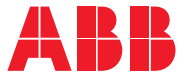

## ——<br>ABB工业传动 **ACS880**基本控制程序 固件手册

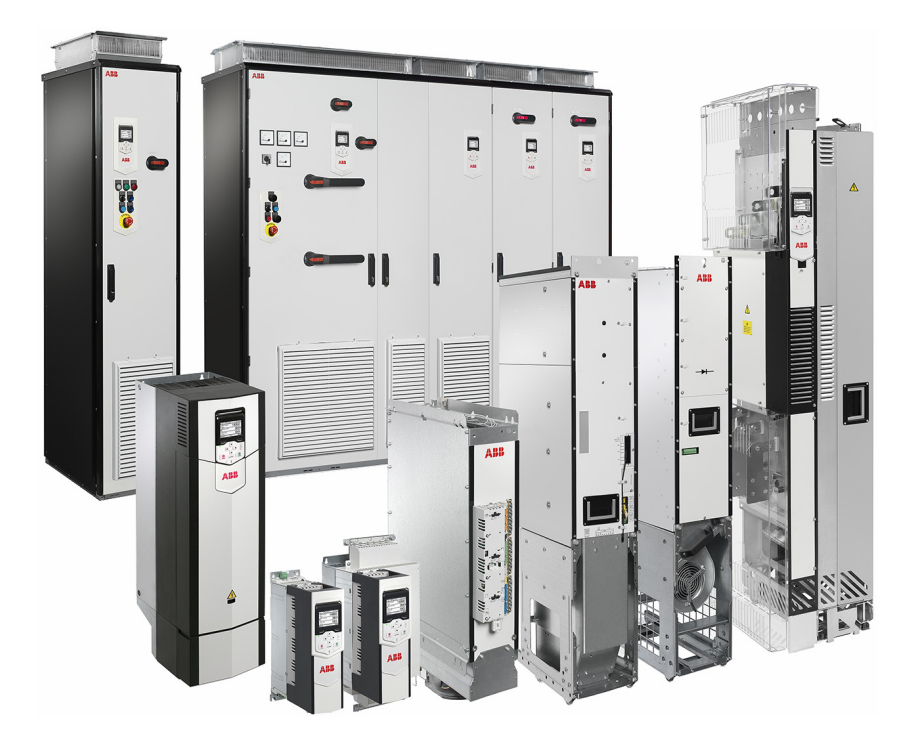

## 相关手册列表

**—**

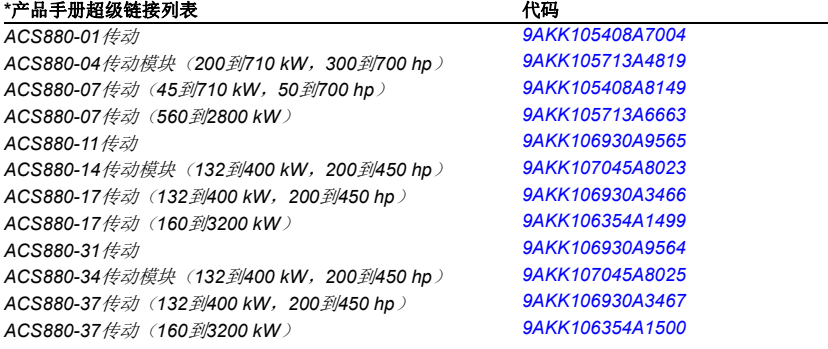

#### 其他传动硬件手册

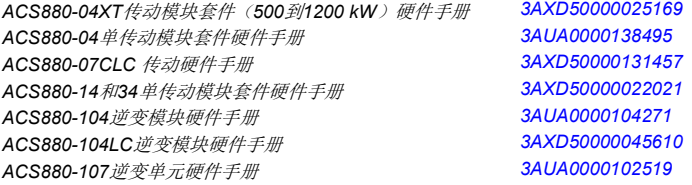

#### 传动固件手册和指导

*ACS880*基本控制程序固件手册 *[3AUA0000085967](http://search.abb.com/library/ABBLibrary.asp?DocumentID=3AUA0000085967&DocumentPartId=1&Action=LaunchDirect) ACS880*传动基本控制程序,快速启动指导 *[3AUA0000098062](http://search.abb.com/library/ABBLibrary.asp?DocumentID=3AUA0000098062&DocumentPartId=1&Action=LaunchDirect)* 自适应编程应用指导 *[3AXD50000028574](http://search.abb.com/library/ABBLibrary.asp?DocumentID=3AXD50000028574&DocumentPartId=1&Action=LaunchDirect)* 传动应用程序编程手册 (*IEC 61131-3*) *[3AUA0000127808](http://search.abb.com/library/ABBLibrary.asp?DocumentID=3AUA0000127808&DocumentPartId=1&Action=LaunchDirect) ACS880* 二极管供电控制程序固件手册 *[3AUA0000103295](http://search.abb.com/library/ABBLibrary.asp?DocumentID=3AUA0000103295&DocumentPartId=1&Action=LaunchDirect) ACS880 IGBT*供电控制程序固件手册 *[3AUA0000131562](http://search.abb.com/library/ABBLibrary.asp?DocumentID=3AUA0000131562&DocumentPartId=1&Action=LaunchDirect) ACS880*分布式*I/O*总线增补资料 *[3AXD50000126880](http://search.abb.com/library/ABBLibrary.asp?DocumentID=3AXD50000126880&DocumentPartId=1&Action=LaunchDirect)*

#### 选件手册和指导

*ACX-AP-x*助手型控制面板用户手册 *[3AUA0000085685](http://search.abb.com/library/ABBLibrary.asp?DocumentID=3AUA0000085685&DocumentPartId=1&Action=LaunchDirect) Drive composer*启动和维护*PC*工具用户手册 *[3AUA0000094606](http://search.abb.com/library/ABBLibrary.asp?DocumentID=3AUA0000094606&DocumentPartId=1&Action=LaunchDirect)* I/O扩展模块,现场总线适配器,编码器接口等手册和快速指 导

您可以从互联网上找到PDF格式的手册和其它产品文档。参见封底内页的*[互联网文档库](#page-544-0)*一节。对于无 法从文档库获取的手册,请联系当地的ABB代表。 \*可以在文档库内获取。

## 固件手册

## **ACS880**基本控制程序

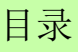

©2019 北京ABB电气传动系统有限公司保 留所有权利。

3AXD50000009105 版本 D 中文 基于:3AUA0000085967 版本 T 英文 生效日期:2019-04-05

## <span id="page-4-0"></span>目录

### 1. 手册介绍

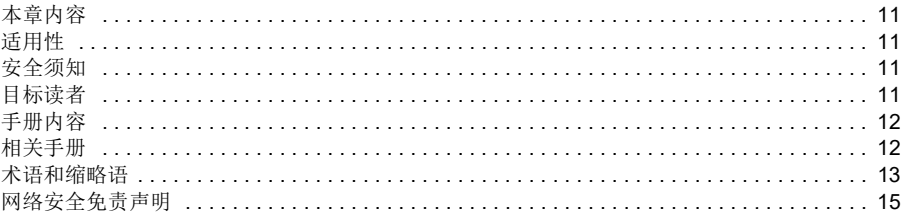

## 2. 使用控制盘

## 3. 控制地和运行模式

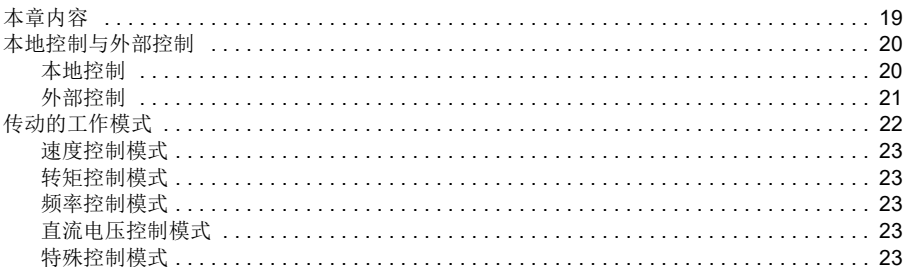

## 4. 程序功能

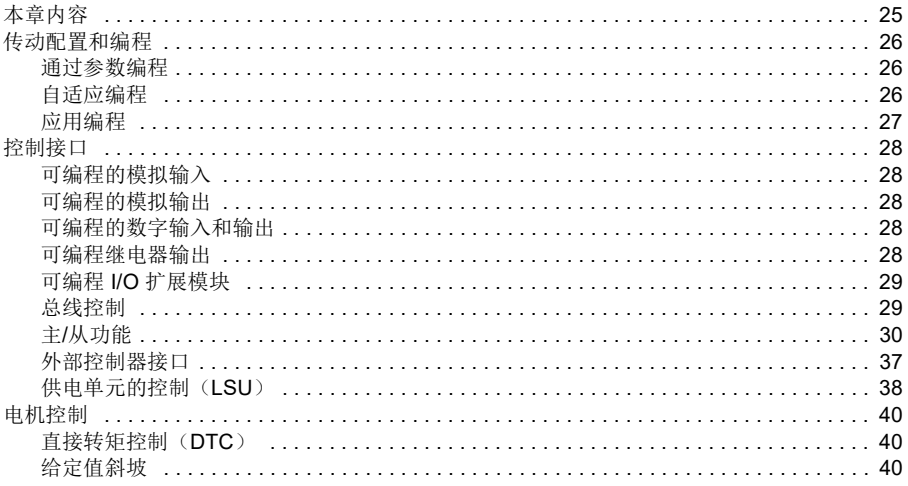

冒

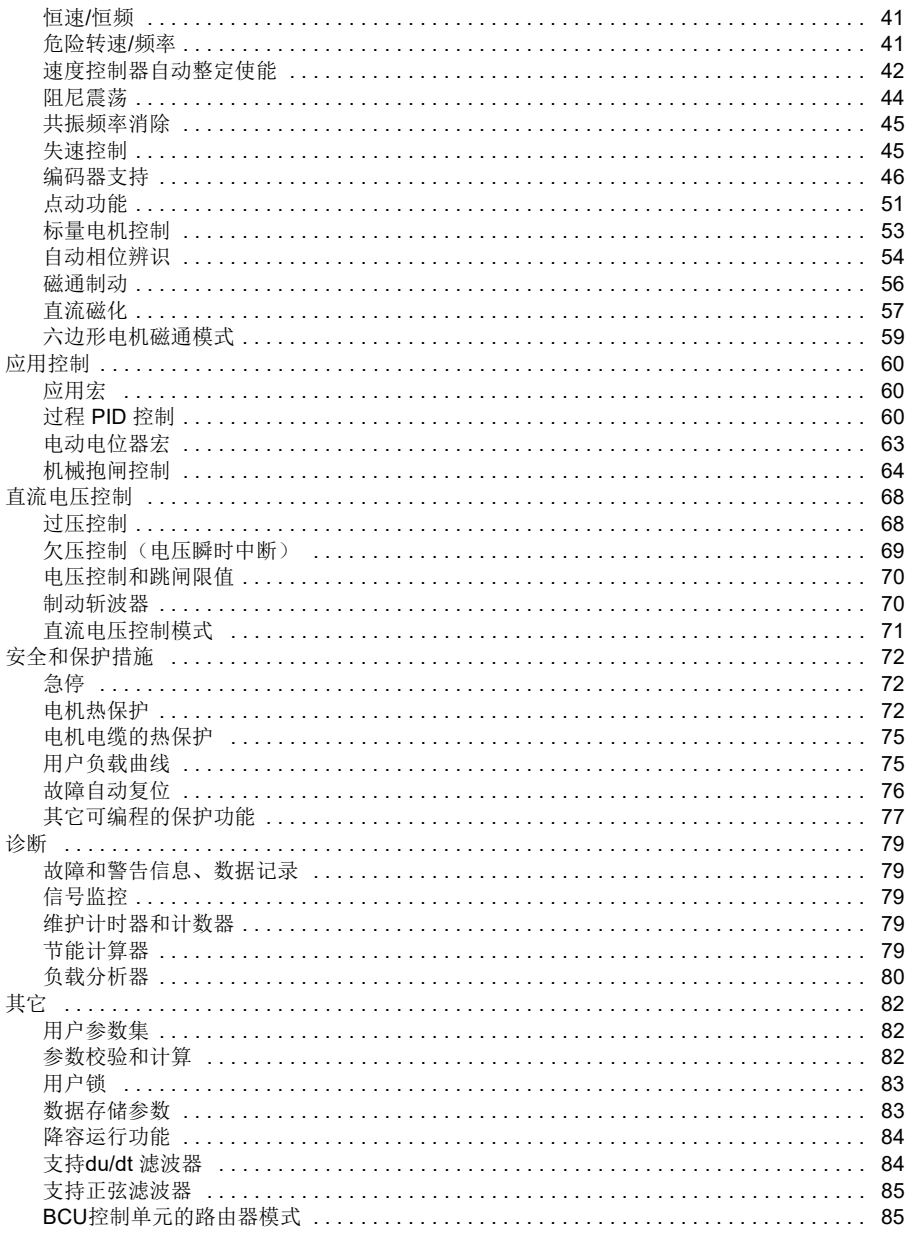

## 5. 应用宏

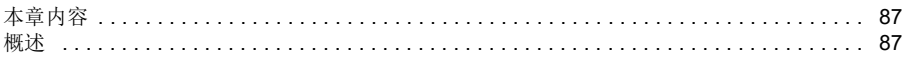

 $\sqrt{2}$ 

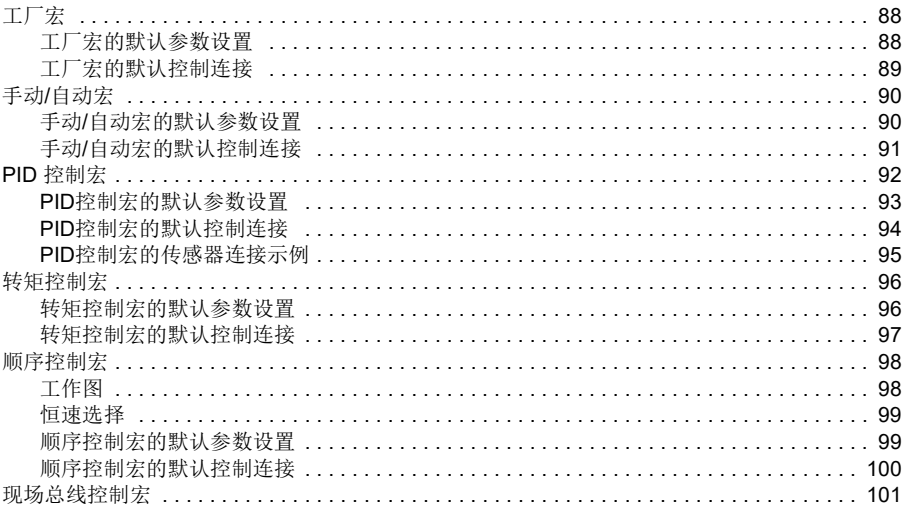

## 6. 参数

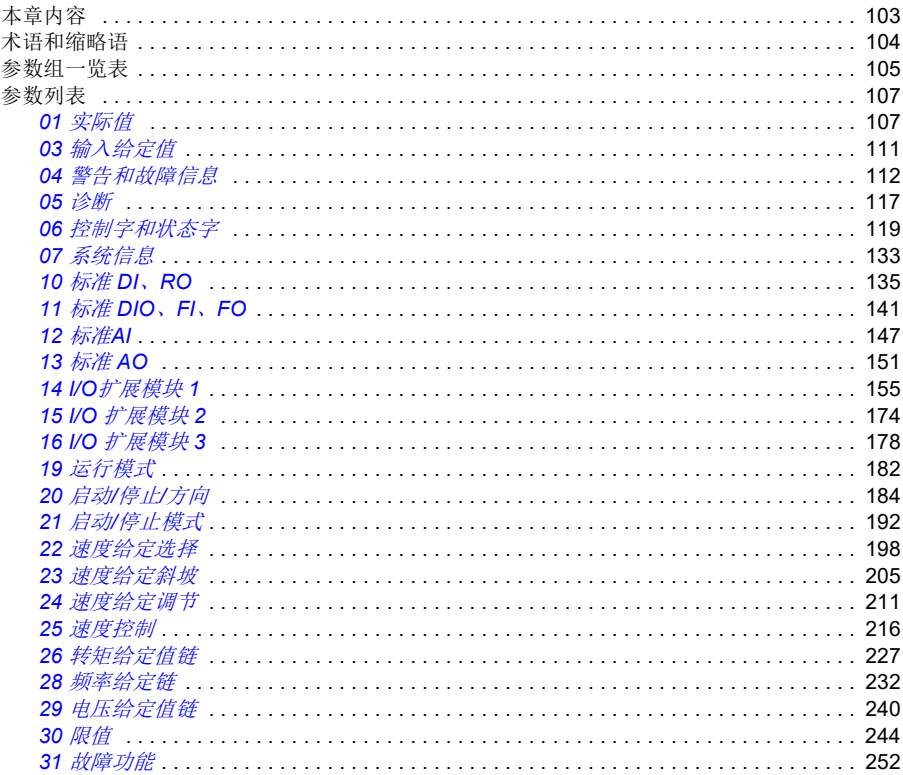

直

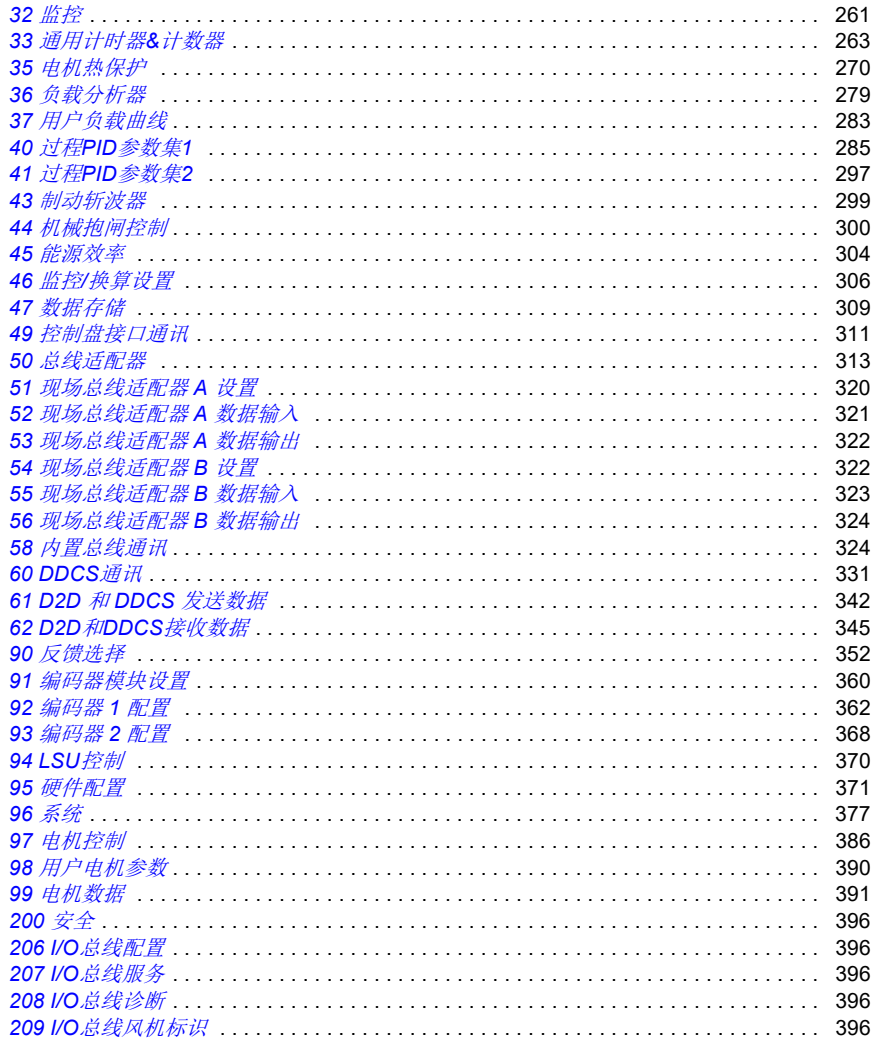

## 7. 其它参数数据

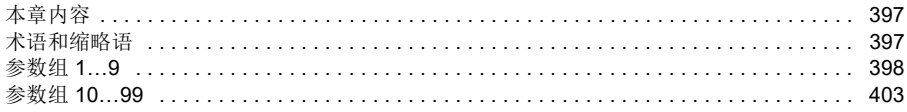

## 8. 故障跟踪

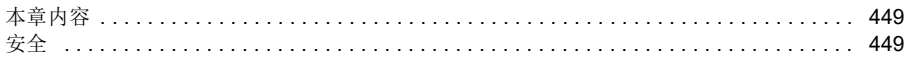

目

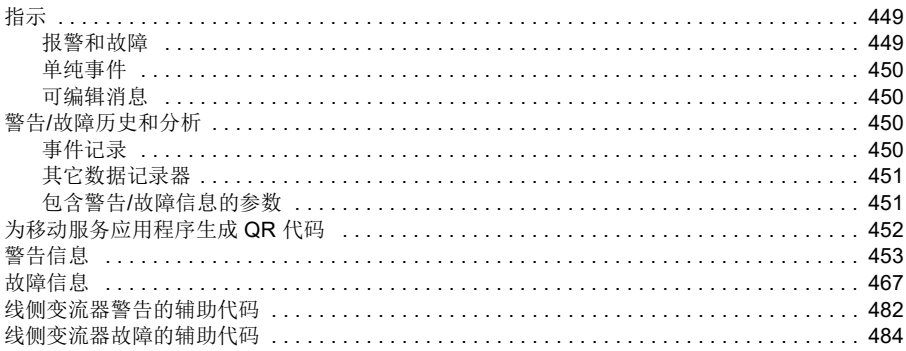

## 9. 通过内置总线通讯接口控制

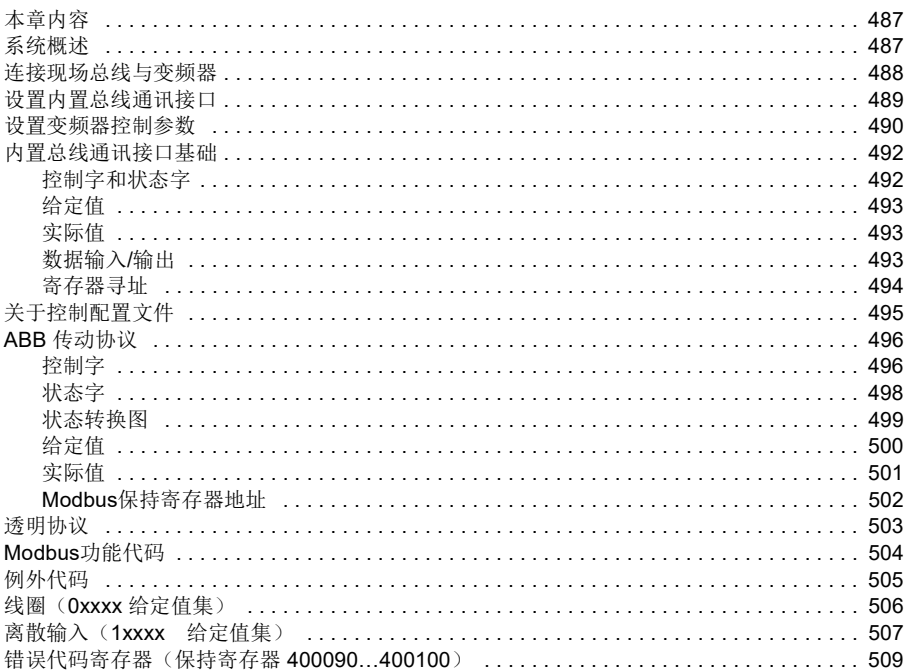

## 10. 通过总线适配器控制

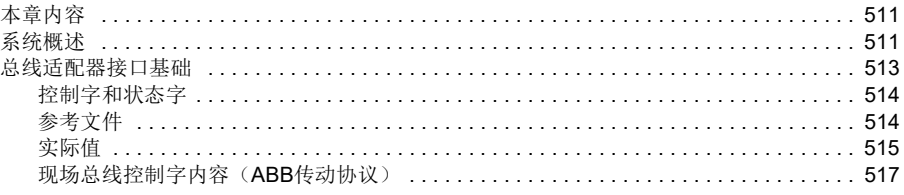

### 10 月录

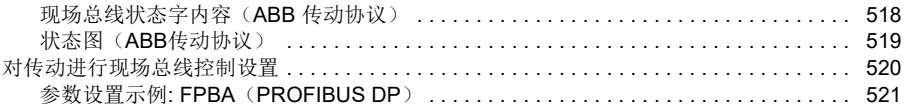

## 11. 控制链图

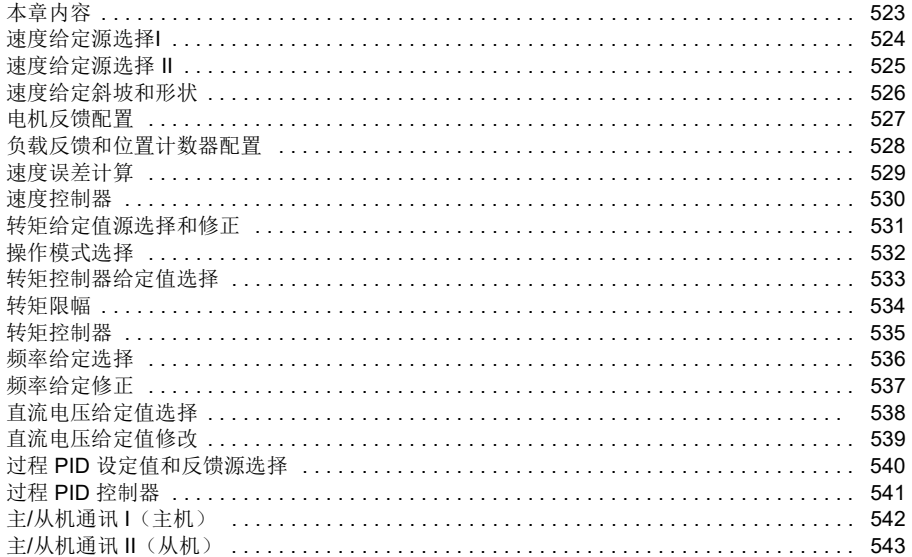

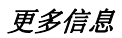

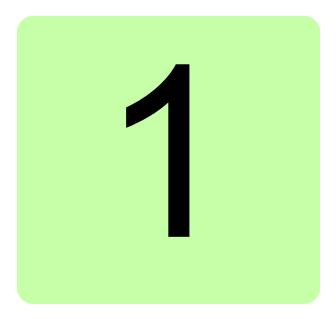

## <span id="page-10-0"></span>手册介绍

## <span id="page-10-1"></span>本章内容

本章介绍了该手册内容。同时还介绍了有关适用性、安全和目标读者的相关信息。

## <span id="page-10-2"></span>适用性

本手册适用于2.8x或更高版本的ACS880基本控制程序。

可在参数 *[07.05](#page-132-1)* [固件版本](#page-132-2) 或传动控制盘上主菜单中的系统信息中查看控制程序的固件 版本。

## <span id="page-10-3"></span>安全须知

遵循传动发货时相配的手册上的所有安全须知。

- 在安装、调试和使用传动之前,请阅读完整的安全须知。完整的安全须知在随机. 配送的*硬件手册*开始部分有所描述, ACS880多传动是单独的文件。
- 在更改参数值之前,请先阅读具体固件功能的警告和说明。对于每项功能,本手 册在介绍用户可调整增加超链接到"参数"一章时给出了应该注意的警告和注 意事项。

## <span id="page-10-4"></span>目标读者

本手册的读者是对传动系统进行设计、调试或操作的工程师。

*12* 手册介绍

## <span id="page-11-0"></span>手册内容

本手册包含下列章节:

- *[使用控制盘](#page-16-1)*提供了控制盘的描述以及使用说明。
- [控制地和运行模式](#page-18-2)描述传动的控制地点和操作模式。
- [程序功能](#page-24-2)包含ACS880基本控制程序的功能介绍。
- [应用宏](#page-86-3)对每个宏进行简短介绍并提供连接图。宏是预定义的应用程序, 当对传动 进行配置时,该应用程序可节省用户的时间。
- [参数](#page-102-2)介绍传动的参数。
- [其它参数数据](#page-396-3)包括有关参数的详细信息。
- [故障跟踪](#page-448-5)列出警告和故障消息以及可能的原因及解决办法。
- *[通过内置总线通讯接口控制](#page-486-3)* 介绍使用内置现场总线接口与现场总线网络之间的通 讯。
- *[通过总线适配器控制](#page-510-3)* 个绍使用可选总线适配器模块与现场总线网络之间的通讯。
- [控制链图](#page-522-2)介绍了传动内的参数结构。

## <span id="page-11-1"></span>相关手册

注:速度控制应用的快速启动顺序由传动随附的带基本控制程序的 *ACS880*传动快速 启动指导 (3AUA0000098062) 提供。

相关手册的列表印制在封面内页上。

## <span id="page-12-0"></span>术语和缩略语

<span id="page-12-2"></span><span id="page-12-1"></span>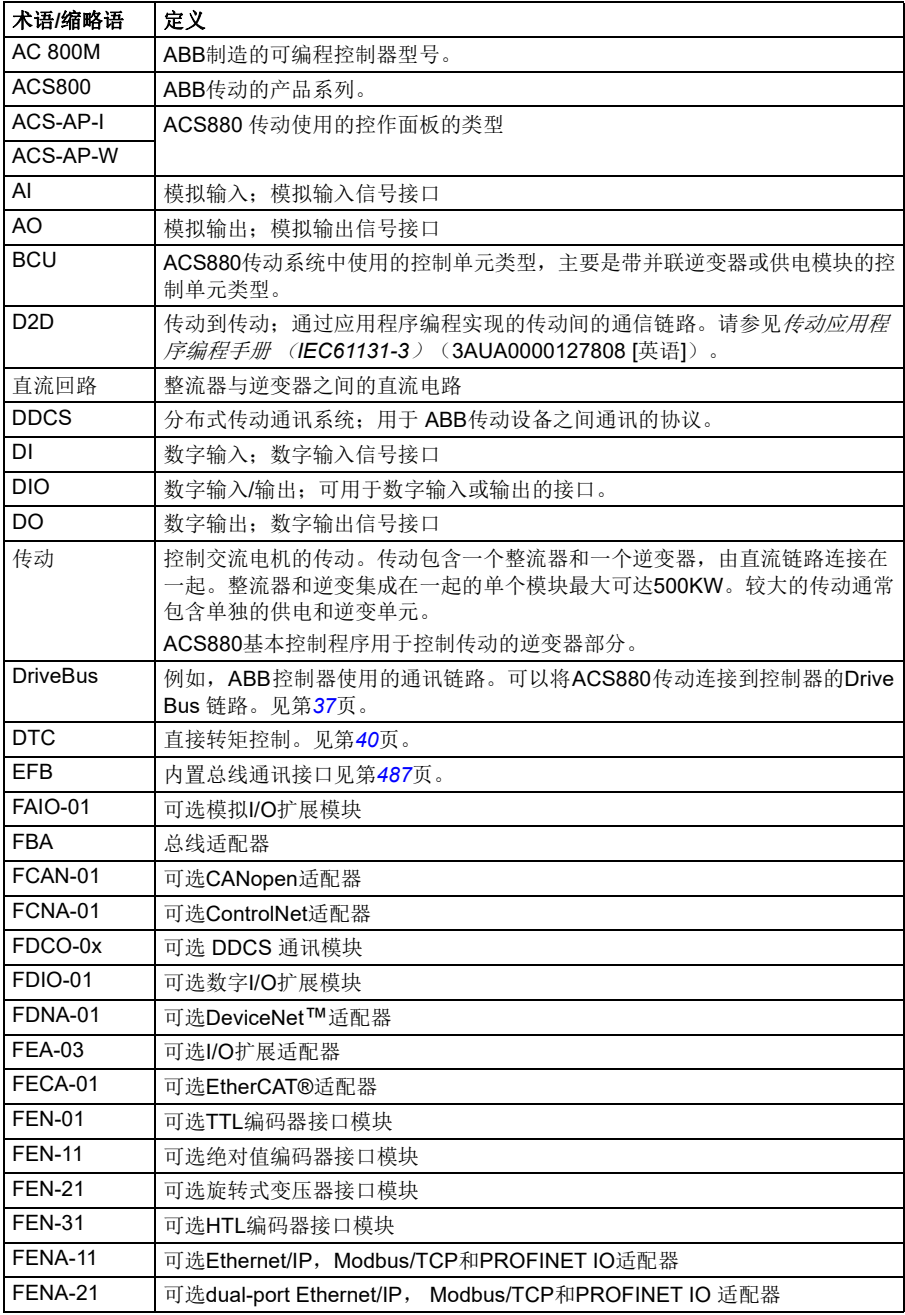

<span id="page-13-1"></span><span id="page-13-0"></span>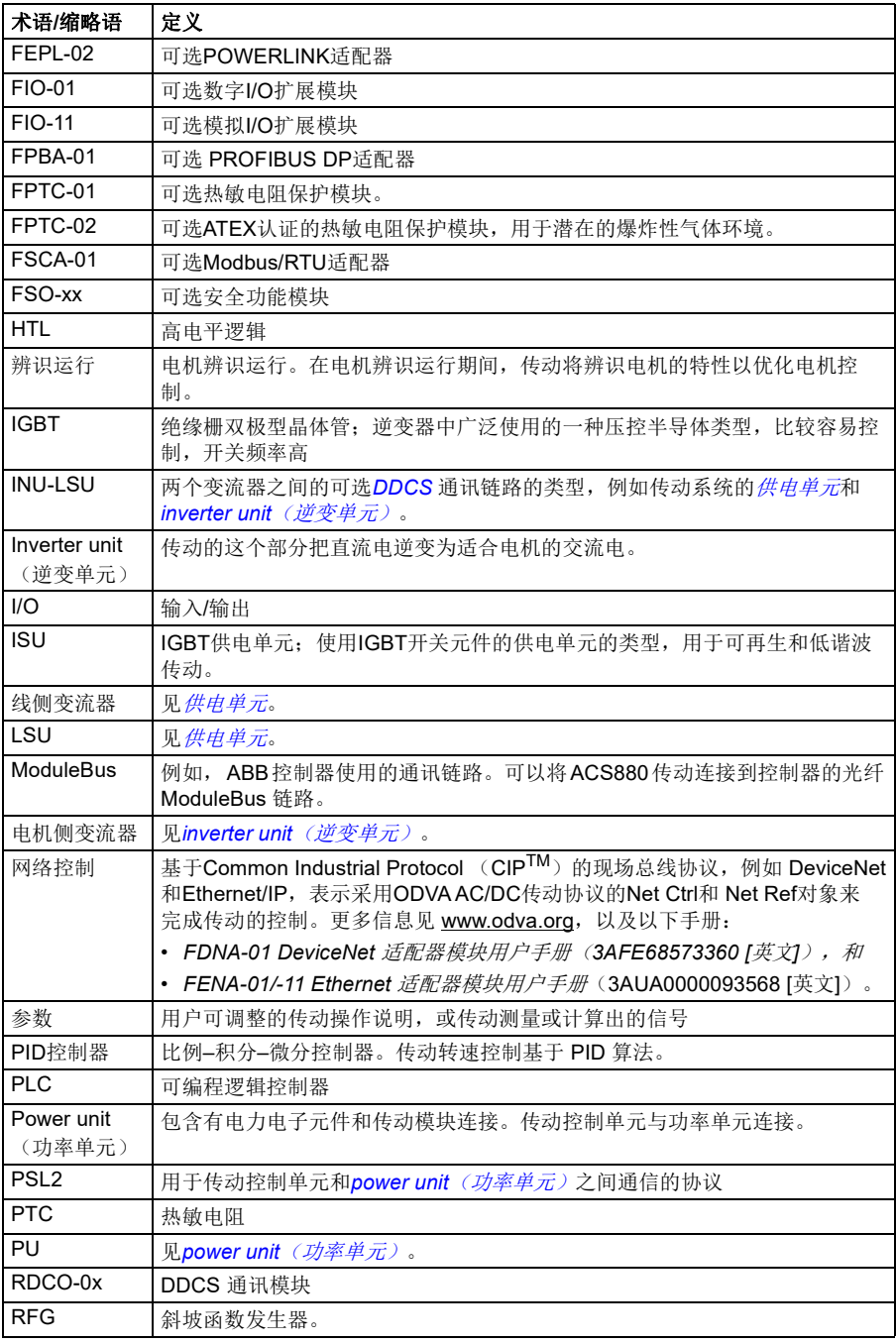

<span id="page-14-1"></span>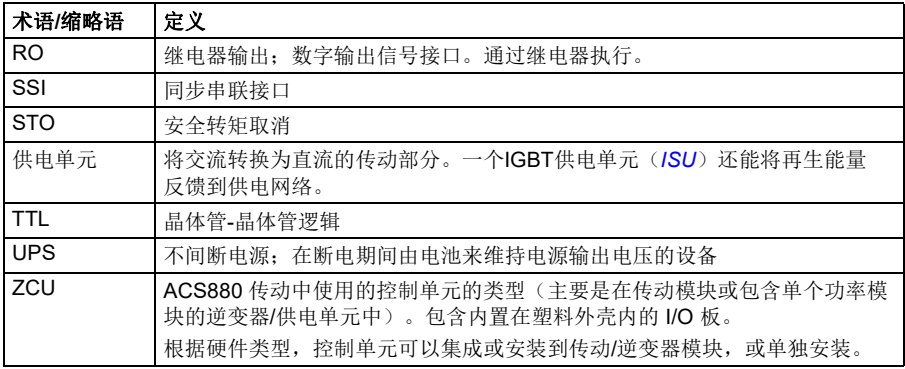

## <span id="page-14-2"></span><span id="page-14-0"></span>网络安全免责声明

本产品设计用于连接到网络接口并通过网络接口传输信息和数据。客户负责在产品和 客户网络或任何其它网络(视具体情况而定)之间提供并持续确保安全连接。客户应 制定并维持任何适当的措施(例如但不限于安装防火墙、应用身份验证措施、为数据 加密、安装杀毒程序等)来保护产品、网络、系统和接口,防止出现任何类型的安全 违规、未经授权的访问、干扰、入侵、泄露和/或数据或信息失窃。对于由上述安全 违规、任何未经授权的访问、干扰、入侵、泄露和/或数据或信息失窃引起的损坏和 /或损失,ABB 及其附属公司概不承担任何责任。

另请参见[用户锁](#page-82-2)一节(第*[83](#page-82-2)*页)。

手册介绍

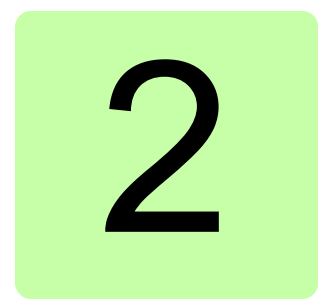

# <span id="page-16-1"></span><span id="page-16-0"></span>使用控制盘

请参阅 *ACX-AP-x* 助手型控制盘用户手册 (3AUA0000085685 [中文])。

## 使用控制盘

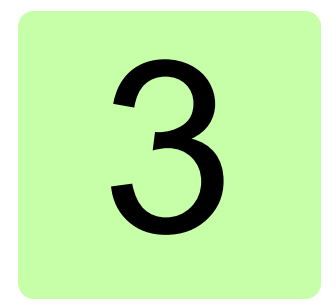

# <span id="page-18-2"></span><span id="page-18-0"></span>控制地和运行模式

## <span id="page-18-1"></span>本章内容

本章介绍控制程序支持的控制地和运行模式。

## <span id="page-19-0"></span>本地控制与外部控制

ACS880有两个主要控制地:外部和本地。控制地的选择可通过控制盘上的LOC/REM 键,或者通过PC工具来完成的。

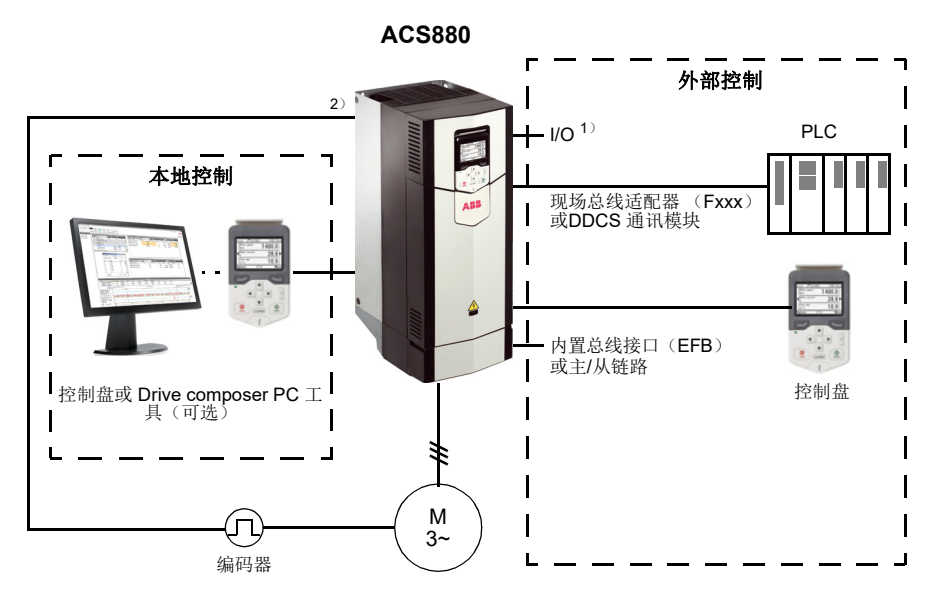

1)可以通过在传动插槽上安装可选I/O扩展模块(FIO-xx)的方法增加额外的输入/输出。

2) 安装在传动插槽的编码器或旋转变压器接口模块(FEN-xx)。

#### <span id="page-19-1"></span>■ 本地控制

当传动设置为本地工作模式时,控制指令从控制盘上的按键或者从安装了 DriveComposer的PC工具上发出。对于本地控制,可以使用转速和转矩控制模式;当 使用标量电机控制模式时,可以使用频率控制模式(参见参数 *[19.16](#page-182-0)*[本地控制模](#page-182-1)  $\vec{x}$  )  $\alpha$ 

本地控制主要在调试和维护期间使用。在本地模式下使用控制盘时,控制盘指令优先 于外部控制信号源。可以通过参数 *[19.17](#page-182-2)*[本地控制停用](#page-182-3) 防止把控制模式切换到本地 方式。

用户可以通过参数 ([49.05](#page-311-1)*[通讯丢失操作](#page-311-2)*) 选择当控制盘或者PC工具与变频器的通 讯中断后变频器的响应。(参数对于外部控制无影响。)

#### <span id="page-20-0"></span>■ 外部控制

当变频器处于外部控制下,控制命令由下列项给出:

- I/O端口(数字和模拟输入)或可选 I/O 扩展模块
- 现场总线接口(通过内置的现场总线或可选现场总线适配器模块),
- 外部(DDCS)控制器接口
- 主/从链路,和/或
- 控制盘。

两个外部控制位置外部1和外部2均可用。用户可以通过参数*[20.01](#page-183-1)*…*[20.10](#page-187-0)*设定每 种外部控制的启动和停止指令。运行模式可以根据每个外部控制(参数组*19* [运行模](#page-181-1) [式](#page-181-1))单独选择,可在两个外部控制模式间自由的快速切换,例如转速和转矩控制。通 过任何二进制源,例如数字输入或现场总线控制字(参见参数 *[19.11](#page-181-2)[EXT1/EXT2](#page-181-3)*选 [择](#page-181-3) ),可以激活外部1或外部2。每个运行模式的给定值源都可独立选择。

按照2 ms的时间等级检查控制位置的选择。

#### 使用控制盘作为外部控制源

也可以在外部控制中将控制盘用作启动/停止命令和/或给定值的信号源。可以在启 动/停止命令源和给定值源选择参数中选择控制盘。

设定值源选择参数(PID设定值选择器除外)包含控制盘选项。两个选项之间的区别 在于给定值源切换到控制盘后的初始给定值。

每当选择另一个给定值源后,都会保存控制盘给定值。如果将给定值源选择参数设置 为*[控制盘\(给定已保存\)](#page-198-0)*, 则在控制切换回控制盘后可以使用所保存的值作为初始 值。请注意,一次只能保存一种类型的给定值。例如,尝试在不同运行模式(速度、 转矩等)下使用同一已保存给定值会导致传动因 *[7083](#page-474-0)* [控制盘给定值冲突](#page-474-1)跳闸。控制 盘给定可以通过*49* [控制盘接口通讯](#page-311-3)来设置限幅。

在将给定值源选择参数设置为*[控制盘\(给定已复制\)](#page-198-1)*后, 控制盘初始给定值取决于运 行模式是否随着给定值源而改变。如果信号源切换到控制盘且运行模式没有改变,则 采用上一个信号源的最后一个给定值。如果运行模式改变,则采用与新模式相对应的 传动实际值作为初始值。

参数组*40* 过程*PID*[参数集](#page-284-1)*1* 和*41* 过程*PID*[参数集](#page-296-1)*2*中的过程 PID设定值选择器只有 一个设定值用于控制盘。每当选择控制盘作为设定值信号源时,运行过程将重新使用 先前的设定值。

## <span id="page-21-0"></span>传动的工作模式

变频器可以在几种不同类型的给定控制模式下工作。在参数组 *19* [运行模式](#page-181-1) 中可以选 择每个控制地的控制模式(本地、外部1和外部2)。

下表给出了基本给定值类型和控制链。其中的页码对应在[控制链图](#page-522-2)一章中详细图所在 页码。

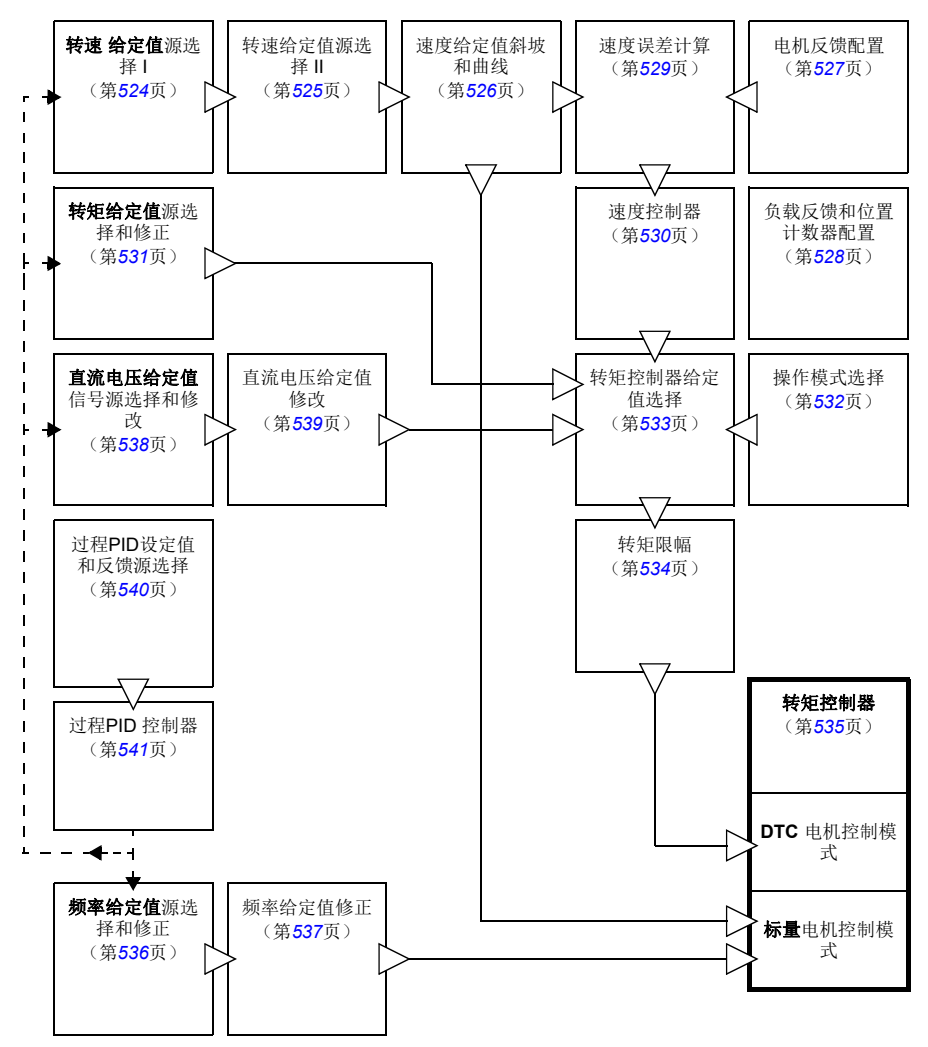

#### <span id="page-22-0"></span>■ 速度控制模式

电机按照变频器给定转速旋转。这种模式既可以用估算值作为转速反馈值,也可用编 码器或旋转变压器,得到更高的转速精度。

在本地控制模式和外部控制模式下都可以使用速度控制模式。同样也适用于DTC(直 接转矩控制)和标量电机控制模式。

#### <span id="page-22-1"></span>■ 转矩控制模式

电机转矩按照变频器转矩给定值旋转。转矩控制可以无反馈,但是当与反馈装置(例 如编码器或旋转变压器)一起使用时会得到更好的动态性和准确性。建议起重机、绞 车或提升等控制场合使用反馈装置。

对于本地控制模式和外部控制模式,都可以在DTC电机控制模式下使用转矩控制模 式。

#### <span id="page-22-2"></span>■ 频率控制模式

电机按照变频器给定频率旋转。频率控制仅可用于标量电机控制模式。

#### <span id="page-22-3"></span>■ 直流电压控制模式

该模式特别适用于逆变器单元连接到发电机,并由供电单元建立交流供电网络的离网 应用。

逆变器单元通过控制发电机转矩来调节直流电压。根据来自内部数据库或用户输入参 数的直流电路电容和测量的直流电压,PI控制器输出功率给定值。然后将功率给定值 转换为转矩给定值。

参数组*29* [电压给定值控制链](#page-239-1)中提供了直流电压控制链的设置。

直流电压控制模式仅适用于带BCU控制单元的传动。

#### <span id="page-22-4"></span>■ 特殊控制模式

除了上述几种控制模式,而以提供下列特殊控制模式:

- 过程 PID 控制。更多信息,请参见 过程 *[PID](#page-59-3)* 控制 一节(第 *[60](#page-59-3)* 页)。
- 急停模式 Off1 和 Off3: 变频器沿定义的减速斜坡停止, 变频器调制也停止。
- 点动模式: 当点动信号激活时, 变频器起动并按照定义的加速时间加速到转速给 定值。更多信息,请参见 [点动功能](#page-50-1) 一节(第 *[51](#page-50-1)* 页)。

## 控制地和运行模式

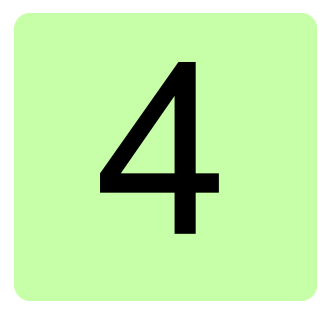

# <span id="page-24-2"></span><span id="page-24-0"></span>程序功能

## <span id="page-24-1"></span>本章内容

控制程序包括传动的所有参数(包括实际信号)。本章介绍了控制程序中更重要的一 些功能、如何使用它们以及如何对其进行操作编程。

警告!确保集成变频器的机械满足人身安全规范。注意,在欧洲机械指令和相  $\sum$  关协调标准中提到变频器 (完整的传动模块或基本传动模块,按照IEC61800-2 中的定义)不被认为是安全装置。因此,完整机械的人身安全规范不能只基于特定的 变频器功能(比如抱闸控制功能),需要按照应用特殊规范的定义来实现。

## <span id="page-25-0"></span>传动配置和编程

传动控制程序分为两个部分:

- 固件程序
- 应用程序。

#### 传动控制程序

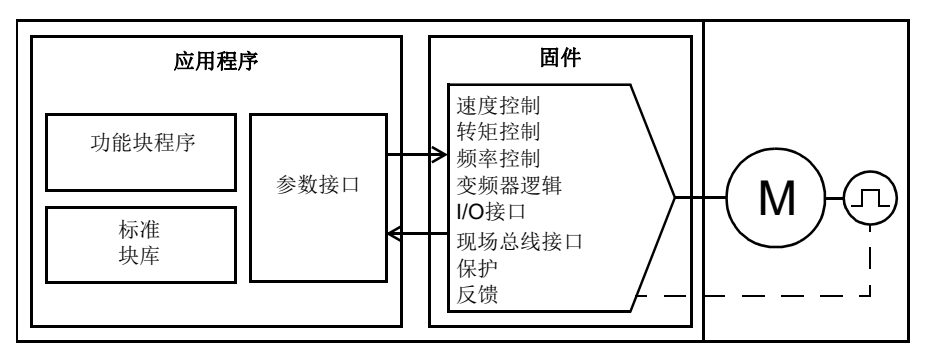

固件程序执行主要控制功能,包括转速和转矩控制,传动逻辑(启动/停止),I/O, 反馈,通讯和保护等功能。固件功能使用参数进行设置和编程,可以通过应用编程进 行扩展。

#### <span id="page-25-1"></span>■ 通过参数编程

参数可通过所有标准传动操作进行配置,还可通过以下方式设置:

- 控制盘, 如*[使用控制盘](#page-16-1)*一章所述
- Drive composer PC 工具,如*Drive composer用户手册* (3AUA0000094606 [英语 ])中所述,或者
- 现场总线接口,如[通过内置总线通讯接口控制](#page-486-3)和[通过总线适配器控制](#page-510-3)这些章中所 述。

所有参数设置自动保存到变频器的永久存储器中。如果传动控制单元使用了外部24 V DC电源,则更改参数之后关闭控制单元电源之前,推荐使用参数 *[96.07](#page-379-0)* [手动保存参数](#page-379-1) 强制保存参数。

如果需要,可通过参数 *[96.06](#page-378-0)* [参数恢复](#page-378-1)来恢复默认参数值。

## <span id="page-25-2"></span>■ 自定义编程

通常,用户可以通过参数控制变频器运行。然而,标准参数有固定的选择设置或设定 范围。为了进一步实现变频器运行的定制化,通过功能块的设置可以构建出自定义程 序。

Drive composer PC 工具具有自定义编程功能,提供用于构建自定义程序的图形用户界 面。这些功能块包括通常的算术和逻辑功能,以及选择、比较和定时器块等。此程序 最多可以包含 20 个块。自适应程序以10 ms 的时间级别执行。

为了选择程序的输入,用户界面有物理输入、常用实际信号和其他变频器状态信息作 为预选择。参数值和常数一样也可以被定义为输入。程序的输出能够作为启动信号、 外部事件、给定值或连接到变频器输出。请注意,如果将自定义程序的输出连接到某 个参数,将对该参数进行写保护。

参数 *[07.30](#page-134-1)*[自定义程序状态](#page-134-2) 显示自定义程序的状态。通过 *[96.70](#page-384-0)*[禁用定义应程序](#page-384-1) 禁 用自定义程序。

请注意,它不支持顺序编程。

有关详细信息,请参见*自定义编程应用指导*(3AXD50000028574 [英文])。

#### <span id="page-26-0"></span>■ 应用编程

固件程序的功能可通过应用编程进行扩展。应用编程功能通过可选件+N8010来激活。 应用程序可在功能块之外通过单独的PC 工具,构建符合IEC 61131-3标准的程序。 更多信息, 参见编程手册: *传动应用编程*(IEC 61131-3)(3AUA0000127808 [英文  $\vert$ ).

### <span id="page-27-0"></span>控制接口

#### <span id="page-27-1"></span>可编程的模拟输入

控制单元具有两个可编程模拟输入。其中每个输入均可设为电压(0/2…10 V 或 - 10…10 V)或电流(0/4…20 mA)输入。每个输入均可讲行滤波、取反和换算。控制 单元上的模拟输入按0.5 ms时间等级读取。

通过安装FIO-11 或 FAIO-01 I/O [扩展模块](#page-28-0)(参见下面的 *可编程 I/O 扩展模块*)可增 加模拟量输入的个数。扩展模块上的模拟输入按2 ms时间等级读取。

如果模拟输入的值超出了预定义的范围,传动可设置一个操作(例如,产生警告或故 障)。

#### 设置

参数组*12* [标准](#page-146-1)*AI*(第*[147](#page-146-1)*页)。

#### <span id="page-27-2"></span>■ 可编程的模拟输出

控制单元具有两个电流 (0...20 mA) 模拟输出。每个输出均可进行滤波、反转和换 算。控制单元上的模拟输出按0.5 ms时间等级更新。

通过安装FIO-11 或 FAIO-01 I/O [扩展模块](#page-28-0)(参见下面的 *可编程 I/O 扩展模块*)可增 加模拟量输出的个数。扩展模块上的模拟输出按2 ms时间等级更新。

#### 设置

参数组*13* [标准](#page-150-1) *AO*(第*[151](#page-150-1)*页)。

#### <span id="page-27-3"></span>■ 可编程的数字输入和输出

传动有六个数字量输入、一个启动互锁输入和两个数字量输入/输出(I/O可设置为 输入也可以设置为输出)。控制单元上的数字输入按0.5 ms时间等级读取。

数字量输入(DI6)也可作为PTC热敏电阻输入。请参见*[电机热保护](#page-71-2)*一节(第[72](#page-71-2) 页)。

数字输入/输出DIO1可用作频率输入,DIO2可用作频率输出。

通过安装 FIO-01、FIO-11或FDIO-01 I/O[扩展模](#page-28-0)块(参见下面的*可编程 I/O 扩展模* [块](#page-28-0))可增加模拟量输入/输出的数量。扩展模块上的数字输入按2 ms时间等级读取。

#### 设置

参数组*10* [标准](#page-134-3) *DI*、*RO*(第*[135](#page-134-3)*页)和 *11* [标准](#page-140-1) *DIO*、*FI*、*FO*(第*[141](#page-140-1)*页)。

#### <span id="page-27-4"></span>■ 可编程继电器输出

控制单元有三个继电器输出。输出显示的信号可以由参数来选择。控制单元上的继电 器输出按0.5 ms时间等级更新。

通过安装FIO-01或FDIO-01 I/O扩展模块,可增加继电器输出。扩展模块上的继电器 输出按2 ms时间等级更新。

#### 设置

参数组*10* [标准](#page-134-3) *DI*、*RO*(第*[135](#page-134-3)*页)。

#### <span id="page-28-0"></span>**■ 可编程 I/O 扩展模块**

通过使用 I/O 扩展模块,可增加输入和输出。可将一到三个模块安装于控制单元的插 槽上。通过连接 FEA - 03 I/O 扩展适配器可以增加插槽。

控制单元和可选 I/O 扩展模块上的 I/O 数量如下表所示。

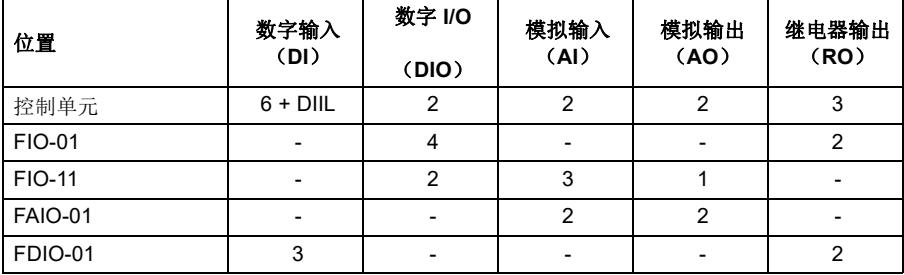

通过参数组14…16可以激活和配置3个 I/O扩展模块。

注:每个设定参数组都有专门参数显示了特定扩展模块的输入值。这些参数是利用 I/O扩展模块作为信号源输入的唯一途径。如果需要连接到其中一个输入,在选择信 号源的参数中将信号源选择为*其他*,然后指向参数组 14, 15 或 16中指定恰当的参数 值(位,作为数字量)。

#### 设置

- 参数组14 I/O[扩展模块](#page-173-1) 1 (第[155](#page-154-1)页), 15 I/O 扩展模块 2 (第[174](#page-173-1)页) 和16 *I/O* [扩展模块](#page-177-1) *3* (第*[178](#page-177-1)*页)。
- 参数*[60.41](#page-337-0)*(第*[338](#page-337-0)*页)。

#### <span id="page-28-1"></span>■ 总线控制

传动可通过其现场总线接口连接到几种不同的自动化系统中。请参见*[通过内置总线通](#page-486-3)* [讯接口控制](#page-486-3)一章(第*[487](#page-486-3)*页)和[通过总线适配器控制](#page-510-3) 一节(第*[511](#page-510-3)*页)。

#### 设置

参数组*50* [总线适配器](#page-313-1) (第*[314](#page-313-1)*页), *51* [现场总线适配器](#page-319-1) *A* 设置(第*[320](#page-319-1)*页), *[52](#page-321-2)*  [现场总线适配器](#page-321-2) *A* 数据输入(第*[322](#page-321-2)*页), 和*53* [现场总线适配器](#page-321-3) *A* 数据输出(第 *[322](#page-321-3)*页),*54* [现场总线适配器](#page-322-1) *B* 设置(第*[323](#page-322-1)*页), *55* [现场总线适配器](#page-323-2) *B* 数据输入 (第[324](#page-323-3)页), 56 *[现场总线适配器](#page-323-3) B 数据输出*(第324页), 和58 内*置总线通讯* (第*[325](#page-324-1)*页)。

#### <span id="page-29-0"></span>■ 主/从功能

#### 概述

主/从功能可用于将多个传动连接在一起,将传动之间的负载平均分配。这在通过减 速机、链条、传送带等相互耦合的电机应用中是最理想的。

外部控制信号通常只连接到作为主机的传动上。主机通过电缆或光纤上发送广播报文 可以控制最多10台从机。主机可以最多读取3台可选从机的信息。

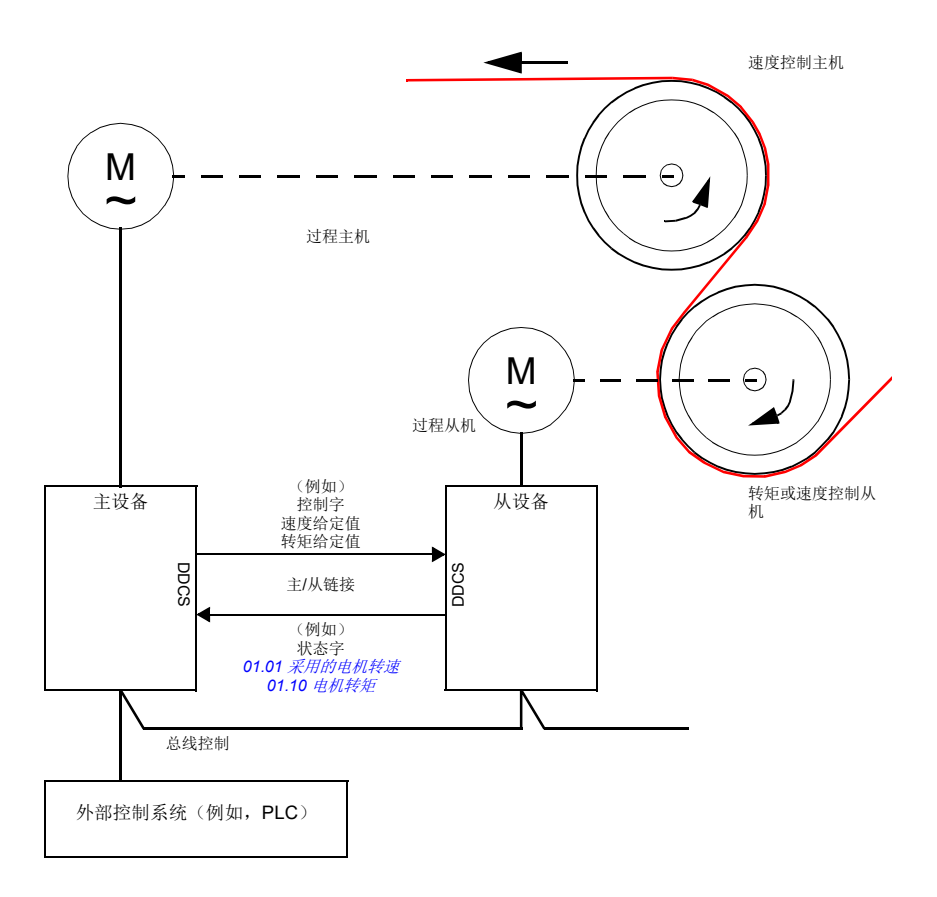

主机通常是速度控制,从机跟随它的转矩或速度给定值。从机通常应该是

- 当主机和从机的电机轴通过减速机、链条等刚性耦合时,从机为转矩控制。所以 传动之间没有速度差。
- 当主机和从机的电机轴柔性耦合时,从机为速度控制。 传动间可能存在轻微的速 度差。当主机和从机都在速度控制下时,通常会使用速度降落控制(参见参数 *[25.08](#page-220-0)*[降落速率](#page-220-1) )。主机和从机之间的负载分配可以按照下面[从机速度控制的负](#page-30-0) **[载分配功能](#page-30-0)中的描述进行调整。**

注:对速度控制的从机(无负载共享),请注意从机的加速和减速斜坡时间。如果将 斜坡时间设置要比主机中更长,则从机将跟随其自身的加速/减速斜坡时间,而不是 主机中的这些时间。在一般情况下,建议在主机和从机中设置相同的斜坡时间。任何 斜坡曲线设置(见参数*[23.16](#page-206-0)*…*[23.19](#page-207-0)*)都只应在主机中应用。

在一些应用中,从机需要速度控制和转矩控制转换。在这些情况下,运行模式可由参 数([19.12](#page-182-4)*EXT1[控制模式](#page-182-7)* 或[19.14](#page-182-6)*外部*2控制模式)选择。就是给速度控制模式设 置一个外部控制地,给转矩控制模式设置另一个外部控制地。然后,从机的数字输入 可用于控制地之间的切换。另请参见[控制地和运行模式](#page-18-2)一章(第 *[19](#page-18-2)* 页)。

对于转矩控制,从机参数*[26.15](#page-228-0)*[负载系数](#page-228-1) 可用于换算输入转矩给定值以获得主机和 从机之间的最佳负载分配。在一些转矩控制的从机应用中(例如,转矩非常低,或需 要非常低的速度运行的情况),需要编码器反馈。

如果一个传动需要在主机和从机之间快速切换,可以将一个用户宏设置(参见*[82](#page-81-1)* 页)保存为主机设置,另一个保存为从机设置。可通过使用数字输入激活合适的设 置。

#### <span id="page-30-0"></span>从机速度控制的负载分配功能

主机和速度控制的从机之间的负载分配使用在各种应用中。负载分配功能通过使用基 于转矩给定值的附加项来微调从机速度给定值。转矩给定值由参数*[23.42](#page-210-1)* [从机速度校](#page-210-2) [正转矩信号源](#page-210-2) (默认情况下默认给定值2从主机接收)选择。负载共享 由参数 [26.15](#page-228-0) [负载系数](#page-228-1) 调整, 由[23.40](#page-209-0) [从机速度校正启用](#page-209-1) 选择的信号源激活。参数[23.41](#page-210-3) [从机速度校正增益](#page-210-4) 提供增益调节以进行速度修正。*[23.39](#page-209-2)* [从机速度校正](#page-209-3)显示了添加到 速度给定值的最终修正项。请参见第*[529](#page-528-1)*页的框图。

#### 注:

- 在远程控制模式下,只有当从机为速度控制时,该功能有效。
- 当负载共享功能有效时,忽略降落速率功能(*[25.08](#page-220-0)* [降落速率](#page-220-1) )。
- 主机和从机应具有相同的速度控制整定值。
- 速度调节由速度误差窗口参数*[24.44](#page-215-1)* [速度误差窗口控制下限](#page-215-2) 和*[24.43](#page-215-3)* [速度误差窗](#page-215-4) [口控制上限](#page-215-4) 限制。并由参数*[06.19](#page-122-0)* [速度控制状态字](#page-122-1) 显示 。
- 要使从机执行可靠的斜坡停车,
	- *[24.43](#page-215-3)* [速度误差窗口控制上限](#page-215-4)和*[24.44](#page-215-1)* [速度误差窗口控制下限](#page-215-2)两者的设置都必 须小于*[21.06](#page-193-0)* [零速限值](#page-193-1)(或由*[24.41](#page-214-0)* [速度误差窗口控制使能](#page-214-1)完全禁用速度误差 窗口控制),同时
	- *[24.11](#page-210-5)* [速度修正](#page-210-6)必须小于*[21.06](#page-193-0)* [零速限值](#page-193-1)。

#### 通讯

用光纤电缆(可能需要额外的设备,取决于现有传动的硬件)把传动连接起来,或把 传动的XD2D连接器连接起来,组成主/从机链路。具体使用的介质可通过参数*[60.01](#page-330-1) M/F* [通讯端口](#page-330-2) 来进行选择。

参数*[60.03](#page-331-0) [M/F](#page-331-1)* 模式 用于定义传动在通讯链路上是主机还是从机。通常情况下,速度 控制的过程主机也会在通讯中被配置为主机。

主/从链接上的通讯基于DDCS通讯协议,该协议使用了数据集(主从使用数据集 41)。一个数据集包括了三个16位的字。数据集的内容是使用参数*[61.01](#page-341-1)*…*[61.03](#page-341-2)*来 自由配置的。由主机广播的数据集通常包含控制字、速度给定值和转矩给定值,而从 机返回一个状态字和两个实际值。

参数*[61.01M](#page-341-1)/F* [数据](#page-341-3) *1* 选择 的默认值是[从传动控制字](#page-341-4) 。如果在主机中使用此设置, 会 向从机广播一个字,其中包含*[06.01](#page-118-1)* [主控制字](#page-118-2) 的位 0…11 以及由参数*[06.45](#page-127-0)* ... *[06.48](#page-128-0)* 选择的四位。但是,从机控制字的第 3 位会被修改,使其在主机进行调制时保持on 状态:如果切换为 0,将导致从机自由停车。这样改变可以让主机和从机同步停止调 制。

注:当主机斜坡减速至停车后,从机观察下降的给定值,但不接收任何停车命令,直 到主机停止调制并清除从控制字的位 3。因此,从机的最大和最小速度限幅不得拥有 相同的符号,否则,从机会不断冲击速度限幅,直到主机最终停车。

主机可从任意从机数据中选择读取三个字的附加数据。从哪个从机中读取数据可以在 主机参数*[60.14](#page-333-0) M/F* [从站选择](#page-333-1) 中选择。在每台从机上,发送的数据通过参数*[61.01](#page-341-1)* …*[61.03](#page-341-2)*选择。数据在链接中的传送是以整数进行的,并且在主机上通过参数*[62.28](#page-346-0)* … *[62.36](#page-347-0)*中显示出来。这些数据可以通过参数*[62.04](#page-345-0)*…*[62.12](#page-345-1)*设置继续转发到其他参 数。

为了指示出从机故障,每个从机必须把自己状态字作为最高关注的数据字进行传输。 主机中,对应的目标参数必须设置为[从传动状态字](#page-345-2)。当从机参数*[60.17](#page-333-2)* [从机故障](#page-333-3) 选 择为故障时,该步骤必须进行。为了指示状态字的其他位,可以使用外部事件(参见 参数*31* [故障功能](#page-251-1) )。

主/从通讯的逻辑图参见*[542](#page-541-1)* 和*[543](#page-542-1)*页。

#### 主从链路的结构

将传动连接起来组成主/从链路需要使用:

- 在传动的 XD2D 端子之间使用屏蔽双绞线电缆\*, 或
- 光纤。带有[ZCU](#page-14-2) 控制单元的传动需要一个额外的FDCO D DCS通讯模块: 带有 *[BCU](#page-12-2)* 控制单元的传动需要一个RDCO模块。

\*此连接不能共存,并且不能与通过应用程序编程实现的传动间(D2D)通讯混淆(将在*传动应* 用程序编程手册 (*IEC 61131-3*),3AUA0000127808 [英文])。

连接示例如下所示。注意使用光纤的星型配置需要一个NDBU-95C DDCS 分配单元。

#### 主*/*从链接的电缆连接方式

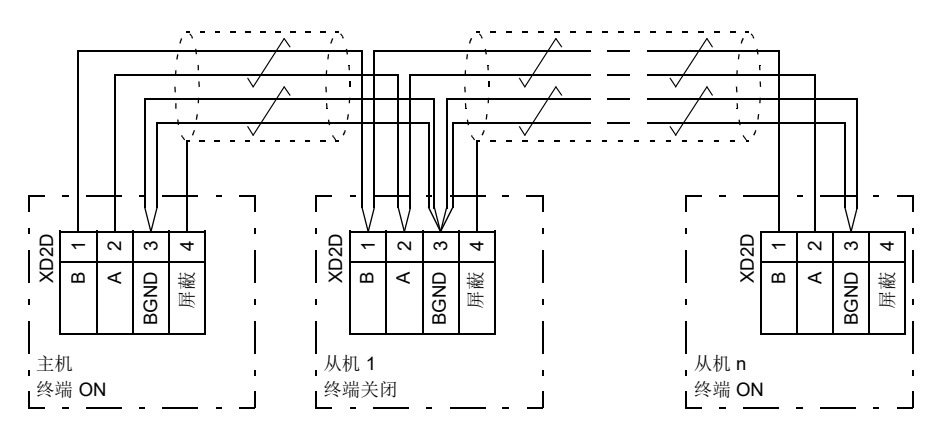

接线和终端电阻的详细信息,请参见传动硬件手册。

主*/*从链接光纤环形连接方式

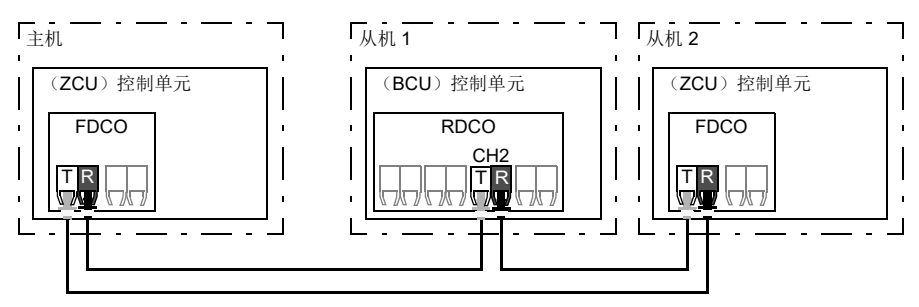

T=传输方; R=接收方

主*/*从链接光纤星形连接方式(*1*)

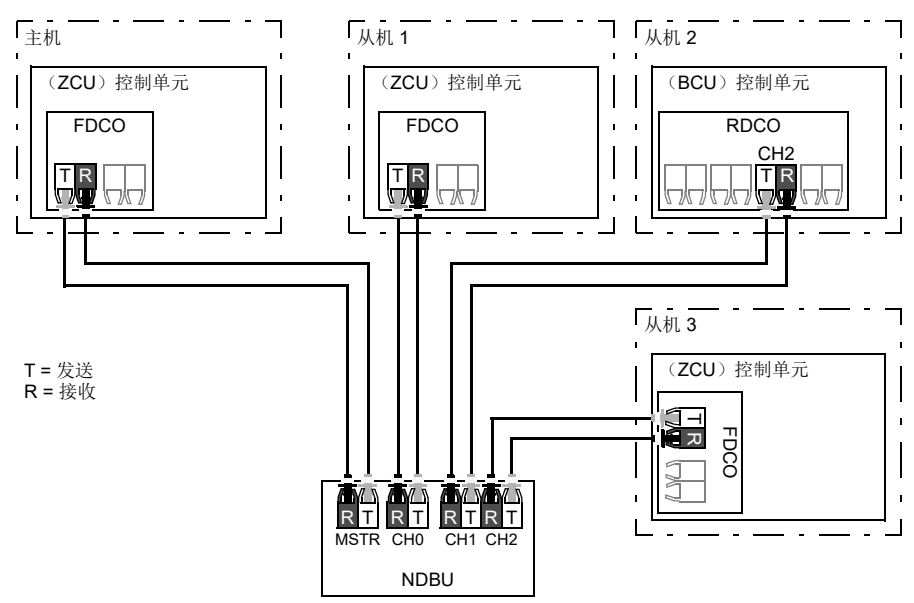

主*/*从链接光纤星形连接方式(*2*)

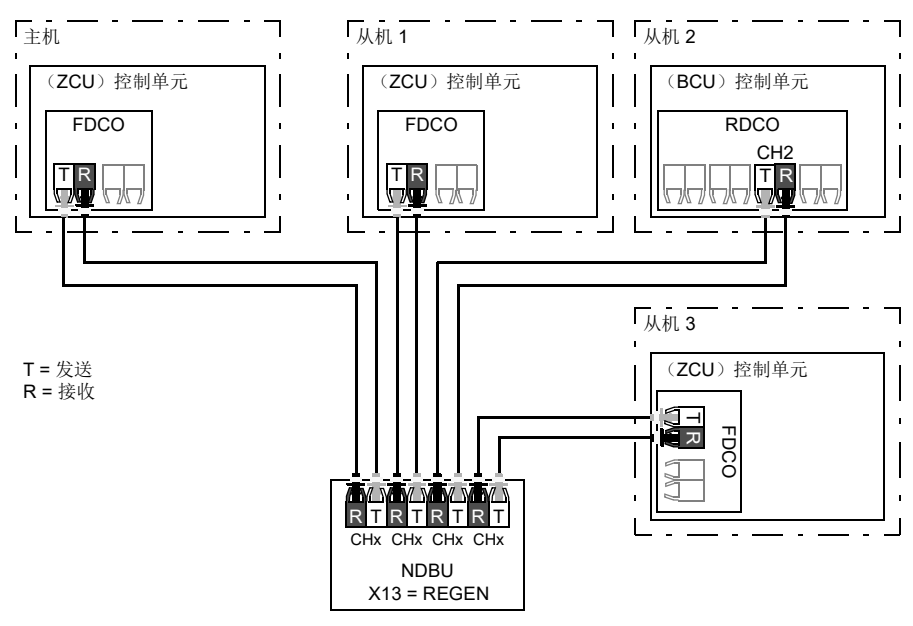

#### 参数设置实例

如下是配置主从链需要设置的参数列表。在该实例中,主机给从机发送控制字、速度 给定值和转矩给定值。从机返回状态字和两个实际值给主机(不是必须的,但为了更 加清楚需要这么设置)。

主机设置:

- 主/从机链接激活
	- *[60.01](#page-330-1) M/F* [通讯端口](#page-330-2)(光纤通道或XD2D选择)
	- (*[60.02](#page-331-2) M/F* [节点地址](#page-331-3) = 1)
	- [60.03](#page-331-0) [M/F](#page-331-1) 模式 = [DDCS](#page-331-4) *主传动*(光纤和电缆都要选择这个值)
	- [60.05](#page-331-5) M/F [硬件连接](#page-331-6)(光纤*[环形](#page-331-7)*或者*[星形](#page-331-8)*, 电缆洗*星形*)
- 广播给从机的数据
	- [61.01](#page-341-1) M/F [数据](#page-341-3) 1 选择 = [从传动控制字](#page-341-4) (从机控制字)
	- *[61.02](#page-341-5) M/F* [数据](#page-341-6) *2* 选择 = [采用的速度给定](#page-341-7)
	- *[61.03](#page-341-2) M/F* [数据](#page-341-8) *3* 选择 = [转矩给定值](#page-341-9)*5* 实际值
- 从从机读取的数据(可选)
	- *[60.14](#page-333-0) M/F* [从站选择](#page-333-1)(需要从其中读取数据的从机)
	- *[62.04](#page-345-0) 2* [号从机数据](#page-345-3) *1* 选择 …*[62.12](#page-345-1) 4* [号从机数据](#page-345-4) *3* 选择 (从从机读取的数据 的映射地址)

从机设置:

- 主/从机链接激活
	- *[60.01](#page-330-1) M/F* [通讯端口](#page-330-2)(光纤通道或XD2D选择)
	- *[60.02](#page-331-2) M/F* [节点地址](#page-331-3) = 2…60
	- *[60.03](#page-331-0) [M/F](#page-331-1)* 模式 = *[DDCS](#page-331-9)*从传动(光纤和电缆都要选择这个值)
	- *[60.05](#page-331-5) M/F* [硬件连接](#page-331-6)(光纤[环形](#page-331-7)或者[星形](#page-331-8) ,电缆选[星形](#page-331-8))
- 收到的主机数据的映射地址
	- *[62.01](#page-344-1) M/F* [数据](#page-344-2) *1* 选择 = *CW 16* 位
	- *[62.02](#page-345-5) M/F* [数据](#page-345-6) *2* 选择 = *Ref1 16*位
	- *[62.03](#page-345-7) M/F* [数据](#page-345-8) *3* 选择 = *Ref2 16*位
- 运行模式和控制地选择
	- *[19.12](#page-182-4) EXT1*[控制模式](#page-182-5) = [速度](#page-182-8) 或[转矩](#page-182-9)
	- *[20.01](#page-183-1) [EXT1](#page-183-2)*命令 = 主*/*[从链路](#page-184-0)
	- *[20.02](#page-184-1) EXT1*[启动触发](#page-184-2) = [电平](#page-184-3)
- 给定值源选择
	- *[22.11](#page-198-2)* [速度给定值](#page-198-3)*1*信号源 = 主*/*[从给定值](#page-198-4)*1*
	- *[26.11](#page-226-1)* [转矩给定值](#page-226-2)*1* 信号源 = 主*/*[从给定值](#page-227-0)*2*
- 选择传送给主机的数据(可选)
	- *[61.01](#page-341-1) M/F* [数据](#page-341-3) *1* 选择 = [状态字](#page-341-10)*16* 位
	- *[61.02](#page-341-5) M/F* [数据](#page-341-6) *2* 选择 = *Act1 16bit*
	- *[61.03](#page-341-2) M/F* [数据](#page-341-8) *3* 选择 = *Act2 16bit*

#### 主**/**从光纤链接的特殊要求

- 最长光纤长度:
	- FDCO-01/02 或RDCO-04 使用 POF (塑料光纤): 30 m
	- FDCO-01/02 或 RDCO-04 使用 HCS (硬壳硅光纤)时: 200 m
	- 如果距离到达1000 m, 使用两个NOCR-01 可选转换器/中继器及玻璃光纤 (GOF,62.5 微米,多模)
- 最长双绞线屏蔽长度:50 m
- 传送速率:4 Mbit/s
- 链接整体运行指标:< 5 ms 主从间通讯刷新周期。
- 协议:DDCS(分布式传动通讯系统)

#### 设置和诊断

参数组[60 DDCS](#page-330-3)通讯(页码[331](#page-330-3)), 61 D2D 和DDCS 发*送数据*(页码[342](#page-341-11))和[62 D2D](#page-344-3) 和*DDCS*[接收数据](#page-344-3)(页码*[345](#page-344-3)* )。
# ■ 外部控制器接口

## 概述

可以使用光缆或双绞线将传动连接到外部控制器(如 ABB AC800M)。ACS880 同时 与 ModuleBus 和 DriveBus 连接兼容。 注意, 不支持DriveBus的某些功能(比如 BusManager)。

## 拓扑结构

关于如何使用光缆与基于 ZCU 或 BCU 的传动连接的示例如下所示。

带有7CU 控制单元的传动需要额外的 FDCO DDCS 通讯模块:带有RCU控制单元的传 动需要 RDCO或 FDCO模块。BCU 具有专用于 RDCO 的插槽-也可以将 FDCO模块用于 BCU 控制单元,但它会使用三个通用选件模块插槽中的一个。环形和星形配置方式也 可能与主/从链路有很大的相似性(请参见第*主/[从功能](#page-29-0)*页上的[30](#page-29-0) 章节): 明显的 不同之处是外部控制器连接到RDCO模块上的通道CH0而不是 CH2。可自由选择 FDCO 通讯模块上的通道。

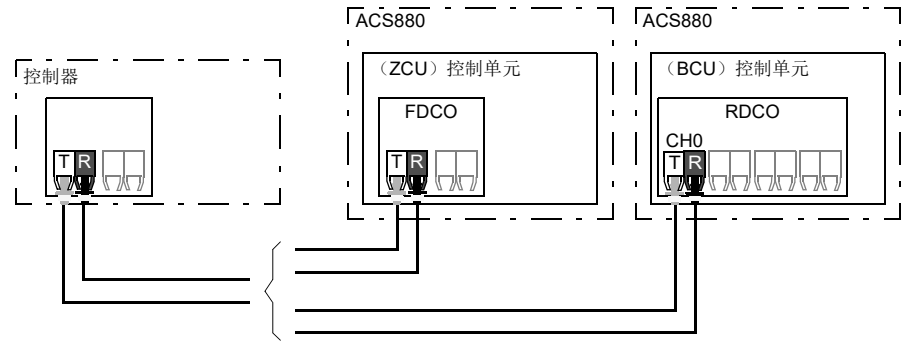

T=传输方; R=接收方

也可以使用屏蔽双绞线电缆将外部控制器连接到 D2D (RS-485) 连接端子。由参数 *[60.51](#page-337-0) DDCS* [控制器通讯端口](#page-337-1)选择连接。

可通过参数*[60.56](#page-337-2) DDCS*[控制器波特率](#page-337-3)选择传输率。

#### 通讯

控制器和传动单元之间的通讯由三个16位字数据集组成。控制器向传动发送一个数 据集,传动向控制器返回下一个数据集。

通讯使用数据集 10…33。数据集的内容可以自由配置,但数据集 10 通常包含控制字 以及一个或两个给定值,而数据集11 返回状态字和选定的实际值。要执行ModuleBus 通讯,可通过参数 *[60.50](#page-337-4) DDCS* [控制器传动类型](#page-337-5)将 ACS880 设置为"标准传动"或" 工程处理传动"ModuleBus 通讯过程使用数据集 1...4 (对于"标准传动")和数 据集 10…33 (对于"工程传动")。

控制字是内部连接到传动逻辑中;每一位的定义在[现场总线控制字内容\(](#page-516-0)*ABB*传动协 [议\)](#page-516-0)(*[517](#page-516-0)*页)中有所描述。同样,状态字的编码与[现场总线状态字内容\(](#page-517-0)*ABB* 传动 [协议\)](#page-517-0) 一节中所示相同(第*[518](#page-517-0)*页)。

默认情况下, 数据集 32 和 33 专用干邮箱服务, 这样可以通过以下方式设置或查询参 数值:

控制器 **ACS880**

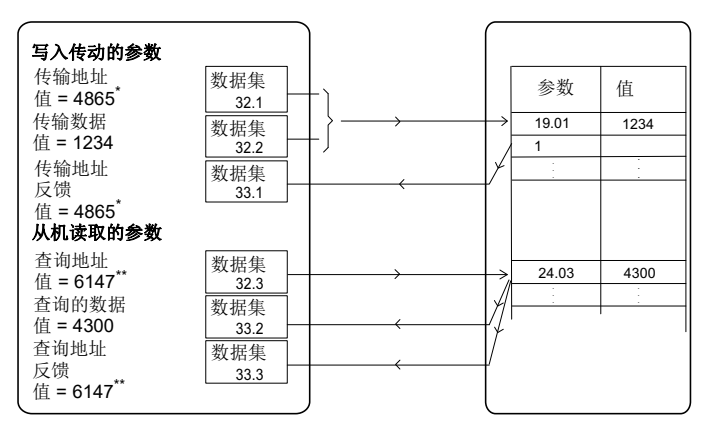

\*19.01  $\rightarrow$  13h.01h  $\rightarrow$  1301h = 4865 \*\*24.03  $\rightarrow$  18h.03h  $\rightarrow$  1803h = 6147

也可通过参数*[60.64](#page-339-0)* [邮箱数据集选择](#page-339-1) 选择数据集24 和 25,代替数据集32 和33。

数据集的更新间隔如下:

- 数据集10…11: 2 ms
- 数据集12…13: 4 ms
- 数据集14…17: 10 ms
- 数据集18…25, 32, 33: 100 ms。

## 设置

参数组*[60 DDCS](#page-330-0)通讯*(页码[331](#page-330-0)), 61 D2D 和DDCS 发*送数据*(页码[342](#page-341-0))和[62 D2D](#page-344-0) 和*DDCS*[接收数据](#page-344-0)(页码*[345](#page-344-0)* )。

## ■ 供电单元的控制(LSU)

#### 概述

如果变频器具有单独控制的供电和逆变器单元(也称为线路侧和电机侧变流器),则 可通过逆变单元控制供电单元。例如,逆变单元可发送控制字和给定值到供电单元, 使两个单元的控制来自于一个控制程序的接口。

对于ACS880单传动,两个控制单元在出厂时已连接。在ACS880多传动(带有一个供 电单元和多个逆变器单元的传动系统)中,通常不使用该功能。

#### 通讯

整流单元和传动单元之间的通讯由三个16位字的数据集组成。逆变单元向供电单元 发送一个数据集,供电单元则返回下一个数据集到逆变单元。

通讯过程使用数据集 10 和 11(更新间隔为2 ms)。数据集 10 是从逆变器单元发送到 供电单元,数据集 11 是从供电单元发送到逆变器单元。数据集的内容可以自由配置, 但数据集 10 通常包含控制字,而数据集 11 返回状态字。

基本通讯通过参数*[95.20](#page-375-0)* [硬件可选项字](#page-375-1)*1*初始化。这将使几个参数可见(见下文)。

如果供电单元为再生型(比如 IGBT 供电单元), 则可以从逆变器参数组 *[94 LSU](#page-369-0)*控制 向其发送直流电压和/或无功功率给定值。再生供电单元还将发送实际信号给逆变器 单元的参数组*01* [实际值](#page-106-0)。

#### 设置

- 参数 *[01.102](#page-109-0) [01.164](#page-110-0)* (第*[110](#page-109-0)*页),*[05.111](#page-117-0) [05.121](#page-117-1)* (第*[118](#page-117-0)* 页),*[06.36](#page-125-0) [06.43](#page-127-0)* (第*[126](#page-125-0)* 页),*[06.116](#page-131-0) [06.118](#page-132-0)* (第*[132](#page-131-0)* 页), (第*[07.106](#page-134-0)* 页), *[07.107](#page-134-1)* (第 *[135](#page-134-0)*页), *[30.101](#page-249-0) [30.149](#page-251-0)* (第*[250](#page-249-0)* 页), *[31.120](#page-259-0) [31.121](#page-259-1)*(第*[260](#page-259-0)* 页), *[95.20](#page-375-0)* [硬件可选项字](#page-375-1)*1*(第 *[376](#page-375-0)*页)和 *[96.108](#page-385-0) LSU*[控制板启动](#page-385-1)(第*[386](#page-385-0)* 页)。
- 参数组60DDCS通讯([331](#page-330-0)页), 61 D2D 和DDCS [发送数据](#page-341-0)([342](#page-341-0)页), [62 D2D](#page-344-0) 和 *DDCS*[接收数据](#page-344-0)(*[345](#page-344-0)*页)和*[94 LSU](#page-369-0)*控制(*[370](#page-369-0)*页)。

# 电机控制

## 直接转矩控制(**DTC**)

ACS880电机控制基于直接转矩控制(DTC),是ABB传动高级电机控制平台。输出的 半导体开关控制,可精确控制电机的定子磁通和转矩。转矩控制器的给定值来自于速 度控制器,直流电压控制器,或直接来自外部转矩给定值信号源。

电机控制需要测量直流电压和电机两个相电流。定子磁通可以通过在矢量空间电压来 计算。电机转矩计算电机的定子磁通和转子电流的向量积。利用辨识的电机模型来改 进定子磁通值。实际电机轴速度不需要用于电机控制。

相对于传统控制,DTC最大的区别是转矩控制运行响应能达到电源开关频率的时间等 级。没有单独的电压和频率的PWM 调节器; 输出的开关控制完全基于电机的磁通状 态。

通过激活电机辨识运行达到最佳的电机控制精度(ID 运行)。

另请参见[标量电机控制](#page-52-0)一节(第*[53](#page-52-0)*页)。

#### 设置

参数 [99.04](#page-391-0) [电机控制模式](#page-391-1)(第 [392](#page-391-0) 页)和 [99.13](#page-392-0) [辨识运行请求](#page-392-1)(第 [393](#page-392-0) 页)。

#### ■ 给定值斜坡

速度、转矩和频率给定值的加速和减速斜坡时间可以单独设置。

在一个速度或者频率给定下,斜坡被定义为传动零速度或零频率与参数 *[46.01](#page-306-0)* [速度换](#page-306-1) [算](#page-306-1) 或 *[46.02](#page-306-2)* [频率换算](#page-306-3) 定义的值之间的加速或减速时间。用户可以通过一个二进制切 换两个事先设置的斜坡,例如数字输入。而速度给定值,斜坡曲线可以受控。

在转矩给定值下,斜坡被定义为给定值在零转矩和电机额定转矩之间的改变所需的时 间(参数 *[01.30](#page-107-0)* [额定转矩换算](#page-107-1))。

#### 特殊加速**/**减速斜坡

点动功能的加速/减速时间可以单独定义。 参见[点动功能](#page-50-0) (页码*[51](#page-50-0)* )。 可以调整传动电位器功能的变化率(第 *[63](#page-62-0)* 页)。两个方向采用同样的比率。 可以为急停定义一个减速斜坡("Off3"模式)。

## 设置

- 速度给定值斜坡:参数*[23.11](#page-205-0)*…*[23.19](#page-207-0)*和 *[46.01](#page-306-0)*(第*[206](#page-205-0)*页和*[307](#page-306-0)*页)。
- 转矩给定值斜坡:参数*[01.30](#page-107-0)*、 *[26.18](#page-228-0)*和*[26.19](#page-228-1)*(第*[108](#page-107-0)*页和*[229](#page-228-0)*页)。
- 频率给定值斜坡:参数*[28.71](#page-236-0)*…*[28.75](#page-237-0)*和 *[46.02](#page-306-2)*(第*[237](#page-236-0)*页和*[307](#page-306-2)*页)。
- 点动功能参数*[23.20](#page-207-1)*和*[23.21](#page-207-2)*(第*[208](#page-207-1)*页)。
- 电动电位器:参数*[22.75](#page-203-0)*(第*[204](#page-203-0)*页)。
- 急停("Off3" 模式):参数*[23.23](#page-207-3)* [急停时间](#page-207-4)(第*[208](#page-207-3)*页)。

## **■ 恒速/恒频**

恒速和恒频率是预定义的给定,可以通过数字输入等方法快速激活。最多可定义7 个 恒速用于速度控制, 7个恒频用于频率控制。

警告: 恒速或恒频覆盖正常的给定值,不管给定值来自哪里。

恒定速度/频率功能按2 ms的时间等级运行。

#### 设置

参数组*22* [速度给定选择](#page-197-0)(第*[198](#page-197-0)*页)和 *28* [频率给定控制链](#page-231-0)(第*[232](#page-231-0)*页)。

#### 危险转速**/**频率

危险转速(有时称为"跳跃速度")功能可应用于需要避开某些电机的速度和速度 范围,例如,由于机械共振问题。

危险转速功能可防止给定长时间处于危险转速范围内。当变化的给定 (*[22.87](#page-204-0)* [速度给](#page-204-1) [定实际值](#page-204-1)*7*) 处于危险范围时,输出 (*[22.01](#page-197-1)* [未受限速度给定](#page-197-2)) 将冻结,直至给定脱 离该范围为止。针对输出的任何即时变化都将在给定链中被斜坡函数进一步消除。

标量控制的频率给定也有类似的功能。功能的输入由[28.96](#page-238-0) [频率给定](#page-238-1) 7 实际值 显示, 输出由*[28.97](#page-238-2)* [未受限频率给定](#page-238-3) 显示。

## 例子

风机振动范围为540到690 rpm和1380到1560 rpm。为了使变频器跳过这些速度范 围:

- 通过设置参数*[22.51](#page-202-4)* [危险转速功能](#page-202-5)位0为开启来激活危险速度功能,并
- 如下图所示设置危险转速范围。

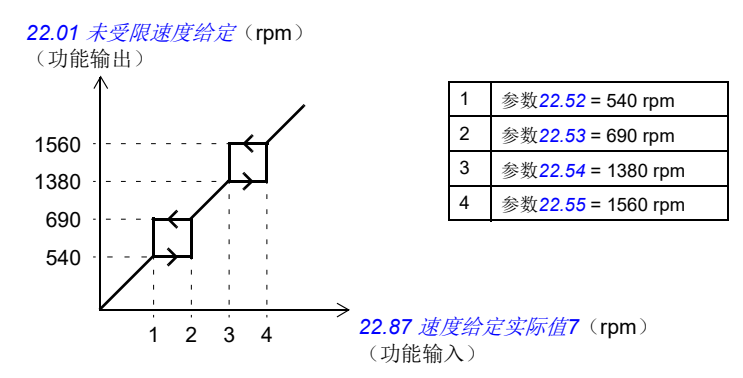

## 设置

- 危险转速:参数*[22.51](#page-202-4)*…*[22.57](#page-202-6)*(第*[203](#page-202-4)*页)
- 危险频率:参数*[28.51](#page-235-0)*…*[28.57](#page-236-1)*(第*[236](#page-235-0)*页)。

#### ■ 速度控制器自动整定使能

传动的速度控制器可使用自动整定功能自动调节。自动整定基于电机和设备的机械时 间常数(惯量)的估算。

自动整定程序将通过一系列的加速/减速的周期来运行电机,周期数可由参数*[25.40](#page-225-0) [自整定重复次数](#page-225-1)* 调节。数值越大调节的结果越精确, 尤其是初始和最大速度之间的 差值很小时。

自动调节过程中最大转矩给定值是初始转矩(程序激活时的转矩)加上参数*[25.38](#page-225-2)* [自](#page-225-3) [整定转矩阶跃](#page-225-3) ,除非受到最大转矩限幅(参数组*30* [限值](#page-243-0))或额定电机转矩(*[99](#page-390-0)* 电 [机数据](#page-390-0))的限制。自动调节在计算最大速度时为初始速度(程序激活时的速度)加上 参数*[25.39](#page-225-4)* [自整定速度阶跃](#page-225-5) ,除非受到*[30.12](#page-245-0)* [最大速度](#page-245-1) 或*[99.09](#page-391-2)* [电机额定速度](#page-391-3) 的 限制。

下图显示了自动整定时速度和转矩的变化。在该示例中,*[25.40](#page-225-0)* [自整定重复次数](#page-225-1) 设置 为2。

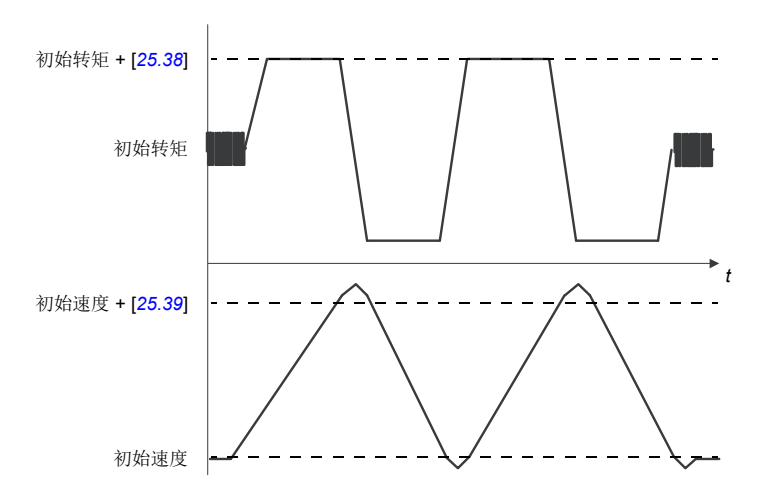

#### 注:

- 当传动在自动调节运行时,如果不能产生需要的制动功率,传动将会只基于加速 阶段,不如全制动功率更精确。
- 在每个加速阶段结束时,电机将会略微超过计算的最大速度限幅。

## 激活自整定程序前

执行自动整定程序的前提条件:

- 电机辨识运行(辨识运行)已经成功完成
- 设置了速度和转矩限幅(参数组*30* [限值](#page-243-0))
- 由系统机械造成的噪音、振动和其他干扰已经通过速度反馈被监控,且
	- 速度反馈滤波(参数组*90* [反馈选择](#page-351-0))
	- 速度误差滤波(*24* [速度给定调节](#page-210-0))和
	- 零速(参数*[21.06](#page-193-0)* 和*[21.07](#page-194-0)* )

已被设置,以消除这些干扰。

• 传动已经启动,并且在转速控制模式下运行。

这些条件都满足后,自动整定可由参数*[25.33](#page-224-0)* [速度控制器自动整定使能](#page-224-1) (或由它选 择的信号源)激活。

## 自动调节模式

自动调节可在三种不同的方式下运行,取决于参数*[25.34](#page-224-2)* [速度控制器自整定模式](#page-224-3) 的 设置。选择*[平稳](#page-224-4), [标准](#page-224-5)* 和*[紧急](#page-224-6)* 三种方式定义了调整后传动转矩给定值如何对速度给 定值阶跃做出应答。选择[平稳](#page-224-4) 将会产生一个平滑稳定的响应; [紧急](#page-224-6)将会产生一个快 速响应但是可能有较高的增益值。下图显示了在速度给定值阶跃下的速度响应(通常 1...20%)。

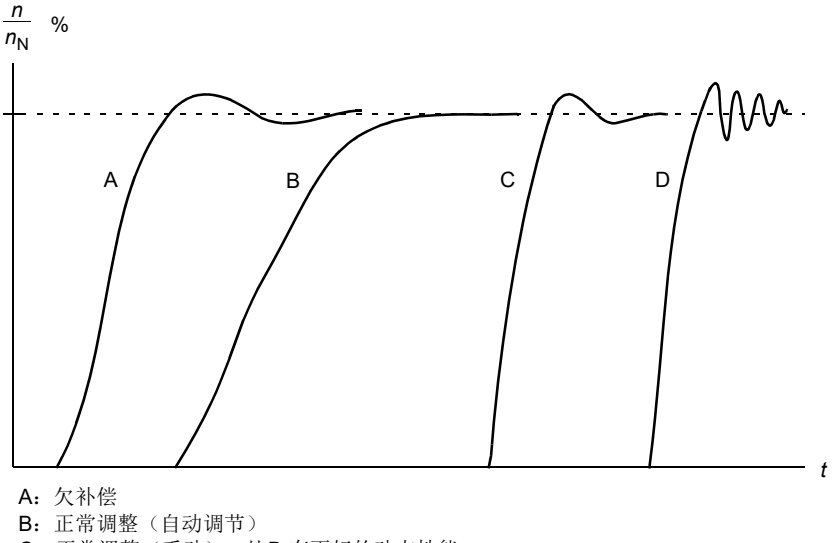

C:正常调整(手动)。比B 有更好的动态性能

D: 过度补偿速度控制器

## 自动整定结果

自动整定程序结束后,其结果自动转入参数。

- *[25.02](#page-216-0)* [比例增益](#page-216-1)(速度控制器的比例增益)
- *[25.03](#page-217-0)* [速度积分时间](#page-217-1)(速度控制器的的积分时间)
- *[25.37](#page-224-7)* [机械时间常数](#page-224-8)(电机和机器的机械时间常数)。

仍可以手动调节速度控制器的增益、积分时间和微分时间。

下图是速度控制器的简化方框图。控制器的输出作为转矩控制器的给定值。

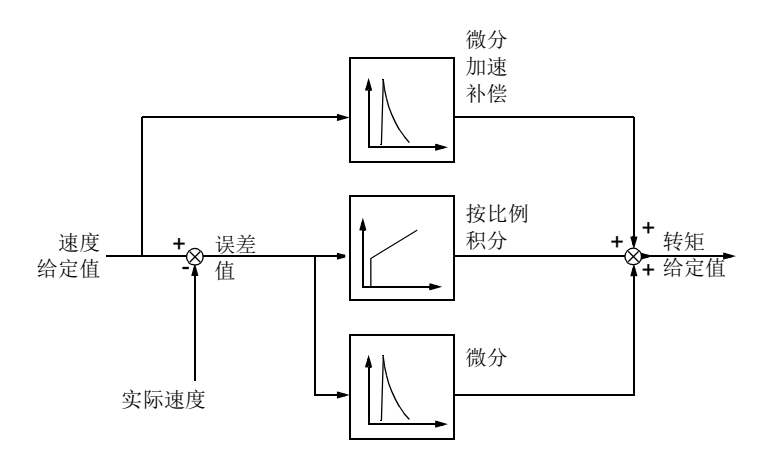

## 警告指示

如果自动整定程序没有完成,那么就会产生警告信息,*[AF90](#page-464-0)* [速度控制器自整定](#page-464-1) 。更 多信息,参见章节[故障跟踪](#page-448-0) (页码*[449](#page-448-0)* )。

#### 设置

参数*[25.33](#page-224-0)*…*[25.40](#page-225-0)*(第*[225](#page-224-0)*页)。

## ■ 阴尼震荡

振荡阻尼功能可用于消除由机械或直流震荡引起的输出震荡。输入– 反应振荡的信 号 – 由参数*[26.53](#page-230-0)* [阻尼补偿输入](#page-230-1) 选择。振荡阻尼功能输出一个正弦波(*[26.58](#page-230-2)* [阻尼](#page-230-3) [震荡输出](#page-230-3) ),可用一个合适的增益(*[26.57](#page-230-4)* [阻尼震荡增益](#page-230-5) )和相位移(*[26.56](#page-230-6)* [阻尼相](#page-230-7) [序](#page-230-7) )与转矩给定值求和。

不用将输出连接到给定值链上也可以激活振荡阻尼算法,将输入与该功能的输出作比 较,并在应用前做出进一步的调整。

## 振荡阻尼的调节过程

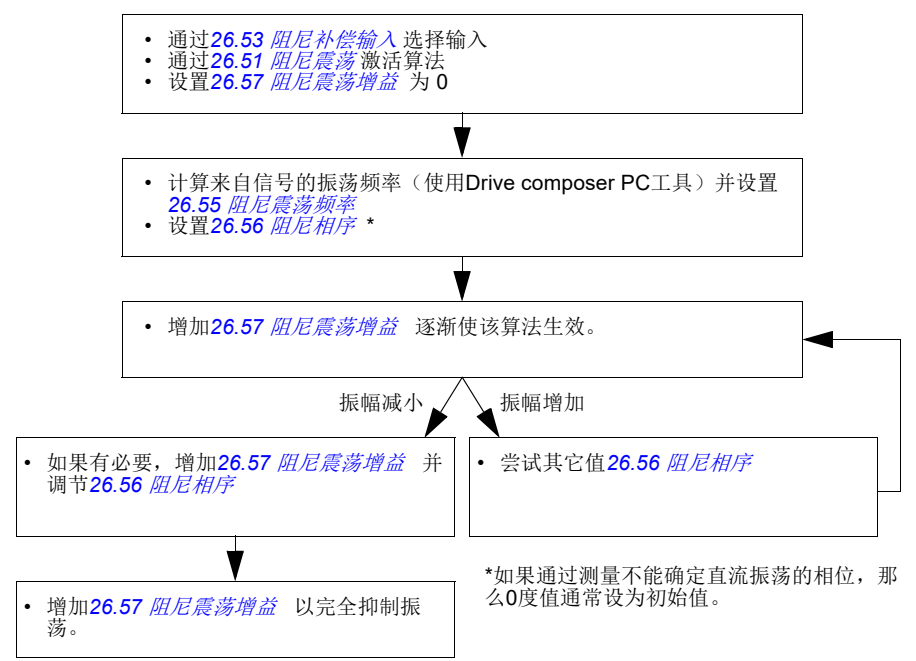

注:改变速度误差低通滤波时间常数或速度控制器的积分时间会影响振荡阻尼算法的 调节。建议在振荡阻尼算法之前调节速度控制器。(该算法调节结束后,可调节速度 控制器增益。

## 设置

参数*[26.51](#page-229-0)*…*[26.58](#page-230-2)*(第*[230](#page-229-0)*页)。

## ■ 共振频率消除

控制程序包含一个陷波滤波器,用于消除来自速度误差信号的共振频率。

#### 设置

参数*[24.13](#page-211-0)*…*[24.17](#page-213-0)*(第*[212](#page-211-0)*页)。

#### ■ 失速控制

在转矩控制下,如果负载突然丢失,电机可能出现失速。控制程序应用失速控制功能 来减少转矩给定值,只要电机超过 *[30.11](#page-244-0)* [最小速度](#page-244-1) 或*[30.12](#page-245-0)* [最大速度](#page-245-1) 。

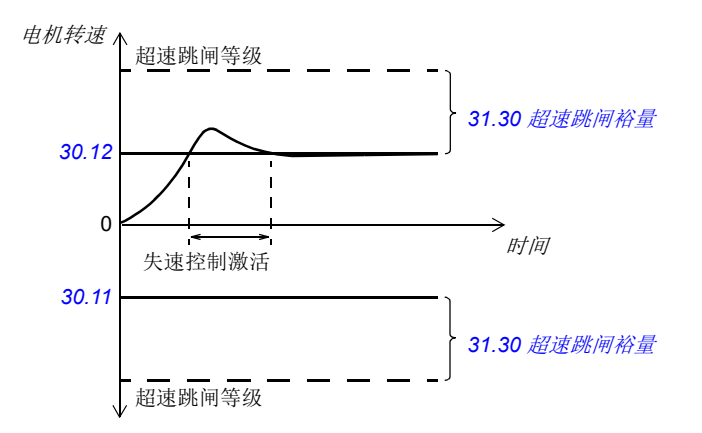

该功能基于 PI 控制器。可以通过参数定义比例增益和积分时间。通过设置参数为零 来禁用失速控制。

## 设置

参数 *[26.81](#page-231-1)* [失速控制增益](#page-231-2) 和*[26.82](#page-231-3)* [失速控制积分时间](#page-231-4)(第 *[232](#page-231-1)* 页)

## ■ 编码器支持

支持两个单圈或多圈的编码器(或旋转变压器)。以下可选接口模块是可用的:

- TTL编码器接口FEN-01: 两个TTL 输入, TTL 输出(用于编码器仿真和反馈)和 两个数字输入。
- 绝对编码器接口 FEN-11: 绝对编码器输入, TTL 输入, TTL 输出(用于编码器仿 真和反馈)和两个数字输入。
- 旋转变压器接口FEN-21: 旋转变压器输入, TTL 输入, TTL 输出(用于编码器仿 真和反馈)和两个数字输入。
- HTL编码器接口FEN-31: HTL编码器输入、TTL输出(用于编码器模拟和反馈)以 及两个数字输入
- HTL/TTL编码器接口FSE-31 (用于FSO-xx安全功能模块): 两个 HTL/TTL编码器 输入(在发布时支持一个 HTL 输入)。

接口模块需要安装在传动控制单元上的其中一个选件插槽中。此模块(除FSE-31 外)也可安装到FEA-03 扩展适配器上。

#### 编码器反馈和仿真

上述FENxx接口支持编码器反馈和仿真。

编码器反馈适用于 TTL, TTL+ 和 HTL 编码器。从编码器接收到的信号转播到 TTL输 出。这使得一个编码器可以连接几个传动。

编码器仿真可将编码器信号作为输出,但是信号要么被换算要么位置数据被转换成脉 冲。当绝对编码器或旋转变压器的位置信号需要转换为TTL 脉冲时,或当信号必须转 化为与最初不同的脉冲数时,可使用仿真。

#### <span id="page-46-1"></span>负载和电机反馈

可将三种不同的信号源用作速度和位置反馈:编码器 1、编码器 2 或电机位置估计 值。它们中的任意一个均可用于负载位置计算或电机控制。比如,可通过负载位置计 算过程来确定传送带的位置或起重机上负载的高度。通过参数 *[90.41](#page-354-0)*[电机反馈选择](#page-354-1) 和 *[90.51](#page-355-0)*[负载反馈选择](#page-355-1) 选择反馈信号源。

有关电机和负载反馈功能的详细参数连接,请参阅第*[527](#page-526-0)* 页和第*[528](#page-527-0)* 页上的框图。有 关负载位置计算过程的更多信息,请参见一节[位置计数器](#page-46-0)(第*[47](#page-46-0)* 页)。

各组件(电机、电机编码器、负载、负载编码器)之间的任何机械传动比均使用下图 所示的减速比参数指定。

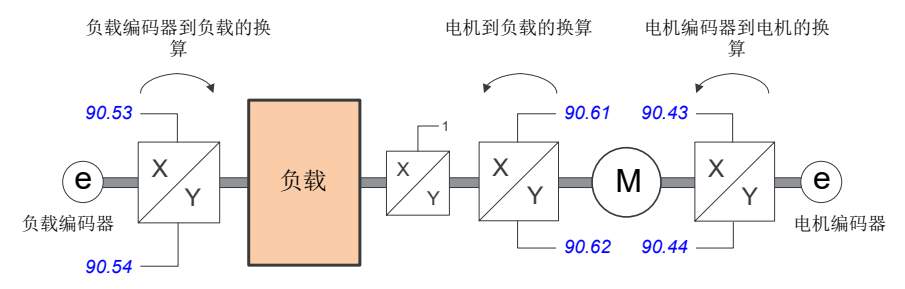

负载编码器和负载之间的任何传动比均由 *[90.53](#page-356-0)*[负载减速比分子](#page-356-1) 和 *[90.54](#page-356-2)*[负载减速比](#page-356-3) [分母](#page-356-3)定义。类似地,电机编码器和电机之间的任何传动比均由 *[90.43](#page-355-2)*[电机减速比分子](#page-355-3) 和 *[90.44](#page-355-4)*[电机减速比分母](#page-355-5) 定义。如果将估算的内部位置选择作为负载反馈,则可由 *[90.61](#page-357-0)*[减速比分子](#page-357-1) 和 *[90.62](#page-357-2)*[减速比分母](#page-357-3) 定义电机和负载之间的传动比。默认情况下, 上述所有比率均为 1:1。只能在传动已停止时更改这些比率;新设置的参数需由 *[91.10](#page-360-0)* [编码器参数更新](#page-360-1)刷新后才能生效。

#### <span id="page-46-0"></span>位置计数器

此控制程序包含可用于指示负载位置的位置计数器功能。计数器功能的输出(参数 *[90.07](#page-352-0)*[负载位置整数换算](#page-352-1)),显示从选定信号源读取的经过换算的负载位置(参见第 *[47](#page-46-1)*页的[负载和电机反馈](#page-46-1) 一节)。

电机轴的旋转次数和负载平移运动(任何距离单位)之间的关系由参数*[90.63](#page-357-4)* [进给常](#page-357-5) [量分子](#page-357-5) 和*[90.64](#page-357-6)* [进给常量分母](#page-357-7) 定义。可以在不刷新参数或重新初始化位置计数器的 情况下更改该齿轮比函数。 – 但是,只有在收到新位置输入数据后更新计数器输出。

有关负载反馈功能的详细参数连接,请参阅第 *[528](#page-527-0)*页上的框图。

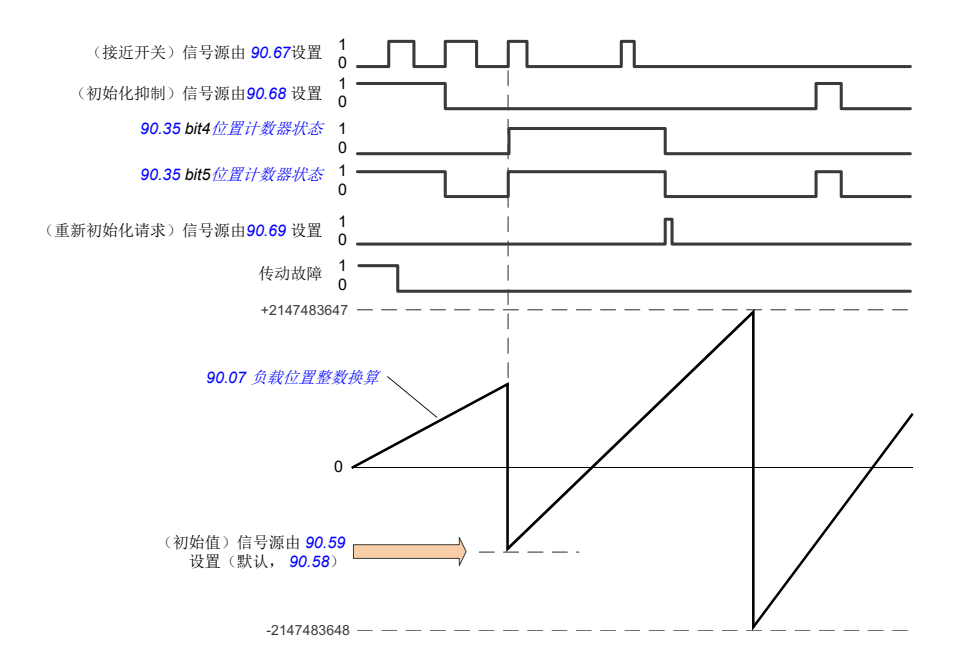

位置计数器的初始化可以通过将负载的已知物理位置设置到控制程序中。可将初始位 置(例如,初始/零位,或与其距离)手动写入参数(*[90.58](#page-356-4)* [位置计数器整数初始](#page-356-5) [值](#page-356-5) ),或从另一个参数获取。当参数*[90.07](#page-352-0)* [负载位置整数换算](#page-352-1) 选择的信号源激活时 (例如连接到数字输入的接近开关),该位置设置为位置计数器([90.67](#page-357-8) [位置计数器](#page-357-9) [初始命令信号源](#page-357-9) )的值。参数*[90.35](#page-354-2)* [位置计数器状态](#page-354-3) 的位4显示初始化成功。

计数器的任何后续初始化必须首先由*[90.69](#page-358-0)* [重置位置计数器初始化](#page-358-1) 激活。为了给初 始化定义一个时间窗口,*[90.68](#page-358-2)* [位置计数器初始禁止](#page-358-3) 可用于禁止来自接近开关的信 号。传动如果有任何故障也会阻止计数器的初始化。

#### 编码器错误处理

当编码器用于负载反馈时,在发生编码器错误的情况下执行的操作由*[90.55](#page-356-6)* [负载反馈](#page-356-7) [故障](#page-356-7) 指定。如果该参数设置为[警告](#page-356-8),则计算过程会使用估算的电机位置继续平滑进 行。如果编码器从错误中恢复,计算过程将平滑切换回编码器反馈。负载位置信号 (**[90.04](#page-351-1), [90.05](#page-351-2)** 和 [90.07](#page-352-0))) 将继续一直更新, 但[90.35](#page-354-2) [位置计数器状态](#page-354-3) 的第66位将 设置为指示可能不准确的位置数据。此外, *[90.35](#page-354-2)* 的第 4 位将按照建议在下一次停止 时被清除,以重新初始化位置计数器。

参数*[90.60](#page-356-9)* [位置计数器错误和启动动作](#page-356-10) 用于定义在编码器错误或控制单元重启之后, 位置计算过程是否从前值继续。默认情况下,在发生错误后*[90.35](#page-354-2)* [位置计数器状态](#page-354-3) 第4位将被清除,表示需要重新初始化。在将*[90.60](#page-356-9)*设置为[从以前的值继续](#page-357-10) , 的情况 下,将在发生错误或重启之后保留位置值;但是,*[90.35](#page-354-2)* 的第 6 位会被置位以指示发 生了错误。

注:对于多圈绝对值编码器, *[90.35](#page-354-2)* 的第 6 位将在传动下一次停止时被清除(如果编 码器已从错误中恢复): 第 4 位不会被清除。在控制单元重启之后, 位置计数器的状 态将保留,此后位置计算过程从编码器所给定值的绝对位置继续执行(同时考虑到 *[90.58](#page-356-4)*指定的初始位置)。

警告!如果发生编码器错误时传动处于停止状态,或者如果传动未通电,则参 数 *[90.04](#page-351-1)*, *[90.05](#page-351-2)*, *[90.07](#page-352-0)* 和 *[90.35](#page-354-2)* 不会更新,因为无法检测到负载的移动。请 注意,当使用以前位置值(*[90.60](#page-356-9)* [位置计数器错误和启动动作](#page-356-10) 设置为[从以前的值继](#page-357-10) [续](#page-357-10))时,在负载能够移动的情况下位置数据将不可靠。

#### 通过现场总线读**/**写位置计数值

可以以下面的格式从上位系统访问位置计数器功能的参数, 例如*[90.07](#page-352-0)* [负载位置整数](#page-352-1) [换算](#page-352-1) 和 *[90.58](#page-356-4)* [位置计数器整数初始值](#page-356-5) :

- 16-位整数(如果16位足够用于应用)
- 32-位整数(可以作为两个相邻的16位字被访问)。

例如, 为了通过现场总线读取参数[90.07](#page-352-0) *[负载位置整数换算](#page-352-1)*, 将所需数据集(组52 中)的选择参数设置为*其他-- - [90.07](#page-352-0)*,并选择格式。如果选择了一个32位格式,下 一个数据字也会自动占用。

#### <span id="page-48-0"></span>**HTL** 编码器电机反馈的配置

- 1. 指定编码器接口模块的类型(参数*[91.11](#page-360-2)* [模块](#page-360-3)*1*类型 =*[FEN-31](#page-360-4)* )和模块要安装 到的插槽( *[91.12](#page-360-5)* [模块](#page-360-6)*1*位置)。
- 2. 指定编码器类型( *[92.01](#page-361-0)* [编码器](#page-361-1) *1* 类型 = *[HTL](#page-362-0)*)。当参数值改变后,传动的参数 列表将重新读取。
- 3. 指定编码器连接到的接口模块( *[92.02](#page-362-1)* [编码器](#page-362-2) *1* 信号源 =[模块](#page-362-3) *1* )。
- 4. 根据编码器铭牌(*[92.10](#page-362-4)*[脉冲](#page-362-5)*/*转数)设置脉冲个数。
- 5. 如果与电机存在转速比,(例如,没有直接安装到电机轴), 在参数*[90.43](#page-355-2)*[电机减](#page-355-3) [速比分子](#page-355-3) 和 *[90.44](#page-355-4)*[电机减速比分母](#page-355-5) 里输入减速比。
- 6. 设置参数*[91.10](#page-360-0)* [编码器参数更新](#page-360-1) 为 [刷新](#page-360-7) 来刷新参数设置。参数将会自动转换为 [完成](#page-360-8) 。
- 7. 检查参数*[91.02](#page-359-0)* [模块](#page-359-1)*1*状态 显示的接口模块类型是否正确(*[FEN-31](#page-360-4)*)。同样检 查模块状态;两个LEDs 都要显示为绿色。
- 8. 按照给定值启动电机,例如 400 rpm。
- 9. 通过比较测量速度(*[01.02](#page-106-1)*[电机估算转速](#page-106-2))和估计速度(*[01.04](#page-106-3)*[编码器](#page-106-4) *1* 滤波速 [度](#page-106-4))。如果数值相同,设置编码器为反馈源(*[90.41](#page-354-0)* [电机反馈选择](#page-354-1) = [编码器](#page-354-4) *1*)。
- 10. 指定反馈信号丢失时所采取的动作(*[90.45](#page-355-6)* [电机反馈故障](#page-355-7))。

### 示例**1**:对负载和电机反馈使用相同的编码器

传动控制用于在起重机中提升负载的电机。安装在电机轴上的编码器用作电机控制的 反馈。相同的编码器也用于计算负载的高度(使用所需的单位)。电机轴与钢丝绳卷 筒之间存在减速箱。编码器被配置为编码器 1,如上文HTL [编码器电机反馈的配置](#page-48-0)中 所示。此外, 还讲行了以下设置:

- ([90.43](#page-355-2) [电机减速比分子](#page-355-3)=1)
- (*[90.44](#page-355-4)* [电机减速比分母](#page-355-5) = 1)

(由于编码器直接安装在电机轴上,因此无需减速)。

- *[90.51](#page-355-0)* [负载反馈选择](#page-355-1) = [编码器](#page-355-8) *1*
- ([90.53](#page-356-0) [负载减速比分子](#page-356-1)=1)
- *[90.54](#page-356-2)* [负载减速比分母](#page-356-3) = 50

电机轴每转动 50 圈,钢丝绳卷筒转动一圈。

- (*[90.61](#page-357-0)* [减速比分子](#page-357-1) = 1)
- ([90.62](#page-357-2) [减速比分母](#page-357-3)=1) (由于位置估计值不用于反馈,因此无需更改这些参数)。
- *[90.63](#page-357-4)* [进给常量分子](#page-357-5) = 7
- *[90.64](#page-357-6)* [进给常量分母](#page-357-7) = 10

钢丝绳卷筒每转动一圈,负载移动 70 厘米, 即一米的 7/10。

可以从*[90.07](#page-352-0)* [负载位置整数换算](#page-352-1) 读取负载高度(以米为单位);*[90.03](#page-351-3)* [负载速度](#page-351-4) 可 显示钢丝绳卷筒的旋速速度。

### 例**2**:使用两个编码器

一个编码器(编码器 1)用于电机反馈。该编码器通过齿轮箱连接到电机轴上。另一 个编码器(编码器 2)测量机器中某处的线速度。每个编码器均按上文*HTL* [编码器电](#page-48-0) [机反馈的配置](#page-48-0)中所示进行配置。此外,还进行了以下设置:

- ([90.41](#page-354-0) [电机反馈选择](#page-354-1) = [编码器](#page-354-4) 1)
- (*[90.43](#page-355-2)* [电机减速比分子](#page-355-3) = 1)
- *[90.44](#page-355-4)* [电机减速比分母](#page-355-5) = 3

电机轴每转动一圈,编码器转动三圈。

• *[90.51](#page-355-0)* [负载反馈选择](#page-355-1) = [编码器](#page-355-9) *2*

可从[90.03](#page-351-3) [负载速度](#page-351-4)读取编码器 2 所测量的线路速度。该值以 rpm 为单位(可通过 使用[90.53](#page-356-0) *[负载减速比分子](#page-356-1)* 和[90.54](#page-356-2) *[负载减速比分母](#page-356-3)* 转换成另一种单位) 给出。请 注意,给进常量减速比不能用于此转换中,因为它不影响*[90.03](#page-351-3)* [负载速度](#page-351-4)。

#### 例**3**:**ACS 600/ACS800** 兼容性

对于ACS 600和 ACS800 传动,通常对来自编码器通道A 和 B的上升沿和下降沿进行计 数以达到最佳的精度。这样,每转所接收的脉冲数等于编码器额定脉冲数的4倍。

在这个示例中,一个HTL型 2048脉冲编码器直接安装到电机轴上。对应接近开关的 所需初始位置为 66770。

在ACS880中,具有下列设置:

- *[92.01](#page-361-0)* [编码器](#page-361-1) *1* 类型 = *[HTL](#page-362-0)*
- *[92.02](#page-362-1)* [编码器](#page-362-2) *1* 信号源 = [模块](#page-362-3) *1*
- *[92.10](#page-362-4)* [脉冲](#page-362-5)*/*转数 = 2048
- *[92.13](#page-363-0)* [位置估算允许](#page-363-1) = [有效](#page-363-2)
- *[90.51](#page-355-0)* [负载反馈选择](#page-355-1) = [编码器](#page-355-8) *1*
- *[90.63](#page-357-4)* [进给常量分子](#page-357-5) = 8192 (即4 × *[92.10](#page-362-4)*的值, 因为脉冲的接收数量是额 定值的4 倍。参见参数*[92.12](#page-363-3)* [旋转变压器极对数](#page-363-4) )
- 所需的"数据输出"参数设置为其他 *[90.58](#page-356-4)* [位置计数器整数初始值](#page-356-5) (32 位格式)。只需要指定高位字– 随后的数据字自动保留给低位字。
- 在 *[90.67](#page-357-8)* [位置计数器初始命令信号源](#page-357-9) 和 *[90.69](#page-358-0)* [重置位置计数器初始化](#page-358-1)中选择 所需的信号源(例如数字输入或控制字的用户位)。

在PLC中,如果使用低位和高位字将初始值设置为32位格式(对应ACS800 参数位置 计数器初始值低字和位置计数器初始值高字),按下列步骤将值66770输入到这些字 中:

例如PROFIBUS:

- 现场总线适配器数据输出 x = 位置计数器初始值高字 = 1(因为位16等于 66536)
- 现场总线适配器数据输出(x + 1)= 位置计数器初始值低字 = 1234。

使用DDCS 通讯的ABB自动化,例如:

- 数据集12.1 = 位置计数器初始值高字
- 数据集12.2 = 位置计数器初始值低字

为了测试PLC的配置,用连接的编码器对位置计数器进行初始化。从PLC发送的初始 值应通过传动的*[90.07](#page-352-0)* [负载位置整数换算](#page-352-1) 立即显示出来。PLC从传动中读取后应能见 到同样的值。

## 设置

参数组*90* [反馈选择](#page-351-0)(*[352](#page-351-0)*页),*91* [编码器模块设置](#page-359-2)(*[360](#page-359-2)*页),*92* [编码器](#page-361-2) *1* 配置 ([362](#page-361-2)页)和93 *[编码器](#page-367-0)* 2 配置 ([368](#page-367-0)页)。

#### <span id="page-50-0"></span>■ 点动功能

点动功能使用点动开关使电机短暂地旋转。点动功能通常用于对现场设备进行维护和 调试。

可以提供两个点动功能(1或2),每个点动都有自己的信号源和给定值。信号源通 过参数*[20.26](#page-190-0)* 点动*1*[启动信号源](#page-190-1) 和*[20.27](#page-190-2)* 点动*2*[启动信号源](#page-190-3) 选择。当点动功能激 活时,传动启动并按照定义的点动加速斜坡(*[23.20](#page-207-1)* [点动加速曲线](#page-207-5) )加速到定义的点 动速度(*[22.42](#page-201-0)* 点动*1*[给定值](#page-201-1) 或*[22.43](#page-202-7)* 点动*2*[给定值](#page-202-8) )。当点动信号关闭时,传动 按照定义的点动减速斜坡减速停车([23.21](#page-207-2) *[点动减速曲线](#page-207-6)*)。

下面的图表显示了点动期间传动的工作情况。示例中,使用了斜坡停止模式。 (参见 参数*[21.03](#page-192-0)* [停止模式](#page-192-1) )。

点动命令 = 点动功能的输入状态, 通过参数 *[20.26](#page-190-0)* 点动*1*[启动信号源](#page-190-1)或 *[20.27](#page-190-2)* [点](#page-190-3) 动*2*[启动信号源](#page-190-3) 设置。

点动激活 = 源状态,通过参数*[20.25](#page-189-0)* [点动启用](#page-189-1) 设置 启动命令= 传动启动指令的状态。

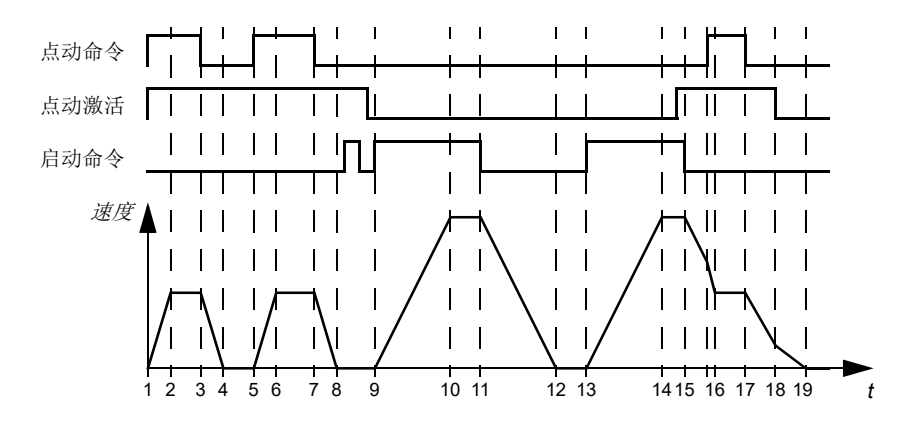

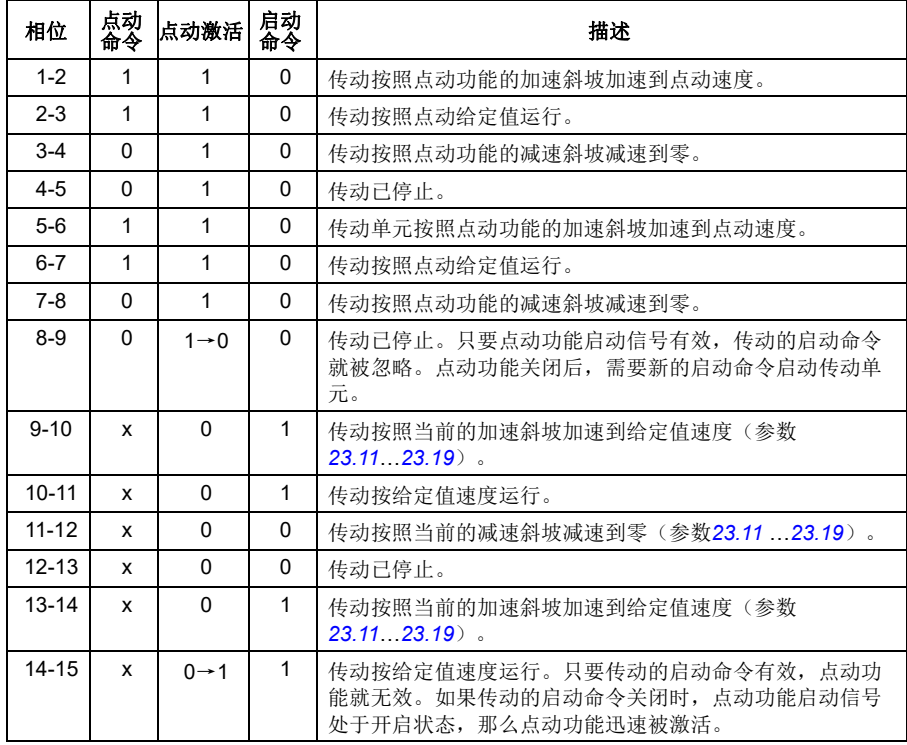

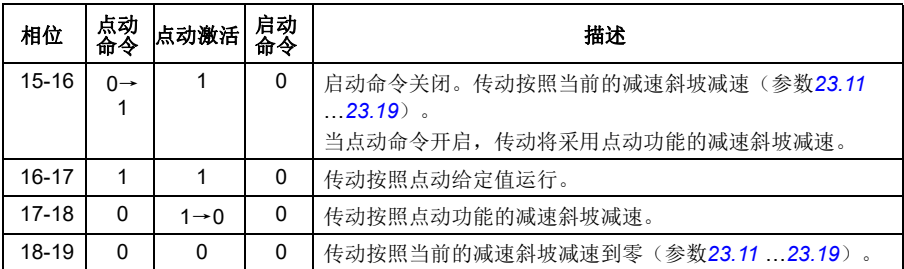

更多信息请参见第*[526](#page-525-0)*页的框图。

点动功能按2 ms的时间等级运行。

## 注:

- 传动处于本地控制时,点动功能无效。
- 传动启动命令有效时,点动功能无效;当点动功能有效时,传动的启动命令无效。 当点动功能关闭后,需要一个新的启动命令来启动传动单元。

警告!如果在传动的启动命令开启时,点动功能命令也是有效并激活状态,那 么传动启动命令一关闭,点动功能就会立即开启。

- 如果同时激活两个点动功能,那么第一个被激活的具有优先权。
- 点动功能使用速度控制模式。
- 斜坡曲线时间不应用于点动加速/减速斜坡(参数*[23.16](#page-206-0)* …*[23.19](#page-207-0)*)。
- 可通过现场总线激活点动功能,并使用点动功能的给定值和斜坡时间(参见 *[06.01](#page-118-0)* [主控制字](#page-118-1), 位 8...9),可以不需要点动启动信号。

## 设置

参数*[20.25](#page-189-0)* [点动启用](#page-189-1) (第*[190](#page-189-0)*页),*[20.26](#page-190-0)* 点动*1*[启动信号源](#page-190-1) (第*[191](#page-190-0)*页),*[20.27](#page-190-2)* 点动*2*[启动信号源](#page-190-3) (第*[191](#page-190-2)*页), *[22.42](#page-201-0)* 点动*1*[给定值](#page-201-1)(第*[202](#page-201-0)*页),*[22.43](#page-202-7)* [点动](#page-202-8)*2* [给定值](#page-202-8) (第*[203](#page-202-7)*页), *[23.20](#page-207-1)* [点动加速曲线](#page-207-5)(第*[208](#page-207-1)*页)和 *[23.21](#page-207-2)* [点动减速曲线](#page-207-6) (第*[208](#page-207-2)*页)。

# <span id="page-52-0"></span>■ 标量电机控制

可以选择标量控制作为电机控制方式而不是用直接转矩控制(DTC)。在标量控制模 式下,传动用一个频率/速度给定值控制。然而在标量控制模式中无法获得直接转矩 控制下的高性能。

建议在下列场合激活标量电机控制模式

- 电机额定电流小于传动额定输出电流的 1/6
- 传动没有和电机相连(如,用于测试目的)。
- 传动通过一个升压变压器夫驱动一台中压电机, 或
- 在多电机传动中,如果
	- 电机之间的负载分配不均,
	- 电机容量不同,或
	- 电机辨识运行之后更换了电机(辨识运行)

在标量控制下,一些标准功能无法使用。

另请参见[传动的工作模式](#page-21-0)一节(第*[22](#page-21-0)*页)。

## 标量控制的 **IR** 补偿

只有在电机控制模式为标量控制的情况下 才能激活 IR 补偿(又称为电压提升)。 当IR补偿起作用时,传动会给低速运转 的电机增加电压。IR 补偿在需要高转矩应 用的场合下很有用。在升压应用中,0Hz 的电压无法通过变压器,因此可使用附加 断点来定义接近零频率的补偿。

在直接转矩控制(DTC)中,无法也不需 要进行IR补偿,因为它会自动补偿。

电机电压

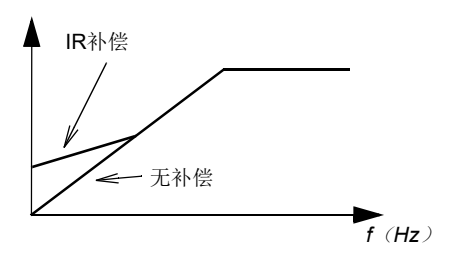

## 设置

- 参数*[19.20](#page-182-0)* [标量控制给定值单位](#page-182-1) (第*[183](#page-182-0)* 页), *[97.12](#page-387-0) IR* [升频补偿](#page-387-1) (第*[388](#page-387-0)* 页) [97.13](#page-388-0) IR *[补偿](#page-388-1)*(第[389](#page-388-0) 页)和[99.04](#page-391-0) *[电机控制模式](#page-391-1)* (第[392](#page-391-0) 页)
- 参数组*28* [频率给定控制链](#page-231-0)(第*[232](#page-231-0)*页)。

## ■ 自动相位辨识

自动相位辨识是一种自动测量的方式,用于确定永磁同步电机磁通角的位置,或者同 步磁阻电机磁轴的角位置。为了实现准确的电机转矩控制,电机控制需要转子磁通的 绝对位置。

在转子零度角和传感器零度角之间的偏置建立后,绝对编码器或旋转变压器等传感器 一直指示转子位置。另一方面,标准脉冲编码器在转子旋转时确定转子位置,但是无 法确定初始位置。如果脉冲编码器配备霍尔传感器,其也可以用作绝对值编码器,但 测得的初始位置精度不高。霍尔传感器生成所谓的换相脉冲,在每转内状态改变六 次, 所以只能确定初始位置在一整转的哪个60° 扇区内。

在每次旋转过程中,很多编码器都给出一次零脉冲(也称为 Z脉冲)。零脉冲的位置 是固定的。关于电机控制使用的零位置,如果该位置已知,那么在零脉冲的瞬间,转 子位置也是已知的。

使用零脉冲提高了转子位置测量的稳定性。在启动时必须确定转子的位置,因为编码 器给出的初始值为零。自动相位辨识程序确定了位置,但是也存在一些位置误差。如 果预先已知零脉冲的位置,那么启动后只要检测出零脉冲,自动相位辨识发现的位置 就可被尽快校正。

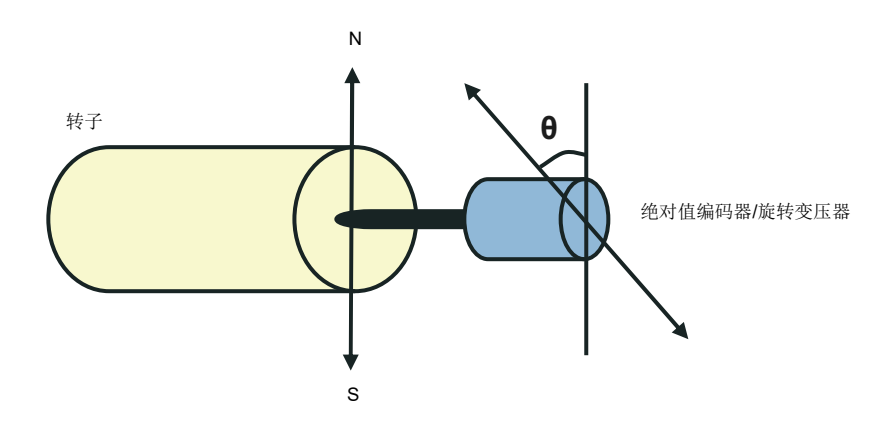

在下列情况中,永磁同步电机和同步磁阻电机执行自动相位辨识:

- 1. 当使用绝对值编码器、旋转变压器或带有换相信号的编码器时,第一次性测量转 子和编码器位置的差值。
- 2. 在使用增量编码器的情况下,每次重新上电
- 3. 开环电机控制,在每次起动时都重复测量转子位置
- 4. 当上电后第一次启动前必须测量零脉冲的位置的时候。

注: 在闭环控制中, 辨识运行(ID run)后自动执行自动相位辨识。如果需要, 启动 前也会自动执行自动相位辨识。

在开环控制中, 启动前确定转子的零角度。在闭环控制中,当传感器显示零角度时, 自动相位辨识确定转子的实际角度。必须确定角度的偏移,因为传感器与转子的实际 零角度通常不匹配。自动相位辨识模式确定在开环和闭环控制下如何进行操作。

用于电机控制的转子位置偏移也可由用户给定值– 见参数 *[98.15](#page-390-1)* [用户设定的位置偏](#page-390-2) [移量](#page-390-2) 。注意自动相位辨识程序也会将其结果写入该参数。即使用户设置未被 *[98.01](#page-389-0)* [用户电机模型](#page-389-1) 激活,结果也会更新。

注:在开环控制中,当电机启动时总是旋转的,因为有剩磁的存在。

*[06.21](#page-123-0)* [传动状态字](#page-123-1)*3*的位 4 表示是否已确定转子位置。

#### 自动相位辨识模式

可用的几种自动相位辨识模式(参见参数*[21.13](#page-196-0)* [自动寻相模式](#page-196-1) )。

在情况1(见上述)时特别推荐使用[旋转](#page-196-2)模式(*旋转*),因为这种模式是最为稳定与 准确的方式。在旋转模式下, 电机轴的前后旋转(±360/极对数)目的是为了确定 转子位置。在情况3时(开环控制),电机轴只向一个方向旋转并且角度较小。

如果使用正常旋转模式有难度,例如有较大摩擦的情况,那么可使用另一种旋转模 式, *[旋转至](#page-196-3)z脉冲*。在该模式下, 转子慢速旋转, 直到从编码器检测出零脉冲。当第 一次检测出零脉冲时,将其位置存储到参数*[98.15](#page-390-1)* [用户设定的位置偏移量](#page-390-2) 中, 可以编 辑微调。注意不强制使用这种带有零脉冲编码器的模式。在开环控制下,这两种旋转 模式相同。

如果电机不能旋转(例如当连接负载时),可以使用静态模式([静态](#page-196-4) *1*,[静态](#page-196-5) *2* )。 由于电机与负载的功能不同,所以必须进行测试找到最为适合的静止模式。

当在开环或闭环控制下起动正在旋转的电机时,传动能确定转子位置。在这种情况 下,参数*[21.13](#page-196-0)* [自动寻相模式](#page-196-1) 的设置是无效的。

自动相位辨识程序会产生故障,因此建议多次执行程序并检查参数*[98.15](#page-390-1)* [用户设定的](#page-390-2) [位置偏移量](#page-390-2) 的值。

如果估算的电机角度与测量的角度差值太大,运行的电机就会发生自动相位辨识故障 (*[3385](#page-468-0)* [自动相位辨识](#page-468-1) )。可能是有下面的情况引起的,例如:

- 编码器在电机轴上打滑
- 不正确的值输入到参数*[98.15](#page-390-1)* [用户设定的位置偏移量](#page-390-2) 中
- 自动相位辨识程序启动前电机已经开始旋转
- 在[21.13](#page-196-0) *[自动寻相模式](#page-196-1)* 中洗择*[旋转](#page-196-2)*模式, 但是电机轴锁住了
- 在*[21.13](#page-196-0)* [自动寻相模式](#page-196-1) 中选择[旋转至](#page-196-3)*z*脉冲模式,但是电机旋转时未检测出零脉 冲
- 在*[99.03](#page-390-3)* [电机类型](#page-390-4) 中选择了错误的电机类型。
- 电机辨识运行失败。

#### 设置和诊断

参数*[06.21](#page-123-0)* [传动状态字](#page-123-1)*3* (第*[124](#page-123-0)*页),*[21.13](#page-196-0)* [自动寻相模式](#page-196-1) (第*[197](#page-196-0)*页), *[98.15](#page-390-1)* [用户设定的位置偏移量](#page-390-2)(第*[391](#page-390-1)*页)和 *[99.13](#page-392-0)* [辨识运行请求](#page-392-1)(第*[393](#page-392-0)*页)。

## ■ 磁通制动

通过增加电机的磁通,加快传动的减速。通过增加电机的磁通,可将电机制动时产生 的能量转化成电机热能。

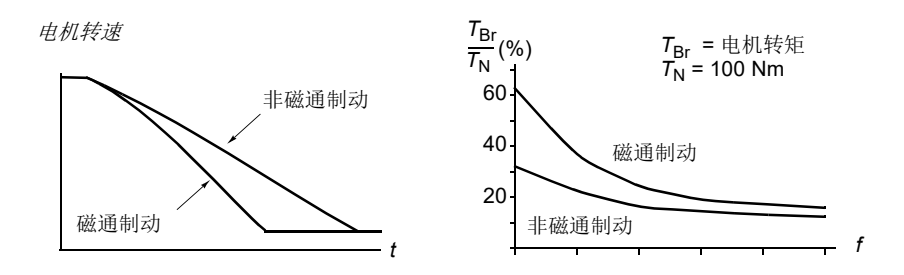

传动持续监视着电机的状态,在磁通制动时也是如此。因此,在电机制动或转速改变 过程中都可使用磁通制动。磁通制动的其它优点为:

• 在发出了停止指令之后立即开始制动。在可以开始制动之前,该功能不需要等待 磁通减少。

- 感应电机的冷却效率良好。磁通制动时电机的定子电流增加,转子电流不增加。 定子比转子冷却得更快。
- 感应式电机和永磁同步电机均可使用磁通制动。

提供了两个制动功率等级:

- 与停用了磁通制动功能的时候相比,中等制动提供了更快的减速效果。限制了电 机的磁通等级以防止电机过热。
- 全制动几乎使用了所有可能的电流来将机械抱闸能量转化成电机热能。制动时间 比中等制动的时间更短。在周期性使用时,电机发热量高得惊人。

警告:需要对电机设定额定值,以吸收磁通制动所产生的热能。

#### 设置

参数 *[97.05](#page-386-0)* [磁通制动](#page-386-1)(第*[387](#page-386-0)* 页)。

#### ■ 直流励磁

可对电机应用直流励磁,从而

- 为电机加热以消除或防止冷凝,或
- 将转子锁定在零速或零速附近。

#### 预热

电机预热功能可用于防止停止状态下的电机结露冷凝,或在启动之前消除电机上的冷 凝。预热过程会向电机馈送直流电流,从而为绕组加热。

在启动时或在其他直流励磁功能之一被激活时,预热功能将被停用。当传动停止时, 预热功能由安全转矩取消、传动故障状态或过程 PID 睡眠功能禁用。只有在停止传动 后经过一分钟之后,才能启动预热。

用于控制预热功能的数字信号源由参数*[21.14](#page-196-6)* [预热输入信号源](#page-196-7) 选择。加热电流由 *[21.16](#page-196-8)* [预热电流](#page-196-9) 设置。

#### 预励磁

预励磁是指电机启动前的直流励磁。根据所选的启动模式(*[21.01](#page-191-0)* [启动模式](#page-191-1)或*[21.19](#page-197-3)* [标量启动模式](#page-197-4)),预励磁可最大程度地保证最高启动转矩,最高可达200%的电机额定 转矩。通过调整预励磁时间 ([21.02](#page-192-2) *[励磁时间](#page-192-3)*),可以同步电机启动,例如机械抱闸 释放。

#### 直流抱闸

该功能用于在正常运行下,锁定在零速或接近零速运转的电机转子。直流抱闸通过参 数*[21.08](#page-195-0)* [直流电流控制](#page-195-1)激活。当给定和电机转速同时减小至某个设定值时(参数 *[21.09](#page-195-2)* [直流抱闸速度](#page-195-3)),传动将停止产生正弦电流并开始向电机输送直流电。电流通 过参数*[21.10](#page-195-4)* [直流电流给定](#page-195-5)设定。当给定值超过参数*[21.09](#page-195-2)* [直流抱闸速度](#page-195-3)的值时,传 动继续正常运行。

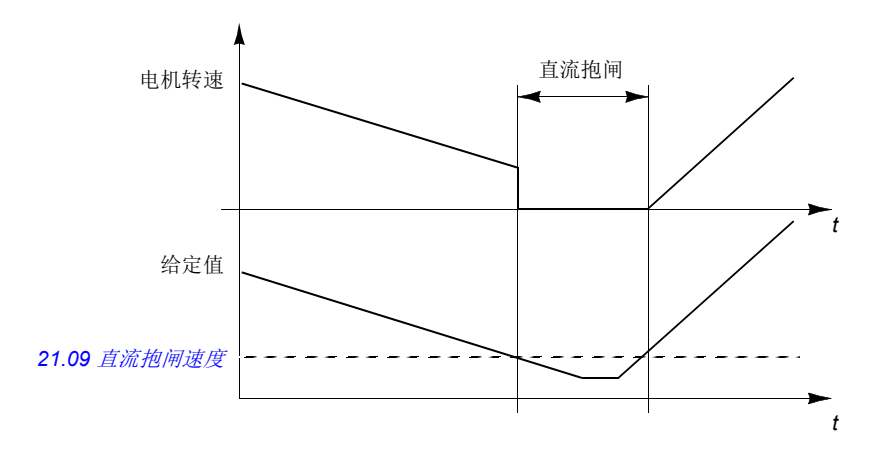

## 注:

- 在DTC电机控制模式时,直流抱闸只在速度控制下有效。 (参见*[22](#page-21-0)* 页)。
- 该功能只将直流电流施加给电机的某一相,取决于转子的位置。电机的其它相之 间共享回流电流。

#### 后励磁

这一功能使电机在停止后继续保持励磁一段时间(参数 *[21.11](#page-195-6)* [停车后励磁时间](#page-195-7)) 。这 是为了防止机械在负载的作用下移动,例如在机械制动生效之前。后励磁通过参数 *[21.08](#page-195-0)* [直流电流控制](#page-195-1) 激活。励磁电流通过参数*[21.10](#page-195-4)* [直流电流给定](#page-195-5) 设置。

注:在**DTC**电机控制模式时(见第*[22](#page-21-0)*页),只有在速度控制下,并且只有当停止模 式选择为斜坡停车时,后励磁功能才有效。(见参数*[21.03](#page-192-0)* [停止模式](#page-192-1))。

#### 连续励磁

可选择一个数字信号(例如现场总线控制字中的用户位)来激活连续励磁。这在过程 控制中需要电机临时停下来时特别有用(例如,待机直到有新的材料需要处理),然 后快速启动而不需要预先励磁。

注:只有在DTC电机控制模式下的速度控制中(见第*[22](#page-21-0)*页),并且在选择的停车模 式为斜坡停车时(见参数[21.03](#page-192-0) [停止模式](#page-192-1)),才能使用连续励磁。

警告:电机必须设计为可吸收或消散连续励磁所产生的热能量,例如强迫风 冷。

## 设置

参数*[06.21](#page-123-0)* [传动状态字](#page-123-1)*3* (第 *[124](#page-123-0)*页),*[21.01](#page-191-0)* [启动模式](#page-191-1) ,*[21.02](#page-192-2)* [励磁时间](#page-192-3) , *[21.08](#page-195-0)*…*[21.12](#page-195-8)*, *[21.14](#page-196-6)* [预热输入信号源](#page-196-7) 和*[21.16](#page-196-8)* [预热电流](#page-196-9) (第*[192](#page-191-0)*页)

## ■ 六边形电机磁通模式

注:本功能只有在标量电机控制模式下可行(参见第*[22](#page-21-0)*页)。

一般情况下,由传动控制电机磁通,使旋转磁通矢量遵循圆形模式。这特别适合大多 数应用。但是, 在高于弱磁点(FWP)运行时, 不能达到100%的输出电压。这降低了 传动的峰值带载能力。

使用六边形电机磁通矢量模式,高于弱磁点时,也能够达到最大输出电压。与圆形模 式相比,这会增强峰值带载能力,但在FWP...1.6×FWP范围内,因为不断增加的损 耗,会降低持续带载能力。在六边形电机磁通激活时,随着频率从FWP的100%上升 到120%,模式由圆形逐渐变为六边形。

#### 设置

参数 *[97.18](#page-388-2)* [六边形弱磁](#page-388-3) 和*[97.19](#page-388-4)* [六边形弱磁点](#page-388-5)(第 *[389](#page-388-2)* 页)

# 应用控制

## ■ 应用宏

应用宏是预定义的应用参数编辑和 I/O配置。另请参见[应用宏](#page-86-0)一章(第 *[87](#page-86-0)* 页)。

#### ■ 过程 PID 控制

传动有一个内置的PID控制器。该控制器可用于控制过程变量,例如压力、流量或液 位高度。

在过程PID控制中,过程给定信号(设定值)取代速度给定信号连接到传动。一个实 际值(过程反馈)也会反馈给传动。过程PID控制调节传动速度,把测量到的过程变 量(实际值)保持在想要的水平(设定值)。

过程PID控制按2 ms的时间等级运行。

下面的简化框图是对过程PID控制的说明。更多信息请参见*[540](#page-539-0)*页。

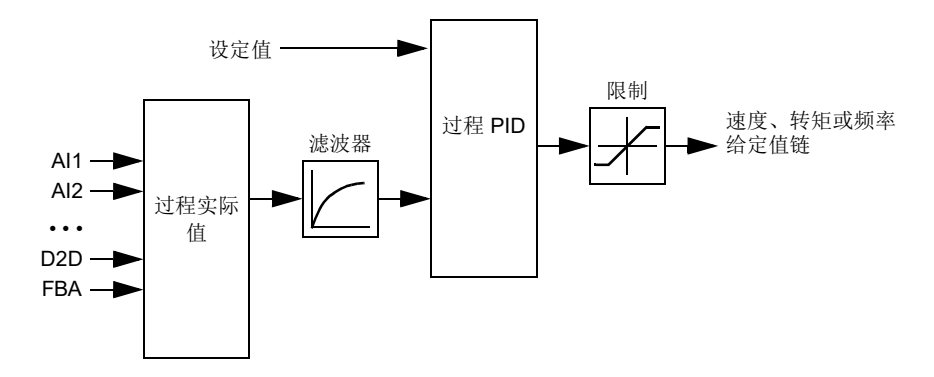

控制程序包含两套过程 PID 控制器设置,可以按需要任意切换,参见参数*[40.57](#page-295-0)* [过程](#page-295-1) *PID*[参数集](#page-295-1)*1/2*选择 。

注:过程 PID 控制仅在外部控制下可用;参见[本地控制与外部控制](#page-19-0)一节(第 *[20](#page-19-0)* 页)。

#### 过程**PID**控制器的快速配置

- 1. **激活过程PID**控制器(参数[40.07](#page-285-0) 参数集1 PID[运行模式](#page-285-1))。
- 2. 选择一个反馈源(参数*[40.08](#page-285-2)* …*[40.11](#page-286-0)*)。
- 3. 选择一个设定源(参数*[40.16](#page-287-0)* …*[40.25](#page-289-0)*)。
- 4. 设置增益、积分时间、微分时间和PID输出水平(*[40.32](#page-290-0)* [参数集](#page-290-1)*1*增益 ,*[40.33](#page-290-2)* 参数集*1*[积分时间](#page-290-3) ,*[40.34](#page-290-4)* 参数集*1*[微分时间](#page-290-5) , *[40.36](#page-291-0)* 参数集*1*[输出最小值](#page-291-1) 和 *[40.37](#page-291-2)* 参数集*1*[输出最大值](#page-291-3) )。
- 5. PID控制器输出由参数[40.01](#page-284-0) 过程 PID 输出 [实际值](#page-284-1) 显示。将其选择为信号源, 例 如*[22.11](#page-198-0)* [速度给定值](#page-198-1)*1*信号源 。

#### 过程**PID**控制器的睡眠功能

睡眠功能可用于PID控制应用,长时间在需求量不高时(例如,水箱的液位控制), 在此期间,睡眠功能通过完全停止电机来节约能量,而不是在低效率范围内低速运 行。当反馈改变时,PID控制器会唤醒传动。

注:机械制动控制(见第*[64](#page-63-0)*页)激活时,睡眠功能被禁用。

例子: 传动控制一台增压泵。夜间耗水量降低。因此,过程 PID 控制器将降低电机的 转速。然而,由于管路存在的自然损耗和低速运行时离心泵的低效率,电机永远不会 停止而保持低速运转状态。当睡眠功能检测到这种低速运转情况时,经睡眠延时后, 将停止这种不必要的运转。在传动进入睡眠模式后仍会监视水压。当水压降到预先定 义的唤醒值以下,经唤醒延时(设定值唤醒偏差)后,水泵就会恢复运行。

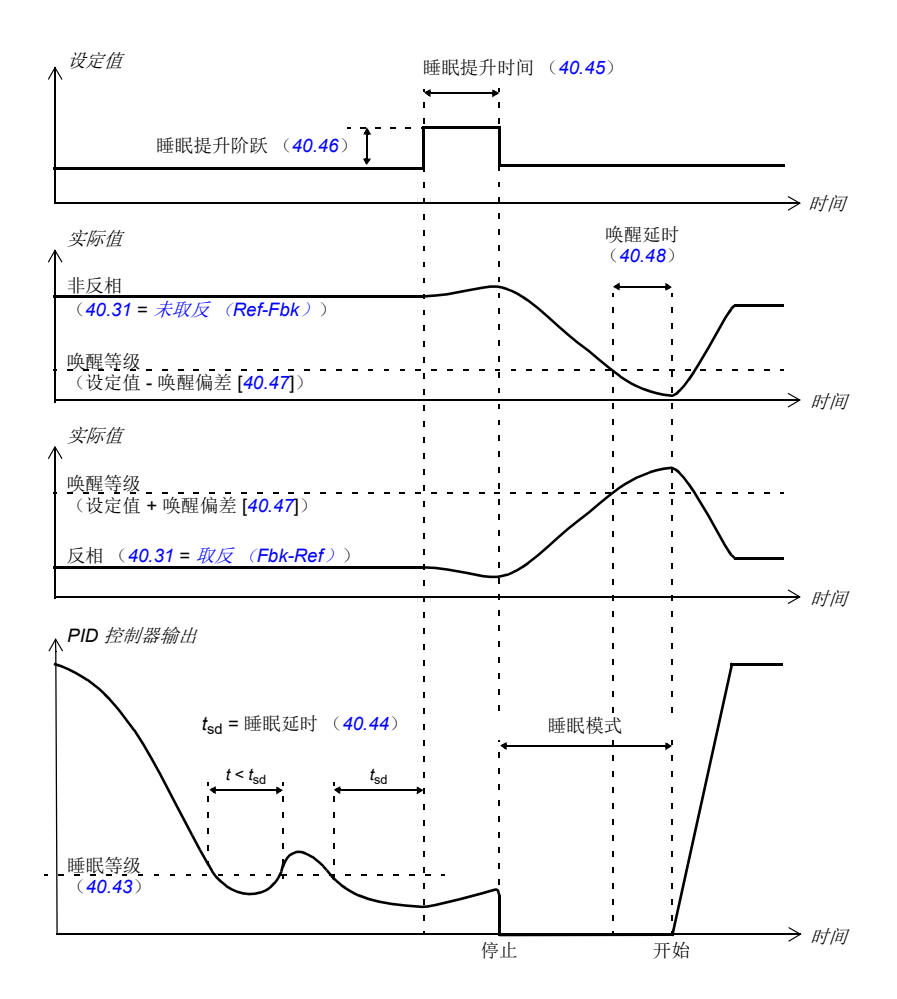

## 跟踪

在跟踪模式下,PID 功能块输出直接设置为参数*[40.50](#page-294-0)*(或*[41.50](#page-297-0)*) 参数集*1*[跟踪给](#page-294-1) [定选择](#page-294-1)的值。PID控制器的内部I值被设定,不允许有瞬变传送到输出,所以当跟踪 模式过去后,正常的过程控制才可以没有影响地恢复。

# 设置

- 参数*[96.04](#page-378-0)* [宏选择](#page-378-1) (宏选择)
- 参数组*40* 过程*PID*[参数集](#page-284-2)*1*(第*[285](#page-284-2)*页)和*41* 过程*PID*[参数集](#page-296-0)*2*(第*[297](#page-296-0)*页)。

## <span id="page-62-0"></span>■ 电动电位器宏

可以使用两个数字信号上下调节计数器的值,数字信号通过参数*[22.73](#page-203-1)* [电动电位器上](#page-203-2) [升信号源](#page-203-2) 和 *[22.74](#page-203-3)* [电动电位器下降信号源](#page-203-4) 设置。注意,当传动停止时,这些信号无 效。

当通过*[22.71](#page-202-9)* [电动电位器功能](#page-202-10) 激活时,电动电位器将采用*[22.72](#page-203-5)* [电动电位器初始值](#page-203-6)设 置的值。根据参数*[22.71](#page-202-9)*的模式选择,在停车或断电再上电时电动电位器的值可以选 择保留或者复位。

通过参数 *[22.75](#page-203-0)* [电动电位器斜坡时间](#page-203-7) 定义改变率从最小 (*[22.76](#page-203-8)* [电动电位器最小值](#page-203-9)) 到最大 (*[22.77](#page-203-10)* [电动电位器最大值](#page-203-11)) 所需的时间,反之亦然。如果上下的信号同时开 启,电动电位器的值不会改变。

该功能的输出显示在参数[22.80](#page-203-12) [电动电位器给定实际值](#page-203-13)上,该参数可以直接设置为 任何参数选择器的信号源,例如*[22.11](#page-198-0)* [速度给定值](#page-198-1)*1*信号源 。

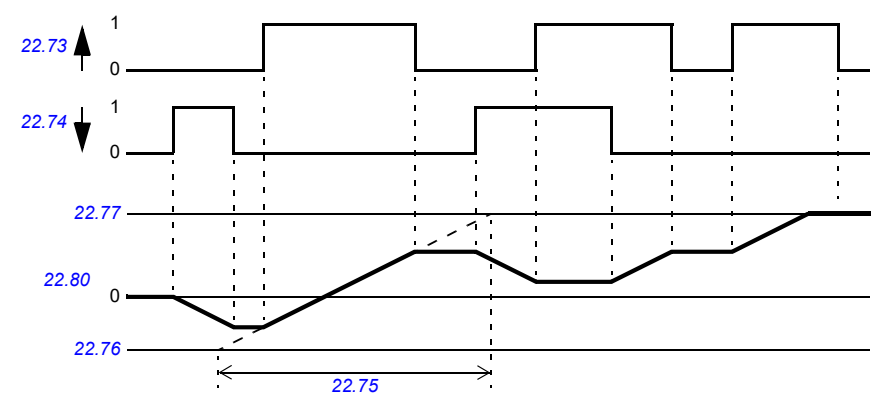

下图显示了电动电位器值的曲线。

#### 设置

参数*[22.71](#page-202-9)*…*[22.80](#page-203-12)*(第*[203](#page-202-9)*页)。

## <span id="page-63-0"></span>■ 机械抱闸控制

在传动单元停止或未通电时,可用机械抱闸将电机和被驱动设备锁停在零速状态。抱 闸控制逻辑不仅由几个外部信号,还由参数组 *44* [机械抱闸控制](#page-300-0) 设置,同时抱闸控制 按照 *[65](#page-64-0)*页图表的状态进行。状态图详细显示了机械抱闸控制的状态和转换。时序图 请参见*[67](#page-66-0)* 页,显示了关-开-关顺序的实例。

机械抱闸控制逻辑按10 ms的时间等级运行。

#### 抱闸控制逻辑的输入

传动的启动命令([06.16](#page-119-0) *[传动状态字](#page-119-1)*1,位5)是抱闸控制逻辑的主控制源。一个外 部开/关信号可以通过参数*[44.12](#page-302-0)* [抱闸关闭请求](#page-302-1) 选择。这两个信号如下相互作用:

- 启动命令 = 1 , 并且 参数*[44.12](#page-302-0)* [抱闸关闭请求](#page-302-1) = 选择0 →要求抱闸为**open**
- 启动命令= 0 , 或参数 *[44.12](#page-302-0)* [抱闸关闭请求](#page-302-1) =选择 1 → 要求抱闸为 **close**

另一个外部信号,例如一个上位控制系统,可以通过设置参数*[44.11](#page-302-2)* [保持抱闸关闭](#page-302-3) 防止抱闸打开。

其它影响控制逻辑状态的信号如下:

- 抱闸状态确认(可选,通过*[44.07](#page-301-0)* [抱闸确认选择](#page-301-1) 定义),
- [06.11](#page-118-2) 主*状态字*位2 (显示传动是否准备好按照给定值运行),
- *[06.16](#page-119-0)* [传动状态字](#page-119-1)*1*位6(显示传动是否处于调制状态),
- 可选 FSOxx 安全功能模块。

#### 抱闸控制逻辑输出

机械抱闸通过参数*[44.01](#page-300-1)* [机械抱闸控制的状态字](#page-300-2) 位 0来控制。该位被选择作为继电 器输出源(或输出模式下的一个数字输入/输出),然后通过一个继电器连接到抱 闸。参见*[68](#page-67-0)*页的接线实例。

抱闸控制逻辑,在不同的状态下,会要求传动控制逻辑来保持电机、增加转矩或降低 转速。请参见参数*[44.01](#page-300-1)* [机械抱闸控制的状态字](#page-300-2) 。

## 设置

参数组*44* [机械抱闸控制](#page-300-0)(第*[301](#page-300-0)*页)。

# <span id="page-64-4"></span><span id="page-64-3"></span><span id="page-64-2"></span><span id="page-64-0"></span>抱闸状态图表

<span id="page-64-9"></span><span id="page-64-1"></span>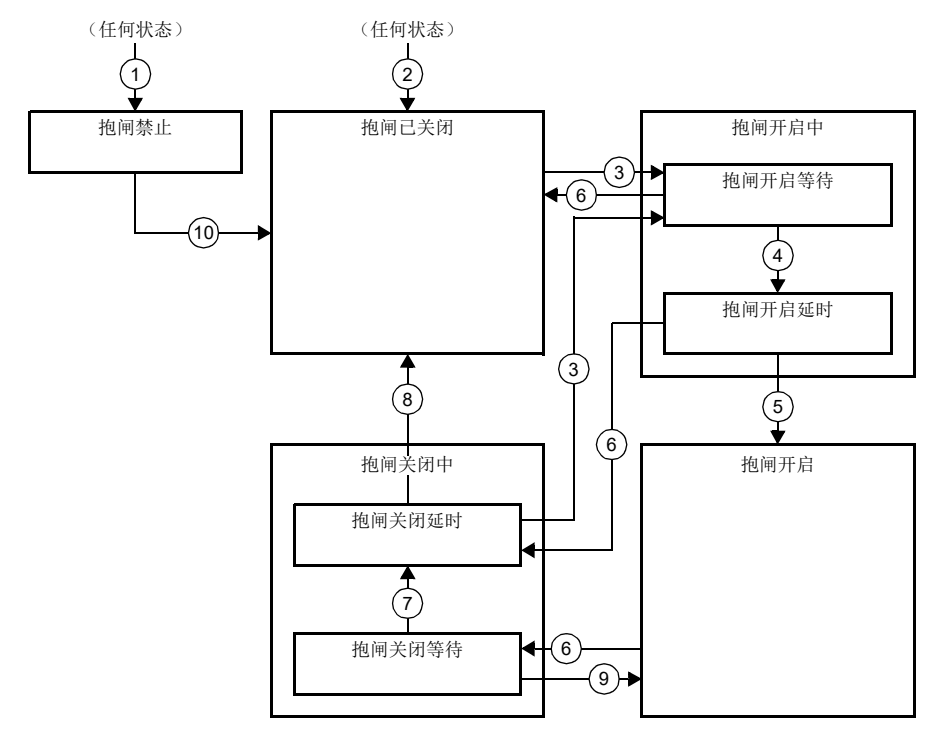

#### <span id="page-64-8"></span><span id="page-64-7"></span><span id="page-64-6"></span><span id="page-64-5"></span>状态描述

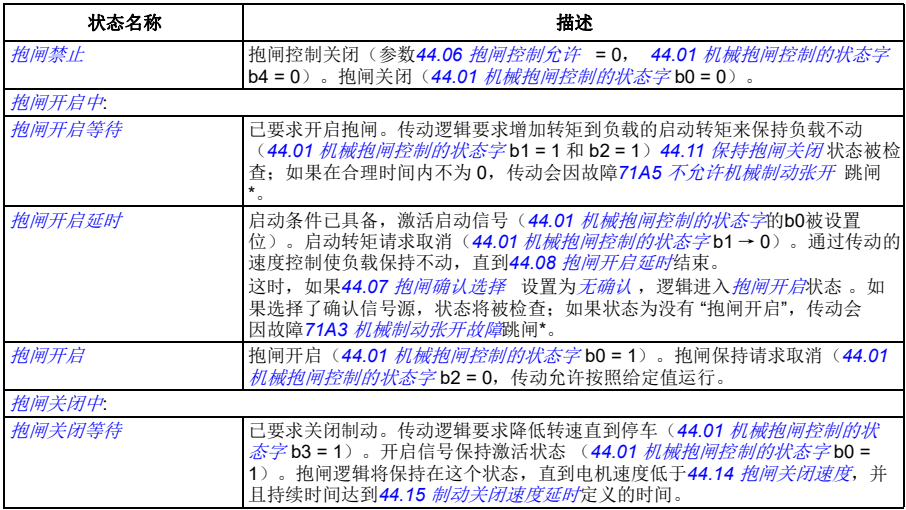

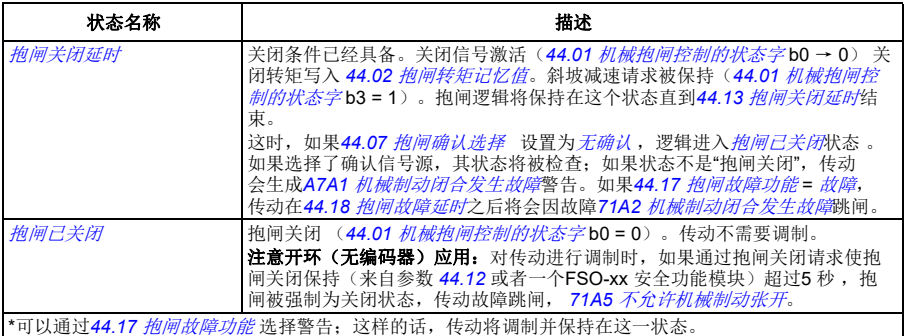

<u>状态改变条件</u>( (n) )

- 1 抱闸功能无效(参数[44.06](#page-300-3) *[抱闸控制允许](#page-300-4) →* 0)。
- 2 *[06.11](#page-118-2)*[主状态字](#page-118-3)位 2 = 0 或抱闸通过可选FSO-xx 安全功能模块强制关闭。
- 3 已要求抱闸开启,并且*[44.16](#page-303-11)* [抱闸重新开启延时](#page-303-12)结束。
- 4 抱闸开启条件(例如[44.10](#page-302-4) *[抱闸开启转矩](#page-302-5)*)已满足, 并且 [44.11](#page-302-2) [保持抱闸关闭](#page-302-3) = 0。
- 5 *[44.08](#page-301-2)*[抱闸开启延时](#page-301-3)已经结束,并且已经收到抱闸开启确认(如果已经被 *[44.07](#page-301-0)* [抱闸确认选择](#page-301-1)定义)。 6 已要求关闭抱闸。
- 
- 7 在*[44.15](#page-303-2)* [制动关闭速度延时](#page-303-3) 时间内,电机速度保持在低于*[44.14](#page-303-0)* [抱闸关闭速度](#page-303-1)。
- 8 *[44.13](#page-303-4)*[抱闸关闭延时](#page-303-5)已经结束,并且已经收到制动关闭确认(如果*[44.07](#page-301-0)* [抱闸确认选择](#page-301-1)已经选择)。
- 9 已要求开启抱闸。
- 10 抱闸控制激活(参数 [44.06](#page-300-3) *[抱闸控制允许](#page-300-4) →* 1)。

## <span id="page-66-0"></span>时序图

下面简化的时序图显示了抱闸控制的工作原理。参见上面的状态图。

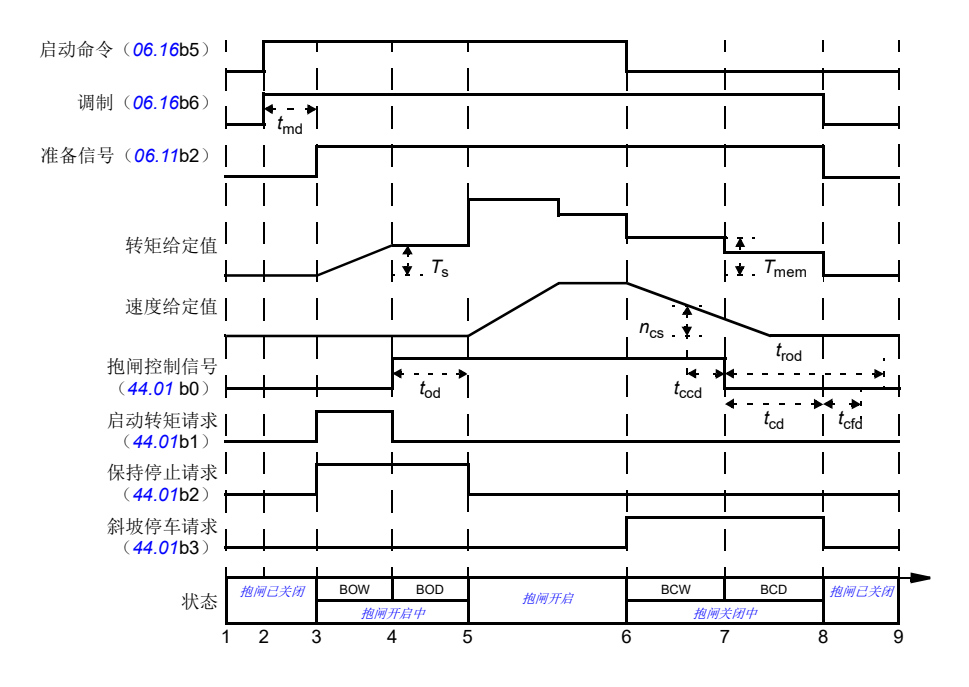

- *T*<sup>s</sup> 抱闸开启时的启动转矩(参数*[44.03](#page-300-7)* [抱闸开启转矩给定](#page-300-8) )
- *T*mem 抱闸关闭时存储的转矩值(*[44.02](#page-300-5)* [抱闸转矩记忆值](#page-300-6) )
- *t*md 电机励磁延时
- *t*od 抱闸开启延时(参数*[44.08](#page-301-2)* [抱闸开启延时](#page-301-3) )
- *n*cs 抱闸关闭速度(参数*[44.14](#page-303-0)* [抱闸关闭速度](#page-303-1) )
- *t*<sub>ccd</sub> 抱闸关闭命令延时(参数[44.15](#page-303-2) [制动关闭速度延时](#page-303-3))
- *t*cd 抱闸关闭延时(参数*[44.13](#page-303-4)* [抱闸关闭延时](#page-303-5) )
- *t*cfd 抱闸关闭故障延时(参数*[44.18](#page-303-9)* [抱闸故障延时](#page-303-10) )
- *t*rod 抱闸重开延时(参数*[44.16](#page-303-11)* [抱闸重新开启延时](#page-303-12) )
- BOW [抱闸开启等待](#page-64-3)
- BOD [抱闸开启延时](#page-64-4)
- BCW [抱闸关闭等待](#page-64-7)
- BCD [抱闸关闭延时](#page-64-8)

### <span id="page-67-0"></span>接线实例

下图为抱闸控制接线的实例。抱闸控制的硬件和接线由用户购买并安装。

警告!确保集成了带抱闸控制功能的传动的机械满足人身安全规范。注意,在 欧洲机械指令和相关协调标准中提到传动(完整的传动模块或基本传动模块, 按照IEC61800-2中的定义)不被认为是安全装置。因此,完整机械的人身安全规范 不能只基于特定的传动功能(比如抱闸控制功能),需要按照应用特殊规范的定义来 实现。

抱闸通过参数*[44.01](#page-300-1)* [机械抱闸控制的状态字](#page-300-2) 位0控制。抱闸确认源(状态监测)通 过参数*[44.07](#page-301-0)* [抱闸确认选择](#page-301-1) 来选择。在这个实例中,

- 参数*[10.24](#page-138-0) RO1*[信号源](#page-138-1) 设置为[打开抱闸命令](#page-138-2) (例如,*[44.01](#page-300-1)* [机械抱闸控制的状态](#page-300-2) [字](#page-300-2) 位 0),和
- 参数*[44.07](#page-301-0)* [抱闸确认选择](#page-301-1) 设置为*[DI5](#page-301-5)* 。

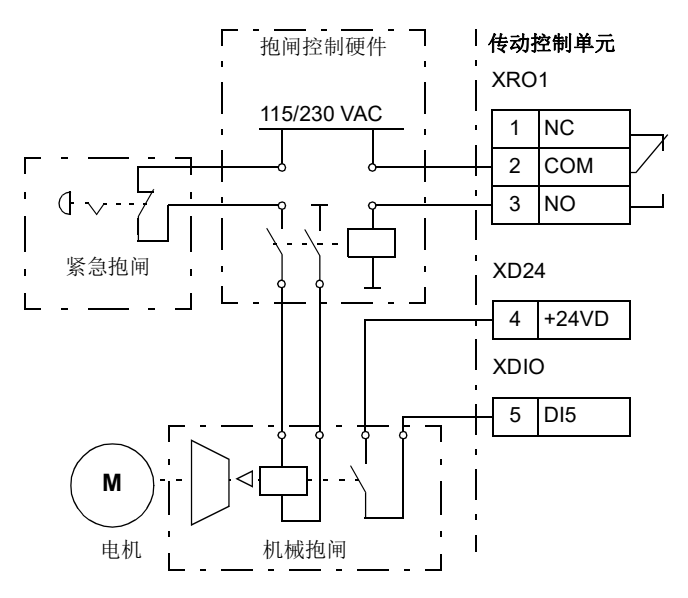

# 直流电压控制

#### □ 过压控制

当电机在发电状态时,中间直流电路的过压控制非常有必要。电机减速时可发电,或 当负载功率超出电机轴功率,致使轴的转动速度大于应用的速度或频率时也可发电。 为了防止直流电压超过过压控制限值,当达到限值时,过压控制器会自动减小输出转 矩。当达到限制值时,过压控制器也会增加减速时间;为了获得较短的减速时间,可 能需要制动斩波器和电阻。

## ■ 欠压控制(电压瞬时中断)

如果电网电压瞬间丢失,传动将利用电机旋转的动能继续维持运行。只要电机旋转并 给传动提供能量,传动就会正常运行。如果主接触器(如有)保持闭合状态,传动在 电源恢复后,可以立即投入运行。

注:装有主接触器选件的单元必须安装保持电路(即 UPS),这样可以在电源短时中 断时能保证接触器控制电路闭合。

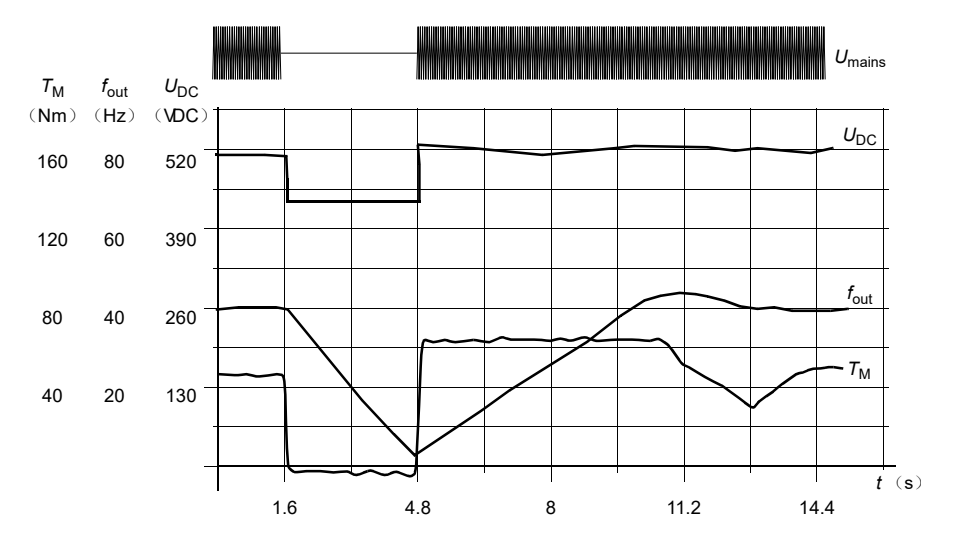

*U*DC= 传动中间电路的直流电压,*f*out = 传动的输出频率,*T*M = 电机转矩 在额定负载时电源电压瞬间中断 (*f*out = 40 Hz) 。中间电路直流电压降到其最低限值。在主电路断开期间,<br>控制器保持电压稳定。变频器会以发电模式来维持电机运行。只要电机具有足够的动能,电机转速虽然下 降,但变频器仍会继续运行。

## 自动重启功能

如果发生短时电源中断(最多5秒钟),可以使用自动重启功能使传动单元自动重新 启动,传动在没有冷却风机的情况下可以运行5秒钟。

当功能被激活后,在电源故障下此功能会进行以下操作保证成功重启:

- 欠压故障被屏蔽(但警告已经发出)
- 调制和冷却功能停止以保存剩余能量
- 直流电路预充电激活。

如果直流电压在参数 *[21.18](#page-196-10)* [自动重启时间](#page-196-11) 定义的时间过期之前恢复,并且启动信号 仍然开启,传动将继续正常运行。然而,如果直流电压在定义的时间过期之后仍然持 续很低,传动会因为故障[3280](#page-468-2) [待机超时](#page-468-3)跳闸。

警告!激活该功能之前,请确保不会出现危险状况。此功能将自动重新启动传 动,并且在供电中断之后继续运行。

#### <span id="page-69-0"></span>■ 电压控制和跳闸限值

中间直流电压调节器的控制与跳闸限值与供电电压以及传动/逆变器类型有关。直流 电压大约是相电压的 1.35 倍,该值在参数*[01.11](#page-106-5)* [直流电压](#page-106-6) 显示。

触发电压值与参数[95.01](#page-370-0) [供电电压](#page-370-1)中选择的供电电压范围有关。下表以V和UDpcmax (供电电压范围上限对应的直流母线电压)的百分比形式给出对应值。

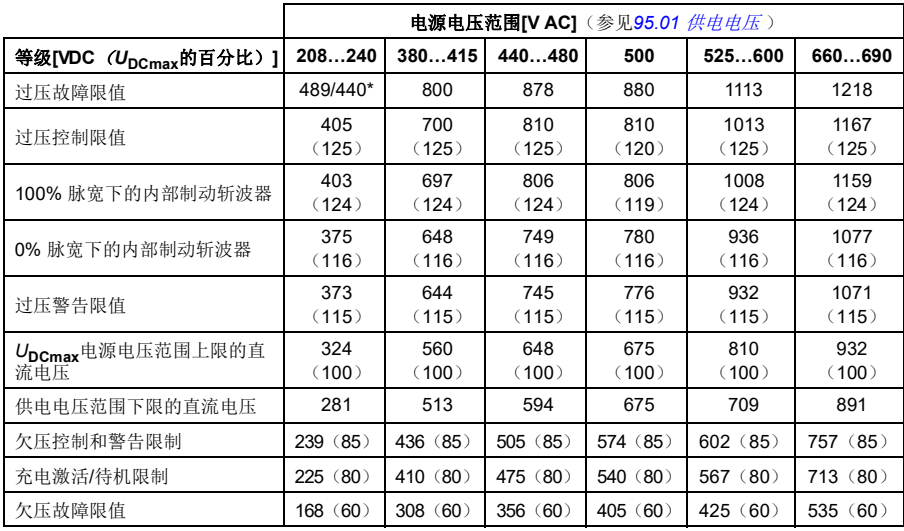

\* 对于外形尺寸 R1...R3 为 489 V, 对于外形尺寸 R4...R8 为 440 V。

#### 设置

参数 *[01.11](#page-106-5)* [直流电压](#page-106-6) (第*[107](#page-106-5)*页), *[30.30](#page-248-0)* [过压控制](#page-248-1)(第*[249](#page-248-0)*页),*[30.31](#page-249-1)* [欠压控制](#page-249-2) (第*[250](#page-249-1)*页), *[95.01](#page-370-0)* [供电电压](#page-370-1)(第*[371](#page-370-0)*页),和 *[95.02](#page-371-0)* [自适应电压限值](#page-371-1) (第页 *[372](#page-371-0)*)。

#### ■ 制动斩波器

制动斩波器可以处理减速过程中电机产生的能量。当直流电压增加到足够高时,斩波 器连接一个外部制动电阻在直流电路上。斩波器按照脉冲宽度调制原理运行。

有些ACS880变频器标配内部制动斩波器,有些则把制动斩波器作为内部或外部选件。 请参阅相应的硬件手册或销售单元。

当直流电压达到1.156 × UDCmax时, ACS880传动的内部制动斩波器开始导通。根据 供电电压范围 , 大约1.2 × *U*pcmax时达到100% 脉冲宽度, 参见上述*[电压控制和跳](#page-69-0)闸*   $R/d$ 中的表格。(Upcmax是与交流供电电压范围的最大值对应的直流电压)。有关外部 制动斩波器的更多信息,请参见相关手册。

注:制动时,为了使斩波器正常工作需要禁用过压控制功能(参数 *[30.30](#page-248-0)* [过压控](#page-248-1) [制](#page-248-1)) 。

## 设置

参数 [01.11](#page-106-5) *[直流电压](#page-106-6)* ([107](#page-106-5)页)和 [30.30](#page-248-0) [过压控制](#page-248-1) ([249](#page-248-0)页);参数组43 [制动斩波](#page-298-0) [器](#page-298-0) (*[299](#page-298-0)*页)。

## ■ 直流电压控制模式

用于控制公共直流母线电压的特殊模式尤其适用于离网应用。其中,逆变器单元连接 到发电机,并由供电单元建立交流供电网络。请参见[直流电压控制模式](#page-22-0)一节(第*[23](#page-22-0)* 页)。

#### 设置

参数组*29* [电压给定值控制链](#page-239-0)(第*[240](#page-239-0)*页)。

# 安全和保护措施

## ■ 急停

急停信号通过选择参数 *[21.05](#page-193-1)* [急停信号源](#page-193-2) 连接到输入。急停功能同样可以通过现场总 线发出(参数 [06.01](#page-118-0) *[主控制字](#page-118-1)*, 位 0…2)。

急停模式通过参数 *[21.04](#page-192-4)* [急停模式](#page-192-5)选择。下列模式有效:

- Off1: 沿特定给定类型定义的标准减速斜坡停止
- Off2: 白由停机
- Off3:通过参数 *[23.23](#page-207-3)* [急停时间](#page-207-4) 定义的紧急斜坡停车。

在 Off1 或 Off3 急停模式下,电机的斜坡下降速度可以通过参数 *[31.32](#page-257-2)* [急停斜坡监视](#page-257-3) 和 *[31.33](#page-257-4)* [急停斜坡监视延时](#page-257-5) 来监测。

## 注:

- 对于SII 3/PLe-level 紧急停车功能, 传动可配备一个 TÜV认证的 FSOxx安全可选 模块。该模块可被包含到认证安全系统中。
- 为了完成急停功能,设备的安装者需要负责安装急停设备及其急停所需的所有附 属设备。有关详细信息,请联系当地的ABB代表。
- 当检测到急停信号后,即使急停信号被取消,急停功能也不会取消。
- 如果将最小(或最大)转矩限值设置为 0%, 那么急停功能将不能停止传动。
- 在紧急斜坡停车情况下,附加的速度和转矩给定值(参数*[22.15](#page-199-0)*,*[22.17](#page-199-1)* , *[26.16](#page-228-2)* ,*[26.25](#page-228-3)* 和*[26.41](#page-229-2)* )以及给定值斜坡曲线(*[23.16](#page-206-0)*…*[23.19](#page-207-0)*)将被忽略。

#### 设置

参数 *[06.17](#page-120-0)* [传动状态字](#page-120-1)*2* (第*[121](#page-120-0)*页),*[06.18](#page-121-0)* [启动禁止状态字](#page-121-1) (第*[122](#page-121-0)* 页), *[21.04](#page-192-4)* [急停模式](#page-192-5) (第*[193](#page-192-4)* 页),*[21.05](#page-193-1)* [急停信号源](#page-193-2) (第*[193](#page-192-4)* 页), *[23.23](#page-207-3)* [急停时间](#page-207-4) (第*[208](#page-207-3)*页), *[25.13](#page-221-0)* [最小转矩速度控制急停](#page-221-1) (第*[222](#page-221-0)*页), *[25.14](#page-221-2)*[最大转矩速度控制](#page-221-3) [急停](#page-221-3) (第*[222](#page-221-2)* 页), *[25.15](#page-221-4)* [急停时速度比例增益](#page-221-5)(第*[222](#page-221-4)* 页), *[31.32](#page-257-2)* [急停斜坡监](#page-257-3) **[视](#page-257-3)**(第 [258](#page-257-4)页)和 [31.33](#page-257-4) [急停斜坡监视延时](#page-257-5)(第 258页)。

## 电机热保护

控制程序具备两个独立的电机温度检测功能。温度数据的来源和警告/跳闸限值可以 根据每个功能独立设置。

下面两个措施可以保护电机过热:

- 电机热保护模型(变频器内部的估计温度),或
- 绕组上安装的传感器。这使得电机模型更准确。

除了温度监测,保护功能也可用于安装在潜在爆炸环境中的防爆电机。

#### 电机热保护模型

传动在下列假定的基础上计算电机的温度:
- 1. 当传动首次通电时,电机温度为环境温度(此温度由参数 *[35.50](#page-273-0)* [电机环境温度](#page-273-1)定 义)。然后,当传动通电后,假定电机处于估算的温度值。
- 2. 电机温度使用用户可调整电机热时间和电机负载曲线计算。当环境温度超过 30℃ 后,应该对负载曲线进行调整。

注:当只有一个电机连接到逆变器时才可以使用电机热模型。

### 使用 **PTC** 传感器来检测温度

可将一个 PTC 传感器连接到数字输入 DI6。

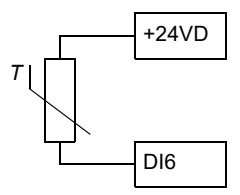

当电机温度上升时,PTC 传感器的电阻也随之增加。传感器电阻的增加降低了输入的 电压,最终,传感器的状态从 1 切换到 0,指示超温。

也可以串联1…3个PTC传感器到一个模拟输入和一个模拟输出上。模拟输出通过传 感器供给1.6 mA的恒定励磁电流。传感器电阻随着电机温度上升而增加, 施加到传感 器上的电压也增加。温度测量功能会计算传感器的电阻,并在检测到过热时生成指 示。

对于传感器接线,请参见传动的硬件手册。

下图显示了典型 PTC 传感器阻值与电机温度的函数关系。

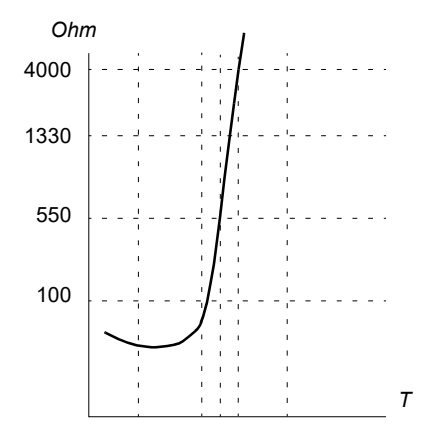

除上述以外,可选的 FEN-xx编码器接口以及FPTC-xx模块具有用于 PTC 传感器的连 接。请参考相应可选模块的文档,以获取更多信息。

### 使用 **Pt100** 或 **Pt1000** 传感器进行温度监测

也可以串联1.3个Pt100或Pt1000传感器到模拟输入和输出上。

模拟输出向传感器供给 9.1 mA (Pt100)或 1 mA (Pt1000)的恒定励磁电流。传感 器电阻随着电机温度上升而增加,施加到传感器上的电压也增加。温度测量功能通过 模拟输入来读取电压,并将它转换为摄氏度。

警告和故障限幅可以由参数调整。

有关温度传感器的接线,请参阅传动的硬件手册。

### 使用 **KTY84** 传感器来检测温度

一个KTY84传感器可以连接到控制单元的一个模拟输入和一个模拟输出上。

模拟输出通过传感器供给2.0 mA的恒定励磁电流。传感器电阻随着电机温度上升而增 加,施加到传感器上的电压也增加。温度测量功能通过模拟输入来读取电压,并将它 转换为摄氏度。

可将 KTY84 传感器连接到可选编码器接口模块 FENxx上。

下图和下表显示了典型 KTY84 传感器阻值与电机温度的函数关系。

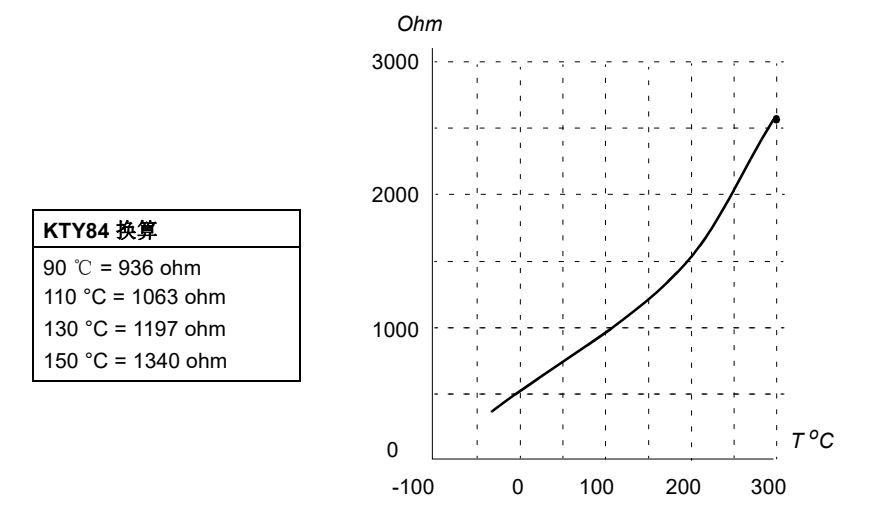

警告和故障限幅可以由参数调整。

有关温度传感器的接线,请参阅传动的硬件手册。

### 电机风机控制逻辑(参数*[35.100](#page-276-0)***…***[35.106](#page-278-0)*)

如果电机有外部冷却风机,可以使用一个传动信号(例如,运行/停止)通过一个继 电器或数字输出来控制风机的启动器。可选择一个数字输入作为风机反馈。如果反馈 信号丢失,可选择产生警告或故障。

可定义风机的启动和停止延时。另外,可以设置反馈延时来定义一个时间,风机启动 后必须在该时间段内收到反馈。

### 支持防爆电机(参数*[95.15](#page-373-0)* , 位 **0**)

在有潜在爆炸的环境中,控制程序具有的温度保护功能可用于防爆电机。通过设置参 数*[95.15](#page-373-0)* [特殊硬件设置](#page-373-1) 的位0来激活保护功能。

### 设置

参数组35 [电机热保护](#page-269-0) ([270](#page-269-0)页)和91 [编码器模块设置](#page-359-0) ([360](#page-359-0)页):参数[95.15](#page-373-0) [特](#page-373-1) [殊硬件设置](#page-373-1) (*[374](#page-373-0)*页)。

### ■ 申机电缆的热保护

控制程序包含一个电机电缆的热保护功能。该功能可用于,例如,当传动的额定电流 超过了电机电缆的电流承载能力 。

程序根据下列数据计算出电缆的温度:

- 测量的输出电流(参数*[01.07](#page-106-0)* [电机电流](#page-106-1) )
- 电缆的连续电流额定值,由[35.61](#page-276-1) 电*缆额定电流* 指定, 和
- 电缆热时间常数,由*[35.62](#page-276-3)* [电缆温升时间](#page-276-4)指定。

当电缆的计算温度达到最大额定值的102%,就会产生一个警告(*[A480](#page-452-0)* [电机电缆过](#page-452-1) [载](#page-452-1) )。当达到106%时,传动故障跳闸(*[4000](#page-468-0)*[电机电缆过载](#page-468-1) )。

### 设置

参数*[35.60](#page-275-0)*…*[35.62](#page-276-3)*(第*[276](#page-275-0)*页)。

### ■ 用户负载曲线

用户负载曲线提供用于监控与传动输出转速或频率有关的输入信号(例如,电机转矩 或电机电流)的功能。该功能包括上限(过载)和下限(欠载)监测功能。例如, 过载监测功能可用于检测堵塞的泵或打结的锯条。欠载监测功能可检测负载丢失(例 如,传送带断带)。

监测功能在电机速度和/或频率范围内有效。在标量电机控制模式中,使用频率给定 值,此时采用频率给定值范围;否则使用速度范围。此范围由五个速度(参数 *[37.11](#page-283-0)*…*[37.15](#page-283-1)*)或频率(*[37.16](#page-283-2)*…*[37.20](#page-283-3)*)值定义。这些值为正值,但监测功能在负方 向上对称地处于活动状态,因为受监测信号的符号会被忽略。在速度/频率范围外, 监测功能被禁用。

需要设置五个速度或频率点,并且每一个点分别设置一个欠载限值

(*[37.21\(%\)](#page-283-4)*…*[37.25\(%\)](#page-283-5)*)和过载限值(*[37.31\(%\)](#page-284-0)*…*[37.35\(%\)](#page-284-1)*)。在这些点之间,限值 以线性插补的方式给出,形成过载和欠载曲线。

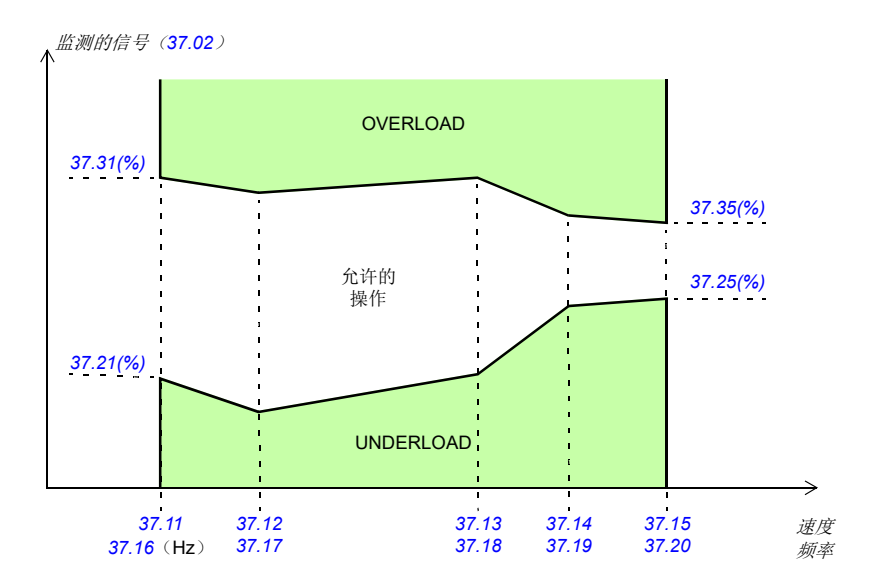

当信号不在允许工作范围内时,执行所选择的动作(无,警告或故障)。 过载和欠载 情况下所采取的动作时分开选择的(分别是参数*[37.03](#page-282-0)* 和*[37.04](#page-282-1)*)。每种情况下都有 可选定时器对所选择的动作(*[37.41](#page-284-2)* 和*[37.42](#page-284-3)* )延时执行。

### 设置

参数组*37* [用户负载曲线](#page-282-2)(第*[283](#page-282-2)*页)。

### ■ 故障自动复位

传动在发生过流、过电压、欠电压、外部故障等故障后,能够自动复位。用户还可以 指定将自动复位的故障(不包括与安全转矩取消相关的故障)。

默认情况下,自动复位处于关闭状态,用户需要单独将其激活。

警告!激活该功能之前,请确保不会出现危险状况。出现故障后,该功能将自 动复位传动并使其继续运行。

### 设置

参数*[31.12](#page-253-0)*…*[31.16](#page-253-1)*(第*[254](#page-253-0)*页)。

### ■ 其它可编程的保护功能

### 外部事件(参数*[31.01](#page-251-0)***…***[31.10](#page-252-0)*)

来自过程的五个不同事件信号可以连接到可选输入上,以便使传动设备跳闸或向其发 出警告。当信号丢失时,一个外部事件产生(故障、警告或仅日志条目)。信息的内 容可以在控制盘上选择菜单 **-**设置 - 编辑内容来编辑。

### 电机缺相检测(参数*[31.19](#page-254-0)* )

该参数选择在任何时候电机缺相被检测到时,传动如何响应。

### 接地故障检测(参数*[31.20](#page-254-1)* )

接地故障检测功能基于电流测量总和,请注意:

- 供电电缆的接地故障不能激活保护功能
- 在接地电网下,保护功能在 2 毫秒内激活
- 在浮地电网下,电容应该为 1 微法拉或者更大
- 屏蔽电机电缆达到 300 米时产生的电容电流不能激活保护功能
- 传动停止后保护功能失效。

### 安全转矩取消检测(参数*[31.22](#page-254-2)* )

传动监控安全转矩取消输入的状态,而该参数选择当信号丢失时应发出何种指示。 (此参数不影响安全转矩取消功能自身的操作。)有关安全转矩取消功能的更多信息, 请参阅传动的硬件手册。

### 电源和电机电缆接反(参数*[31.23](#page-255-0)* )

传动可检测电源和电机电缆是否意外地被接反(例如,如果电源输入连接到传动的电 机输出)。该参数选择是否要产生故障。注意,在由公共直流母线供电的传动/逆变 器中禁用该保护。

### 堵转保护(参数*[31.24](#page-256-0)***…***[31.28](#page-256-1)*)

传动具有电机堵转保护功能。可以调整监控限值(电流、频率和时间)并选择传动对 于电机堵转状况如何做出反应。

### 超速保护(参数*[31.30](#page-257-0)* )

用户可以设置一个余量叠加到当前最大或最小速度限幅上,来设置超速限值。

### 斜坡停车监控(参数*[31.32](#page-257-1)*,*[31.33](#page-257-2)* ,*[31.37](#page-258-0)*和*[31.38](#page-258-1)*)

控制程序拥有适用于正常和紧急斜坡停车的监控功能。用户既可以定义停车的最长时 间,也可以定义预期减速速率的最大偏差。如果传动无法以预期方式停车,则会出现 故障并且传动会自由停车。

### 主冷却风机监控(参数*[31.35](#page-258-2)*)

该参数用于选择传动对主冷却风机的丢失作出反应的方式。

对于包含外形尺寸 R8i 逆变器模块的逆变器单元,它可能会继续运转,即使逆变器模 块的冷却风机停止。请参见该参数的说明。

### 自定义电机电流故障限值(参数*[31.42](#page-259-0)*)

控制程序根据传动硬件设置电机电流限值。在大多数情况下,默认值是适合的。但 是,用户可以手动设置下限值(例如)以防止永磁电机消磁。

### 本地控制丢失监测(参数*[49.05](#page-311-0)* )

该参数显示传动如何对操作控制盘或PC工具通讯中断做出响应。

# 诊断

### ■ 故障和警告信息、数据记录

另请参见*[故障跟踪](#page-448-0)*一章(第 [449](#page-448-0) 页)。

### ■ 信号监控

可选择三个信号通过此功能进行监控。当信号超过(或低于)预定义的限值时,将激 活*[32.01](#page-260-0)* [监控状态字](#page-260-1) 的位,并发出警告或故障提示。信息的内容可以在控制盘上选择 菜单 **-**设置 - 编辑内容来编辑。

监测信号是低通滤波。监控按2 ms的时间等级运行。按照10 ms的时间等级扫描配置 参数的变化。

### 设置

参数组*32* [监控](#page-260-2)(第*[261](#page-260-2)*页)。

### ■ 维护计时器和计数器

有六个不同的维护计时器或计数器,可配置为在计数器达到预定义的限制值时发出警 告。信息的内容可以在控制盘上选择菜单 **-**设置 - 编辑内容来编辑。

该计时器/计数器可设置为监控任何参数。此功能尤其适用于作为服务提示器。

有三种类型的计数器:

- 实时计时器。测量某个数字信号源(例如状态字中的某位)处于打开状态时的时 间。
- 上升沿计数器。当被监控的二进制信号源发生变化时,此计数器即递增。
- 数值计数器。计数器以积分方式测量所监测的参数。当低于信号峰值的计算区域 超过用户定义的限幅时,会产生警告

### 设置

参数组*33* [通用计时器](#page-262-0)*&*计数器(第*[263](#page-262-0)*页)。

### ■ 节能计算器

该功能具备以下几点特性:

- 能量优化器,可调整电机磁通使系统总效率达到最大
- 计数器, 用于监控电机已使用和已节省的能量, 并以kWh、货币或CO2排放量为单 位显示出来
- 负载分析器,用于显示传动的负载模式(参见第 *[80](#page-79-0)* 页上的独立章节)。

注:节能计算的精确度直接取决于参数 *[45.19](#page-305-0)* [参考功率](#page-305-1)给定的电机功率的精确度。

### 设置

参数组*45* [能源效率](#page-303-0)(第*[304](#page-303-0)*页)。

### <span id="page-79-0"></span>■ 负载分析器

### 峰值记录器

用户可选择一个信号由峰值记录器进行监控。该记录器将记录该信号的峰值以及发生 峰值的时间,还记录出现峰值时的电机电流、直流电压和电机转速。以 2 ms 间隔对峰 值取样。

### 幅度记录器

控制程序有两个幅度记录器。根据参数*[36.08](#page-280-0)* [记录器功能](#page-280-1)的设置,记录器可以连续激 活,也可以仅在传动调制时激活。

对于幅度记录器 2,用户可选择一个信号, 在传动运行过程中将以 200 ms 的时间间隔 对该信号进行采样,并可指定对应于 100% 的值。所收集的采样按照其幅度存储到 10 个只读的参数中。每个参数代表一个宽度为10个百分点的幅度范围,并显示所收集 采样落于该范围内的百分比。注意,最低范围还包含负值(如有),而最高范围还包 含100%以上的值。

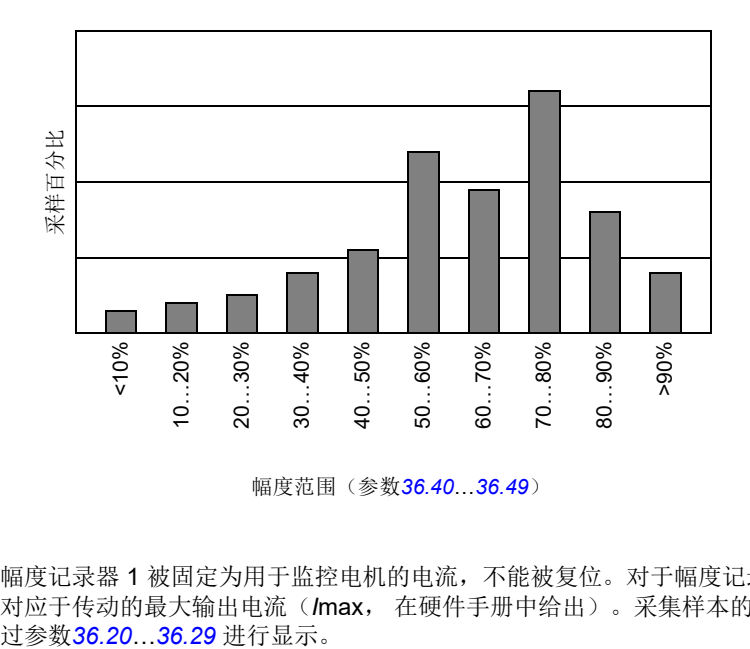

幅度范围(参数*[36.40](#page-281-1)*…*[36.49](#page-282-4)*)

幅度记录器 1 被固定为用于监控电机的电流,不能被复位。对于幅度记录器1,100% 对应于传动的最大输出电流(*I*max, 在硬件手册中给出)。采集样本的分布情况将通

# 设置

参数组*36* [负载分析器](#page-278-1)(第*[279](#page-278-1)*页)。

# 其它

### ■ 用户参数集

传动有四个用户参数集,可以保存到永久存储器中,并且可以使用传动参数调用。还 可以使用数字输入在不同的用户参数集之间切换。

用户参数集包含参数组 10 至 99 的所有值,以下项除外:

- 强制I/O值, 例如参数[10.03](#page-135-0) DI [强制选择](#page-135-1)和[10.04](#page-135-2) DI [强制数据](#page-135-3)
- I/O 扩展模块设置(参数组 14...16)
- 启用现场总线通讯的参数(*[50.01](#page-313-0)* [现场总线适配器](#page-313-1) *A* 允许和*[50.31](#page-316-0)* [现场总线适配](#page-316-1) 器 *B* [允许](#page-316-1))
- 其他现场总线通讯设置(参数组 51...56 和58)
- 编码器配置设置(参数组 92...93), 和
- 参数组*95* [硬件配置](#page-370-0)中的某些硬件设置。

由于电机设置包括在用户参数集中,所以在调用用户参数集之前,应确保设置与应用 中使用的电机相对应。将不同的电机与一台传动一起使用时,需要对每台电机进行辨 识运行,并将结果保存到不同的用户参数集中。然后,可以在切换电机时调用合适的 参数集。

如果未保存参数集,则在尝试加载参数集时,将从当前活动的参数设置中创建所有参 数集。

### 设置

参数*[96.10](#page-379-0)*…*[96.13](#page-380-0)*(第*[380](#page-379-0)*页)。

### ■ 参数校验和计算

可以从用户可定义的参数集计算参数校验,以监测传动配置更改。计算出的校验和与 1…4 给定值校验和比较:如果不匹配,会生成事件(纯粹事件、警告或故障)。

默认情况下,计算中包括的参数集包含大多数参数,下列参数除外

- 实际信号
- 参数组*47* [数据存储](#page-308-0)
- 激活用于验证新设置的参数(如*[51.27](#page-320-0)* 和 *[96.07](#page-379-1)*)
- 未保存到闪存的参数(如*[96.24](#page-381-0)*…*[96.26](#page-381-1)*)
- 在内部从其他参数计算得到的参数(如*[98.09](#page-390-0)*…*[98.14](#page-390-1)*)。
- 动态参数(例如,随硬件不同而不同的参数),以及
- 应用程序参数。

可以使用 Drive customizer PC 工具编辑默认集。

### 设置

参数*[96.53](#page-383-0)*…*[96.59](#page-383-1)*(第*[384](#page-383-0)*页)。

### ■ 用户锁

为了提高网络安全性,强烈建议您设置主密码以防止诸如更改参数值和/或加载固件 和其他文件之类的行为。

警告! ABB 将不会对因使用新密码而无法激活激活用户锁而导致的任何损坏或 损失承担任何责任。请参见[网络安全免责声明](#page-14-0)(第*[15](#page-14-0)* 页)。

首次激活用户锁,

- 请在*[96.02](#page-377-0)* [密码](#page-377-1)中输入默认密码 10000000。这将使参数 *[96.100](#page-384-0)*…*[96.102](#page-385-0)* 可见。
- 在*[96.100](#page-384-0)* [更改用户密码](#page-384-1)中输入新密码。务必使用八位数字;如果使用Drive composer,按下Enter键完成。
- 在*[96.101](#page-384-2)* [确认用户密码](#page-384-3)中确认新密码。

警告!把密码存储在安全位置 – 如果密码手失, 即使ABB也无法打开用户锁。

- 在*[96.102](#page-385-0)* [用户密码功能](#page-385-1) 中,定义要防止的操作(我们建议您选择所有操作,除 非应用另有需要)。
- 在*[96.02](#page-377-0)* [密码](#page-377-1)中输入无效(随机)密码。
- 激活*[96.08](#page-379-2)* [控制板启动](#page-379-3),或重启控制单元的电源。
- 检查参数*[96.100](#page-384-0)*…*[96.102](#page-385-0)*是否被隐藏。如果不是,在*[96.02](#page-377-0)*中输入另一个随机密 码。

要重新打开锁,请在*[96.02](#page-377-0)* [密码](#page-377-1)中输入密码。这将使参数*[96.100](#page-384-0)*…*[96.102](#page-385-0)*重新可见。

### 设置

参数 **[96.02](#page-377-0)** ( 第 [378](#page-377-0) 页 ) 和[96.100](#page-384-0)…[96.102](#page-385-0) ( 第 [385](#page-384-0) 页 ) 。

### ■ 数据存储参数

针对数据存储,共有24个(16个32位,8个16位)保留参数。这些参数没有定 义,可用于例如链接、测试和调试目的。它们可以写入其它参数源或参数目标选项, 或者从中读出。

请注意,只能选择32位浮点(*[real32](#page-396-0)*类型)参数作为另一个参数值的信号源。换句 话说,参数*[47.01](#page-308-1)*…*[47.08](#page-309-0)*可以用作其他参数的值信号源,而*[47.11](#page-309-1)*…*[47.28](#page-310-0)*则不能。

要使用16位整数(在DDCS数据集中接收)作为另一个参数的信号源,请将值写入其 中一个*[real32](#page-396-0)*类型的存储参数(*[47.01](#page-308-1)*…*[47.08](#page-309-0)*)。选择存储参数作为信号源,并在 参数*[47.31](#page-310-1)*…*[47.38](#page-311-1)*中的16位和32位值之间定义一个合适的换算法。

### 设置

参数组*47* [数据存储](#page-308-0)(第*[309](#page-308-0)*页)。

### ■ 降容运行功能

对于包含并行连接的逆变器模块的逆变器单元,可以使用"降容运行"功能。此功 能允许以有限的电流连续运行,即使一个(或更多)模块由于维护工作等原因而停止 运行。原则上,降容运行在只剩一个模块的情况下也可以进行,但运行电机的实际需 求仍然适用;例如,正在使用的其他模块必须能够为电机提供足够的励磁电流。

### 降容运行功能的激活

注:对于柜体式传动, ABB 提供此过程中所需的布线附件及空气隔板,并将它们附带 在供货包装中。

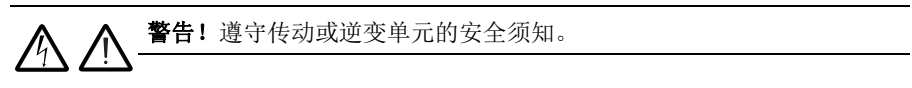

- 1. 断开传动/逆变器单元的电源电压和所有辅助电压。
- 2. 如果从有故障的模块为逆变器控制单元供电,请安装电线延长线并将其连接到其 中一个剩余模块。
- 3. 从托架中卸下要维修的模块。请参见硬件手册以获得说明。
- 4. 如果正在使用安全转矩取消(STO)功能,则在STO布线中安装跳线以代替缺少的 模块(除非模块是链中的最后一个模块)。
- 5. 模块顶部安装空气挡板,以阻挡通过模块托架的空气流通。
- 6. 如果逆变器单元在充电电路中安装了直流开关,请在 xSFC-xx 充电控制器上禁用 相应通道。
- 7. 打开传动/逆变器单元的电源。
- 8. 将逆变模块的数量输入参数*[95.13](#page-373-2)* [降容运行模式](#page-373-3) 中。
- 9. 复位所有故障并启动传动/逆变器单元。现在会根据新的逆变器配置来限制最大 电流。如果检测到的模块数量( [95.14](#page-373-4))和在[95.13](#page-373-2) 中设置的值之间不匹配, 将 会生成故障。

重新安装所有模块后,必须将参数*[95.13](#page-373-2)* [降容运行模式](#page-373-3) 重置为 0 才能禁用降容运行 功能。如果逆变器配备了充电电路,必须针对所有模块重新激活充电监控。如果正在 使用安全转矩取消(STO)功能,则必须执行验收测试(参见传动/逆变器单元硬件 手册了解相关说明)。

### 设置

参数 [06.17](#page-120-0) (第 [121](#page-120-0) 页) 和[95.13](#page-373-2)…[95.14](#page-373-4) (第 [374](#page-373-2) 页)。

### **■ 支持du/dt 滤波器**

对于使用连接到传动输出的外部 du/dt 滤波器,必须开启*[95.20](#page-375-0)* [硬件可选项字](#page-375-1)*1* 的 位 13。该设置限制了输出开关频率。对于外形尺寸为R5i ... R7i的逆变器模块,该 设置也会强制传动/逆变器模块风机全速运转。请注意,对于具有内部 du/dt 滤波器 的逆变器模块,将不激活此设置。

### 设置

参数 *[95.20](#page-375-0)* [硬件可选项字](#page-375-1)*1*(第*[376](#page-375-0)* 页)。

### ■ 支持正弦滤波器

控制程序有一个允许使用ABB正弦滤波器的设置(可单独使用)。

在连接ABB正弦波滤波器到传动输出后,必须打开的*[95.15](#page-373-0)* [特殊硬件设置](#page-373-1)第1位。设 置把开关和输出频率限制为

- 防止变频器以滤波器共振的频率运行,以及
- 防止滤波器过热。

使用定制正弦波滤波器时,*[95.15](#page-373-0)* [特殊硬件设置](#page-373-1)的第3位必须打开。(设置不限制输 出频率。)必须按照下列滤波器属性设置额外的参数。

### 设置

参数*[95.15](#page-373-0)* [特殊硬件设置](#page-373-1)(第*[374](#page-373-0)*页)*[97.01](#page-385-2)* [开关频率给定值](#page-385-3),*[97.02](#page-386-0)* [最小开关频率](#page-386-1) (第*[386](#page-385-2)*页),*[99.18](#page-394-0)* [正弦波滤波器电感](#page-394-1)和*[99.19](#page-395-0)* [正弦波滤波器电容](#page-395-1) (第*[395](#page-394-0)*页)。

### **BCU**控制单元的路由器模式

可以将逆变器单元的BCU控制单元设置为"路由器模式",以通过另一个BCU控制 本地连接的电源单元(例如,逆变器模块)。使用路由器模式和一些硬件切换,可以 在逆变器和比如供电单元之间交替使用相同的模块。

路由器模式要求通过PSL2通道将两个BCU连接在一起。当路由器模式处于活动状态 时,来自其他BCU的通道将转发到本地模块。

在下文显示的示例配置中,BCU 1通过参数*[95.16](#page-373-5)* [路由器模式](#page-373-6)启用路由,通过参数 *[95.17](#page-374-0)* [路由器通道配置](#page-374-1)选择通道CH3和CH4。所有四个模块,包括连接到BCU 1的模 块,现在都由BCU 2控制。

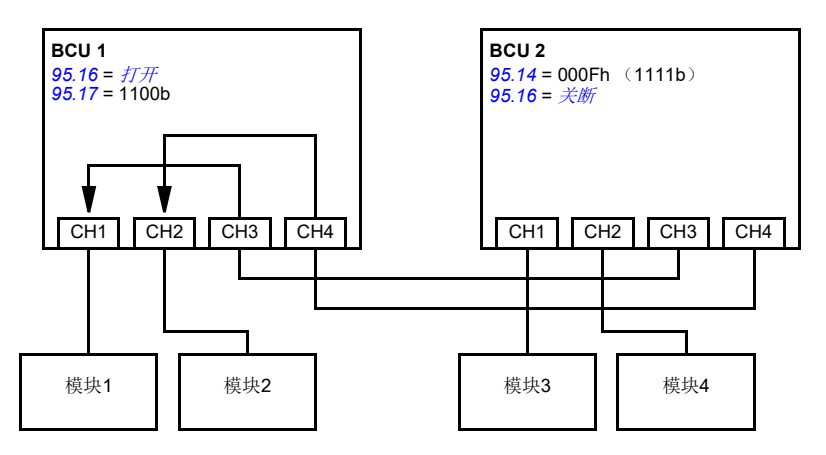

### 注:

- 必须将本地模块连接到从CH1开始的连续通道。紧随其后的通道连接到另一个BCU 并路由到本地模块。必须至少有与路由通道一样多的本地模块。
- 在PLC控制中,任何切换必须在停止状态下完成,并且在任何给定时间内至少有 一个BCU处于路由器模式。

### 设置

参数 *[95.16](#page-373-5)* [路由器模式](#page-373-6) 和*[95.17](#page-374-0)* [路由器通道配置](#page-374-1)(第 *[374](#page-373-5)* 页)

应用宏 *87*

# $\blacktriangle$

# <span id="page-86-0"></span>应用宏

# 本章内容

本章介绍应用宏的设计用途、操作和默认控制连接。 更多有关控制单元连接信息,请参见传动的硬件手册。

# 概述

应用宏是一组默认的参数集。在启动传动时,用户通常选择其中的一个宏作为基础, 然后进行必要的改动,再将其保存为用户的参数集。与传统的传动编程方式相比,它 所需的用户设置动作的数量通常要少得多。

应用宏可以通过参数 *[96.04](#page-378-0)* [宏选择](#page-378-1)来选择,通过参数组 *96* [系统](#page-376-0)中的参数来设置用户 参数集。

# 工厂宏

工厂宏适用于相对直接的速度控制应用,例如输送带、泵和风机以及测试台。

在外部控制中, 控制地为外部1。启动/停止信号连接到数字输入Dl1, 方向信号连 接到DI2。这个宏使用控制位置EXT1。

故障通过DI3进行复位。

DI4控制加速度/减速度时间设置1和2之间的切换。可以通过参数*[23.12](#page-205-0)*…*[23.19](#page-207-0)*来 设置加速/减速时间和斜坡形状。

DI5 激活恒速1。

### 工厂宏的默认参数设置

工厂宏的默认参数设置在[参数列表](#page-106-2)(*[107](#page-106-2)*页)中列出。

工厂宏的默认控制连接

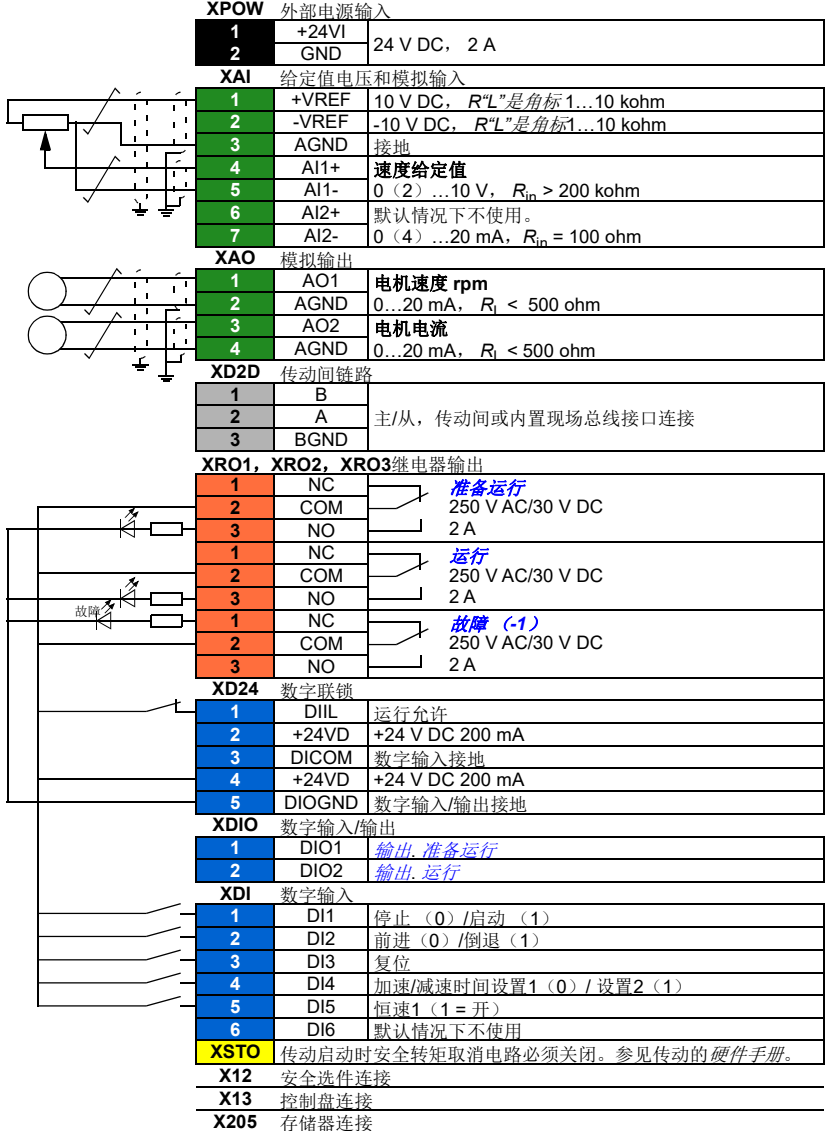

# 手动**/**自动宏

手动/自动宏适用于使用两个外部控制设备的速度控制应用中。

传动从外部控制地外部1(手动控制)和外部2(自动控制)进行速控制。控制地 的选择是通过数字输入DI3完成的。

外部1的启动/停止信号连接到数字输入DI1, 方向信号连接到DI2。对于外部2, 启 动/停止命令通过DI6给出,方向通过DI5给出。

外部1和外部2的参考信号分别连接到模拟输入AI1和AI2。

恒速(300 rpm)可通过DI4激活。

### 手动**/**自动宏的默认参数设置

下面是默认参数值列表,这些不同于[参数列表](#page-106-2) (*[107](#page-106-2)*页)一章中的列表。

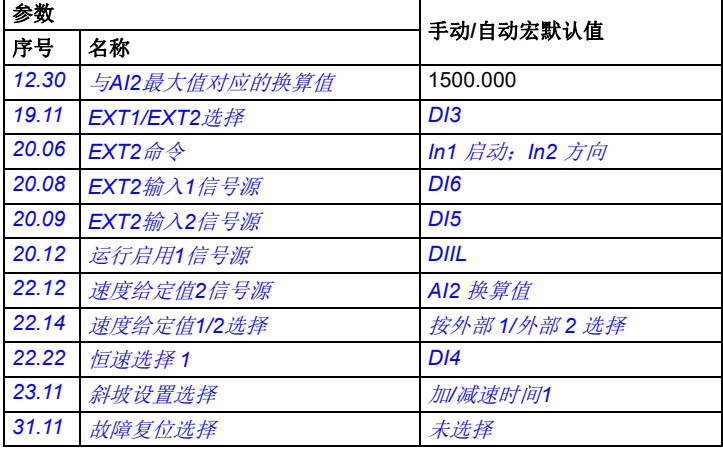

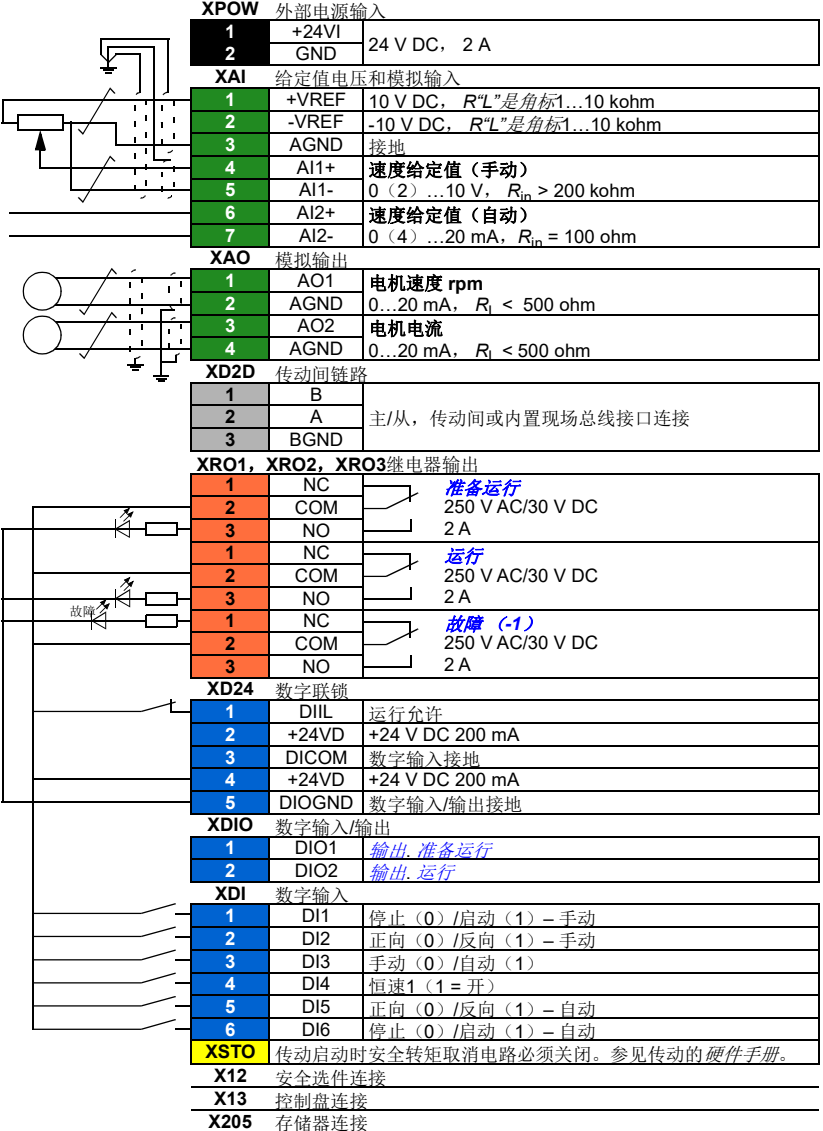

# **PID** 控制宏

PID控制宏适用于过程控制应用中,例如压力、液位或流量闭环控制系统,如

- 市政供水系统中的增压泵
- 水池的液位控制泵
- 区域供热系统的增压泵
- 传送带上的物料流量控制。

过程给定值连接到模拟输入AI1, 过程反馈值连接到AI2。如果通过AI1向传动提供 一个直接速度给定值。PID控制器将失效,传动不再控制过程变量。

直接速度控制(控制地外部1)与过程变量控制(外部2)之间的选择是通过数字输 入DI3来完成的。

外部1和外部2的停止/启动信号分别连接到DI1和DI6。

恒速(300 rpm)可通过DI4激活。

注: 当调试PID回路时, 可以首先使用外部1在速度控制下运行电机, 测试PID反馈 的极性和换算值。一旦反馈测试成功, PID 回路可以切换到外部2 做"闭环"。

# **PID**控制宏的默认控制连接

下面是默认参数值列表,这些不同于[参数列表](#page-106-2) (*[107](#page-106-2)*页)一章中的列表。

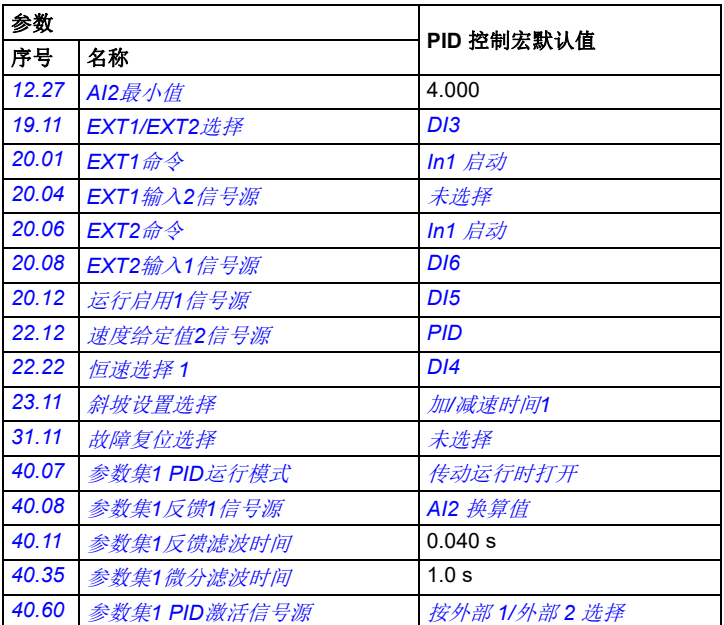

注:宏选择内容不会影响参数组*41* 过程*PID*[参数集](#page-296-0)*2*。

应用宏

### ■ 控制宏的默认控制连接

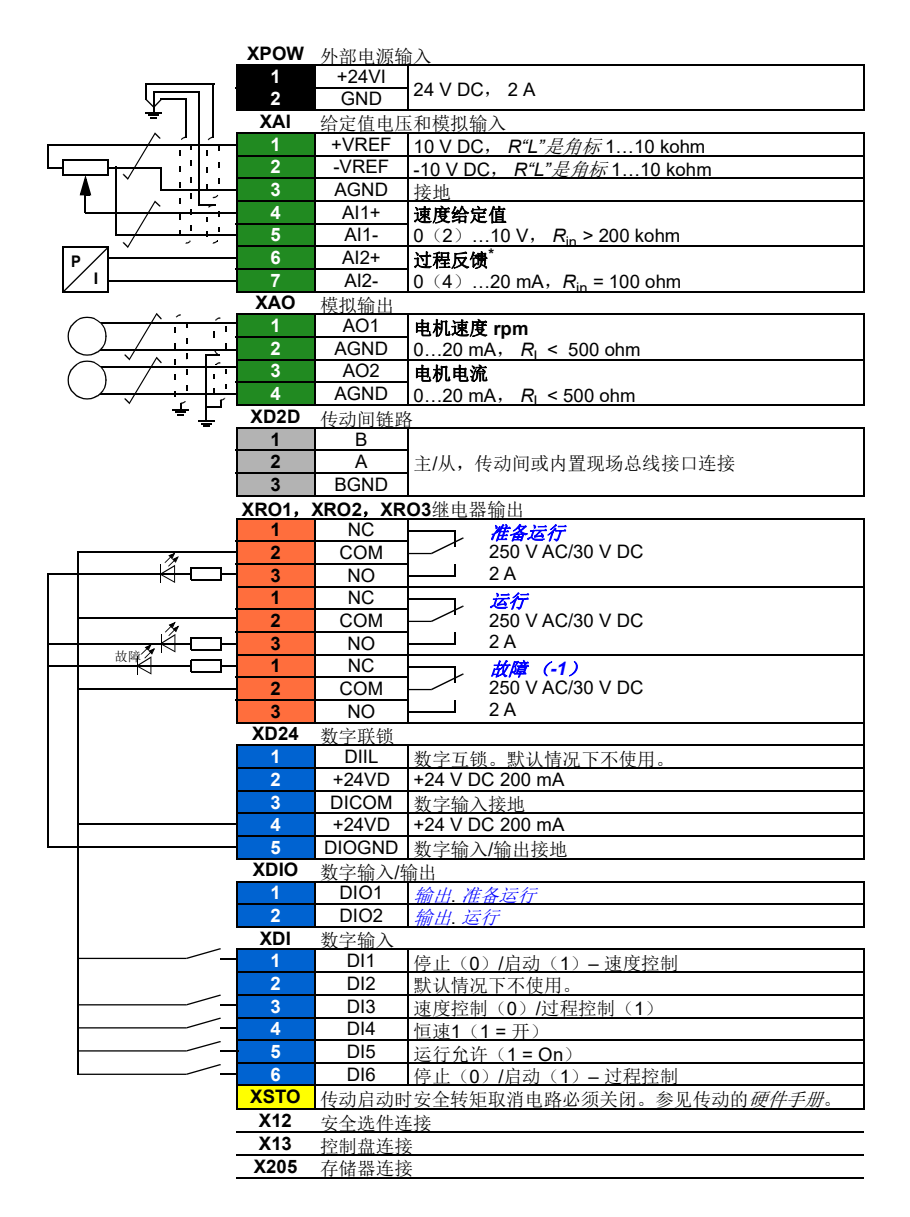

\* 有关传感器连接示例,参见*[95](#page-94-0)*页。

## <span id="page-94-0"></span>**PID**控制宏的传感器连接示例

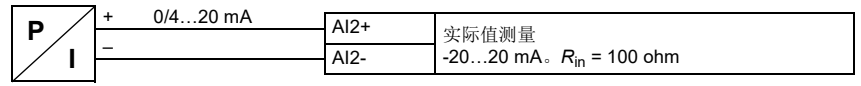

注:传感器必须外部供电。

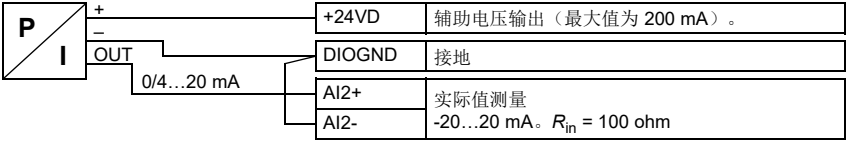

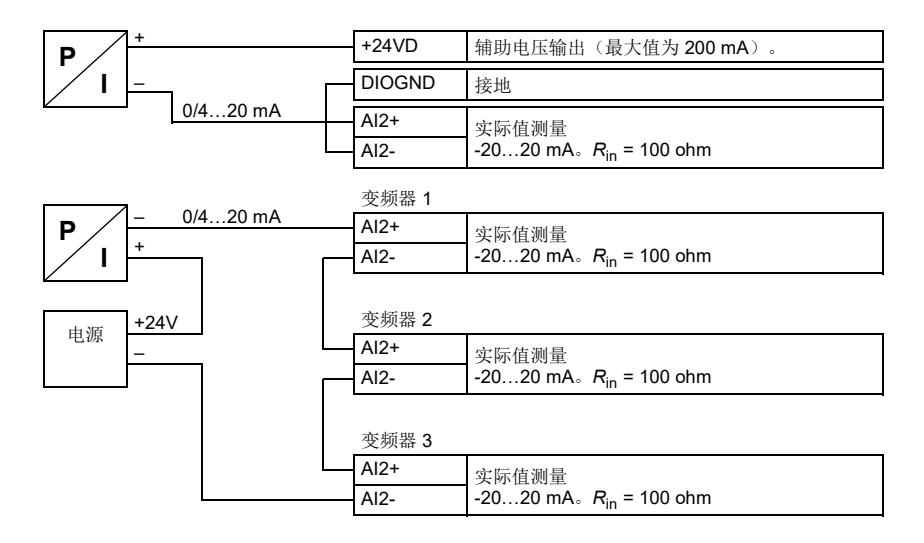

# 转矩控制宏

这个宏适用于需要电机转矩控制的应用中。这些都是典型的张力应用,其中的机械系 统需要恒定张力来维持。

转矩给定值通过模拟输入AI2 给出,通常作为电流信号,范围是0…20 mA (对应于 额定电机转矩的0…100%)。

启动/停止信号连接到数字输入 DI1。方向由 DI2 决定。通过数字输入 DI3, 可选择 转速控制(外部1)而非转矩控制(外部2)。与 PID 控制宏一样,转速控制可用于 调试系统和检查电机方向。

也可以通过按下 Loc/Rem 键将控制模式更改为本地(控制盘或 PC 工具)。默认情况 下,本地给定值为转速;如果需要转矩给定值,则参数*[19.16](#page-182-3)* [本地控制模式](#page-182-4) 的值应 更改为[转矩](#page-182-2) 。

恒速(300 rpm)可通过DI4激活。DI5在加速度/减速度时间设置1和2之间切换。 可以通过参数*[23.12](#page-205-0)*…*[23.19](#page-207-0)*来设置加速/减速时间和斜坡形状。

### ■ 转矩控制宏的默认参数设置

下面是默认参数值列表,这些不同于[参数列表](#page-106-2) (*[107](#page-106-2)*页)一章中的列表。

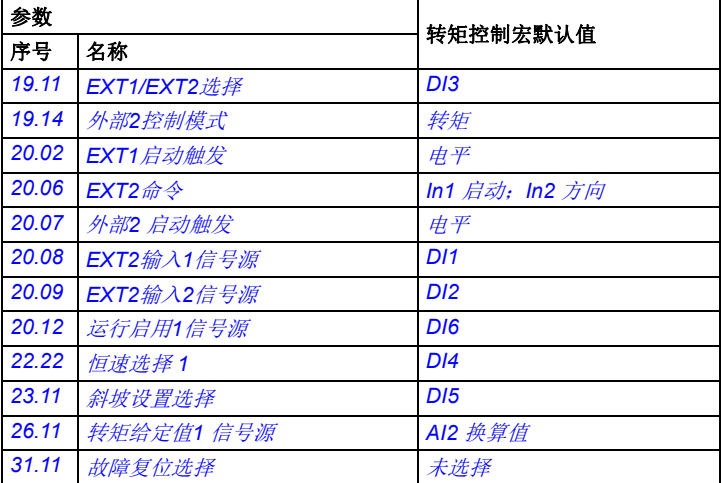

■ 转矩控制宏的默认控制连接

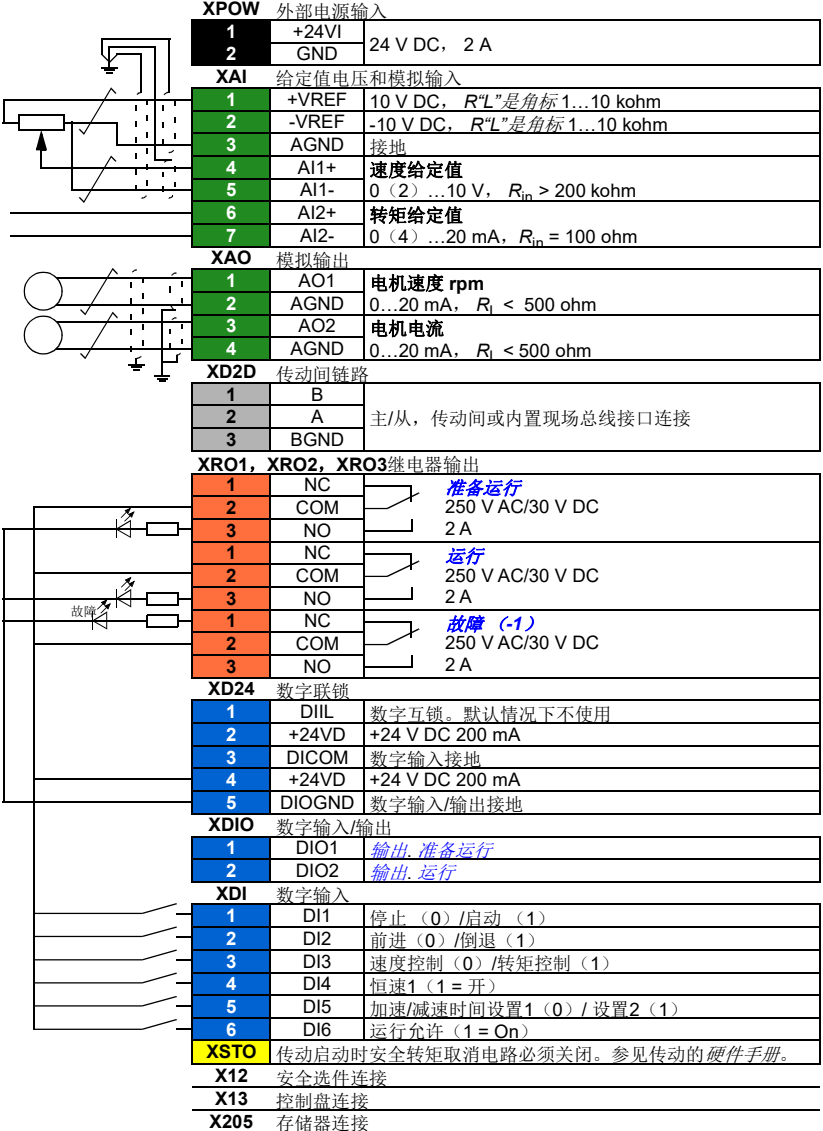

# 顺序控制宏

顺序控制宏适用于可以使用速度给定值、多个恒速以及两个加速和减速斜坡的速度控 制应用中。

只有外部1用于此宏。

该宏提供七种预先设定的恒速,可通过数字输入DI4...DI6来激活(请参阅参数 *[22.21](#page-200-3)* [恒速功能](#page-200-4) )。可以通过模拟输入AI1 来给定值外部速度。该给定值只在没有恒 速激活时有效(数字输入DI4...I6 全部关闭)。操作指令也可以通过控制盘给出。

启动/停止信号连接到数字输入DI1,方向信号连接到DI2。

两个加速/减速斜坡可通过DI3进行选择。可以通过参数*[23.12](#page-205-0)*…*[23.19](#page-207-0)*来设置加速/ 减速时间和斜坡形状。

### 工作图

下图显示该宏使用的示例。

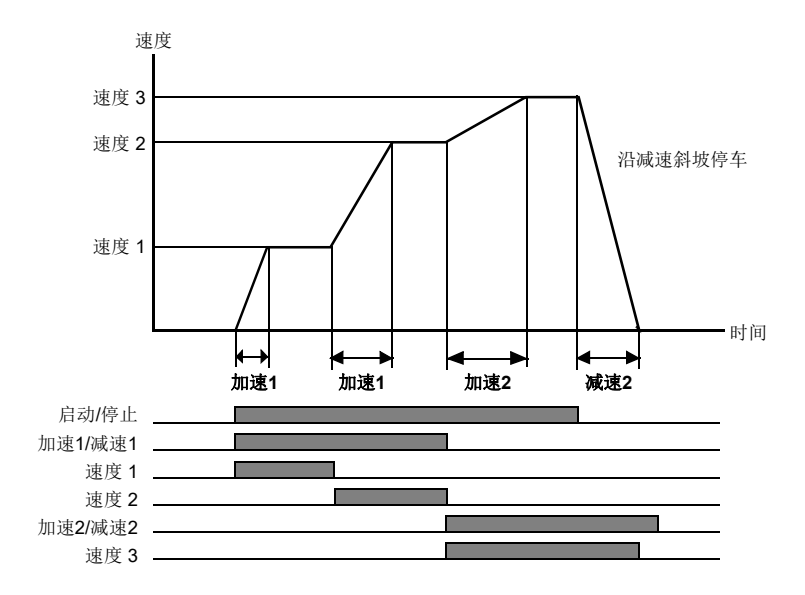

### <span id="page-98-0"></span>■ 恒速选择

默认情况下,使用数字DI4…DI6 选择 输入恒速1…7:

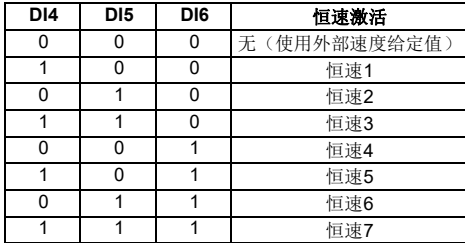

# ■ 顺序控制宏的默认参数设置

下面是默认参数值列表,这些不同于[参数列表](#page-106-2) (*[107](#page-106-2)*页)一章中的列表。

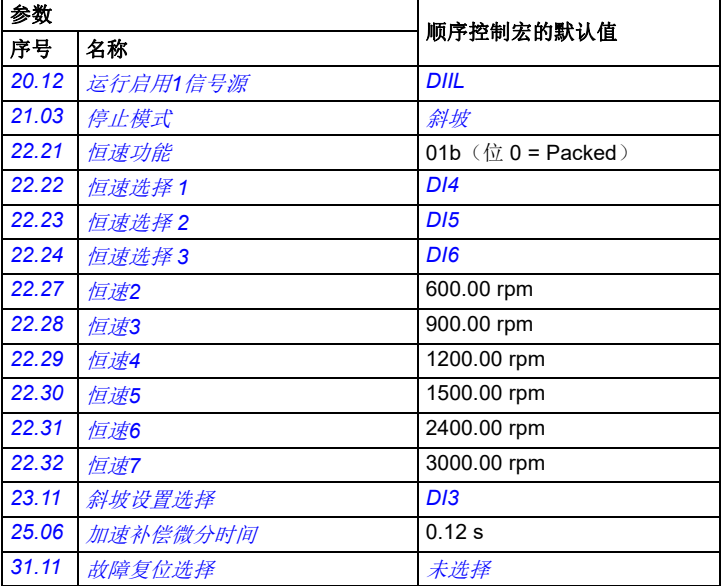

### ■ 顺序控制宏的默认控制连接

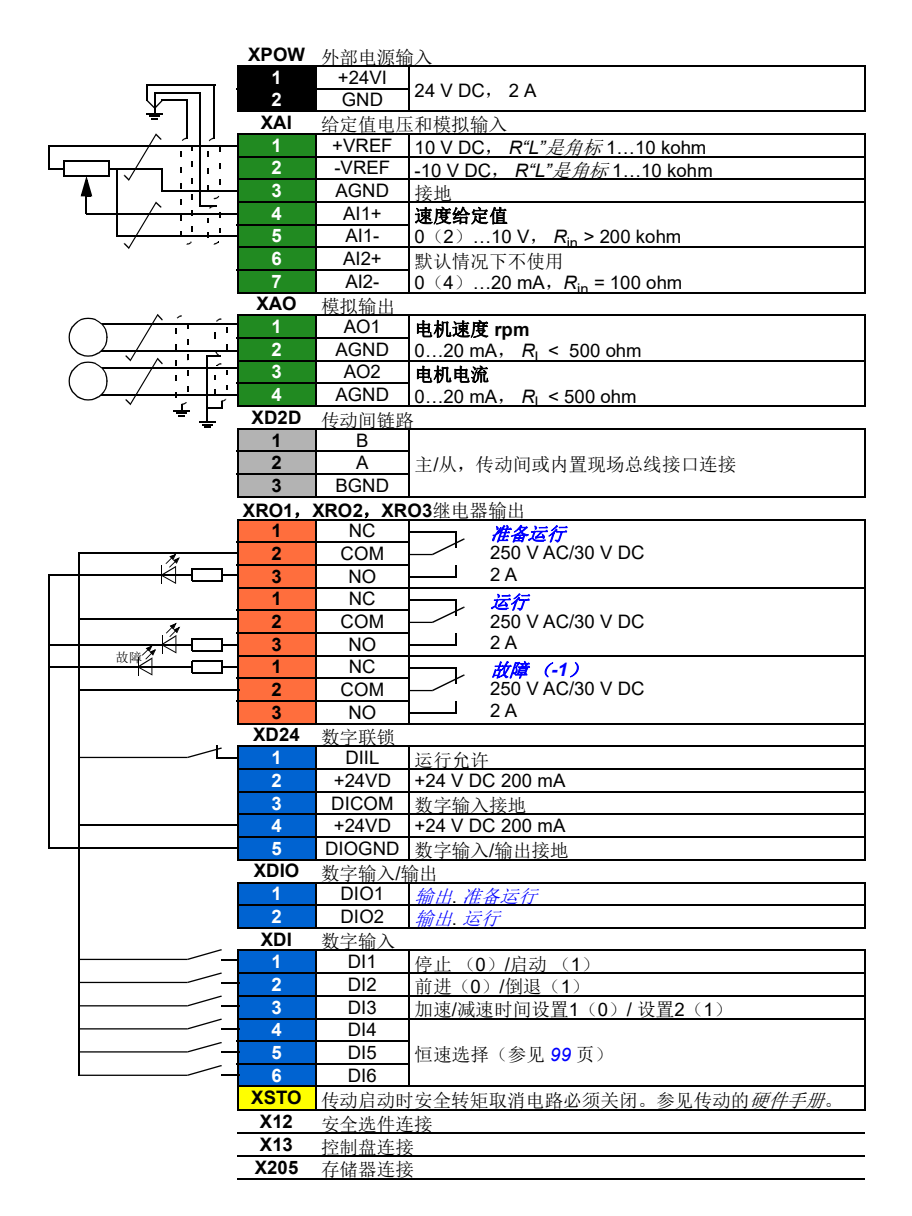

# 现场总线控制宏

这一应用宏当前固件版本不支持。

应用宏

参数 *103*

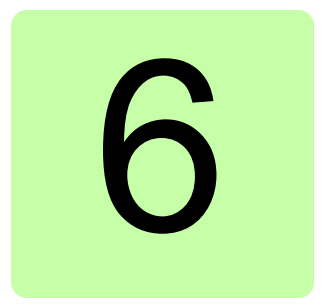

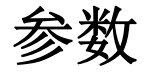

# 本章内容

本章介绍控制程序的参数,其中包括实际信号。

# 术语和缩略语

<span id="page-103-3"></span><span id="page-103-2"></span><span id="page-103-1"></span><span id="page-103-0"></span>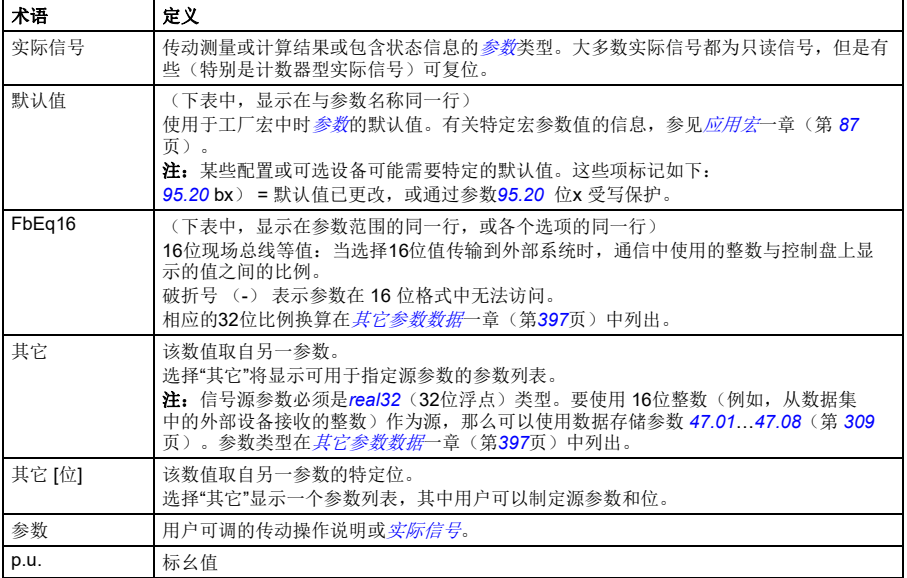

# 参数组一览表

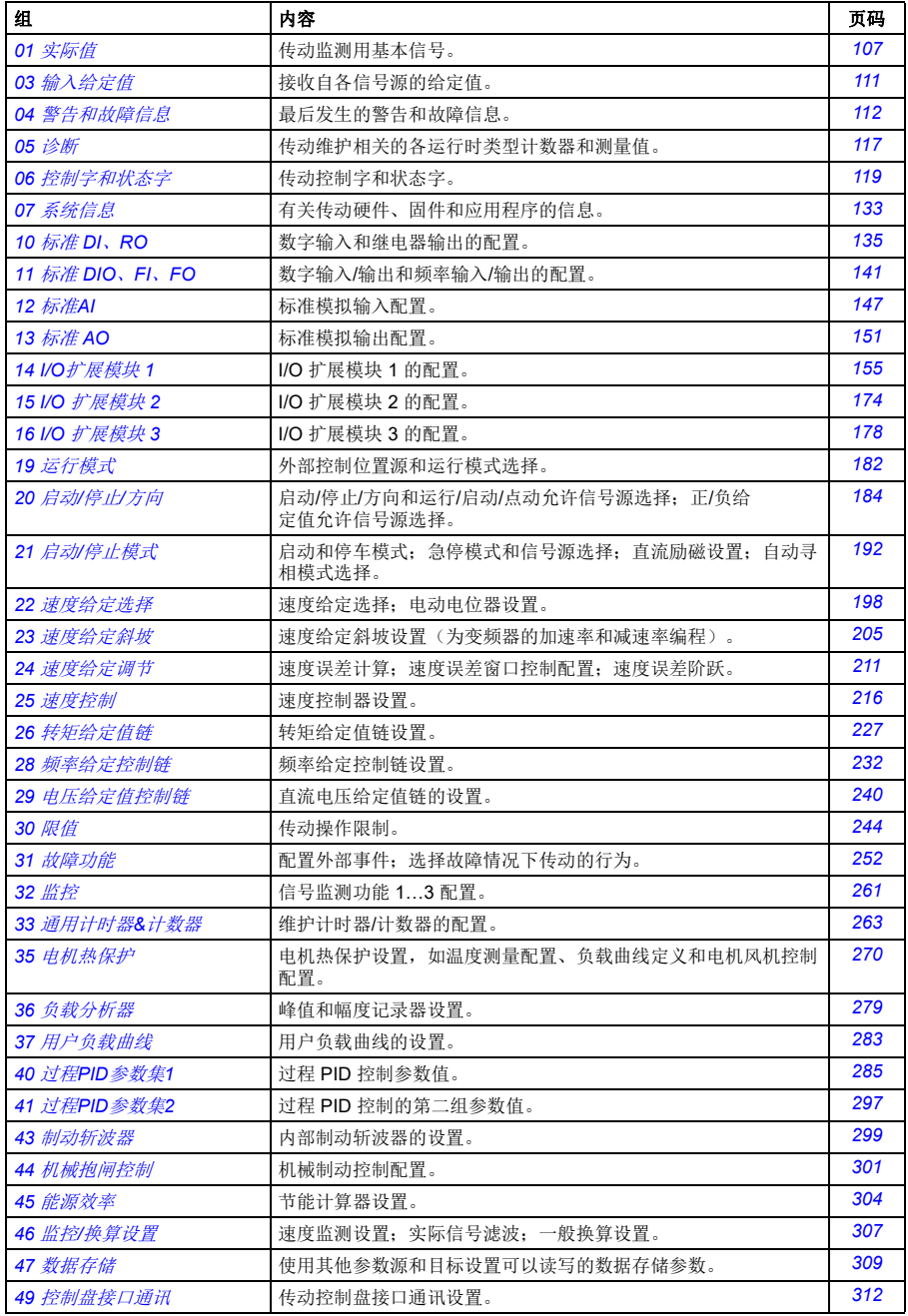

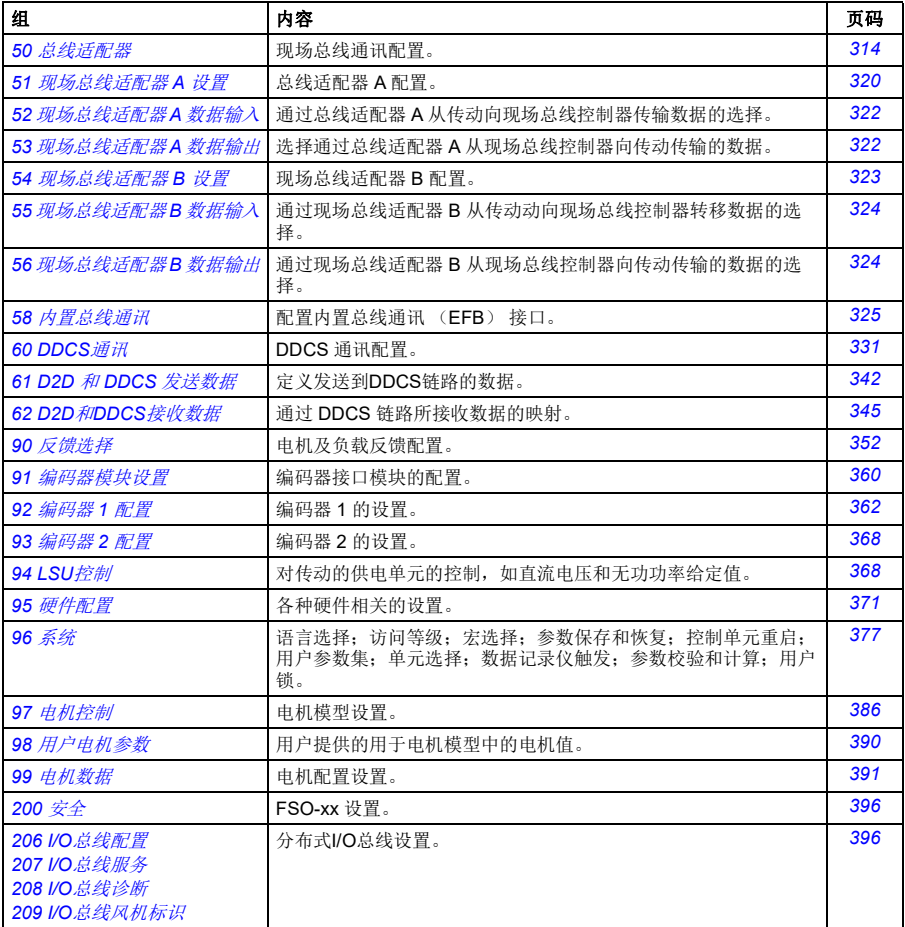

# <span id="page-106-2"></span>参数列表

<span id="page-106-6"></span><span id="page-106-5"></span><span id="page-106-4"></span><span id="page-106-3"></span><span id="page-106-1"></span><span id="page-106-0"></span>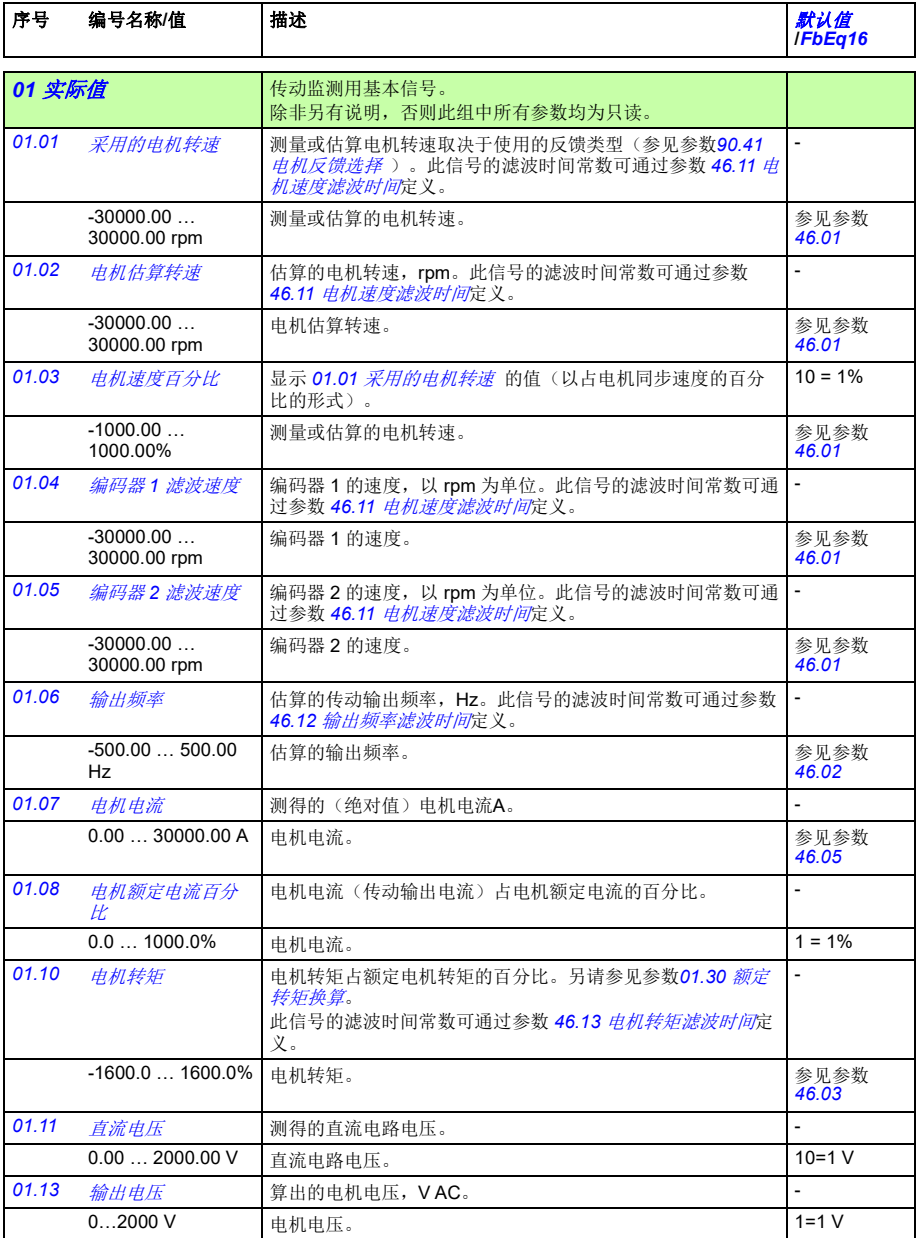

<span id="page-107-7"></span><span id="page-107-6"></span><span id="page-107-5"></span><span id="page-107-4"></span><span id="page-107-3"></span><span id="page-107-2"></span><span id="page-107-1"></span><span id="page-107-0"></span>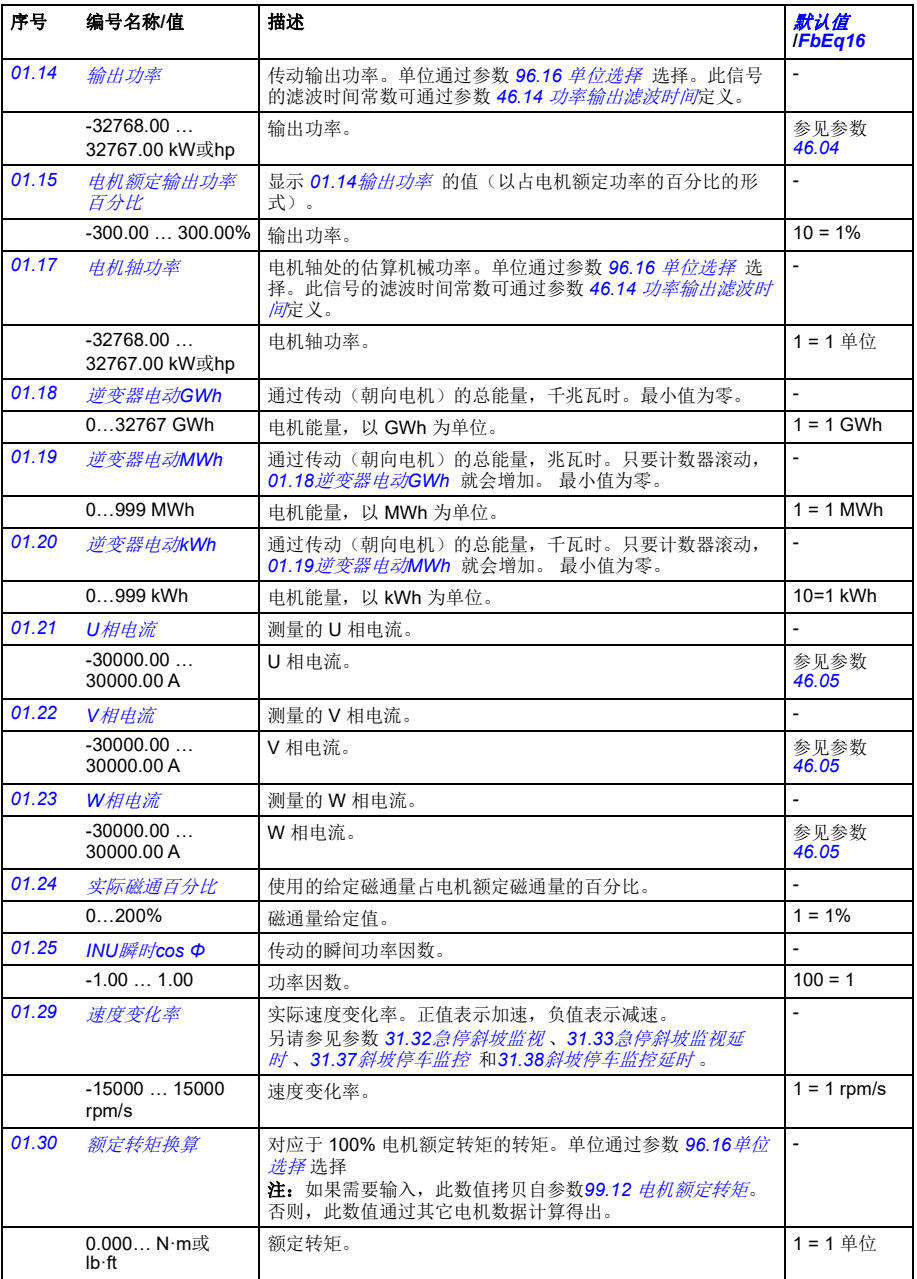
<span id="page-108-9"></span><span id="page-108-8"></span><span id="page-108-7"></span><span id="page-108-6"></span><span id="page-108-5"></span><span id="page-108-4"></span><span id="page-108-3"></span><span id="page-108-2"></span><span id="page-108-1"></span><span id="page-108-0"></span>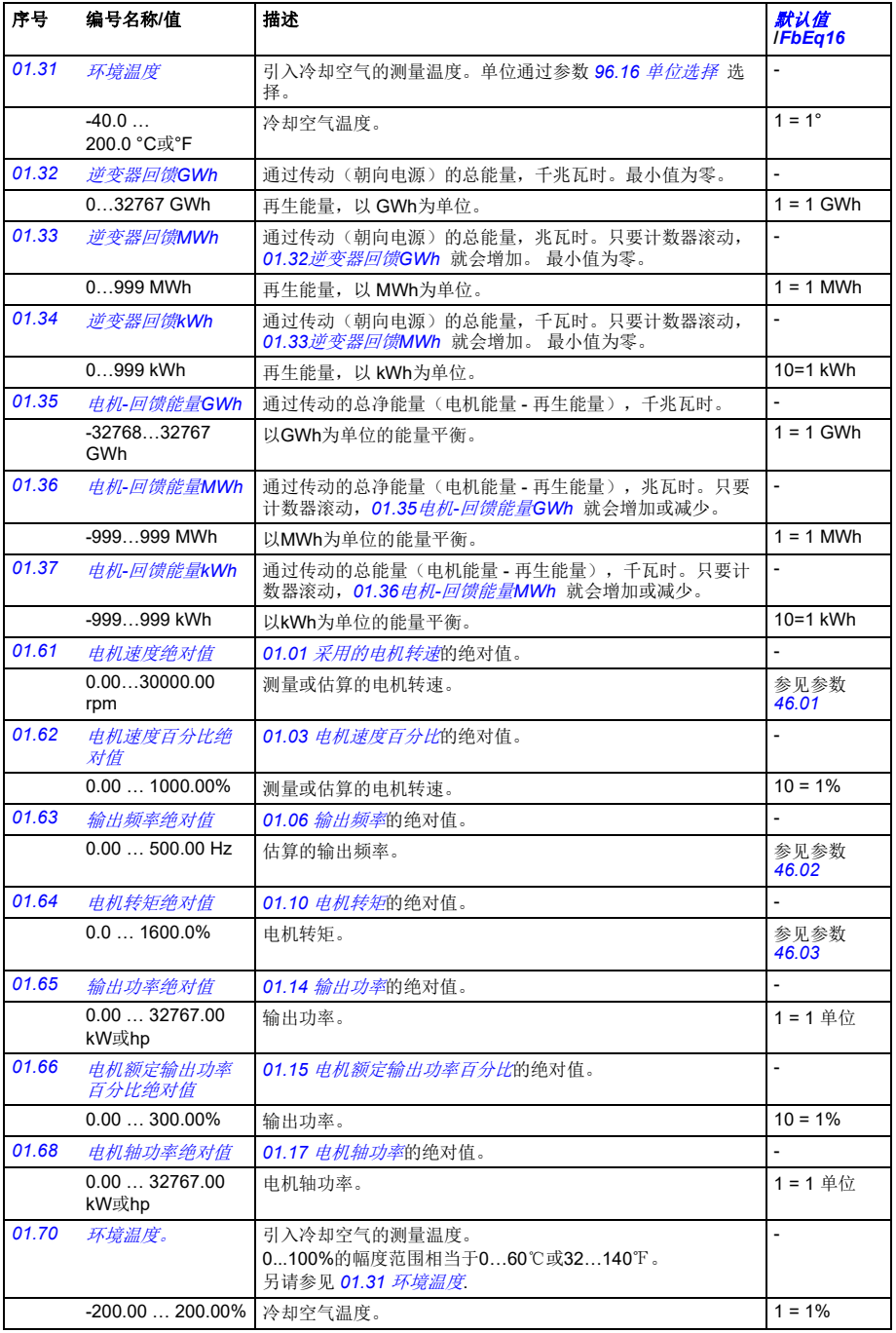

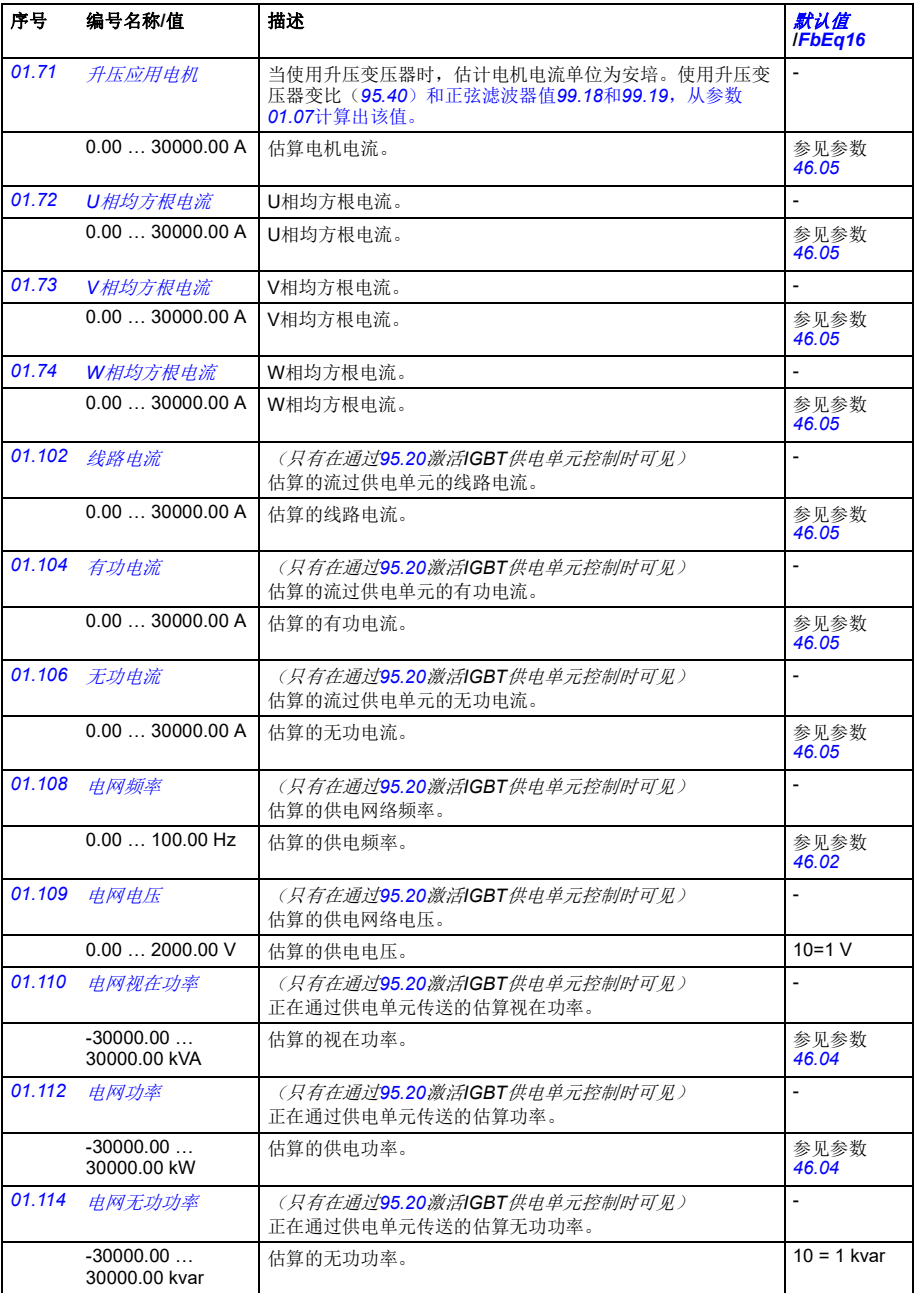

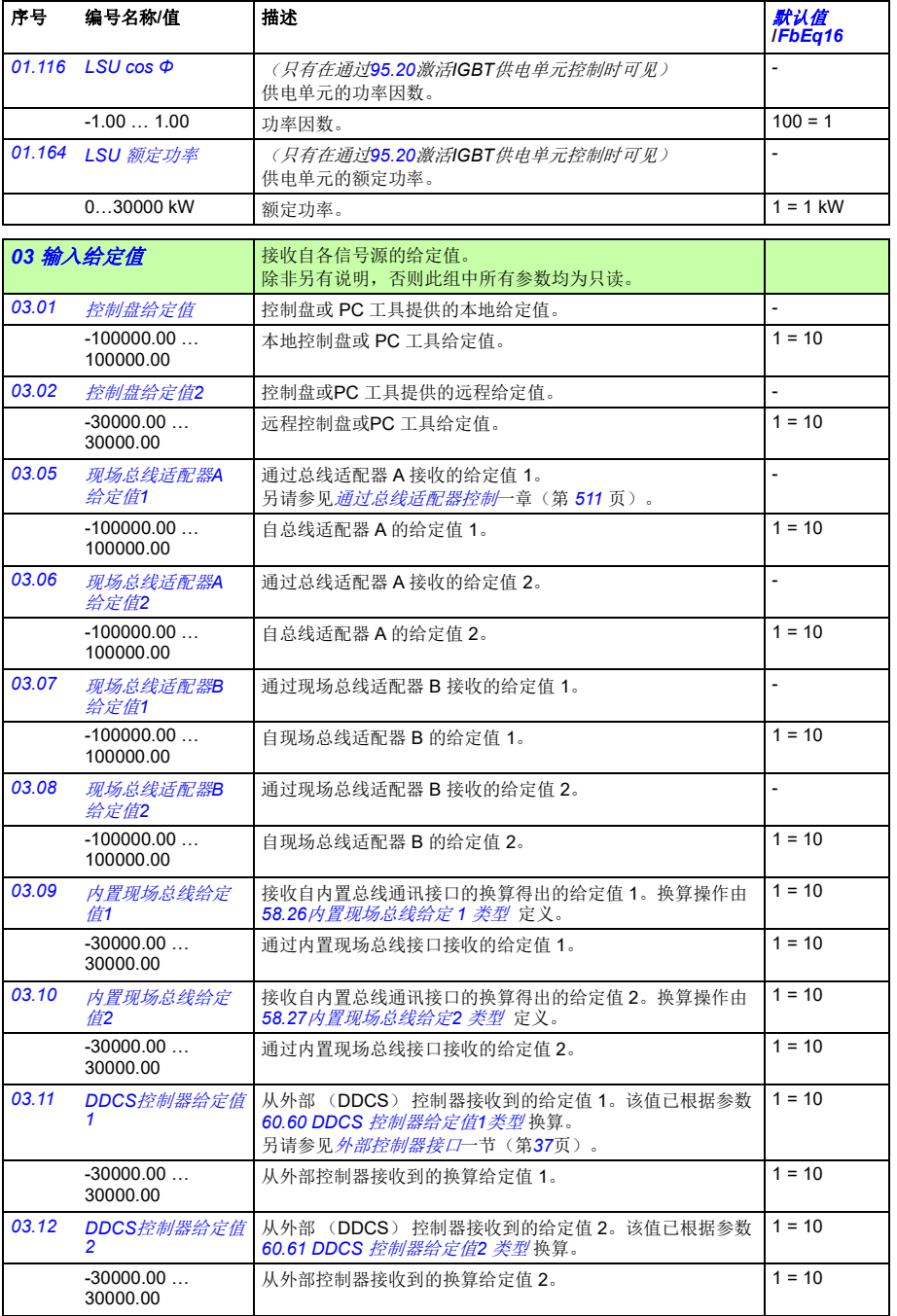

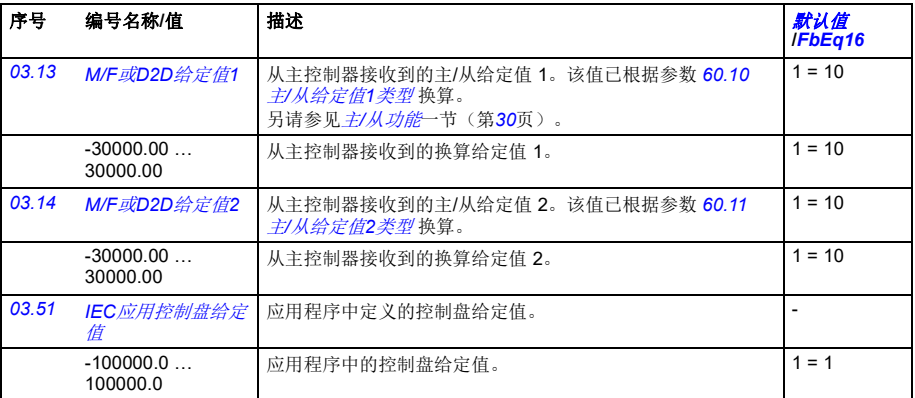

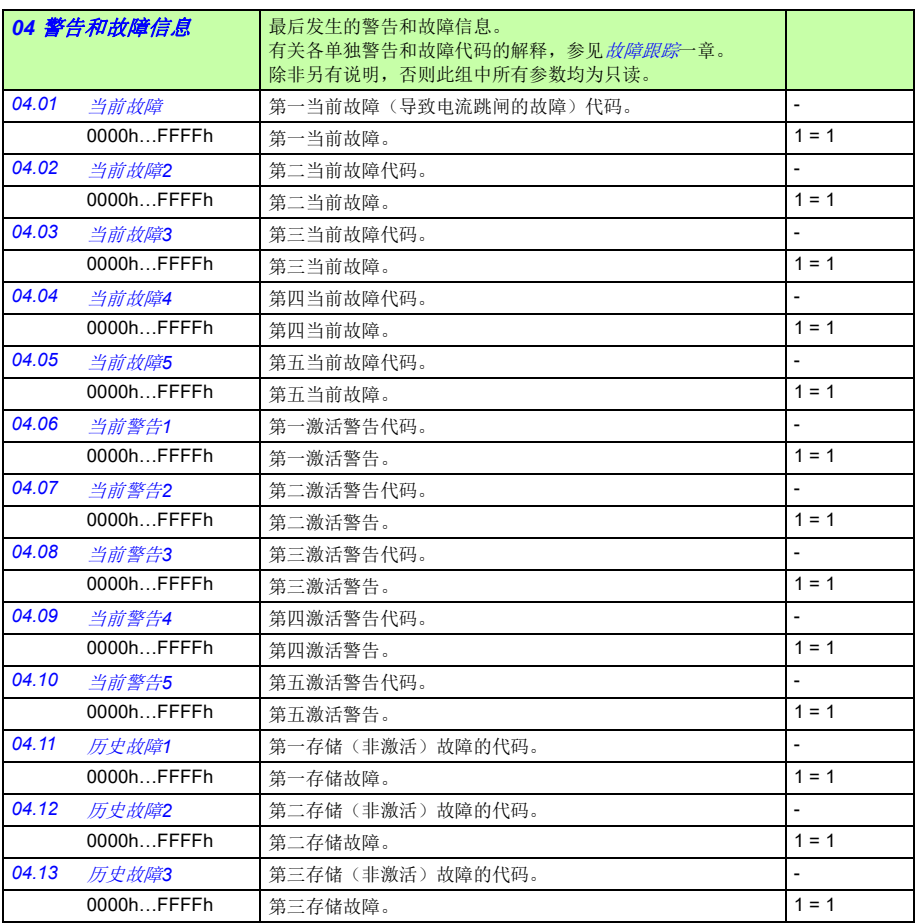

<span id="page-112-1"></span><span id="page-112-0"></span>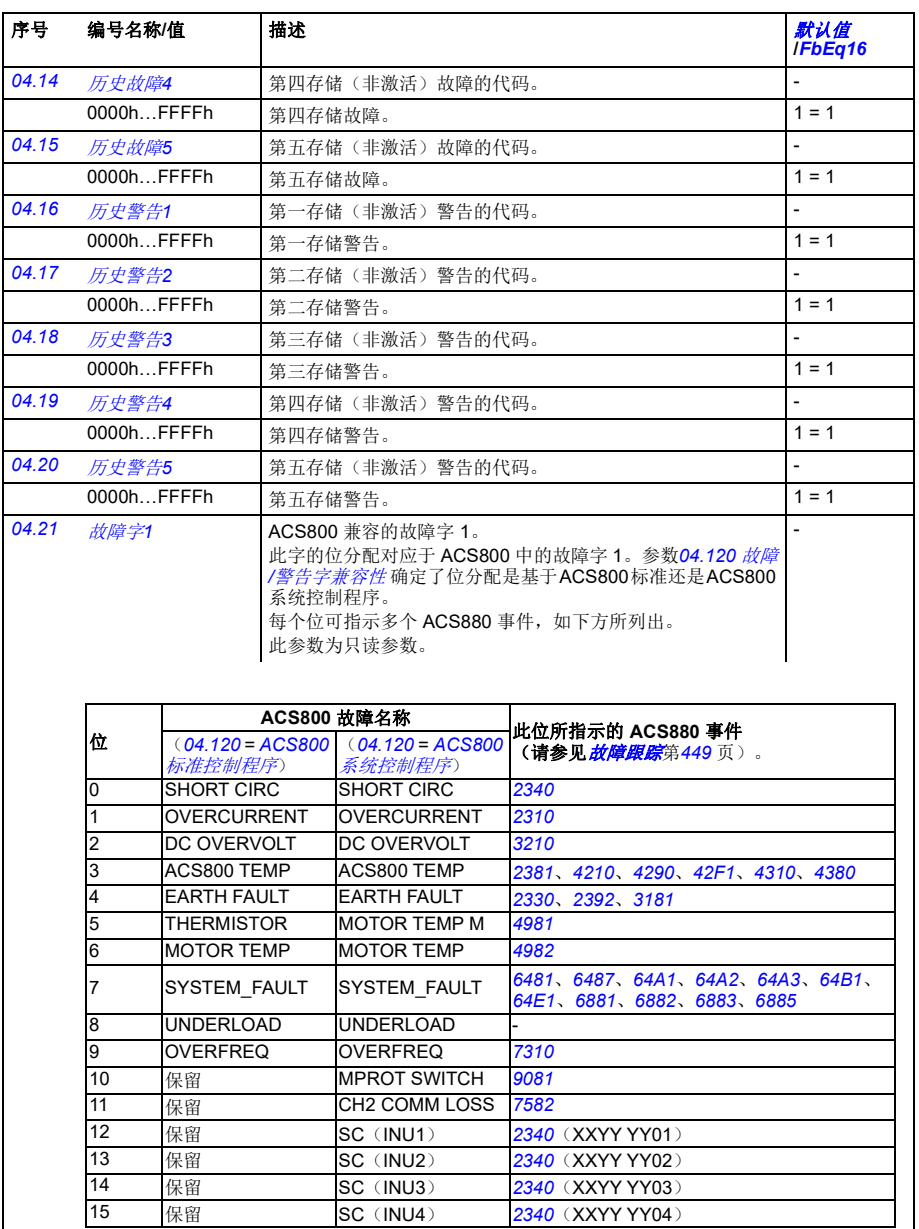

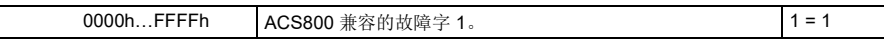

 $\mathsf{l}$ 

<span id="page-113-1"></span><span id="page-113-0"></span>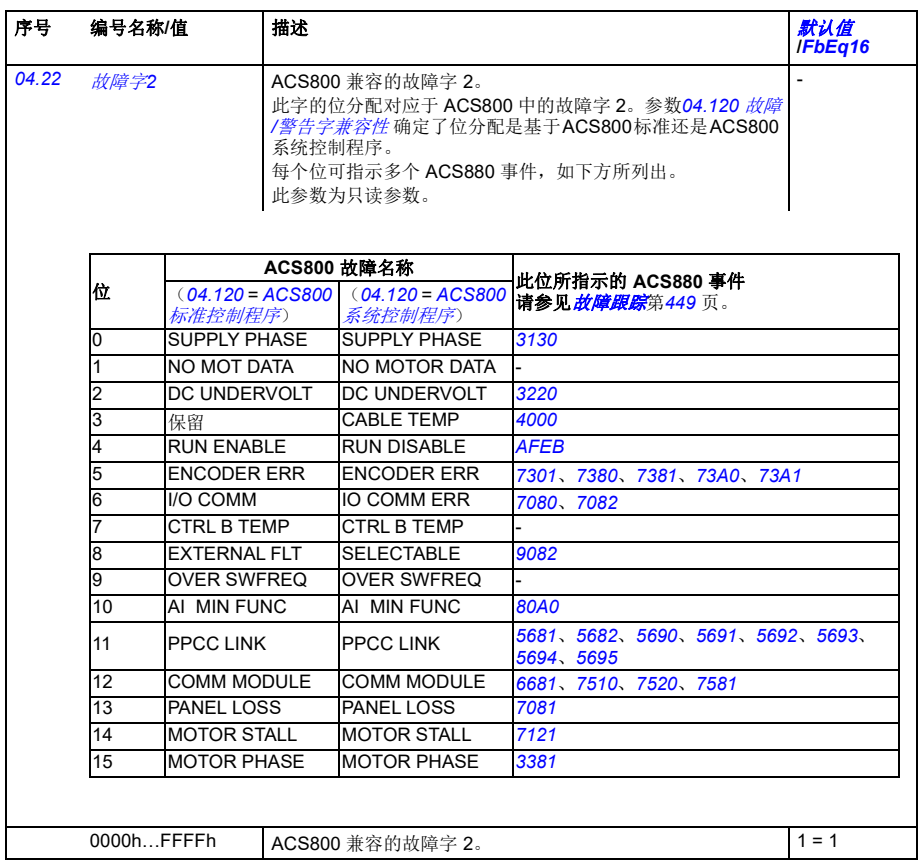

<span id="page-114-1"></span><span id="page-114-0"></span>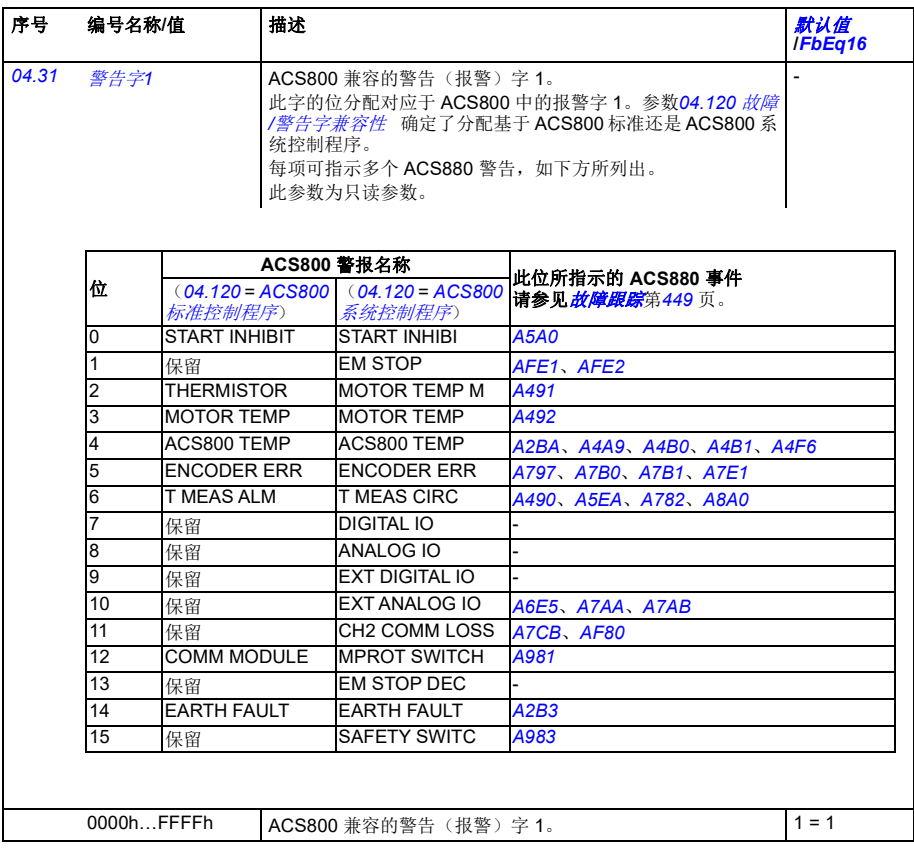

<span id="page-115-4"></span><span id="page-115-3"></span><span id="page-115-2"></span><span id="page-115-1"></span><span id="page-115-0"></span>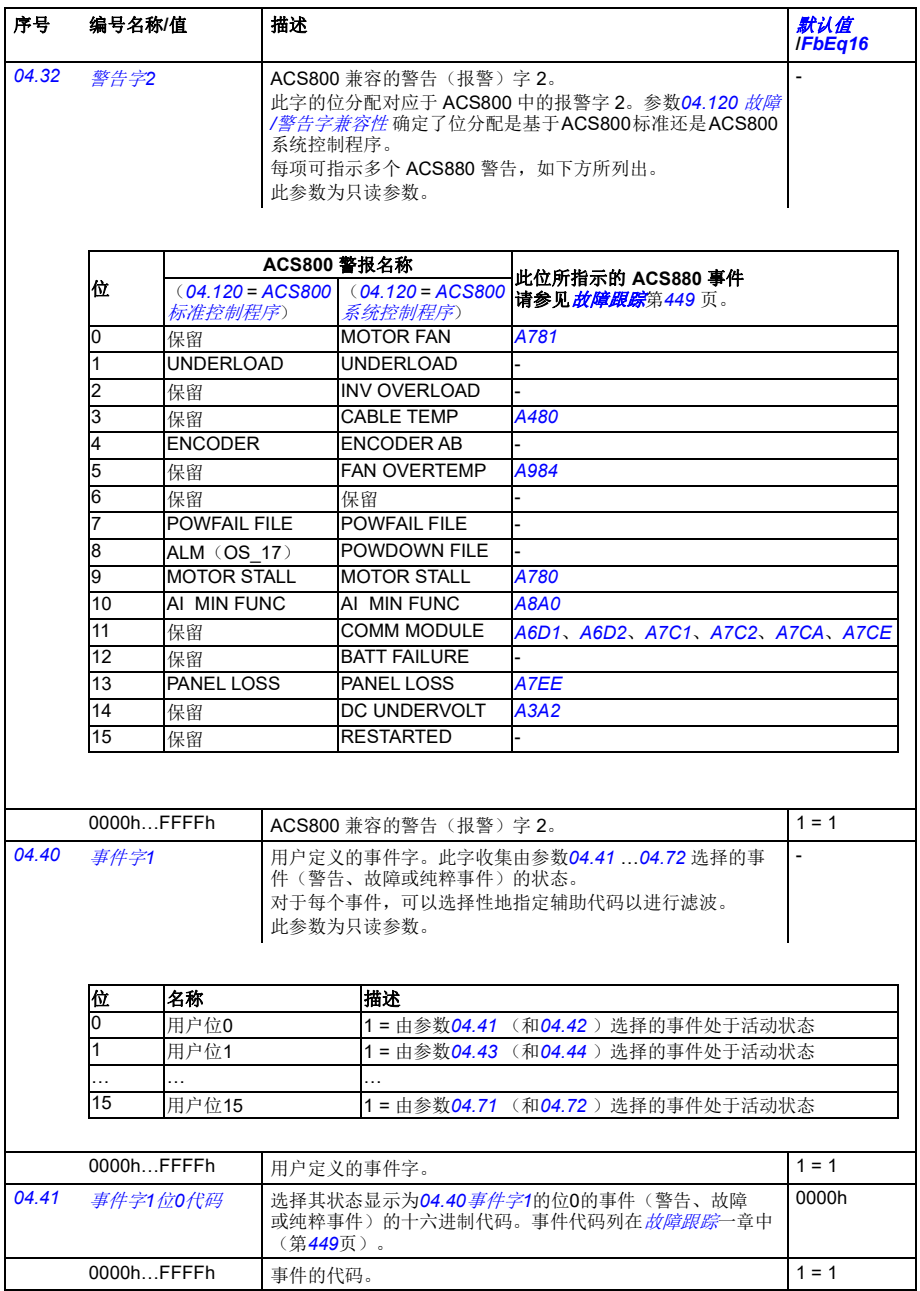

<span id="page-116-8"></span><span id="page-116-7"></span><span id="page-116-6"></span><span id="page-116-5"></span><span id="page-116-4"></span><span id="page-116-3"></span><span id="page-116-2"></span><span id="page-116-1"></span><span id="page-116-0"></span>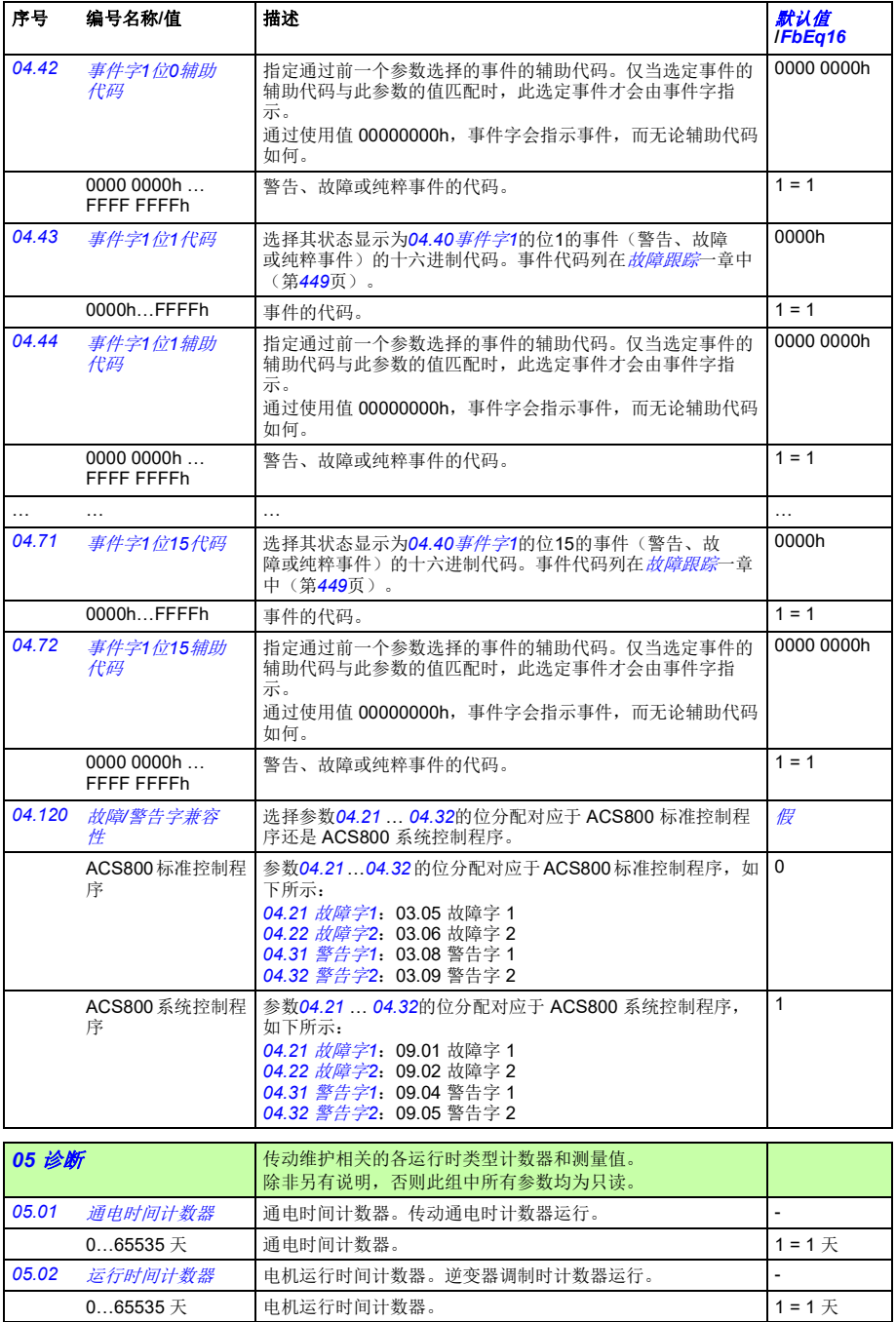

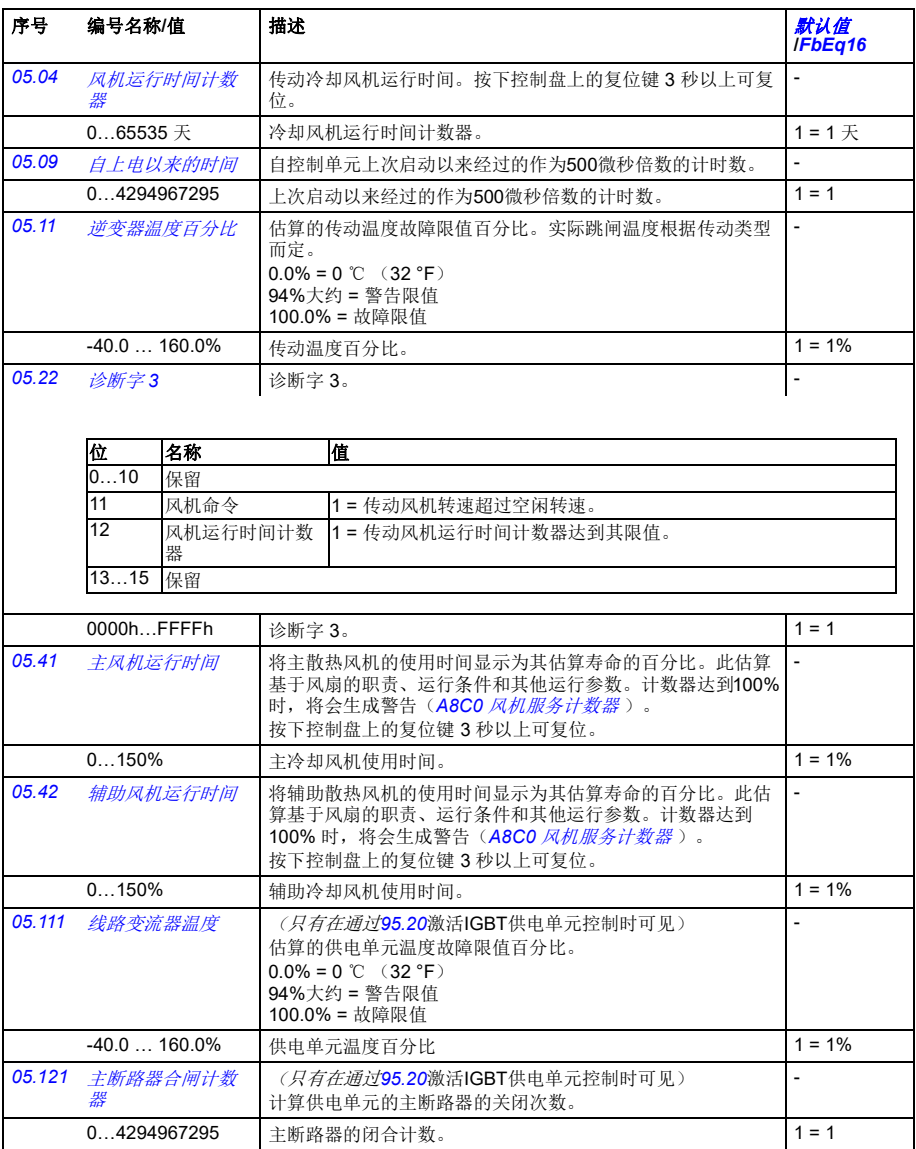

<span id="page-118-3"></span><span id="page-118-2"></span><span id="page-118-1"></span><span id="page-118-0"></span>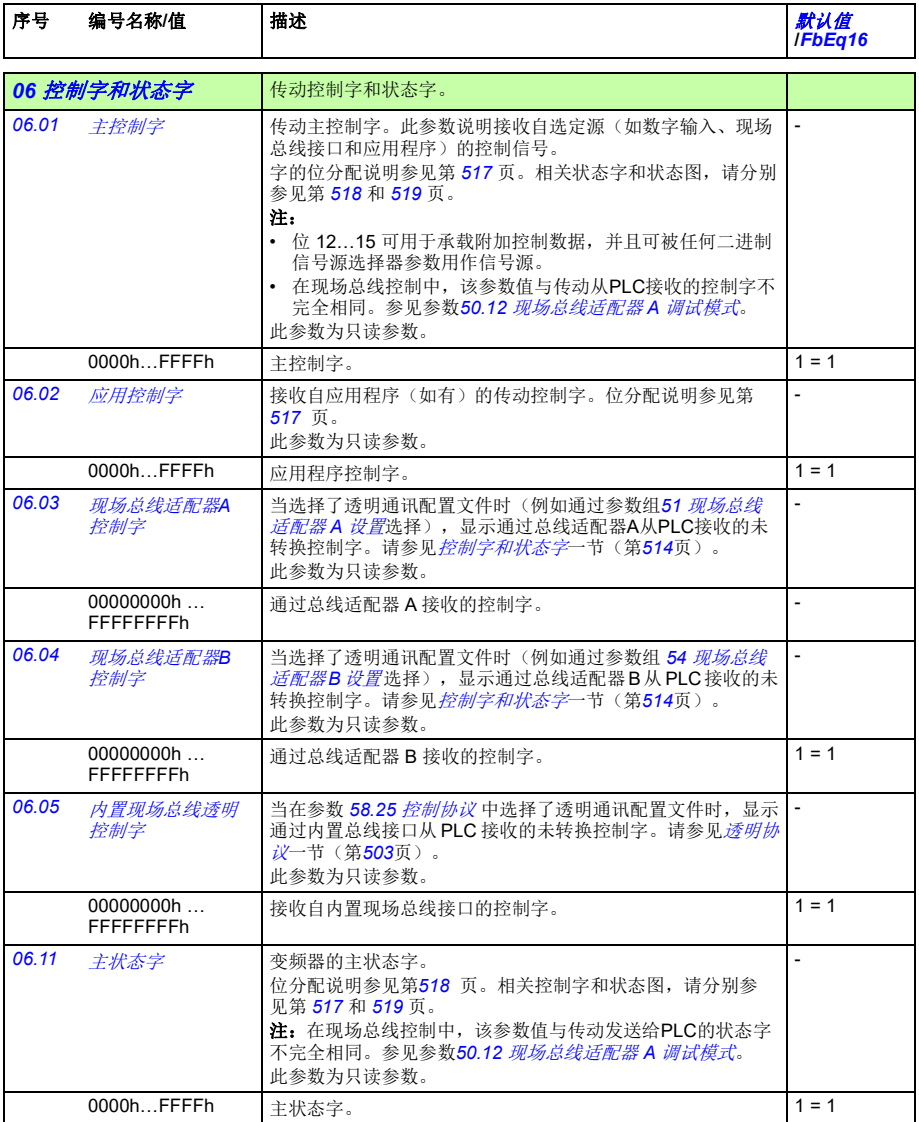

<span id="page-119-1"></span><span id="page-119-0"></span>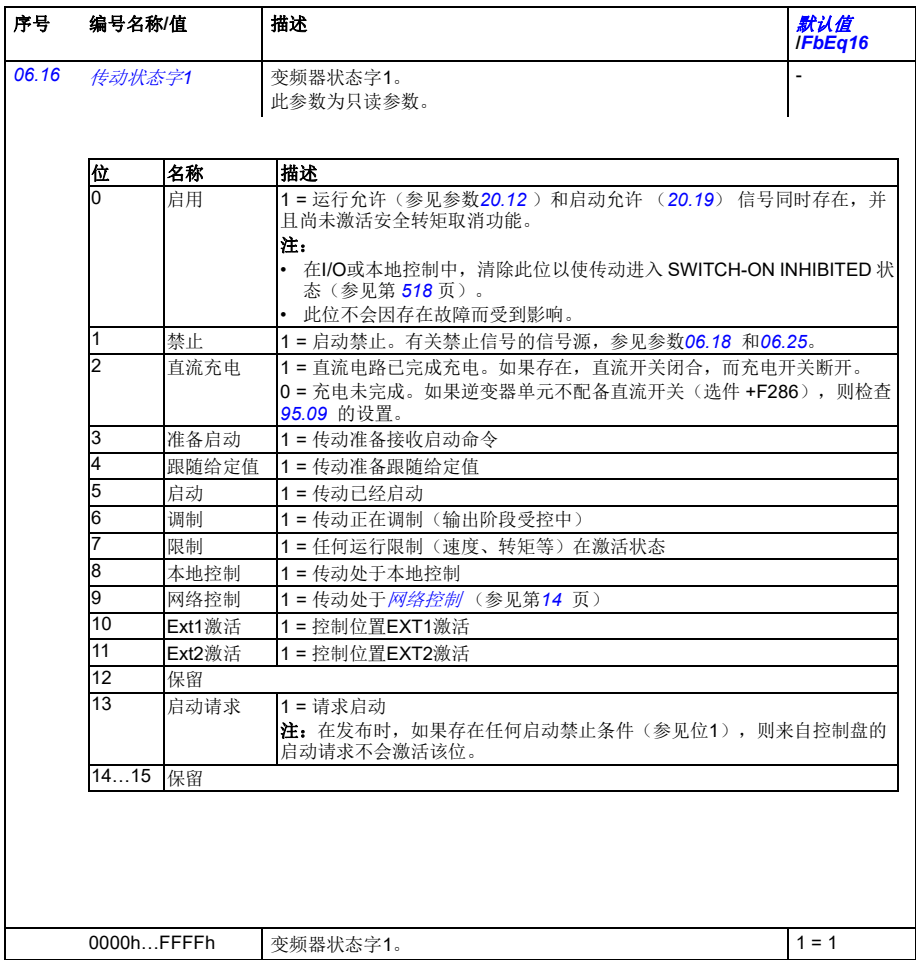

# <span id="page-120-1"></span><span id="page-120-0"></span>*[06.17](#page-400-10)* [传动状态字](#page-400-11)*2* 变频器状态字2。 此参数为只读参数。 - 序号 编号名称/值 | 描述 **/***FbEq16*  $\begin{array}{ccc} \underline{61} & \underline{26} & \underline{16} & \underline{16} \\ \underline{10} & \underline{36} & \underline{16} & \underline{16} \\ \underline{11} & \underline{16} & \underline{16} & \underline{16} \\ \underline{12} & \underline{16} & \underline{16} & \underline{16} \\ \underline{13} & \underline{16} & \underline{16} & \underline{16} \\ \underline{14} & \underline{16} & \underline{16} & \underline{16} & \underline{16} \\ \underline{15} & \underline{16} & \underline{16} & \underline{16} & \underline{16} & \underline$ 0 辨识运行 1 = 已执行电机辨识运行 (ID) 1 励磁 1 = 电机已经励磁

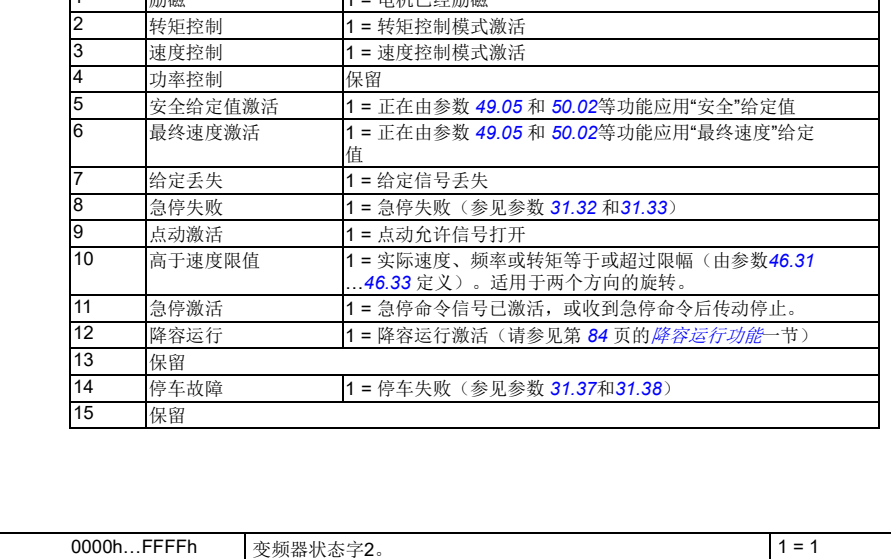

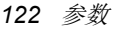

<span id="page-121-1"></span><span id="page-121-0"></span>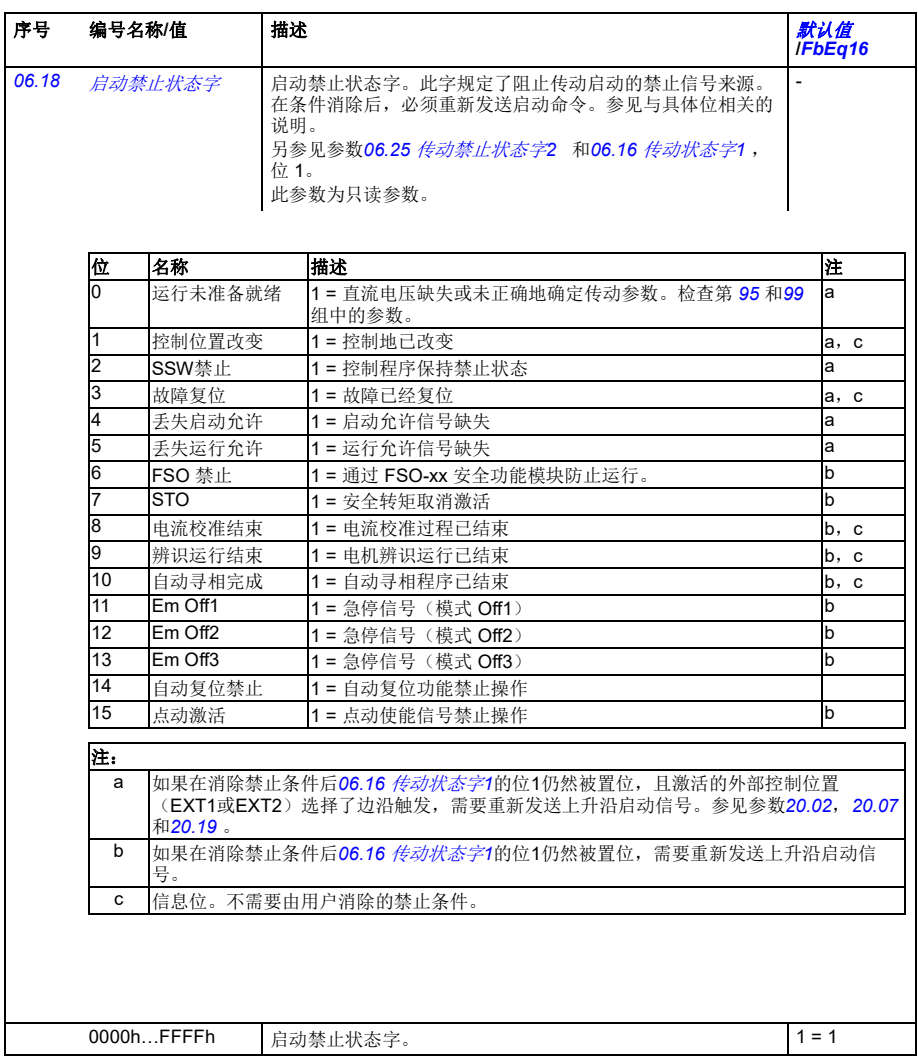

<span id="page-122-1"></span><span id="page-122-0"></span>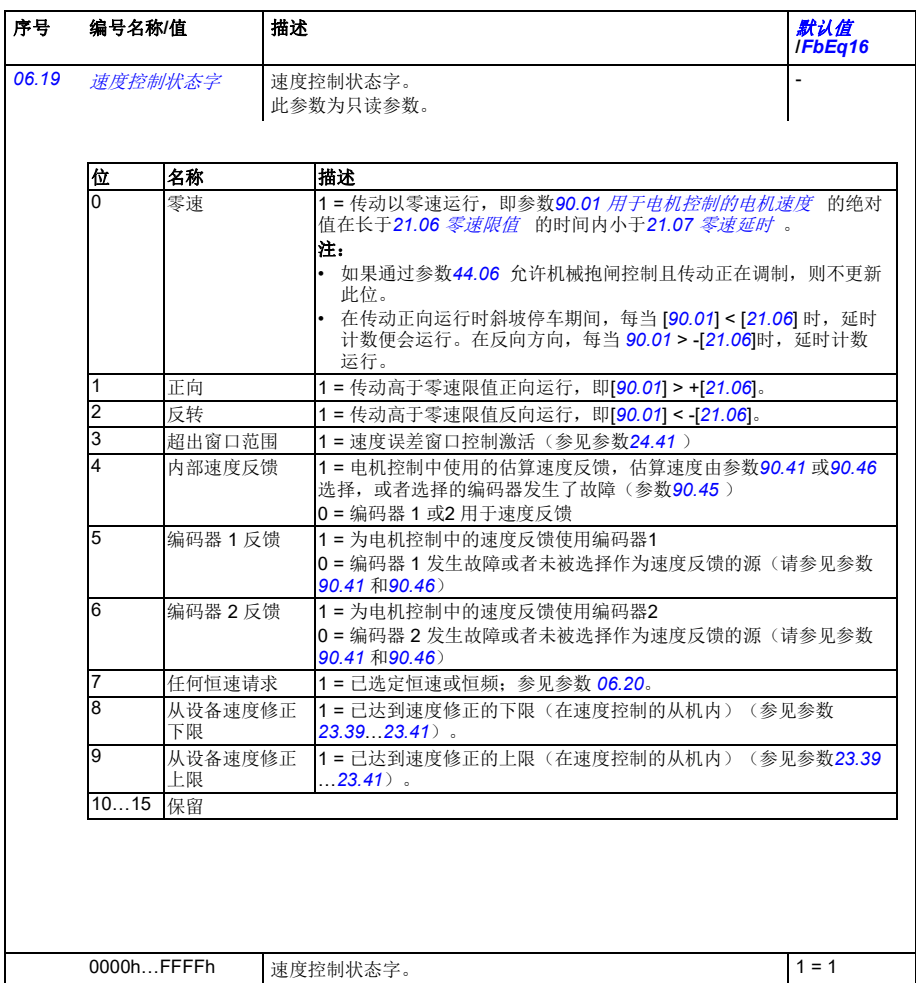

<span id="page-123-0"></span>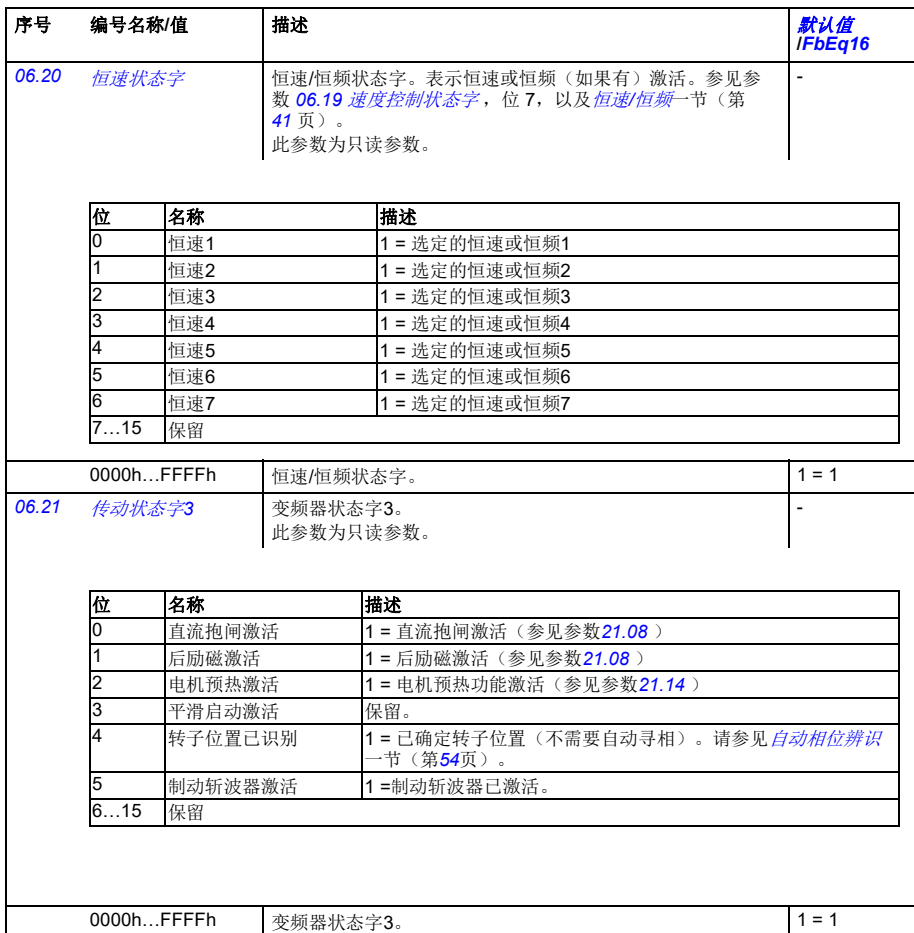

<span id="page-124-4"></span><span id="page-124-3"></span><span id="page-124-2"></span><span id="page-124-1"></span><span id="page-124-0"></span>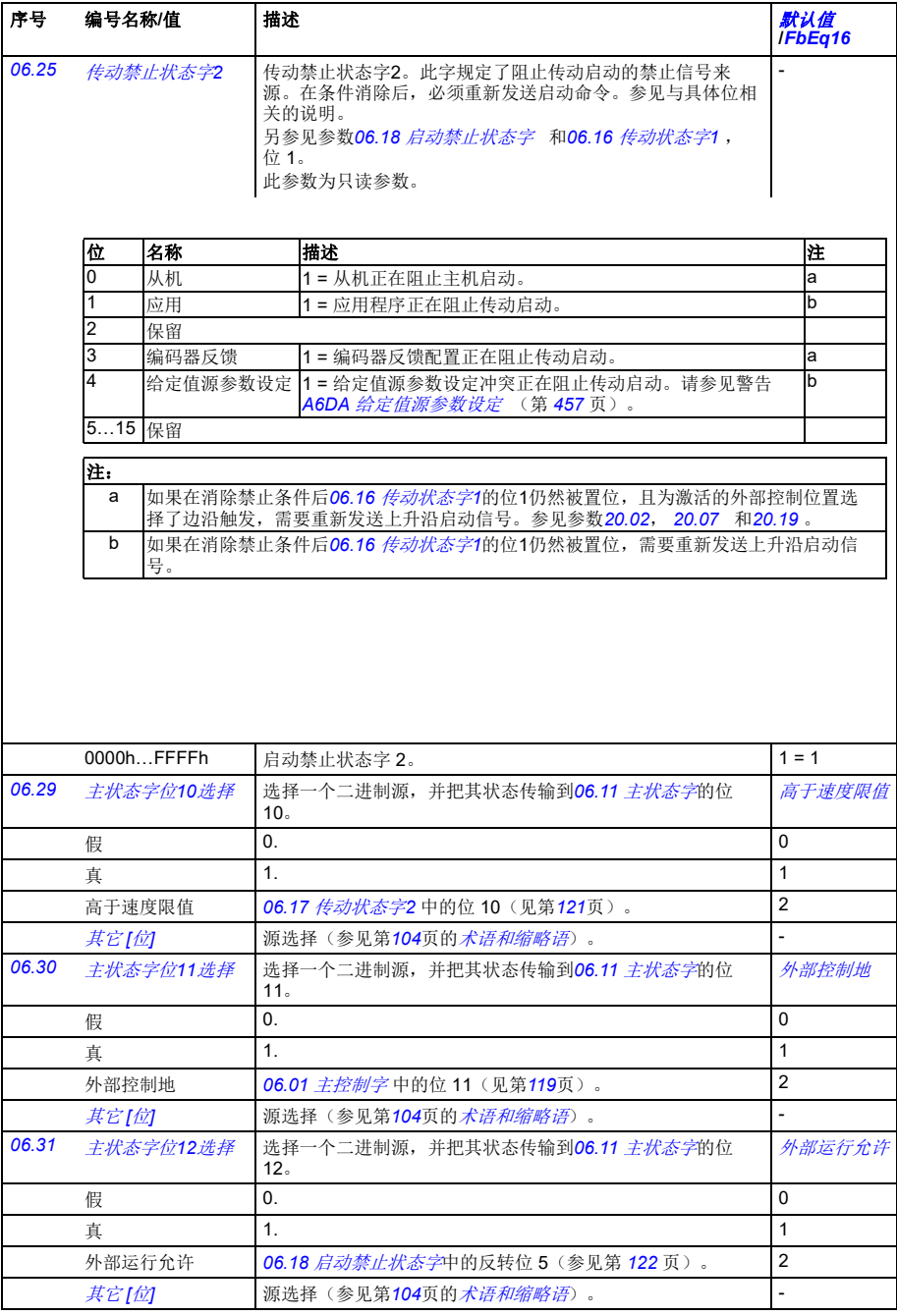

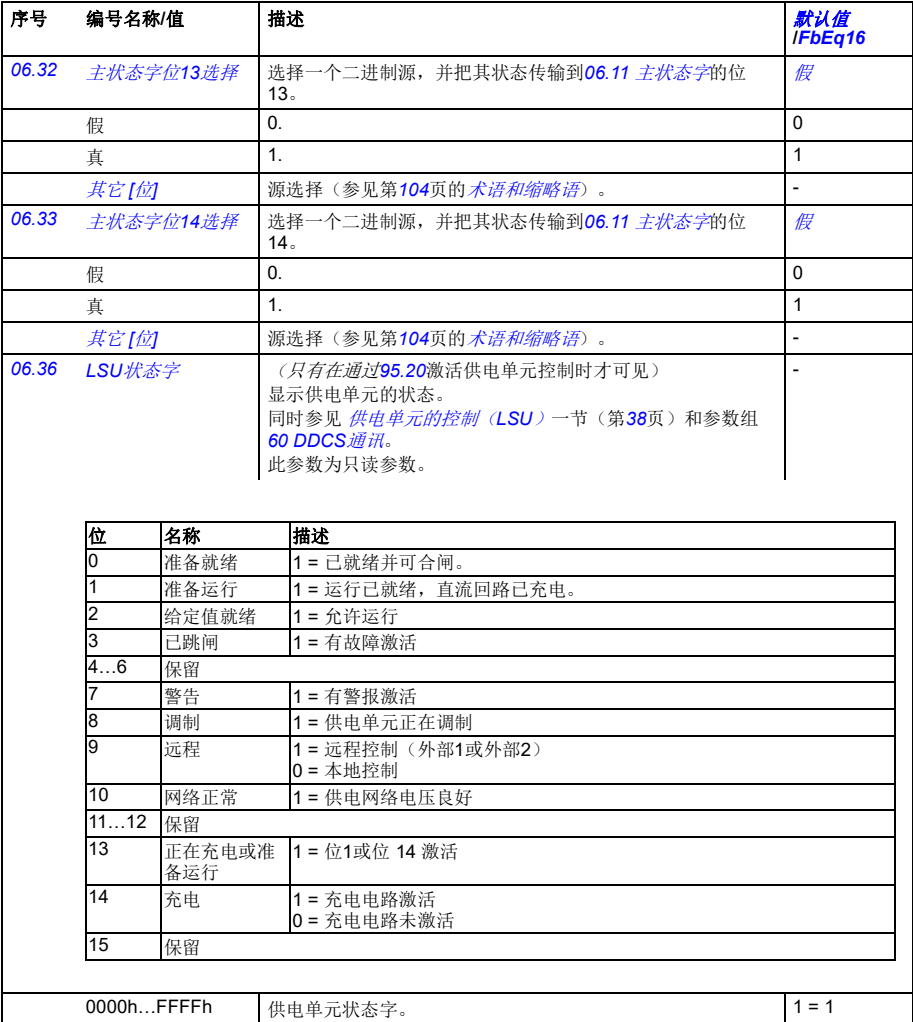

<span id="page-126-7"></span><span id="page-126-6"></span><span id="page-126-5"></span><span id="page-126-4"></span><span id="page-126-3"></span><span id="page-126-2"></span><span id="page-126-1"></span><span id="page-126-0"></span>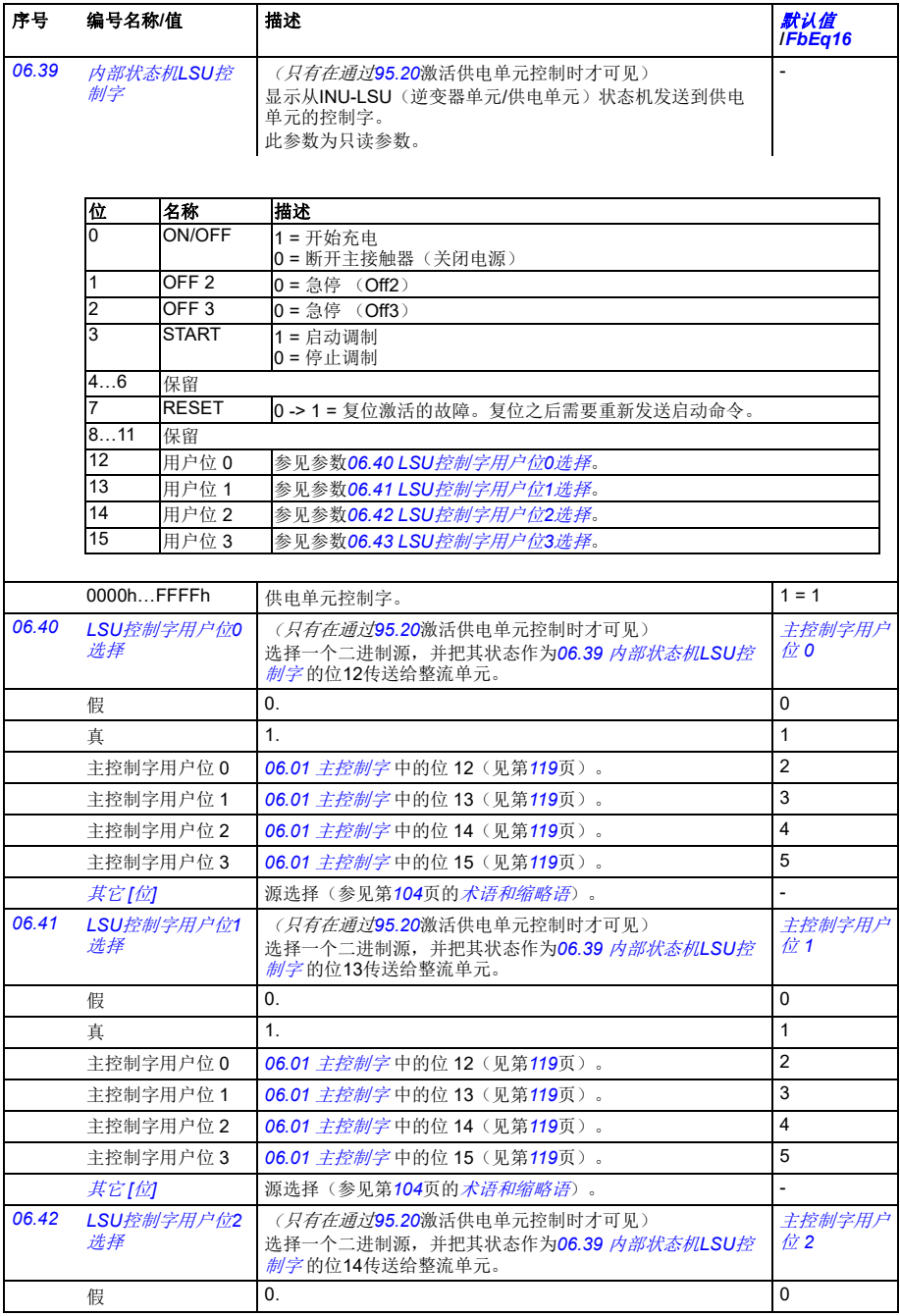

<span id="page-127-5"></span><span id="page-127-4"></span><span id="page-127-3"></span><span id="page-127-2"></span><span id="page-127-1"></span><span id="page-127-0"></span>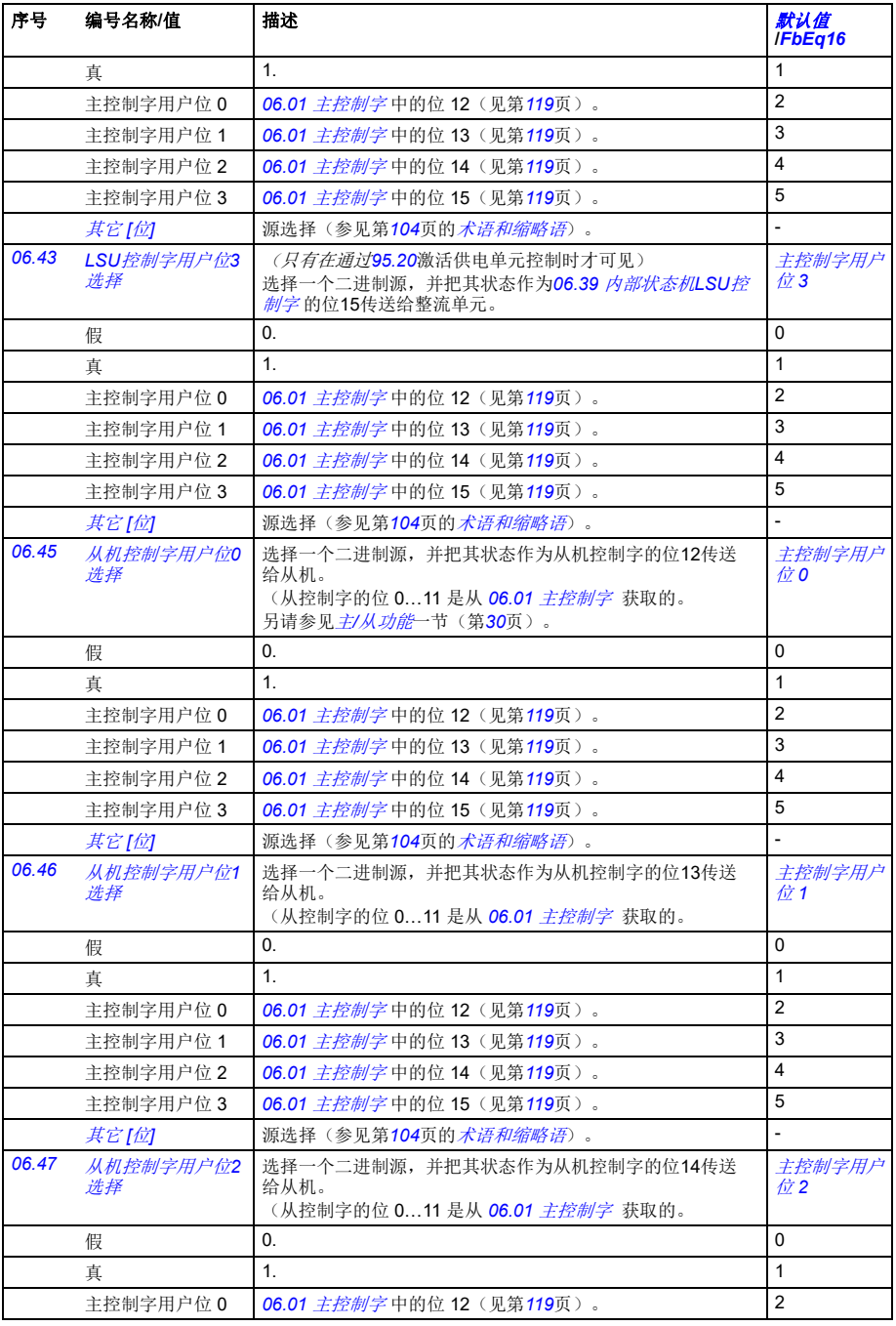

<span id="page-128-7"></span><span id="page-128-6"></span><span id="page-128-5"></span><span id="page-128-4"></span><span id="page-128-3"></span><span id="page-128-2"></span><span id="page-128-1"></span><span id="page-128-0"></span>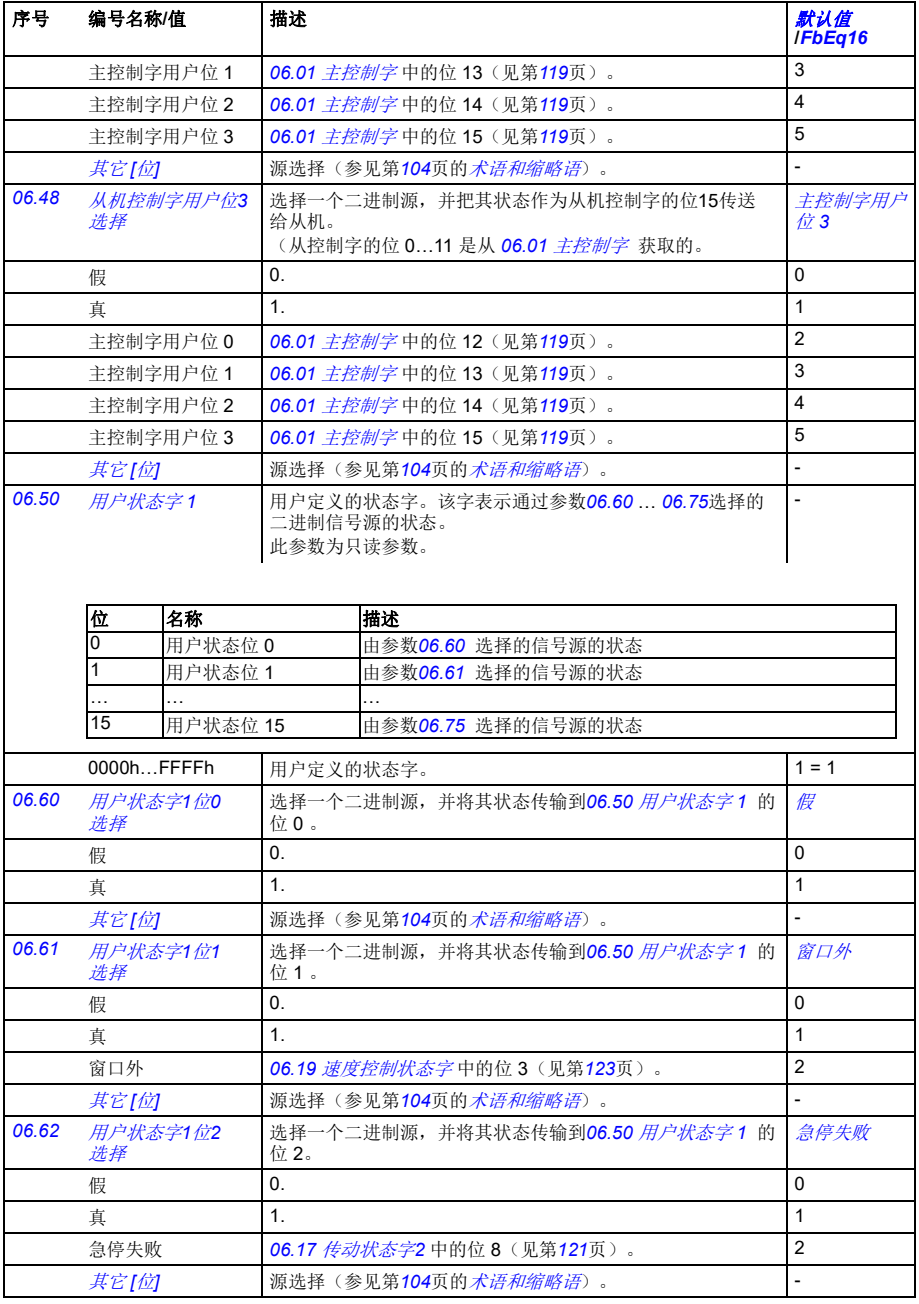

<span id="page-129-4"></span><span id="page-129-3"></span><span id="page-129-2"></span><span id="page-129-1"></span><span id="page-129-0"></span>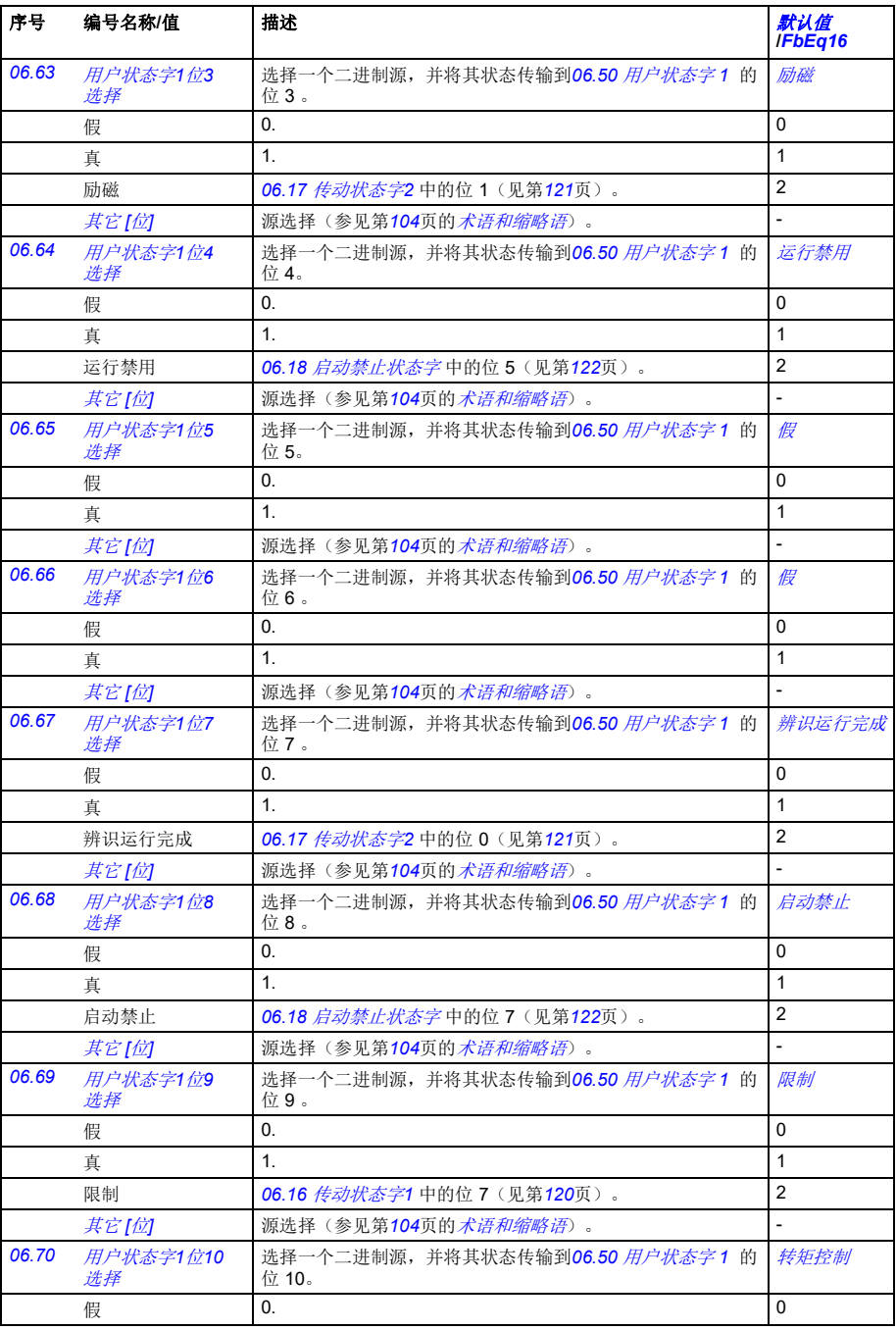

<span id="page-130-3"></span><span id="page-130-2"></span><span id="page-130-1"></span><span id="page-130-0"></span>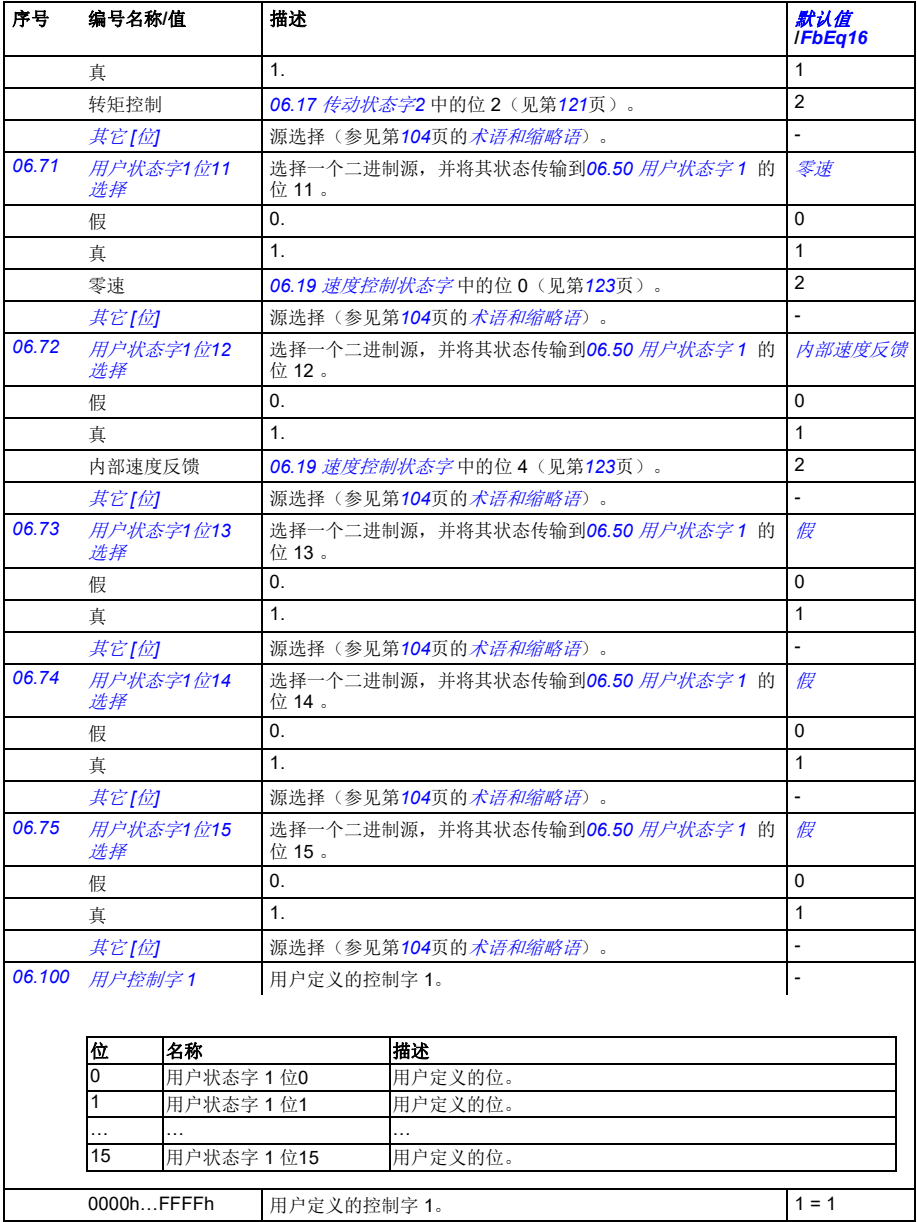

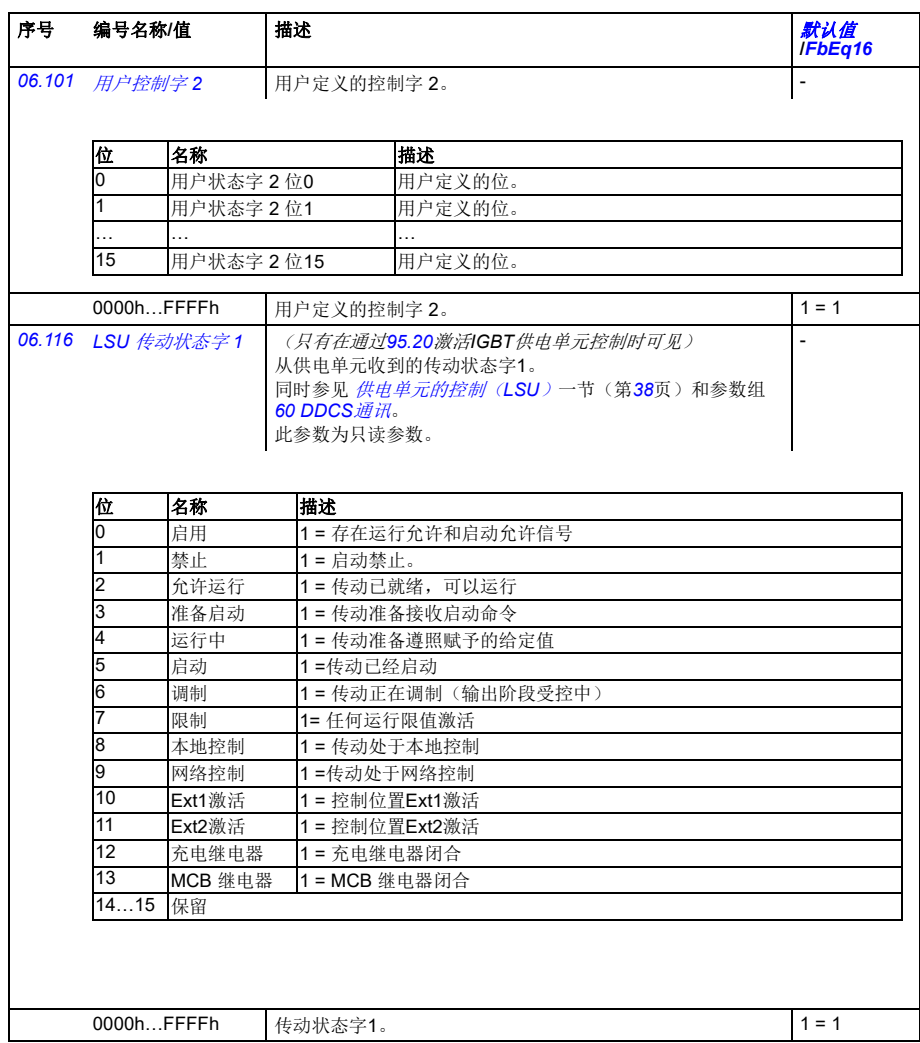

<span id="page-132-0"></span>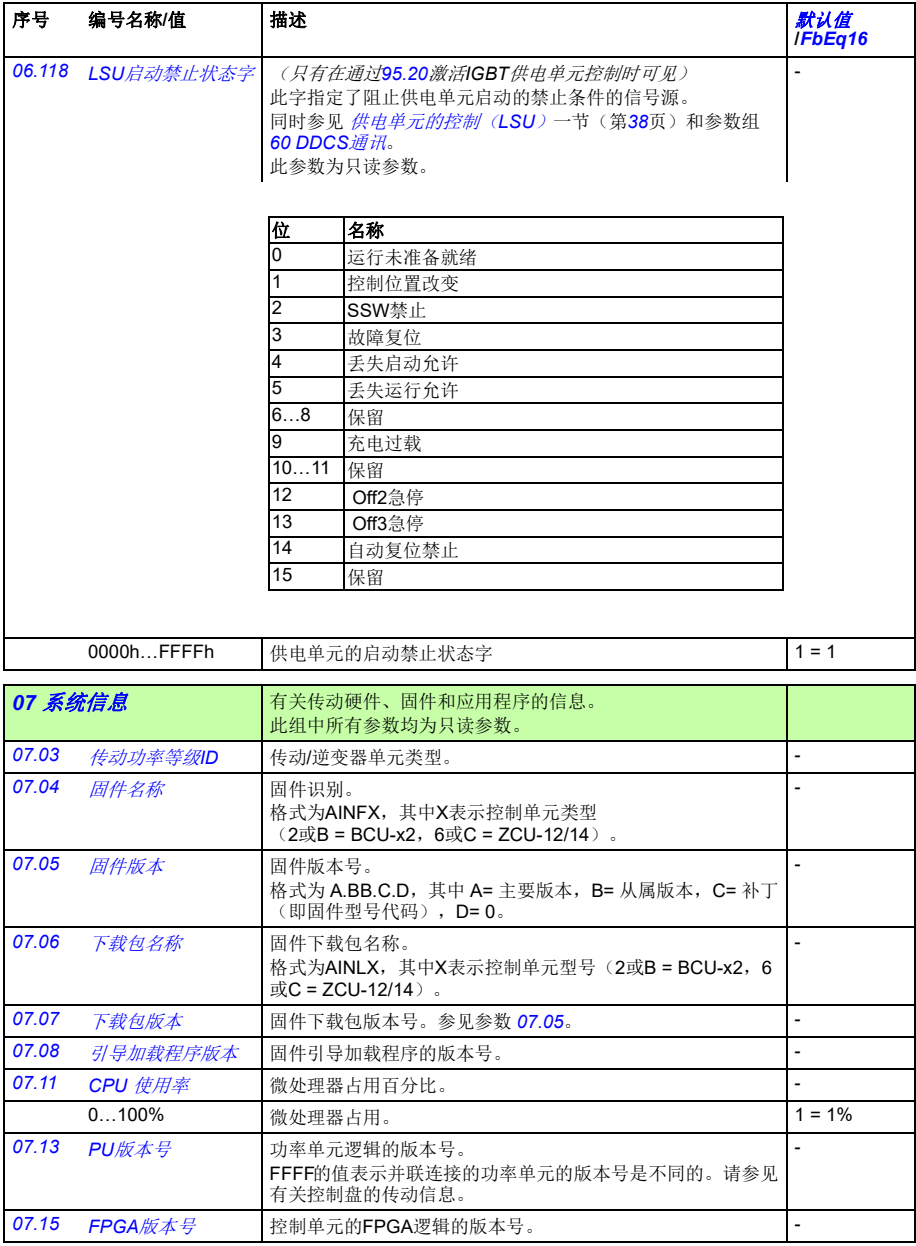

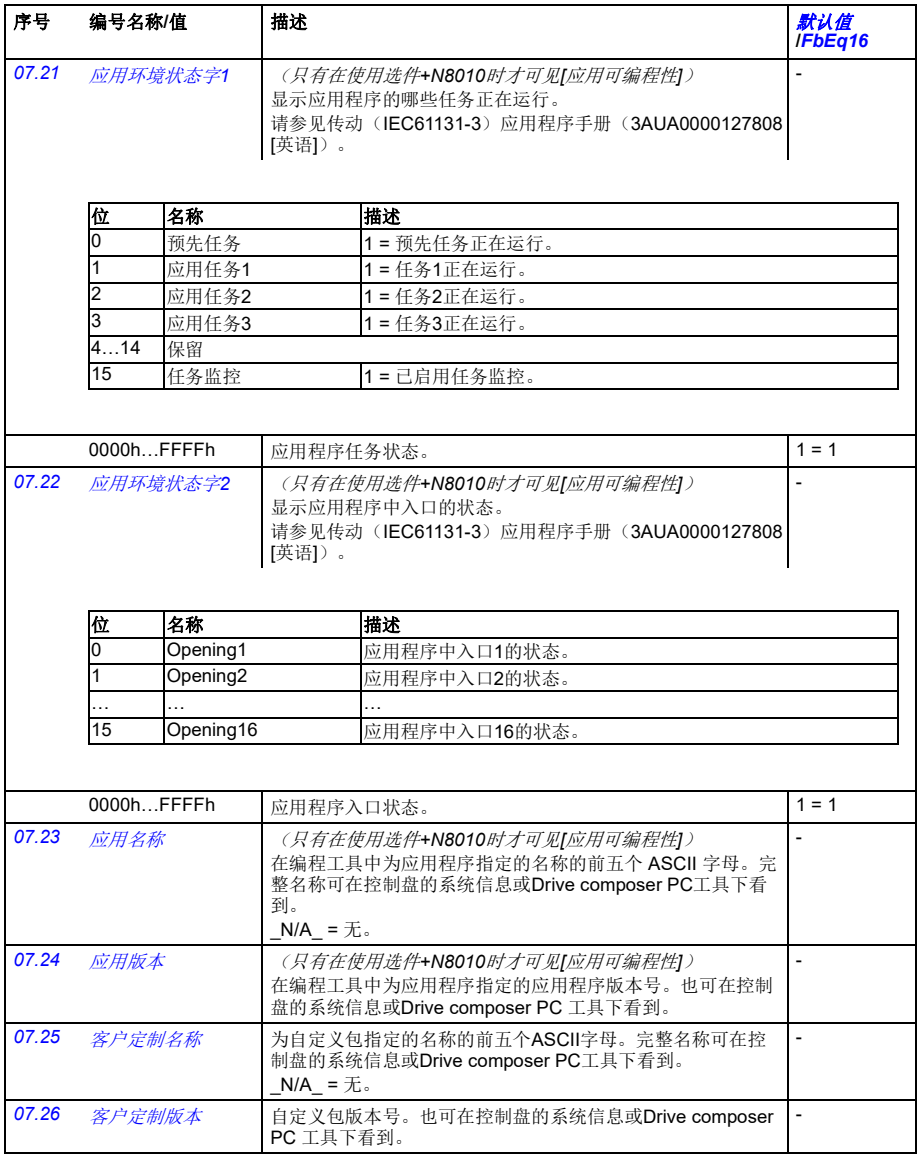

<span id="page-134-4"></span><span id="page-134-3"></span><span id="page-134-2"></span><span id="page-134-1"></span><span id="page-134-0"></span>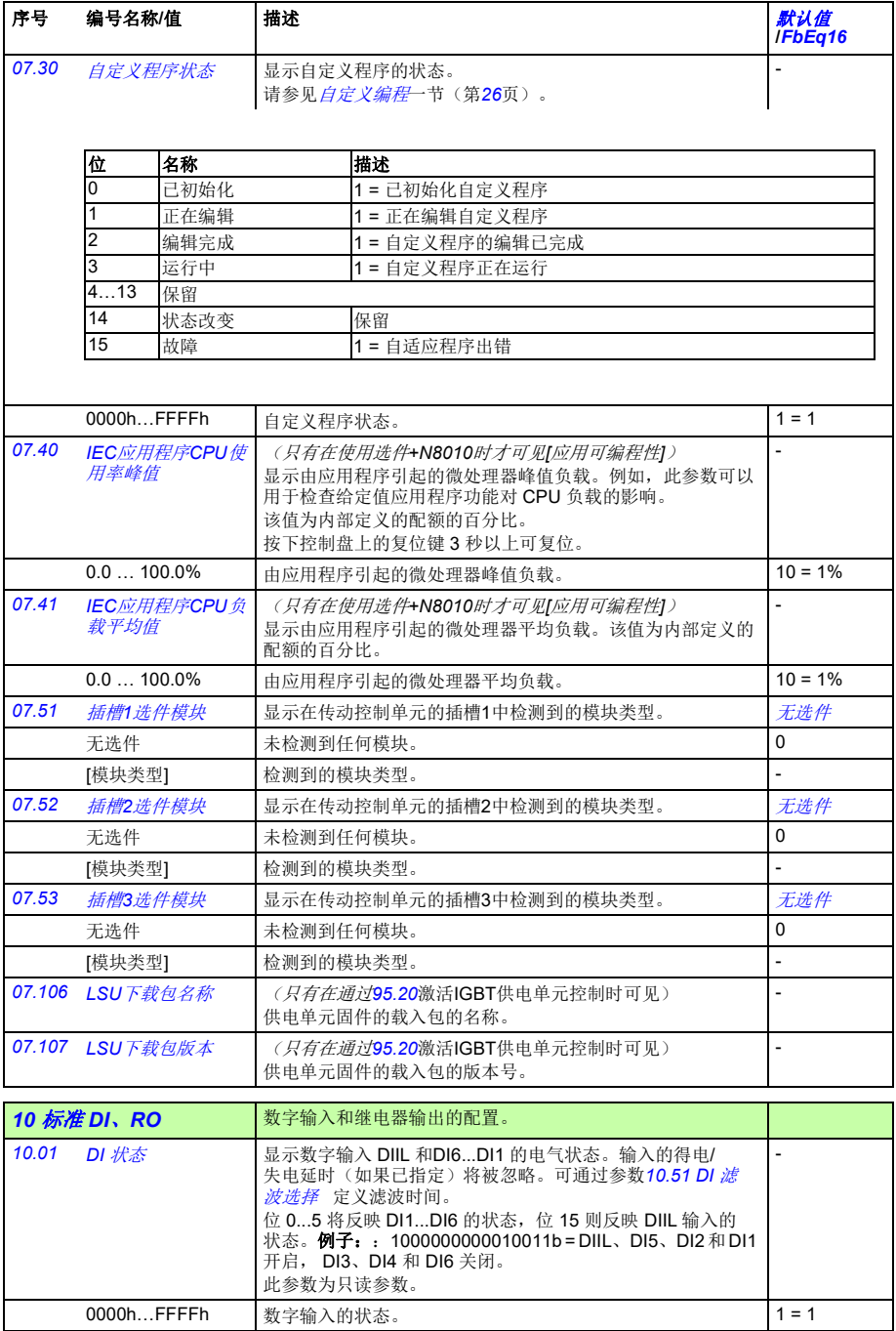

<span id="page-135-9"></span><span id="page-135-8"></span><span id="page-135-7"></span><span id="page-135-6"></span><span id="page-135-5"></span><span id="page-135-4"></span><span id="page-135-3"></span><span id="page-135-2"></span><span id="page-135-1"></span><span id="page-135-0"></span>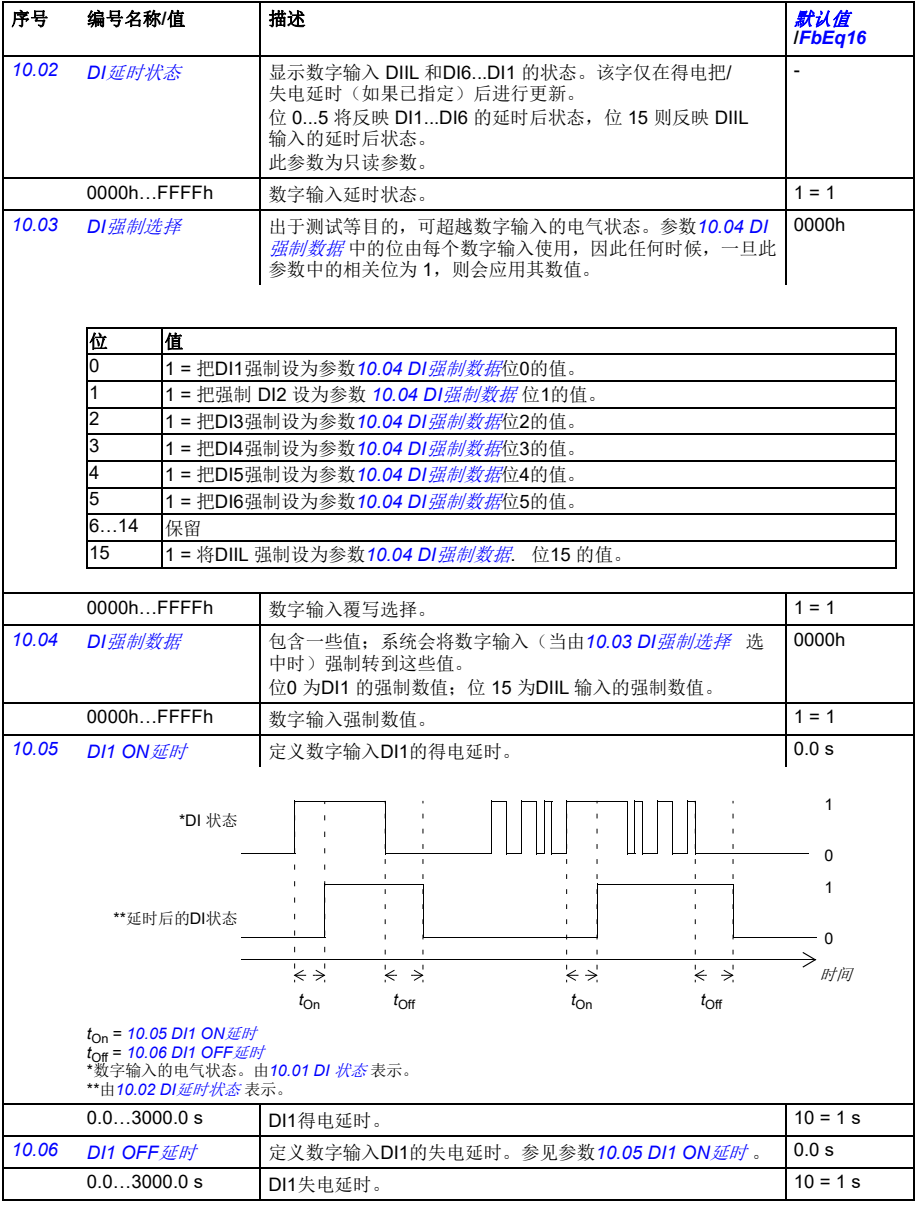

<span id="page-136-7"></span><span id="page-136-6"></span><span id="page-136-5"></span><span id="page-136-4"></span><span id="page-136-3"></span><span id="page-136-2"></span><span id="page-136-1"></span><span id="page-136-0"></span>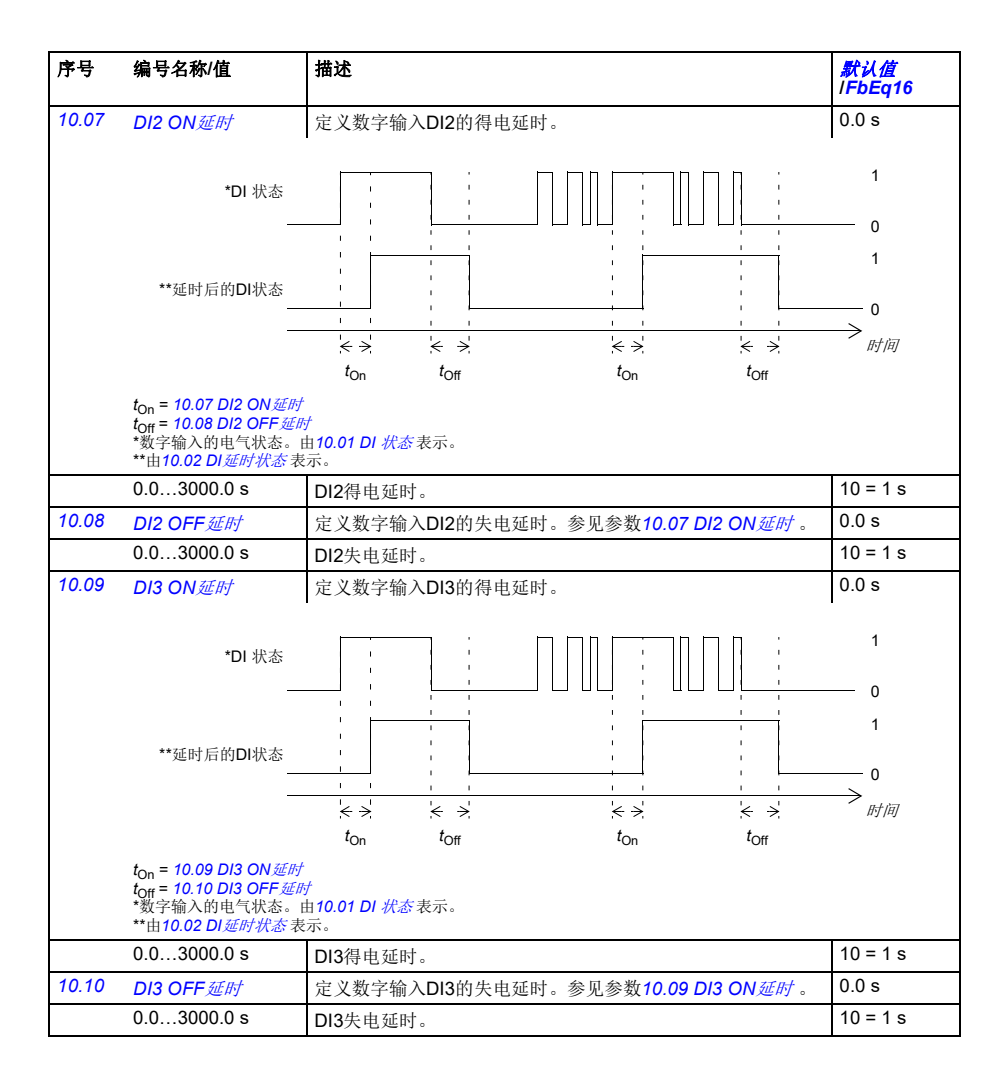

<span id="page-137-7"></span><span id="page-137-6"></span><span id="page-137-5"></span><span id="page-137-4"></span><span id="page-137-3"></span><span id="page-137-2"></span><span id="page-137-1"></span><span id="page-137-0"></span>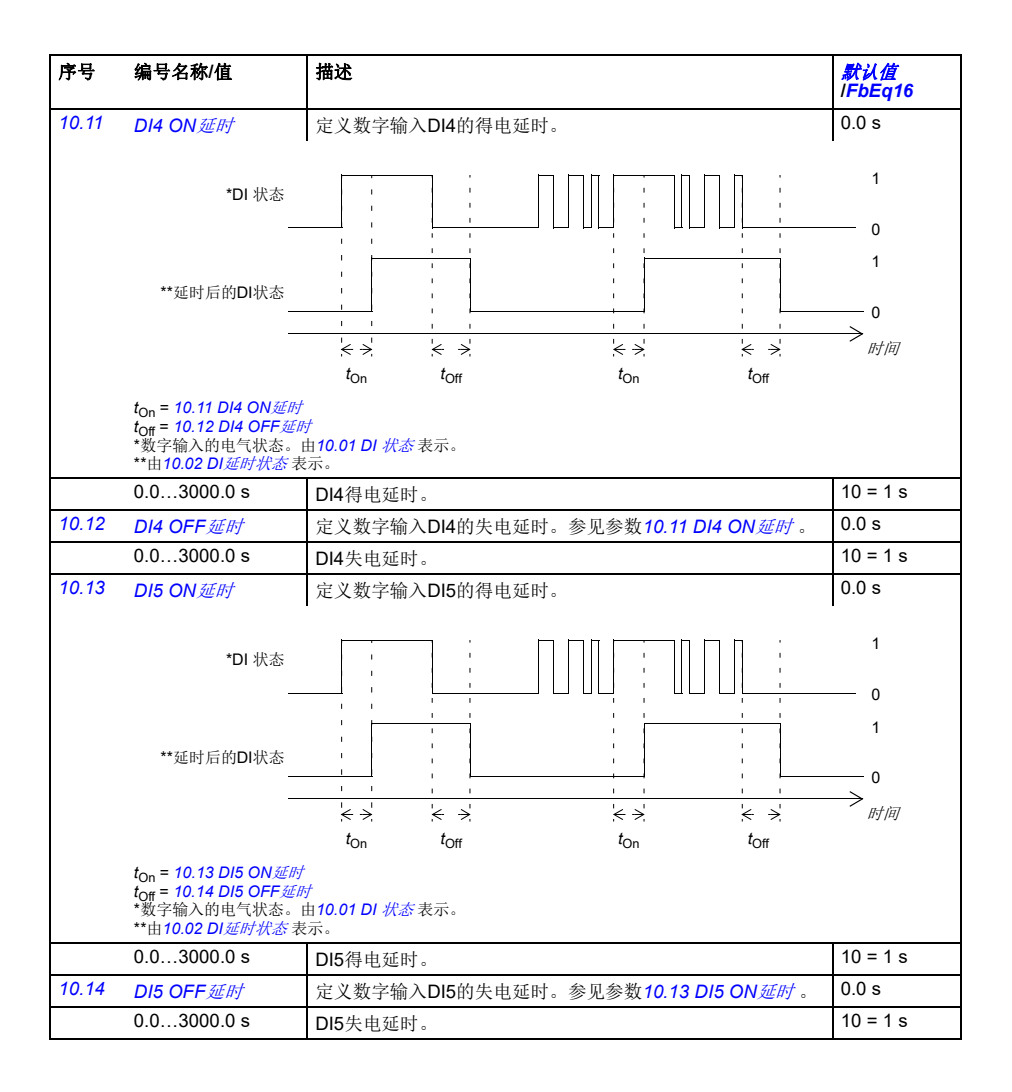

<span id="page-138-7"></span><span id="page-138-6"></span><span id="page-138-5"></span><span id="page-138-4"></span><span id="page-138-3"></span><span id="page-138-2"></span><span id="page-138-1"></span><span id="page-138-0"></span>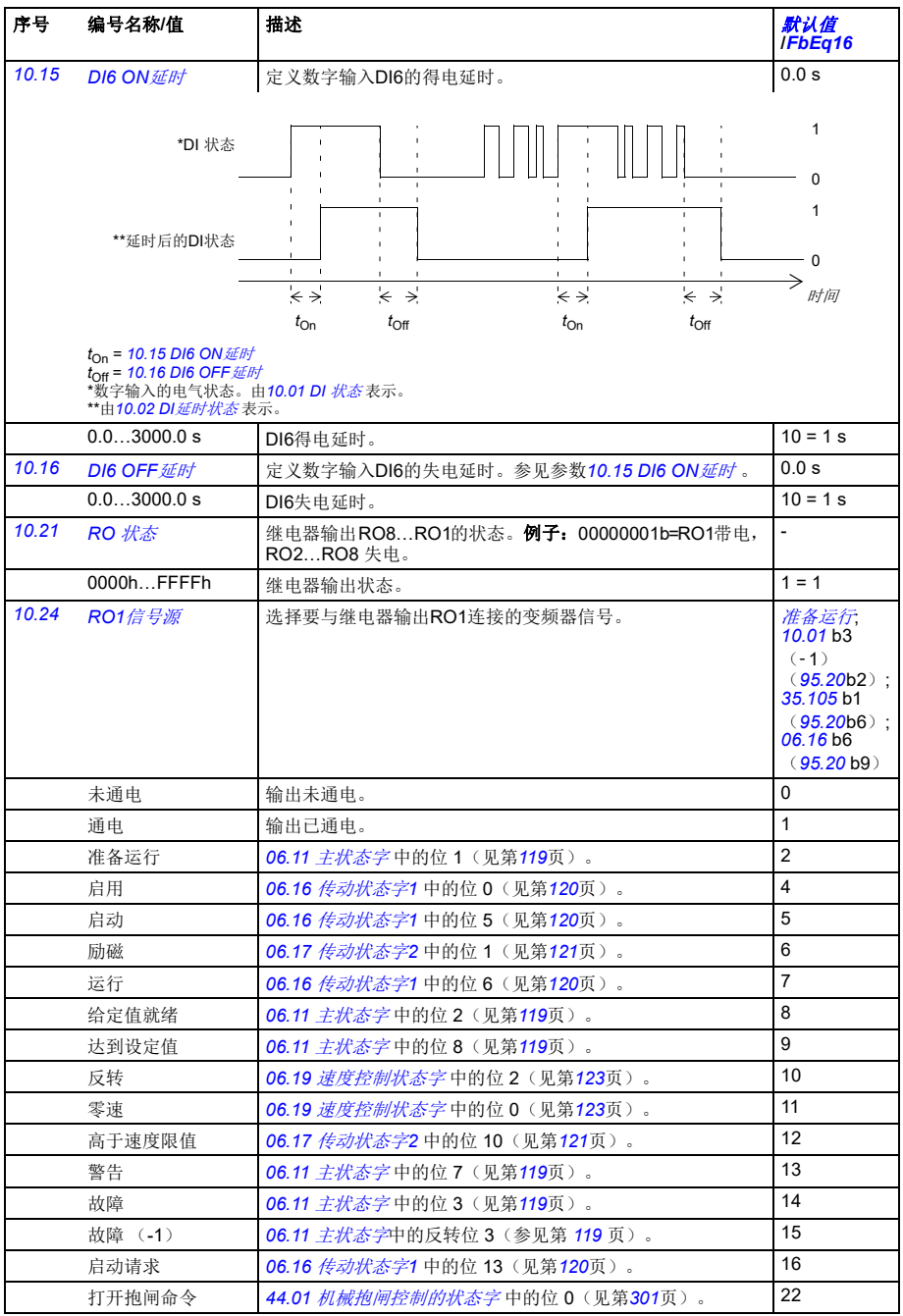

<span id="page-139-6"></span><span id="page-139-5"></span><span id="page-139-4"></span><span id="page-139-3"></span><span id="page-139-2"></span><span id="page-139-1"></span><span id="page-139-0"></span>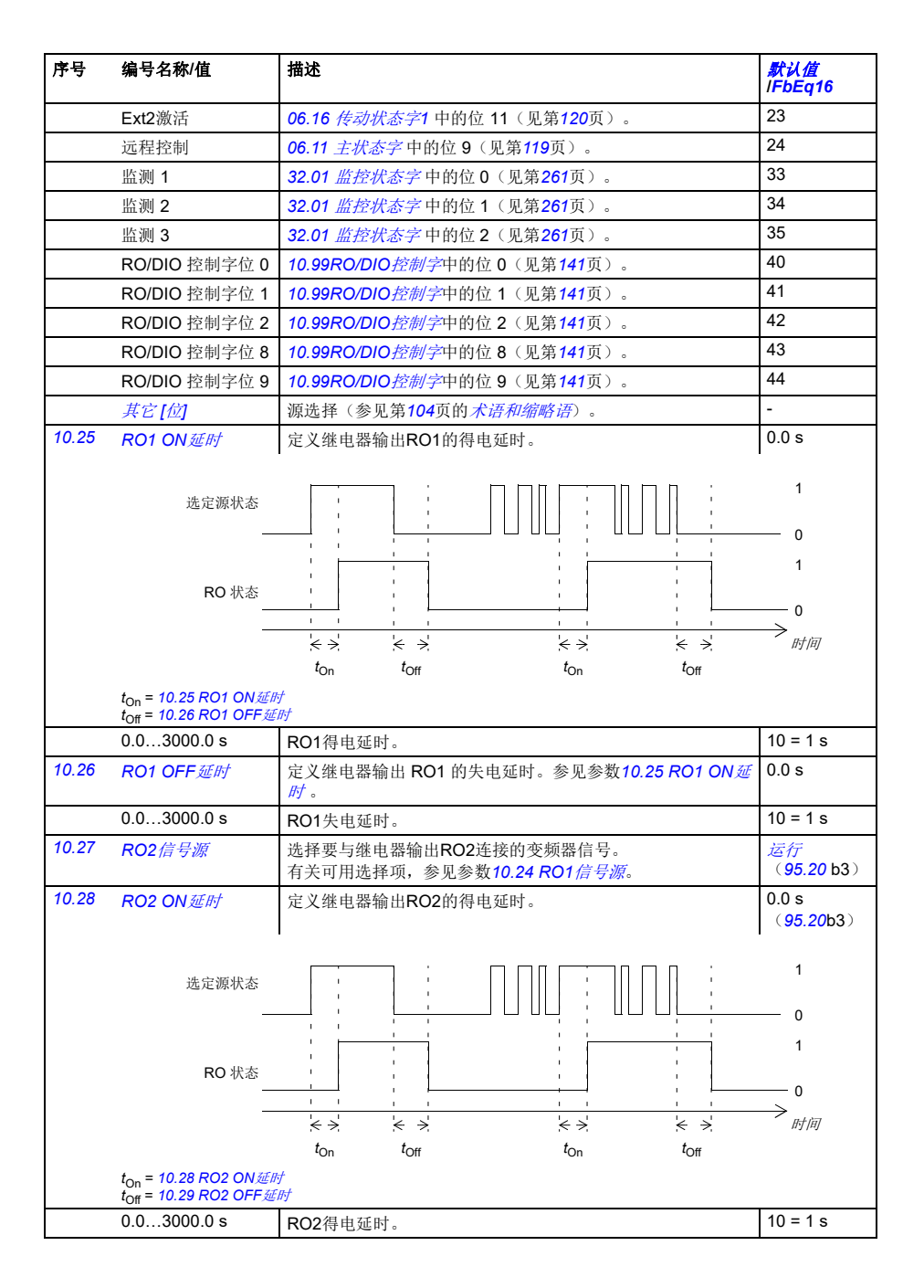

<span id="page-140-12"></span><span id="page-140-11"></span><span id="page-140-10"></span><span id="page-140-9"></span><span id="page-140-8"></span><span id="page-140-7"></span><span id="page-140-6"></span><span id="page-140-5"></span><span id="page-140-4"></span><span id="page-140-3"></span><span id="page-140-2"></span><span id="page-140-1"></span><span id="page-140-0"></span>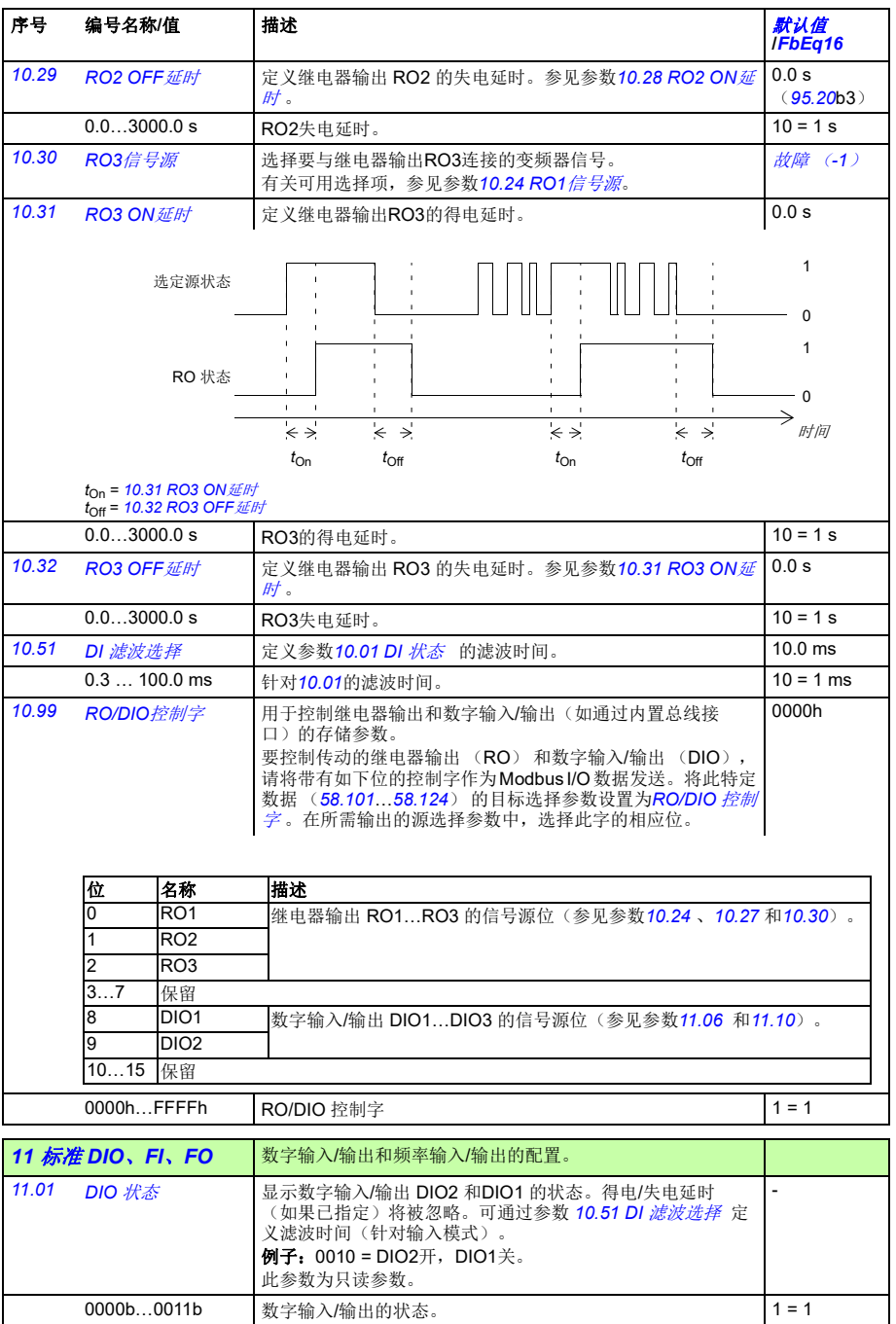

<span id="page-141-8"></span><span id="page-141-7"></span><span id="page-141-6"></span><span id="page-141-5"></span><span id="page-141-4"></span><span id="page-141-3"></span><span id="page-141-2"></span><span id="page-141-1"></span><span id="page-141-0"></span>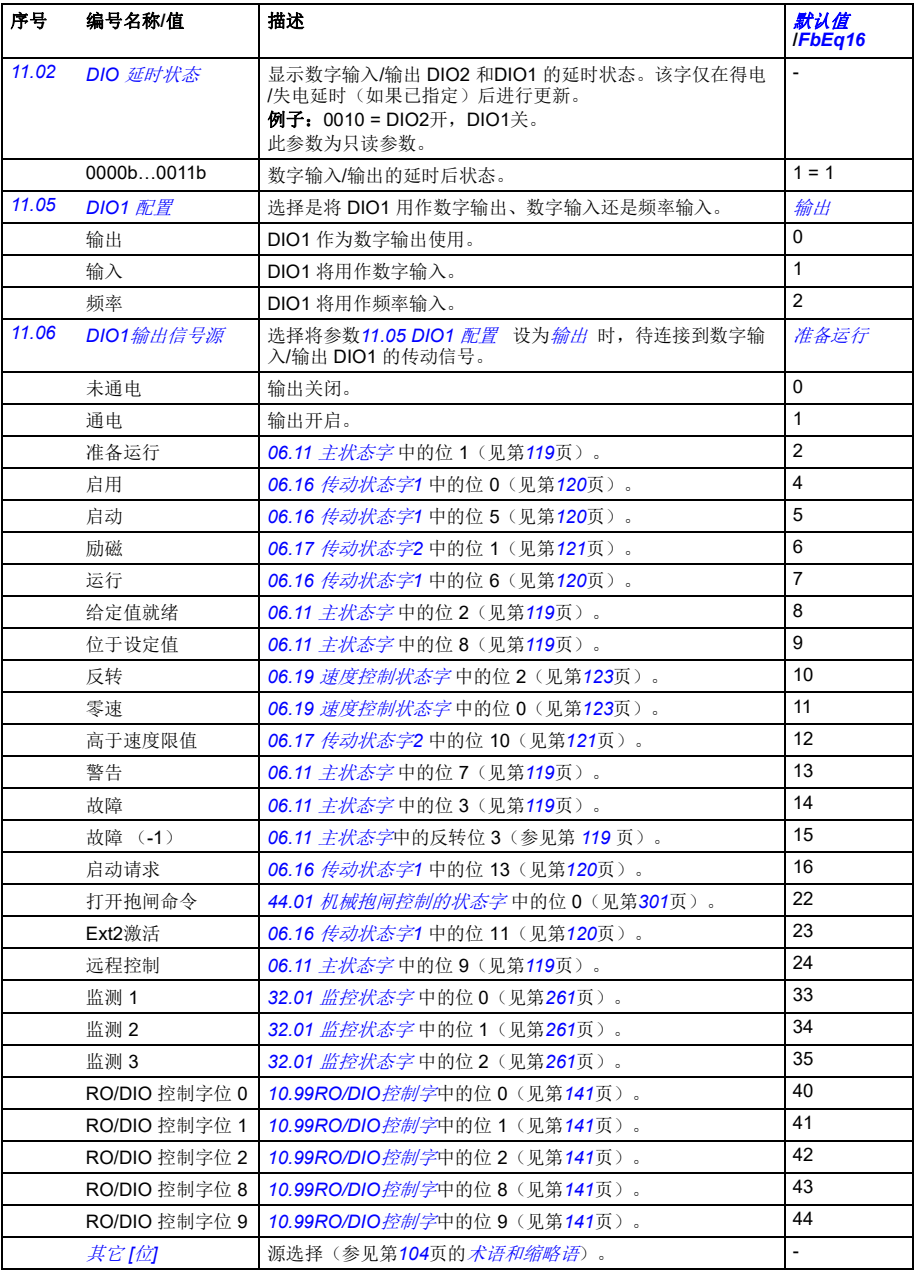

<span id="page-142-9"></span><span id="page-142-8"></span><span id="page-142-7"></span><span id="page-142-6"></span><span id="page-142-5"></span><span id="page-142-4"></span><span id="page-142-3"></span><span id="page-142-2"></span><span id="page-142-1"></span><span id="page-142-0"></span>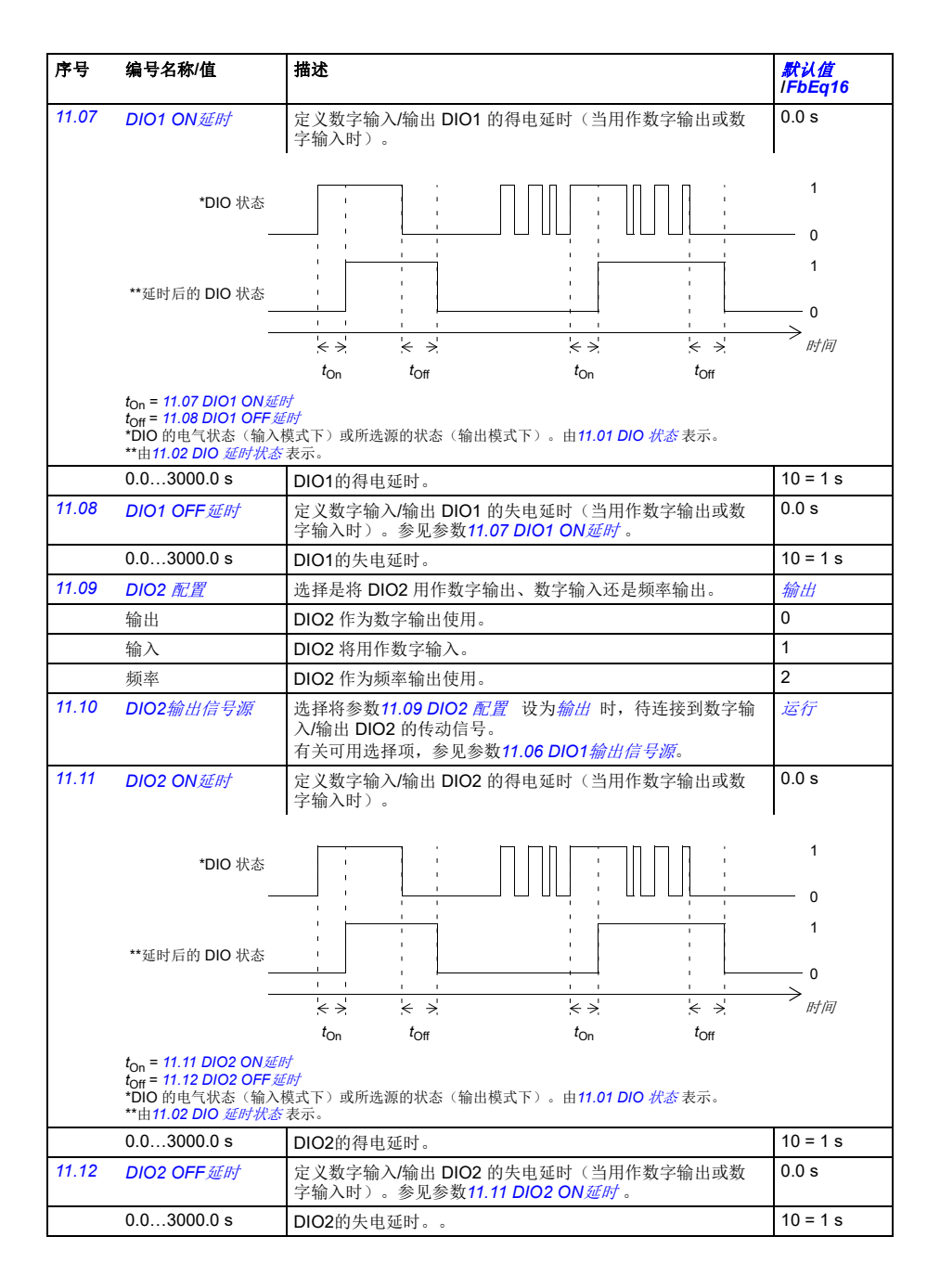

<span id="page-143-9"></span><span id="page-143-8"></span><span id="page-143-7"></span><span id="page-143-6"></span><span id="page-143-5"></span><span id="page-143-4"></span><span id="page-143-3"></span><span id="page-143-2"></span><span id="page-143-1"></span><span id="page-143-0"></span>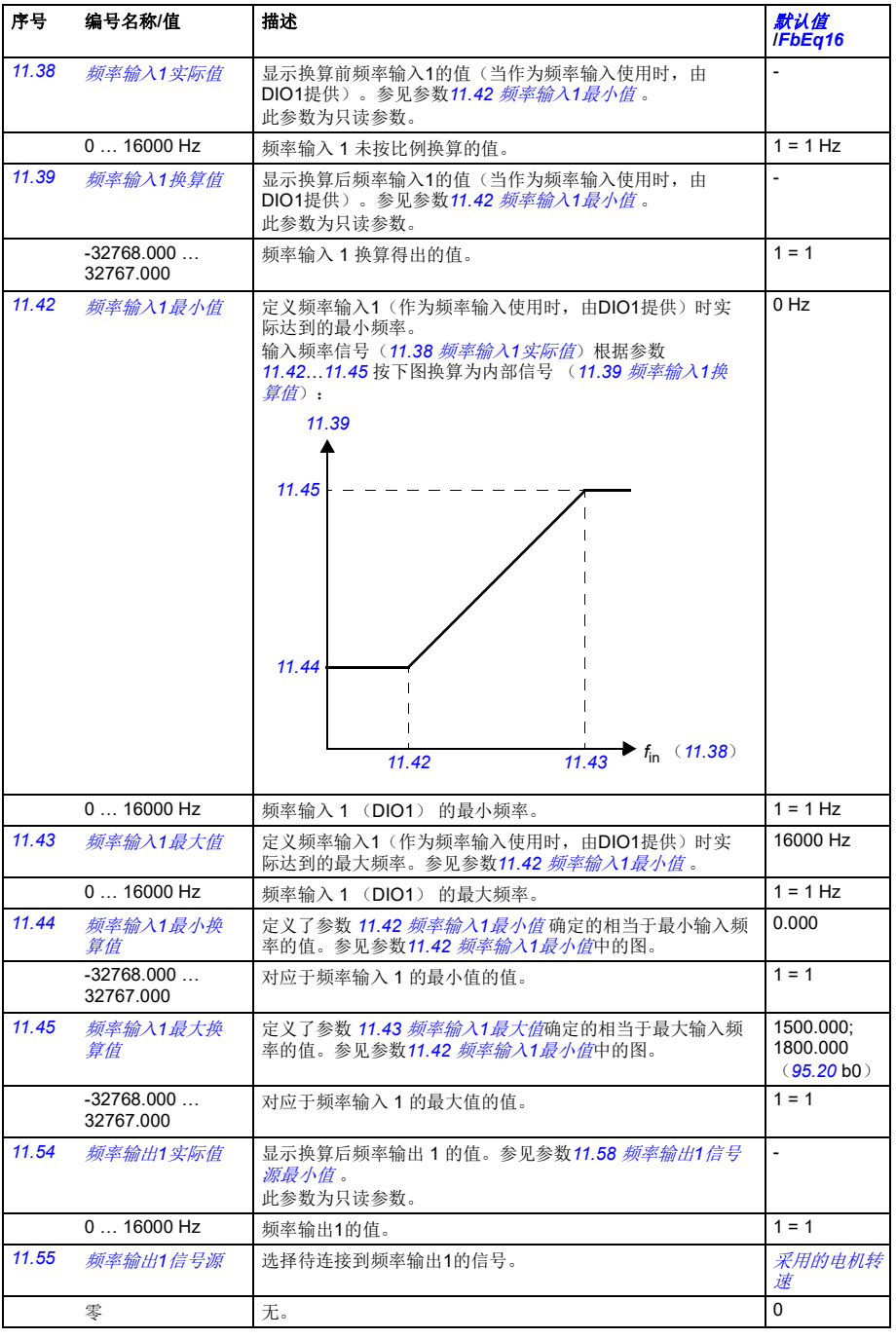
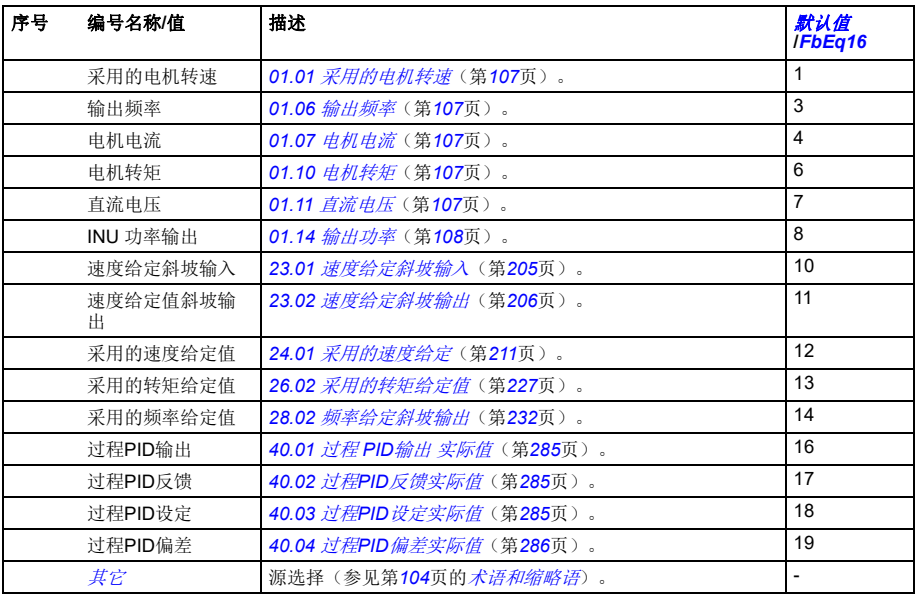

<span id="page-145-4"></span><span id="page-145-3"></span><span id="page-145-2"></span><span id="page-145-1"></span><span id="page-145-0"></span>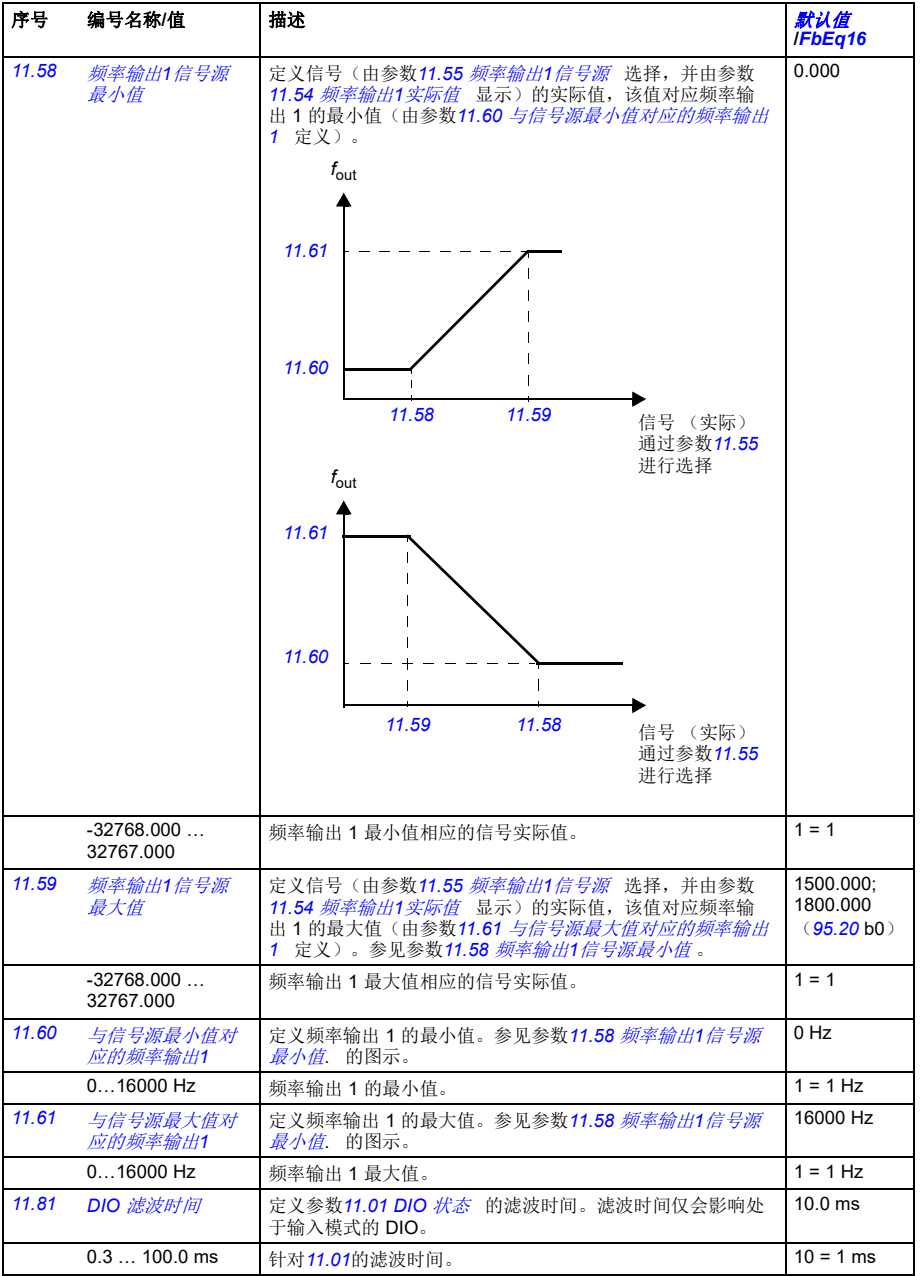

<span id="page-146-5"></span><span id="page-146-4"></span><span id="page-146-3"></span><span id="page-146-2"></span><span id="page-146-1"></span><span id="page-146-0"></span>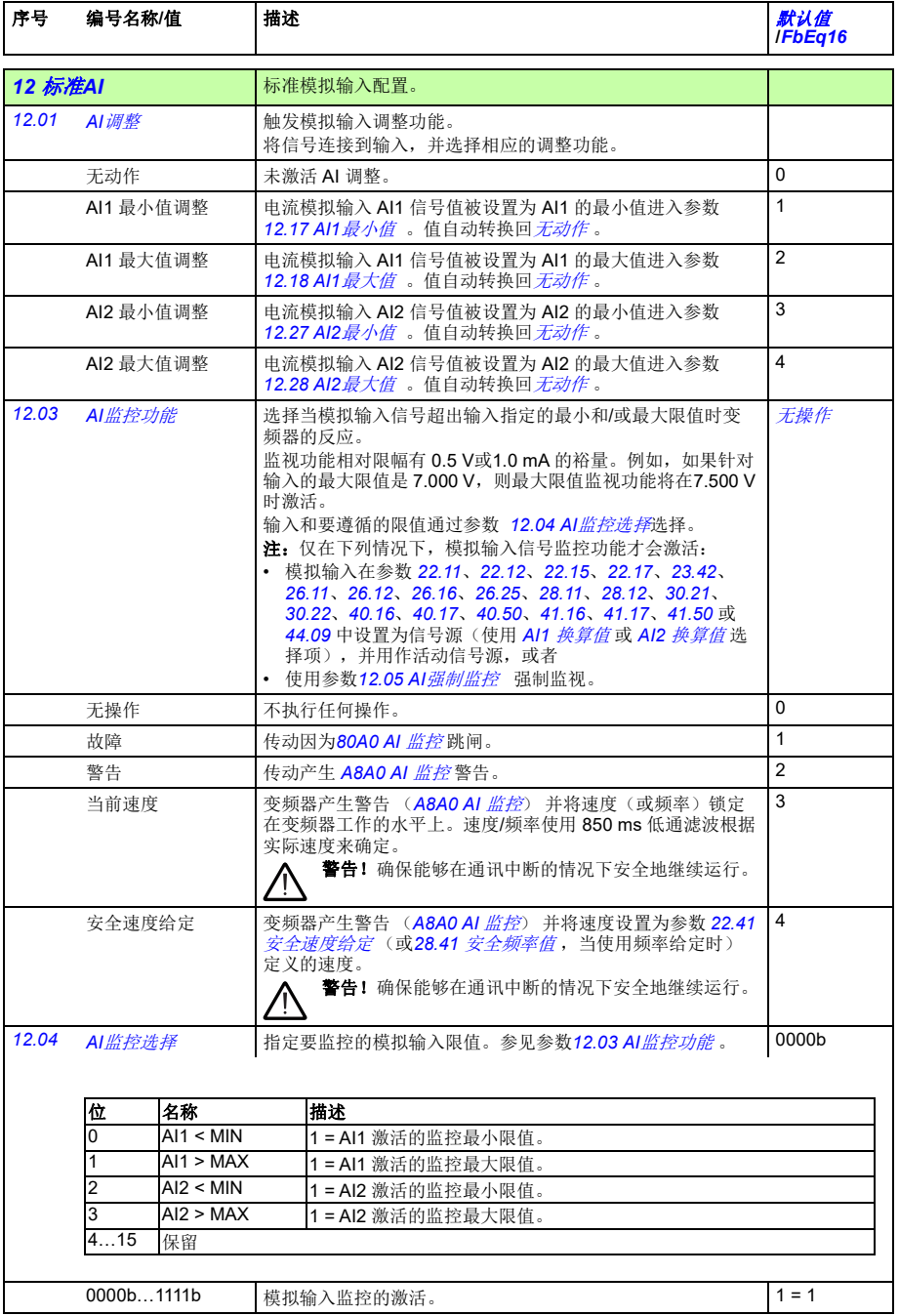

<span id="page-147-2"></span><span id="page-147-1"></span><span id="page-147-0"></span>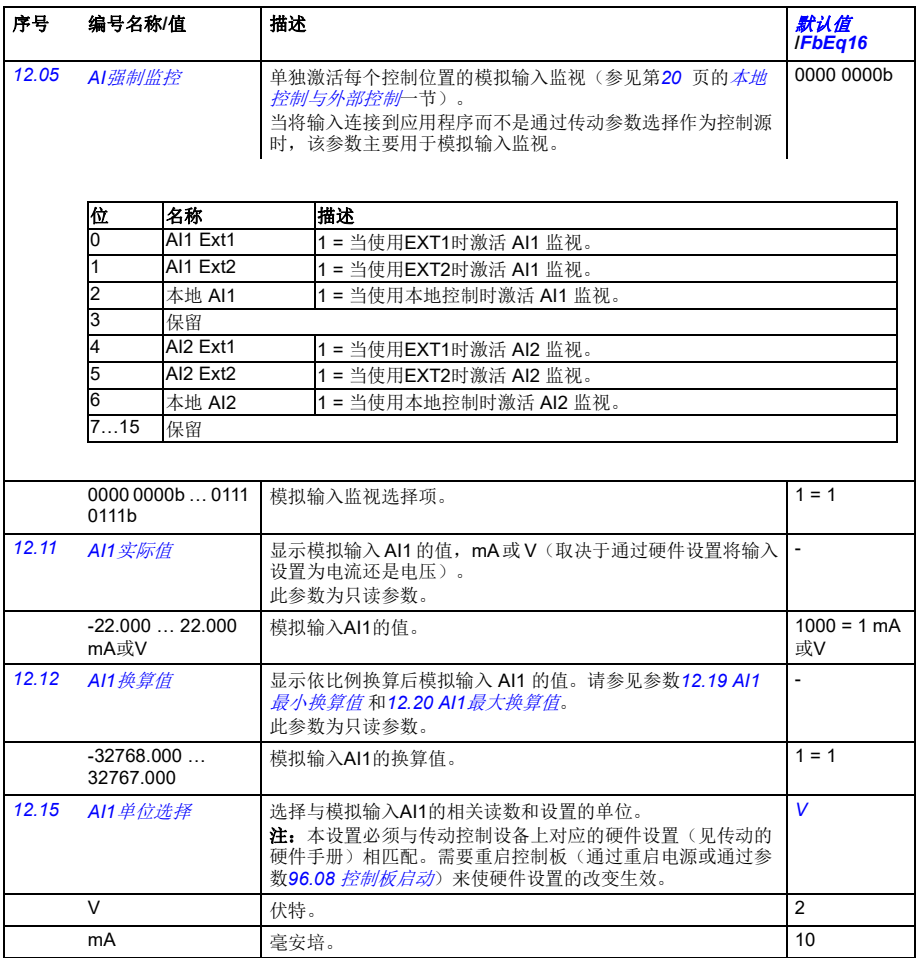

<span id="page-148-5"></span><span id="page-148-4"></span><span id="page-148-3"></span><span id="page-148-2"></span><span id="page-148-1"></span><span id="page-148-0"></span>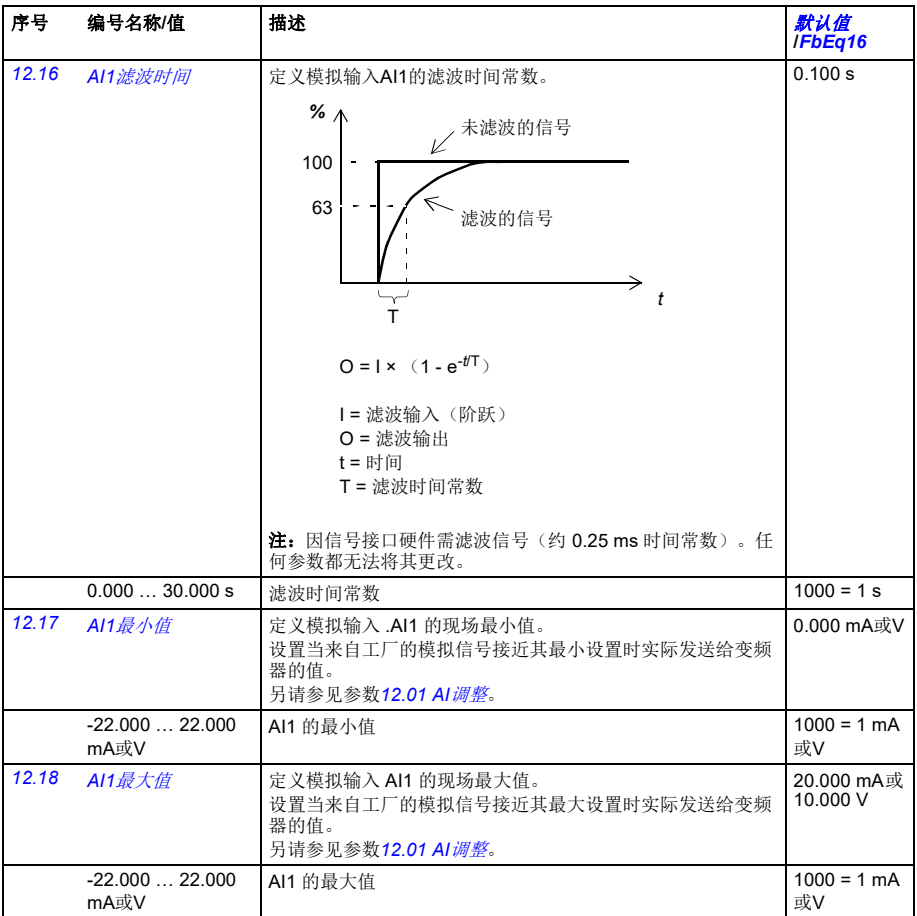

<span id="page-149-4"></span><span id="page-149-3"></span><span id="page-149-2"></span><span id="page-149-1"></span><span id="page-149-0"></span>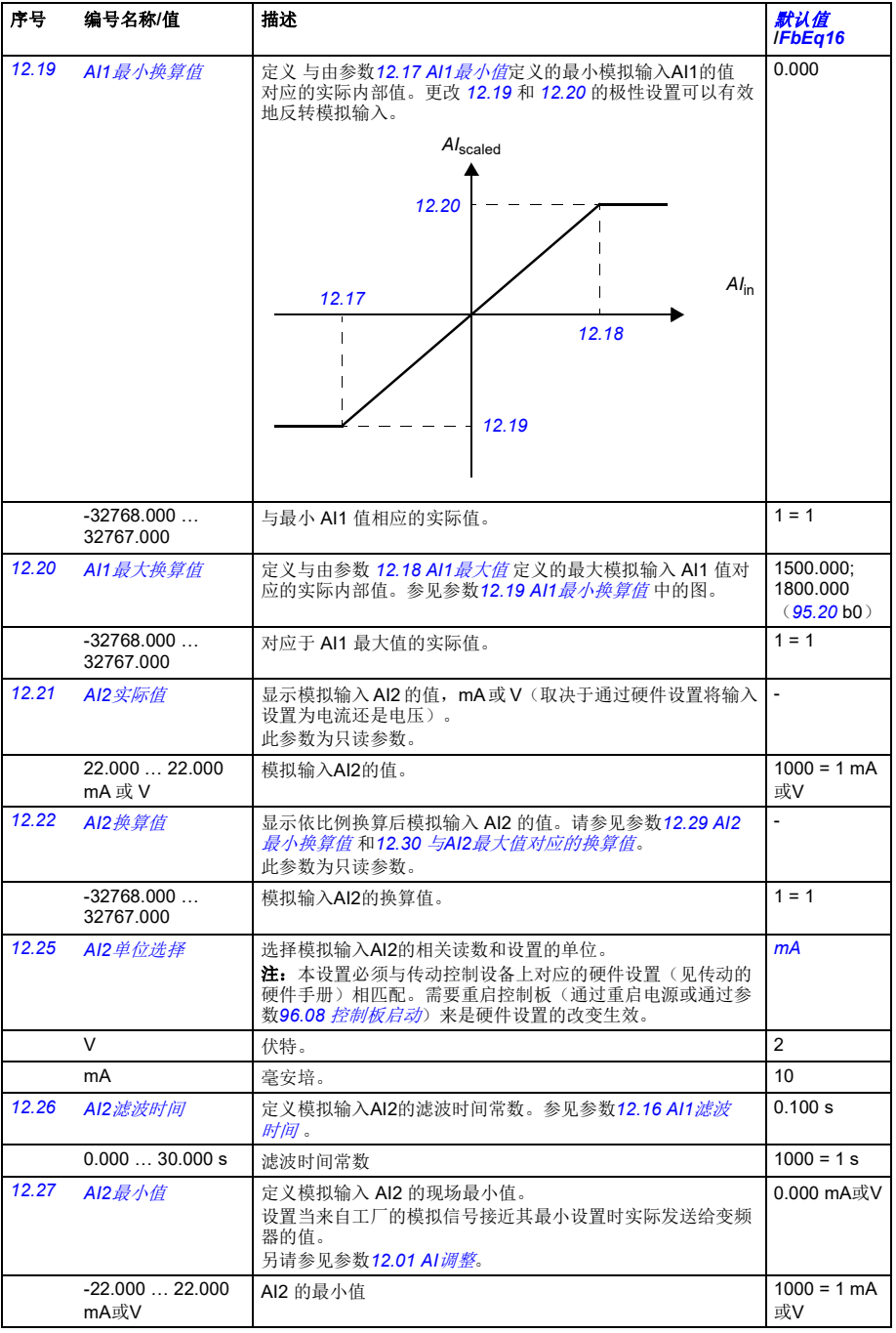

<span id="page-150-1"></span><span id="page-150-0"></span>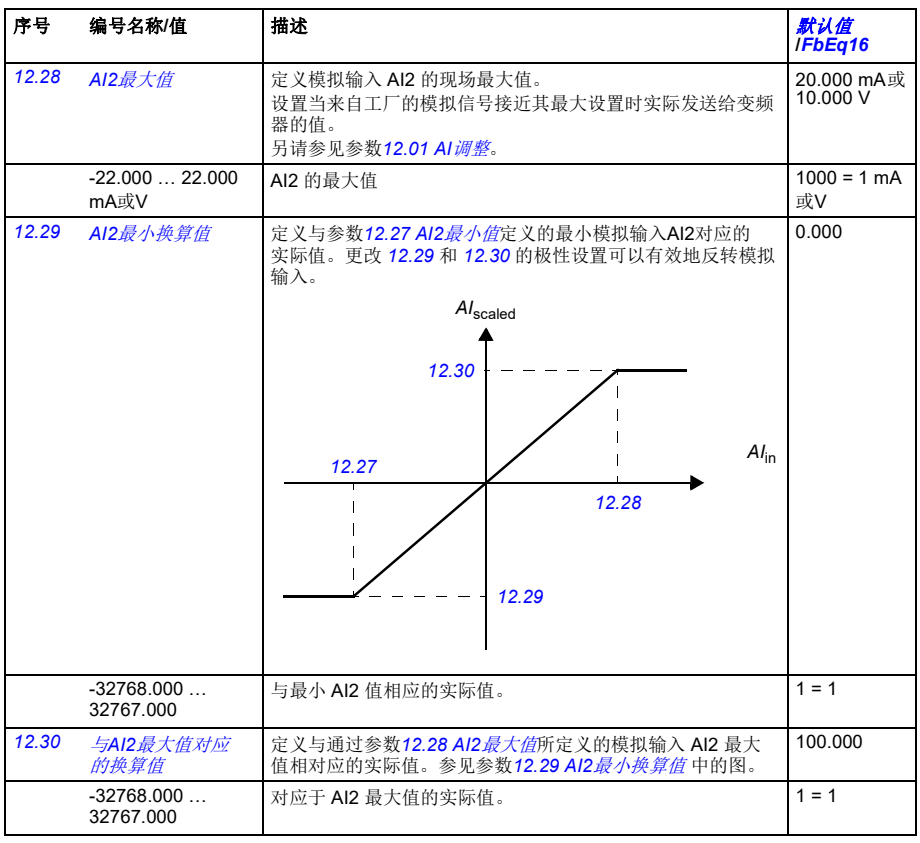

<span id="page-150-6"></span><span id="page-150-5"></span><span id="page-150-4"></span><span id="page-150-3"></span><span id="page-150-2"></span>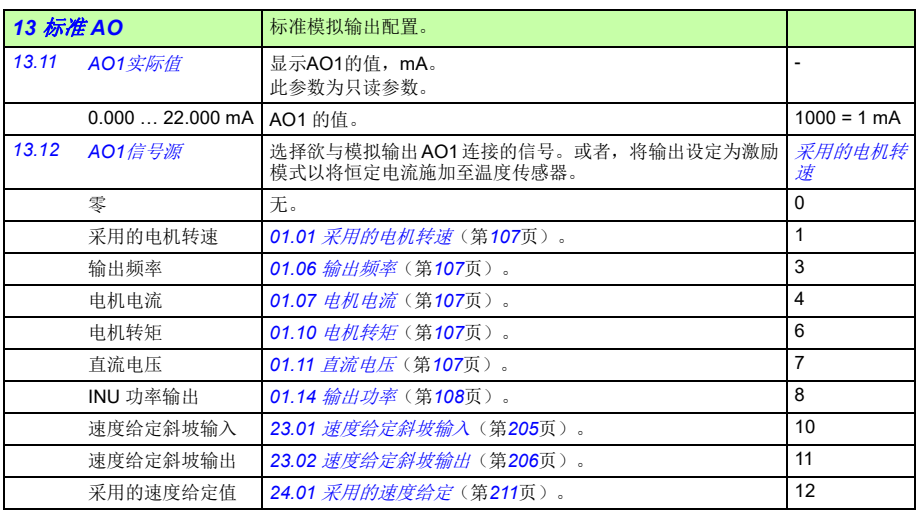

<span id="page-151-3"></span><span id="page-151-2"></span><span id="page-151-1"></span><span id="page-151-0"></span>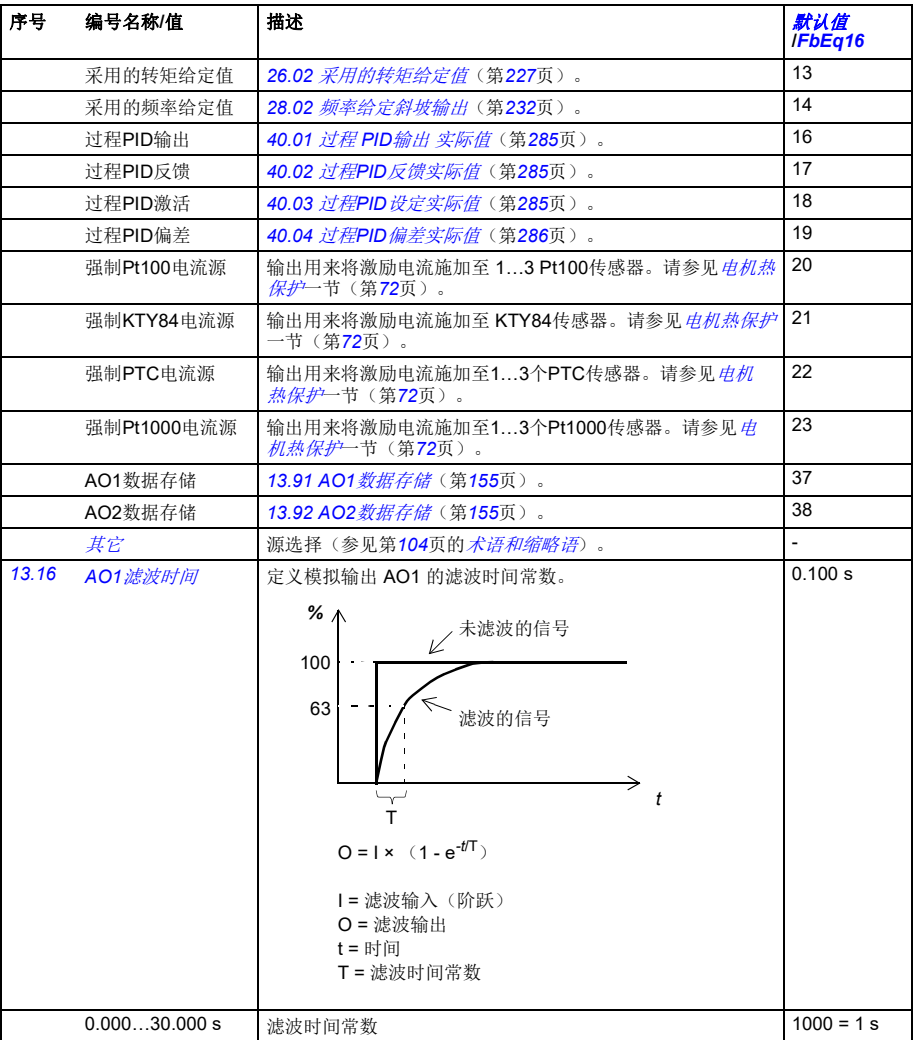

<span id="page-152-6"></span><span id="page-152-5"></span><span id="page-152-4"></span><span id="page-152-3"></span><span id="page-152-2"></span><span id="page-152-1"></span><span id="page-152-0"></span>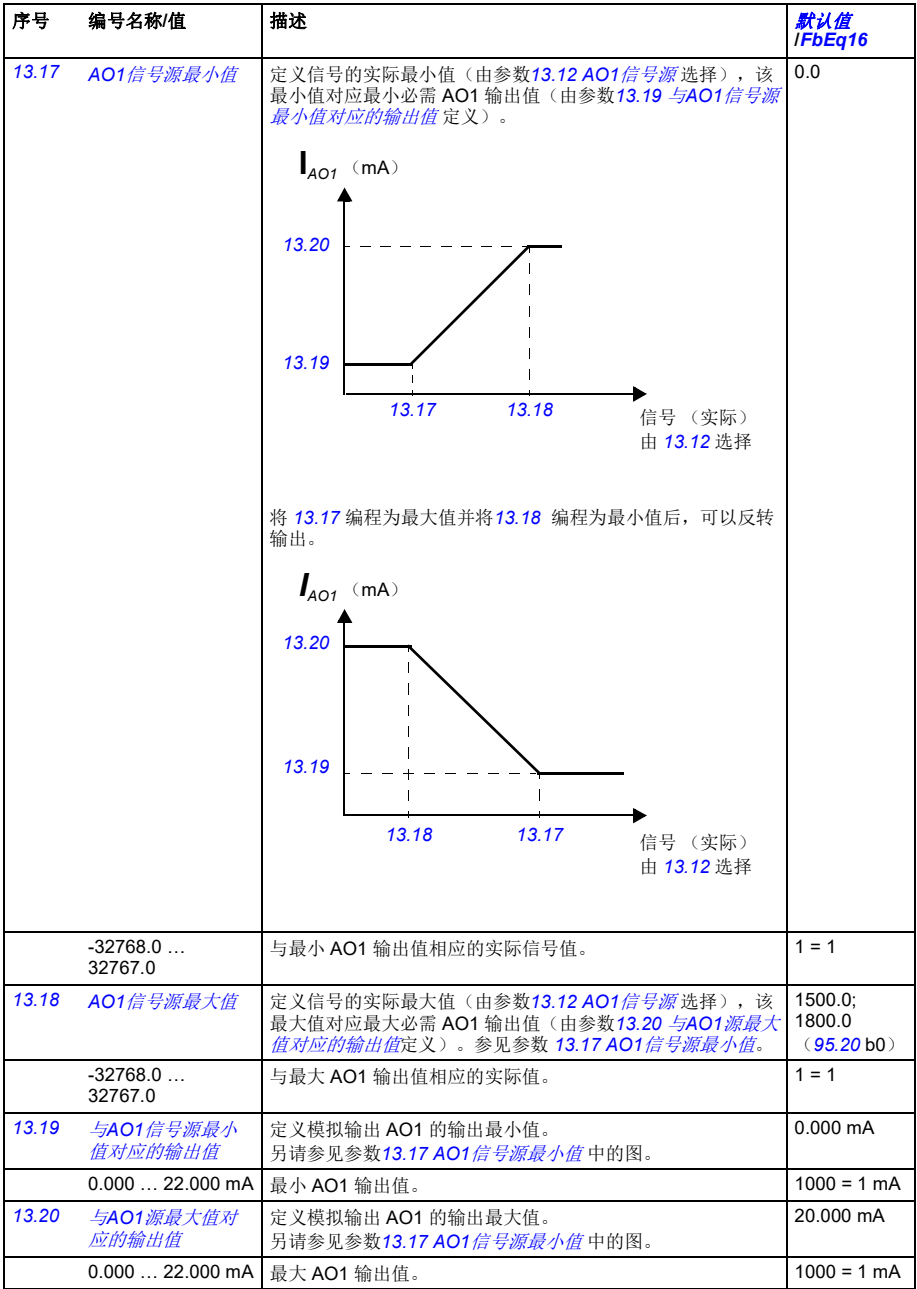

<span id="page-153-3"></span><span id="page-153-2"></span><span id="page-153-1"></span><span id="page-153-0"></span>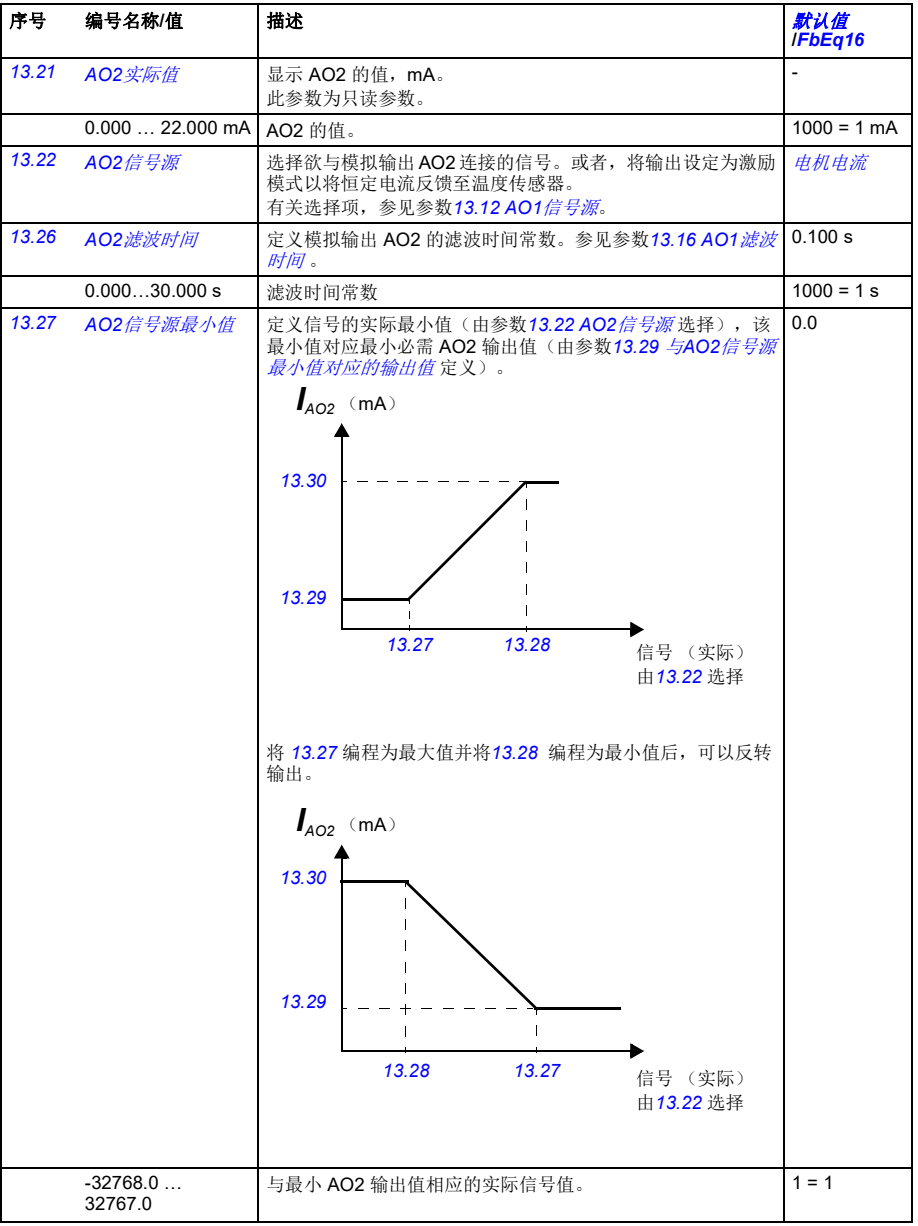

<span id="page-154-8"></span><span id="page-154-7"></span><span id="page-154-6"></span><span id="page-154-5"></span><span id="page-154-4"></span>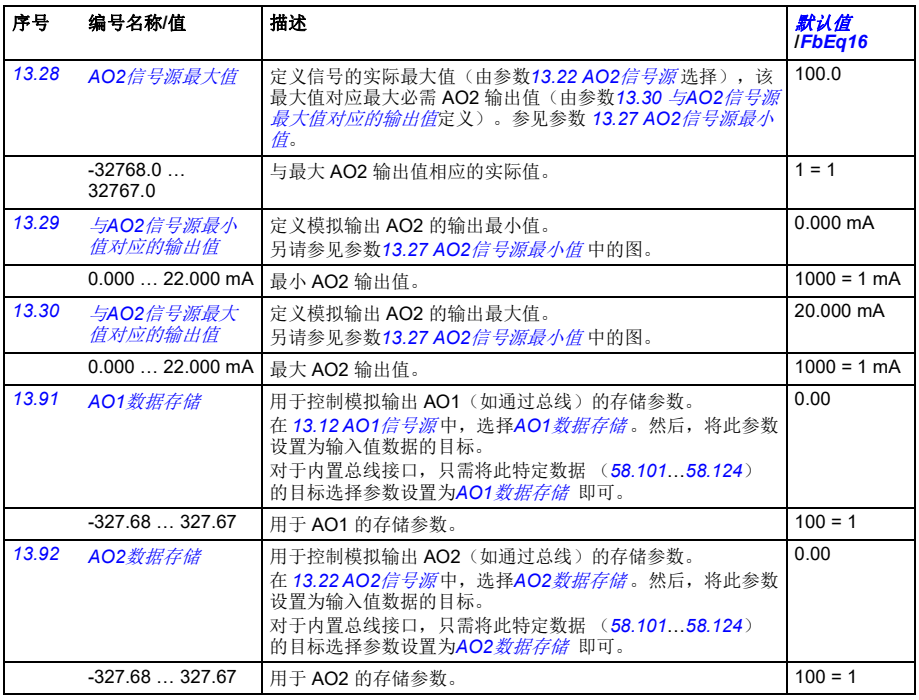

<span id="page-154-21"></span><span id="page-154-20"></span><span id="page-154-19"></span><span id="page-154-18"></span><span id="page-154-17"></span><span id="page-154-16"></span><span id="page-154-15"></span><span id="page-154-14"></span><span id="page-154-13"></span><span id="page-154-12"></span><span id="page-154-11"></span><span id="page-154-10"></span><span id="page-154-9"></span><span id="page-154-3"></span><span id="page-154-2"></span><span id="page-154-1"></span><span id="page-154-0"></span>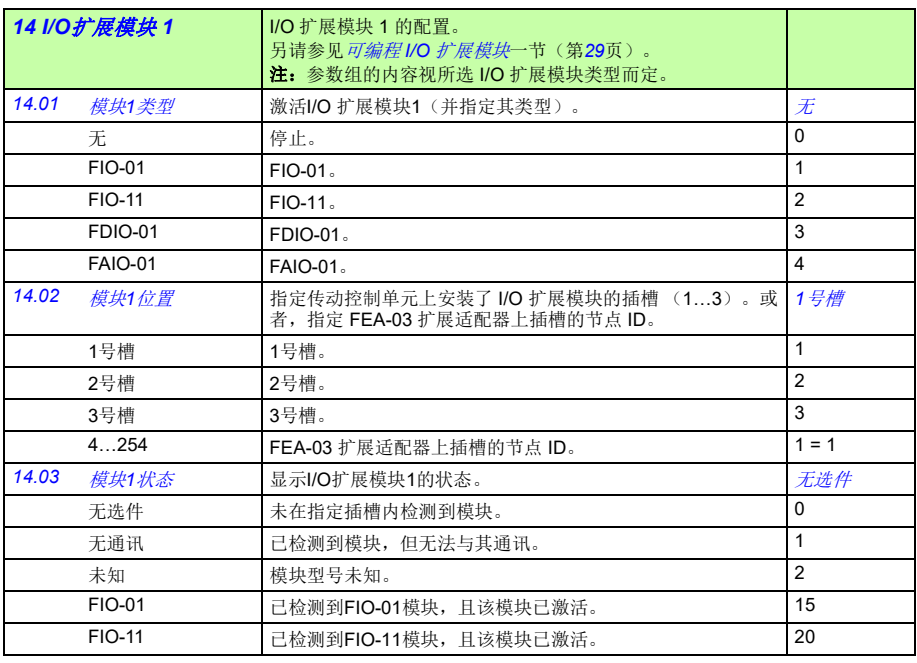

<span id="page-155-14"></span><span id="page-155-13"></span><span id="page-155-12"></span><span id="page-155-11"></span><span id="page-155-10"></span><span id="page-155-9"></span><span id="page-155-8"></span><span id="page-155-7"></span><span id="page-155-6"></span><span id="page-155-5"></span><span id="page-155-4"></span><span id="page-155-3"></span><span id="page-155-2"></span><span id="page-155-1"></span><span id="page-155-0"></span>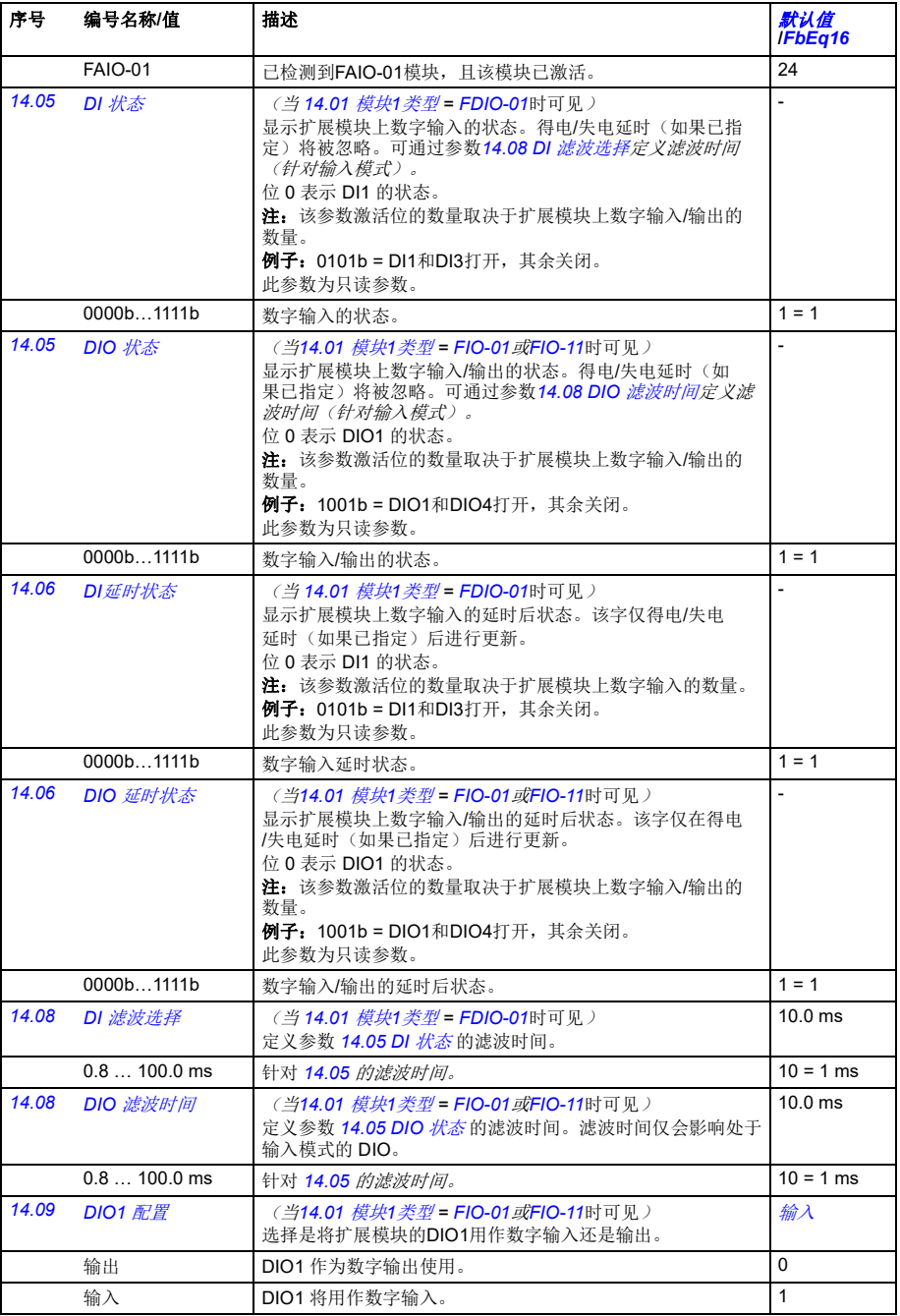

<span id="page-156-2"></span><span id="page-156-1"></span><span id="page-156-0"></span>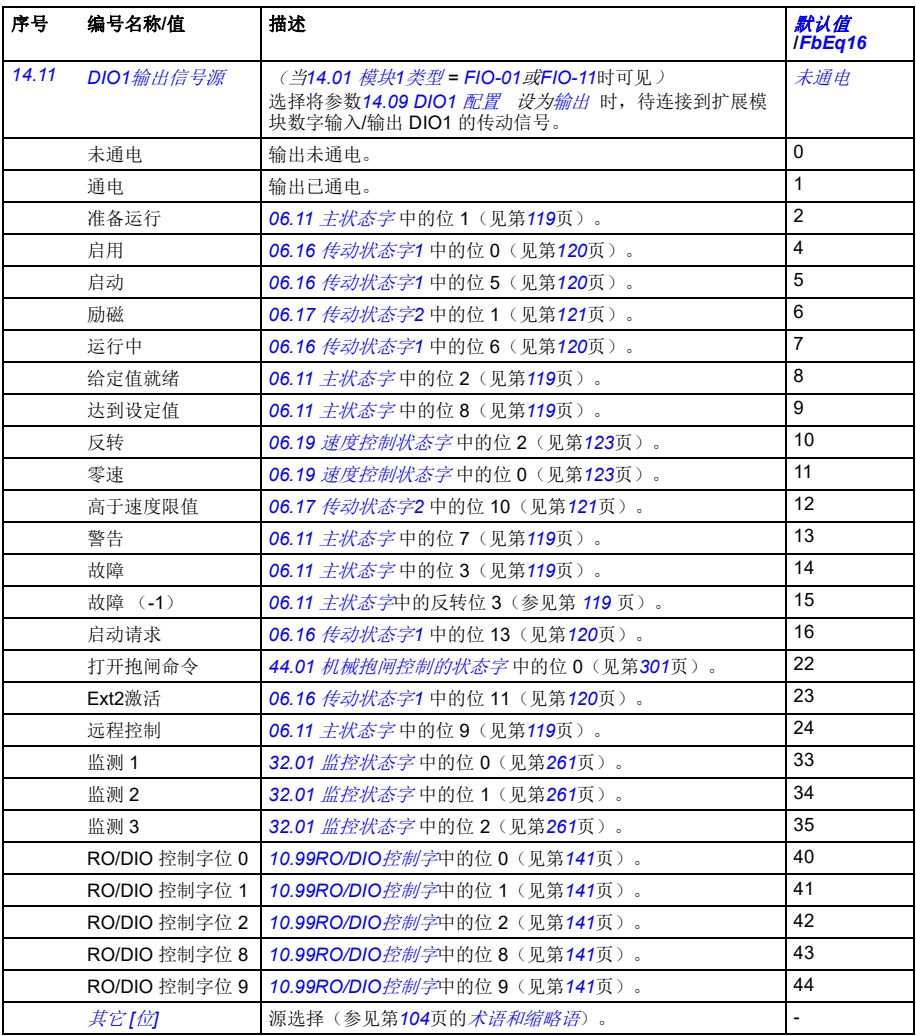

<span id="page-157-12"></span><span id="page-157-11"></span><span id="page-157-10"></span><span id="page-157-9"></span><span id="page-157-8"></span><span id="page-157-7"></span><span id="page-157-6"></span><span id="page-157-5"></span><span id="page-157-4"></span><span id="page-157-3"></span><span id="page-157-2"></span><span id="page-157-1"></span><span id="page-157-0"></span>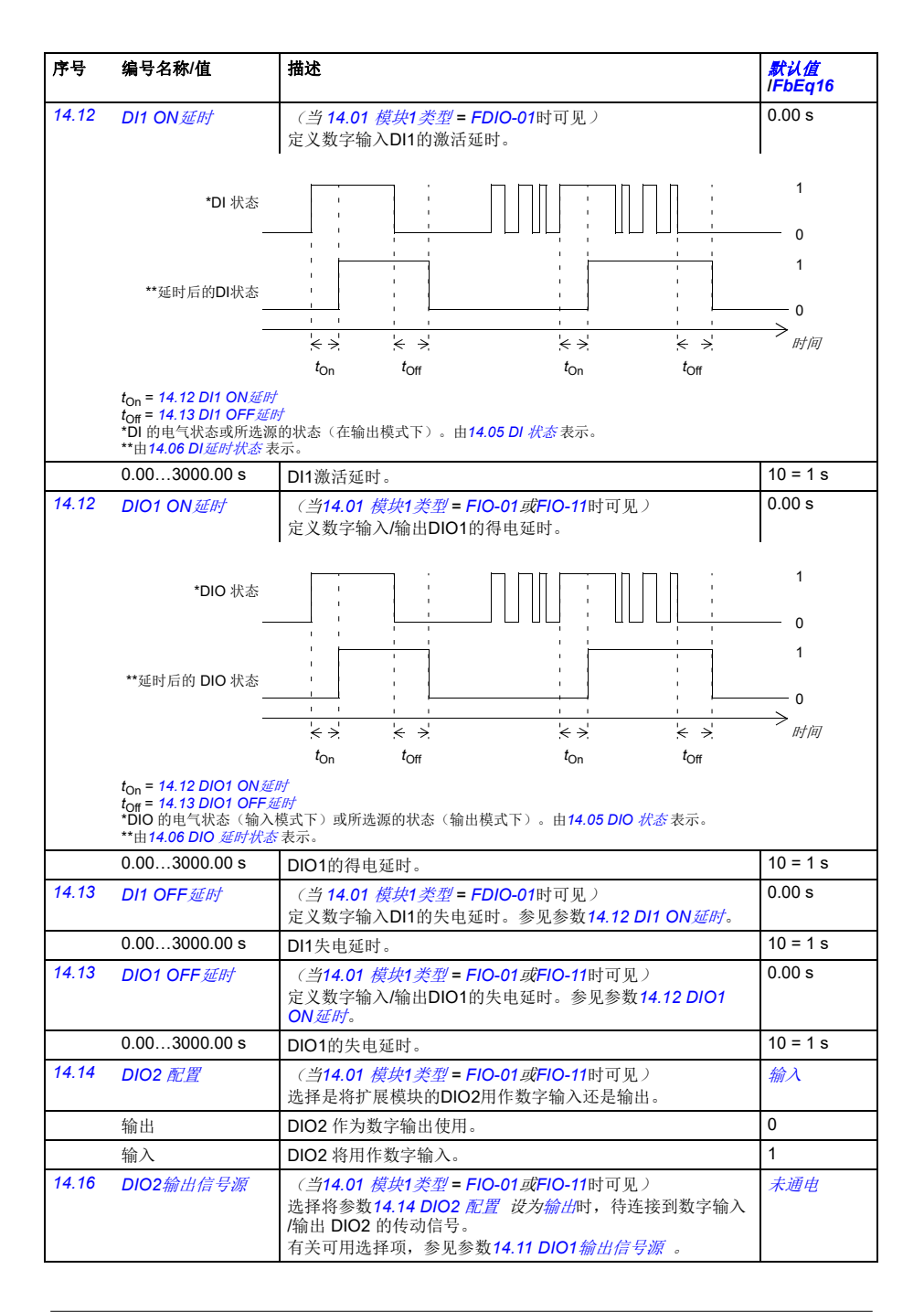

<span id="page-158-13"></span><span id="page-158-12"></span><span id="page-158-11"></span><span id="page-158-10"></span><span id="page-158-9"></span><span id="page-158-8"></span><span id="page-158-7"></span><span id="page-158-6"></span><span id="page-158-5"></span><span id="page-158-4"></span><span id="page-158-3"></span><span id="page-158-2"></span><span id="page-158-1"></span><span id="page-158-0"></span>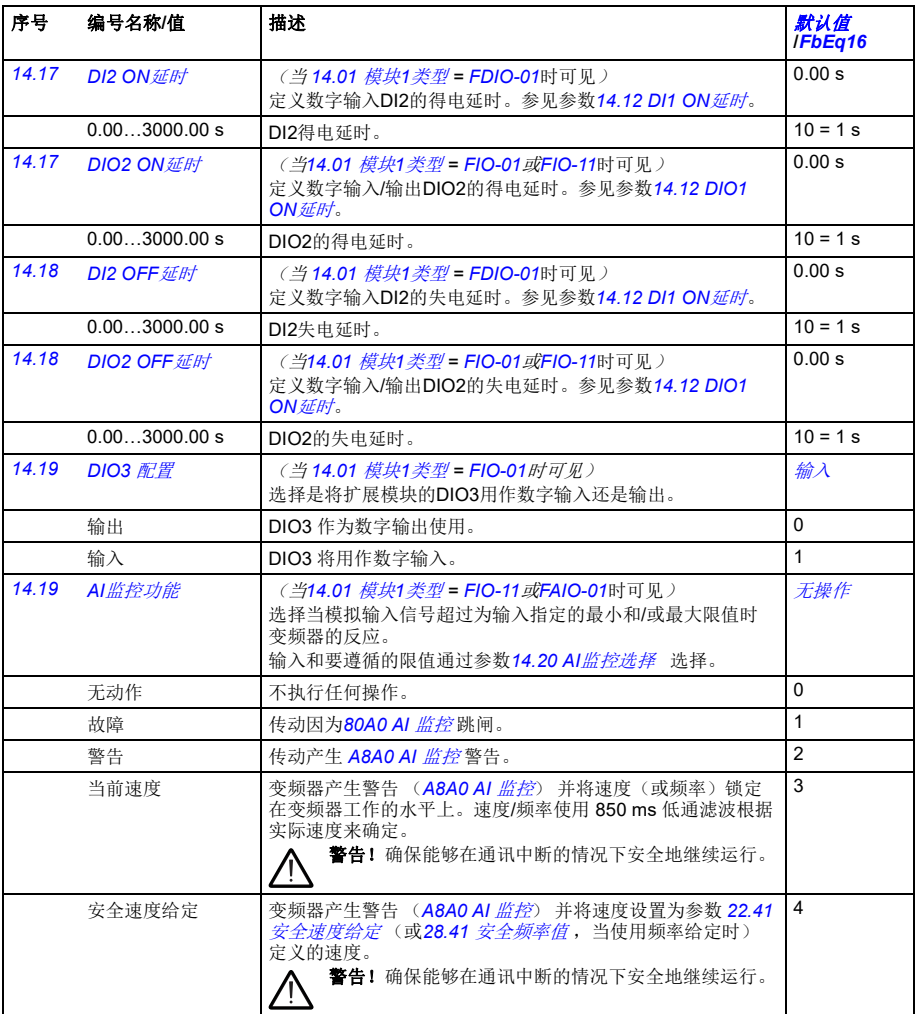

<span id="page-159-9"></span><span id="page-159-8"></span><span id="page-159-7"></span><span id="page-159-6"></span><span id="page-159-5"></span><span id="page-159-4"></span><span id="page-159-3"></span><span id="page-159-2"></span><span id="page-159-1"></span><span id="page-159-0"></span>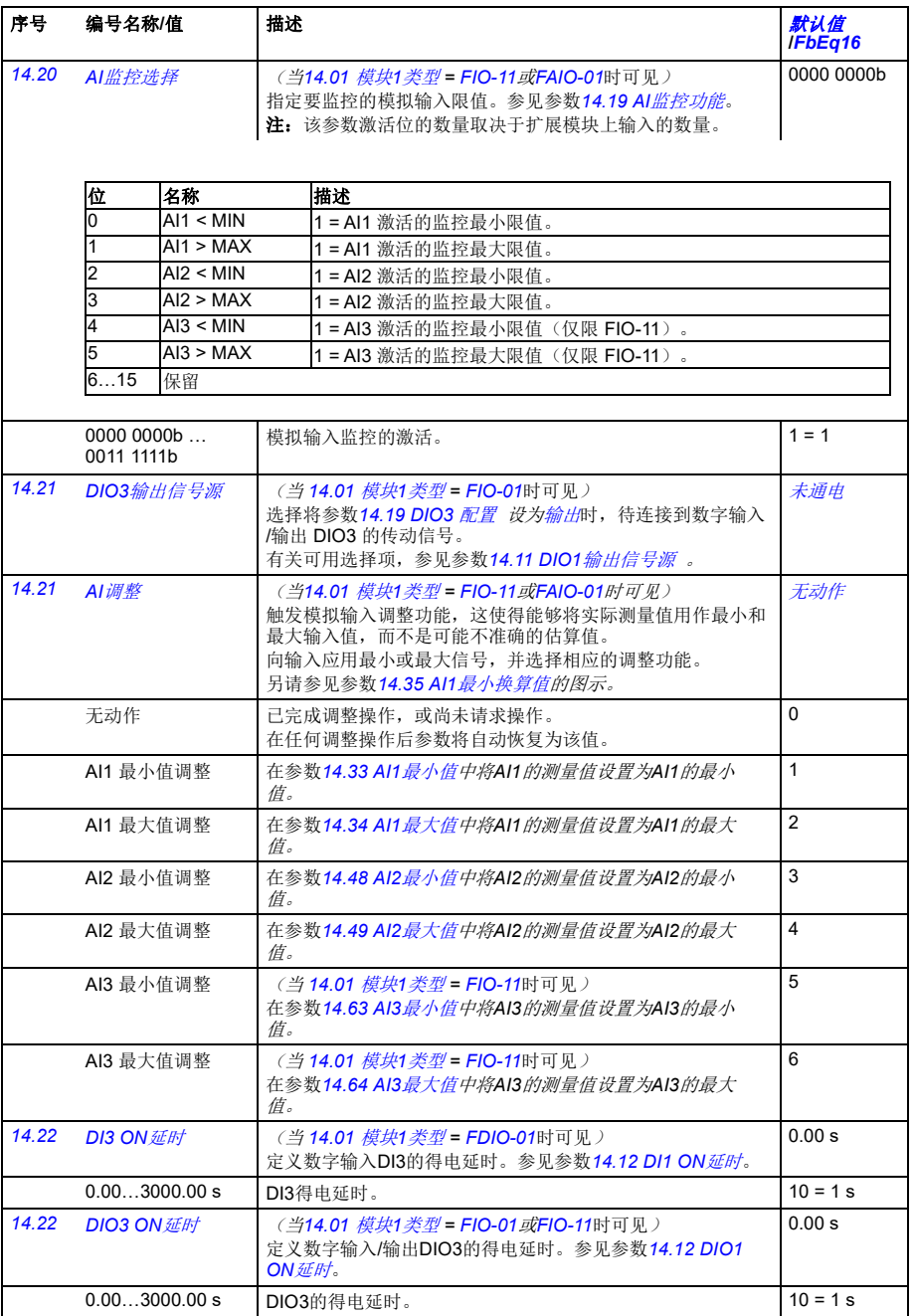

<span id="page-160-10"></span><span id="page-160-9"></span><span id="page-160-8"></span><span id="page-160-7"></span><span id="page-160-6"></span><span id="page-160-5"></span><span id="page-160-4"></span><span id="page-160-3"></span><span id="page-160-2"></span><span id="page-160-1"></span><span id="page-160-0"></span>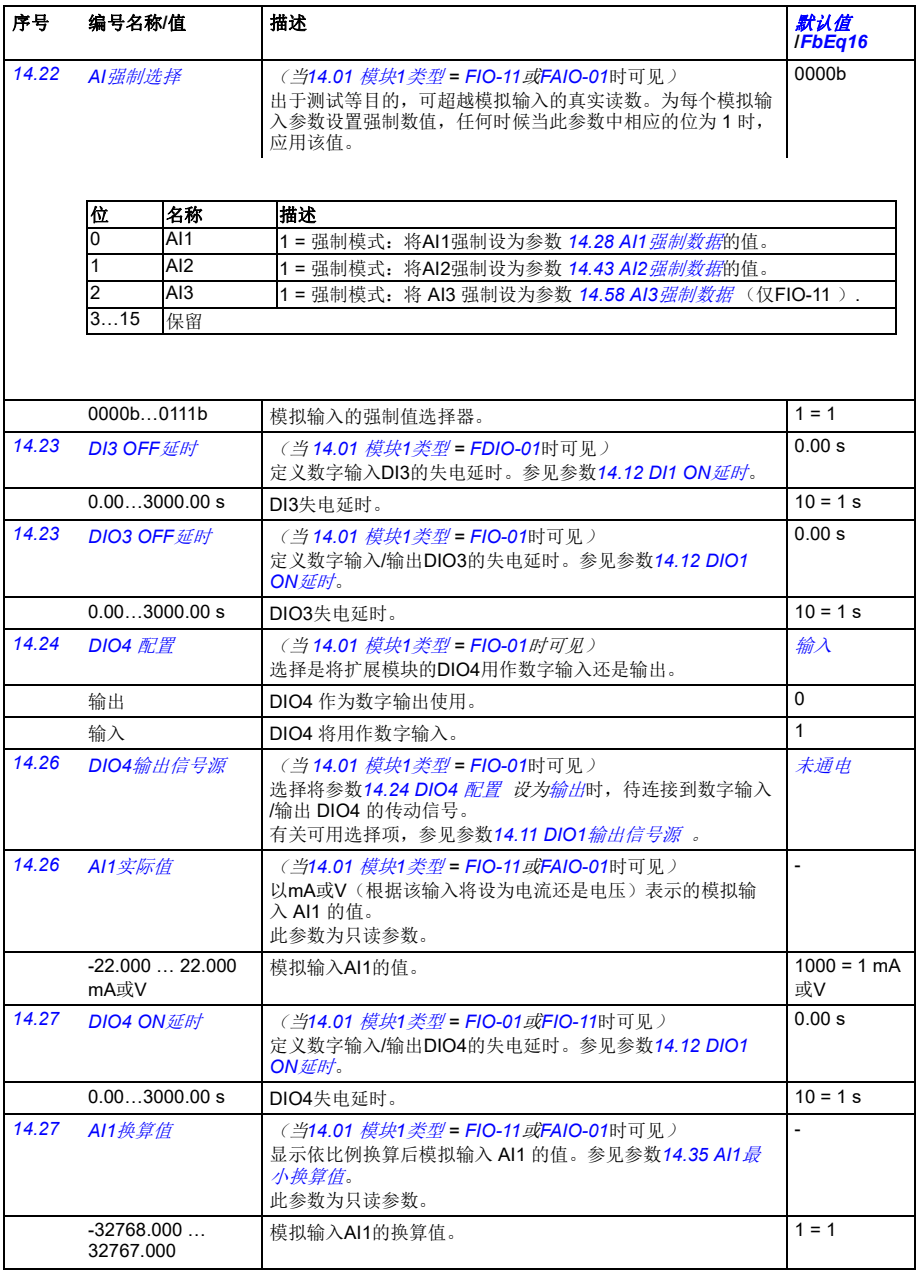

<span id="page-161-4"></span><span id="page-161-3"></span><span id="page-161-2"></span><span id="page-161-1"></span><span id="page-161-0"></span>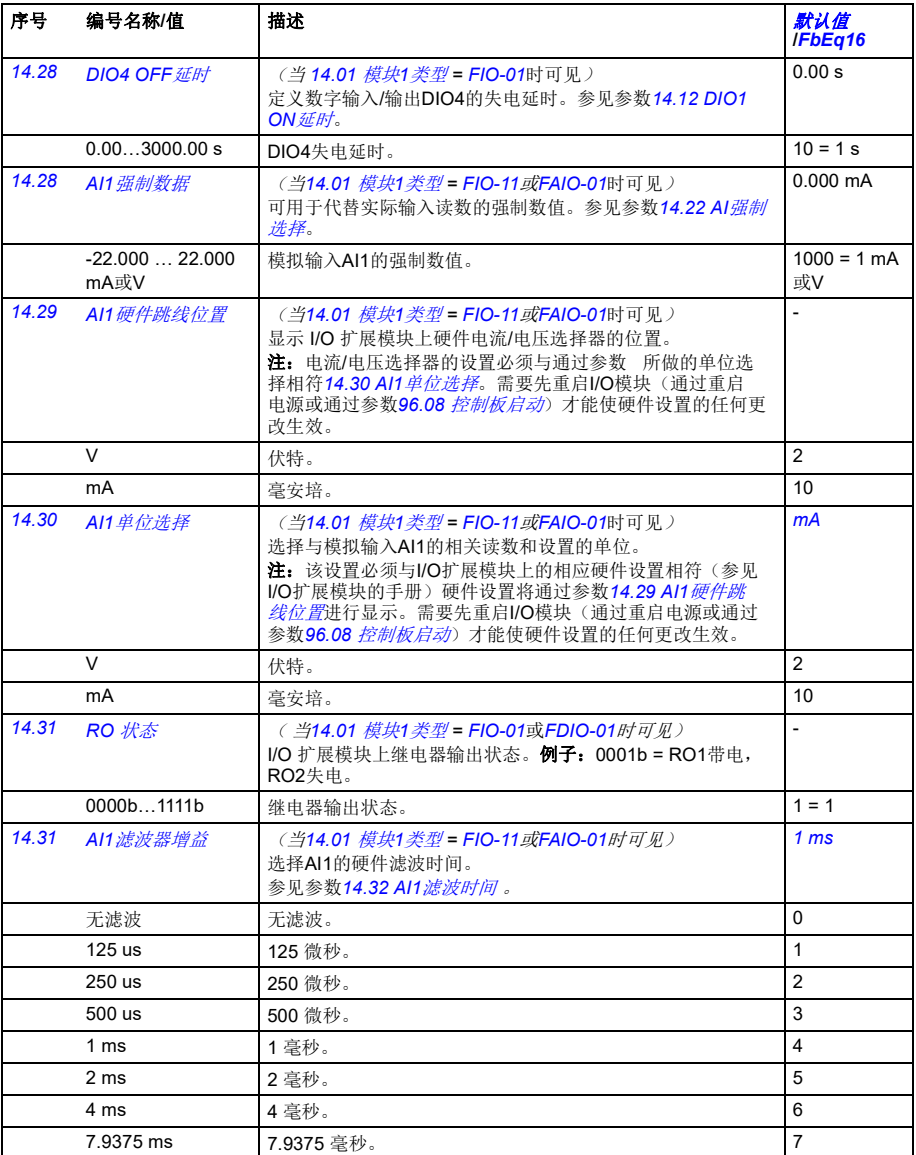

<span id="page-162-3"></span><span id="page-162-2"></span><span id="page-162-1"></span><span id="page-162-0"></span>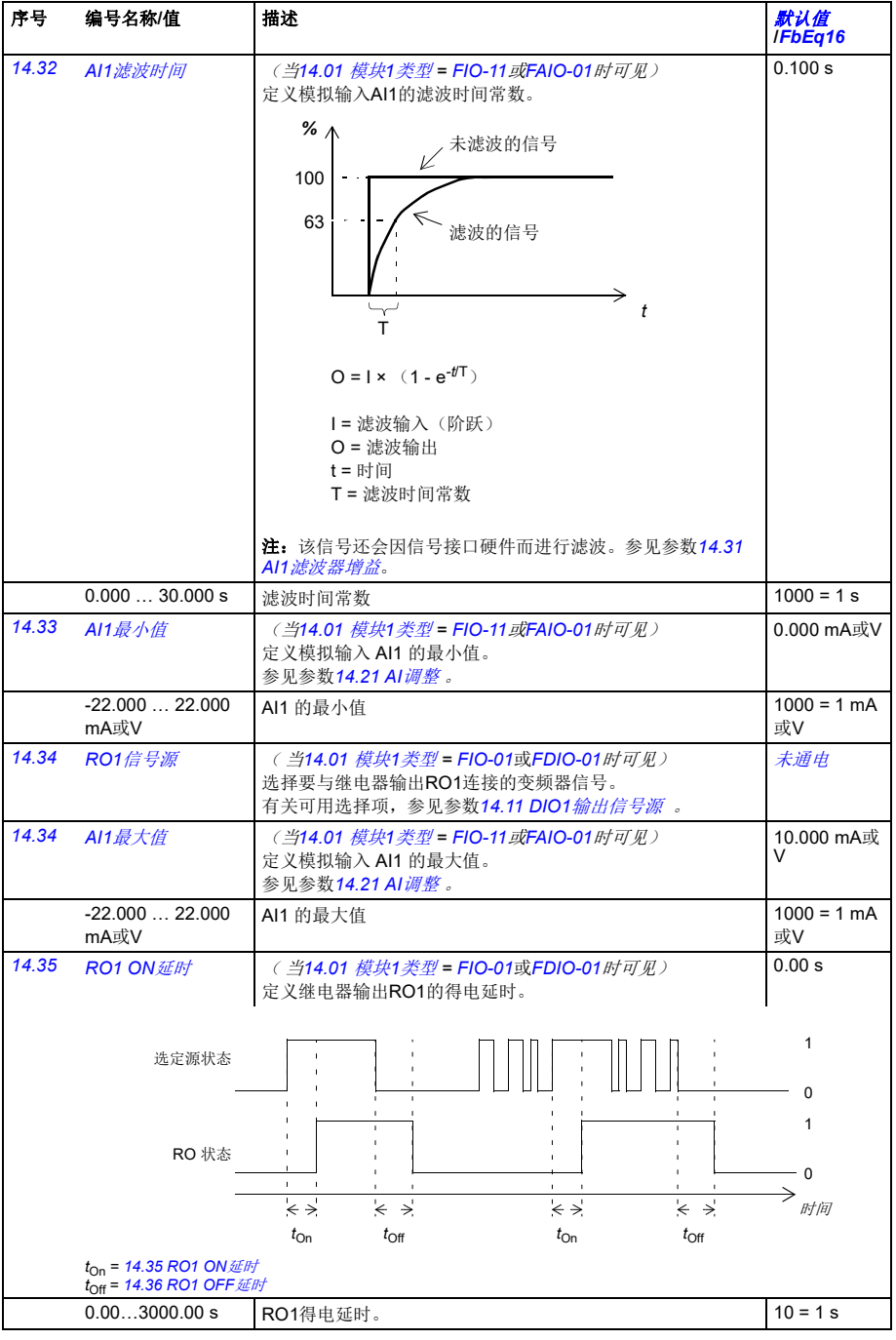

<span id="page-163-9"></span><span id="page-163-8"></span><span id="page-163-7"></span><span id="page-163-6"></span><span id="page-163-5"></span><span id="page-163-4"></span><span id="page-163-3"></span><span id="page-163-2"></span><span id="page-163-1"></span><span id="page-163-0"></span>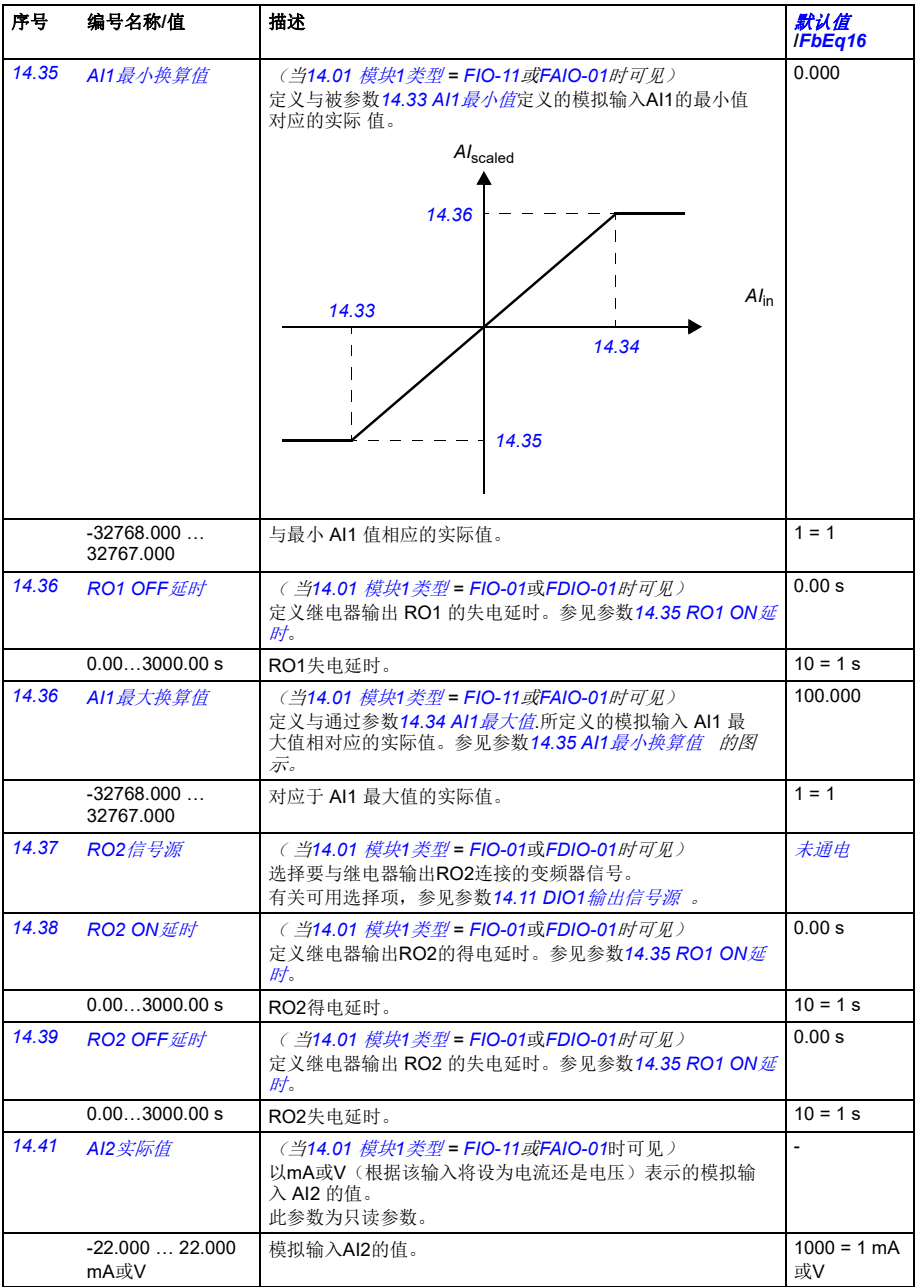

<span id="page-164-11"></span><span id="page-164-10"></span><span id="page-164-9"></span><span id="page-164-8"></span><span id="page-164-7"></span><span id="page-164-6"></span><span id="page-164-5"></span><span id="page-164-4"></span><span id="page-164-3"></span><span id="page-164-2"></span><span id="page-164-1"></span><span id="page-164-0"></span>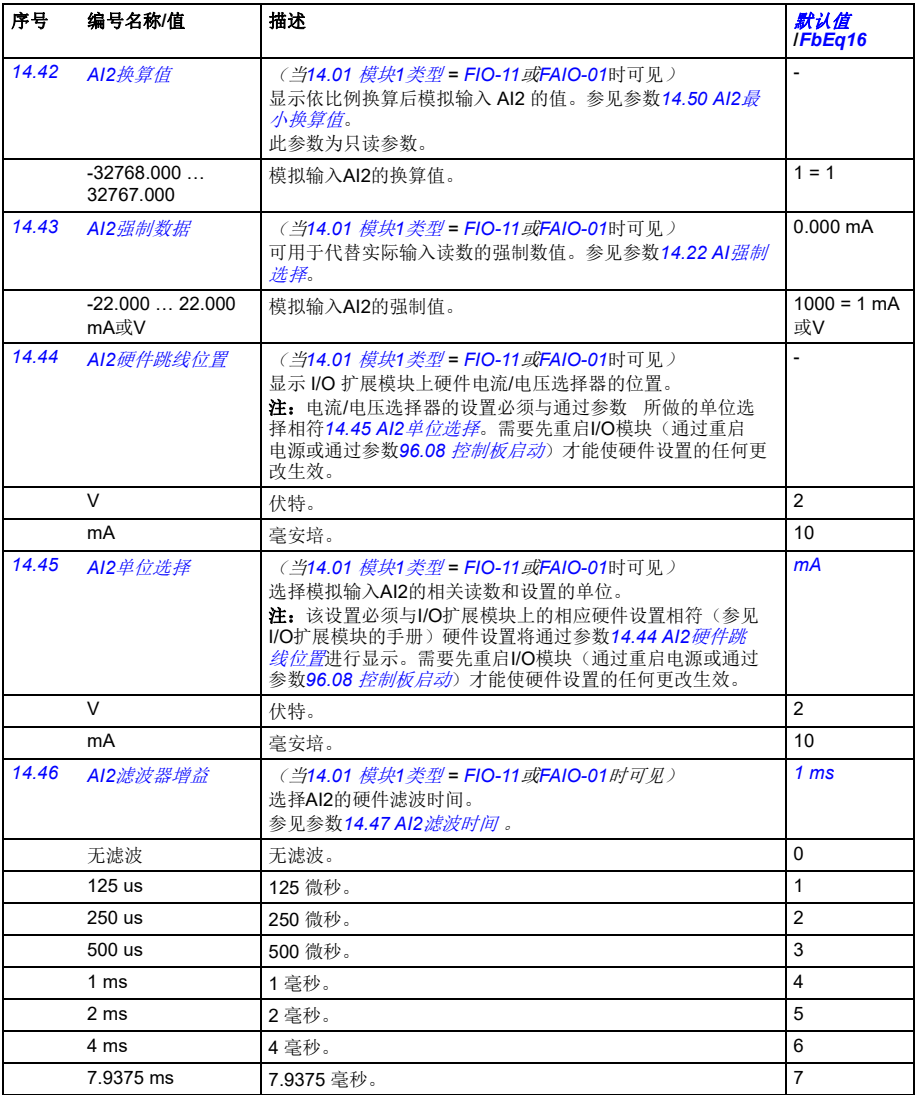

<span id="page-165-5"></span><span id="page-165-4"></span><span id="page-165-3"></span><span id="page-165-2"></span><span id="page-165-1"></span><span id="page-165-0"></span>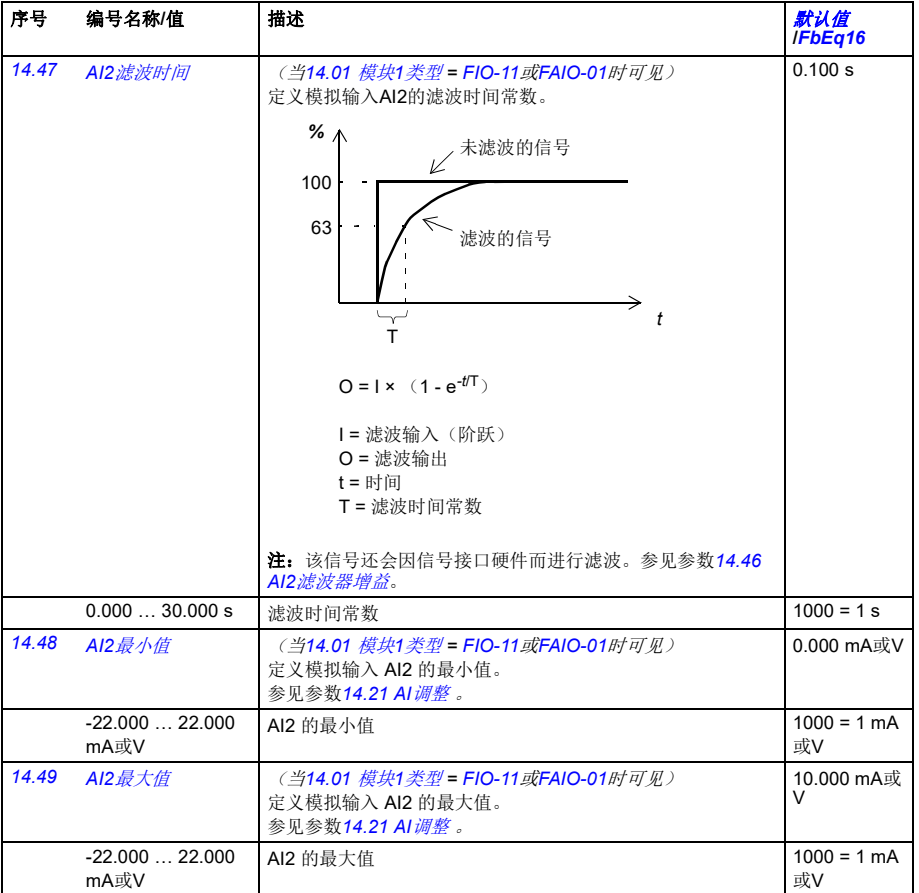

<span id="page-166-11"></span><span id="page-166-10"></span><span id="page-166-9"></span><span id="page-166-8"></span><span id="page-166-7"></span><span id="page-166-6"></span><span id="page-166-5"></span><span id="page-166-4"></span><span id="page-166-3"></span><span id="page-166-2"></span><span id="page-166-1"></span><span id="page-166-0"></span>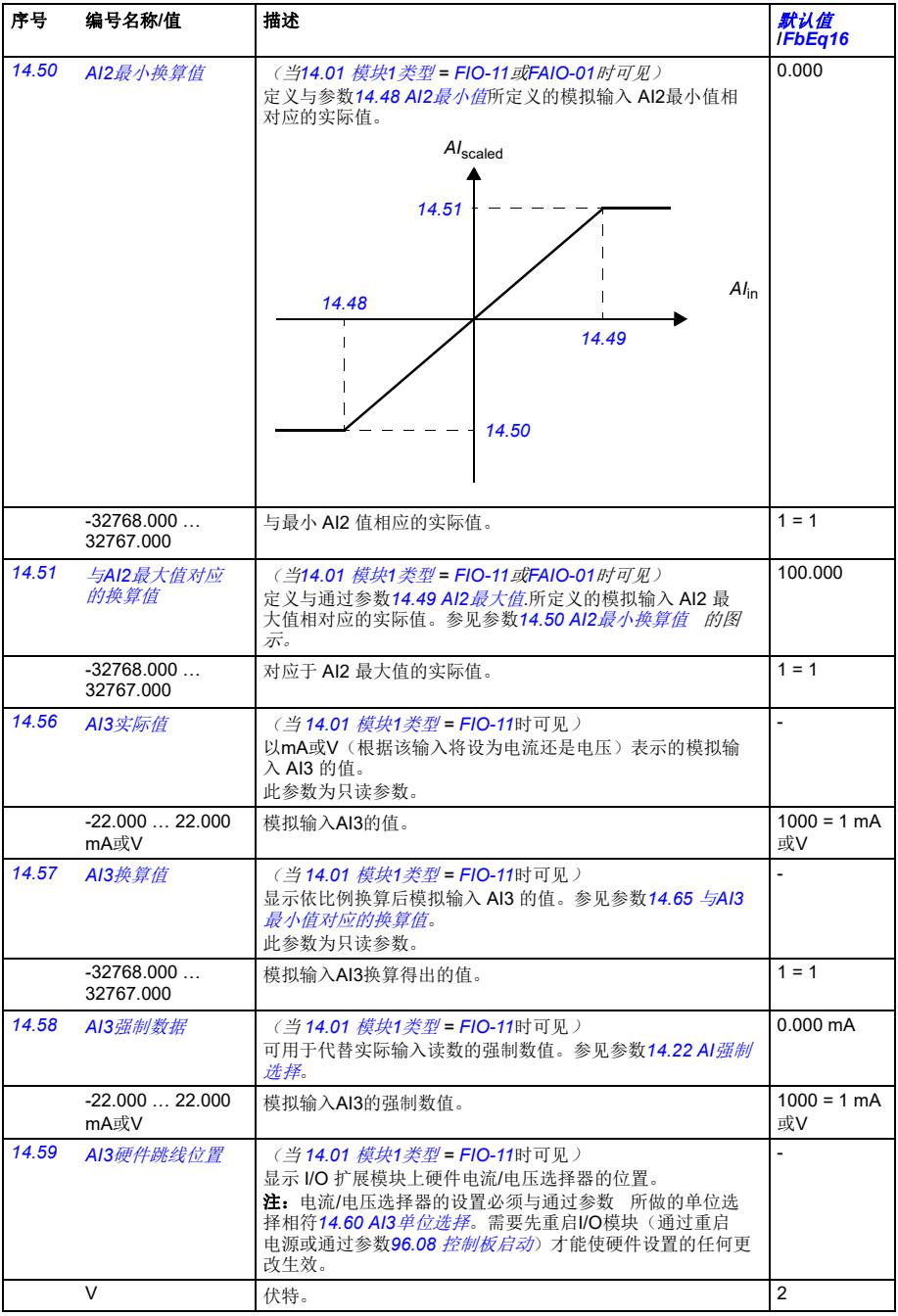

<span id="page-167-9"></span><span id="page-167-8"></span><span id="page-167-7"></span><span id="page-167-6"></span><span id="page-167-5"></span><span id="page-167-4"></span><span id="page-167-3"></span><span id="page-167-2"></span><span id="page-167-1"></span><span id="page-167-0"></span>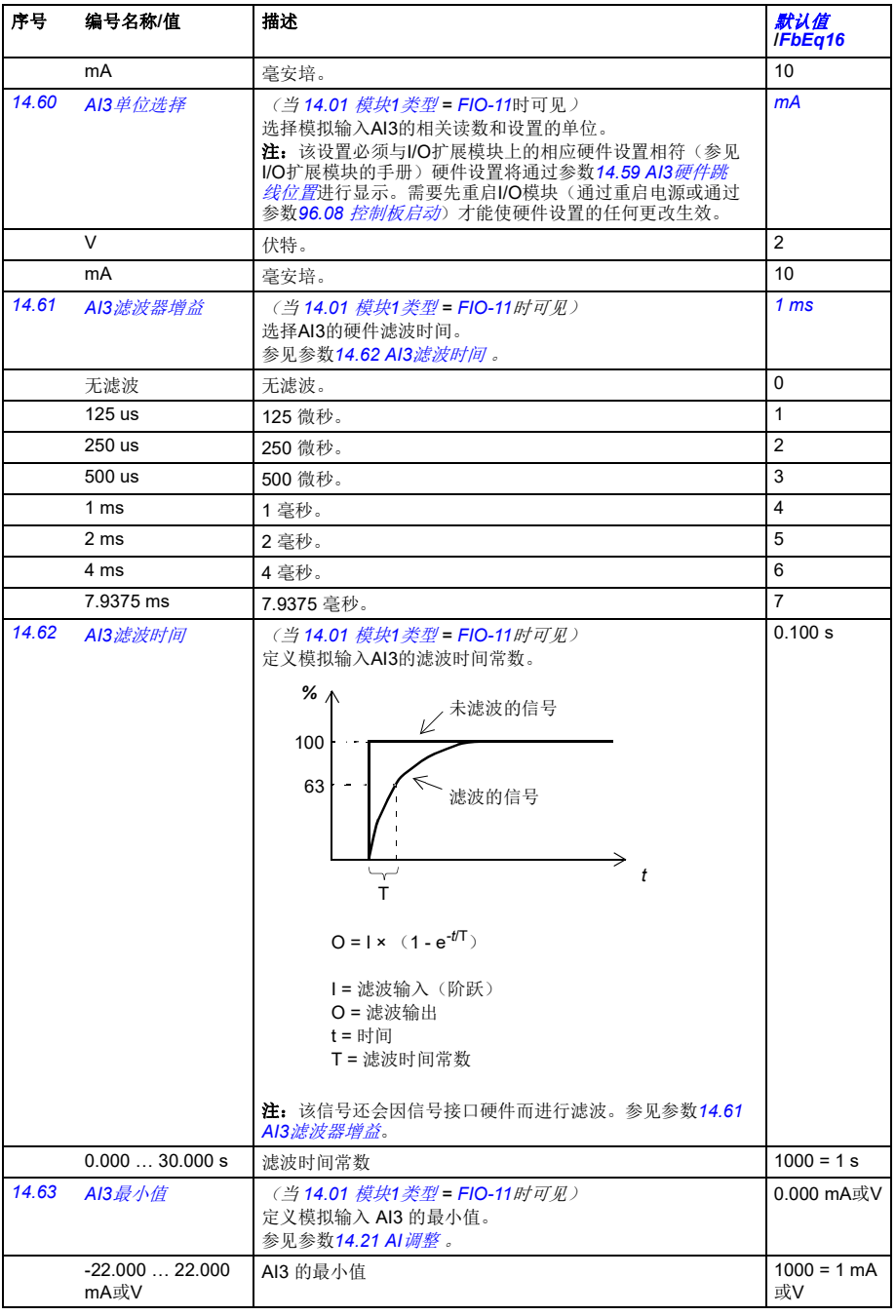

<span id="page-168-9"></span><span id="page-168-8"></span><span id="page-168-7"></span><span id="page-168-6"></span><span id="page-168-5"></span><span id="page-168-4"></span><span id="page-168-3"></span><span id="page-168-2"></span><span id="page-168-1"></span><span id="page-168-0"></span>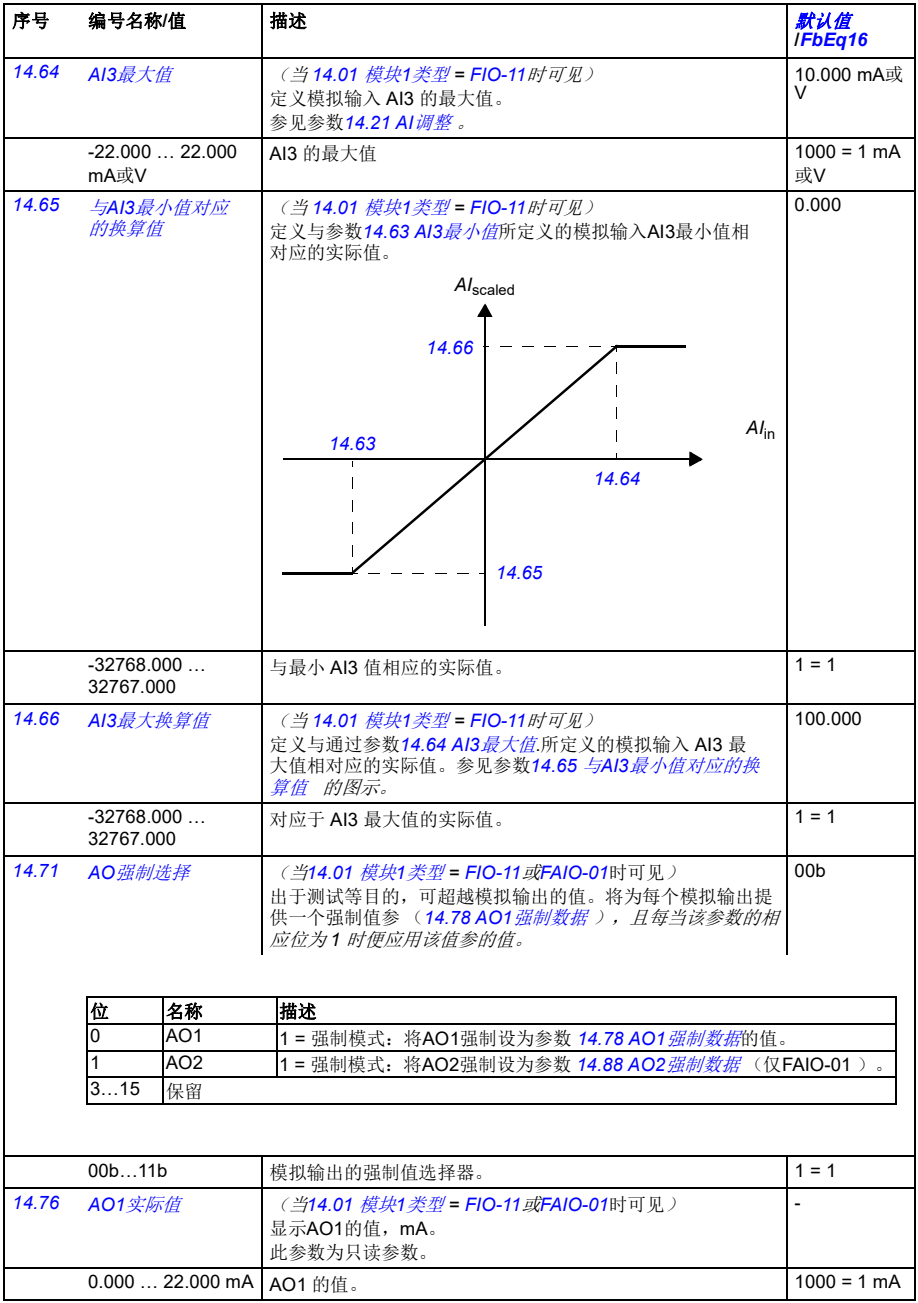

<span id="page-169-4"></span><span id="page-169-3"></span><span id="page-169-2"></span><span id="page-169-1"></span><span id="page-169-0"></span>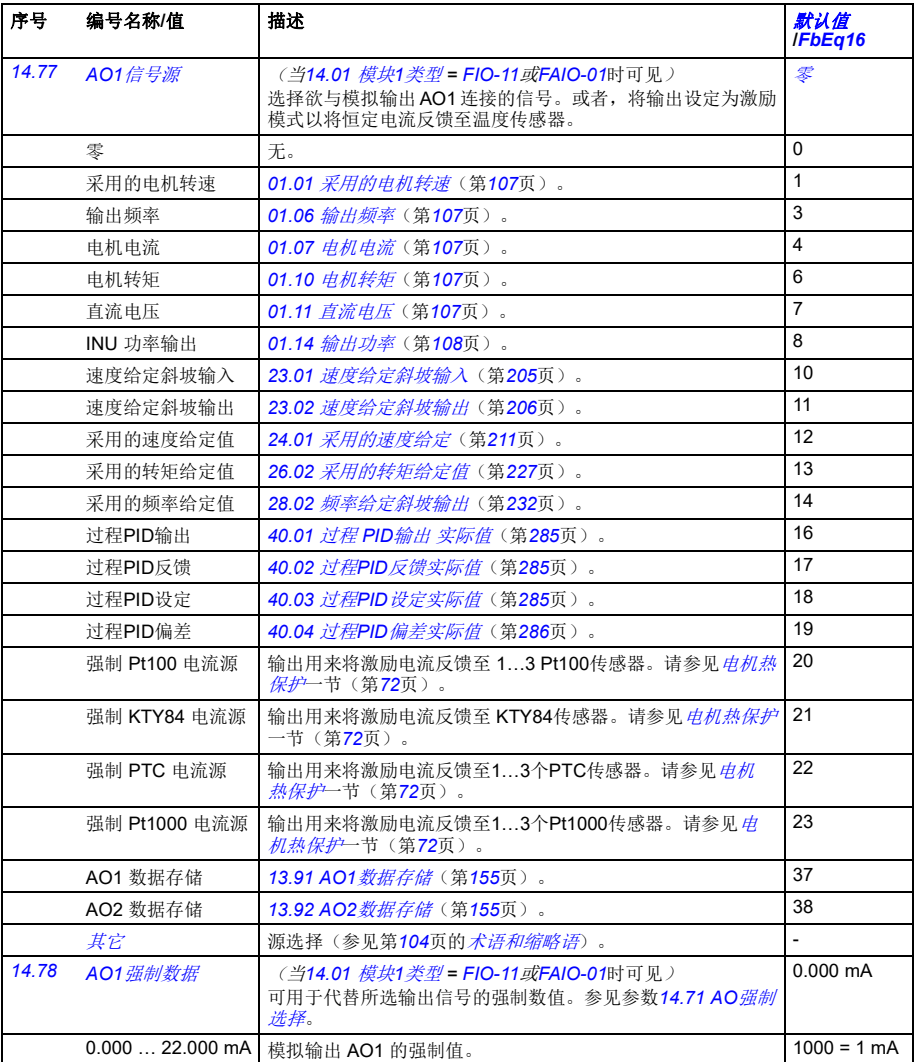

<span id="page-170-1"></span><span id="page-170-0"></span>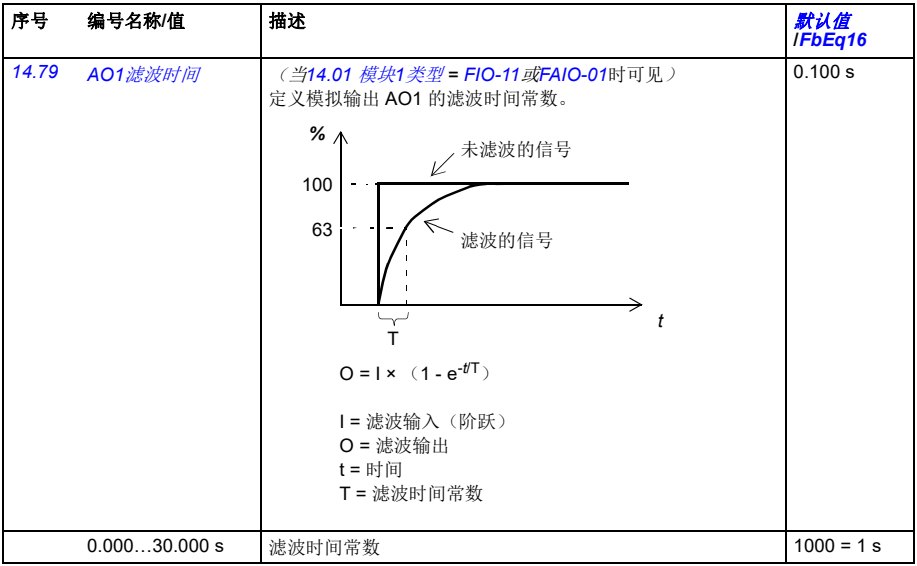

<span id="page-171-9"></span><span id="page-171-8"></span><span id="page-171-7"></span><span id="page-171-6"></span><span id="page-171-5"></span><span id="page-171-4"></span><span id="page-171-3"></span><span id="page-171-2"></span><span id="page-171-1"></span><span id="page-171-0"></span>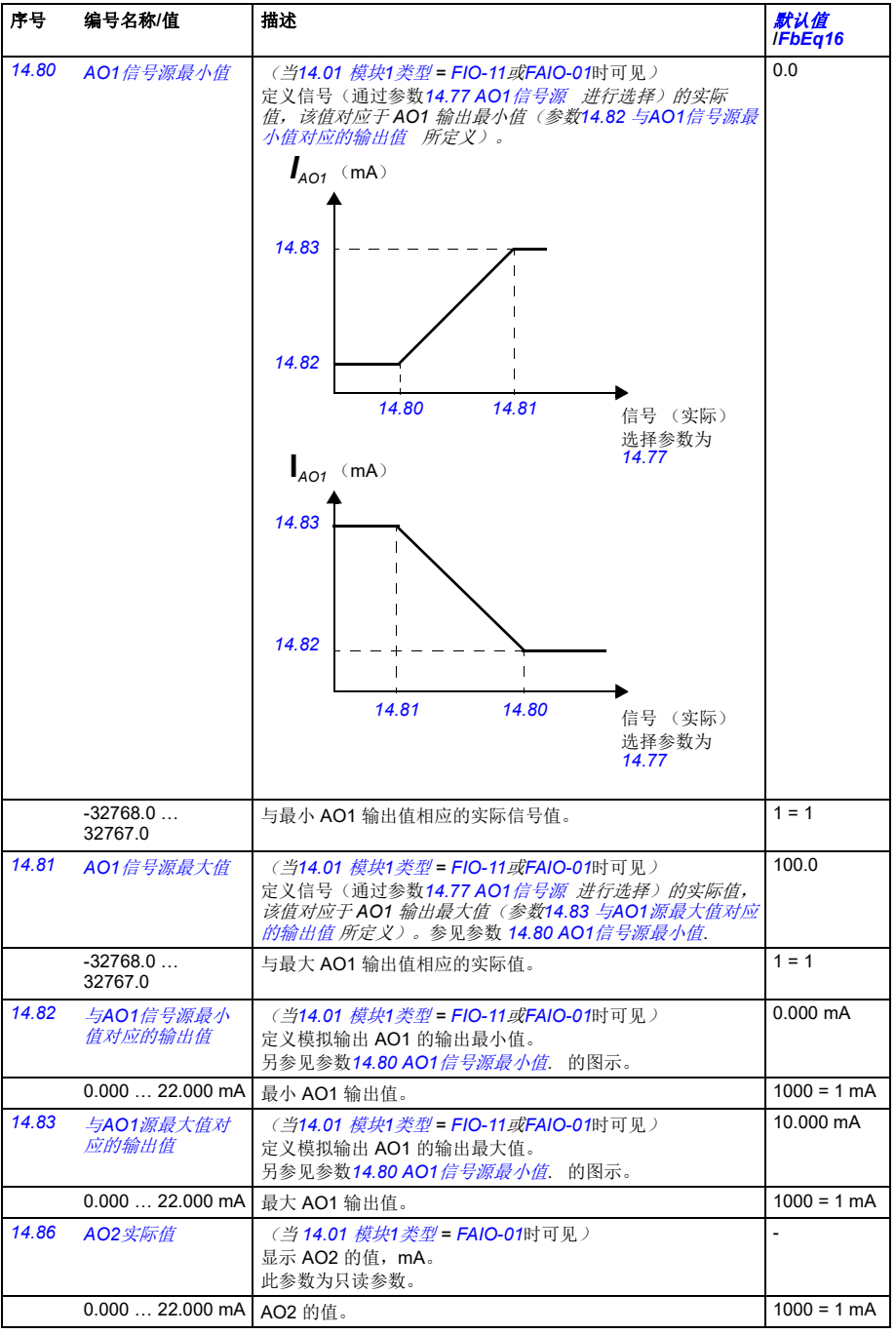

<span id="page-172-9"></span><span id="page-172-8"></span><span id="page-172-7"></span><span id="page-172-6"></span><span id="page-172-5"></span><span id="page-172-4"></span><span id="page-172-3"></span><span id="page-172-2"></span><span id="page-172-1"></span><span id="page-172-0"></span>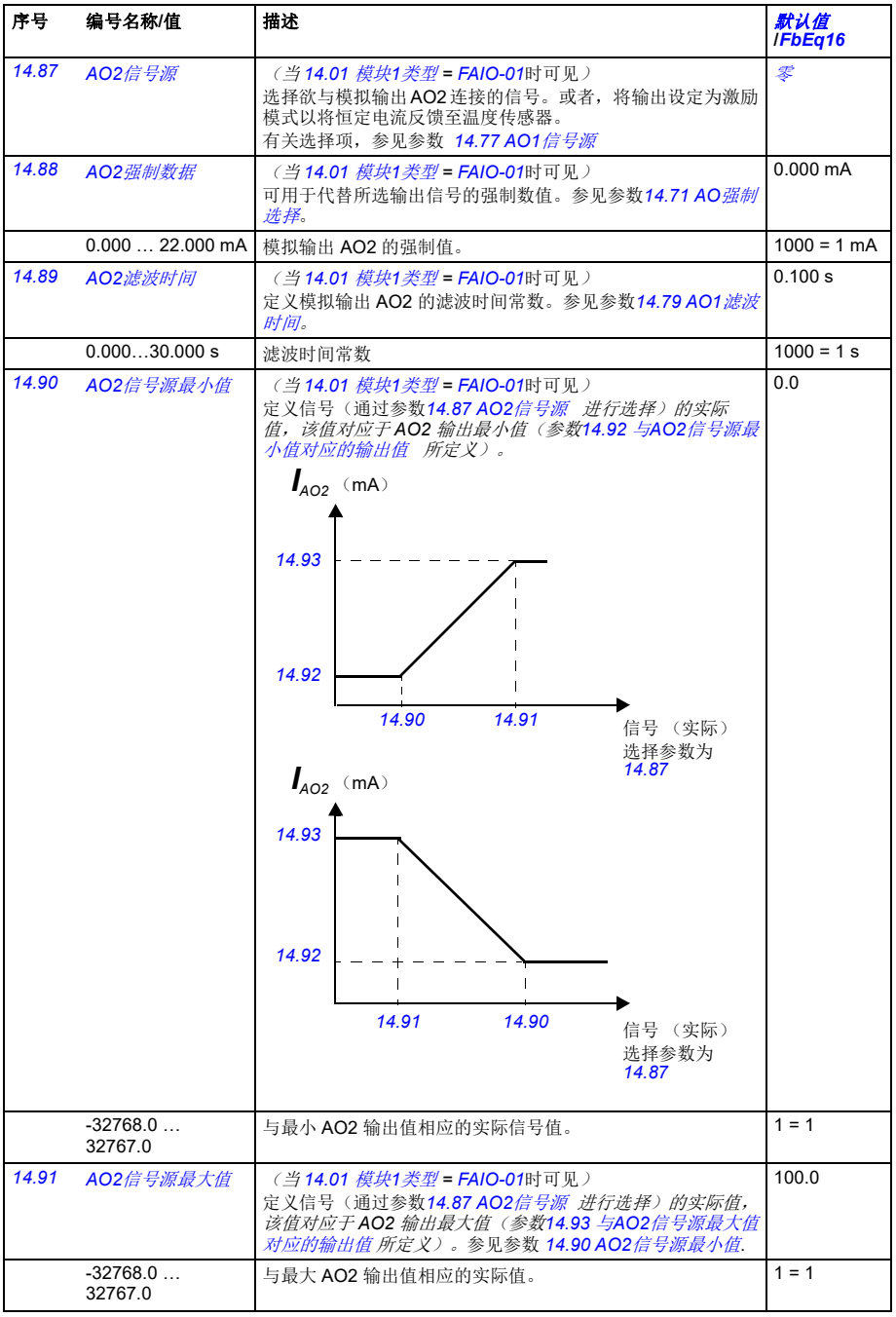

*174* 参数

<span id="page-173-5"></span><span id="page-173-4"></span><span id="page-173-3"></span><span id="page-173-2"></span><span id="page-173-1"></span><span id="page-173-0"></span>

| 序号    | 编号名称/值               | 描述                                                                                  | 默认值<br><b>IFbEg16</b>    |
|-------|----------------------|-------------------------------------------------------------------------------------|--------------------------|
| 14.92 | 与AO2信号源最小<br>值对应的输出值 | (当14.01 模块1类型 = FAIO-01时可见)<br>定义模拟输出 AO2 的输出最小值。<br>另参见参数14.90 AO2信号源最小值 的图示。      | $0.000$ mA               |
|       | $0.00022.000$ mA     | 最小 AO2 输出值。                                                                         | $1000 = 1 mA$            |
| 14.93 | 与AO2信号源最大<br>值对应的输出值 | (当14.01 模块1类型 = FAIO-01时可见)<br>定义模拟输出 AO2 的输出最大值。<br>另参见参数14.90 AO2信号源最小值的图示。       | 10.000 mA                |
|       | $0.000$ 22.000 mA    | 最大 AO2 输出值。                                                                         | $1000 = 1 mA$            |
|       | 15 I/O 扩展模块 2        | I/O 扩展模块 2 的配置。<br>另请参见 <i>可编程 I/O 扩展模块</i> 一节(第29页)。<br>注: 参数组的内容视所选 I/O 扩展模块类型而定。 |                          |
| 15.01 | 模块2类型                | 参见参数14.01 <i>模块1类型</i> 。                                                            | Æ                        |
| 15.02 | 模块2位置                | 参见参数14.02 模块1位置。                                                                    | 1号槽                      |
| 15.03 | 模块2状态                | 参见参数14.03 模块1状态。                                                                    | 无选件                      |
| 15.05 | DI 状态                | (当15.01 模块2类型= FDIO-01时可见)<br>参见参数14.05 DI 状态。                                      | $\overline{a}$           |
| 15.05 | DIO 状态               | (当15.01 模块2类型 = FIO-01或FIO-11时可见)<br>参见参数14.05 DIO <i>状态</i> 。                      | $\overline{a}$           |
| 15.06 | DI延时状态               | (当15.01 模块2类型 = FDIO-01时可见)<br>参见参数14.06 DI <i>延时状态</i> 。                           | $\overline{\phantom{a}}$ |
| 15.06 | DIO 延时状态             | (当15.01 模块2类型 = FIO-01 或FIO-11时可见)<br>参见参数14.06 DIO <i>延时状态</i> 。                   | $\overline{a}$           |
| 15.08 | DI 滤波选择              | (当15.01 模块2类型= FDIO-01时可见)<br>参见参数14.08 DI 滤波选择。                                    | 10.0 ms                  |
| 15.08 | DIO 滤波时间             | (当15.01 模块2类型 = FIO-01或FIO-11时可见)<br>参见参数14.08 DIO 滤波时间。                            | 10.0 <sub>ms</sub>       |
| 15.09 | <b>DIO1 配置</b>       | (当15.01 模块2类型 = FIO-01 或FIO-11时可见)<br>参见参数14.09 DIO1 配置。                            | 人                        |
| 15.11 | DIO1输出信号源            | (当15.01 模块2类型 = FIO-01 或FIO-11时可见)<br>参见参数14.11 DIO1 输出信号源。                         | 未通电                      |
| 15.12 | DI1 ON延时             | (当15.01 模块2类型 = FDIO-01时可见)<br>参见参数14.12 DI1 ON延时。                                  | 0.00 s                   |
| 15.12 | DIO1 ON延时            | (当15.01 模块2类型 = FIO-01或FIO-11时可见)<br>参见参数14.12 DIO1 ON延时。                           | 0.00 s                   |
| 15.13 | DI1 OFF延时            | (当15.01 模块2类型 = FDIO-01时可见)<br>参见参数14.13 DI1 OFF <i>延时</i> 。                        | 0.00 s                   |
| 15.13 | DIO1 OFF延时           | (当15.01 模块2类型 = FIO-01 或FIO-11时可见)<br>参见参数14.13 DIO1 OFF延时。                         | 0.00 s                   |
| 15.14 | DIO2 配置              | (当15.01 模块2类型 = FIO-01或FIO-11时可见)<br>参见参数14.14 DIO2 配置。                             | 输入                       |
| 15.16 | DIO2输出信号源            | (当15.01 模块2类型 = FIO-01或FIO-11时可见)<br>参见参数14.16 DIO2 输出信号源。                          | 未通电                      |
| 15.17 | DI2 ON延时             | (当15.01 模块2类型 = FDIO-01时可见)<br>参见参数14.17 DI2 ON延时。                                  | 0.00 s                   |

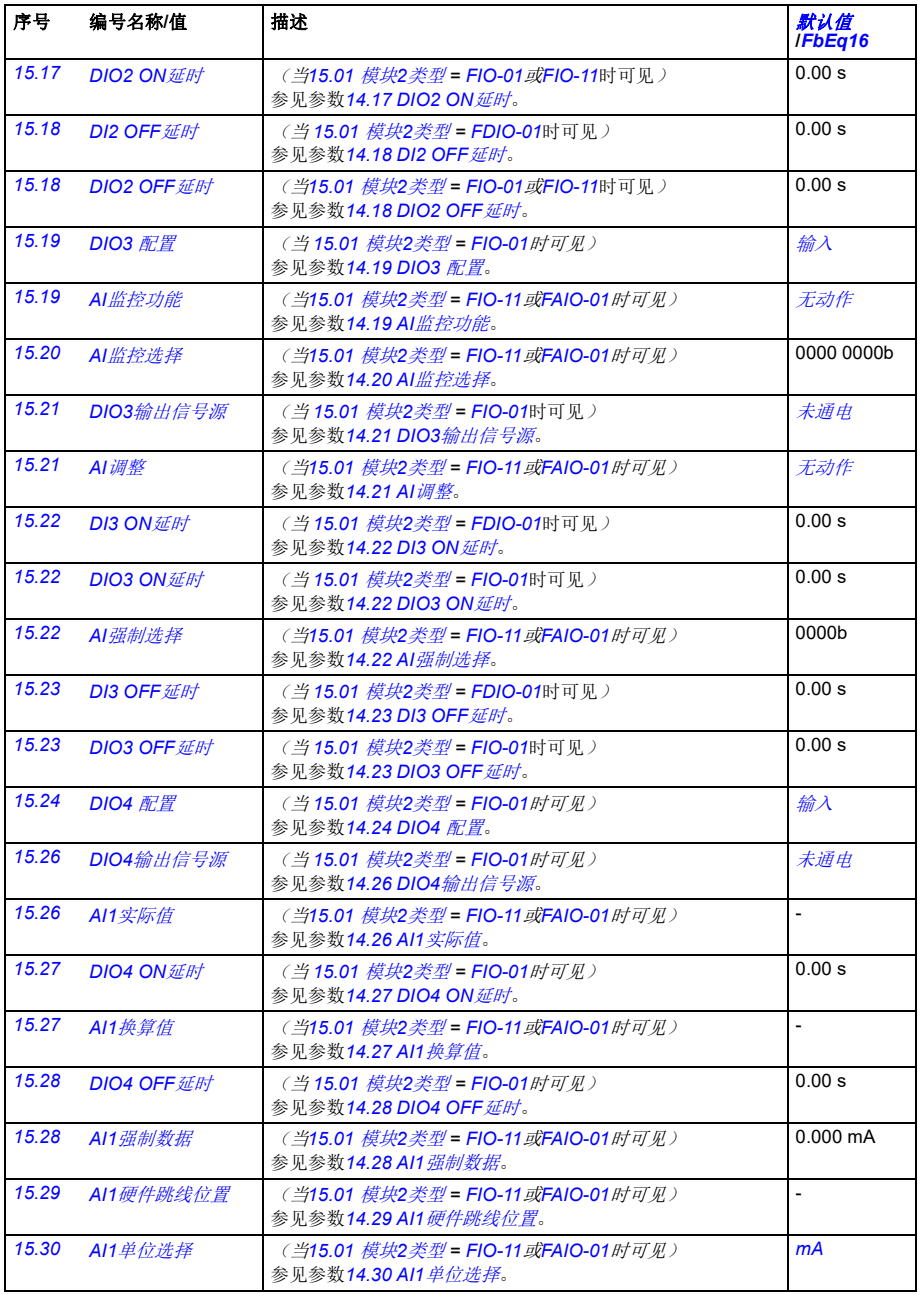

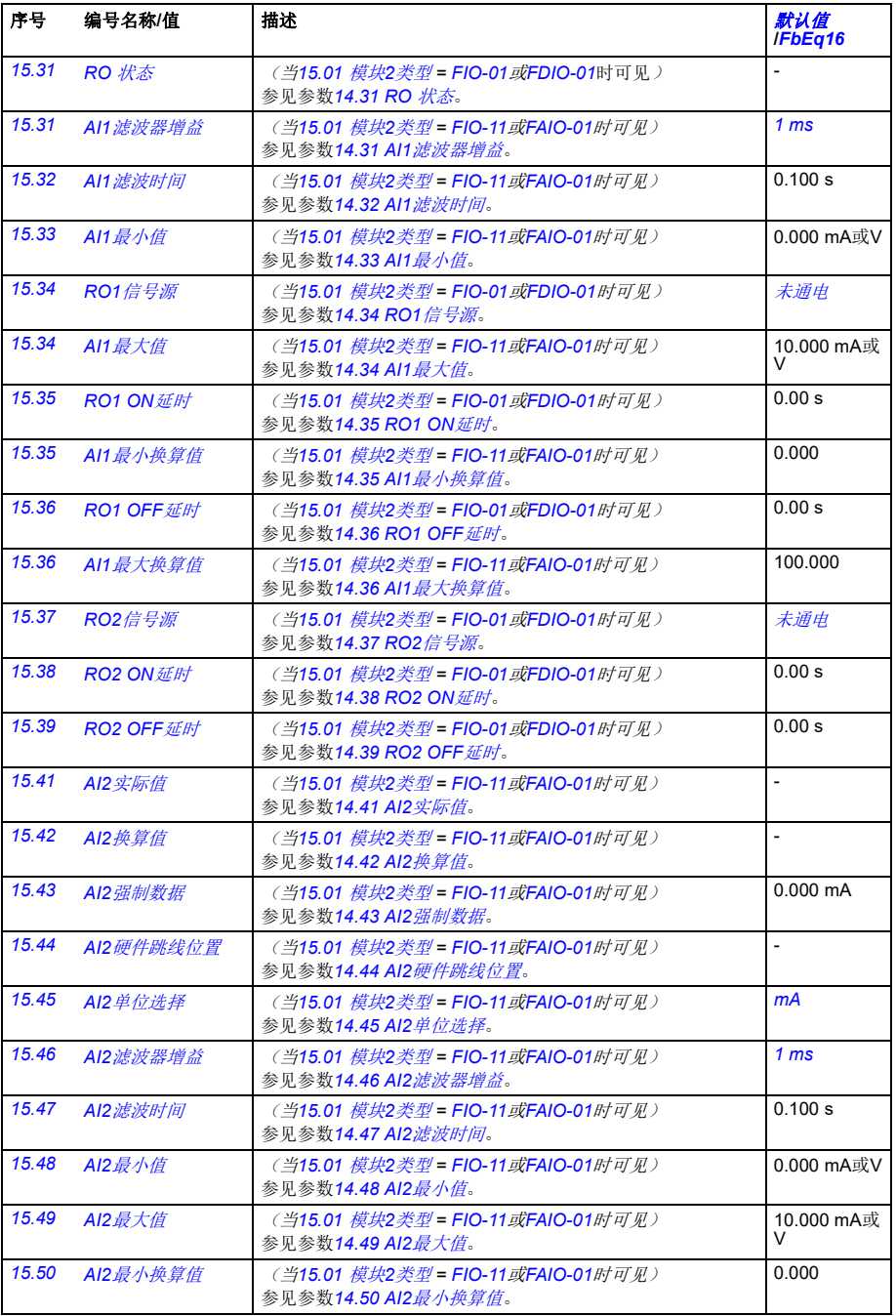

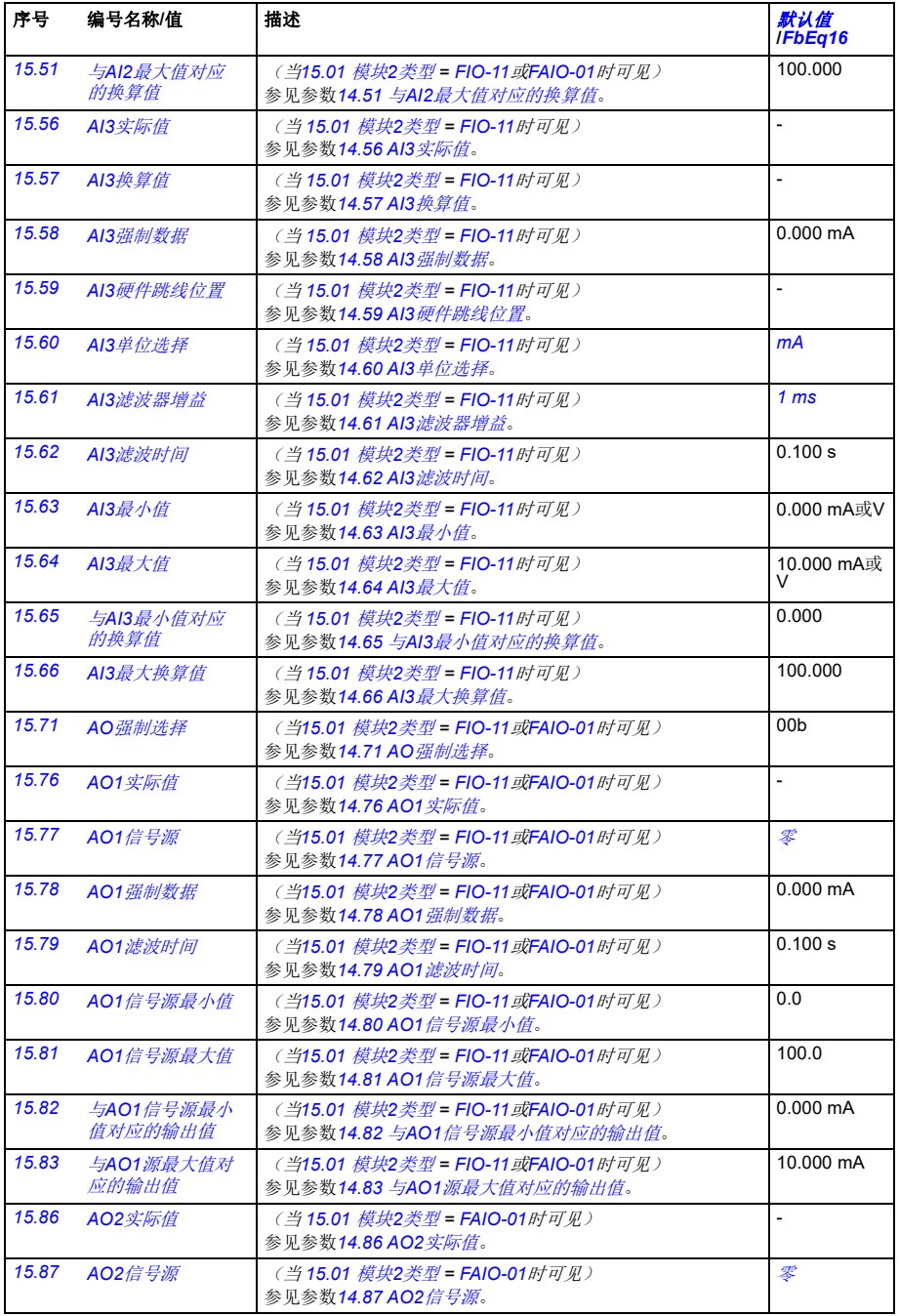

<span id="page-177-1"></span><span id="page-177-0"></span>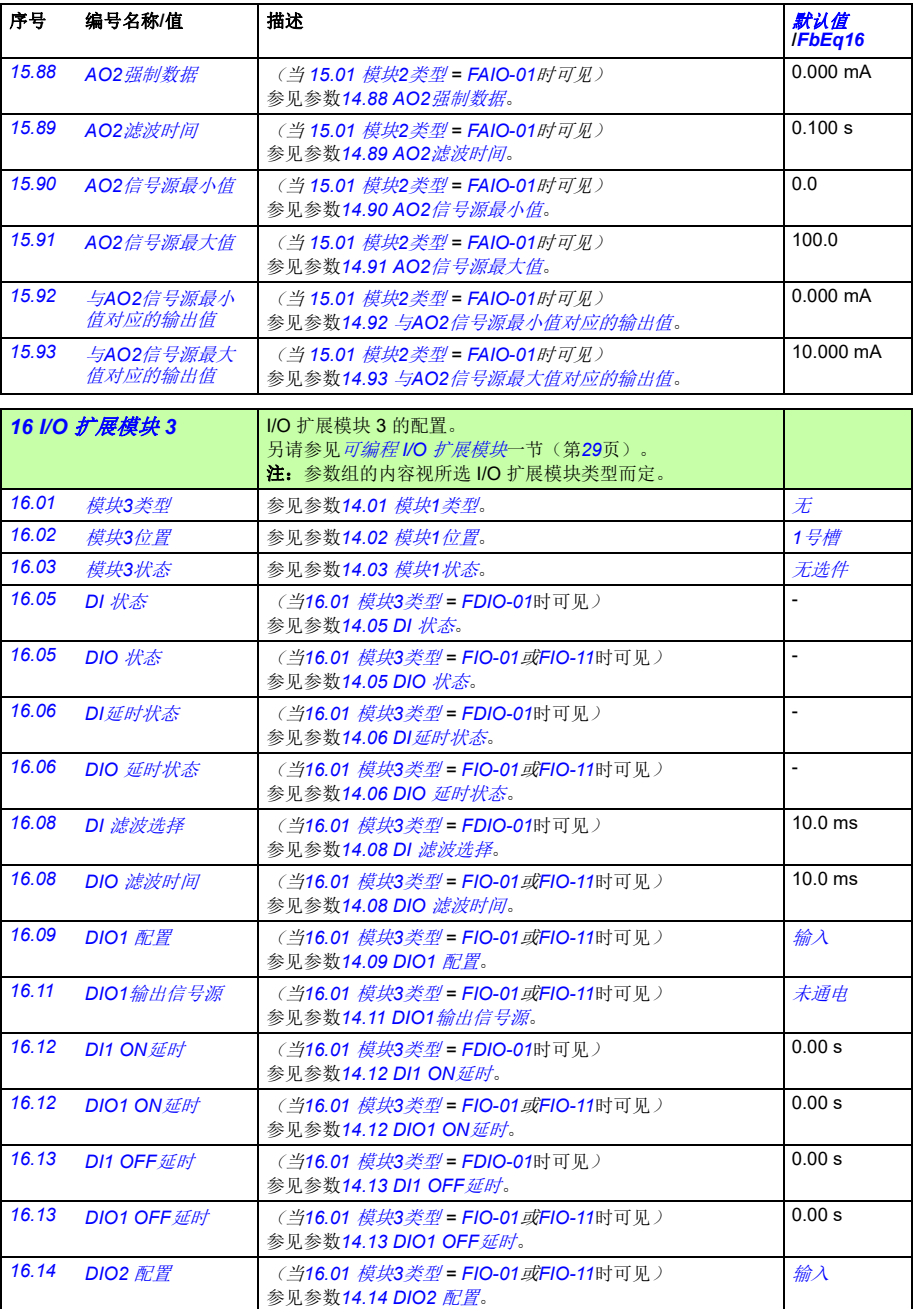

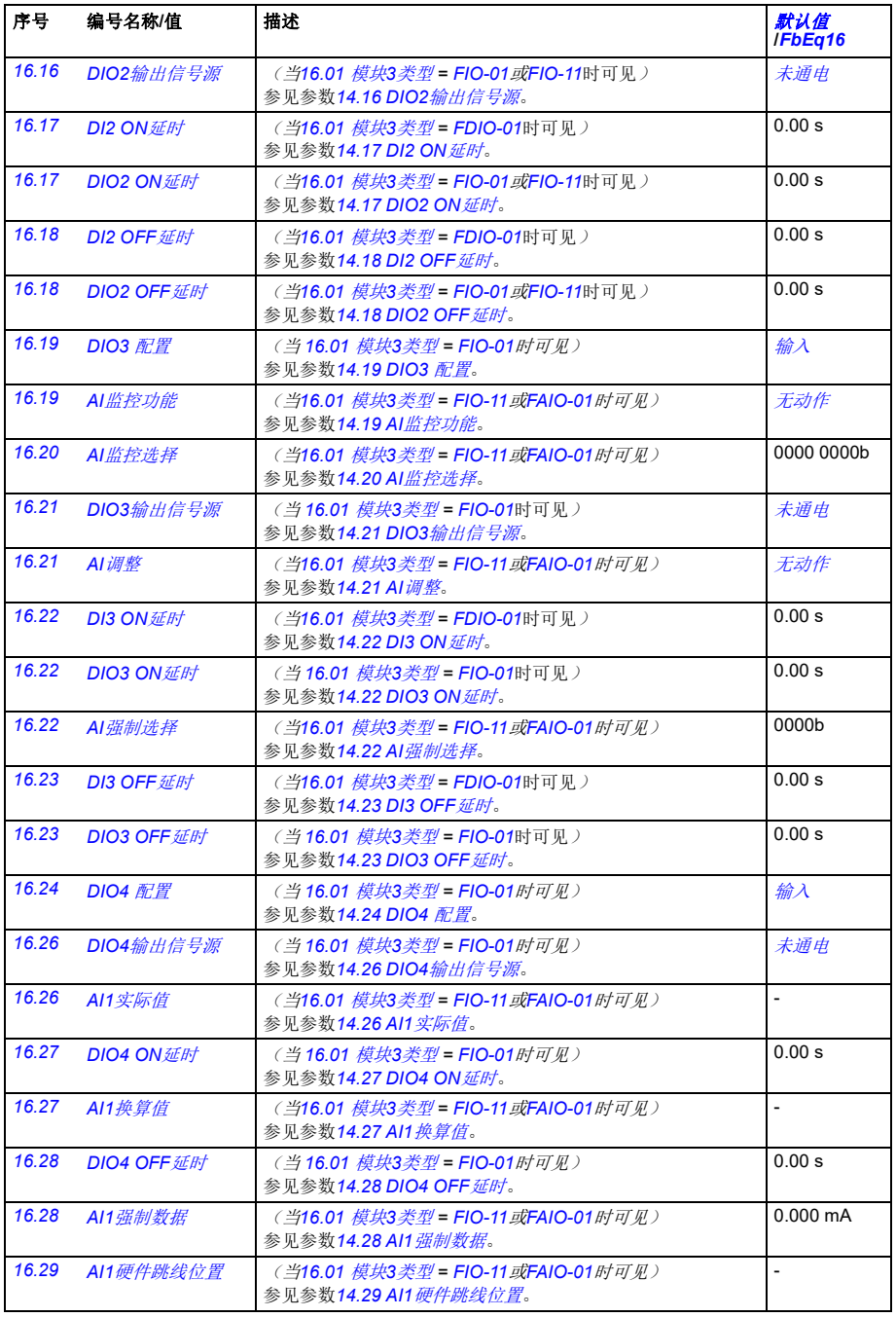

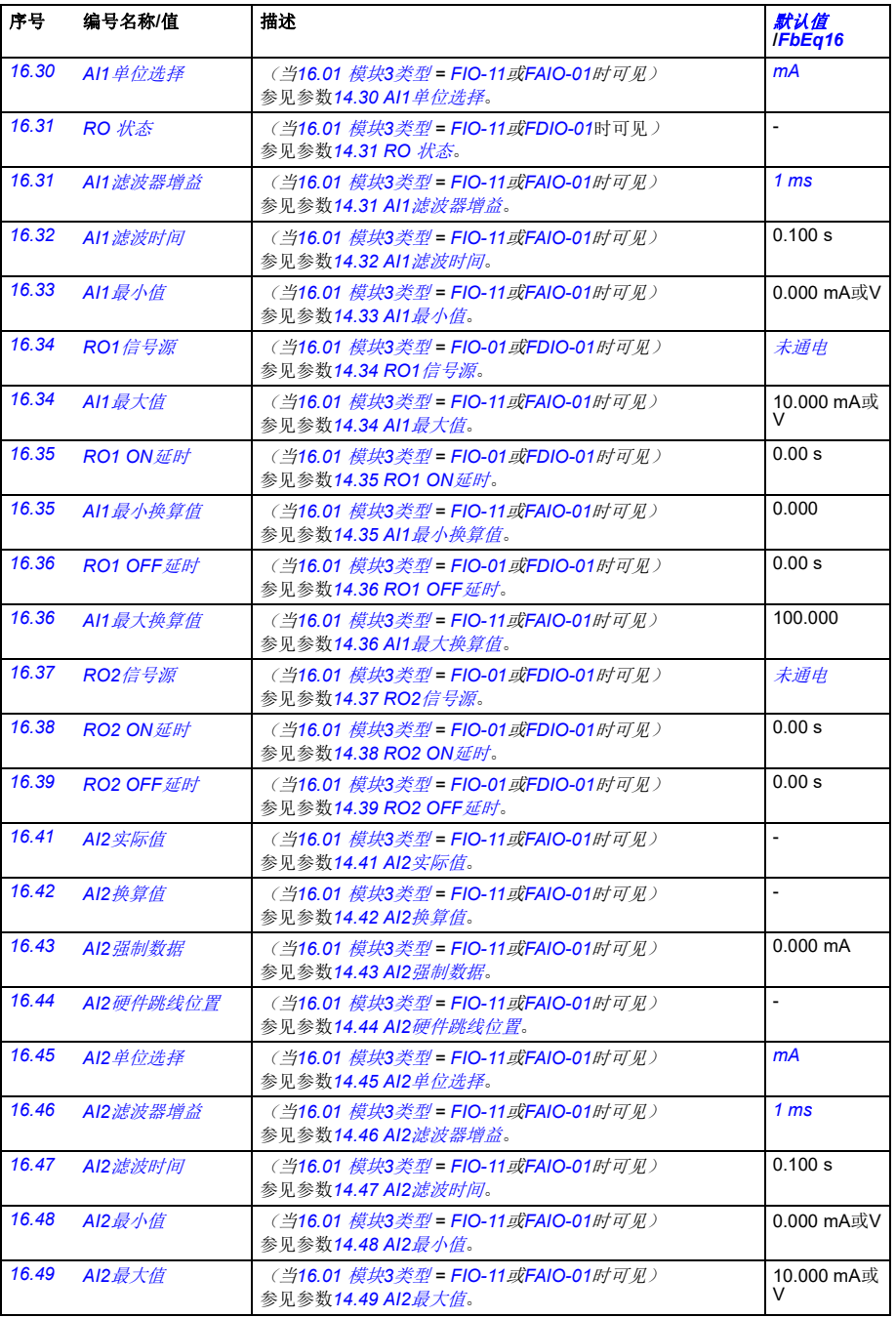
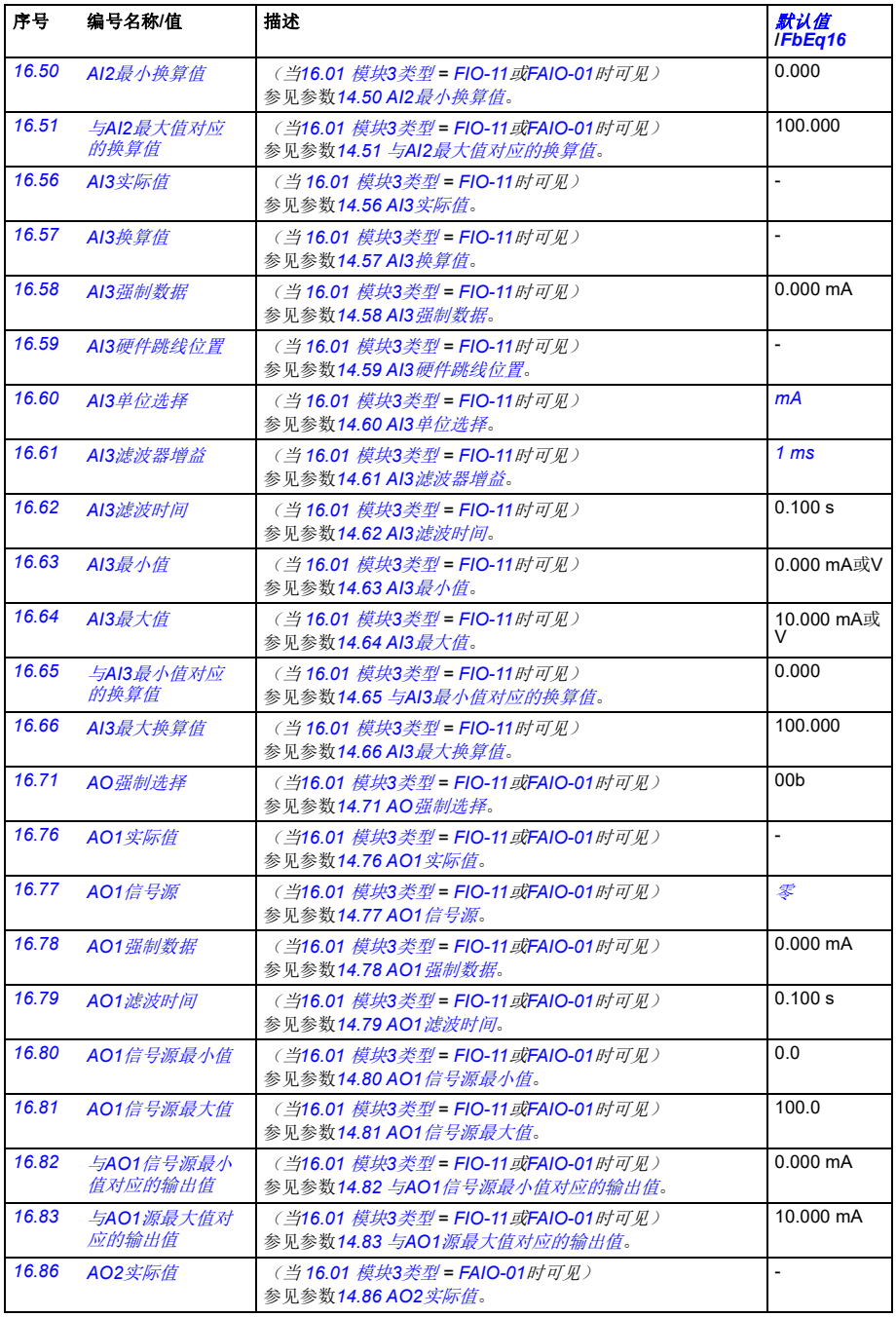

<span id="page-181-2"></span><span id="page-181-1"></span><span id="page-181-0"></span>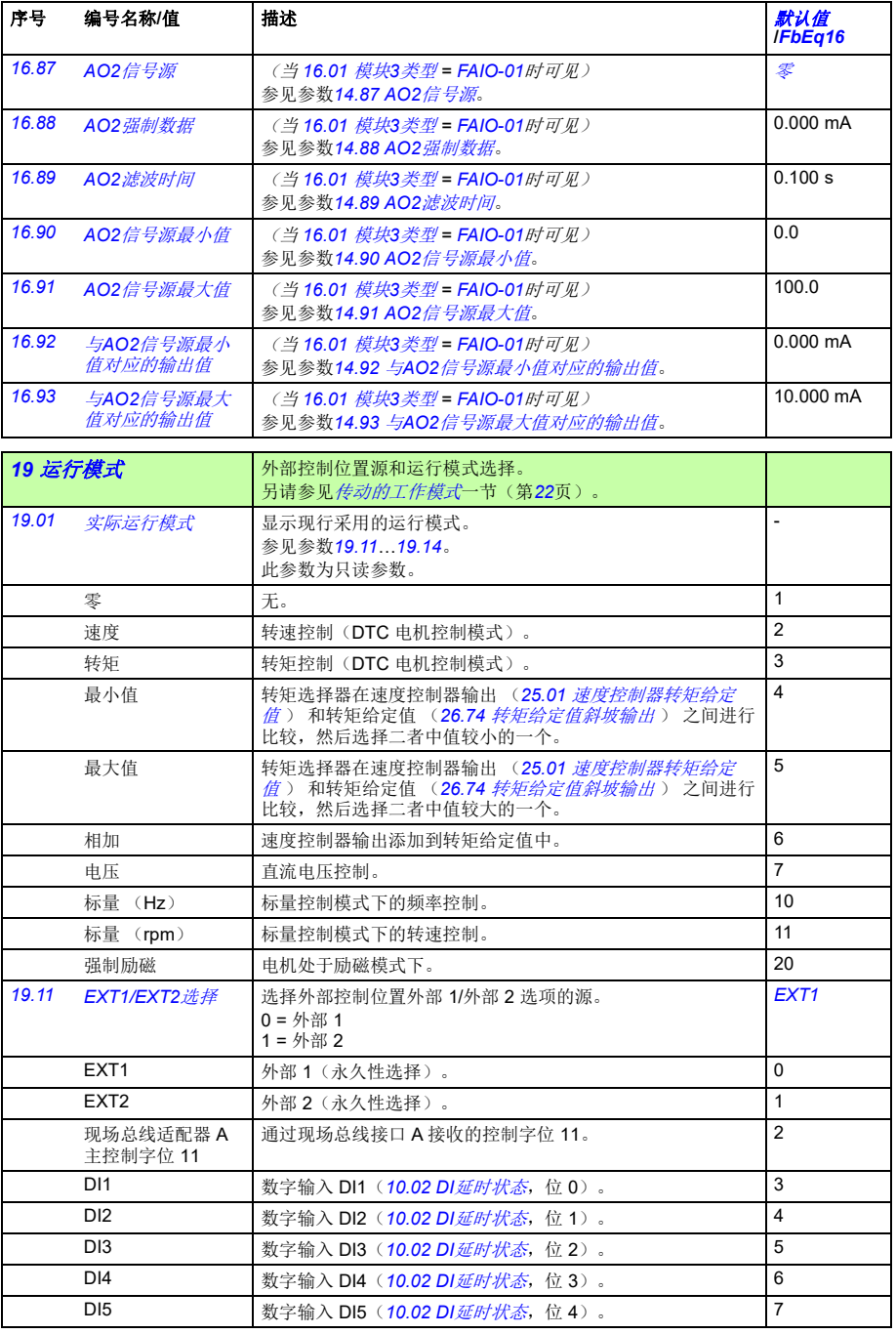

<span id="page-182-4"></span><span id="page-182-3"></span><span id="page-182-2"></span><span id="page-182-1"></span><span id="page-182-0"></span>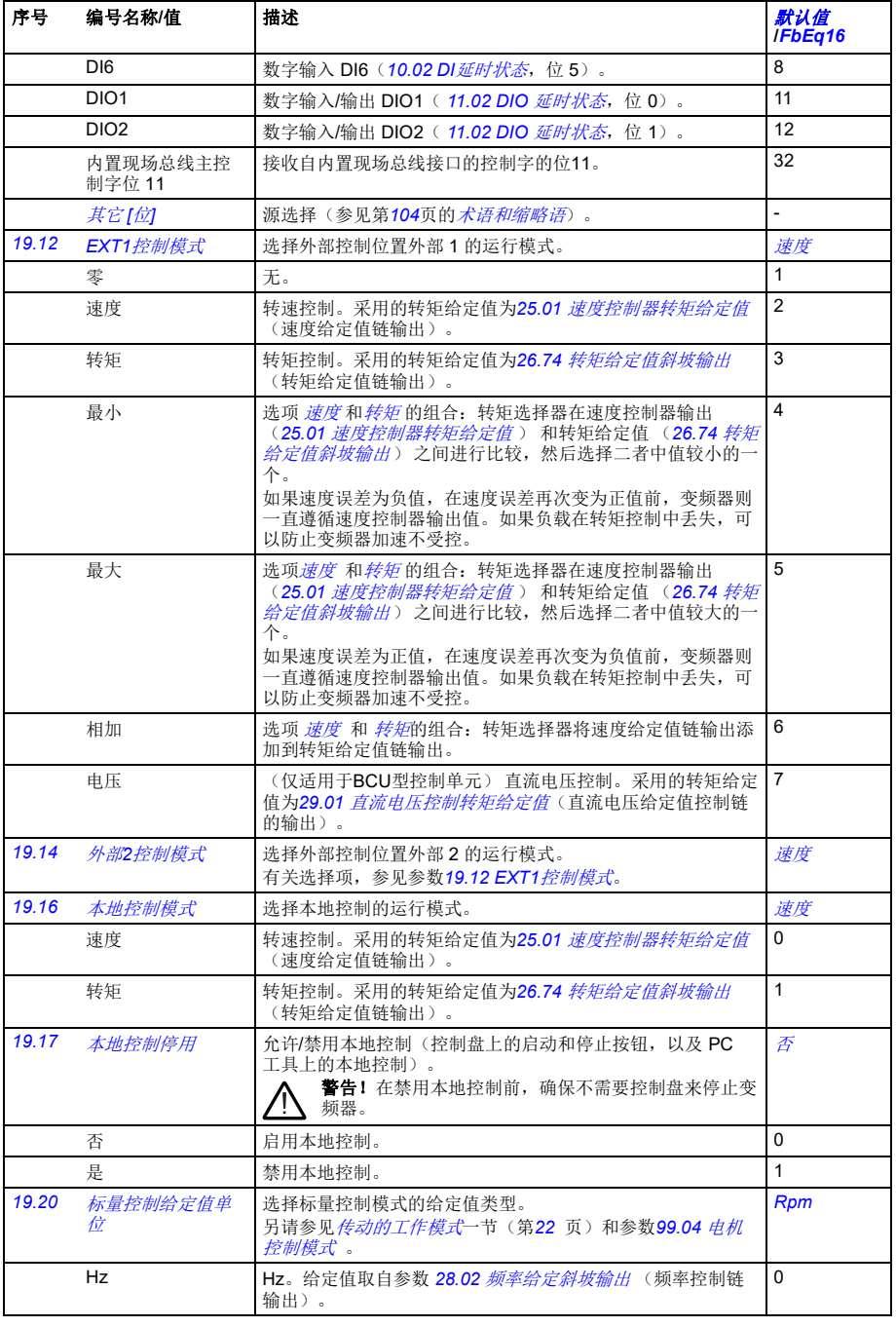

*184* 参数

<span id="page-183-3"></span><span id="page-183-2"></span><span id="page-183-1"></span><span id="page-183-0"></span>

| 序号    | 编号名称/值                                          | 描述                                                                                            |                                                         |                          | 默认值<br><b>IFbEq16</b>    |
|-------|-------------------------------------------------|-----------------------------------------------------------------------------------------------|---------------------------------------------------------|--------------------------|--------------------------|
|       | Rpm                                             | Rpm。给定值取自参数 <i>23.02 速度给定斜坡输出</i> (斜坡停车和<br>塑形调整后的速度给定值)。                                     | $\mathbf{1}$                                            |                          |                          |
|       | 20 启动/停止/方向                                     | 启动/停止/方向和运行/启动/点动允许信号源选择: 正/<br>负给定值允许信号源选择。<br>有关控制位置的信息, 请参见 <i>本地控制与外部控制</i> 一节(第<br>20页)。 |                                                         |                          |                          |
| 20.01 | $EXT1$ 命令                                       | 选择外部控制位置 1 (外部 1) 的启动、停止和方向命令源。<br>另参见参数20.02 20.05。                                          |                                                         |                          | In1 启动:<br><b>In2</b> 方向 |
|       | 未选择                                             | 未选择启动或停止命令源。                                                                                  |                                                         |                          | 0                        |
|       | <b>In1</b> 启动                                   | 通过参数 20.03 EXT1 <i>输入1信号源</i> 选择启动和停止命令源。<br>源位的状态转换解释如下:                                     |                                                         |                          | $\mathbf{1}$             |
|       |                                                 | 源1状态 (20.03)<br>0->1 (20.02 = $\vec{\psi}$ )<br>1 (20.02 = $E\ddot{\neq}$ )<br>$\Omega$       | 命令<br>启动<br>停止                                          |                          |                          |
|       | In1 启动; In2 方向                                  | 通过参数20.03 EXT1 输入1 信号源选择的源为启动信号: 通过<br>转换解释如下:                                                |                                                         |                          | 2                        |
|       |                                                 | 源1状态 (20.03 <i>)</i><br>$\Omega$<br>0->1 (20.02 = 边沿)<br>1 (20.02 = $E\ddot{\neq}$ )          | 源2状态 (20.04)<br>任意<br>0<br>$\mathbf{1}$                 | 命令<br>停止<br>正向启动<br>反向启动 |                          |
|       | In1 正向启动; In2<br>反向启动                           | 通过参数20.03 EXT1 输入1信号源选择的源为正向启动信号;<br>通过参数 20.04 EXT1 输入2信号源选择的源为反向启动信号。<br>源位的状态转换解释如下:       |                                                         |                          | 3                        |
|       |                                                 | 源1状态 (20.03)                                                                                  | 源2状态 (20.04)                                            | 命令                       |                          |
|       |                                                 | 0                                                                                             | $\Omega$                                                | 停止                       |                          |
|       |                                                 | 0->1 (20.02 = 边沿)<br>1 (20.02 = $#7$ )                                                        | $\Omega$                                                | 正向启动                     |                          |
|       |                                                 | $\mathbf 0$                                                                                   | 0->1 (20.02 = 边沿)<br>1 (20.02 = $E\ddot{\mathcal{F}}$ ) | 反向启动                     |                          |
|       |                                                 | $\mathbf{1}$                                                                                  |                                                         | 停止                       |                          |
|       | In1P 启动; In2 停<br>止                             | <b>源</b> 洗择启动和停止命令源。源位的状态转换解释如下:                                                              |                                                         |                          | 4                        |
|       |                                                 | 源1状态 (20.03)                                                                                  | 源2状态 (20.04)                                            | 命令                       |                          |
|       |                                                 | $0 - 1$                                                                                       | $\mathbf{1}$                                            | 启动                       |                          |
|       |                                                 | 任意                                                                                            | $\mathbf{0}$                                            | 停止                       |                          |
|       | 注: 无论参数20.02 EXT1启动触发如何, 均使用本设置对启动<br>信号进行边沿触发。 |                                                                                               |                                                         |                          |                          |

<span id="page-184-4"></span><span id="page-184-3"></span><span id="page-184-2"></span><span id="page-184-1"></span><span id="page-184-0"></span>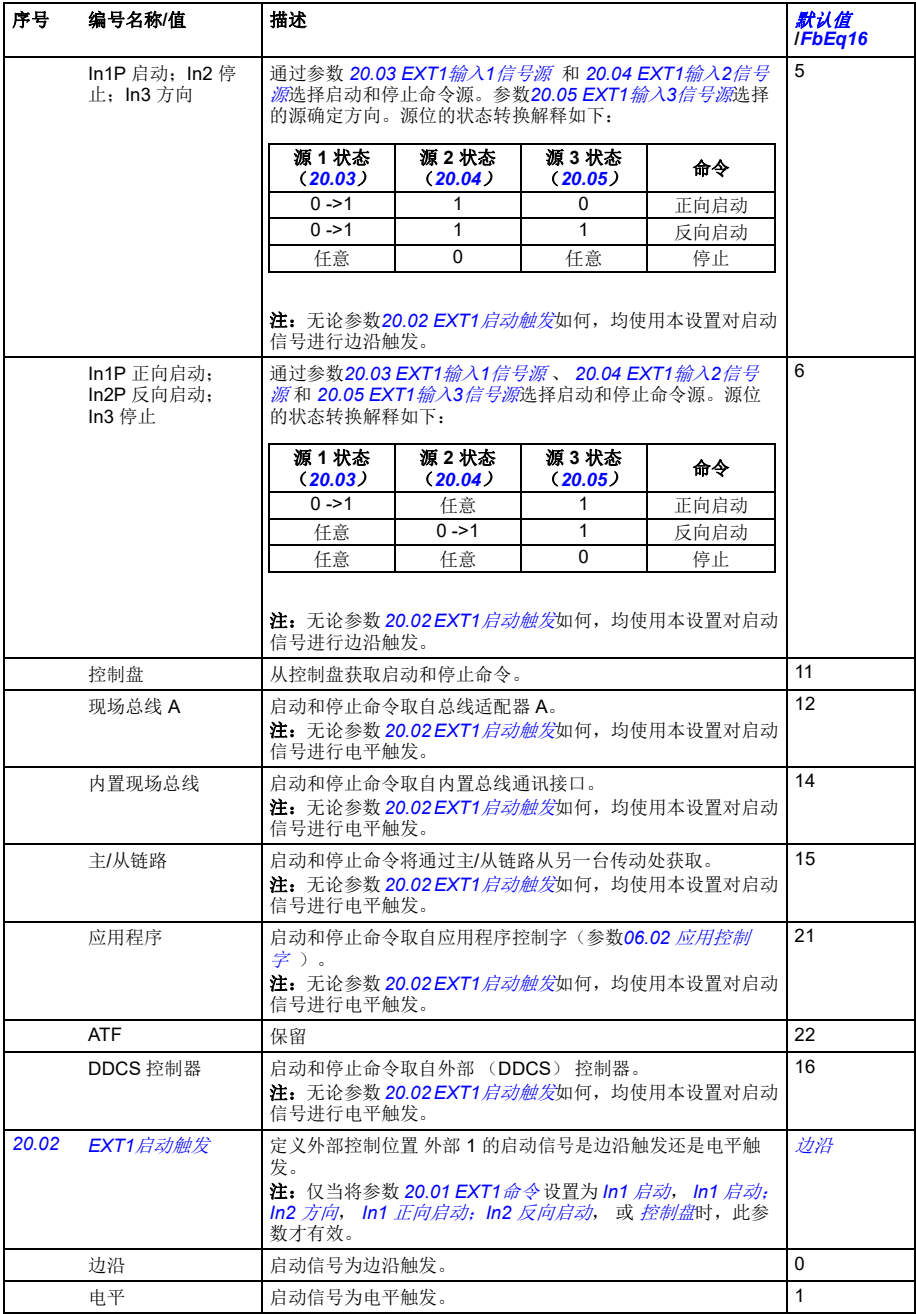

<span id="page-185-13"></span><span id="page-185-12"></span><span id="page-185-11"></span><span id="page-185-10"></span><span id="page-185-9"></span><span id="page-185-8"></span><span id="page-185-7"></span><span id="page-185-6"></span><span id="page-185-5"></span><span id="page-185-4"></span><span id="page-185-3"></span><span id="page-185-2"></span><span id="page-185-1"></span><span id="page-185-0"></span>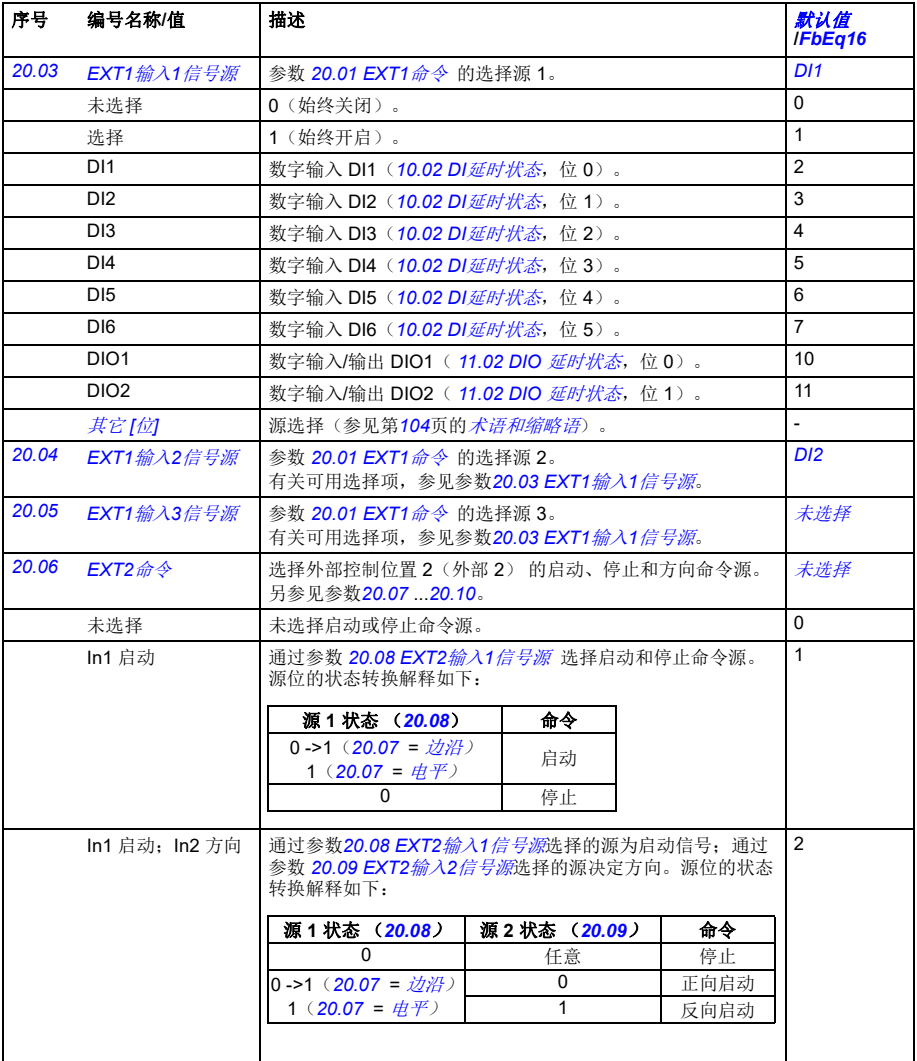

<span id="page-186-1"></span><span id="page-186-0"></span>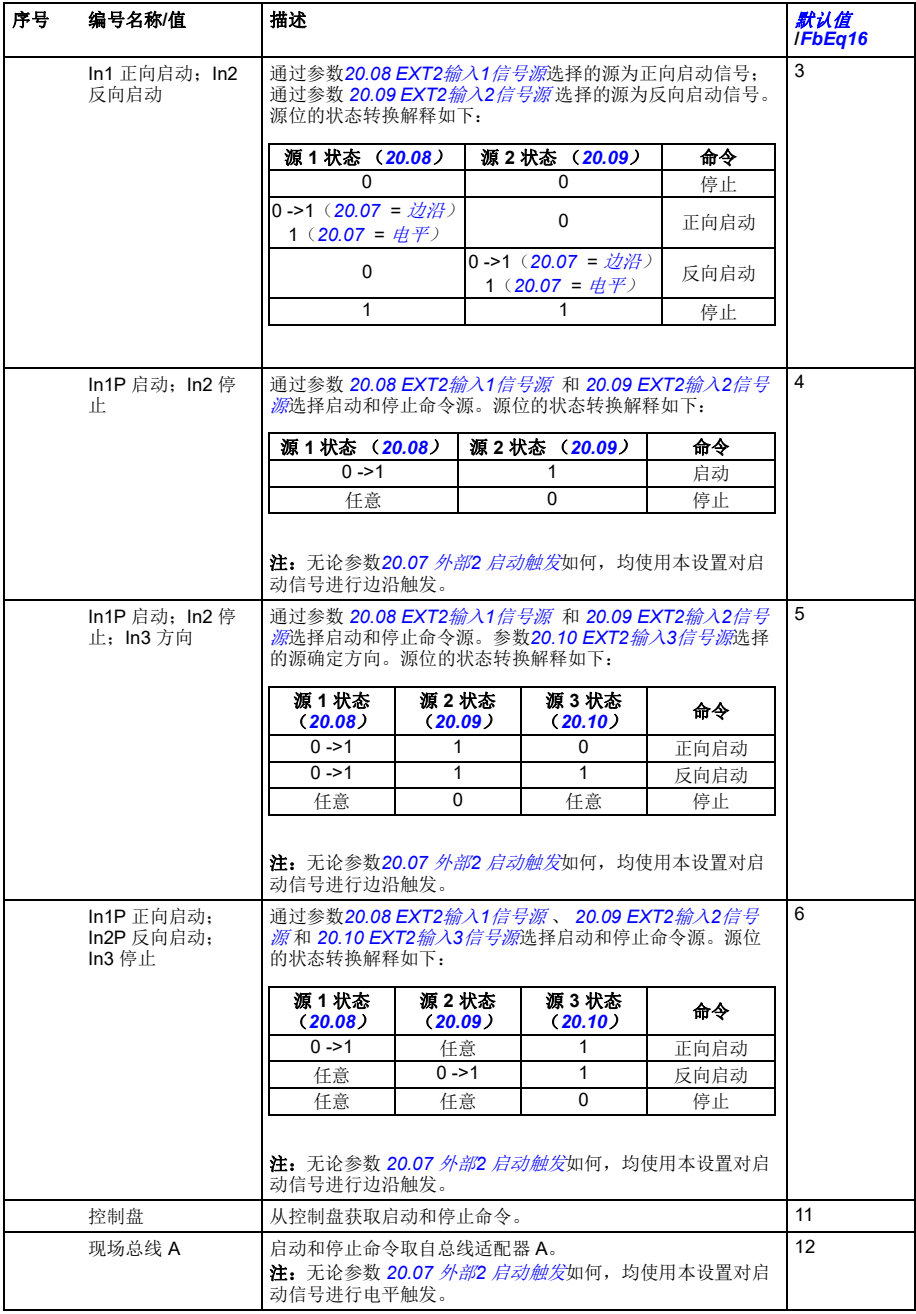

<span id="page-187-17"></span><span id="page-187-16"></span><span id="page-187-15"></span><span id="page-187-14"></span><span id="page-187-13"></span><span id="page-187-12"></span><span id="page-187-11"></span><span id="page-187-10"></span><span id="page-187-9"></span><span id="page-187-8"></span><span id="page-187-7"></span><span id="page-187-6"></span><span id="page-187-5"></span><span id="page-187-4"></span><span id="page-187-3"></span><span id="page-187-2"></span><span id="page-187-1"></span><span id="page-187-0"></span>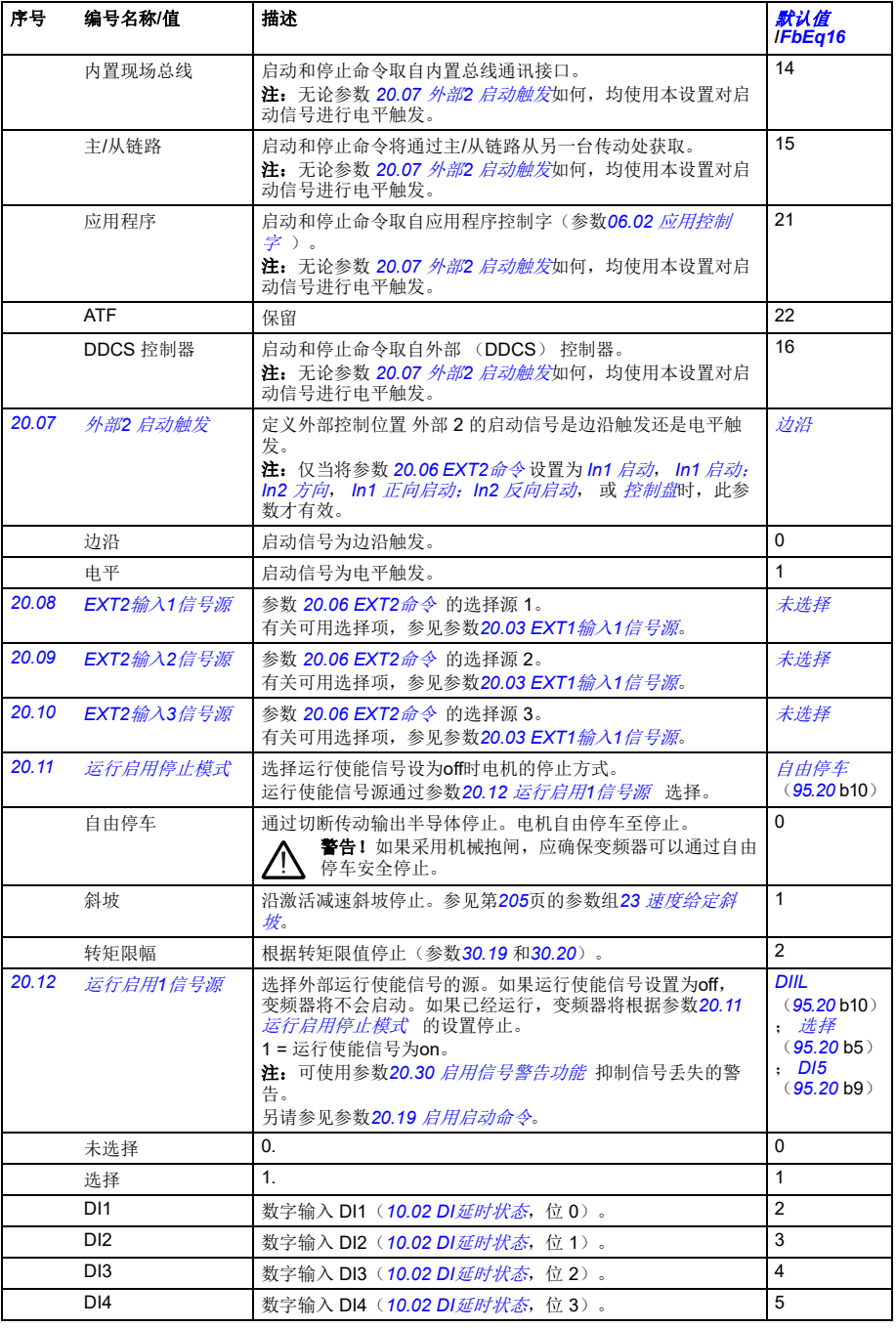

<span id="page-188-4"></span><span id="page-188-3"></span><span id="page-188-2"></span><span id="page-188-1"></span><span id="page-188-0"></span>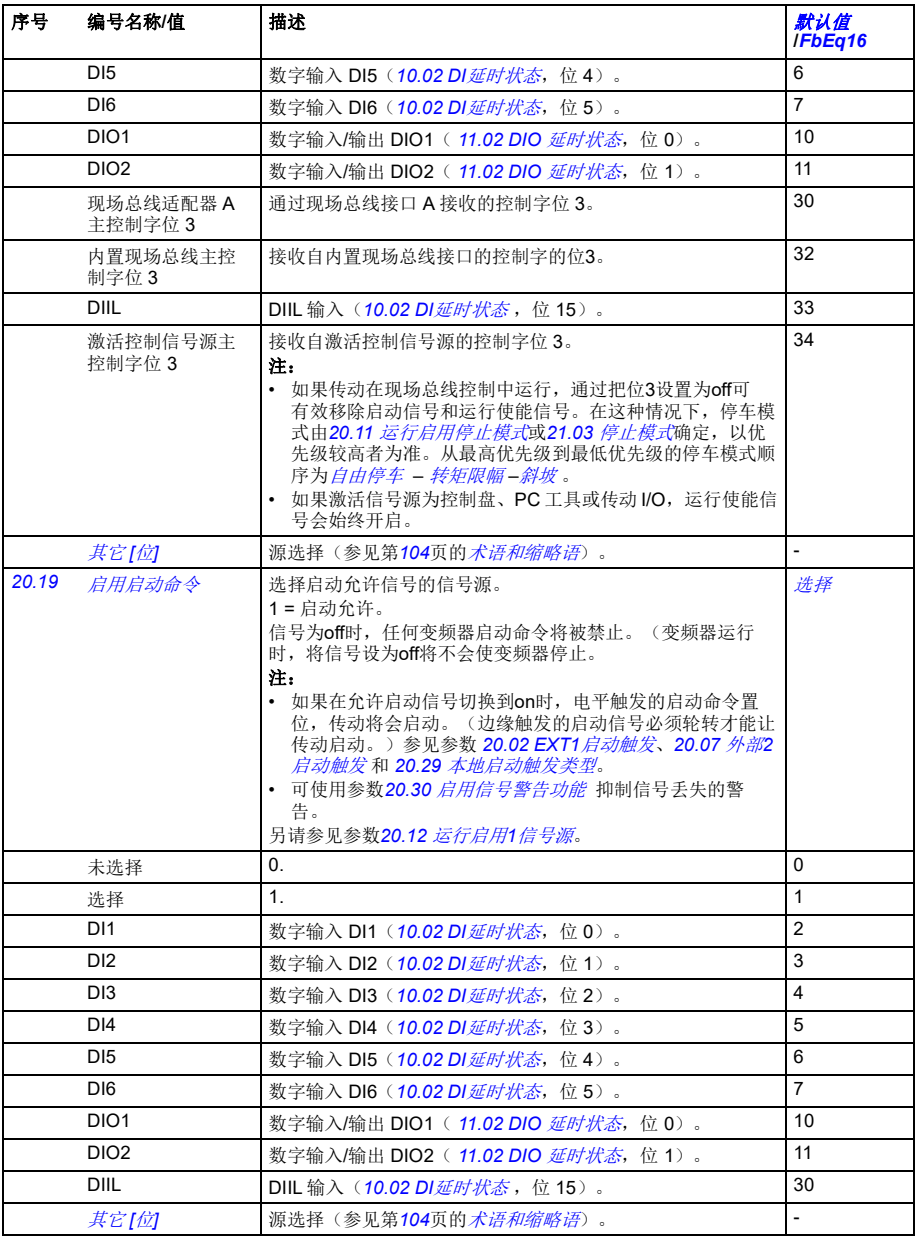

<span id="page-189-7"></span><span id="page-189-6"></span><span id="page-189-5"></span><span id="page-189-4"></span><span id="page-189-3"></span><span id="page-189-2"></span><span id="page-189-1"></span><span id="page-189-0"></span>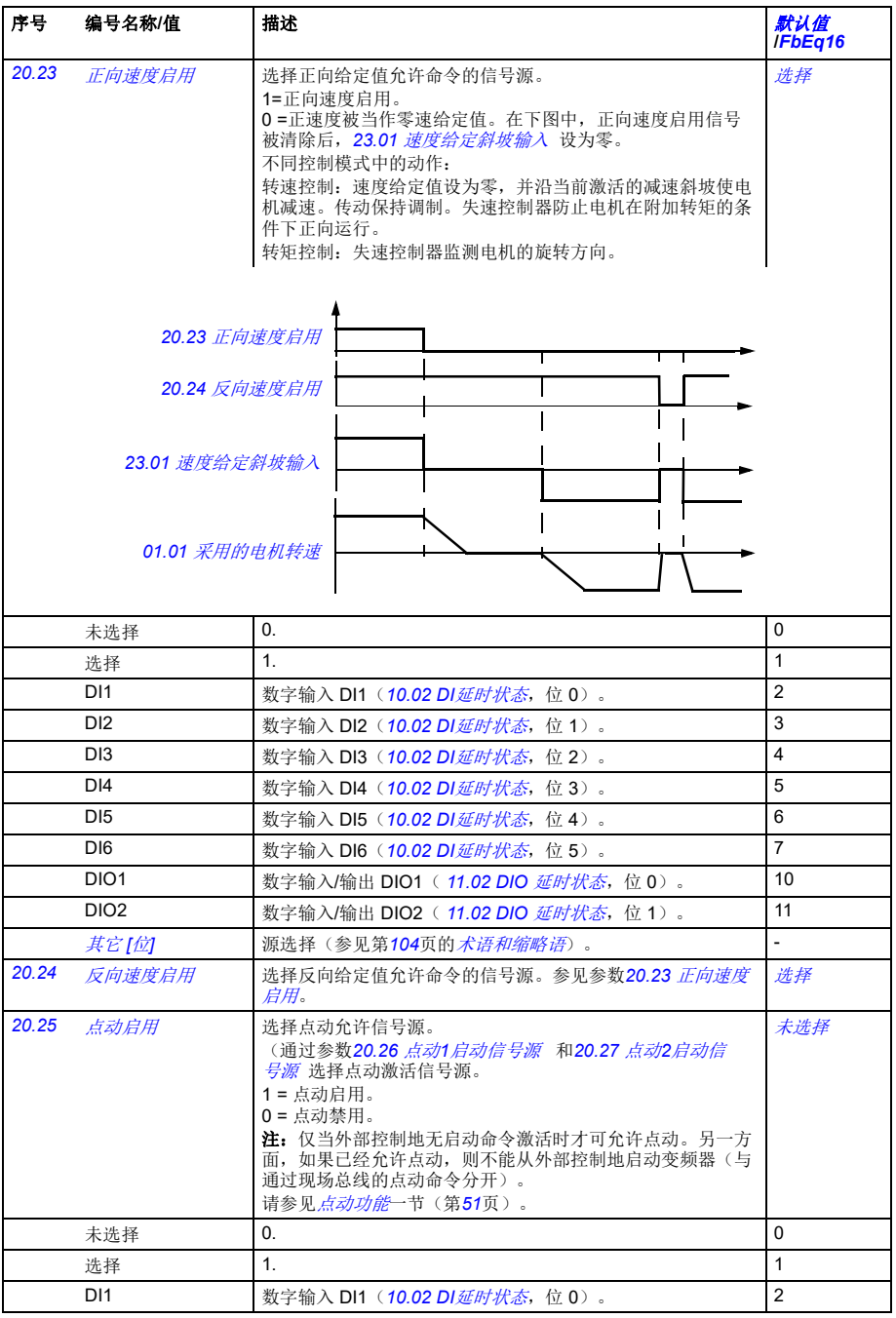

<span id="page-190-7"></span><span id="page-190-6"></span><span id="page-190-5"></span><span id="page-190-4"></span><span id="page-190-3"></span><span id="page-190-2"></span><span id="page-190-1"></span><span id="page-190-0"></span>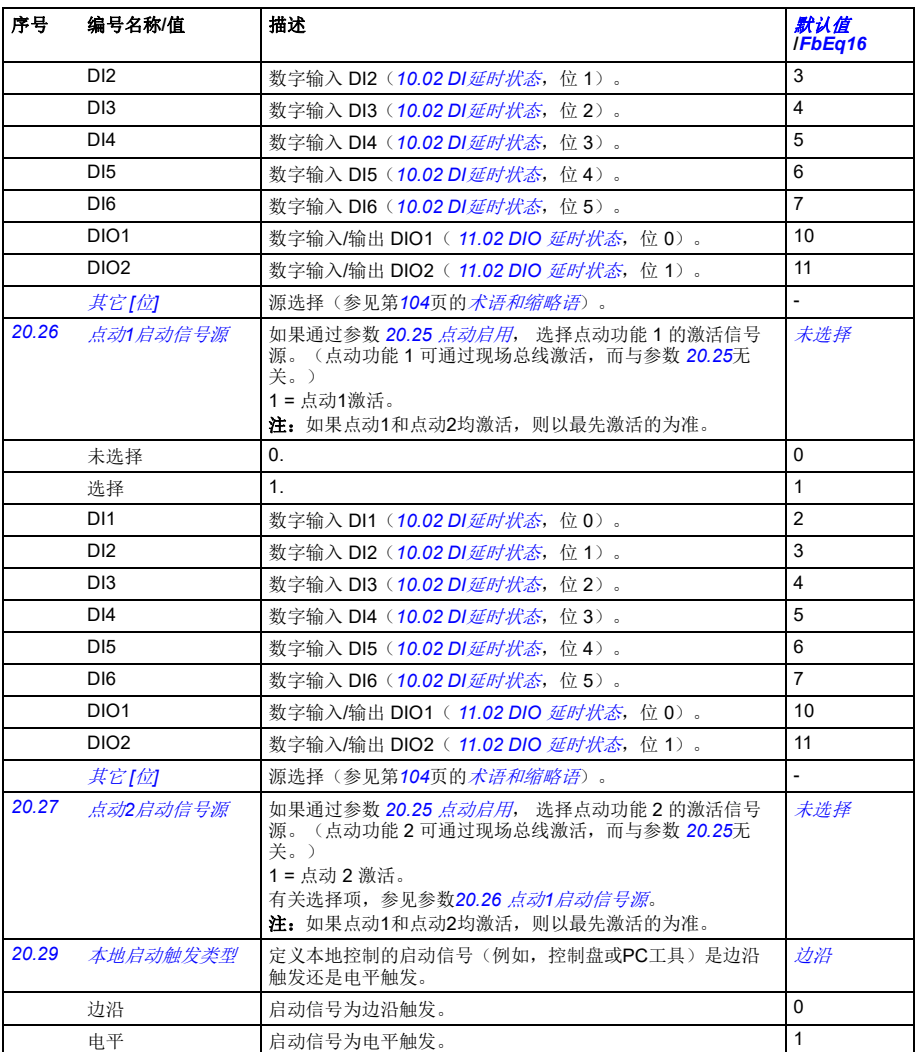

<span id="page-191-6"></span><span id="page-191-5"></span><span id="page-191-4"></span><span id="page-191-3"></span><span id="page-191-2"></span><span id="page-191-1"></span><span id="page-191-0"></span>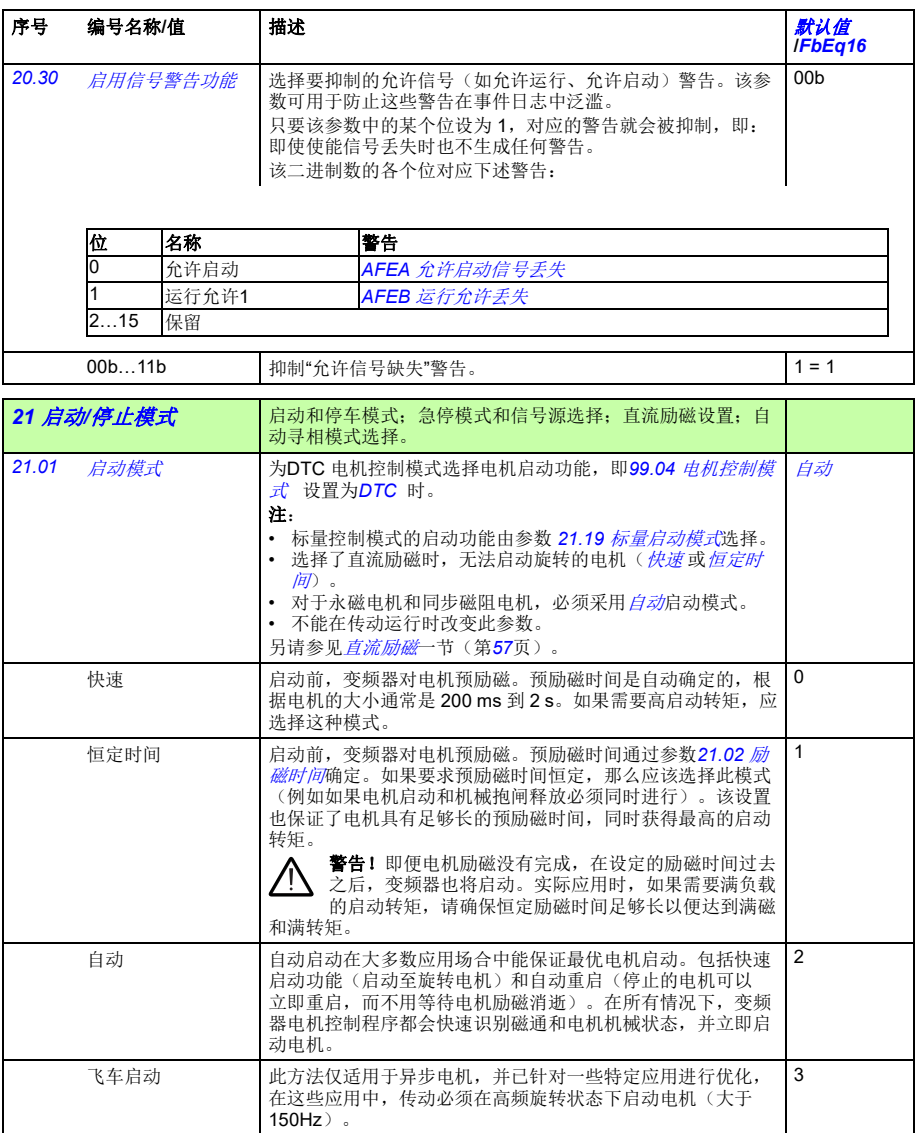

<span id="page-192-5"></span><span id="page-192-4"></span><span id="page-192-3"></span><span id="page-192-2"></span><span id="page-192-1"></span><span id="page-192-0"></span>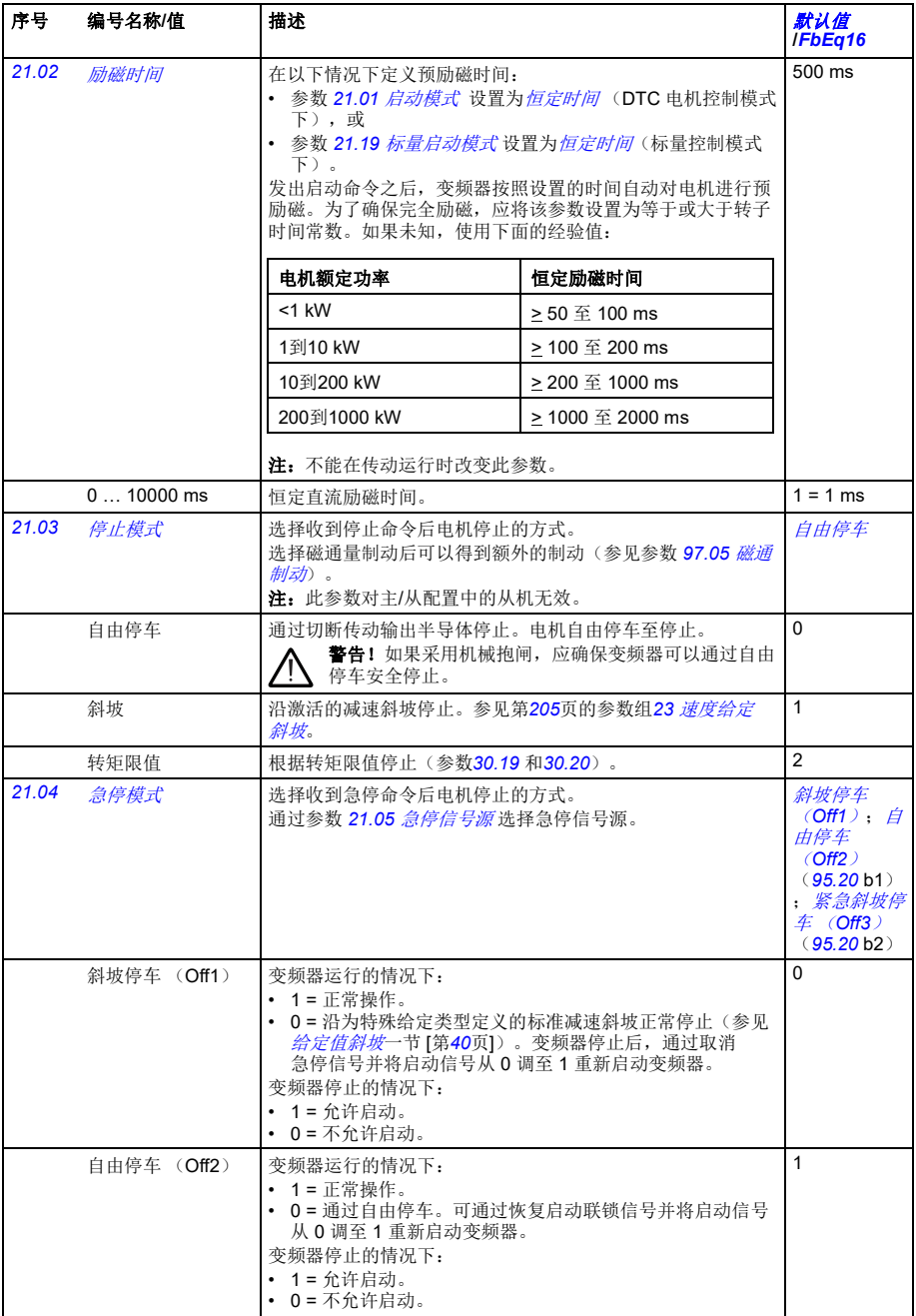

<span id="page-193-3"></span><span id="page-193-2"></span><span id="page-193-1"></span><span id="page-193-0"></span>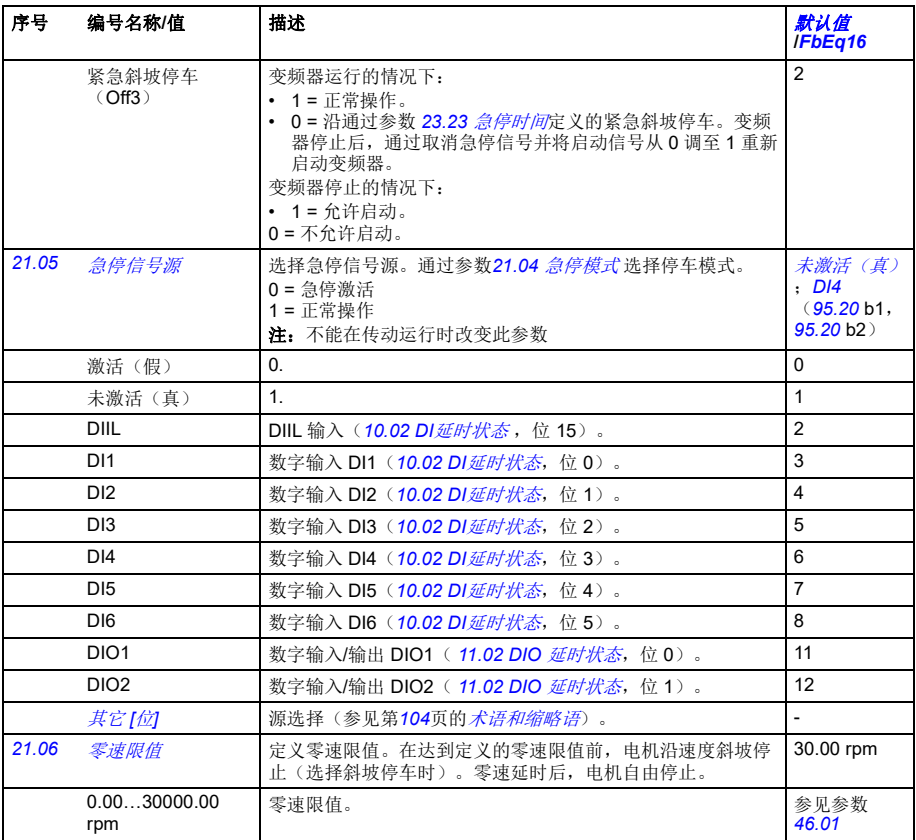

## 参数 *195*

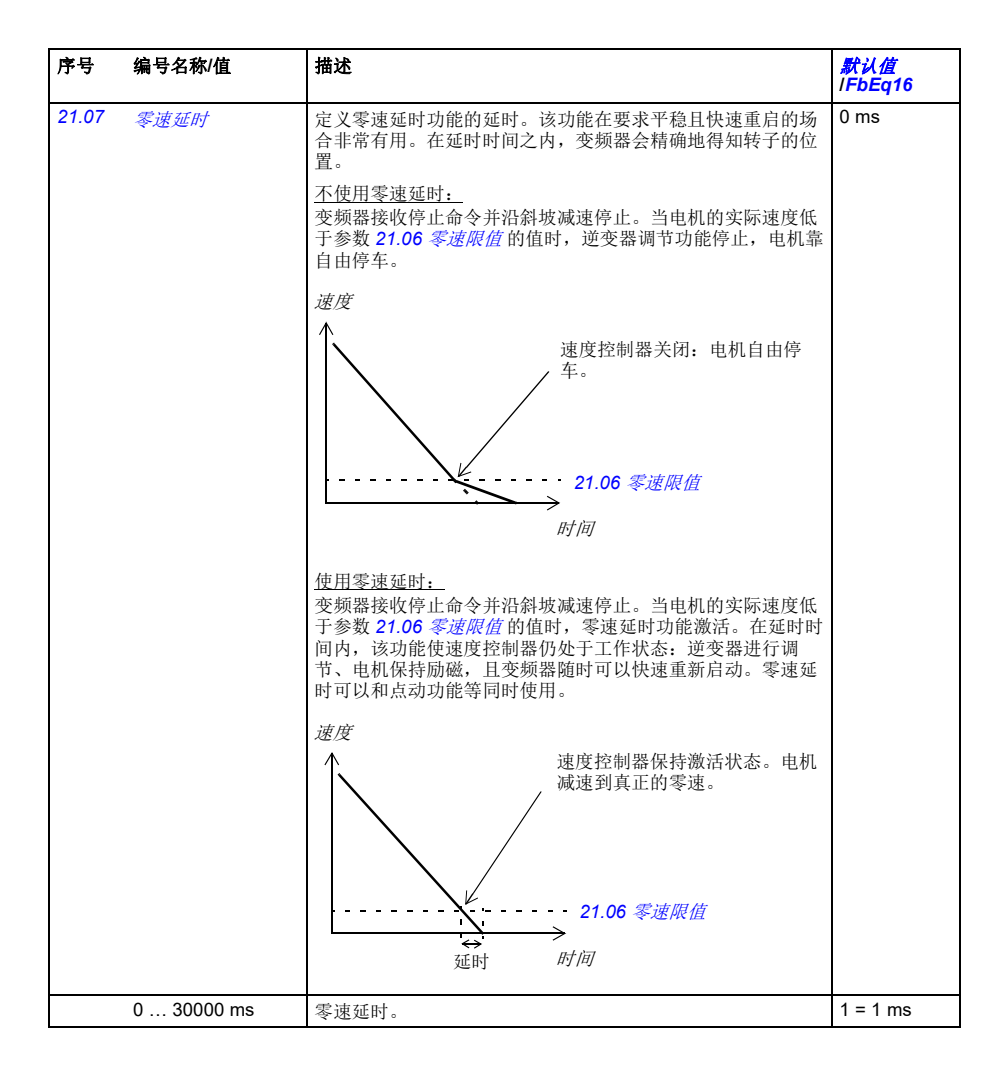

<span id="page-195-2"></span><span id="page-195-1"></span><span id="page-195-0"></span>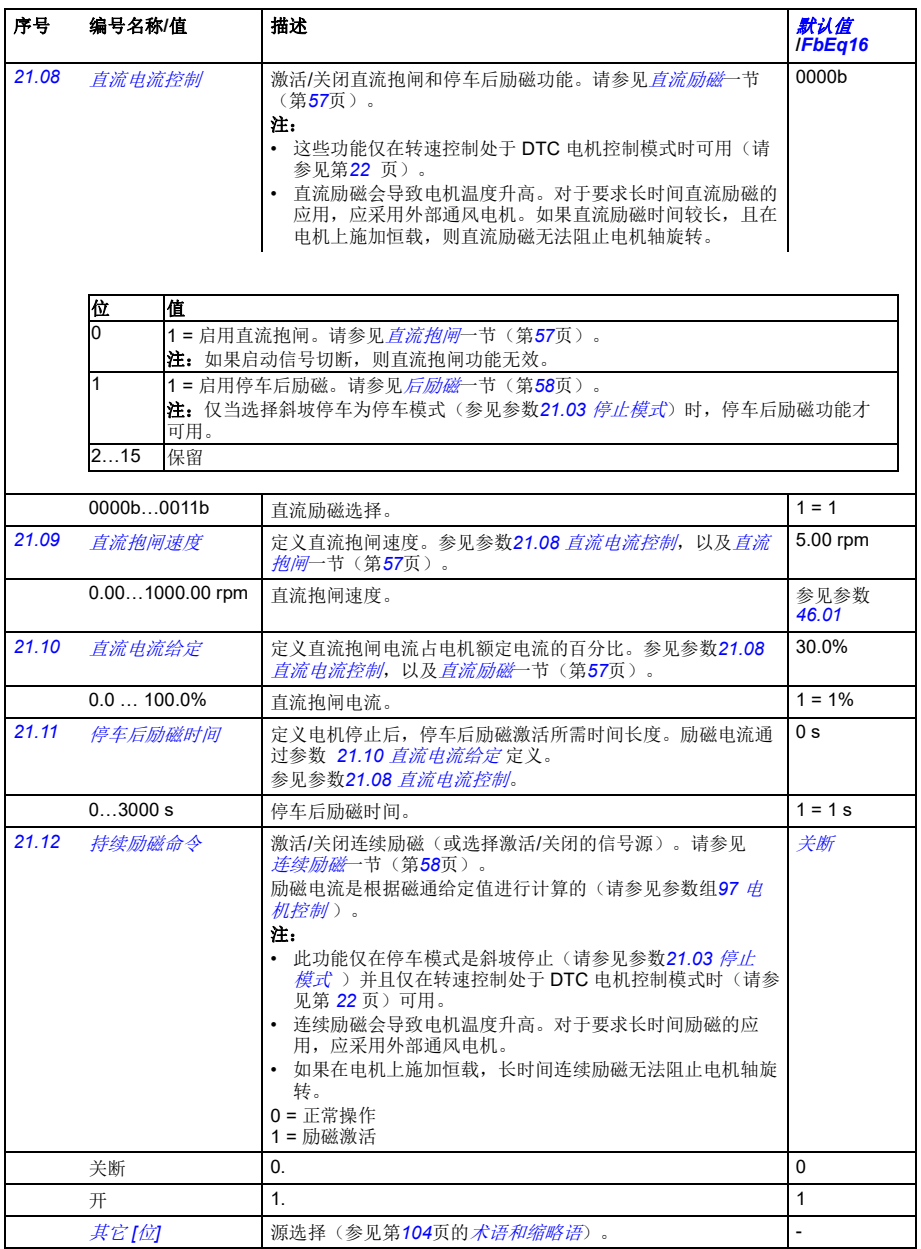

<span id="page-196-2"></span><span id="page-196-1"></span><span id="page-196-0"></span>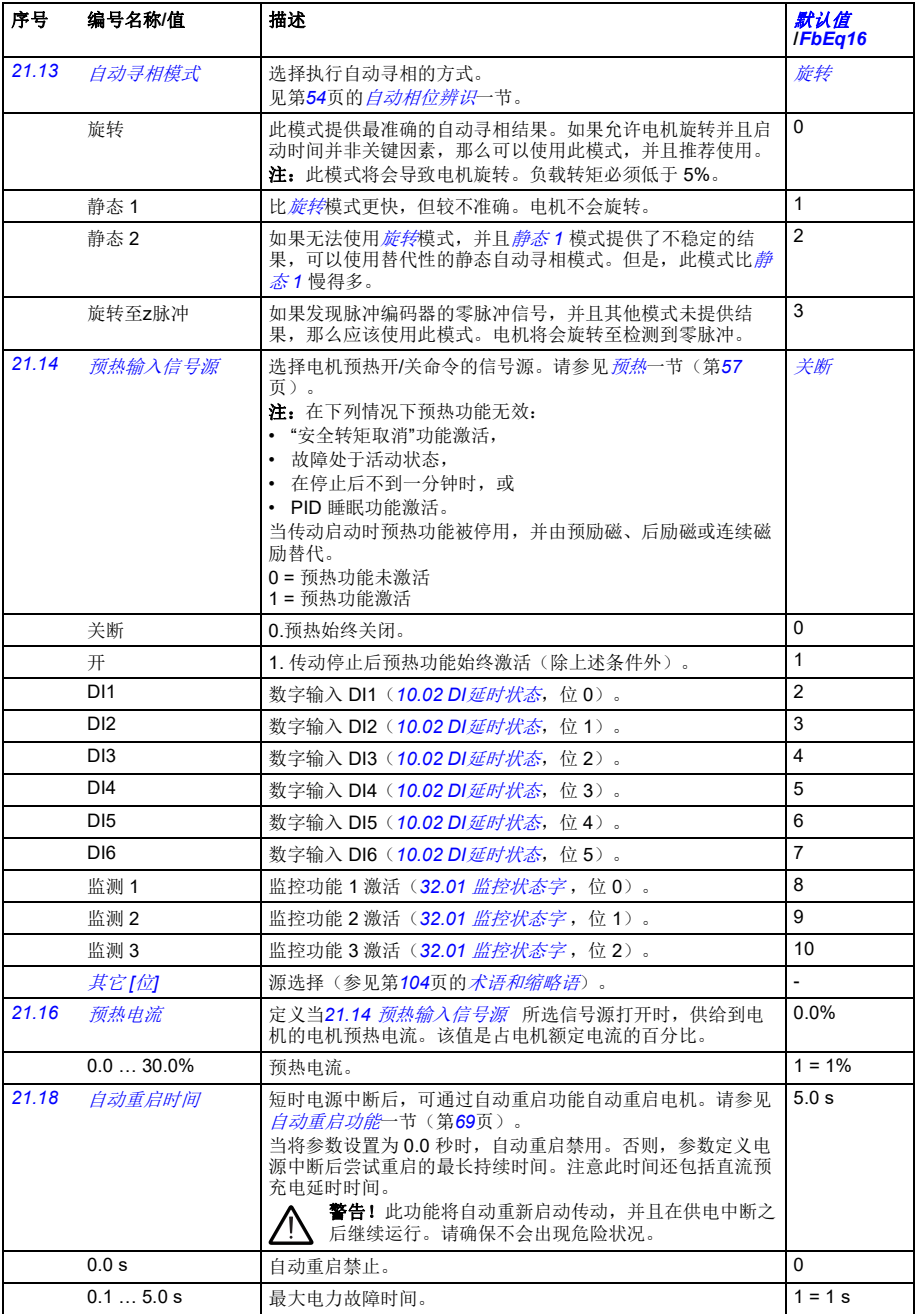

<span id="page-197-4"></span><span id="page-197-3"></span><span id="page-197-2"></span><span id="page-197-1"></span><span id="page-197-0"></span>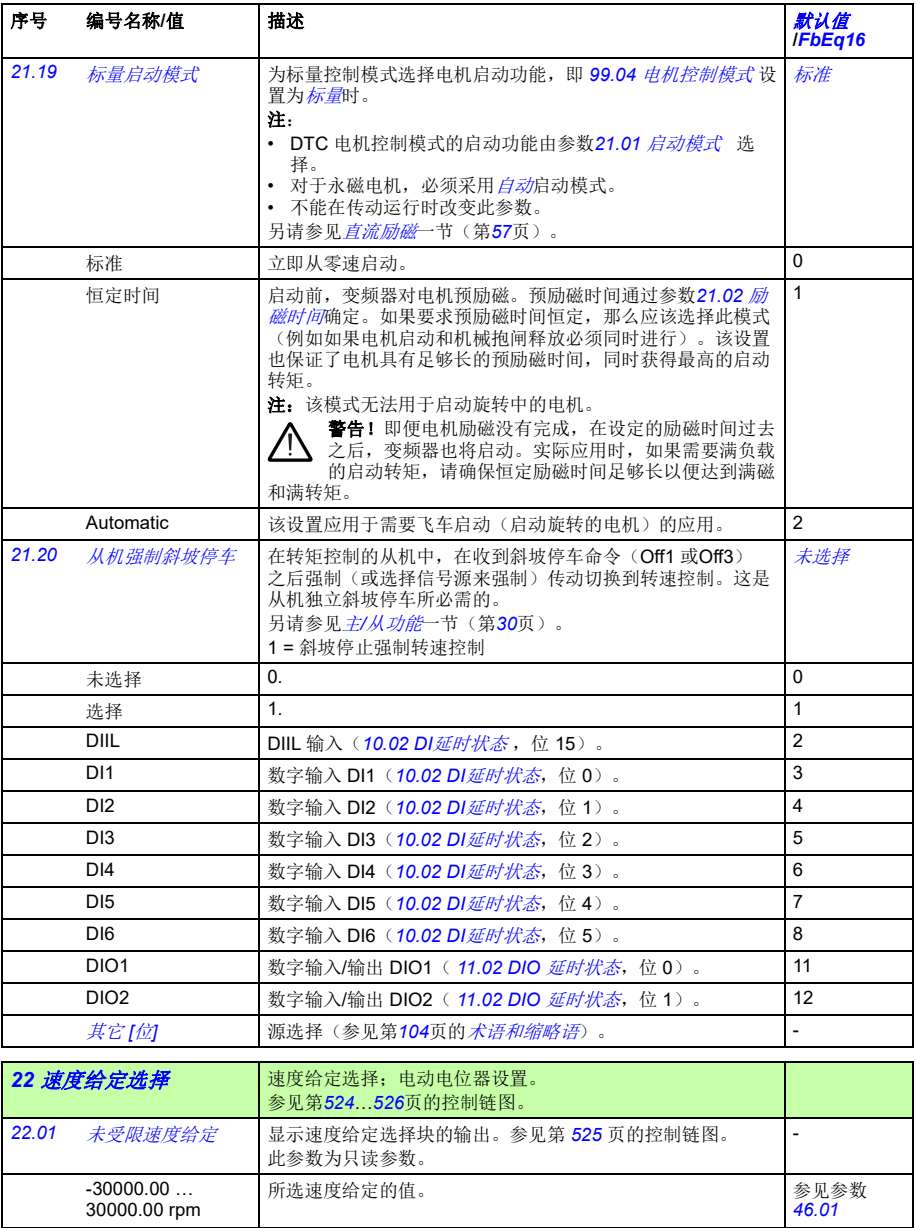

<span id="page-198-7"></span><span id="page-198-6"></span><span id="page-198-5"></span><span id="page-198-4"></span><span id="page-198-3"></span><span id="page-198-2"></span><span id="page-198-1"></span><span id="page-198-0"></span>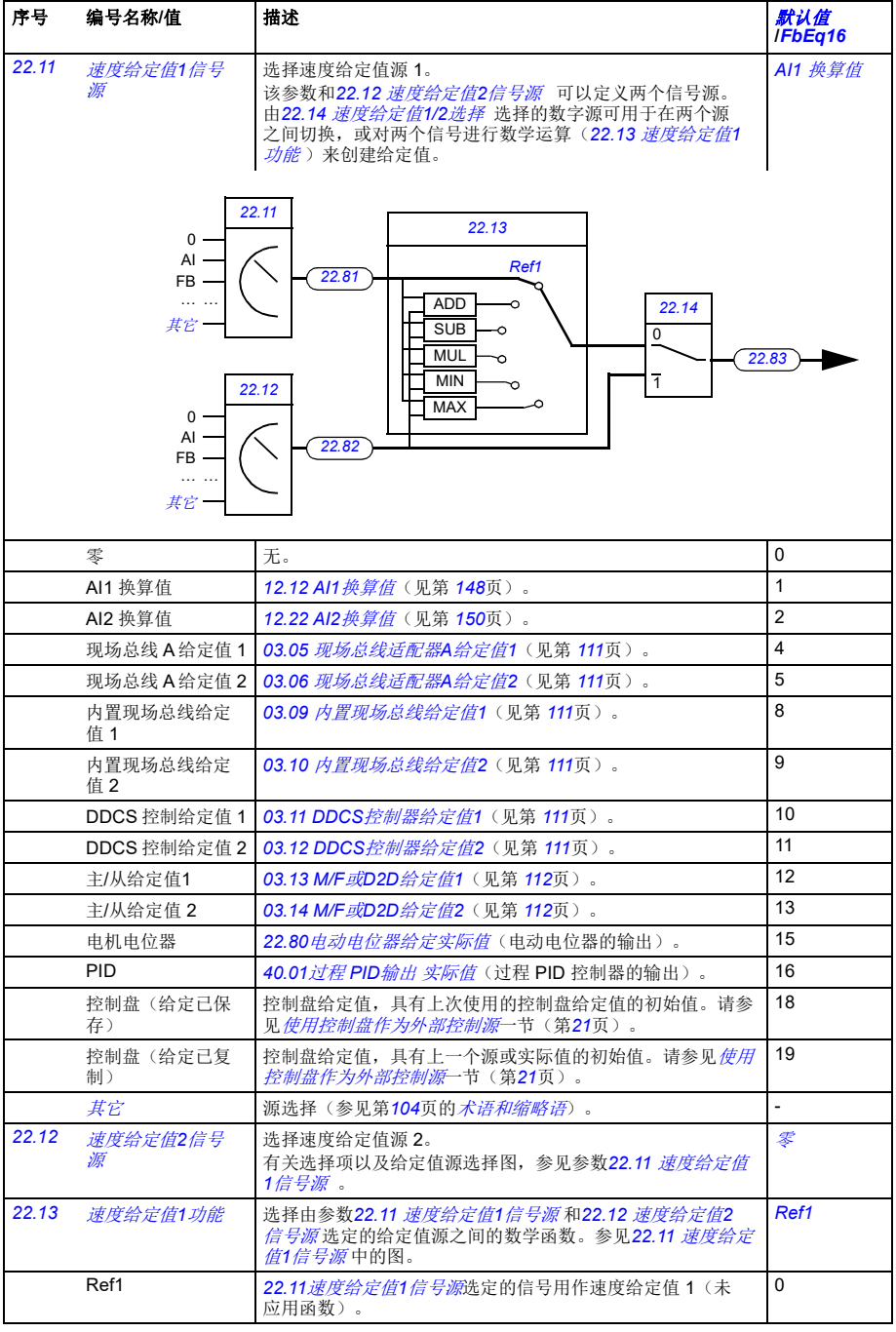

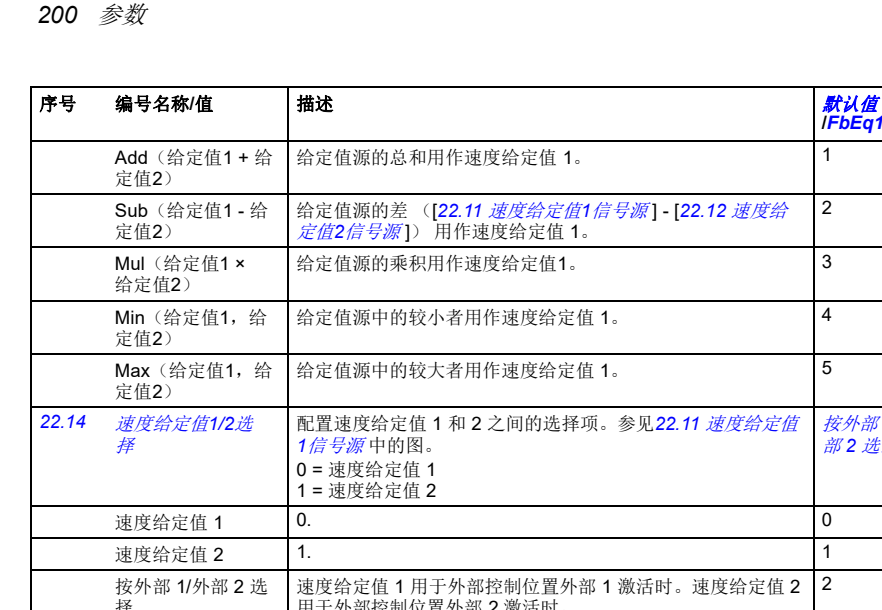

<span id="page-199-8"></span><span id="page-199-7"></span><span id="page-199-6"></span><span id="page-199-5"></span><span id="page-199-4"></span><span id="page-199-3"></span><span id="page-199-2"></span><span id="page-199-1"></span><span id="page-199-0"></span>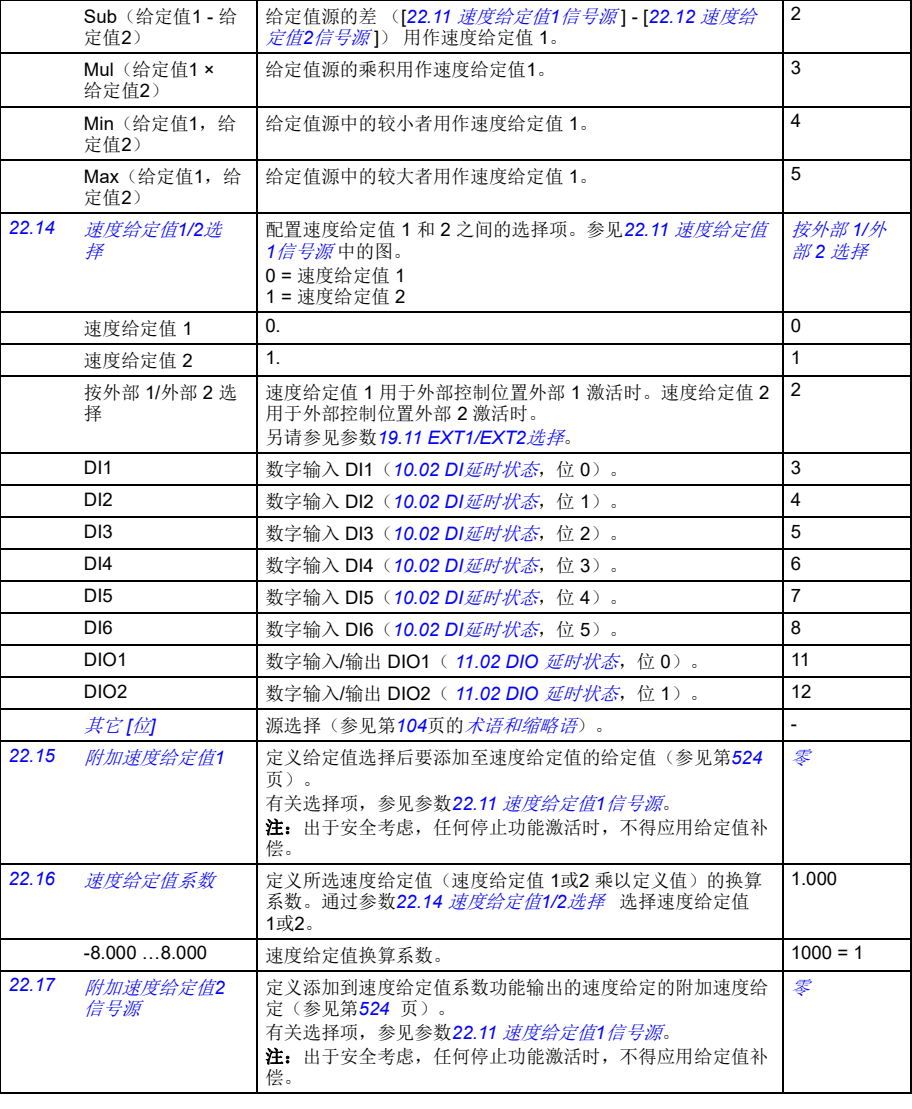

<mark>默认值</mark><br>IFbEq16

<span id="page-200-5"></span><span id="page-200-4"></span><span id="page-200-3"></span><span id="page-200-2"></span><span id="page-200-1"></span><span id="page-200-0"></span>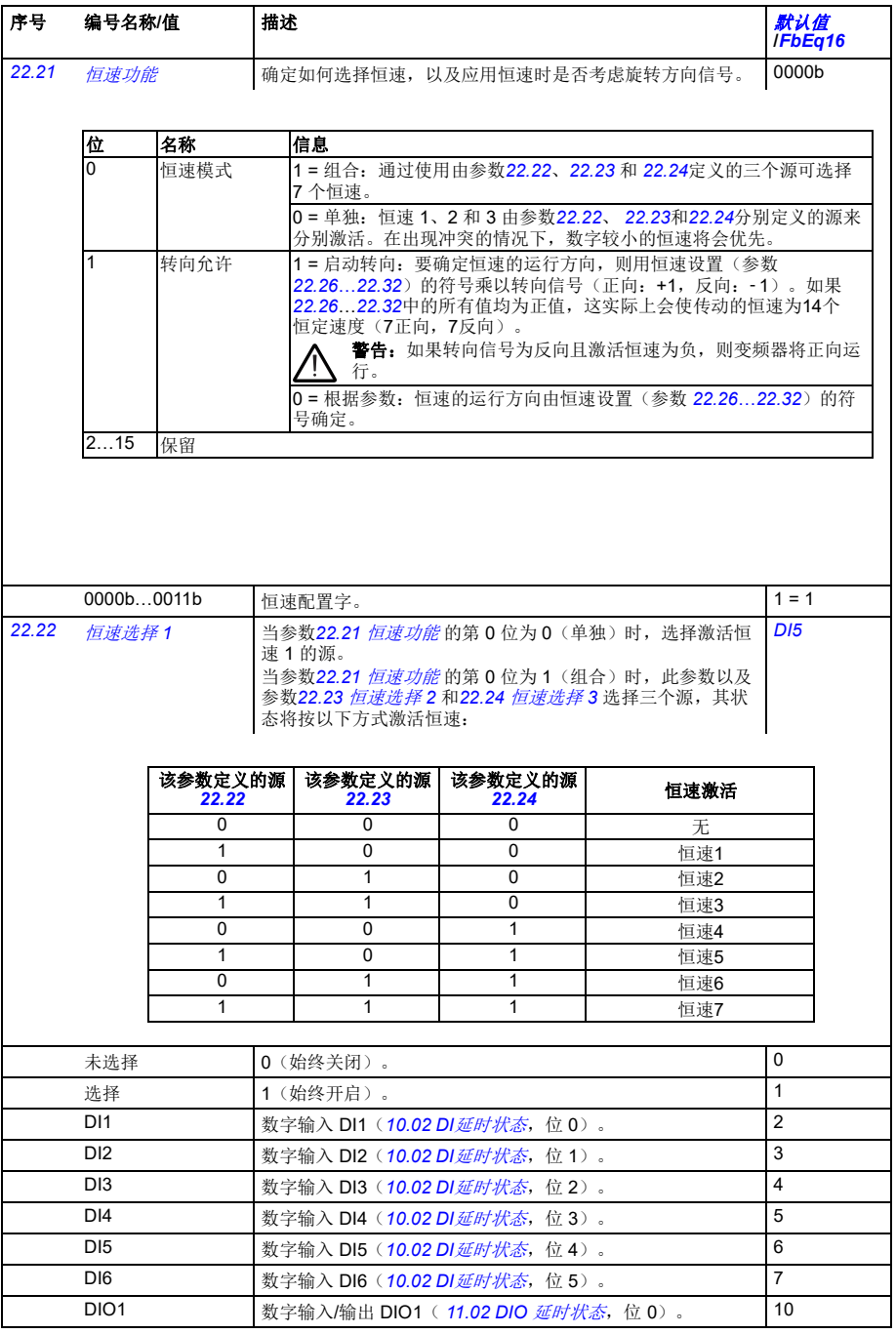

*202* 参数

<span id="page-201-5"></span><span id="page-201-4"></span><span id="page-201-3"></span><span id="page-201-2"></span><span id="page-201-1"></span><span id="page-201-0"></span>

| 序号    | 编号名称/值                      | 描述                                                                                                    | 默认值<br><b>IFbEq16</b> |
|-------|-----------------------------|----------------------------------------------------------------------------------------------------|-----------------------|
|       | DIO <sub>2</sub>            | 数字输入/输出 DIO2 (11.02 DIO <i>延时状态</i> , 位 1) 。                                                                                                    | 11                    |
|       | 其它[位]                       | 源选择(参见第104页的 <i>术语和缩略语</i> )。                                                                                                    | $\overline{a}$        |
| 22.23 | 恒速选择2                       | 当参数22.21 恒速功能的第0位为0(单独)时, 选择激活恒<br>速 2 的源。<br>当参数22.21 <i>恒速功能</i> 的第 0 位为 1 (组合) 时, 此参数以<br>及参数 22.22 恒速选择1和22.24 恒速选择3选择三个用于激<br>活恒速的源。参见参数 22.22 <i>恒速选择1</i> 中的表。<br>有关选择项, 参见参数22.22 恒速选择1。 | 未选择                   |
| 22.24 | 恒速选择3                       | 当参数22.21 恒速功能的第0位为0(单独)时, 选择激活恒<br>速3的源。<br>当参数22.21 恒速功能 的第 0 位为 1 (组合) 时, 此参数以<br>及参数 22.22 恒速选择1和22.23 恒速选择2选择三个用于激<br>活恒速的源。参见参数 22.22 恒速选择1中的表。<br>有关选择项, 参见参数22.22 恒速选择1。                  | 未选择                   |
| 22.26 | 恒速1                         | 定义恒速 1 (在选择恒速 1 时电机旋转的速度)。                                                                                                    | 300.00 rpm            |
|       | $-30000.00$<br>30000.00 rpm | 恒速1。                                                                                                    | 参见参数<br>46.01         |
| 22.27 | 恒速2                         | 定义恒速2。                                                                                                    | $0.00$ rpm            |
|       | $-30000.00$<br>30000.00 rpm | 恒速2。                                                                                                    | 参见参数<br>46.01         |
| 22.28 | 恒速3                         | 定义恒速3。                                                                                                    | $0.00$ rpm            |
|       | $-30000.00$<br>30000.00 rpm | 恒速3。                                                                                                    | 参见参数<br>46.01         |
| 22.29 | 恒速4                         | 定义恒速4。                                                                                                    | $0.00$ rpm            |
|       | $-30000.00$<br>30000.00 rpm | 恒速4。                                                                                                    | 参见参数<br>46.01         |
| 22.30 | 恒速5                         | 定义恒速5。                                                                                                    | $0.00$ rpm            |
|       | $-30000.00$<br>30000.00 rpm | 恒速5。                                                                                                    | 参见参数<br>46.01         |
| 22.31 | 恒速6                         | 定义恒速6。                                                                                                    | $0.00$ rpm            |
|       | $-30000.00$<br>30000.00 rpm | 恒速6。                                                                                                    | 参见参数<br>46.01         |
| 22.32 | 恒速7                         | 定义恒速7。                                                                                                    | $0.00$ rpm            |
|       | $-30000.00$<br>30000.00 rpm | 恒速7。                                                                                                    | 参见参数<br>46.01         |
| 22.41 | 安全速度给定                      | 定义与如下监测功能一起使用的安全转速给定值:<br>12.03 AI监控功能<br>49.05 通讯丢失操作<br>50.02 现场总线适配器 A 通讯丢失功能<br>50.32 现场总线适配器 B 通讯丢失功能<br>58.14 通讯 <i>丢失操作</i> 。                                                             | $0.00$ rpm            |
|       | $-30000.00$<br>30000.00 rpm | 安全转速给定。                                                                                                    | 参见参数<br>46.01         |
| 22.42 | 点动1给定值                      | 定义点动功能1的速度给定值。有关点动的更多信息,参见第<br>51页。                                                                                                    | $0.00$ rpm            |
|       | $-30000.00$<br>30000.00 rpm | 点动功能 1 的速度给定值。                                                                                                    | 参见参数<br>46.01         |

<span id="page-202-14"></span><span id="page-202-13"></span><span id="page-202-12"></span><span id="page-202-11"></span><span id="page-202-10"></span><span id="page-202-9"></span><span id="page-202-8"></span><span id="page-202-7"></span><span id="page-202-6"></span><span id="page-202-5"></span><span id="page-202-4"></span><span id="page-202-3"></span><span id="page-202-2"></span><span id="page-202-1"></span><span id="page-202-0"></span>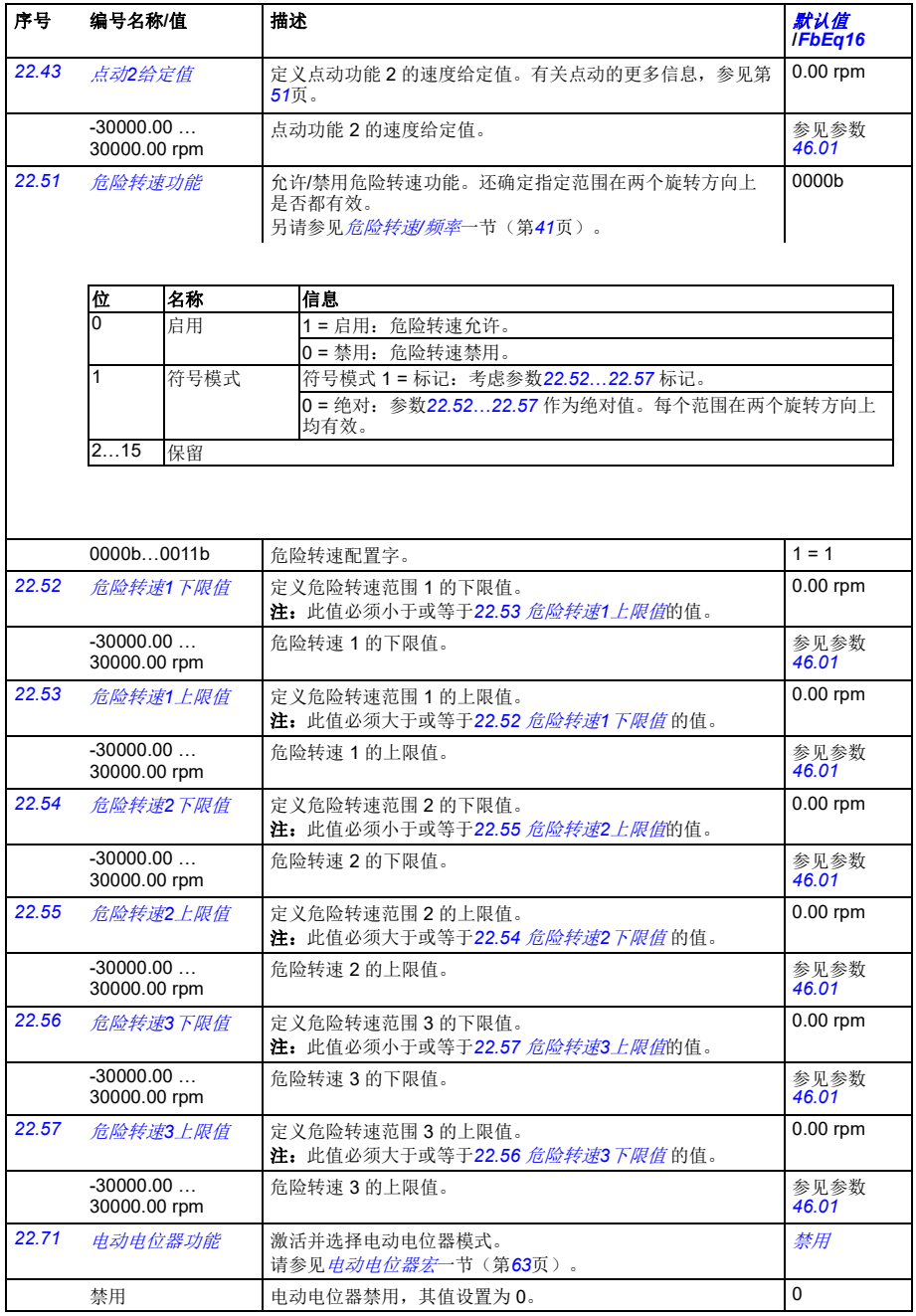

<span id="page-203-11"></span><span id="page-203-10"></span><span id="page-203-9"></span><span id="page-203-8"></span><span id="page-203-7"></span><span id="page-203-6"></span><span id="page-203-5"></span><span id="page-203-4"></span><span id="page-203-3"></span><span id="page-203-2"></span><span id="page-203-1"></span><span id="page-203-0"></span>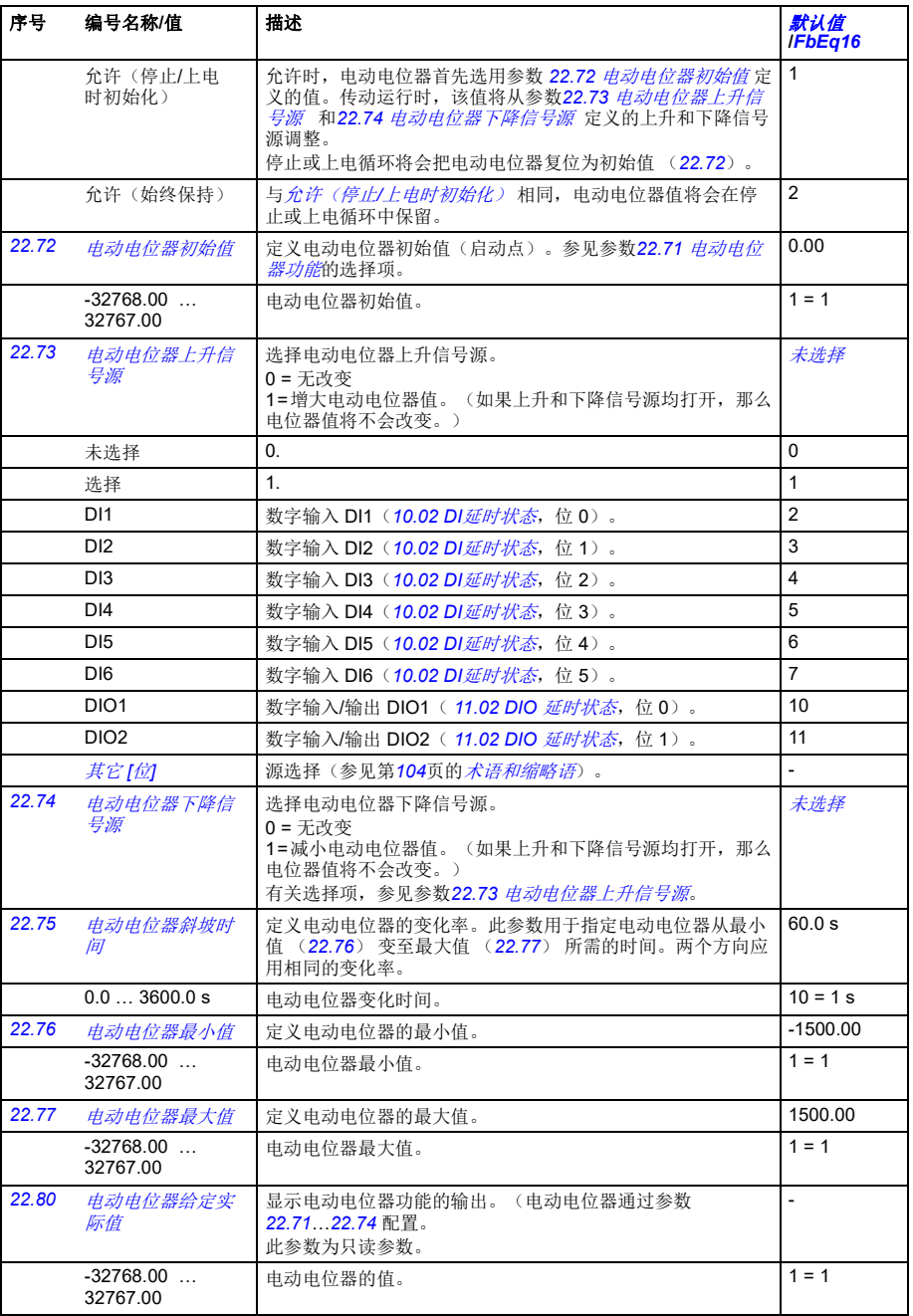

<span id="page-204-3"></span><span id="page-204-2"></span><span id="page-204-1"></span>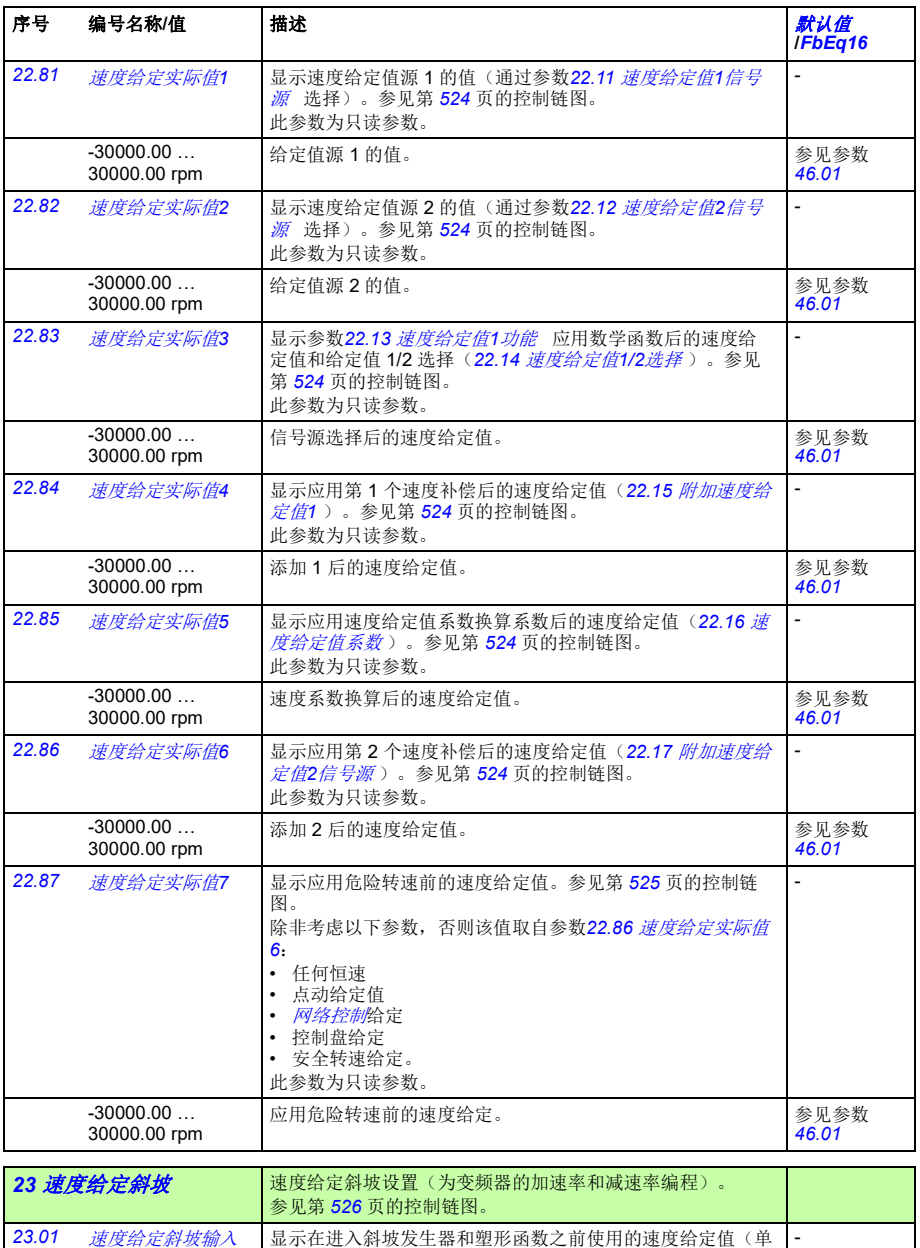

<span id="page-204-5"></span><span id="page-204-4"></span><span id="page-204-0"></span>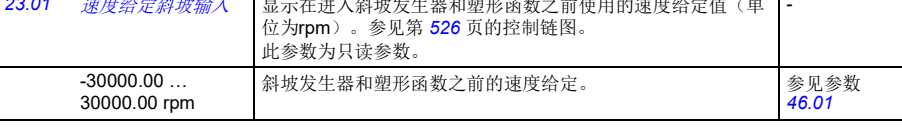

<span id="page-205-8"></span><span id="page-205-7"></span><span id="page-205-6"></span><span id="page-205-5"></span><span id="page-205-4"></span><span id="page-205-3"></span><span id="page-205-2"></span><span id="page-205-1"></span><span id="page-205-0"></span>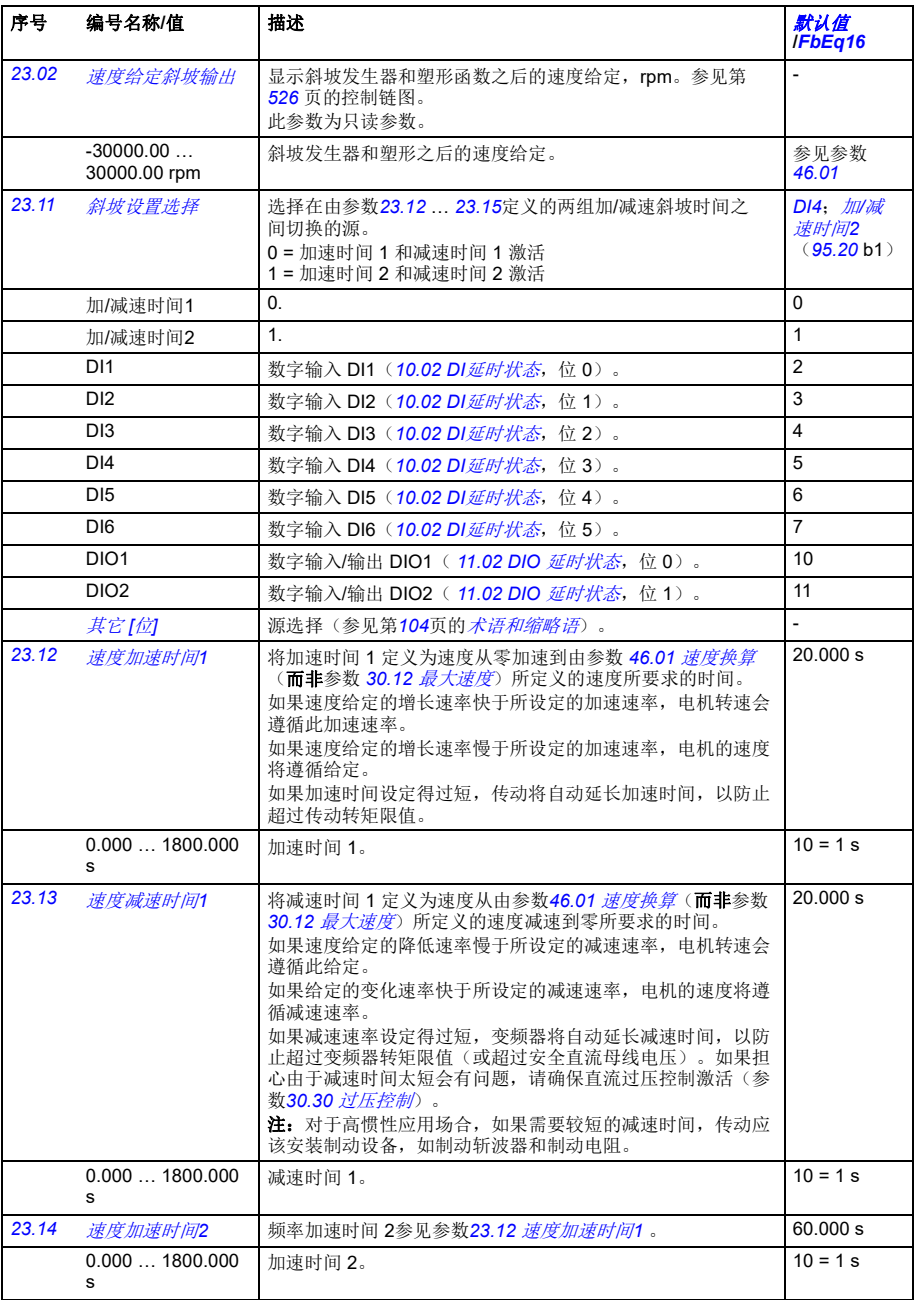

<span id="page-206-3"></span><span id="page-206-2"></span><span id="page-206-1"></span><span id="page-206-0"></span>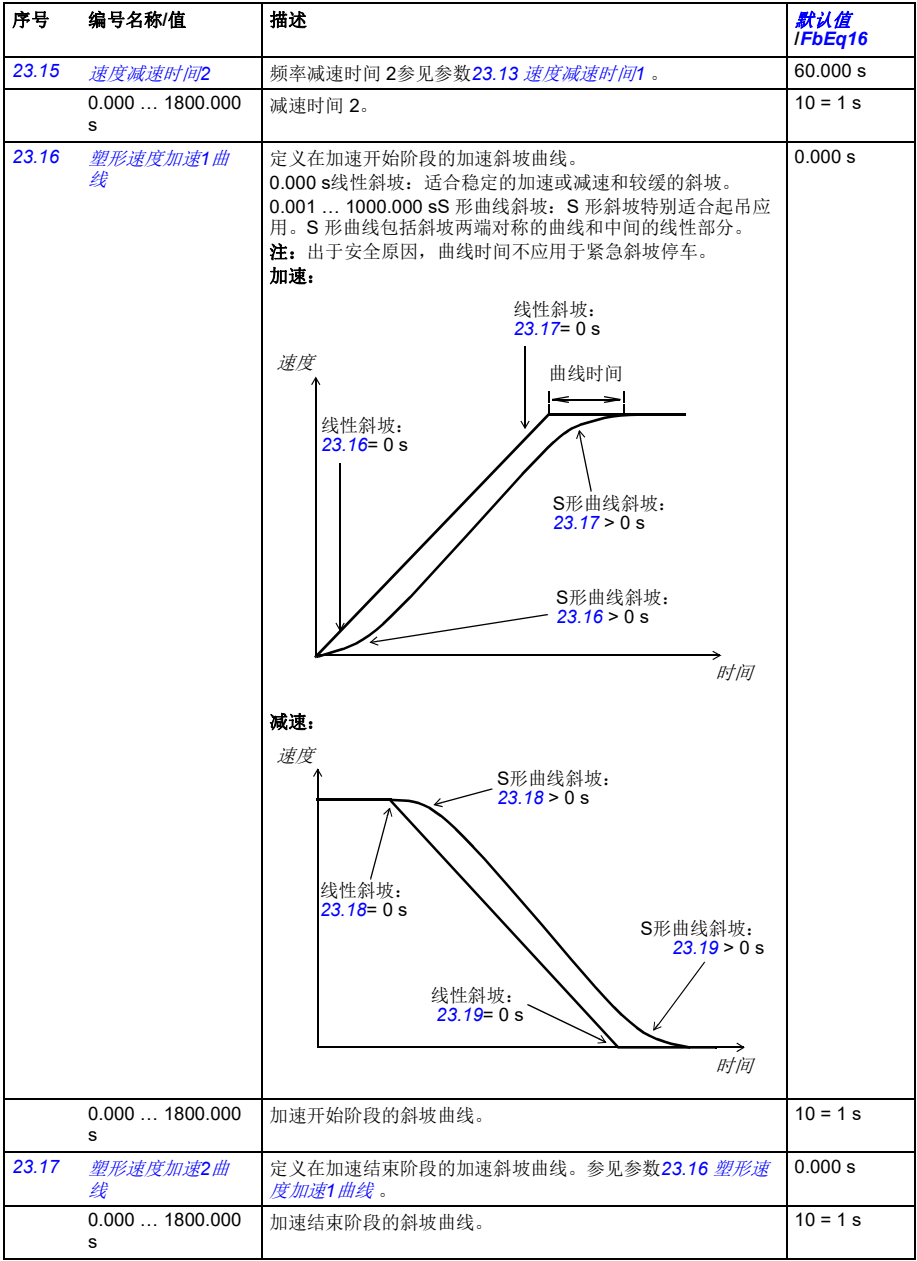

<span id="page-207-4"></span><span id="page-207-3"></span><span id="page-207-2"></span><span id="page-207-1"></span><span id="page-207-0"></span>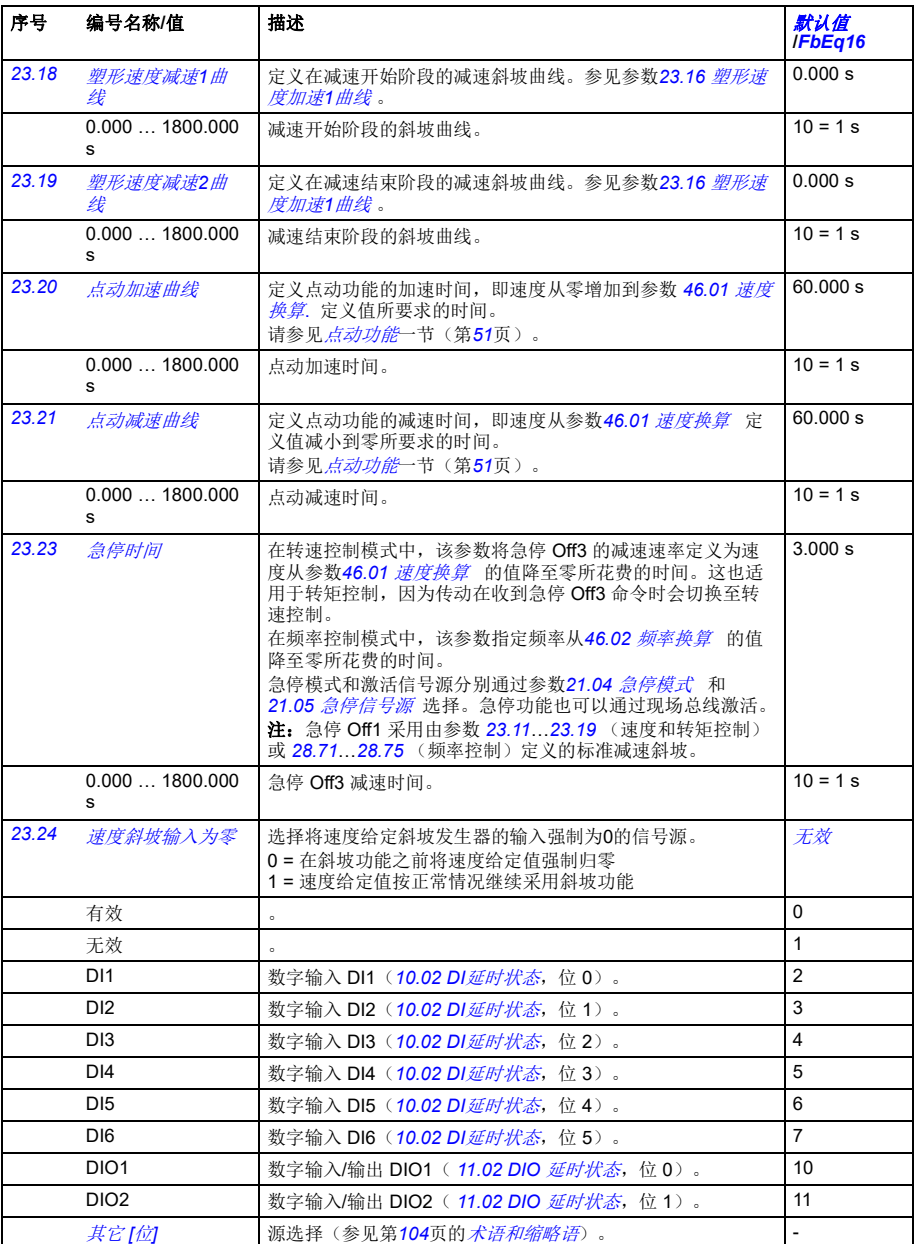

<span id="page-208-2"></span><span id="page-208-1"></span><span id="page-208-0"></span>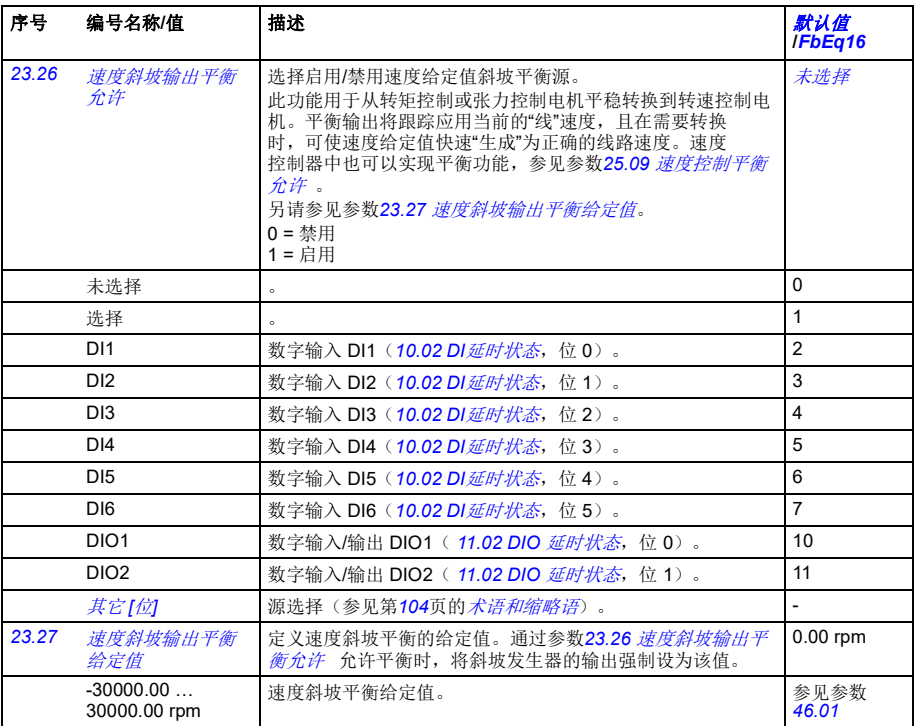

<span id="page-209-4"></span><span id="page-209-3"></span><span id="page-209-2"></span><span id="page-209-1"></span><span id="page-209-0"></span>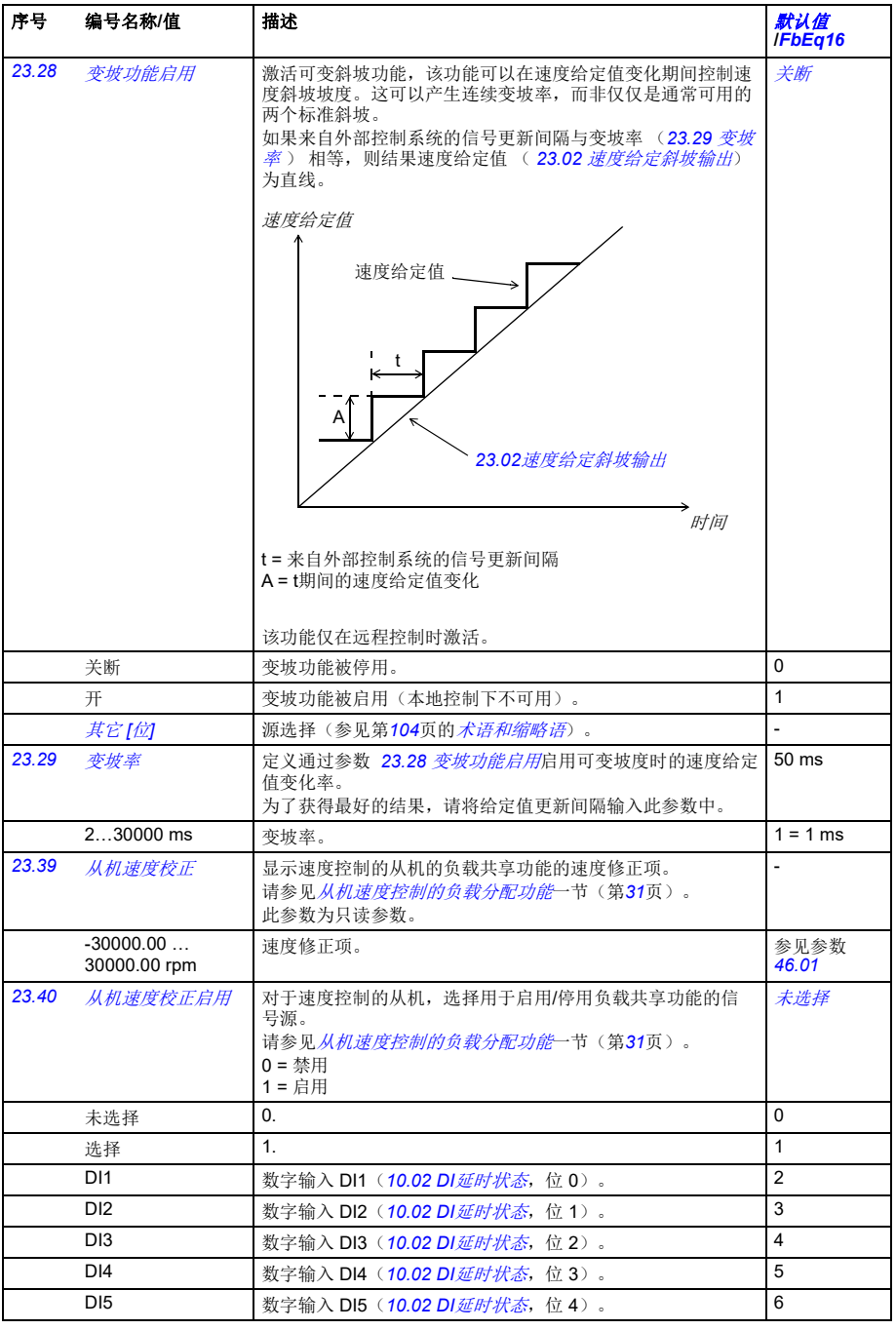

<span id="page-210-0"></span>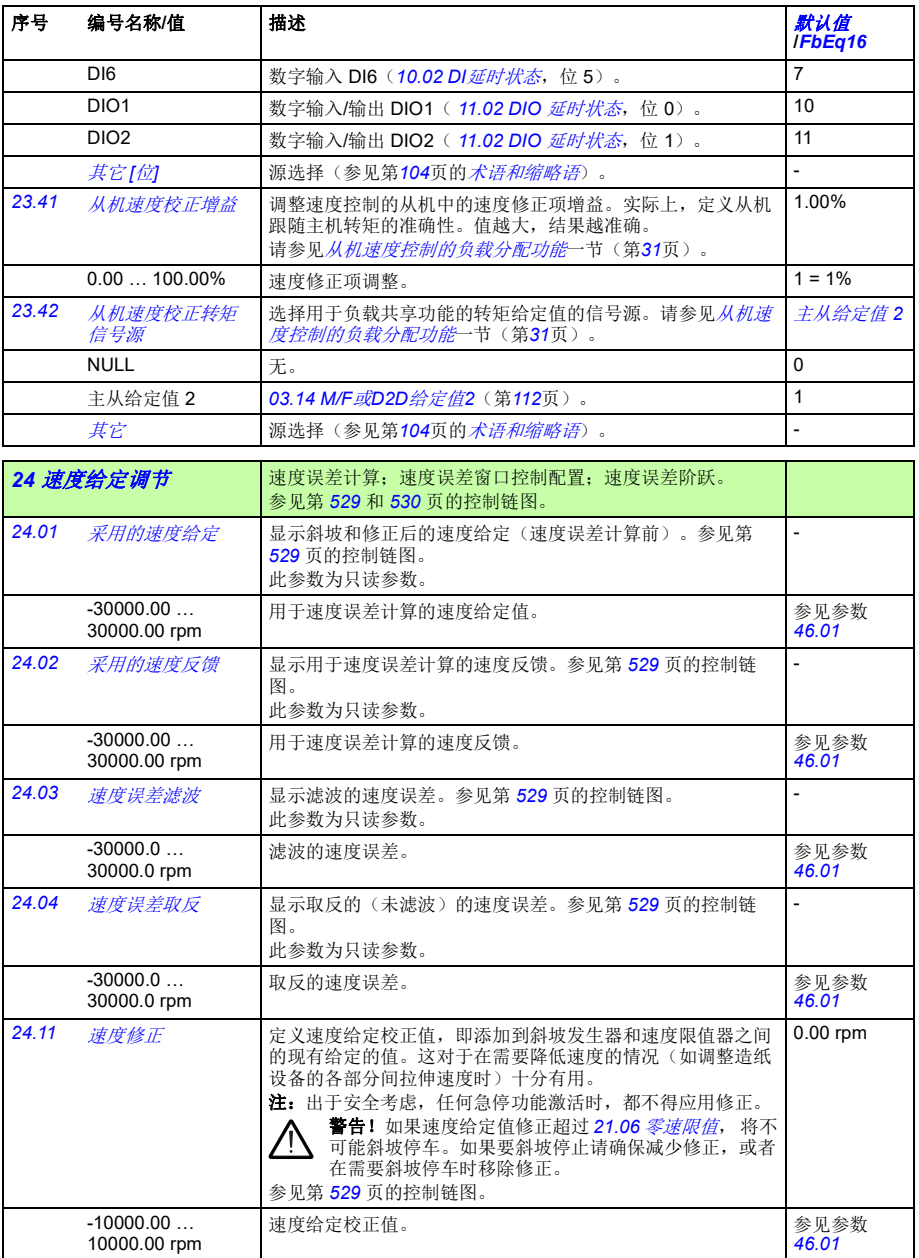

<span id="page-211-2"></span><span id="page-211-1"></span><span id="page-211-0"></span>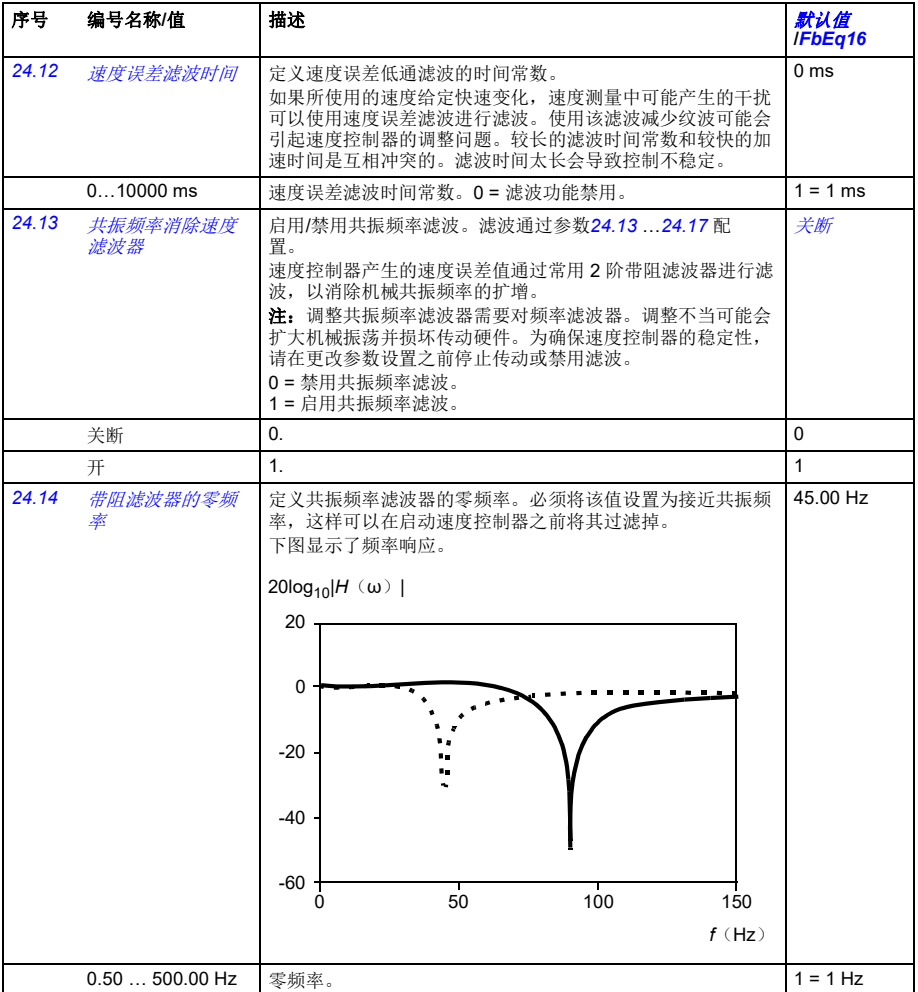

<span id="page-212-1"></span><span id="page-212-0"></span>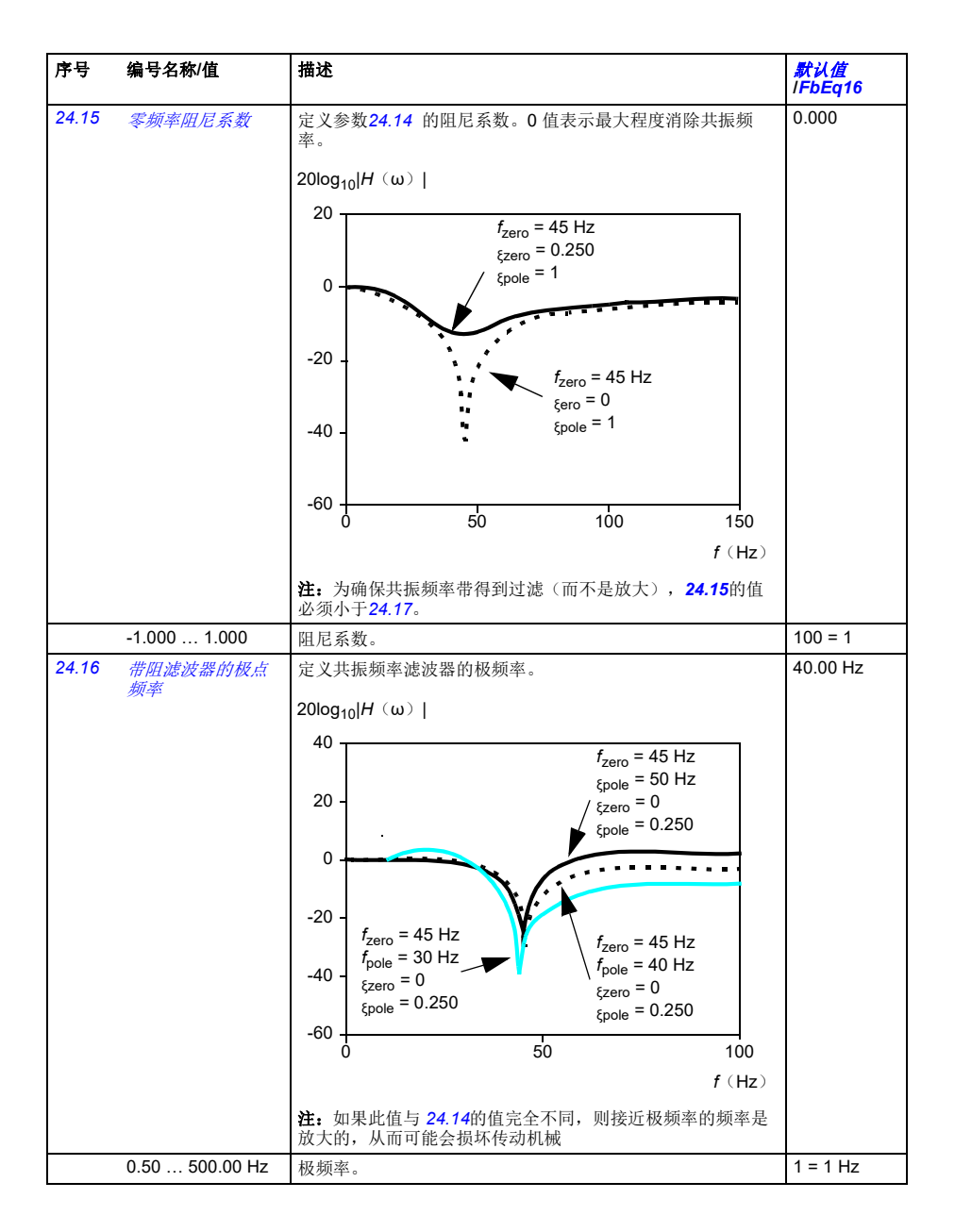

<span id="page-213-0"></span>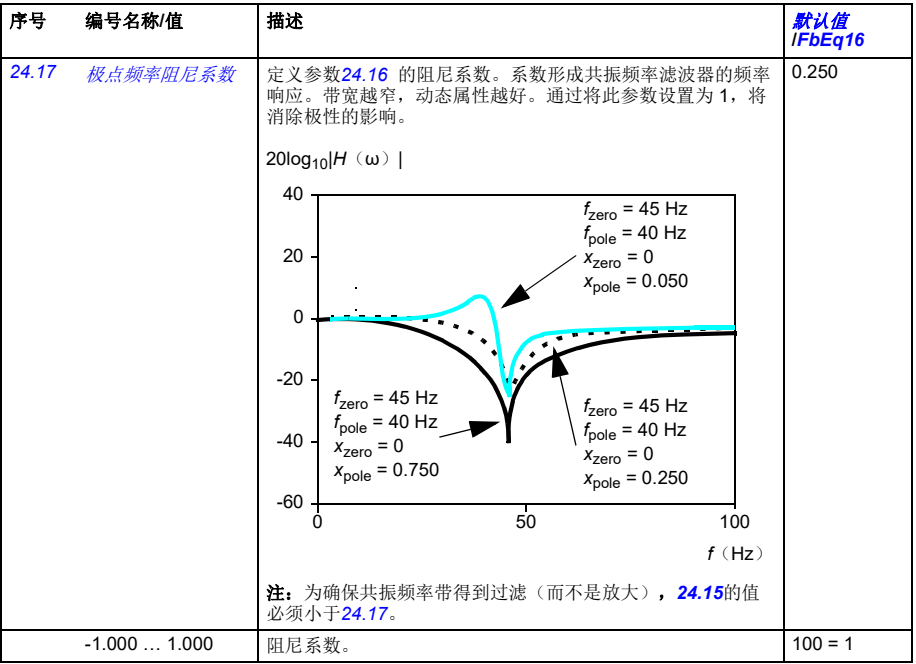

## 参数 *215*

<span id="page-214-2"></span><span id="page-214-1"></span><span id="page-214-0"></span>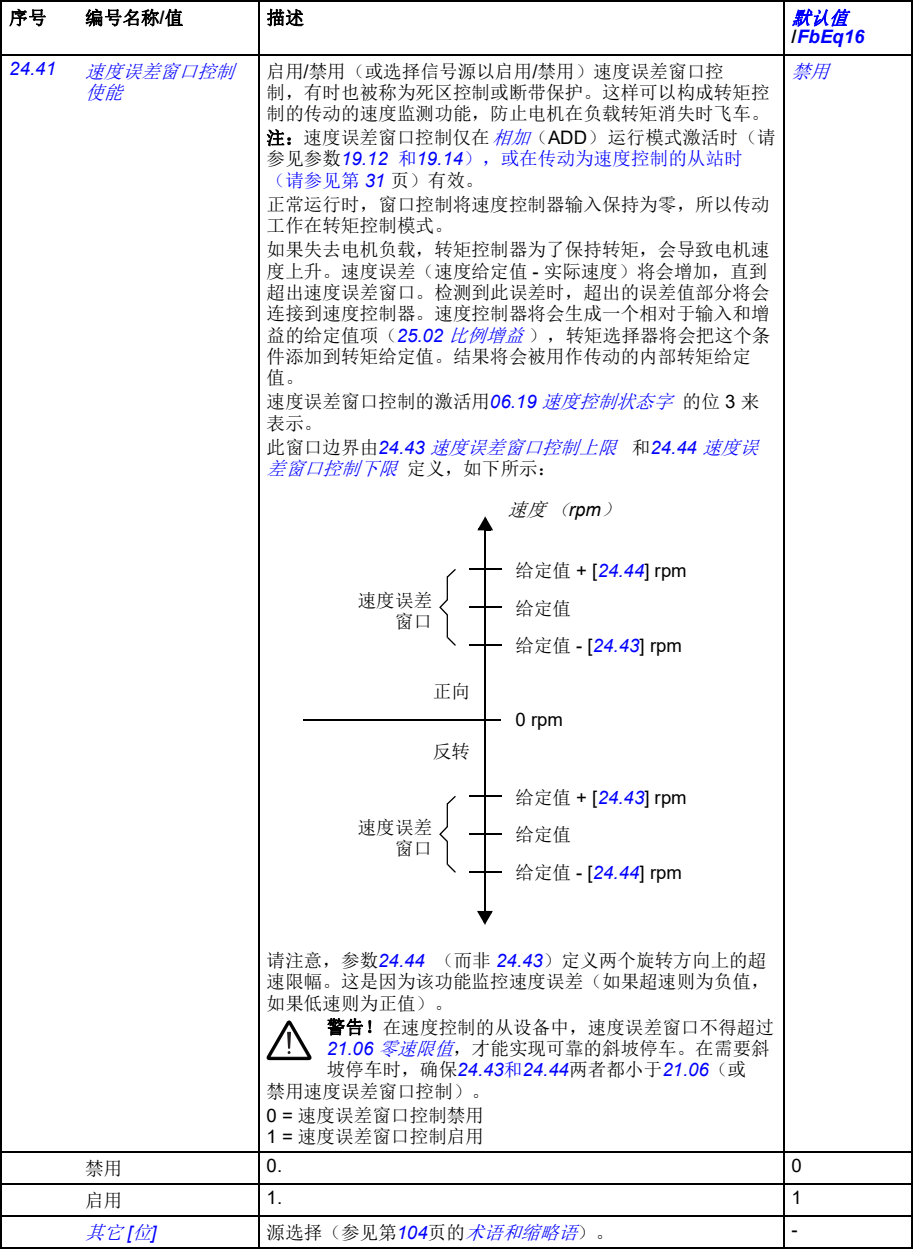

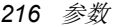

<span id="page-215-6"></span><span id="page-215-5"></span><span id="page-215-4"></span><span id="page-215-3"></span><span id="page-215-2"></span><span id="page-215-1"></span><span id="page-215-0"></span>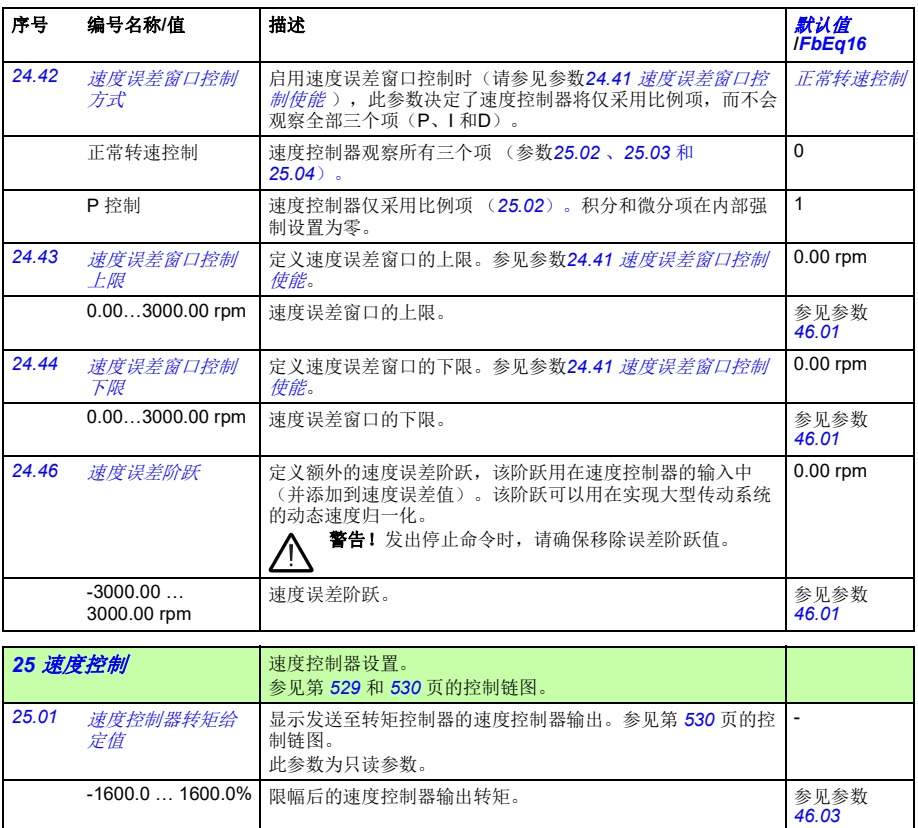
<span id="page-216-1"></span><span id="page-216-0"></span>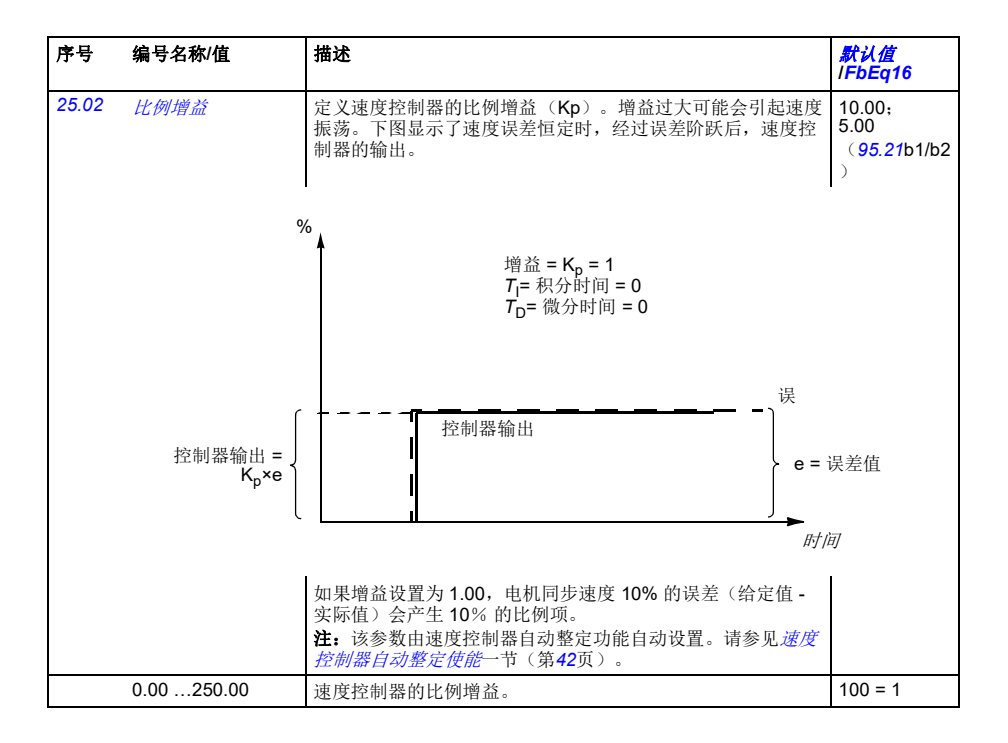

<span id="page-217-1"></span><span id="page-217-0"></span>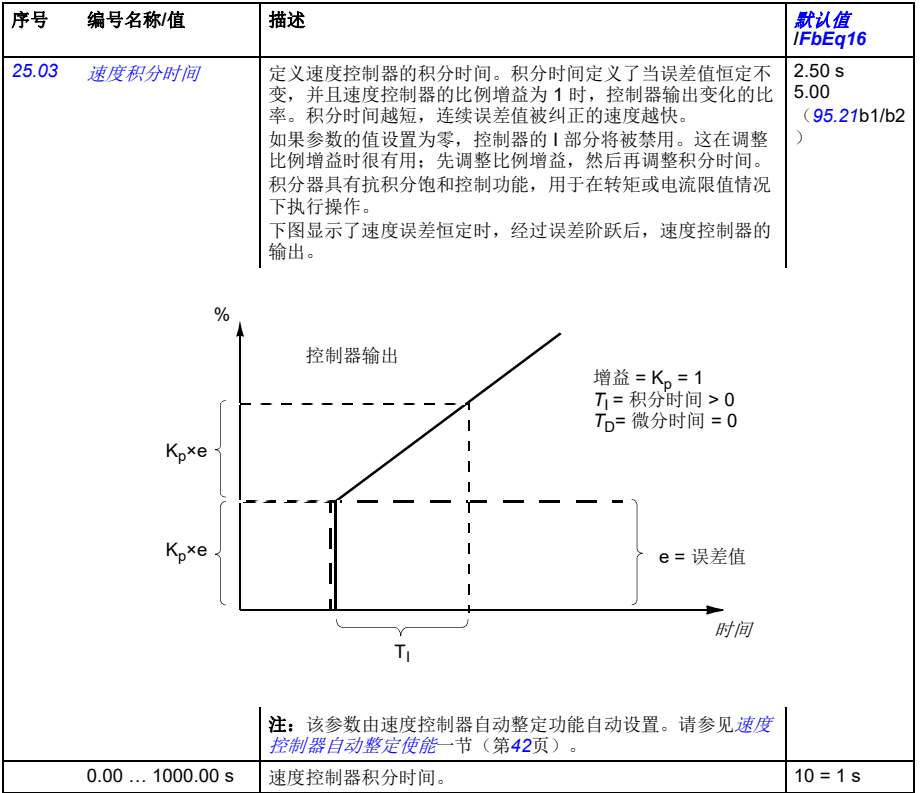

<span id="page-218-1"></span><span id="page-218-0"></span>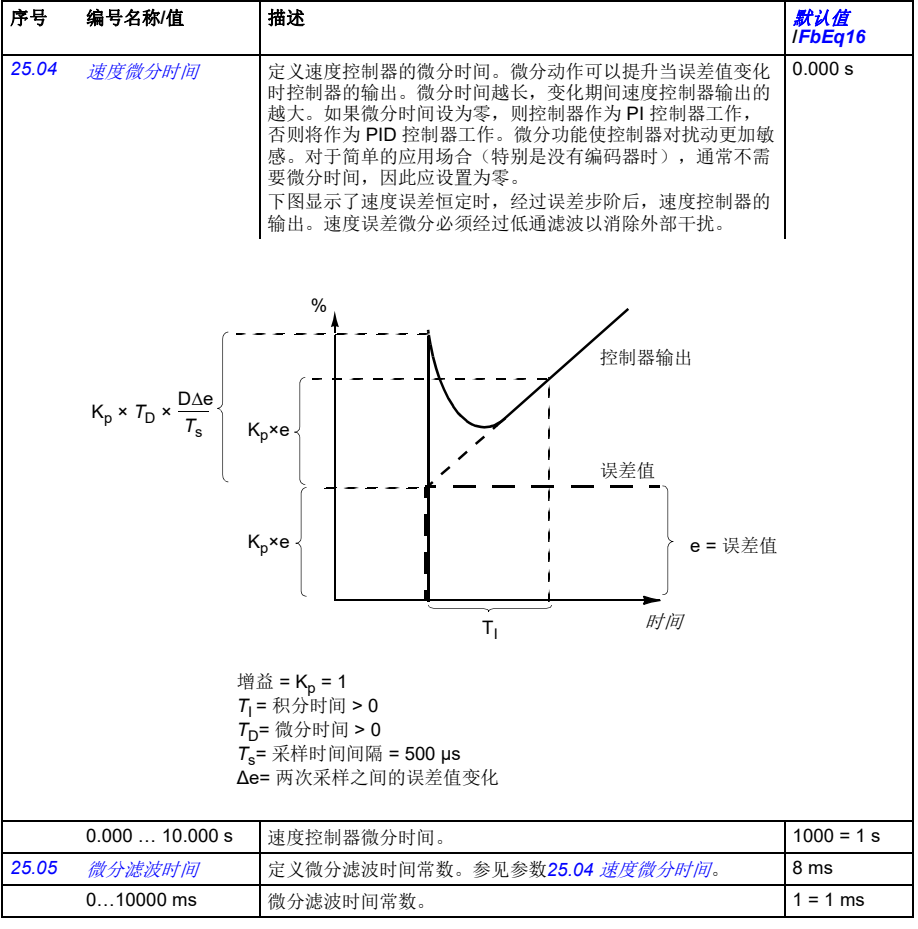

<span id="page-219-1"></span><span id="page-219-0"></span>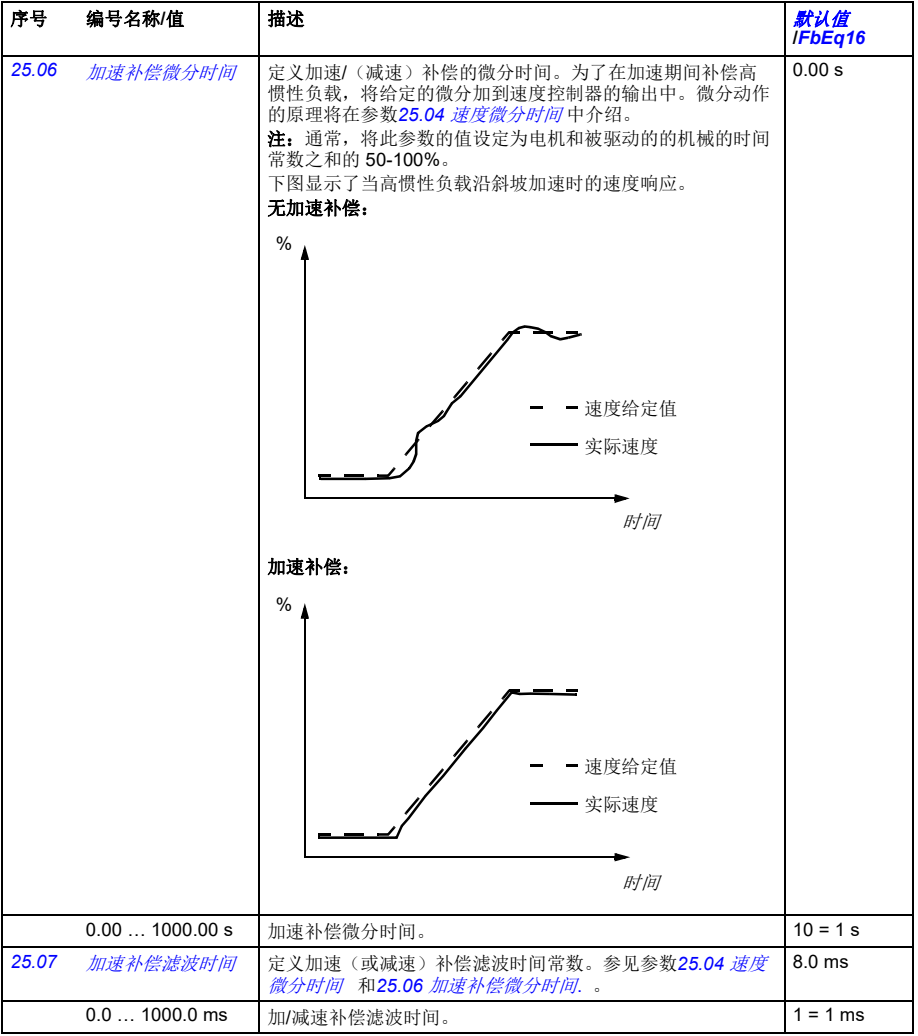

<span id="page-220-4"></span><span id="page-220-3"></span><span id="page-220-2"></span><span id="page-220-1"></span><span id="page-220-0"></span>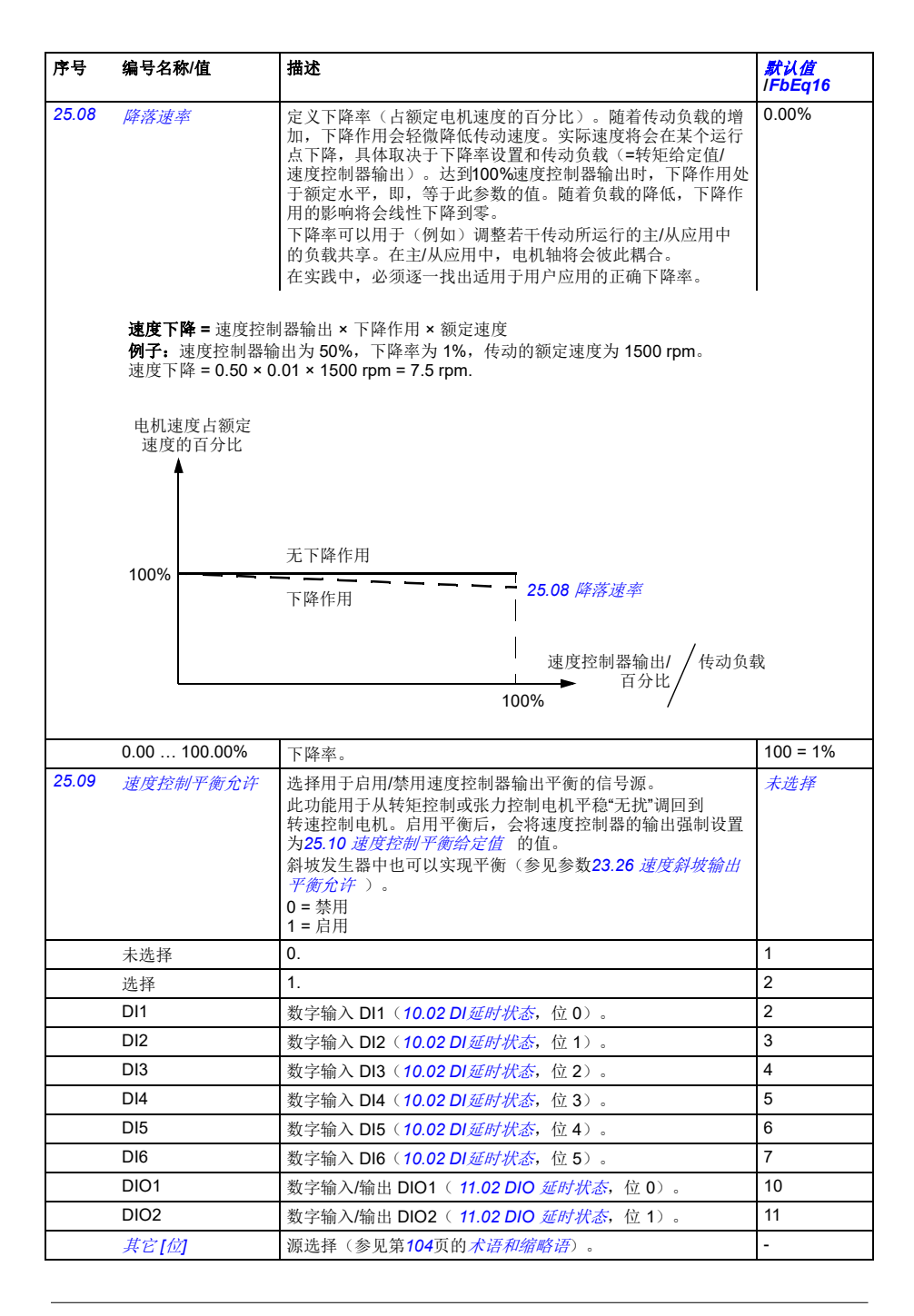

<span id="page-221-5"></span><span id="page-221-4"></span><span id="page-221-3"></span><span id="page-221-2"></span><span id="page-221-1"></span><span id="page-221-0"></span>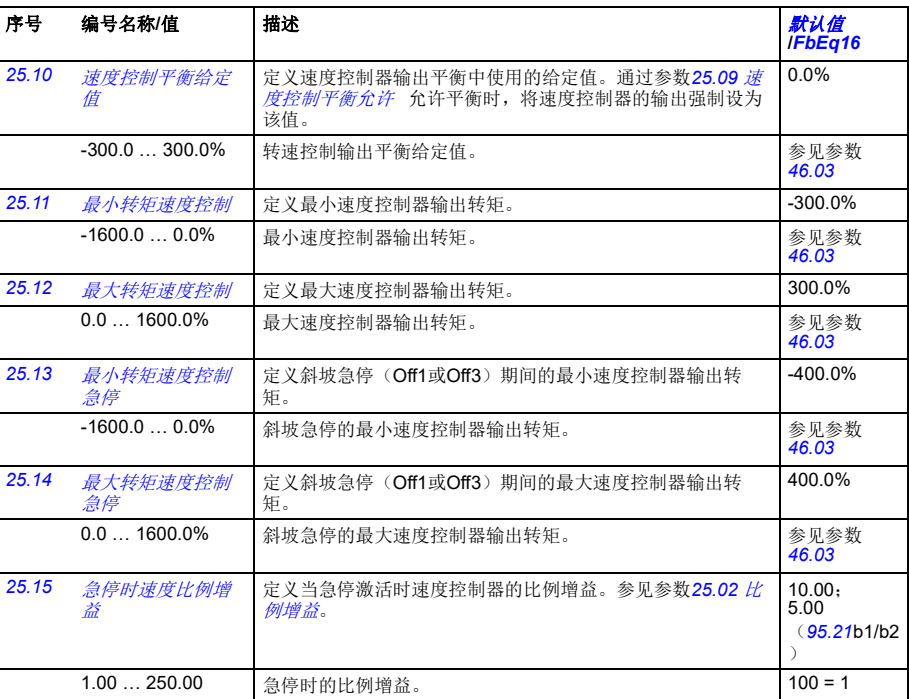

<span id="page-222-7"></span><span id="page-222-6"></span><span id="page-222-5"></span><span id="page-222-4"></span><span id="page-222-3"></span><span id="page-222-2"></span><span id="page-222-1"></span><span id="page-222-0"></span>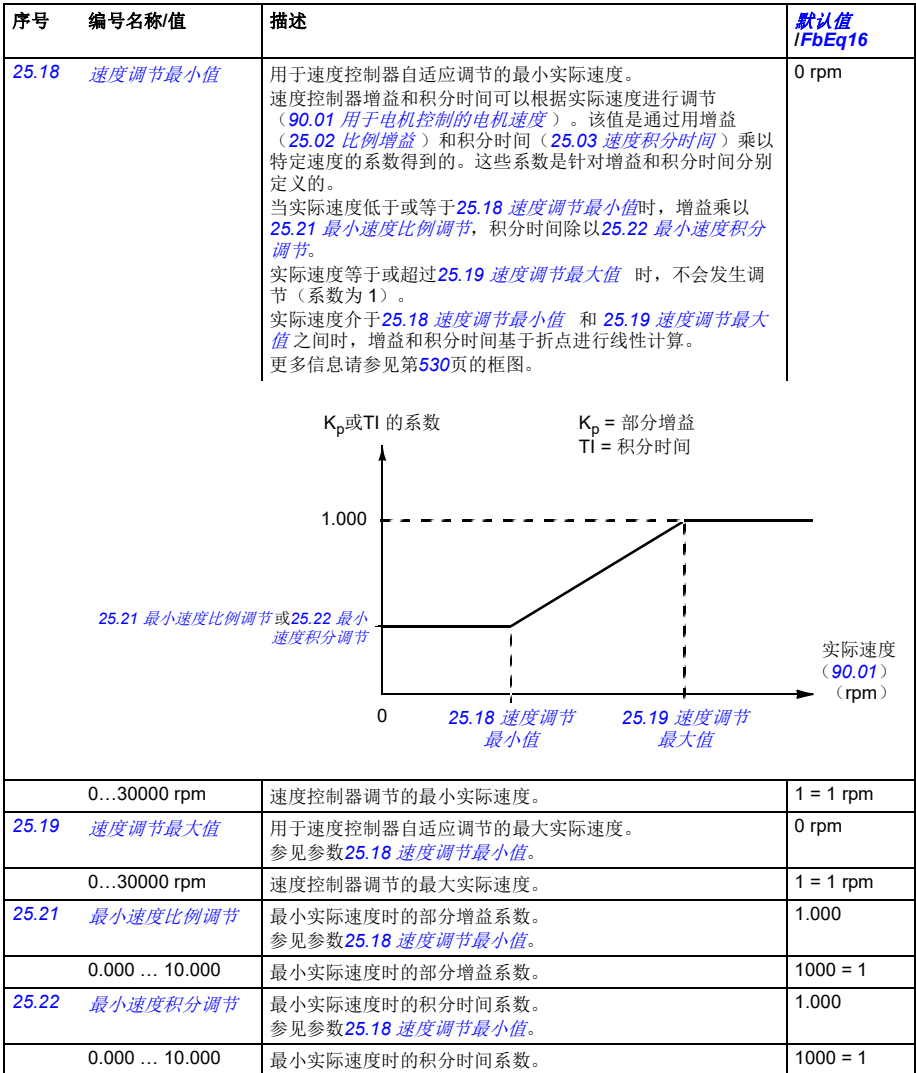

<span id="page-223-5"></span><span id="page-223-4"></span><span id="page-223-3"></span><span id="page-223-2"></span><span id="page-223-1"></span><span id="page-223-0"></span>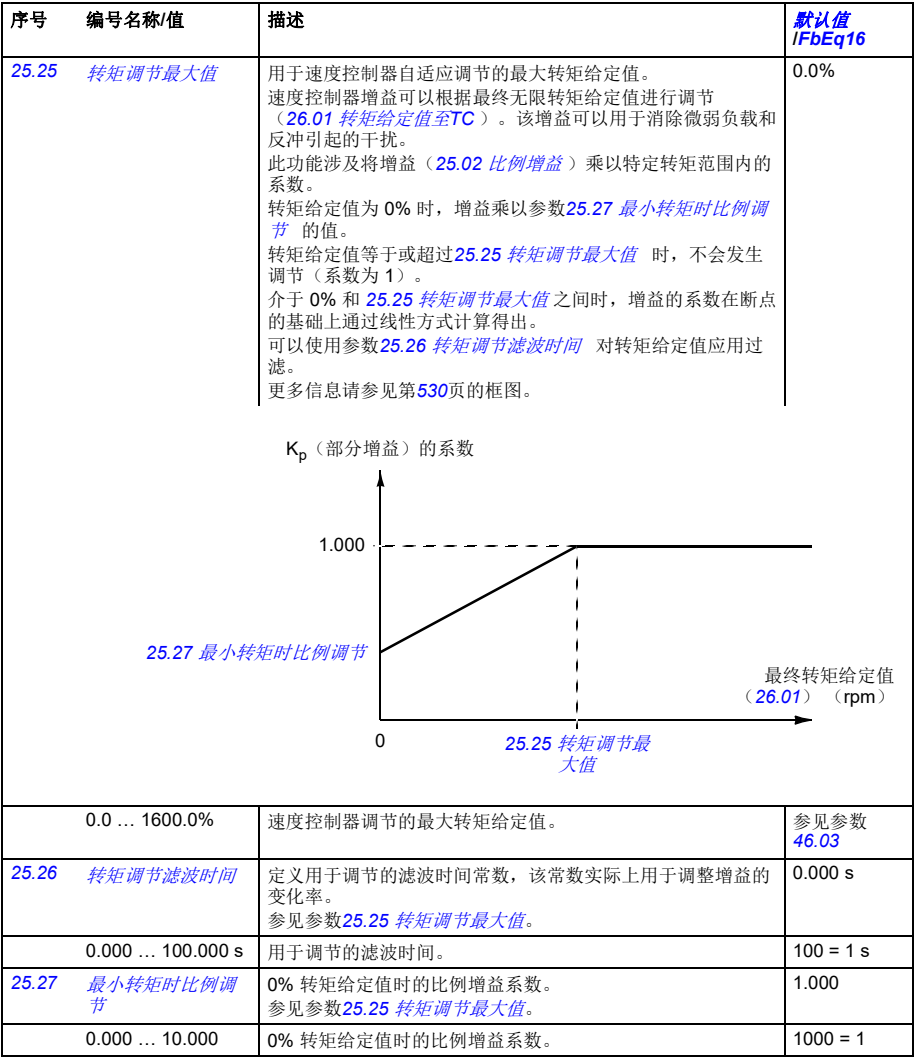

<span id="page-224-3"></span><span id="page-224-2"></span><span id="page-224-1"></span><span id="page-224-0"></span>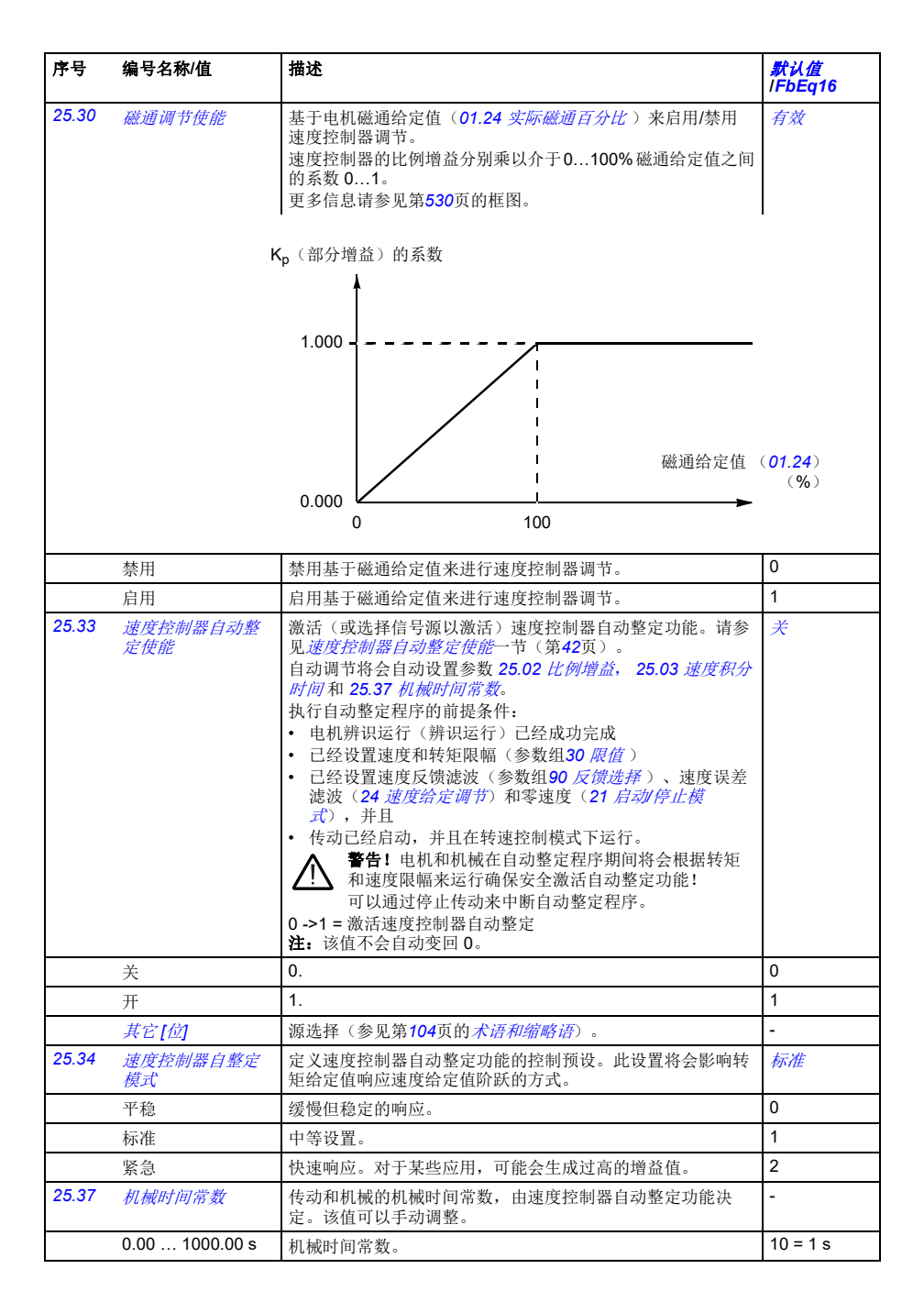

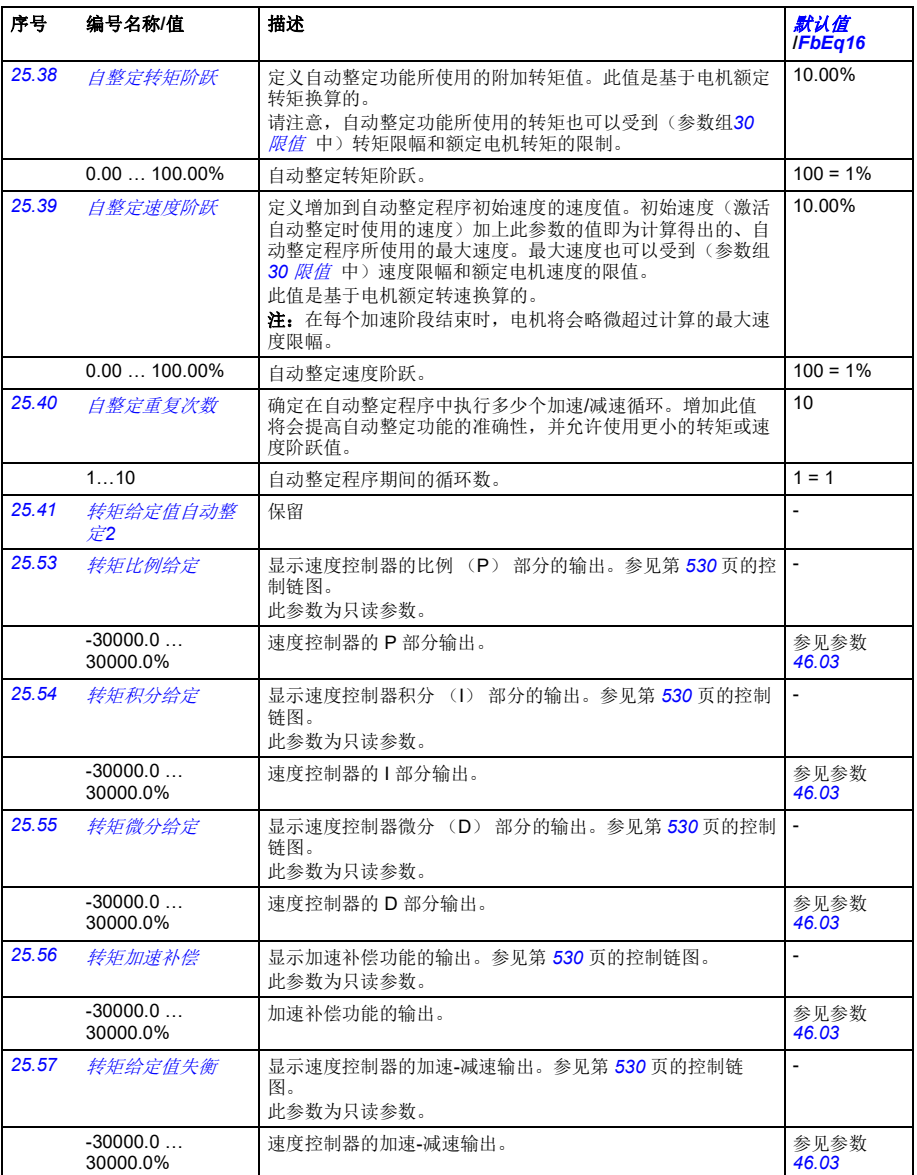

<span id="page-226-6"></span><span id="page-226-5"></span><span id="page-226-4"></span><span id="page-226-3"></span><span id="page-226-2"></span><span id="page-226-1"></span><span id="page-226-0"></span>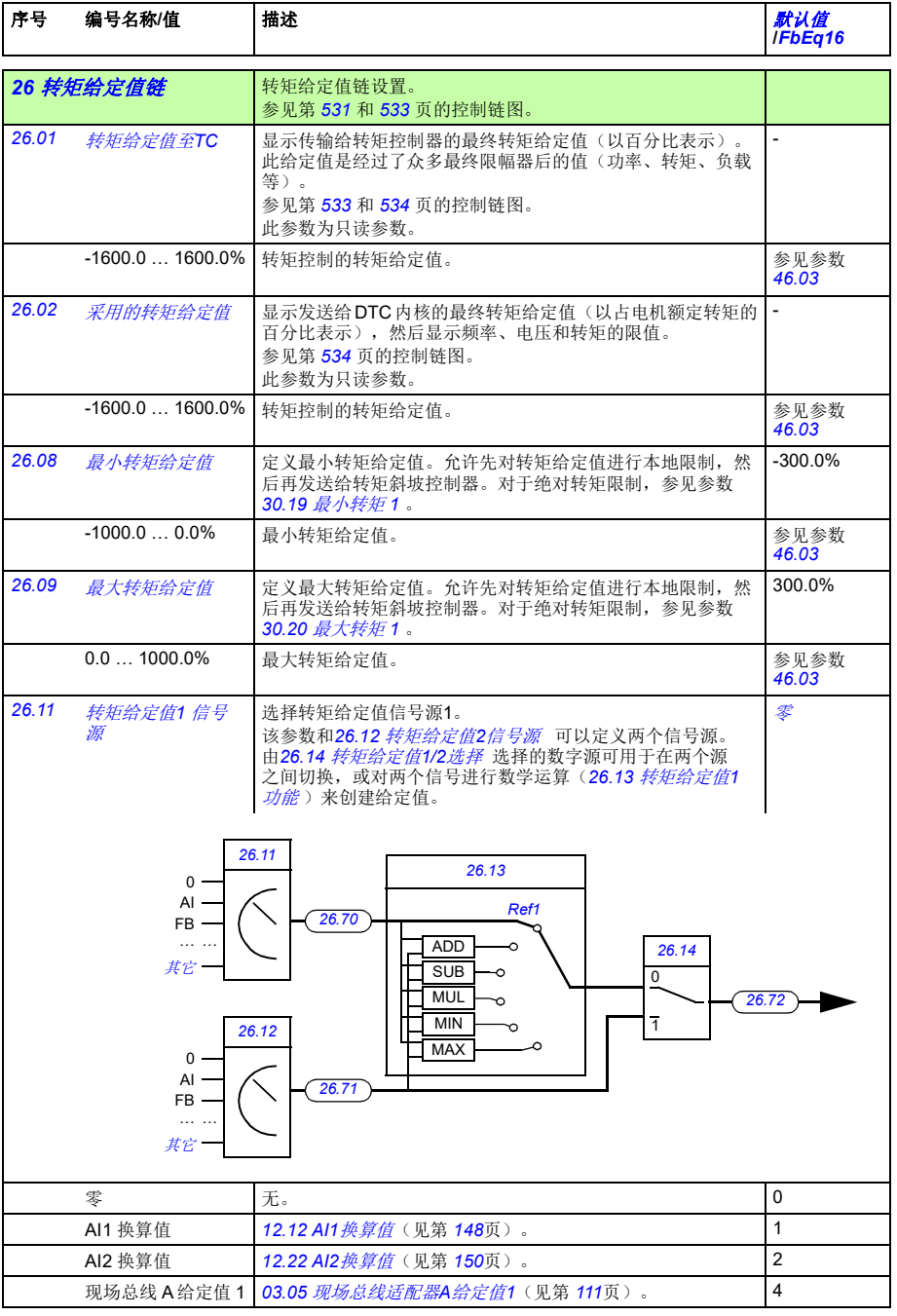

<span id="page-227-7"></span><span id="page-227-6"></span><span id="page-227-5"></span><span id="page-227-4"></span><span id="page-227-3"></span><span id="page-227-2"></span><span id="page-227-1"></span><span id="page-227-0"></span>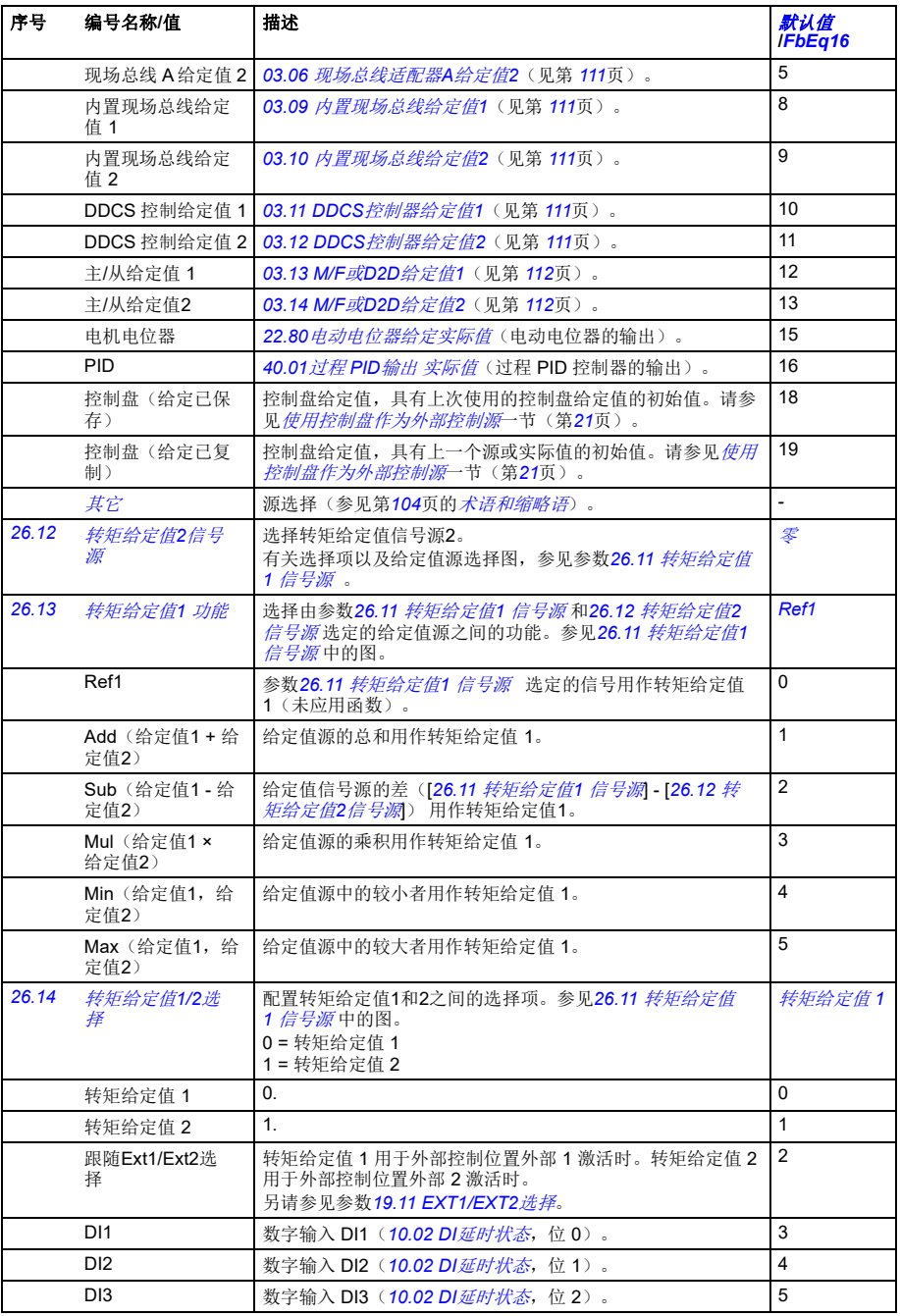

<span id="page-228-4"></span><span id="page-228-3"></span><span id="page-228-2"></span><span id="page-228-1"></span><span id="page-228-0"></span>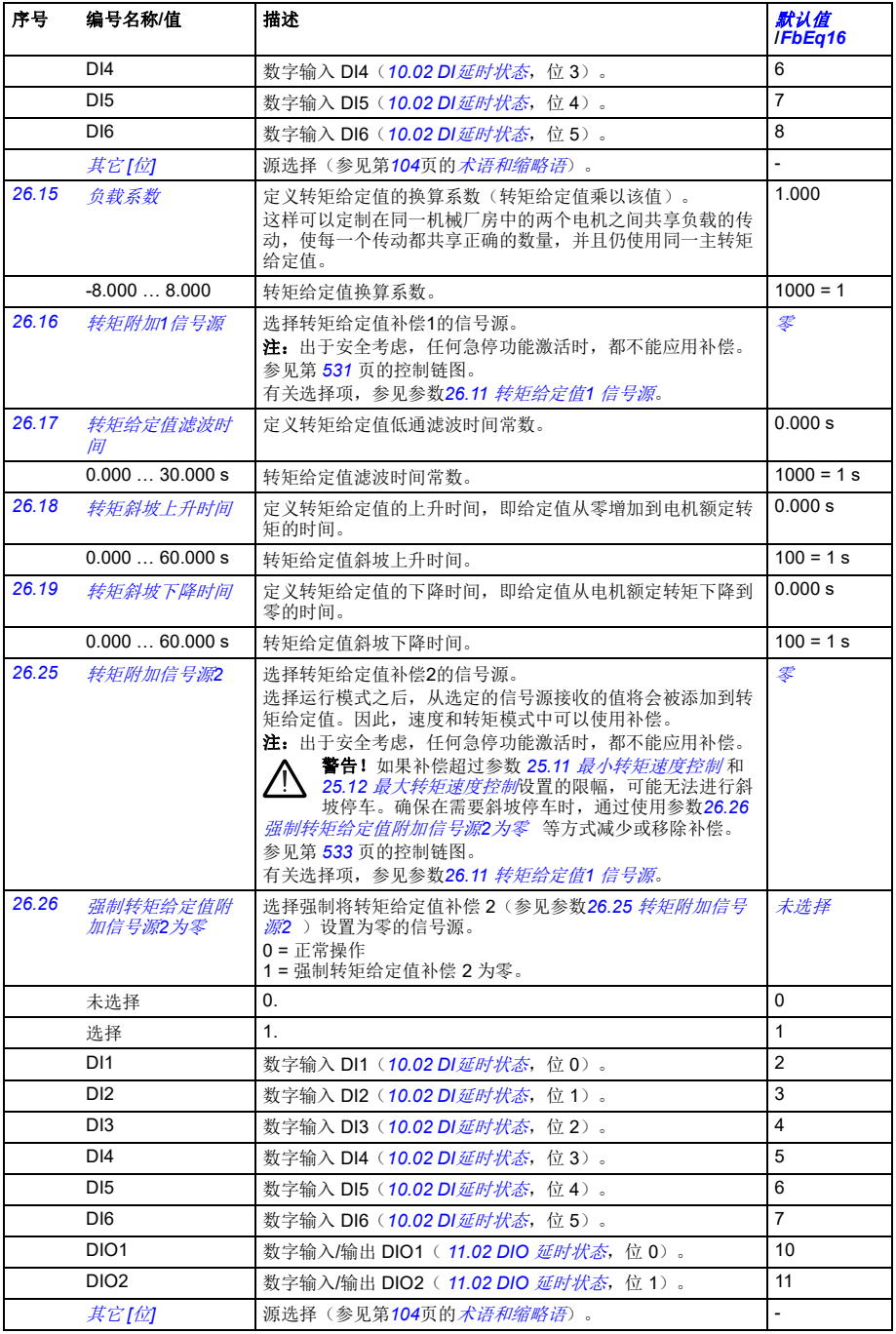

<span id="page-229-9"></span><span id="page-229-8"></span><span id="page-229-7"></span><span id="page-229-6"></span><span id="page-229-5"></span><span id="page-229-4"></span><span id="page-229-3"></span><span id="page-229-2"></span><span id="page-229-1"></span><span id="page-229-0"></span>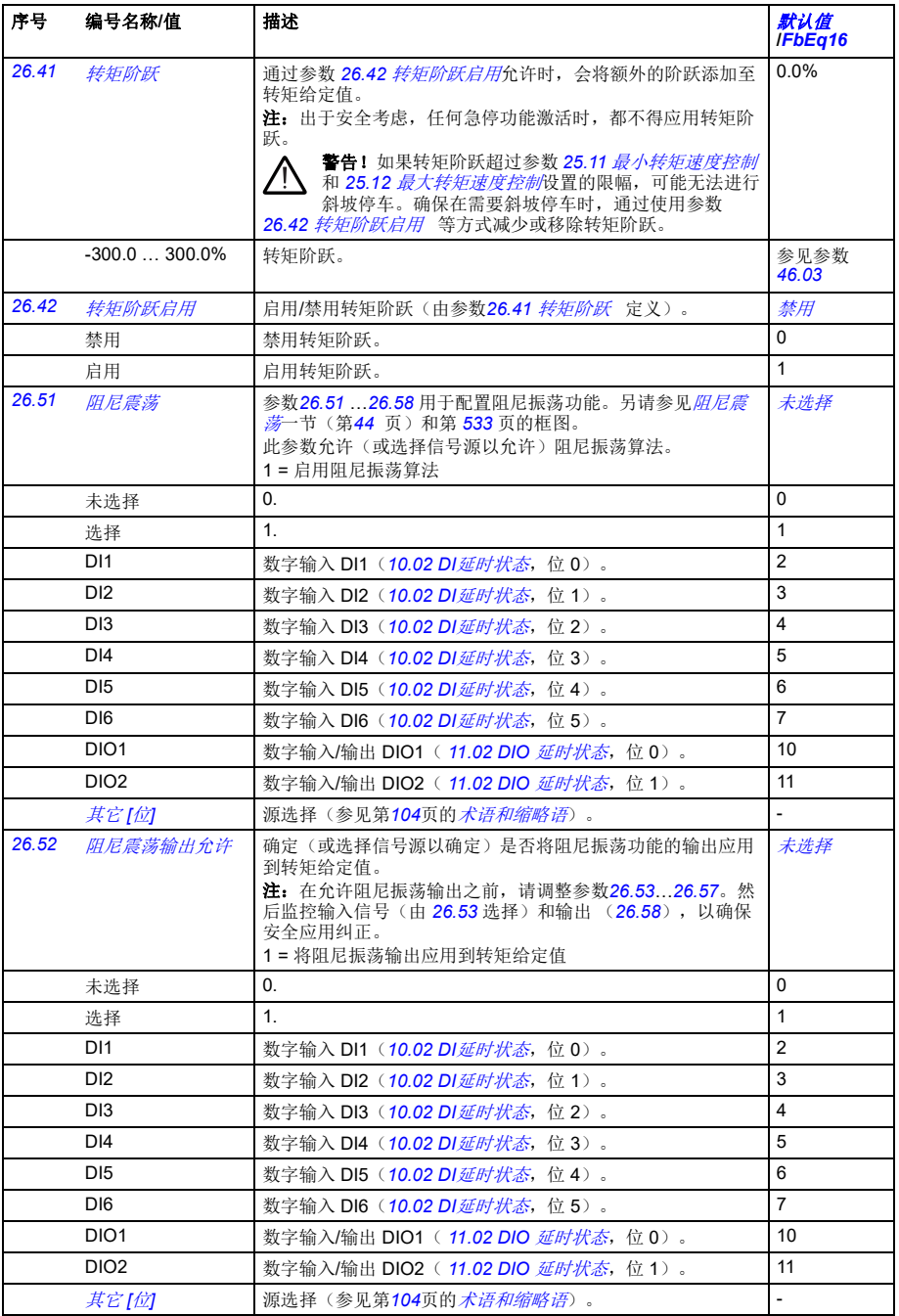

<span id="page-230-6"></span><span id="page-230-5"></span><span id="page-230-4"></span><span id="page-230-3"></span><span id="page-230-2"></span><span id="page-230-1"></span><span id="page-230-0"></span>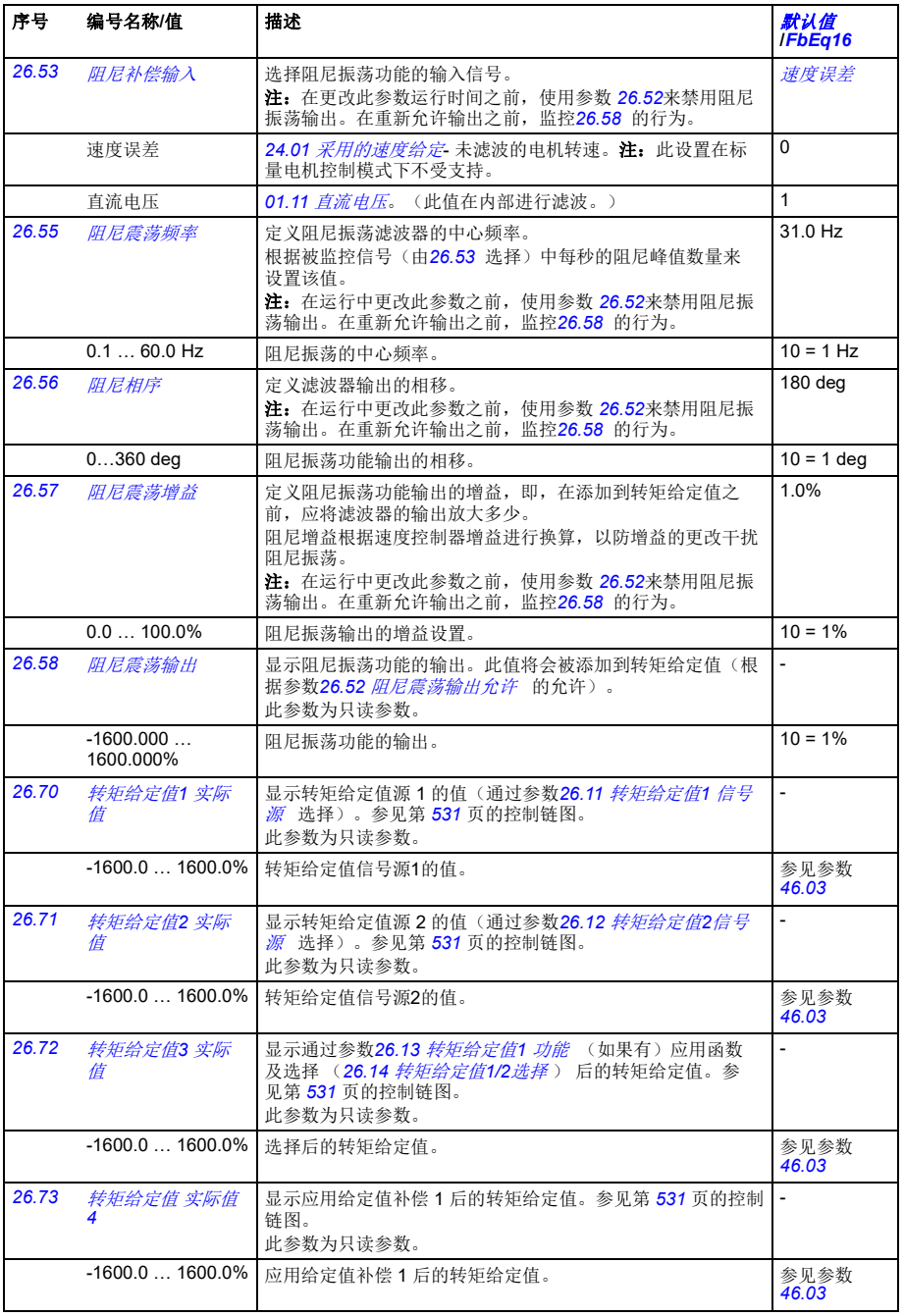

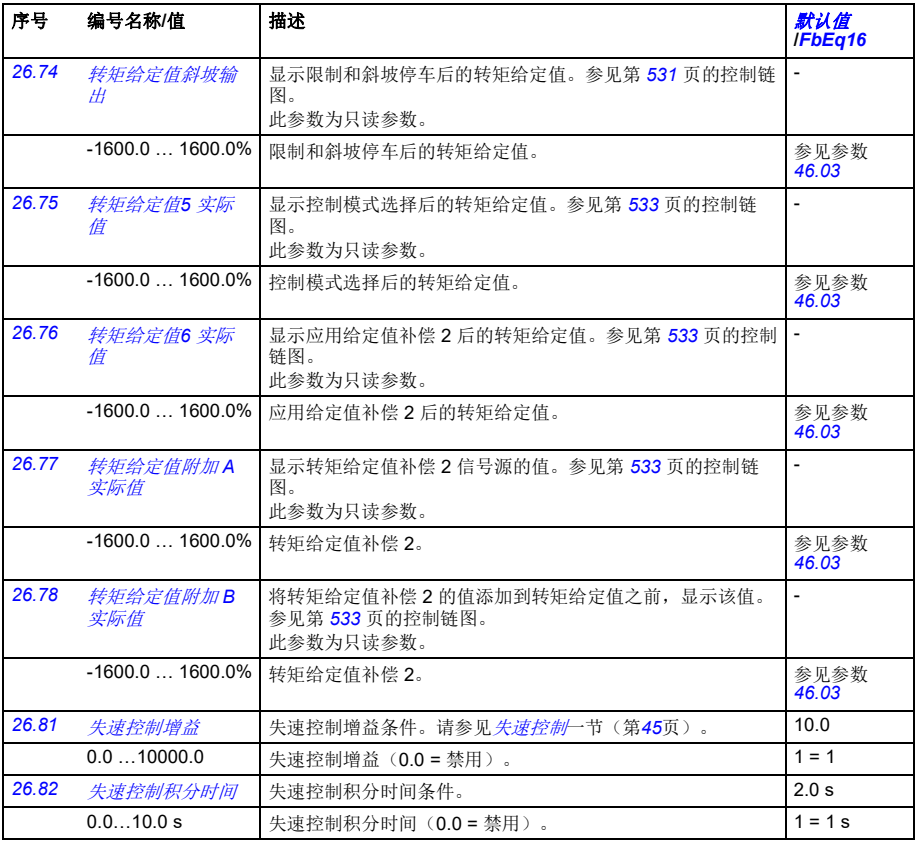

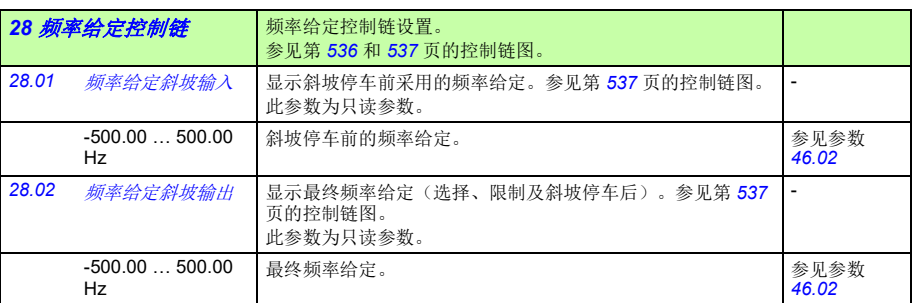

<span id="page-232-5"></span><span id="page-232-4"></span><span id="page-232-3"></span><span id="page-232-2"></span><span id="page-232-1"></span><span id="page-232-0"></span>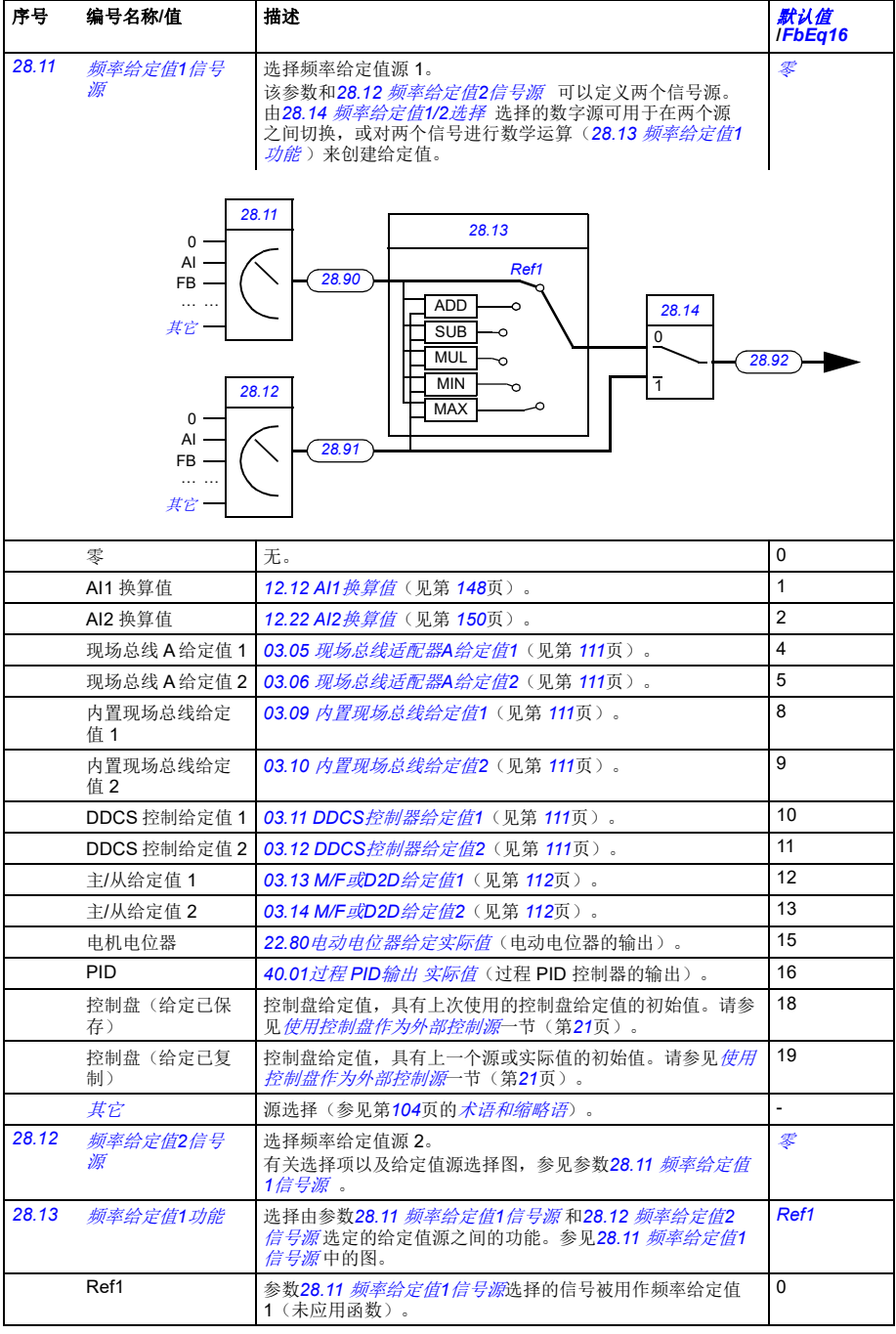

<span id="page-233-1"></span><span id="page-233-0"></span>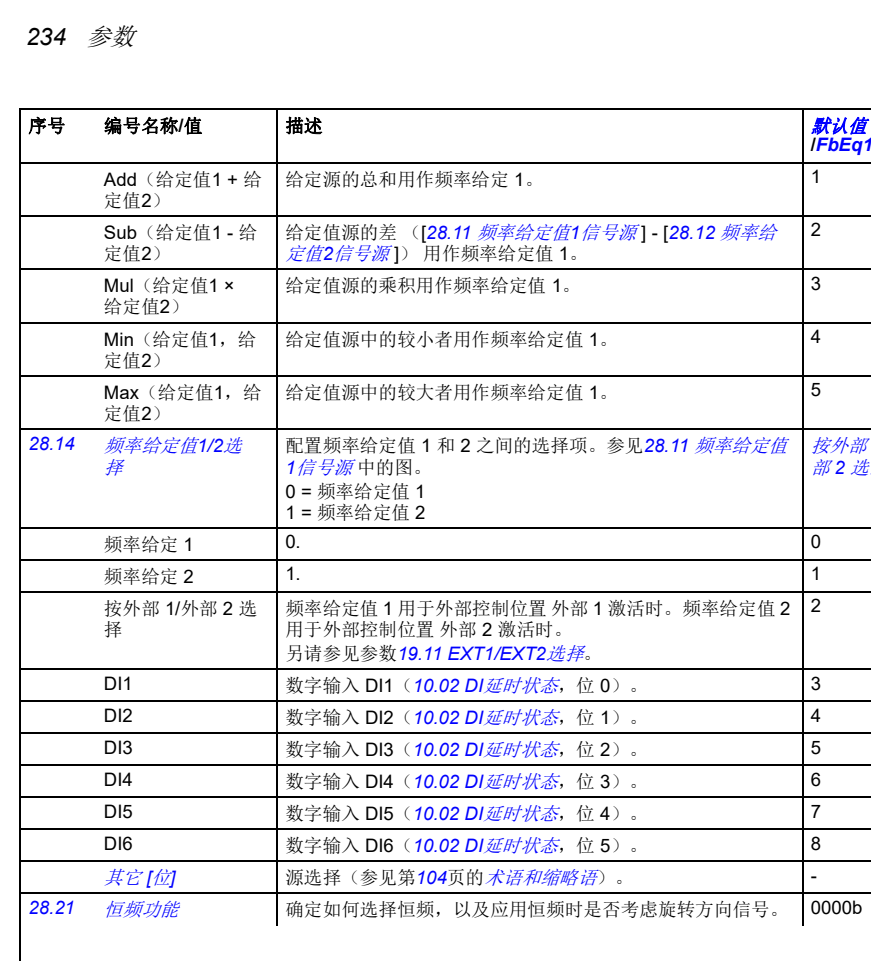

<span id="page-233-4"></span><span id="page-233-3"></span><span id="page-233-2"></span>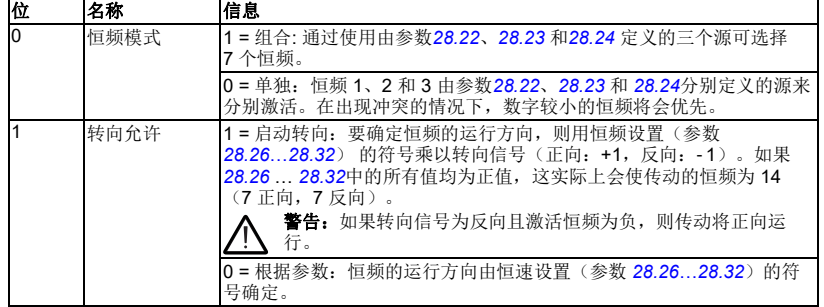

0000b…0011b 恒频配置字。 1 = 1

2

<mark>默认值</mark><br>IFbEq16

[按外部](#page-233-2) *1/*外 部 *2* [选择](#page-233-2)

2

<span id="page-234-7"></span><span id="page-234-6"></span><span id="page-234-5"></span><span id="page-234-4"></span><span id="page-234-3"></span><span id="page-234-2"></span><span id="page-234-1"></span><span id="page-234-0"></span>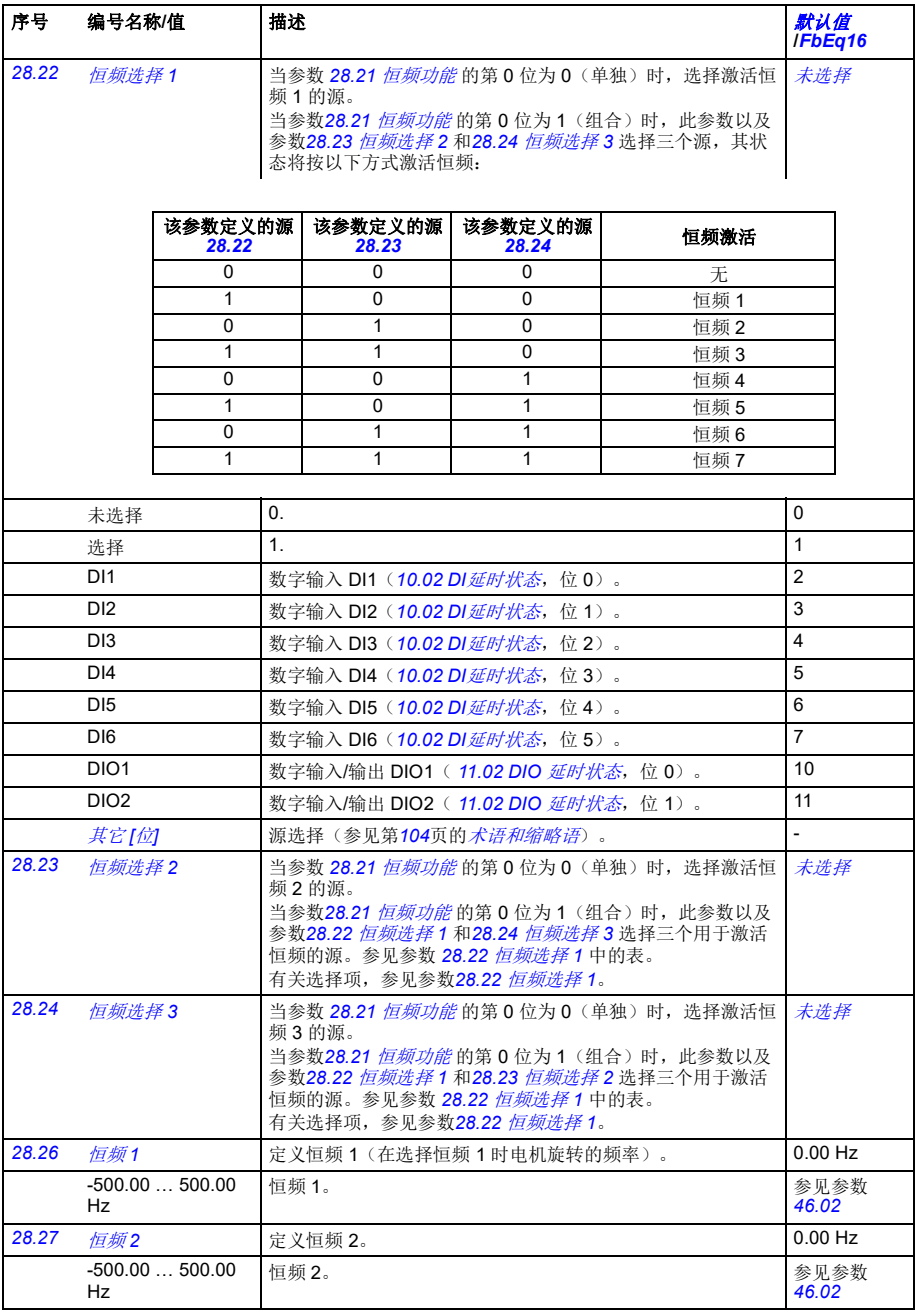

<span id="page-235-4"></span><span id="page-235-3"></span><span id="page-235-2"></span><span id="page-235-1"></span><span id="page-235-0"></span>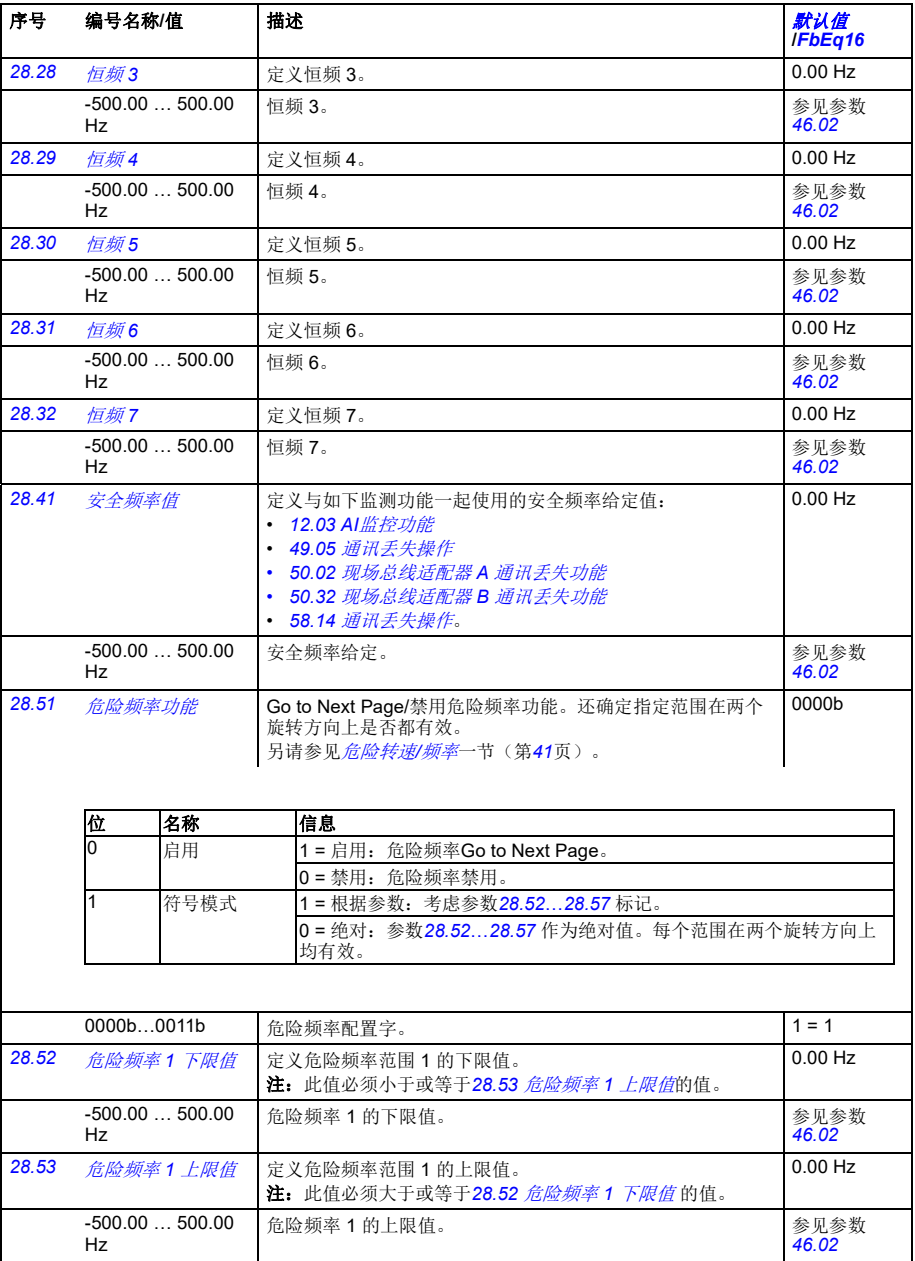

<span id="page-236-10"></span><span id="page-236-9"></span><span id="page-236-8"></span><span id="page-236-7"></span><span id="page-236-6"></span><span id="page-236-5"></span><span id="page-236-4"></span><span id="page-236-3"></span><span id="page-236-2"></span><span id="page-236-1"></span><span id="page-236-0"></span>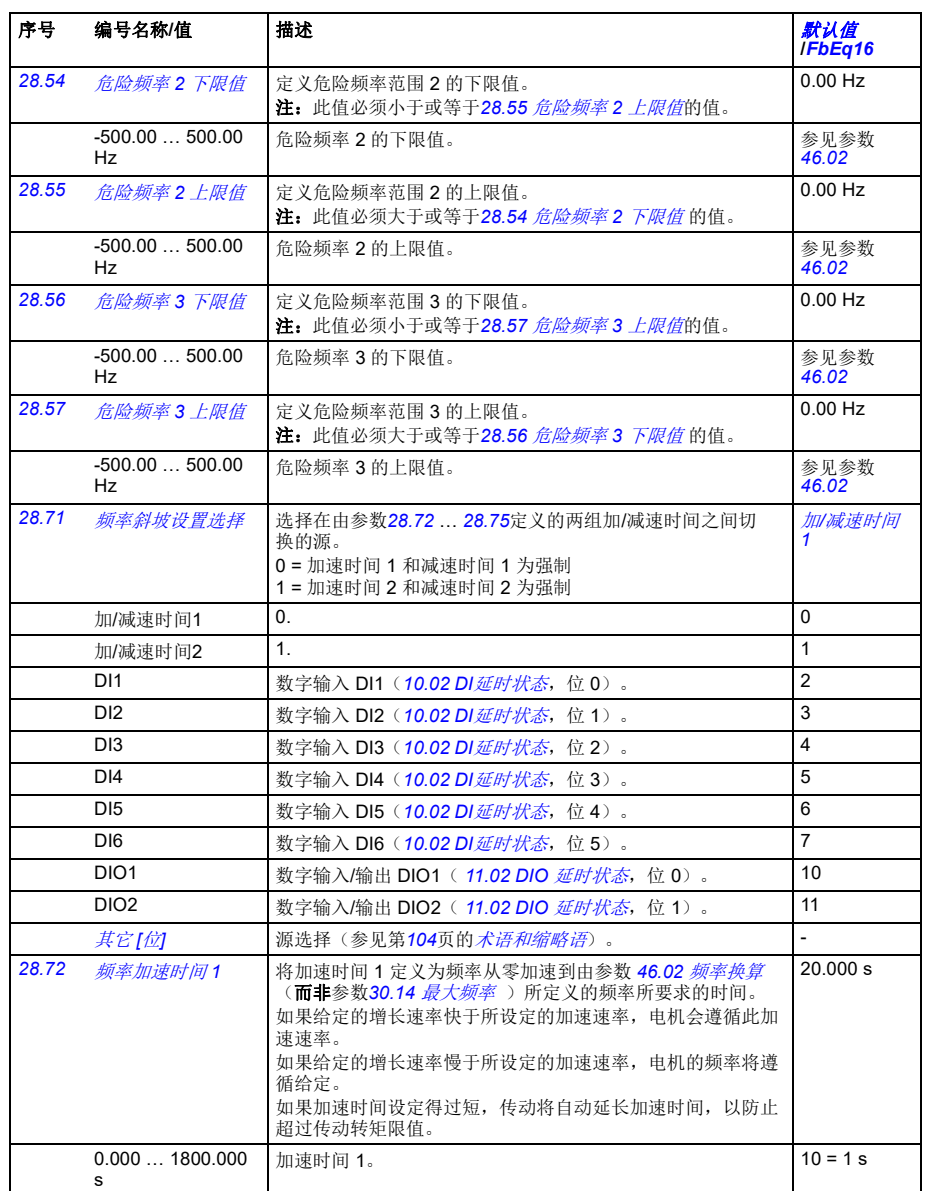

<span id="page-237-3"></span><span id="page-237-2"></span><span id="page-237-1"></span><span id="page-237-0"></span>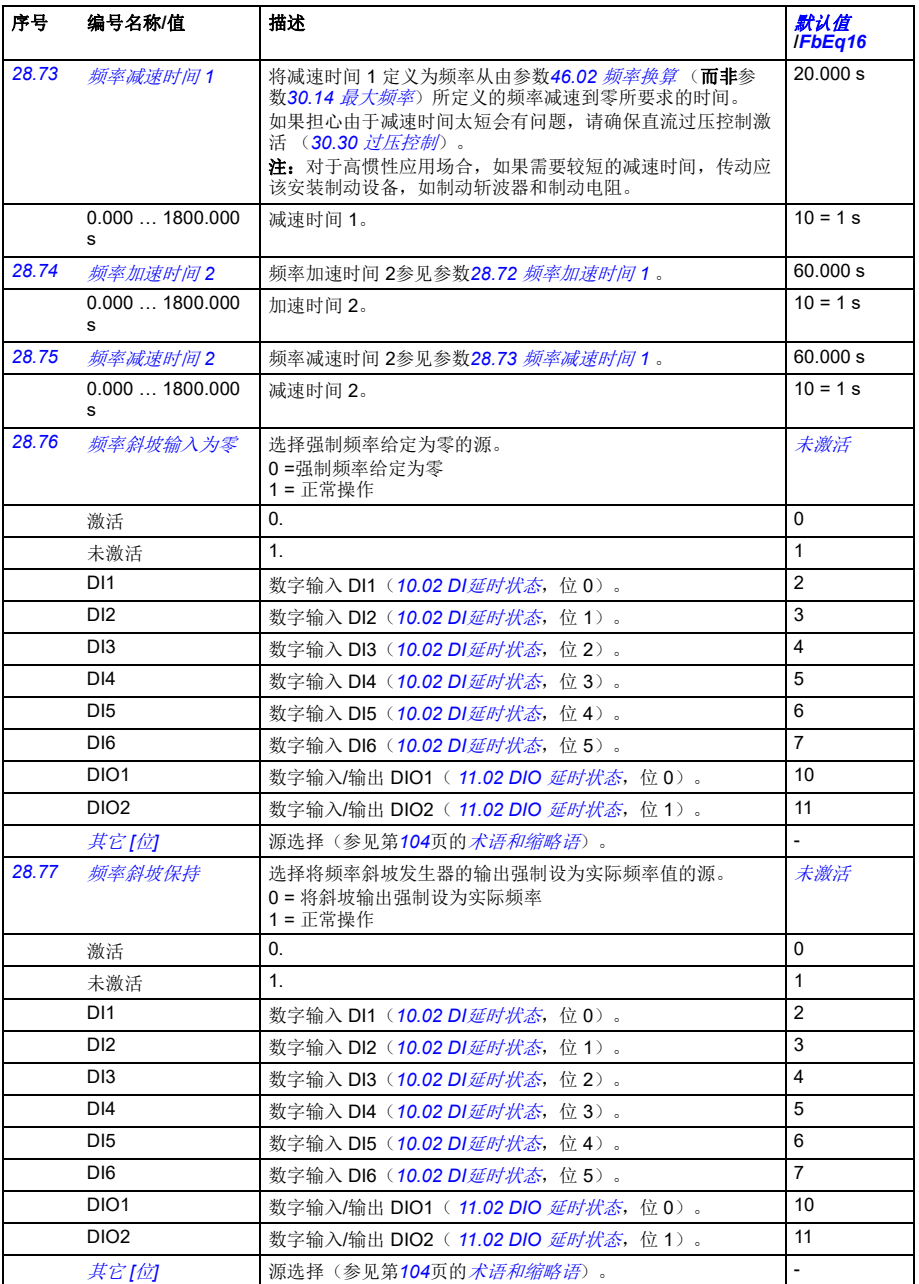

<span id="page-238-7"></span><span id="page-238-6"></span><span id="page-238-5"></span><span id="page-238-4"></span><span id="page-238-3"></span><span id="page-238-2"></span><span id="page-238-1"></span><span id="page-238-0"></span>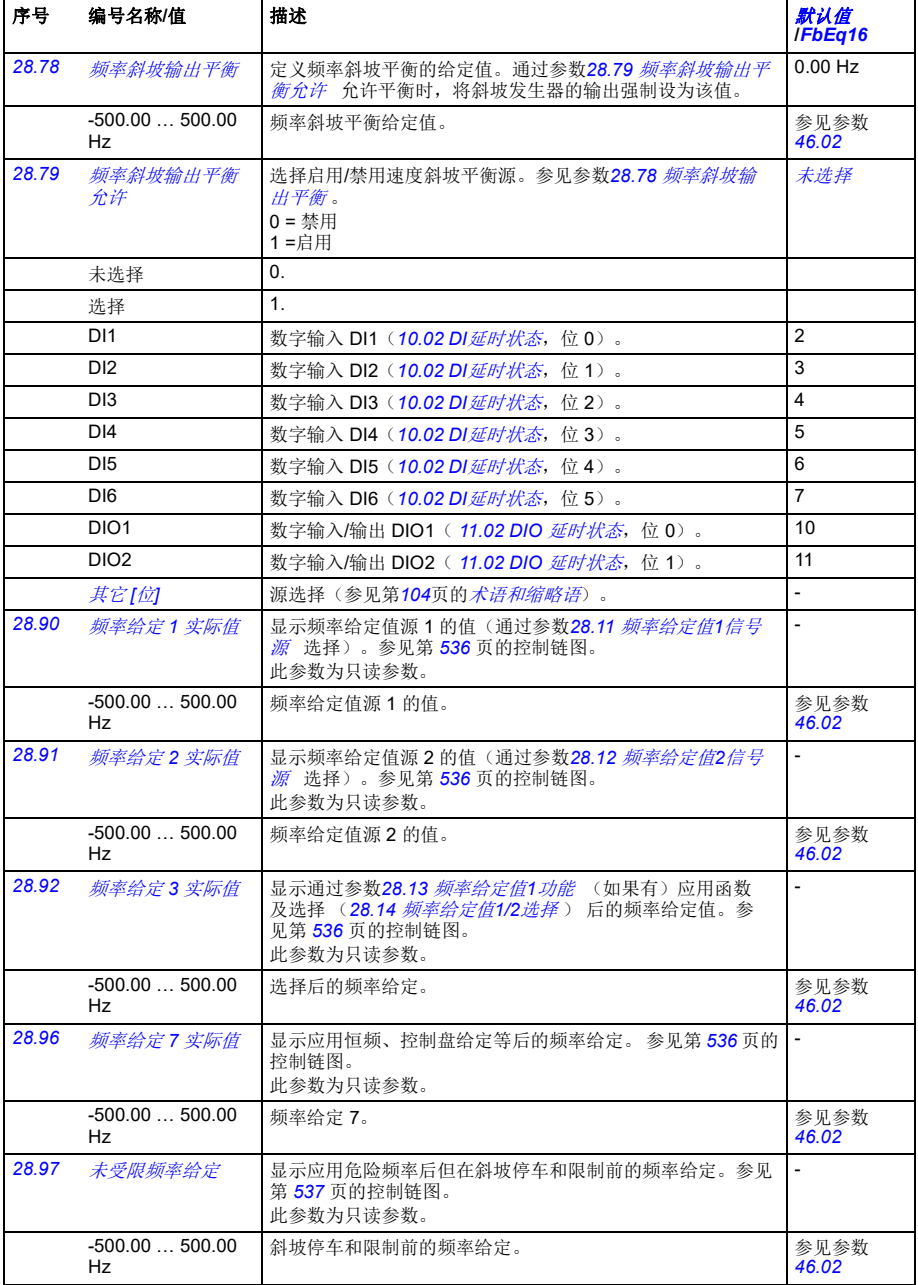

<span id="page-239-2"></span><span id="page-239-1"></span><span id="page-239-0"></span>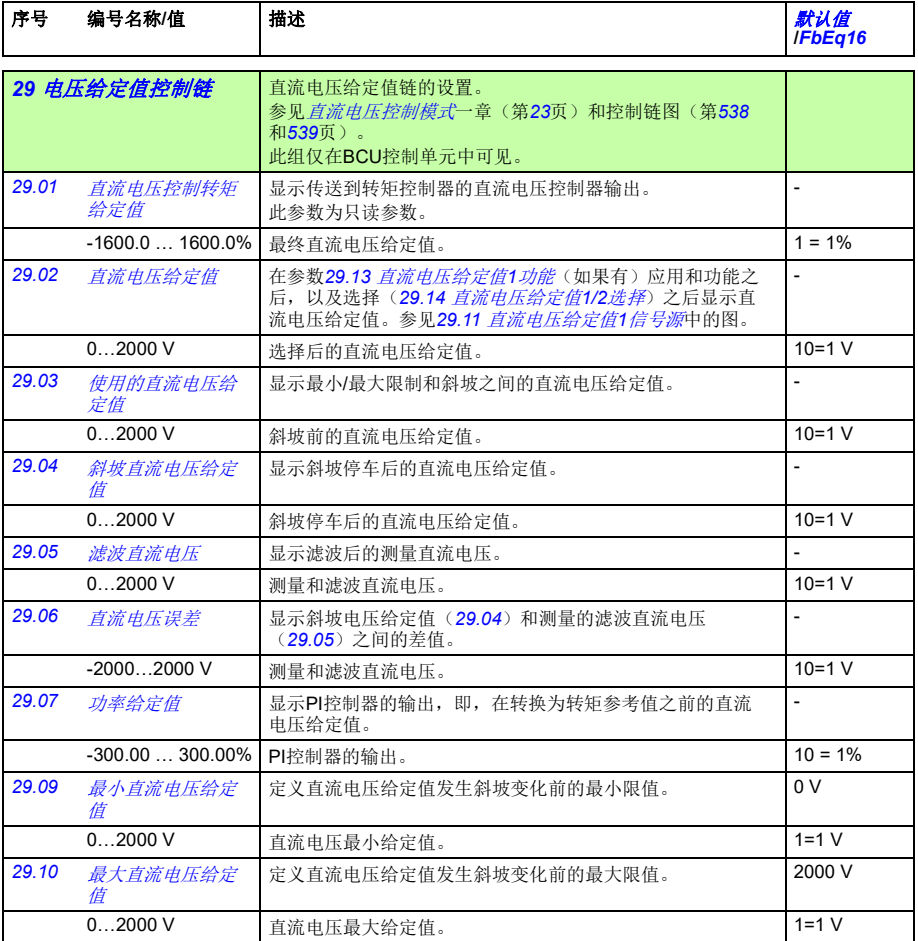

<span id="page-240-7"></span><span id="page-240-6"></span><span id="page-240-5"></span><span id="page-240-4"></span><span id="page-240-3"></span><span id="page-240-2"></span><span id="page-240-1"></span><span id="page-240-0"></span>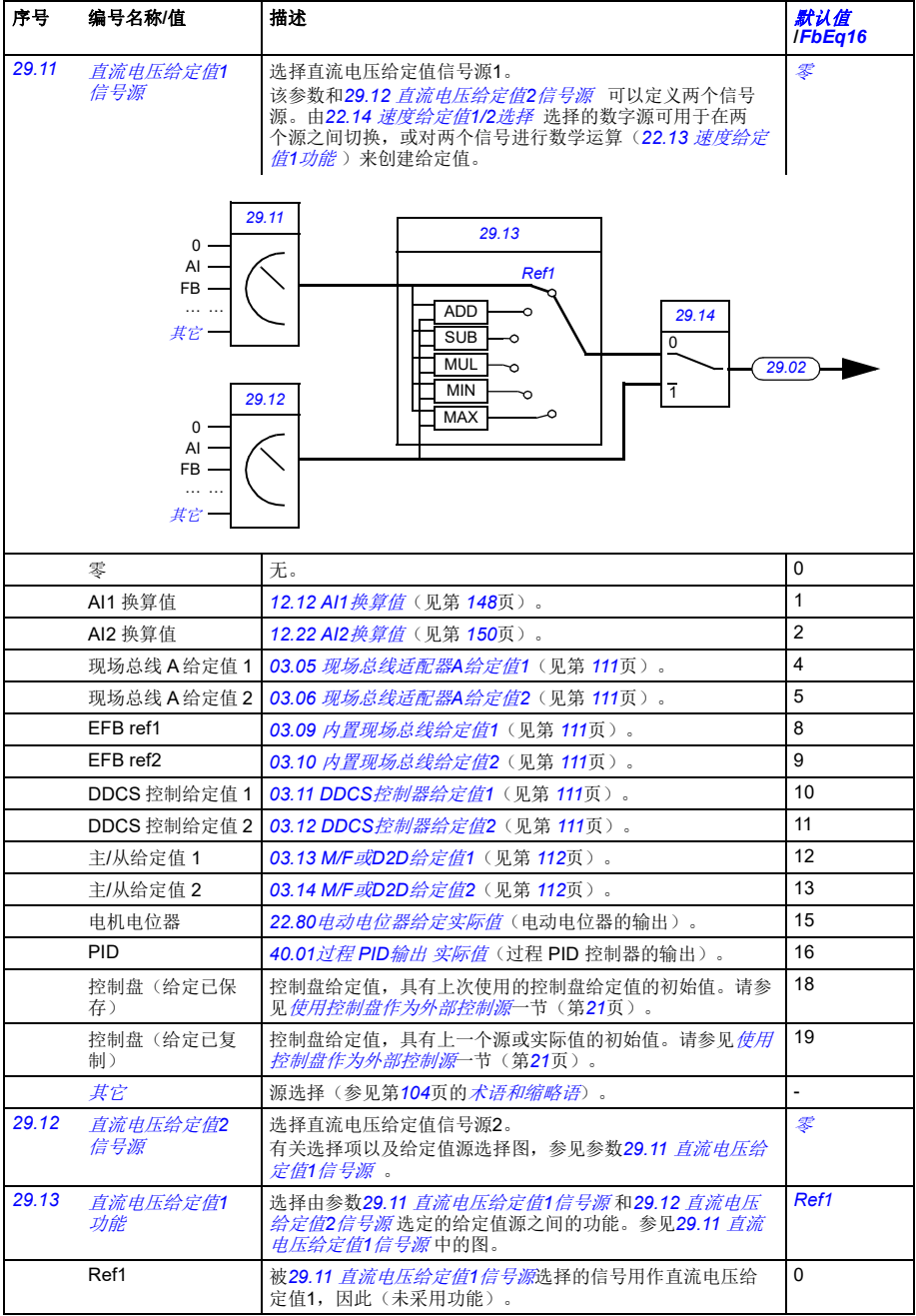

<span id="page-241-6"></span><span id="page-241-5"></span><span id="page-241-4"></span><span id="page-241-3"></span><span id="page-241-2"></span><span id="page-241-1"></span><span id="page-241-0"></span>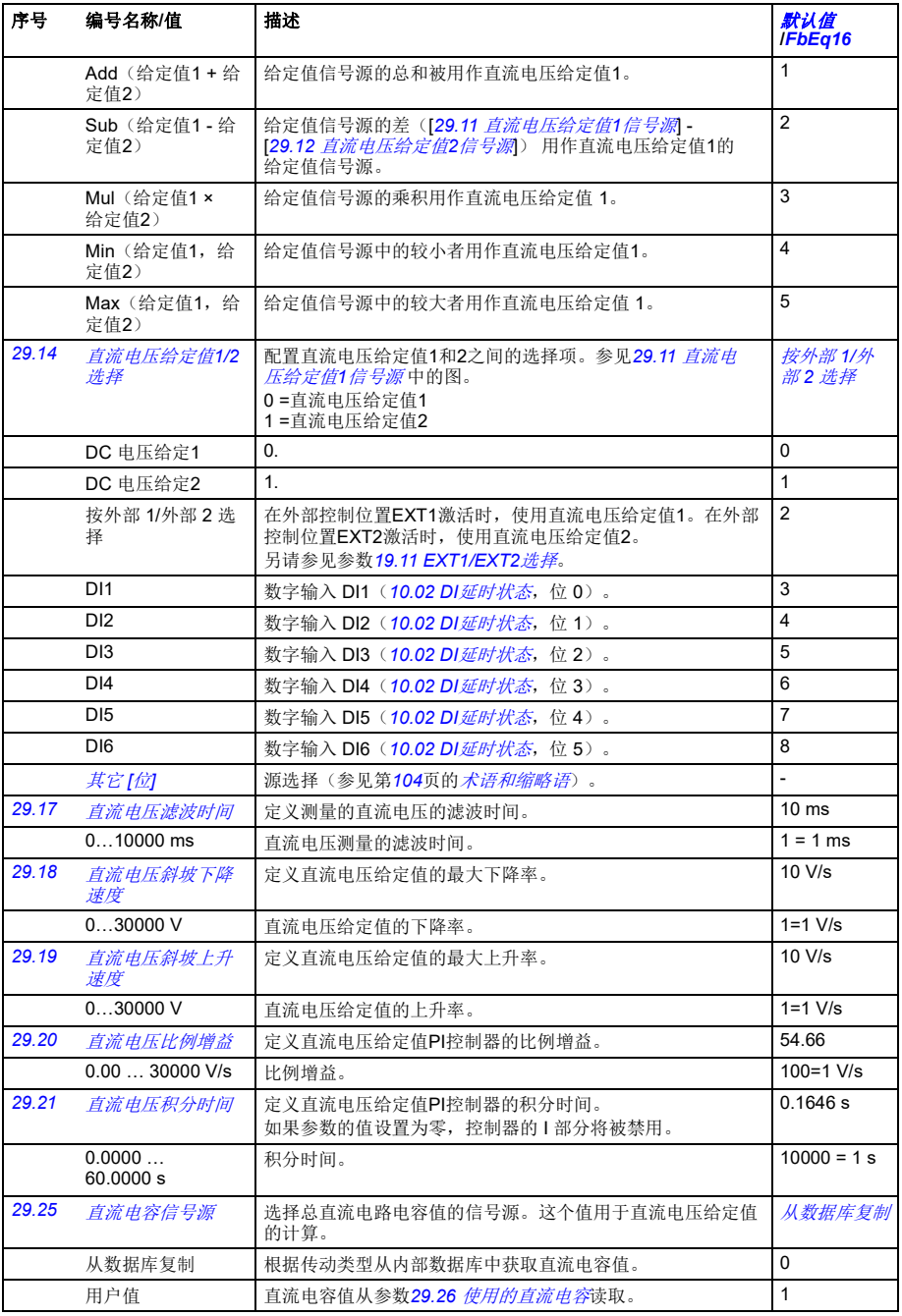

<span id="page-242-11"></span><span id="page-242-10"></span><span id="page-242-9"></span><span id="page-242-8"></span><span id="page-242-7"></span><span id="page-242-6"></span><span id="page-242-5"></span><span id="page-242-4"></span><span id="page-242-3"></span><span id="page-242-2"></span><span id="page-242-1"></span><span id="page-242-0"></span>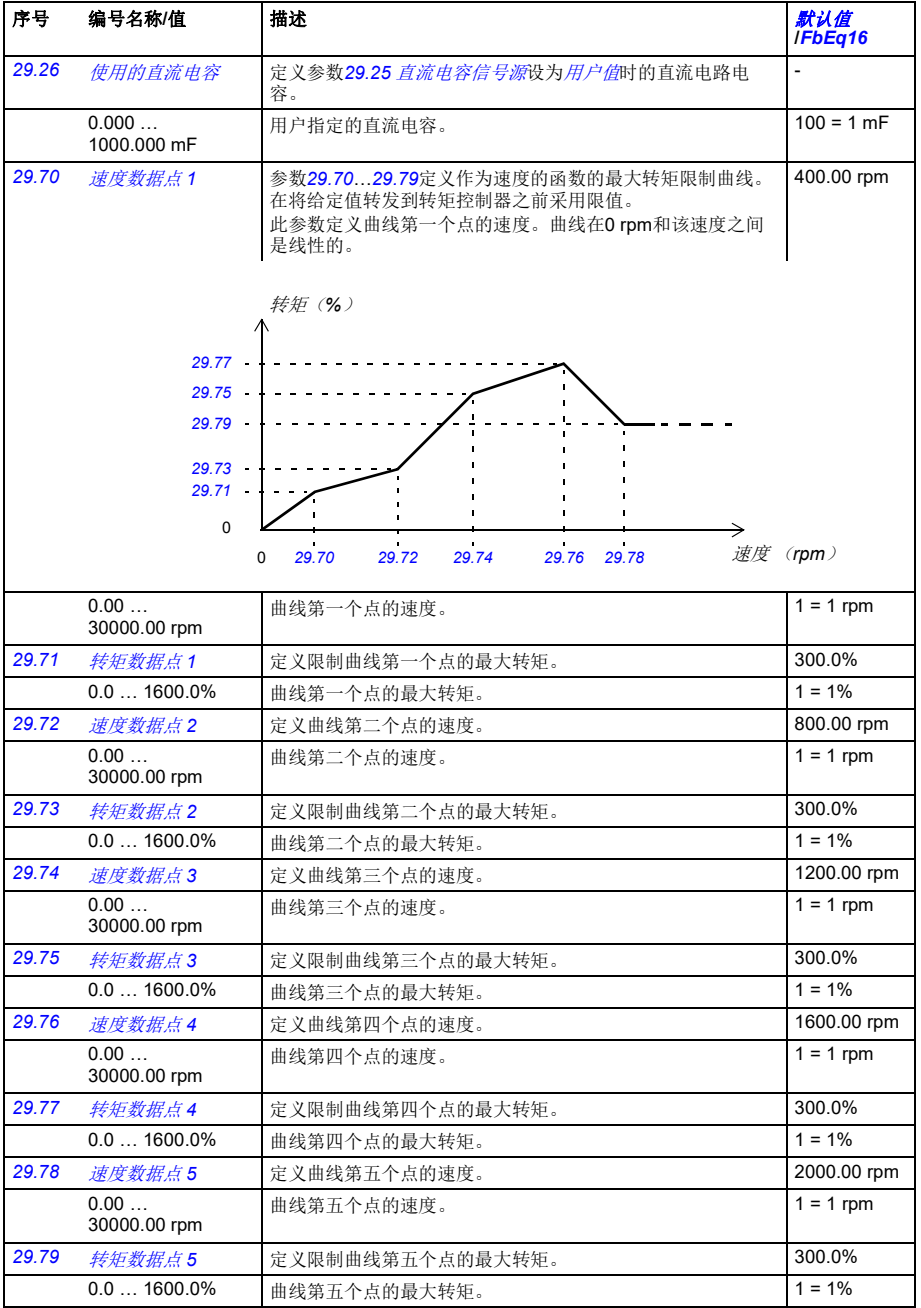

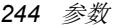

<span id="page-243-0"></span>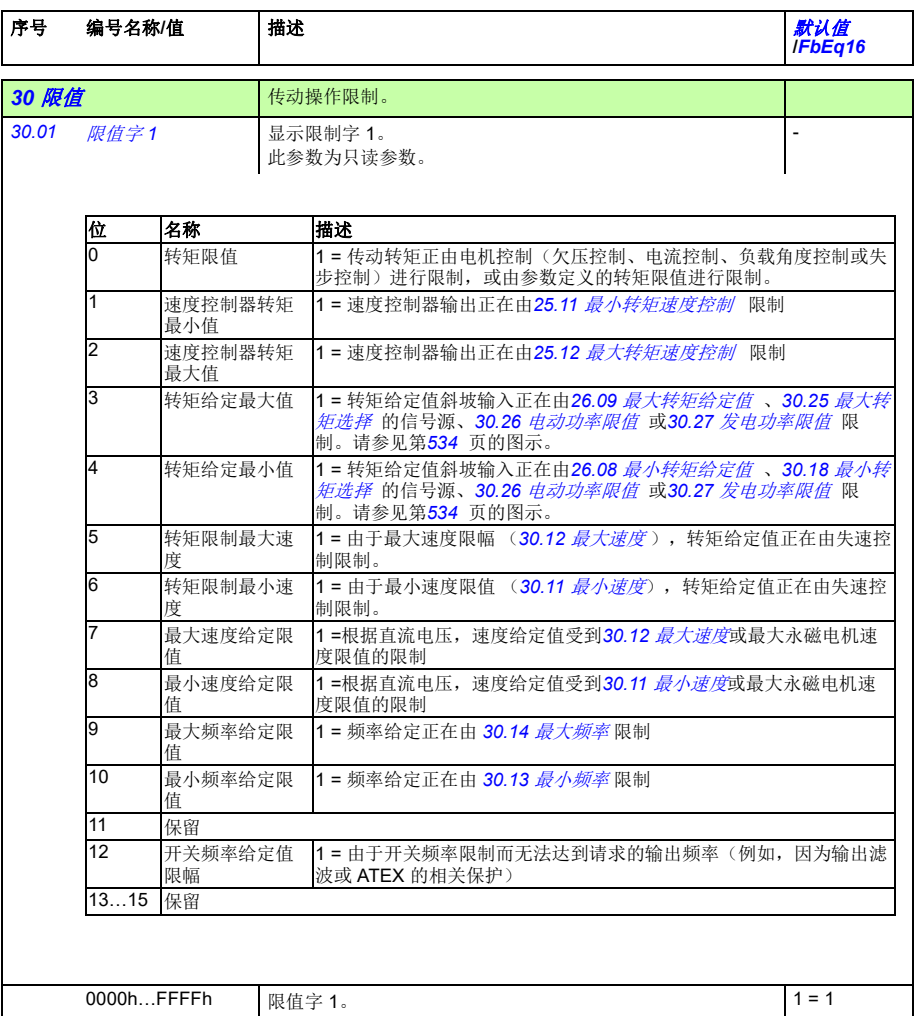

<span id="page-244-1"></span><span id="page-244-0"></span>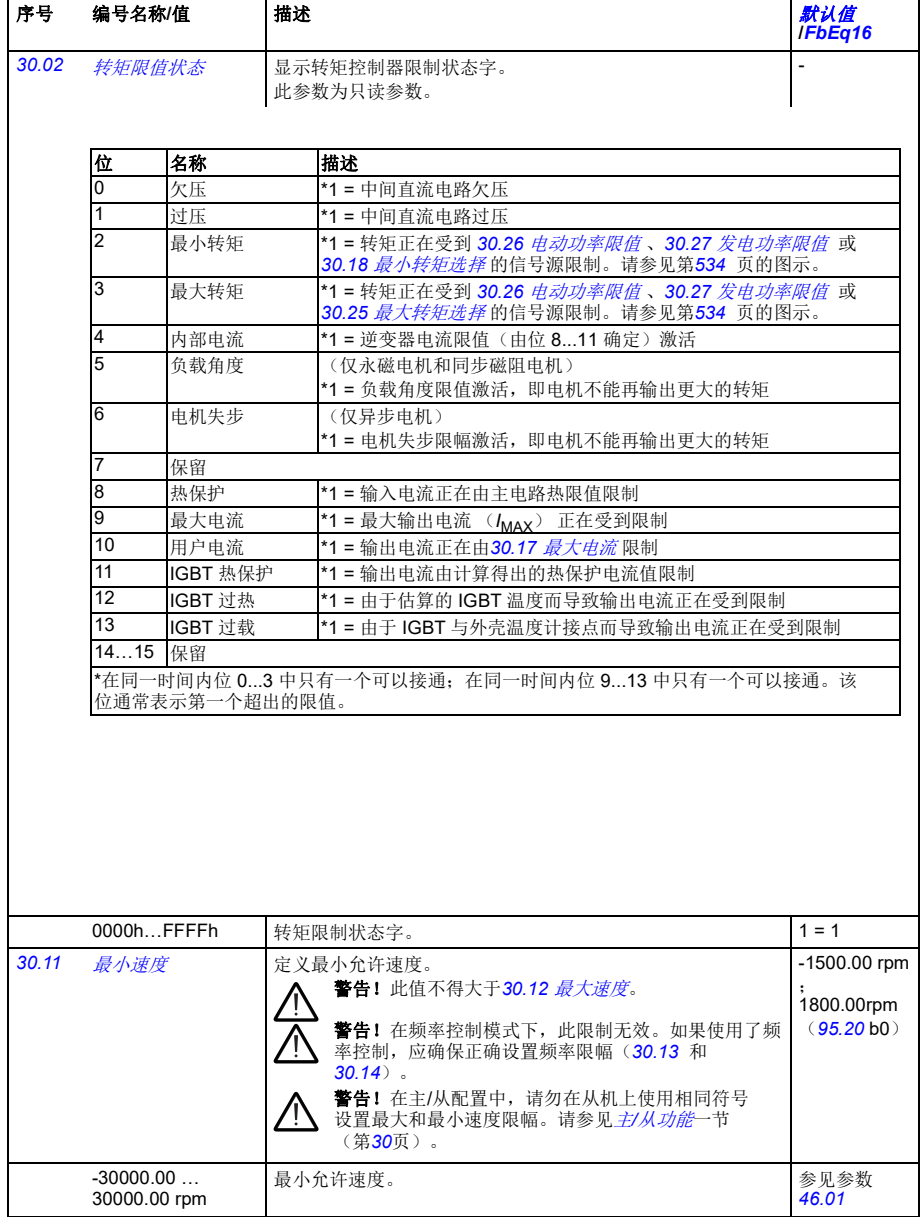

<span id="page-245-13"></span><span id="page-245-12"></span><span id="page-245-11"></span><span id="page-245-10"></span><span id="page-245-9"></span><span id="page-245-8"></span><span id="page-245-7"></span><span id="page-245-6"></span><span id="page-245-5"></span><span id="page-245-4"></span><span id="page-245-3"></span><span id="page-245-2"></span><span id="page-245-1"></span><span id="page-245-0"></span>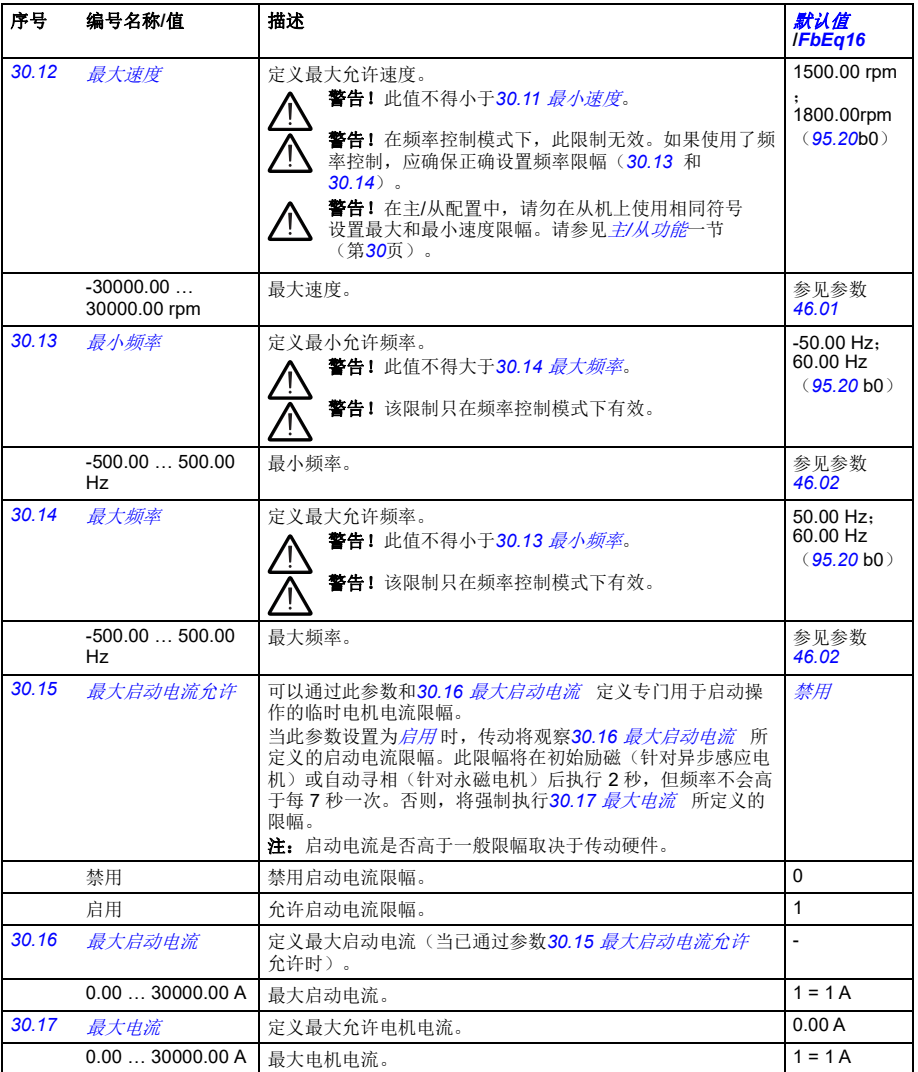

<span id="page-246-3"></span><span id="page-246-2"></span><span id="page-246-1"></span><span id="page-246-0"></span>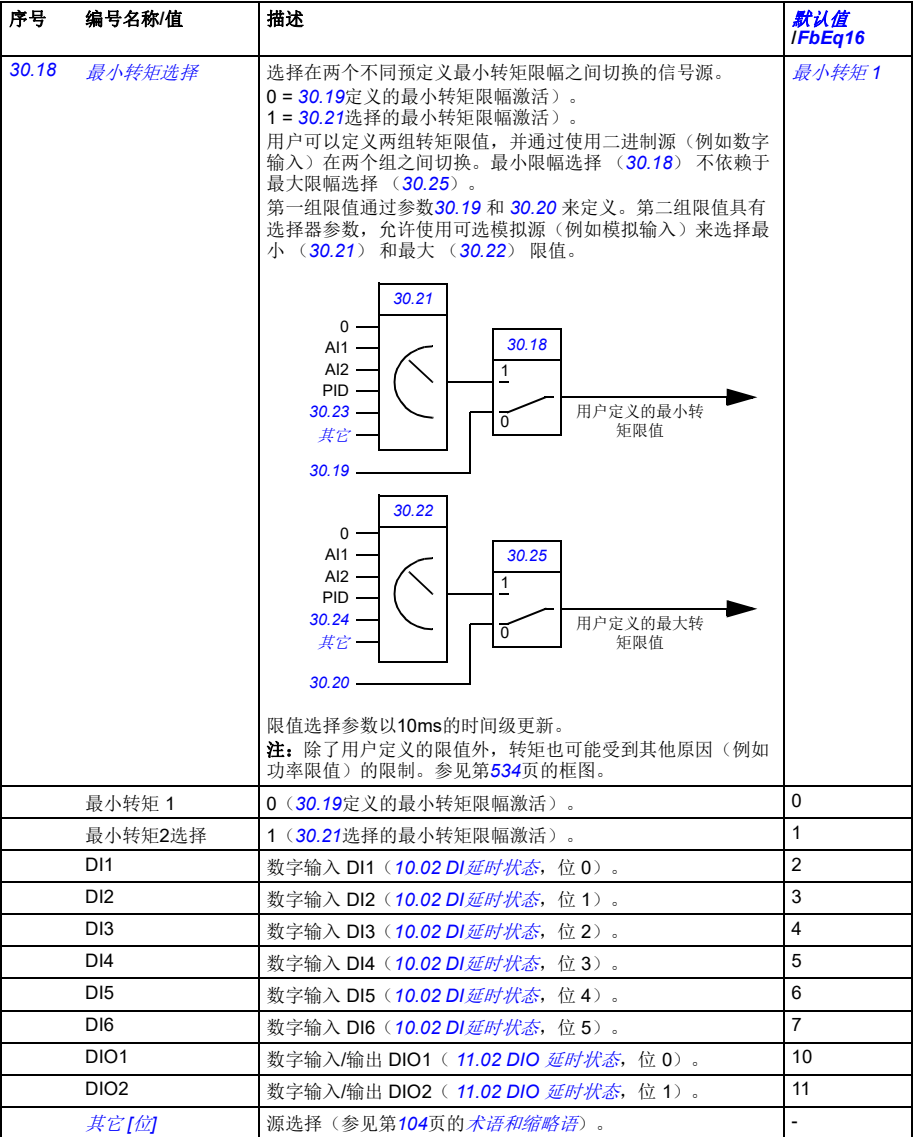

<span id="page-247-7"></span><span id="page-247-6"></span><span id="page-247-5"></span><span id="page-247-4"></span><span id="page-247-3"></span><span id="page-247-2"></span><span id="page-247-1"></span><span id="page-247-0"></span>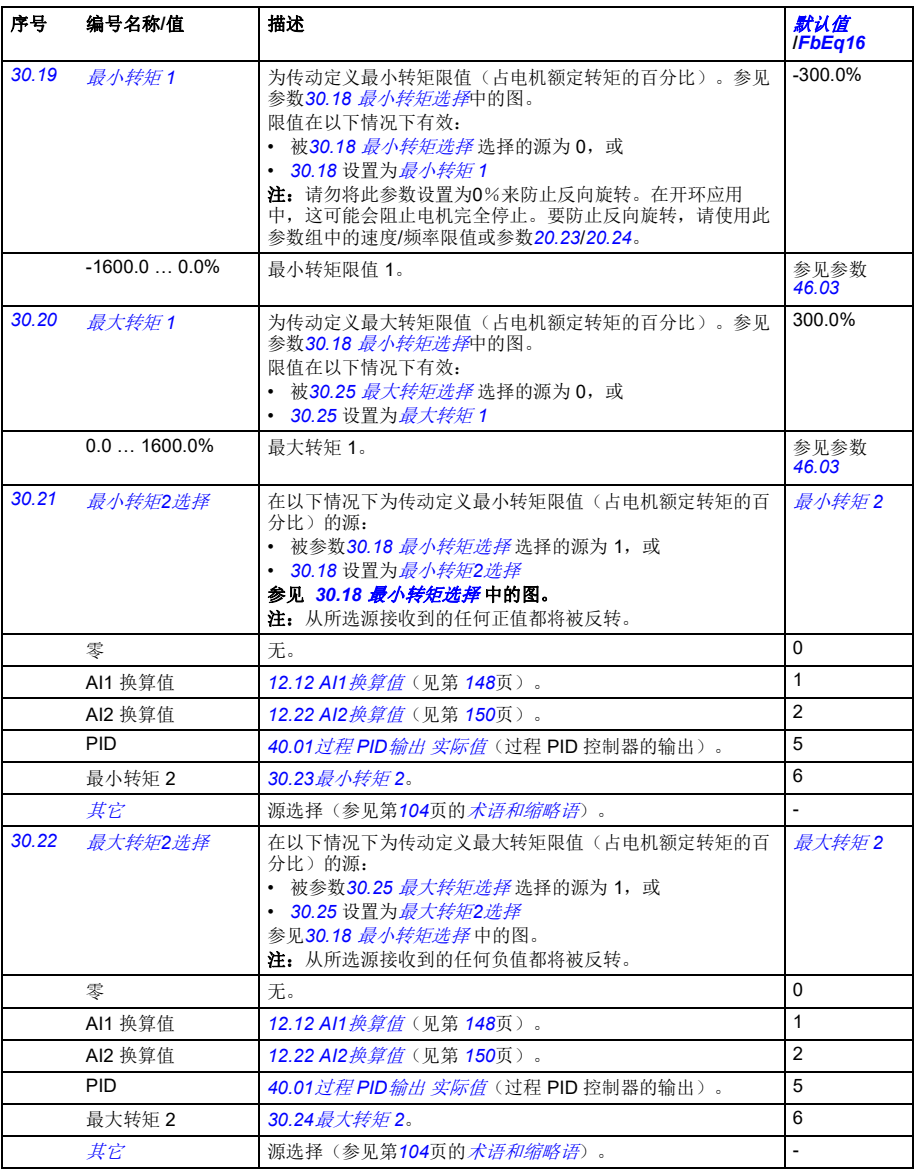

<span id="page-248-13"></span><span id="page-248-12"></span><span id="page-248-11"></span><span id="page-248-10"></span><span id="page-248-9"></span><span id="page-248-8"></span><span id="page-248-7"></span><span id="page-248-6"></span><span id="page-248-5"></span><span id="page-248-4"></span><span id="page-248-3"></span><span id="page-248-2"></span><span id="page-248-1"></span><span id="page-248-0"></span>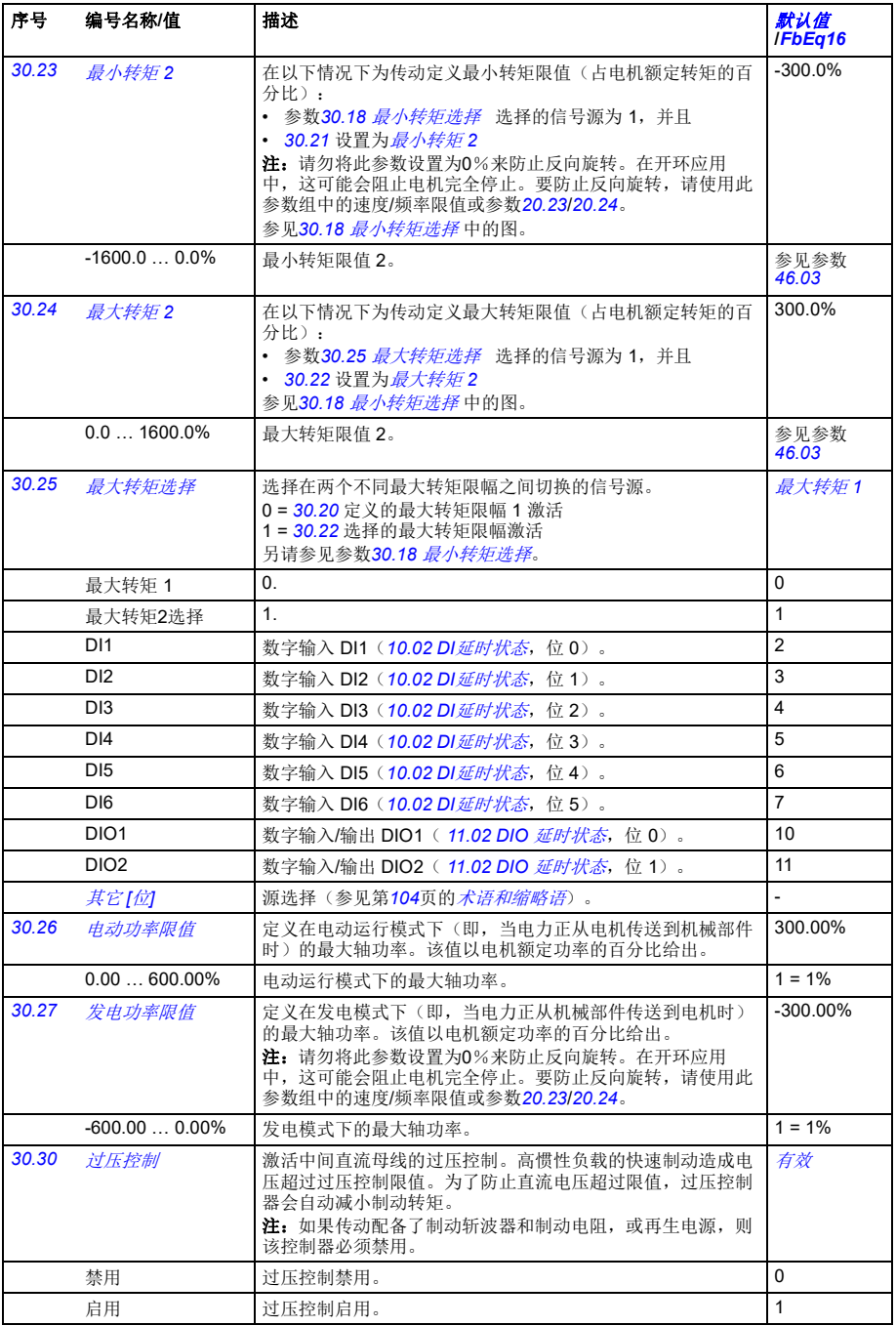

<span id="page-249-0"></span>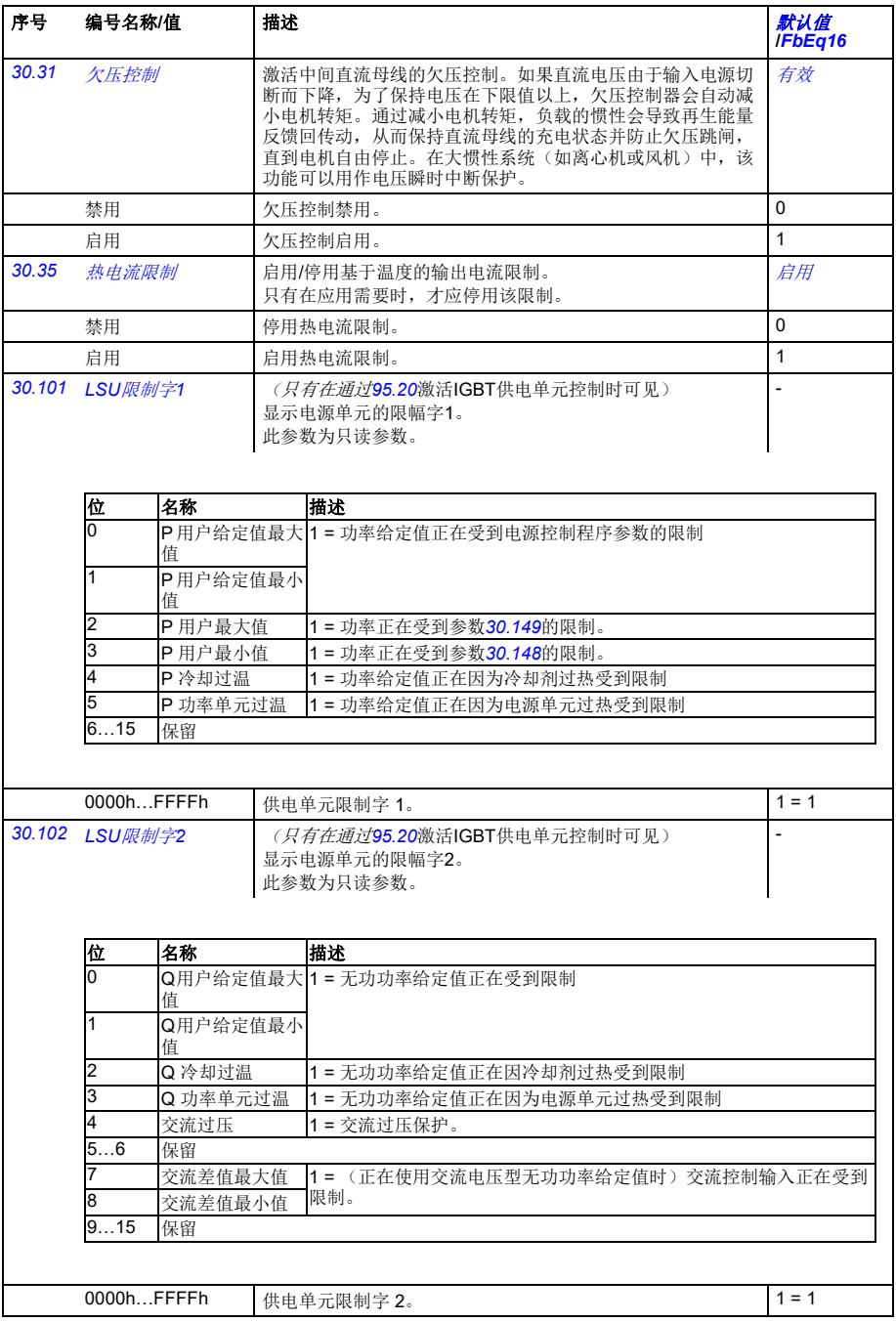

<span id="page-250-0"></span>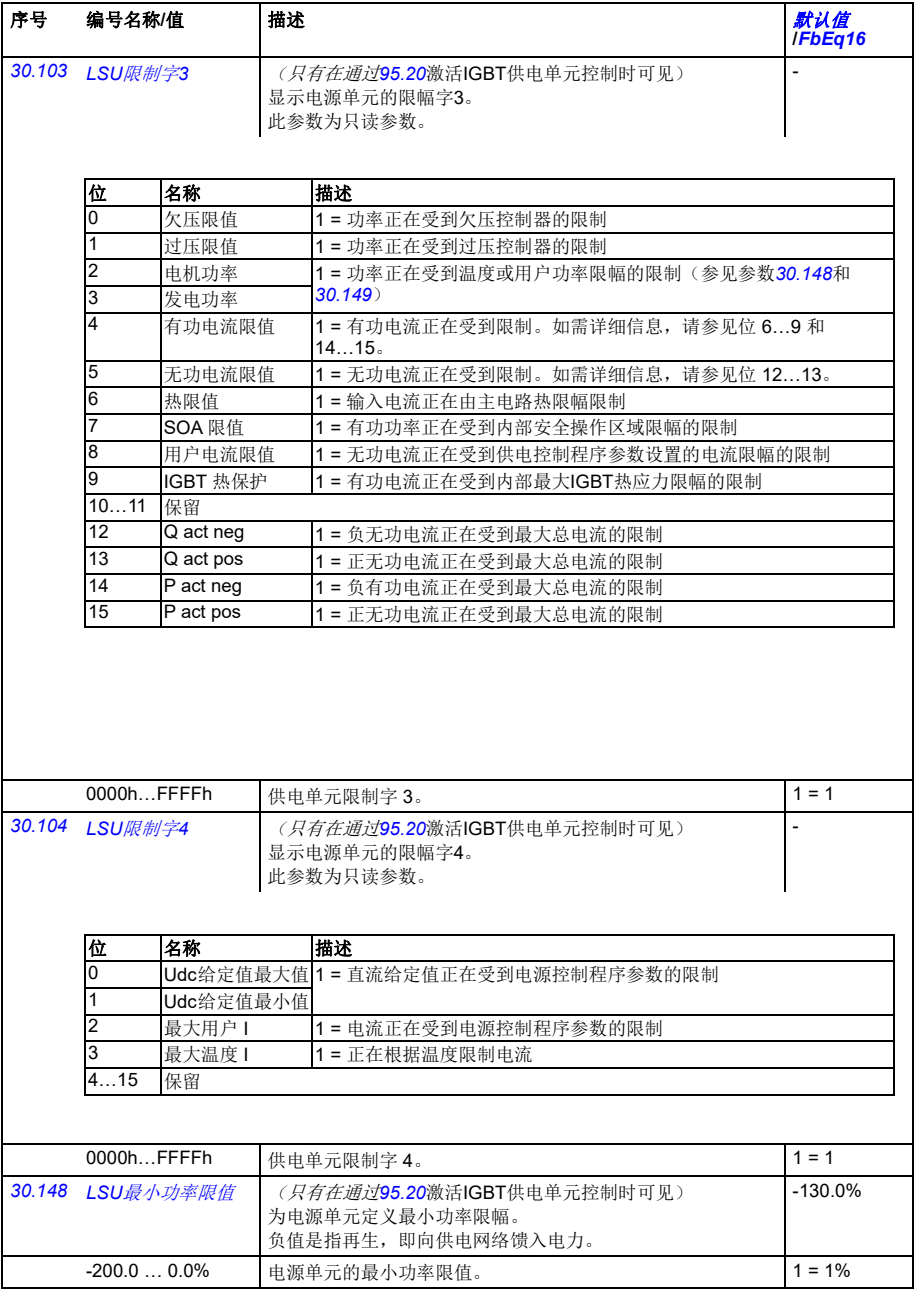

<span id="page-251-12"></span><span id="page-251-11"></span><span id="page-251-10"></span><span id="page-251-9"></span><span id="page-251-8"></span><span id="page-251-7"></span><span id="page-251-6"></span><span id="page-251-5"></span><span id="page-251-4"></span><span id="page-251-3"></span><span id="page-251-2"></span><span id="page-251-1"></span><span id="page-251-0"></span>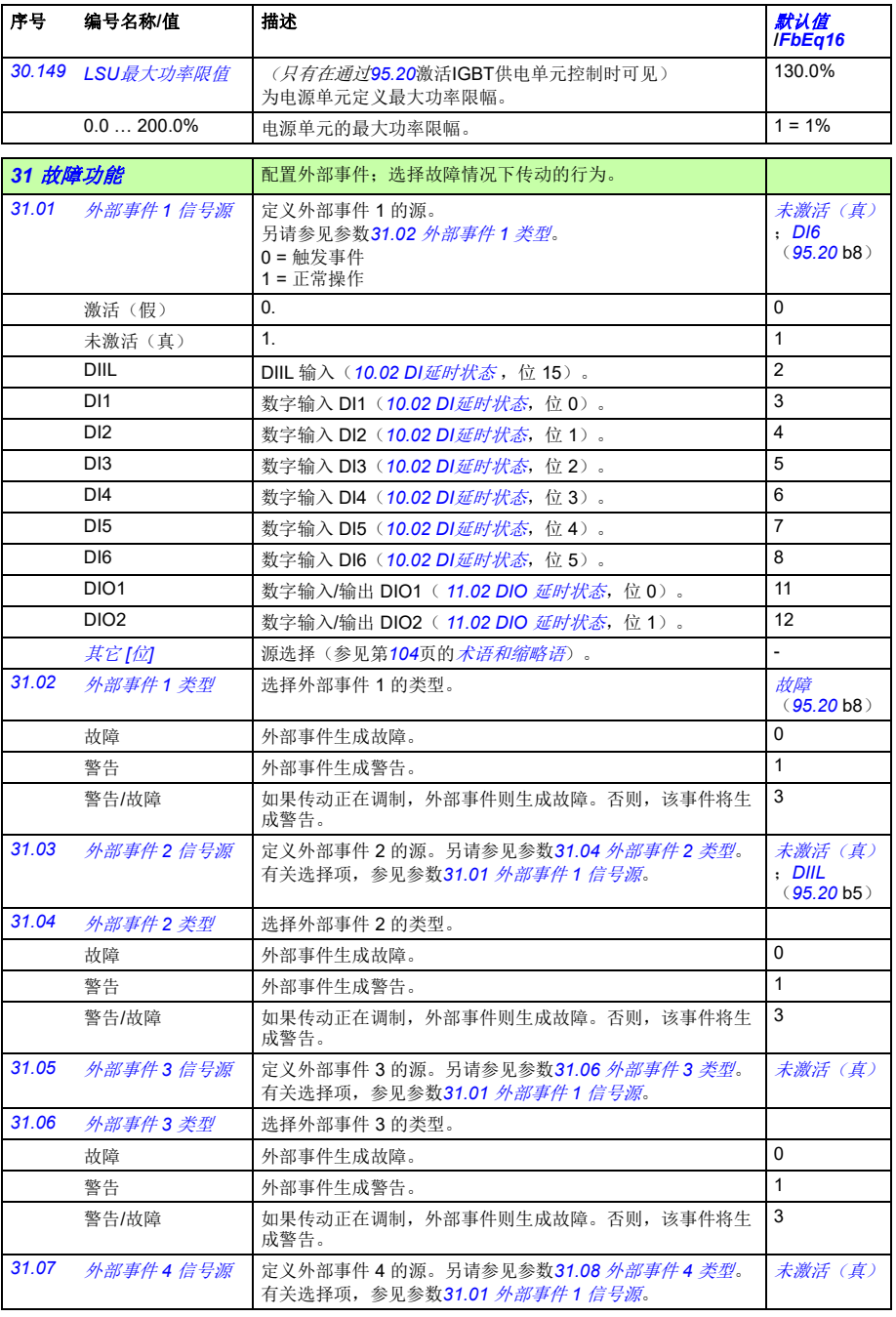
<span id="page-252-4"></span><span id="page-252-3"></span><span id="page-252-2"></span><span id="page-252-1"></span><span id="page-252-0"></span>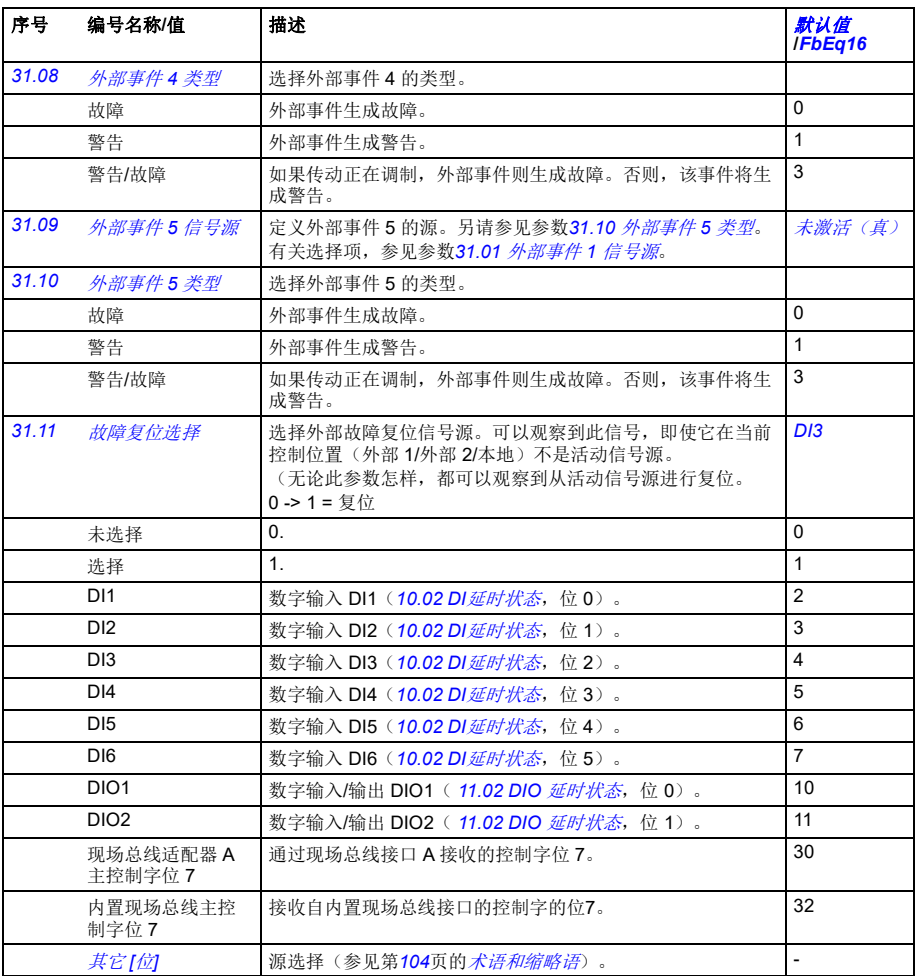

<span id="page-253-9"></span><span id="page-253-8"></span><span id="page-253-7"></span><span id="page-253-6"></span><span id="page-253-5"></span><span id="page-253-4"></span><span id="page-253-3"></span><span id="page-253-2"></span><span id="page-253-1"></span><span id="page-253-0"></span>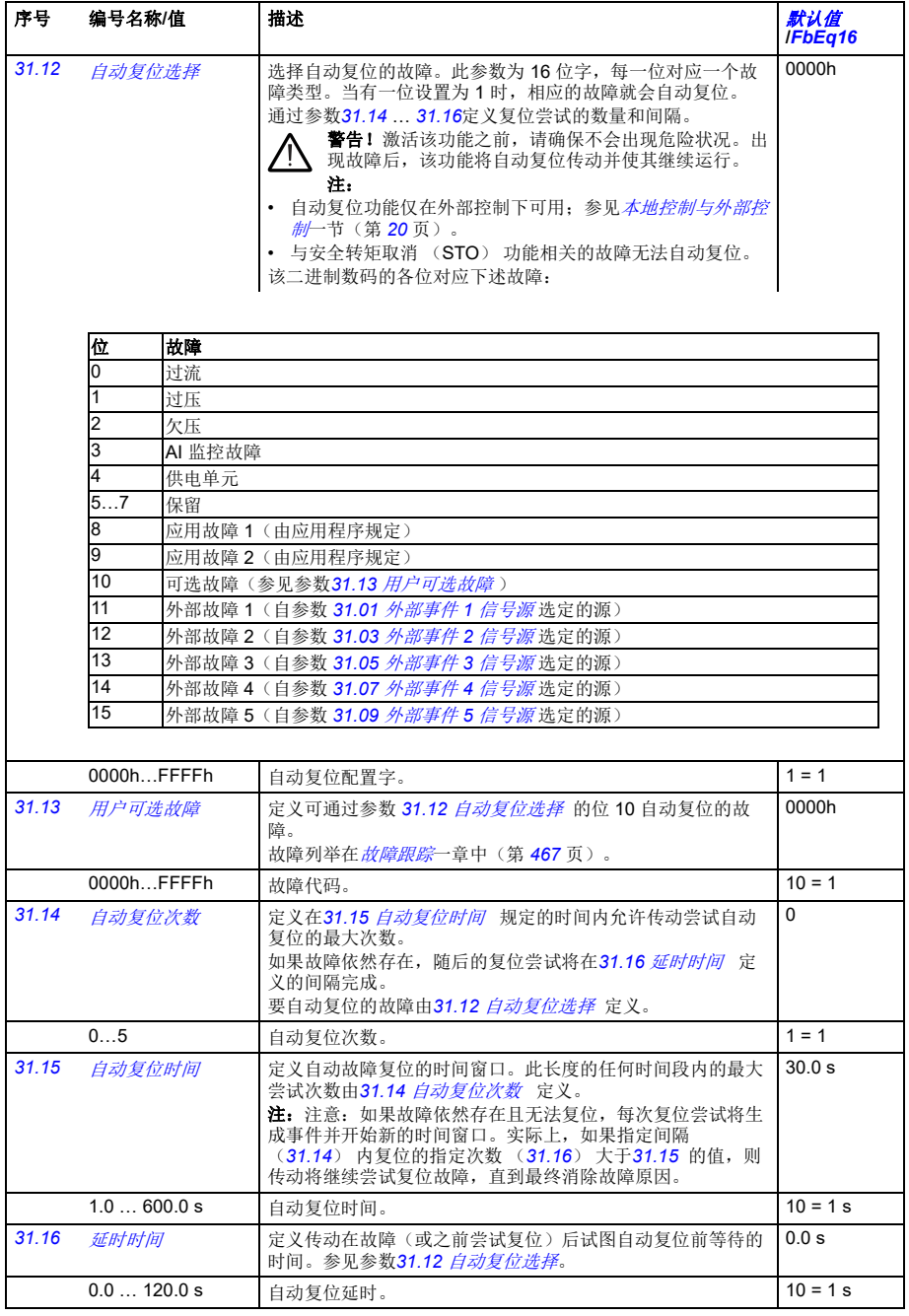

<span id="page-254-0"></span>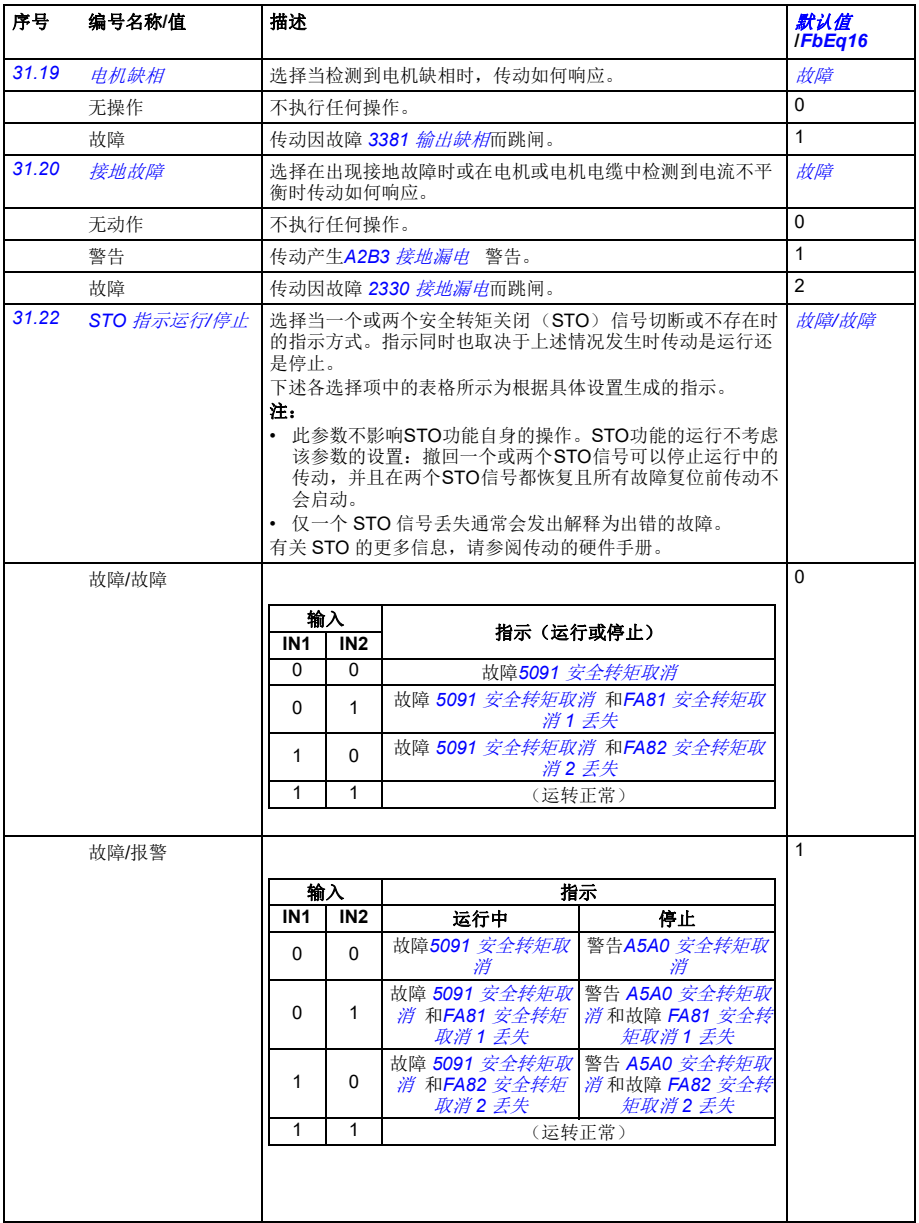

<span id="page-255-0"></span>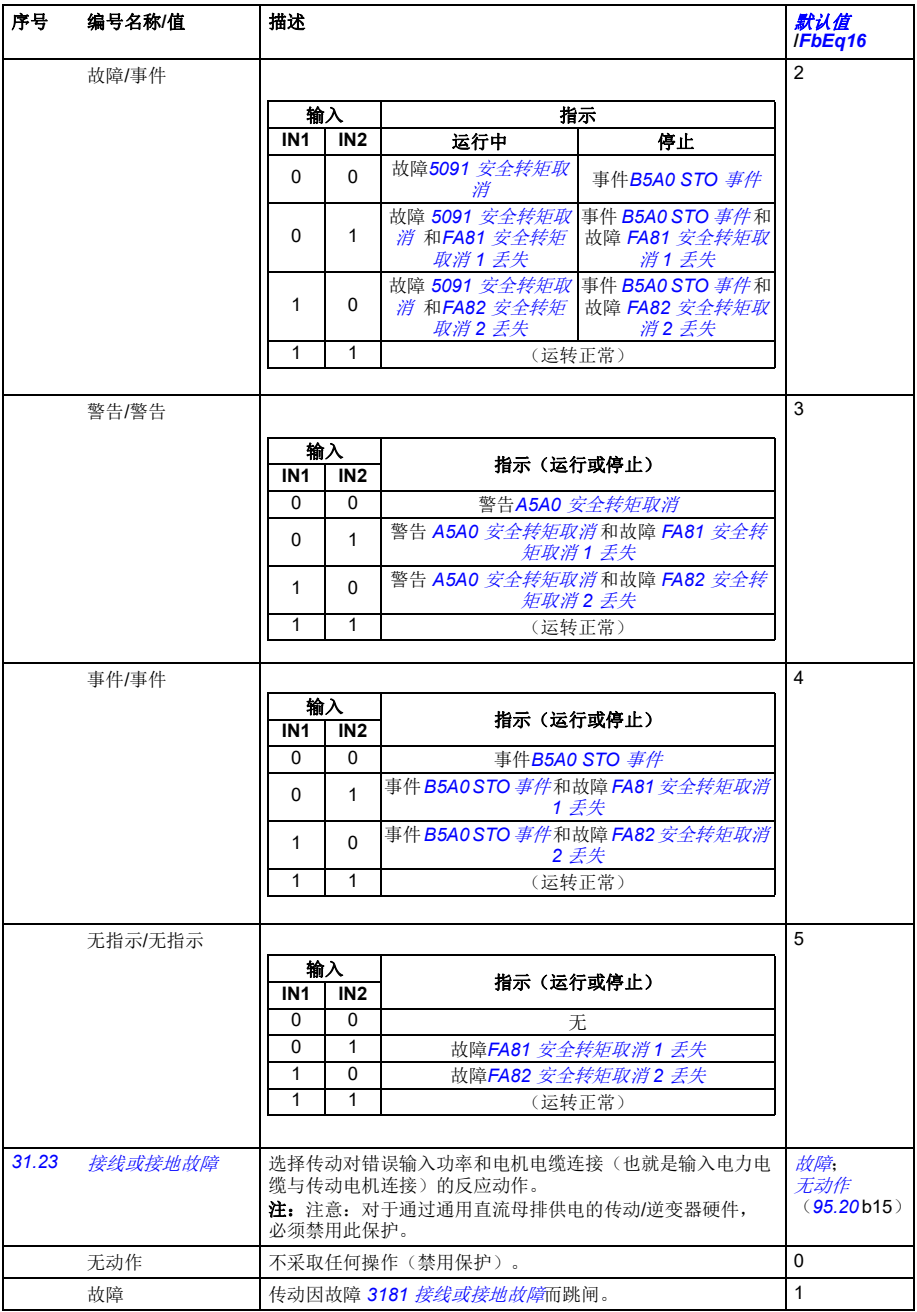

<span id="page-256-10"></span><span id="page-256-9"></span><span id="page-256-8"></span><span id="page-256-7"></span><span id="page-256-6"></span><span id="page-256-5"></span><span id="page-256-4"></span><span id="page-256-3"></span><span id="page-256-2"></span><span id="page-256-1"></span><span id="page-256-0"></span>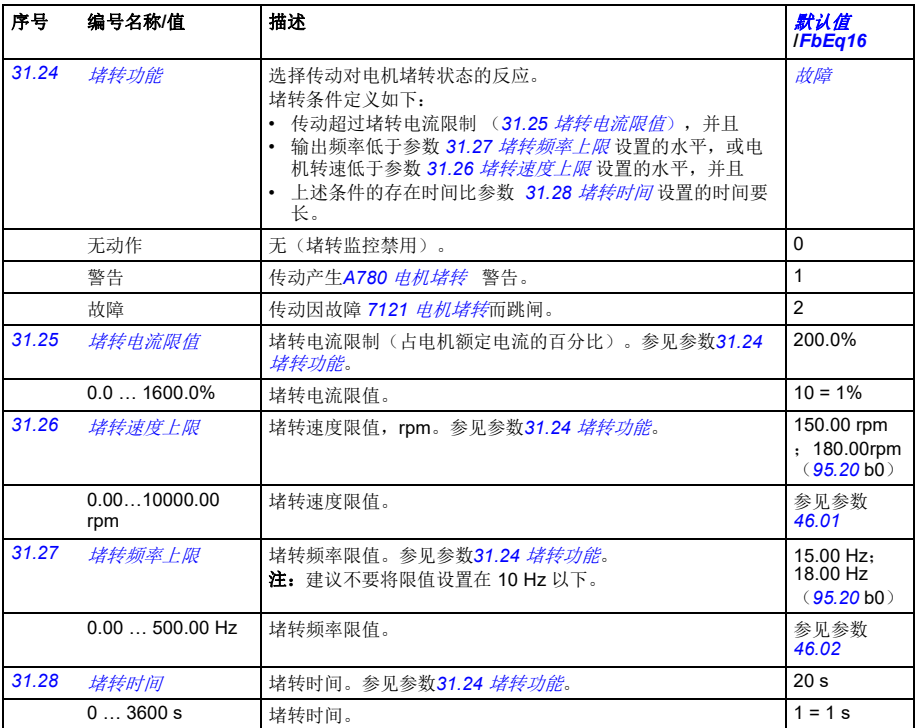

<span id="page-257-4"></span><span id="page-257-3"></span><span id="page-257-2"></span><span id="page-257-1"></span><span id="page-257-0"></span>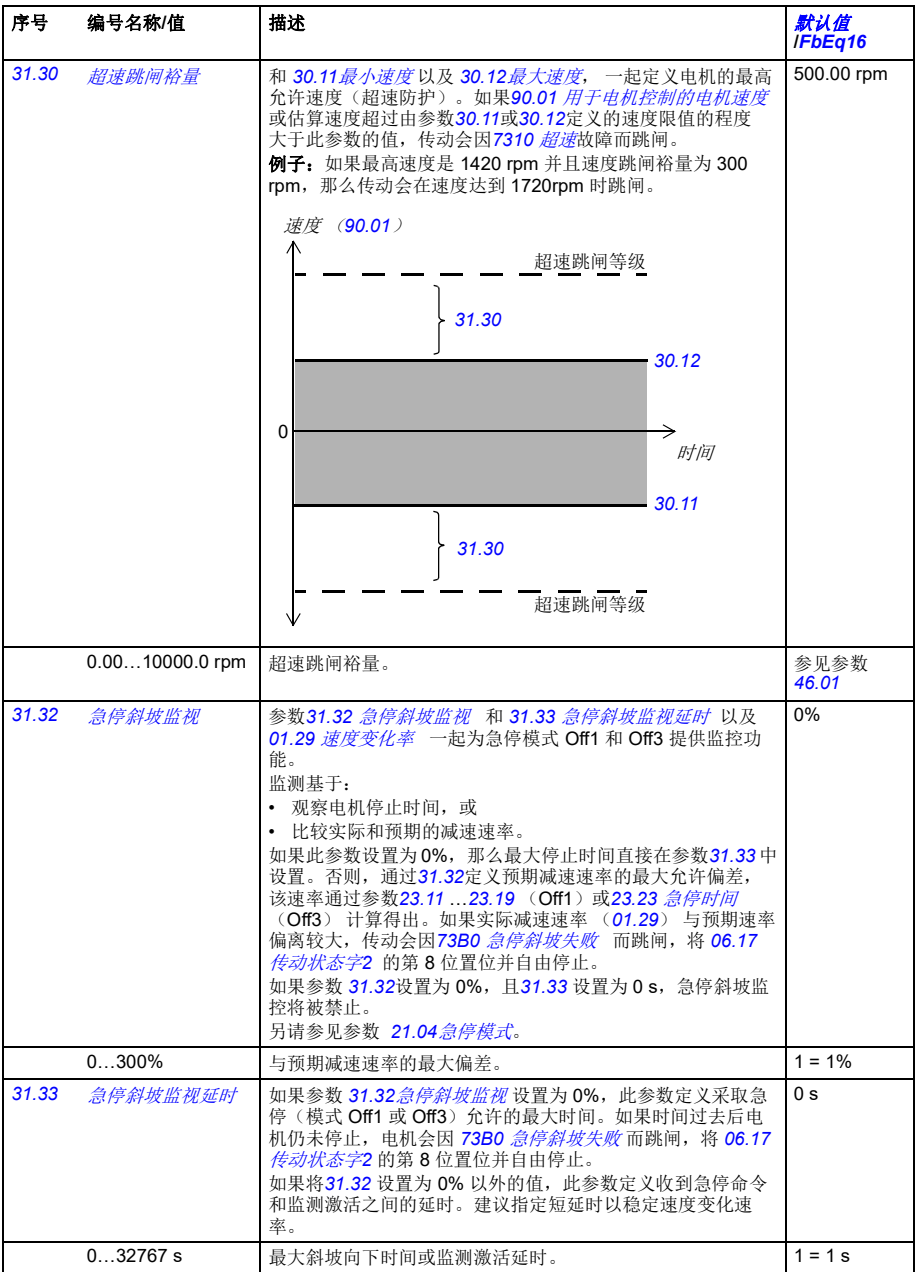

<span id="page-258-6"></span><span id="page-258-5"></span><span id="page-258-4"></span><span id="page-258-3"></span><span id="page-258-2"></span><span id="page-258-1"></span><span id="page-258-0"></span>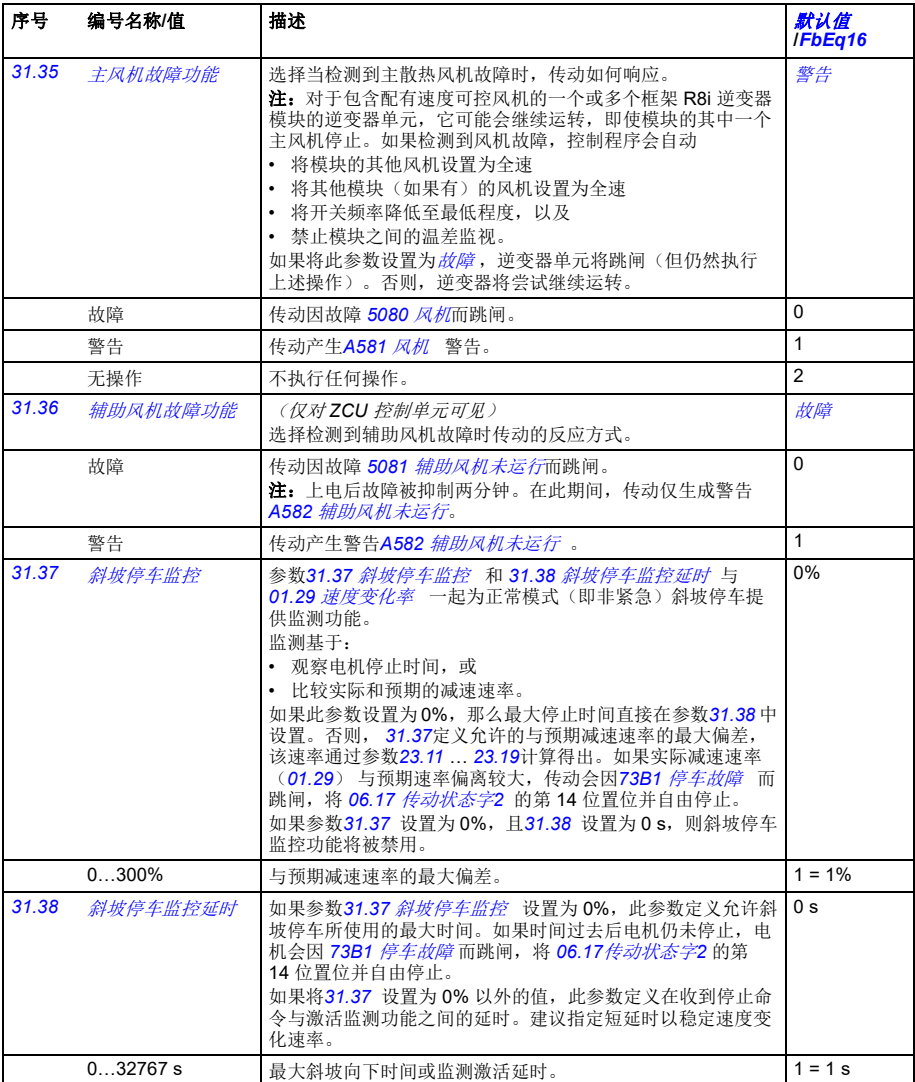

<span id="page-259-2"></span><span id="page-259-1"></span><span id="page-259-0"></span>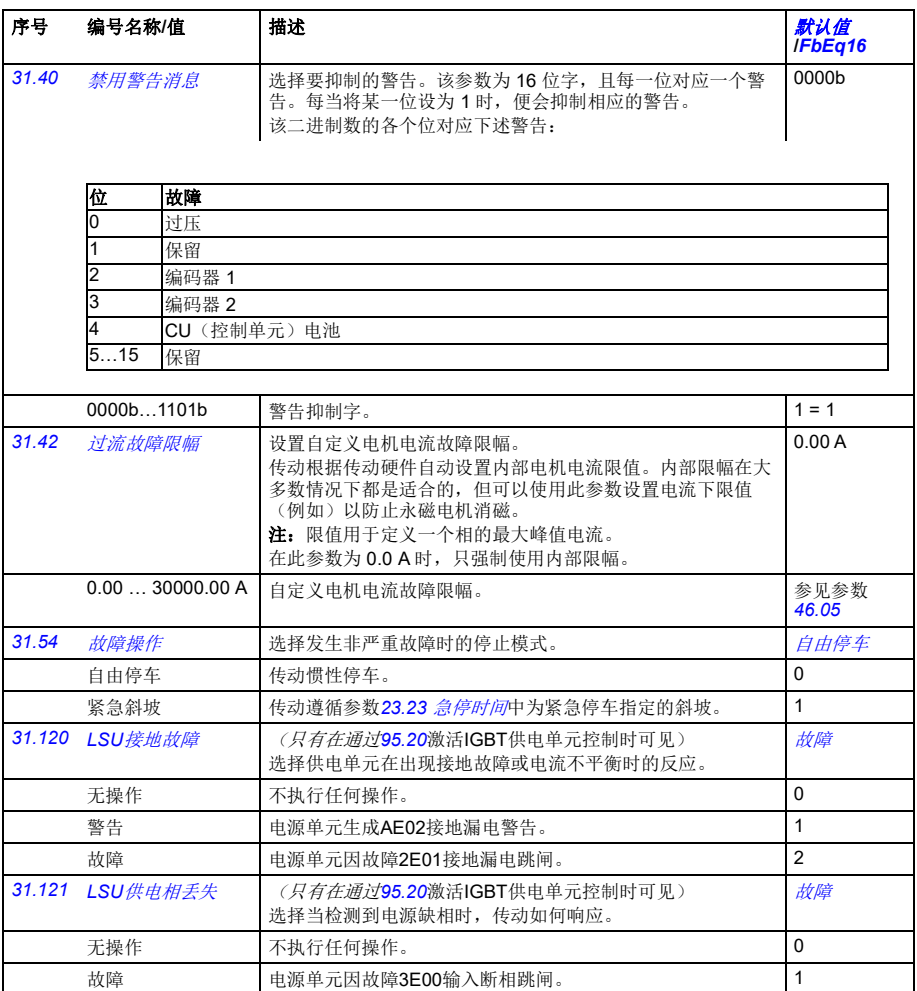

<span id="page-260-7"></span><span id="page-260-6"></span><span id="page-260-5"></span><span id="page-260-4"></span><span id="page-260-3"></span><span id="page-260-2"></span><span id="page-260-1"></span><span id="page-260-0"></span>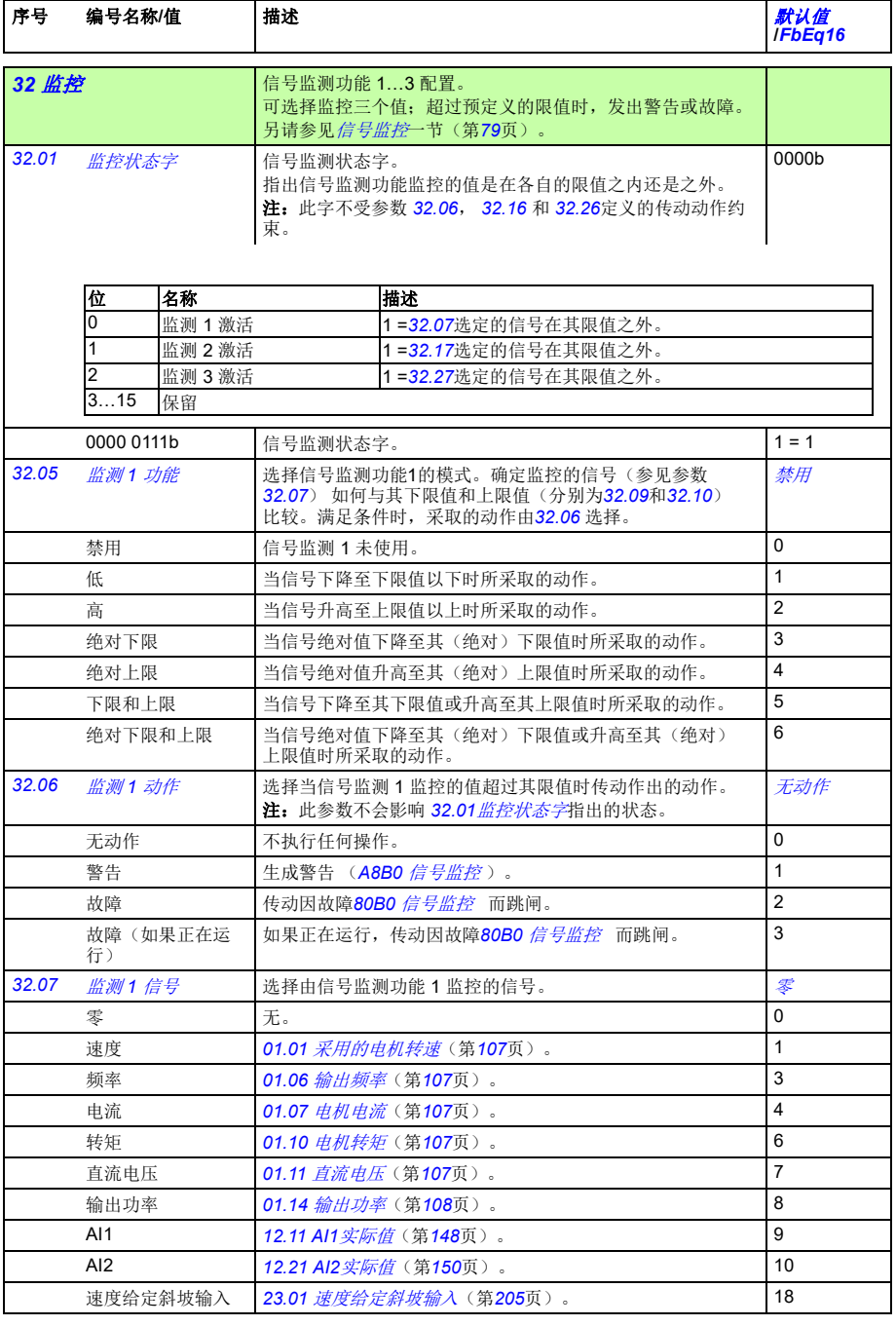

<span id="page-261-7"></span><span id="page-261-6"></span><span id="page-261-5"></span><span id="page-261-4"></span><span id="page-261-3"></span><span id="page-261-2"></span><span id="page-261-1"></span><span id="page-261-0"></span>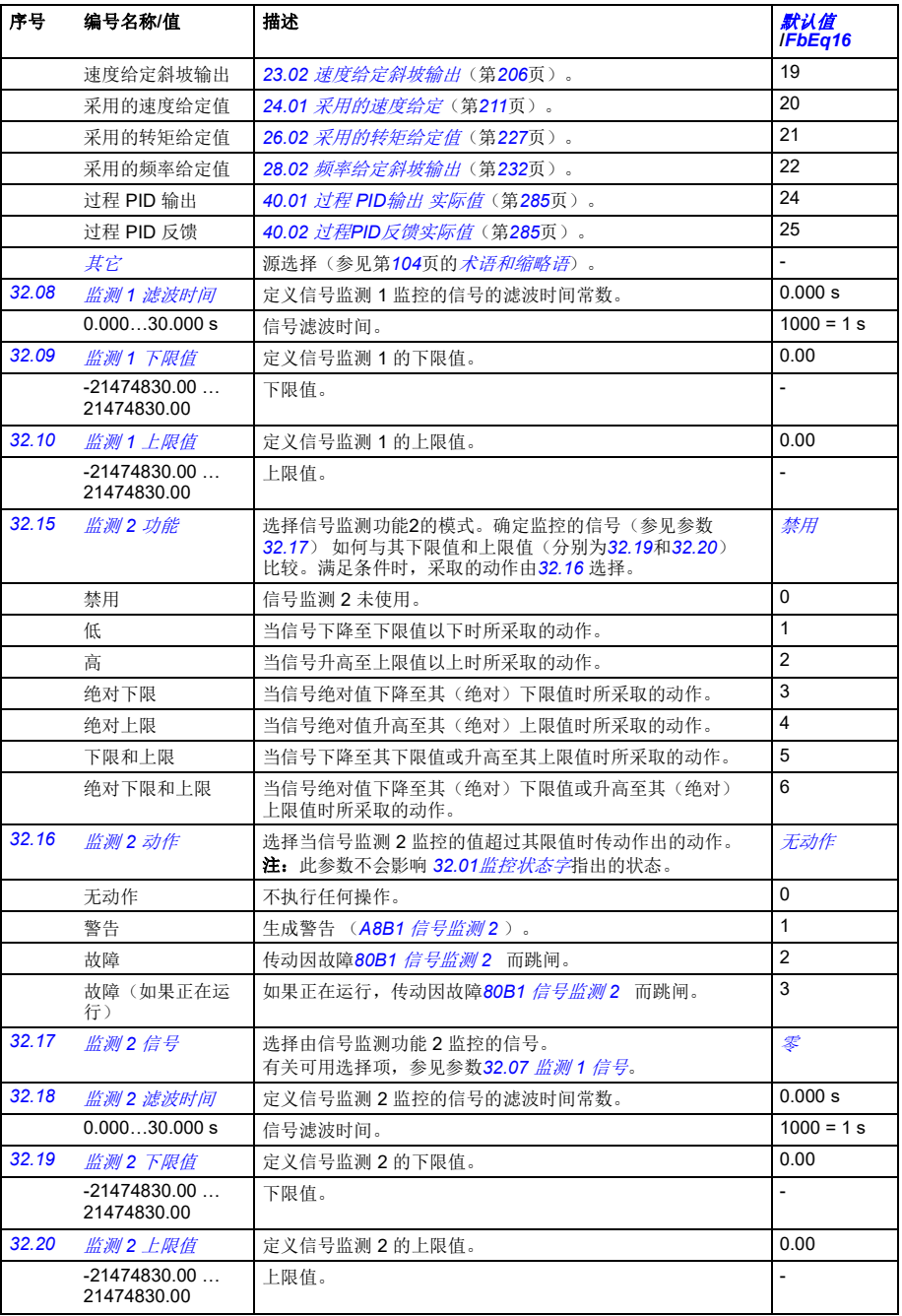

<span id="page-262-5"></span><span id="page-262-4"></span><span id="page-262-0"></span>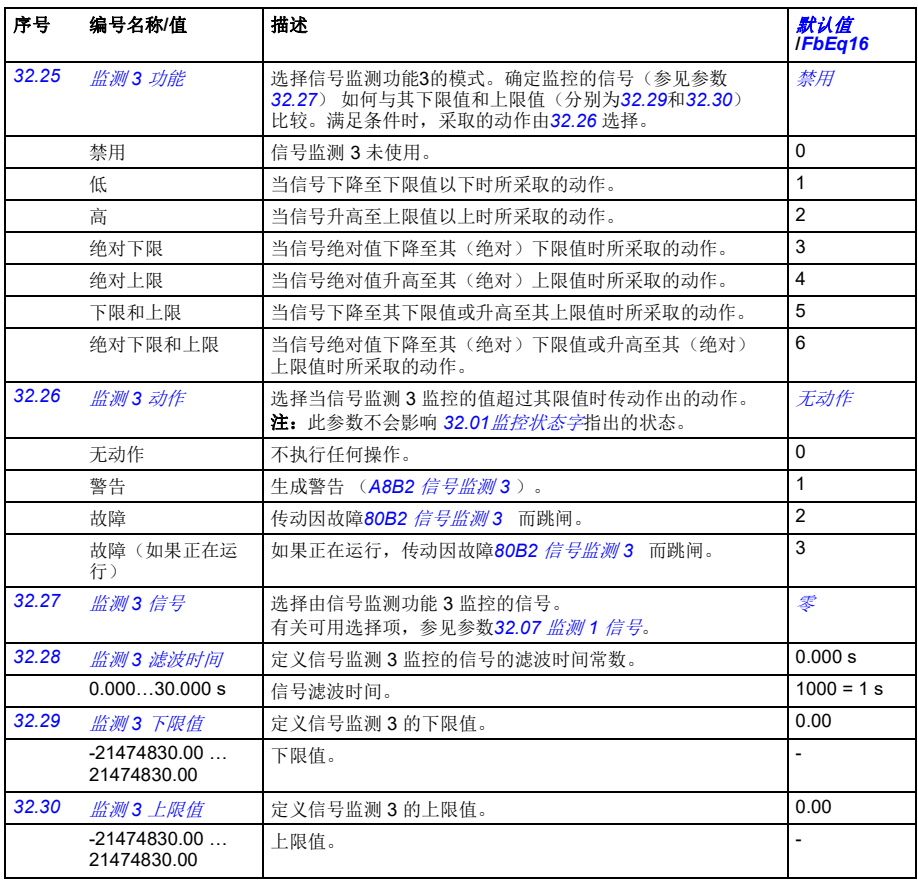

<span id="page-262-7"></span><span id="page-262-6"></span><span id="page-262-3"></span><span id="page-262-2"></span><span id="page-262-1"></span>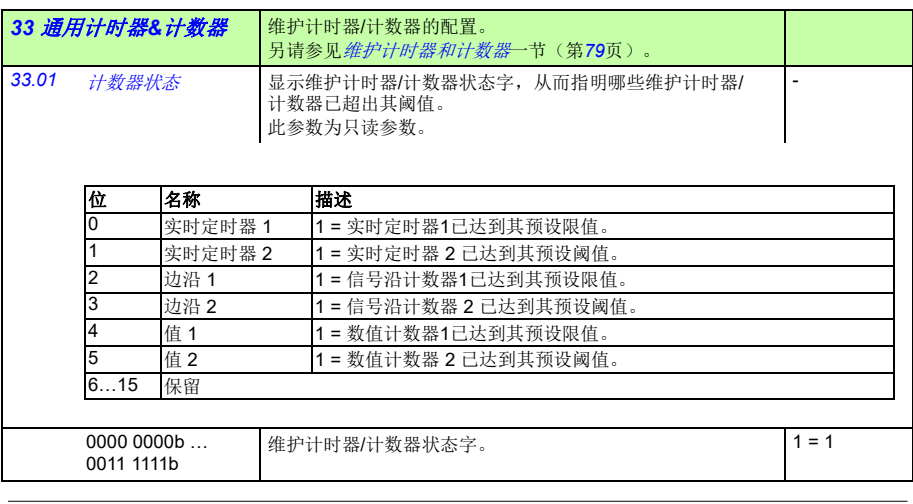

<span id="page-263-8"></span>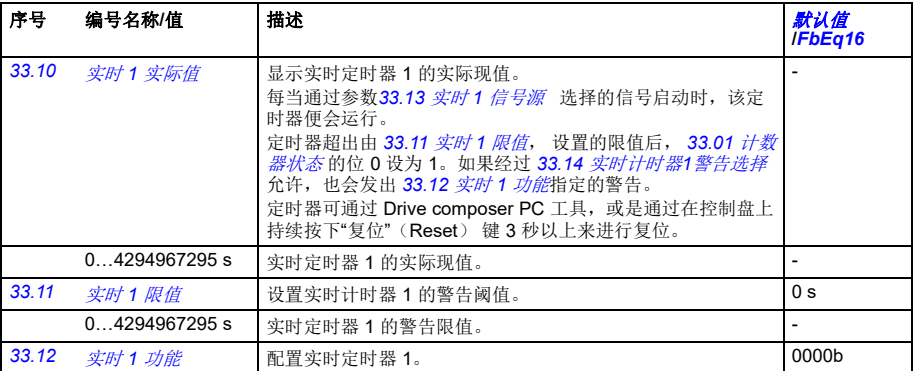

<span id="page-263-7"></span><span id="page-263-6"></span><span id="page-263-3"></span><span id="page-263-2"></span>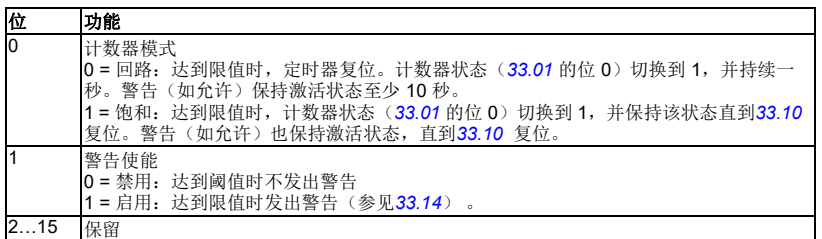

<span id="page-263-10"></span><span id="page-263-9"></span><span id="page-263-5"></span><span id="page-263-4"></span><span id="page-263-1"></span><span id="page-263-0"></span>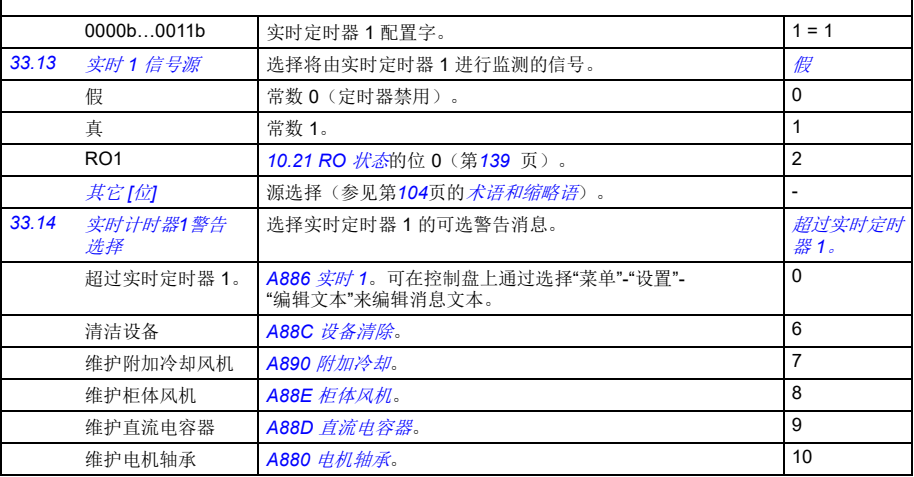

<span id="page-264-8"></span>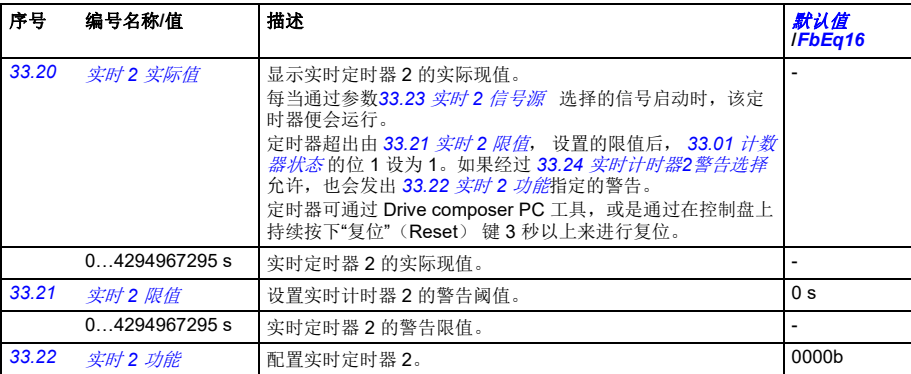

<span id="page-264-7"></span><span id="page-264-6"></span><span id="page-264-3"></span><span id="page-264-2"></span>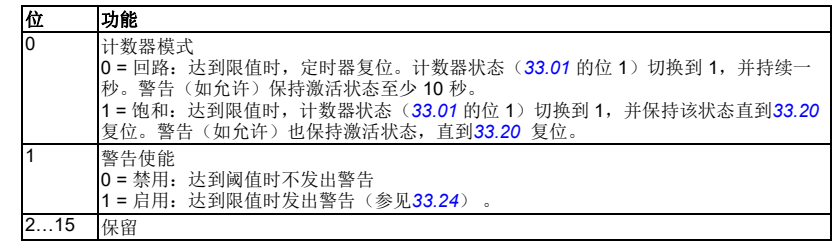

<span id="page-264-10"></span><span id="page-264-9"></span><span id="page-264-5"></span><span id="page-264-4"></span><span id="page-264-1"></span><span id="page-264-0"></span>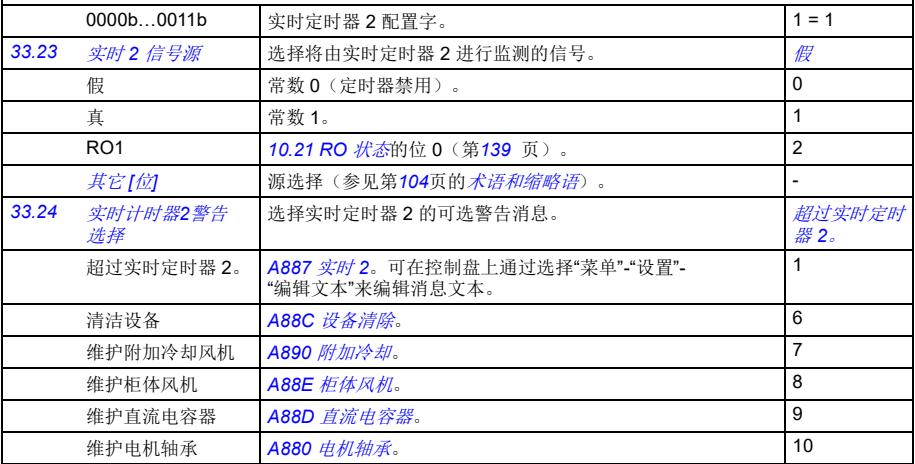

<span id="page-265-10"></span>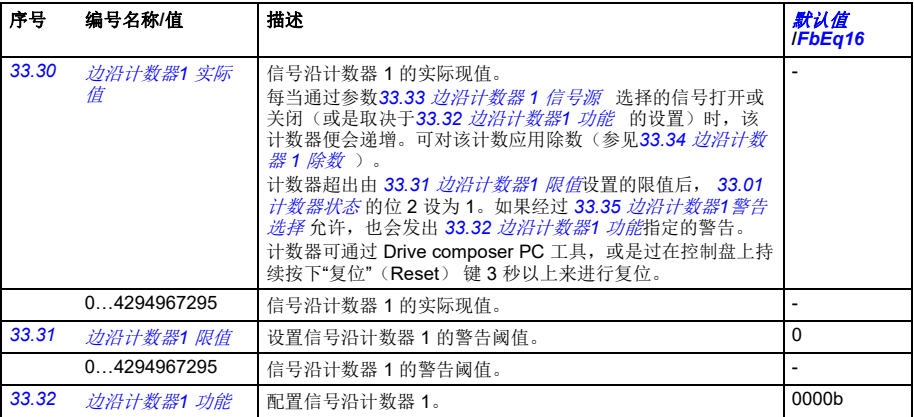

<span id="page-265-7"></span><span id="page-265-6"></span><span id="page-265-3"></span><span id="page-265-2"></span>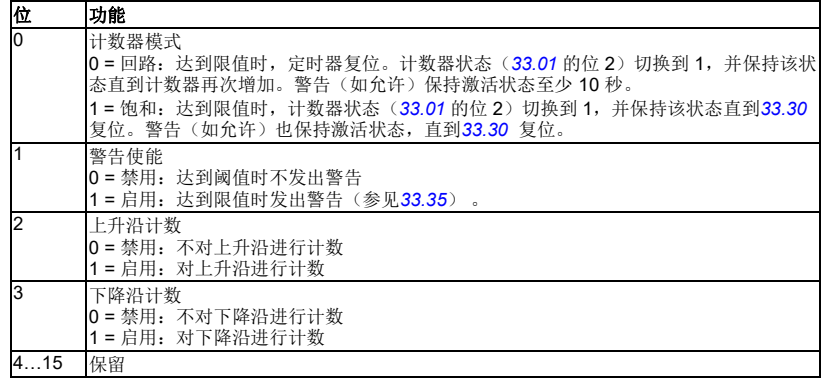

<span id="page-265-12"></span><span id="page-265-11"></span><span id="page-265-9"></span><span id="page-265-8"></span><span id="page-265-5"></span><span id="page-265-4"></span><span id="page-265-1"></span><span id="page-265-0"></span>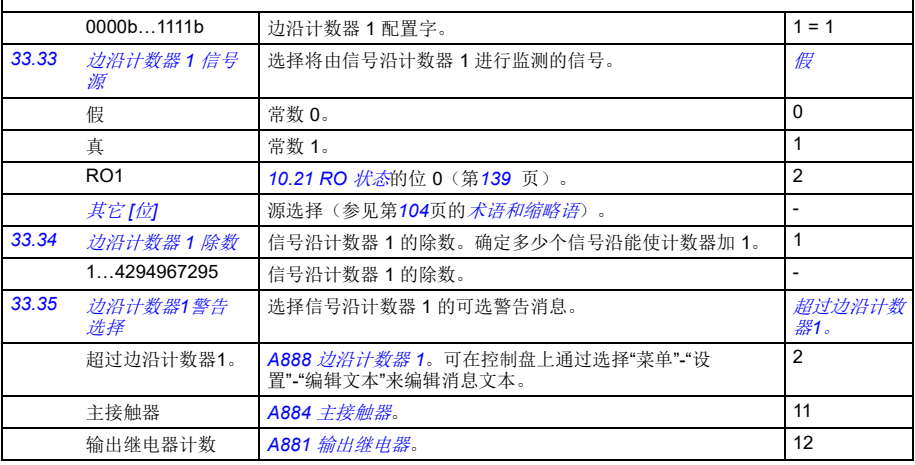

<span id="page-266-12"></span><span id="page-266-11"></span><span id="page-266-10"></span><span id="page-266-9"></span><span id="page-266-8"></span><span id="page-266-7"></span><span id="page-266-6"></span><span id="page-266-5"></span><span id="page-266-4"></span><span id="page-266-3"></span><span id="page-266-2"></span><span id="page-266-1"></span><span id="page-266-0"></span>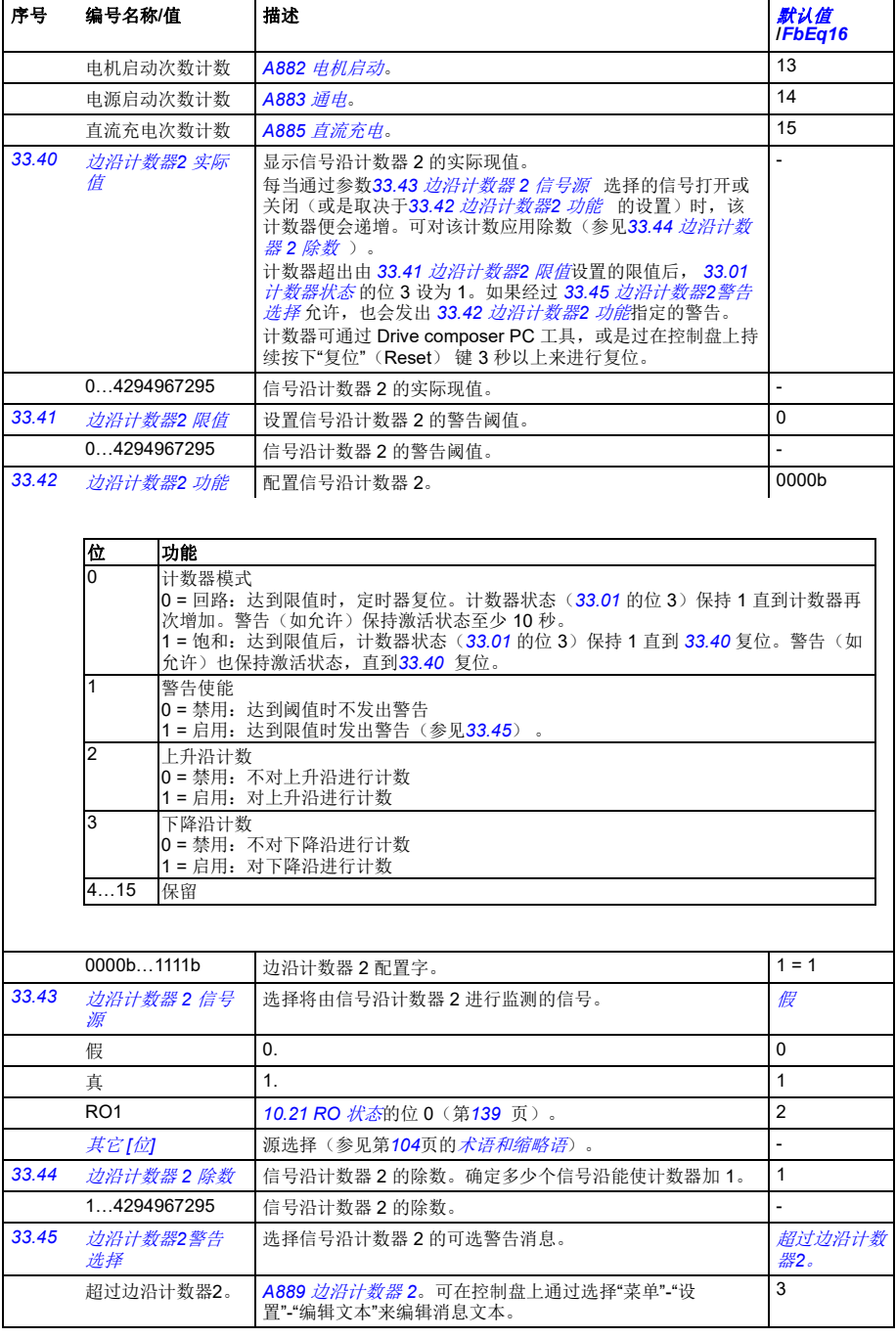

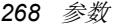

<span id="page-267-9"></span><span id="page-267-8"></span><span id="page-267-7"></span><span id="page-267-6"></span><span id="page-267-5"></span><span id="page-267-4"></span><span id="page-267-3"></span><span id="page-267-2"></span><span id="page-267-1"></span><span id="page-267-0"></span>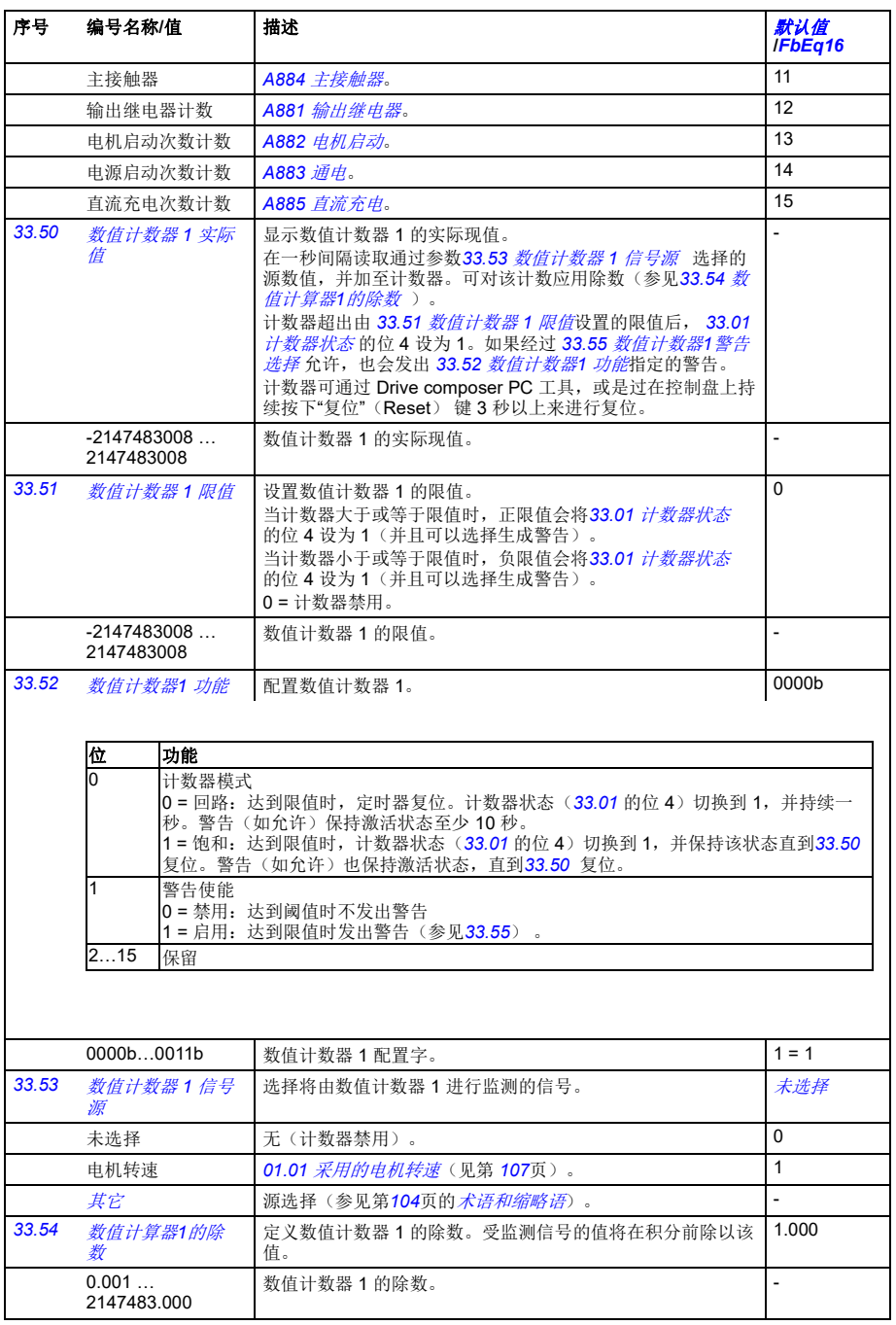

<span id="page-268-12"></span><span id="page-268-11"></span><span id="page-268-10"></span><span id="page-268-9"></span><span id="page-268-8"></span><span id="page-268-7"></span><span id="page-268-6"></span><span id="page-268-5"></span><span id="page-268-4"></span><span id="page-268-3"></span><span id="page-268-2"></span><span id="page-268-1"></span><span id="page-268-0"></span>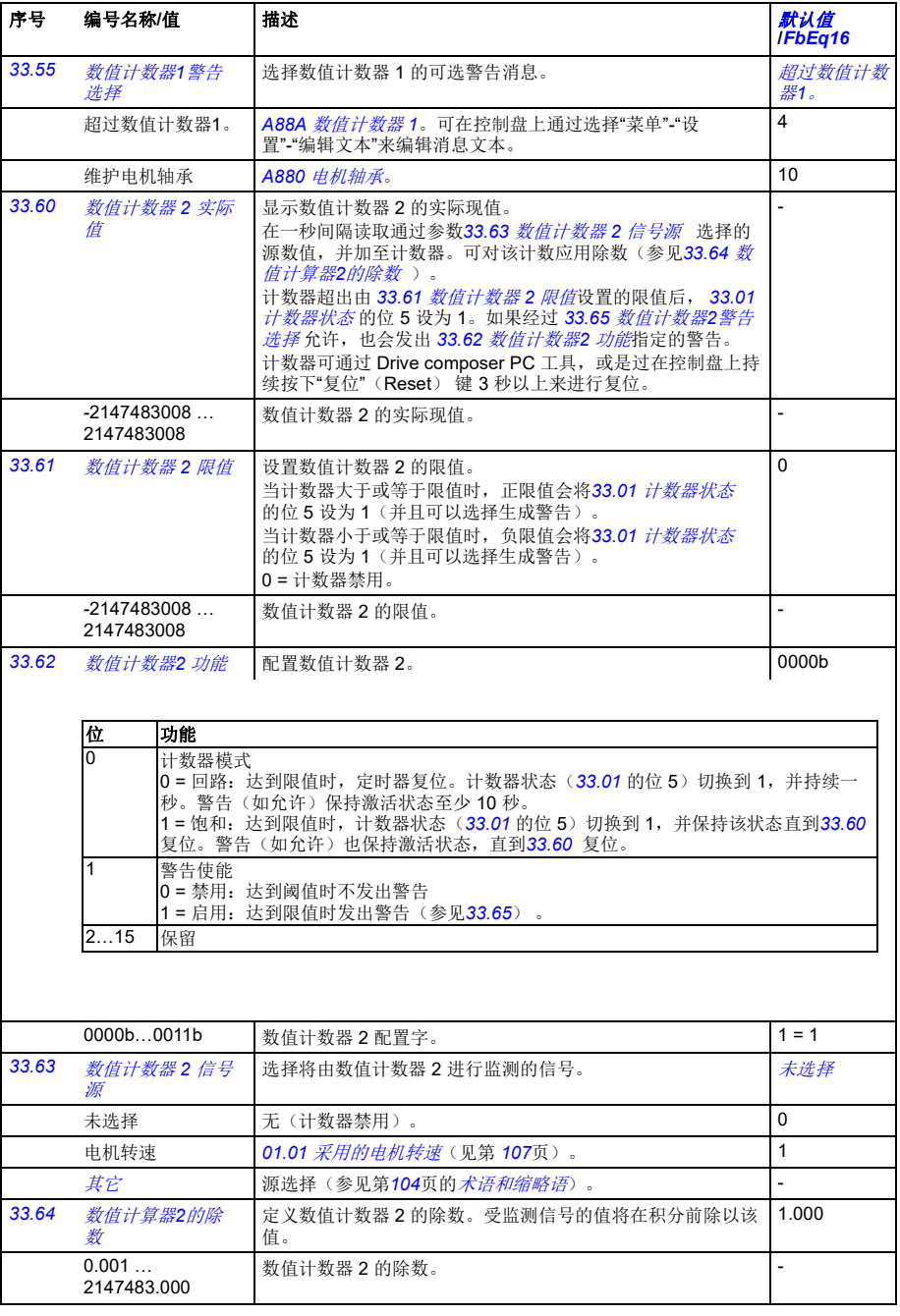

*270* 参数

<span id="page-269-8"></span><span id="page-269-7"></span><span id="page-269-6"></span><span id="page-269-5"></span><span id="page-269-4"></span><span id="page-269-3"></span><span id="page-269-2"></span><span id="page-269-1"></span><span id="page-269-0"></span>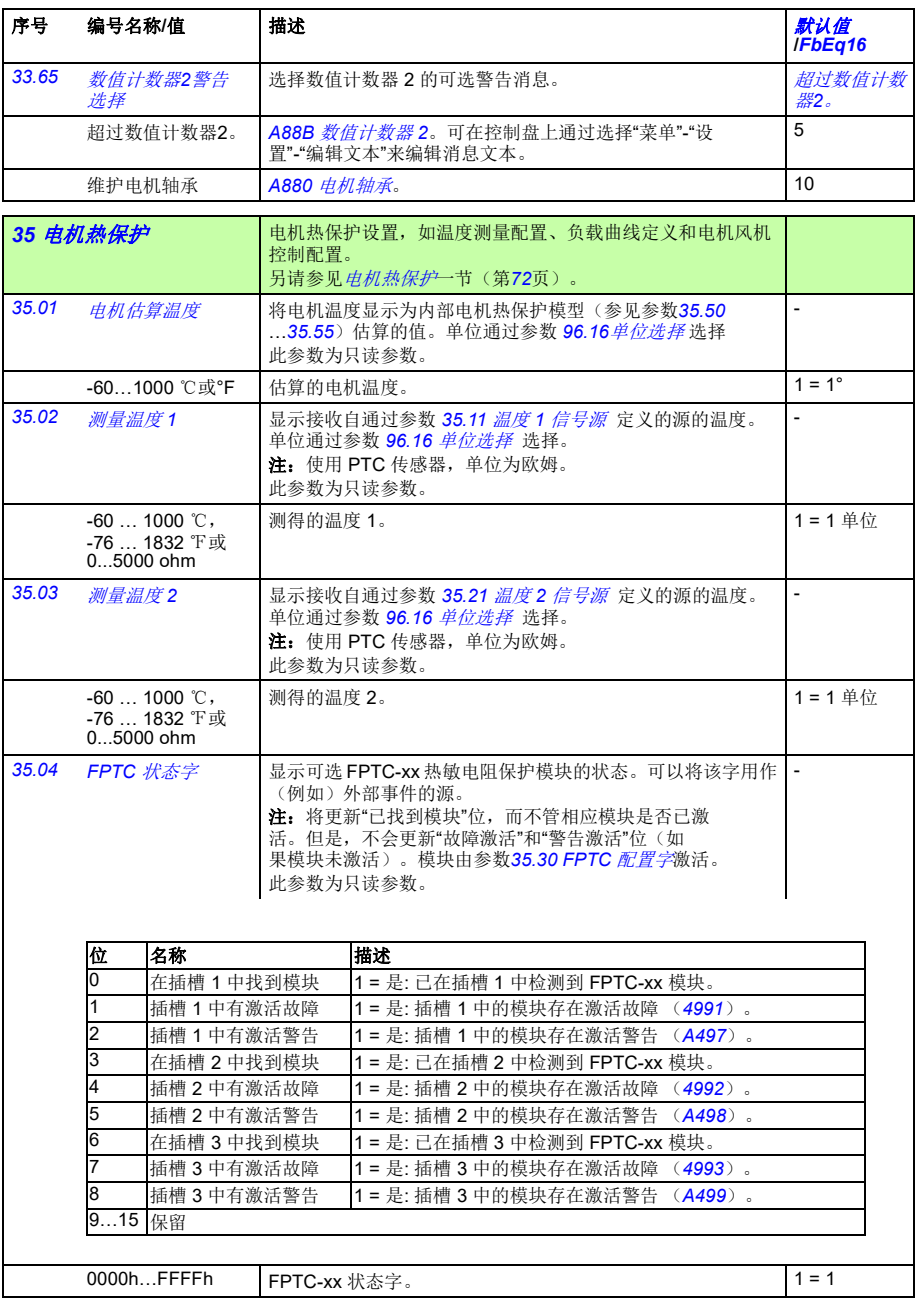

<span id="page-270-4"></span><span id="page-270-3"></span><span id="page-270-2"></span><span id="page-270-1"></span><span id="page-270-0"></span>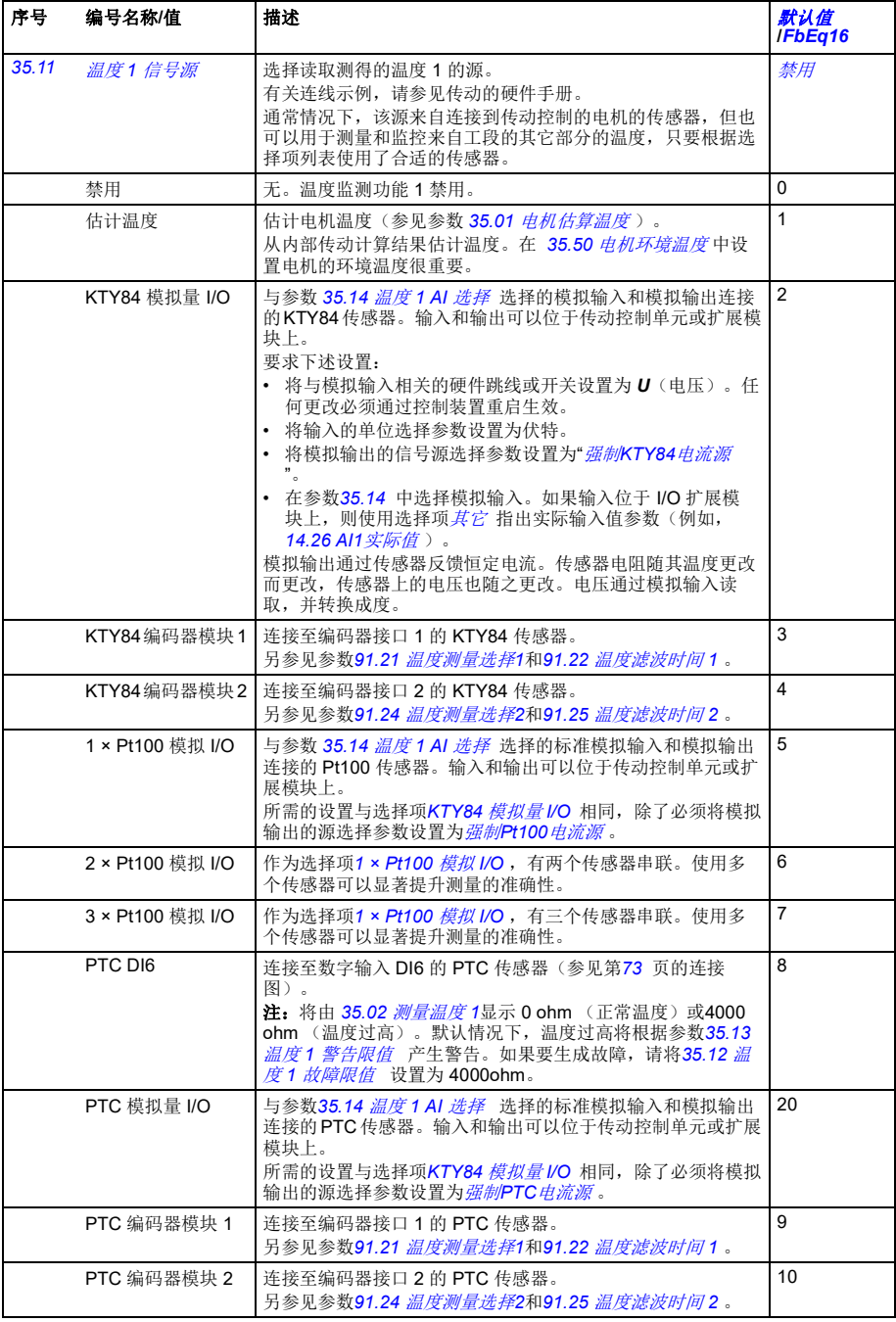

<span id="page-271-11"></span><span id="page-271-10"></span><span id="page-271-9"></span><span id="page-271-8"></span><span id="page-271-7"></span><span id="page-271-6"></span><span id="page-271-5"></span><span id="page-271-4"></span><span id="page-271-3"></span><span id="page-271-2"></span><span id="page-271-1"></span><span id="page-271-0"></span>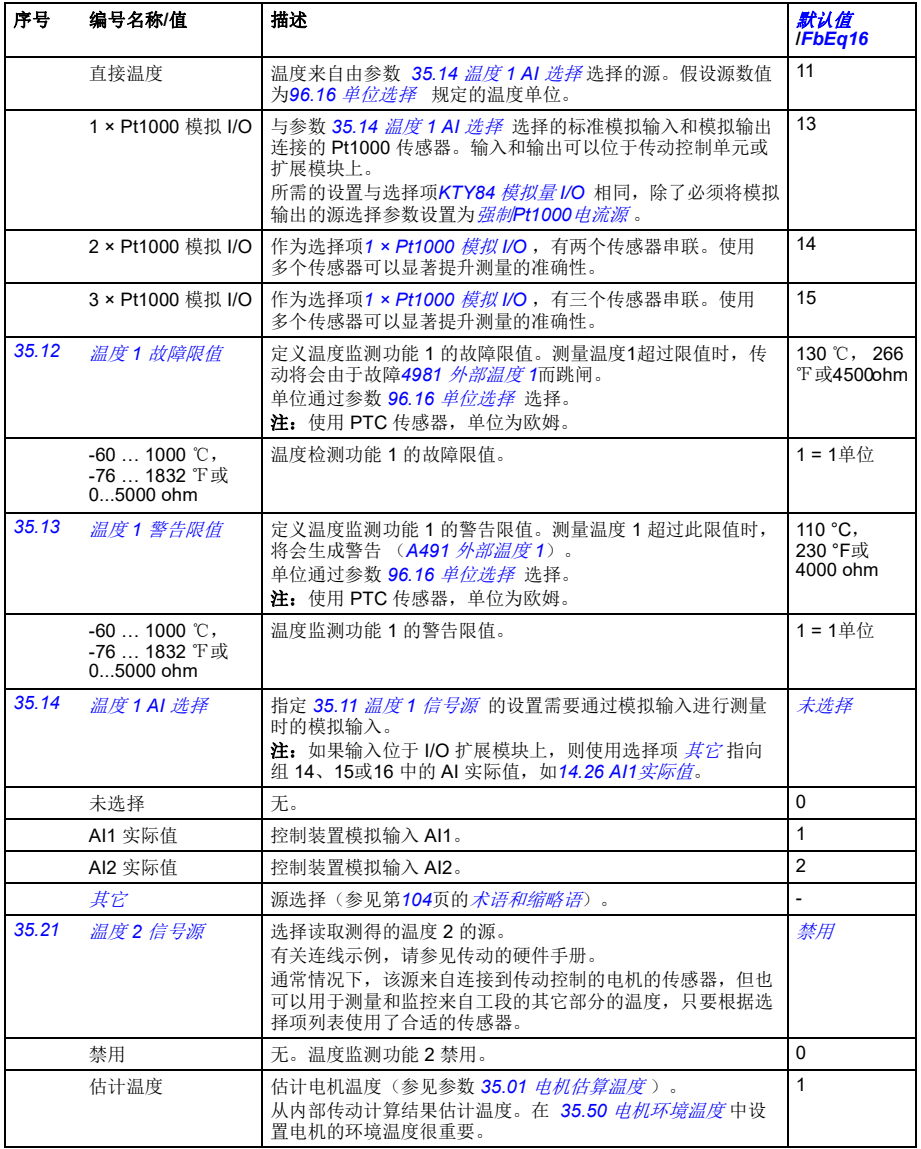

<span id="page-272-5"></span><span id="page-272-4"></span><span id="page-272-3"></span><span id="page-272-2"></span><span id="page-272-1"></span><span id="page-272-0"></span>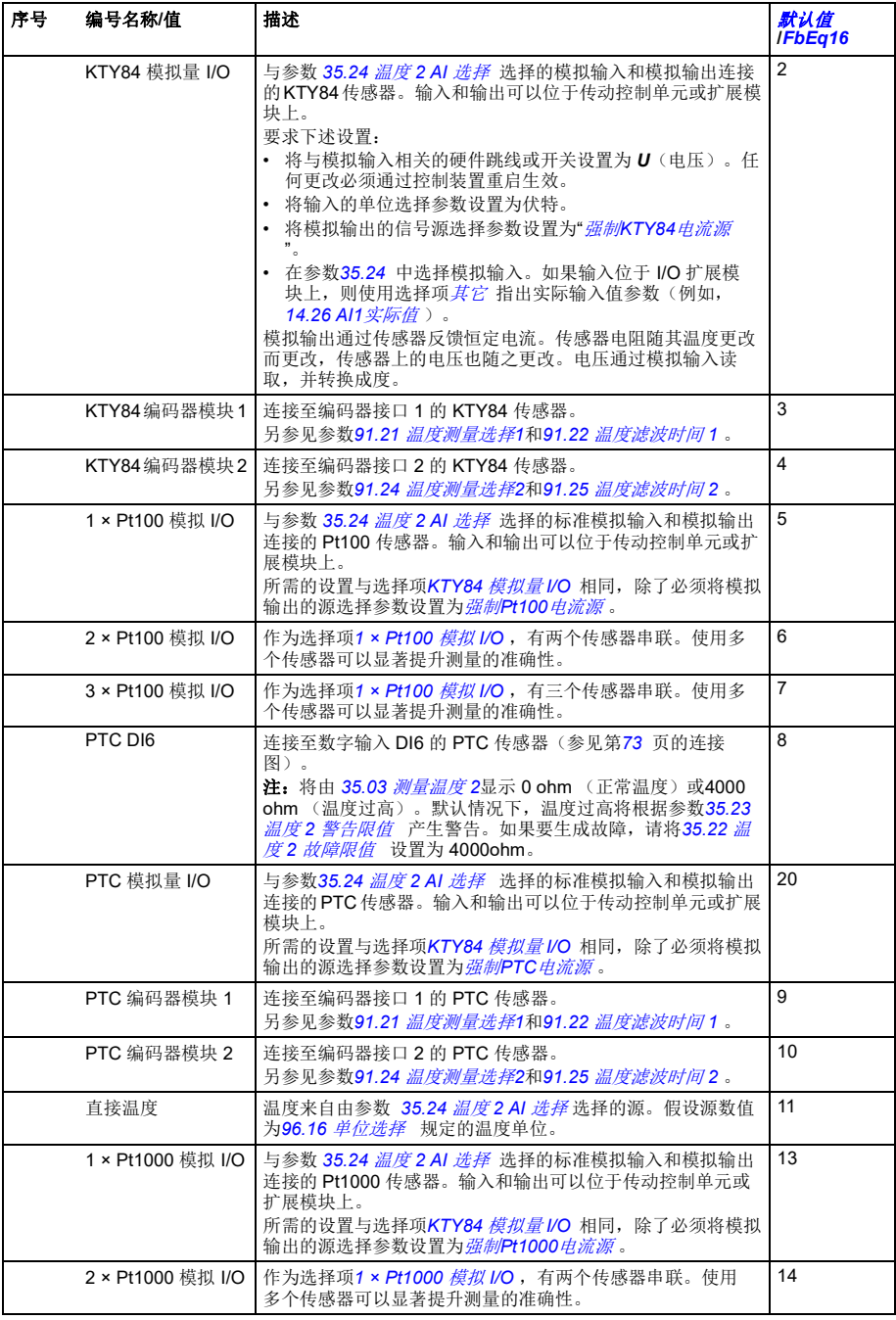

<span id="page-273-10"></span><span id="page-273-9"></span><span id="page-273-8"></span><span id="page-273-7"></span><span id="page-273-6"></span><span id="page-273-5"></span><span id="page-273-4"></span><span id="page-273-3"></span><span id="page-273-2"></span><span id="page-273-1"></span><span id="page-273-0"></span>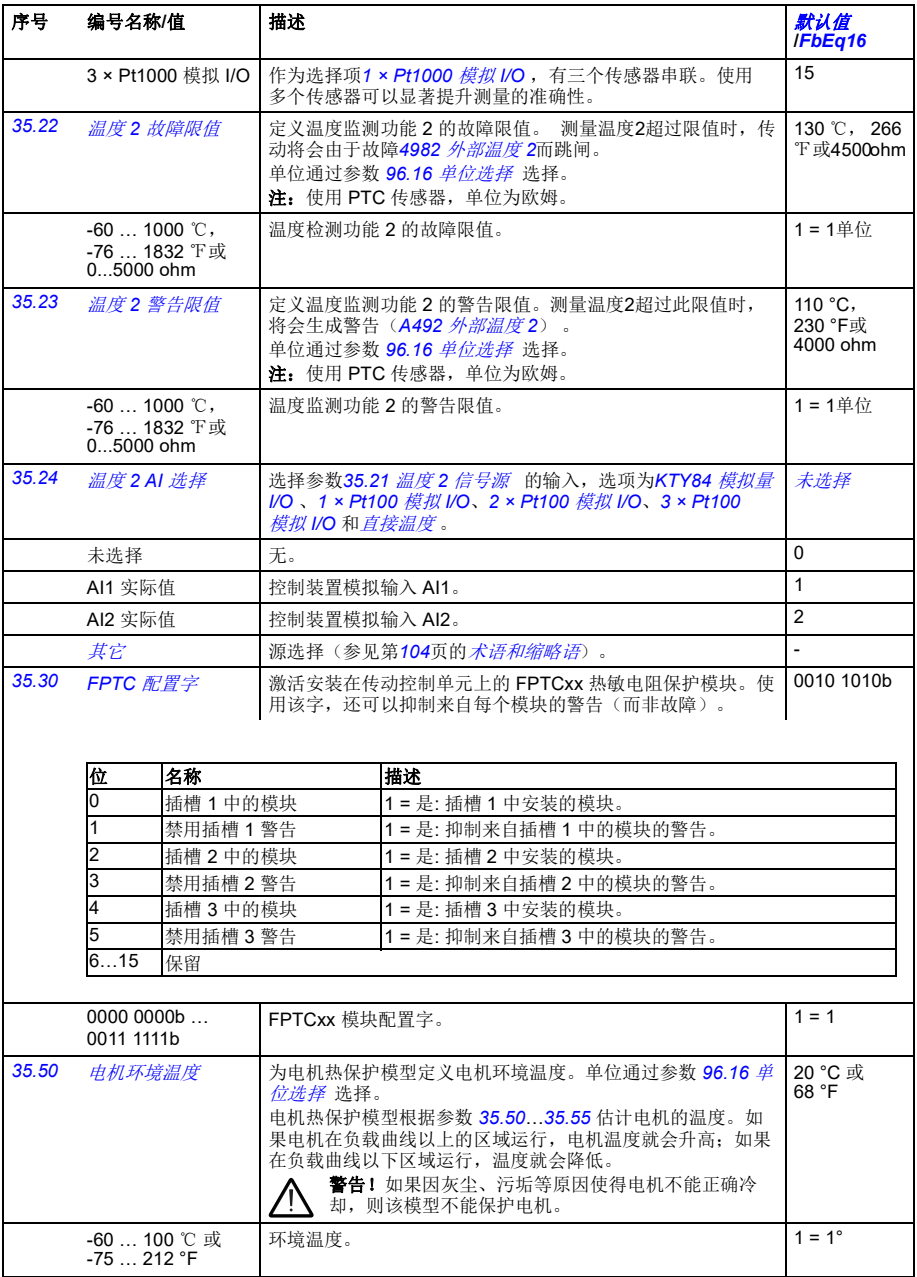

<span id="page-274-5"></span><span id="page-274-4"></span><span id="page-274-3"></span><span id="page-274-2"></span><span id="page-274-1"></span><span id="page-274-0"></span>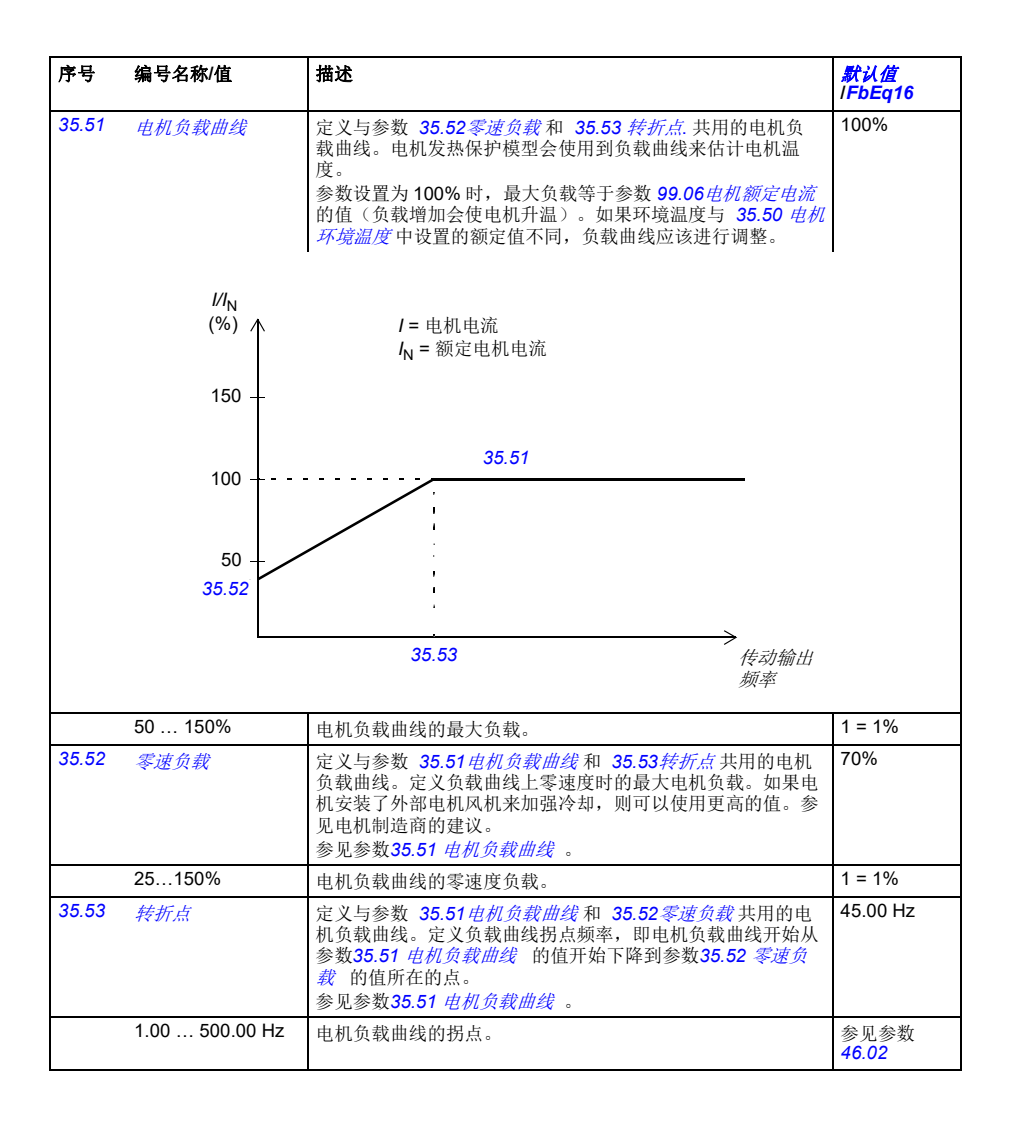

<span id="page-275-0"></span>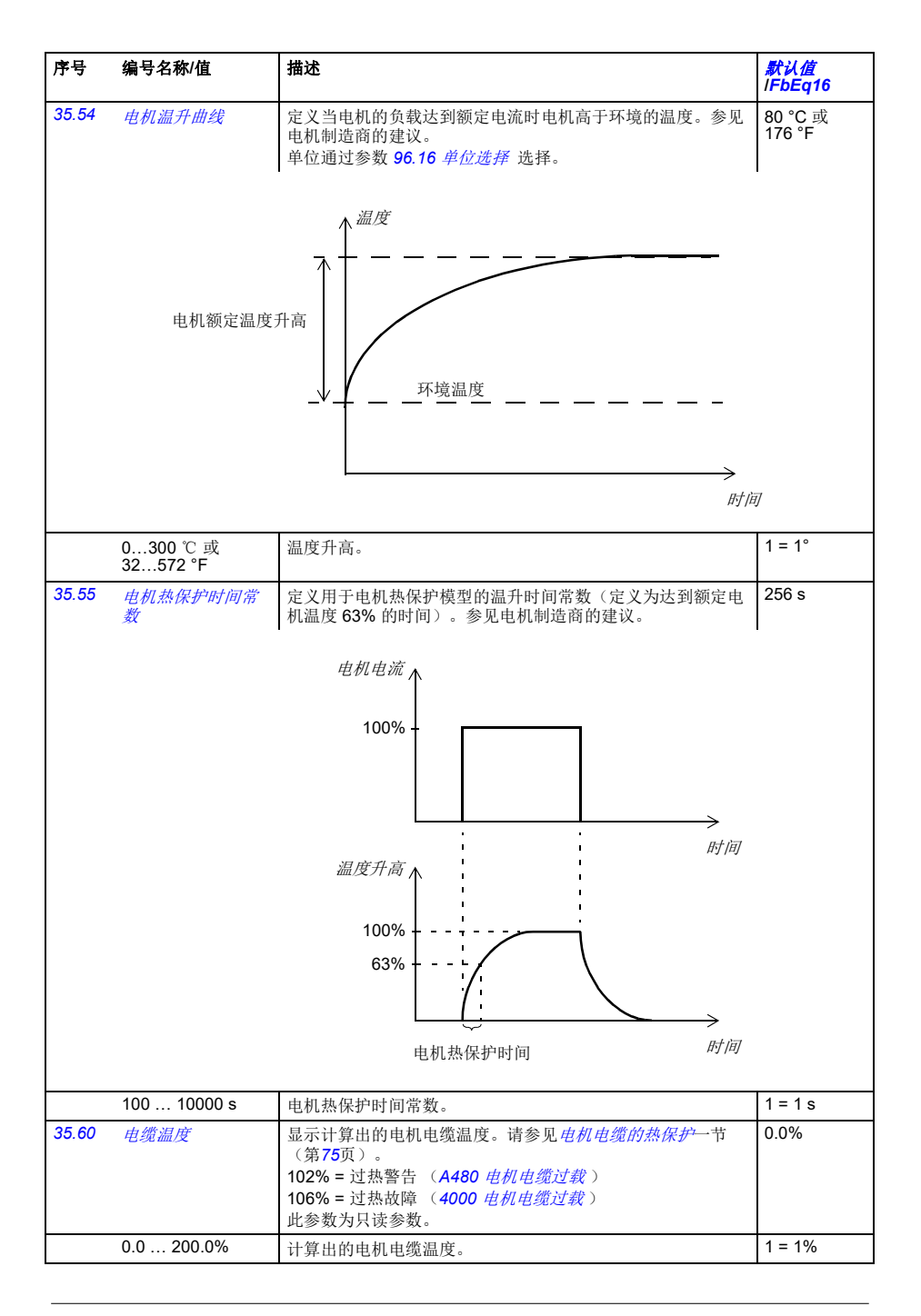

<span id="page-276-4"></span><span id="page-276-3"></span><span id="page-276-2"></span><span id="page-276-1"></span><span id="page-276-0"></span>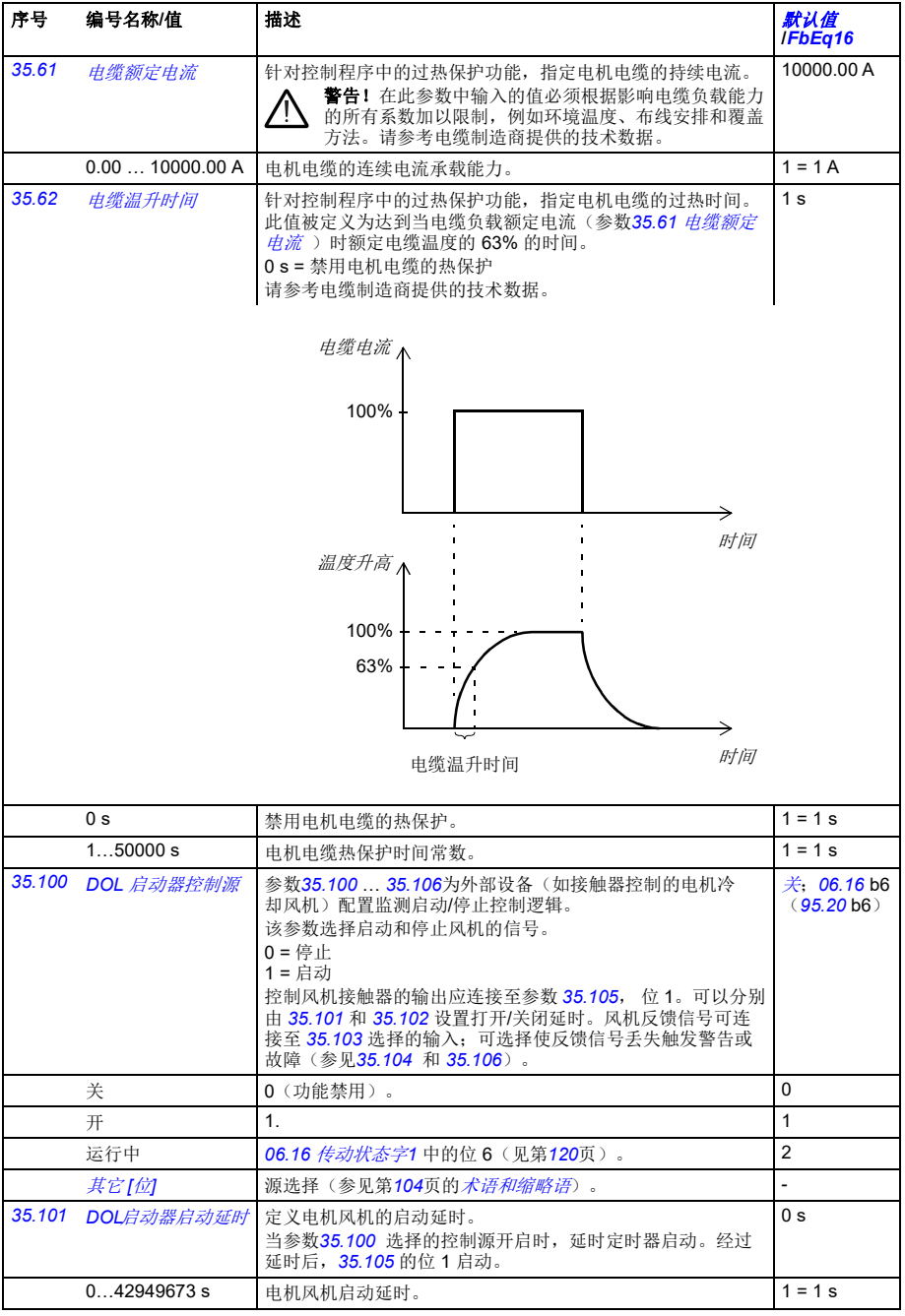

<span id="page-277-4"></span><span id="page-277-3"></span><span id="page-277-2"></span><span id="page-277-1"></span><span id="page-277-0"></span>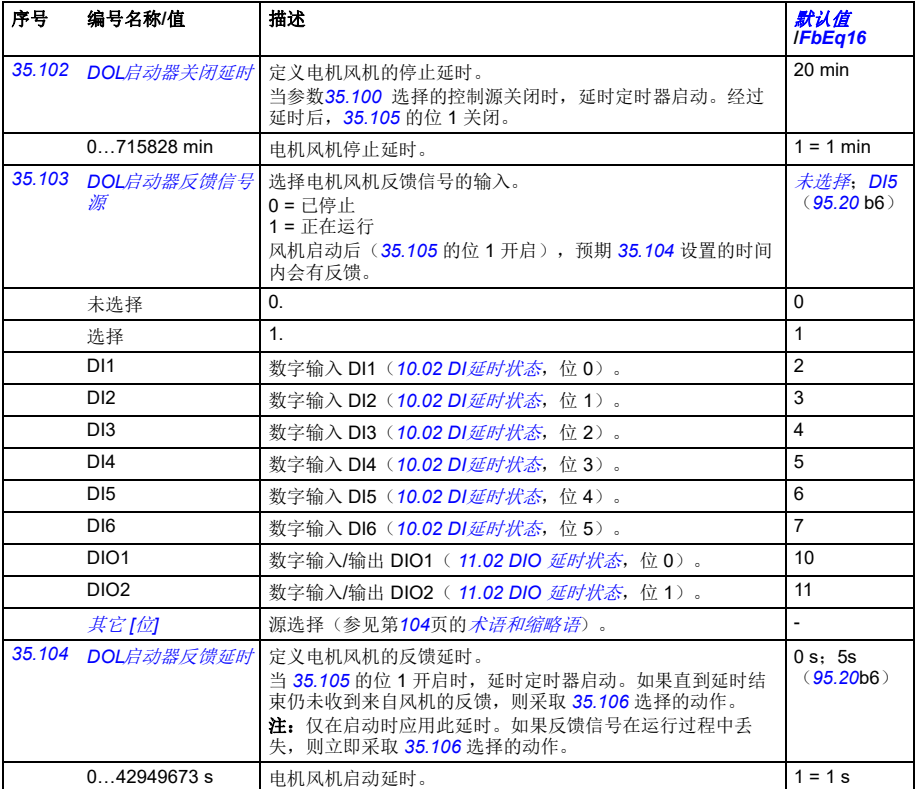

<span id="page-278-5"></span><span id="page-278-4"></span><span id="page-278-3"></span><span id="page-278-2"></span><span id="page-278-1"></span><span id="page-278-0"></span>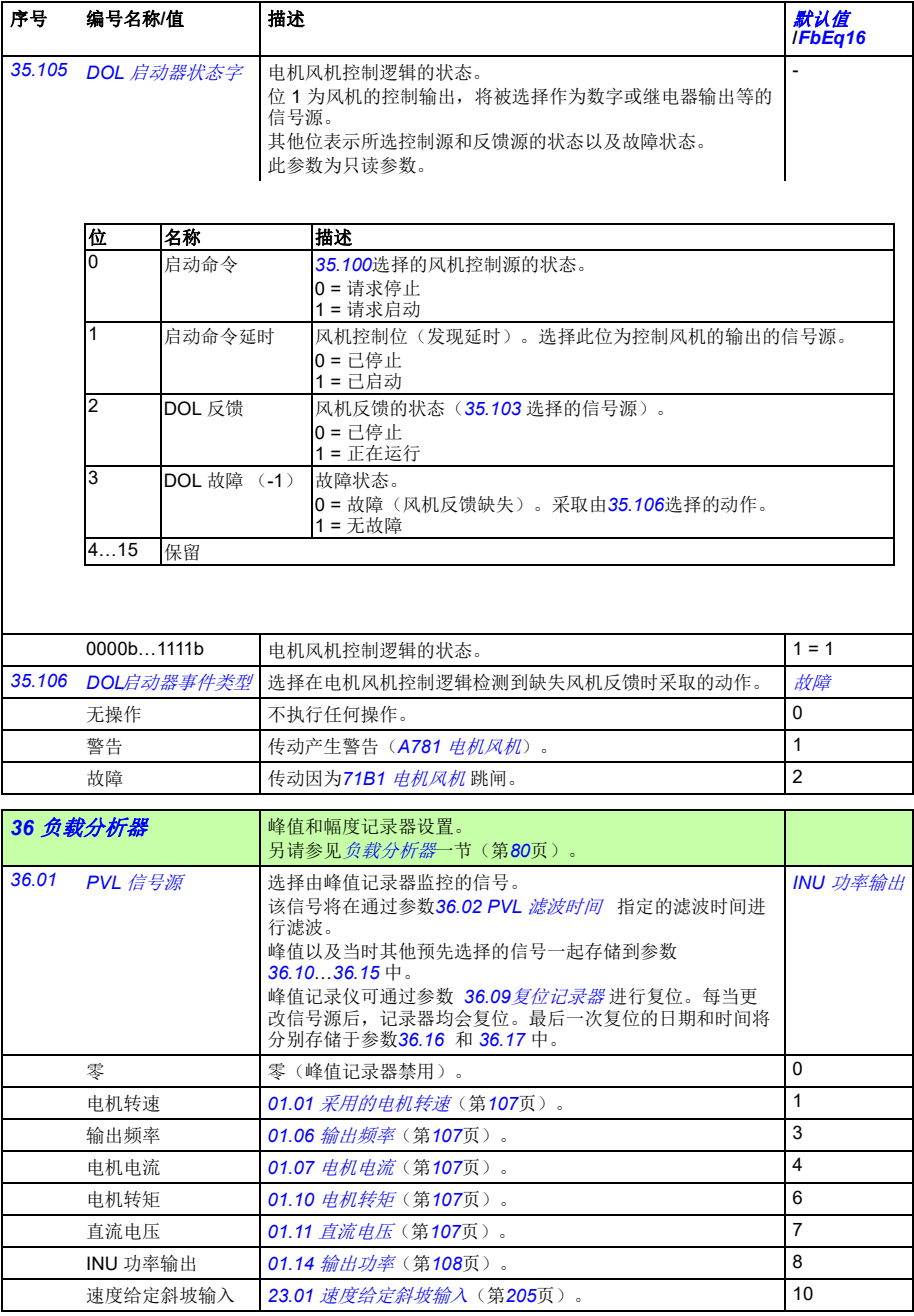

<span id="page-279-4"></span><span id="page-279-3"></span><span id="page-279-2"></span><span id="page-279-1"></span><span id="page-279-0"></span>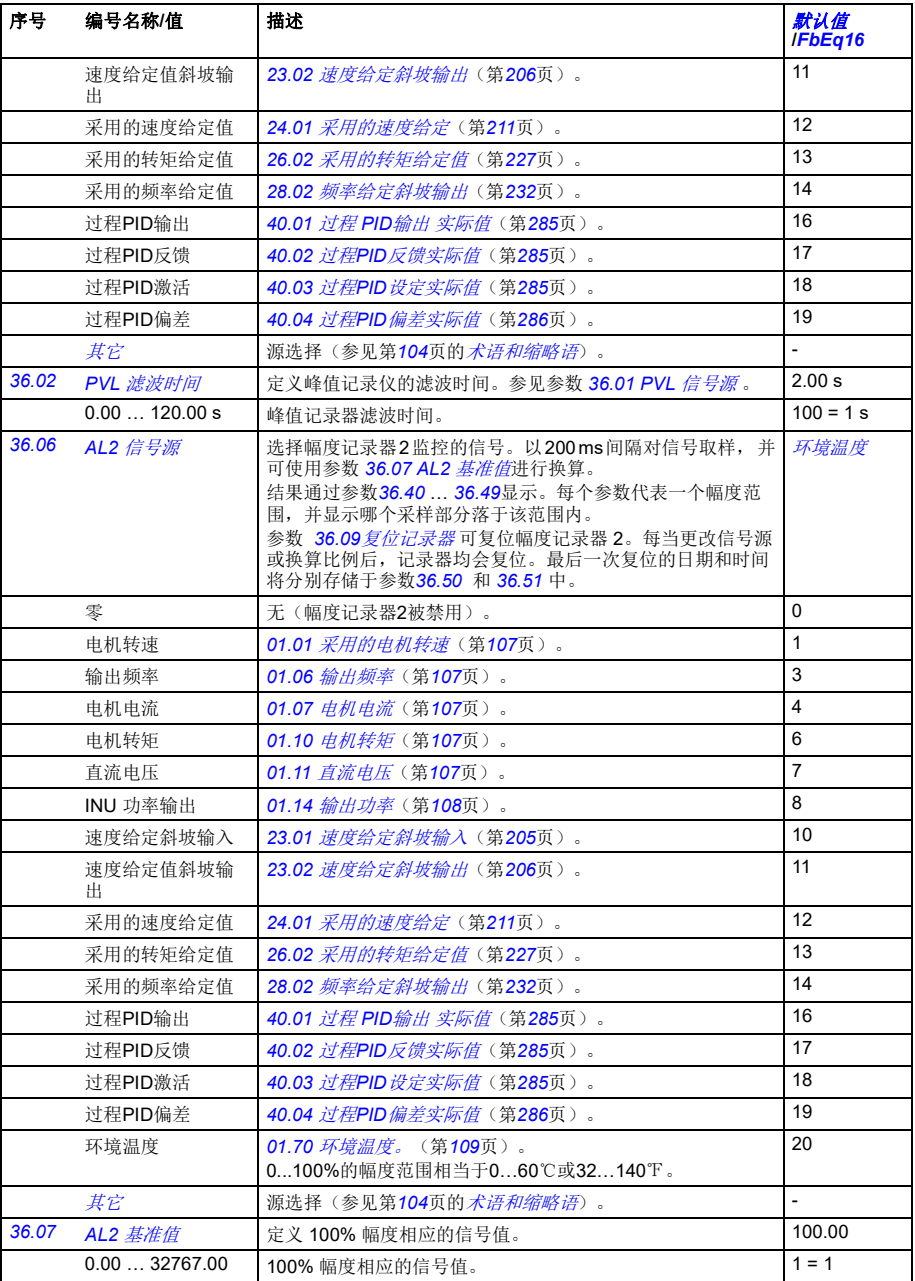

<span id="page-280-6"></span><span id="page-280-5"></span><span id="page-280-4"></span><span id="page-280-3"></span><span id="page-280-2"></span><span id="page-280-1"></span><span id="page-280-0"></span>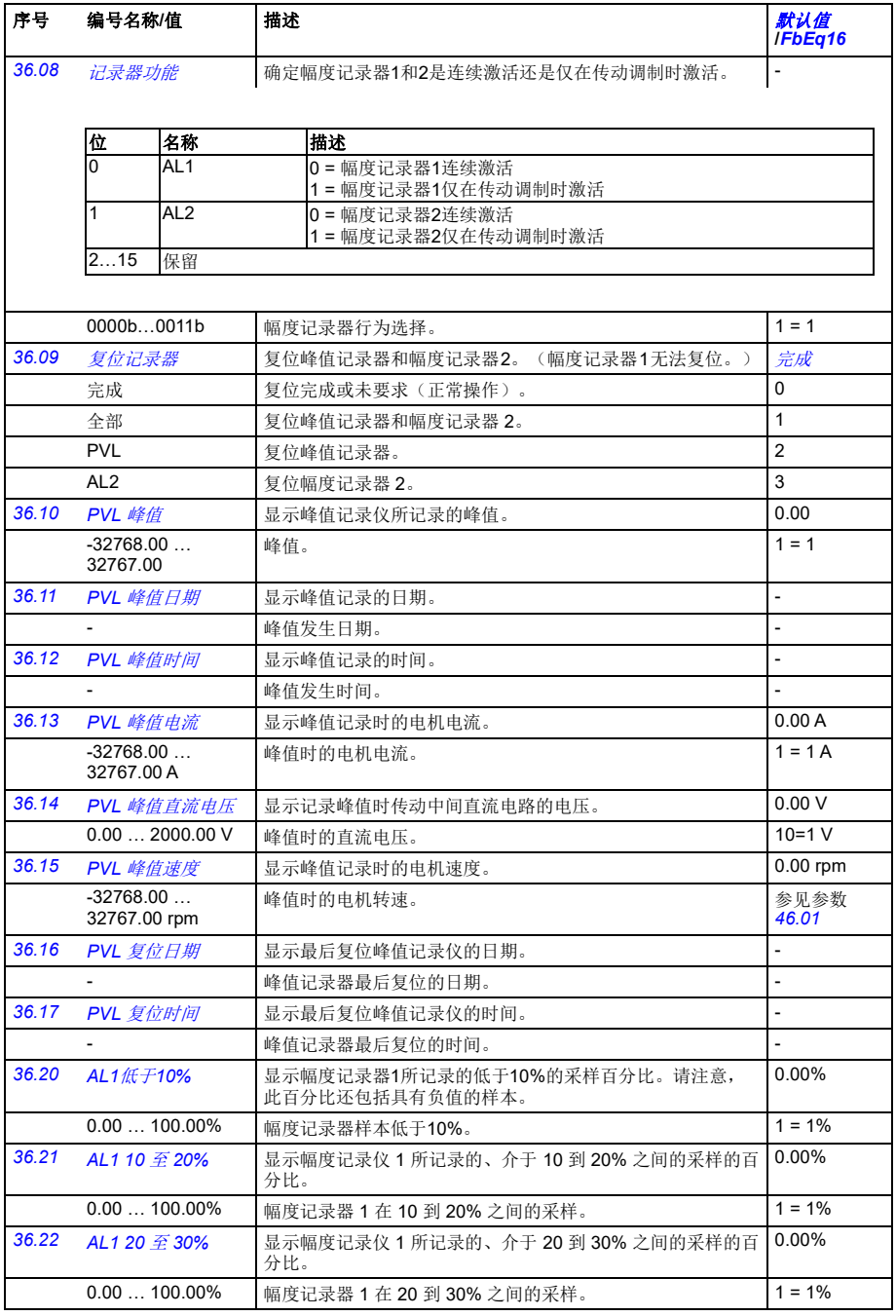

<span id="page-281-0"></span>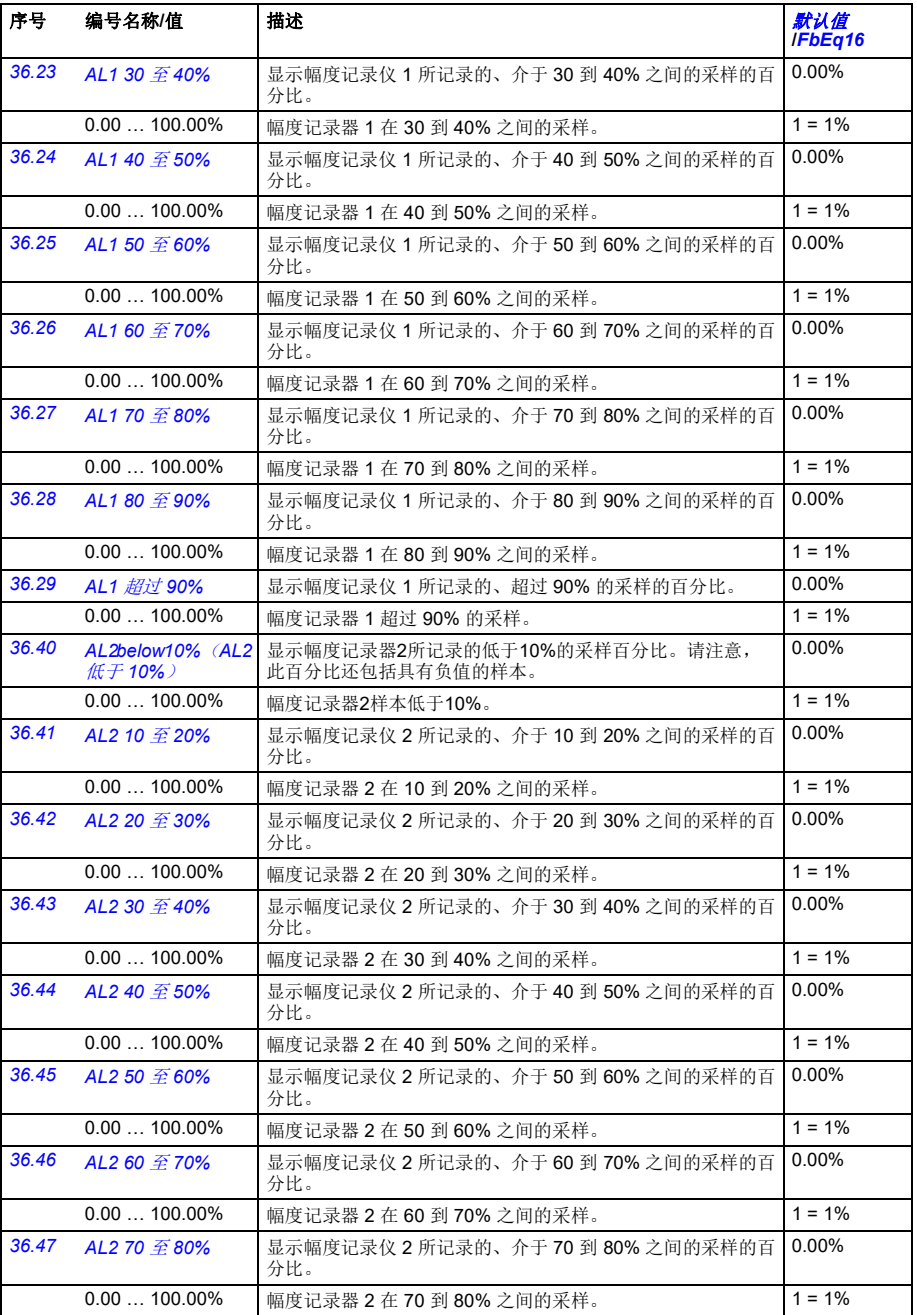

<span id="page-282-9"></span><span id="page-282-8"></span><span id="page-282-7"></span><span id="page-282-6"></span><span id="page-282-5"></span><span id="page-282-4"></span><span id="page-282-3"></span><span id="page-282-2"></span><span id="page-282-1"></span><span id="page-282-0"></span>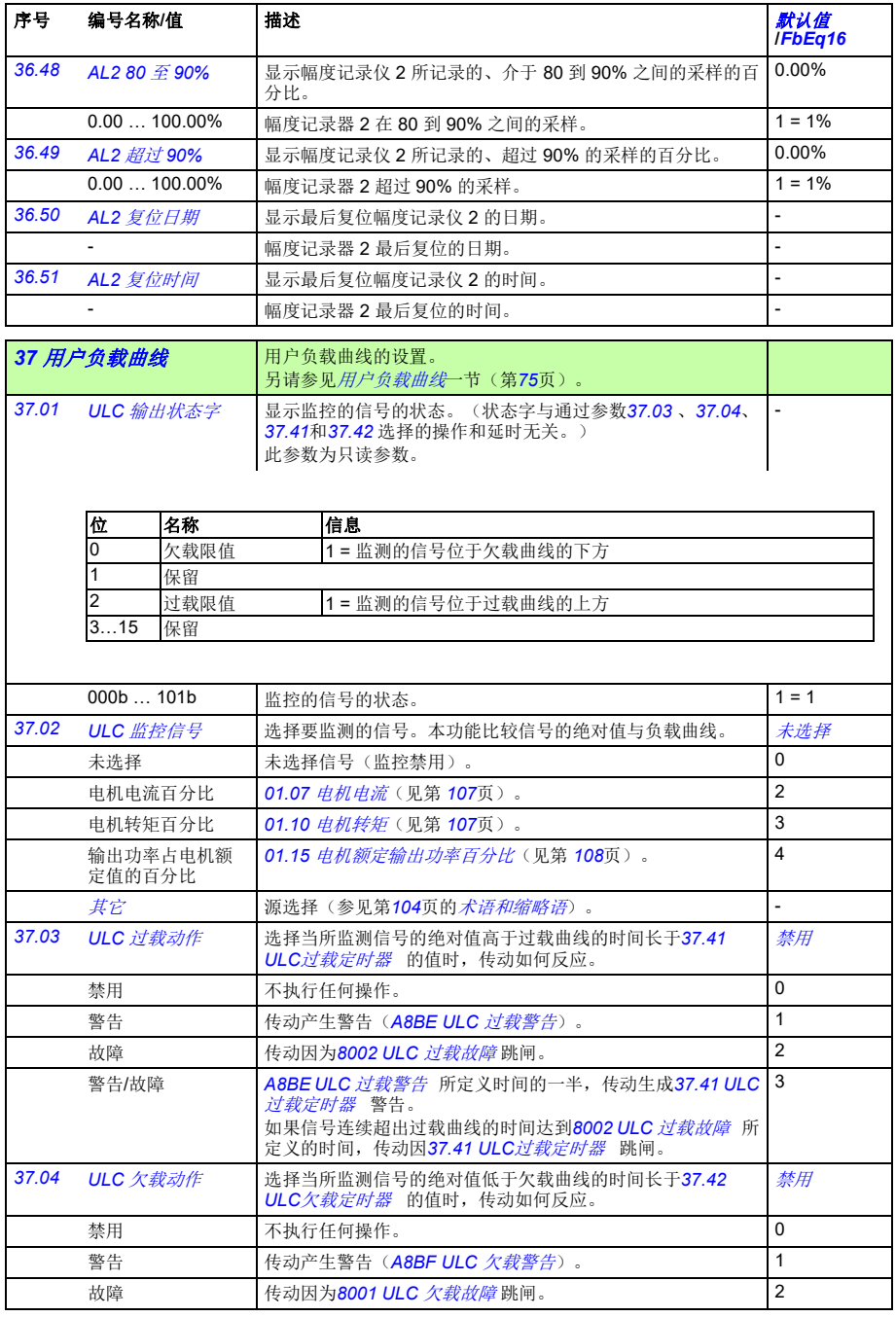

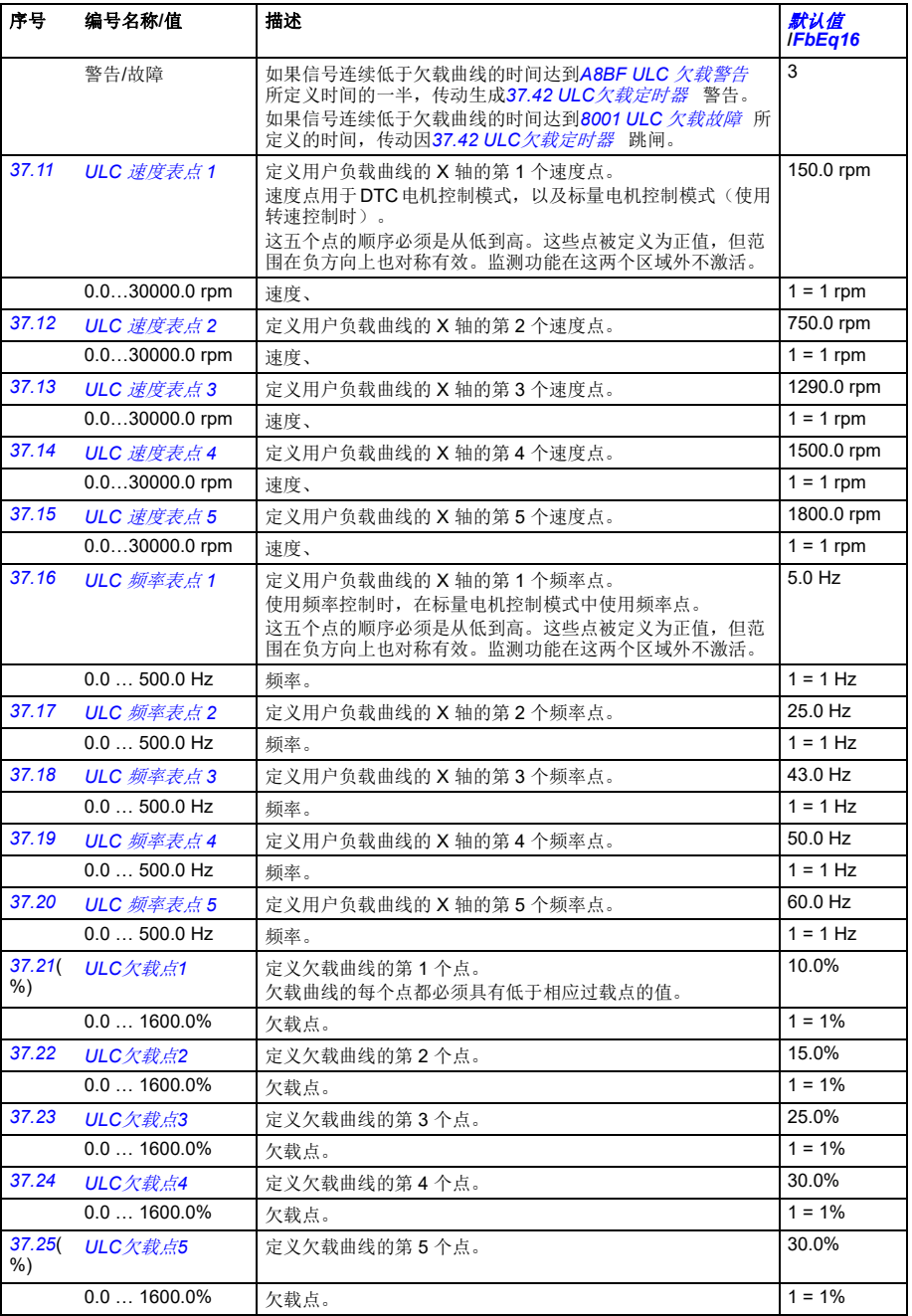

<span id="page-284-8"></span><span id="page-284-7"></span><span id="page-284-6"></span><span id="page-284-5"></span><span id="page-284-4"></span><span id="page-284-3"></span><span id="page-284-2"></span><span id="page-284-1"></span><span id="page-284-0"></span>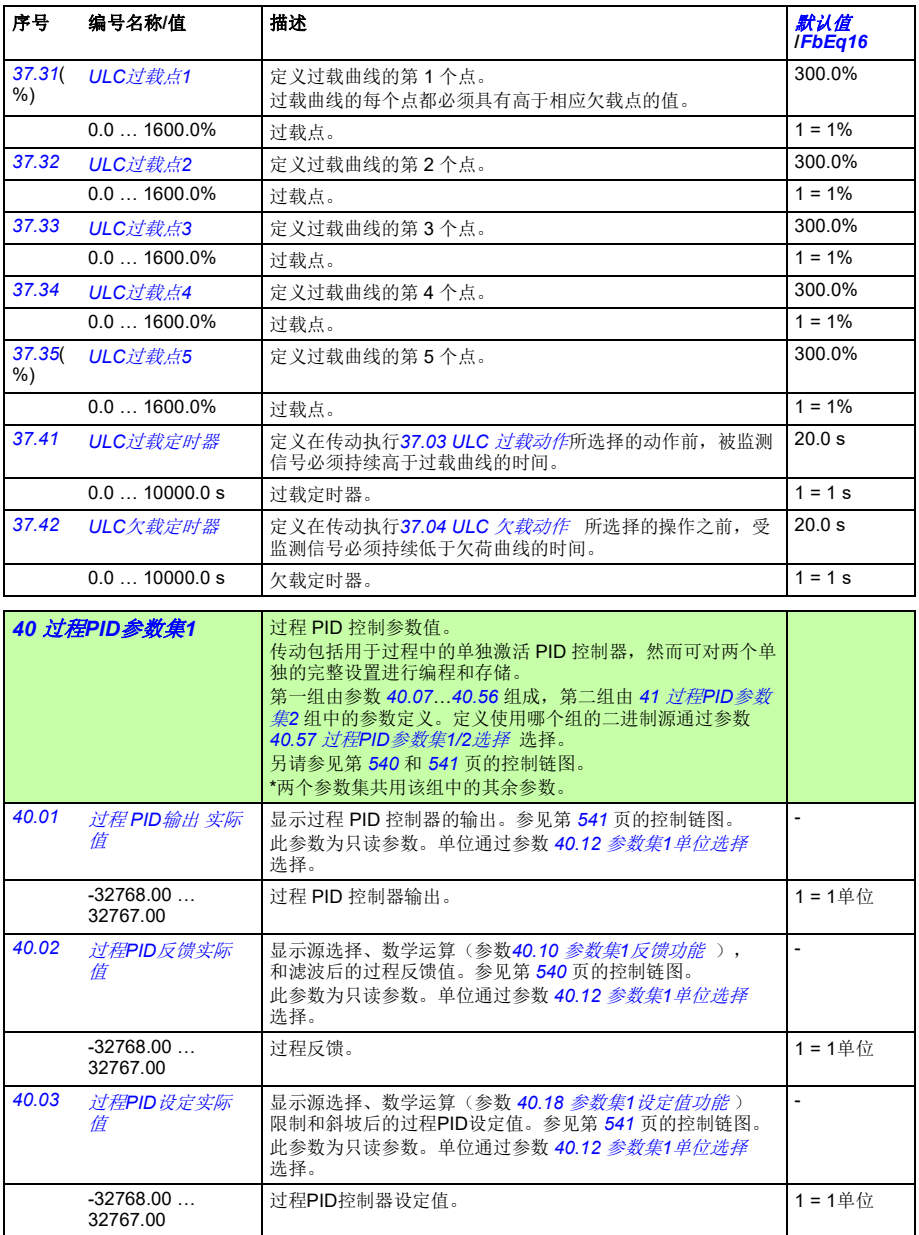

<span id="page-285-7"></span><span id="page-285-6"></span><span id="page-285-5"></span><span id="page-285-4"></span><span id="page-285-3"></span><span id="page-285-2"></span><span id="page-285-1"></span><span id="page-285-0"></span>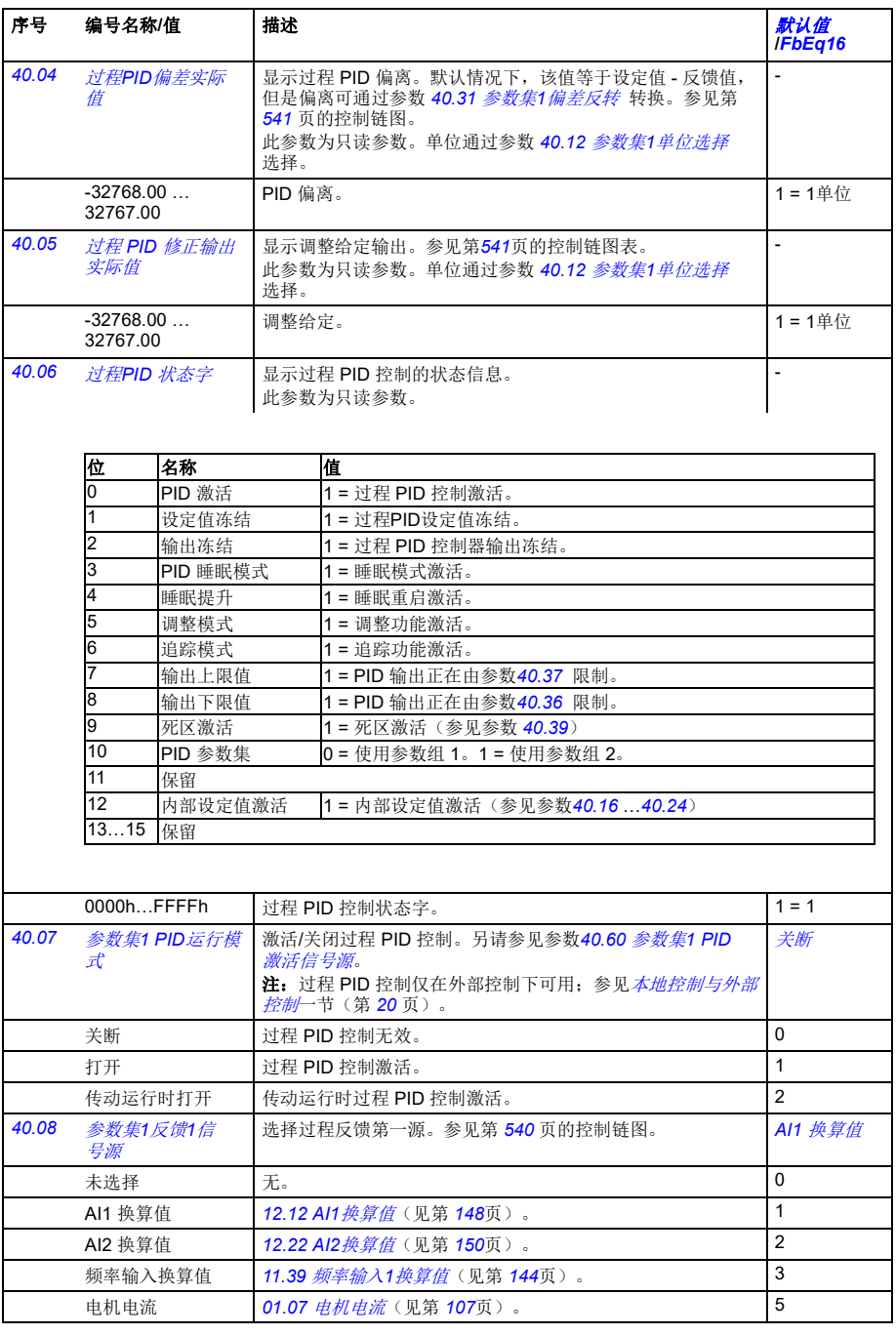

<span id="page-286-9"></span><span id="page-286-8"></span><span id="page-286-7"></span><span id="page-286-6"></span><span id="page-286-5"></span><span id="page-286-4"></span><span id="page-286-3"></span><span id="page-286-2"></span><span id="page-286-1"></span><span id="page-286-0"></span>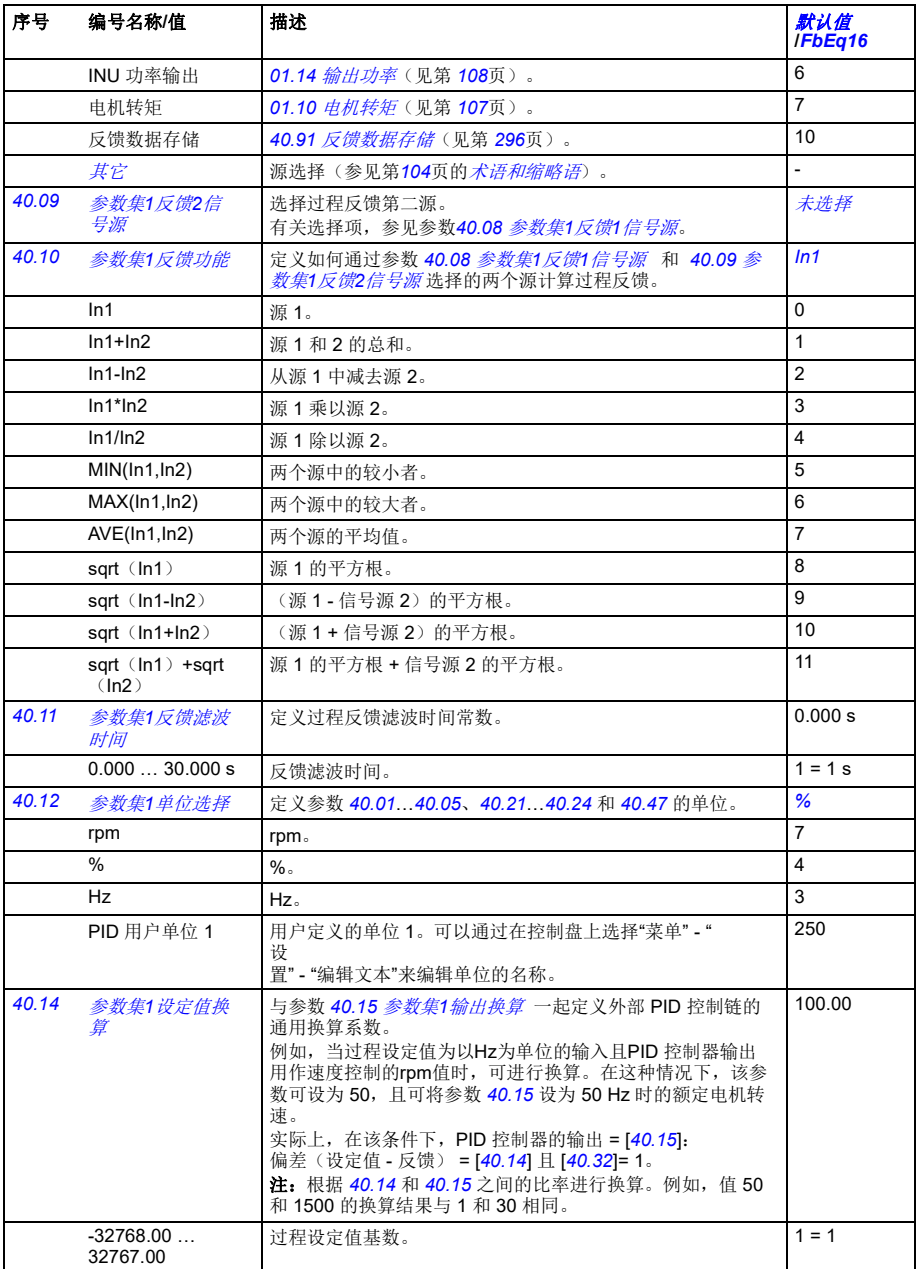

<span id="page-287-10"></span><span id="page-287-9"></span><span id="page-287-8"></span><span id="page-287-7"></span><span id="page-287-6"></span><span id="page-287-5"></span><span id="page-287-4"></span><span id="page-287-3"></span><span id="page-287-2"></span><span id="page-287-1"></span><span id="page-287-0"></span>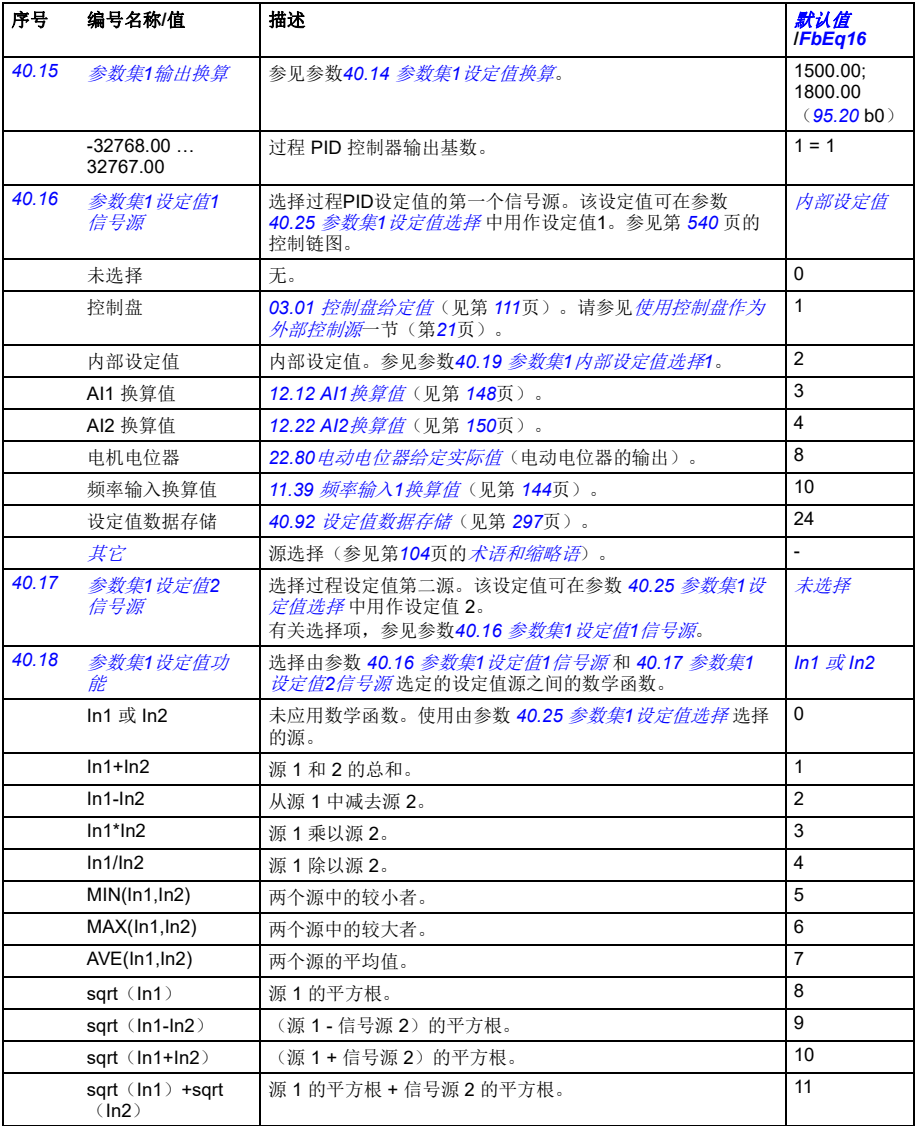
<span id="page-288-9"></span><span id="page-288-8"></span><span id="page-288-7"></span><span id="page-288-6"></span><span id="page-288-5"></span><span id="page-288-4"></span><span id="page-288-3"></span><span id="page-288-2"></span><span id="page-288-1"></span><span id="page-288-0"></span>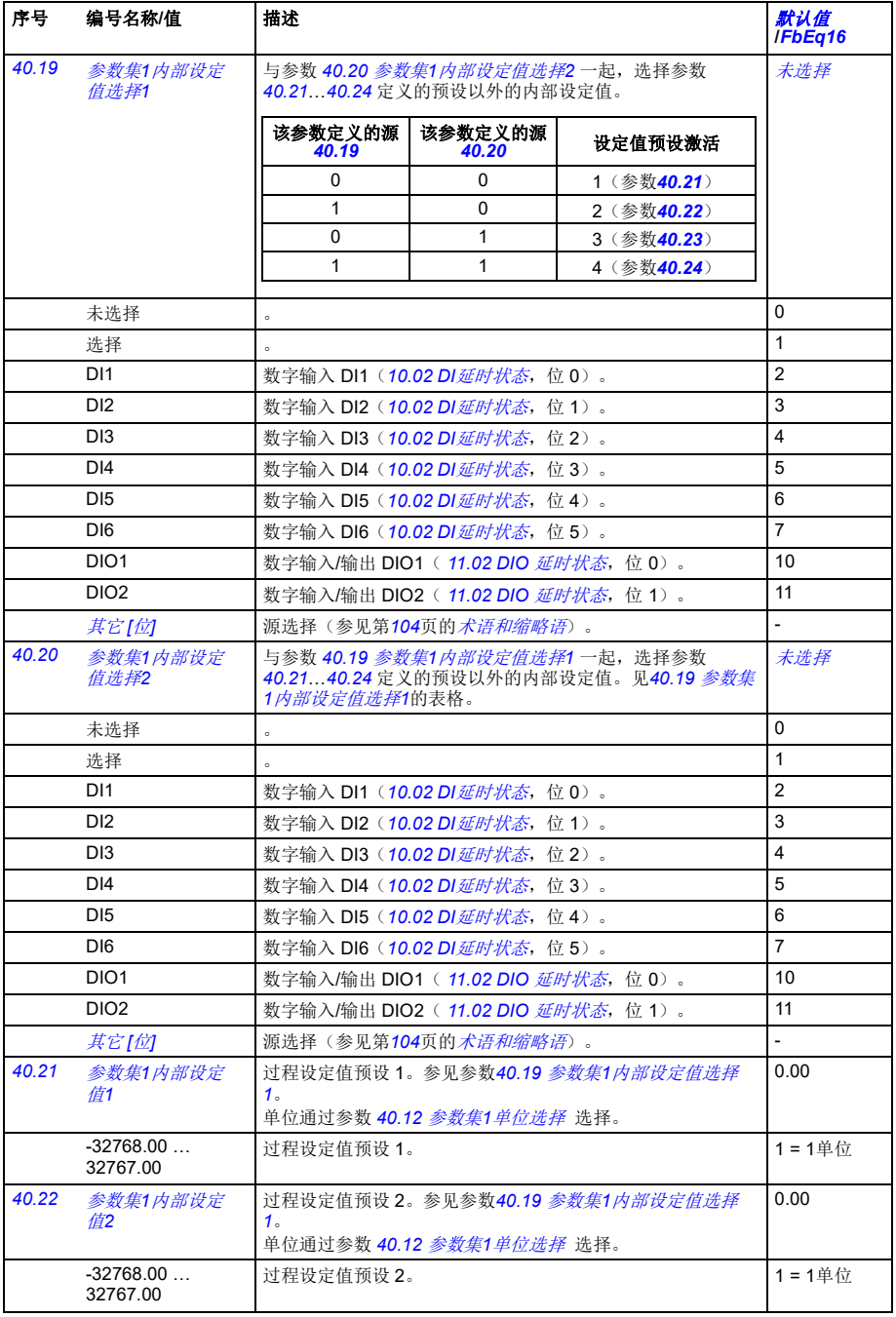

<span id="page-289-17"></span><span id="page-289-16"></span><span id="page-289-15"></span><span id="page-289-14"></span><span id="page-289-13"></span><span id="page-289-12"></span><span id="page-289-11"></span><span id="page-289-10"></span><span id="page-289-9"></span><span id="page-289-8"></span><span id="page-289-7"></span><span id="page-289-6"></span><span id="page-289-5"></span><span id="page-289-4"></span><span id="page-289-3"></span><span id="page-289-2"></span><span id="page-289-1"></span><span id="page-289-0"></span>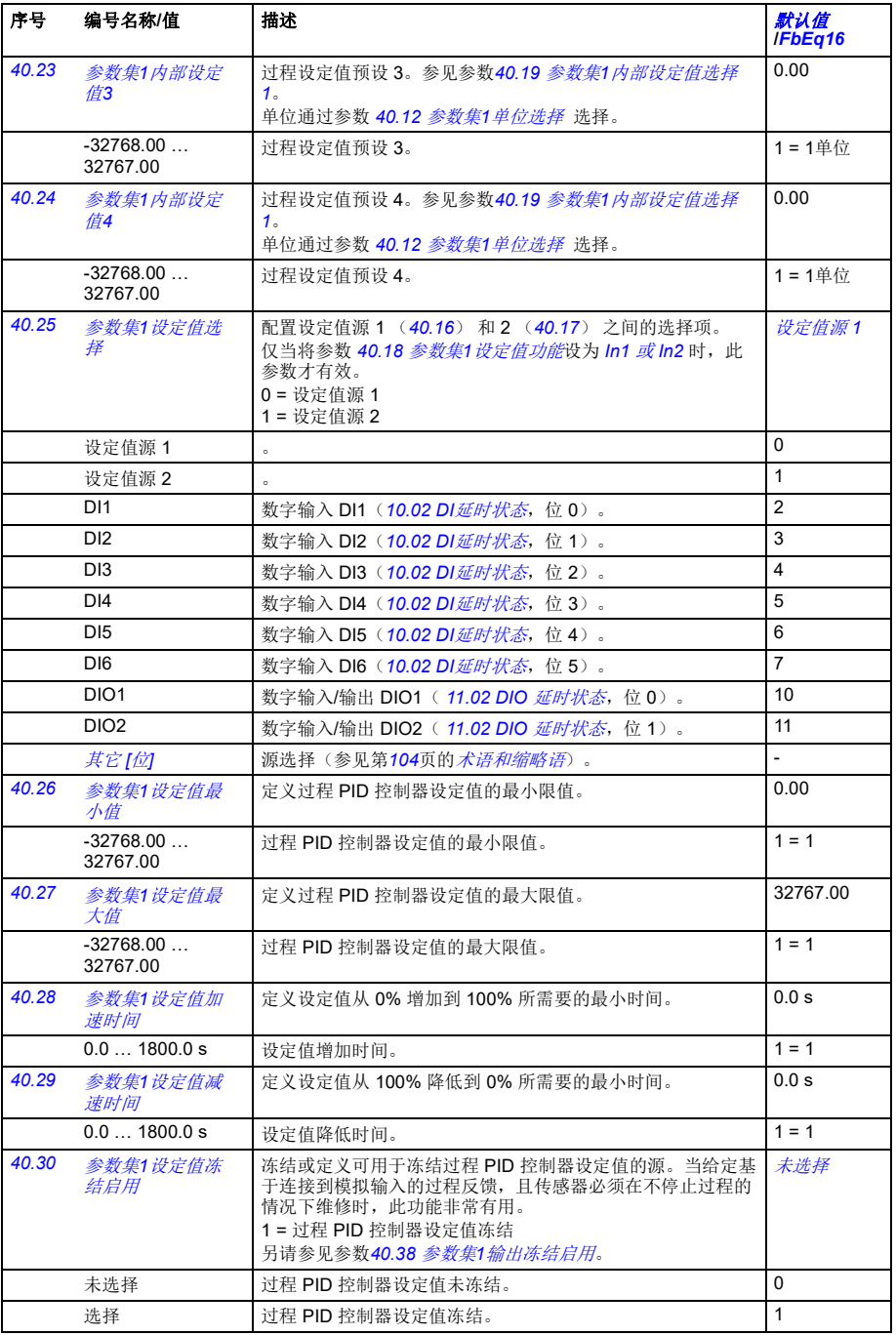

<span id="page-290-8"></span><span id="page-290-7"></span><span id="page-290-6"></span><span id="page-290-5"></span><span id="page-290-4"></span><span id="page-290-3"></span><span id="page-290-2"></span><span id="page-290-1"></span><span id="page-290-0"></span>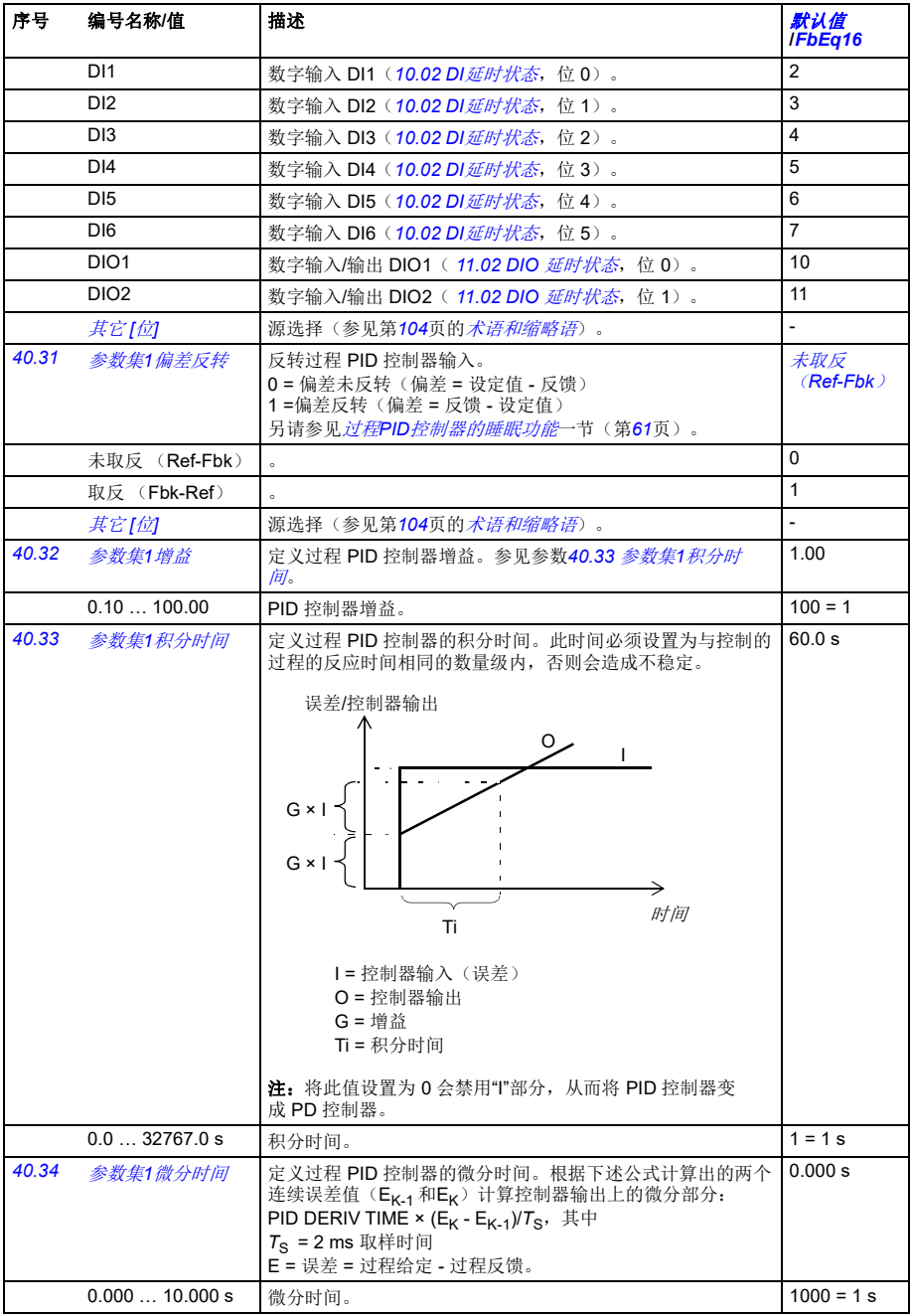

<span id="page-291-8"></span><span id="page-291-7"></span><span id="page-291-6"></span><span id="page-291-5"></span><span id="page-291-4"></span><span id="page-291-3"></span><span id="page-291-2"></span><span id="page-291-1"></span><span id="page-291-0"></span>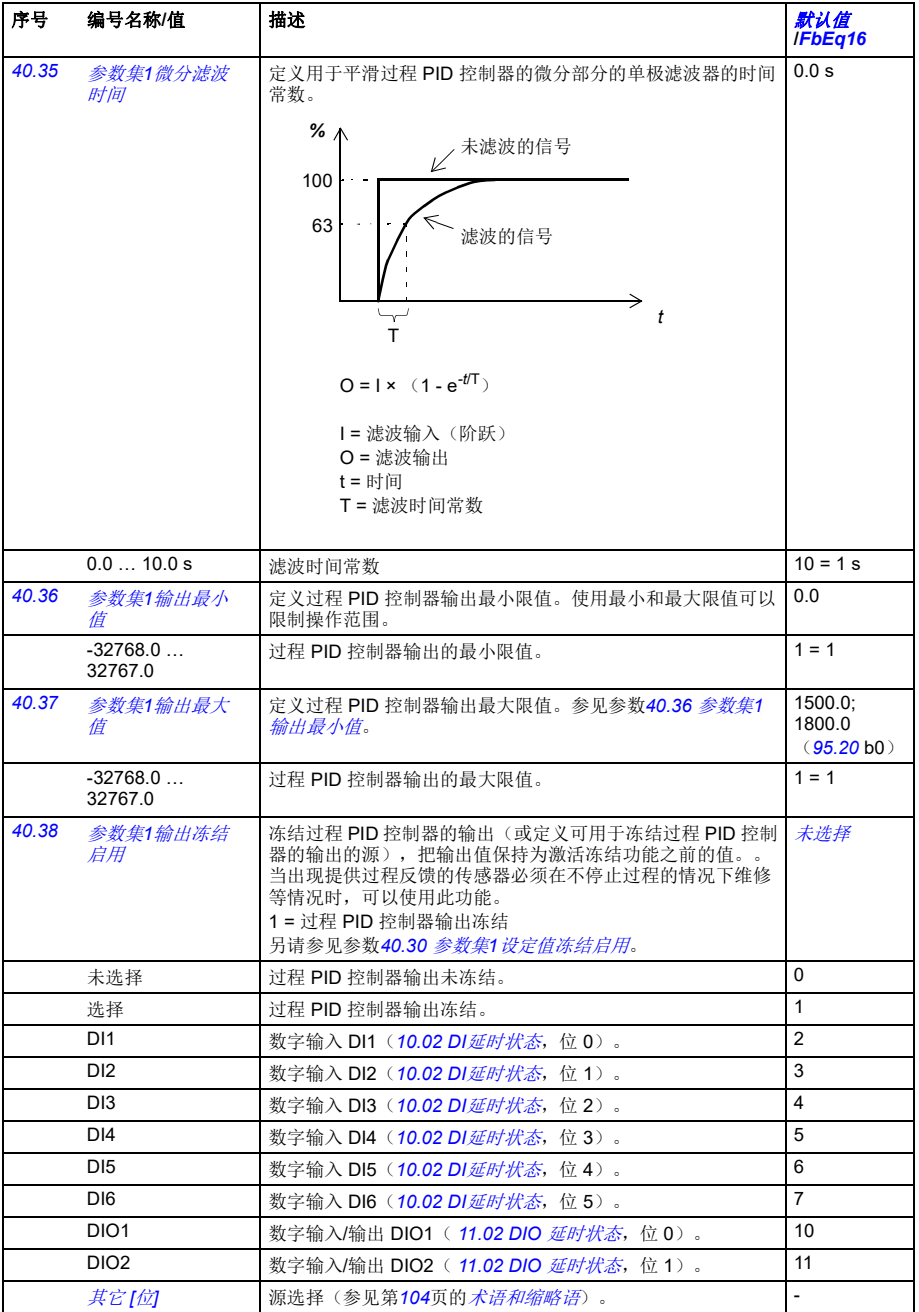

## 参数 *293*

<span id="page-292-11"></span><span id="page-292-10"></span><span id="page-292-9"></span><span id="page-292-8"></span><span id="page-292-7"></span><span id="page-292-6"></span><span id="page-292-5"></span><span id="page-292-4"></span><span id="page-292-3"></span><span id="page-292-2"></span><span id="page-292-1"></span><span id="page-292-0"></span>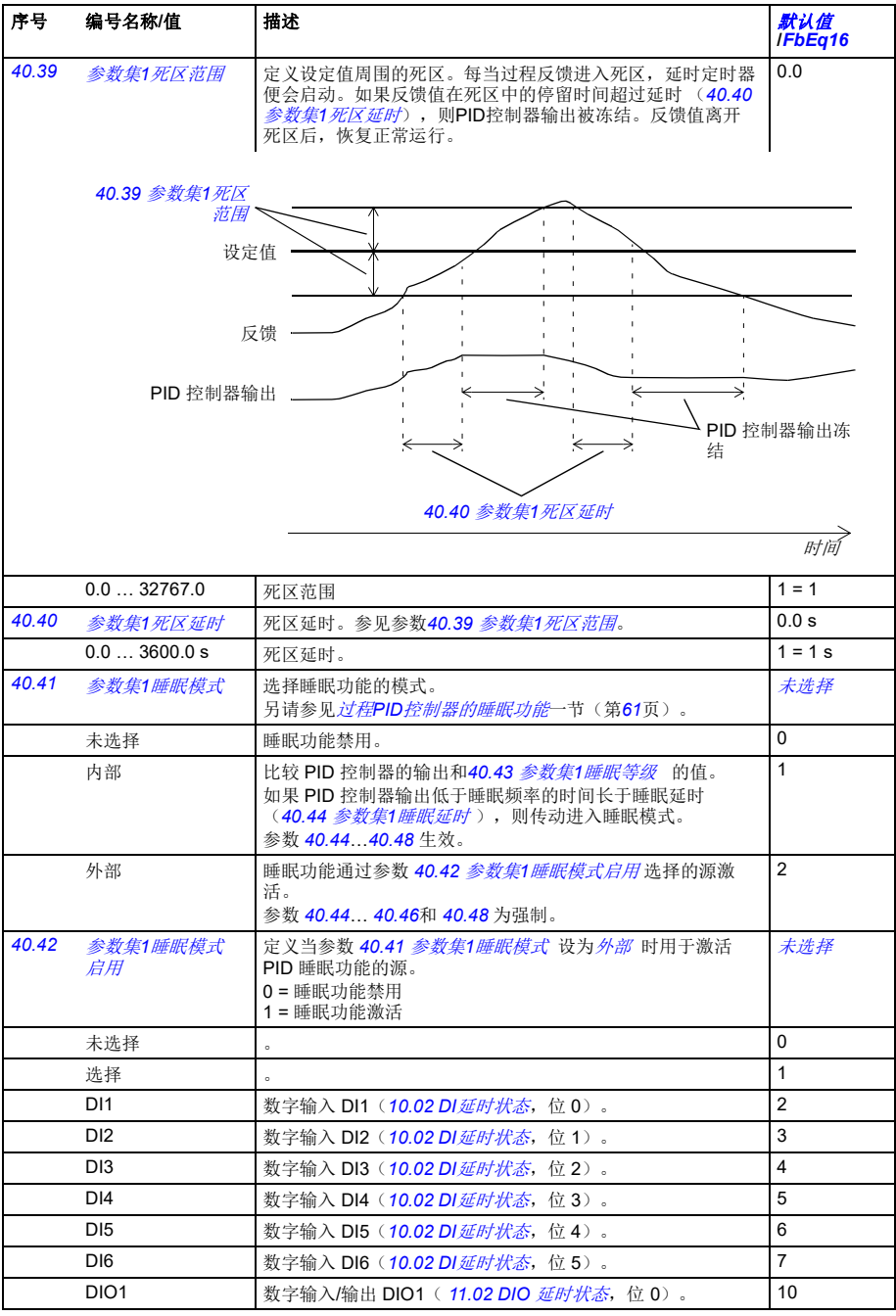

<span id="page-293-14"></span><span id="page-293-13"></span><span id="page-293-12"></span><span id="page-293-11"></span><span id="page-293-10"></span><span id="page-293-9"></span><span id="page-293-8"></span><span id="page-293-7"></span><span id="page-293-6"></span><span id="page-293-5"></span><span id="page-293-4"></span><span id="page-293-3"></span><span id="page-293-2"></span><span id="page-293-1"></span><span id="page-293-0"></span>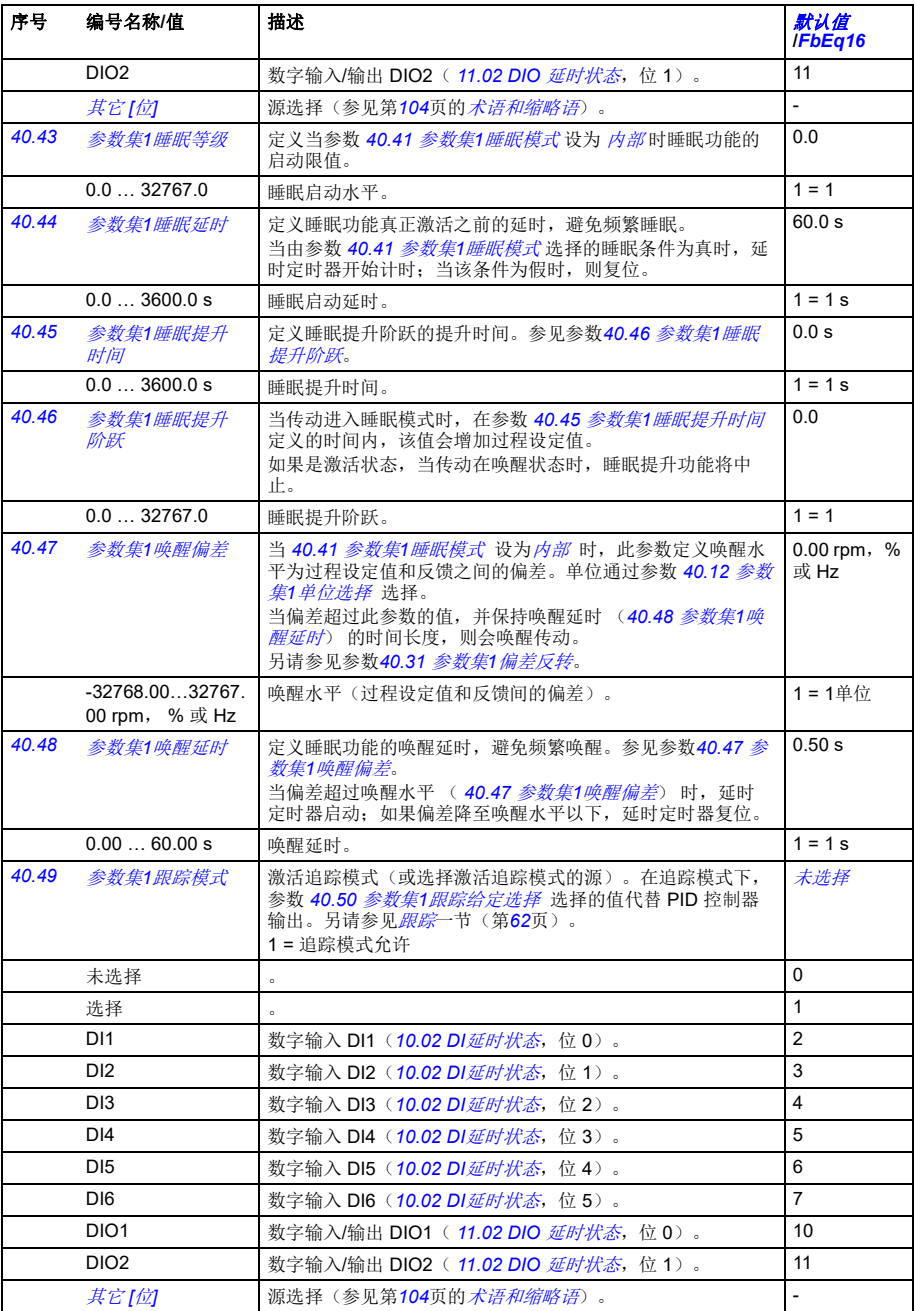

<span id="page-294-21"></span><span id="page-294-20"></span><span id="page-294-19"></span><span id="page-294-18"></span><span id="page-294-17"></span><span id="page-294-16"></span><span id="page-294-15"></span><span id="page-294-14"></span><span id="page-294-13"></span><span id="page-294-12"></span><span id="page-294-11"></span><span id="page-294-10"></span><span id="page-294-9"></span><span id="page-294-8"></span><span id="page-294-7"></span><span id="page-294-6"></span><span id="page-294-5"></span><span id="page-294-4"></span><span id="page-294-3"></span><span id="page-294-2"></span><span id="page-294-1"></span><span id="page-294-0"></span>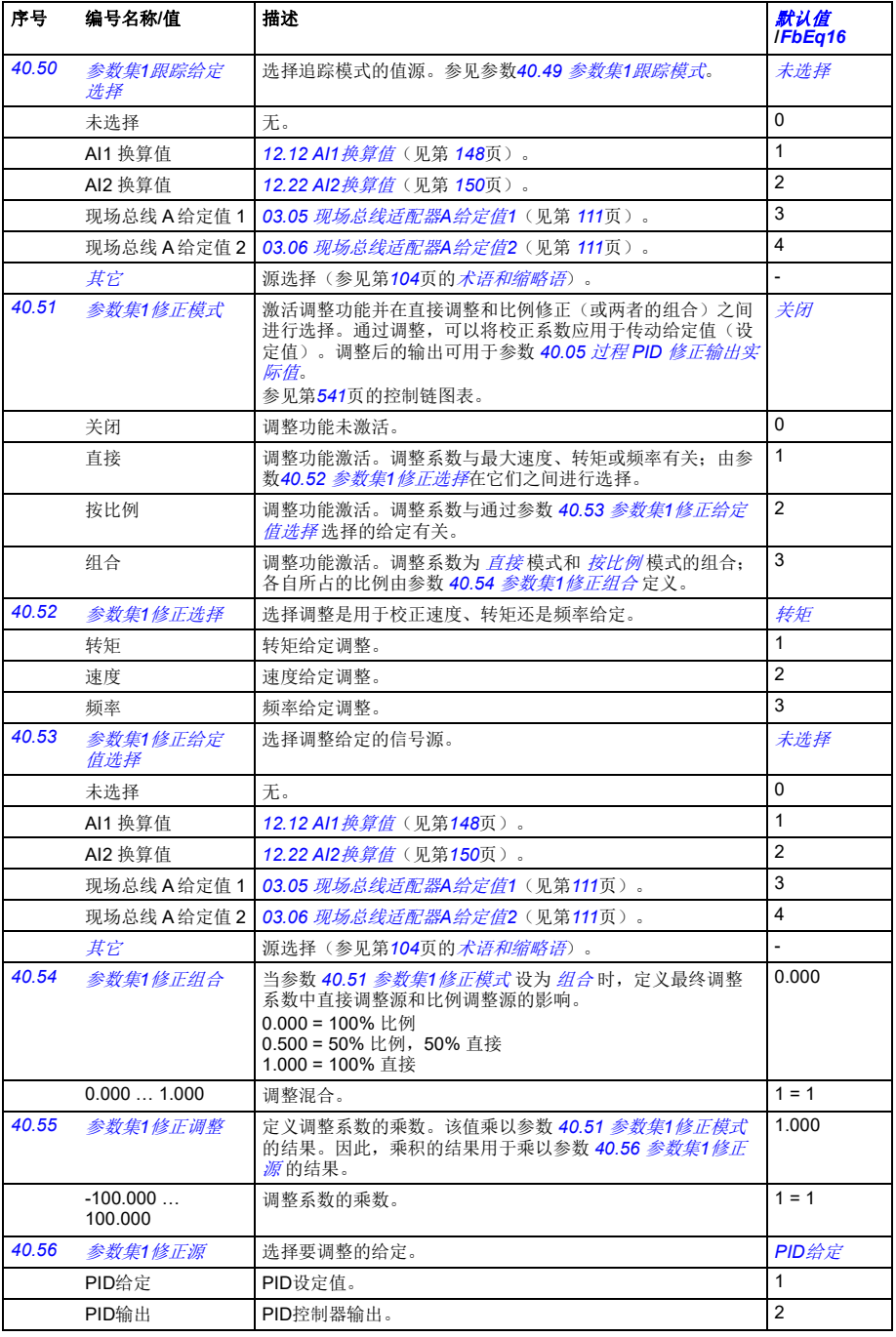

<span id="page-295-6"></span><span id="page-295-5"></span><span id="page-295-4"></span><span id="page-295-3"></span><span id="page-295-2"></span><span id="page-295-1"></span><span id="page-295-0"></span>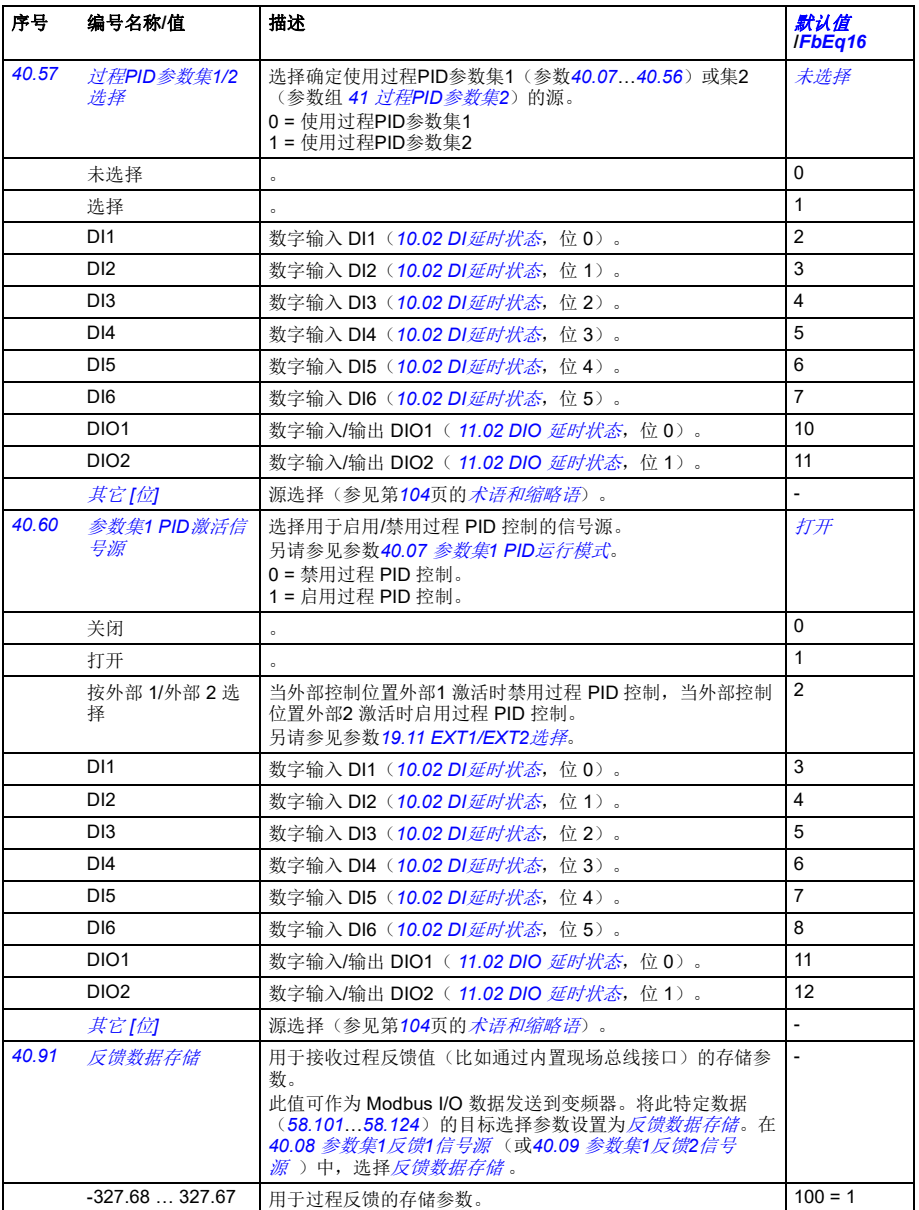

## 参数 *297*

<span id="page-296-3"></span><span id="page-296-2"></span><span id="page-296-1"></span><span id="page-296-0"></span>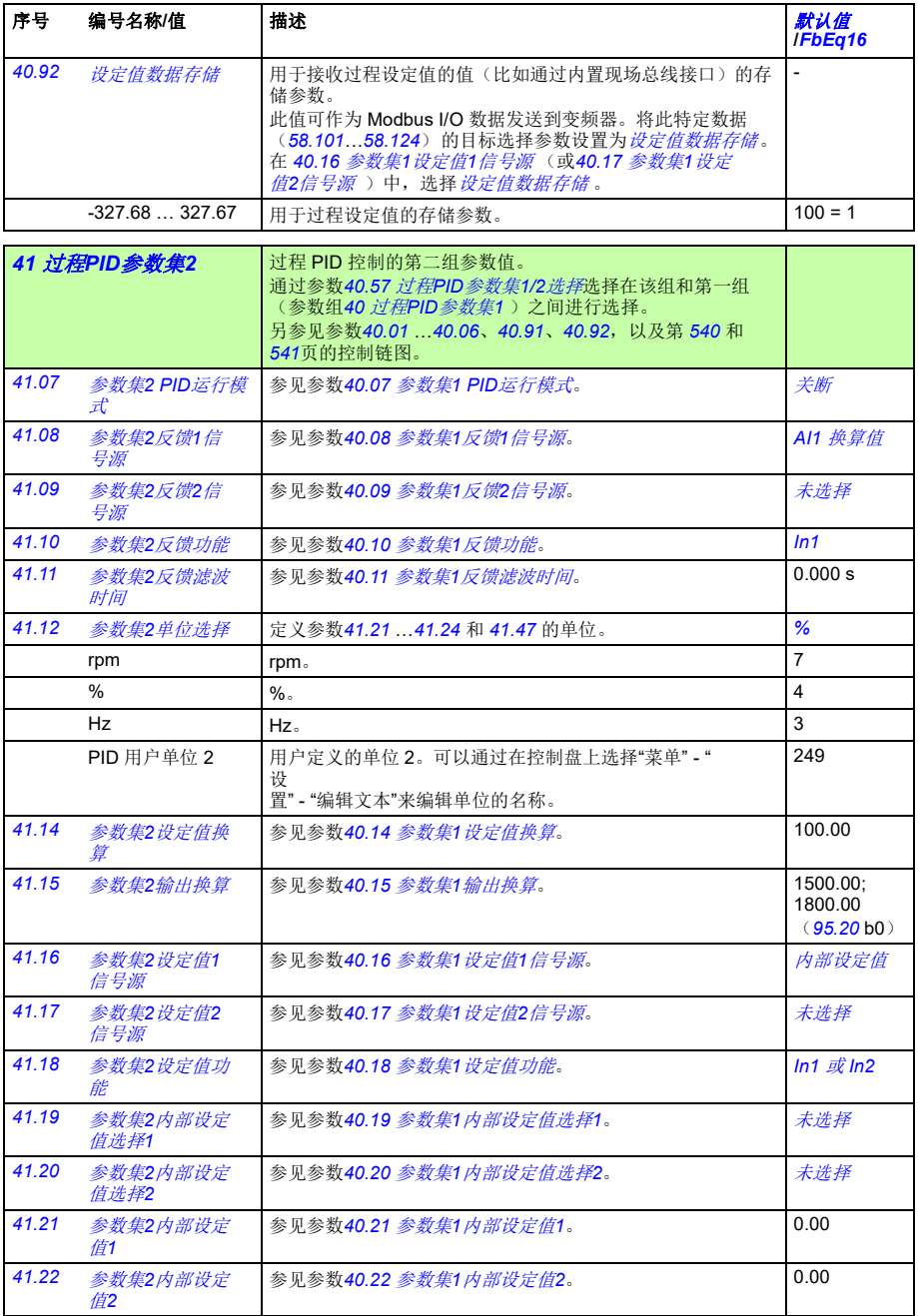

<span id="page-297-0"></span>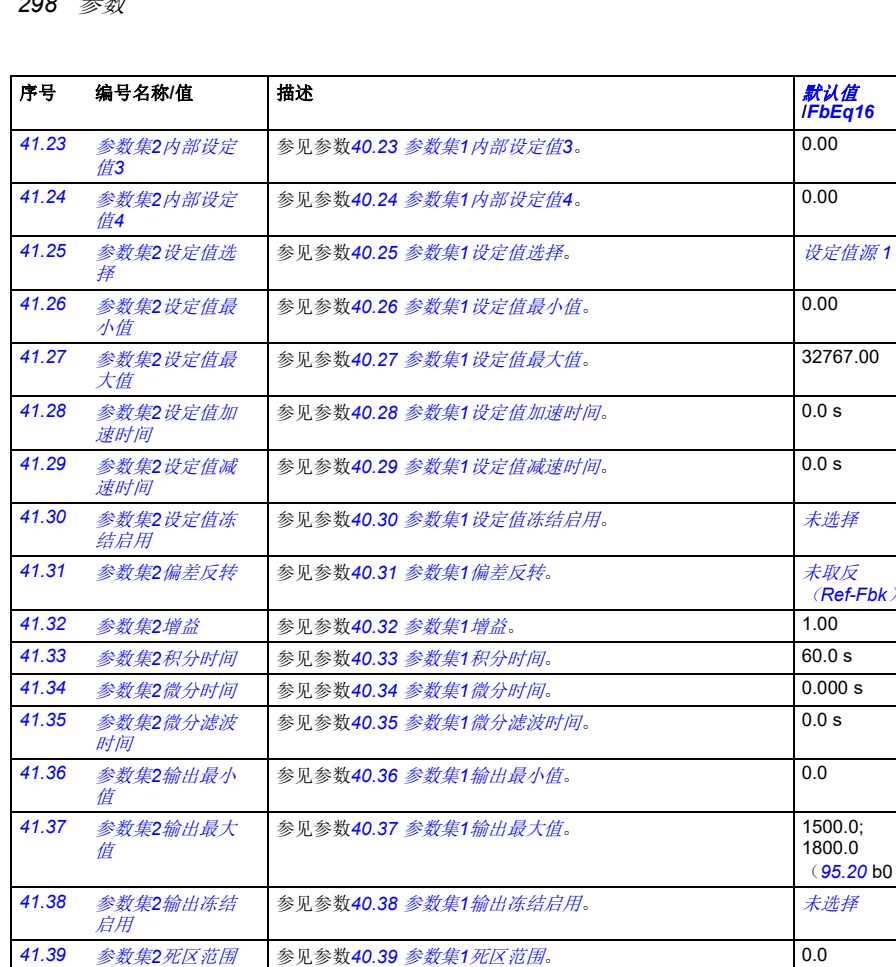

<span id="page-297-1"></span>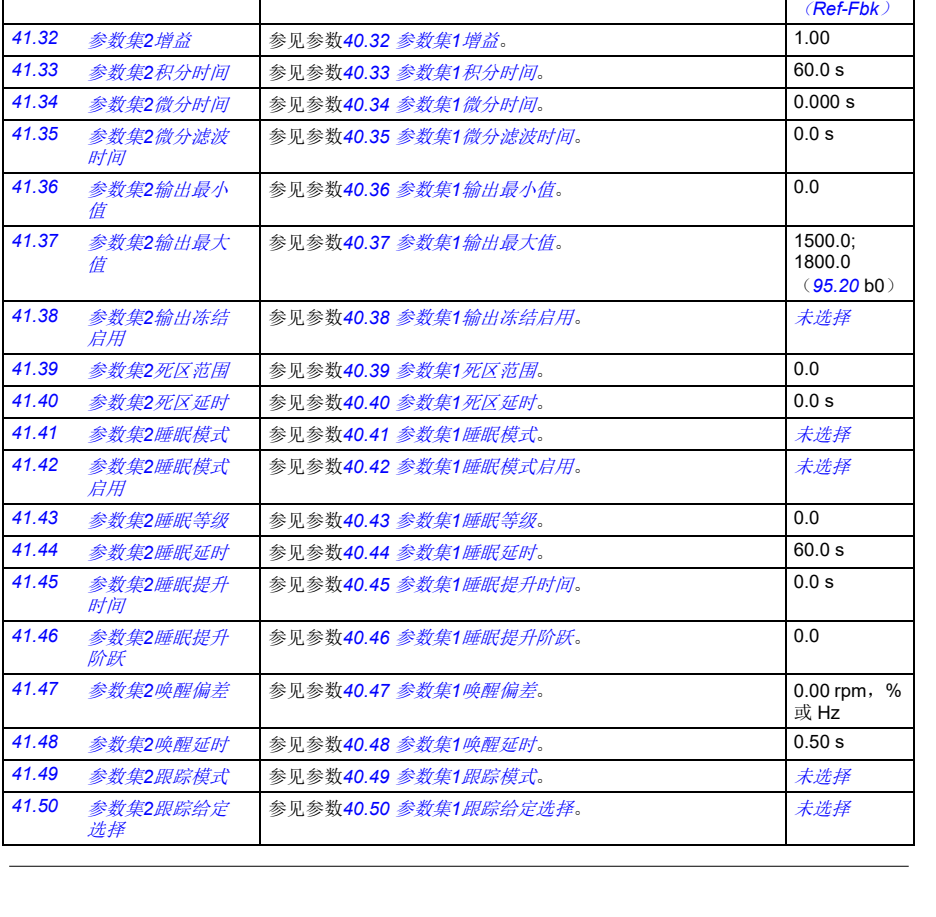

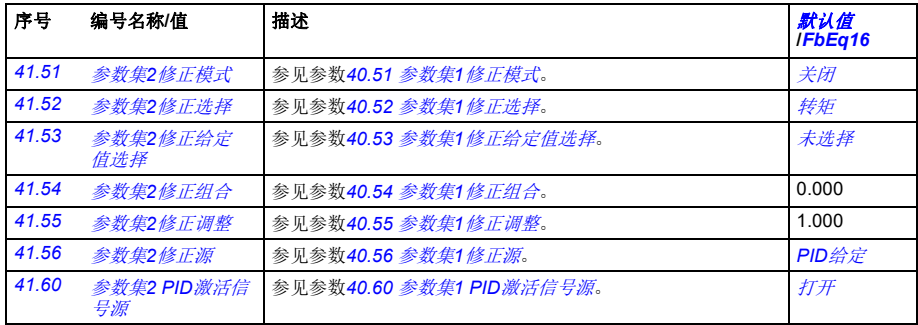

<span id="page-298-1"></span><span id="page-298-0"></span>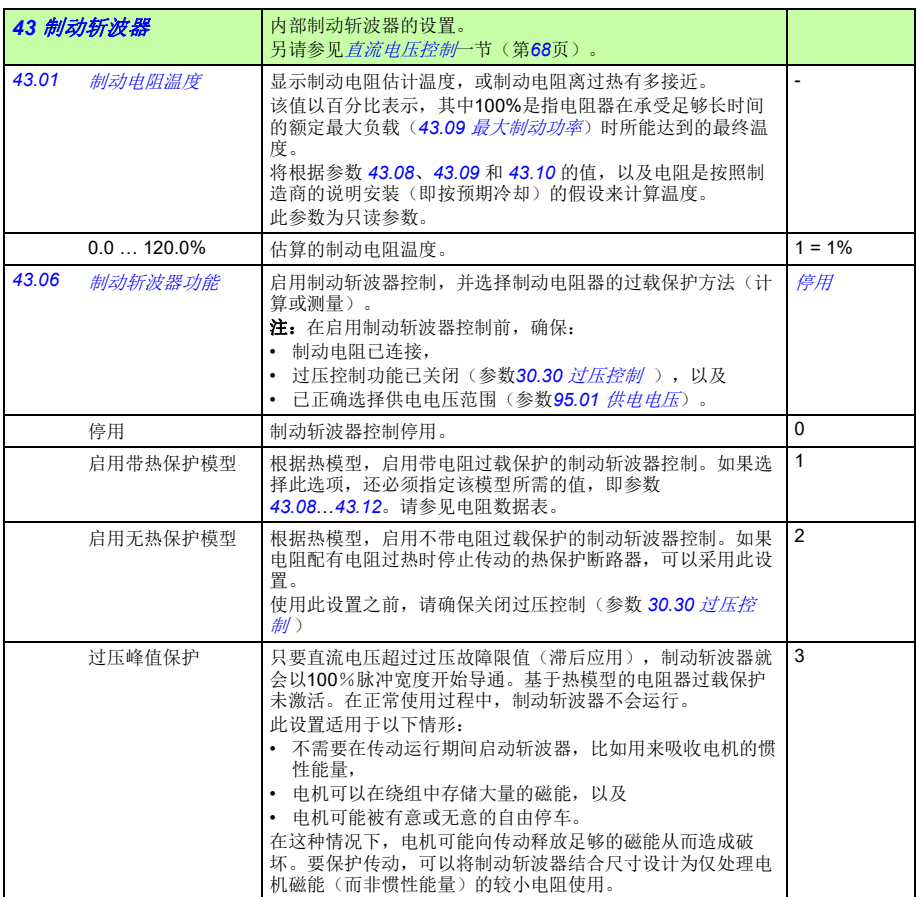

<span id="page-299-5"></span><span id="page-299-4"></span><span id="page-299-3"></span><span id="page-299-2"></span><span id="page-299-1"></span><span id="page-299-0"></span>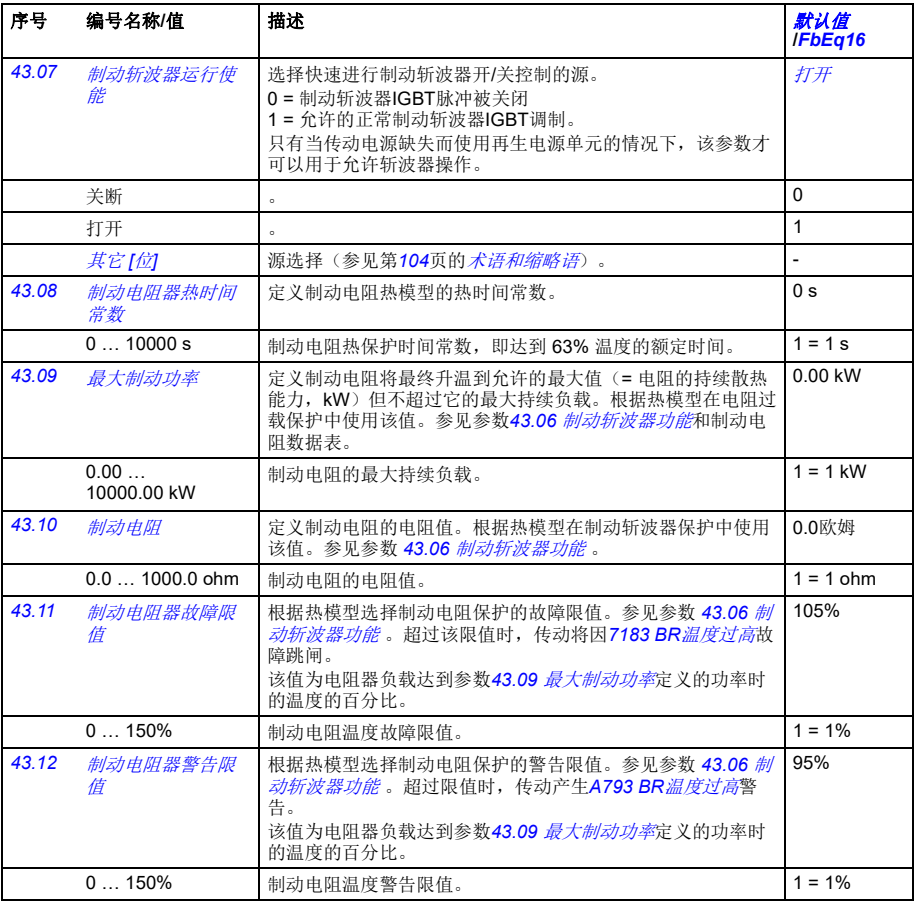

<span id="page-300-4"></span><span id="page-300-3"></span><span id="page-300-2"></span><span id="page-300-1"></span><span id="page-300-0"></span>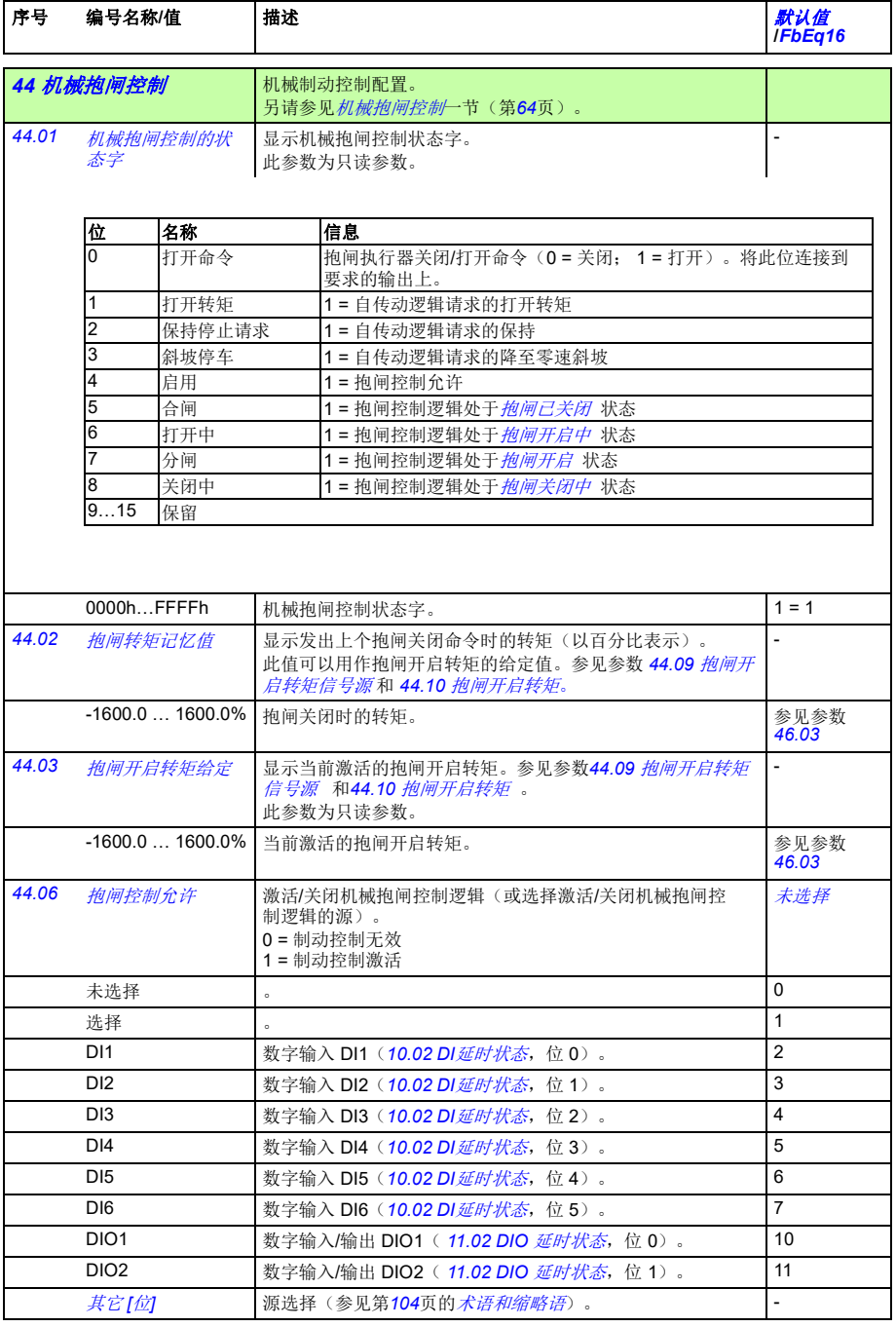

<span id="page-301-5"></span><span id="page-301-4"></span><span id="page-301-3"></span><span id="page-301-2"></span><span id="page-301-1"></span><span id="page-301-0"></span>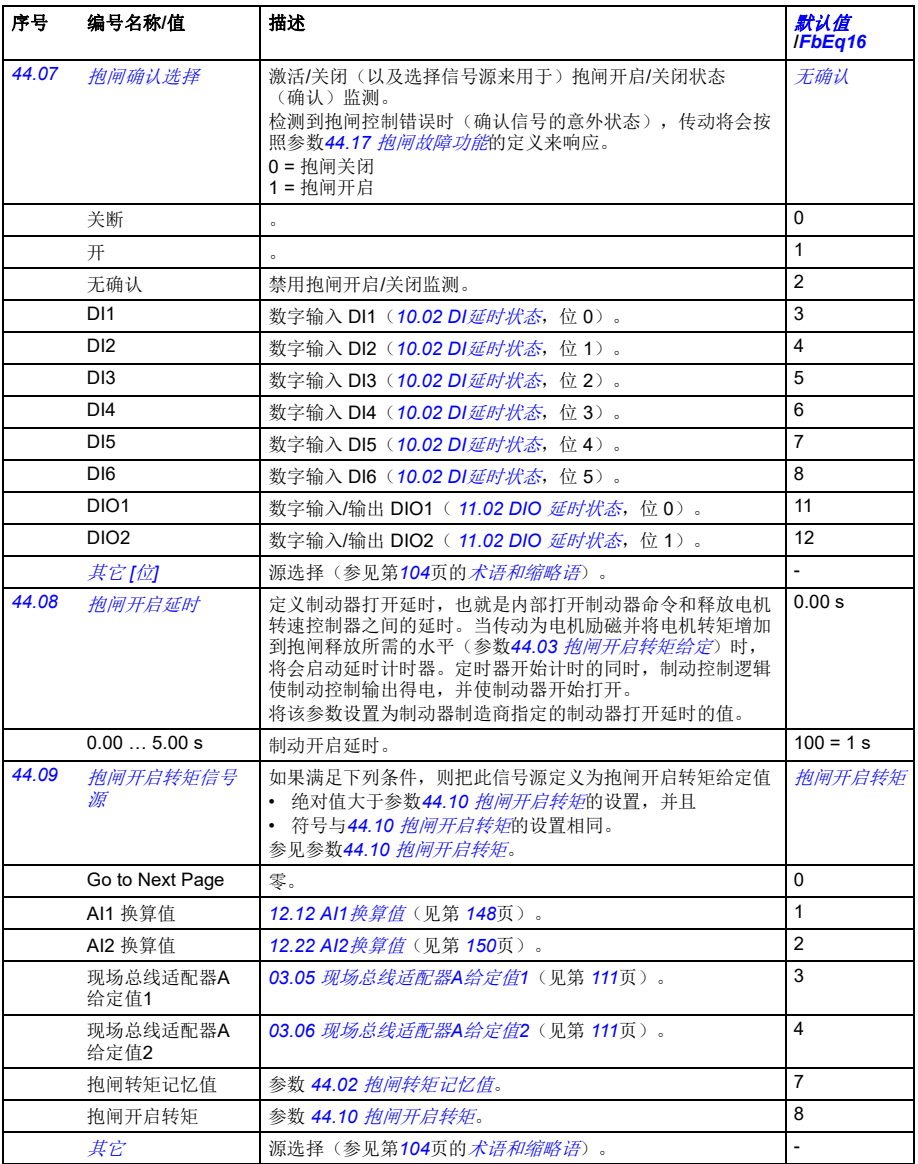

<span id="page-302-3"></span><span id="page-302-2"></span><span id="page-302-1"></span><span id="page-302-0"></span>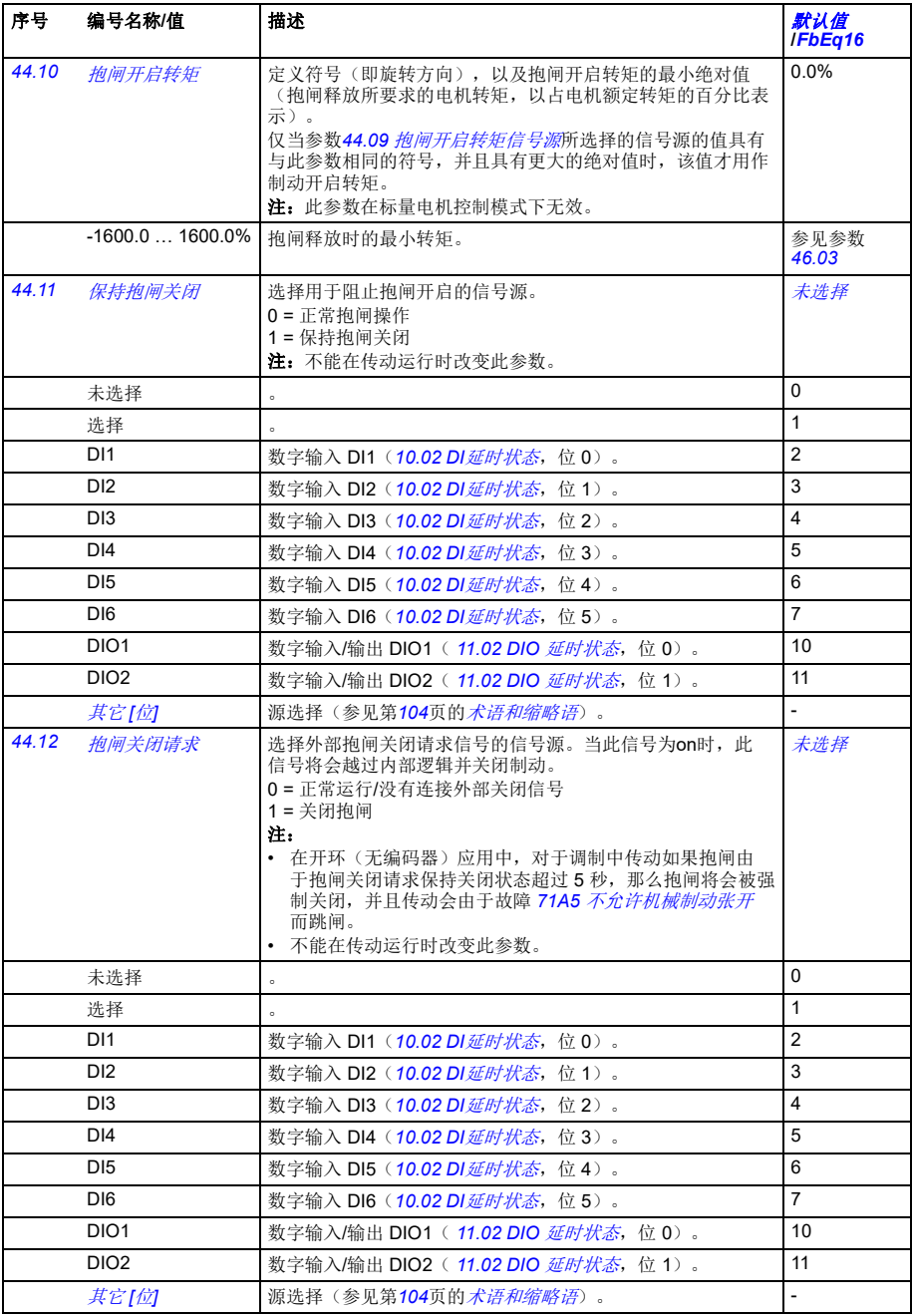

<span id="page-303-5"></span><span id="page-303-4"></span><span id="page-303-3"></span><span id="page-303-2"></span><span id="page-303-1"></span><span id="page-303-0"></span>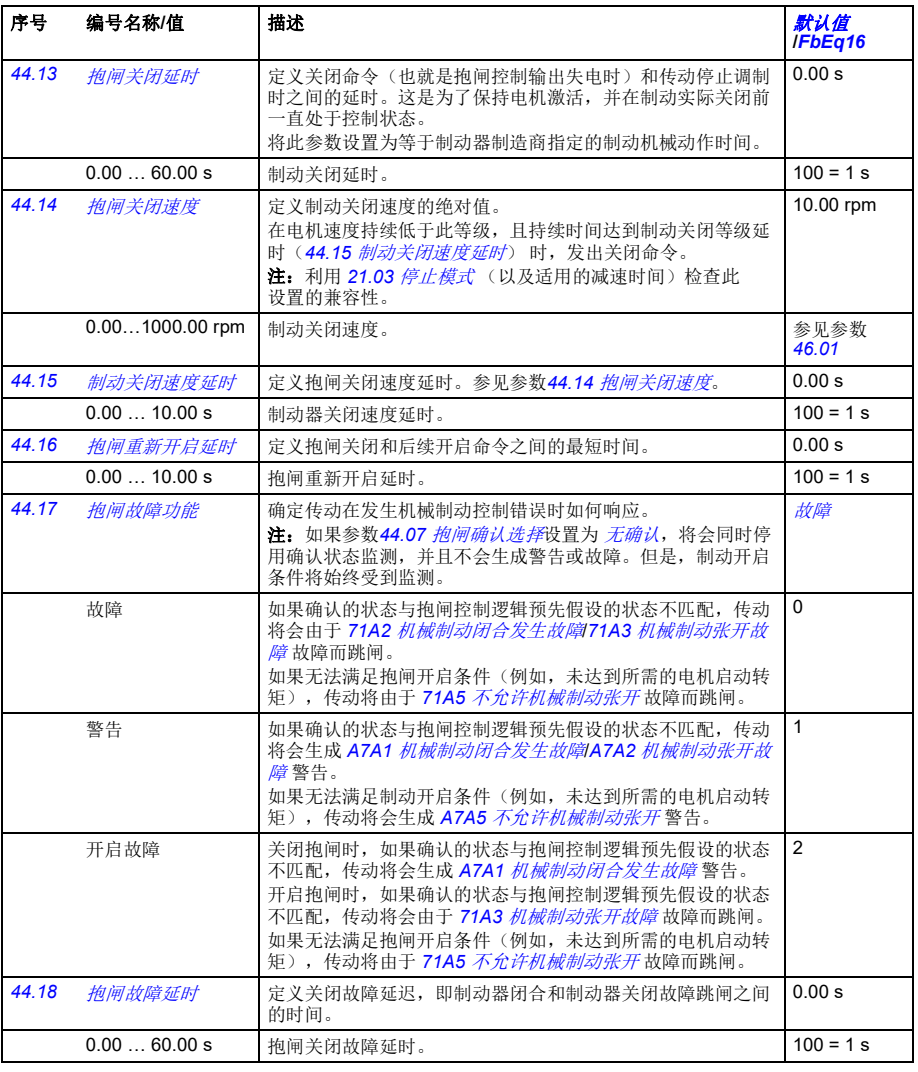

<span id="page-303-8"></span><span id="page-303-7"></span><span id="page-303-6"></span>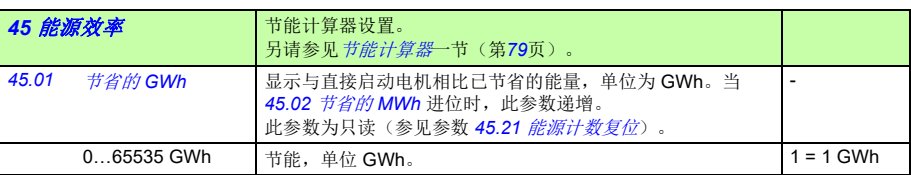

<span id="page-304-14"></span><span id="page-304-13"></span><span id="page-304-12"></span><span id="page-304-11"></span><span id="page-304-10"></span><span id="page-304-9"></span><span id="page-304-8"></span><span id="page-304-7"></span><span id="page-304-6"></span><span id="page-304-5"></span><span id="page-304-4"></span><span id="page-304-3"></span><span id="page-304-2"></span><span id="page-304-1"></span><span id="page-304-0"></span>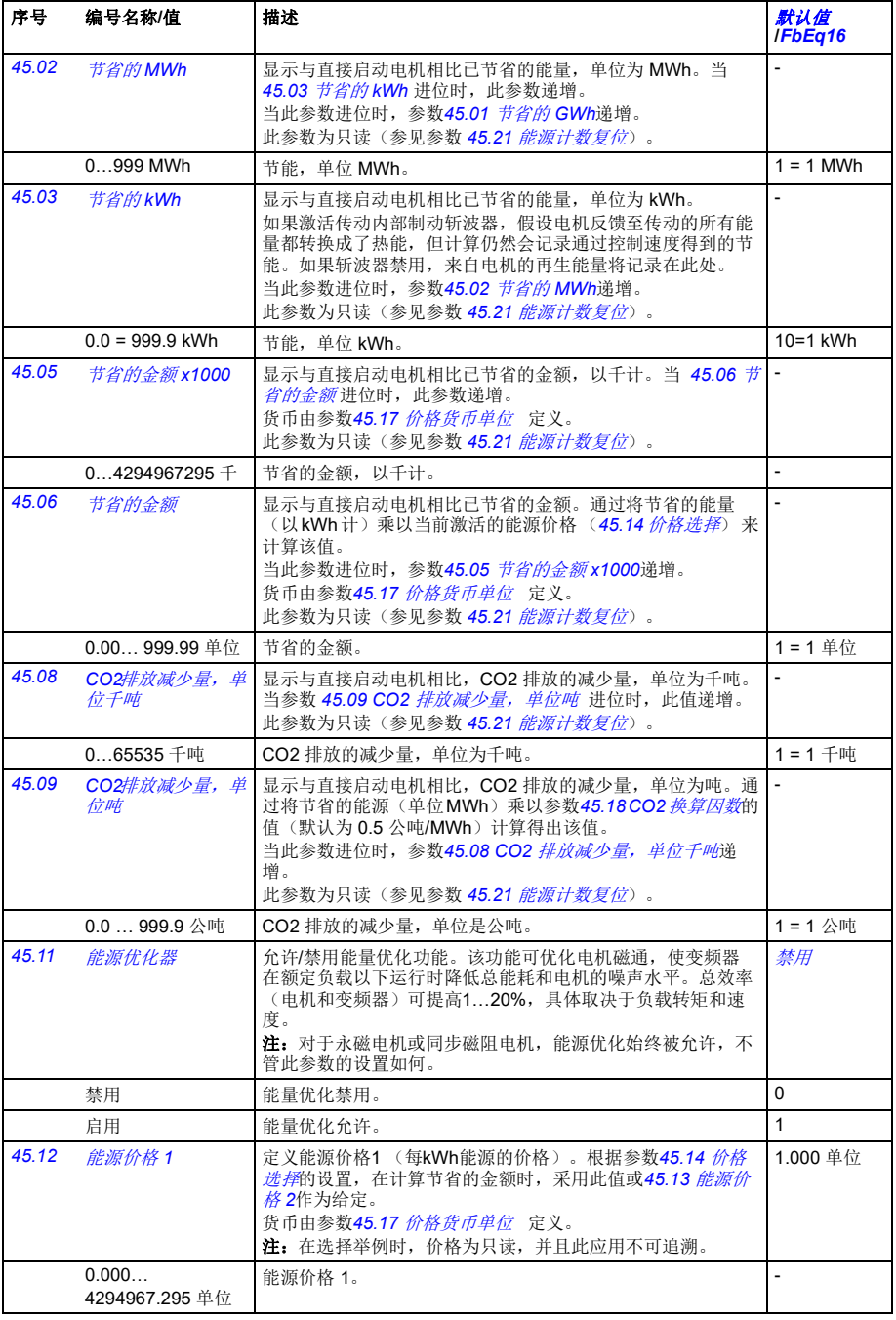

<span id="page-305-12"></span><span id="page-305-11"></span><span id="page-305-10"></span><span id="page-305-9"></span><span id="page-305-8"></span><span id="page-305-7"></span><span id="page-305-6"></span><span id="page-305-5"></span><span id="page-305-4"></span><span id="page-305-3"></span><span id="page-305-2"></span><span id="page-305-1"></span><span id="page-305-0"></span>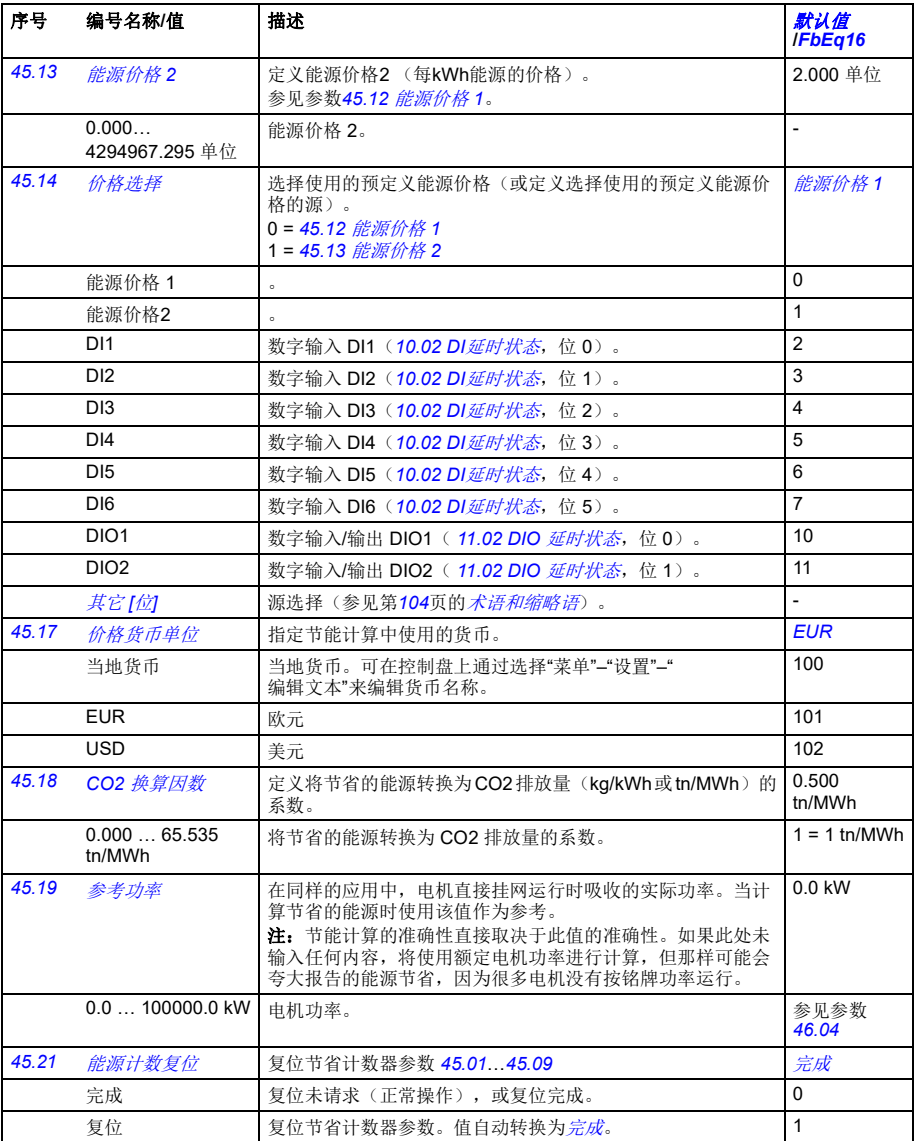

<span id="page-306-3"></span><span id="page-306-2"></span><span id="page-306-1"></span><span id="page-306-0"></span>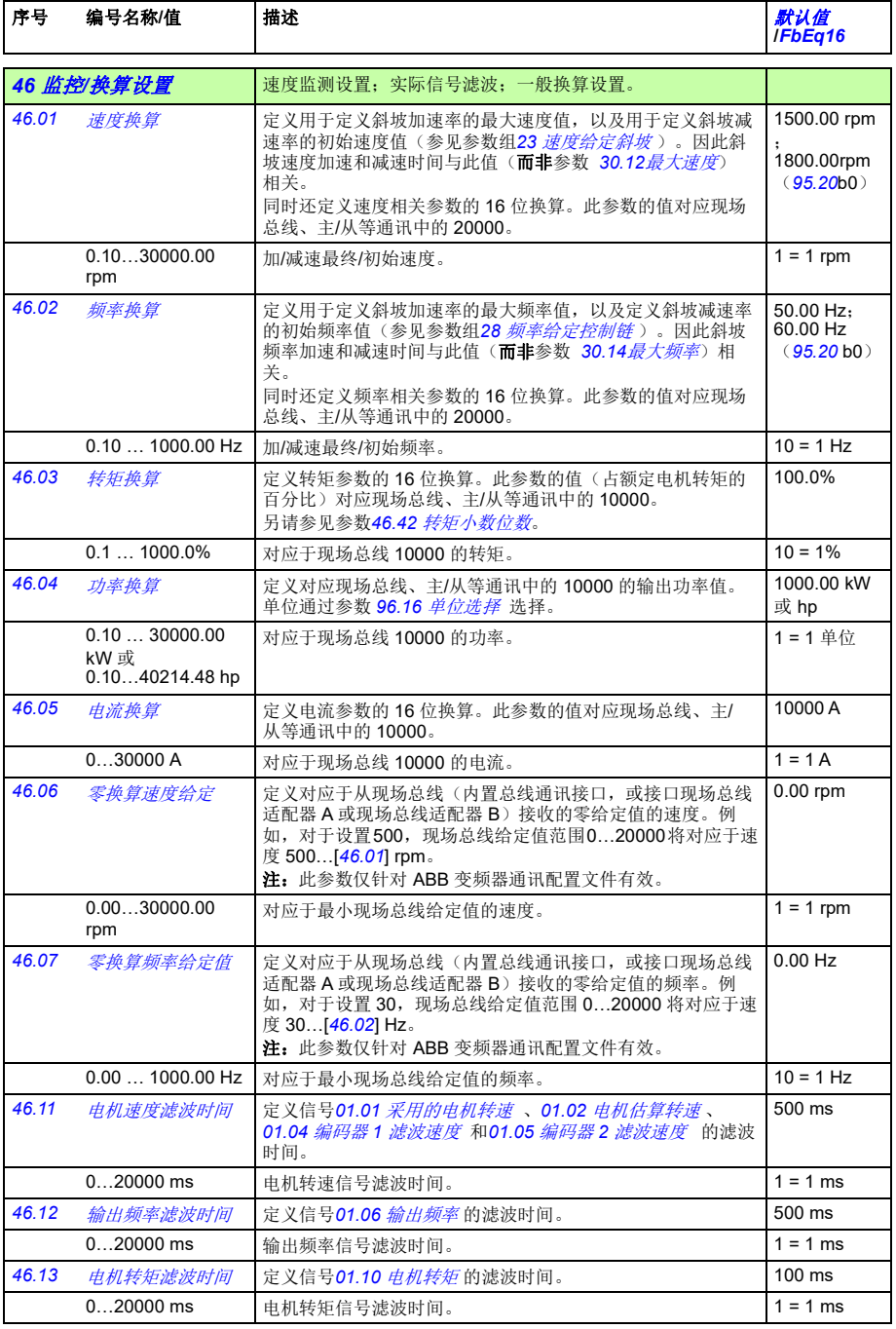

<span id="page-307-1"></span><span id="page-307-0"></span>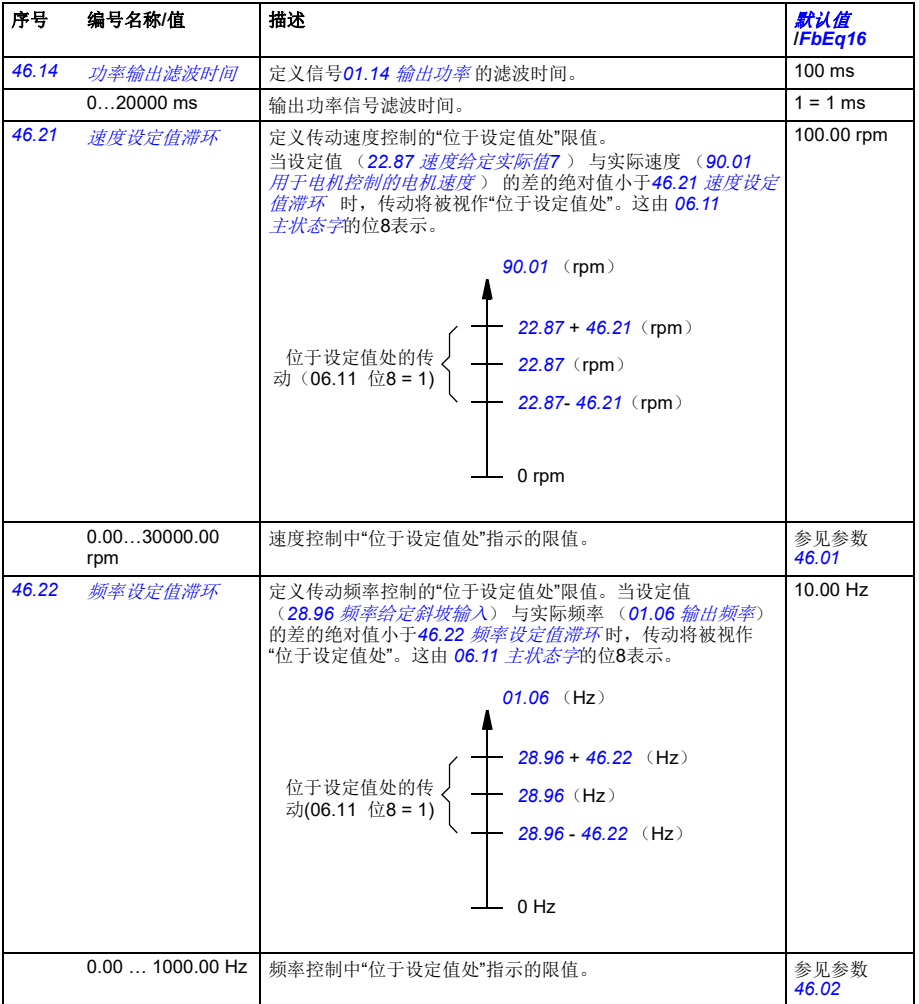

<span id="page-308-7"></span><span id="page-308-6"></span><span id="page-308-5"></span><span id="page-308-4"></span><span id="page-308-3"></span><span id="page-308-2"></span><span id="page-308-1"></span><span id="page-308-0"></span>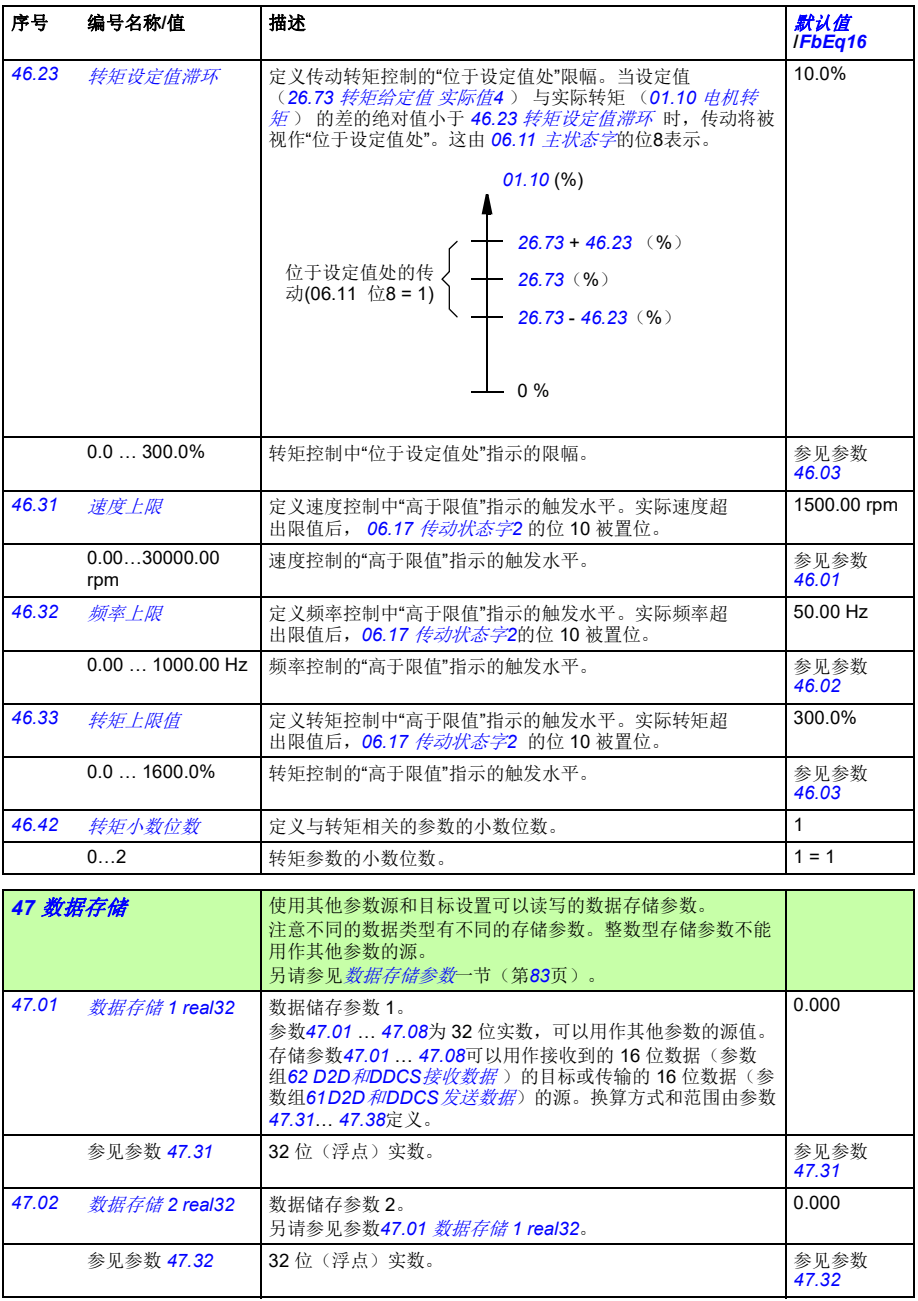

<span id="page-309-11"></span><span id="page-309-10"></span><span id="page-309-9"></span><span id="page-309-8"></span><span id="page-309-7"></span><span id="page-309-6"></span><span id="page-309-5"></span><span id="page-309-4"></span><span id="page-309-3"></span><span id="page-309-2"></span><span id="page-309-1"></span><span id="page-309-0"></span>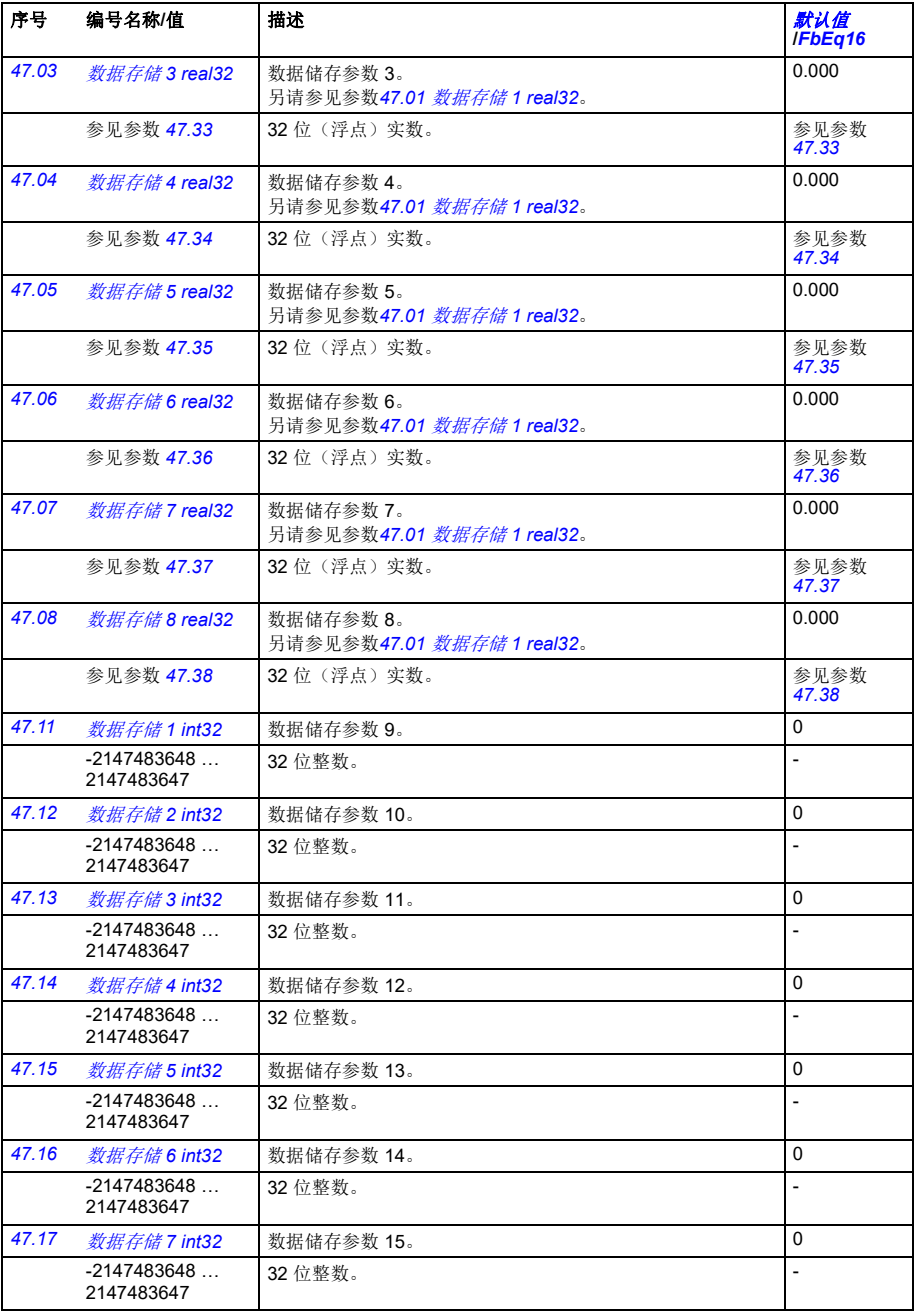

<span id="page-310-8"></span><span id="page-310-7"></span><span id="page-310-6"></span><span id="page-310-5"></span><span id="page-310-4"></span><span id="page-310-3"></span><span id="page-310-2"></span><span id="page-310-1"></span><span id="page-310-0"></span>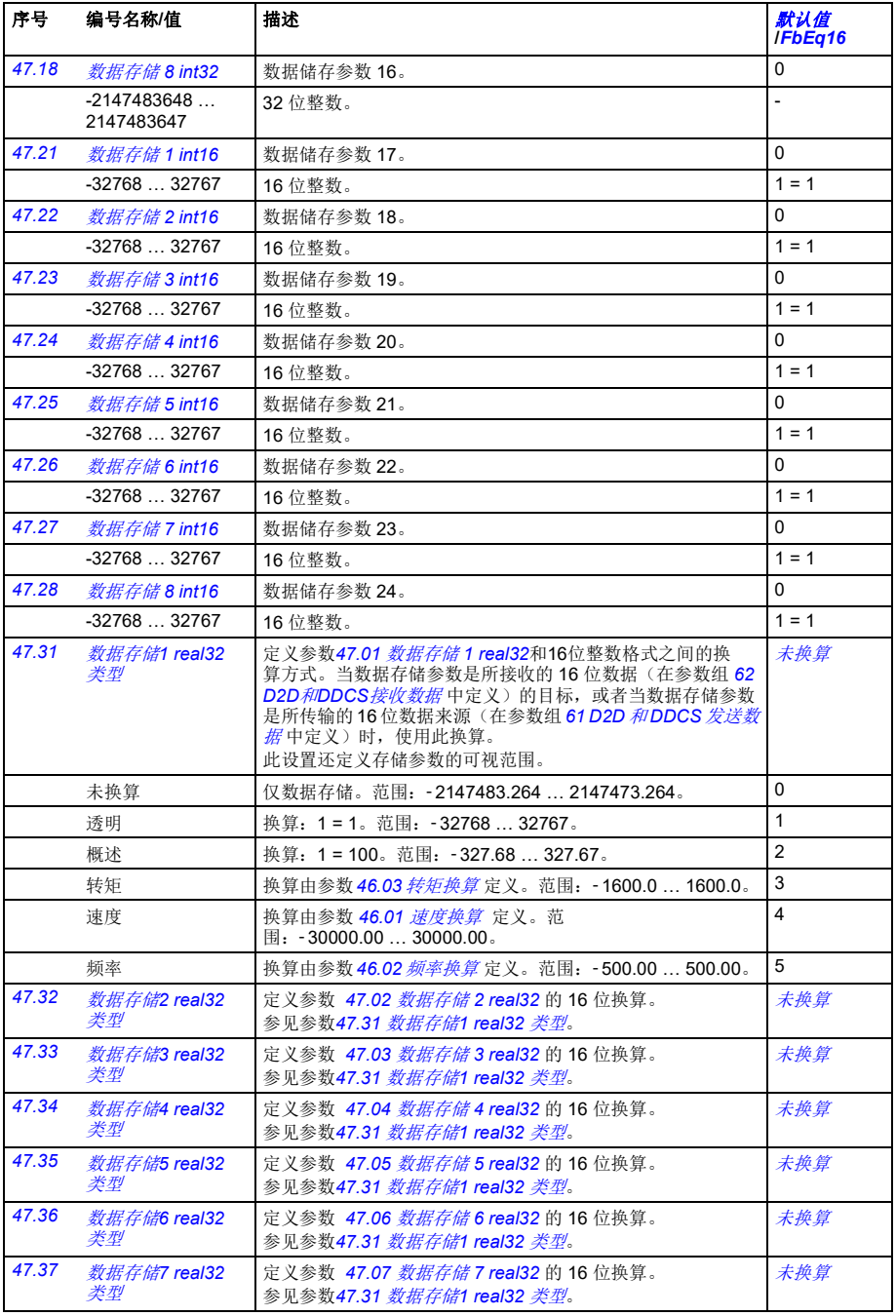

<span id="page-311-8"></span><span id="page-311-7"></span><span id="page-311-6"></span><span id="page-311-5"></span><span id="page-311-4"></span><span id="page-311-3"></span><span id="page-311-2"></span><span id="page-311-1"></span><span id="page-311-0"></span>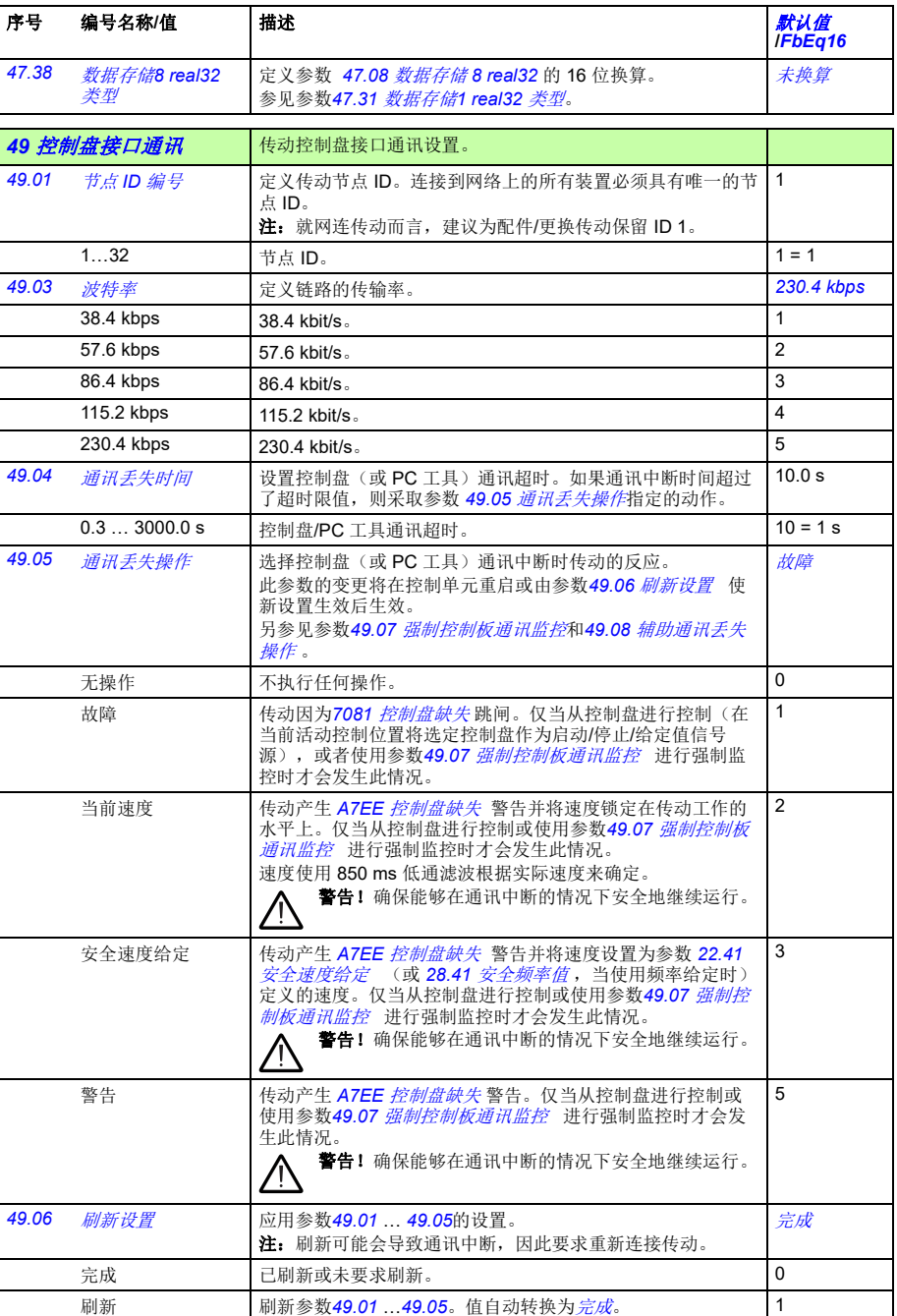

<span id="page-312-5"></span><span id="page-312-4"></span><span id="page-312-3"></span><span id="page-312-2"></span><span id="page-312-1"></span><span id="page-312-0"></span>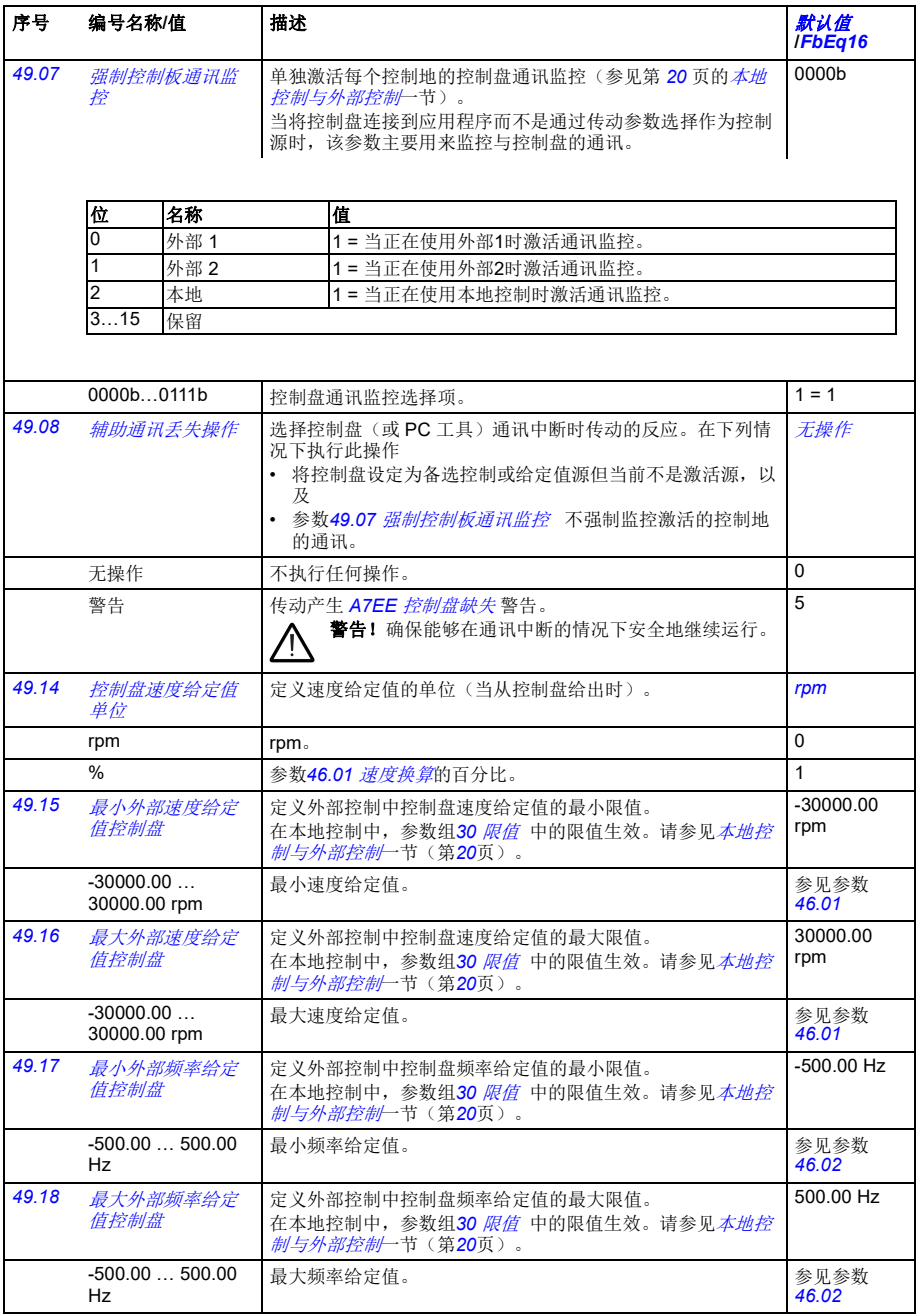

<span id="page-313-6"></span><span id="page-313-5"></span><span id="page-313-4"></span><span id="page-313-3"></span><span id="page-313-2"></span><span id="page-313-1"></span><span id="page-313-0"></span>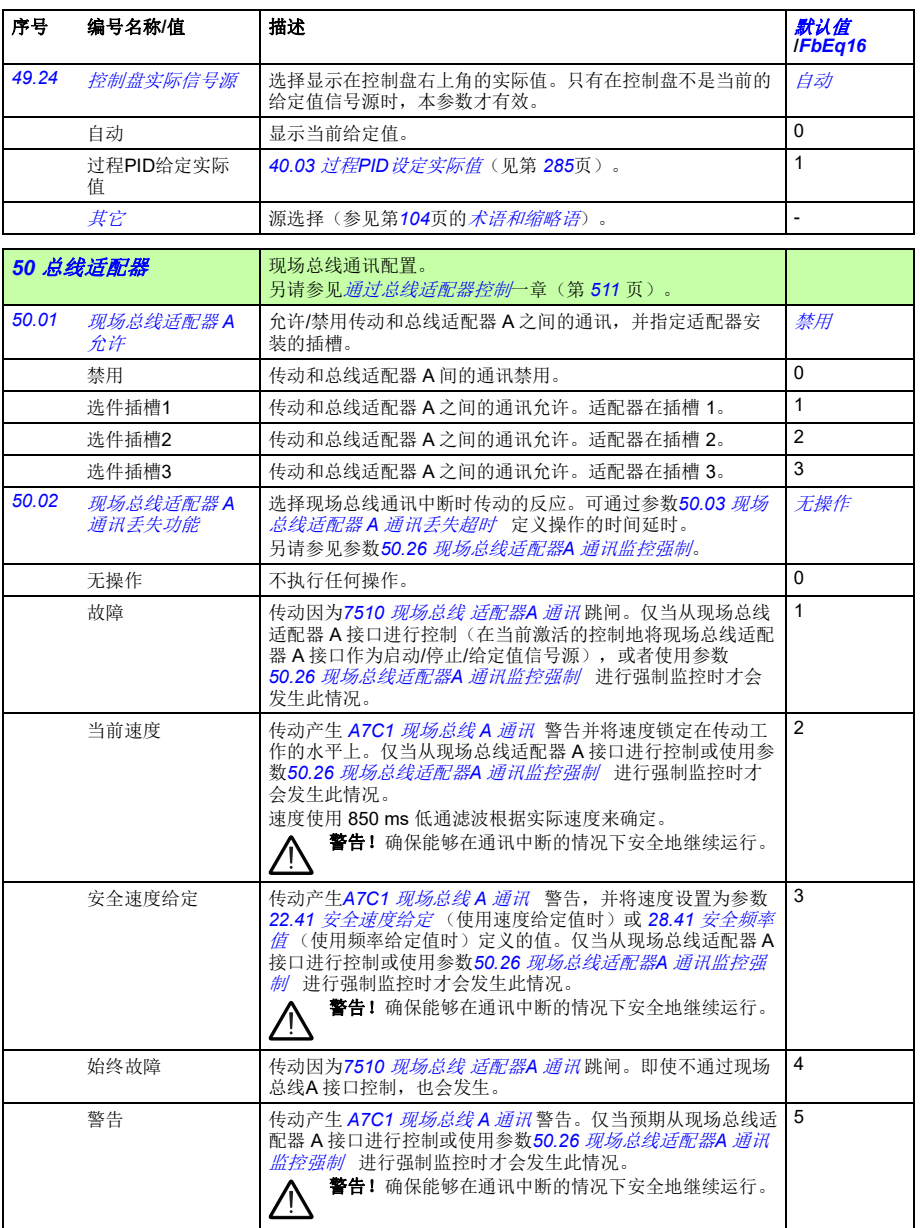

<span id="page-314-16"></span><span id="page-314-15"></span><span id="page-314-14"></span><span id="page-314-13"></span><span id="page-314-12"></span><span id="page-314-11"></span><span id="page-314-10"></span><span id="page-314-9"></span><span id="page-314-8"></span><span id="page-314-7"></span><span id="page-314-6"></span><span id="page-314-5"></span><span id="page-314-4"></span><span id="page-314-3"></span><span id="page-314-2"></span><span id="page-314-1"></span><span id="page-314-0"></span>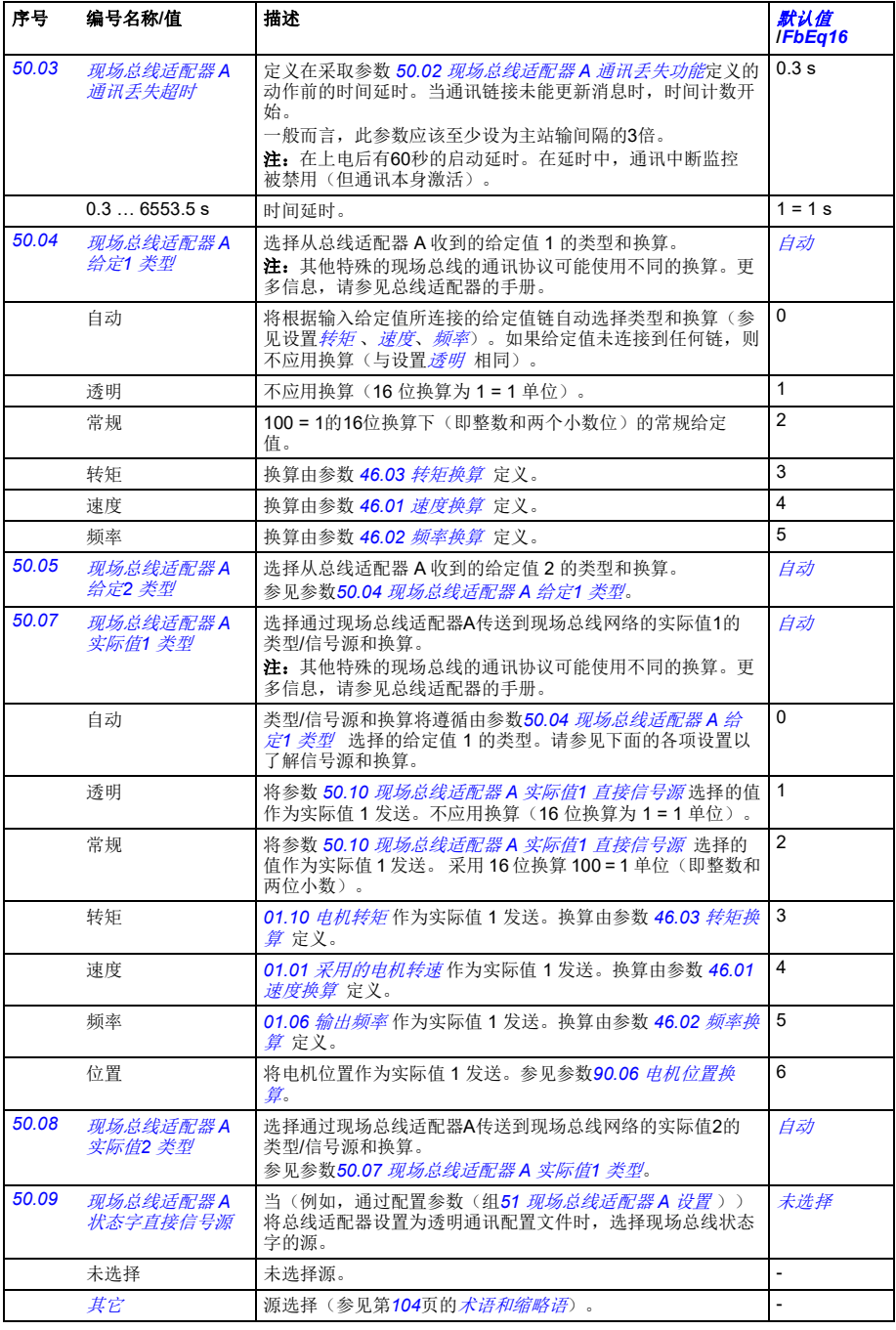

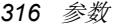

<span id="page-315-7"></span><span id="page-315-6"></span><span id="page-315-5"></span><span id="page-315-4"></span><span id="page-315-3"></span><span id="page-315-2"></span><span id="page-315-1"></span><span id="page-315-0"></span>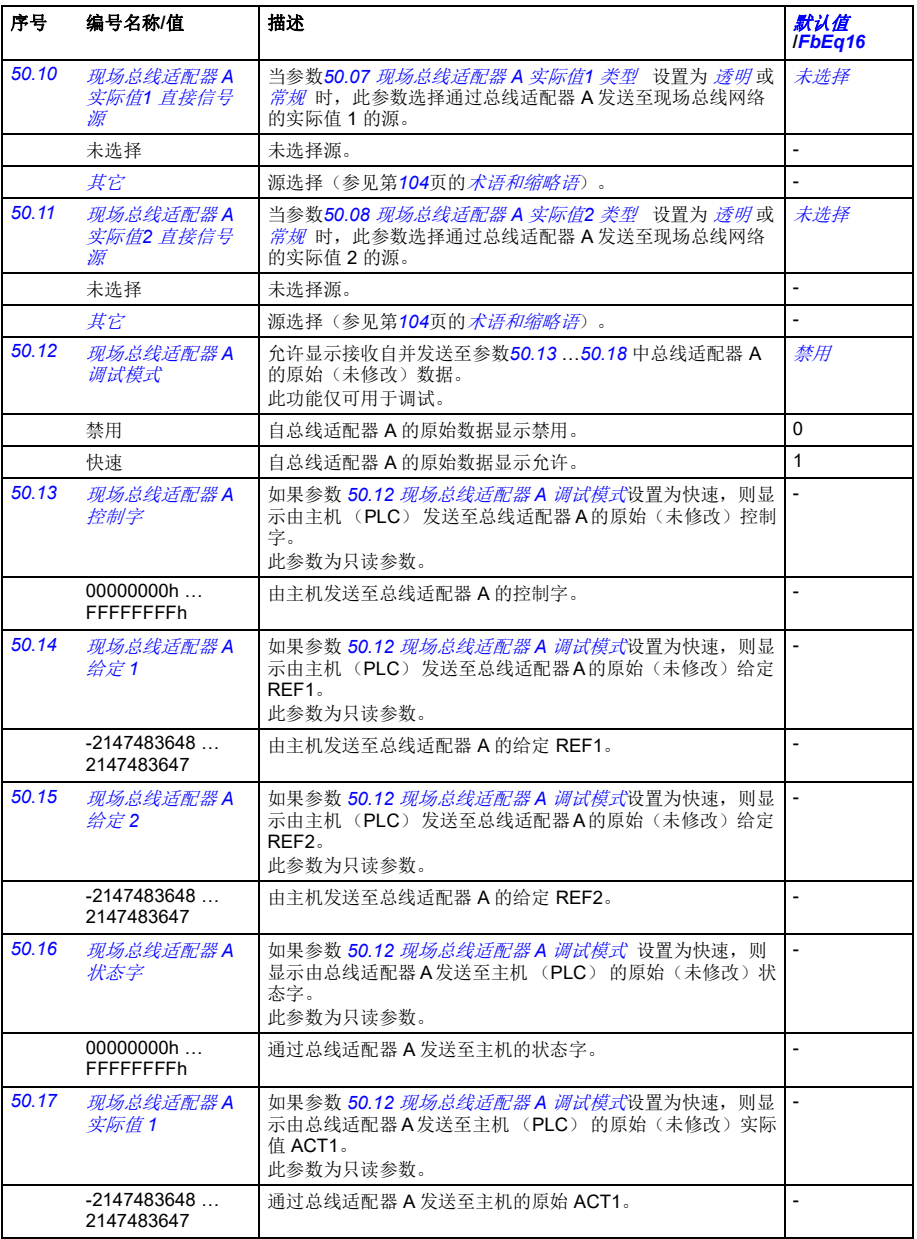

<span id="page-316-8"></span><span id="page-316-7"></span><span id="page-316-6"></span><span id="page-316-5"></span><span id="page-316-4"></span><span id="page-316-3"></span><span id="page-316-2"></span><span id="page-316-1"></span><span id="page-316-0"></span>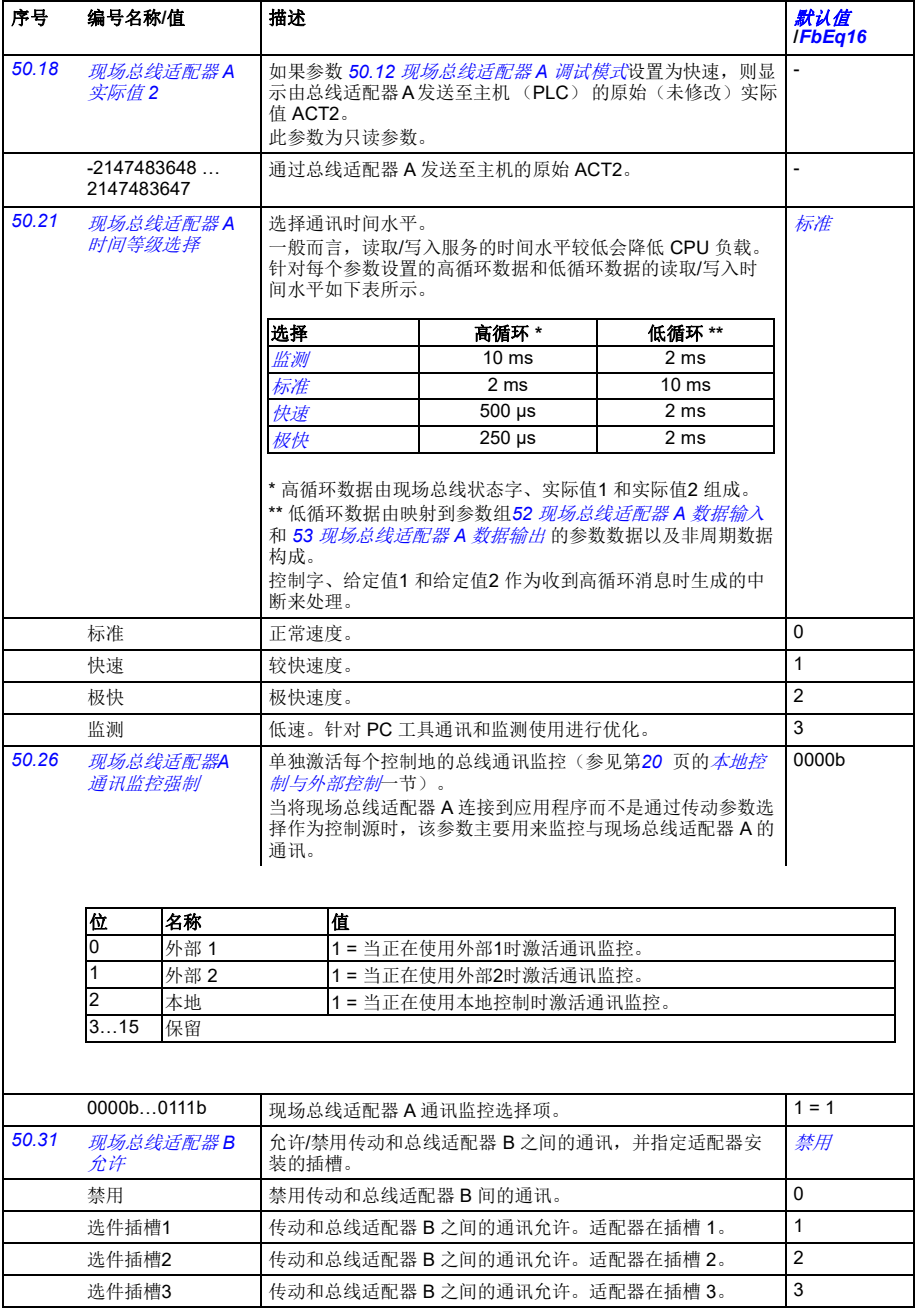

<span id="page-317-9"></span><span id="page-317-8"></span><span id="page-317-7"></span><span id="page-317-6"></span><span id="page-317-5"></span><span id="page-317-4"></span><span id="page-317-3"></span><span id="page-317-2"></span><span id="page-317-1"></span><span id="page-317-0"></span>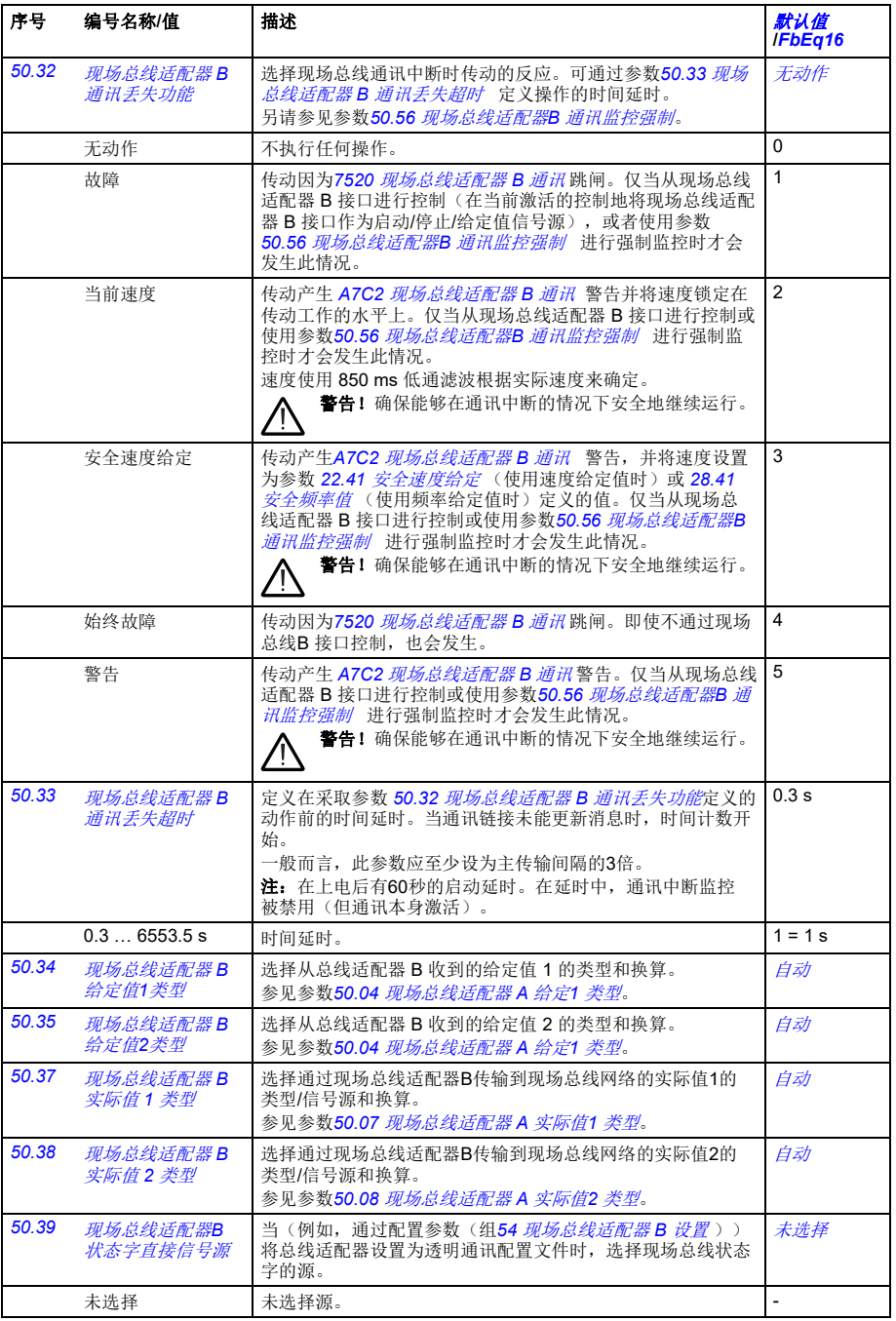

<span id="page-318-5"></span><span id="page-318-4"></span><span id="page-318-3"></span><span id="page-318-2"></span><span id="page-318-1"></span><span id="page-318-0"></span>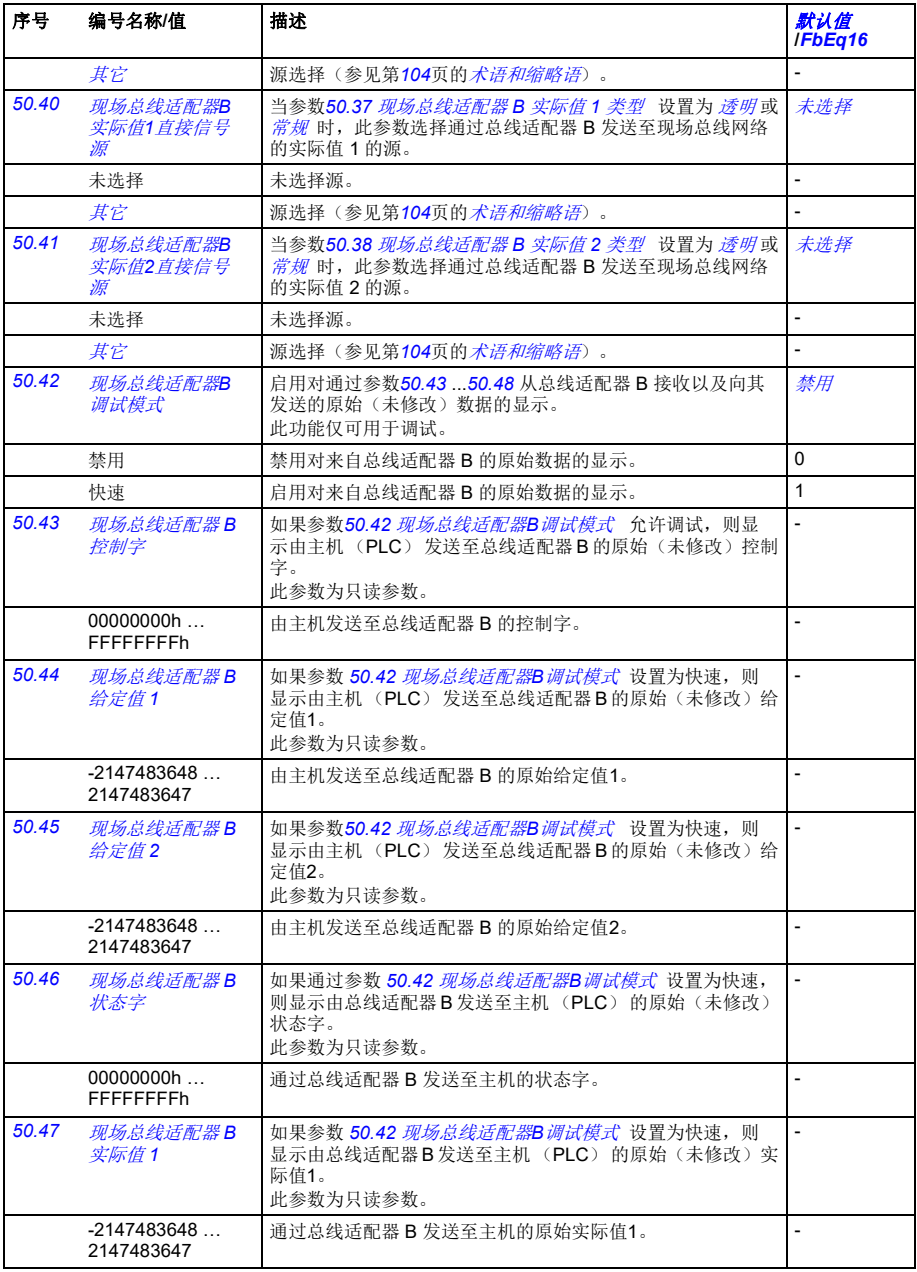

<span id="page-319-6"></span><span id="page-319-5"></span><span id="page-319-4"></span><span id="page-319-3"></span><span id="page-319-2"></span><span id="page-319-1"></span><span id="page-319-0"></span>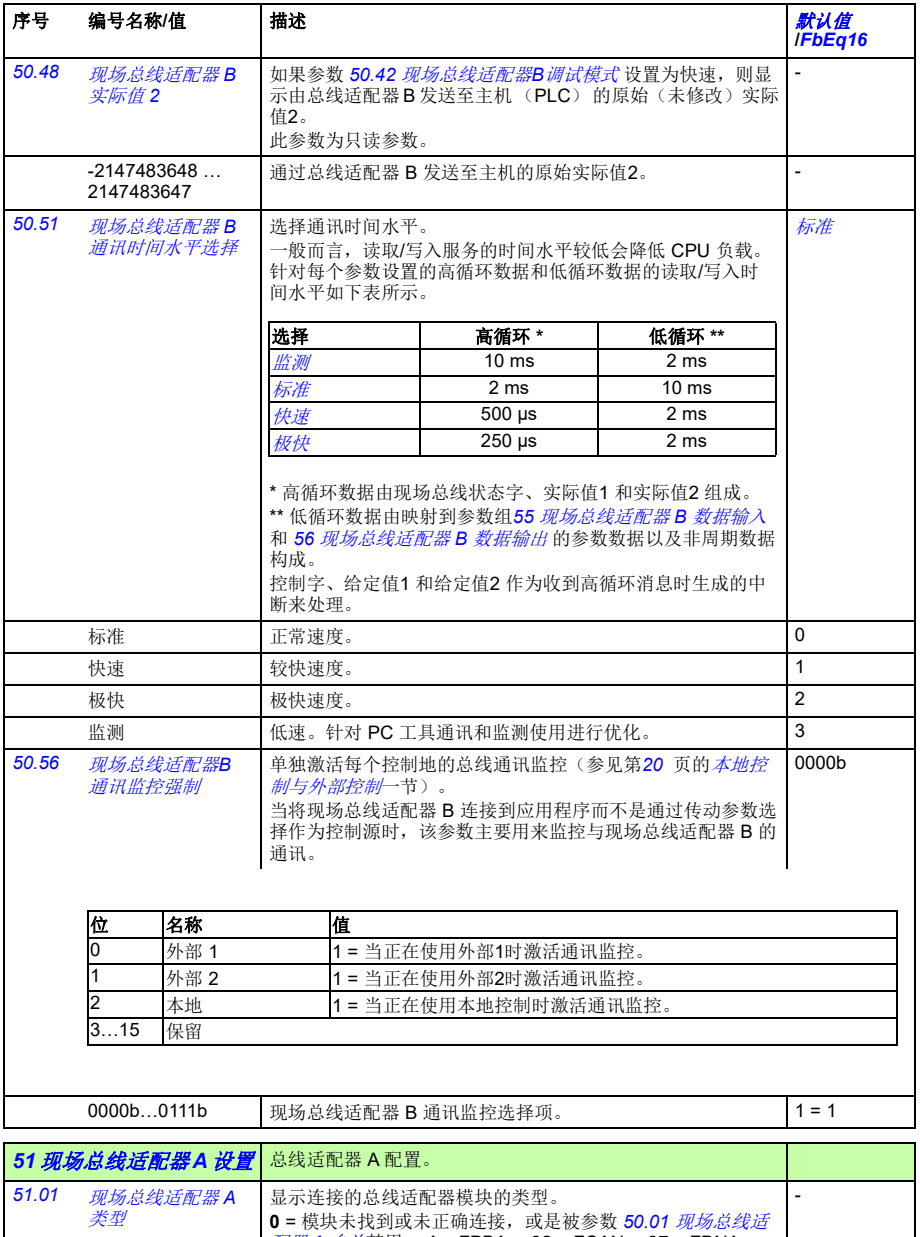

<span id="page-320-3"></span><span id="page-320-2"></span><span id="page-320-1"></span><span id="page-320-0"></span>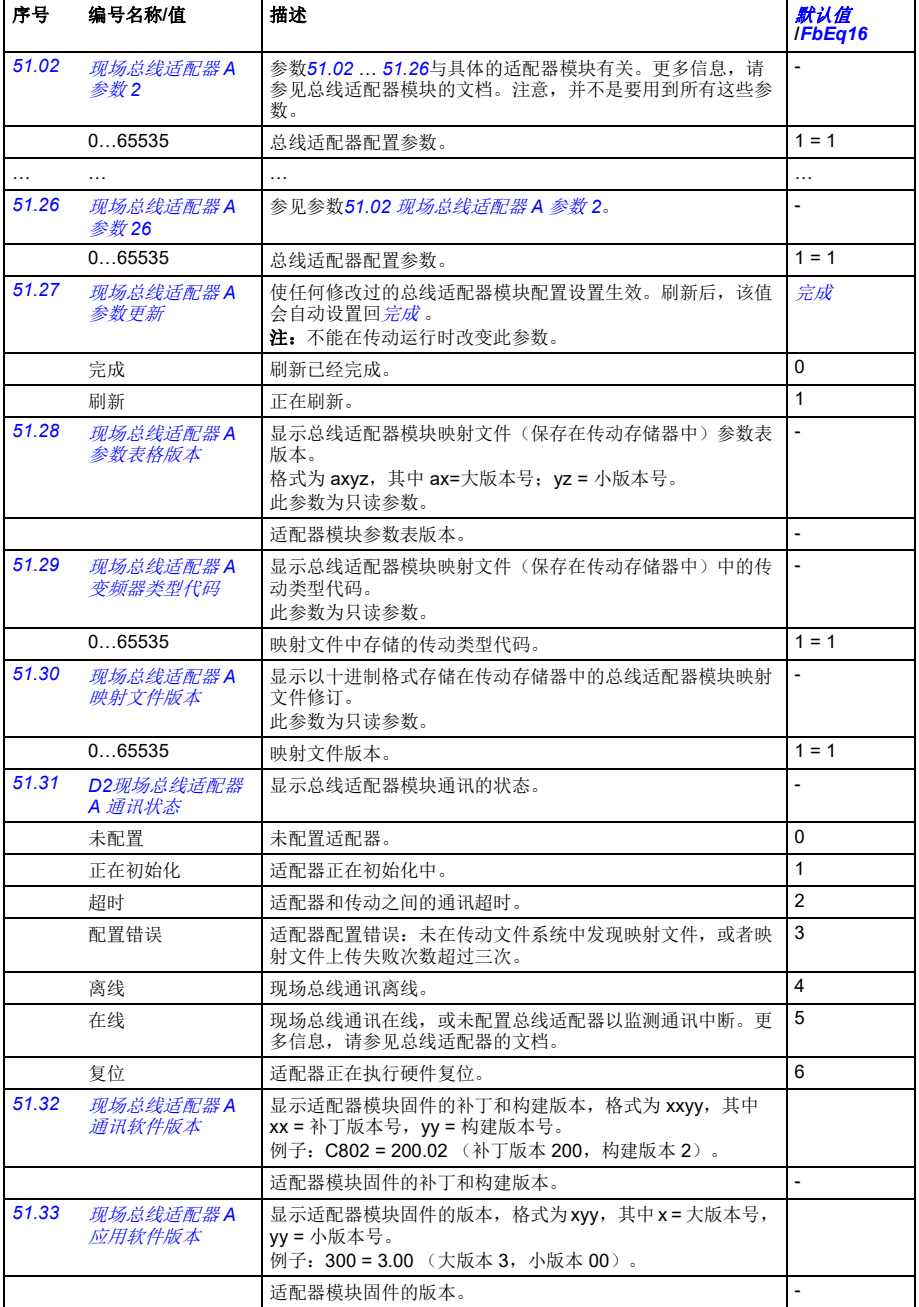

<span id="page-321-9"></span><span id="page-321-8"></span><span id="page-321-7"></span><span id="page-321-6"></span><span id="page-321-5"></span><span id="page-321-4"></span><span id="page-321-3"></span><span id="page-321-2"></span><span id="page-321-1"></span><span id="page-321-0"></span>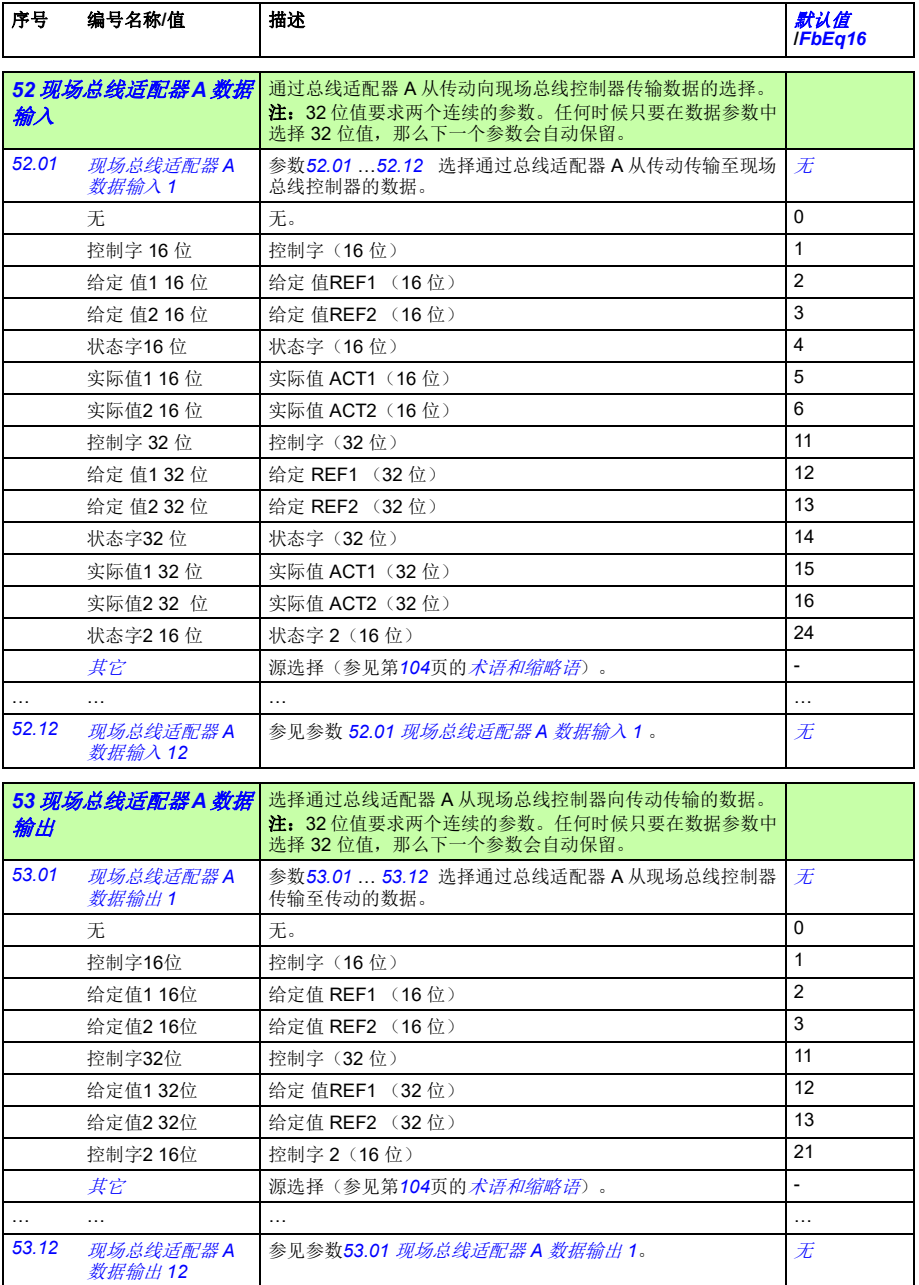

<span id="page-322-4"></span><span id="page-322-3"></span><span id="page-322-2"></span><span id="page-322-1"></span><span id="page-322-0"></span>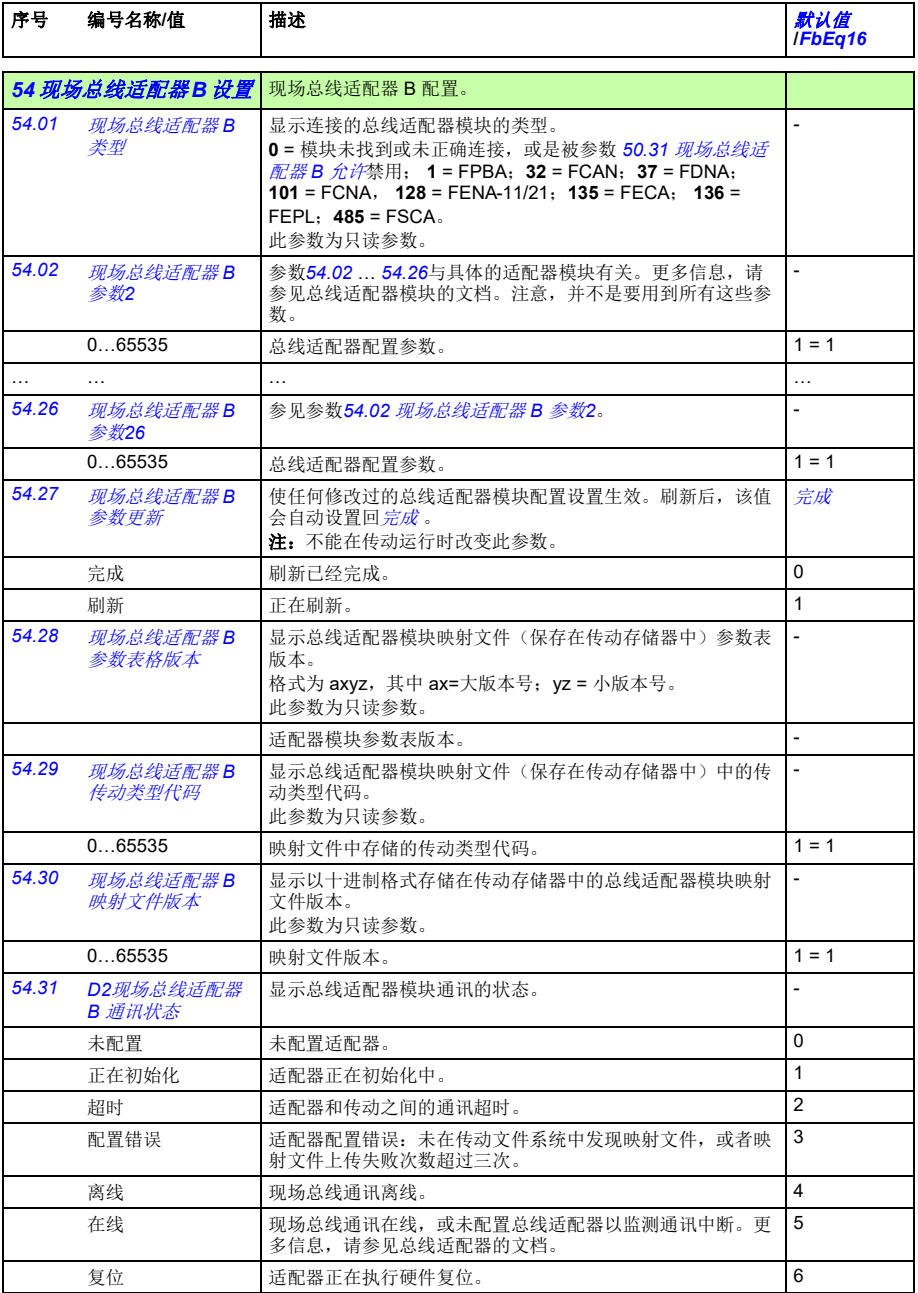

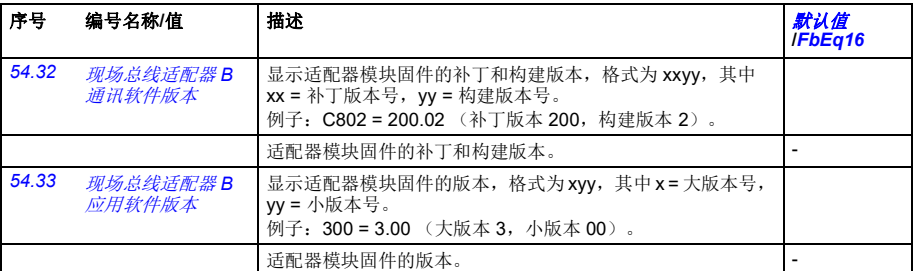

<span id="page-323-5"></span><span id="page-323-4"></span><span id="page-323-2"></span><span id="page-323-0"></span>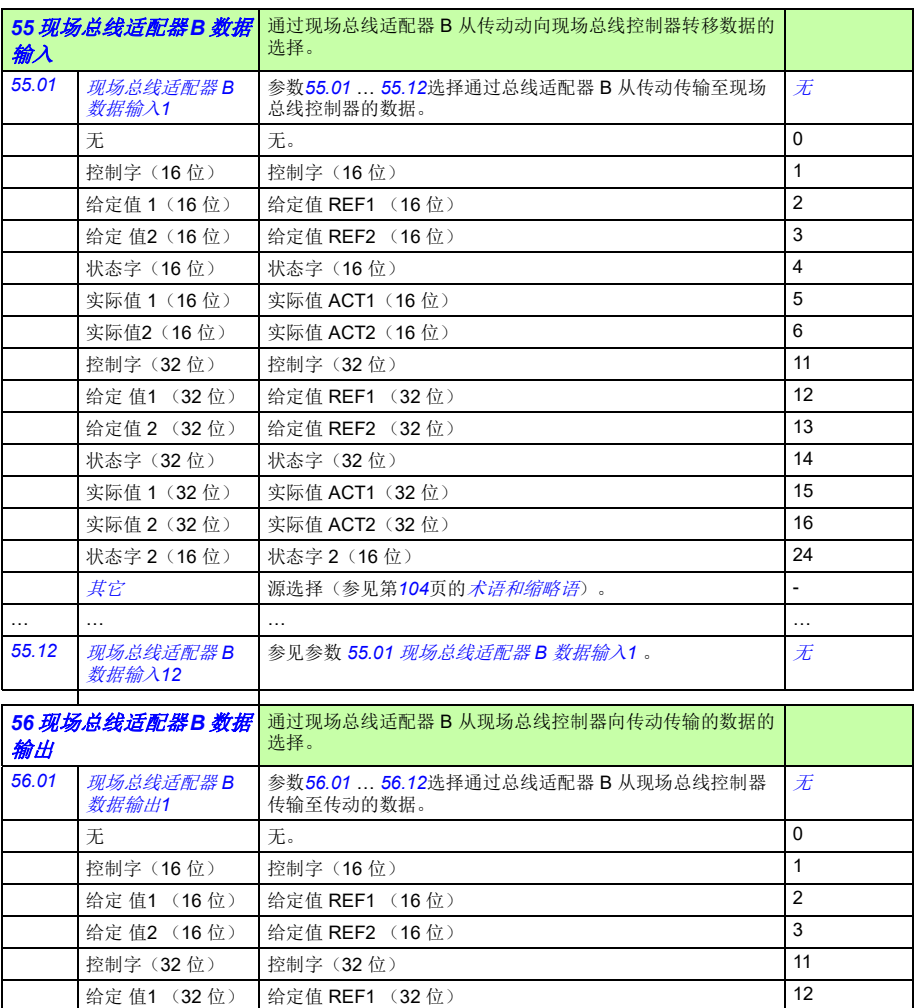

<span id="page-323-6"></span><span id="page-323-3"></span><span id="page-323-1"></span>给定值 2 (32位) 给定值 REF2 (32位) 13 13 控制字 2(16位) 控制字 2(16位) 21 21
<span id="page-324-6"></span><span id="page-324-5"></span><span id="page-324-4"></span><span id="page-324-3"></span><span id="page-324-2"></span><span id="page-324-1"></span><span id="page-324-0"></span>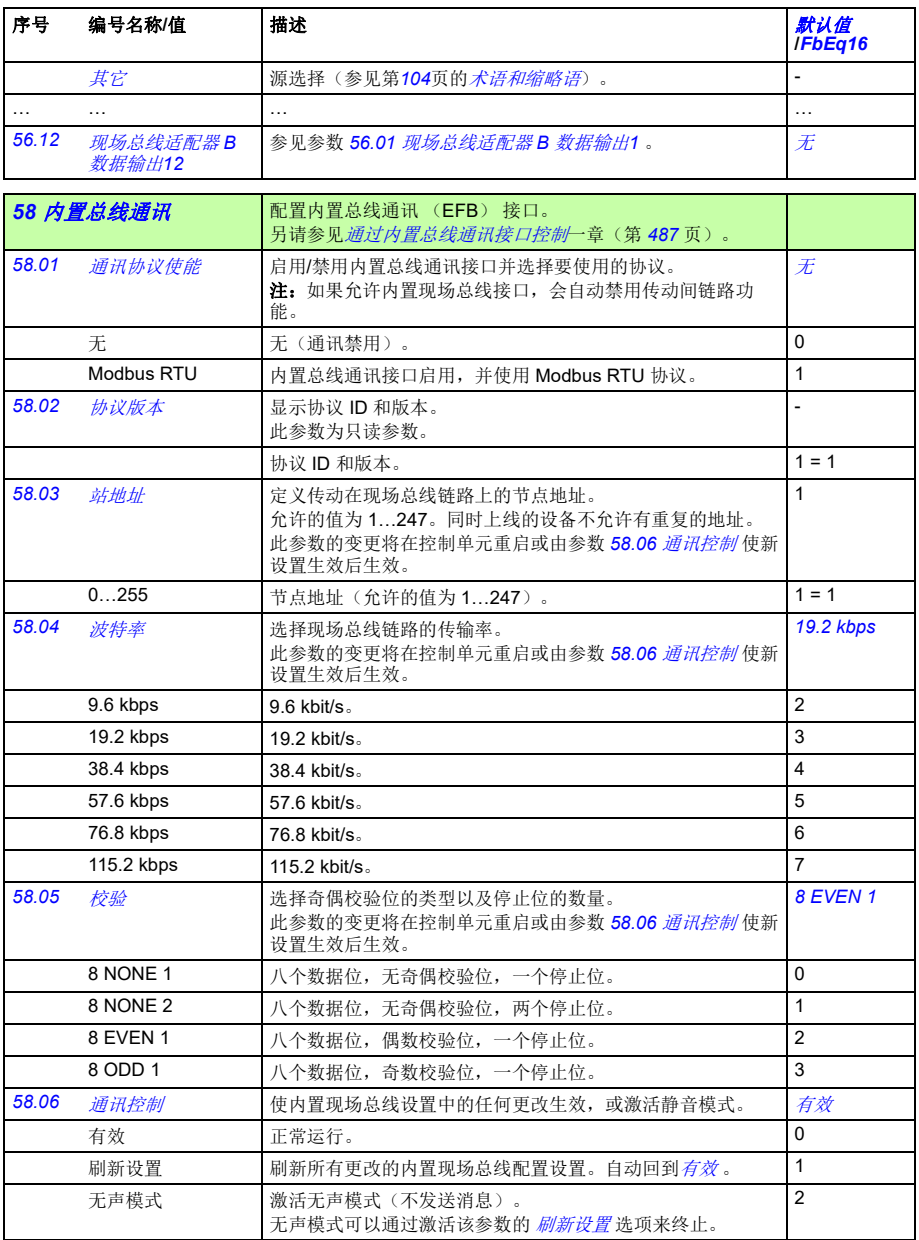

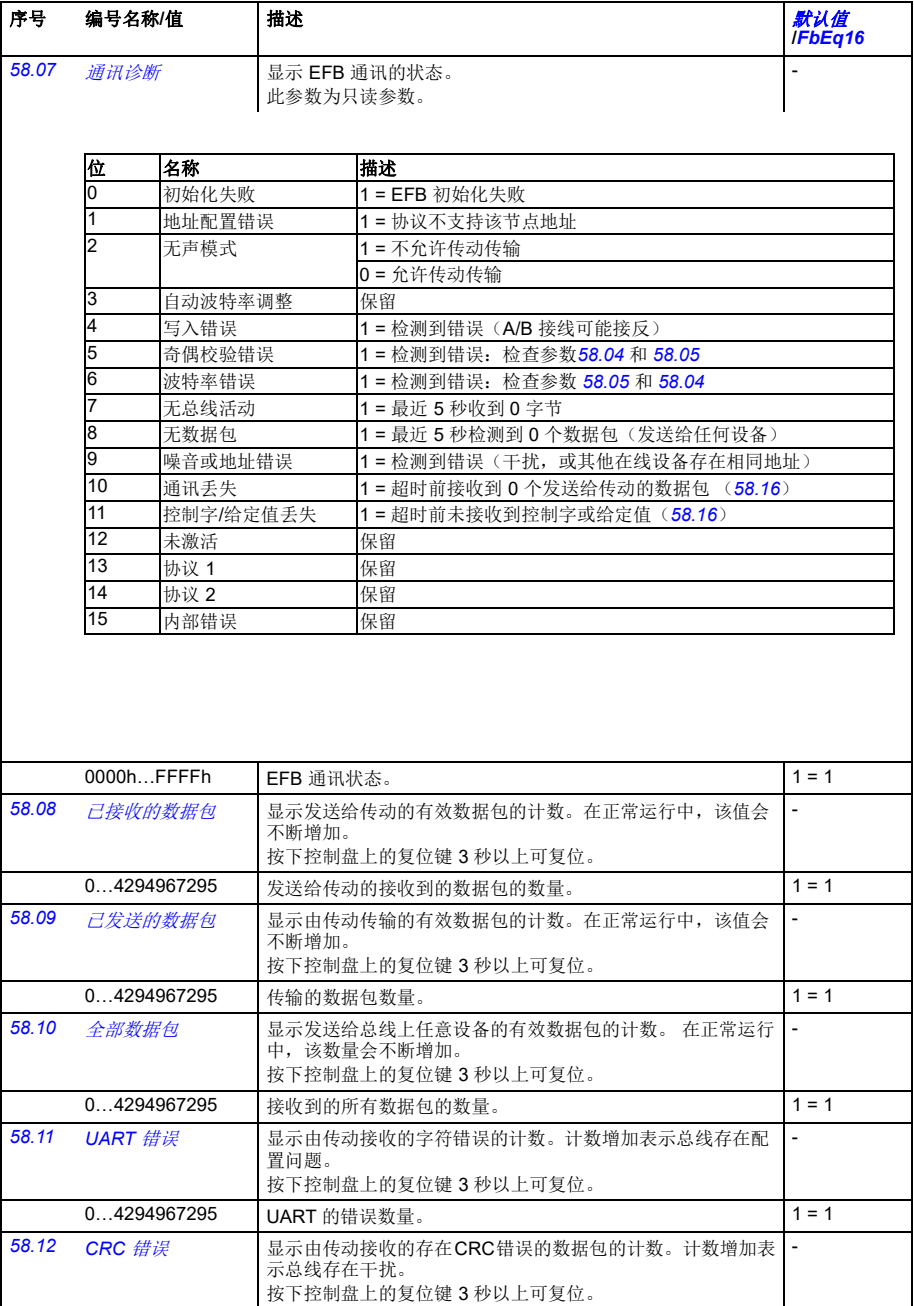

0…4294967295 CRC 错误的数量。 1 = 1

<span id="page-326-5"></span><span id="page-326-4"></span><span id="page-326-3"></span><span id="page-326-2"></span><span id="page-326-1"></span><span id="page-326-0"></span>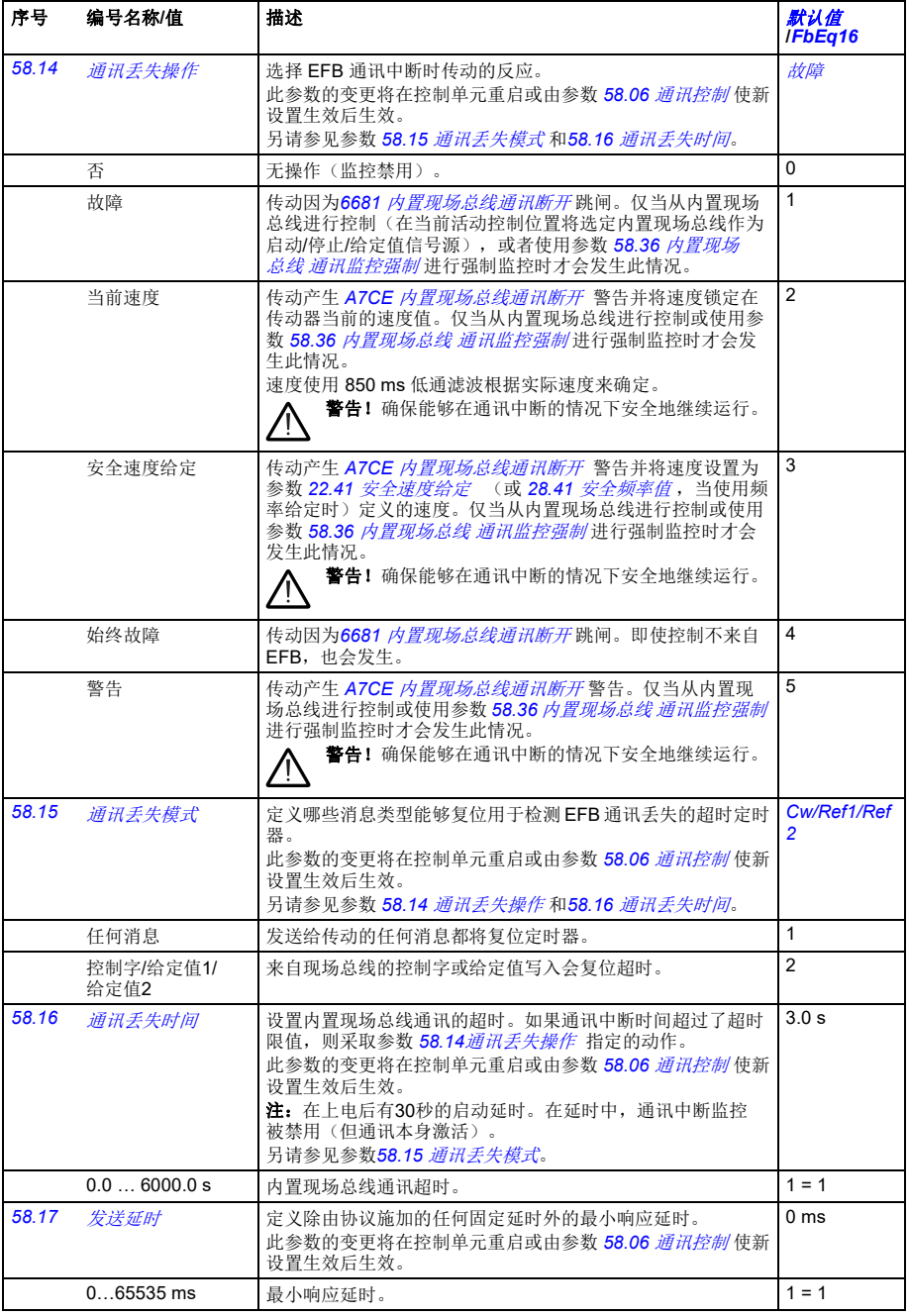

<span id="page-327-14"></span><span id="page-327-13"></span><span id="page-327-12"></span><span id="page-327-11"></span><span id="page-327-10"></span><span id="page-327-9"></span><span id="page-327-8"></span><span id="page-327-7"></span><span id="page-327-6"></span><span id="page-327-5"></span><span id="page-327-4"></span><span id="page-327-3"></span><span id="page-327-2"></span><span id="page-327-1"></span><span id="page-327-0"></span>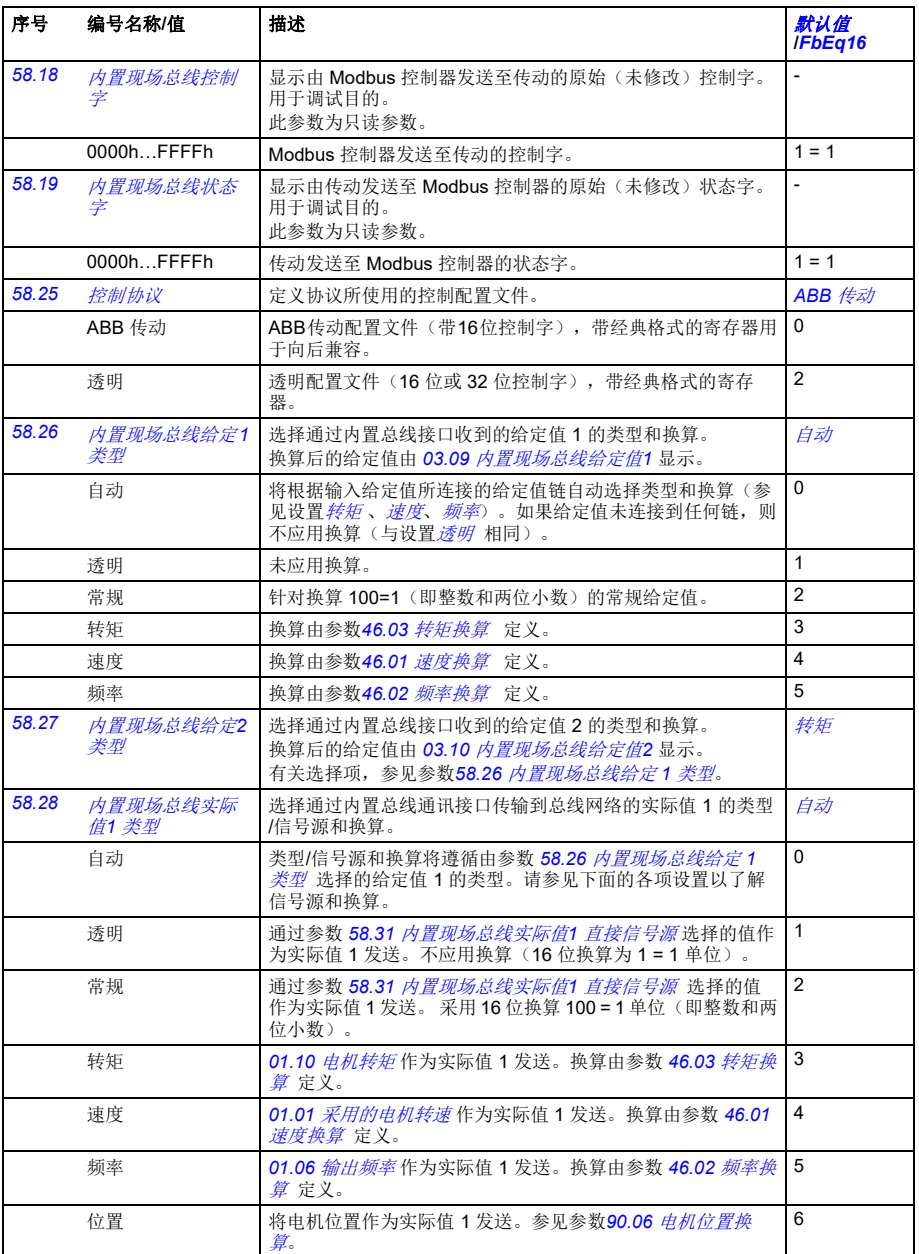

<span id="page-328-12"></span><span id="page-328-11"></span><span id="page-328-10"></span><span id="page-328-9"></span><span id="page-328-8"></span><span id="page-328-7"></span><span id="page-328-6"></span><span id="page-328-5"></span><span id="page-328-4"></span><span id="page-328-3"></span><span id="page-328-2"></span><span id="page-328-1"></span><span id="page-328-0"></span>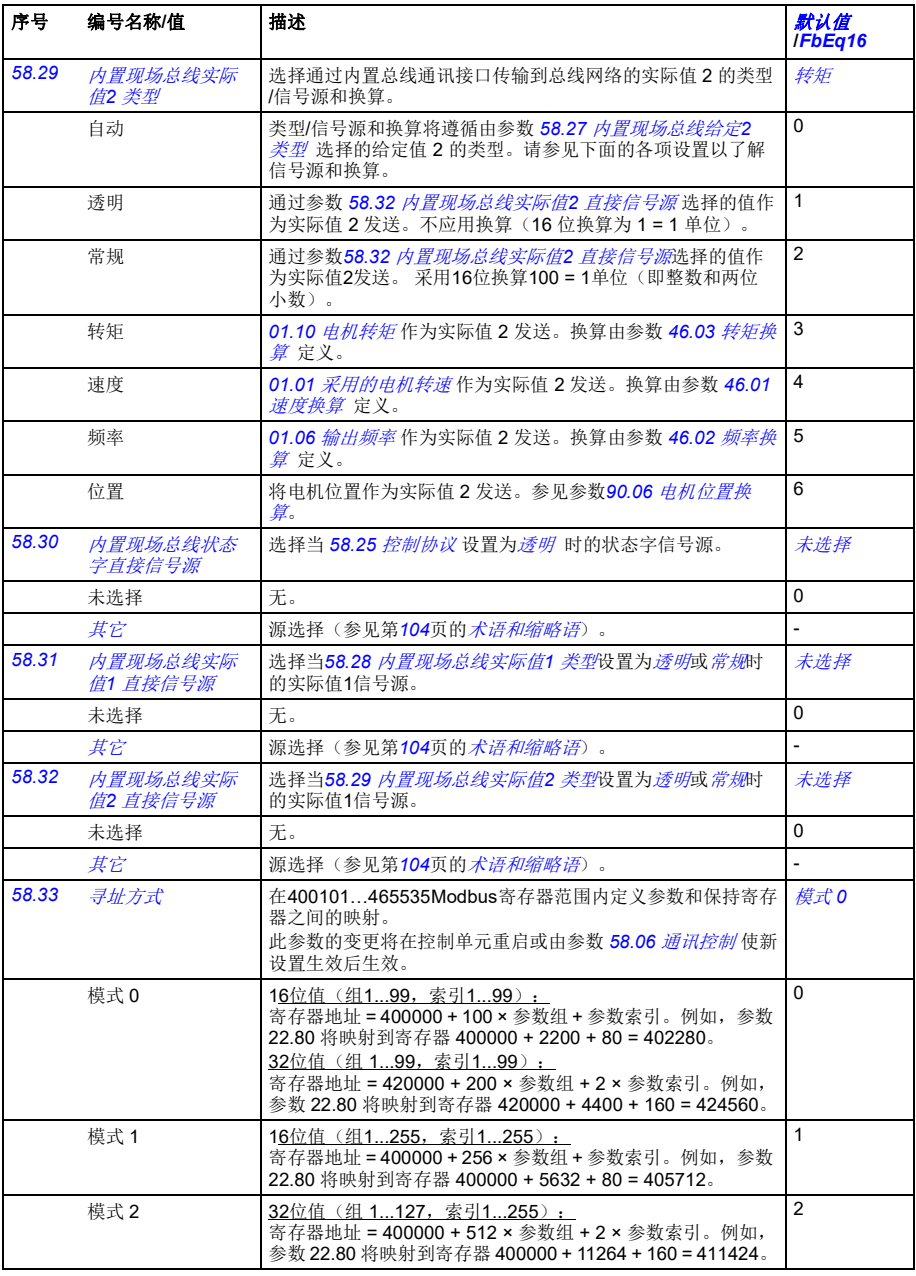

<span id="page-329-4"></span><span id="page-329-3"></span><span id="page-329-2"></span><span id="page-329-1"></span><span id="page-329-0"></span>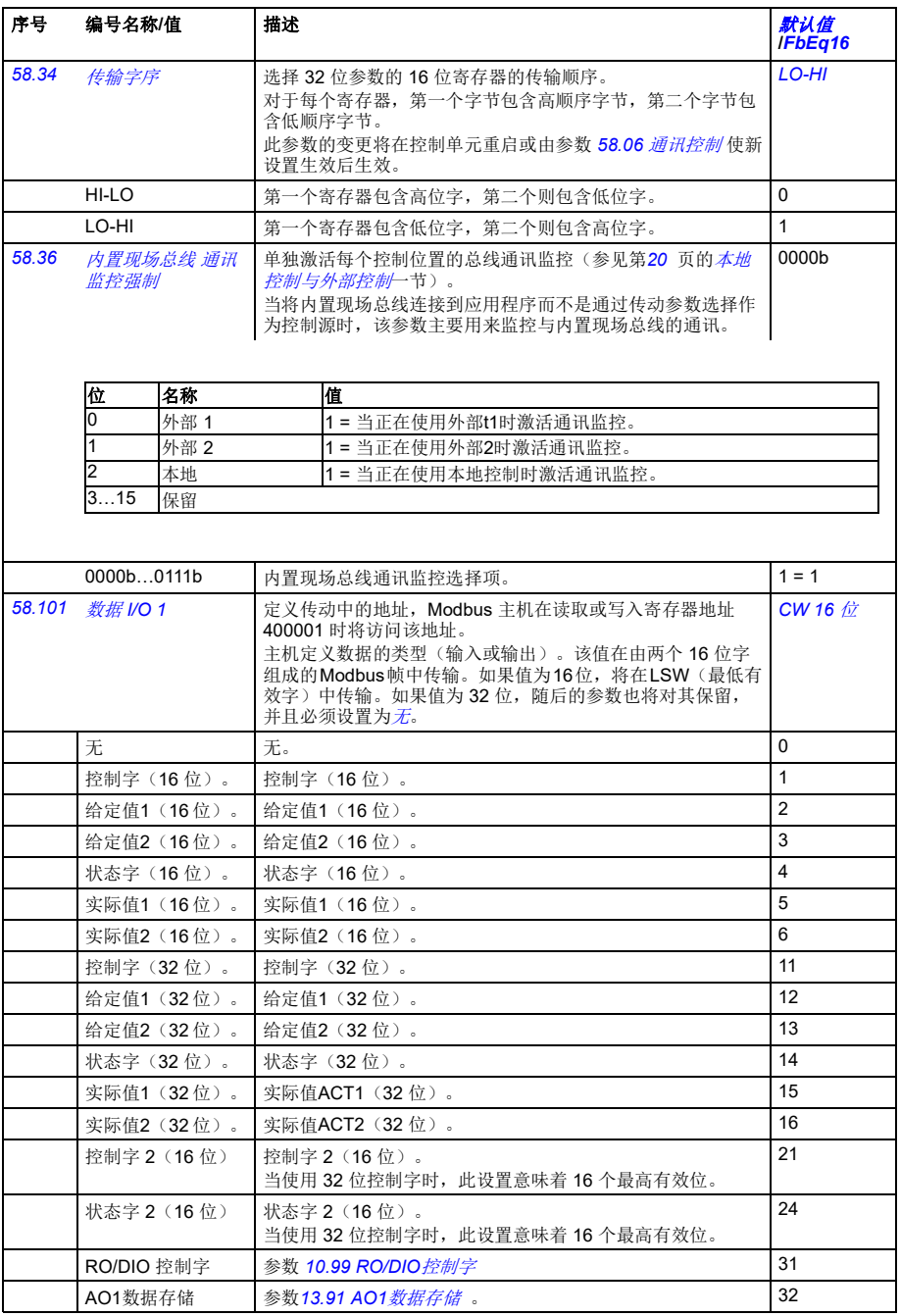

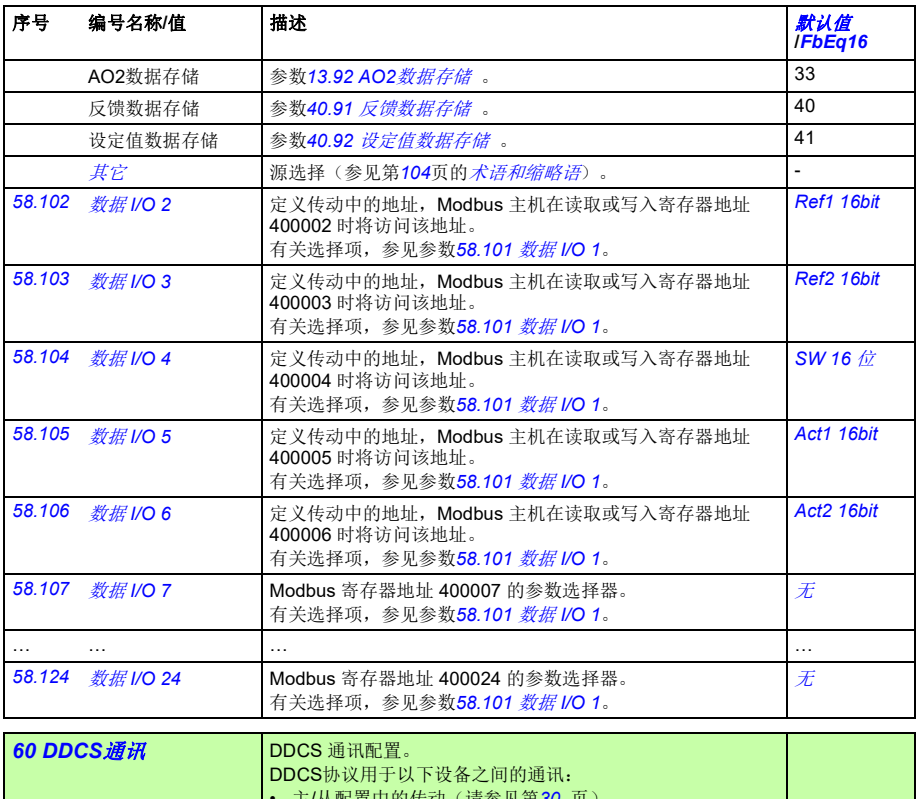

<span id="page-330-3"></span><span id="page-330-2"></span><span id="page-330-1"></span><span id="page-330-0"></span>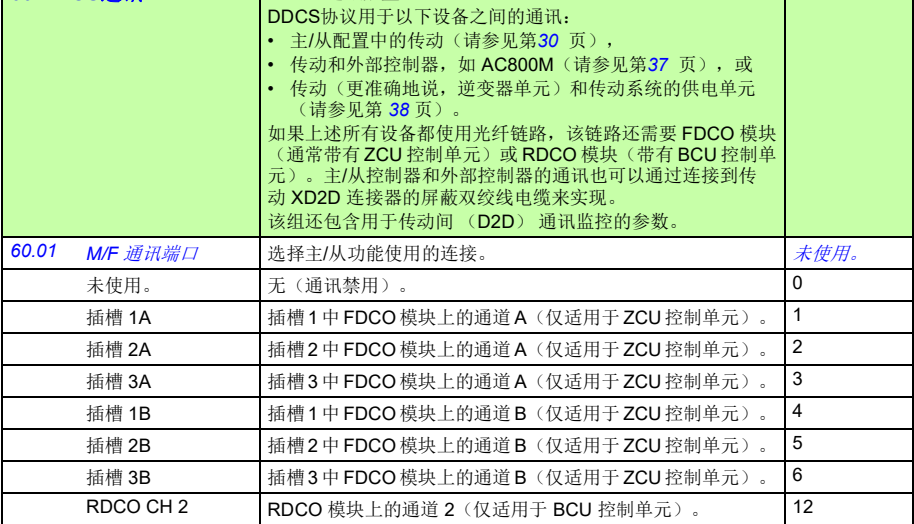

<span id="page-331-10"></span><span id="page-331-9"></span><span id="page-331-8"></span><span id="page-331-7"></span><span id="page-331-6"></span><span id="page-331-5"></span><span id="page-331-4"></span><span id="page-331-3"></span><span id="page-331-2"></span><span id="page-331-1"></span><span id="page-331-0"></span>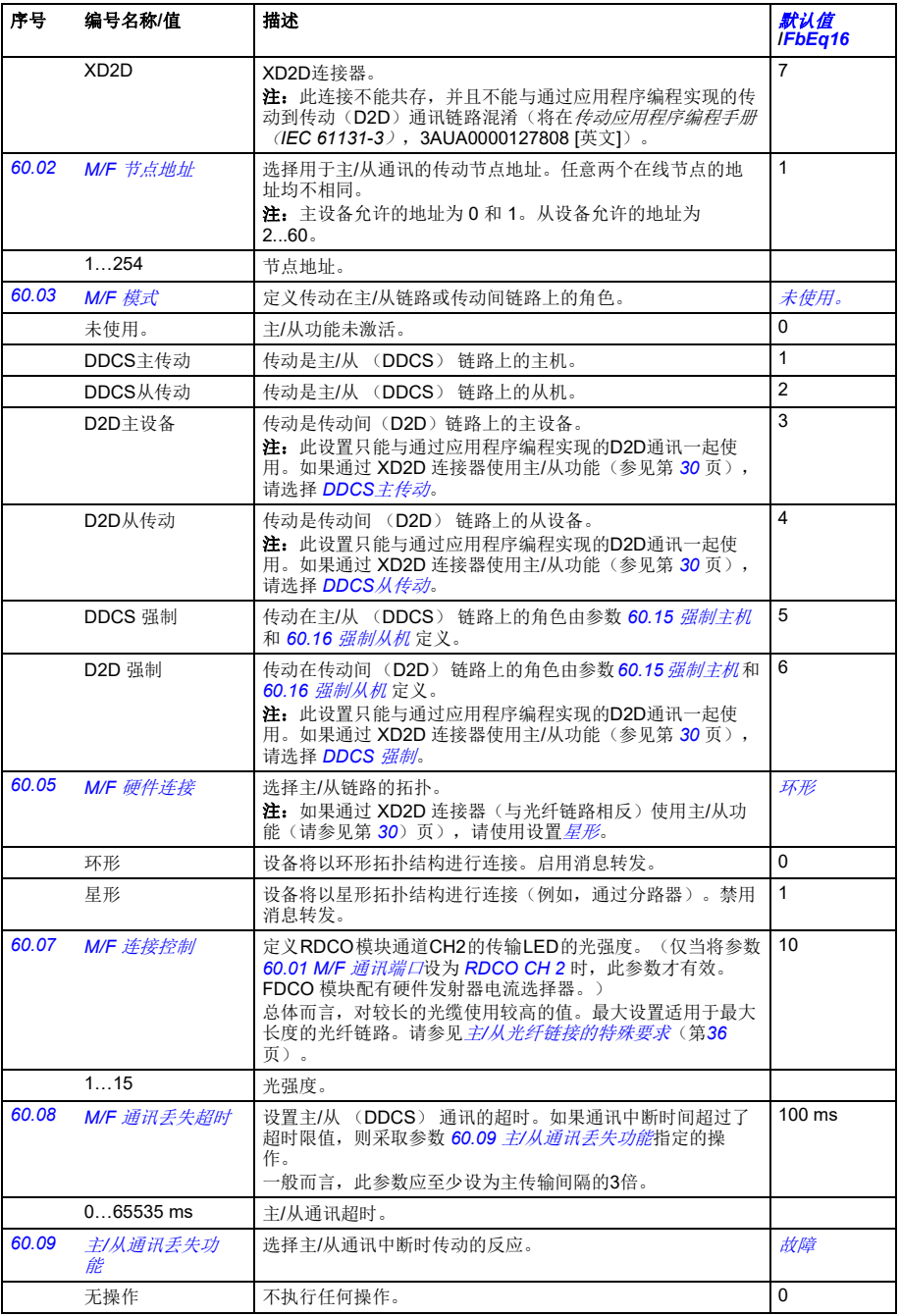

<span id="page-332-11"></span><span id="page-332-10"></span><span id="page-332-9"></span><span id="page-332-8"></span><span id="page-332-7"></span><span id="page-332-6"></span><span id="page-332-5"></span><span id="page-332-4"></span><span id="page-332-3"></span><span id="page-332-2"></span><span id="page-332-1"></span><span id="page-332-0"></span>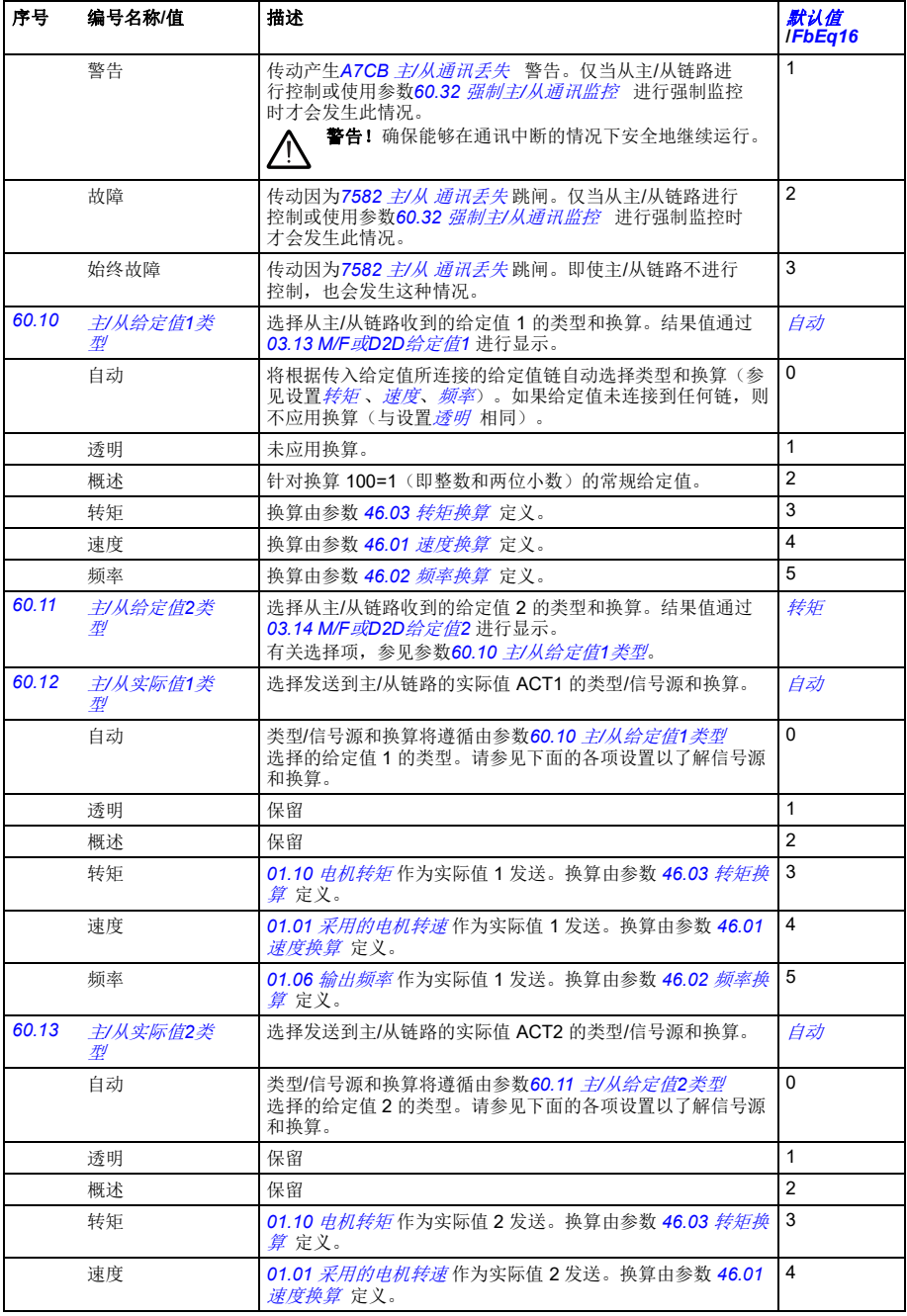

<span id="page-333-9"></span><span id="page-333-8"></span><span id="page-333-7"></span><span id="page-333-6"></span><span id="page-333-5"></span><span id="page-333-4"></span><span id="page-333-3"></span><span id="page-333-2"></span><span id="page-333-1"></span><span id="page-333-0"></span>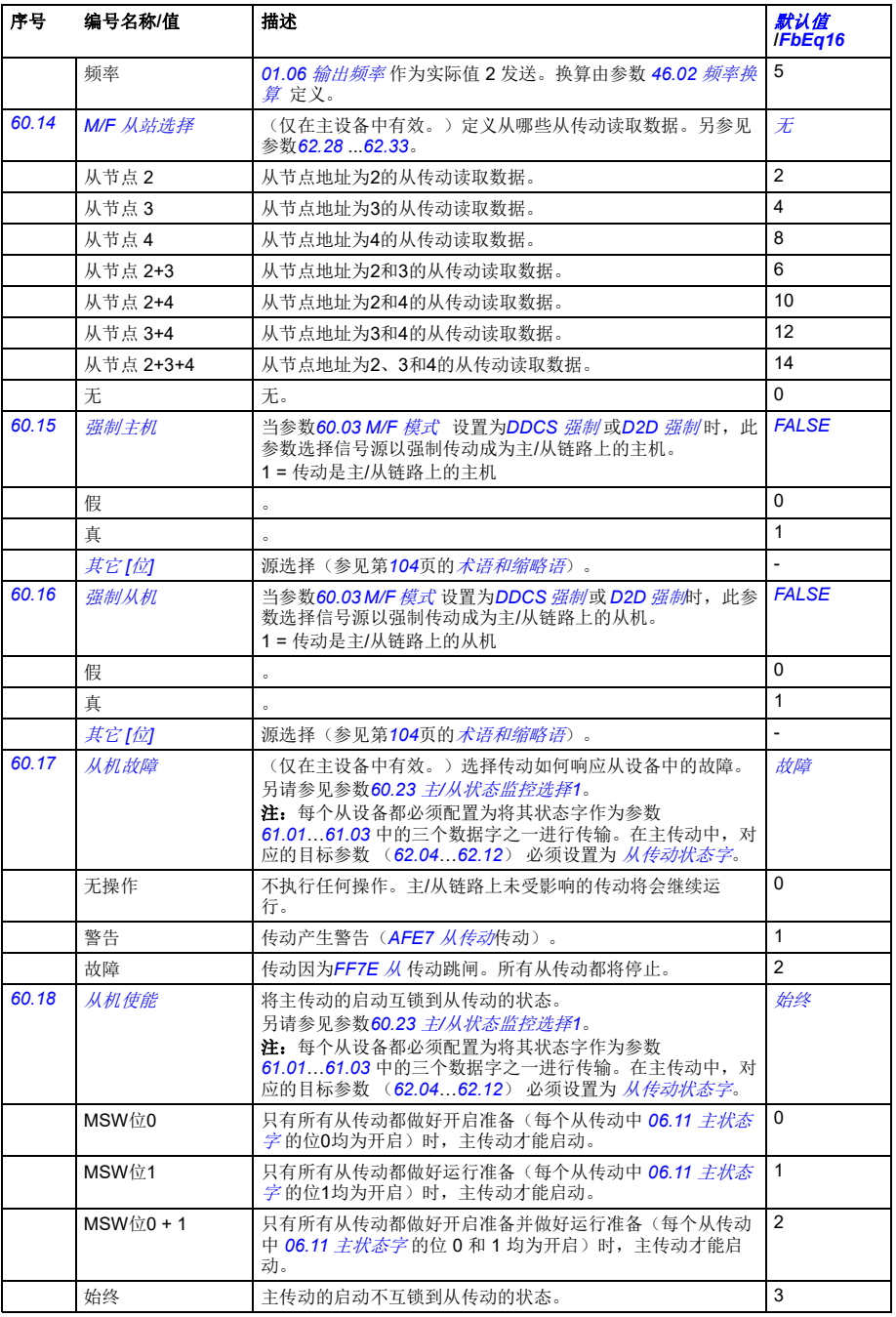

<span id="page-334-3"></span><span id="page-334-2"></span><span id="page-334-1"></span><span id="page-334-0"></span>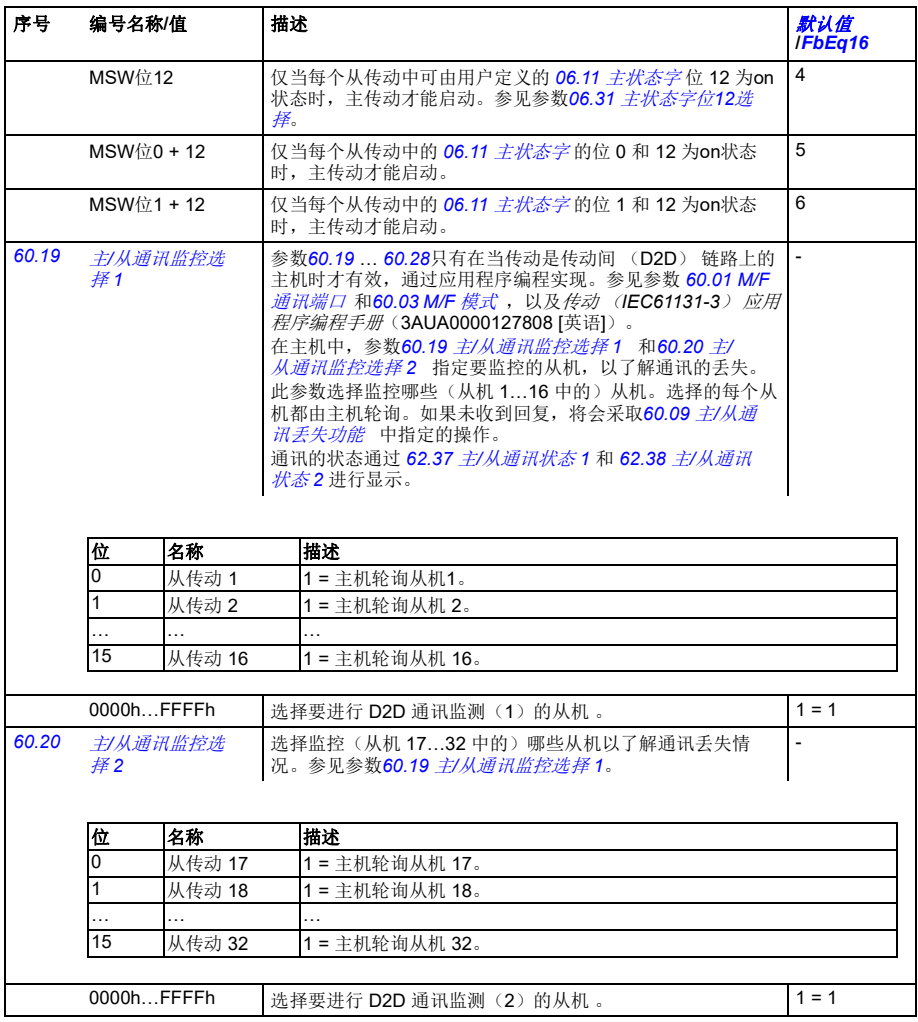

<span id="page-335-3"></span><span id="page-335-2"></span><span id="page-335-1"></span><span id="page-335-0"></span>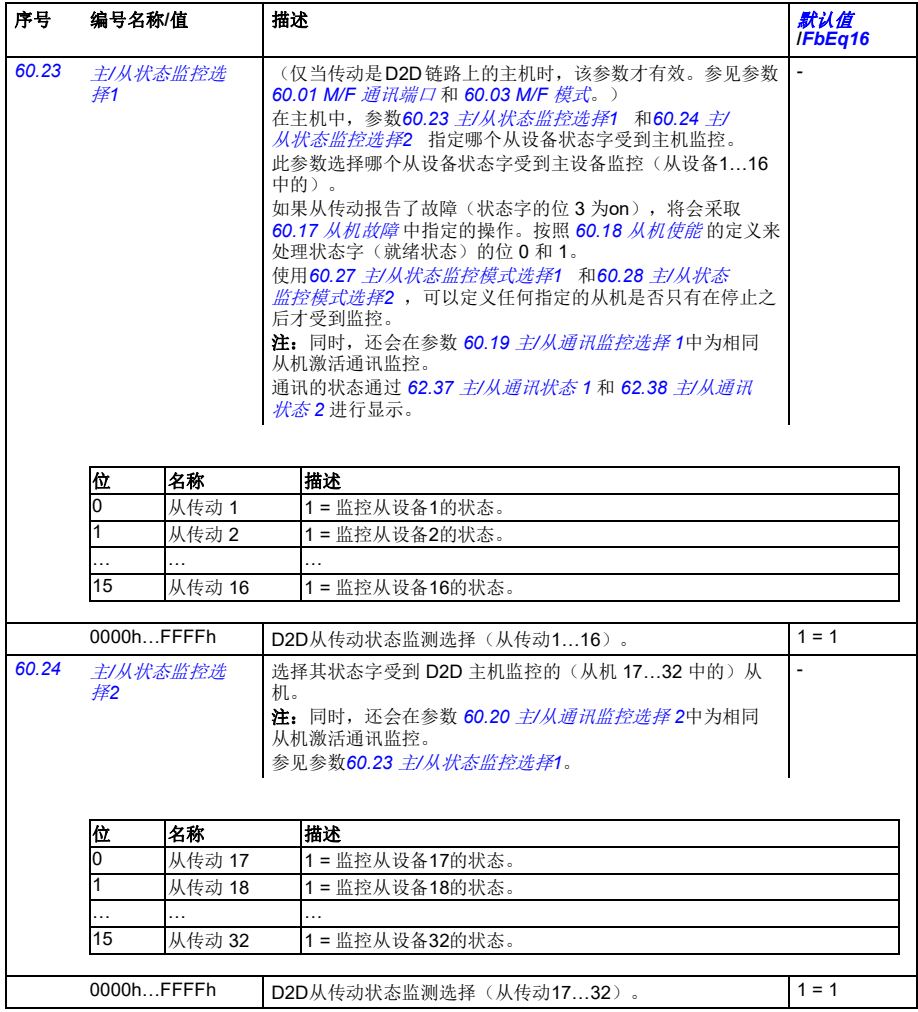

<span id="page-336-5"></span><span id="page-336-4"></span><span id="page-336-3"></span><span id="page-336-2"></span><span id="page-336-1"></span><span id="page-336-0"></span>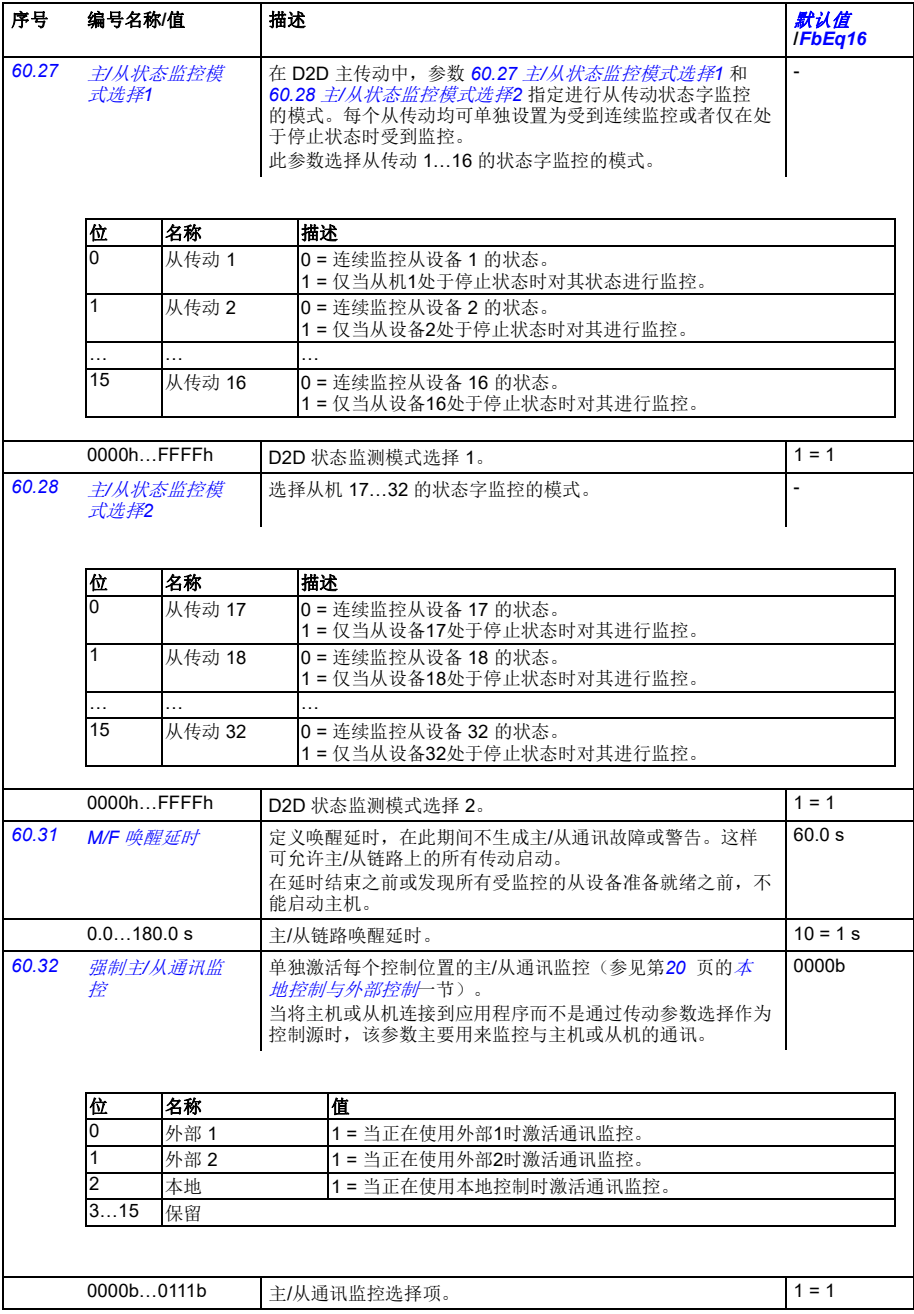

<span id="page-337-10"></span><span id="page-337-9"></span><span id="page-337-8"></span><span id="page-337-7"></span><span id="page-337-6"></span><span id="page-337-5"></span><span id="page-337-4"></span><span id="page-337-3"></span><span id="page-337-2"></span><span id="page-337-1"></span><span id="page-337-0"></span>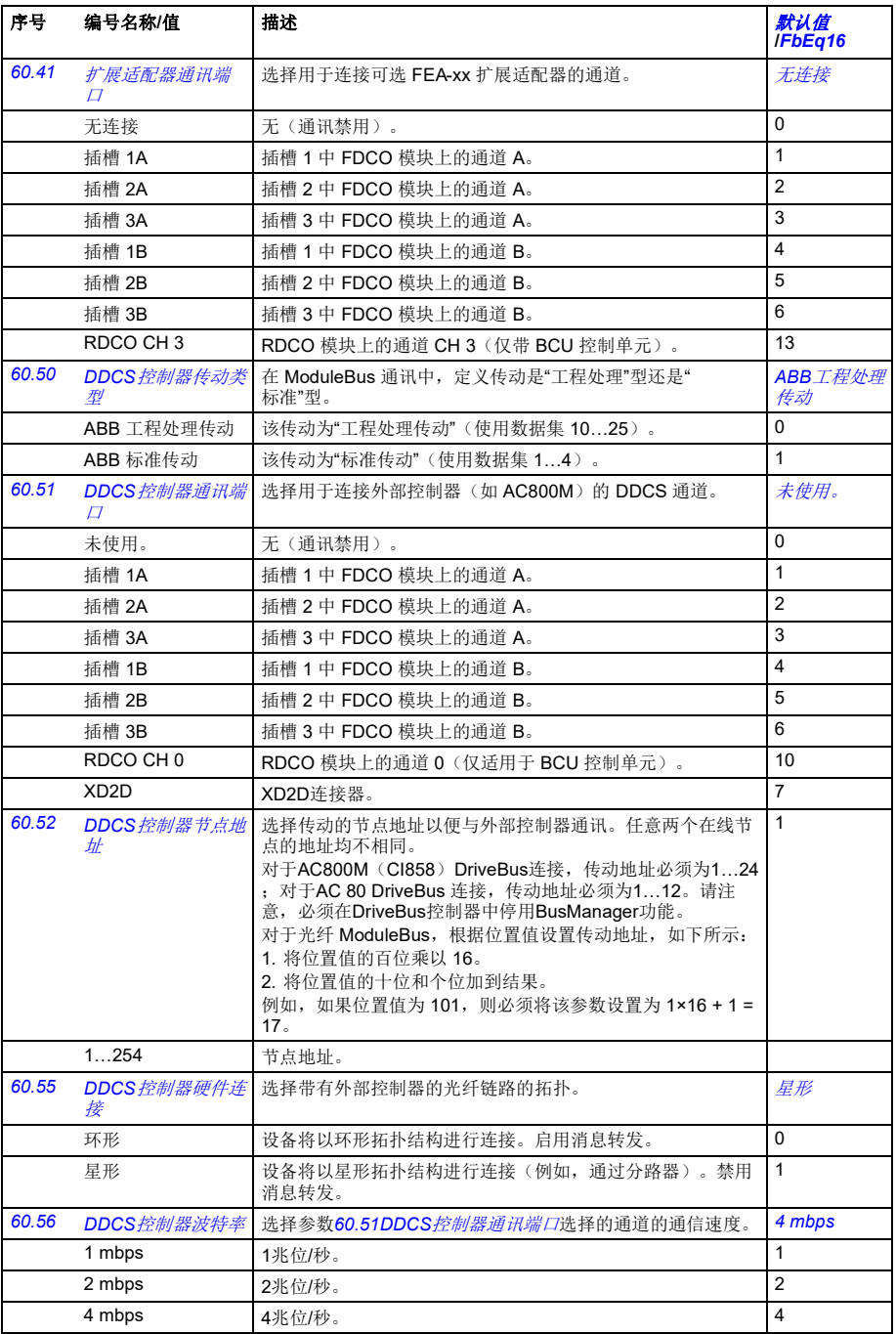

<span id="page-338-5"></span><span id="page-338-4"></span><span id="page-338-3"></span><span id="page-338-2"></span><span id="page-338-1"></span><span id="page-338-0"></span>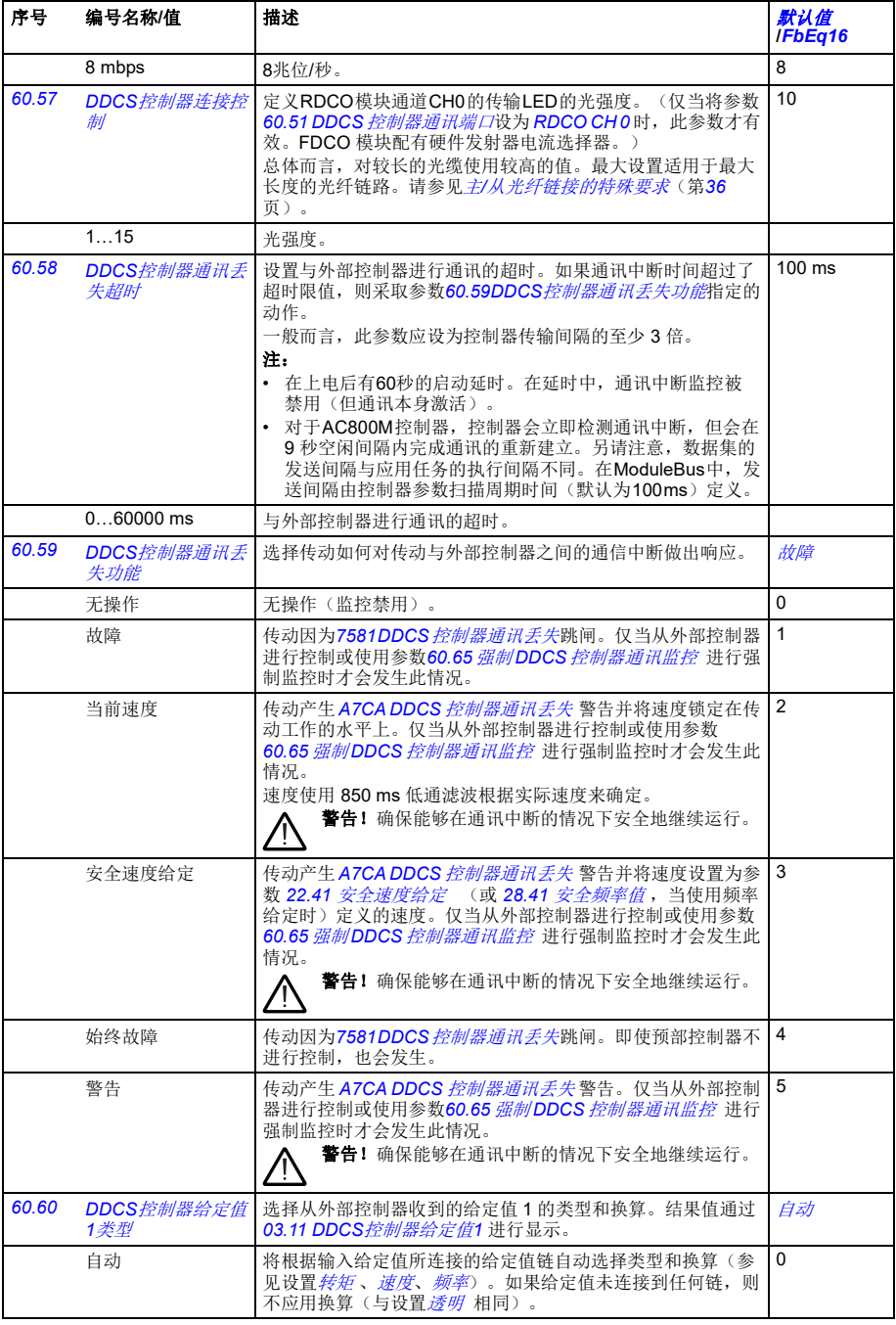

<span id="page-339-8"></span><span id="page-339-7"></span><span id="page-339-6"></span><span id="page-339-5"></span><span id="page-339-4"></span><span id="page-339-3"></span><span id="page-339-2"></span><span id="page-339-1"></span><span id="page-339-0"></span>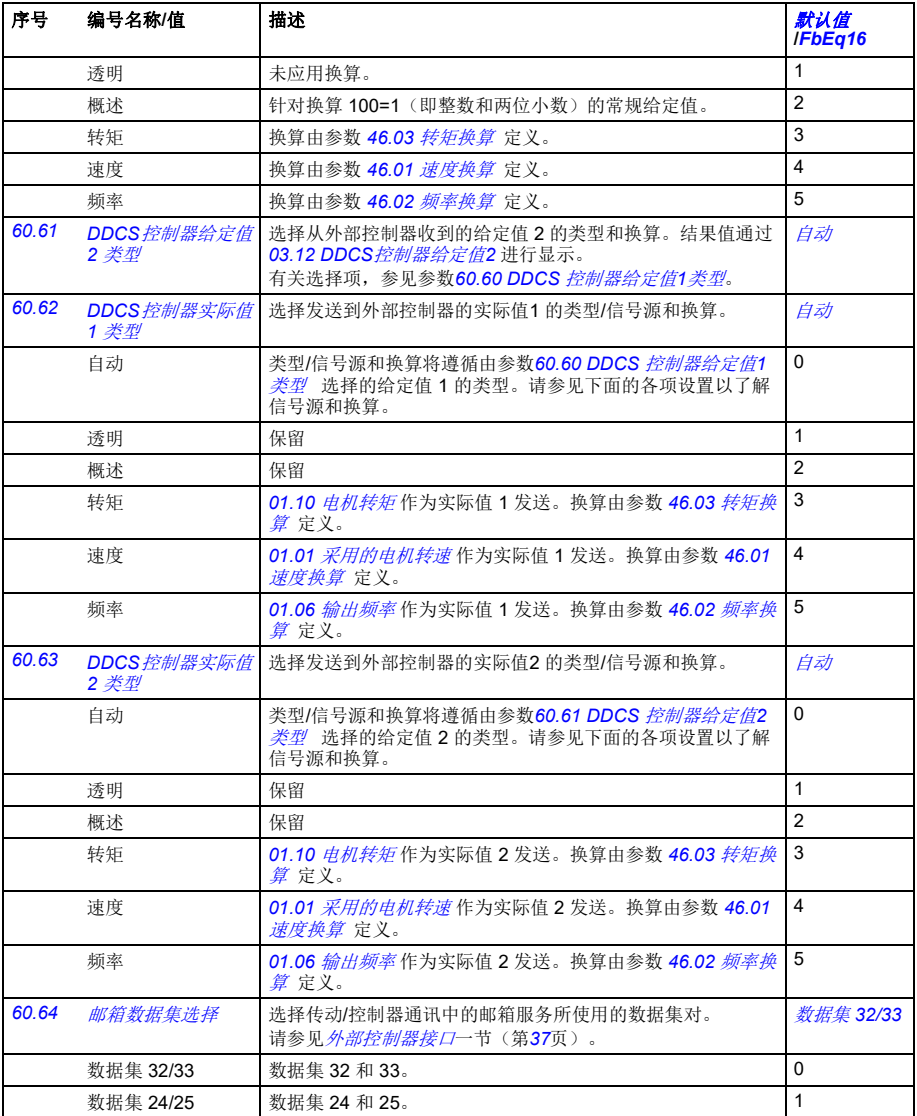

<span id="page-340-7"></span><span id="page-340-6"></span><span id="page-340-5"></span><span id="page-340-4"></span><span id="page-340-3"></span><span id="page-340-2"></span><span id="page-340-1"></span><span id="page-340-0"></span>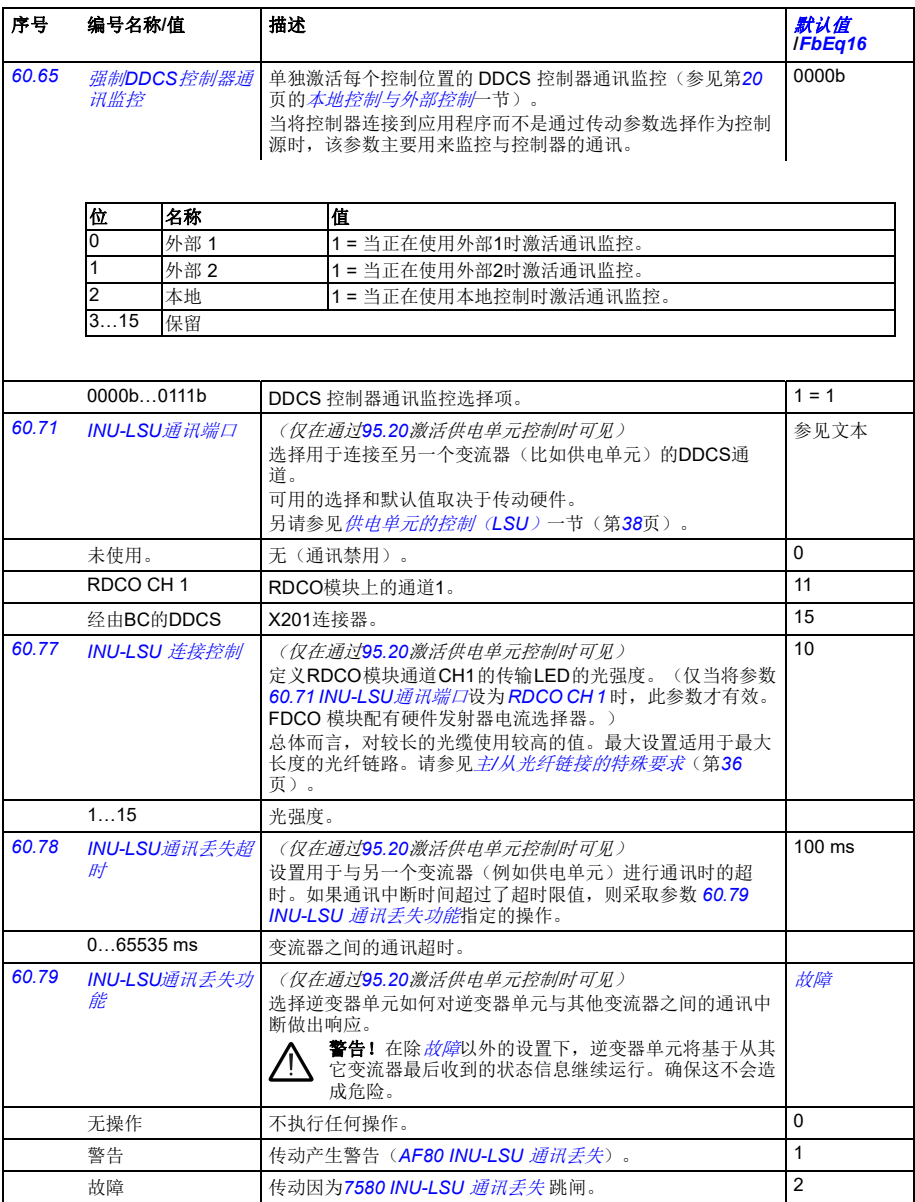

<span id="page-341-14"></span><span id="page-341-13"></span><span id="page-341-12"></span><span id="page-341-11"></span><span id="page-341-10"></span><span id="page-341-9"></span><span id="page-341-8"></span><span id="page-341-7"></span><span id="page-341-6"></span><span id="page-341-5"></span><span id="page-341-4"></span><span id="page-341-3"></span><span id="page-341-2"></span><span id="page-341-1"></span><span id="page-341-0"></span>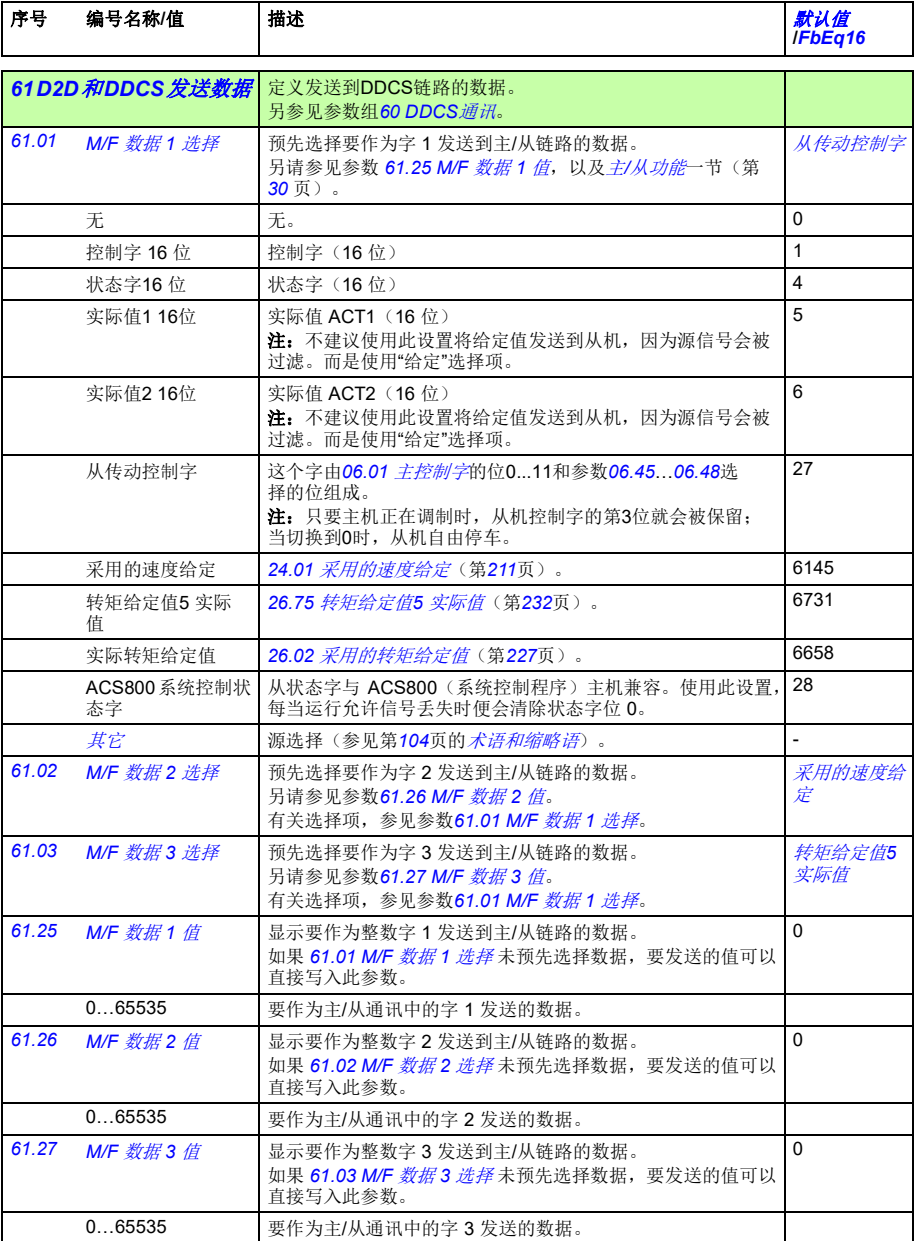

<span id="page-342-19"></span><span id="page-342-18"></span><span id="page-342-17"></span><span id="page-342-16"></span><span id="page-342-15"></span><span id="page-342-14"></span><span id="page-342-13"></span><span id="page-342-12"></span><span id="page-342-11"></span><span id="page-342-10"></span><span id="page-342-9"></span><span id="page-342-8"></span><span id="page-342-7"></span><span id="page-342-6"></span><span id="page-342-5"></span><span id="page-342-4"></span><span id="page-342-3"></span><span id="page-342-2"></span><span id="page-342-1"></span><span id="page-342-0"></span>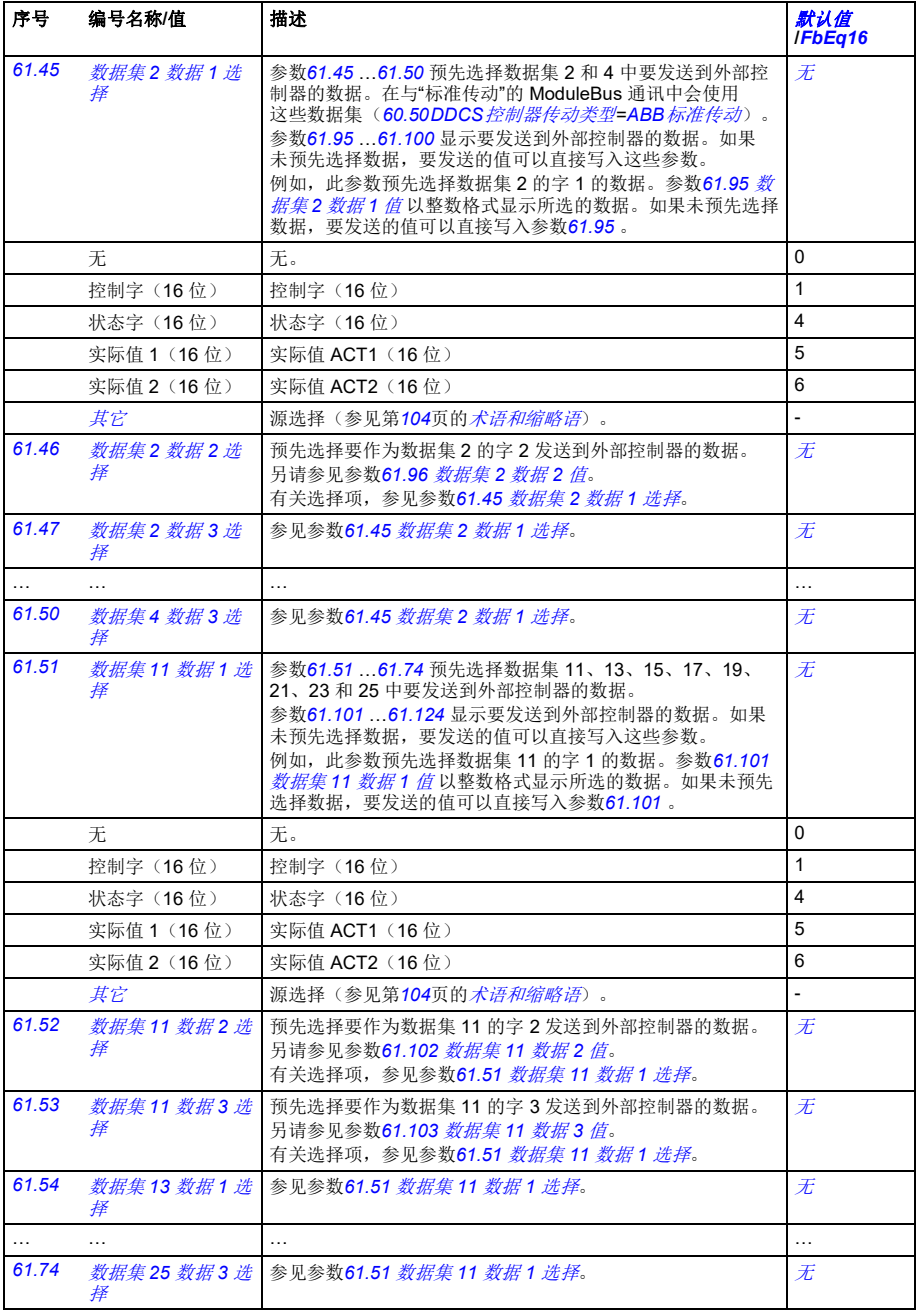

<span id="page-343-11"></span><span id="page-343-10"></span><span id="page-343-9"></span><span id="page-343-8"></span><span id="page-343-7"></span><span id="page-343-6"></span><span id="page-343-5"></span><span id="page-343-4"></span><span id="page-343-3"></span><span id="page-343-2"></span><span id="page-343-1"></span><span id="page-343-0"></span>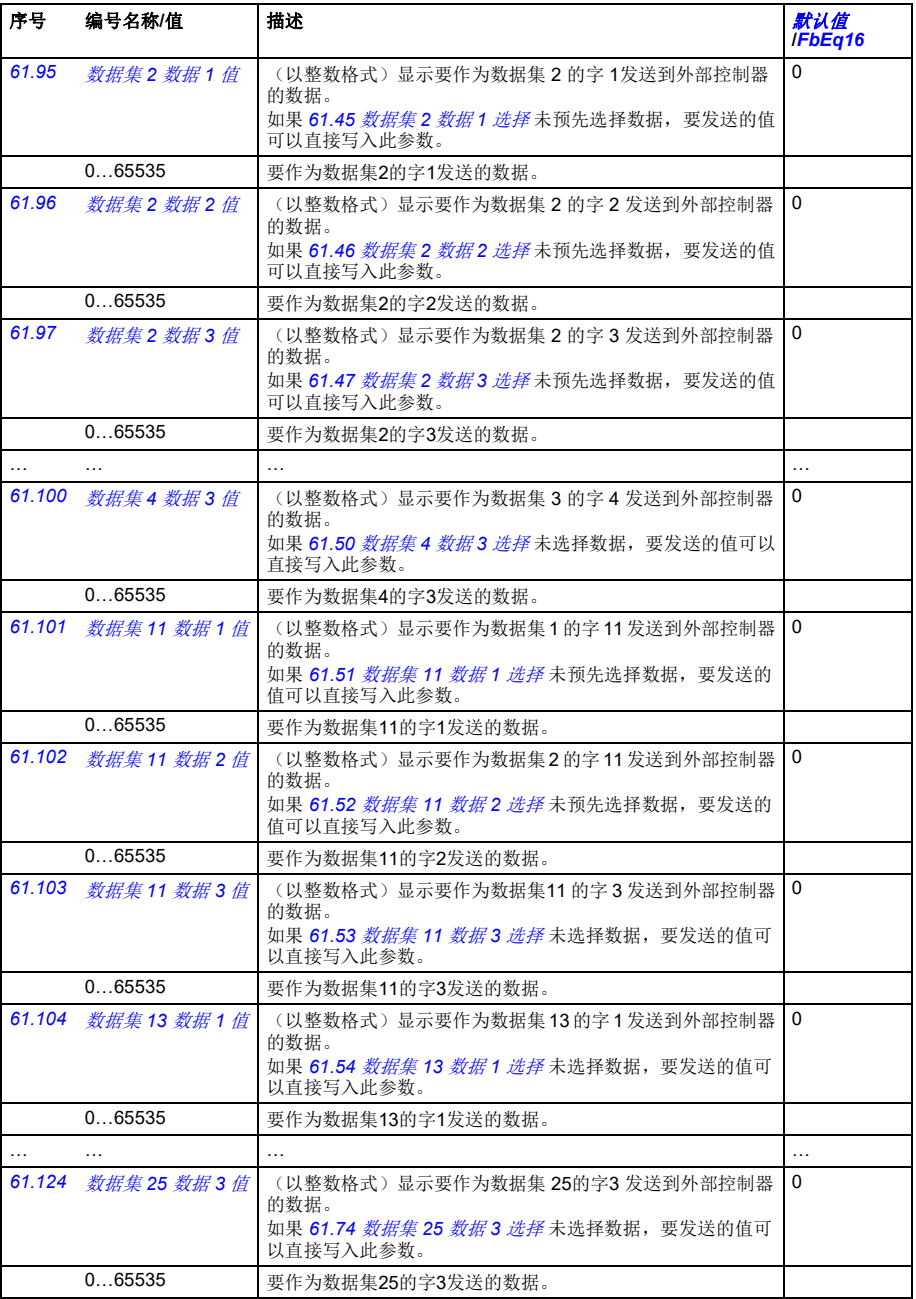

<span id="page-344-12"></span><span id="page-344-11"></span><span id="page-344-10"></span><span id="page-344-8"></span><span id="page-344-7"></span><span id="page-344-4"></span>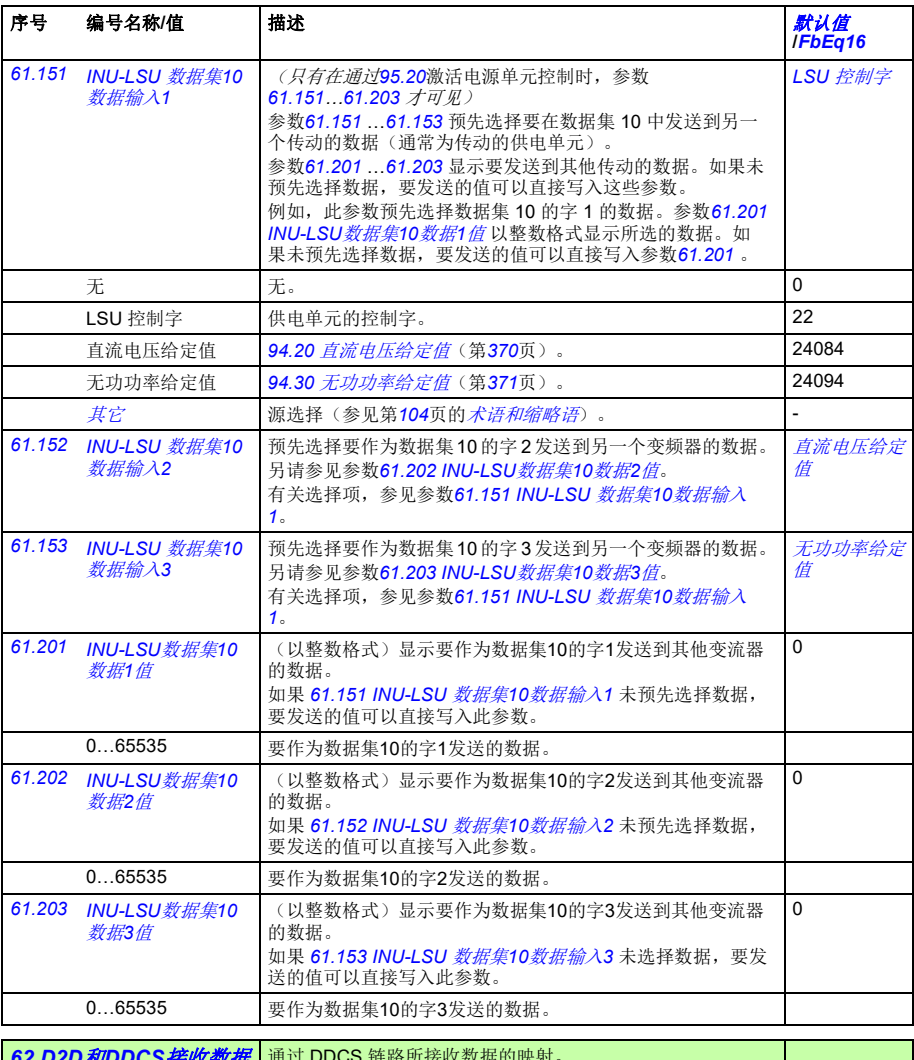

<span id="page-344-16"></span><span id="page-344-15"></span><span id="page-344-14"></span><span id="page-344-13"></span><span id="page-344-9"></span><span id="page-344-6"></span><span id="page-344-5"></span><span id="page-344-3"></span><span id="page-344-2"></span><span id="page-344-1"></span><span id="page-344-0"></span>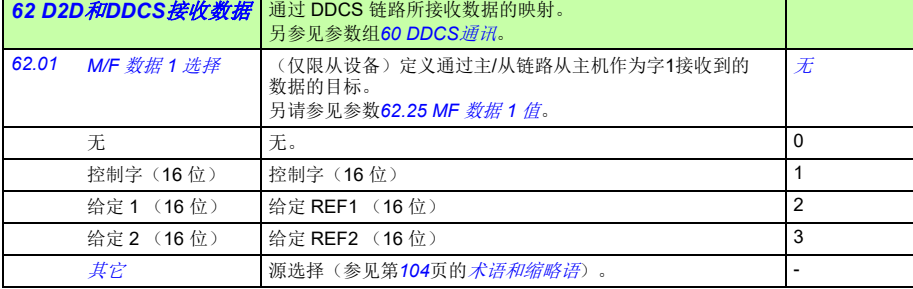

<span id="page-345-22"></span><span id="page-345-21"></span><span id="page-345-20"></span><span id="page-345-19"></span><span id="page-345-18"></span><span id="page-345-17"></span><span id="page-345-16"></span><span id="page-345-15"></span><span id="page-345-14"></span><span id="page-345-13"></span><span id="page-345-12"></span><span id="page-345-11"></span><span id="page-345-10"></span><span id="page-345-9"></span><span id="page-345-8"></span><span id="page-345-7"></span><span id="page-345-6"></span><span id="page-345-5"></span><span id="page-345-4"></span><span id="page-345-3"></span><span id="page-345-2"></span><span id="page-345-1"></span><span id="page-345-0"></span>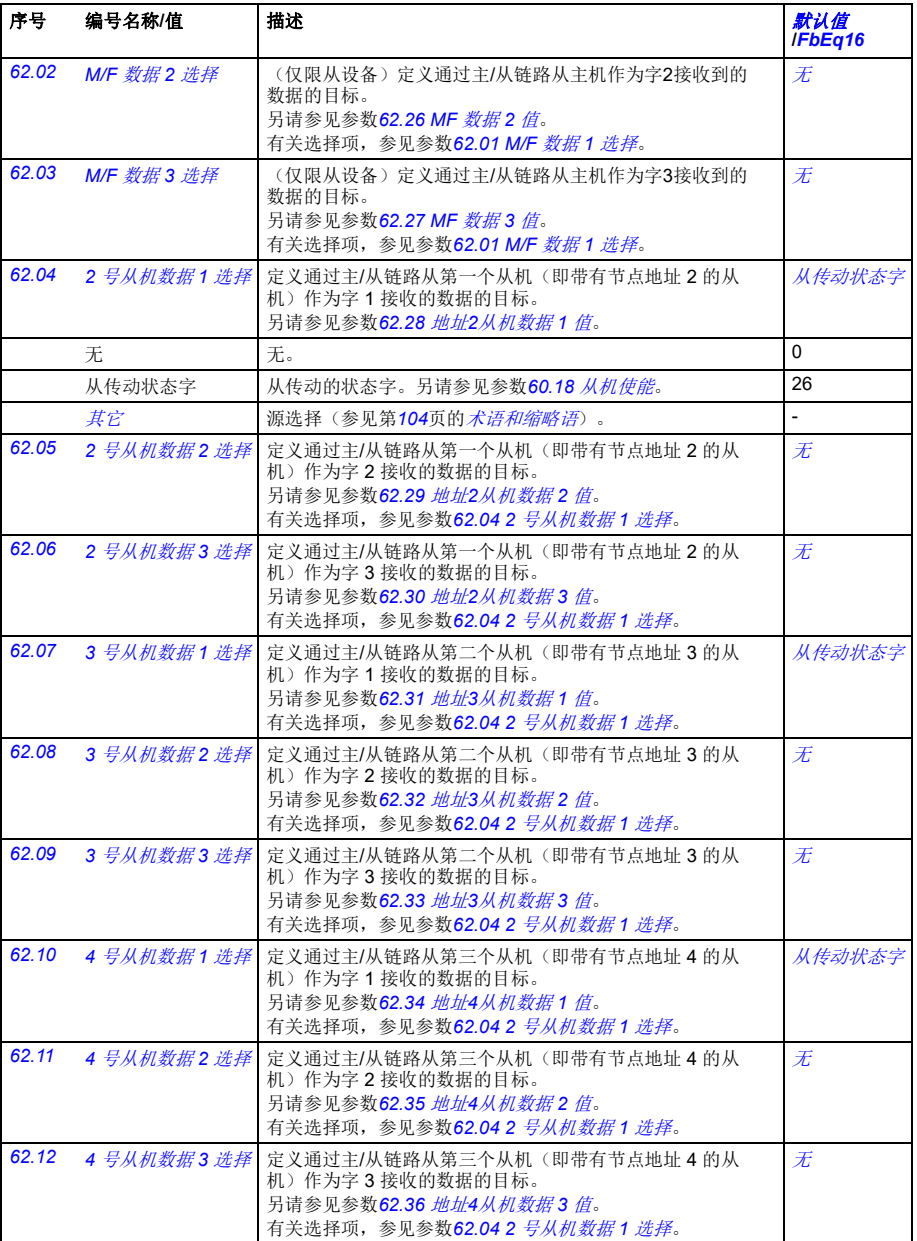

<span id="page-346-19"></span><span id="page-346-18"></span><span id="page-346-17"></span><span id="page-346-16"></span><span id="page-346-15"></span><span id="page-346-14"></span><span id="page-346-13"></span><span id="page-346-12"></span><span id="page-346-11"></span><span id="page-346-10"></span><span id="page-346-9"></span><span id="page-346-8"></span><span id="page-346-7"></span><span id="page-346-6"></span><span id="page-346-5"></span><span id="page-346-4"></span><span id="page-346-3"></span><span id="page-346-2"></span><span id="page-346-1"></span><span id="page-346-0"></span>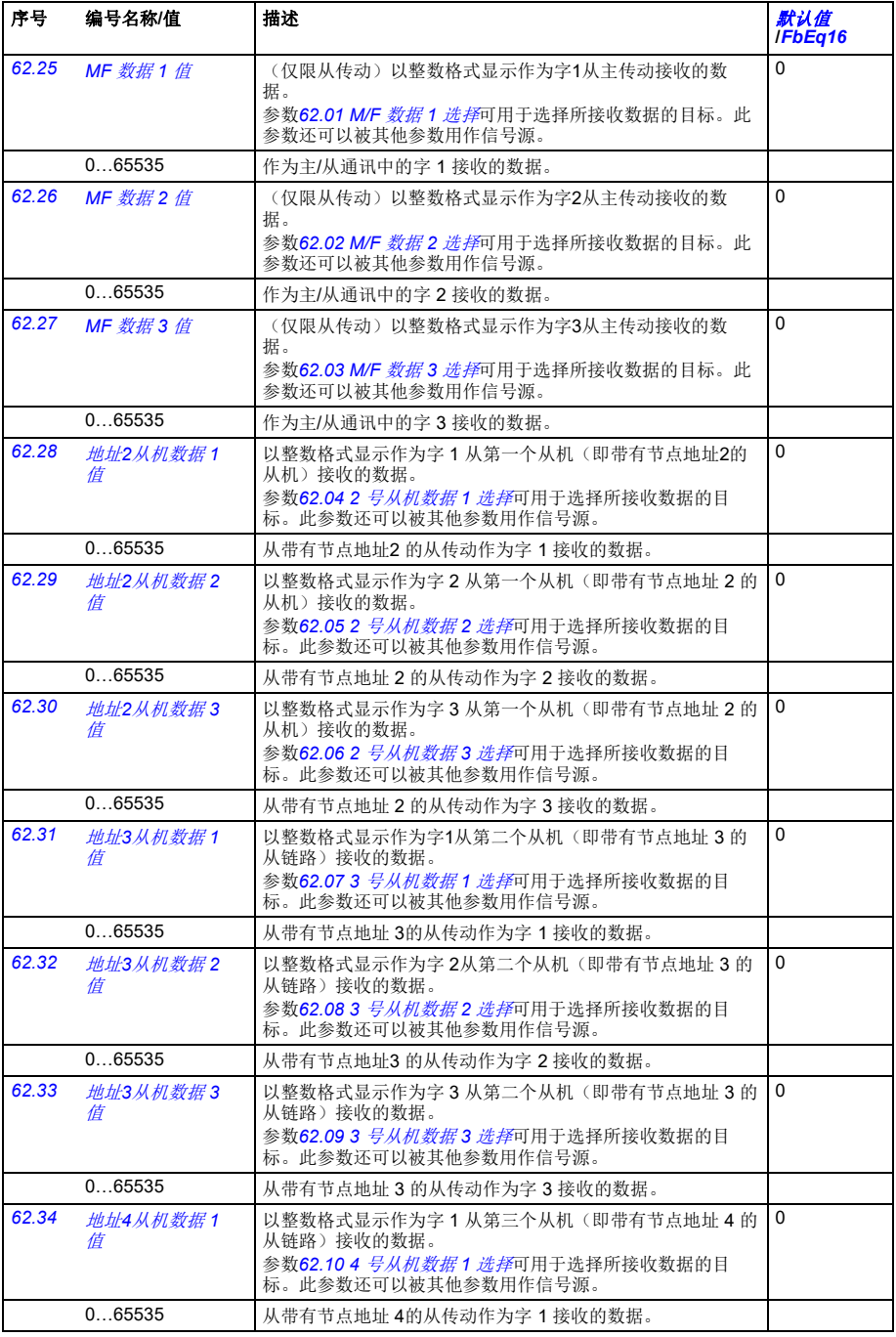

<span id="page-347-7"></span><span id="page-347-6"></span><span id="page-347-5"></span><span id="page-347-4"></span><span id="page-347-3"></span><span id="page-347-2"></span><span id="page-347-1"></span><span id="page-347-0"></span>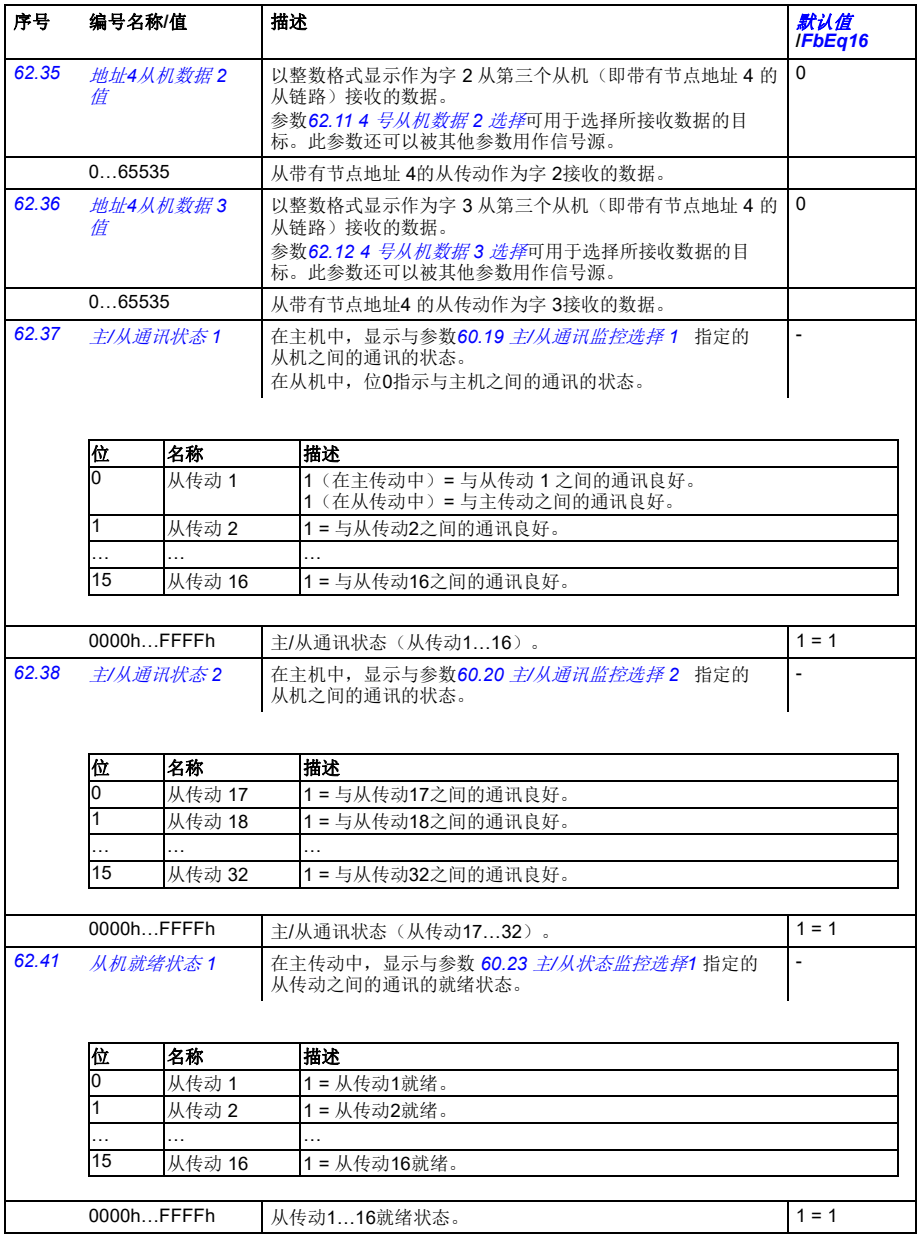

<span id="page-348-13"></span><span id="page-348-12"></span><span id="page-348-11"></span><span id="page-348-10"></span><span id="page-348-9"></span><span id="page-348-8"></span><span id="page-348-7"></span><span id="page-348-6"></span><span id="page-348-5"></span><span id="page-348-4"></span><span id="page-348-3"></span><span id="page-348-2"></span><span id="page-348-1"></span><span id="page-348-0"></span>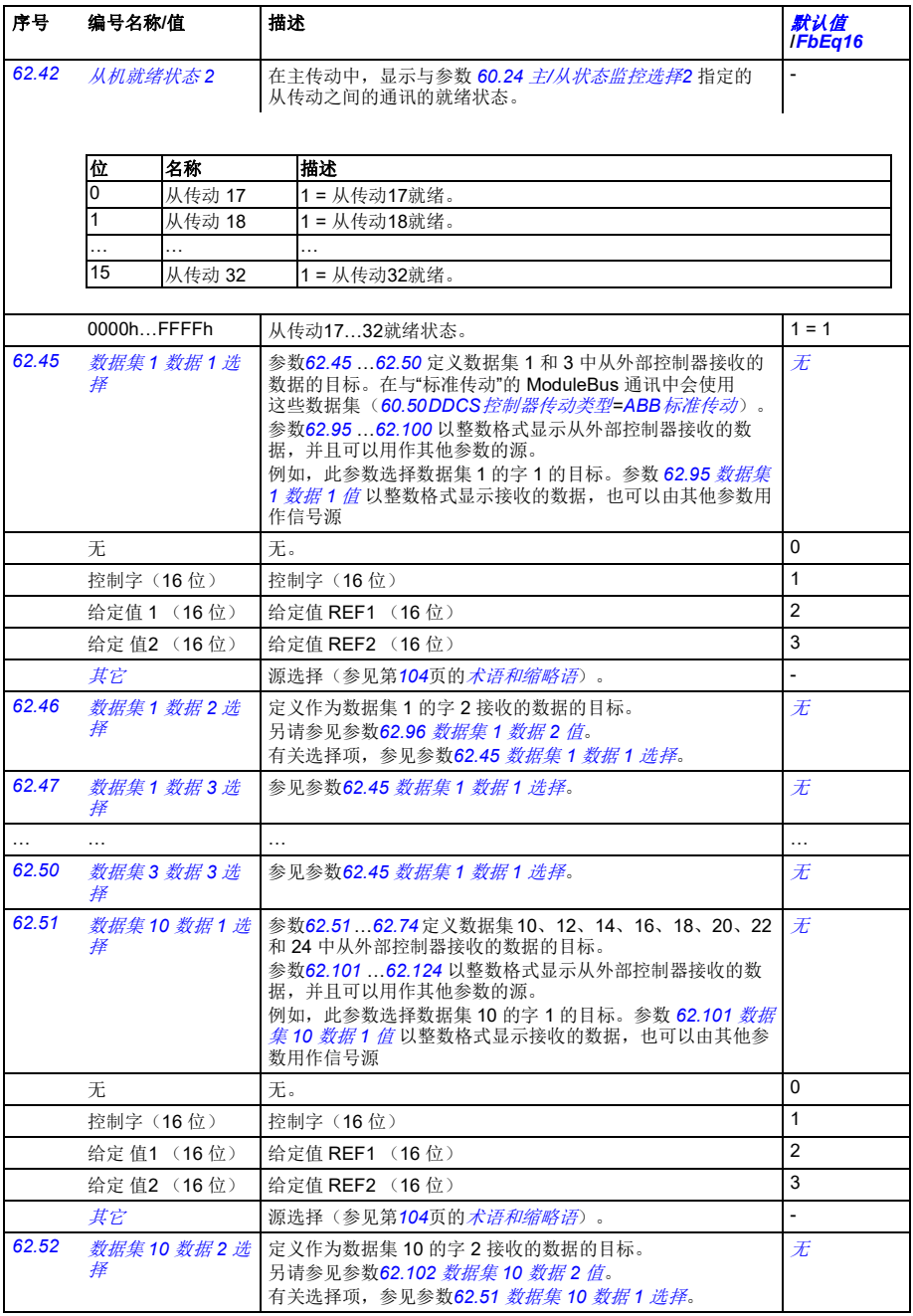

<span id="page-349-16"></span><span id="page-349-15"></span><span id="page-349-14"></span><span id="page-349-13"></span><span id="page-349-12"></span><span id="page-349-5"></span><span id="page-349-4"></span><span id="page-349-3"></span><span id="page-349-2"></span><span id="page-349-0"></span>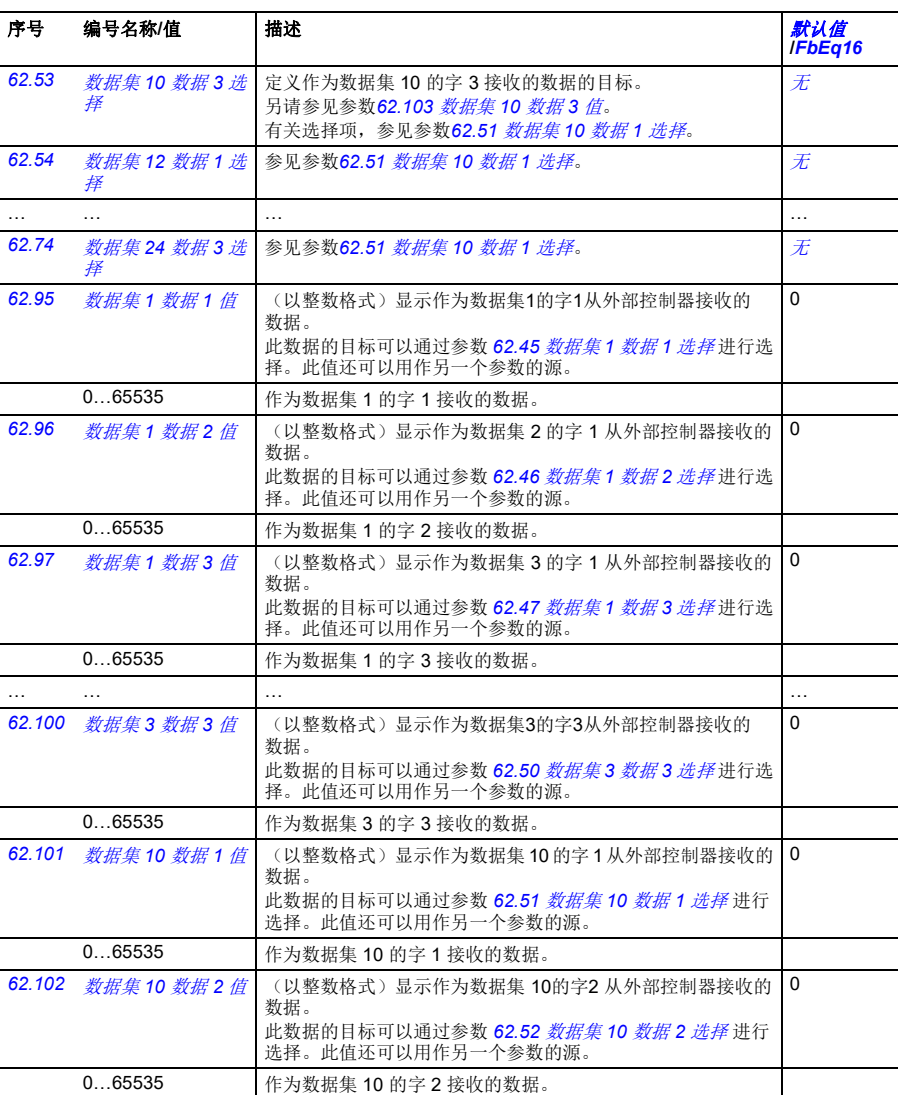

<span id="page-349-11"></span><span id="page-349-10"></span><span id="page-349-9"></span><span id="page-349-8"></span><span id="page-349-7"></span><span id="page-349-6"></span><span id="page-349-1"></span>[62.103](#page-439-2) [数据集](#page-439-3) 10 数据 3 值 (以整数格式)显示作为数据集 3 的字 10 从外部控制器接收的

选择。此值还可以用作另一个参数的源。

此数据的目标可以通过参数 *[62.53](#page-349-12)* [数据集](#page-349-13) *10* 数据 *3* 选择 进行

 $\overline{0}$ 

数据。

0…65535 作为数据集 10 的字 3 接收的数据。

<span id="page-350-13"></span><span id="page-350-12"></span><span id="page-350-11"></span><span id="page-350-10"></span><span id="page-350-9"></span><span id="page-350-8"></span><span id="page-350-7"></span><span id="page-350-6"></span><span id="page-350-5"></span><span id="page-350-4"></span><span id="page-350-3"></span><span id="page-350-2"></span><span id="page-350-1"></span><span id="page-350-0"></span>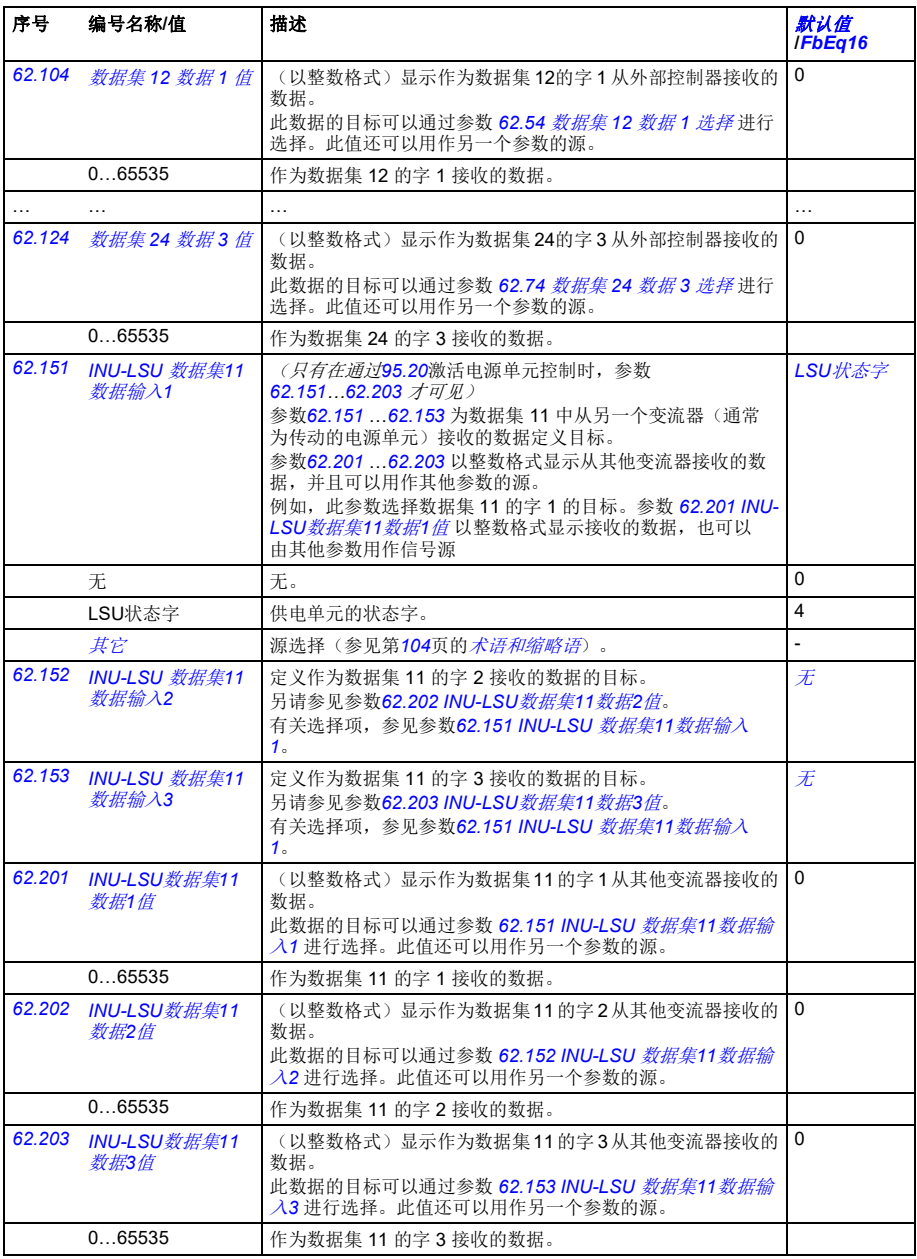

<span id="page-351-7"></span><span id="page-351-6"></span><span id="page-351-5"></span><span id="page-351-4"></span><span id="page-351-3"></span><span id="page-351-2"></span><span id="page-351-1"></span><span id="page-351-0"></span>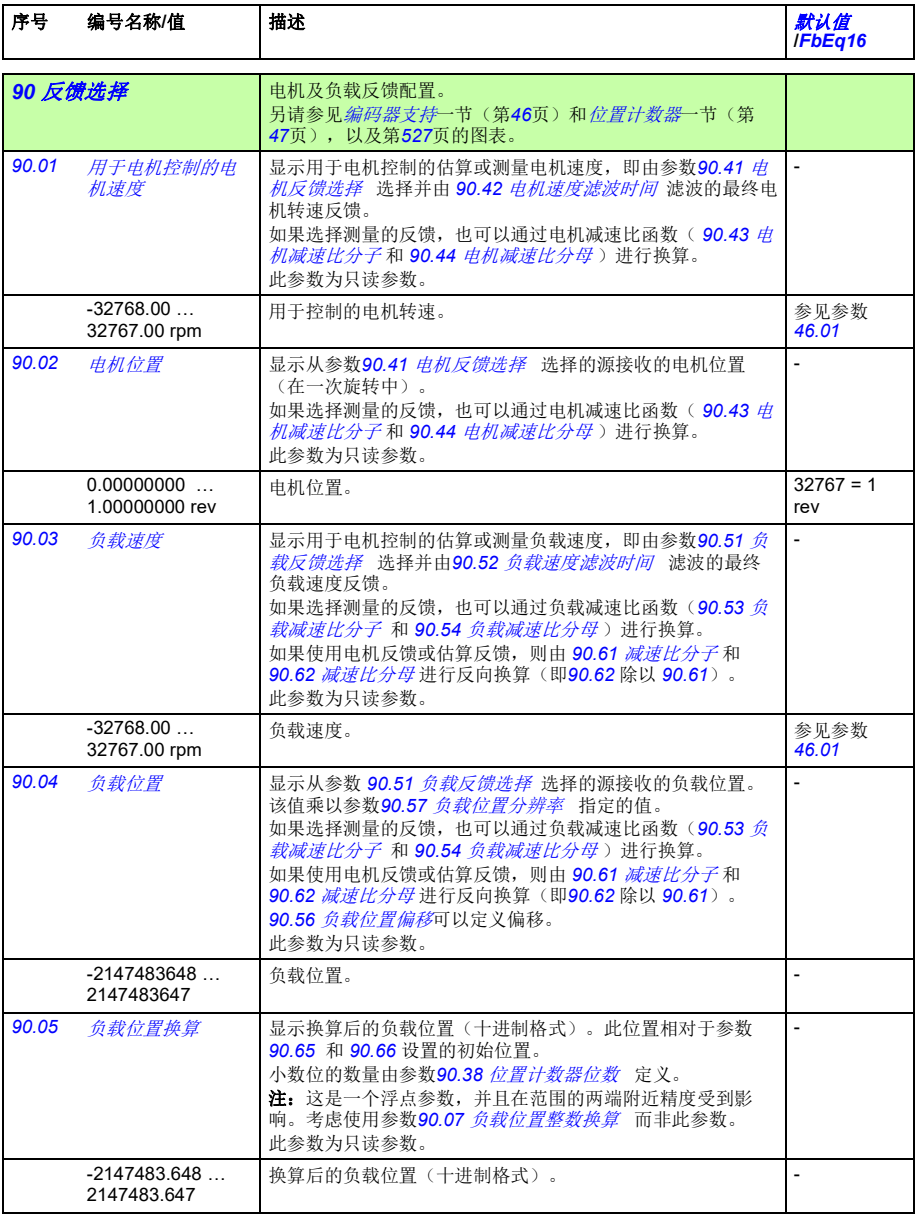

<span id="page-352-5"></span><span id="page-352-4"></span><span id="page-352-3"></span><span id="page-352-2"></span><span id="page-352-1"></span><span id="page-352-0"></span>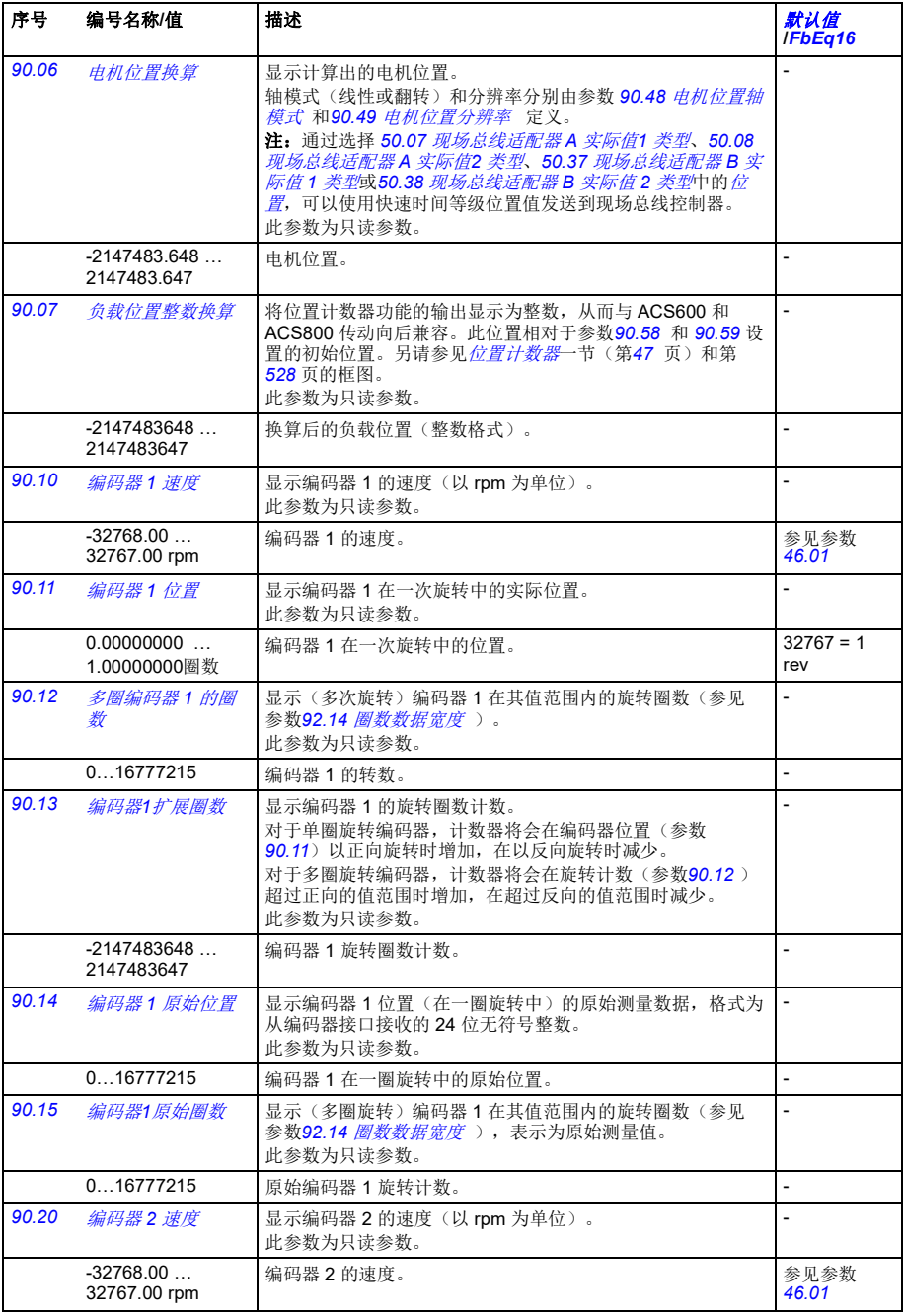

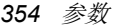

<span id="page-353-1"></span><span id="page-353-0"></span>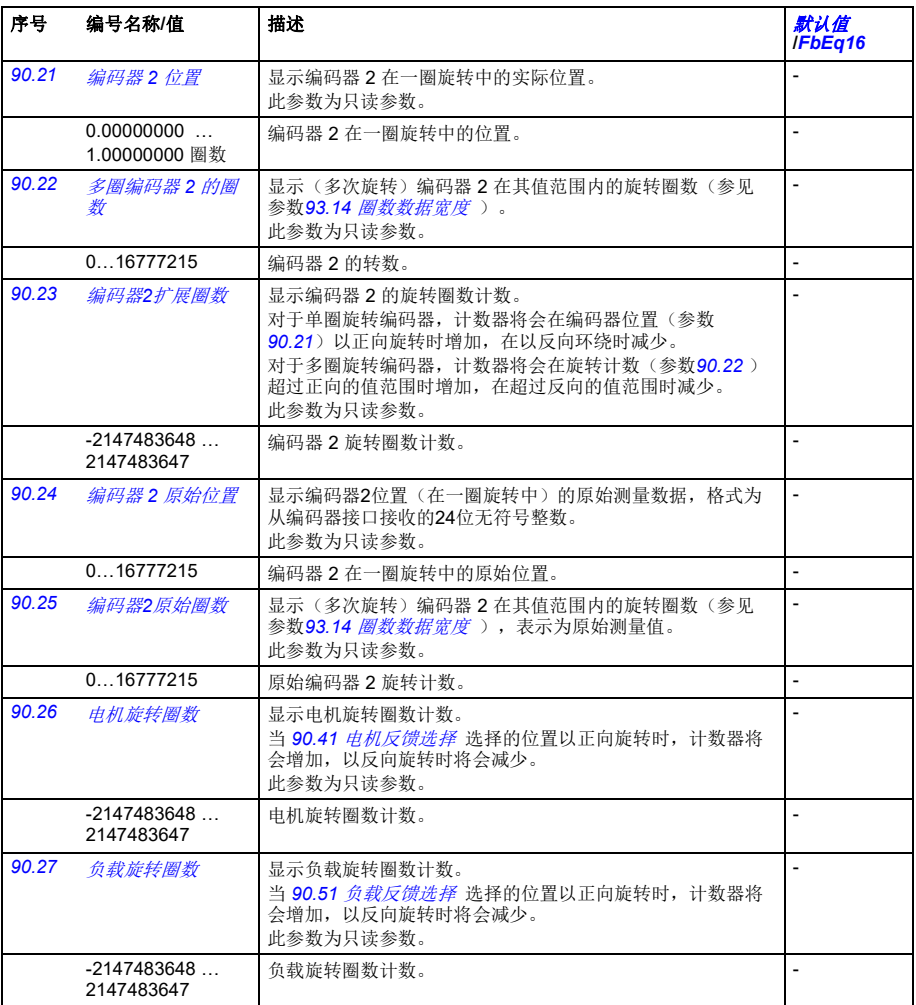

<span id="page-354-8"></span><span id="page-354-7"></span><span id="page-354-6"></span><span id="page-354-5"></span><span id="page-354-4"></span><span id="page-354-3"></span><span id="page-354-2"></span><span id="page-354-1"></span><span id="page-354-0"></span>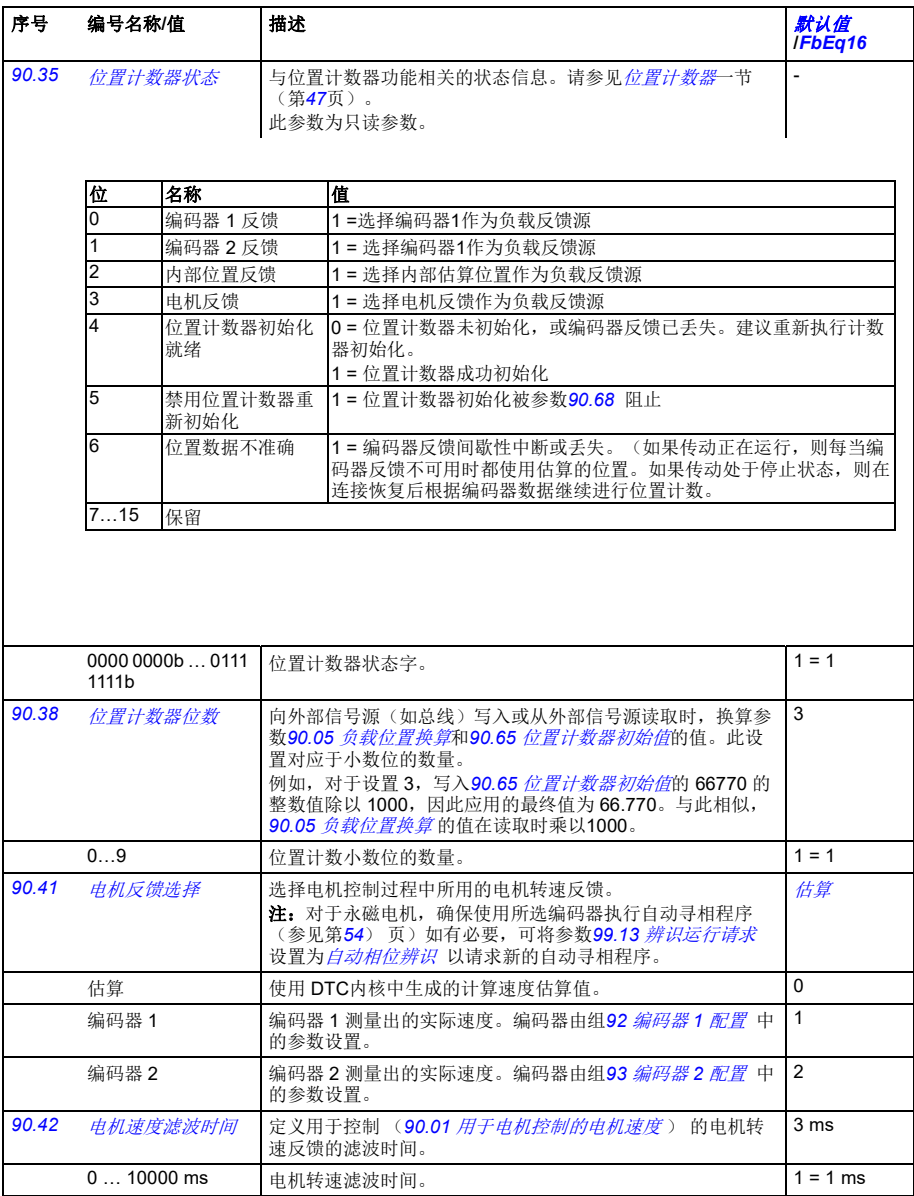

<span id="page-355-13"></span><span id="page-355-12"></span><span id="page-355-11"></span><span id="page-355-10"></span><span id="page-355-9"></span><span id="page-355-8"></span><span id="page-355-7"></span><span id="page-355-6"></span><span id="page-355-5"></span><span id="page-355-4"></span><span id="page-355-3"></span><span id="page-355-2"></span><span id="page-355-1"></span><span id="page-355-0"></span>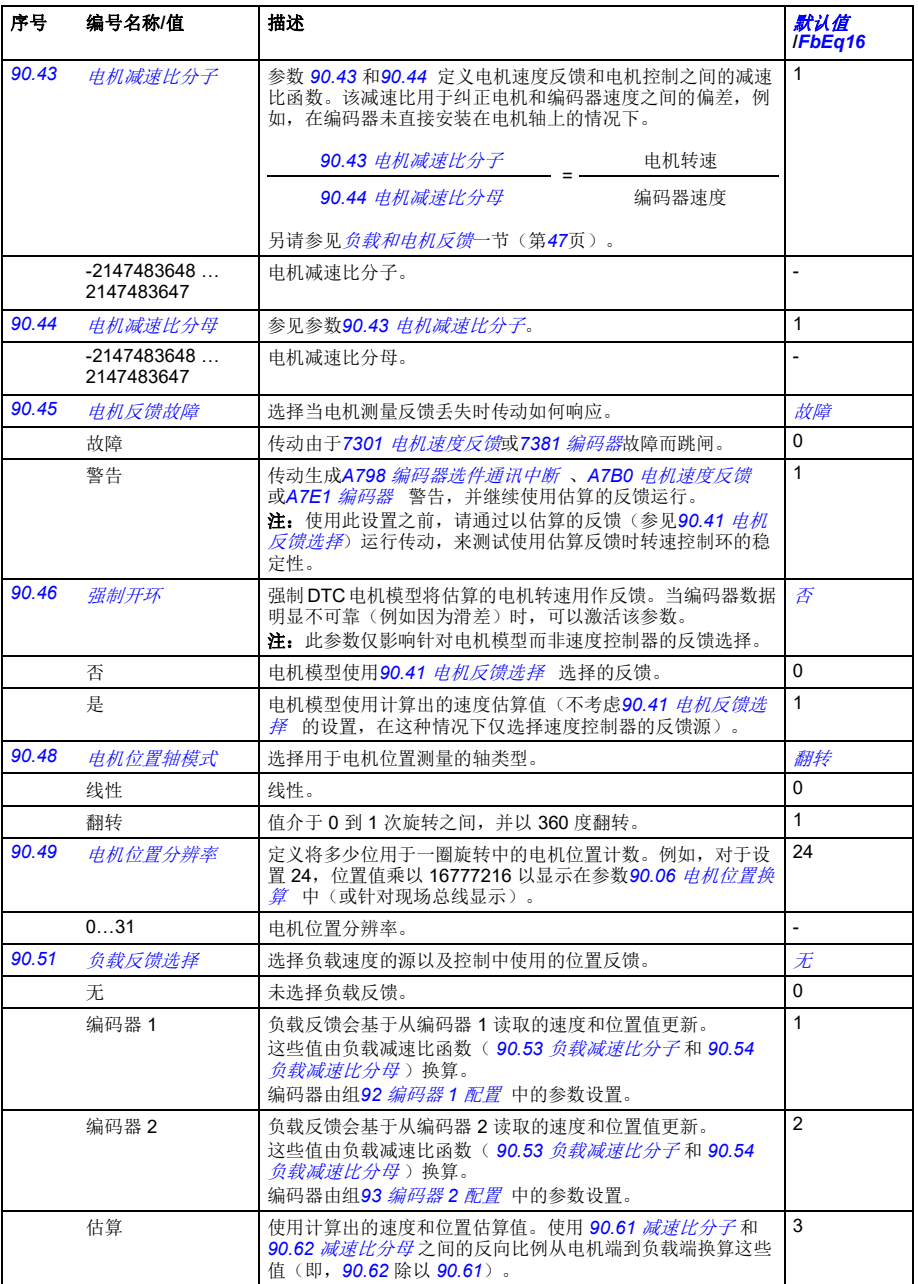

<span id="page-356-16"></span><span id="page-356-15"></span><span id="page-356-14"></span><span id="page-356-13"></span><span id="page-356-12"></span><span id="page-356-11"></span><span id="page-356-10"></span><span id="page-356-9"></span><span id="page-356-8"></span><span id="page-356-7"></span><span id="page-356-6"></span><span id="page-356-5"></span><span id="page-356-4"></span><span id="page-356-3"></span><span id="page-356-2"></span><span id="page-356-1"></span><span id="page-356-0"></span>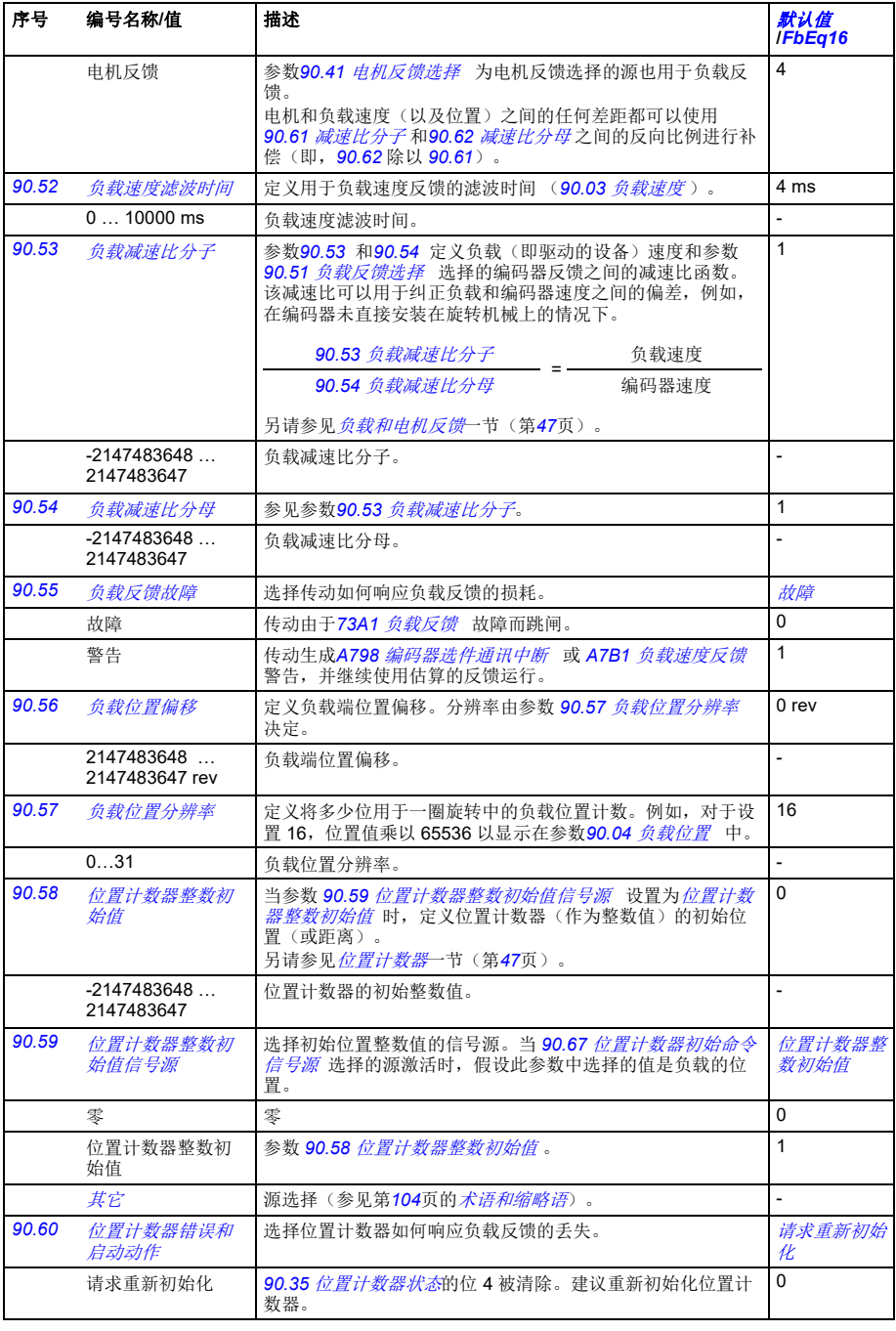

<span id="page-357-15"></span><span id="page-357-14"></span><span id="page-357-13"></span><span id="page-357-12"></span><span id="page-357-11"></span><span id="page-357-10"></span><span id="page-357-9"></span><span id="page-357-8"></span><span id="page-357-7"></span><span id="page-357-6"></span><span id="page-357-5"></span><span id="page-357-4"></span><span id="page-357-3"></span><span id="page-357-2"></span><span id="page-357-1"></span><span id="page-357-0"></span>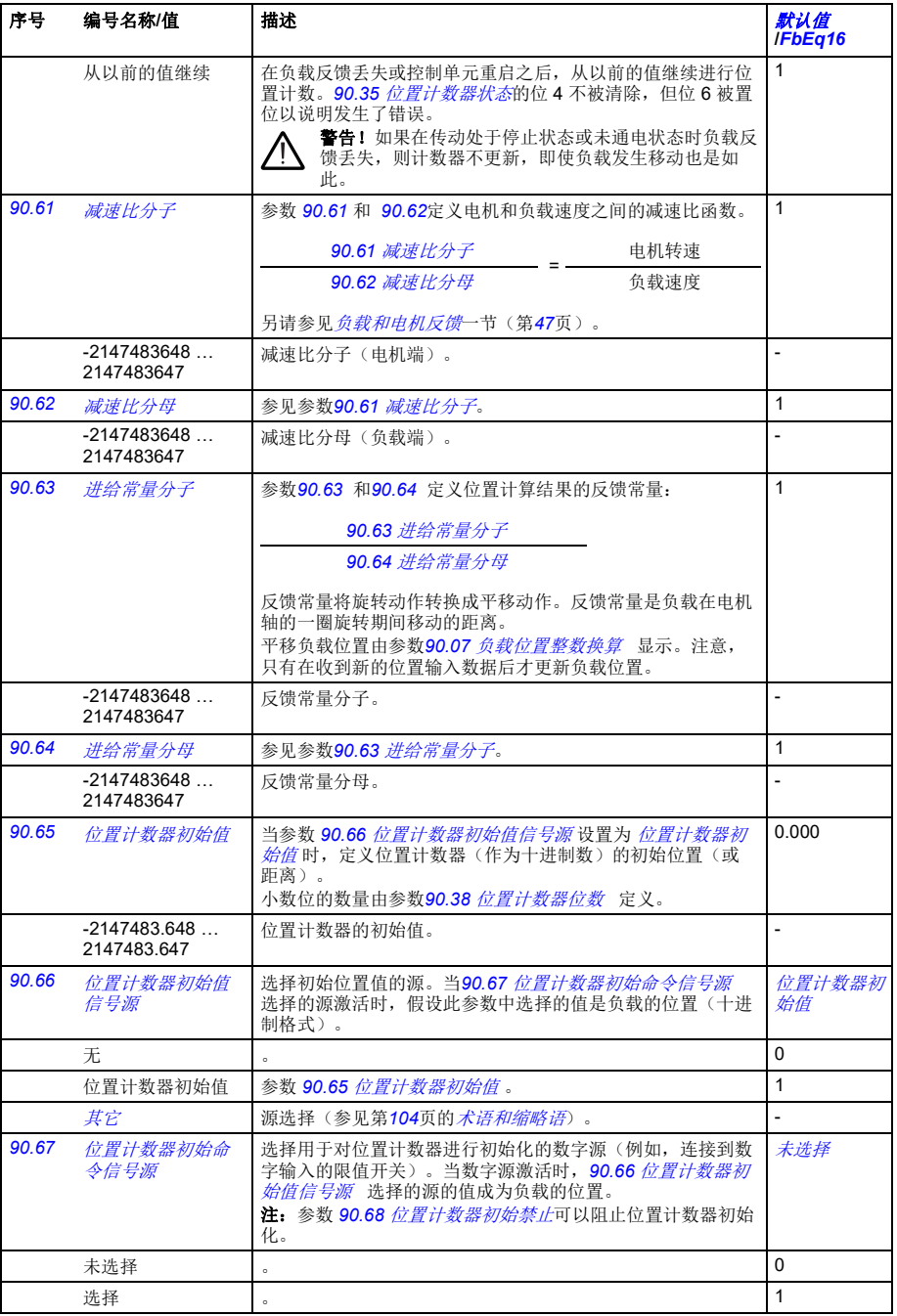

<span id="page-358-3"></span><span id="page-358-2"></span><span id="page-358-1"></span><span id="page-358-0"></span>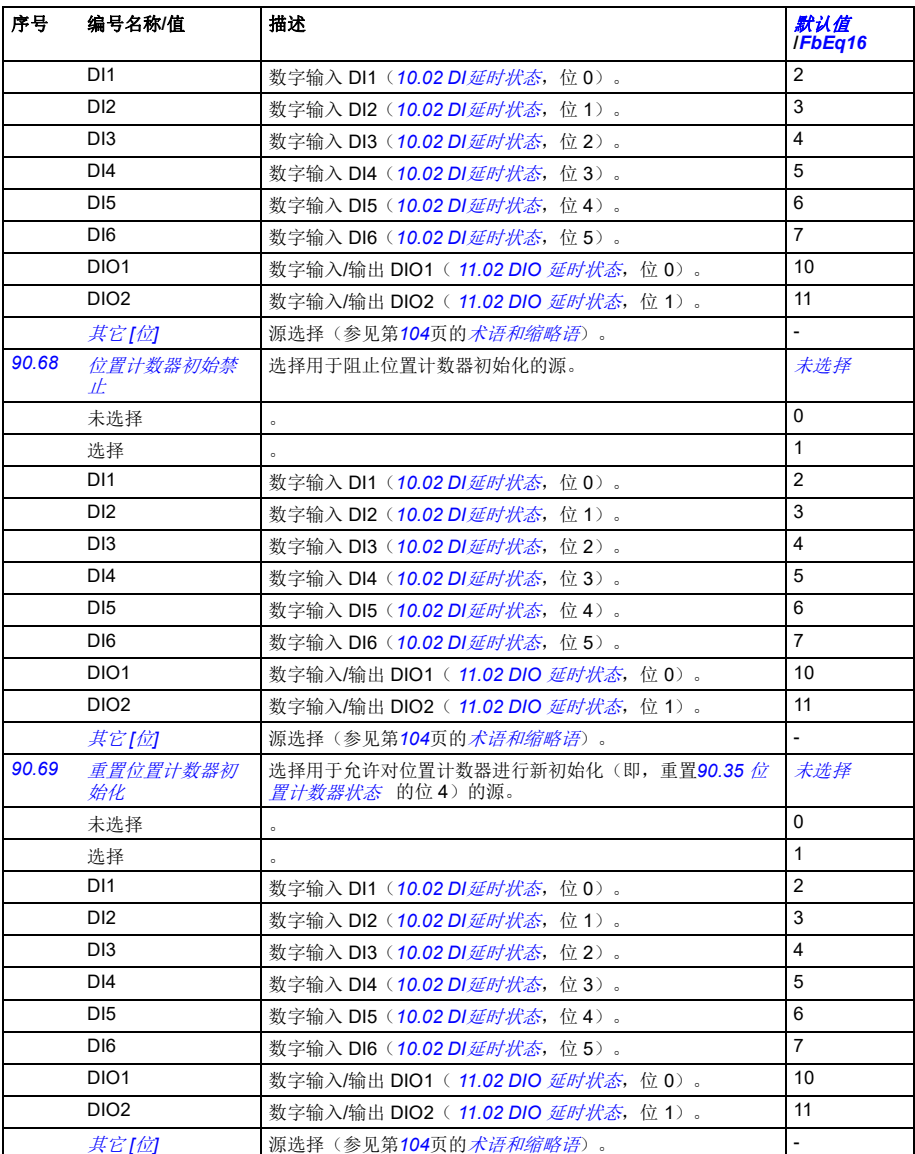

<span id="page-359-1"></span><span id="page-359-0"></span>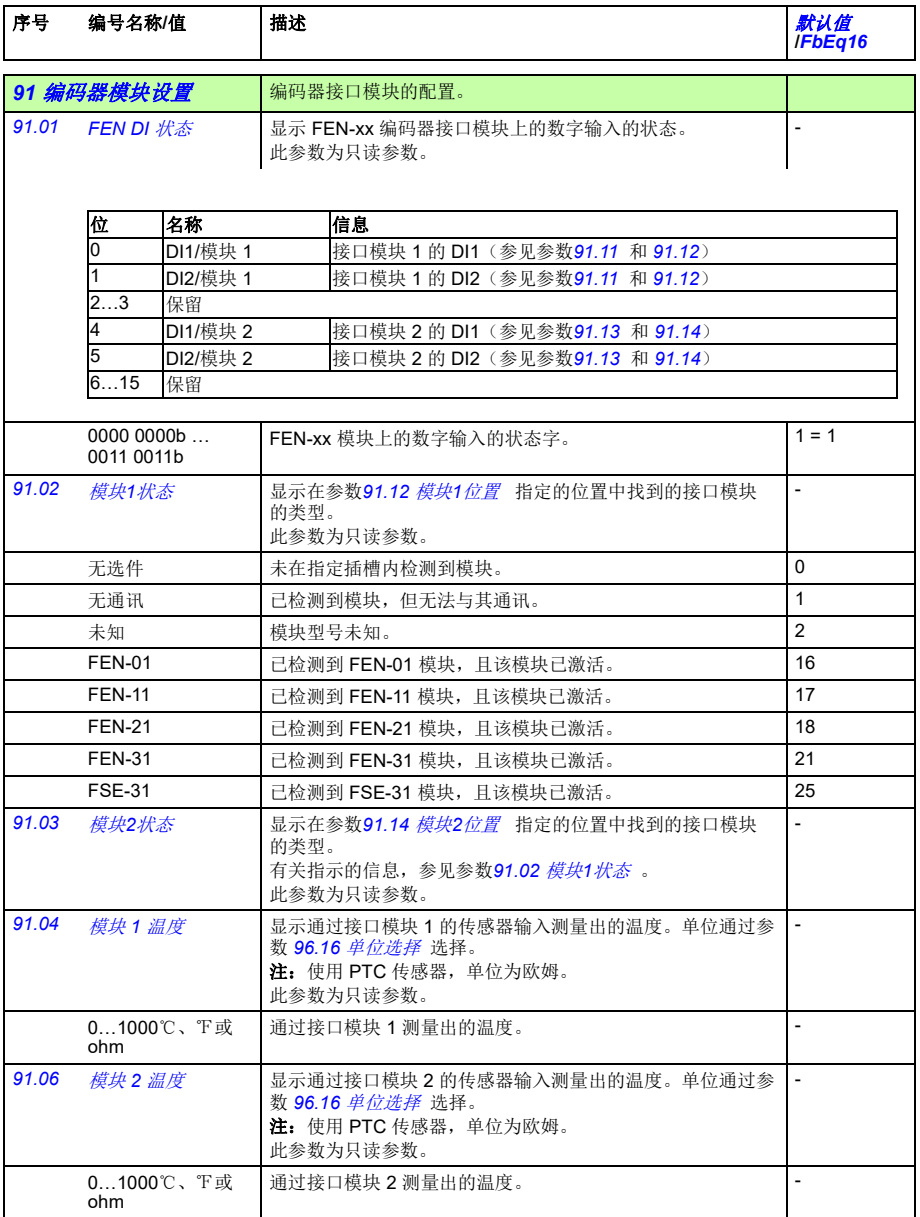
<span id="page-360-11"></span><span id="page-360-10"></span><span id="page-360-9"></span><span id="page-360-8"></span><span id="page-360-7"></span><span id="page-360-6"></span><span id="page-360-5"></span><span id="page-360-4"></span><span id="page-360-3"></span><span id="page-360-2"></span><span id="page-360-1"></span><span id="page-360-0"></span>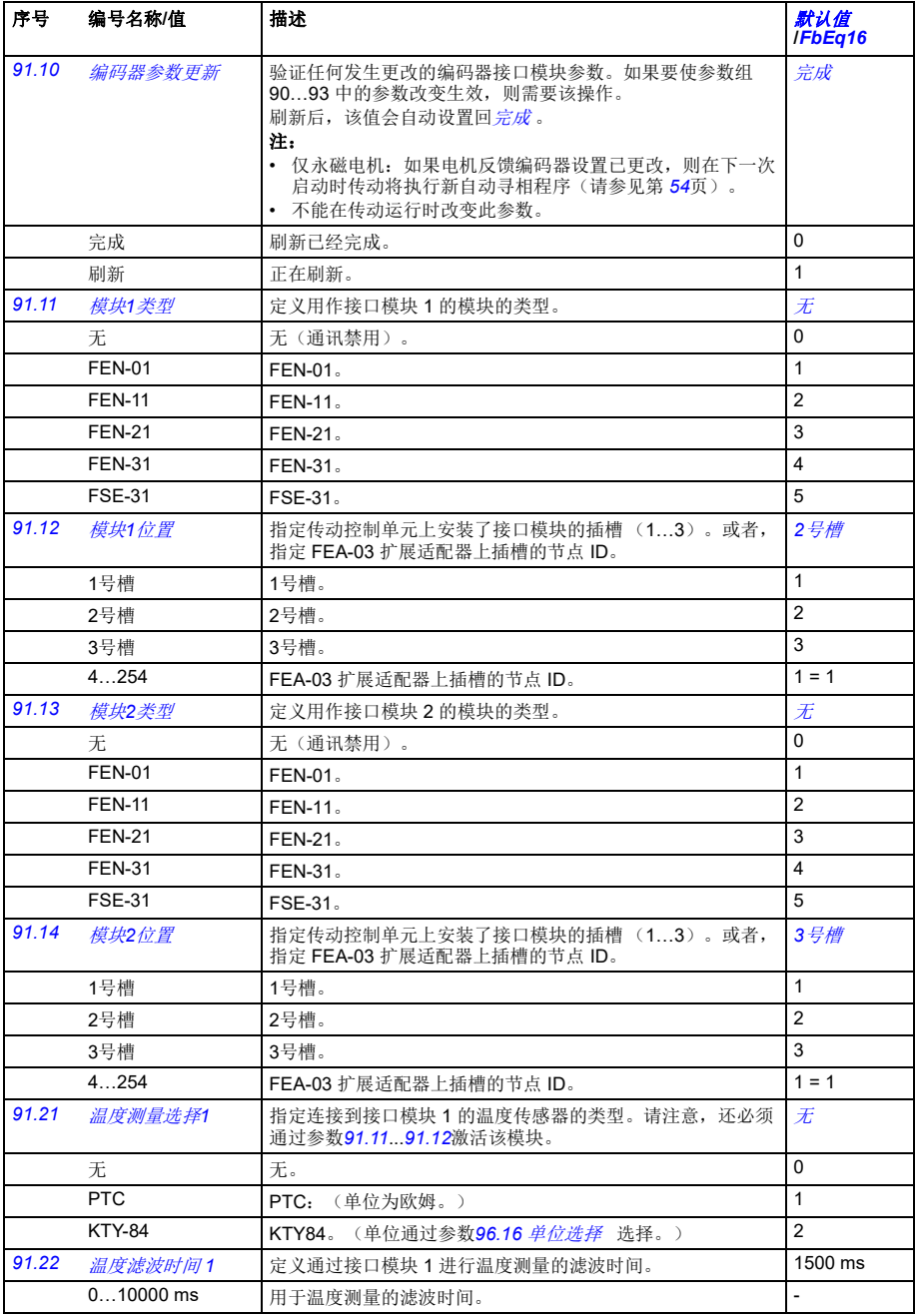

<span id="page-361-1"></span><span id="page-361-0"></span>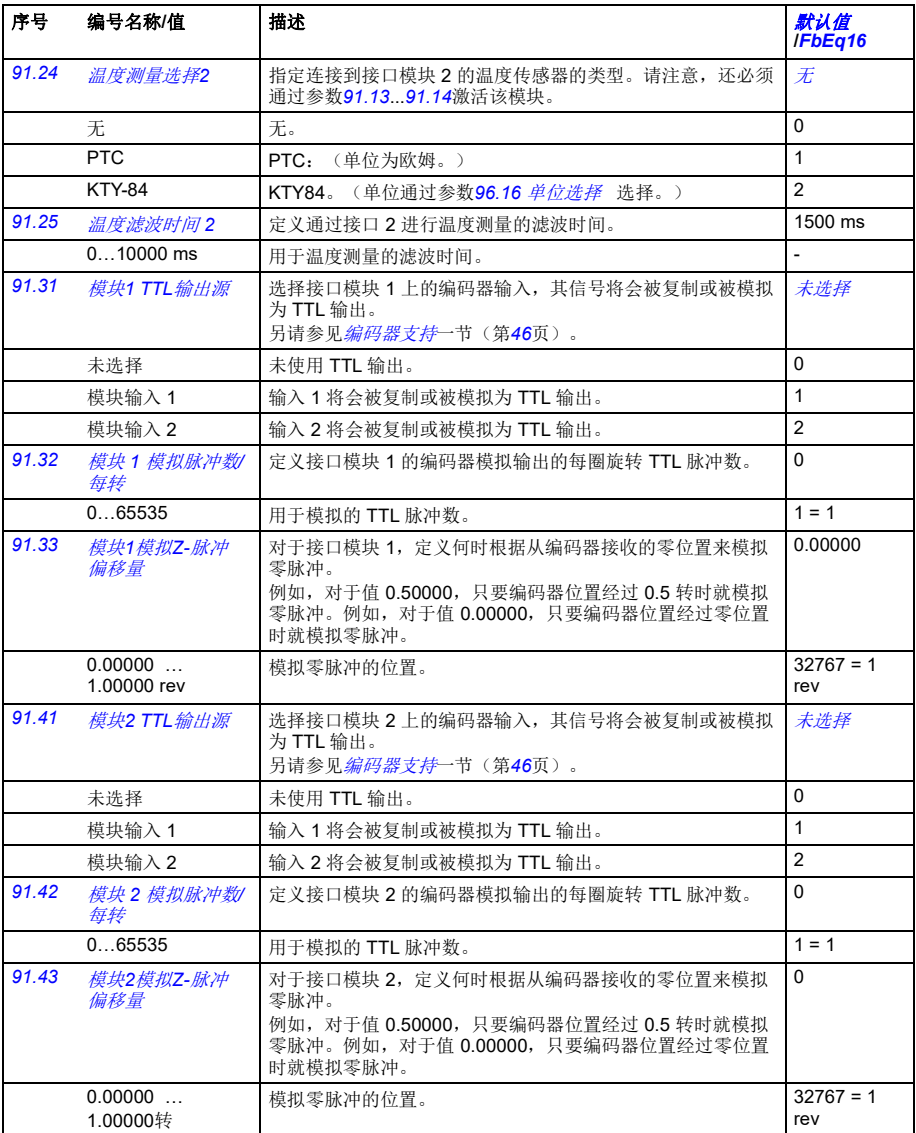

<span id="page-361-6"></span><span id="page-361-5"></span><span id="page-361-4"></span><span id="page-361-3"></span><span id="page-361-2"></span>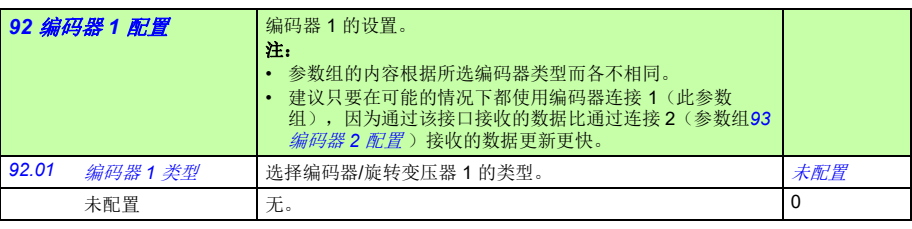

<span id="page-362-17"></span><span id="page-362-16"></span><span id="page-362-15"></span><span id="page-362-14"></span><span id="page-362-13"></span><span id="page-362-12"></span><span id="page-362-11"></span><span id="page-362-10"></span><span id="page-362-9"></span><span id="page-362-8"></span><span id="page-362-7"></span><span id="page-362-6"></span><span id="page-362-5"></span><span id="page-362-4"></span><span id="page-362-3"></span><span id="page-362-2"></span><span id="page-362-1"></span><span id="page-362-0"></span>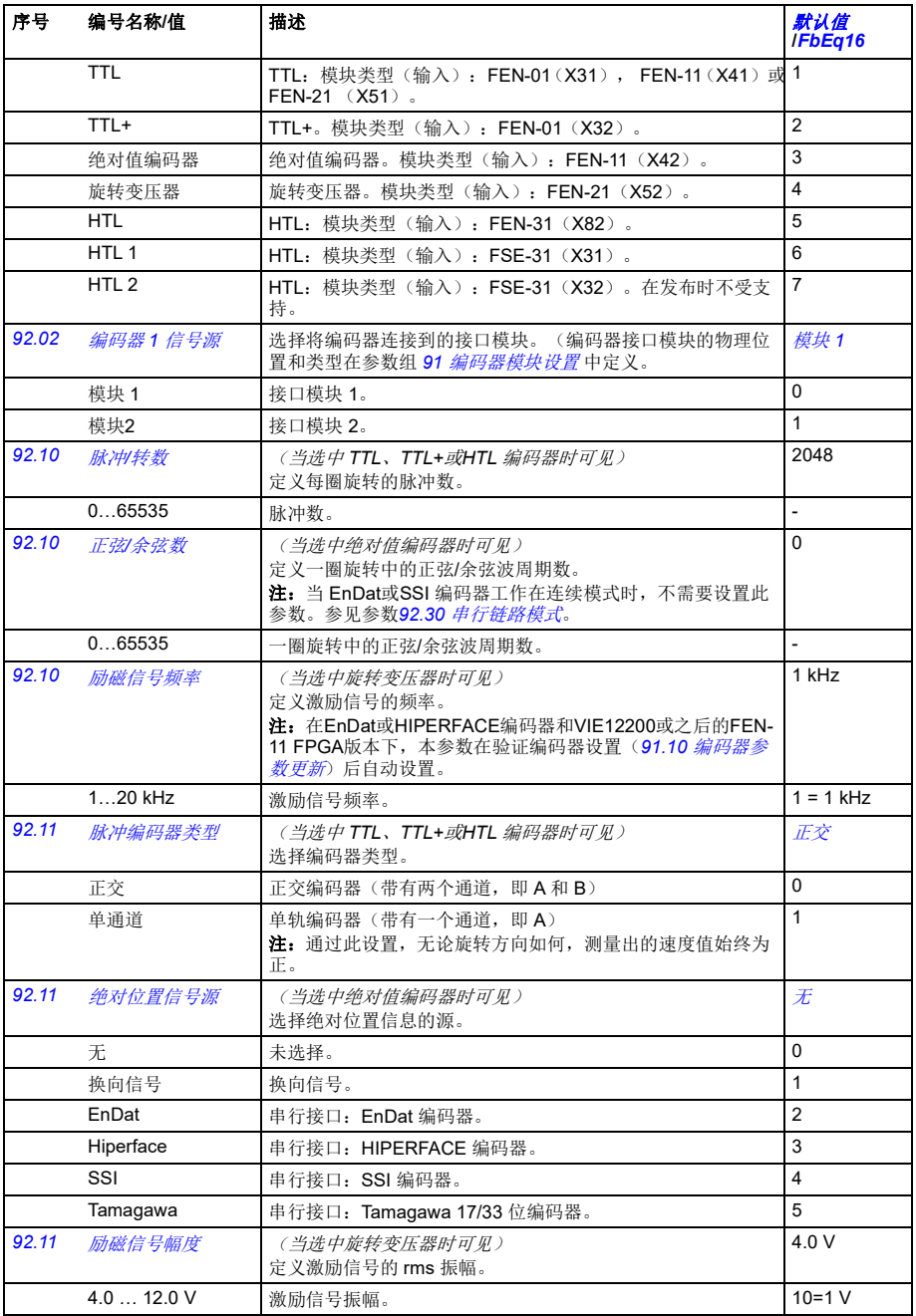

<span id="page-363-6"></span><span id="page-363-5"></span><span id="page-363-4"></span><span id="page-363-3"></span><span id="page-363-2"></span><span id="page-363-1"></span><span id="page-363-0"></span>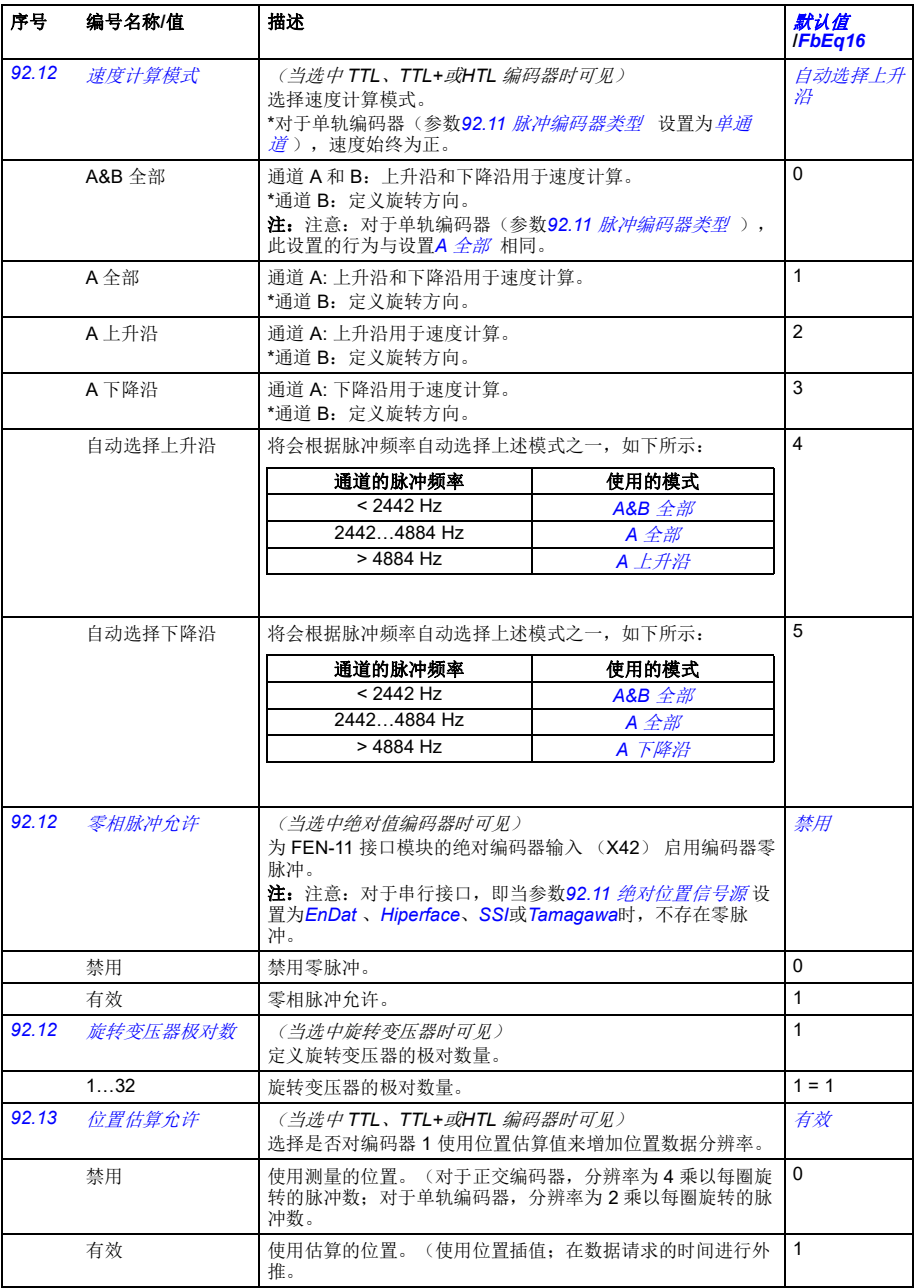

<span id="page-364-11"></span><span id="page-364-10"></span><span id="page-364-9"></span><span id="page-364-8"></span><span id="page-364-7"></span><span id="page-364-6"></span><span id="page-364-5"></span><span id="page-364-4"></span><span id="page-364-3"></span><span id="page-364-2"></span><span id="page-364-1"></span><span id="page-364-0"></span>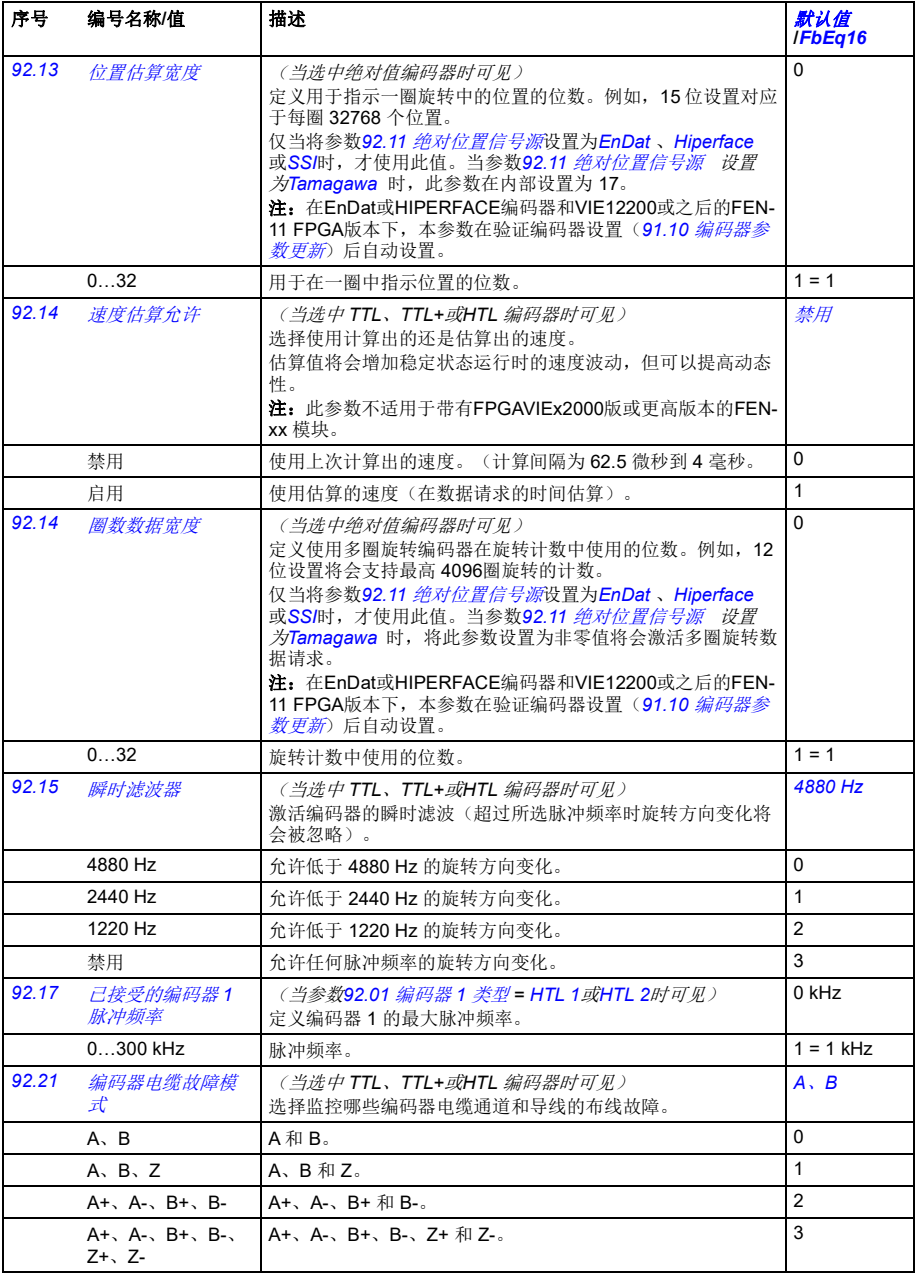

<span id="page-365-13"></span><span id="page-365-12"></span><span id="page-365-11"></span><span id="page-365-10"></span><span id="page-365-9"></span><span id="page-365-8"></span><span id="page-365-7"></span><span id="page-365-6"></span><span id="page-365-5"></span><span id="page-365-4"></span><span id="page-365-3"></span><span id="page-365-2"></span><span id="page-365-1"></span><span id="page-365-0"></span>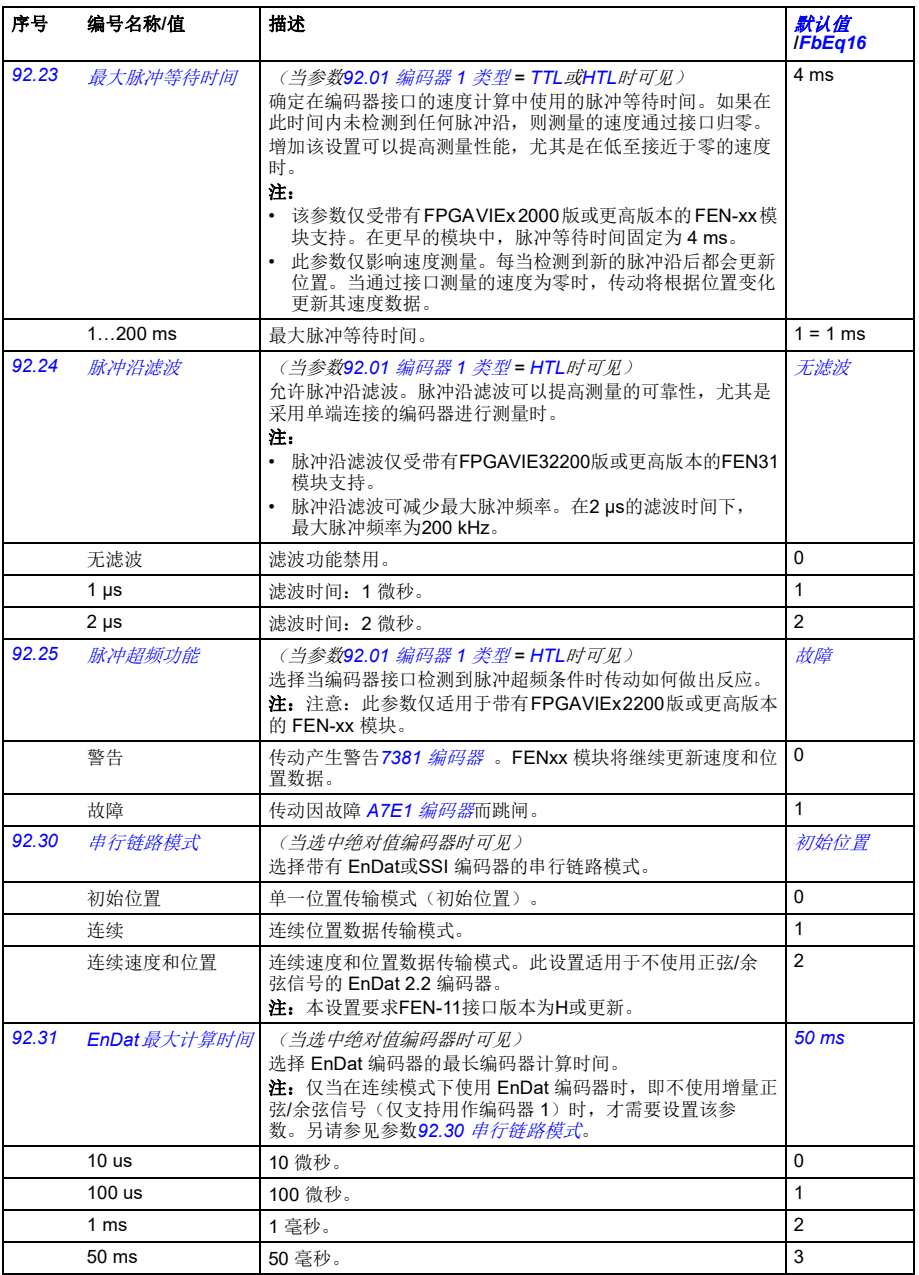

<span id="page-366-17"></span><span id="page-366-16"></span><span id="page-366-15"></span><span id="page-366-14"></span><span id="page-366-13"></span><span id="page-366-12"></span><span id="page-366-11"></span><span id="page-366-10"></span><span id="page-366-9"></span><span id="page-366-8"></span><span id="page-366-7"></span><span id="page-366-6"></span><span id="page-366-5"></span><span id="page-366-4"></span><span id="page-366-3"></span><span id="page-366-2"></span><span id="page-366-1"></span><span id="page-366-0"></span>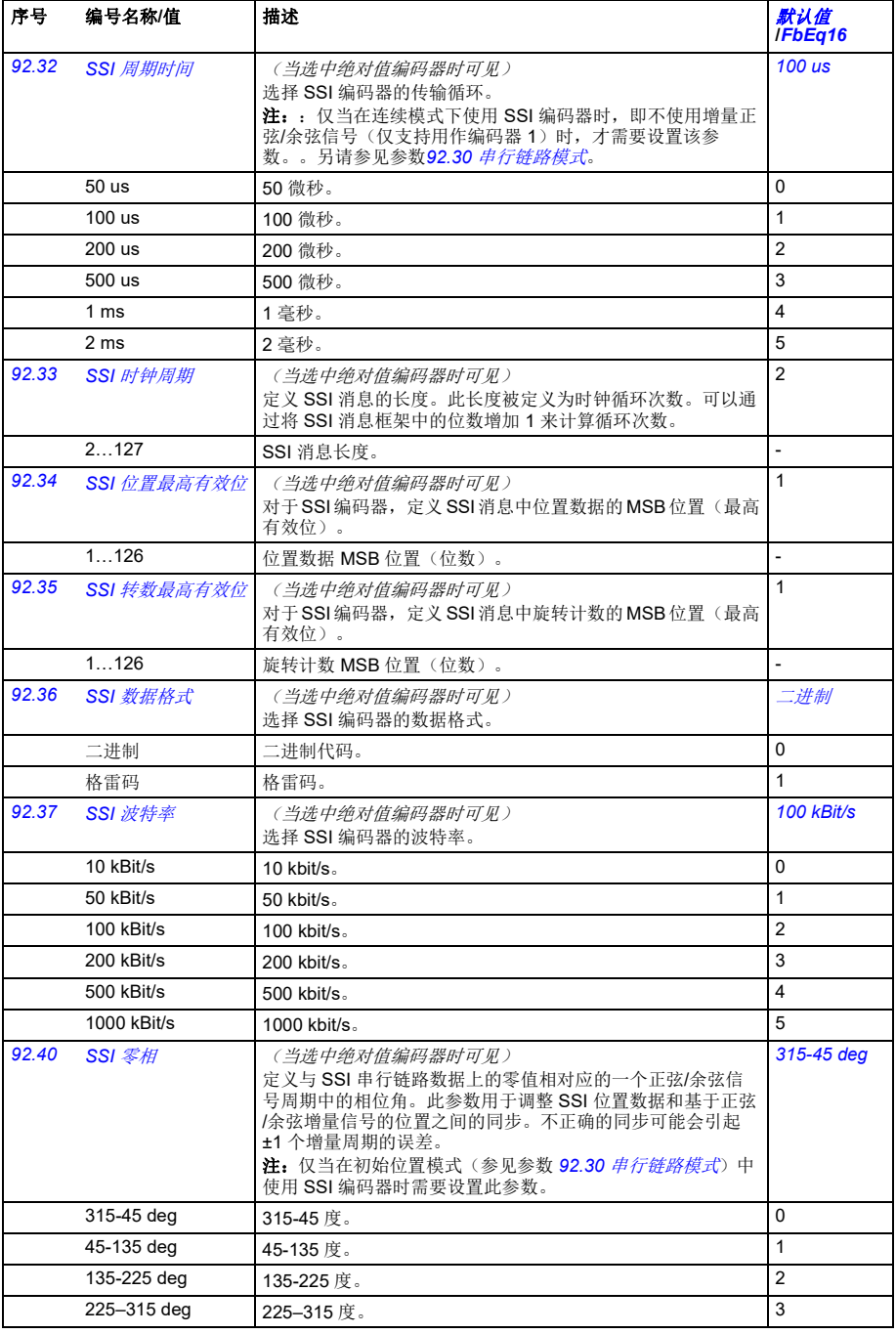

<span id="page-367-13"></span><span id="page-367-12"></span><span id="page-367-11"></span><span id="page-367-10"></span><span id="page-367-9"></span><span id="page-367-8"></span><span id="page-367-7"></span><span id="page-367-6"></span><span id="page-367-5"></span><span id="page-367-4"></span><span id="page-367-3"></span><span id="page-367-2"></span><span id="page-367-1"></span><span id="page-367-0"></span>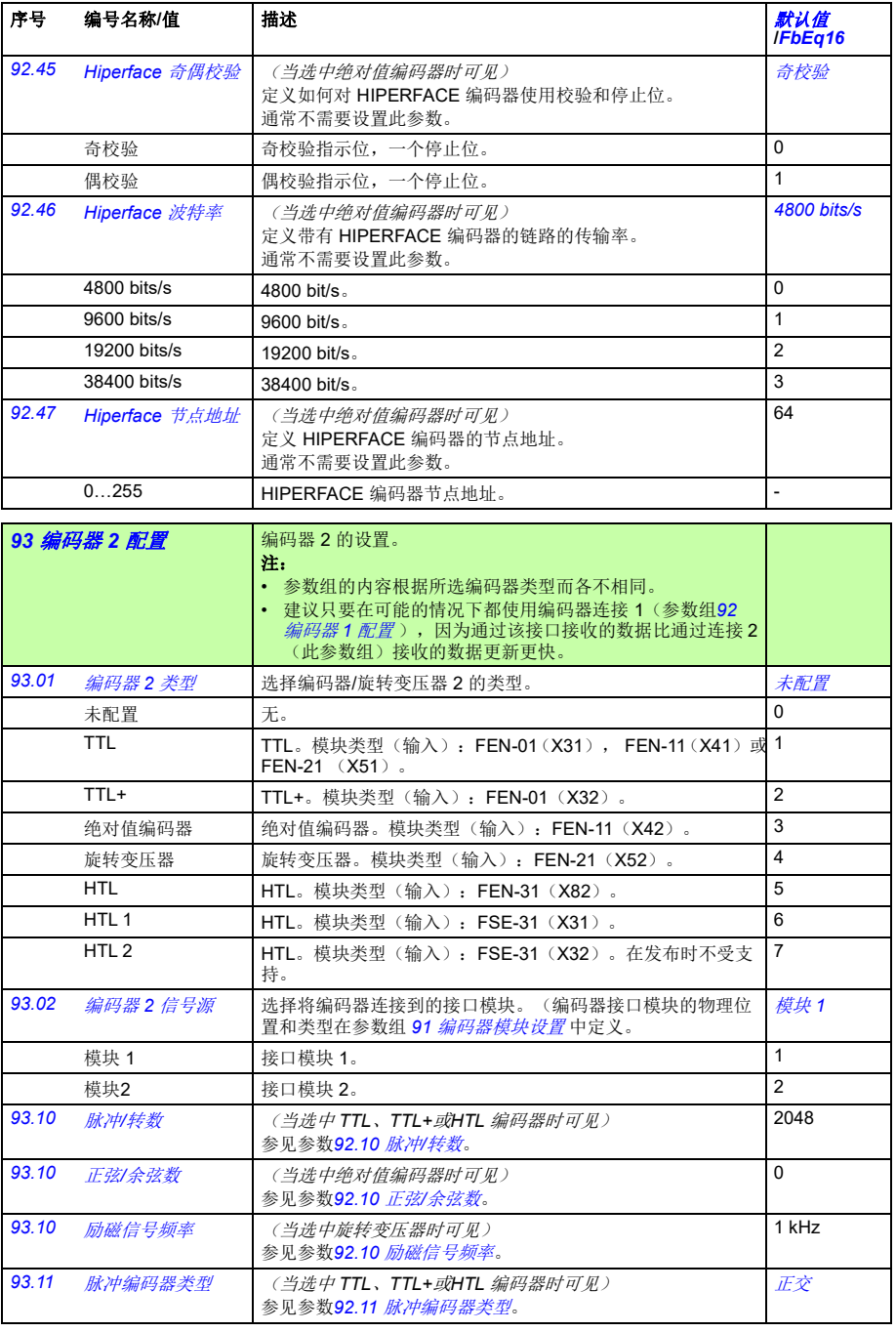

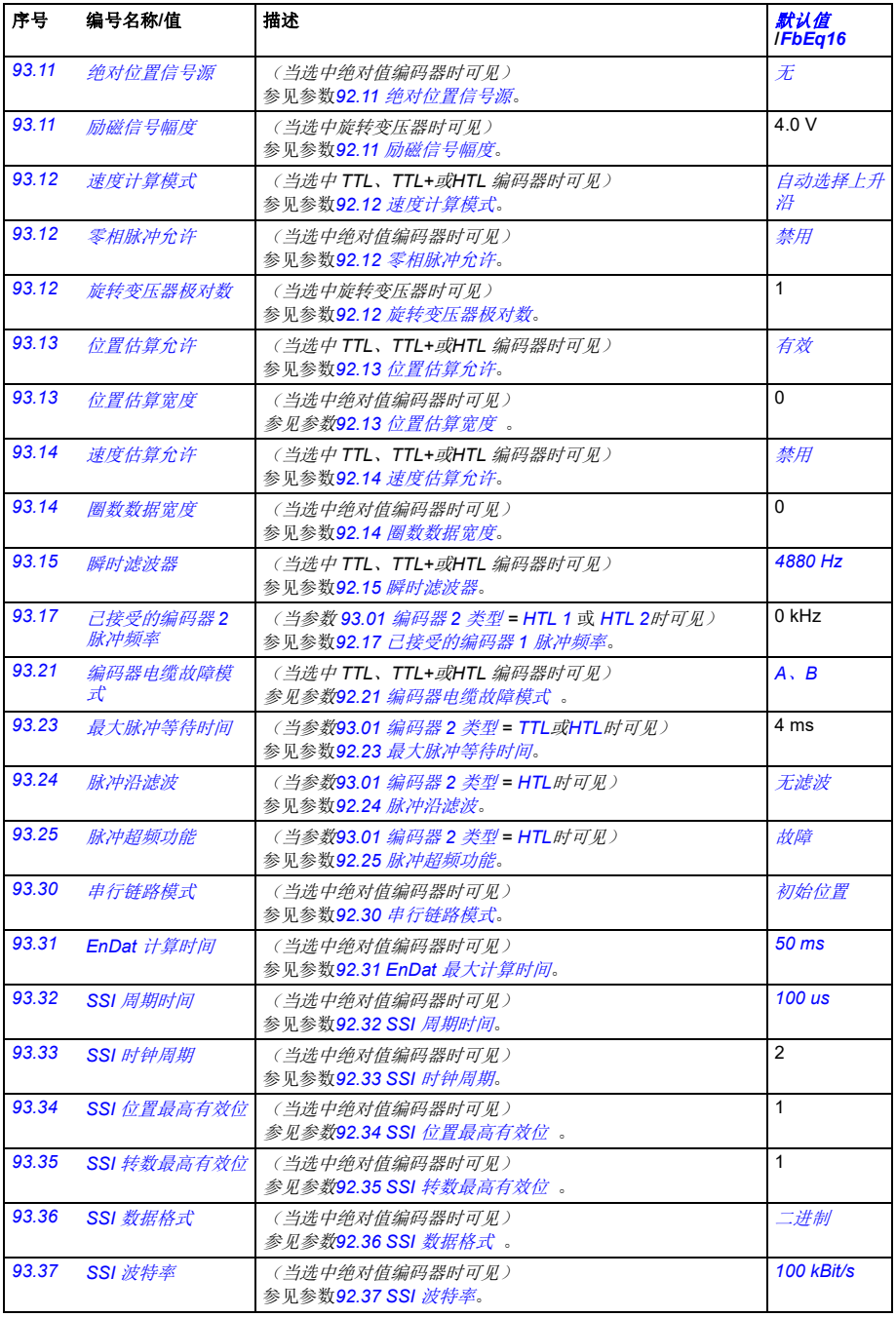

*370* 参数

<span id="page-369-7"></span><span id="page-369-6"></span><span id="page-369-5"></span><span id="page-369-4"></span><span id="page-369-3"></span><span id="page-369-2"></span><span id="page-369-1"></span><span id="page-369-0"></span>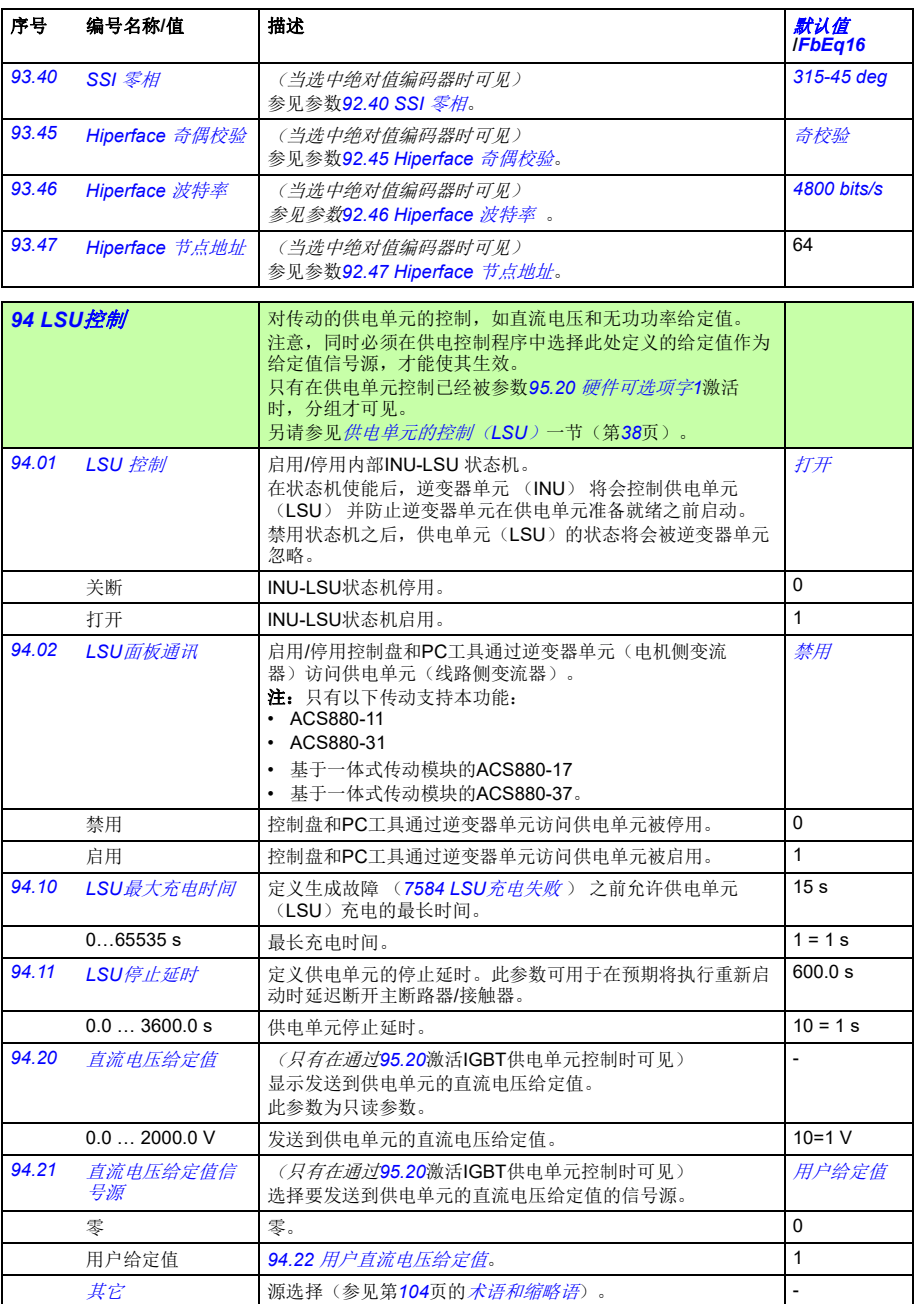

<span id="page-370-8"></span><span id="page-370-7"></span><span id="page-370-6"></span><span id="page-370-5"></span><span id="page-370-4"></span><span id="page-370-3"></span><span id="page-370-2"></span><span id="page-370-1"></span><span id="page-370-0"></span>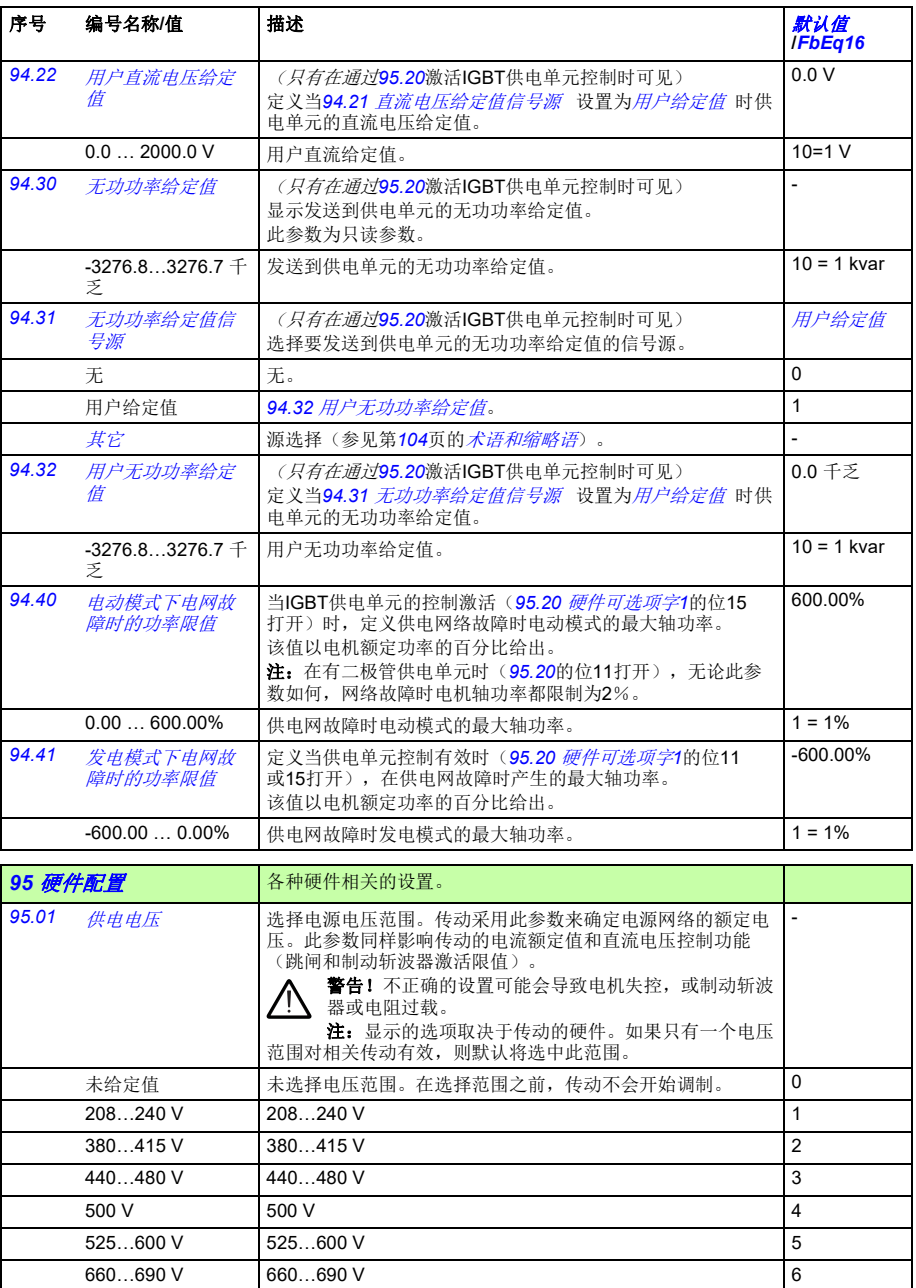

<span id="page-371-6"></span><span id="page-371-5"></span><span id="page-371-4"></span><span id="page-371-3"></span><span id="page-371-2"></span><span id="page-371-1"></span><span id="page-371-0"></span>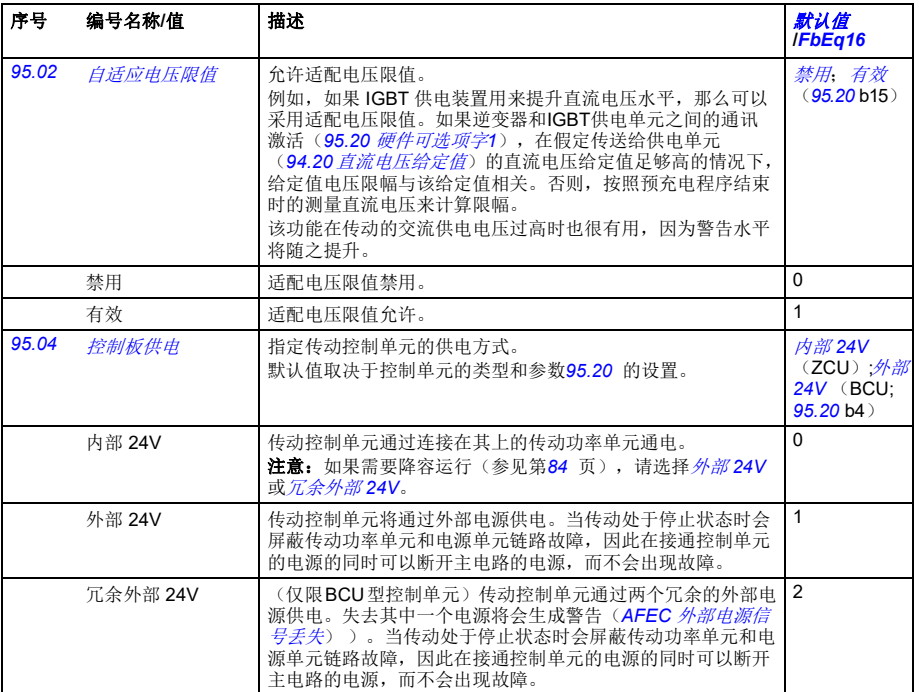

<span id="page-372-6"></span><span id="page-372-5"></span><span id="page-372-4"></span><span id="page-372-3"></span><span id="page-372-2"></span><span id="page-372-1"></span><span id="page-372-0"></span>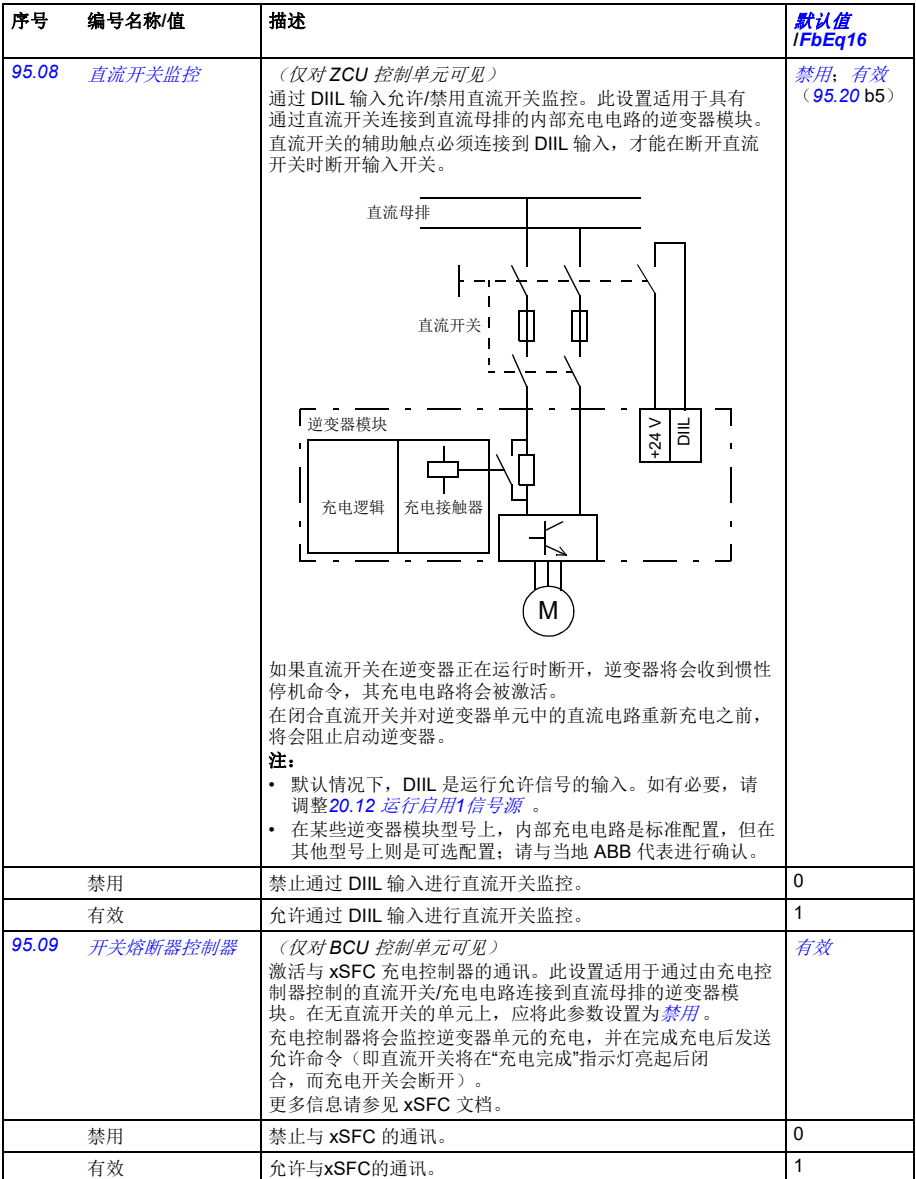

12…15 保留

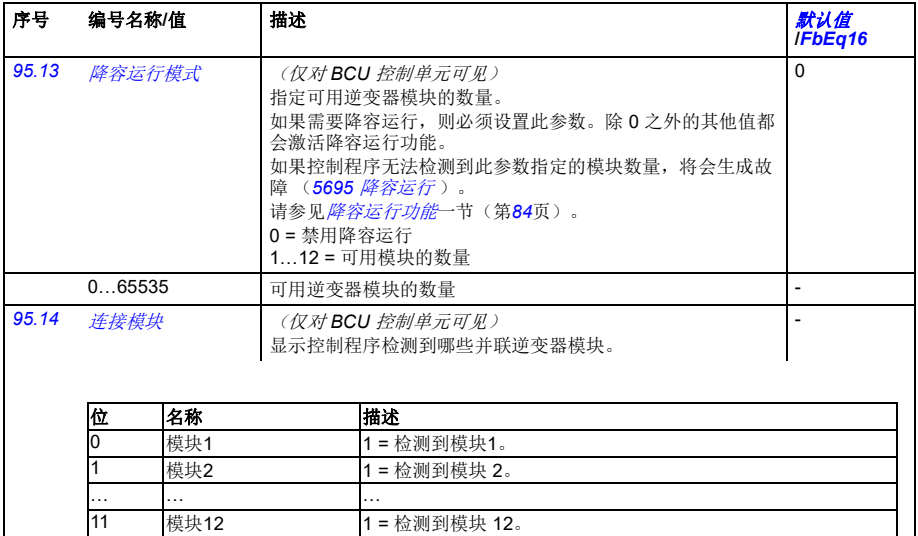

<span id="page-373-2"></span><span id="page-373-1"></span>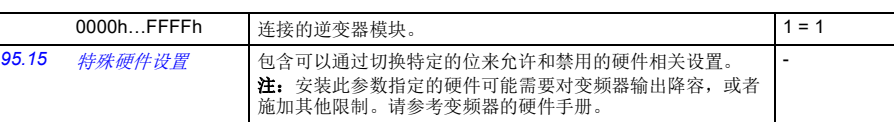

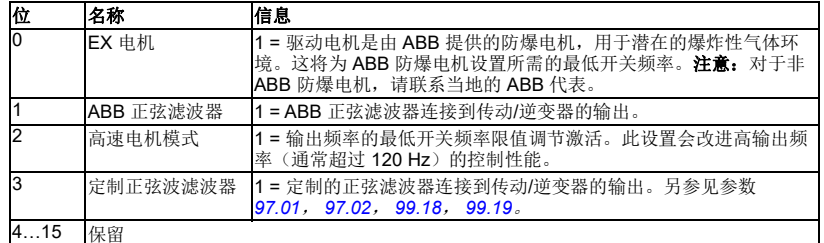

<span id="page-373-0"></span>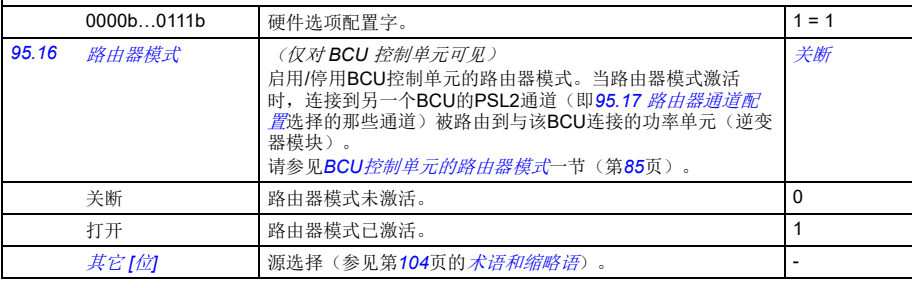

<span id="page-374-1"></span><span id="page-374-0"></span>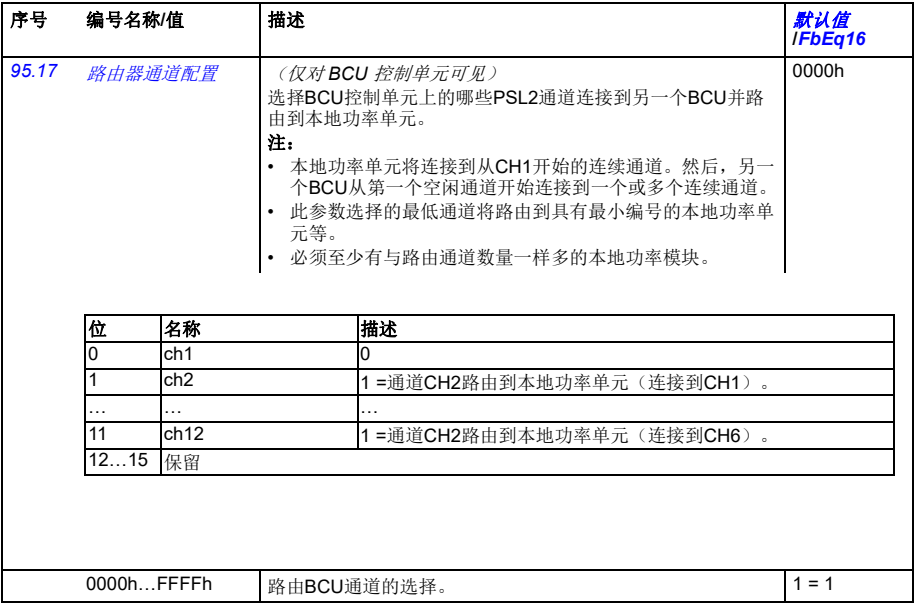

<span id="page-375-1"></span><span id="page-375-0"></span>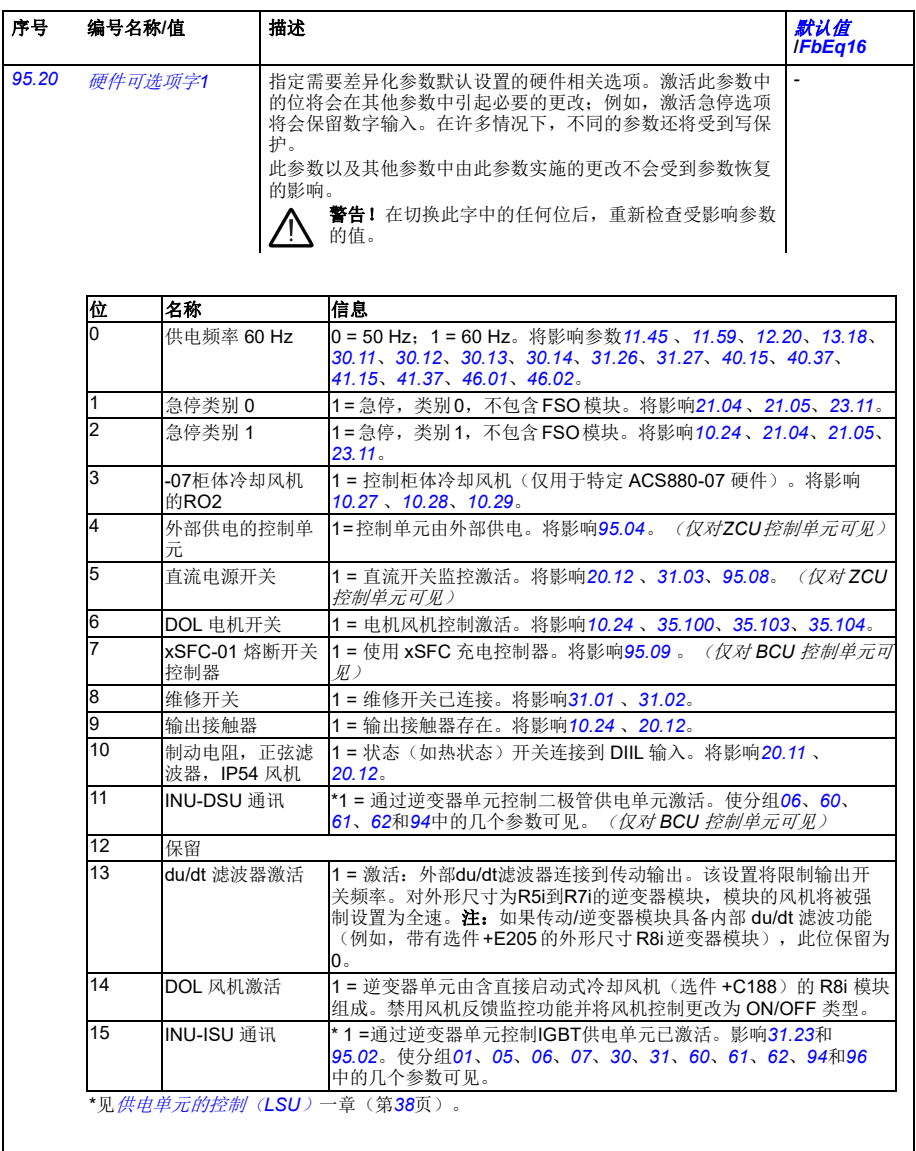

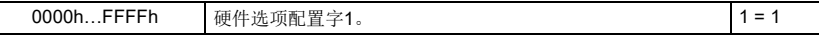

<span id="page-376-6"></span><span id="page-376-5"></span><span id="page-376-4"></span><span id="page-376-3"></span><span id="page-376-2"></span><span id="page-376-1"></span><span id="page-376-0"></span>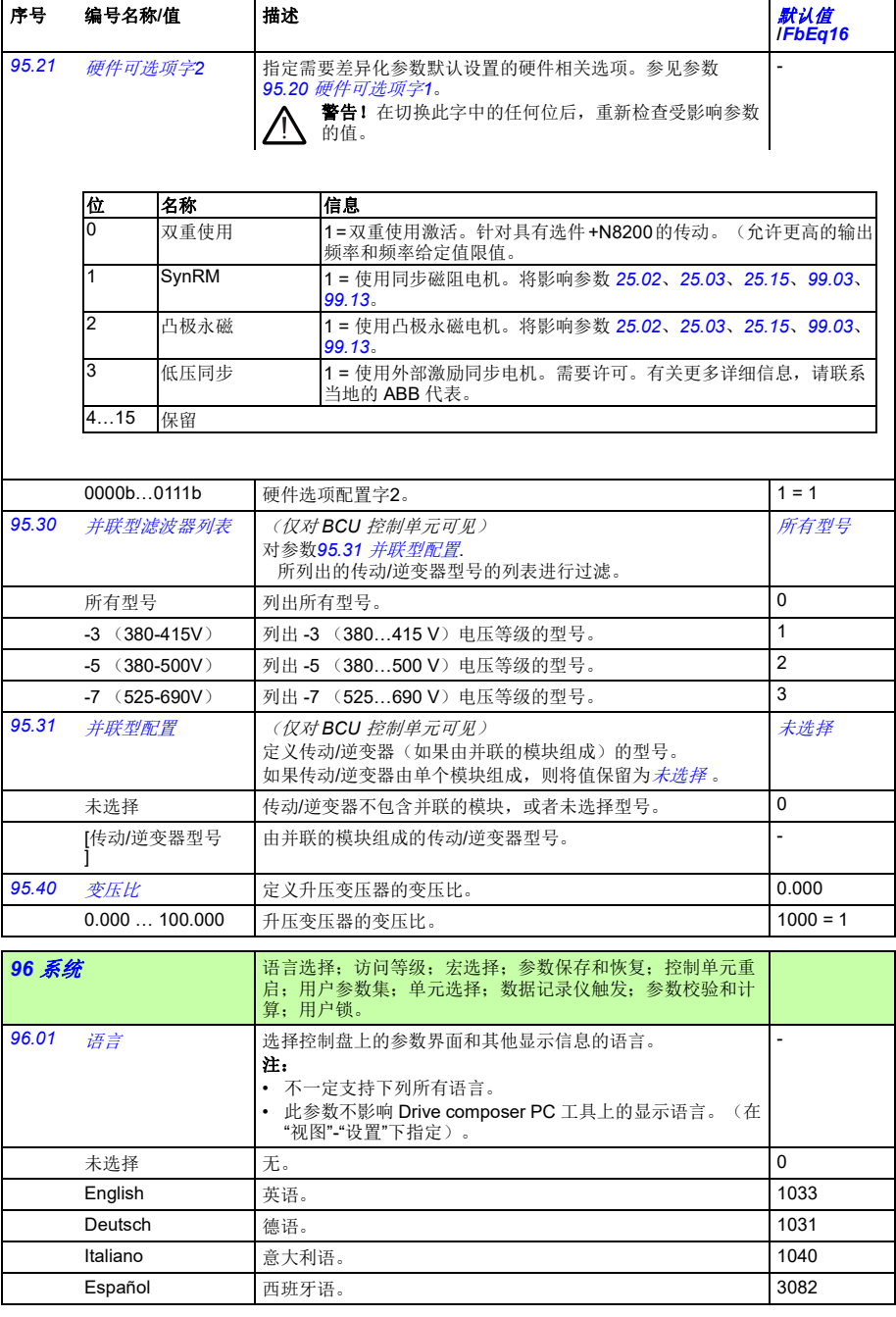

<span id="page-377-3"></span><span id="page-377-2"></span><span id="page-377-1"></span><span id="page-377-0"></span>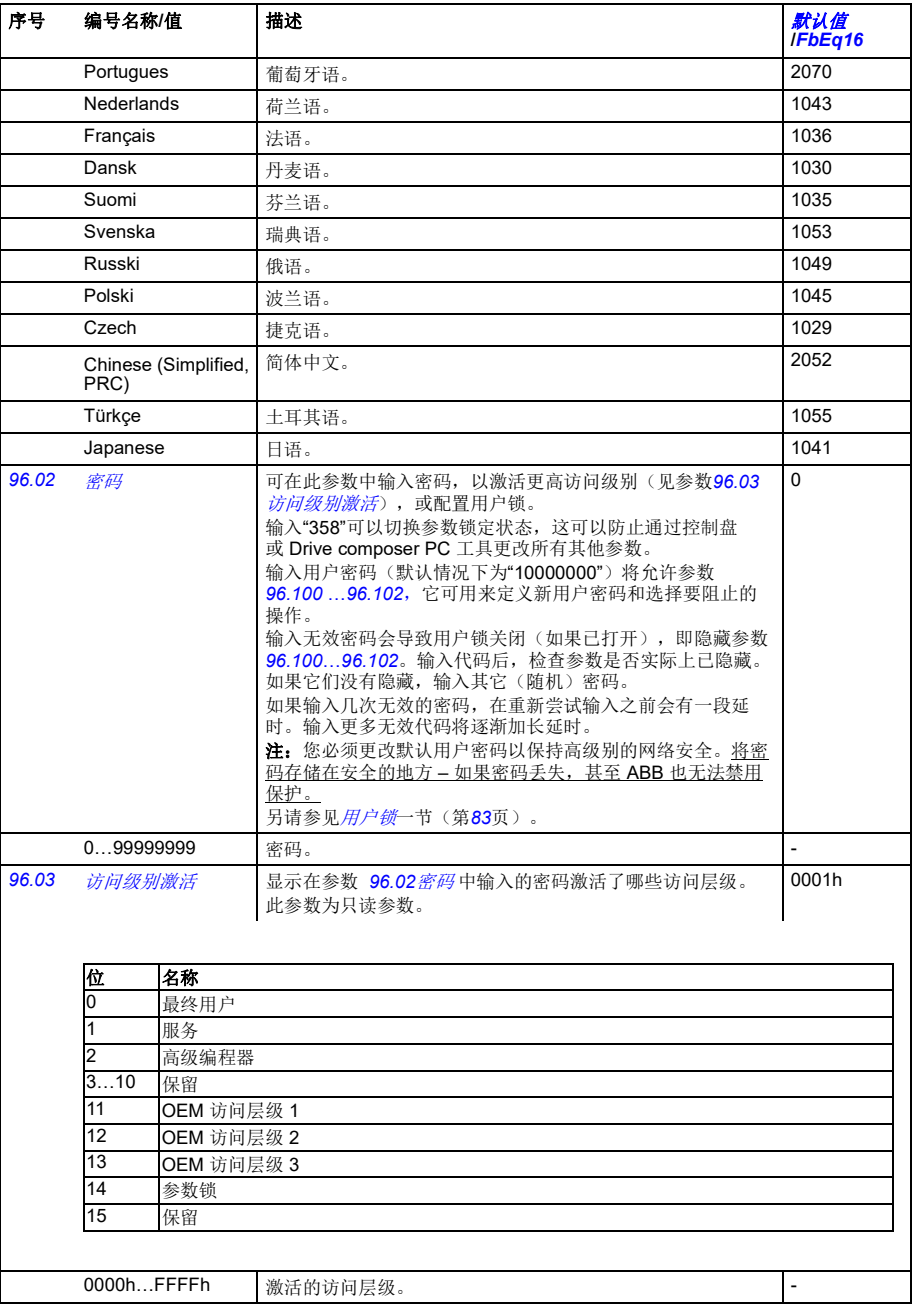

<span id="page-378-5"></span><span id="page-378-4"></span><span id="page-378-3"></span><span id="page-378-2"></span><span id="page-378-1"></span><span id="page-378-0"></span>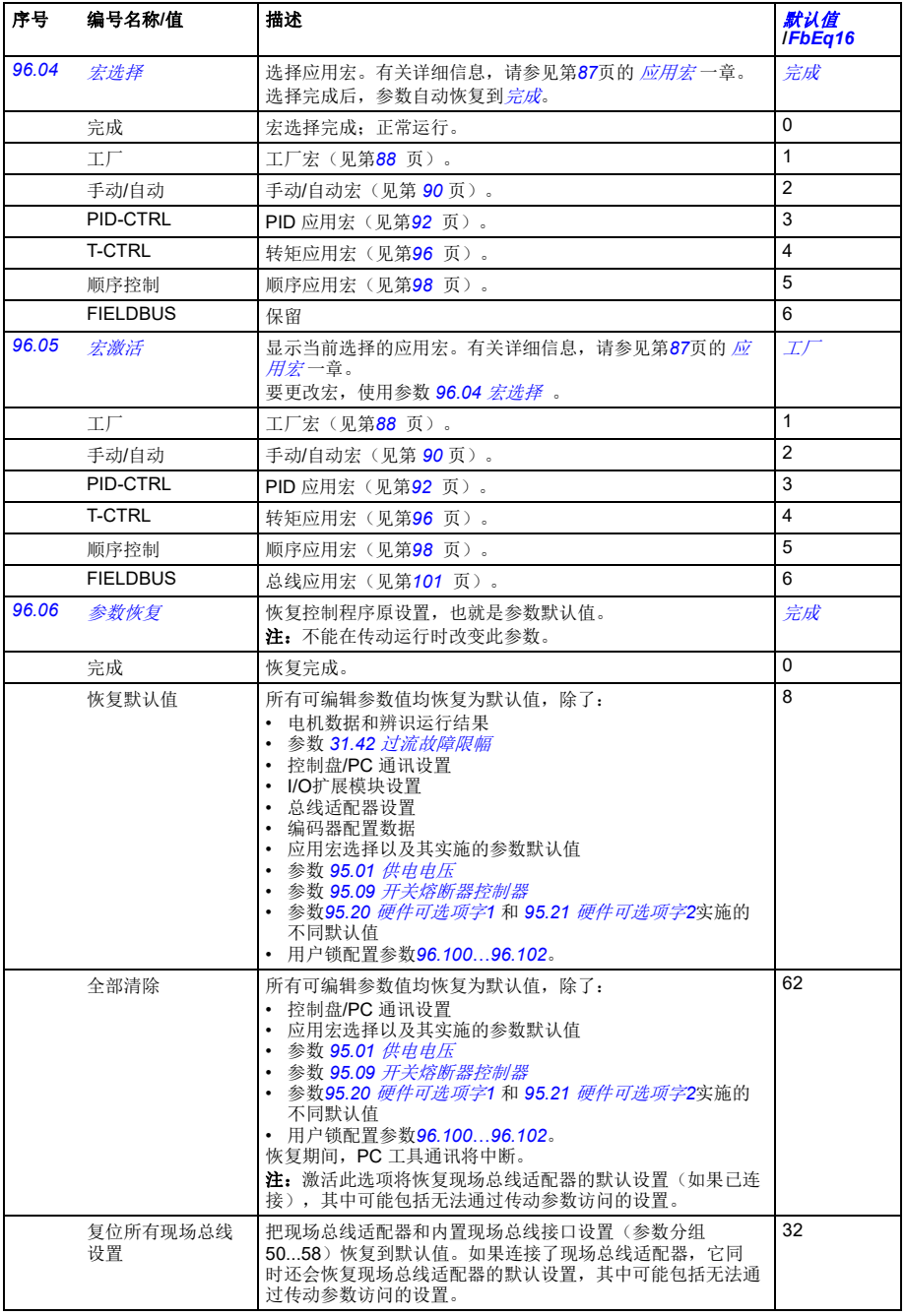

<span id="page-379-7"></span><span id="page-379-6"></span><span id="page-379-5"></span><span id="page-379-4"></span><span id="page-379-3"></span><span id="page-379-2"></span><span id="page-379-1"></span><span id="page-379-0"></span>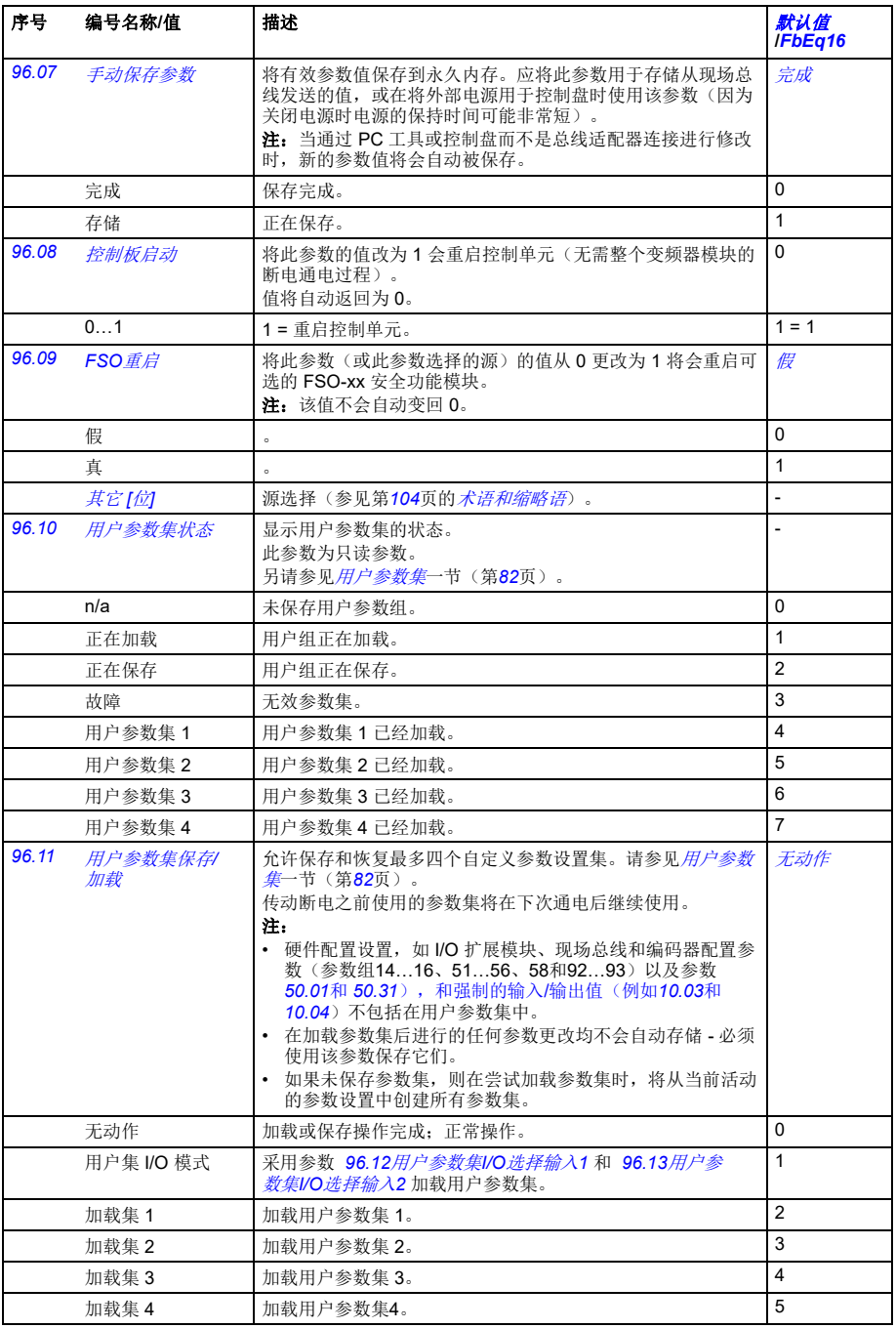

<span id="page-380-4"></span><span id="page-380-3"></span><span id="page-380-2"></span><span id="page-380-1"></span><span id="page-380-0"></span>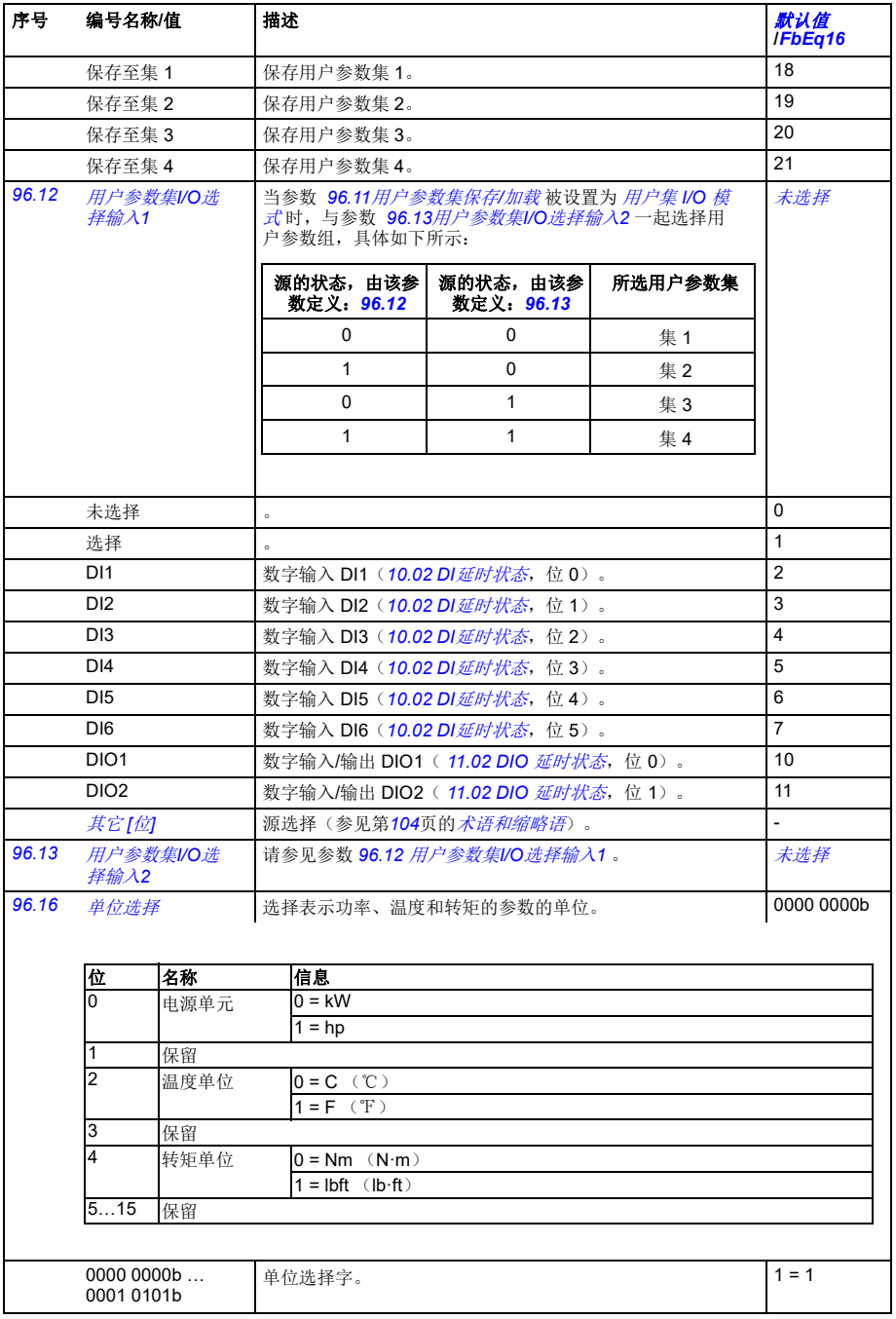

<span id="page-381-7"></span><span id="page-381-6"></span><span id="page-381-5"></span><span id="page-381-4"></span><span id="page-381-3"></span><span id="page-381-2"></span><span id="page-381-1"></span><span id="page-381-0"></span>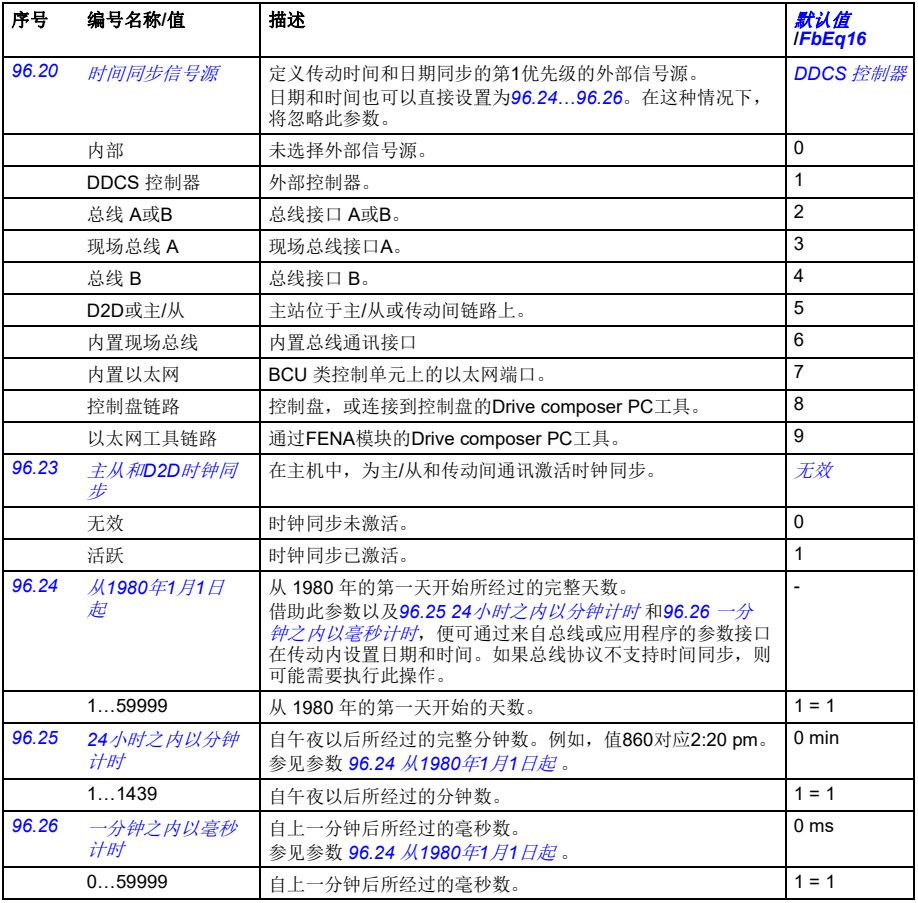

<span id="page-382-0"></span>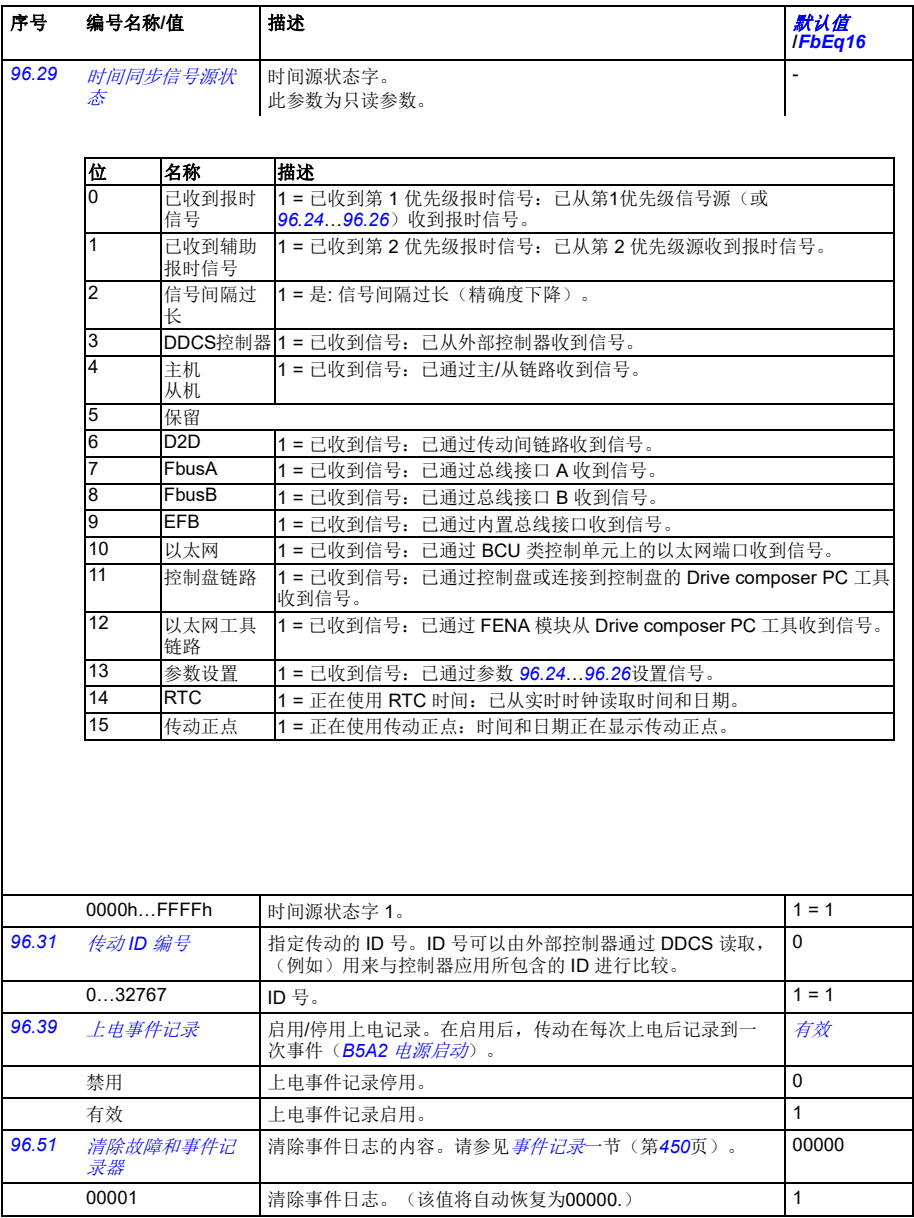

<span id="page-383-10"></span><span id="page-383-9"></span><span id="page-383-8"></span><span id="page-383-7"></span><span id="page-383-6"></span><span id="page-383-5"></span><span id="page-383-4"></span><span id="page-383-3"></span><span id="page-383-2"></span><span id="page-383-1"></span><span id="page-383-0"></span>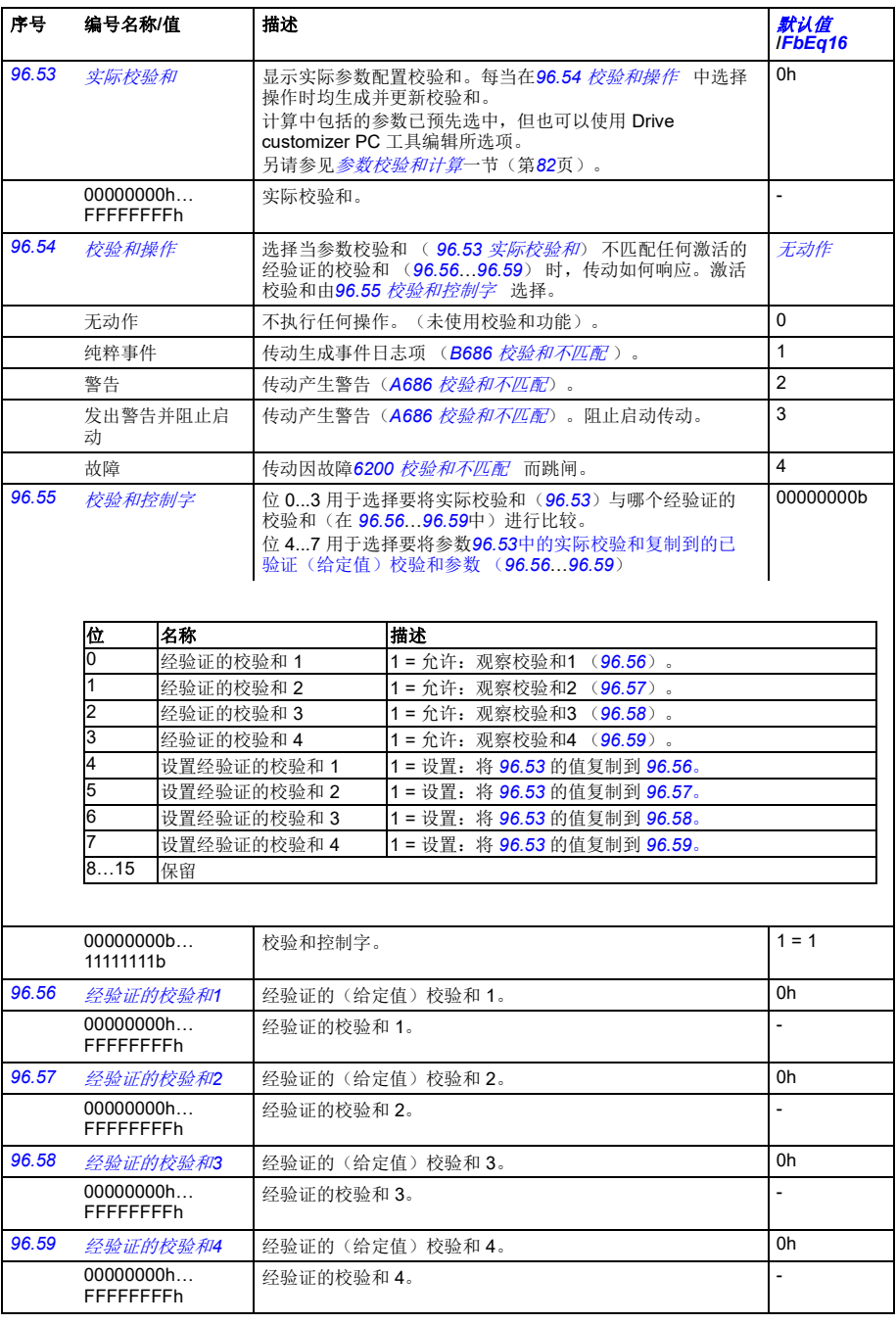

<span id="page-384-5"></span><span id="page-384-4"></span><span id="page-384-3"></span><span id="page-384-2"></span><span id="page-384-1"></span><span id="page-384-0"></span>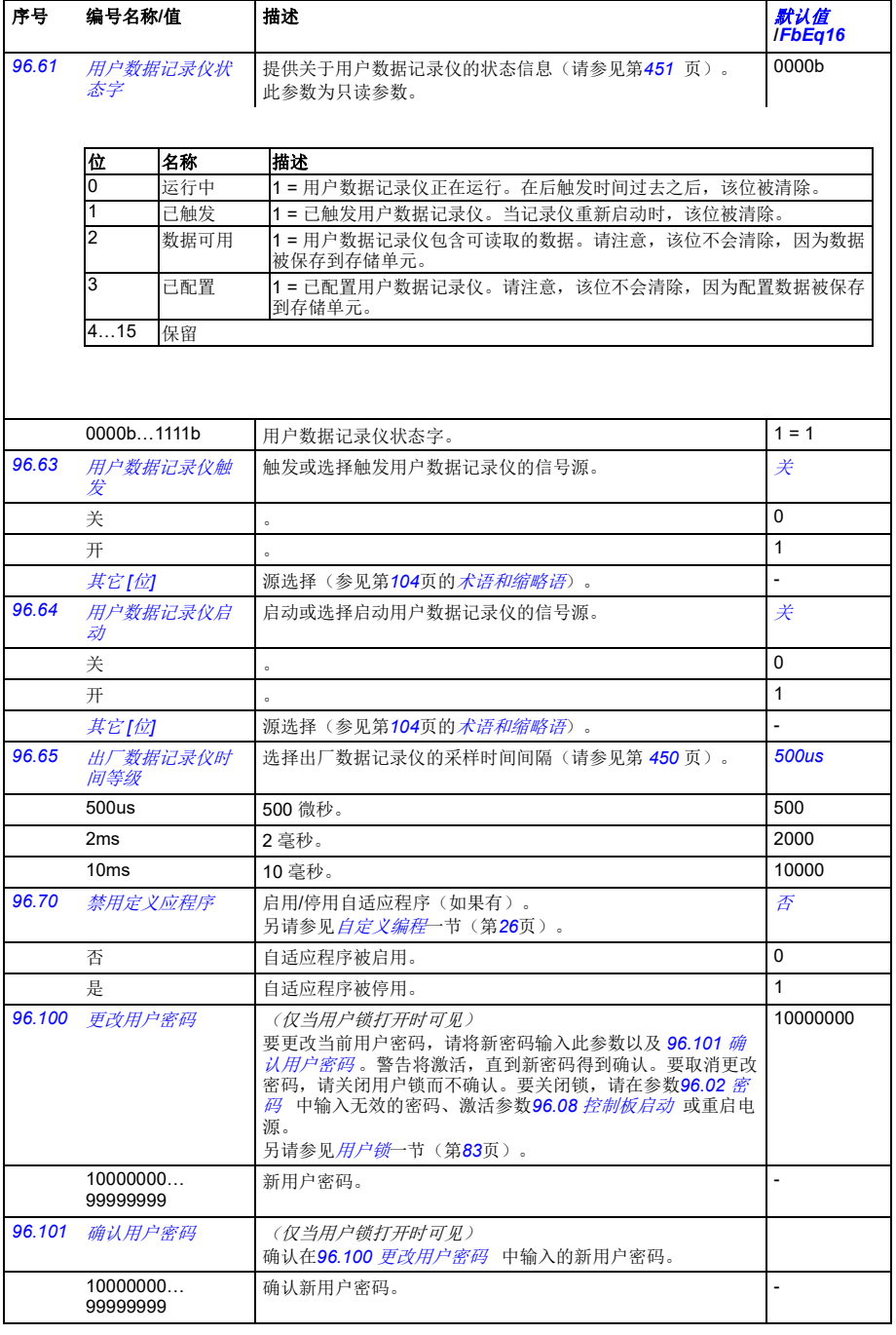

<span id="page-385-1"></span><span id="page-385-0"></span>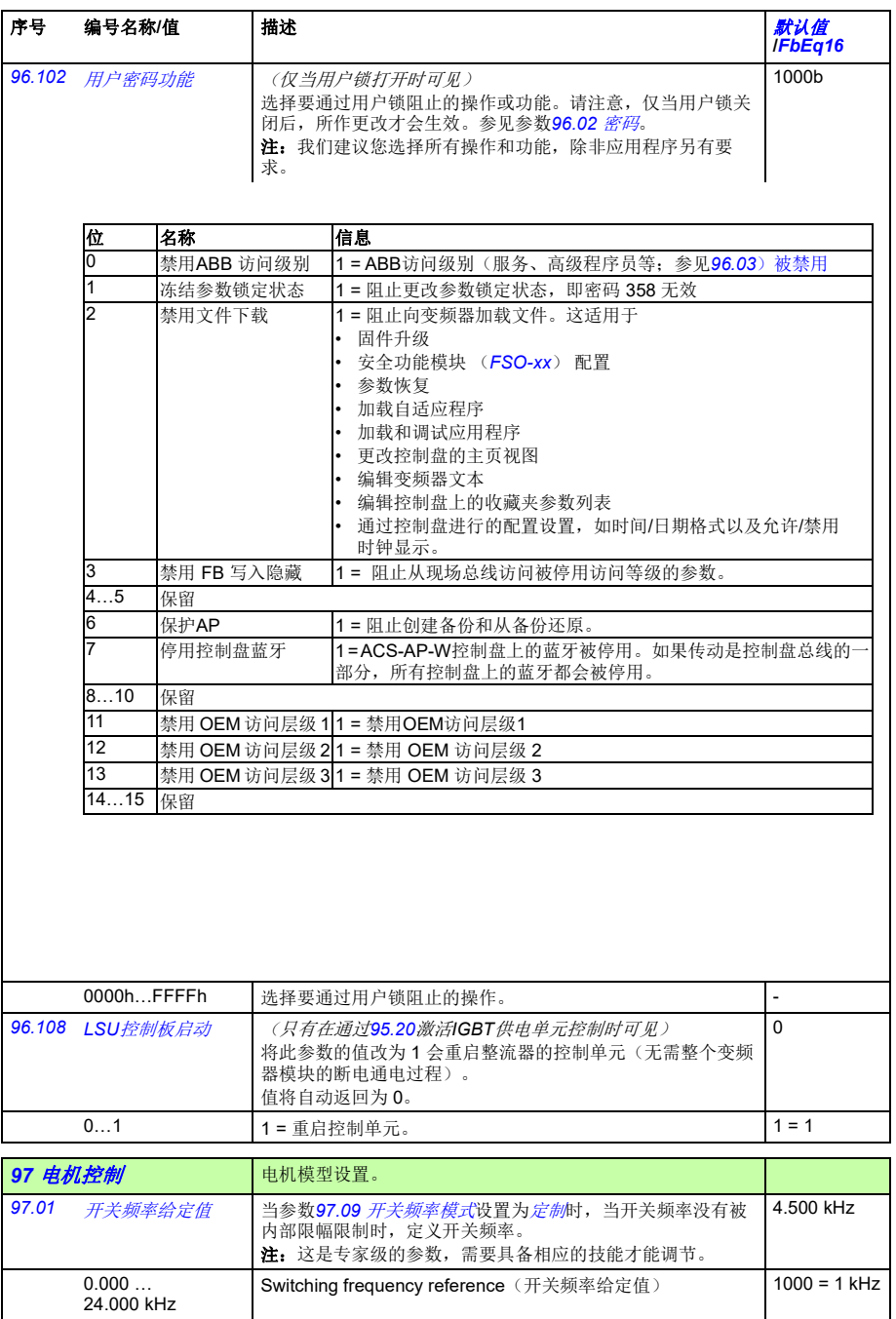

<span id="page-386-6"></span><span id="page-386-5"></span><span id="page-386-4"></span><span id="page-386-3"></span><span id="page-386-2"></span><span id="page-386-1"></span><span id="page-386-0"></span>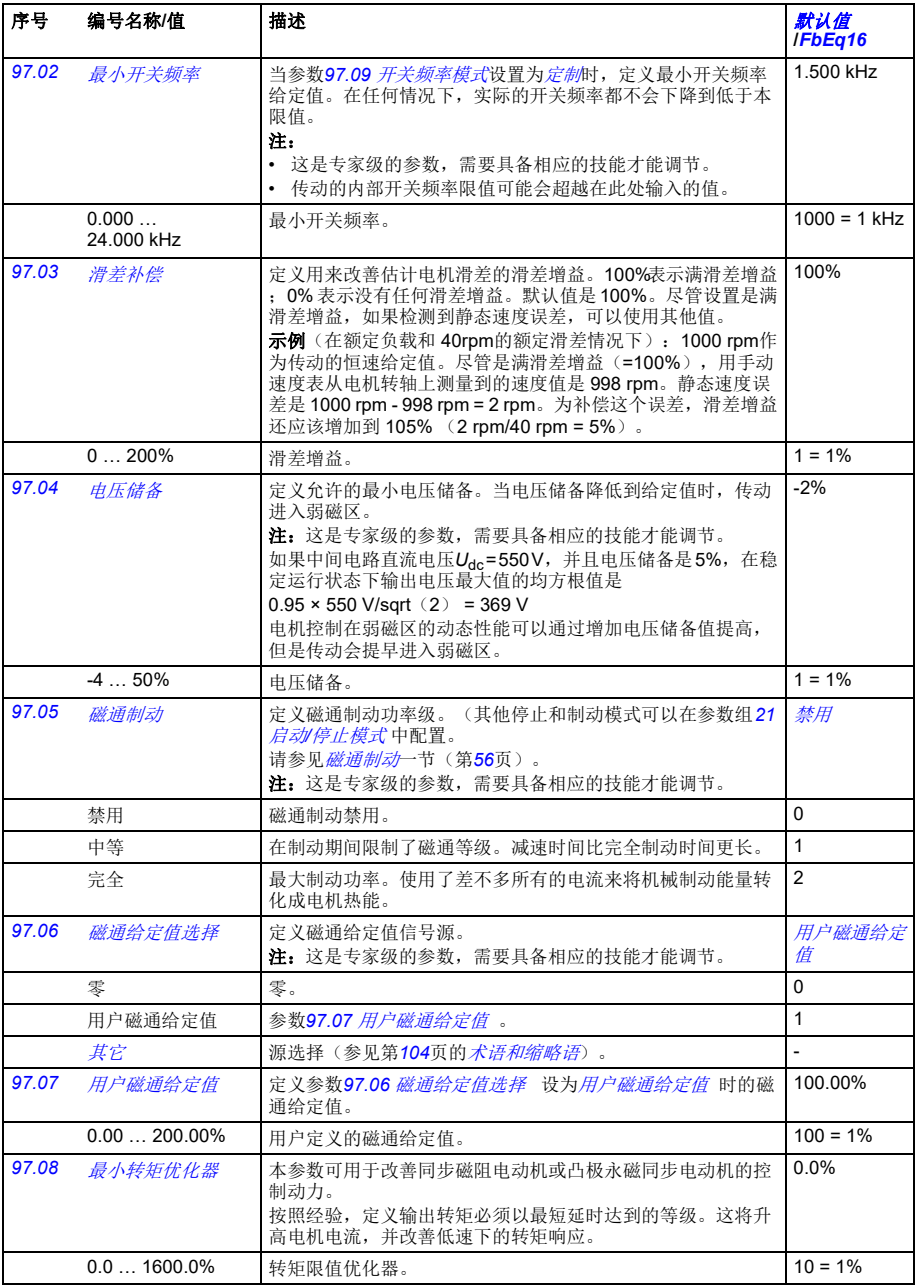

<span id="page-387-5"></span><span id="page-387-4"></span><span id="page-387-3"></span><span id="page-387-2"></span><span id="page-387-1"></span><span id="page-387-0"></span>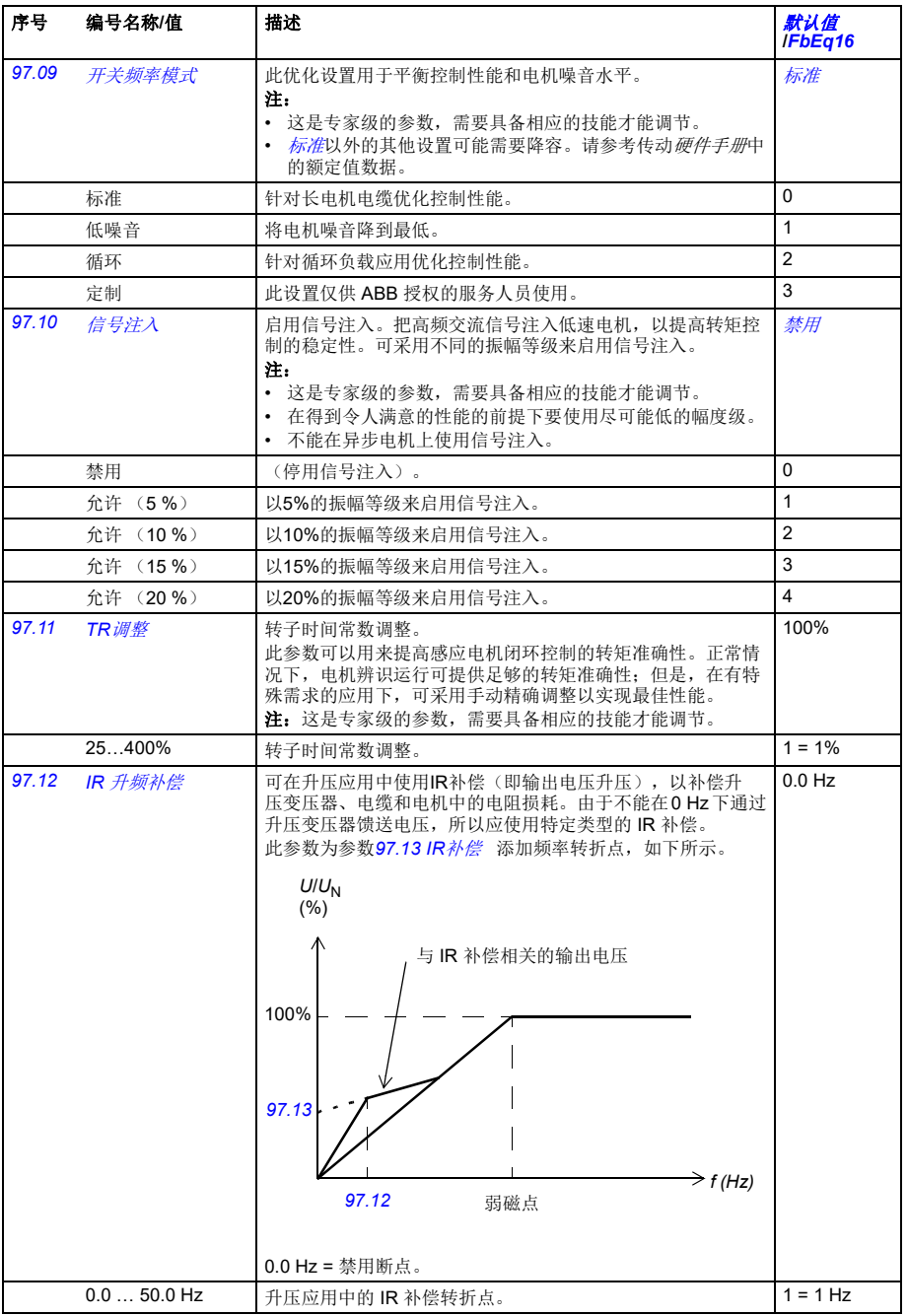

<span id="page-388-8"></span><span id="page-388-7"></span><span id="page-388-6"></span><span id="page-388-5"></span><span id="page-388-4"></span><span id="page-388-3"></span><span id="page-388-2"></span><span id="page-388-1"></span><span id="page-388-0"></span>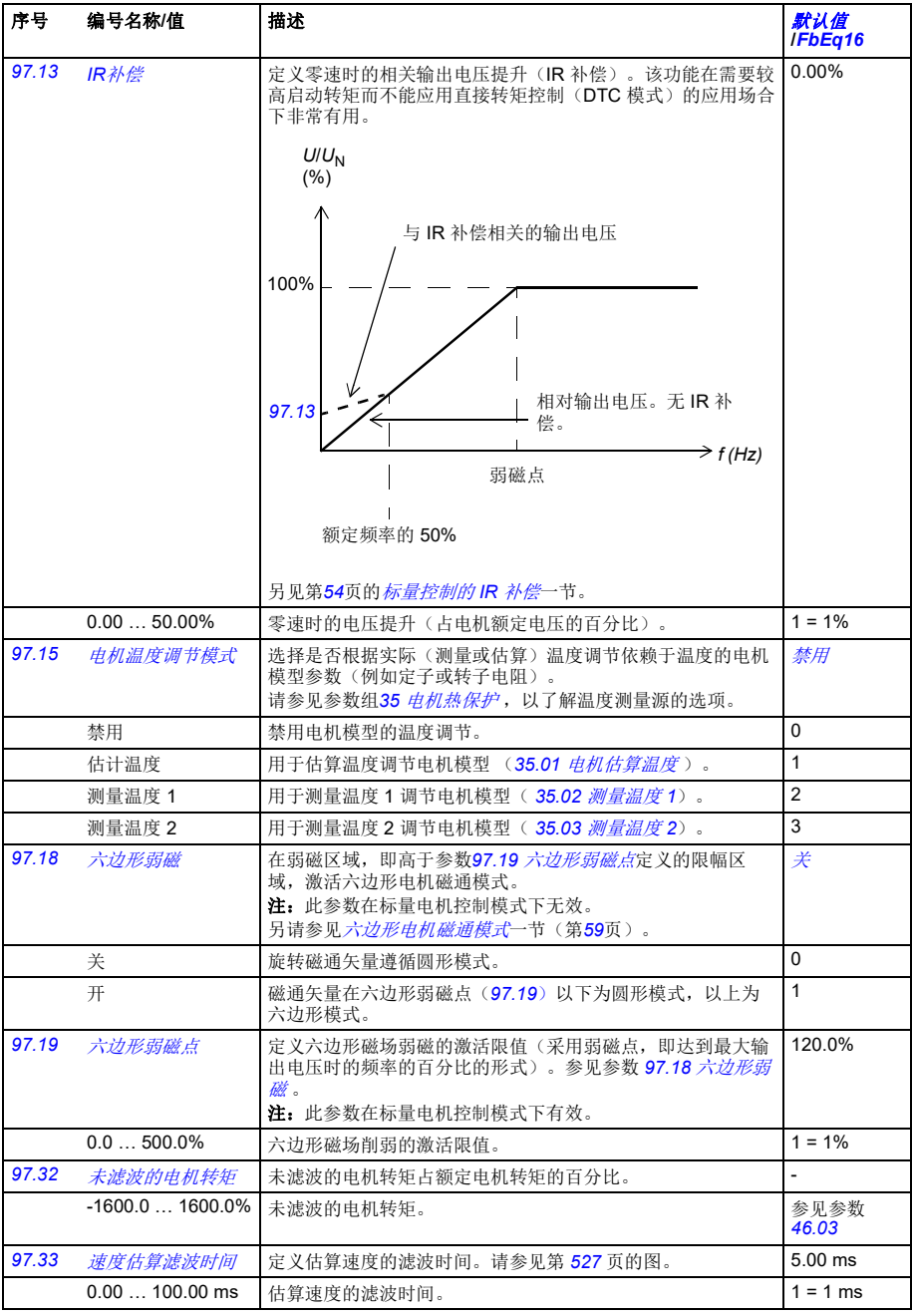

<span id="page-389-1"></span><span id="page-389-0"></span>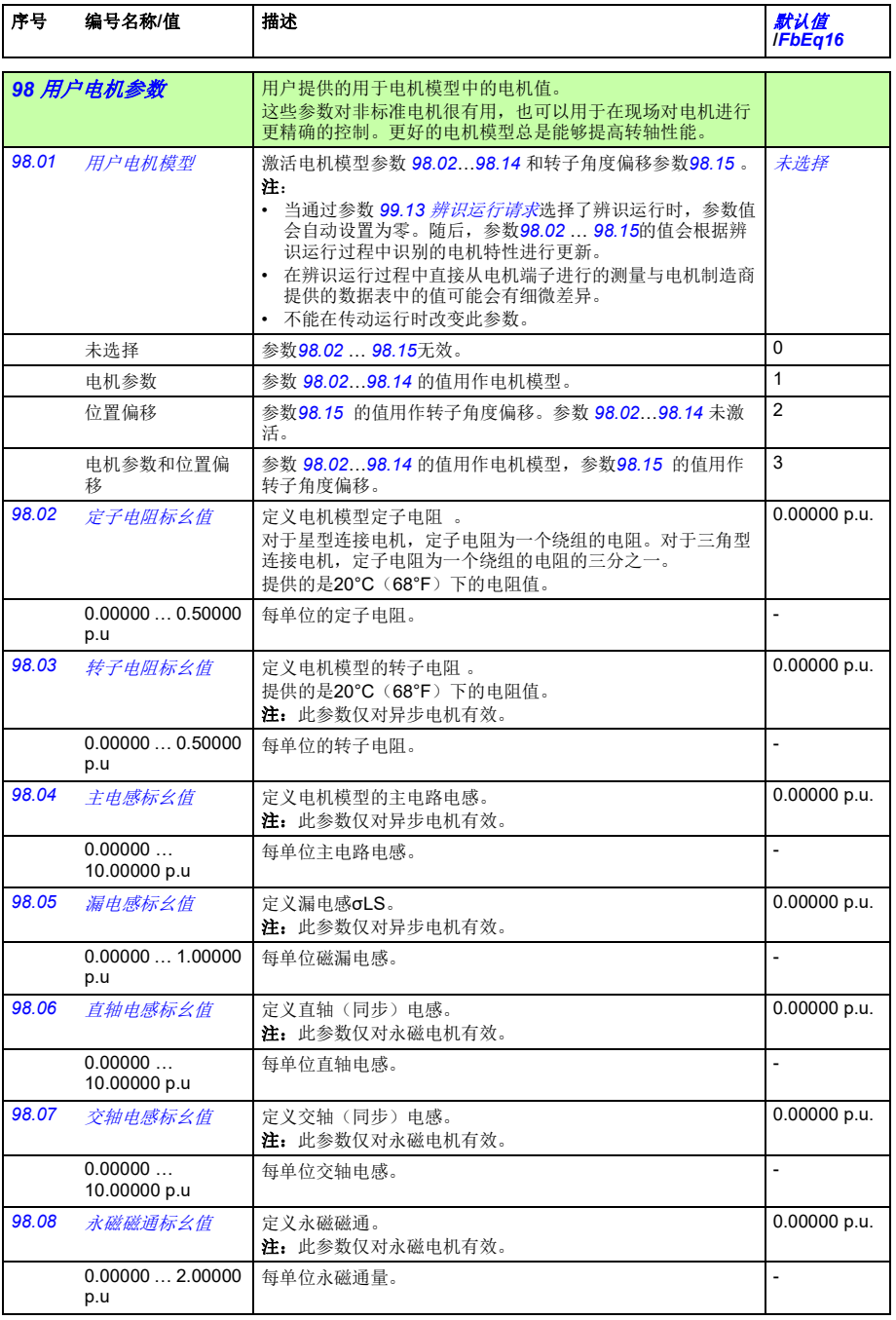

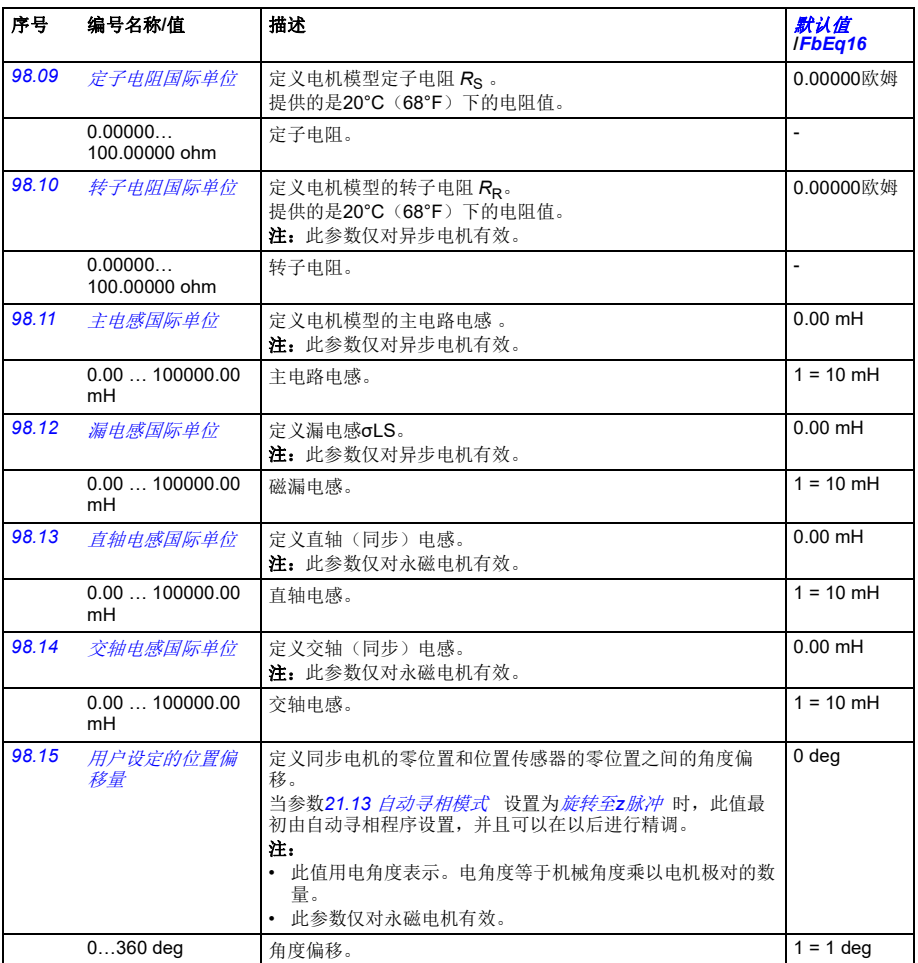

<span id="page-390-5"></span><span id="page-390-4"></span><span id="page-390-3"></span><span id="page-390-2"></span><span id="page-390-1"></span><span id="page-390-0"></span>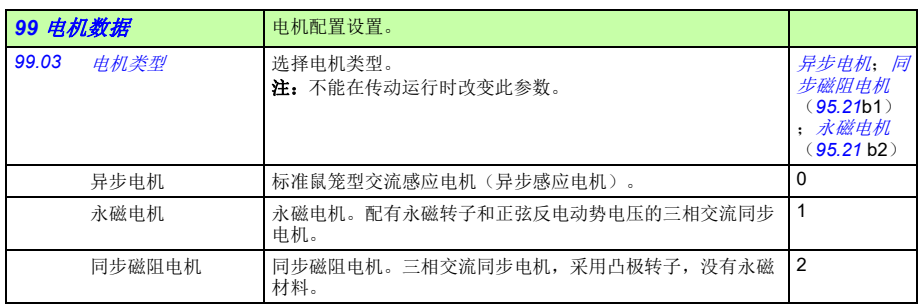

<span id="page-391-2"></span><span id="page-391-1"></span><span id="page-391-0"></span>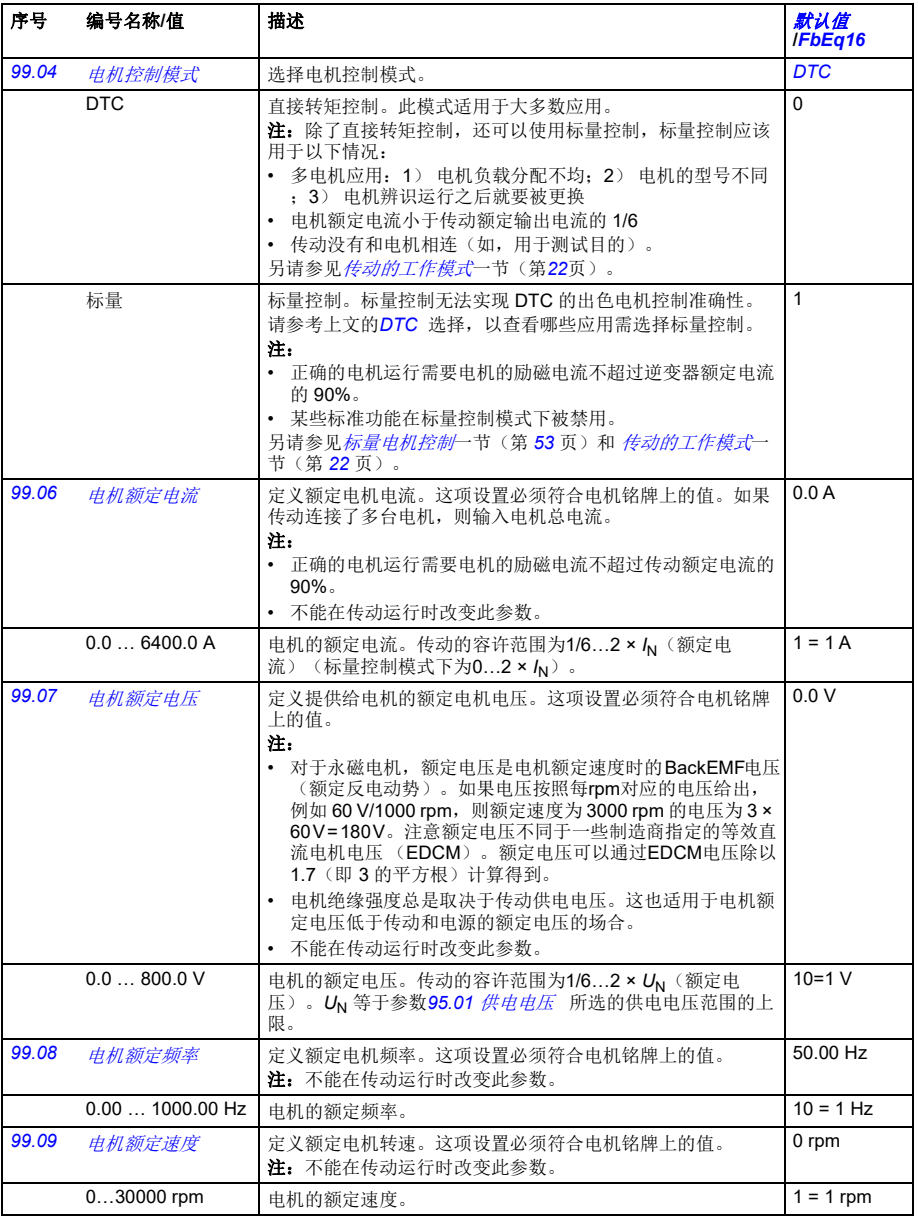

<span id="page-392-3"></span><span id="page-392-2"></span><span id="page-392-1"></span><span id="page-392-0"></span>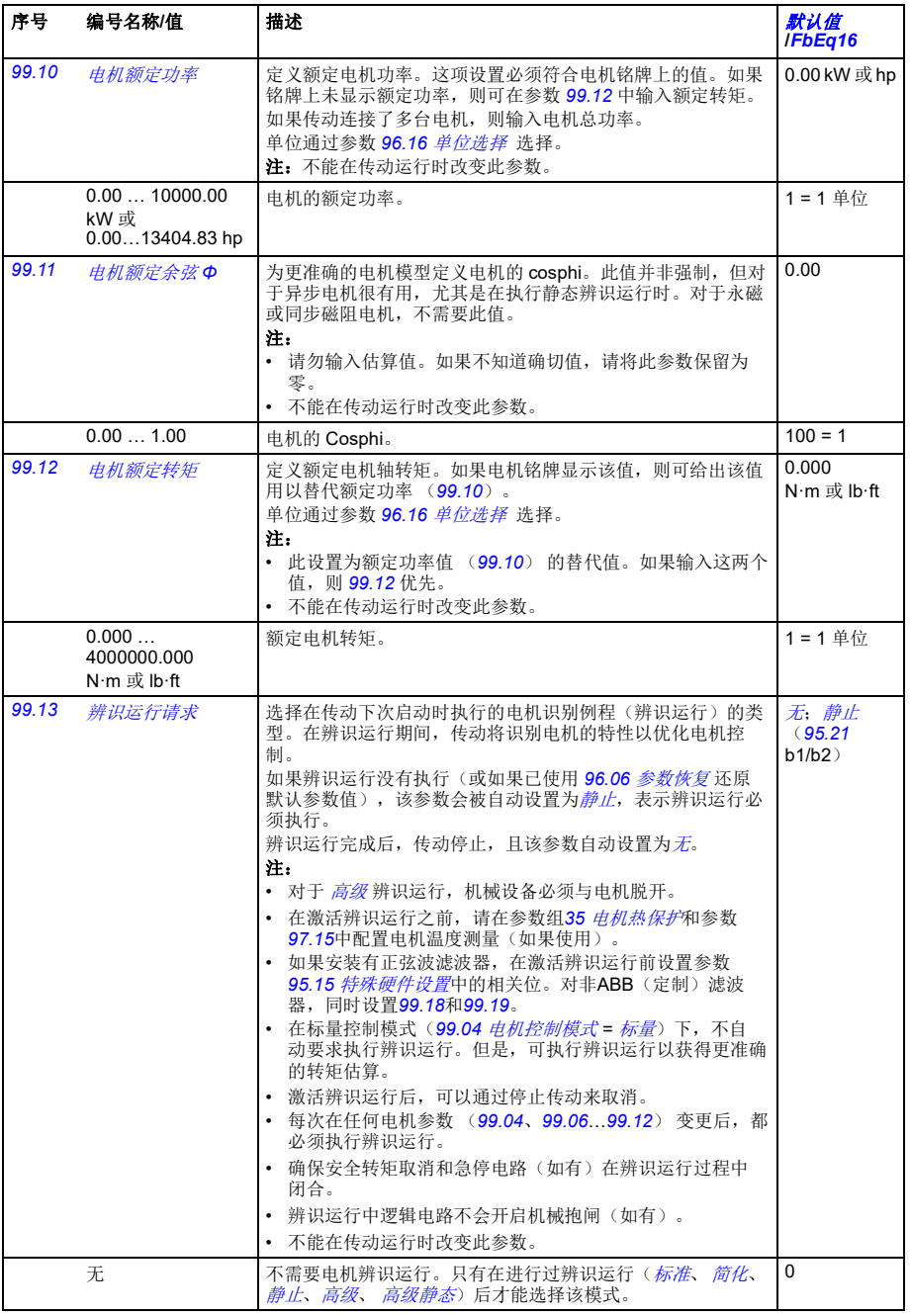

<span id="page-393-0"></span>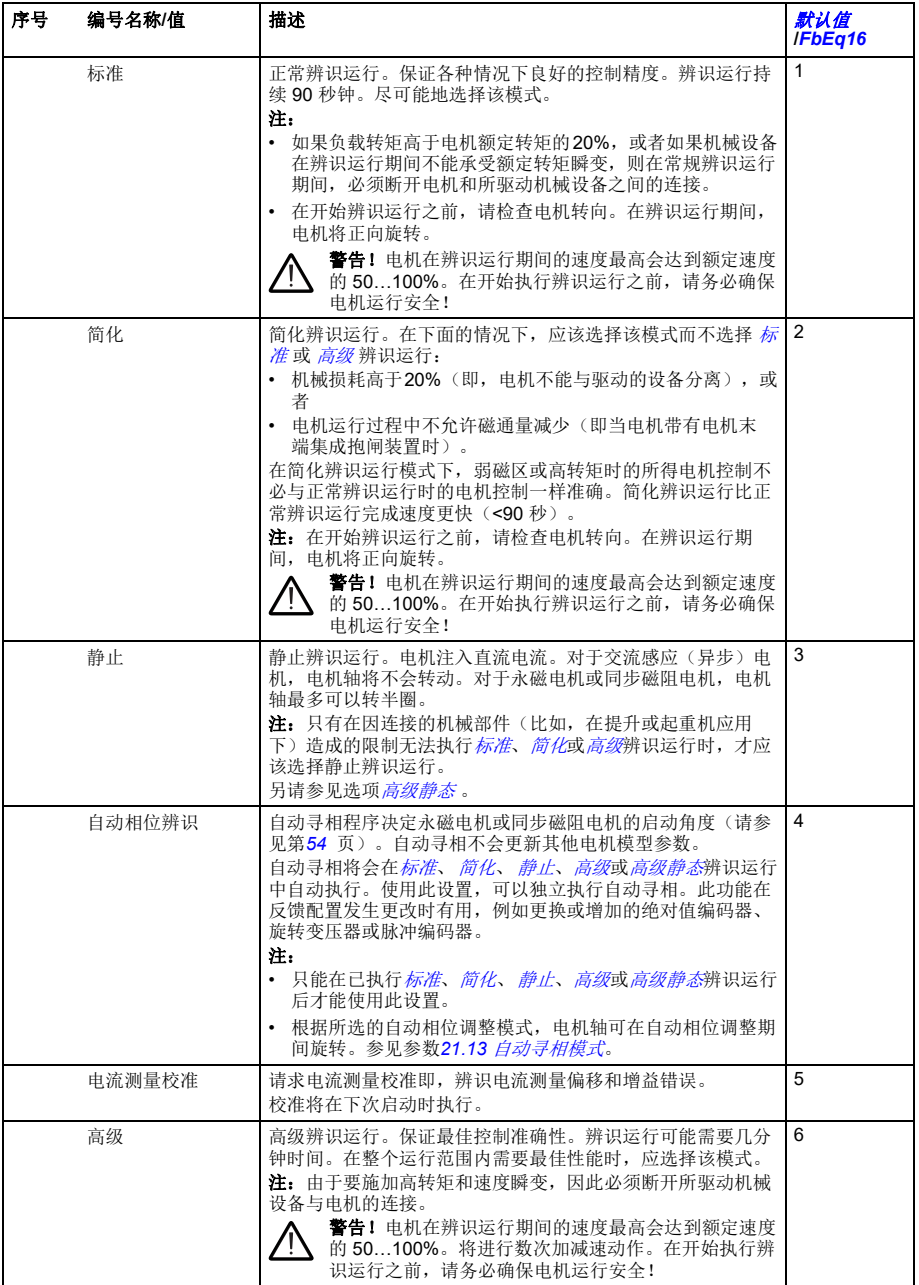

<span id="page-394-3"></span><span id="page-394-2"></span><span id="page-394-1"></span><span id="page-394-0"></span>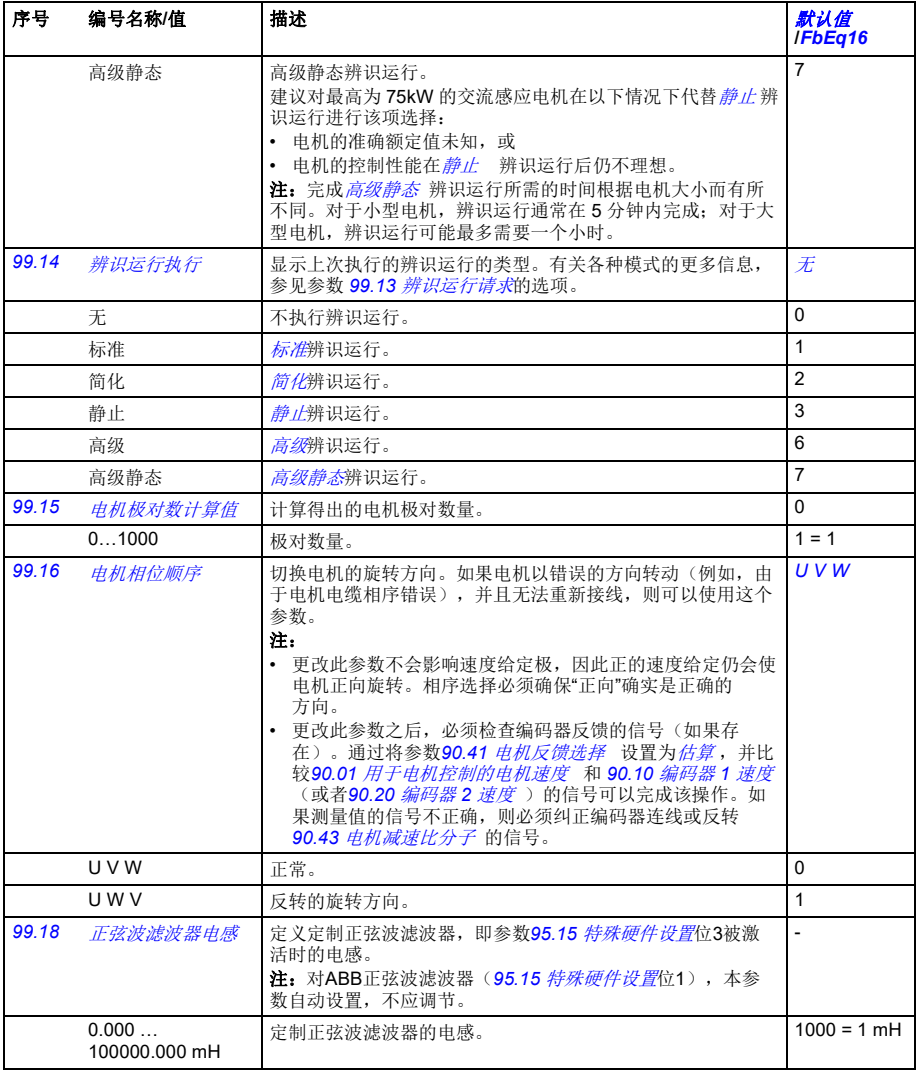

<span id="page-395-0"></span>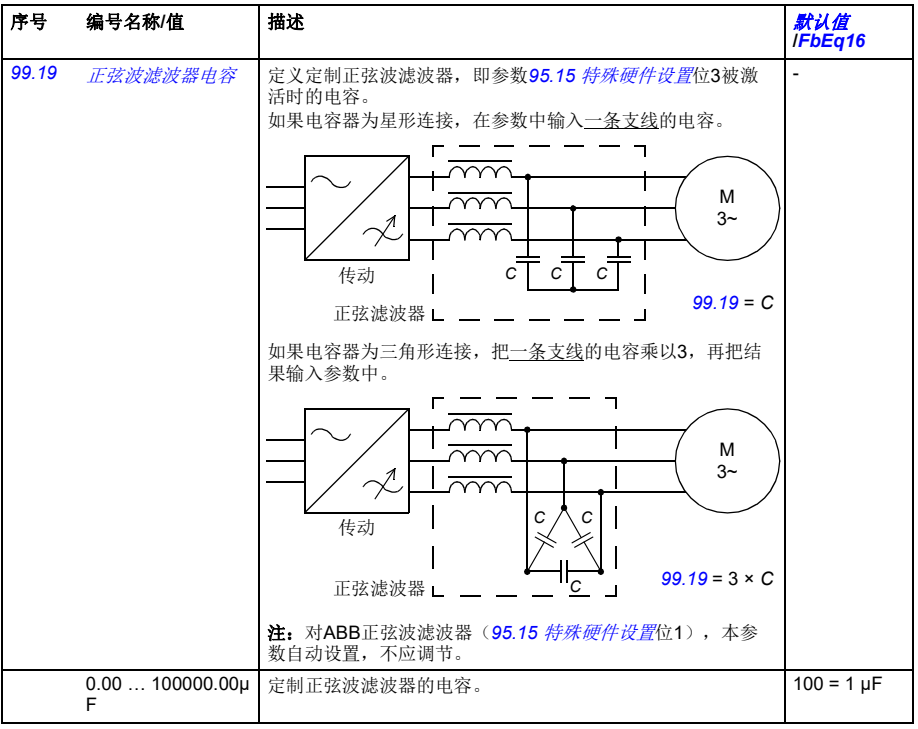

## **200 安全 FSO-xx** 设置。

该参数组包含了可选 FSO-xx安全功能模块相关的参数。有关详细信息,请参阅FSO-xx模块的文档。

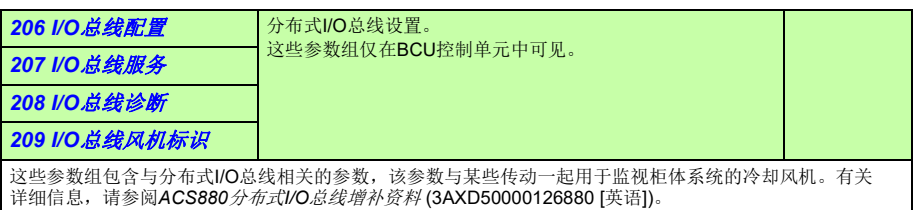
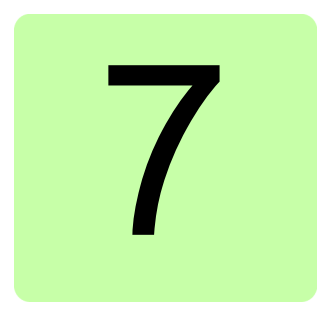

## 其它参数数据

## 本章内容

本章列出了参数信息及一些其它数据,例如其范围和32位现场总线换算。有关参数 说明,请参见参数一章(第 *103* 页)。

## 术语和缩略语

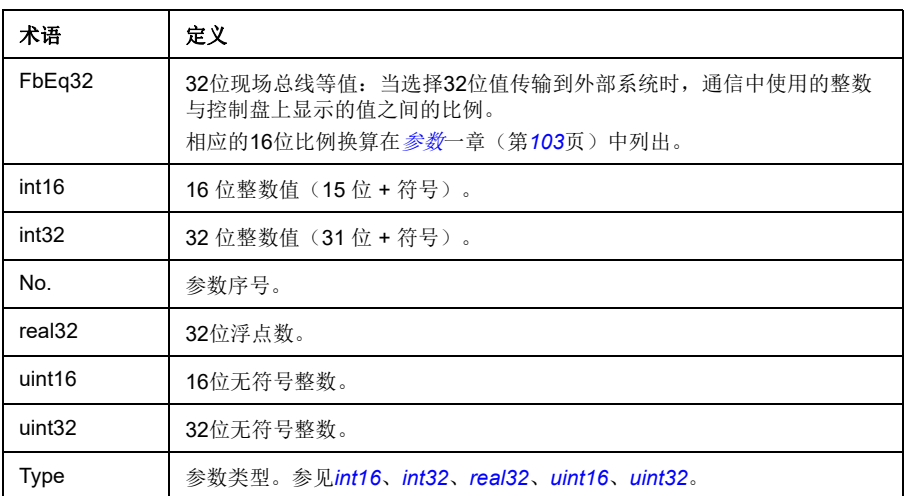

参数组 **1…9**

| 参数号    | 名称                 | 型号     | 范围                  | 单位                     | FbEq32           |
|--------|--------------------|--------|---------------------|------------------------|------------------|
| 01 实际值 |                    |        |                     |                        |                  |
| 01.01  | 采用的电机转速            | real32 | $-30000.0030000.00$ | rpm                    | $100 = 1$ rpm    |
| 01.02  | 电机估算转速             | real32 | $-30000.0030000.00$ | rpm                    | $100 = 1$ rpm    |
| 01.03  | 电机速度百分比            | real32 | $-1000.001000.00$   | %                      | $100 = 1%$       |
| 01.04  | 编码器 1 滤波速度         | real32 | -30000.00  30000.00 | rpm                    | $100 = 1$ rpm    |
| 01.05  | 编码器 2 滤波速度         | real32 | -30000.00  30000.00 | rpm                    | $100 = 1$ rpm    |
| 01.06  | 输出频率               | real32 | $-500.00500.00$     | Hz                     | $100 = 1 Hz$     |
| 01.07  | 电机电流               | real32 | 0.0030000.00        | A                      | $100 = 1 A$      |
| 01.08  | 电机额定电流百分比          | real32 | 0.01000.0           | %                      | $10 = 1%$        |
| 01.10  | 电机转矩               | real32 | $-1600.0$ 1600.0    | %                      | $10 = 1%$        |
| 01.11  | 直流电压               | real32 | 0.002000.00         | V                      | $100 = 1 V$      |
| 01.13  | 输出电压               | real32 | 02000               | $\vee$                 | $1=1 V$          |
| 01.14  | 输出功率               | real32 | -32768.00  32767.00 | kW 或 hp                | 100= 1 单位        |
| 01.15  | 电机额定输出功率百分比        | real32 | $-300.00300.00$     | %                      | $10 = 1%$        |
| 01.17  | 电机轴功率              | real32 | -32768.00  32767.00 | kW 或 hp                | 100=1单位          |
| 01.18  | 逆变器电动GWh           | int16  | 032767              | GWh                    | $1 = 1$ GWh      |
| 01.19  | 逆变器电动MWh           | int16  | 0999                | <b>MWh</b>             | $1 = 1$ MWh      |
| 01.20  | 逆变器电动kWh           | real32 | 0999                | kWh                    | $1 = 1$ kWh      |
| 01.21  | U相电流               | real32 | $-30000.0030000.00$ | Α                      | $100 = 1 A$      |
| 01.22  | V相电流               | real32 | $-30000.0030000.00$ | A                      | $100 = 1 A$      |
| 01.23  | W相电流               | real32 | -30000.00  30000.00 | A                      | $100 = 1 A$      |
| 01.24  | 实际磁通百分比            | real32 | 0200                | %                      | $1 = 1%$         |
| 01.25  | INU瞬时cos Φ         | real32 | $-1.001.00$         | $\overline{a}$         | $100 = 1$        |
| 01.29  | 速度变化率              | real32 | $-1500015000$       | rpm/s                  | $1 = 1$ rpm/s    |
| 01.30  | 额定转矩换算             | uint32 | 0.000               | N·m 或<br>$Ib \cdot ft$ | 1000=1单位         |
| 01.31  | 环境温度               | real32 | $-40.0200.0$        | ℃ 或 °F                 | $10 = 1^{\circ}$ |
| 01.32  | 逆变器回馈GWh           | int16  | 032767              | GWh                    | $1 = 1$ GWh      |
| 01.33  | 逆变器回馈MWh           | int16  | 0999                | <b>MWh</b>             | $1 = 1$ MWh      |
| 01.34  | 逆变器回馈kWh           | real32 | 0999                | kWh                    | $1 = 1$ kWh      |
| 01.35  | 电机-回馈能量GWh         | int16  | -32768  32767       | GWh                    | $1 = 1$ GWh      |
| 01.36  | 电机-回馈能量MWh         | int16  | $-999999$           | <b>MWh</b>             | $1 = 1$ MWh      |
| 01.37  | 电机-回馈能量kWh         | real32 | $-999999$           | kWh                    | $1 = 1$ kWh      |
| 01.61  | 电机速度绝对值            | real32 | 0.0030000.00        | rpm                    | $100 = 1$ rpm    |
| 01.62  | 电机速度百分比绝对值         | real32 | 0.001000.00         | $\frac{0}{0}$          | $100 = 1%$       |
| 01.63  | 输出频率绝对值            | real32 | 0.00500.00          | Hz                     | $100 = 1 Hz$     |
| 01.64  | 电机转矩绝对值            | real32 | 0.01600.0           | $\frac{0}{0}$          | $10 = 1%$        |
| 01.65  | 输出功率绝对值            | real32 | 0.0032767.00        | kW 或 hp                | 100= 1 单位        |
| 01.66  | 电机额定输出功率百分比绝对<br>值 | real32 | 0.00300.00          | %                      | $10 = 1%$        |

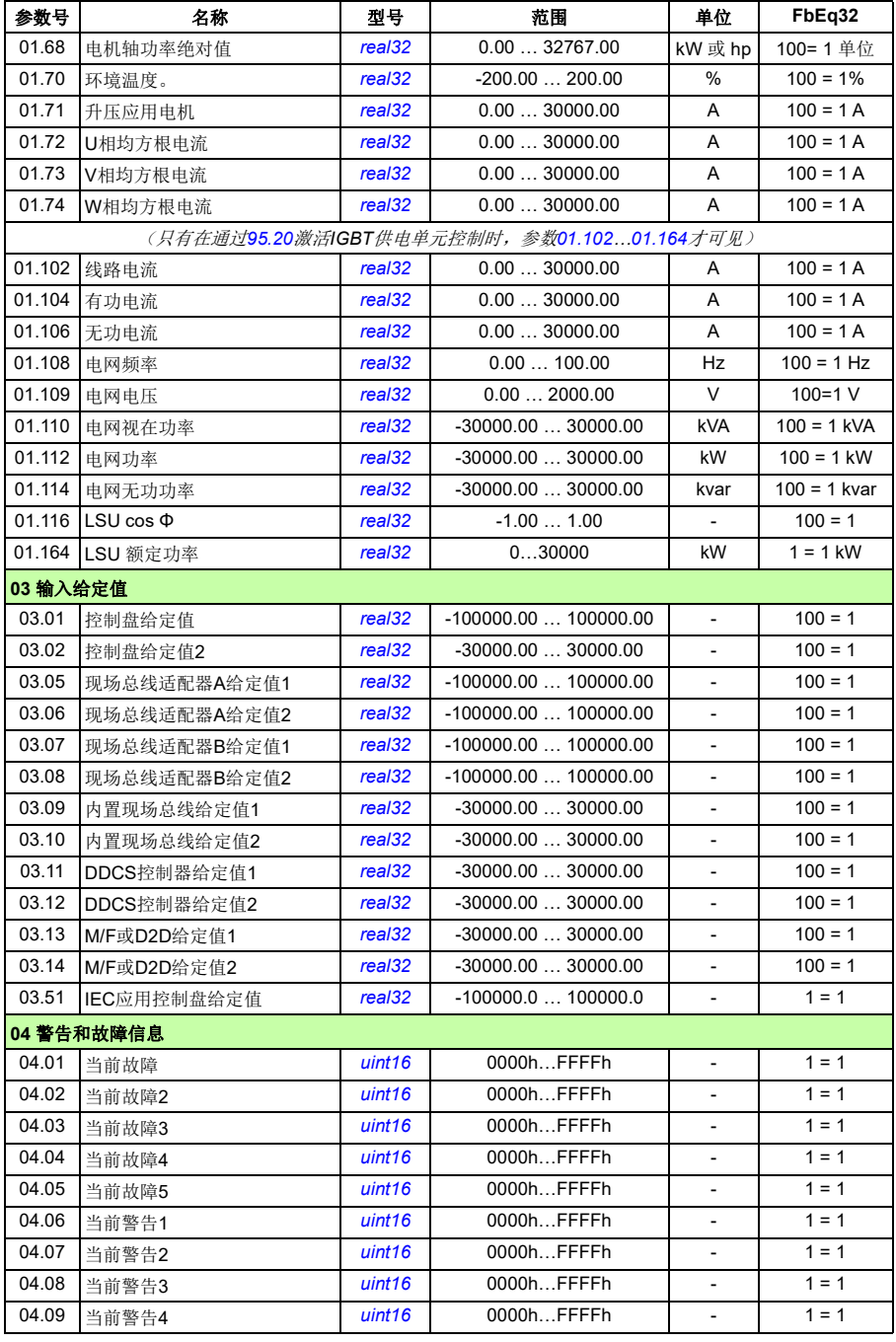

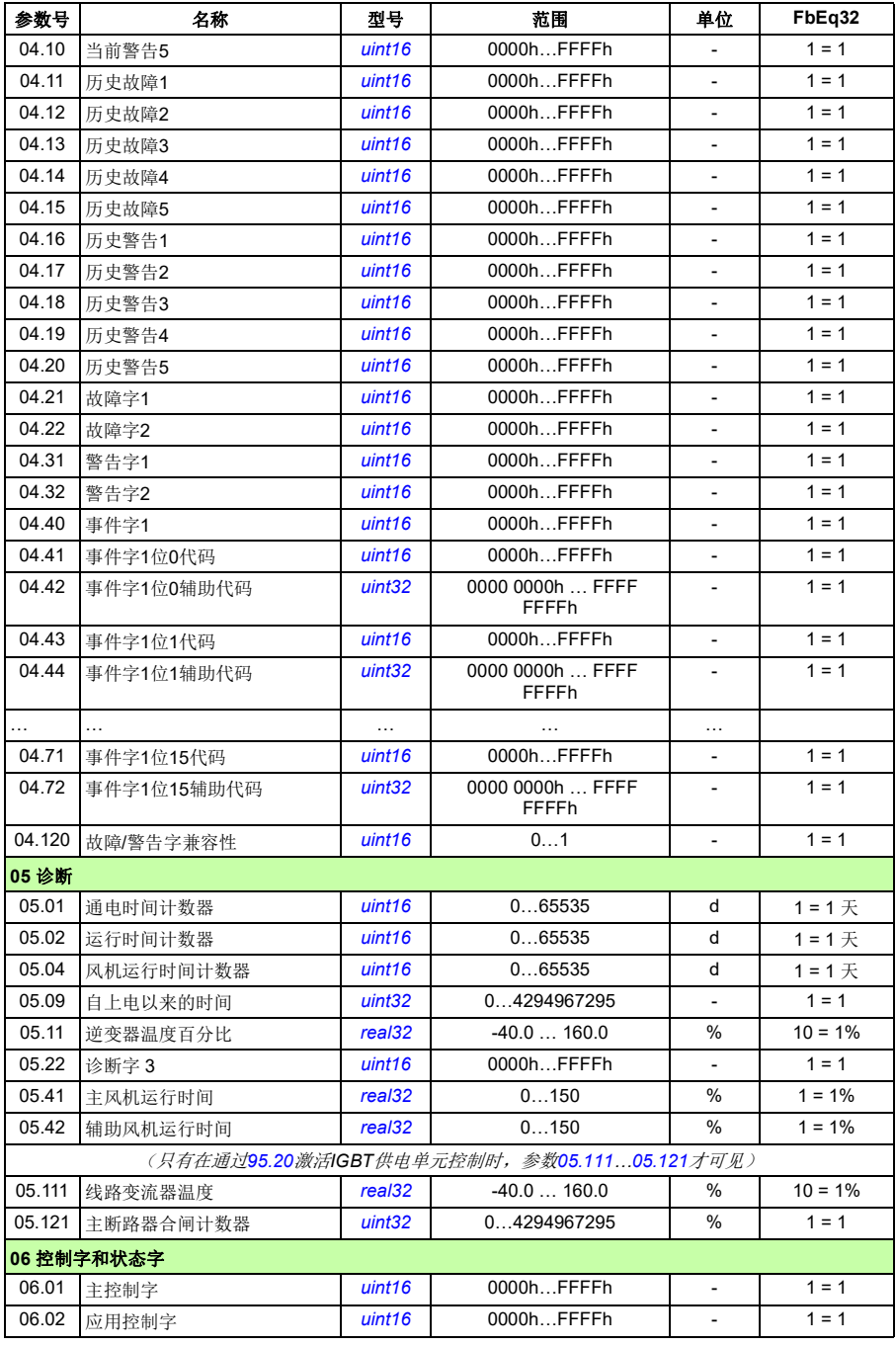

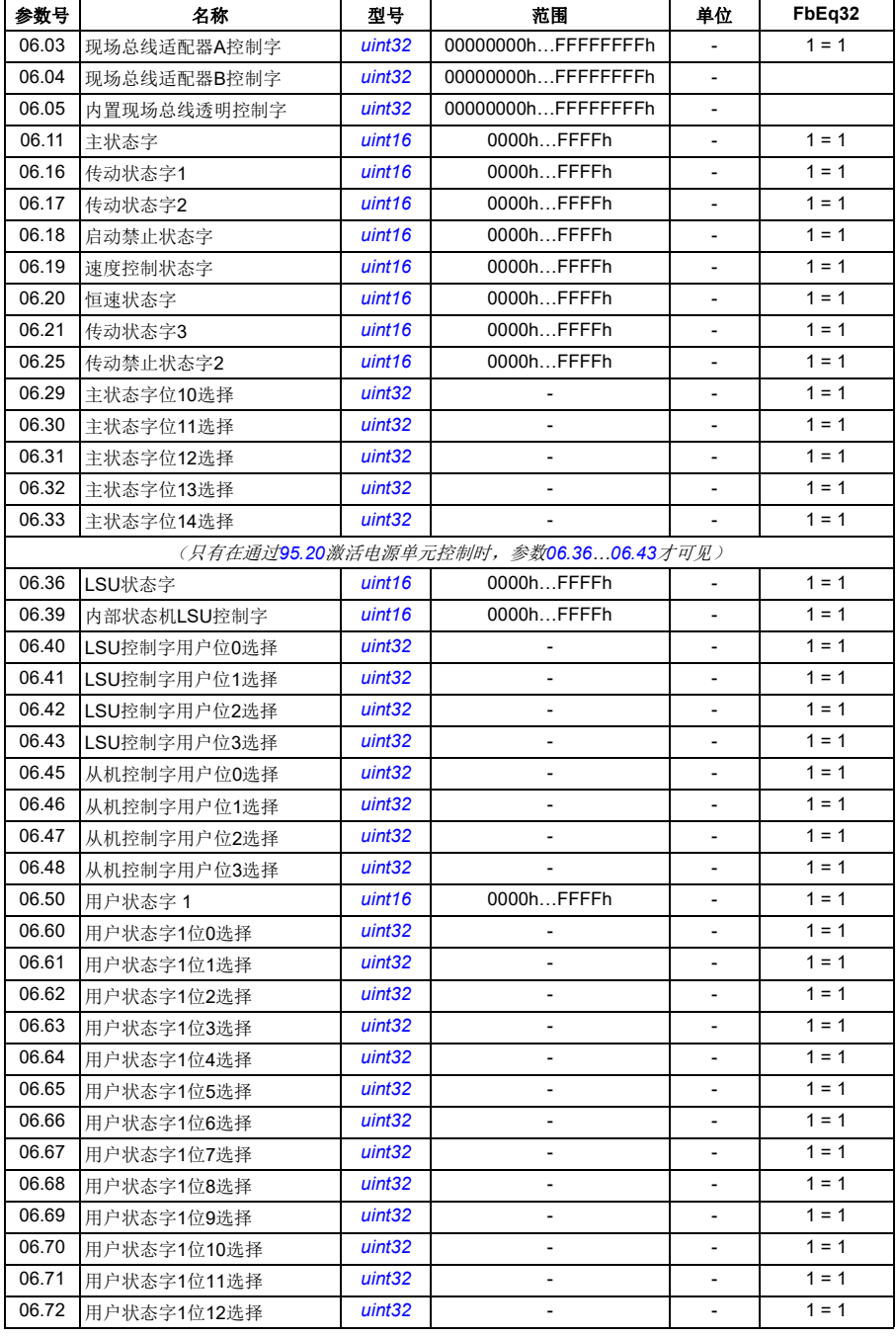

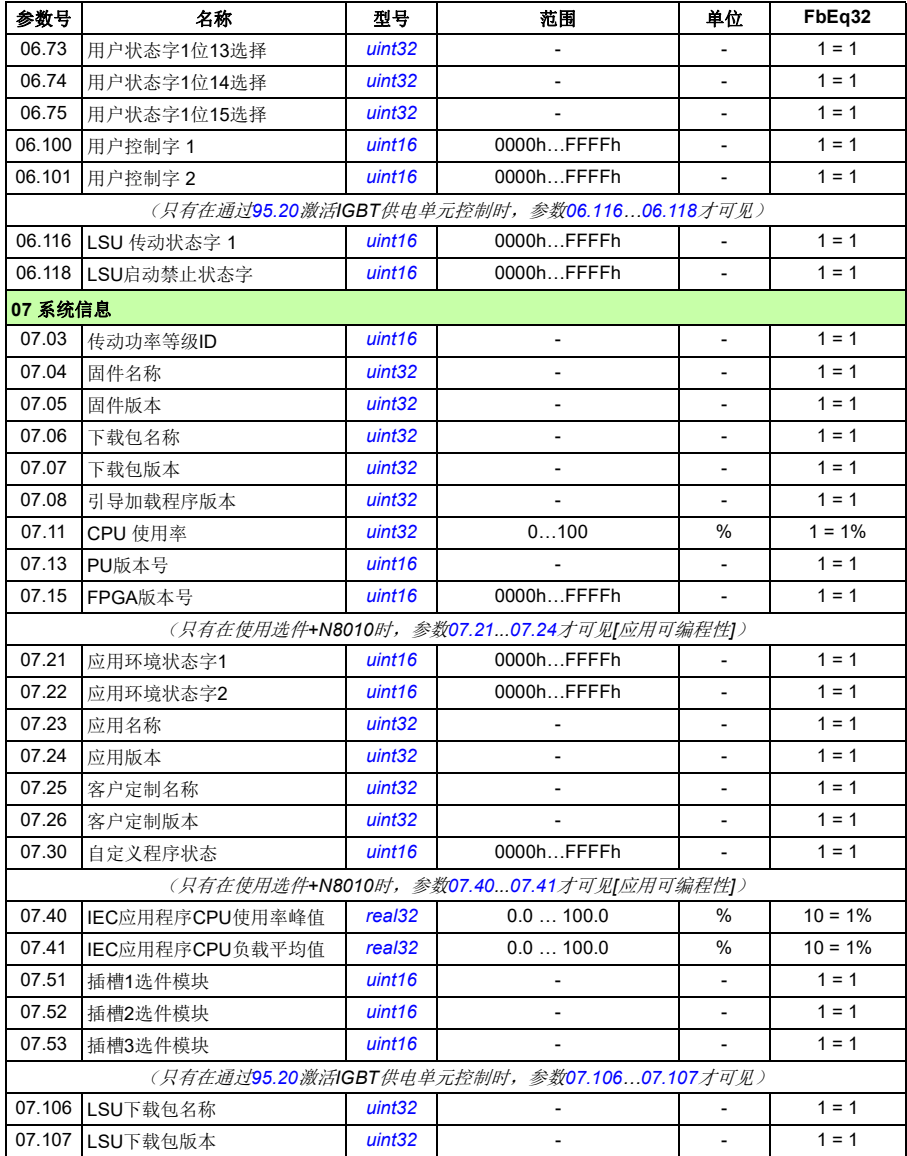

## 参数组 **10…99**

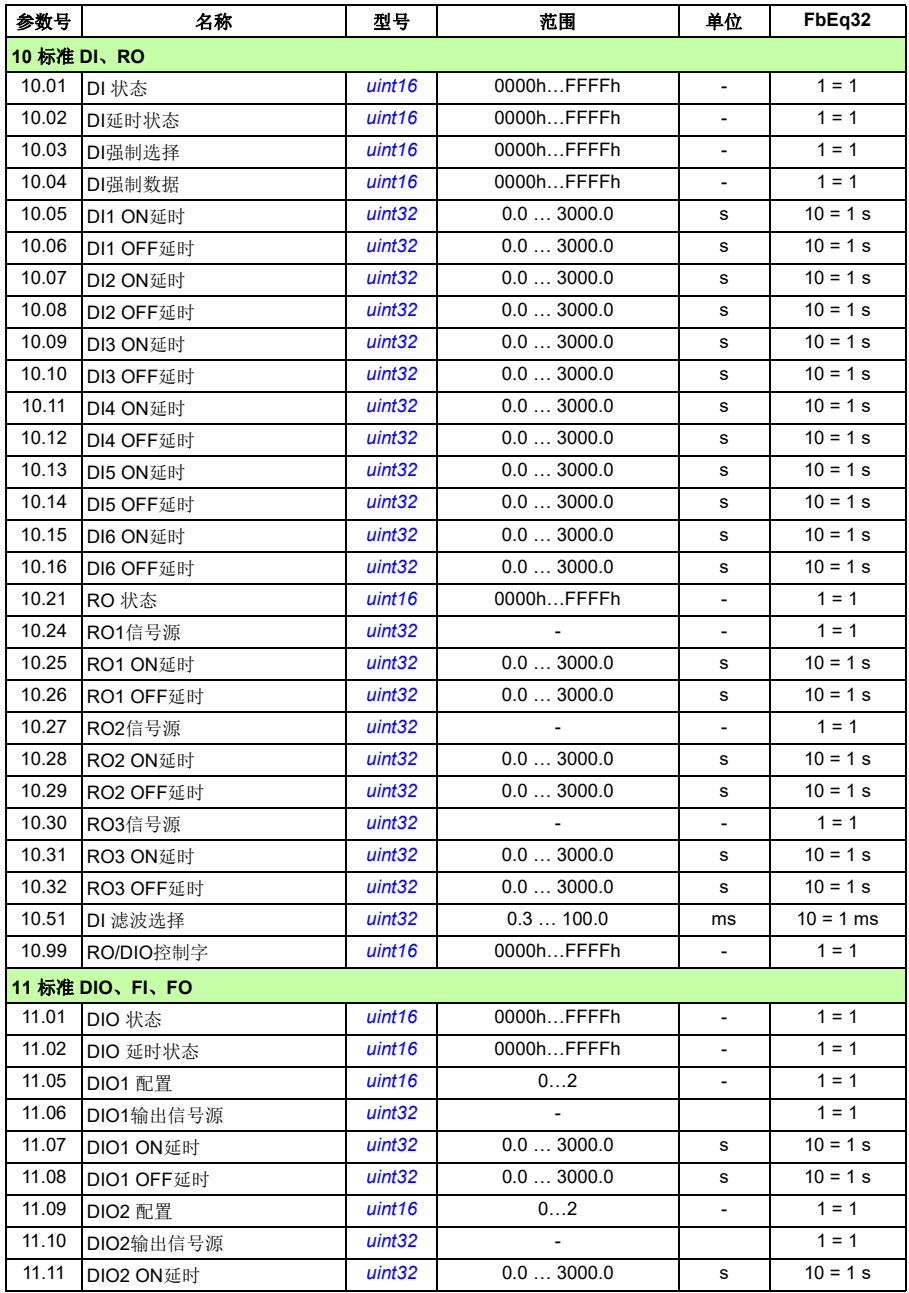

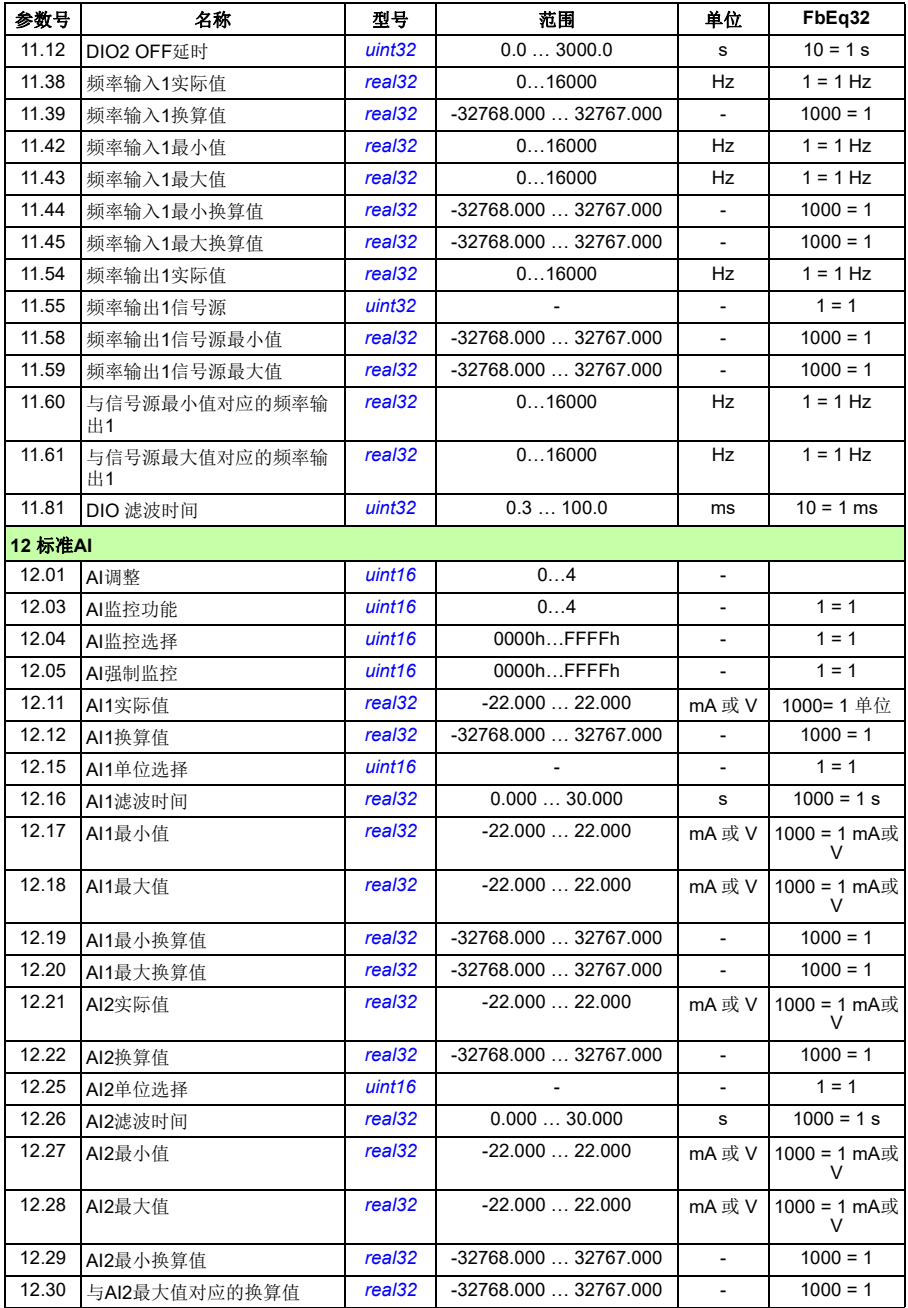

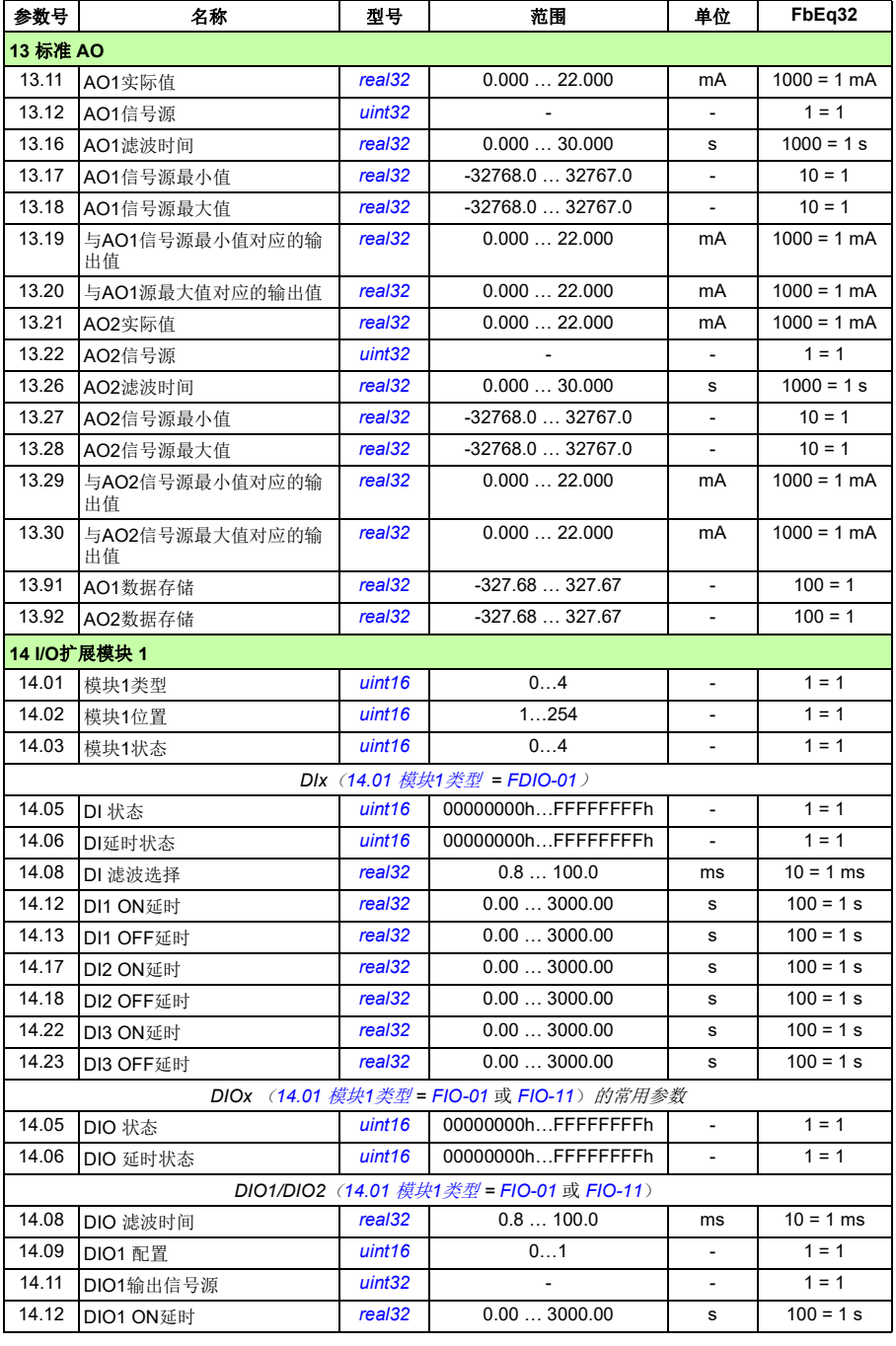

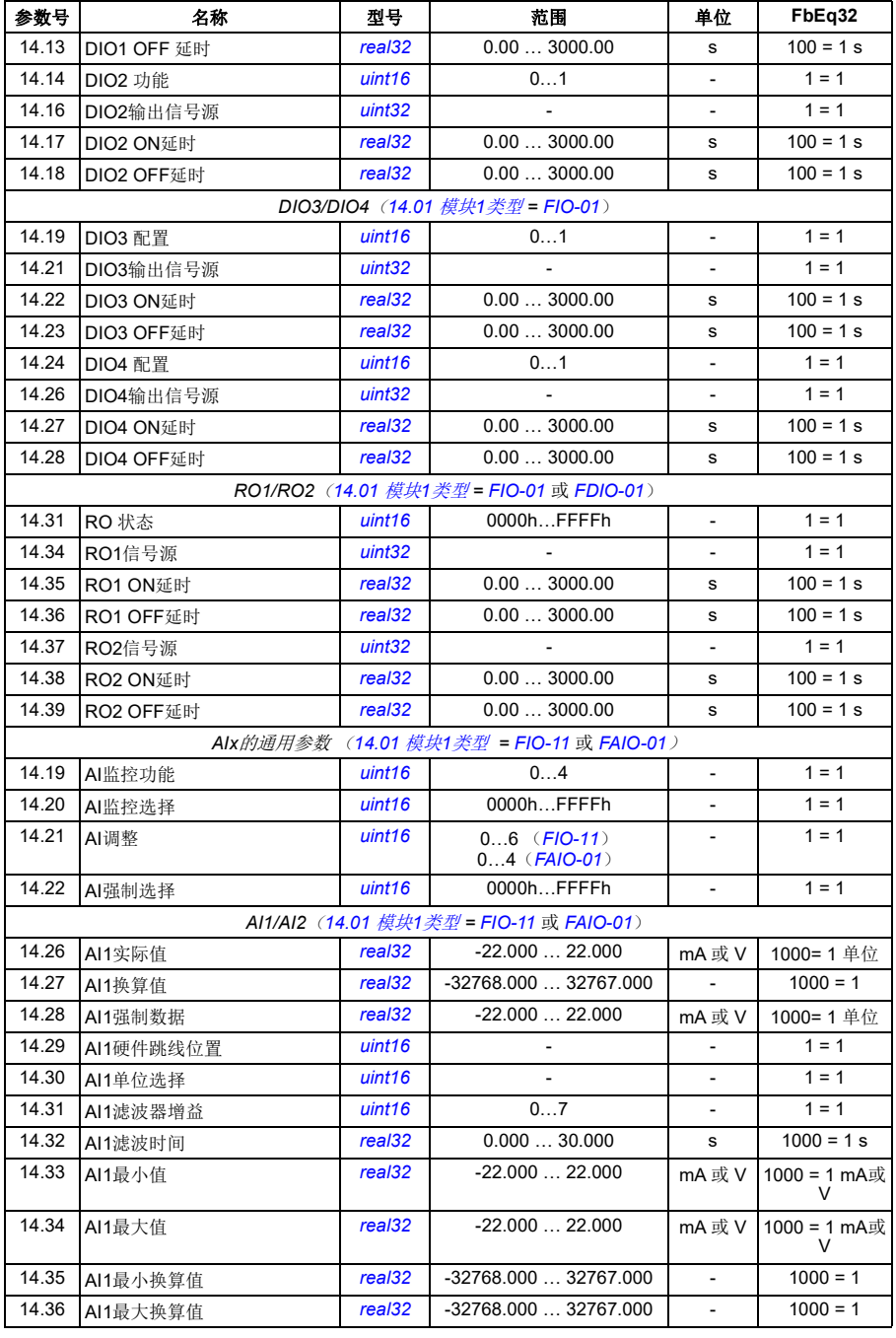

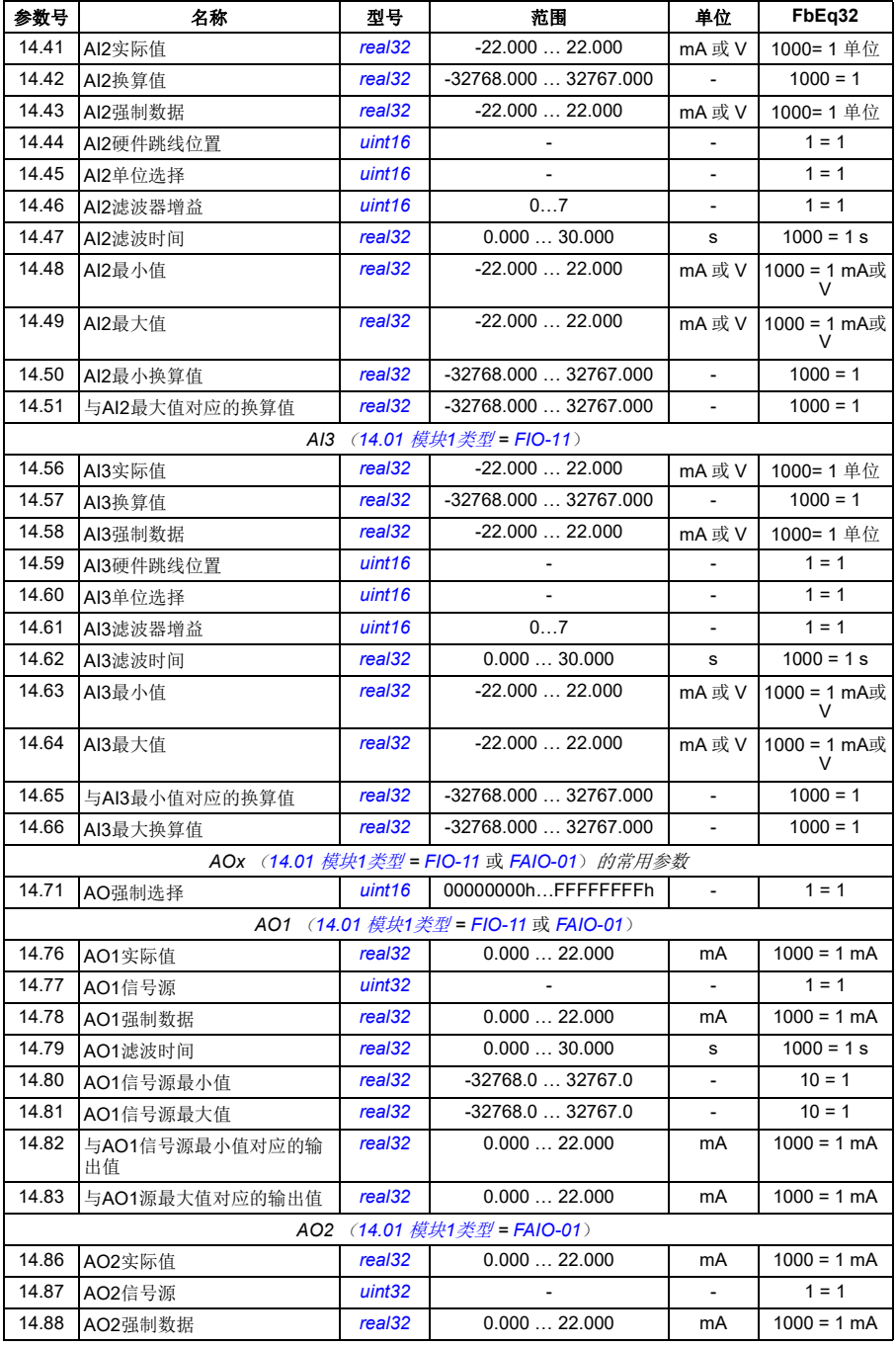

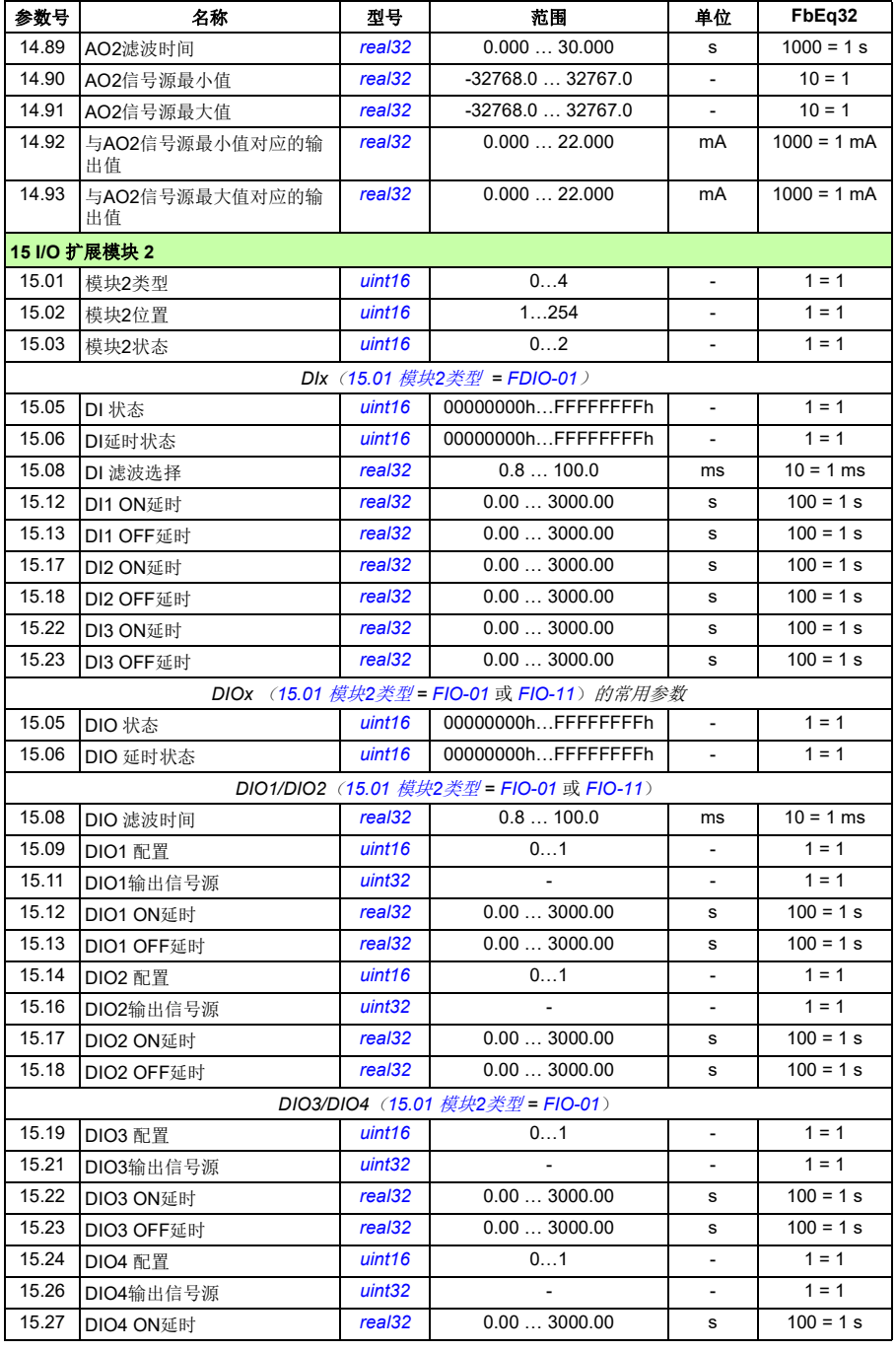

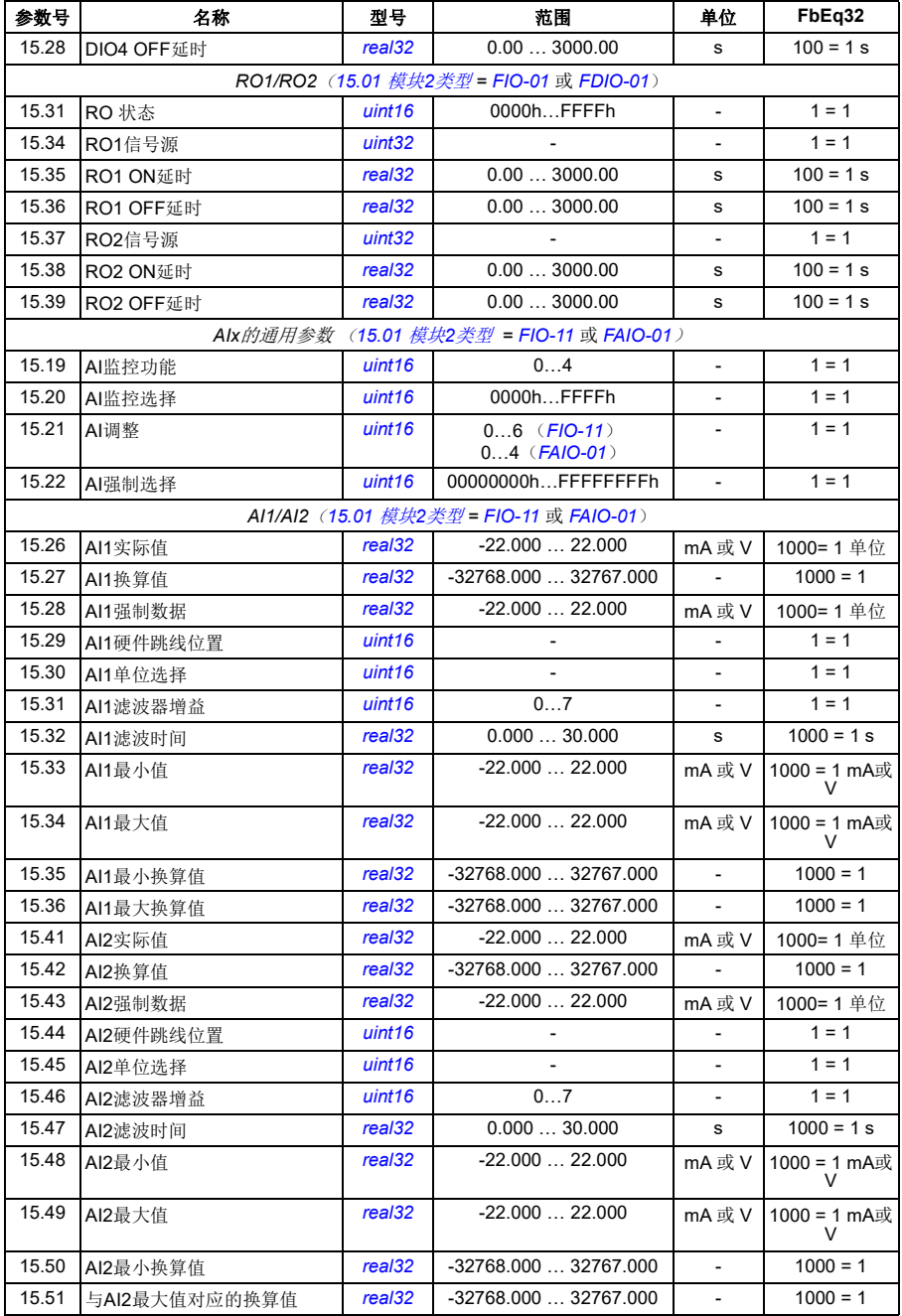

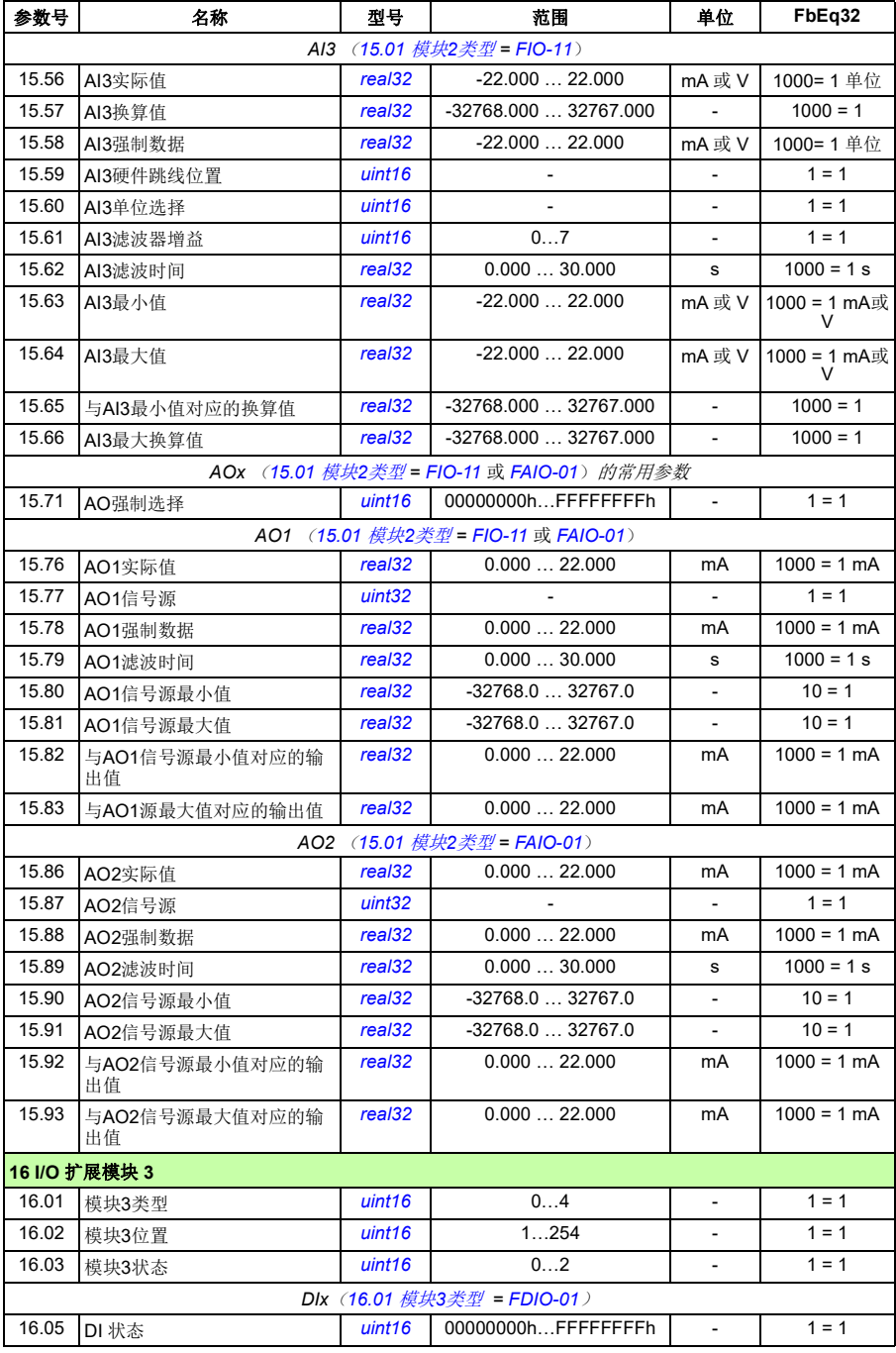

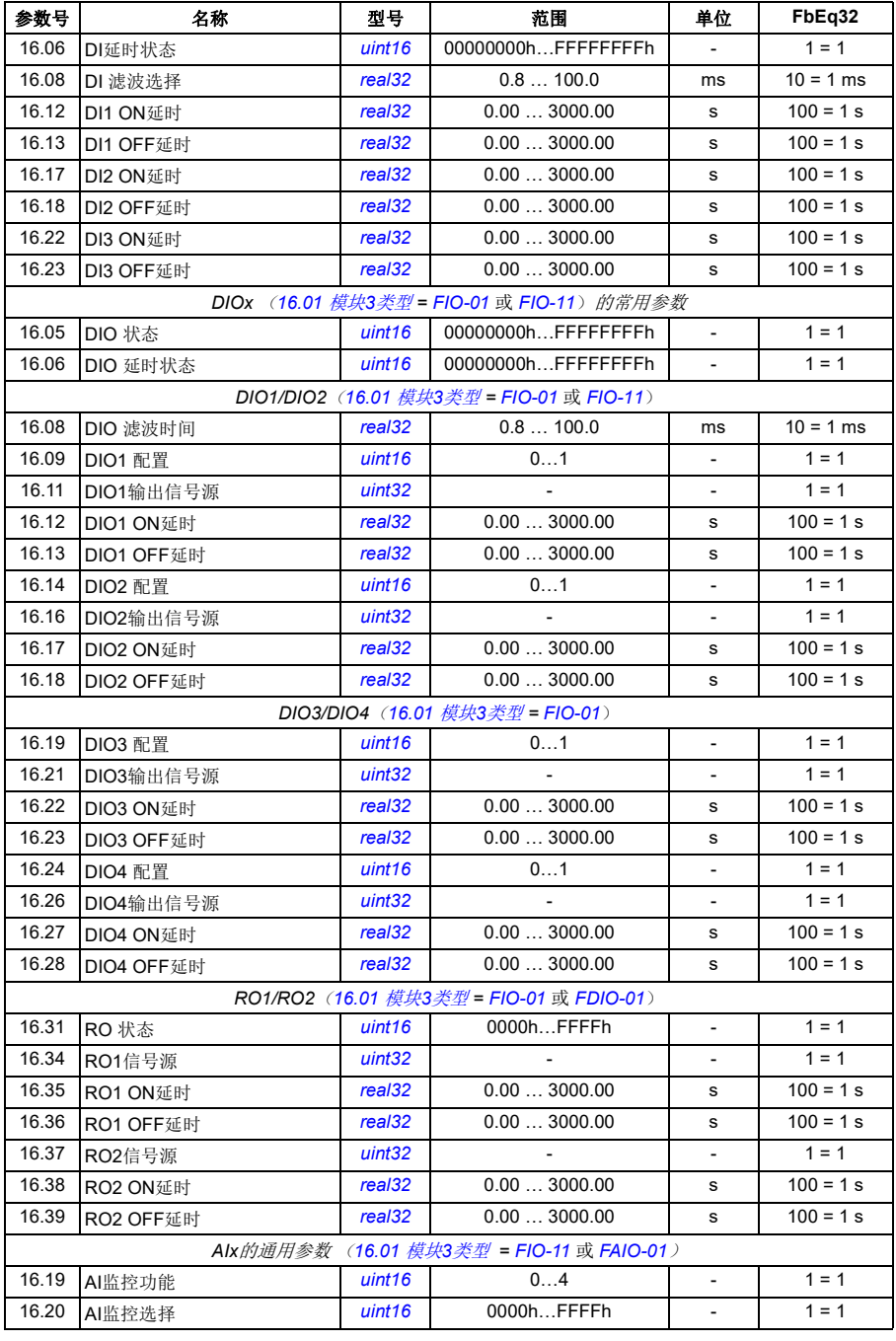

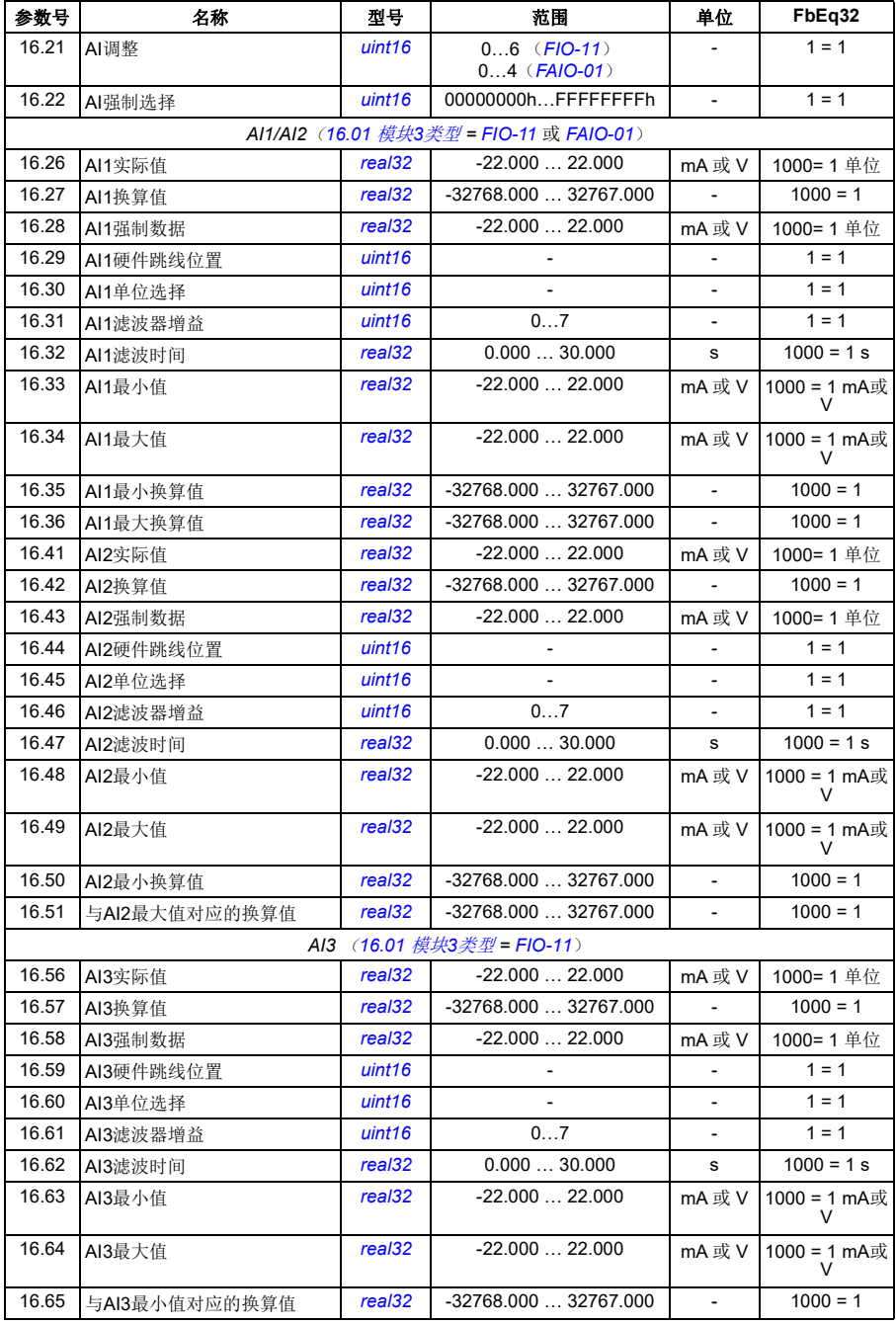

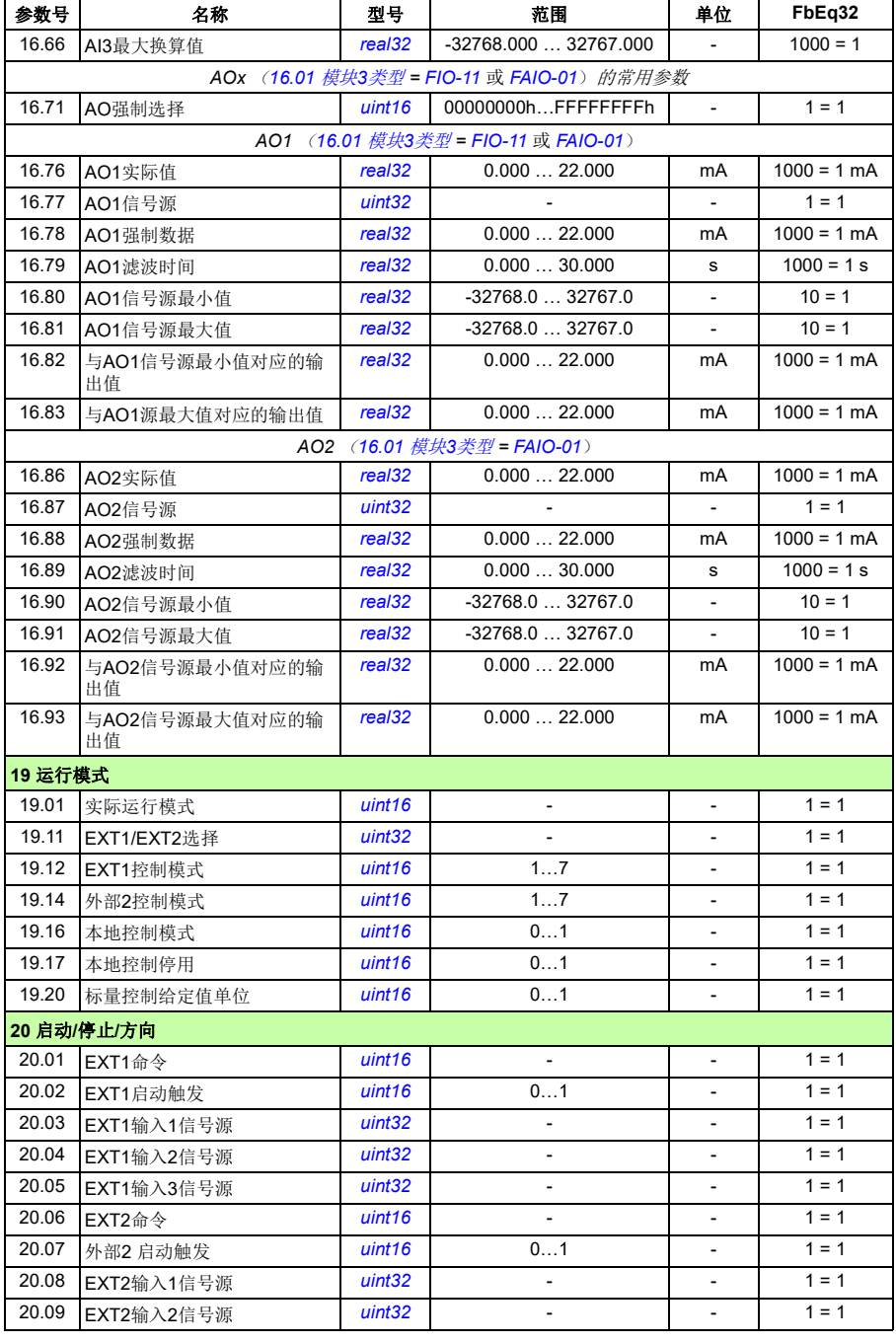

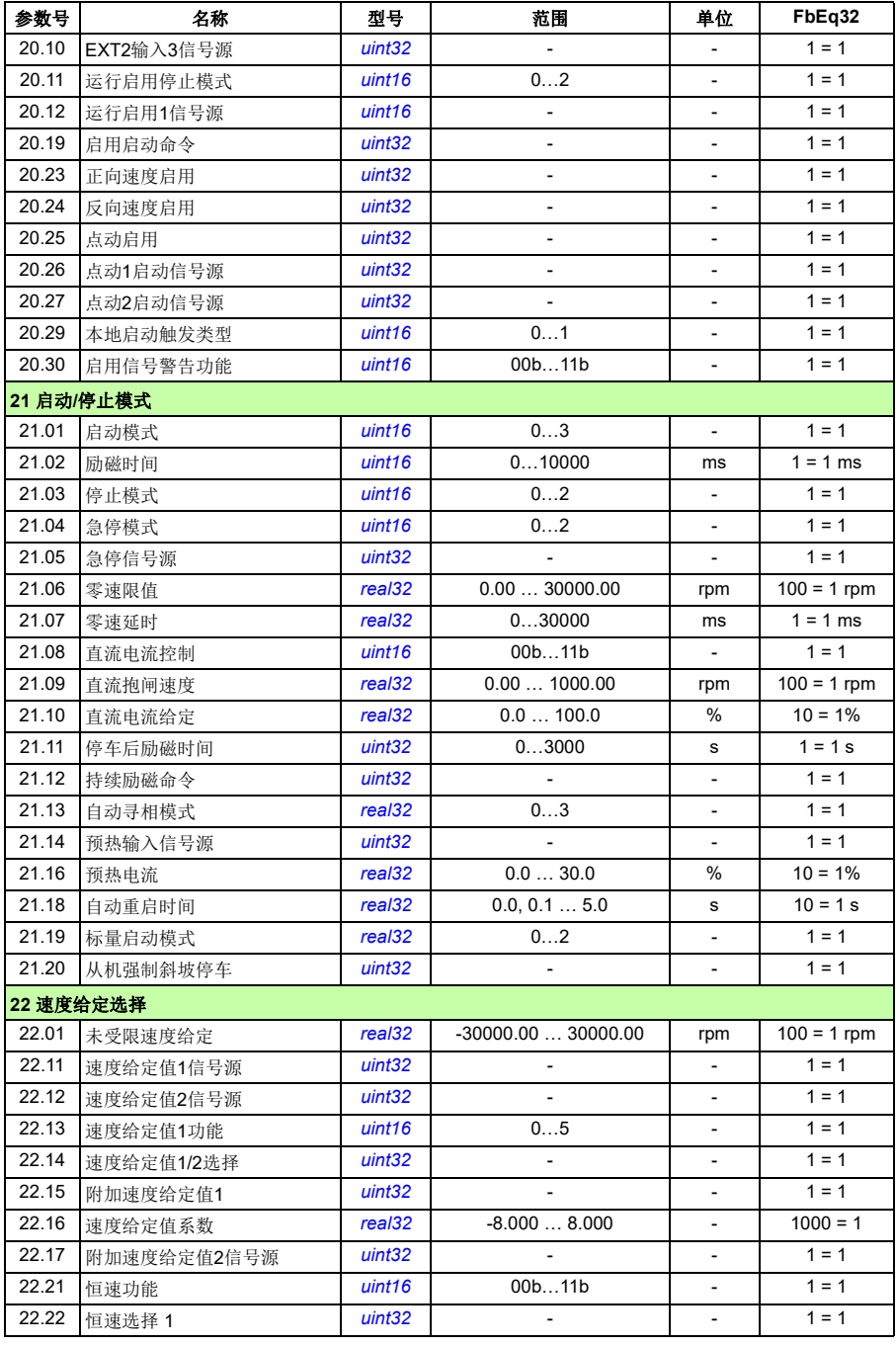

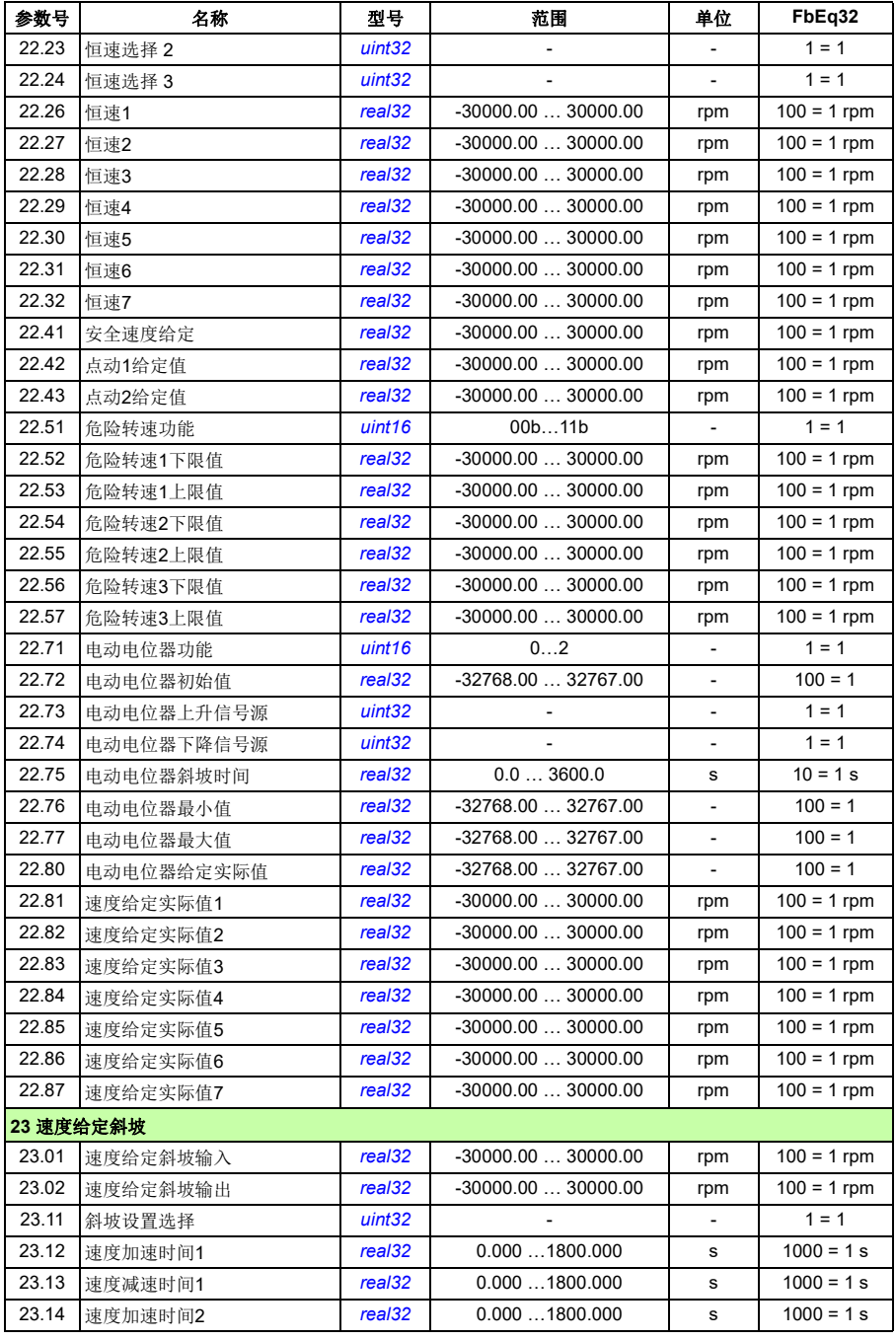

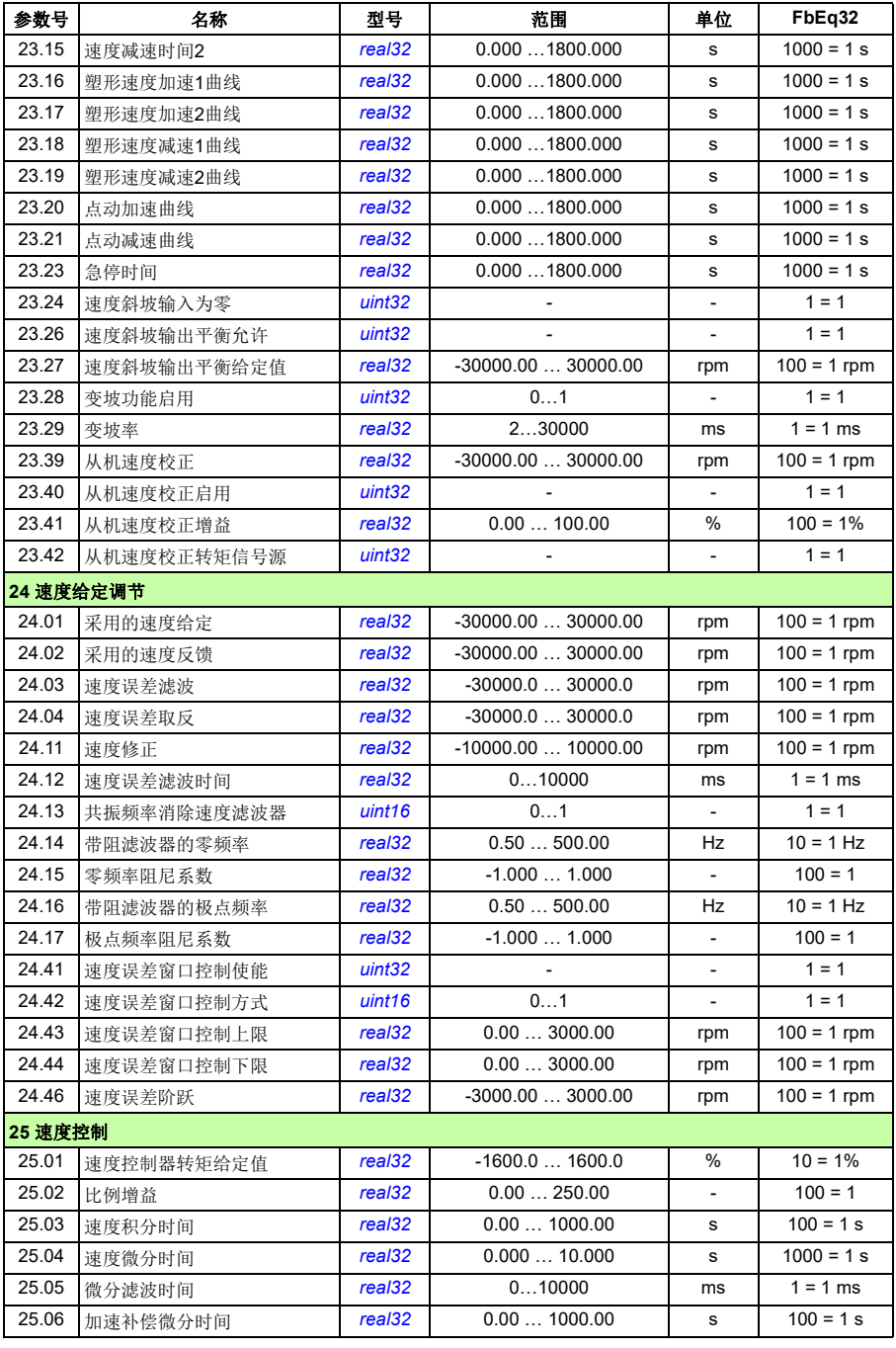

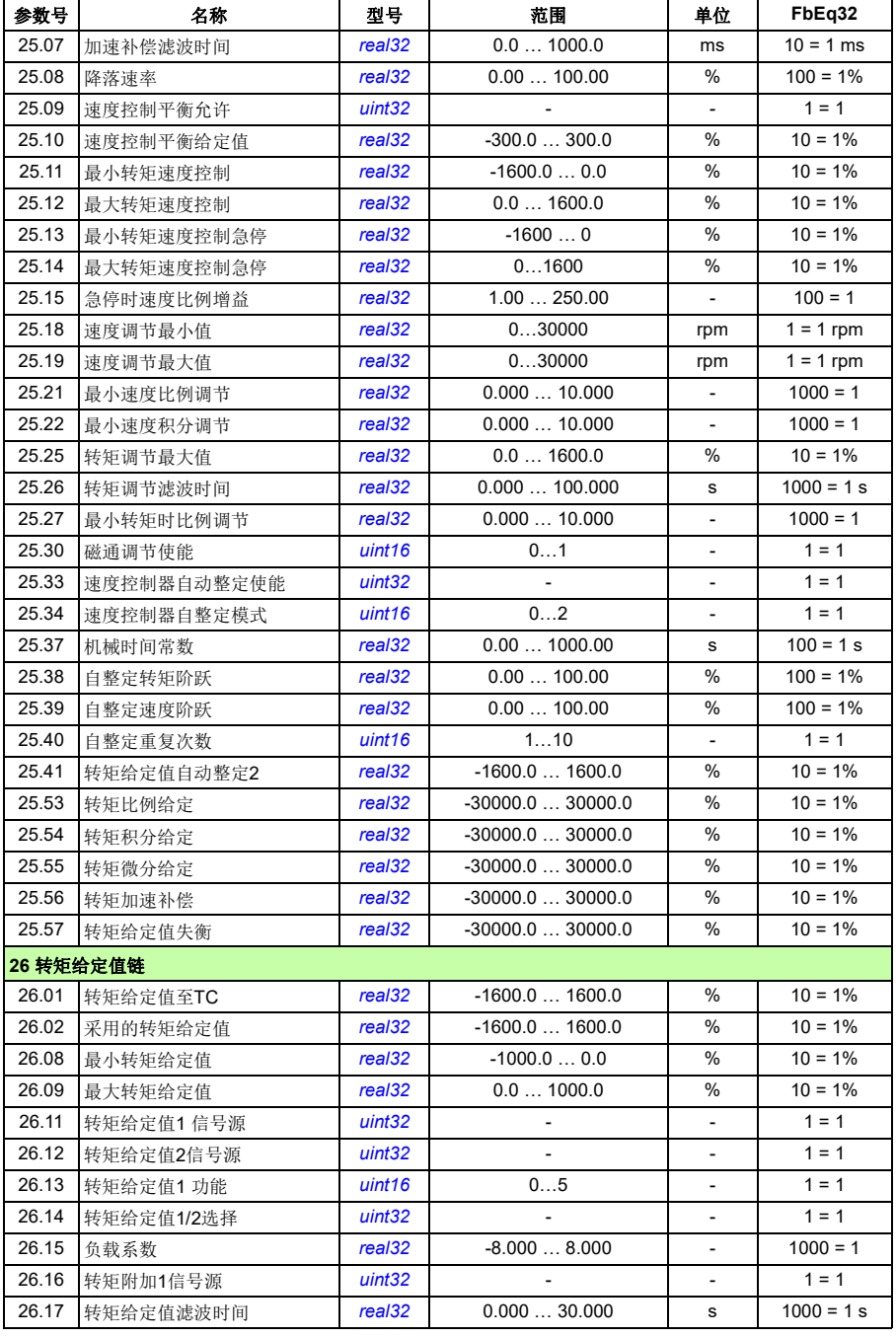

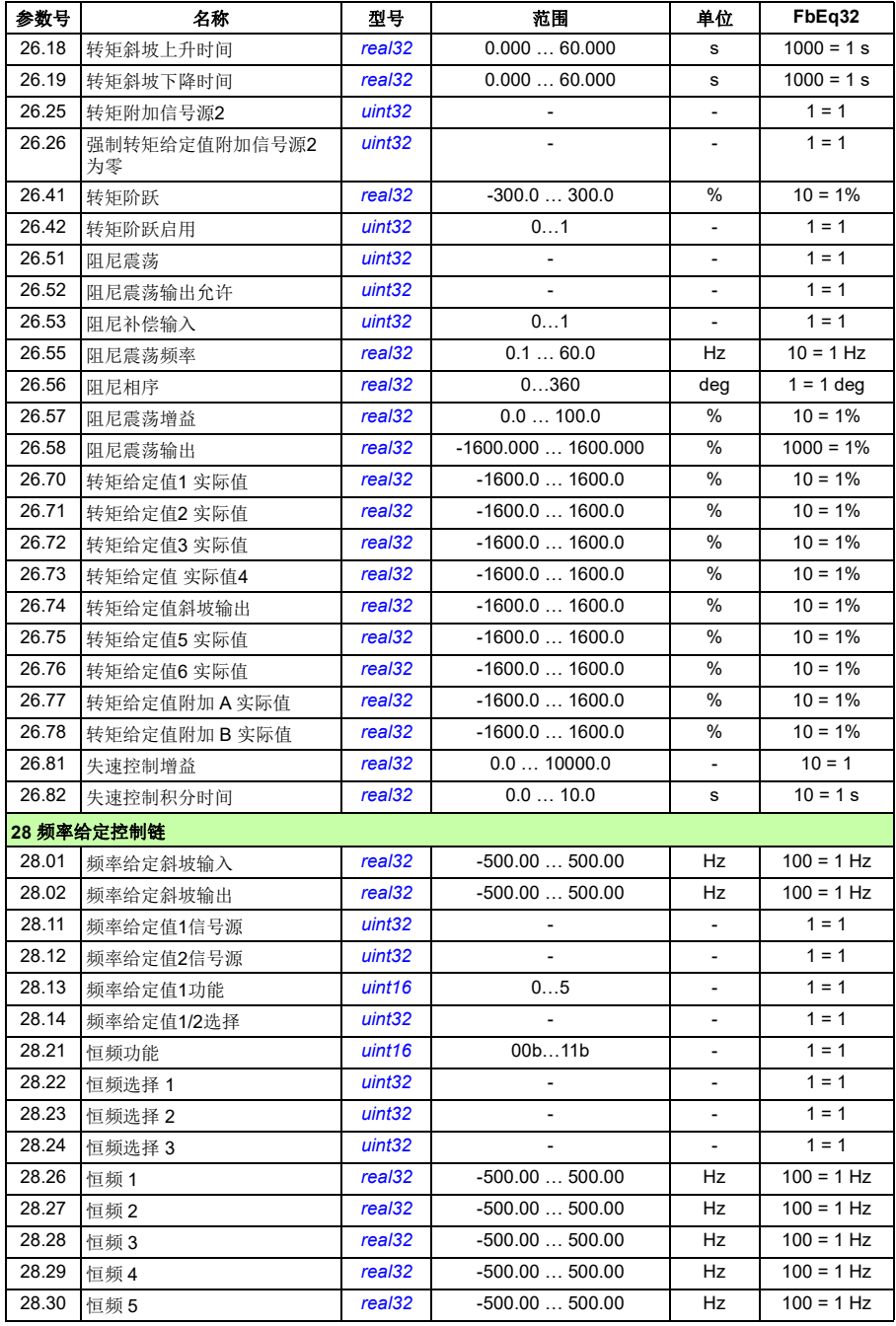

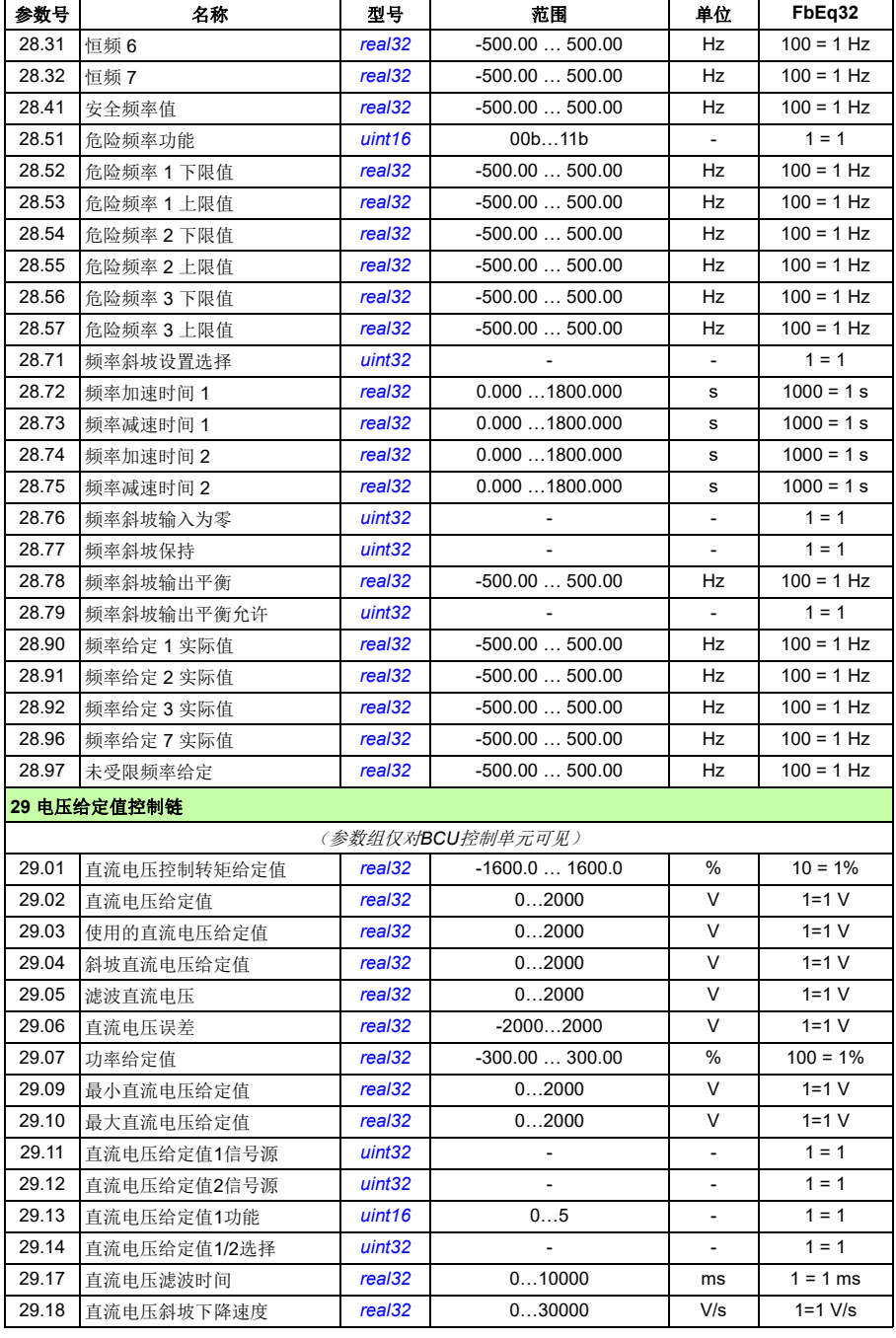

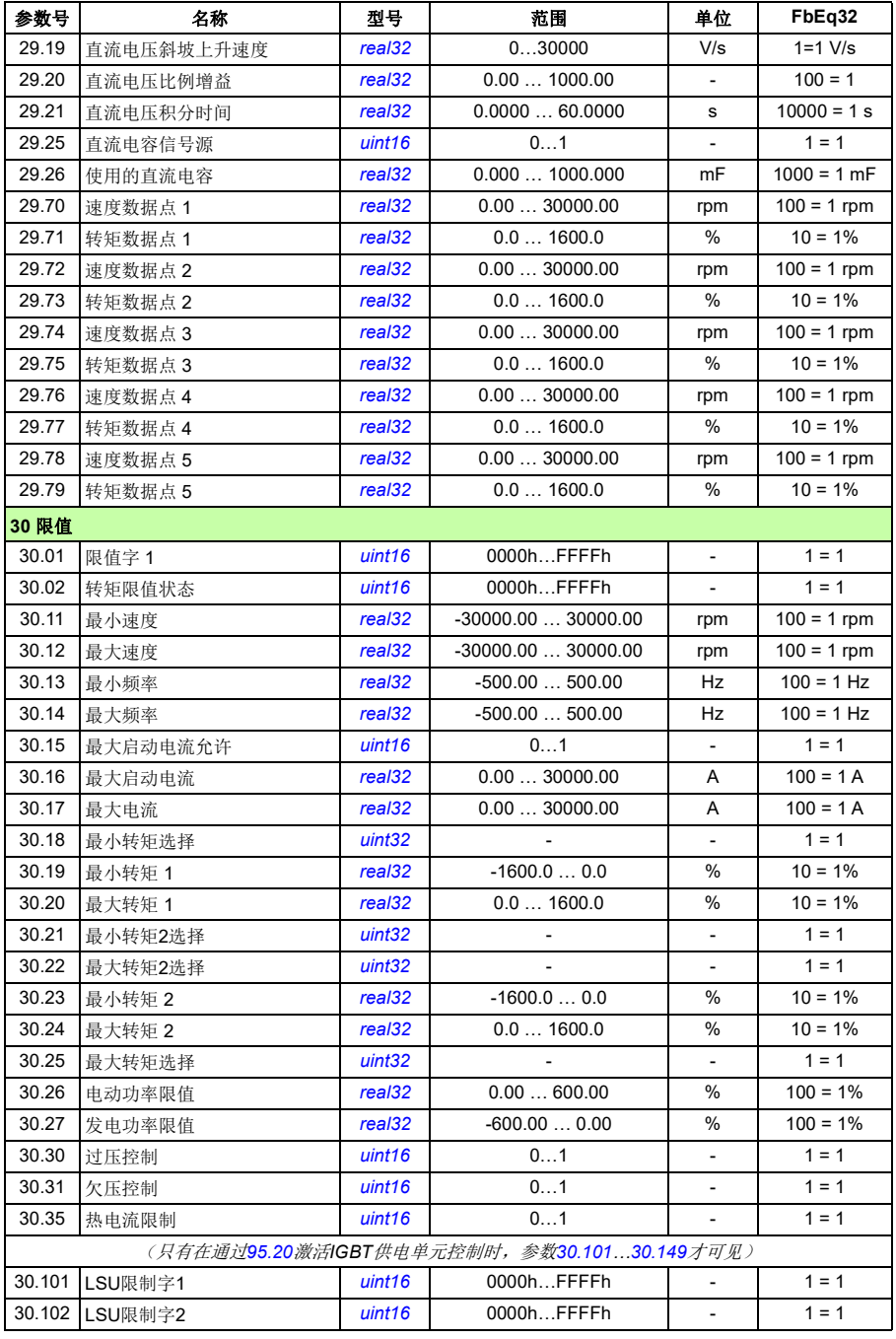

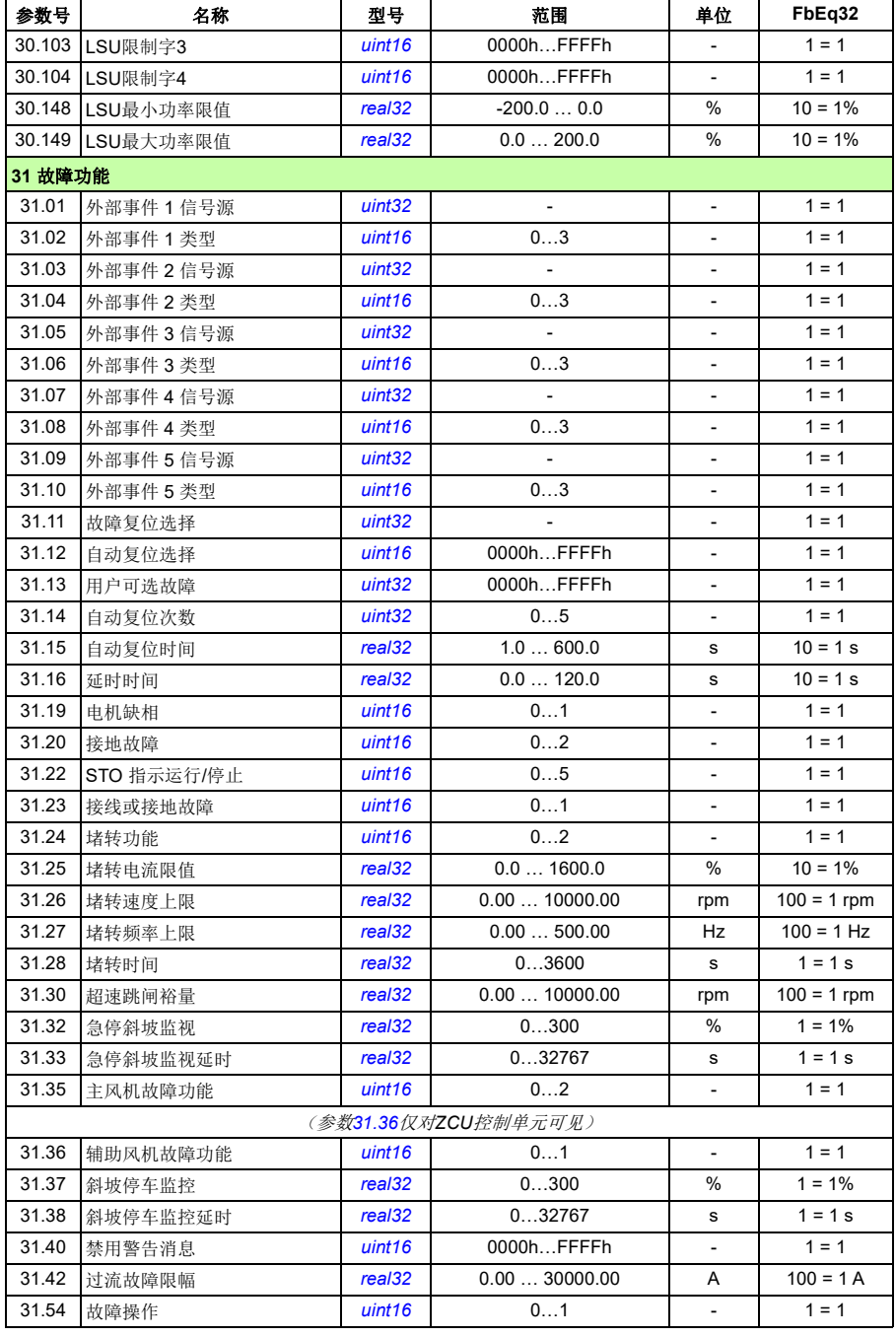

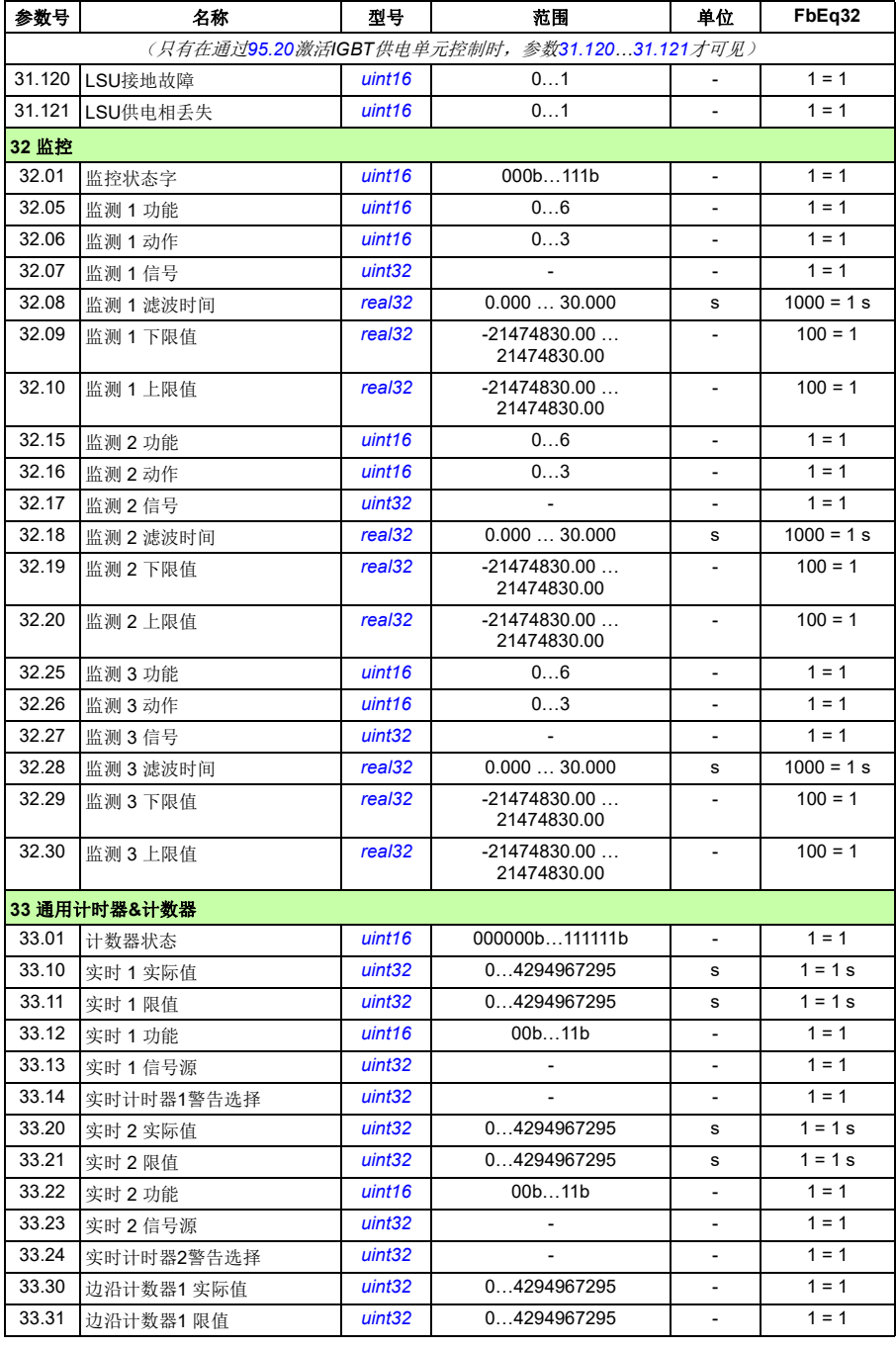

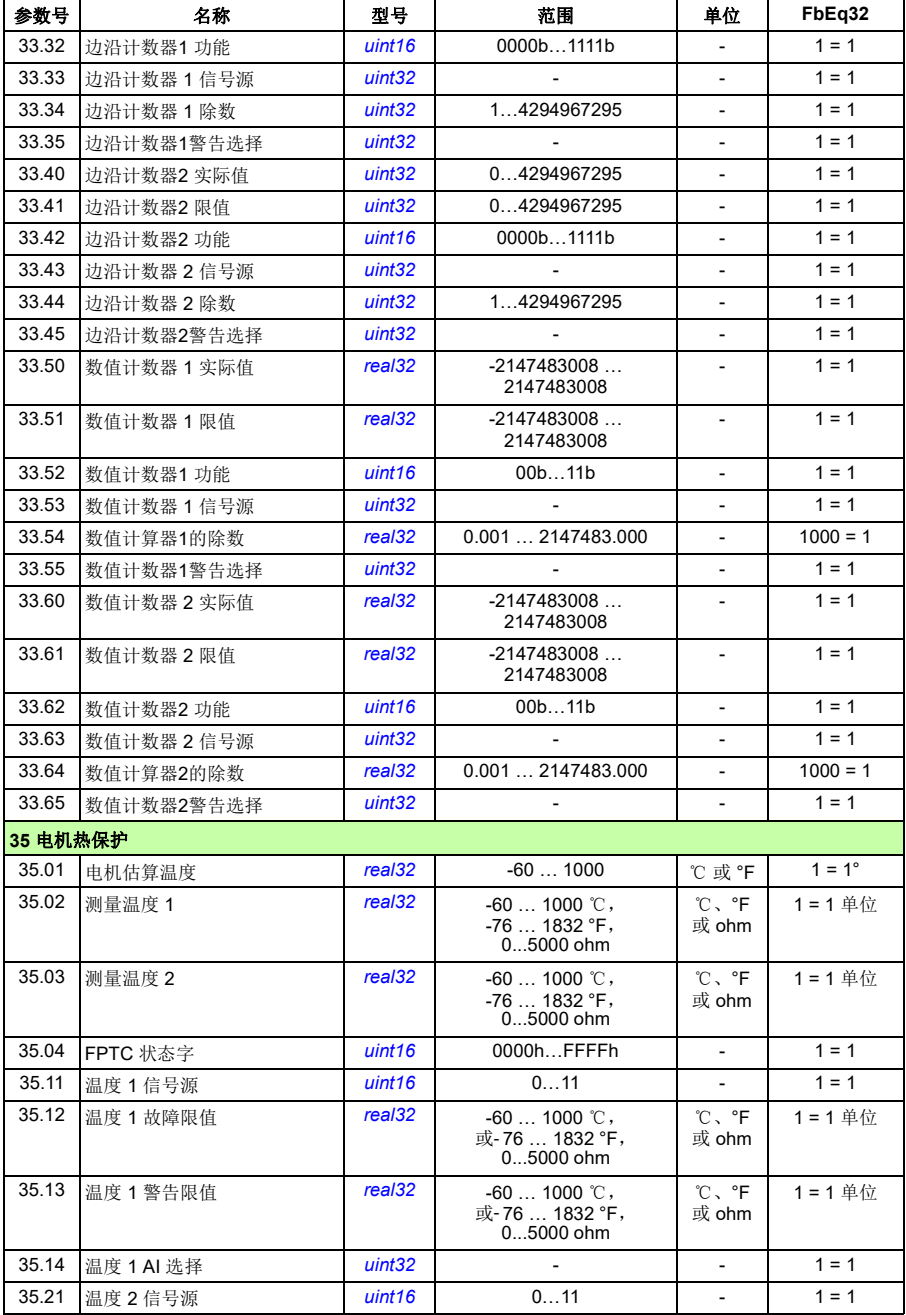

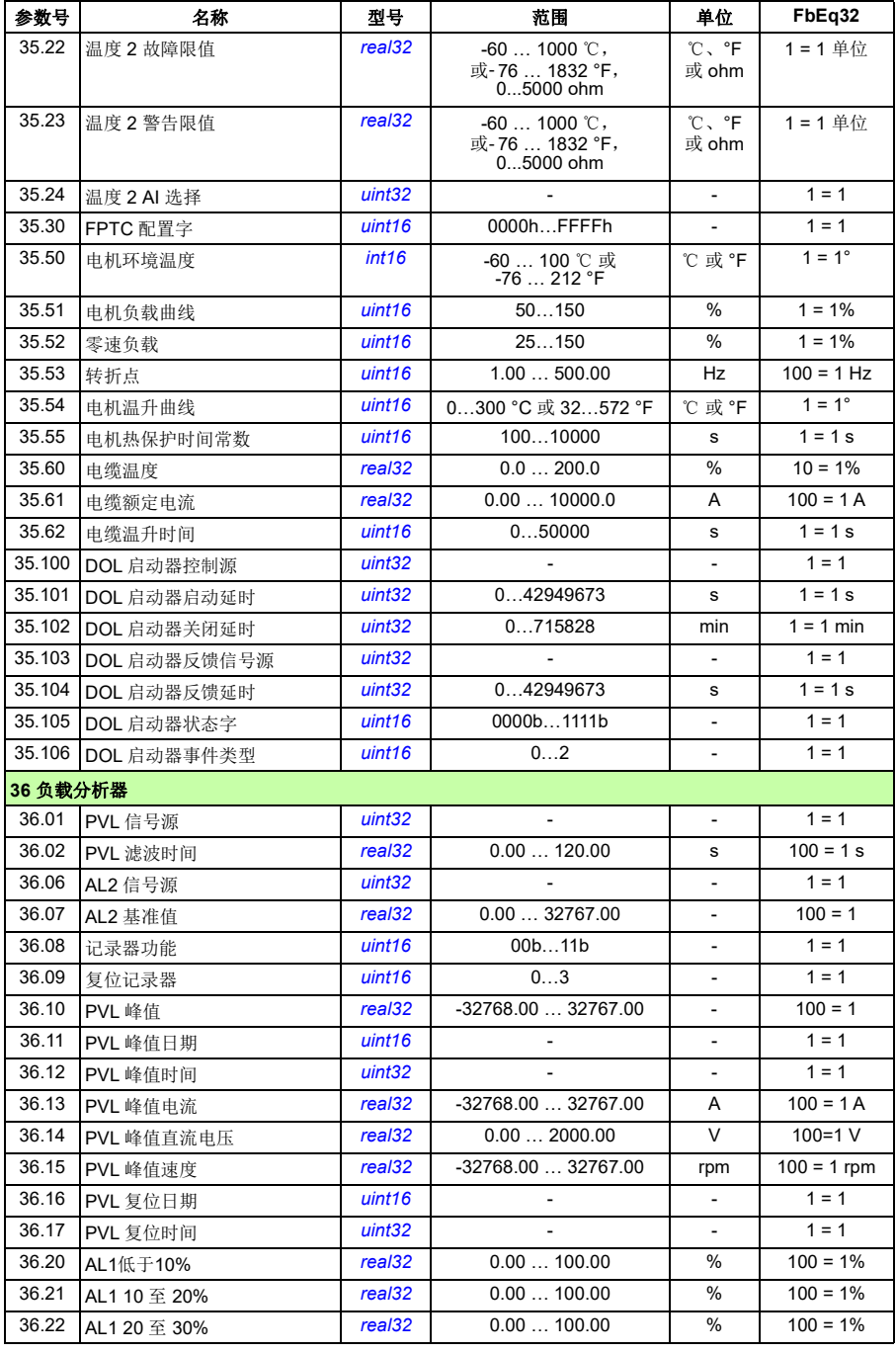

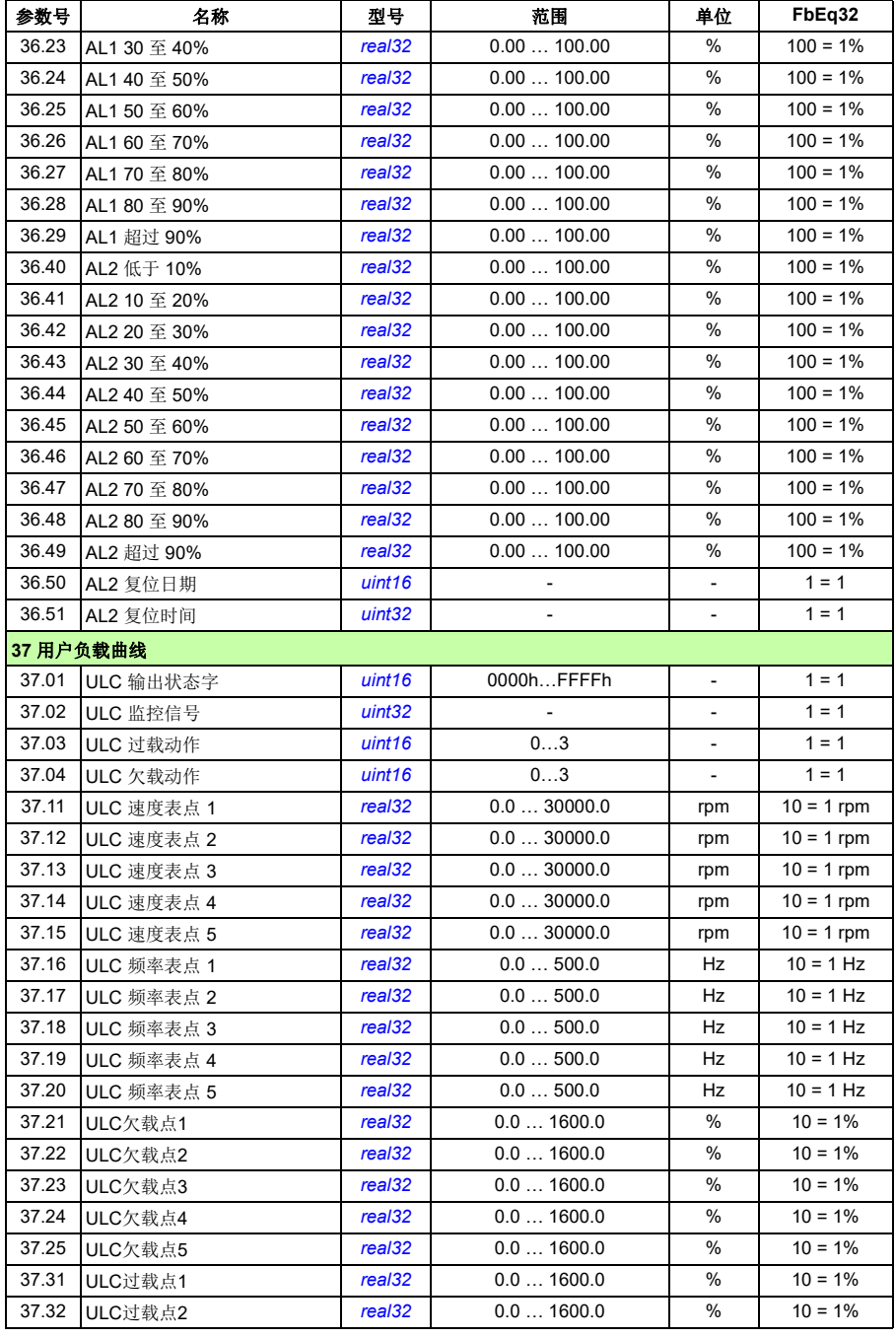

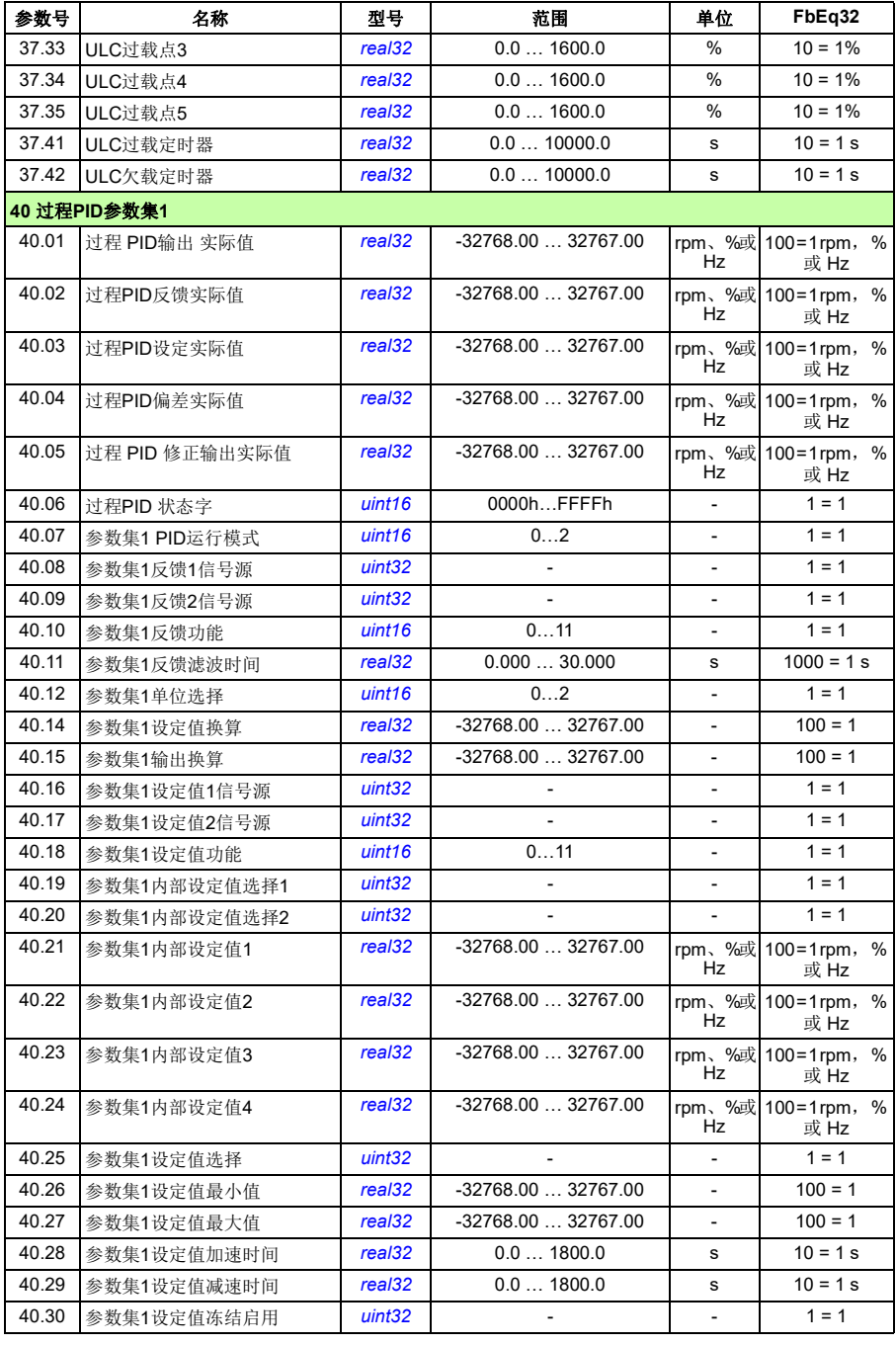

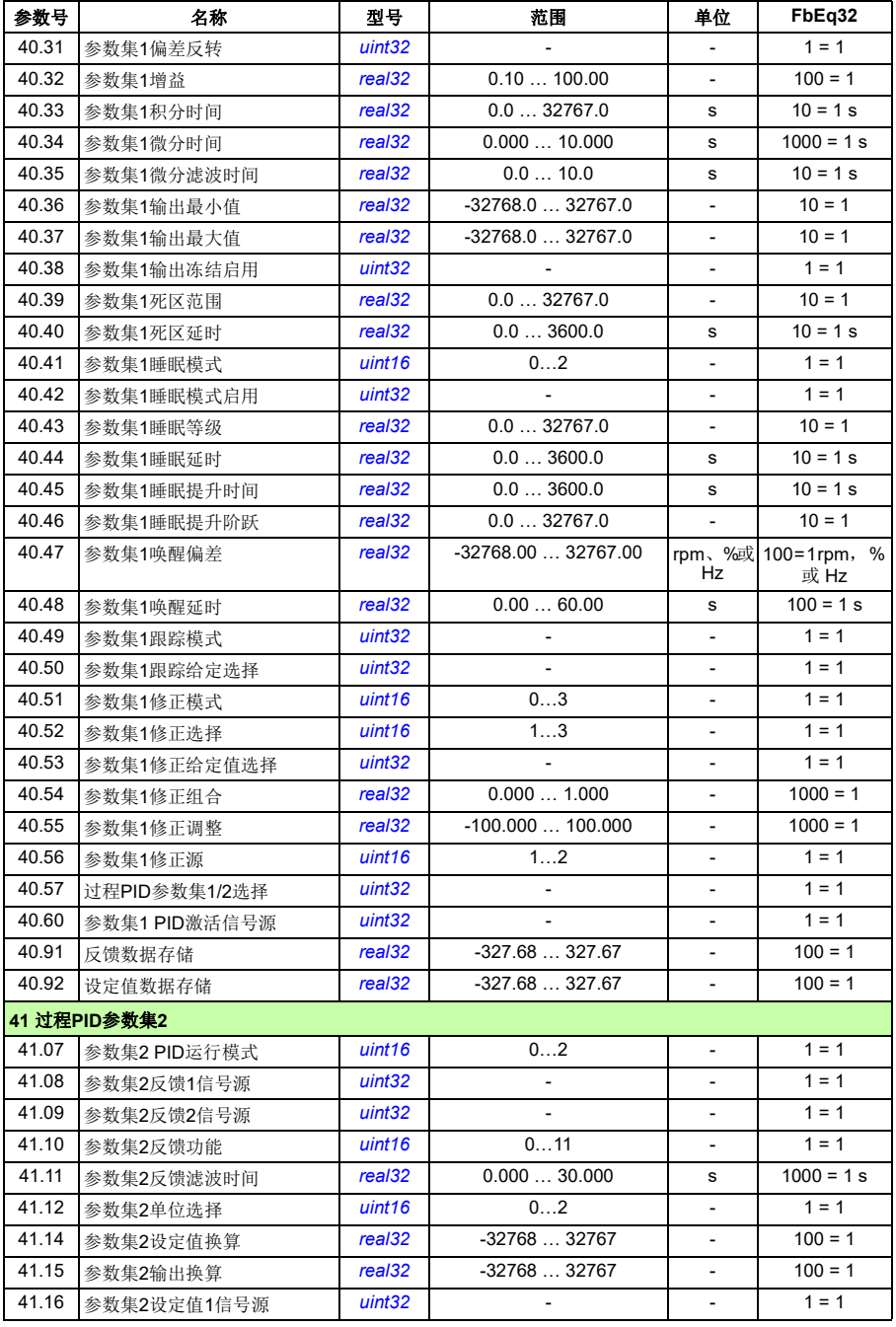

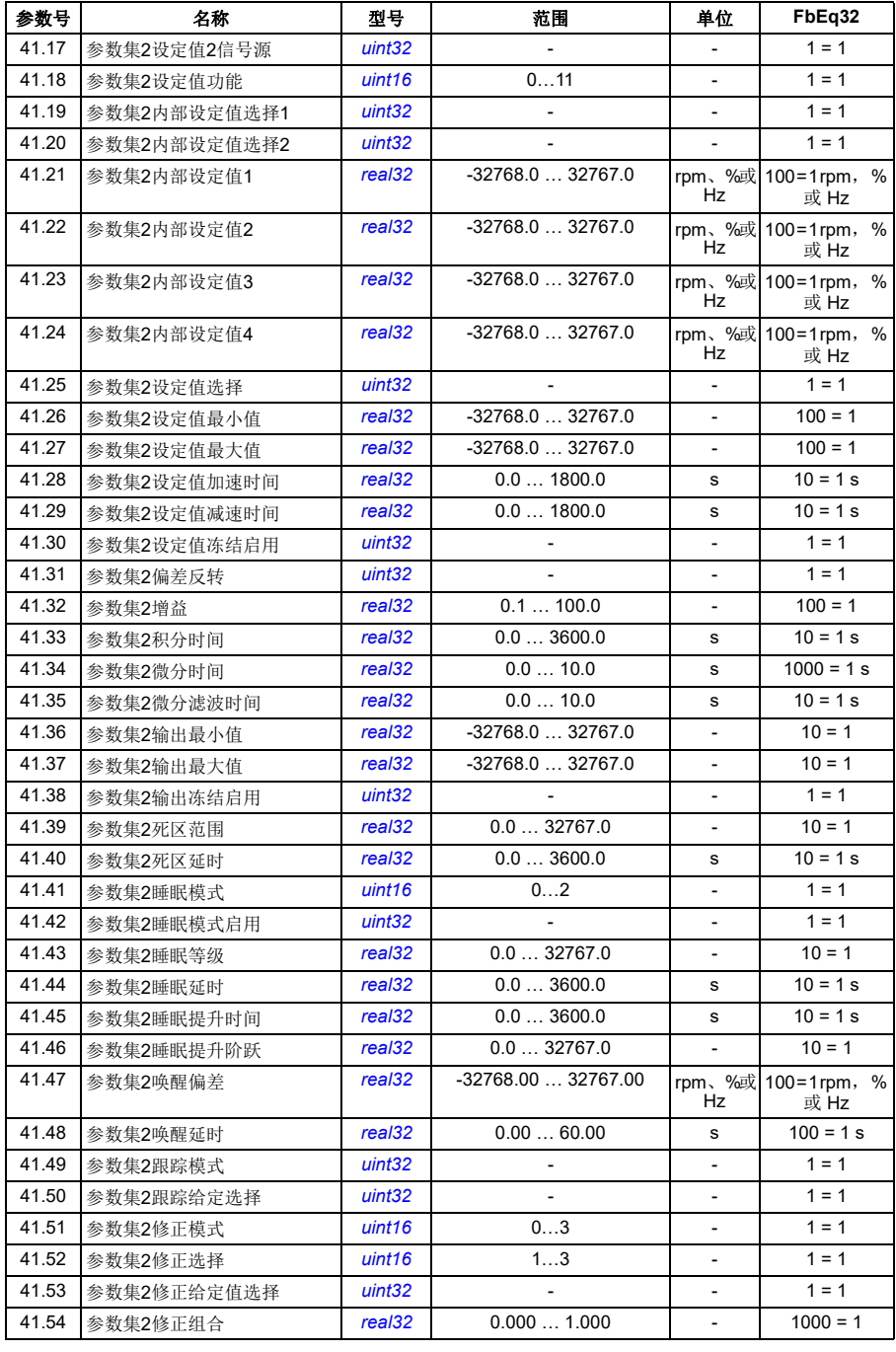

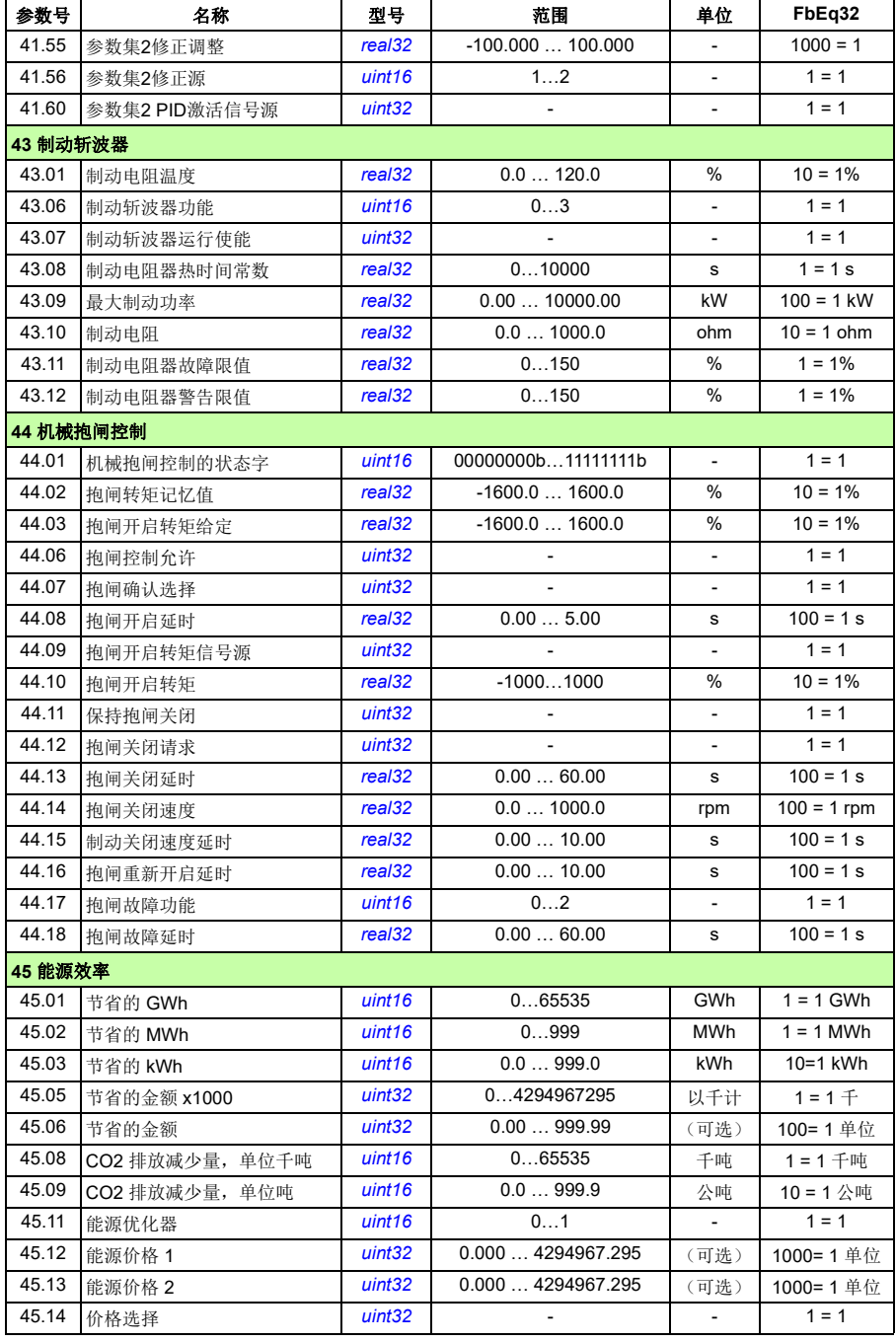

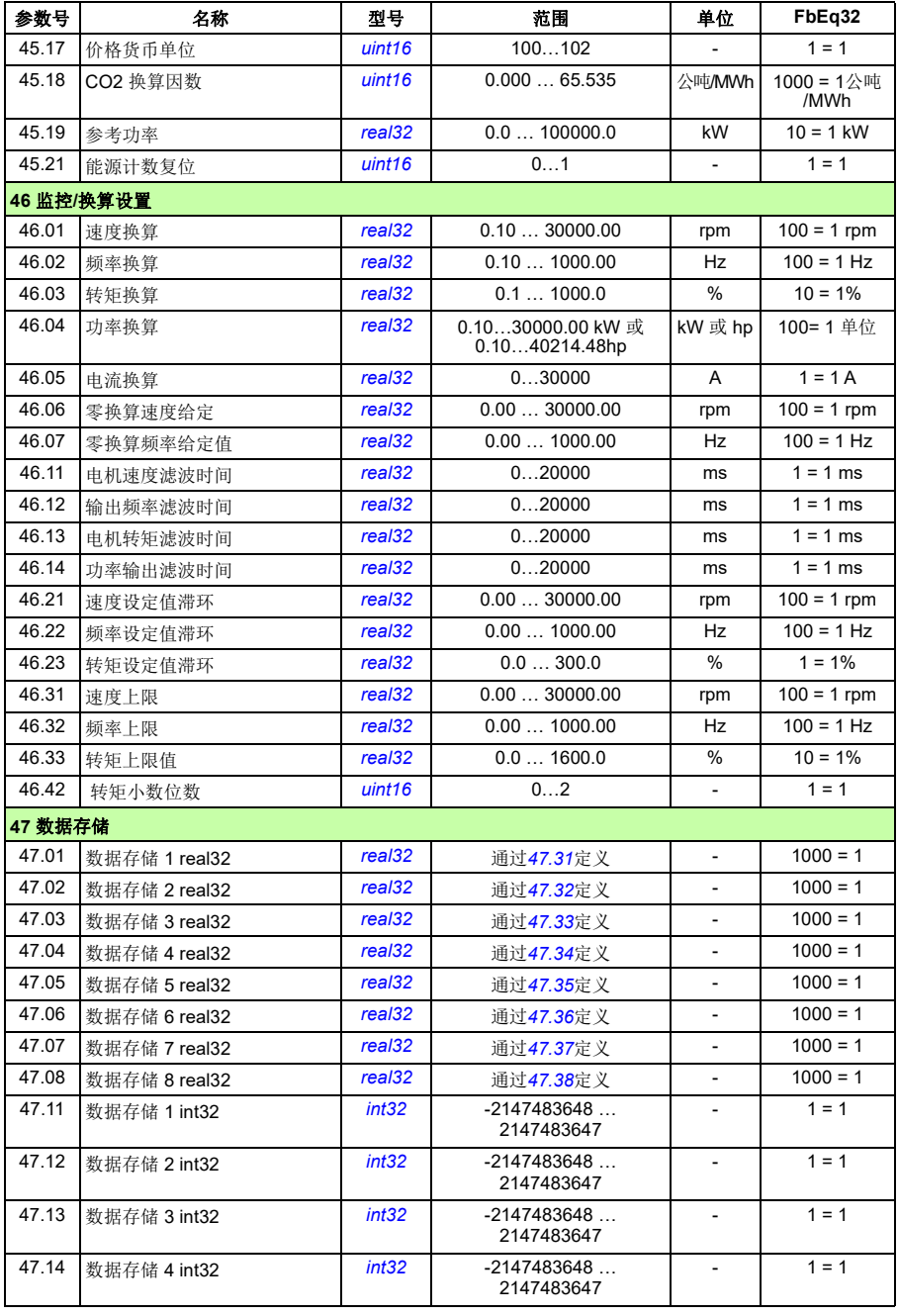

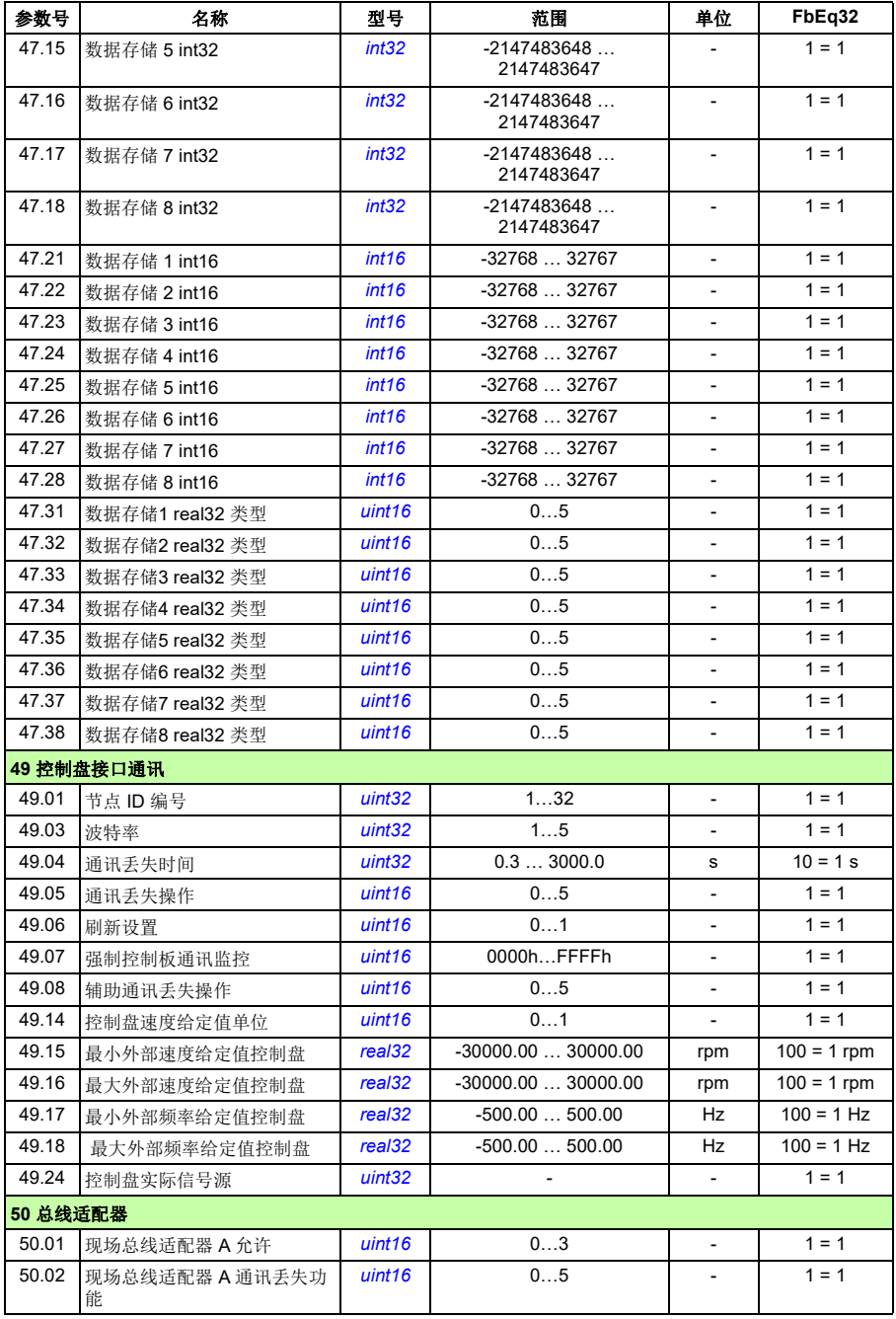

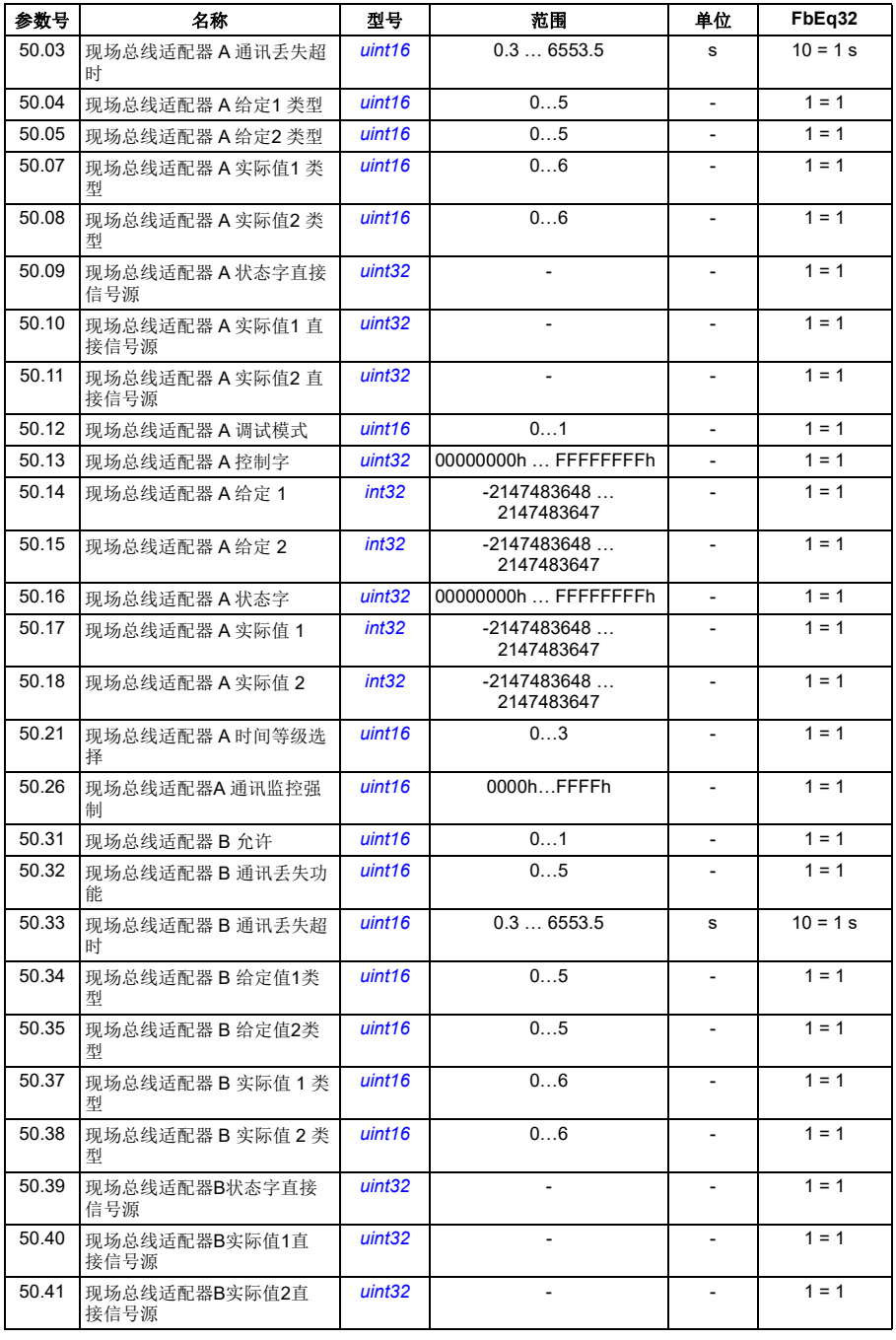
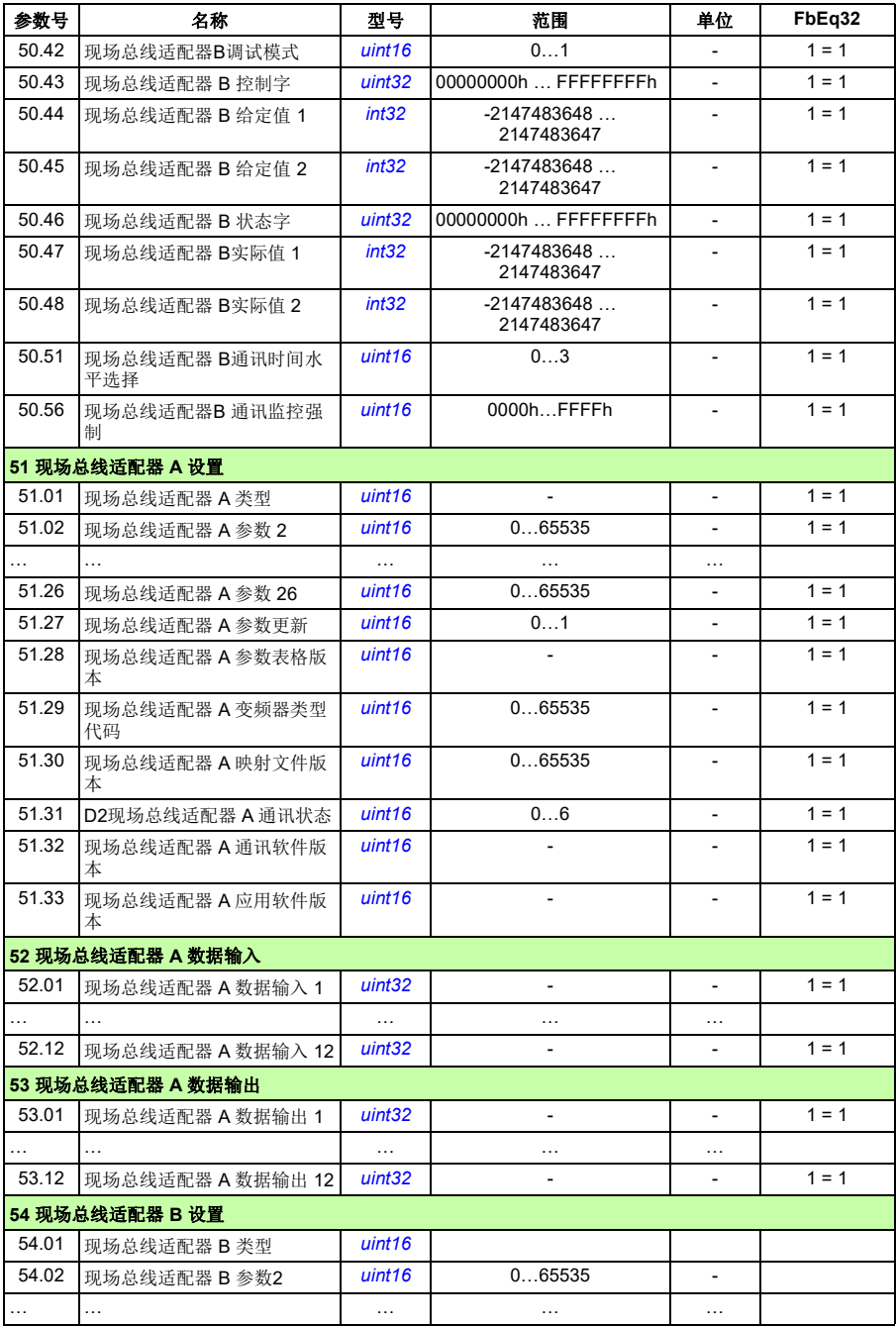

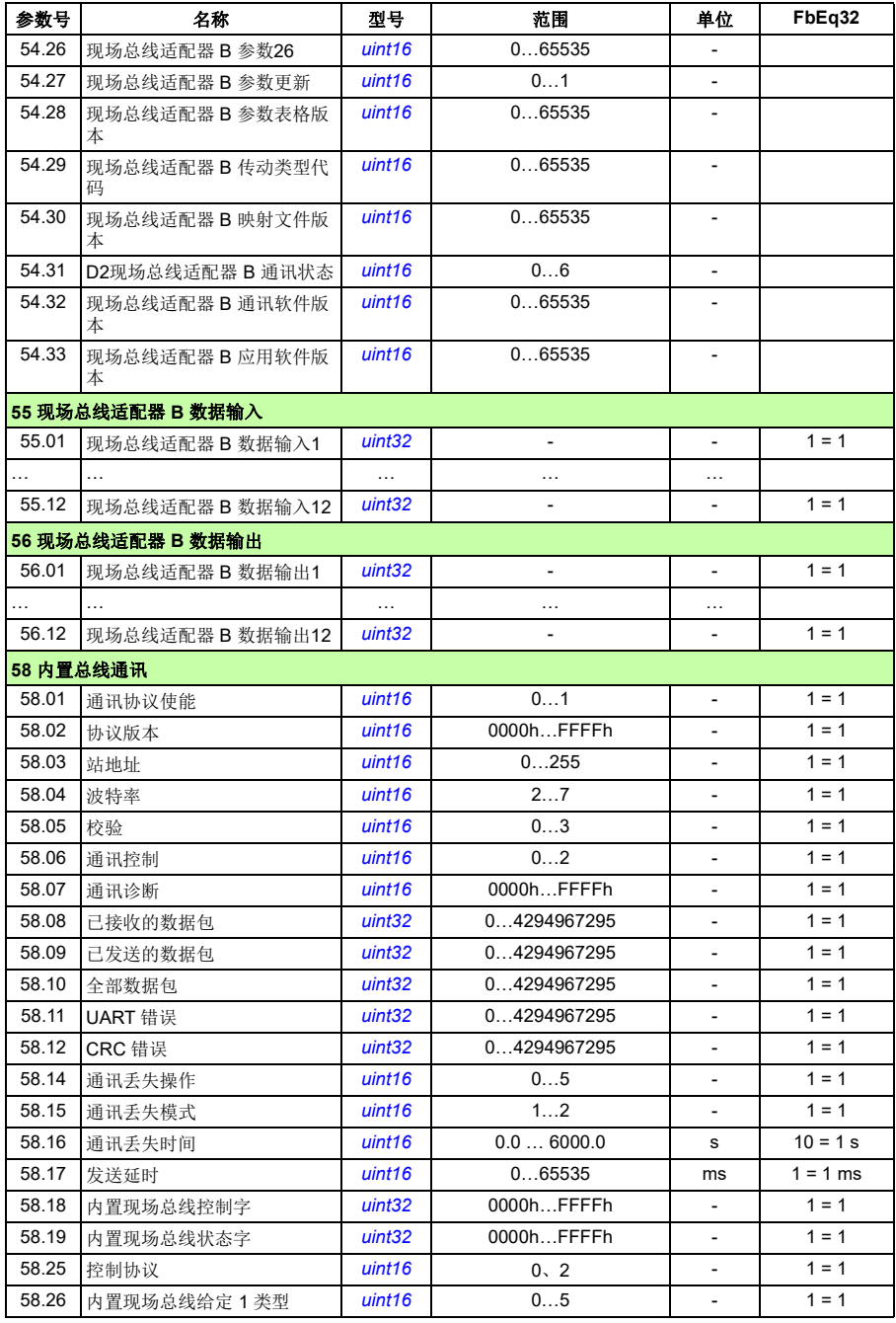

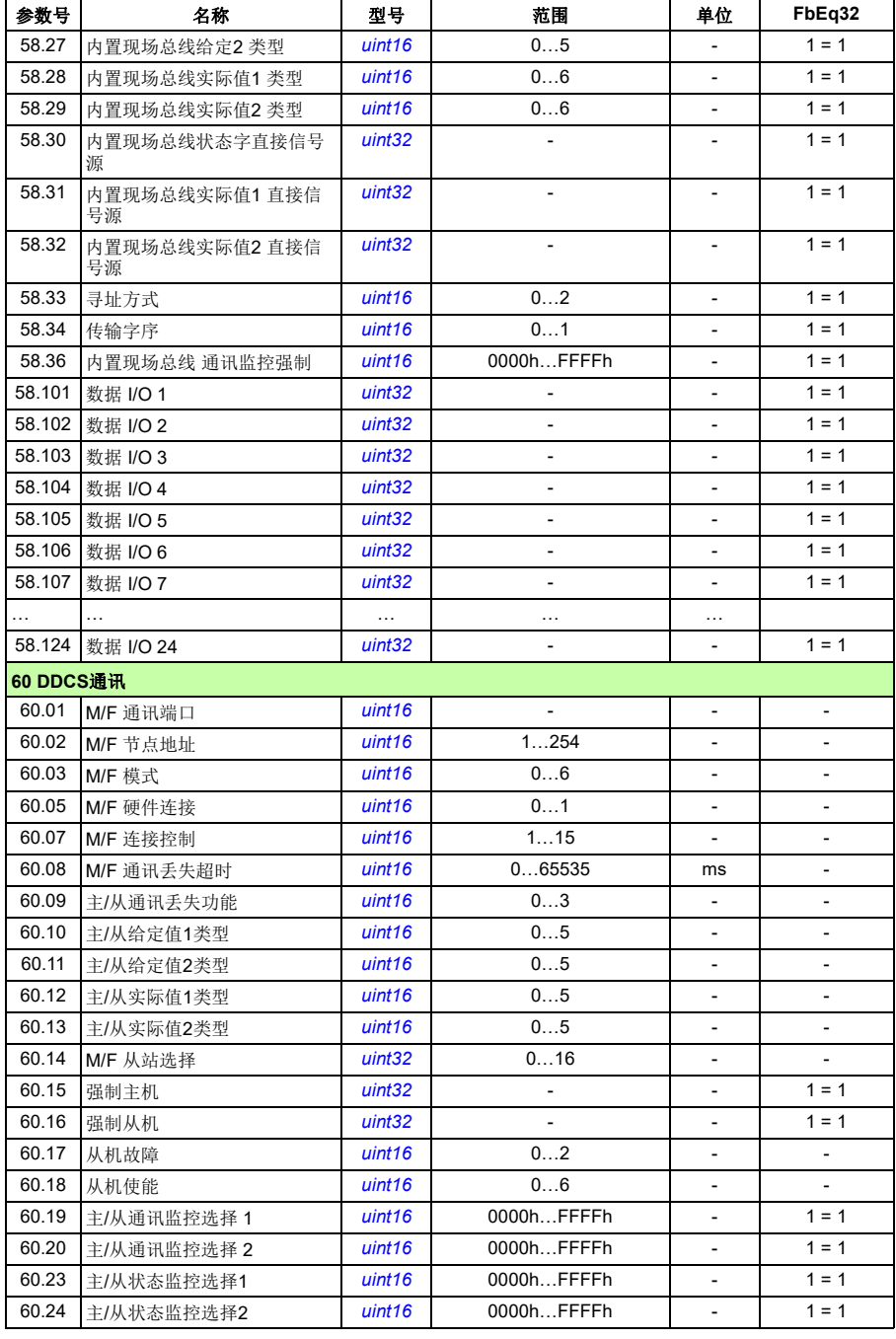

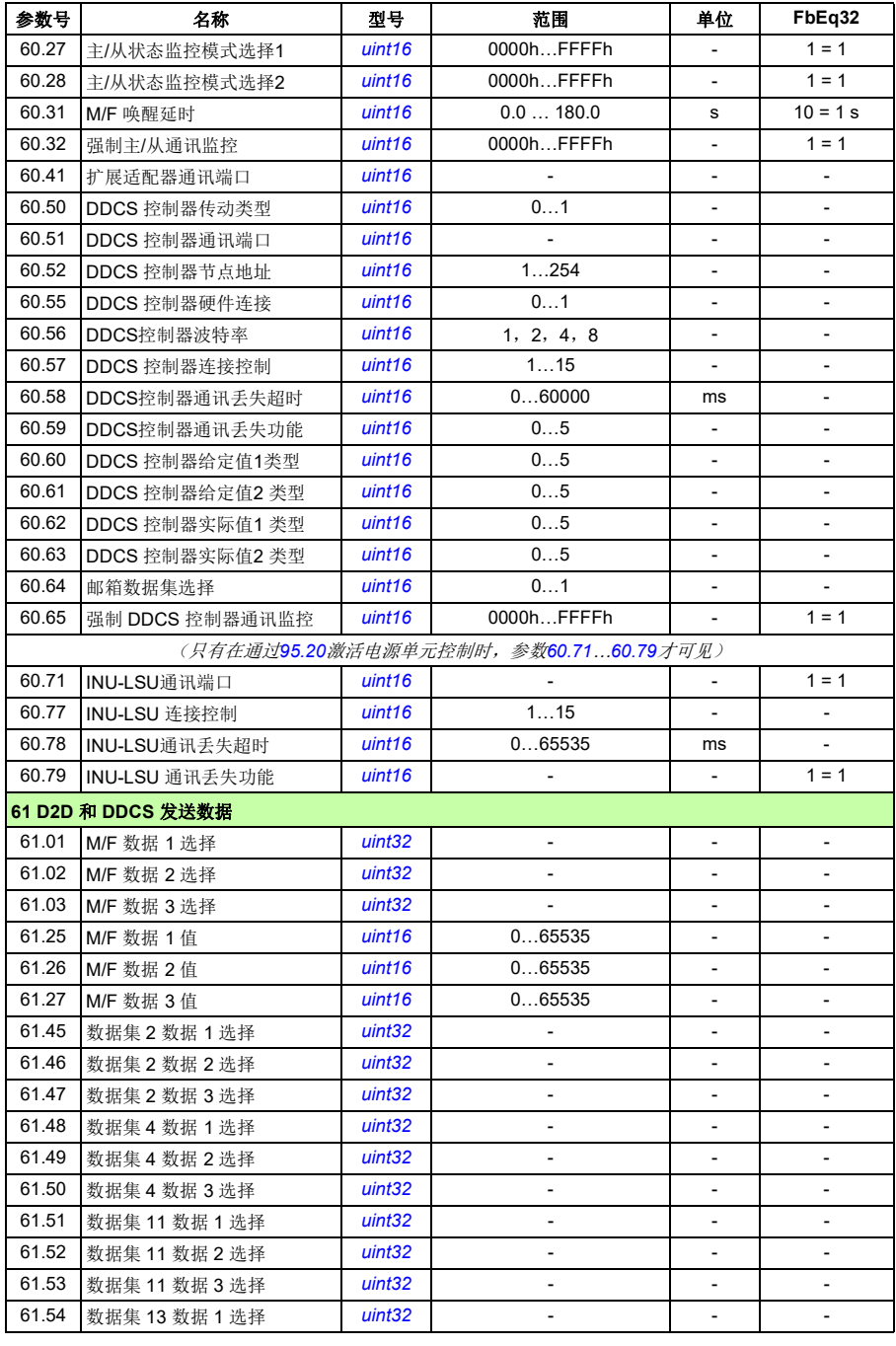

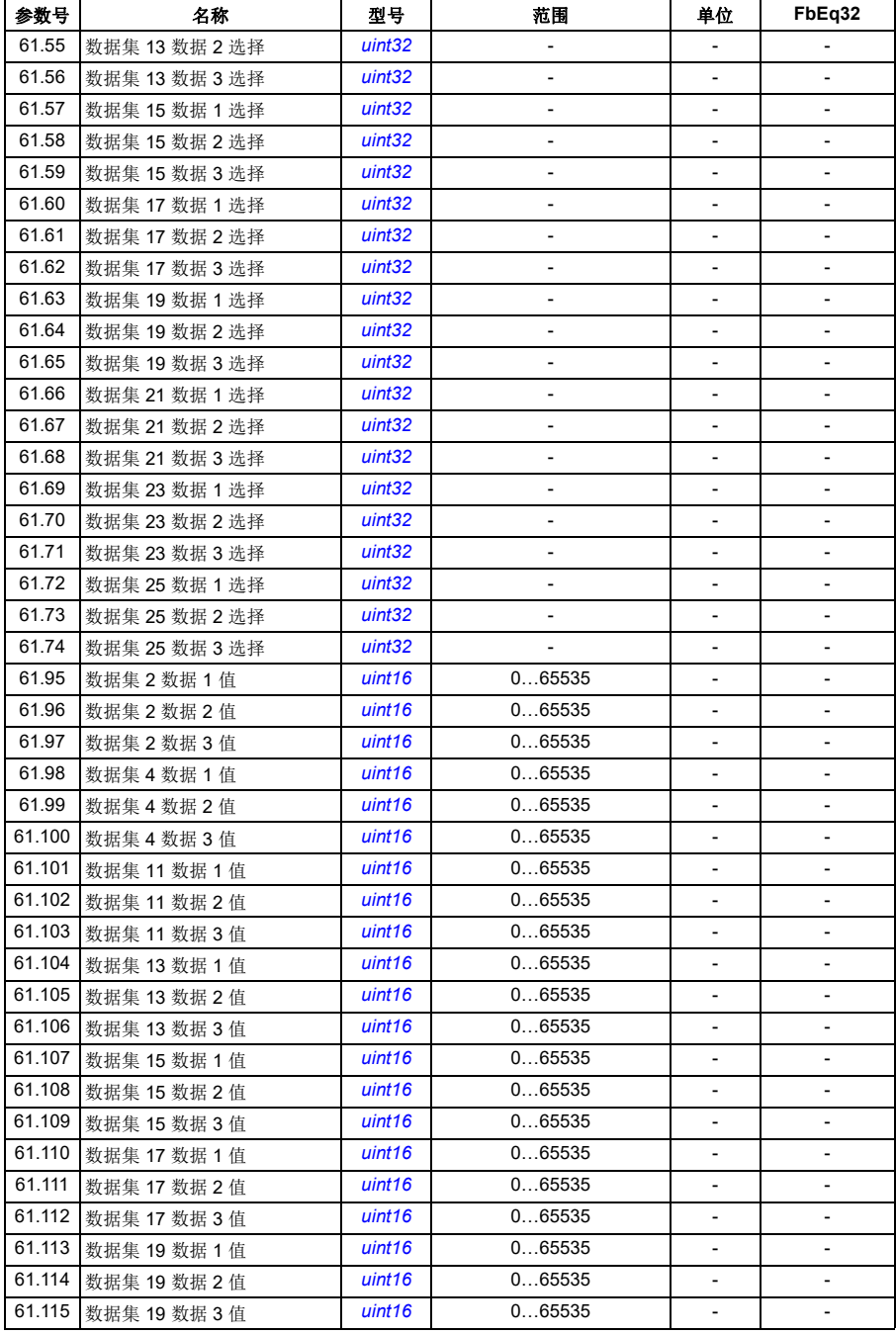

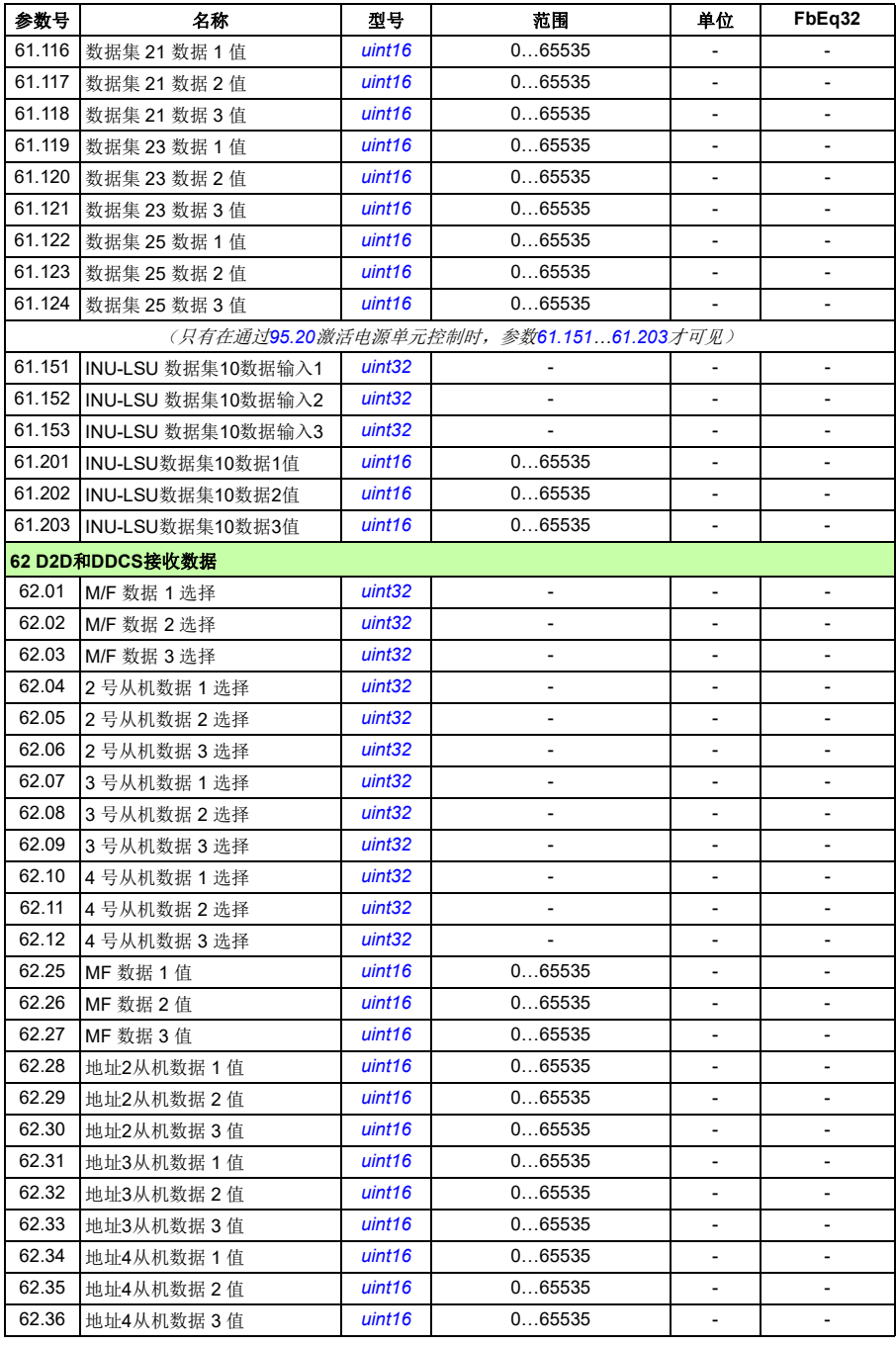

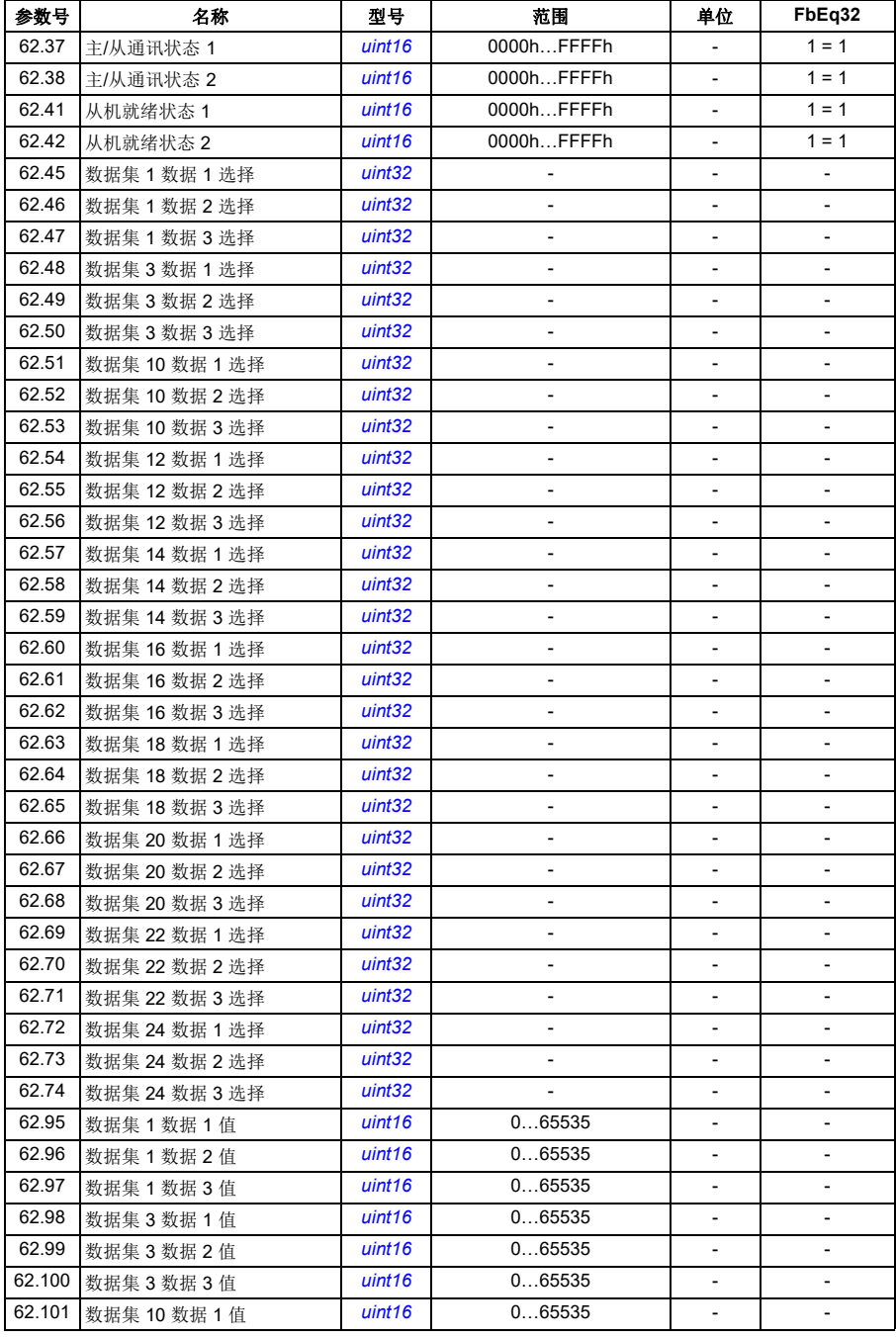

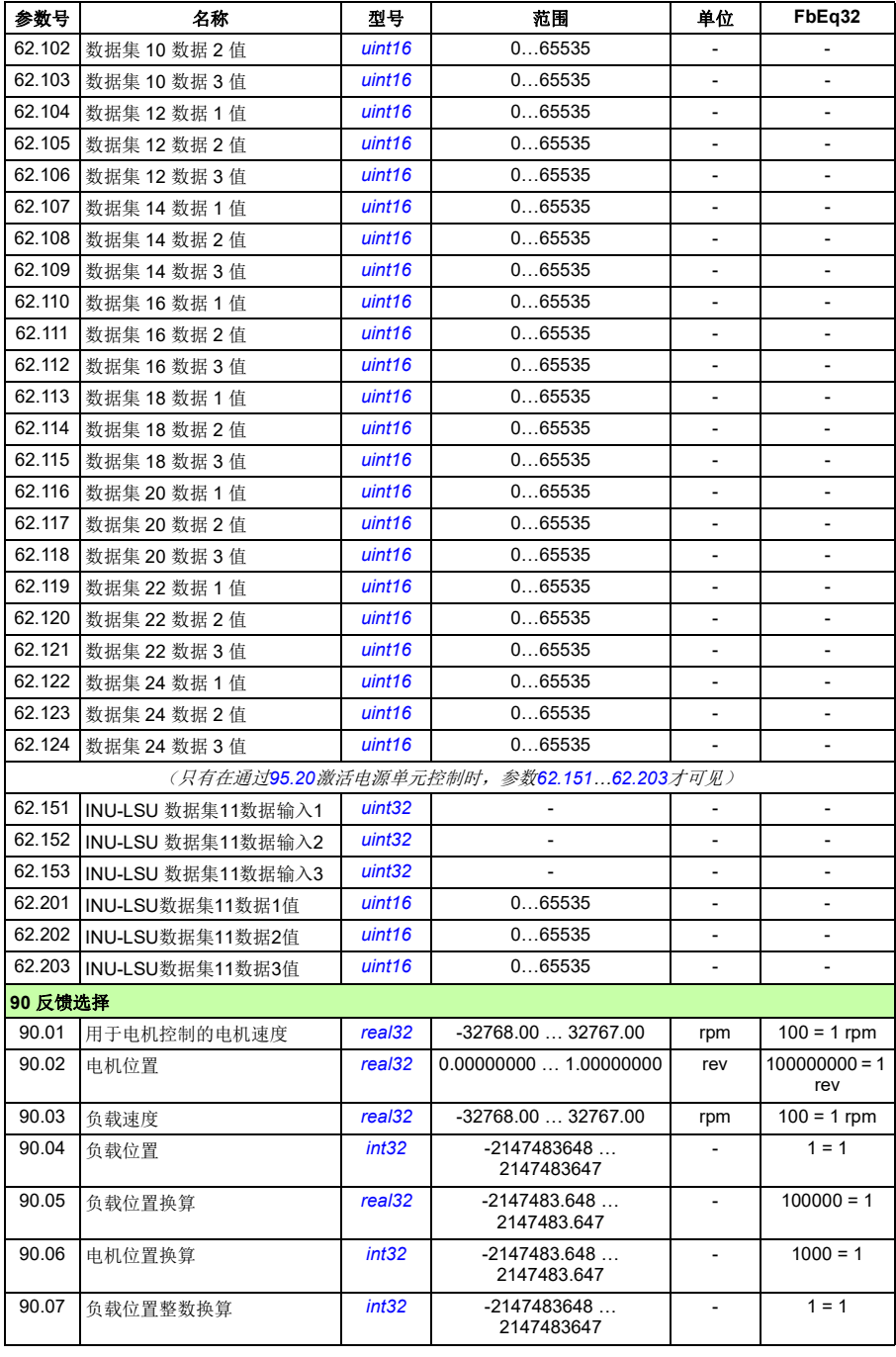

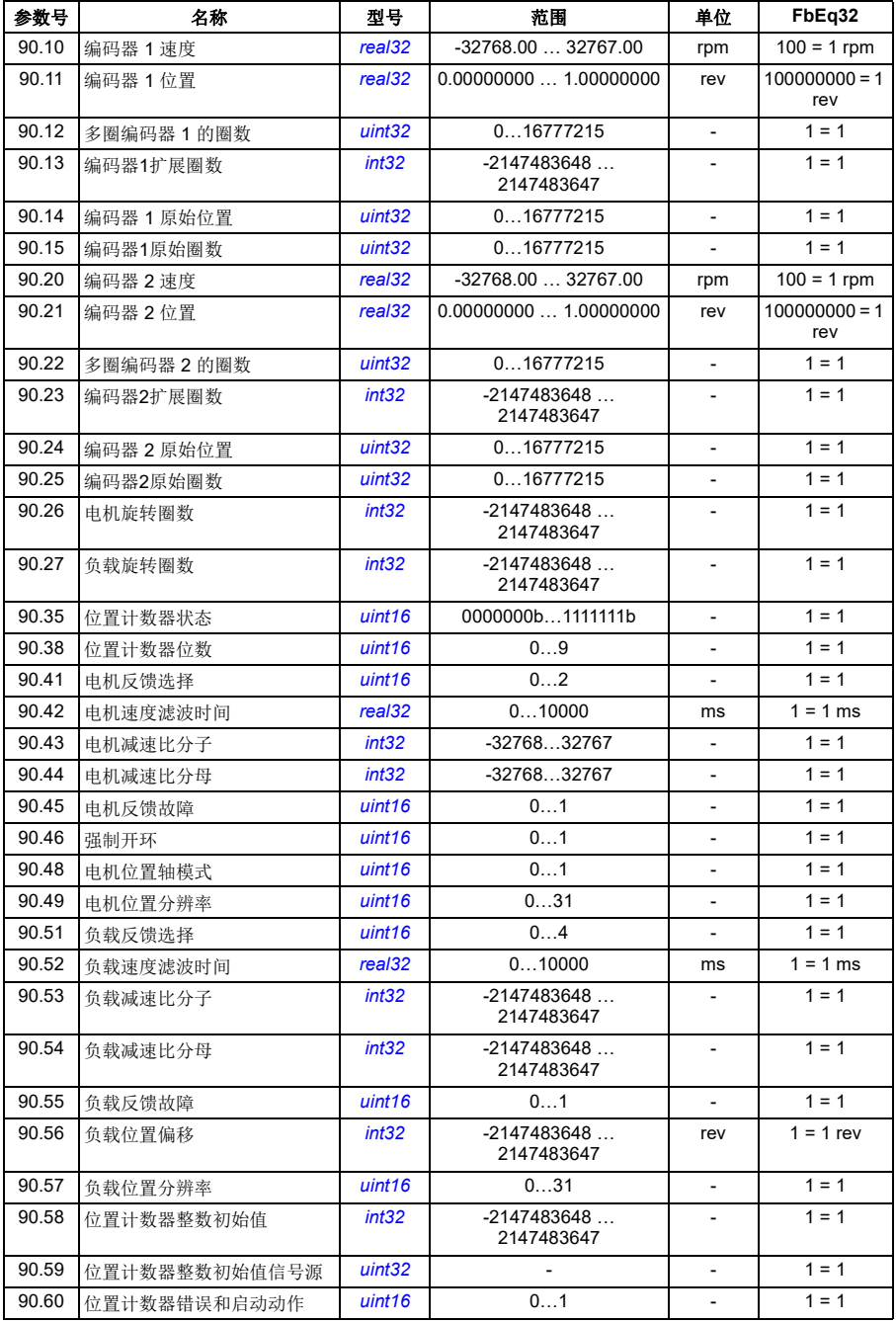

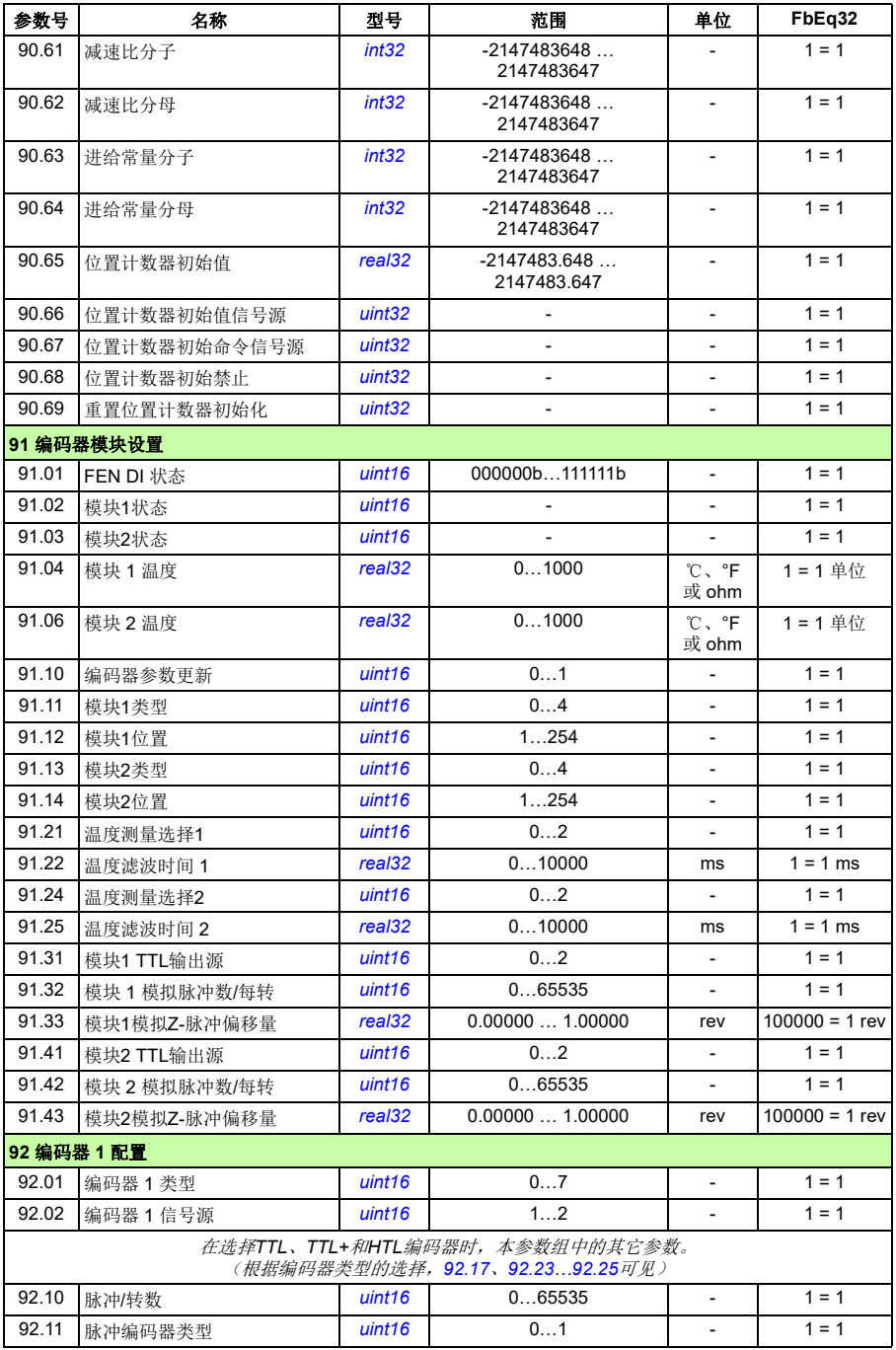

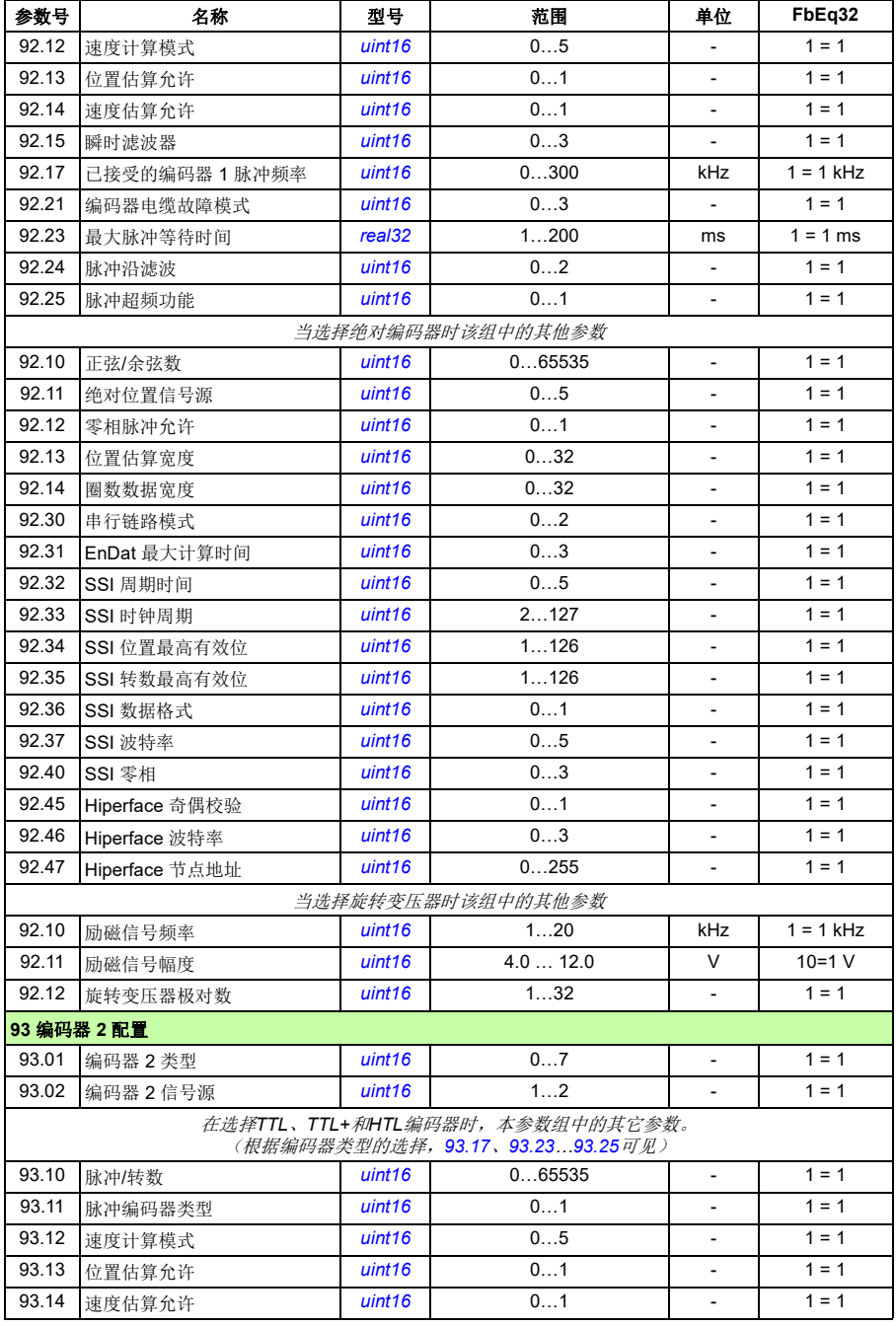

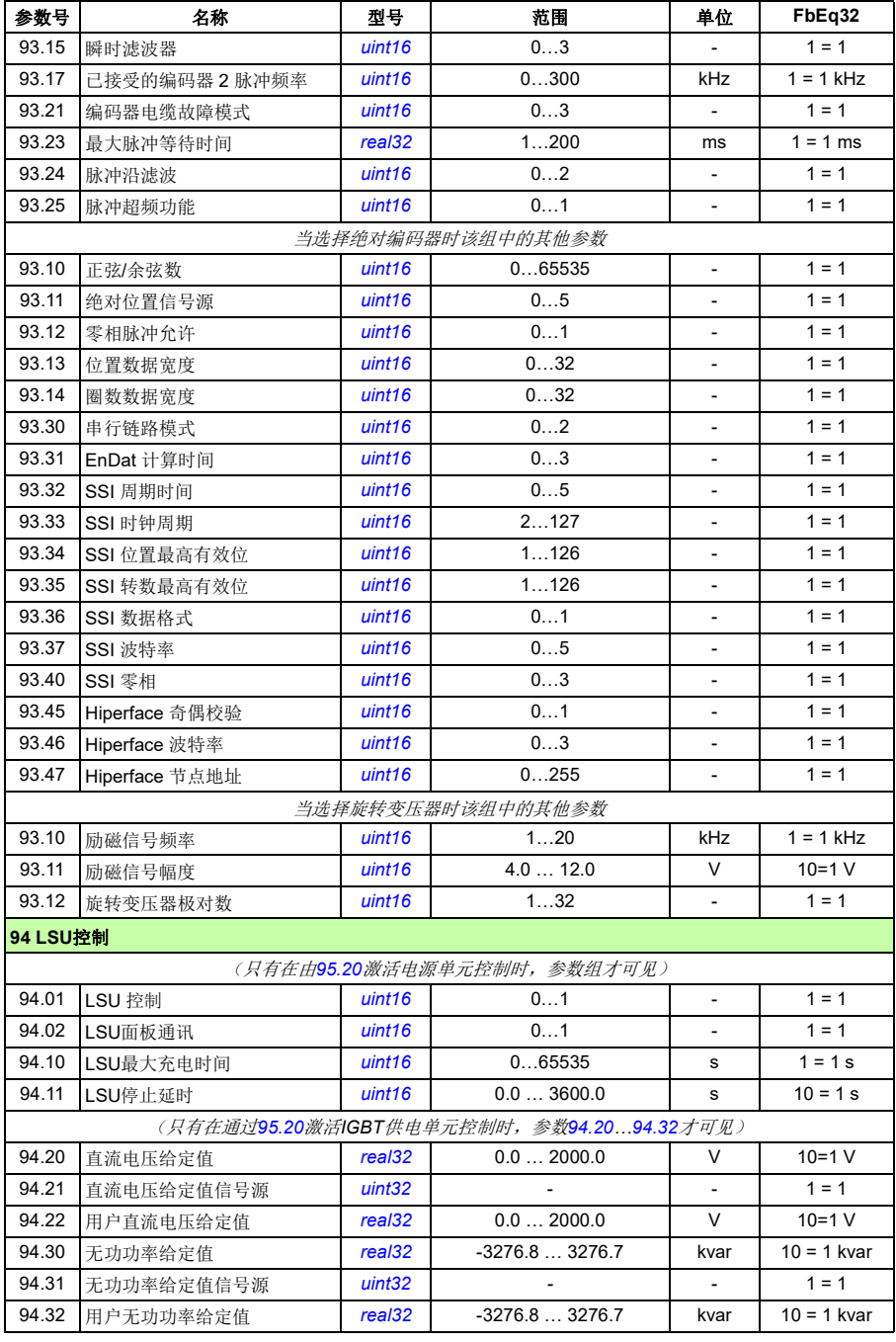

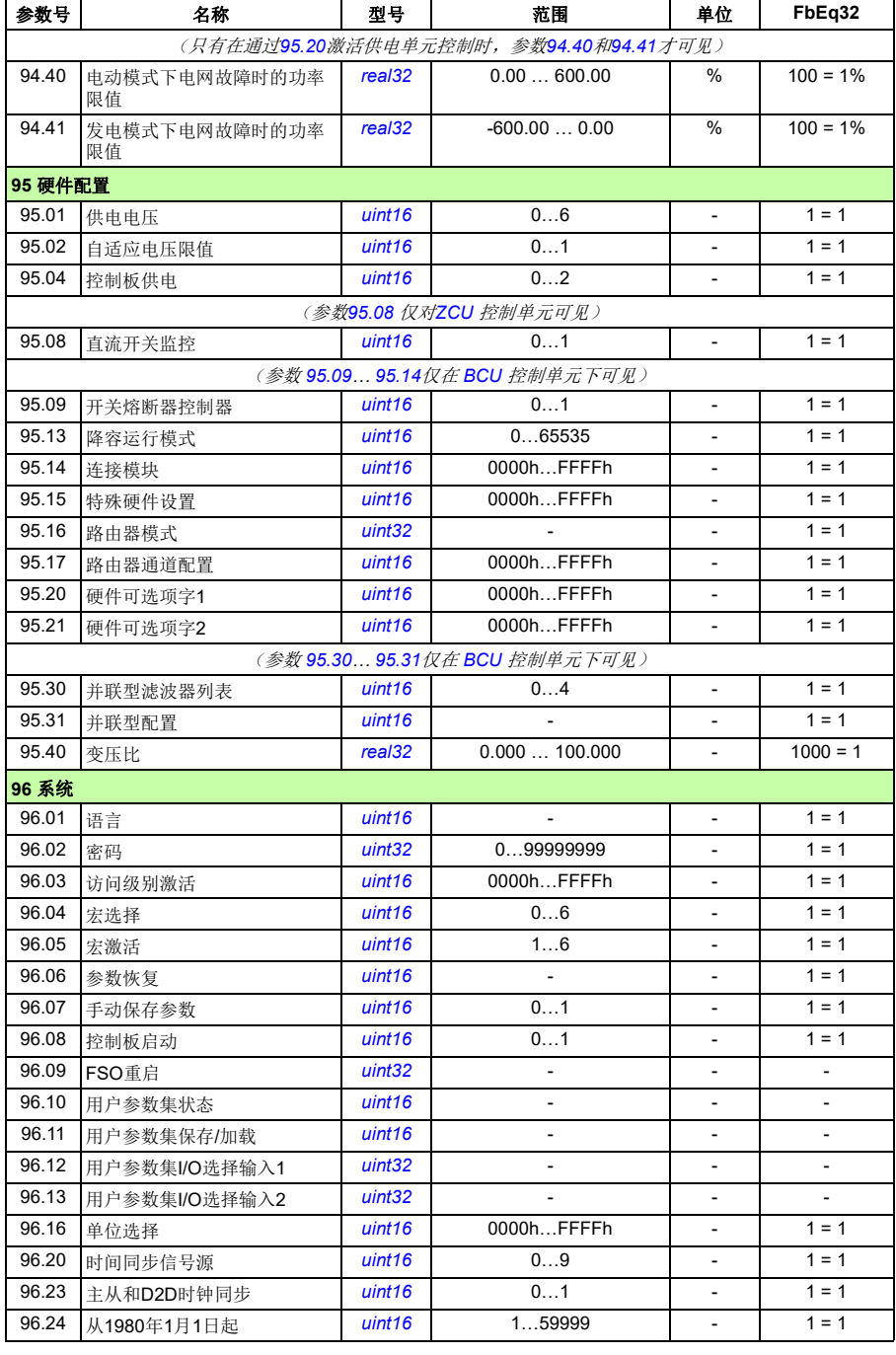

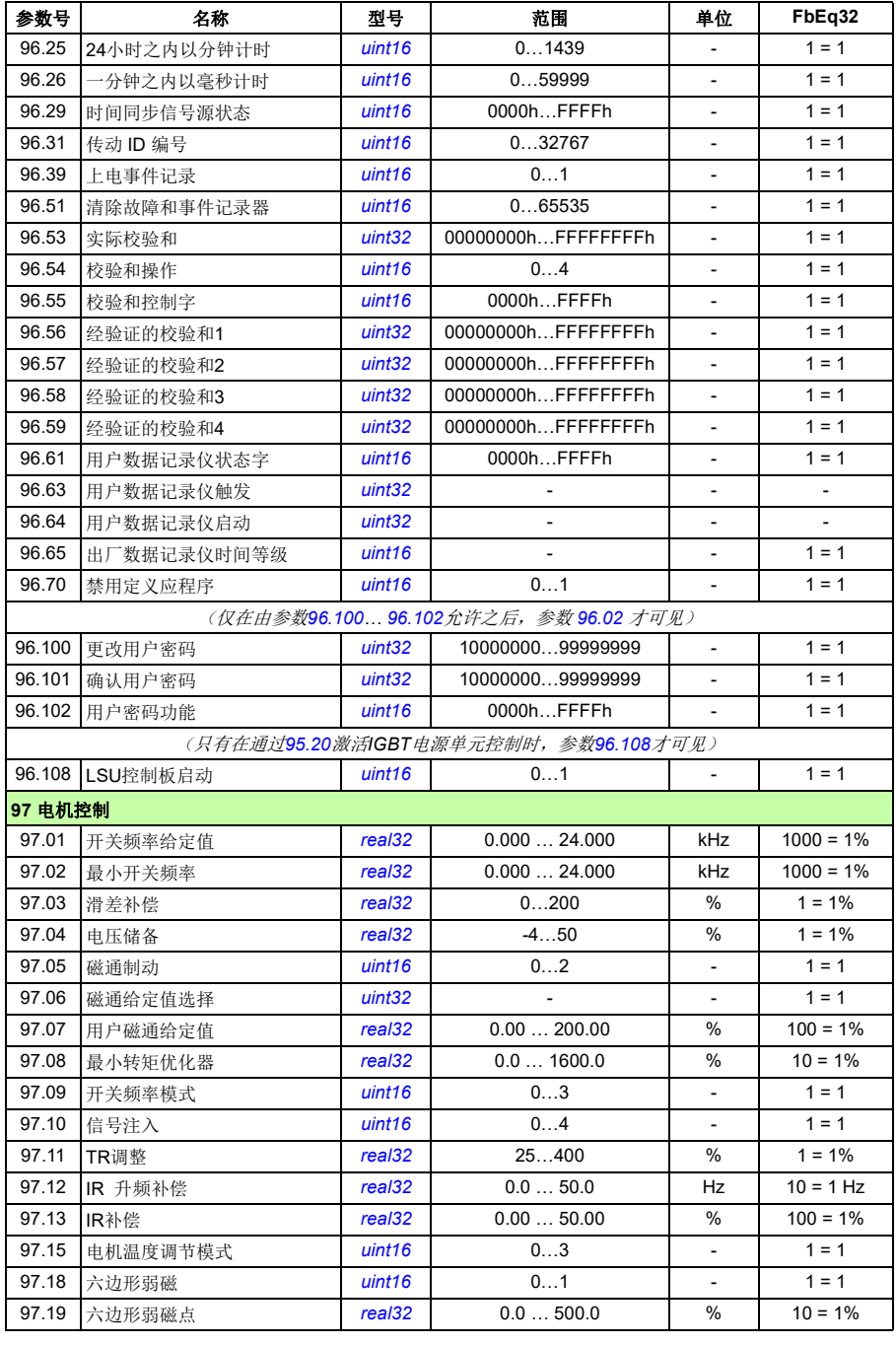

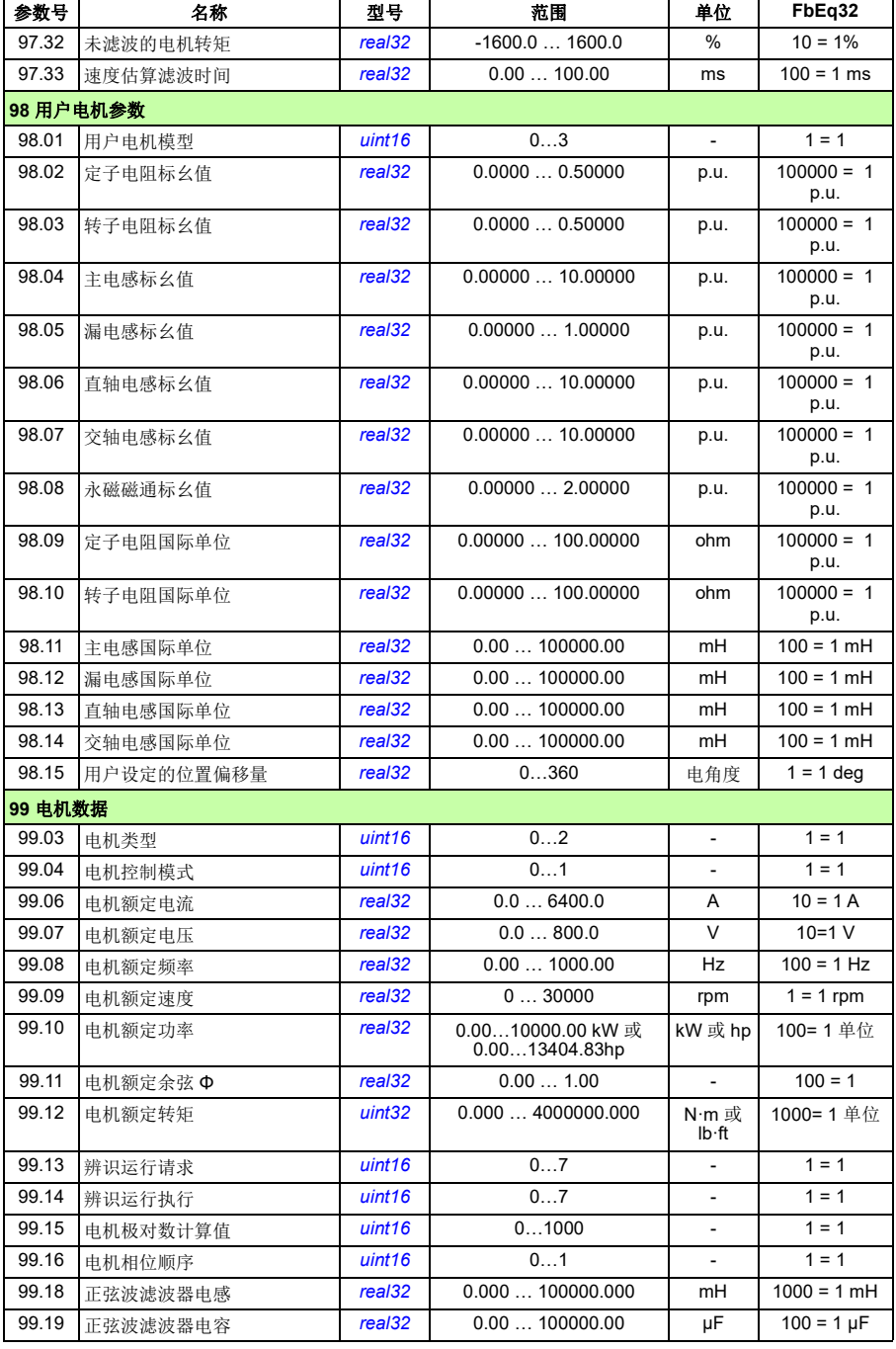

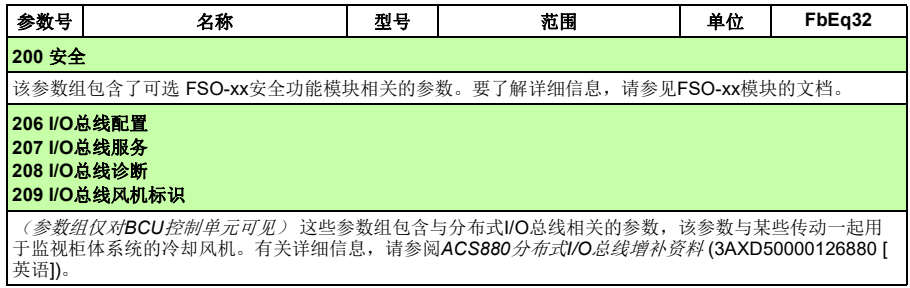

# 8

# 故障跟踪

# 本章内容

本章列出了警告和故障消息,包括可能的原因和纠正措施。大多数的警告和故障可以 使用本章内的信息来识别和纠正。如果不能排除故障,请联系 ABB 代表处。

下面的表格分别列出了警告和故障的详细信息。表格通过警告/故障的代码分类。

# 安全

警告!只允许具有资质的电气工程师对变频器进行维护。在开始对传动进行操 作之前, 必须阅读相关硬件手册前面的*安全须知*。

# 指示

#### ■ 报警和故障

报警或故障信息用来表示变频器处于异常状态。警告/故障的代码和名称可以显示在 传动的控制盘以及Drive Composer PC工具上。应用现场总线控制时,只能显示警告 和故障代码。

警告无需复位;在导致警告的原因解除后将自行不再显示。警告不会锁存,传动会继 续运行电机。

故障在传动内部锁存,并引起传动跳闸,电机停止。故障原因消除后,通过可选源可 以复位故障(参见参数 [31.11](#page-252-0)*[故障复位选择](#page-252-1)*), 例如控制盘、Drive composer PCT 具、传动的数字输入, 或现场总线。故障复位后, 可重启传动。注意, 部分故障需要 先重启控制单元(方法是关闭电源再打开电源,或使用参数 [96.08](#page-379-0)*[控制板启动](#page-379-1)*),此 步骤在故障列表(如适用)中有所提及。

通过在信号源选择参数中选择*[警告](#page-138-0),[故障](#page-138-2)或故障 (-1)*, 警告和故障指示可直接由 继电器输出或数字输入/输出显示。参见以下章节

- [可编程的数字输入和输出](#page-27-0)(*[28](#page-27-0)*页)
- [可编程继电器输出](#page-27-1)(*[28](#page-27-1)*页),和
- 可编程 *I/O* [扩展模块](#page-28-0)(第*[29](#page-28-0)*页)。

#### ■ 单纯事件

除了警告和故障之外,一些单纯的事件会记录在传动的事件记录中。事件代码可以参 见*[警告信息](#page-452-0)*表格。

#### ■ 可编辑消息

对于一些警告和故障,可以编辑信息文本,也可以添加说明与联系信息。在控制盘上 选择菜单 - 设置 - 编辑文本来编辑信息。

### 警告**/**故障历史和分析

#### ■ 事件记录

有两个事件日志。一个日志包含故障和故障复位; 另一个包含警告、纯事件和清除条 目。每个日志包含64个最新事件,其中包含时间戳和其他信息。

可以通过控制盘上的主菜单单独访问日志。在使用Drive composer PC工具查看时, 日志显示为单个列表。

可以使用参数*[96.51](#page-382-0)* [清除故障和事件记录器](#page-382-1)清除日志。

#### 辅助代码

某些事件会生成辅助码,它们常常能够帮助精确定位问题。辅助代码与信息显示在控 制盘上。也被存储在事件记录详细信息中。在 Drive composer PC工具上,辅助代码 (如果有)在事件列表中显示。

#### 工厂数据记录器

传动具有一个数据记录器,它以500 微秒时间间隔(默认值: 参见参数 [96.65](#page-384-0)[出厂数](#page-384-1) [据记录仪时间等级](#page-384-1))对预选传动值进行采样。默认情况下, 在将故障保存到传动的存 储单元之前和之后会记录约 700 个采样。在 Drive composer pro PC 工具中杳看时,可 在事件记录中访问最后五个故障的故障数据。(不能通过控制盘访问故障数据。)

记录在工厂数据记录器中的值为 *[01.07](#page-106-0)*[电机电流](#page-106-1) ,*[01.10](#page-106-2)*[电机转矩](#page-106-3) ,*[01.11](#page-106-4)*[直流电](#page-106-5) [压](#page-106-5) ,*[01.24](#page-107-0)*[实际磁通百分比](#page-107-1) ,*[06.01](#page-118-0)*[主控制字](#page-118-1) ,*[06.11](#page-118-2)*[主状态字](#page-118-3) ,*[24.01](#page-210-0)*[采用的速度](#page-210-1) [给定](#page-210-1) ,*[30.01](#page-243-0)*[限值字](#page-243-1) *1* ,*[30.02](#page-244-0)*[转矩限值状态](#page-244-1) 和*[90.01](#page-351-0)*[用于电机控制的电机速度](#page-351-1) 。用 户不能改变参数的选择。

#### ■ 其它数据记录器

#### 用户数据记录器

可使用 Drive composer pro PC 工具配置自定义数据记录器。利用该功能,可以自由选 择最多八个传动参数,使其以可选的间隔进行采样。用户也可在约 8000 个采样的限 制范围内对触发条件和监测周期长度进行定义。除了此 PC 工具外,记录器的状态还 将通过传动参数 *[96.61](#page-384-2)*[用户数据记录仪状态字](#page-384-3) 显示。可通过参数*[96.63](#page-384-4)*[用户数据记录](#page-384-5) [仪触发](#page-384-5) 和 *[96.64](#page-384-6)*[用户数据记录仪启动](#page-384-7) 选择触发信号源。配置、状态和所收集的数据 将保存到存储单元中,以用于之后的分析。

#### **PSL2** 数据记录器

某些传动型号(尤其是那些并联逆变模块)使用的BCU控制单元包含一个数据记录 器,用来收集来自逆变模块的数据以帮助故障跟踪和分析。数据保存在连接到BCU的 SD卡上,可由ABB服务人员进行分析。

#### 包含警告**/**故障信息的参数

变频器可存储实际导致当前变频器跳闸的当前故障。在参数组*04* [警告和故障信息](#page-111-0) (第*[112](#page-111-0)*页)中显示故障。参数组也显示以前发生的故障和警告列表。

#### 事件字(参数*[04.40](#page-115-0)***…***[04.72](#page-116-0)*)

为了显示16个可选事件(即故障、警告或单纯事件)的状态,用户可配置参数 *[04.40](#page-115-0)* [事件字](#page-115-1)*1* 。为了滤掉其它辅助代码,每个事件可指定一个辅助代码。

## 为移动服务应用程序生成 **QR** 代码

传动可生成 QR 代码(或一系列 QR 代码)以显示在控制盘上。QR 代码包含传动标识 数据、最近事件的信息,以及状态和计数器参数的值。可使用包含 ABB 服务应用程序 的移动设备来读取该代码,该应用程序随后将数据发送给 ABB 用于分析。有关该应用 程序的更多信息,请联系当地的 ABB 服务代表。

可通过在控制盘上选择菜单 - 辅助 - **QR** 代码来生成 QR 代码。

# <span id="page-452-0"></span>警告信息

注:下表也包含仅在事件日志中显示的事件。

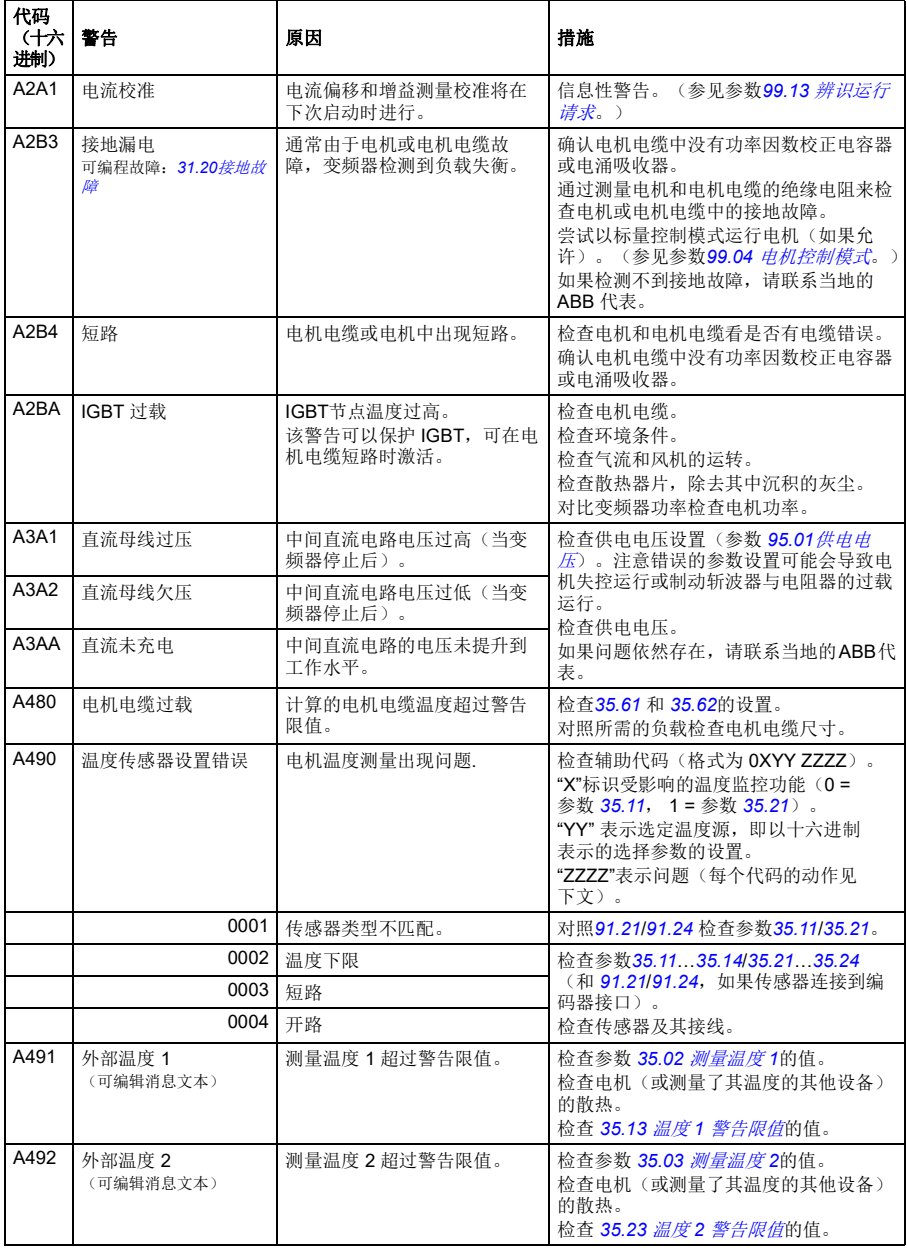

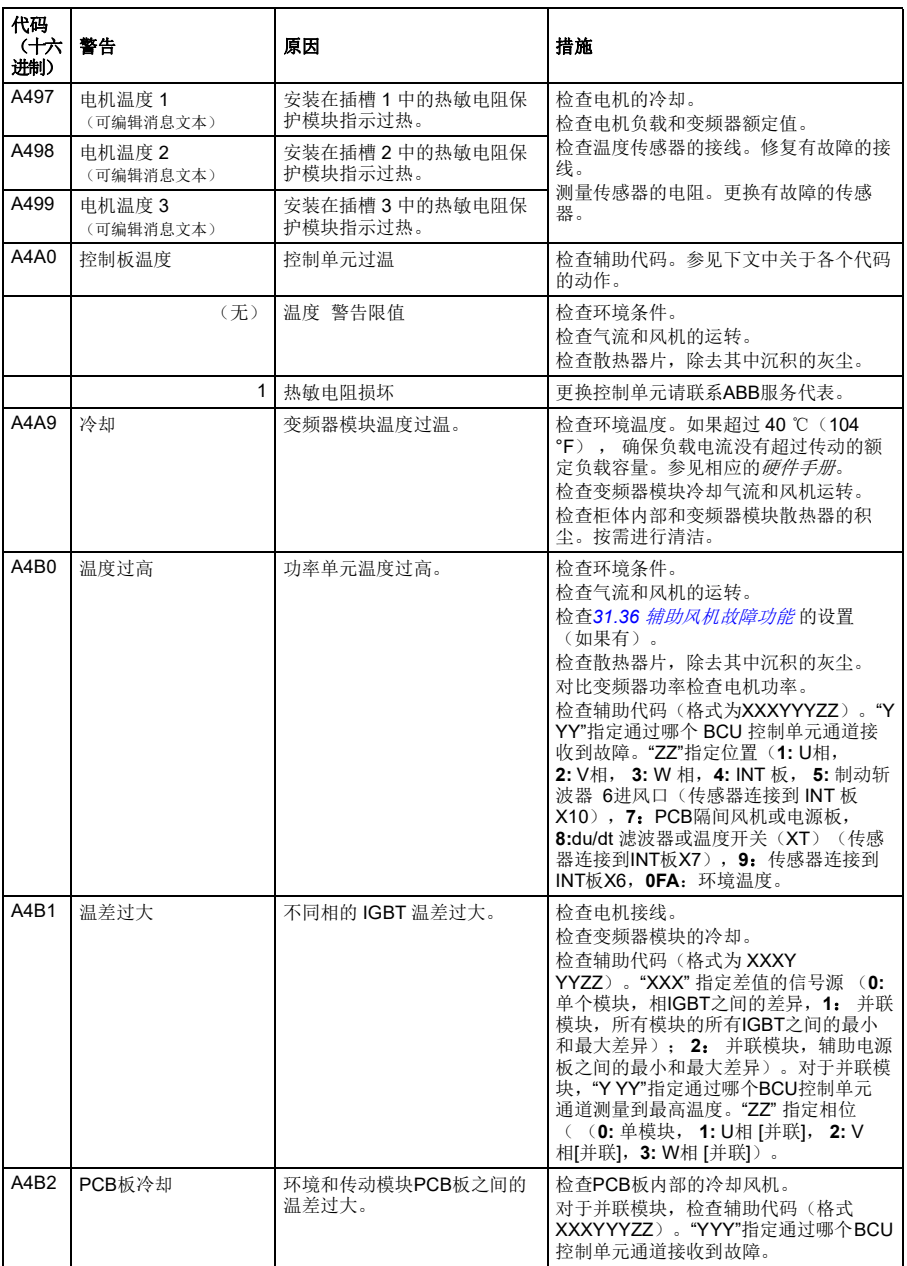

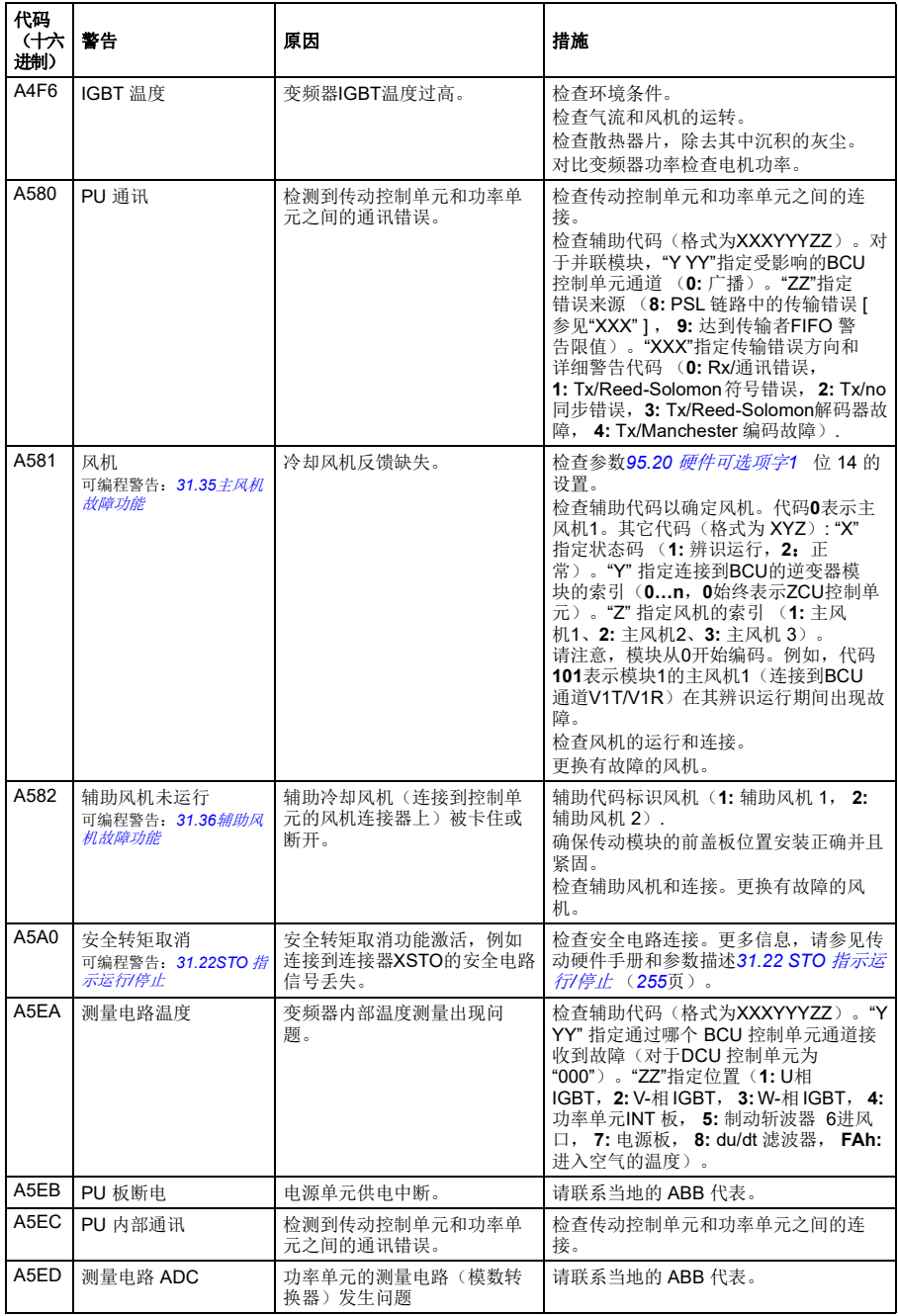

<span id="page-455-1"></span><span id="page-455-0"></span>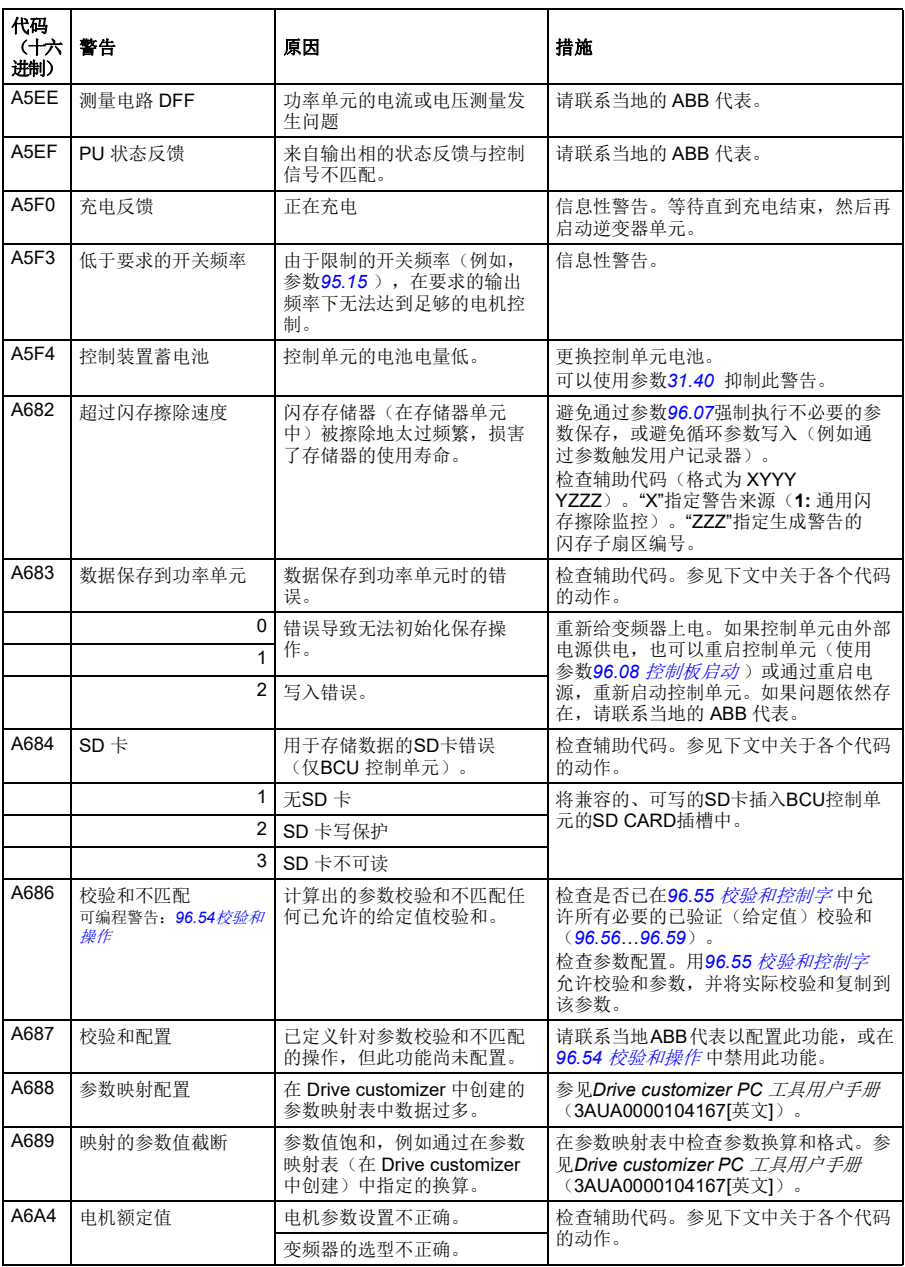

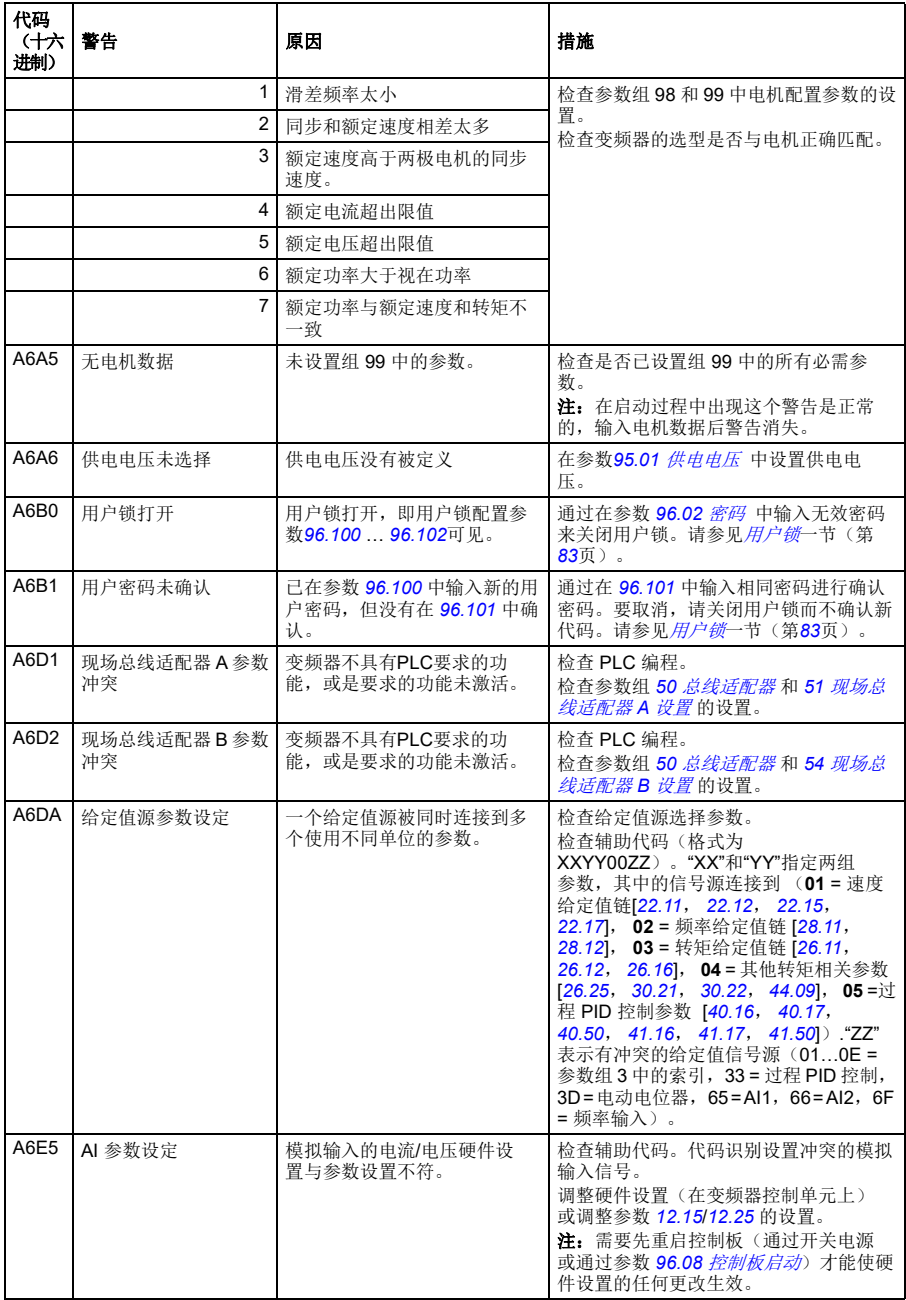

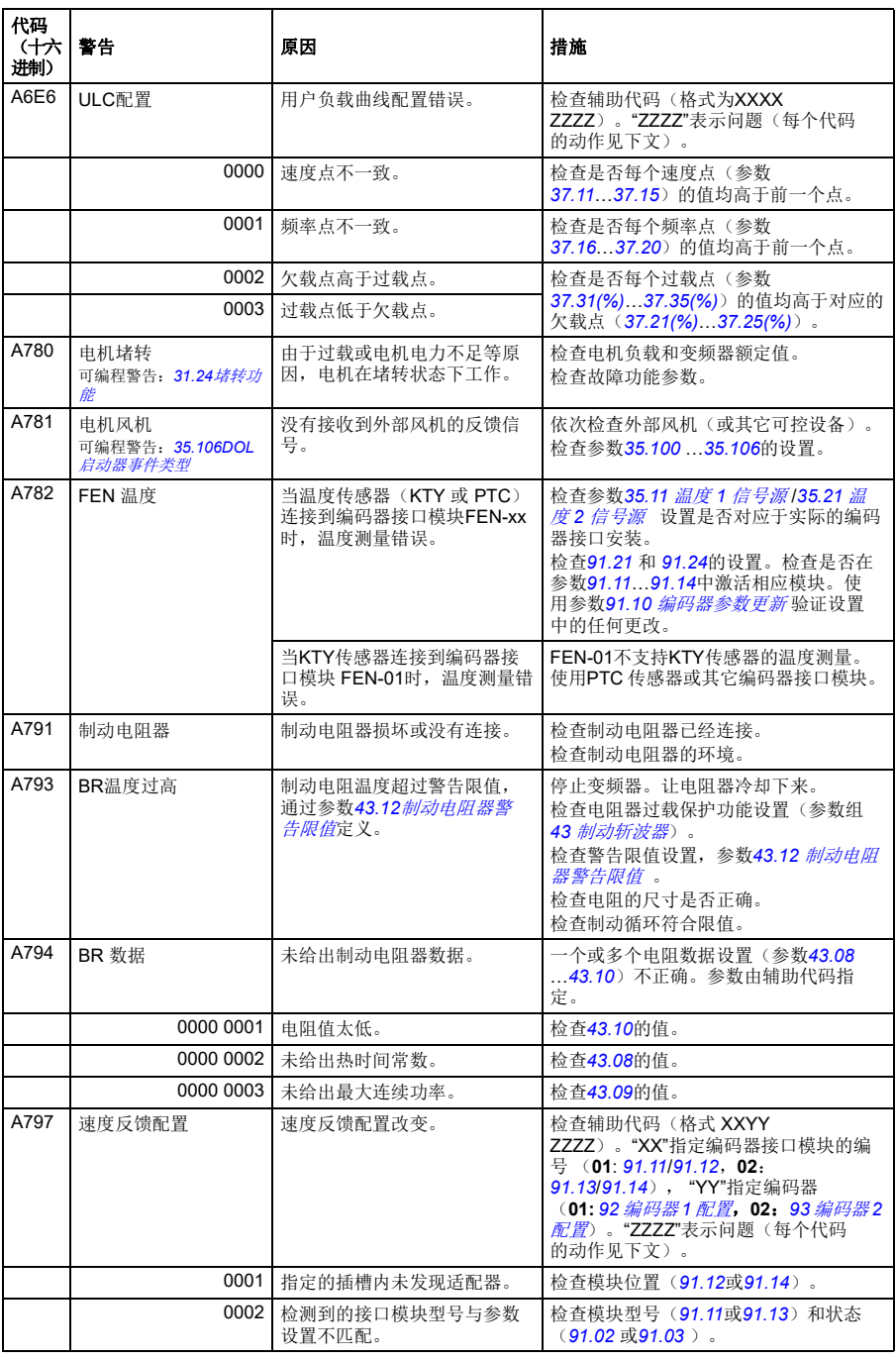

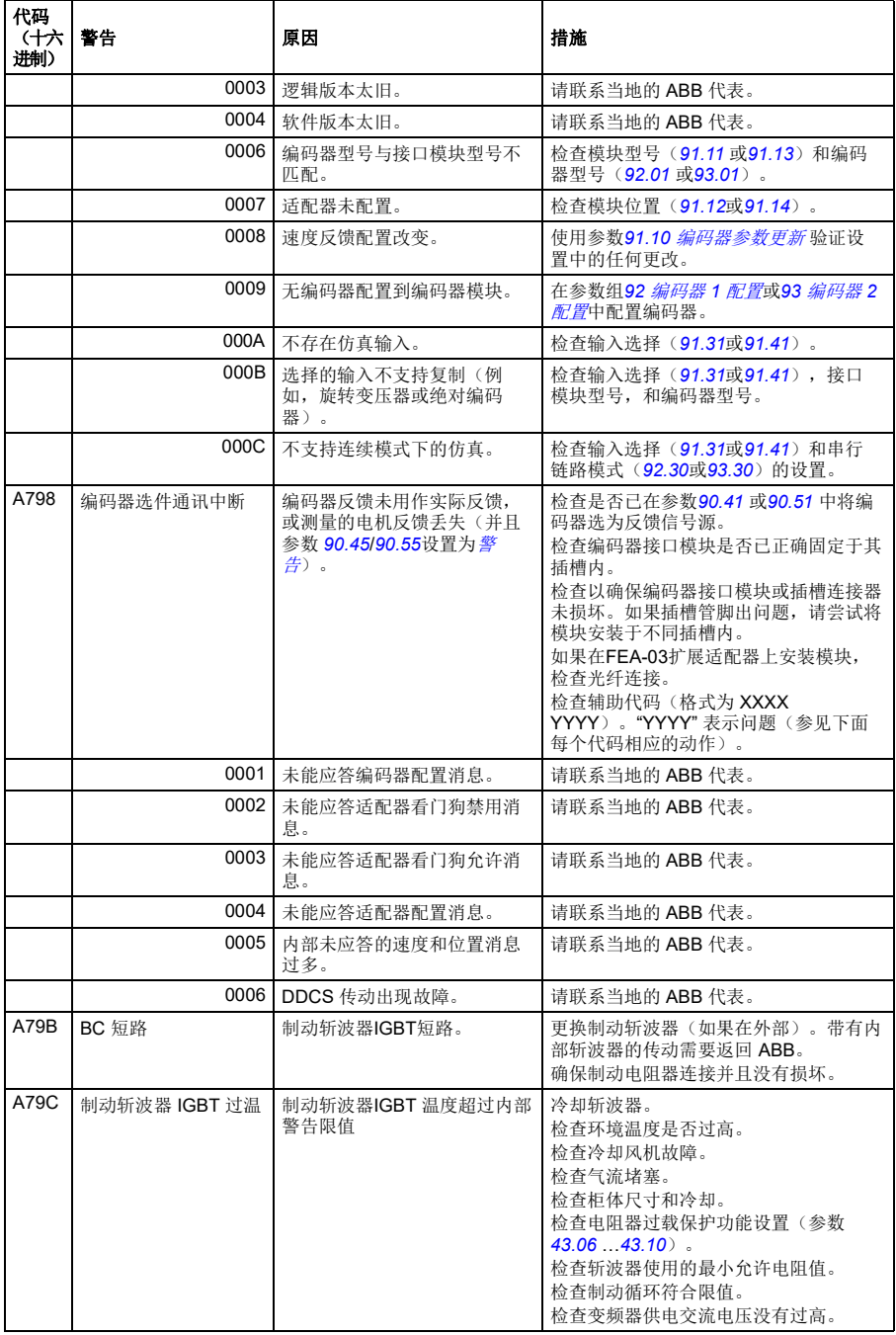

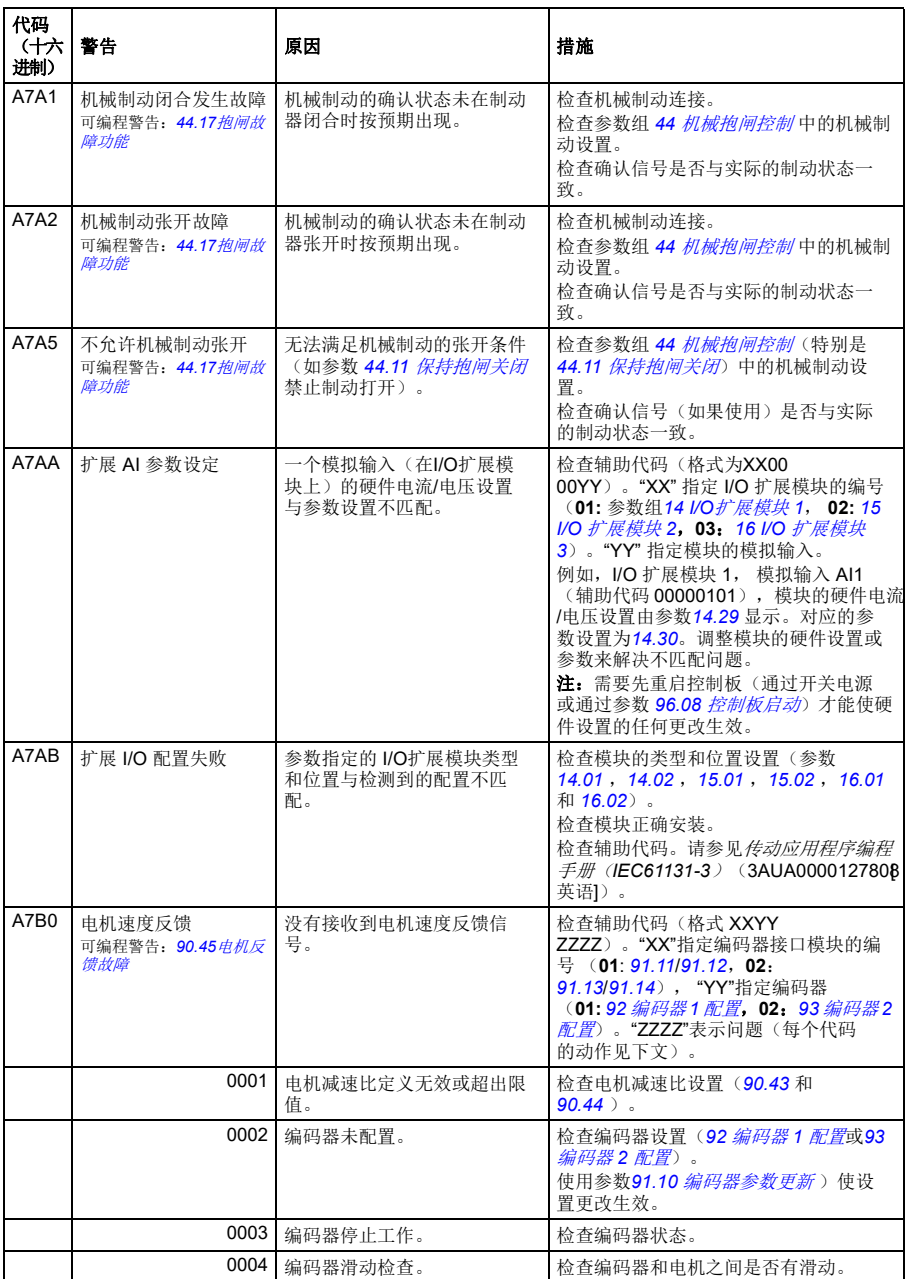

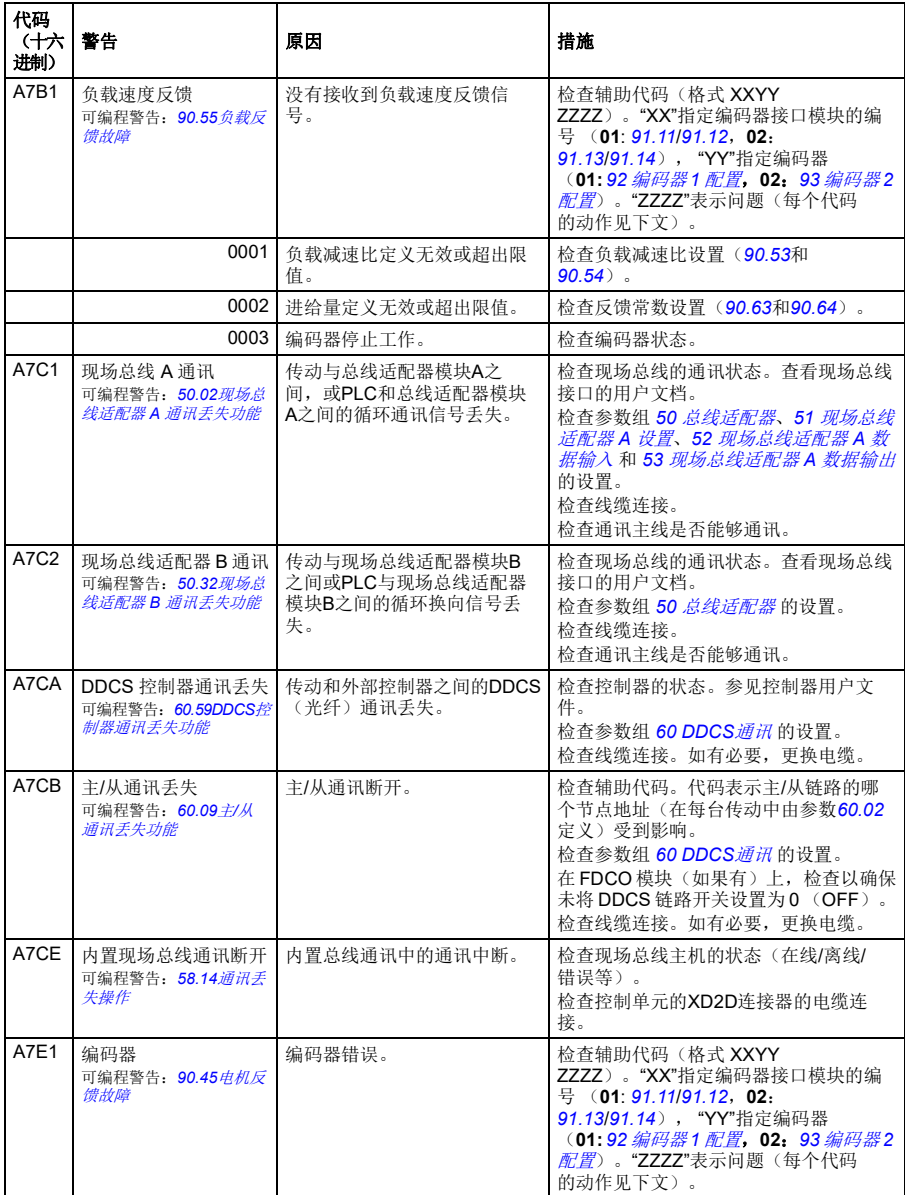

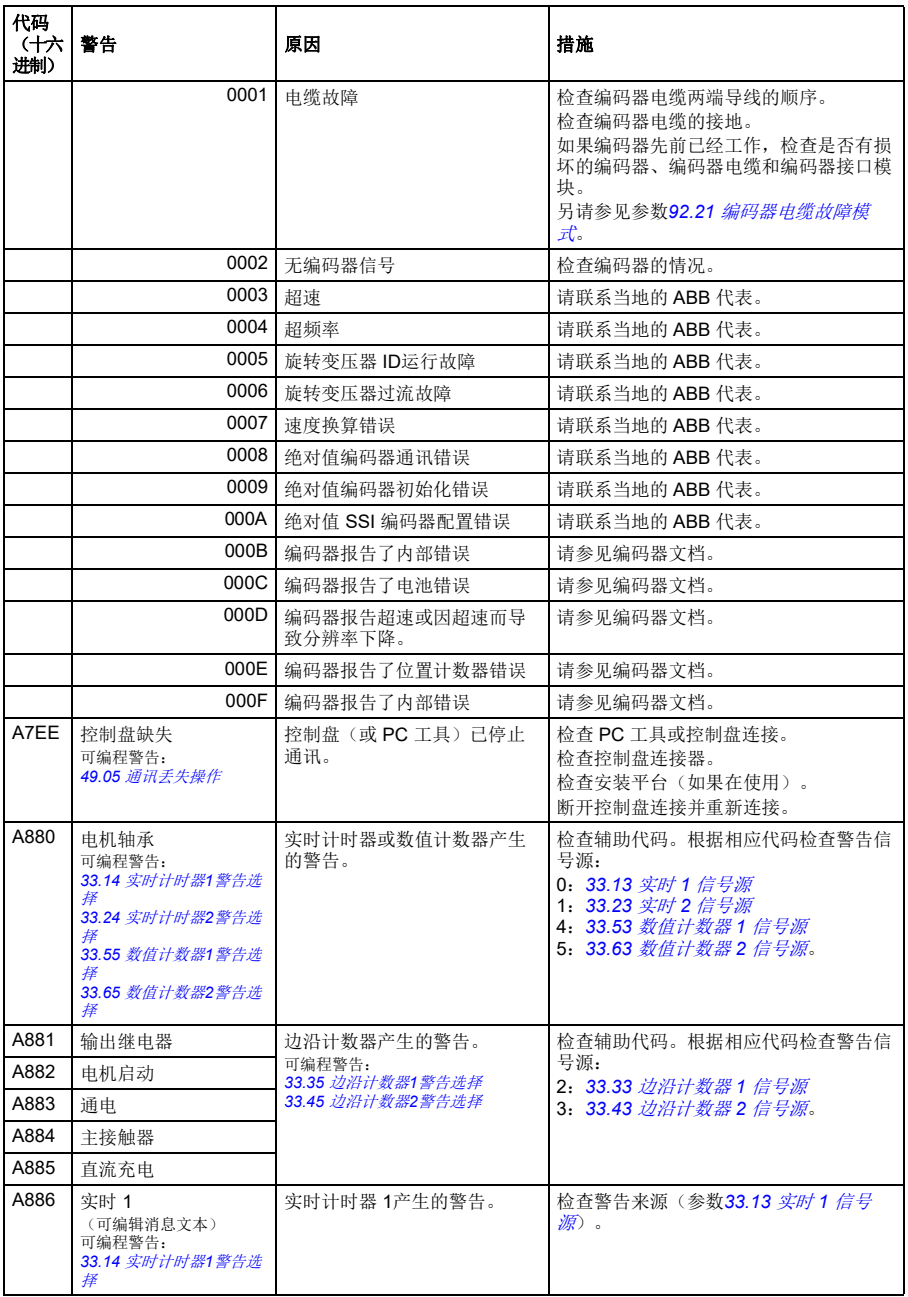

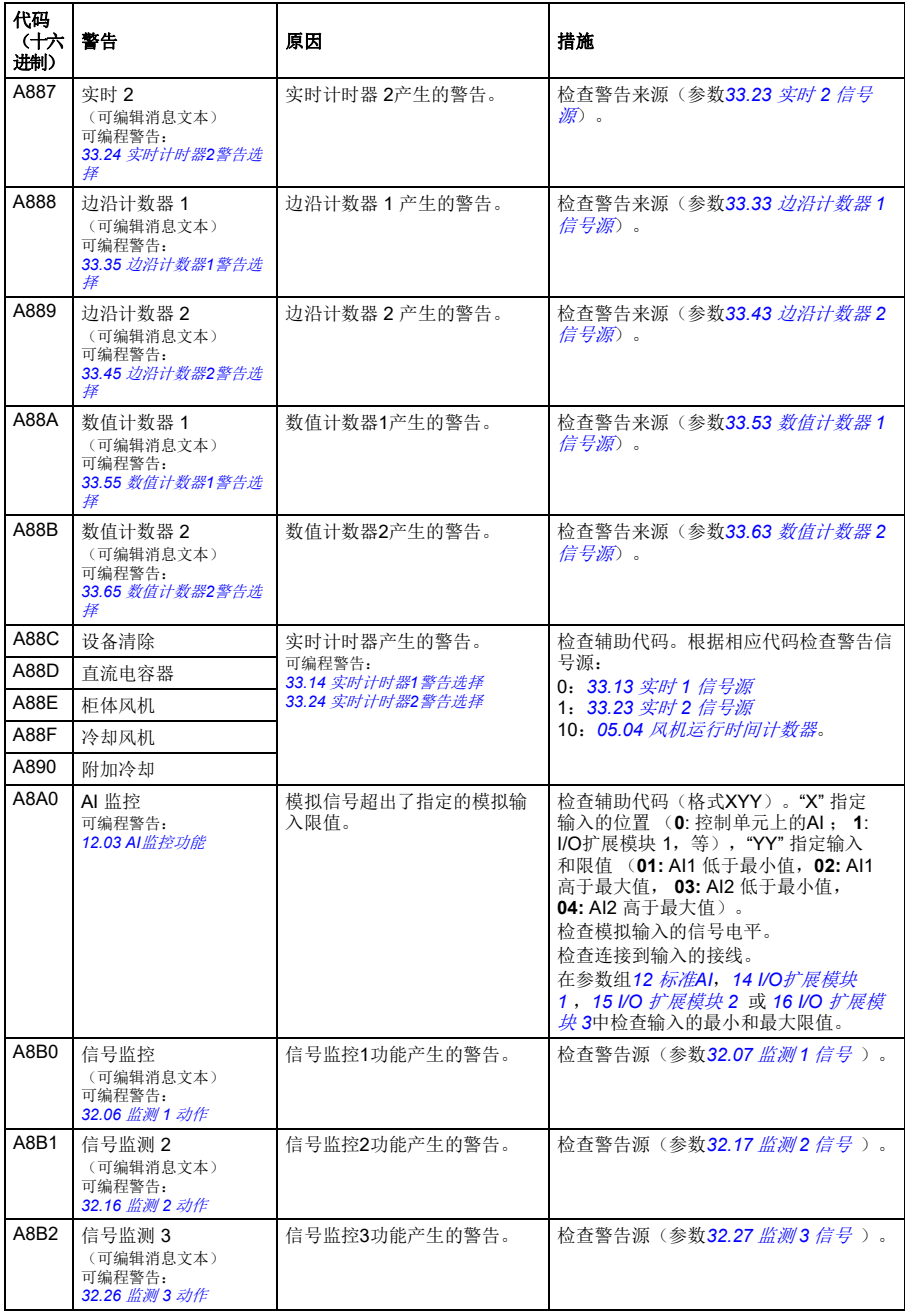

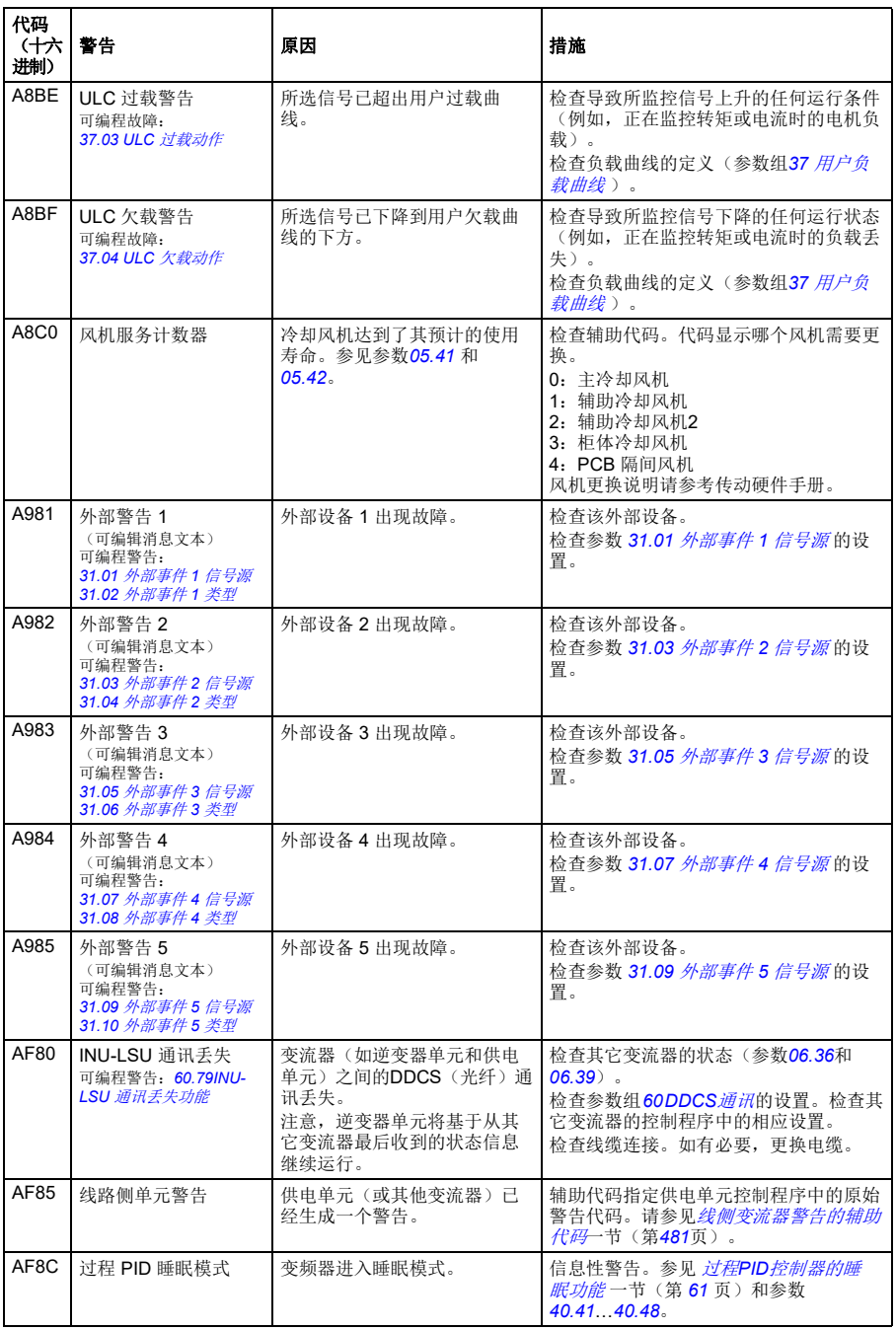

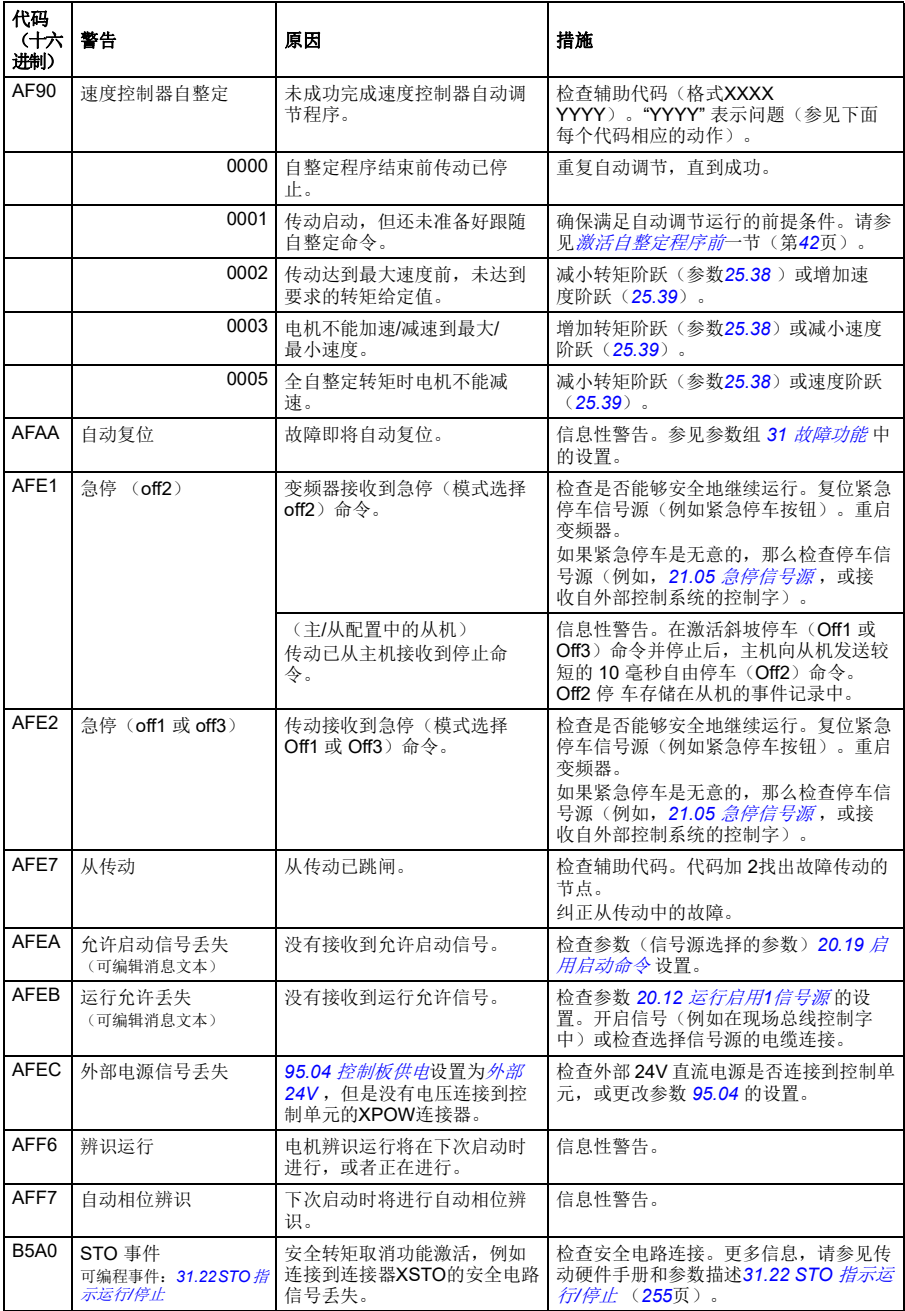

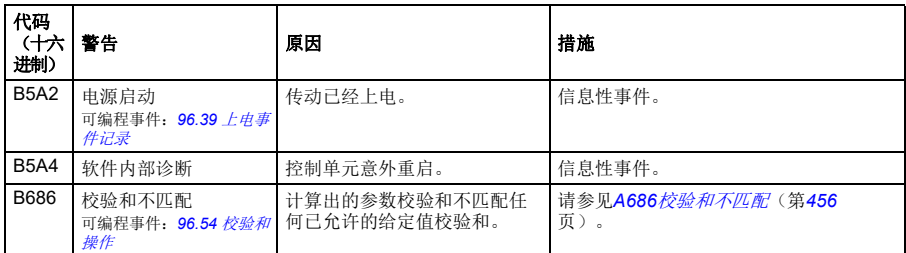

# 故障信息

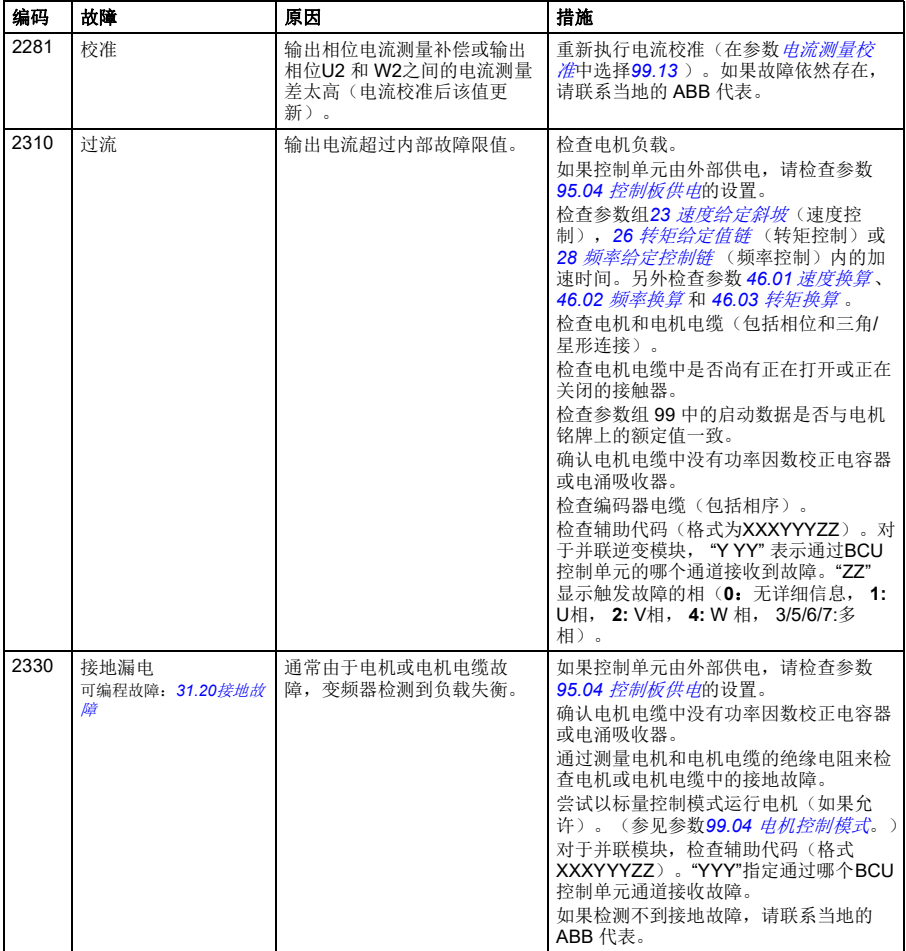

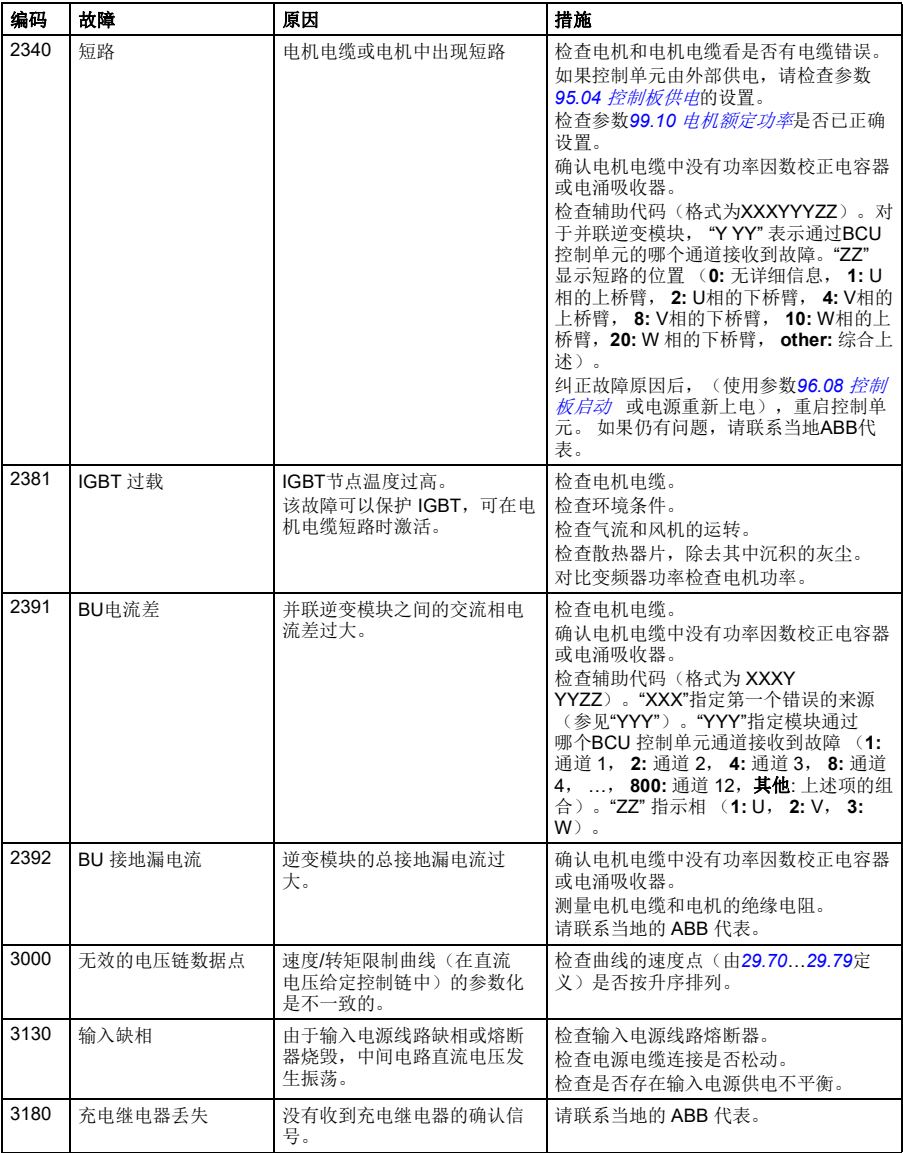
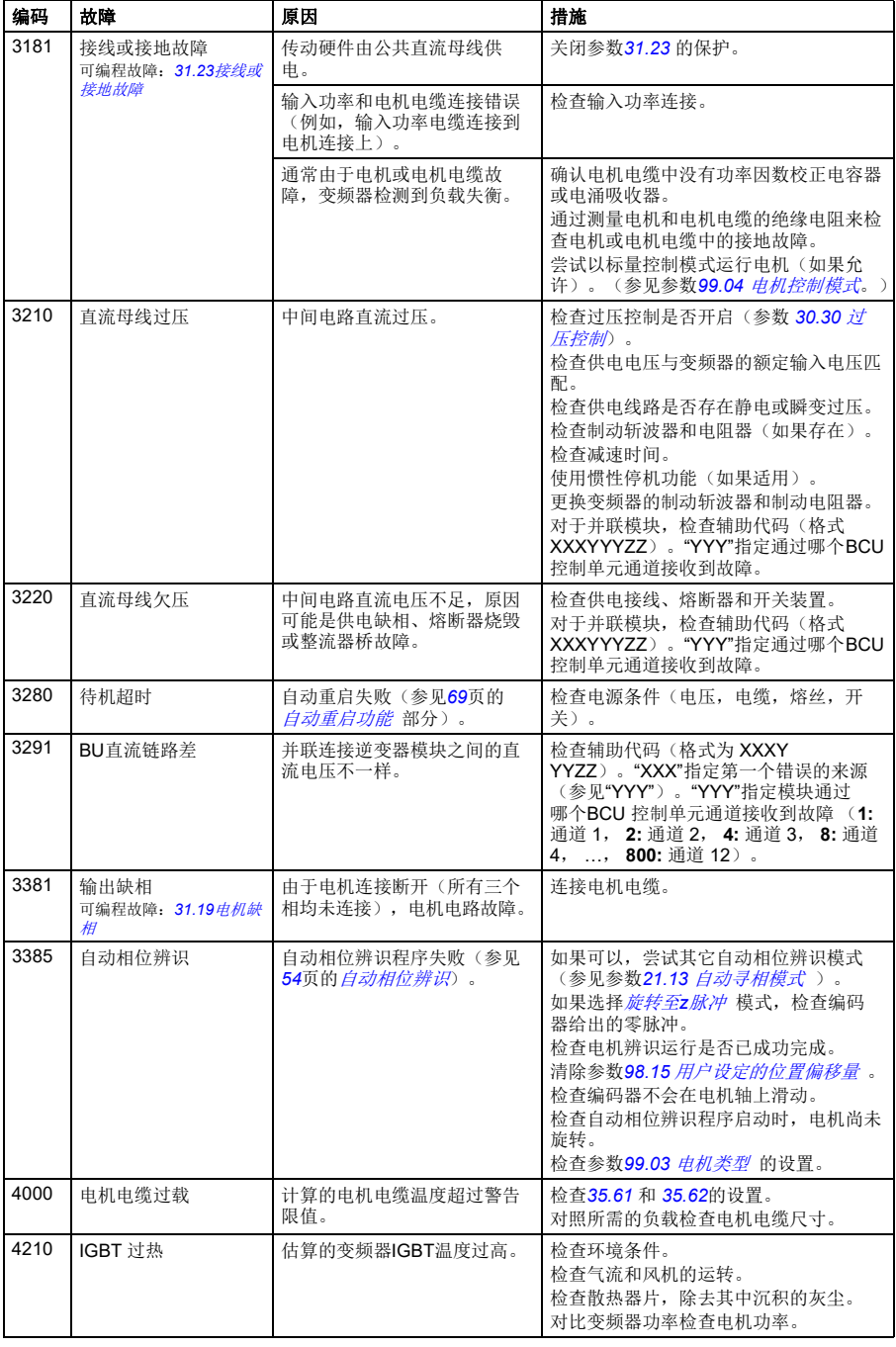

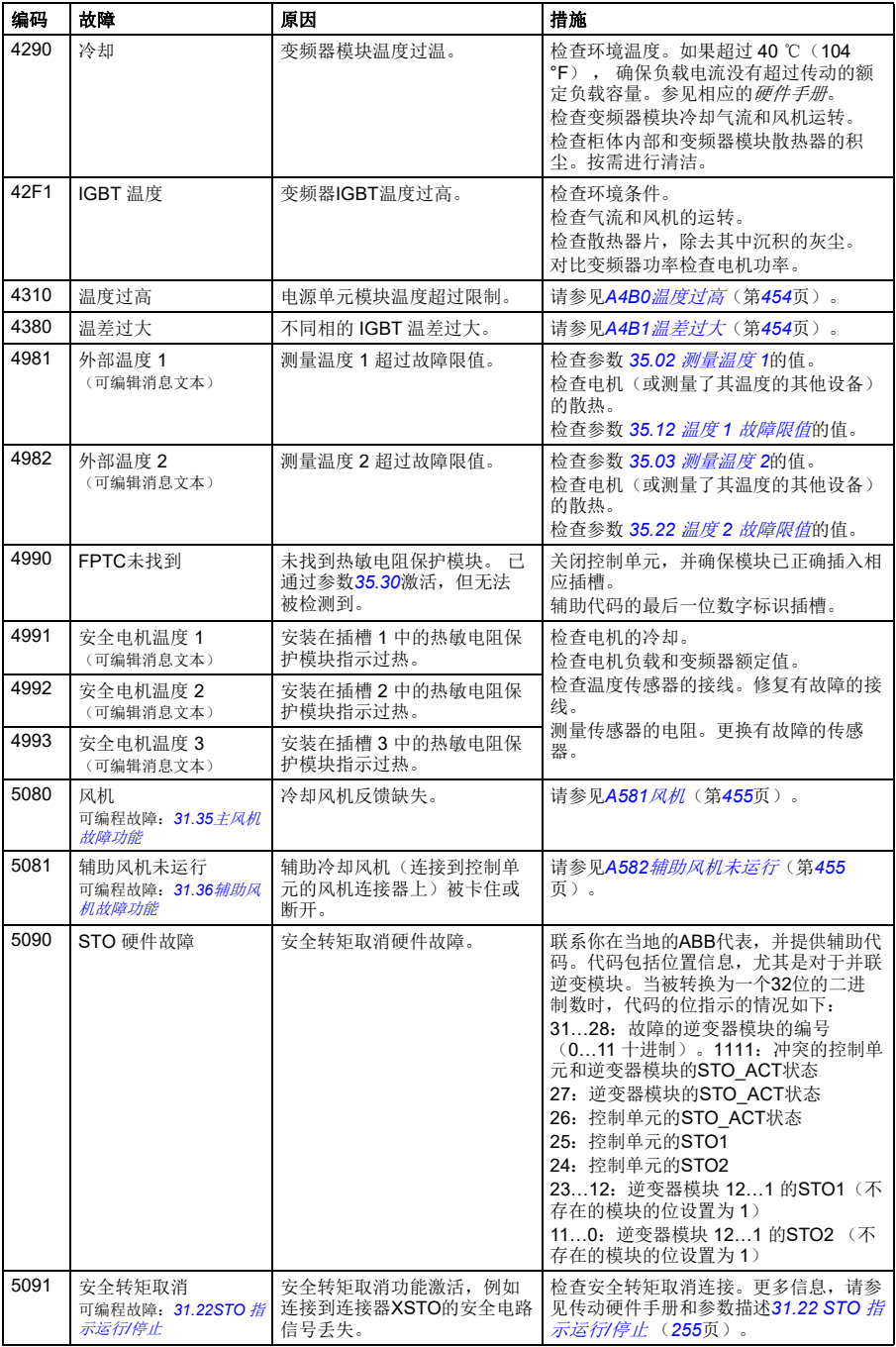

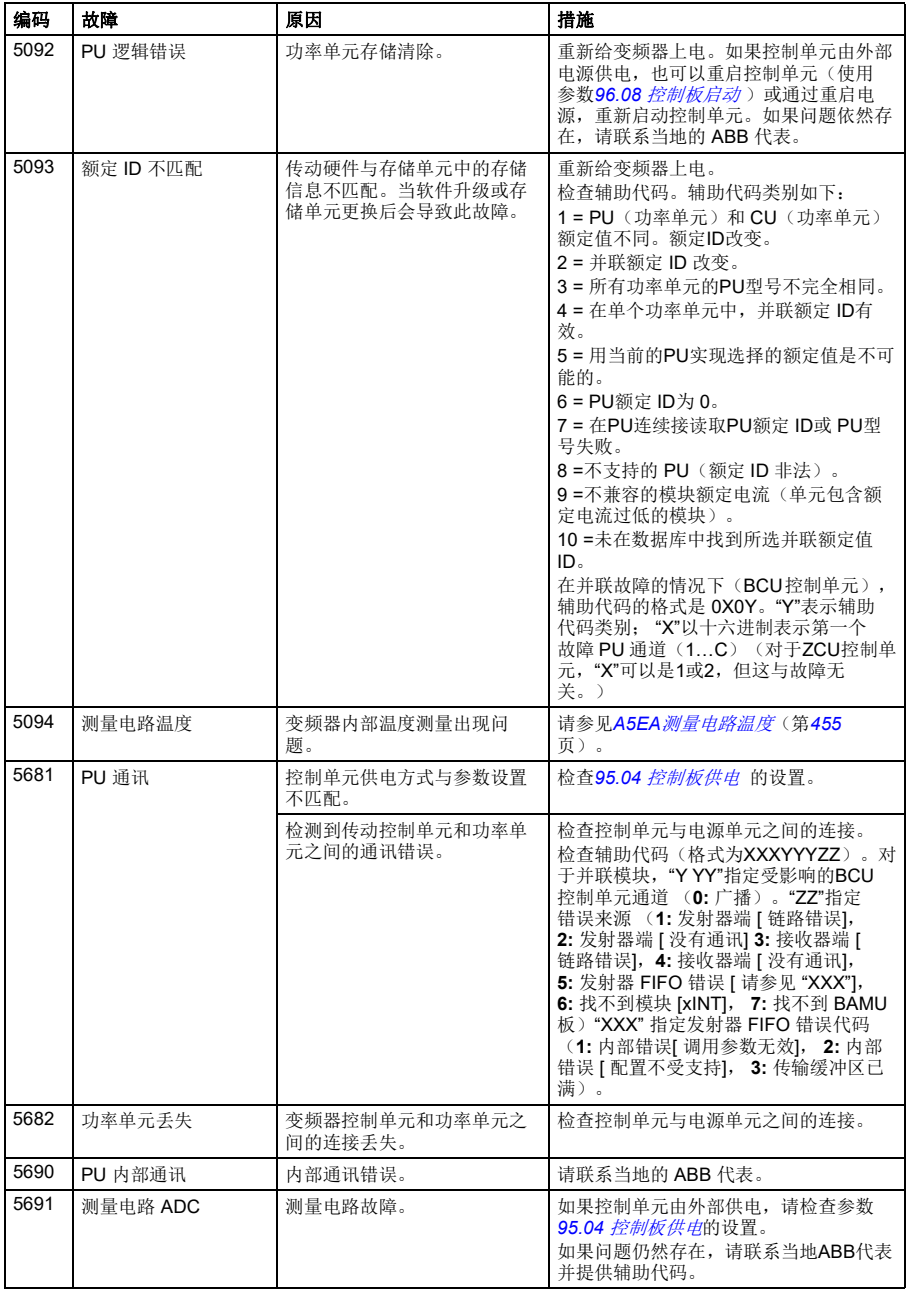

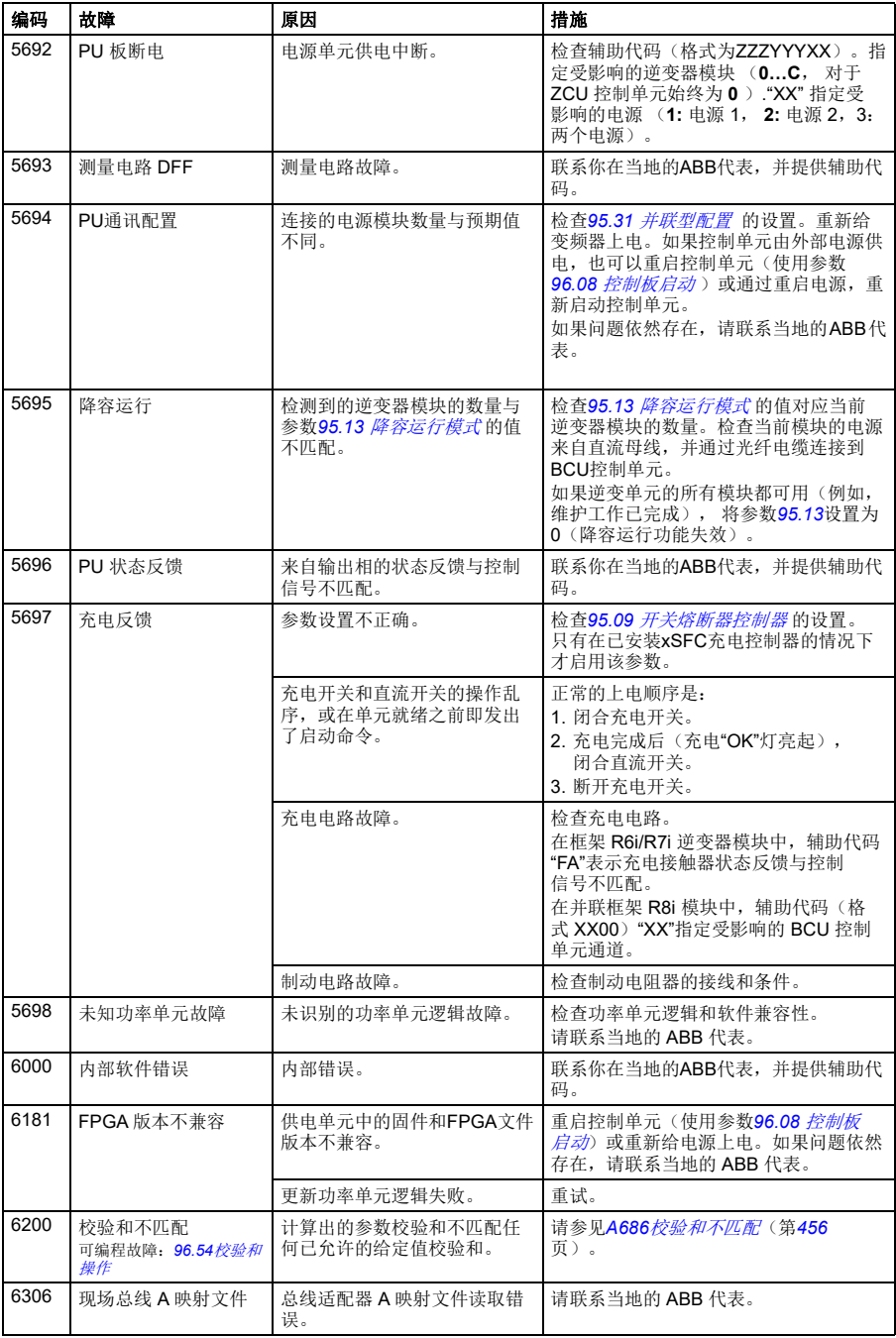

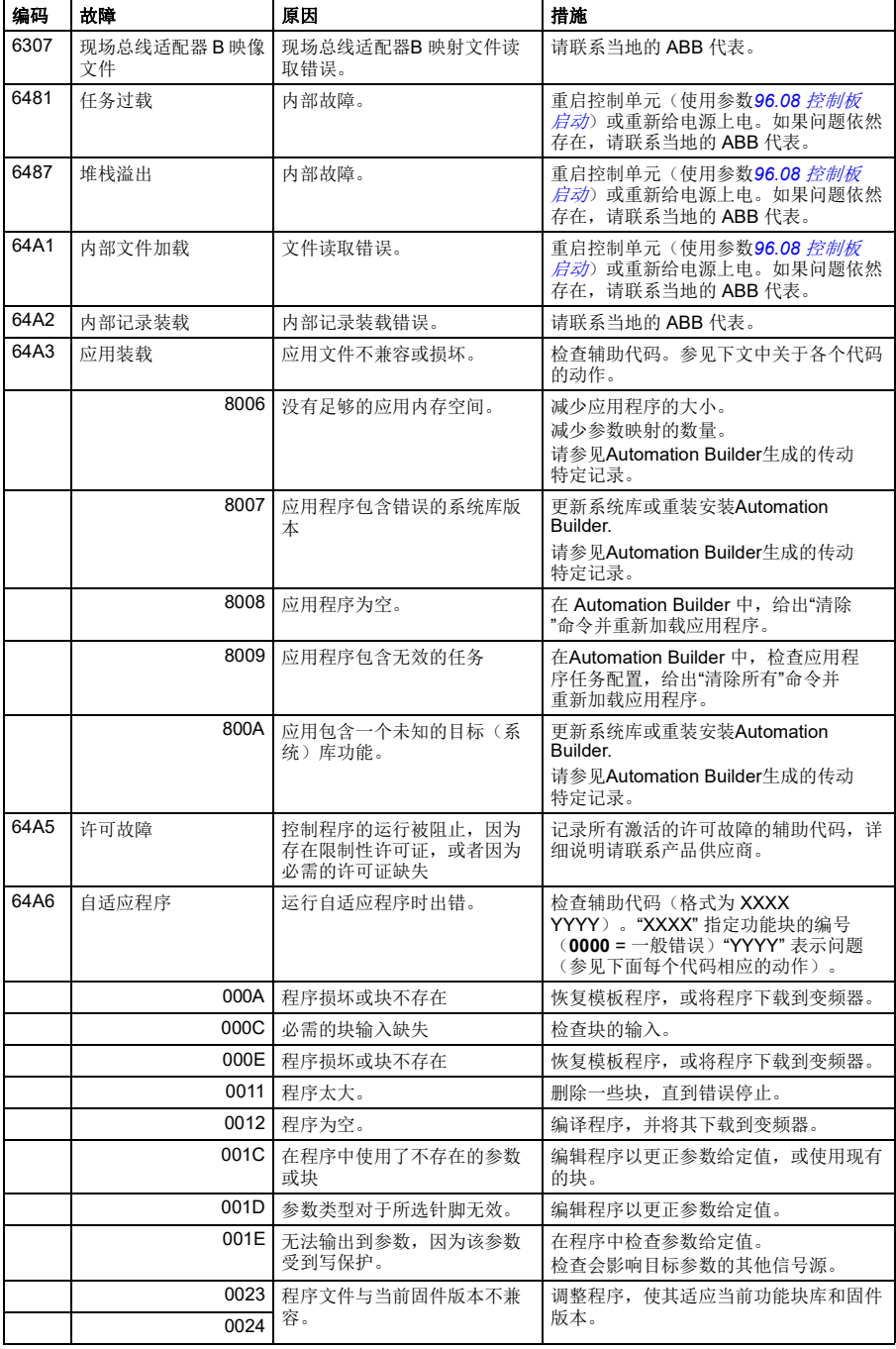

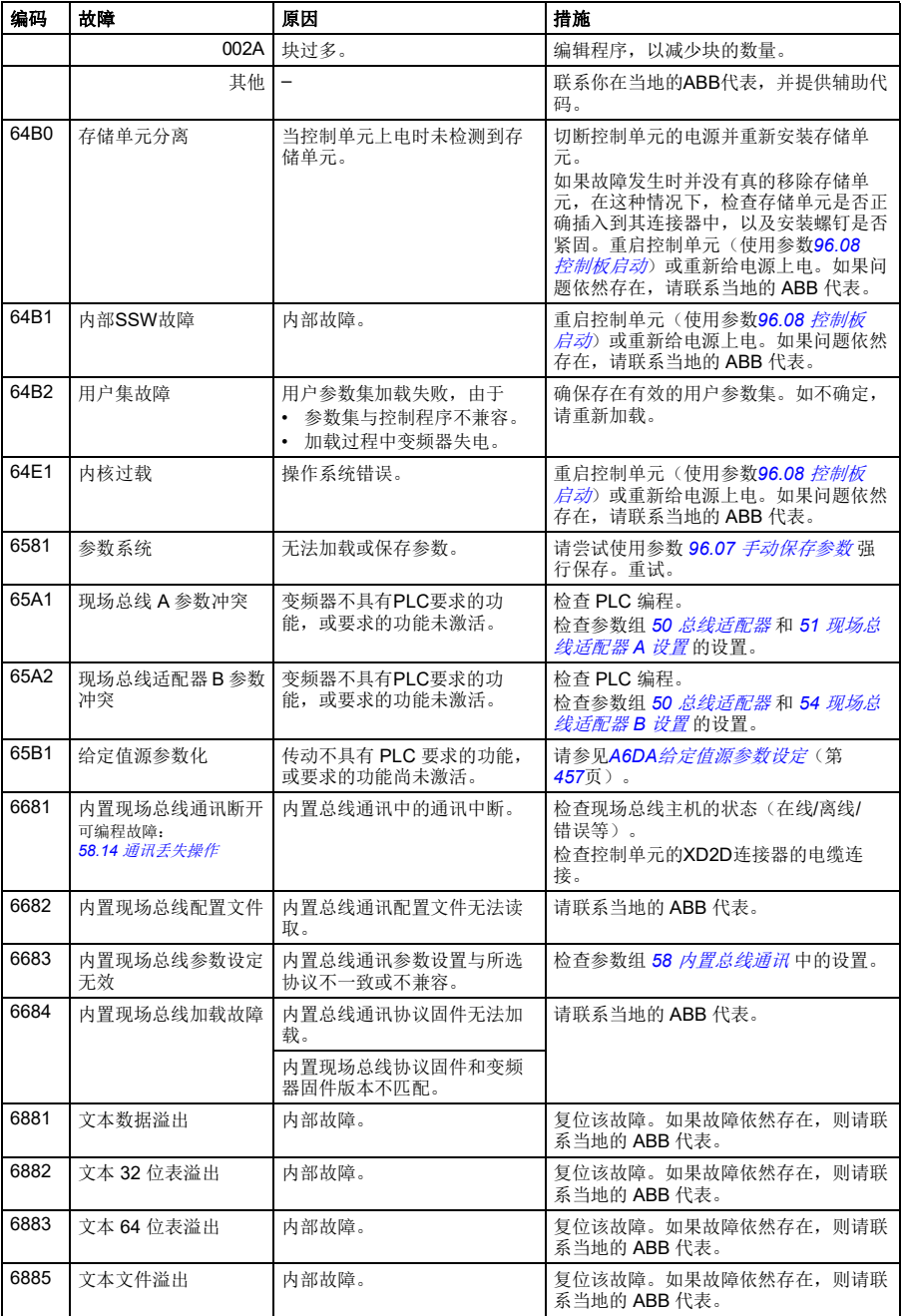

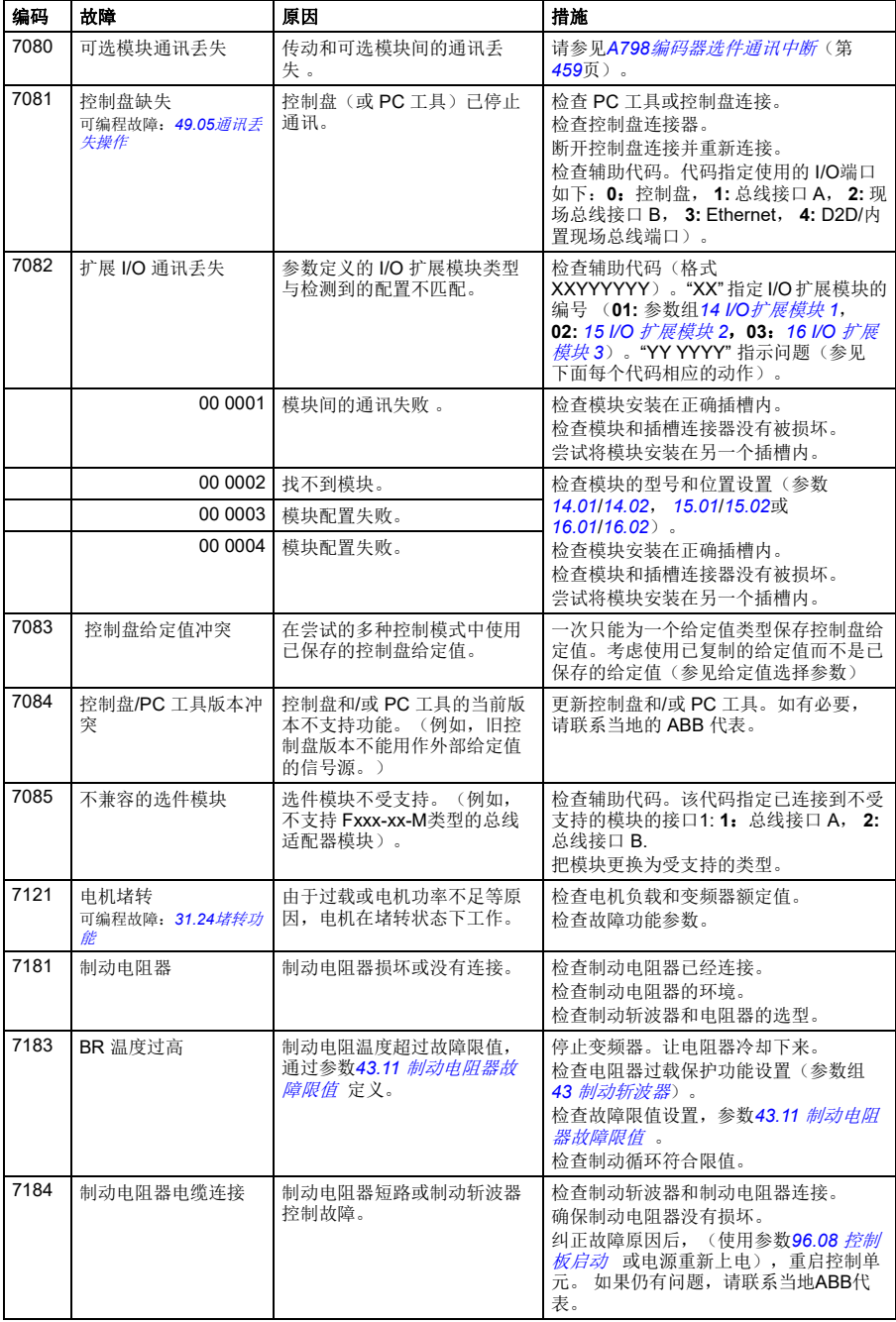

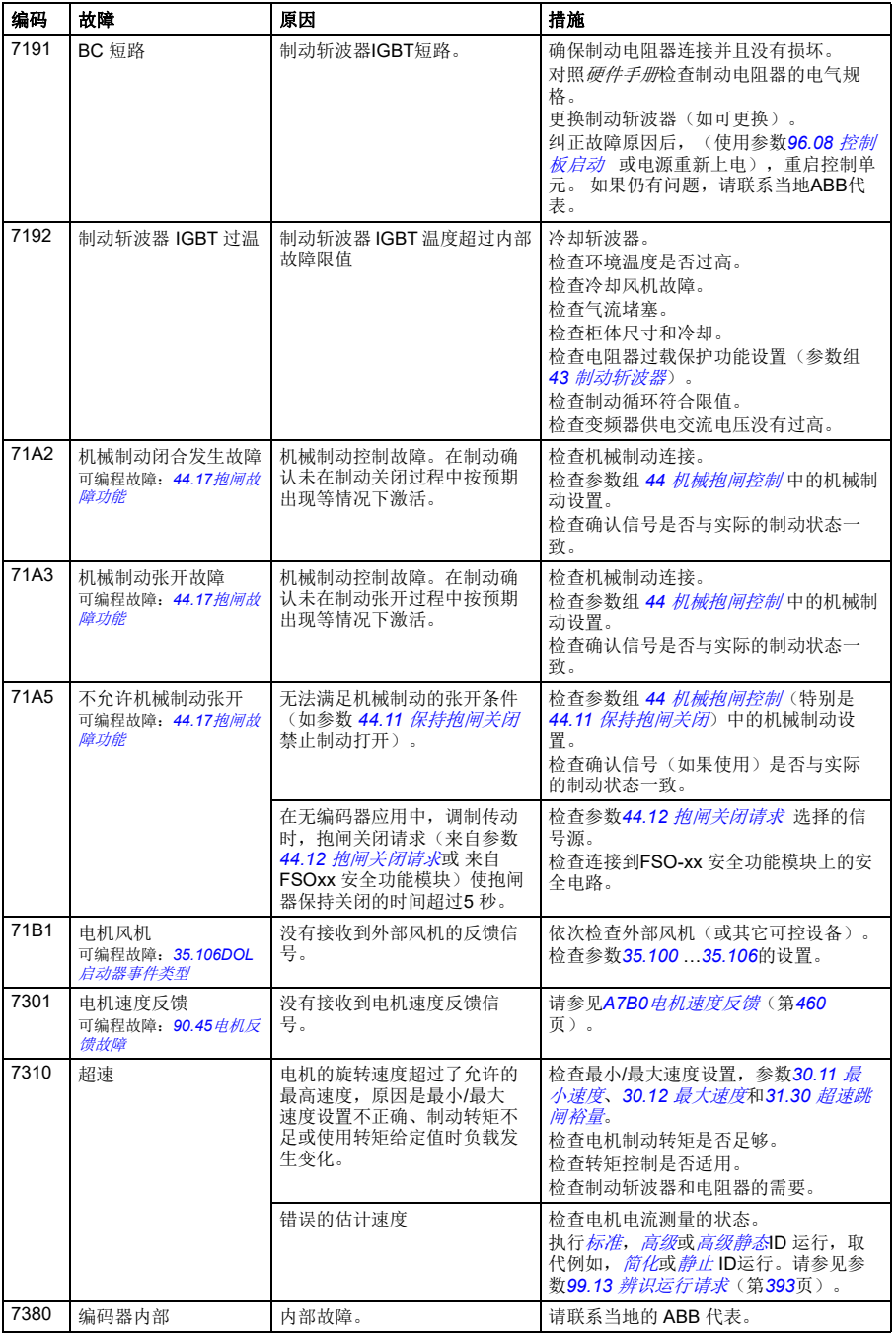

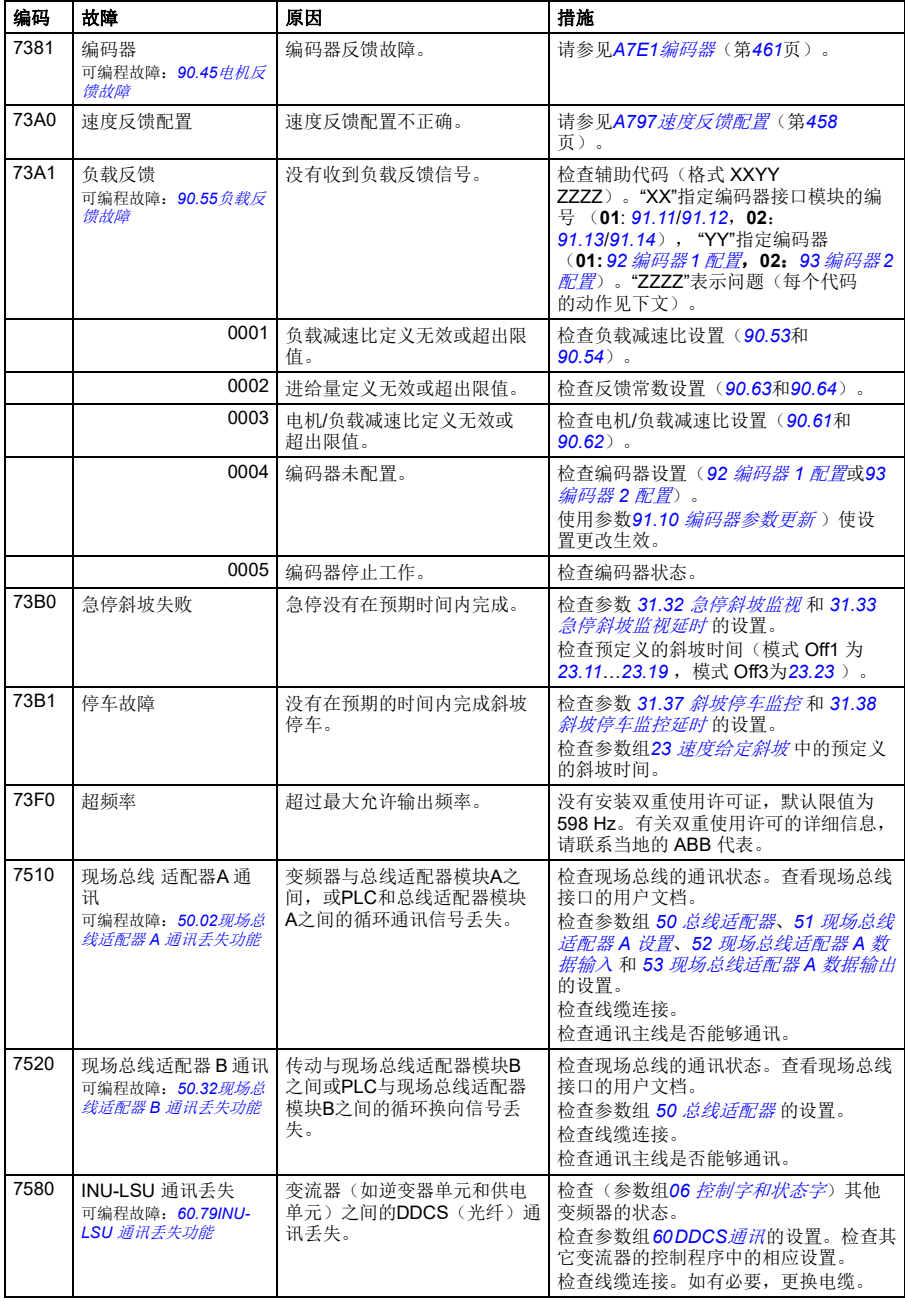

<span id="page-477-1"></span><span id="page-477-0"></span>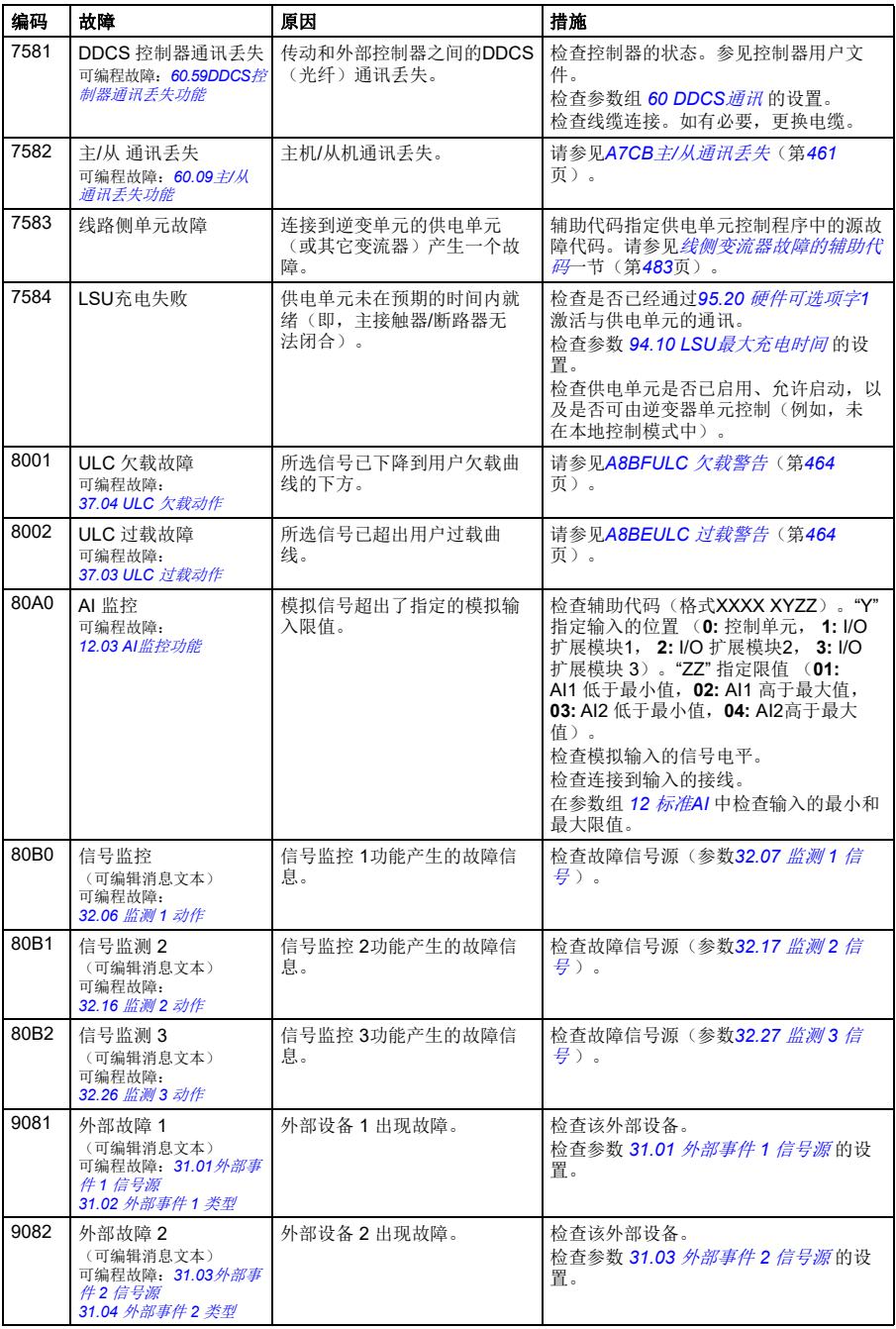

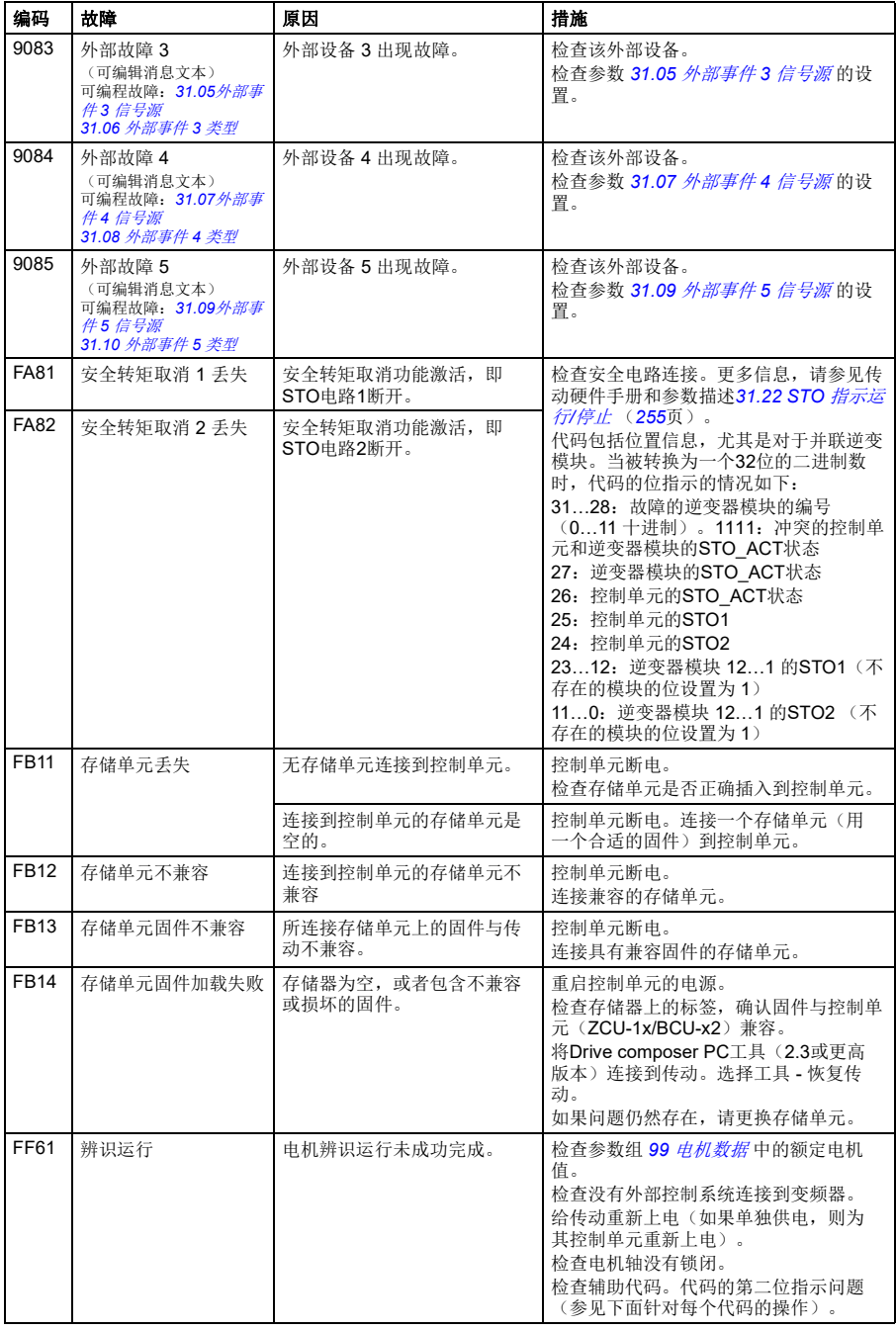

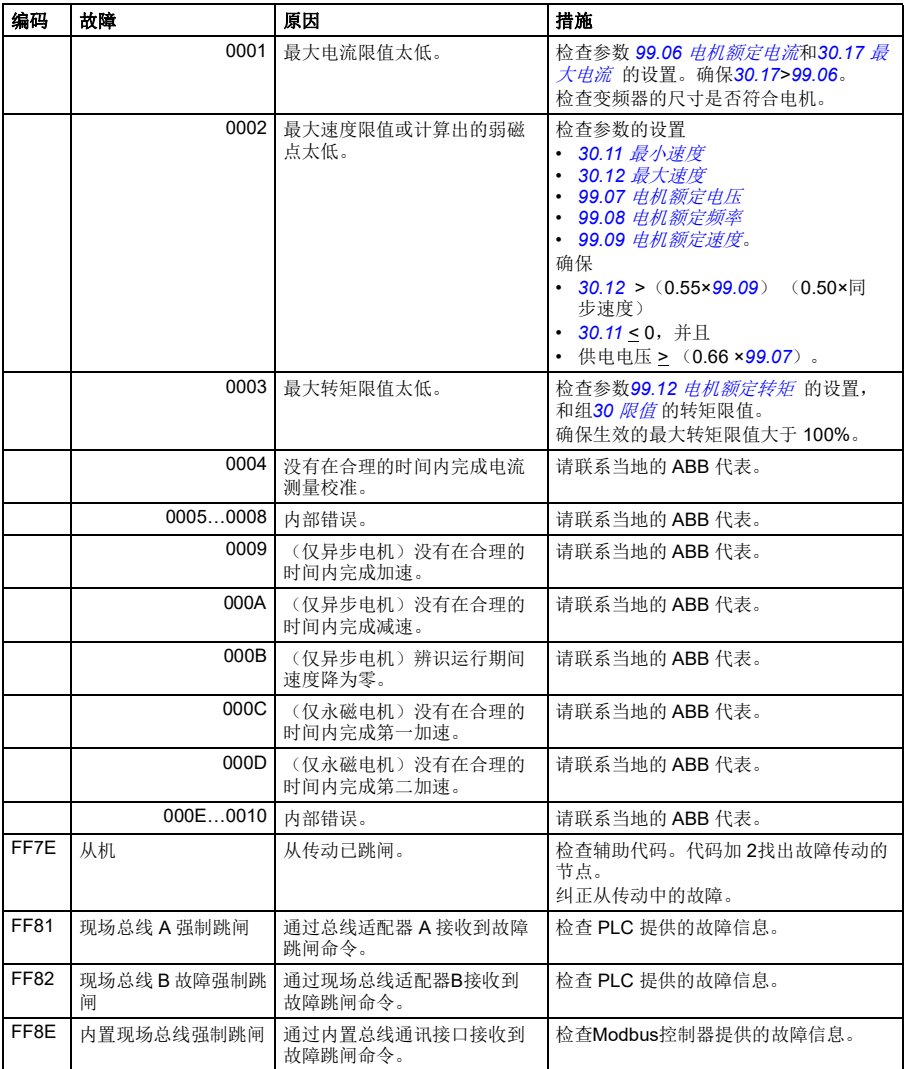

# 线侧变流器警告的辅助代码

下表列出了*[AF85](#page-463-4)* [线路侧单元警告](#page-463-5)的辅助代码。有关高级故障排除,请参阅线路变流 器的固件手册。

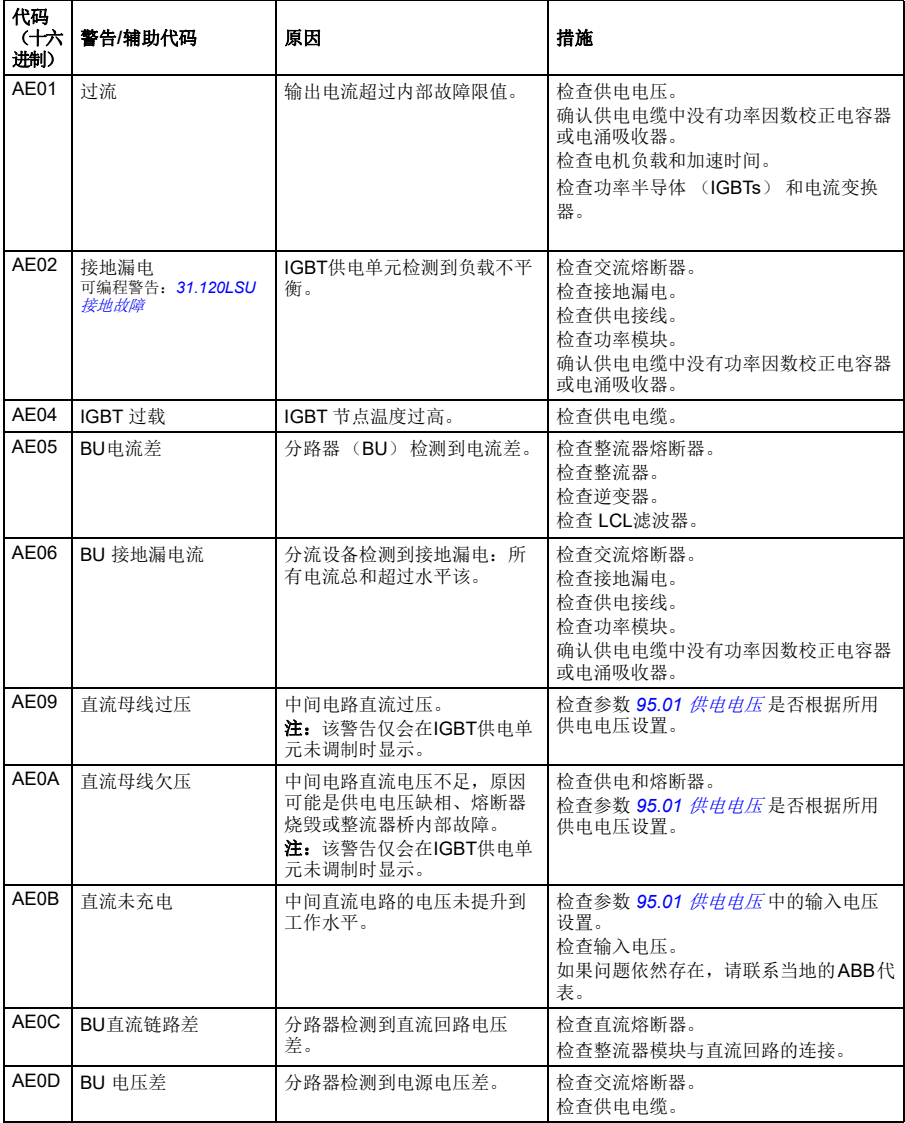

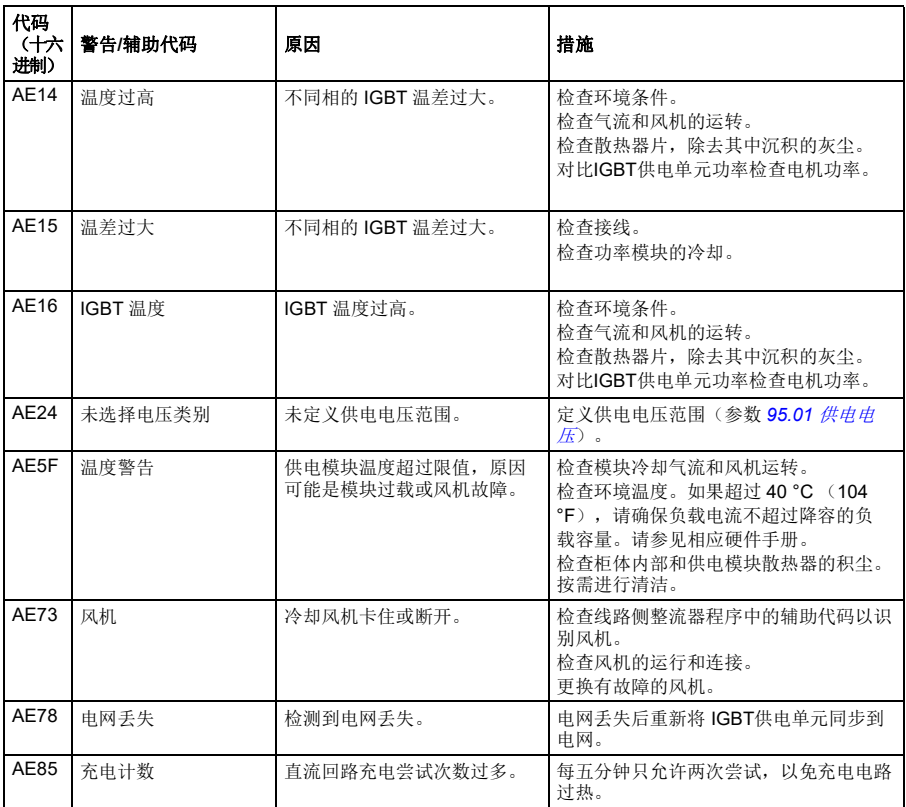

# <span id="page-482-0"></span>线侧变流器故障的辅助代码

下表列出了*[7583](#page-477-0)* [线路侧单元故障](#page-477-1)的辅助代码。有关高级故障排除,请参阅线路变流 器的固件手册。

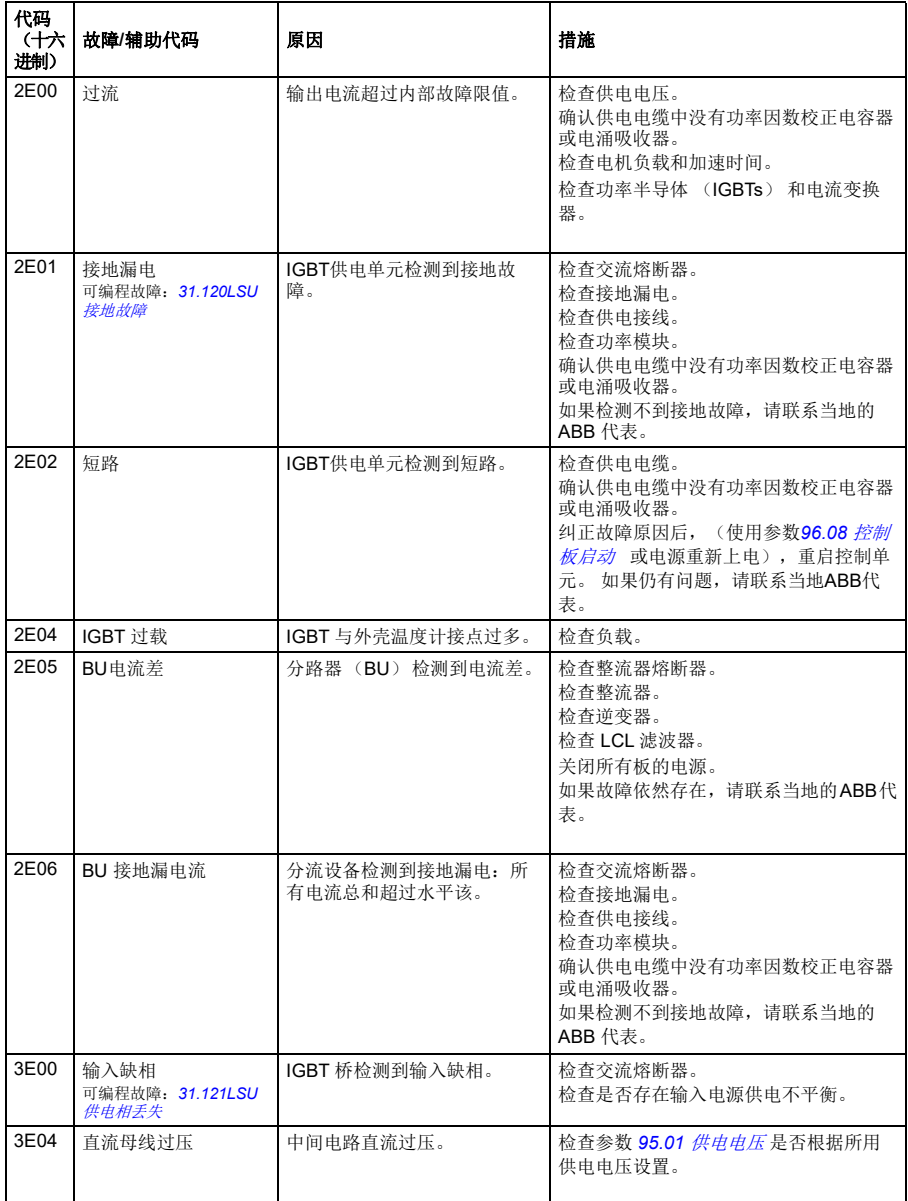

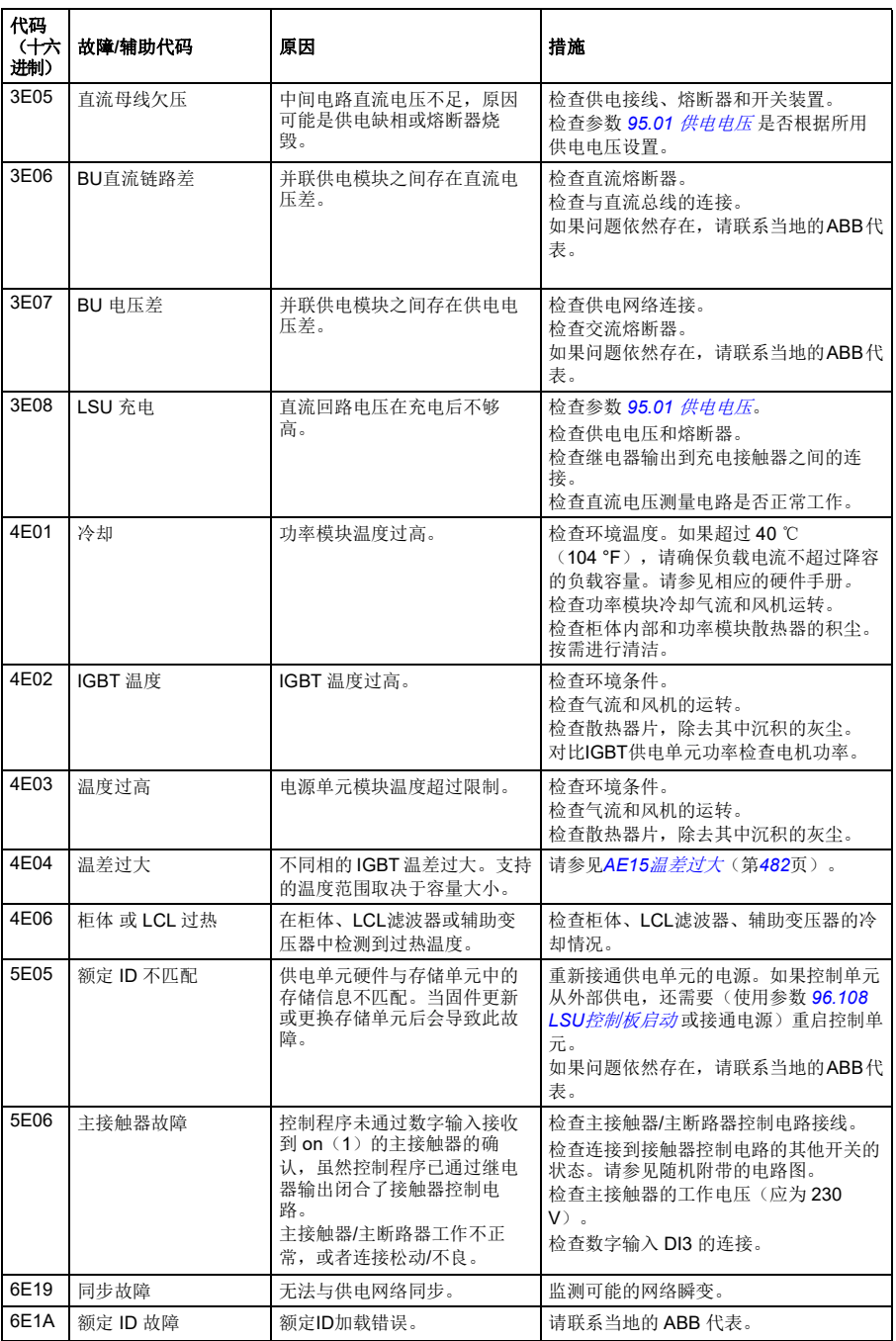

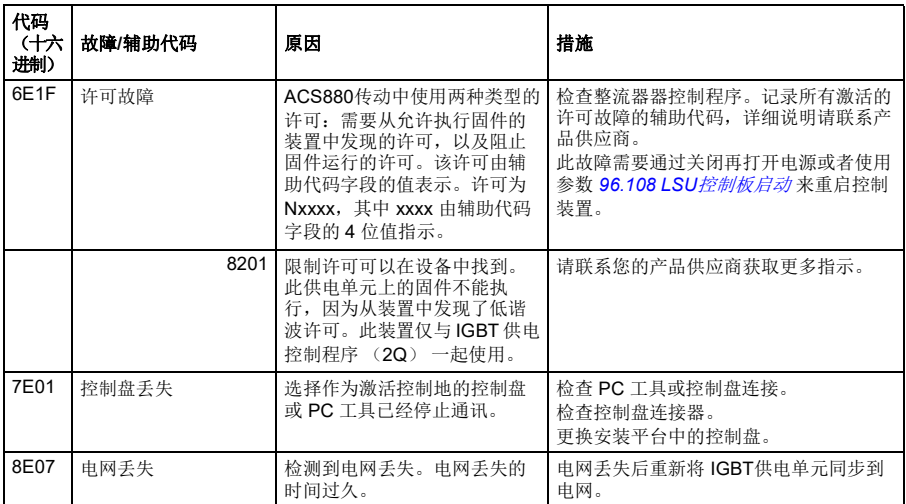

故障跟踪

# 9

# 通过内置总线通讯接口控制

# 本章内容

本章介绍了外部设备通过内置总线通讯接口,使用通讯网络(现场总线)对变频器进 行控制的方法。

# 系统概述

变频器可通过通讯链路,使用总线适配器或内置总线通讯接口连接到外部控制系统。

内置总线通讯接口支持 Modbus RTU 协议。变频器控制程序可在 10 毫秒的时间级别处 理 10 个 Modbus 寄存器。例如,如果传动接收一个读取20个寄存器的请求,那么它 会在收到请求22 ms 内启动响应– 20ms用于处理请求,2ms用于处理总线。 其它的因 素也决定了实际的响应速度,例如波特率(传动中可设置参数)。

可将变频器设置为通过现场总线接口接收所有控制信息,或可在内置总线通讯接口和 其他可用源(例如数字和模拟输入)之间分配控制。

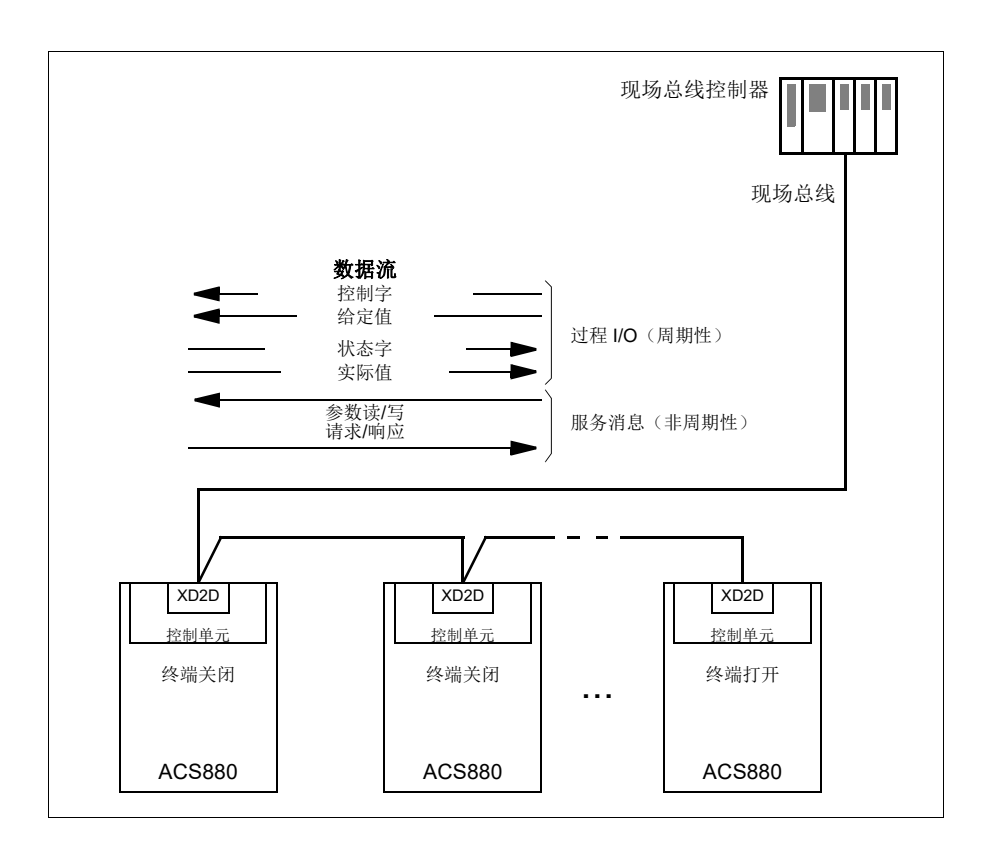

# 连接现场总线与变频器

将现场总线连接到传动控制单元的端子 XD2D上。关于链路连接、组网和网络终端的 更多信息, 参见相关硬件手册。

注:如果XD2D 连接器被内置现场总线接口(参数 *[58.01](#page-324-1)* [通讯协议使能](#page-324-2) 设置为 *[Modbus RTU](#page-324-3)*)占用,传动到传动的连接功能自动失效。

# 设置内置总线通讯接口

使用下表所示的参数,为变频器设置内置总线通讯。现场总线控制设置一列提供了要 使用的值或默认值。功能**/**信息列提供了参数描述。

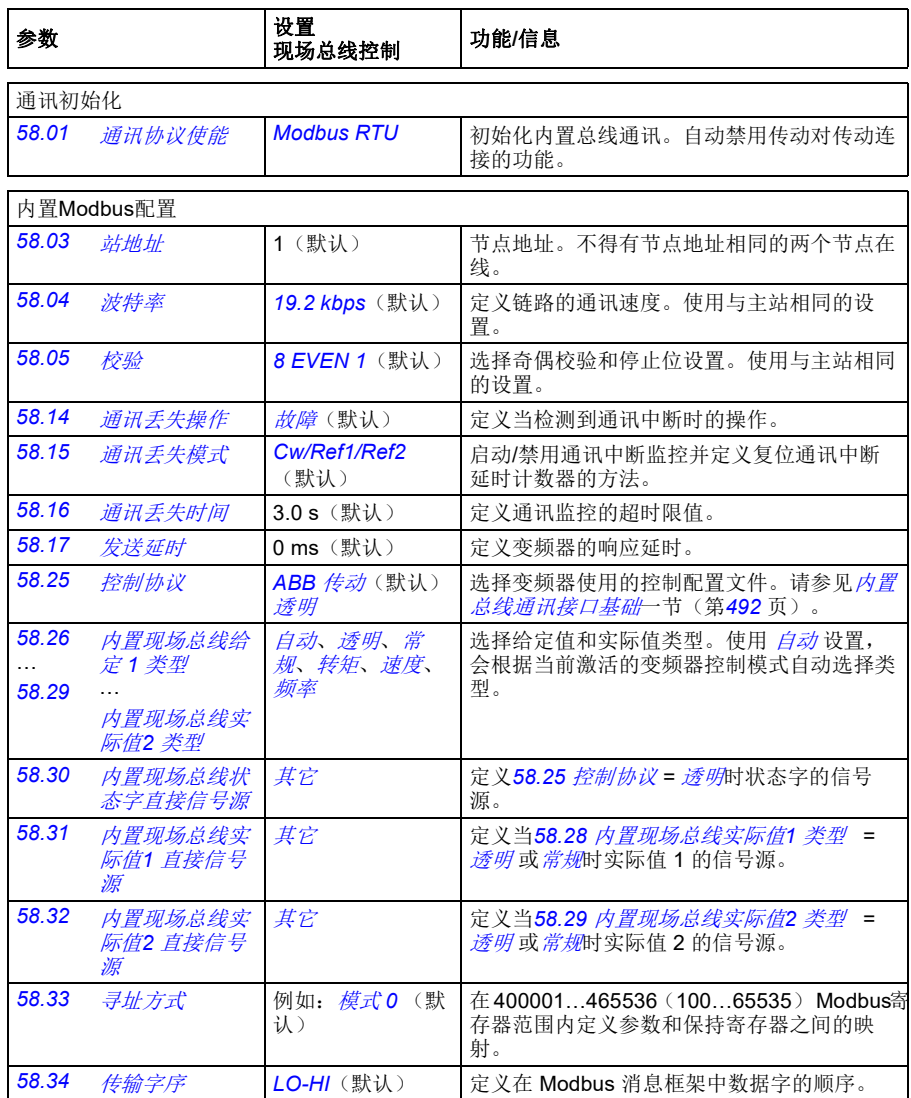

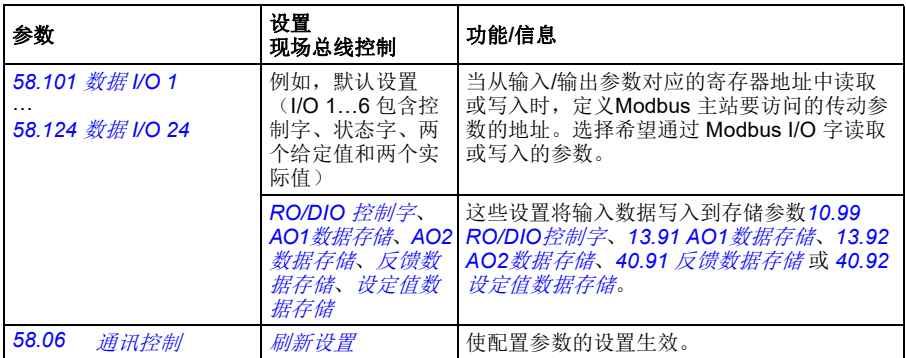

当传动下次上电时,或使用参数*[58.06](#page-324-12)* [通讯控制](#page-324-13) 使设置生效时,新的设置将会生效。

# 设置变频器控制参数

在内置总线通讯接口设置完毕后,检查并调整下表中列出的变频器控制参数。现场总 线控制设置列中给出了当内置总线通讯信号作为变频器控制信号所需的源或目标时, 要使用的一个或多个值。功能**/**信息列提供了参数描述。

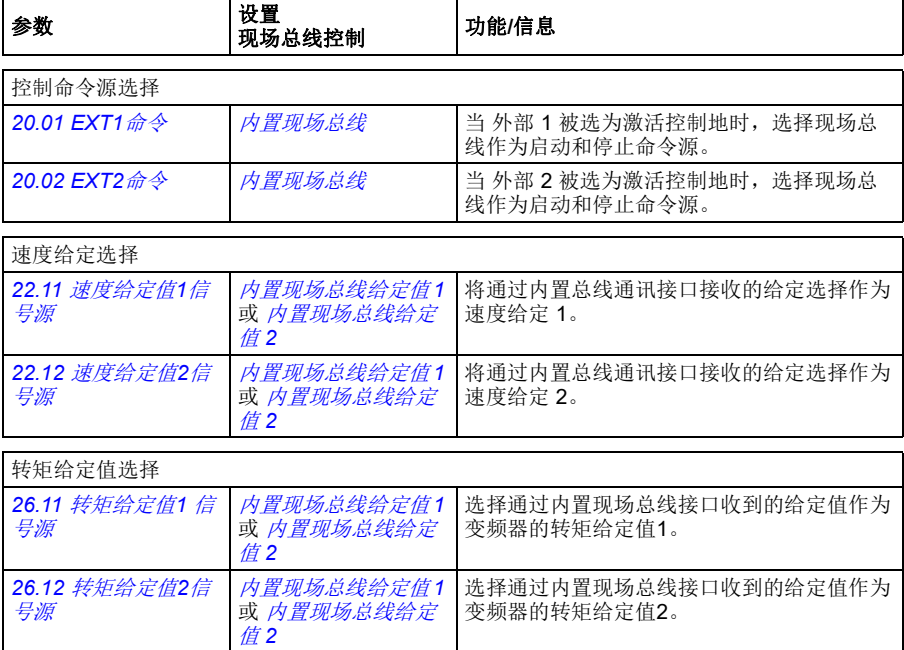

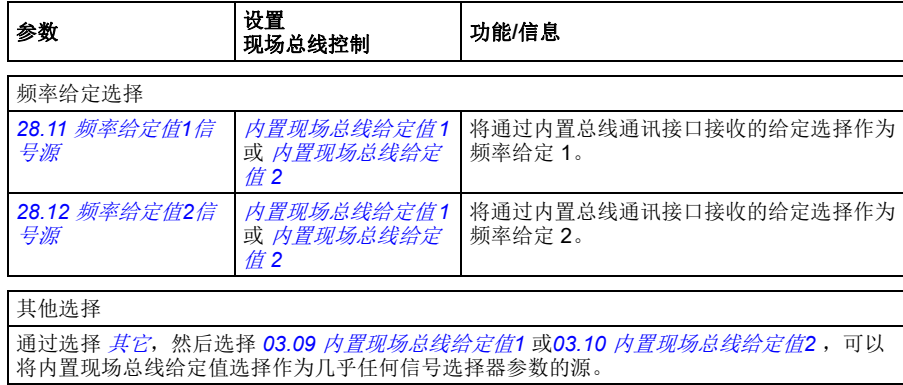

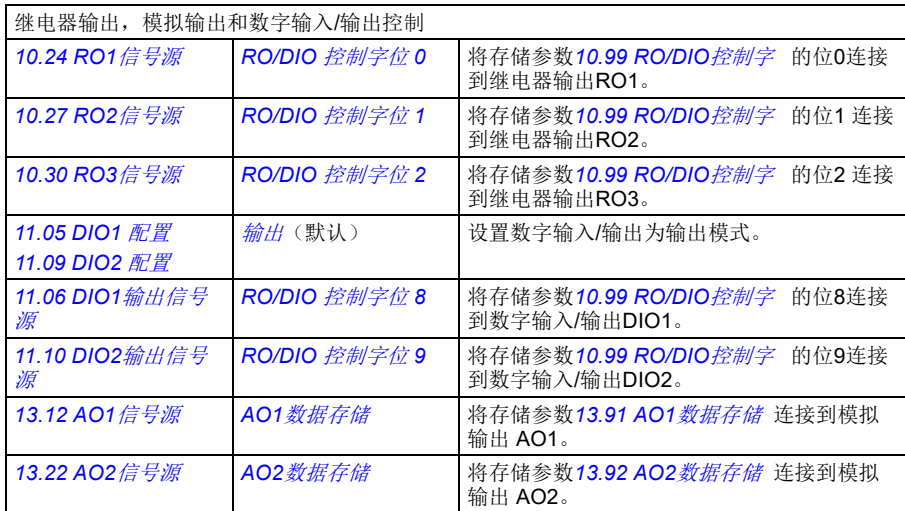

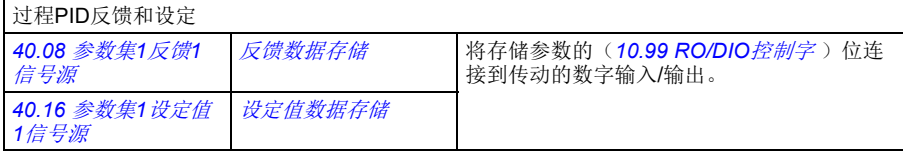

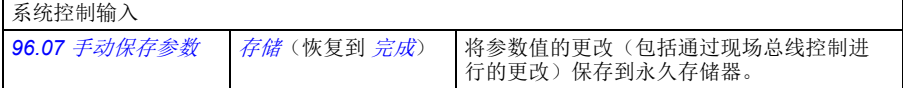

# <span id="page-491-0"></span>内置总线通讯接口基础

现场总线系统和传动之间的周期性通讯包括16位数据字或32位数据字(采用透明控 制协议)。

下图显示了内置总线通讯接口的操作。下图中进一步解释了周期性通讯中传输的信 号。

现场总线网络

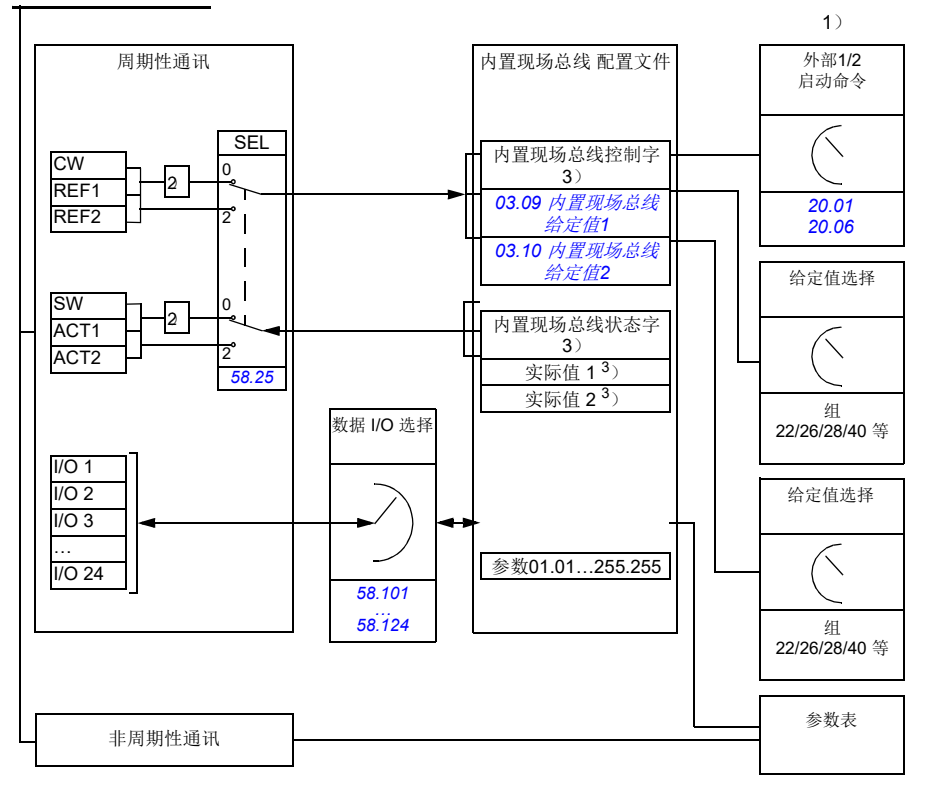

1. 另请参见可通过现场总线控制的其他参数。

2. 如果参数 *[58.25](#page-327-0)* [控制协议](#page-327-1)设置为*[ABB](#page-327-2)* 传动,则进行数据转换。请参见[关于控制配置文件](#page-494-0)一节(第*[495](#page-494-0)* 页)。

- 3. 如果参数 *[58.25](#page-327-0)* [控制协议](#page-327-1) 设置为[透明](#page-327-3),
- 状态字和实际值的信号源由参数*[58.30](#page-328-2)* …*[58.32](#page-328-6)* 选择(否则,实际值 1和 2根据给定值类型自动选 择), 并且
- 控制字由*[06.05](#page-118-1)* [内置现场总线透明控制字](#page-118-2) 显示。

### ■ 控制字和状态字

控制字是 16 位或 32 位的打包布尔字。它是从现场总线系统控制变频器的主要方式。 控制字由现场总线控制器发送给变频器。通过传动参数,用户选择内置现场总线控制 字作为传动控制命令(例如启动/停止、紧急停止、外部控制地1/2之间的选择,或 故障复位)的信号源。变频器根据控制字的位代码指令在各状态之间切换。

现场总线控制字可不经转换写入到传动中(参见参数*[06.05](#page-118-1)* [内置现场总线透明控制](#page-118-2) [字](#page-118-2)),也可以经过换算。请参见*[关于控制配置文件](#page-494-0)*一节(第[495](#page-494-0)页)。

现场总线状态字是 16 位或 32 位的打包布尔字。它包括变频器到现场总线控制器的状 态信息。变频器状态字被原样写入现场总线状态字,或者数据被转换。请参见*[关于控](#page-494-0)* [制配置文件](#page-494-0)一节(第*[495](#page-494-0)*页)。

### ■ 给定值

内置现场总线给定值 1 和 2 是 16 位或 32 位的有符号整数。每个给定值字的内容几乎 都可用作任何信号的信号源,例如转速、频率、转矩或过程给定值。在内置总线通讯 中,给定 1 和 2 分别由*[03.09](#page-110-0)* [内置现场总线给定值](#page-110-1)*1*和*[03.10](#page-110-2)* [内置现场总线给定值](#page-110-3)*2* 显示。给定值是否换算取决于*[58.26](#page-327-4)*[内置现场总线给定](#page-327-5) *1* 类型和*[58.27](#page-327-16)* [内置现场总线](#page-327-17) [给定](#page-327-17)*2* 类型的设置。请参见[关于控制配置文件](#page-494-0)一节(第*[495](#page-494-0)*页)。

### ■ 实际值

现场总线实际信号(ACT1 和 ACT2)是 16 位或 32 位有符号整数。它们将所选的变频 器参数值从变频器传输到主站。实际值是否进行换算取决于 *[58.28](#page-327-12)* [内置现场总线实](#page-327-13) [际值](#page-327-13)*1* 类型和*[58.29](#page-328-0)* [内置现场总线实际值](#page-328-1)*2* 类型的设置。请参见[关于控制配置文件](#page-494-0)一 节(第*[495](#page-494-0)*页)。

### 数据输入**/**输出

数据输入/输出为16位或32位字,包括所选的变频器参数值。参数*[58.101](#page-329-3)* [数据](#page-329-4) *I/O [1](#page-329-4)*…*[58.124](#page-330-1)* 数据 *[I/O 24](#page-330-2)*定义了地址,主站从这些地址读取数据(输入)或是向这些地 址写入数据(输出)。

### 通过内置现场总线控制传动输出

数据输入/输出的地址选择参数有一个设置,通过这个设置,数据可被写入传动的一 个存储参数中。这些存储参数可容易的选作传动输出的信号源。

继电器输出(RO)和数字输入/输出(DIO)的期望值可以用16位字写入 *[10.99](#page-140-0) [RO/DIO](#page-140-1)*控制字 ,然后被选作那些输出的信号源。在信号源选择参数(*[13.12](#page-150-0) [AO1](#page-150-1)*信号 [源](#page-150-1) 中,传动的每个模拟输出(AO)都有一个专用的存储参数 和*[13.22](#page-153-0) AO2*[信号源](#page-153-1)

*[13.91](#page-154-3) AO1*[数据存储](#page-154-4) 和*[13.92](#page-154-5) AO2*[数据存储](#page-154-6))。

### 通过内置现场总线发送过程**PID**反馈和设定值

传动也有存储参数用于接收过程PID反馈(*[40.91](#page-295-0) [反馈数据存储](#page-295-1)* ) 和过程PID设定 ( *[40.92](#page-296-0)* [设定值数据存储](#page-296-1))。在信号源选择参数*[40.08](#page-285-0)* [参数集](#page-285-1)*1*反馈*1*信号源 和 *[40.09](#page-286-1)* [参数集](#page-286-2)*1*反馈*2*信号源 中,反馈存储参数是可选的。

过程PID控制参数集 2(组*41* 过程*PID*[参数集](#page-296-2)*2*)中对应的参数具有相同的选择。

### ■ 寄存器寻址

用于访问保持寄存器的 Modbus 请求的地址字段为 16 位。这允许 Modbus 协议支持 65536 保持寄存器的寻址。

历史上, Modbus 主站设备使用 5 位的十进制地址, 范围从 40001 到 49999, 以代表保 持寄存器地址。5 位的十进制寻址限制为 9999,这是可进行寻址的保持寄存器数量。

现在的Modbus 主站设备通常提供访问 65536个 Modbus 保持寄存器完整范围的方法。 其中一种方法是使用 6 位的十进制地址,范围从 400001 到 465536。该手册使用 6位 的十进制寻址,以代表 Modbus 保持寄存器地址。

限制为 5 位十进制寻址的 Modbus 主站设备仍可访问寄存器 400001 至 409999, 方法是 使用 5 位十进制地址 40001 至 49999。但是不可以访问 410000 至465536 寄存器。

注:无法使用 5 位寄存器数字访问 32 位参数的寄存器地址。

# <span id="page-494-0"></span>关于控制配置文件

控制配置文件定义了变频器和现场总线主站之间的数据传输,例如:

- 是否转换打包的布尔字以及转换方法
- 变频器寄存器地址如何对现场总线主站映射。

可以依据 ABB 传动协议或透明协议来设置传动接收和发送消息。对于ABB 传动协议, 传动的内置现场总线接口将控制字和状态字与传动使用的本地数据进行转换。透明协 议不需要进行数据转换。下表显示了配置文件选择的效果。

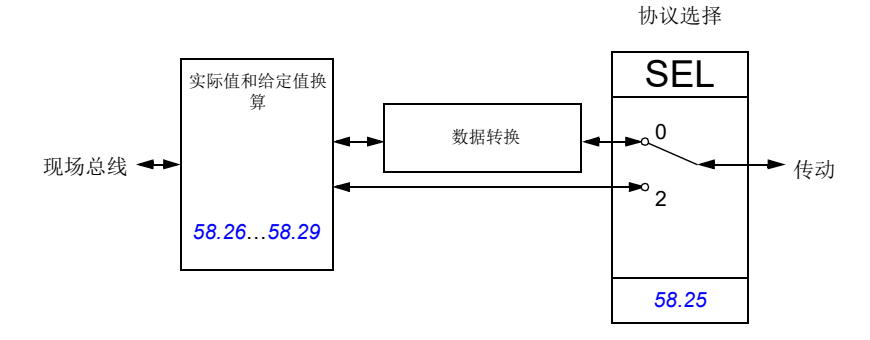

参数*[58.25](#page-327-0)* [控制协议](#page-327-1) 选择控制协议:

- (0) *[ABB](#page-327-2)* 传动
- (2) [透明](#page-327-3)

注意,给定值和实际值的换算可由参数*[58.26](#page-327-4)*…*[58.29](#page-328-0)*选择,而不依赖于协议。

# **ABB** 传动协议

## <span id="page-495-0"></span>■ 控制字

下表显示了ABB变频器配置文件的现场总线控制字的内容。内置现场总线接口将这个 字转换成传动使用的格式。大写黑体字文本是指在第*[499](#page-498-0)*页中的[状态转换图](#page-498-0)中所示的 状态。

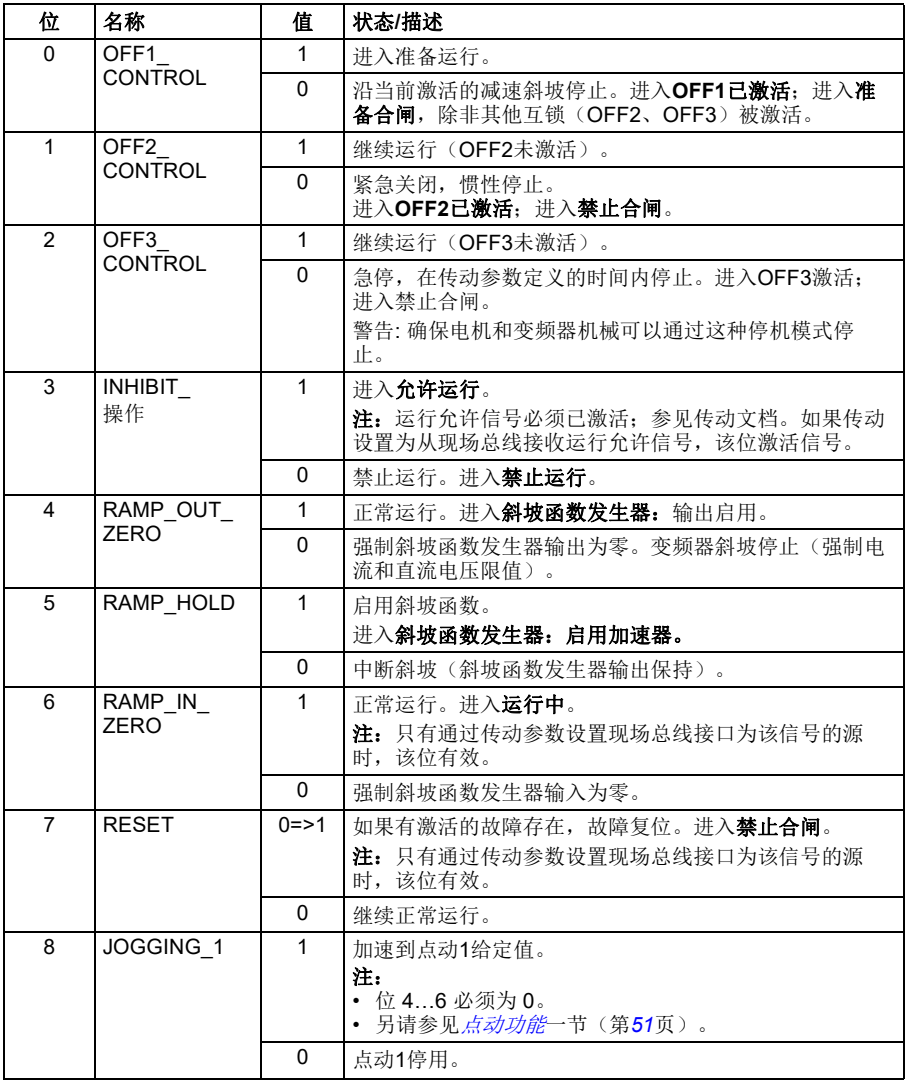

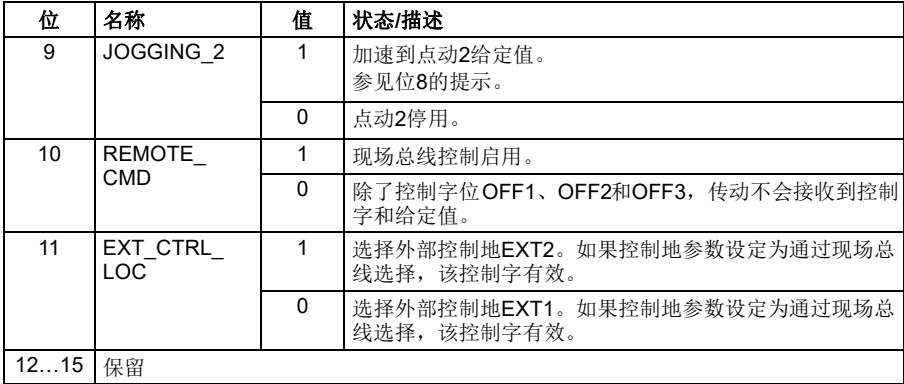

### <span id="page-497-0"></span>■ 状态字

下表显示了ABB变频器配置文件的现场总线状态字。内置总线接口把变频器状态字转 换为该格式用于现场总线。大写粗体文字是指在*[状态转换图](#page-498-0)* (第[499](#page-498-0) 页) 中显示的 状态。

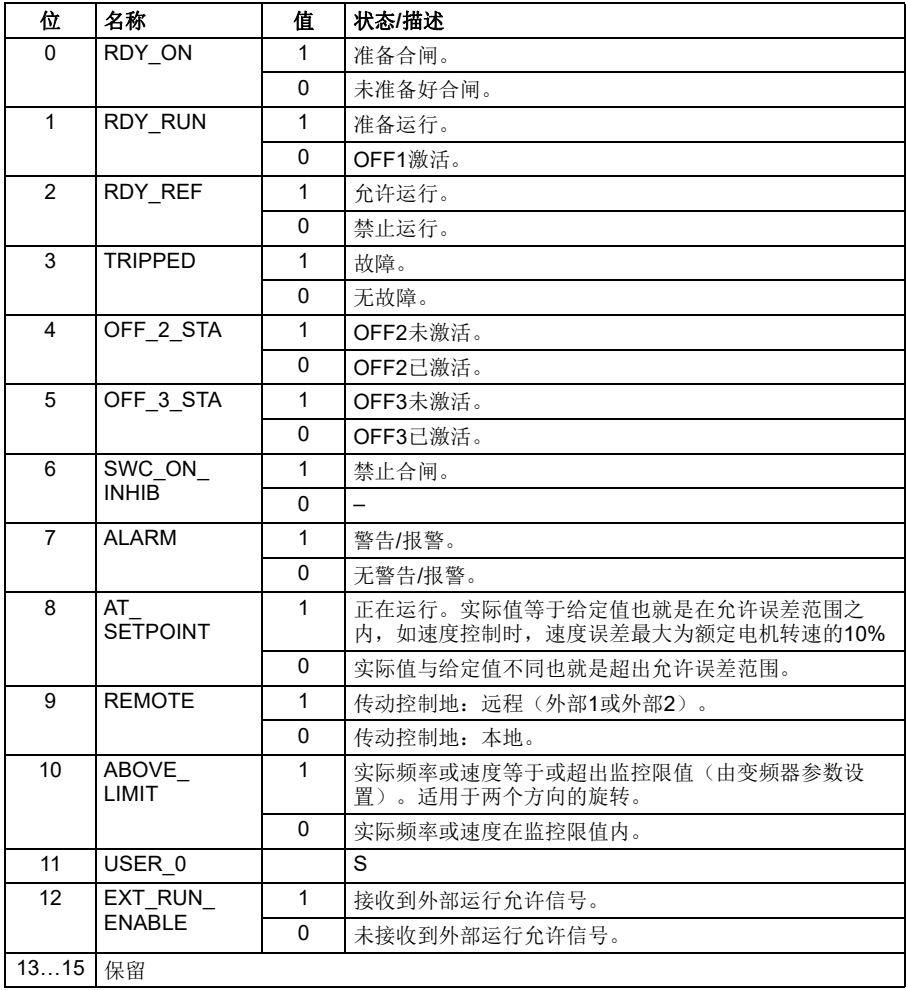

### <span id="page-498-0"></span>■ 状态转换图

当传动使用任一个 ABB传动协议(ABB Drives profile), 目按内置现场总线接口的 控制字命令配置,下图给出了传动的状态转换情况。下图中的大写文本和方框内的文 本表示正在使用的总线控制字和状态字的状态。参见第*[496](#page-495-0)*页的[控制字](#page-495-0)一节,以及第 *[498](#page-497-0)*页的[状态字](#page-497-0) 一节。

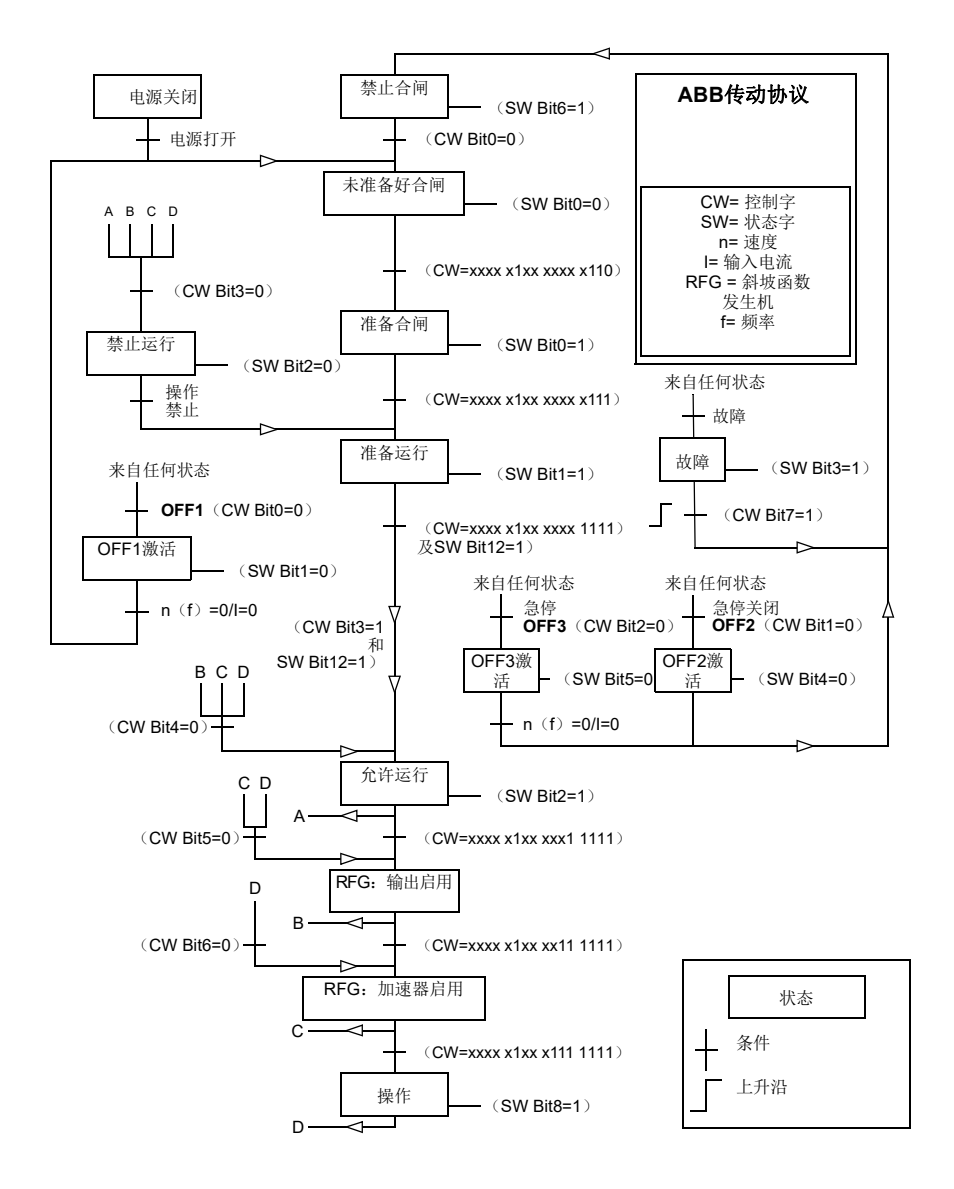

### ■ 给定值

ABB传动协议支持使用两个给定值,内置现场总线给定值1和内置现场总线给定值2。 给定值是16位字,每个均包含符号位和15位的整数。负给值定通过计算对应正给定 值的补码得出。

给定通过参数*[46.01](#page-306-0)* … *[46.07](#page-306-1)*的定义进行换算,使用哪个换算取决于参数*[58.26](#page-327-4)* [内置](#page-327-5) [现场总线给定](#page-327-5) *1* 类型和*[58.27](#page-327-16)* [内置现场总线给定](#page-327-17)*2* 类型的设置(参见第*[328](#page-327-4)*页)。

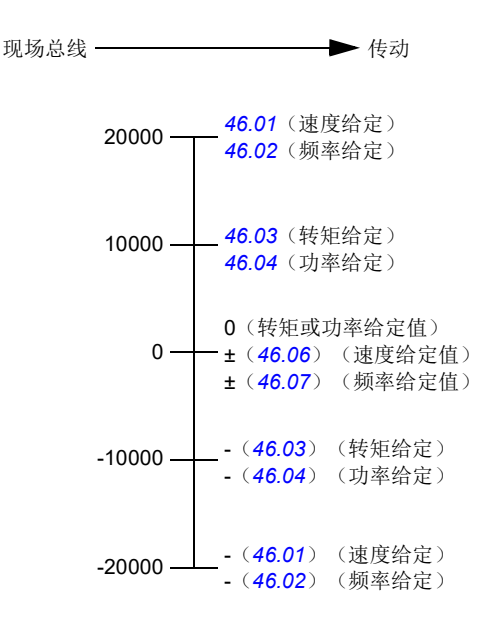

换算后给定值通过参数*[03.09](#page-110-0)* [内置现场总线给定值](#page-110-1)*1*和*[03.10](#page-110-2)* [内置现场总线给定值](#page-110-3)*2* 显示。

### ■ 实际值

ABB传动协议支持两个现场总线实际值的使用: ACT1和ACT2。实际值是16位字, 每 个实际值均包含符号位和15位的整数。负值通过计算对应正值的补码得出。

实际值通过参数*[46.01](#page-306-0)*…*[46.04](#page-306-5)* 的定义进行换算,使用哪个换算取决于参数 *[58.28](#page-327-12)* [内](#page-327-13) [置现场总线实际值](#page-327-13)*1* 类型和*[58.29](#page-328-0)* [内置现场总线实际值](#page-328-1)*2* 类型的设置(参见第*[328](#page-327-12)* 页)。

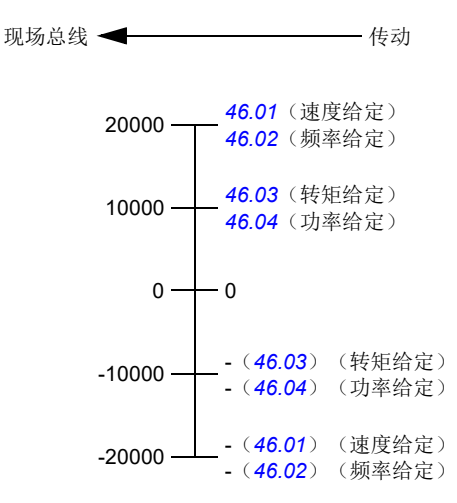

# <span id="page-501-0"></span>**Modbus保持寄存器地址**

下表为传动数据对应的默认Modbus 保持寄存器的地址。这个协议提供了转换后的 16 位值的数据。

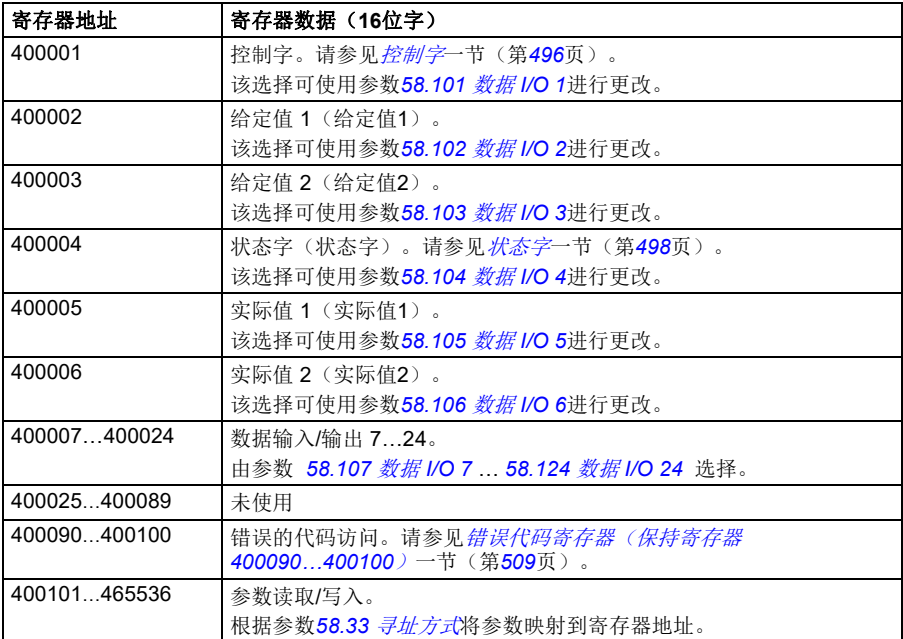

# 透明协议

透明协议可自定义访问传动。

用户可定义控制字的内容。接收自现场总线的控制字在参数*[06.05](#page-118-1)* [内置现场总线透明](#page-118-2) [控制字](#page-118-2) 中可见,可通过使用指针参数和/或应用编程用来控制传动。

发送到现场总线控制器的状态字可由参数*[58.30](#page-328-2)* [内置现场总线状态字直接信号源](#page-328-3) 选 择。例如,可以是*[06.50](#page-128-0)* [用户状态字](#page-128-1) *1* 中用户配置的状态字。

透明协议涉及到控制字或状态字的无数据转换。无论是给定值还是实际值的换算都取 决于参数 *[58.26](#page-327-4)*…*[58.29](#page-328-0)*的设置。接收自现场总线的给定值在参数*[03.09](#page-110-0)* [内置现场总](#page-110-1) [线给定值](#page-110-1)*1* 和*[03.10](#page-110-2)* [内置现场总线给定值](#page-110-3)*2* 中可见。

透明协议的Modbus保持寄存器地址与ABB 传动协议一致(见*[502](#page-501-0)* 页)。

# **Modbus**功能代码

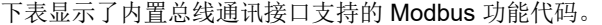

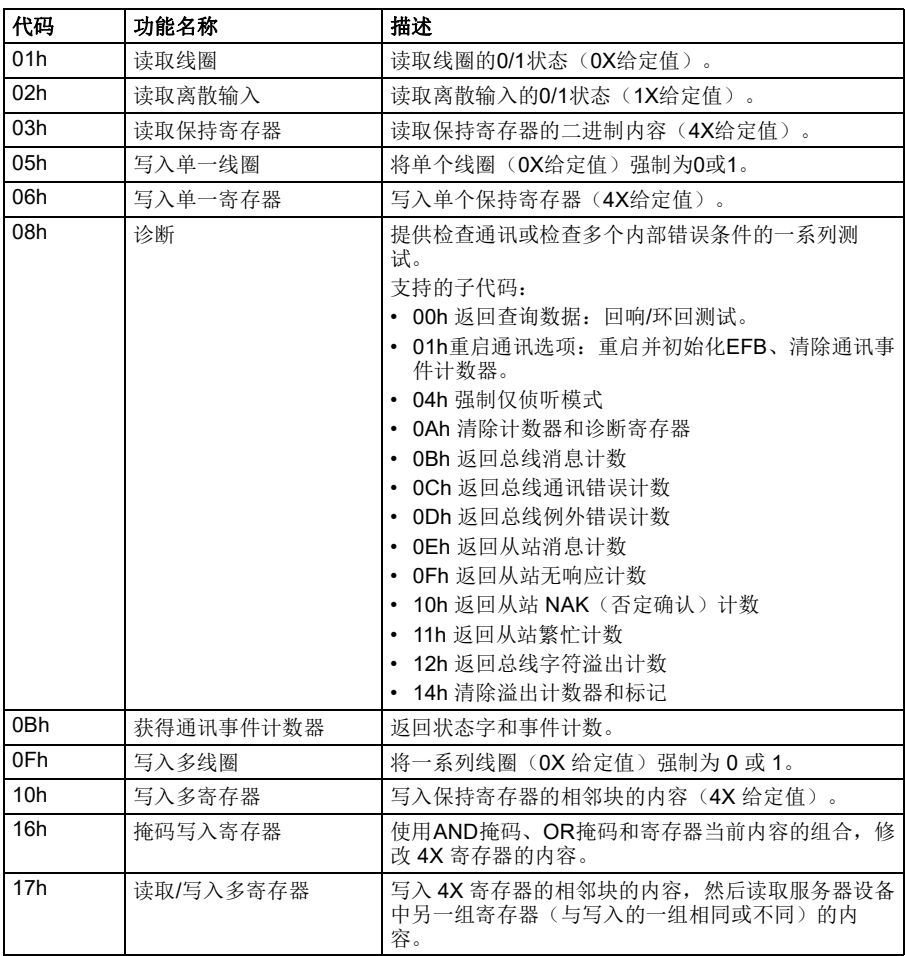
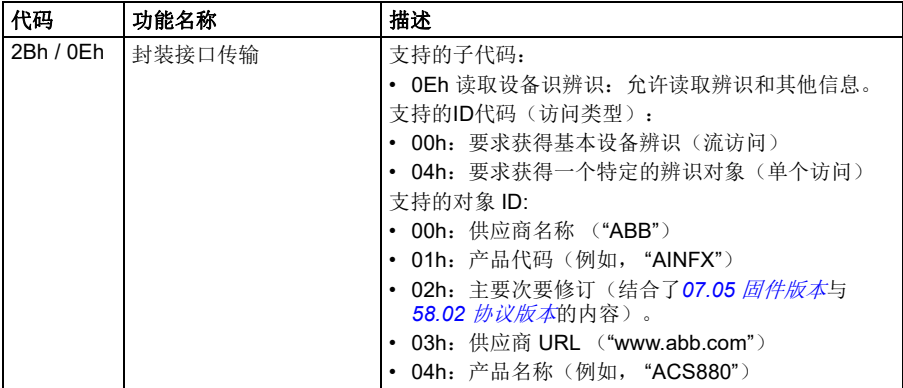

# 例外代码

下表显示了内置总线通讯接口支持的 Modbus 例外代码。

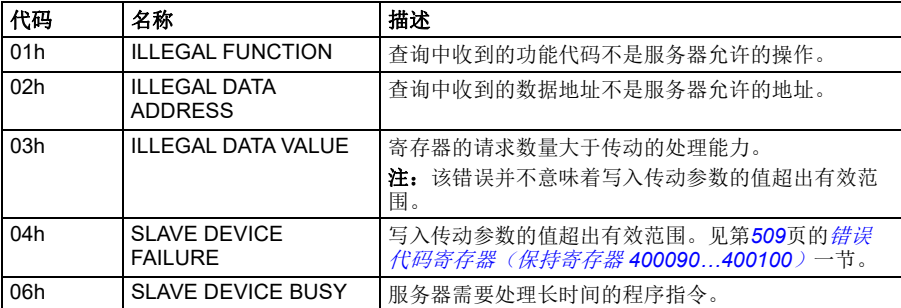

# 线圈(**Coils**)(**0xxxx** 给定值集)

线圈是 1 位读取/写入值。控制字位遵照该数据类型。下表概述了 Modbus 线圈 (0xxxx 给定值集)。

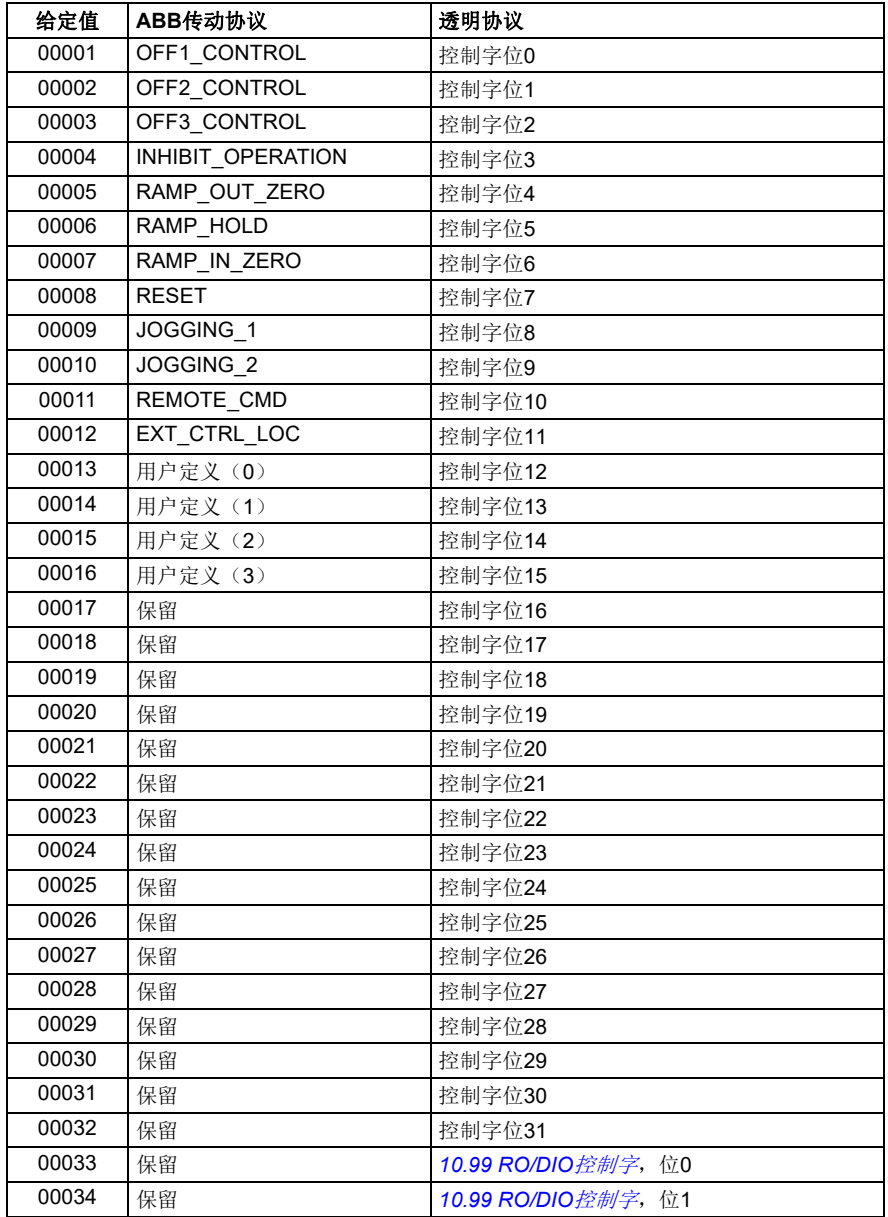

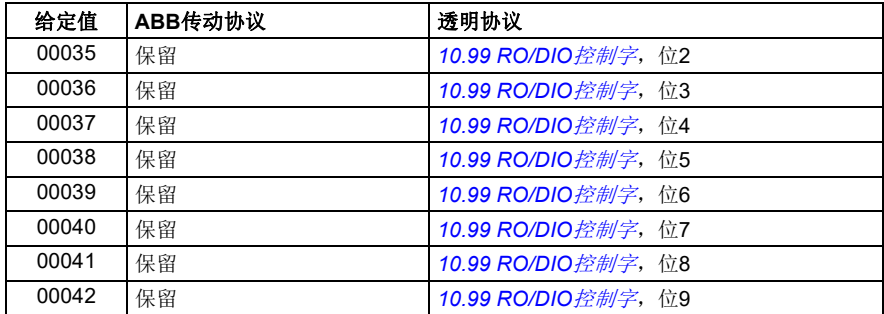

# 离散输入(**1xxxx** 给定值集)

离散输入为 1 位只读值。状态字位遵照该数据类型。下表概述了 Modbus 离散输入 (1xxxx 给定值集)。

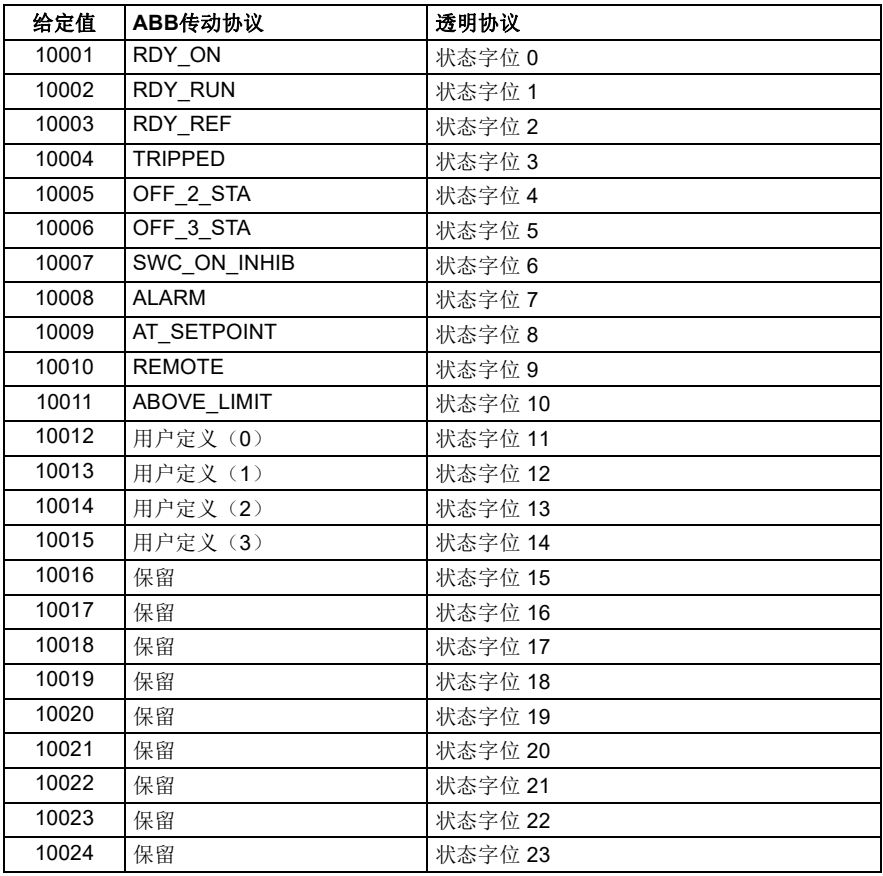

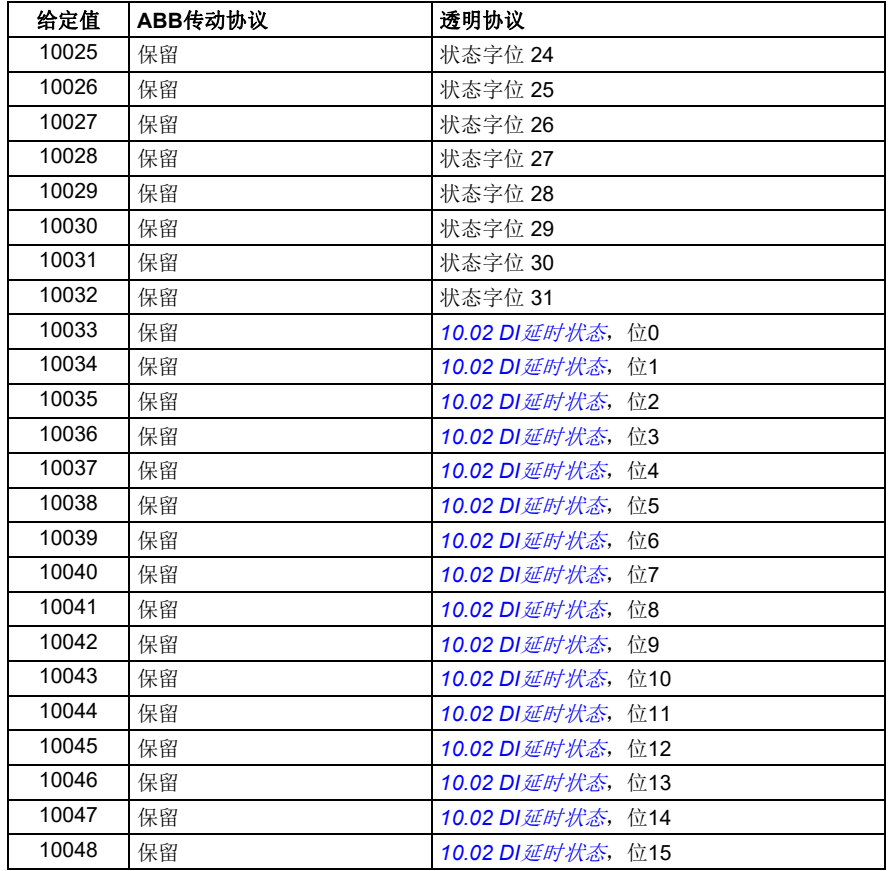

# <span id="page-508-0"></span>错误代码寄存器(保持寄存器 **400090…400100**)

这些寄存器包含有关最后查询的信息。当查询成功完成时,错误寄存器将被清除。

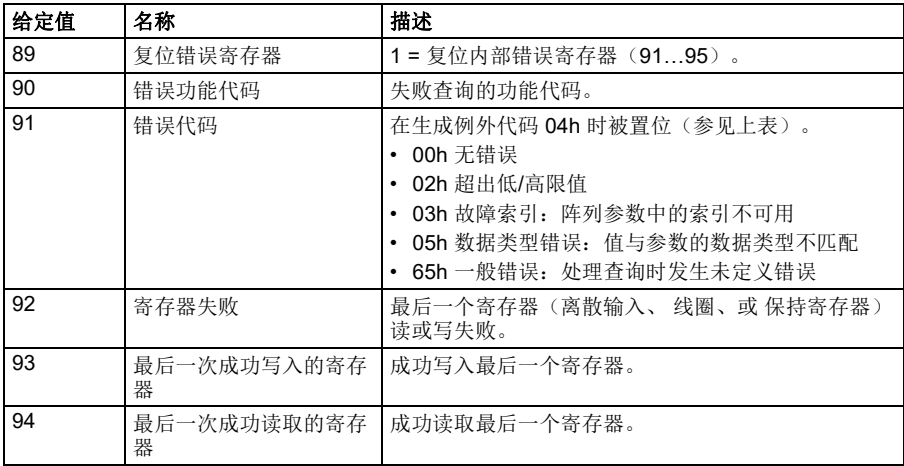

# 通过内置总线通讯接口控制

# 10

# 通过总线适配器控制

# 本章内容

本章介绍了外部设备通过可选总线适配器模块,使用通讯网络(现场总线)对传动进 行控制的方法。

本章先描述了传动的现场总线控制接口,之后是配置示例。

# 系统概述

通过安装在传动控制单元的可选现场总线适配器,将传动连接到外部控制系统。传动 现场总线控制具有两个独立的接口,称为"现场总线适配器A"(现场总线适配器 A)和"现场总线适配器B"(现场总线适配器 B)。传动可以设置为通过现场总线 接口接收所有控制信息,传动的控制可以分布式使用现场总线接口和其它可用信号源 (例如数字和模拟输入),这取决于控制地外部1 和外部2如何配置。

注:本章中的文本和示例描述了通过参数 *[50.01](#page-313-0)*…*[50.21](#page-316-0)*和参数组51…53 对一个总线 适配器(现场总线适配器 A)的配置。如果存在第二个适配器(现场总线适配器 B),可通过参数 *[50.31](#page-316-1)*…*[50.51](#page-319-0)* 和参数组54…56 以类似的方式配置。建议仅将现场总 线适配器 B 接口用于监控。

总线适配器可用于多种通讯系统和协议,例如:

- CANopen (FCAN-01 适配器)
- ControlNet (FCNA-01 适配器)
- DeviceNet (FDNA-01 适配器)
- EtherCAT® (FECA-01 适配器)
- EtherNet/IPTM (FENA-11 或 FENA-21 适配器)
- Modbus/RTU (FSCA-01 适配器)
- Modbus/TCP (FENA-11 或 FENA-21 适配器)
- POWERLINK (FEPL-02 适配器)
- PROFIBUS DP (FPBA-01 适配器)
- PROFINET IO (FENA-11 或 FENA-21 适配器)。

注: 不支持带有后缀"M"(如 FPBA-01-M)的总线适配器。

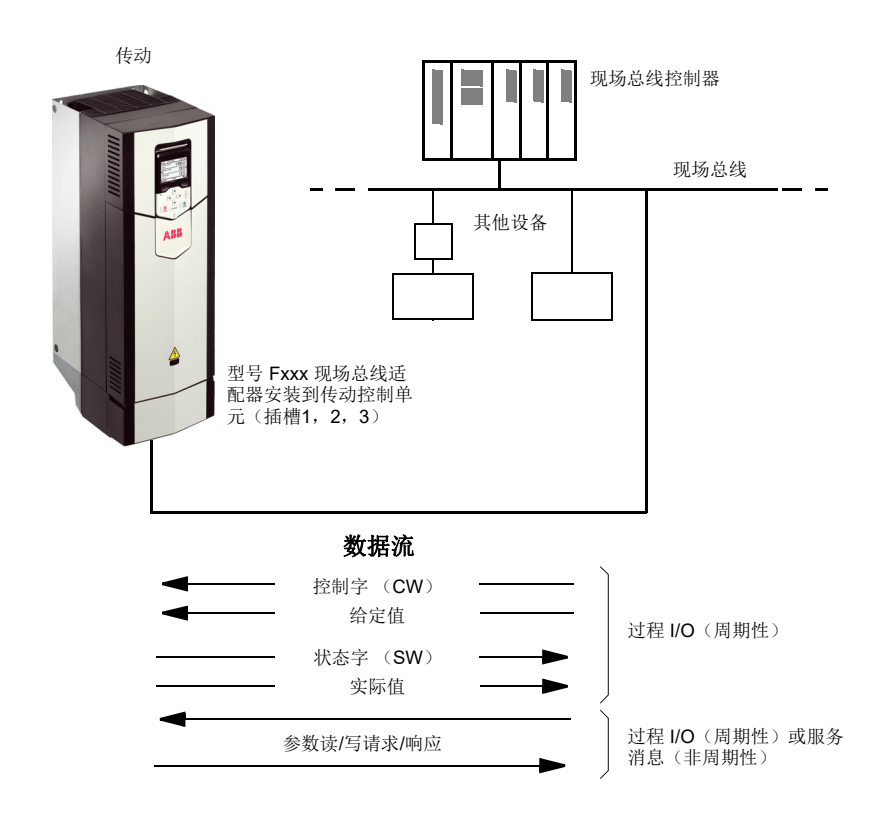

# 总线适配器接口基础

现场总线系统和传动之间的周期性通讯包括 16 或 32 位输入和输出数据字。传动支持 在每个方向上使用最多 12 个数据字(16 位)。

从变频器向现场总线控制器传输的数据由参数 *[52.01](#page-321-0)*[现场总线适配器](#page-321-1) *A* 数据输入 *1*… *[52.12](#page-321-2)*[现场总线适配器](#page-321-3) *A* 数据输入 *12*定义。从现场总线控制器向变频器传输的数据由 参数 *[53.01](#page-321-4)*[现场总线适配器](#page-321-5) *A* 数据输出 *1*… *[53.12](#page-321-6)*[现场总线适配器](#page-321-7) *A* 数据输出 *12* 定 义。

现场总线网络

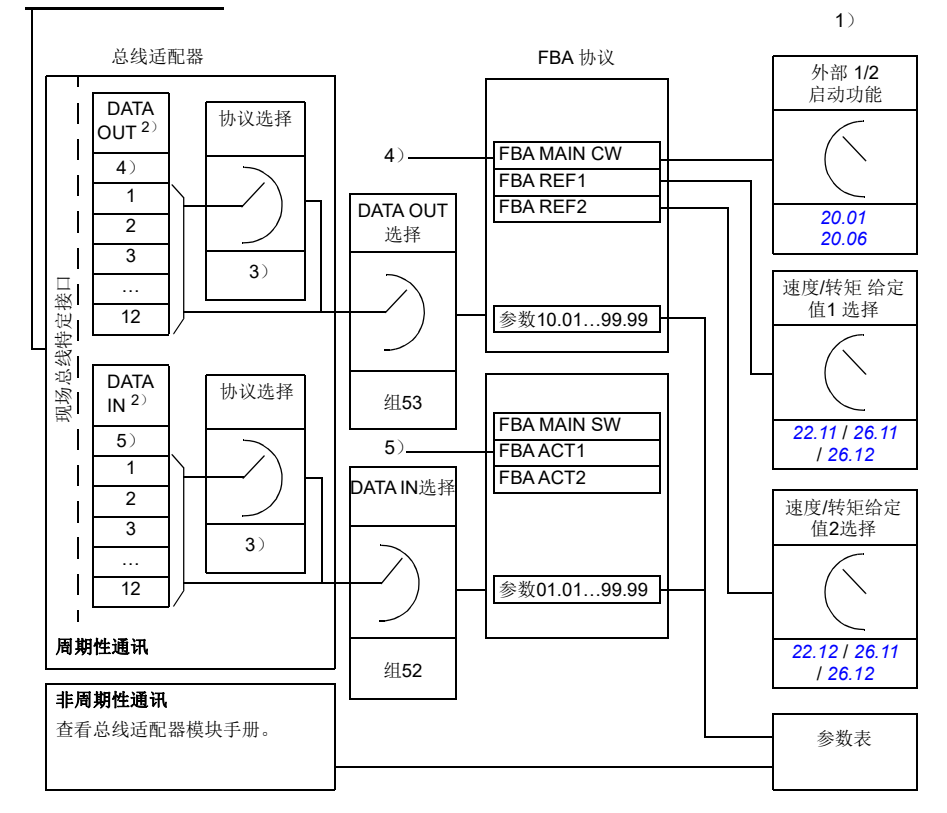

1) 也可以参见由现场总线控制的其它参数。

2) 可以使用的数据字的最大数量与所使用的协议有关。

3) 协议/实例选择参数。与现场总线模块型号有关的参数。有关详细信息

请参见相关现场总线适配器模块的用户手册。

4) 使用 DeviceNet, 控制部分直接传输。

5) 使用 DeviceNet, 实际值部分直接传输。

### ■ 控制字和状态字

控制字是现场总线系统控制传动的主要方式。现场总线主站通过适配器模块将控制字 发送到传动。传动根据控制字的位码指令在各状态间切换,并发回状态信息到主站的 状态字上。

对于 ABB 传动通讯协议,有关控制字和状态字内容的详细信息,请分别参见第*[517](#page-516-0)* 和 第 *[518](#page-517-0)* 页。传动状态介绍参见状态图(第*[519](#page-518-0)*页)。

当选择了透明通讯协议(例如通过参数组51 [现场总线适配器](#page-319-1) A 设置选择)时, 从 PLC 接收到的控制字在*[06.03](#page-118-0)* [现场总线适配器](#page-118-1)*A*控制字 中可用。然后,可将该字的各 位用于通过位指针参数进行传动控制。可以通过*[50.09](#page-314-0)*[现场总线适配器](#page-314-1) *A* 状态字直接 [信号源](#page-314-1) 选择状态字(例如*[06.50](#page-128-0)* [用户状态字](#page-128-1) *1* )的信号源。

### 调试网络字

如果将参数 [50.12](#page-315-0)*[现场总线适配器](#page-315-1)A 调试模式*设置为*[快速](#page-315-2)*, 从现场总线接收的控制字 通过参数 *[50.13](#page-315-3)*[现场总线适配器](#page-315-4) *A* 控制字显示,状态字通过 *[50.16](#page-315-5)*[现场总线适配器](#page-315-6) *A*  [状态字](#page-315-6)传送到现场总线网络。将控制交由现场总线网络控制前,针对现场总线主站传 送的数据是否正确做出判断时,该"原始"数据是非常有用的。

### ■ 给定值

给定值是一个 16 位字, 包含一个符号位和一个 15 位的整数。负给定值(表明旋转方 向相反)通过计算对应正给定值的补码得出。

ABB 变频器可以从多个来源接收控制信息,包括模拟和数字输入、变频器控制盘和总 线适配器模块。为了通过现场总线控制变频器,该模块必须被定义为控制信息的信号 源,如给定值。给定值信号源可通过参数组 , *22* [速度给定选择](#page-197-0), *26* [转矩给定值链](#page-226-1) 和 *28* [频率给定控制链](#page-231-0) 设置。

### 调试网络字

如果将参数[50.12](#page-315-0) *[现场总线适配器](#page-315-1) A 调试模式*设置为*[快速](#page-315-2)*, 从现场总线接收到的给定 值通过*[50.14](#page-315-7)* [现场总线适配器](#page-315-8) *A* 给定 *1*和*[50.15](#page-315-9)* [现场总线适配器](#page-315-10) *A* 给定 *2*显示。

### 给定值的换算

注:下面介绍的换算适用于 ABB 传动通讯协议(ABB drives profile)。其他特殊的 现场总线的通讯协议可能使用不同的换算。更多信息,请参见总线适配器的手册。

给定通过参数*[46.01](#page-306-0)*…*[46.07](#page-306-1)*的定义进行换算,使用哪个换算取决于参数*[50.04](#page-314-2)* [现场](#page-314-3) [总线适配器](#page-314-3) *A* 给定*1* 类型和*[50.05](#page-314-4)* [现场总线适配器](#page-314-5) *A* 给定*2* 类型的设置。

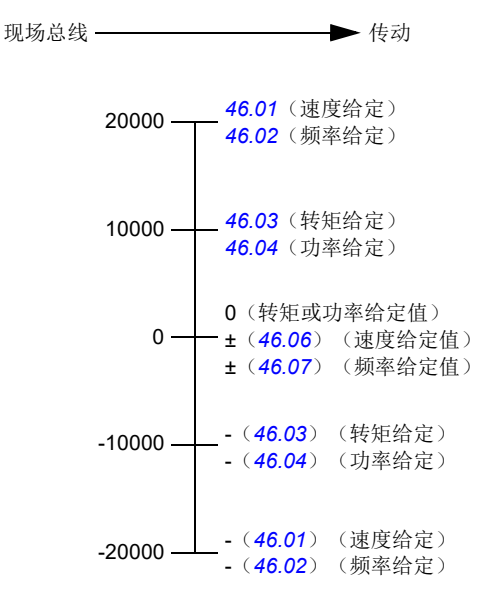

换算后给定值通过参数*[03.05](#page-110-0)* [现场总线适配器](#page-110-1)*A*给定值*1*和*[03.06](#page-110-2)* [现场总线适配器](#page-110-3)*A* [给定值](#page-110-3)*2*显示。

### ■ 实际值

实际值是一个 16 位字, 包含传动操作的有关信息。监控信号的类型通过参数 [50.07](#page-314-6) [现场总线适配器](#page-314-7) *A* 实际值*1* 类型和*[50.08](#page-314-8)* [现场总线适配器](#page-314-9) *A* 实际值*2* 类型选择。

### 调试网络字

如果将参数*[50.12](#page-315-0)* [现场总线适配器](#page-315-1) *A* 调试模式设置为[快速](#page-315-2),则发送到现场总线的实际 值将通过*[50.17](#page-315-11)* [现场总线适配器](#page-315-12) *A* 实际值 *1*和*[50.18](#page-316-2)* [现场总线适配器](#page-316-3) *A* 实际值 *2*进行 显示。

### 实际值换算

注:下面介绍的换算适用于 ABB 传动通讯协议。其他特殊的现场总线的通讯协议可能 使用不同的换算。更多信息,请参见总线适配器的手册。

实际值通过参数*[46.01](#page-306-0)* … *[46.04](#page-306-4)*的定义进行换算,使用哪个换算取决于参数*[50.07](#page-314-6)* [现](#page-314-7) [场总线适配器](#page-314-7) *A* 实际值*1* 类型和*[50.08](#page-314-8)* [现场总线适配器](#page-314-9) *A* 实际值*2* 类型的设置。

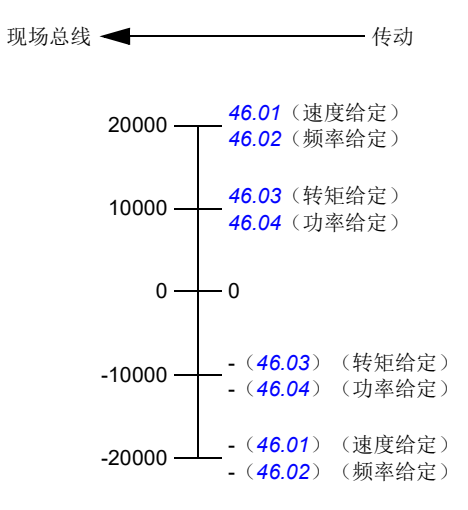

# <span id="page-516-0"></span>现场总线控制字内容(**ABB**传动协议)

大写黑体字文本是指在状态图中所示的状态(第*[519](#page-518-0)*页)。

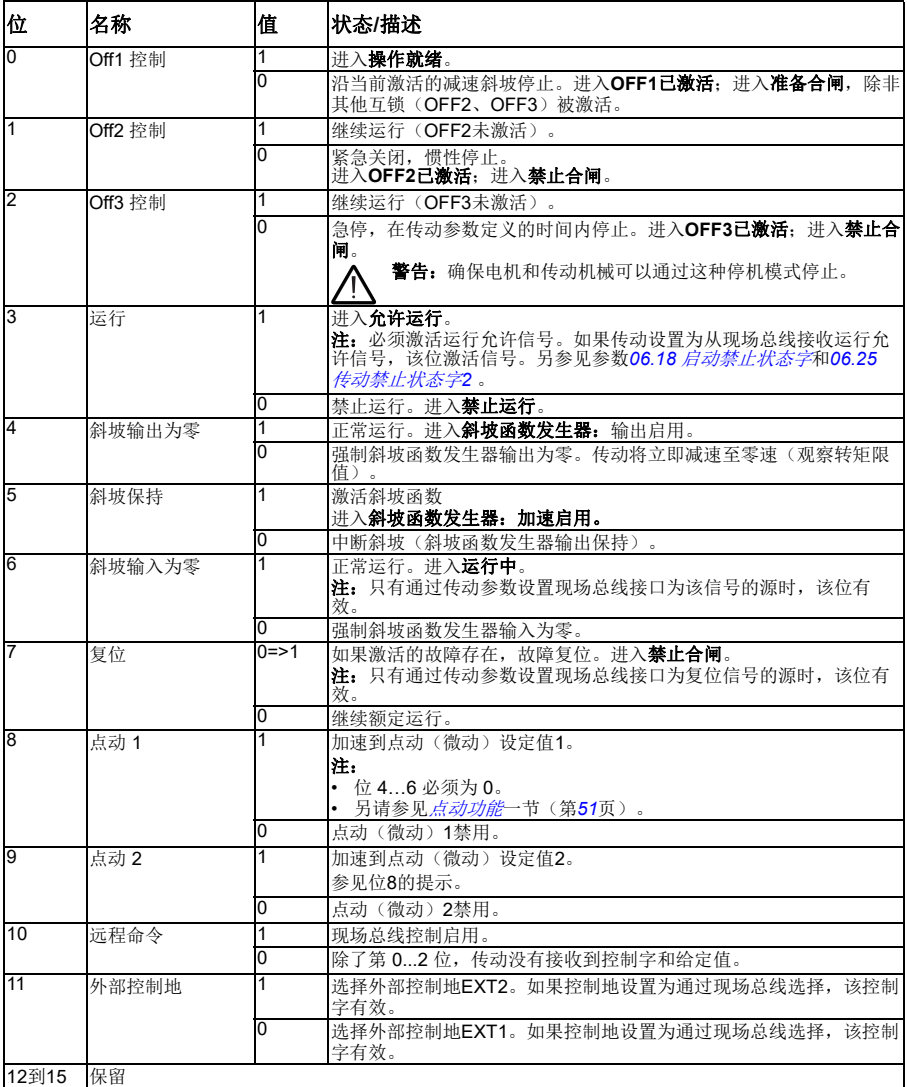

# <span id="page-517-0"></span>现场总线状态字内容(**ABB** 传动协议)

大写黑体字文本是指在状态图中所示的状态(第*[519](#page-518-0)*页)。

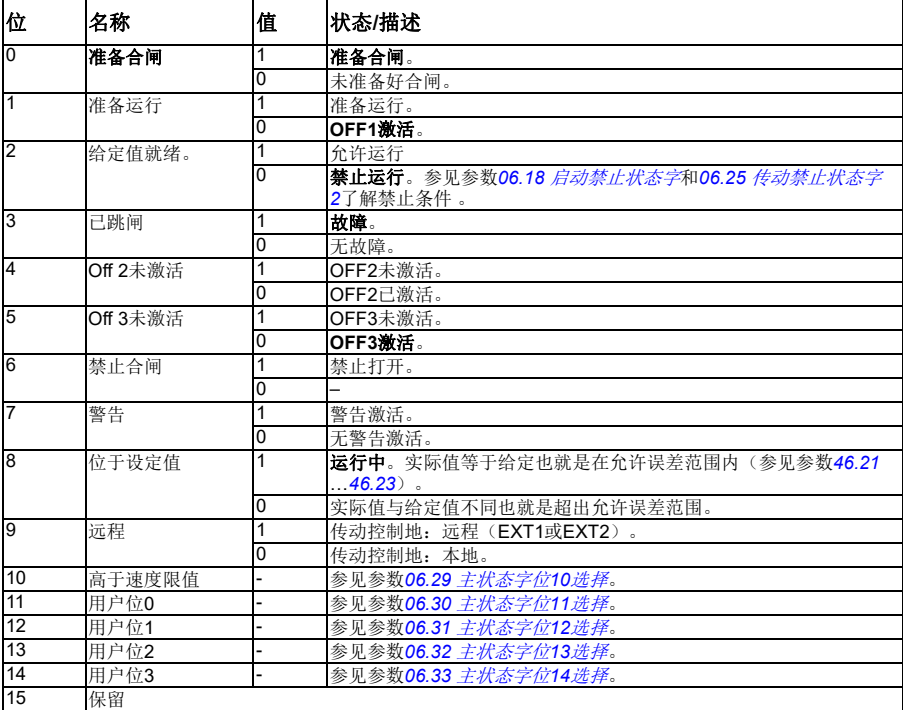

<span id="page-518-0"></span>状态图(**ABB**传动协议)

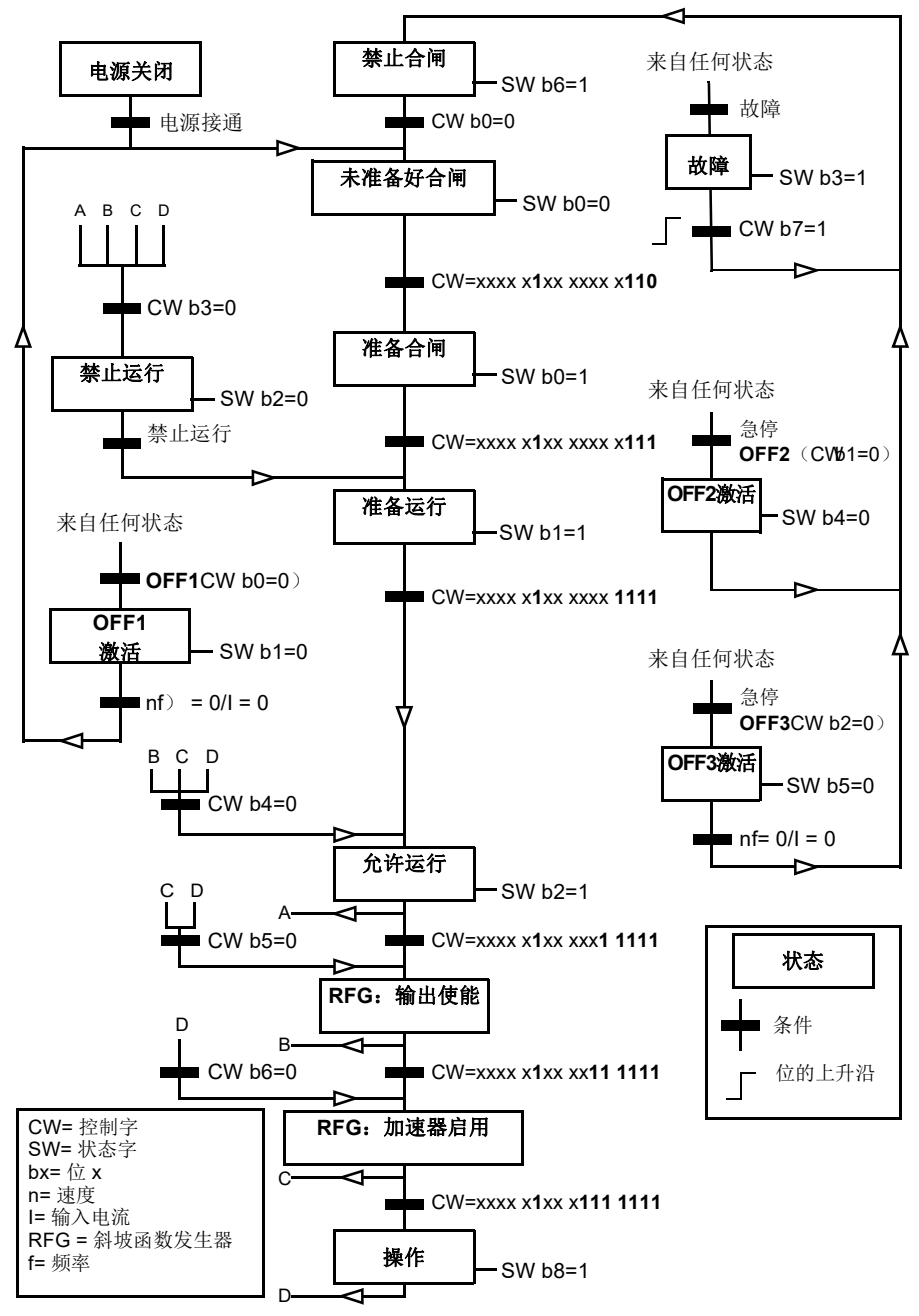

# 对传动进行现场总线控制设置

- 1. 按照模块用户手册中的说明完成现场总线模块的机械和电气安装。
- 2. 给传动上电。
- 3. 用参数*[50.01](#page-313-0)* [现场总线适配器](#page-313-1) *A* 允许 激活传动和现场总线适配器模块之间的通 讯。
- 4. 通过参数[50.02](#page-313-2) *[现场总线适配器](#page-313-3) A 通讯丢失功能*, 选择现场总线通讯中断时传动 如何响应。 注:该功能同时监测现场总线主站和适配器模块间的通讯,以及适配器模块和传 动之间的通讯。
- 5. 通过参数[50.03](#page-314-10) *[现场总线适配器](#page-314-11) A 通讯手失超时*, 定义从检测到通讯中断到洗择 的动作的时间。
- 6. 设置参数组*50* [总线适配器](#page-313-4)的剩余参数,从*[50.04](#page-314-2)*开始。适当值的示例请参见下面 表格。
- 7. 在参数组*51* [现场总线适配器](#page-319-1) *A* 设置中设置总线适配器模块配置参数。至少应设置 所需节点地址和控制协议。
- 8. 在参数组*52* [现场总线适配器](#page-321-8) *A* 数据输入和*53* [现场总线适配器](#page-321-9) *A* 数据输出中定义 从传动传出和传入的过程数据。 注: 控制字和状态字可能已经配置以便由通讯系统进行发送/接收,具体取决于 通讯协议和使用的配置文件。
- 9. 设置参数*[96.07](#page-379-0)* [手动保存参数](#page-379-1)为[存储](#page-379-2)保存有效参数值到永久存储器。
- 10. 设置参数*[51.27](#page-320-0)* [现场总线适配器](#page-320-1) *A* 参数更新为[刷新](#page-320-2)使 51、52 和 53的参数组设置 有效。
- 11. 配置控制地 外部 1 和 外部 2 以允许控制和给定信号来自现场总线。适当值的示例 请参见下面表格。

### ■ 参数设置示例: FPBA (PROFIBUS DP)

该示例显示了在使用 PROFIdrive 通讯协议, PPO类型2下, 如何配置一个基本的速度 控制应用。启动/停止命令和给定依照 PROFIdrive 协议,速度控制模式。

发送至现场总线的给定值必须在传动内进行换算,以便达到预期的效果。给定值 ±16384 (4000h) 在正转和反转两个方向符合参数*[46.01](#page-306-0)* [速度换算](#page-306-6)中设置的速度范 围。例如,如果[46.01](#page-306-0)设置为 480rpm, 那么发送至现场总线的 4000h 将需要 480rpm.

| 方向 | PZD <sub>1</sub> | PZD <sub>2</sub> | PZD <sub>3</sub> | PZD <sub>4</sub> | PZD <sub>5</sub> | PZD <sub>6</sub> |
|----|------------------|------------------|------------------|------------------|------------------|------------------|
| 输出 | 控制字              | 速度给定值            | 加速时间             |                  | 减速时间             |                  |
| 输入 | 状态字              | 速度实际值            | 电机电流             |                  | 直流电压             |                  |

下表显示了推荐的传动参数设置。

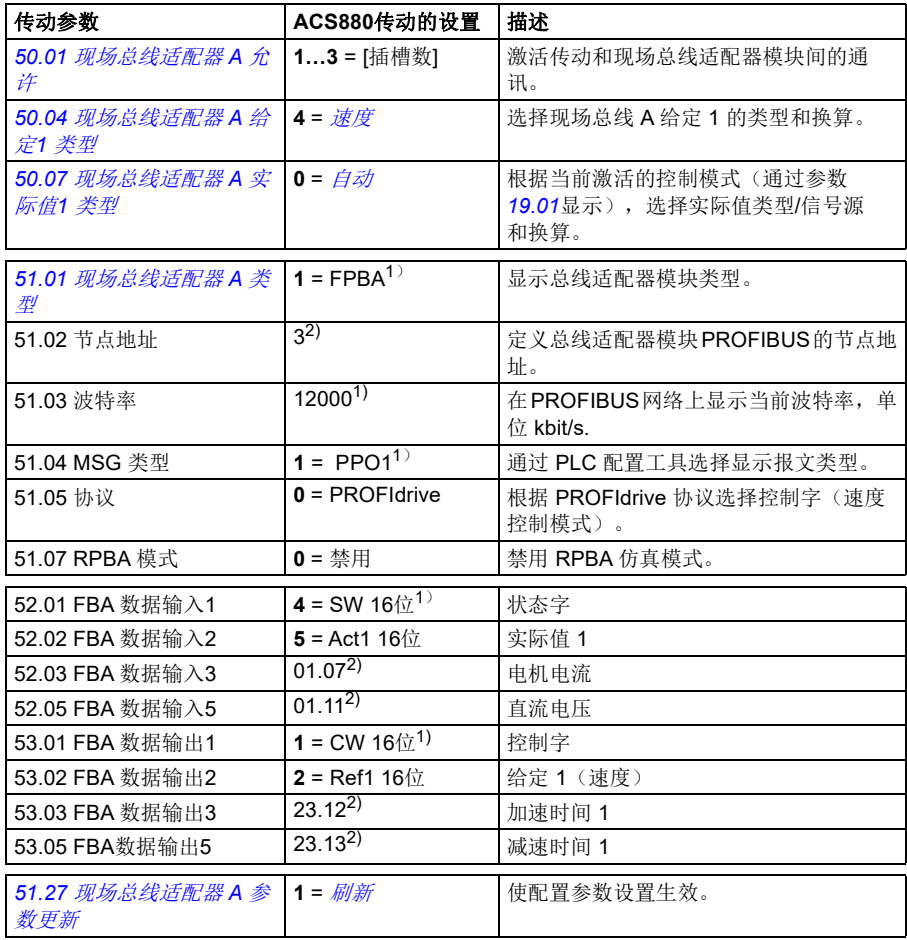

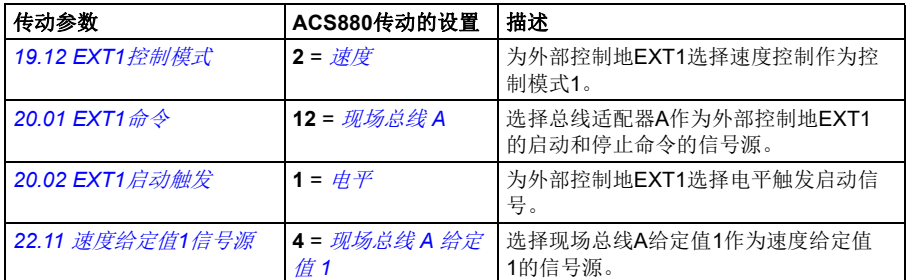

1) 只读或自动监测/设置

 $2)$ 举例

上面示例参数的启动顺序如下所示。

控制字

- 在上电、故障或紧急停车后:
	- 476h(十进制1142)–> 未准备好合闸
- 在正常运行中:
	- 477h (十进制1143) -> 准备好合闸 (已停止)
	- 47Fh (十进制1151) -> 运行中 (正在运行)

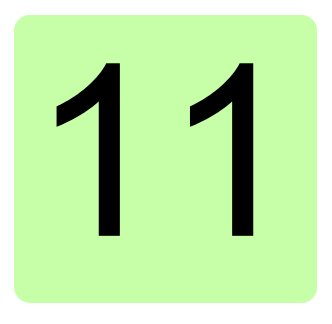

# 控制链图

# 本章内容

本章介绍了传动的给定链。控制链图可用于跟踪参数的交互方式,以及传动参数系统 中参数会起作用的地方。

对于更基本的图表,请参见[传动的工作模式](#page-21-0)一节(第*[22](#page-21-0)*页)。

速度给定源选择

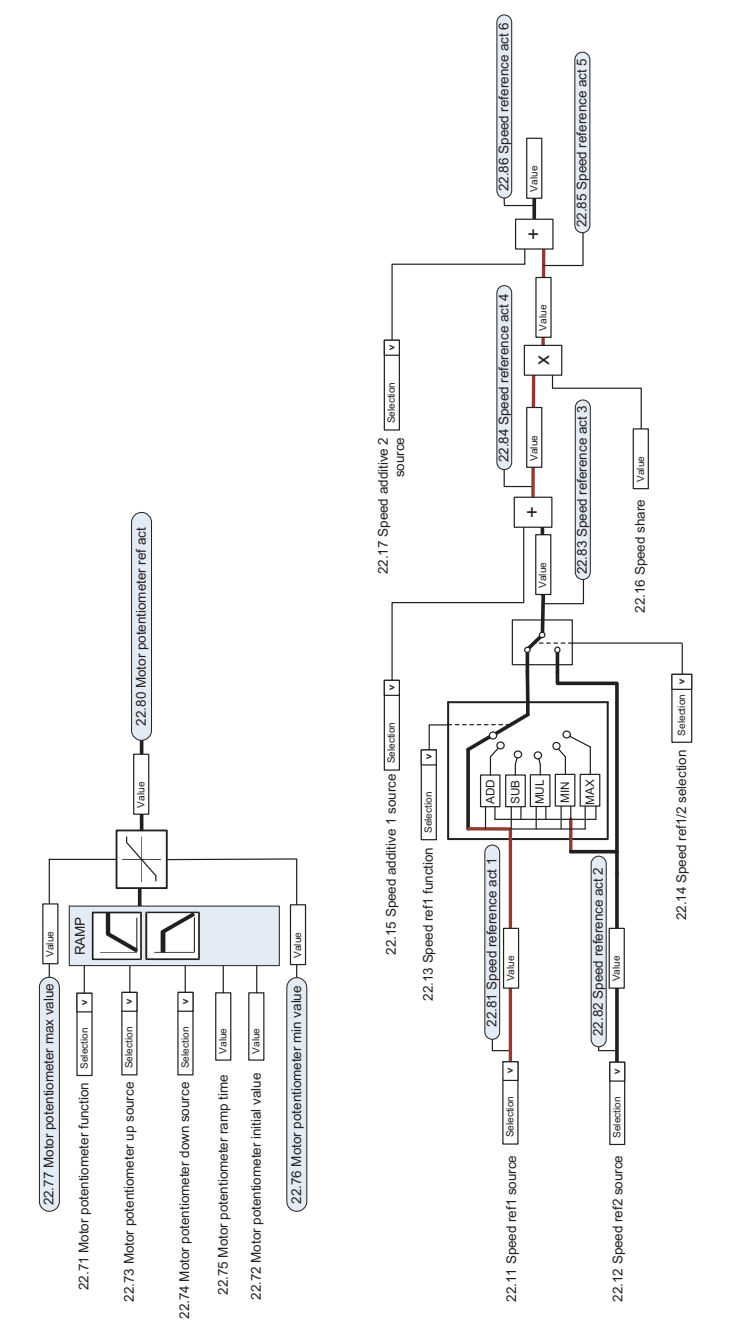

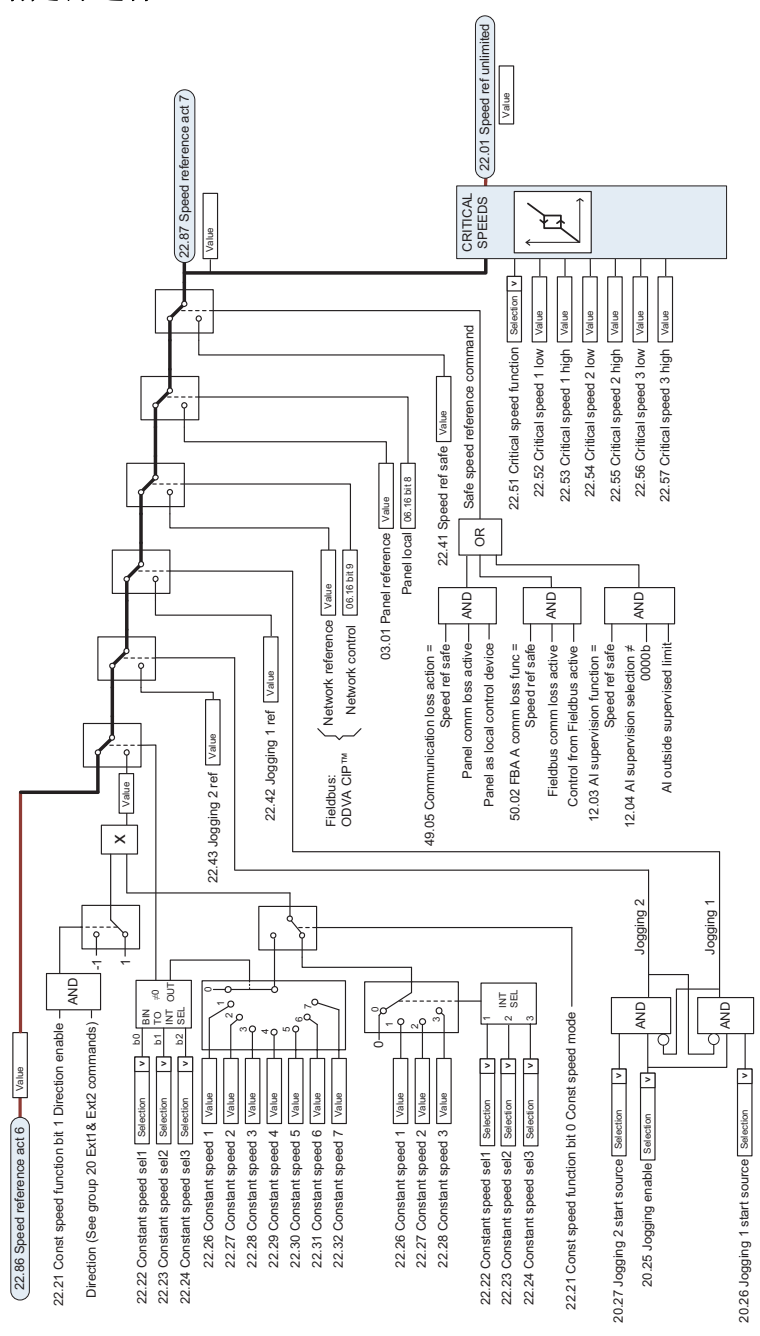

速度给定源选择

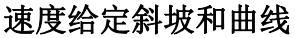

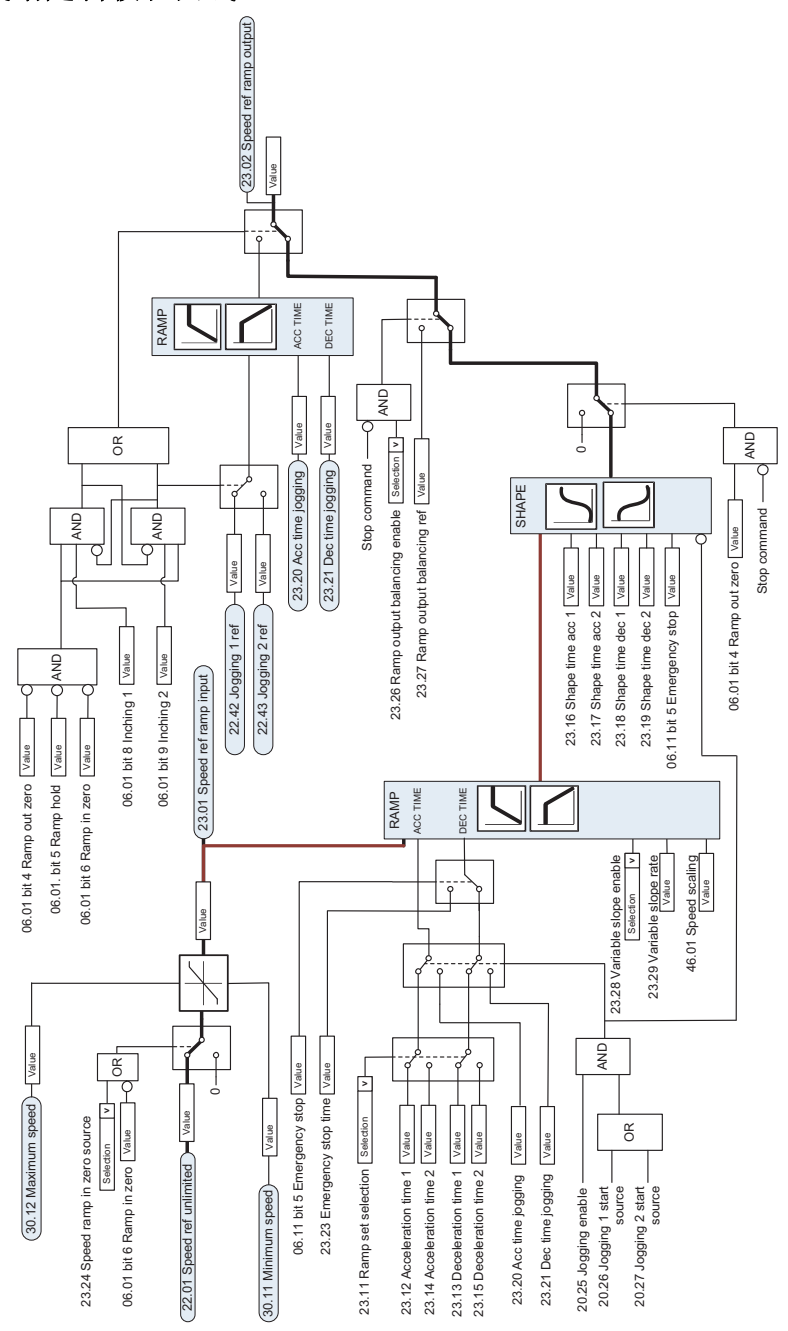

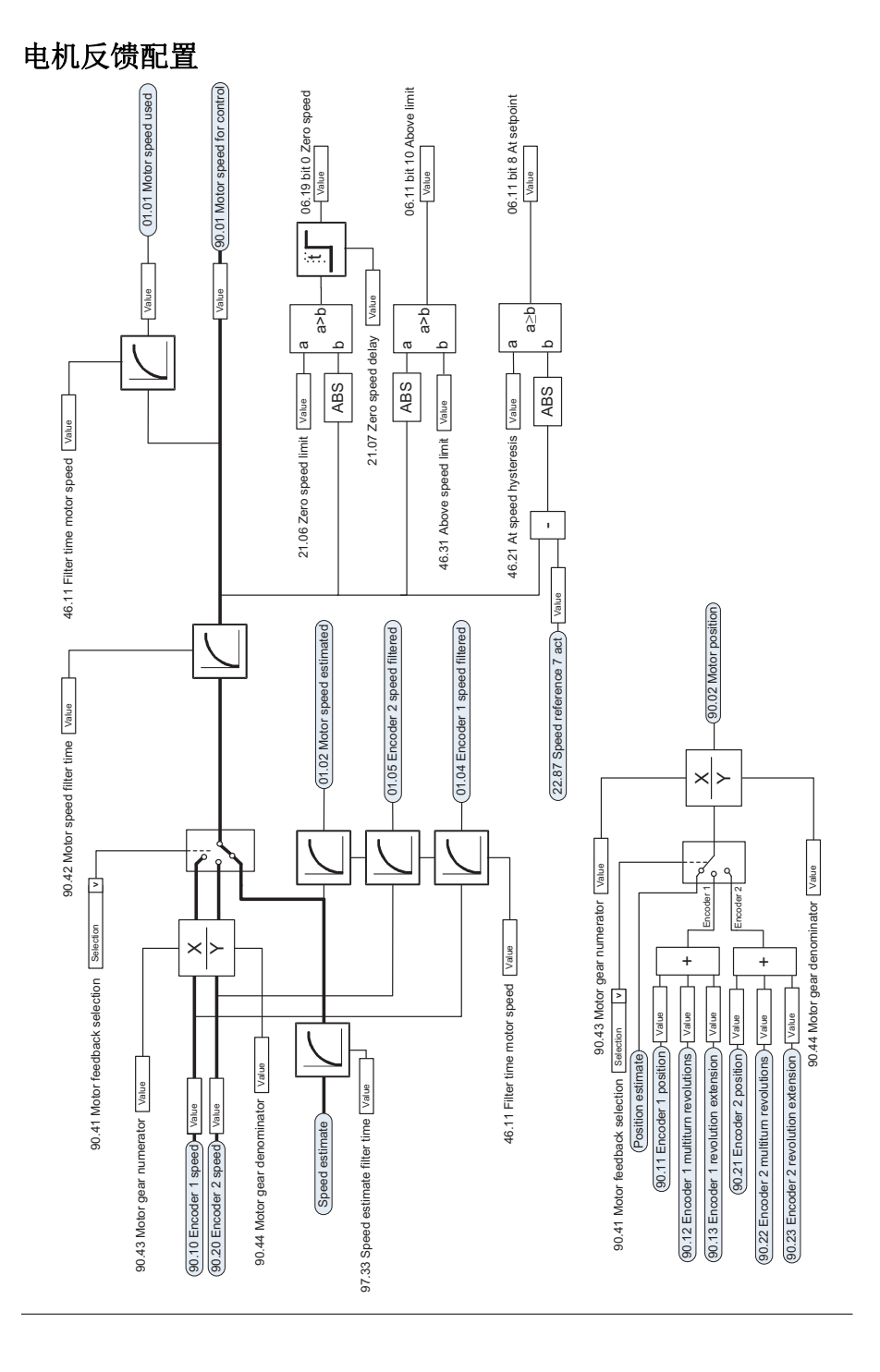

负载反馈和位置计数器配置

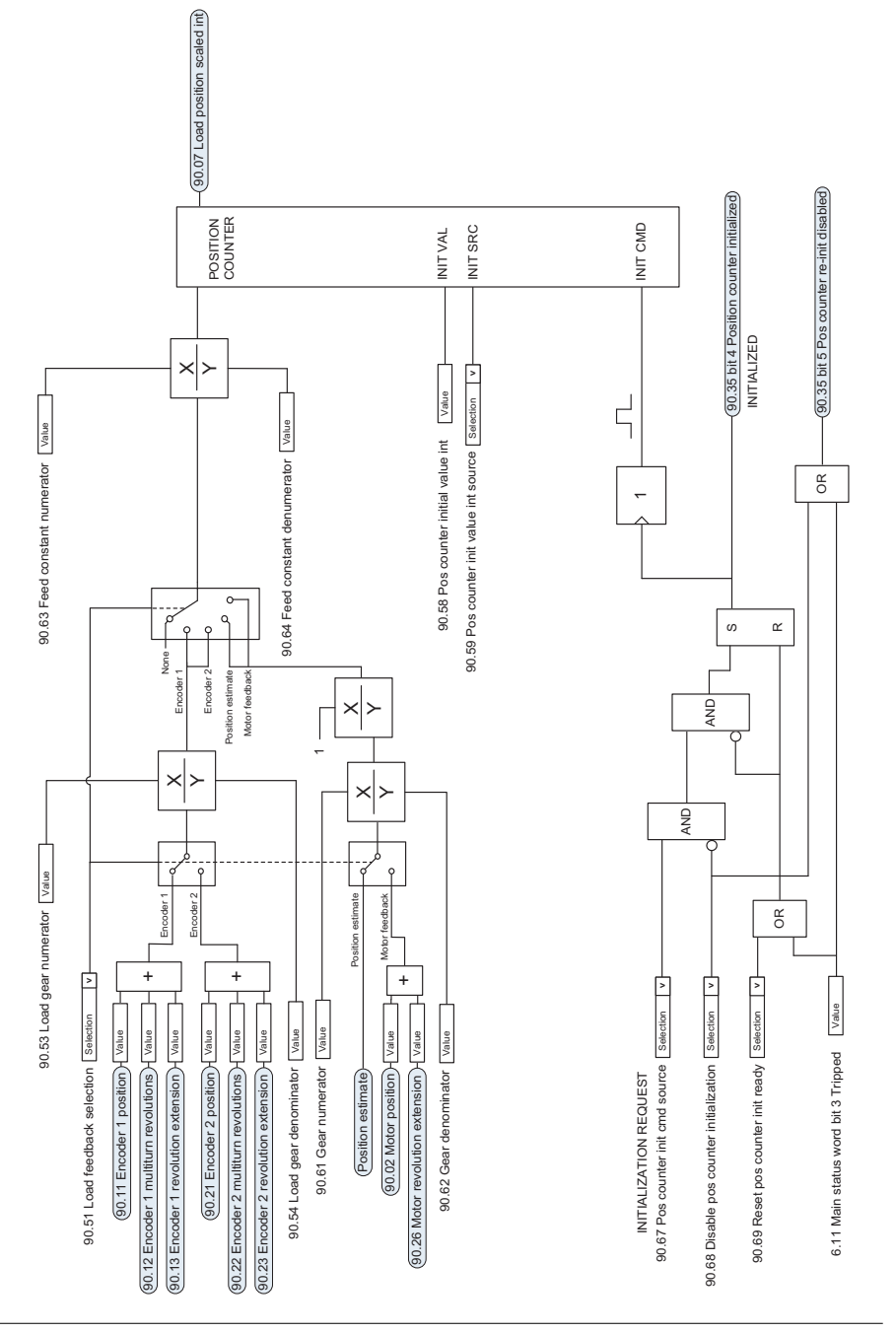

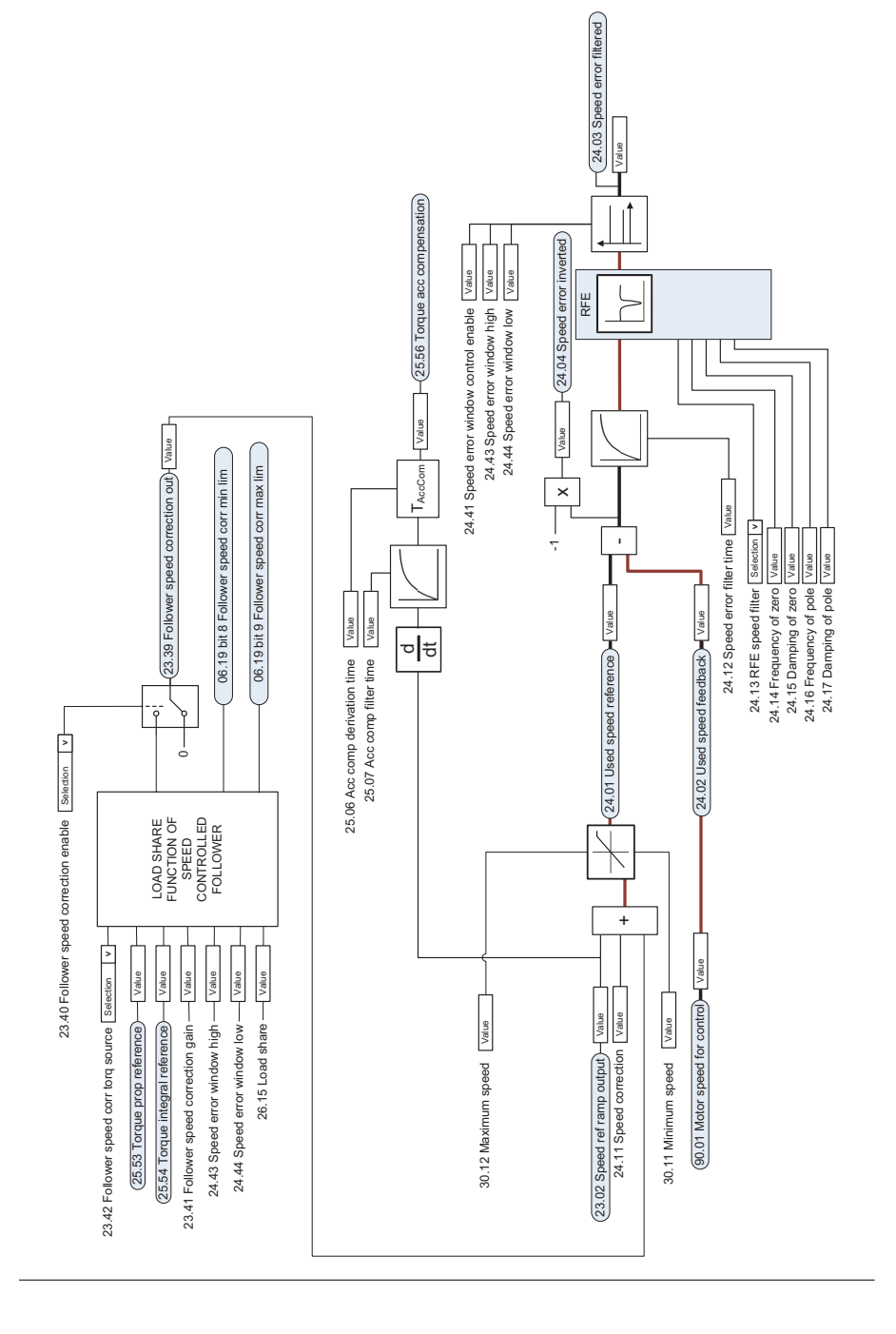

# 速度控制器

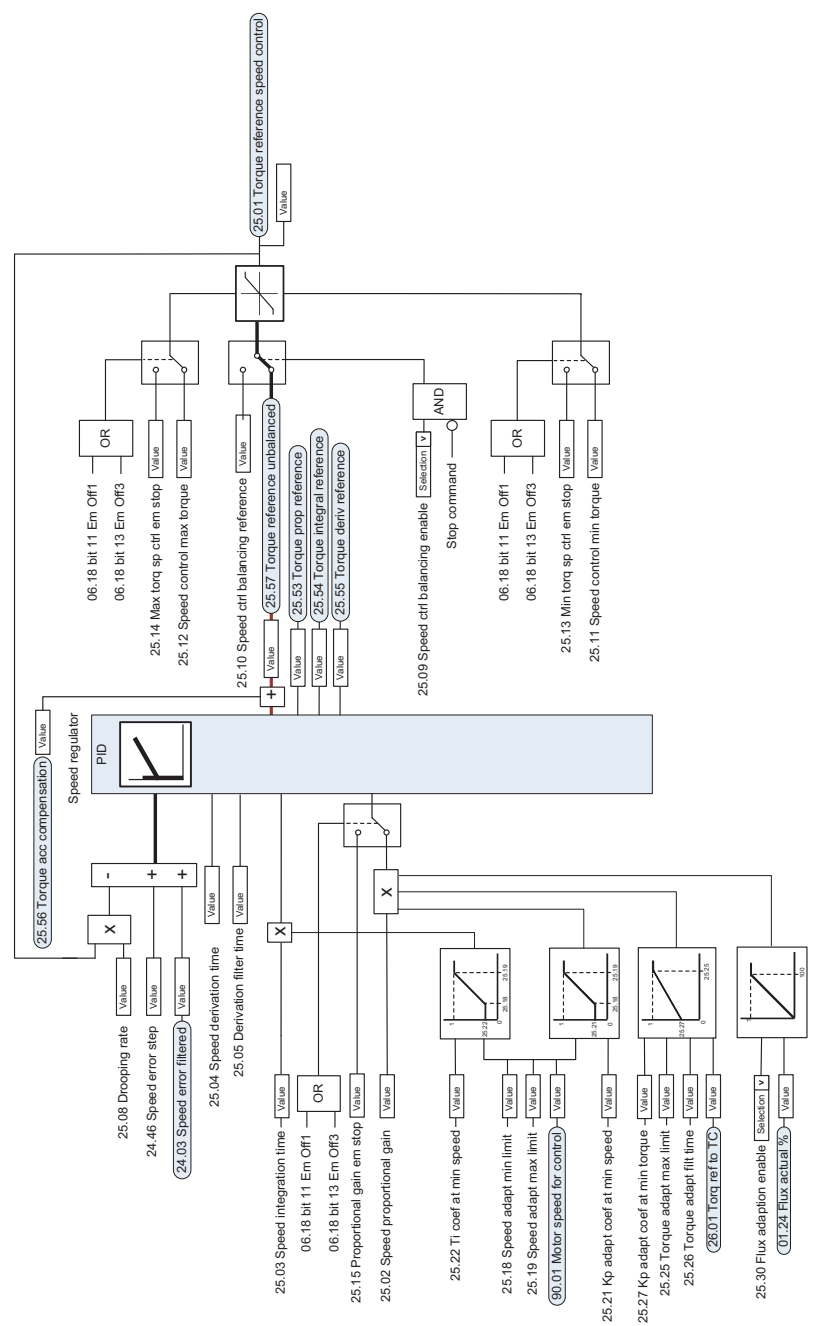

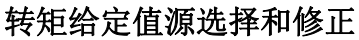

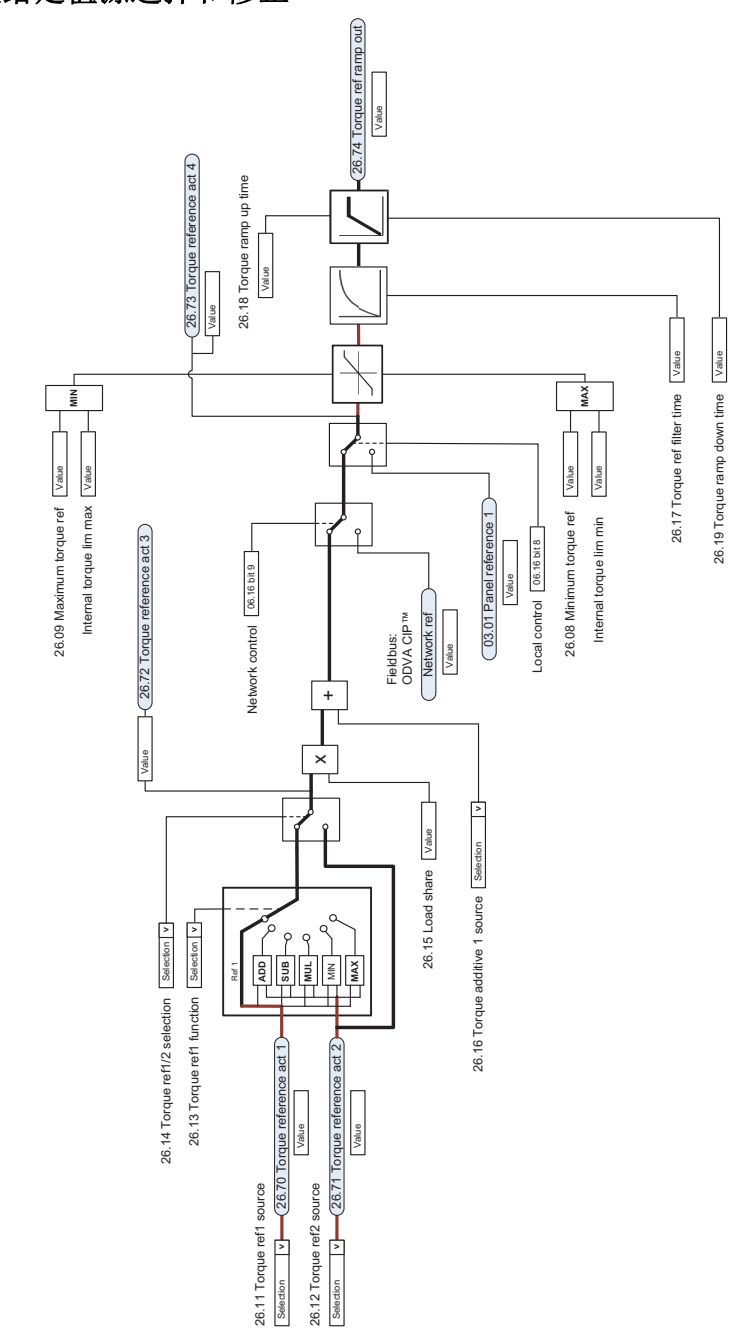

# 操作模式选择

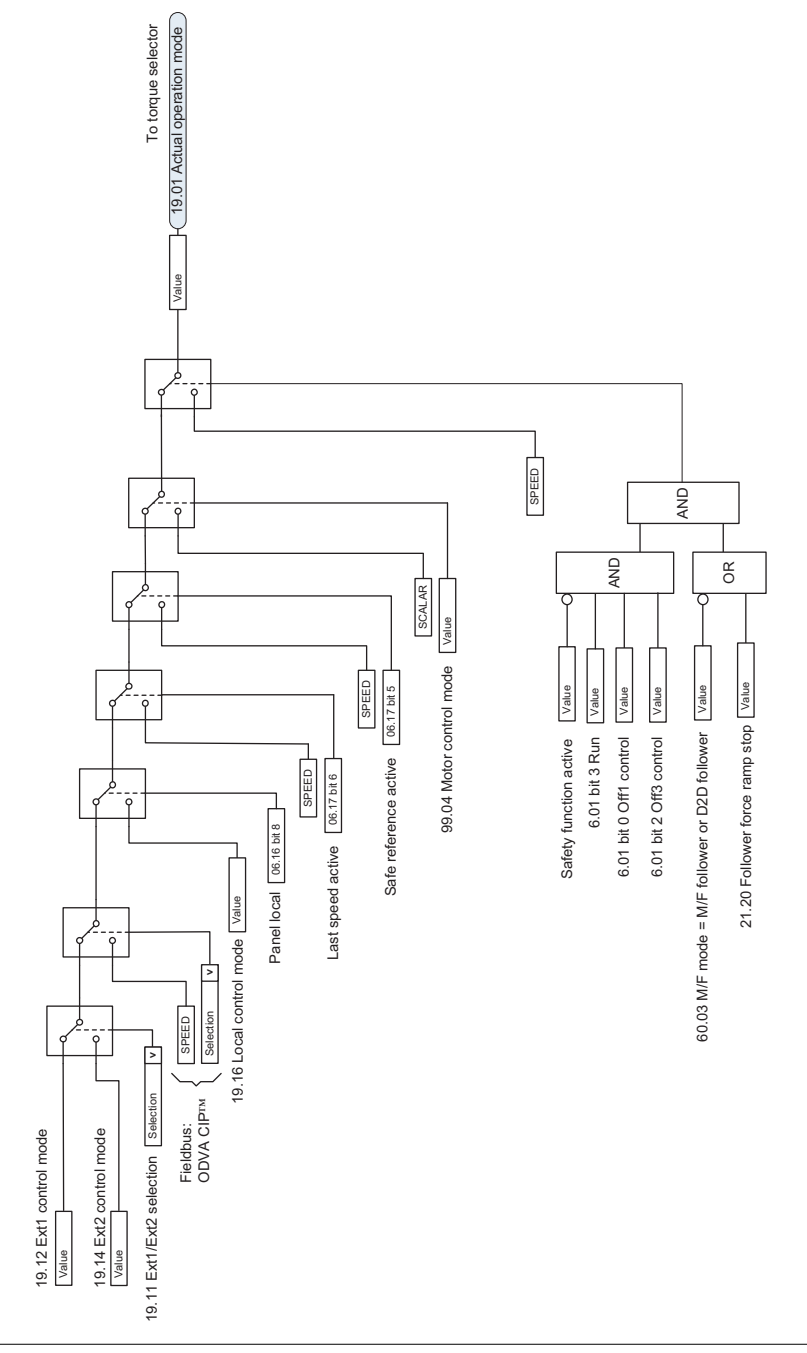

转矩控制器给定值选择

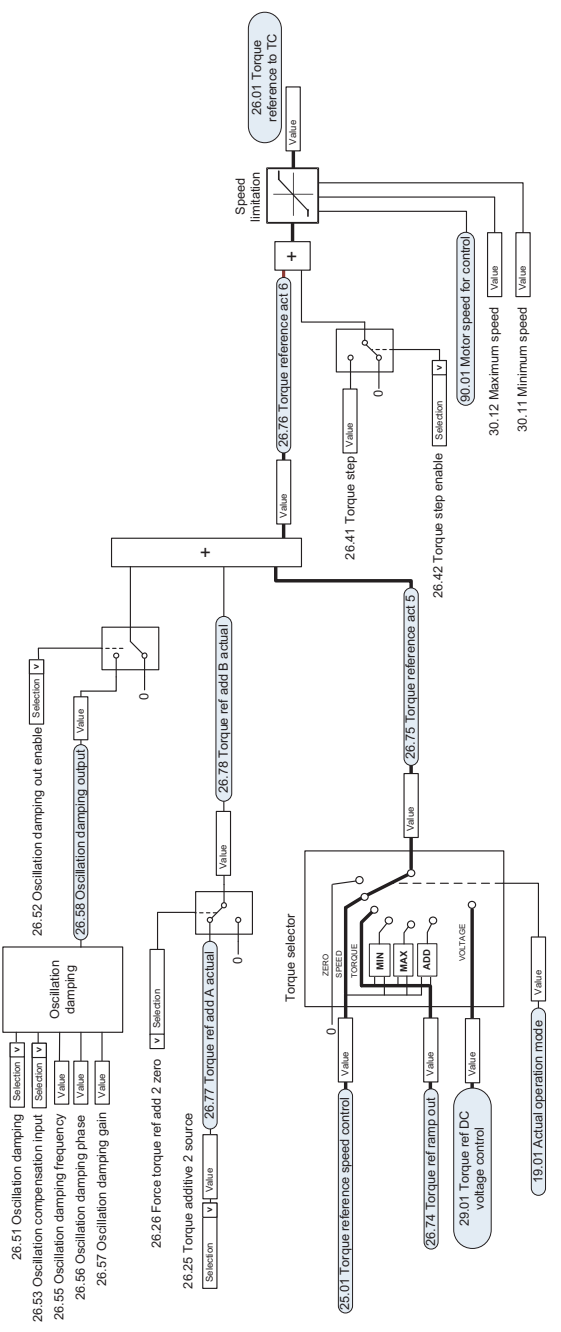

转矩限幅

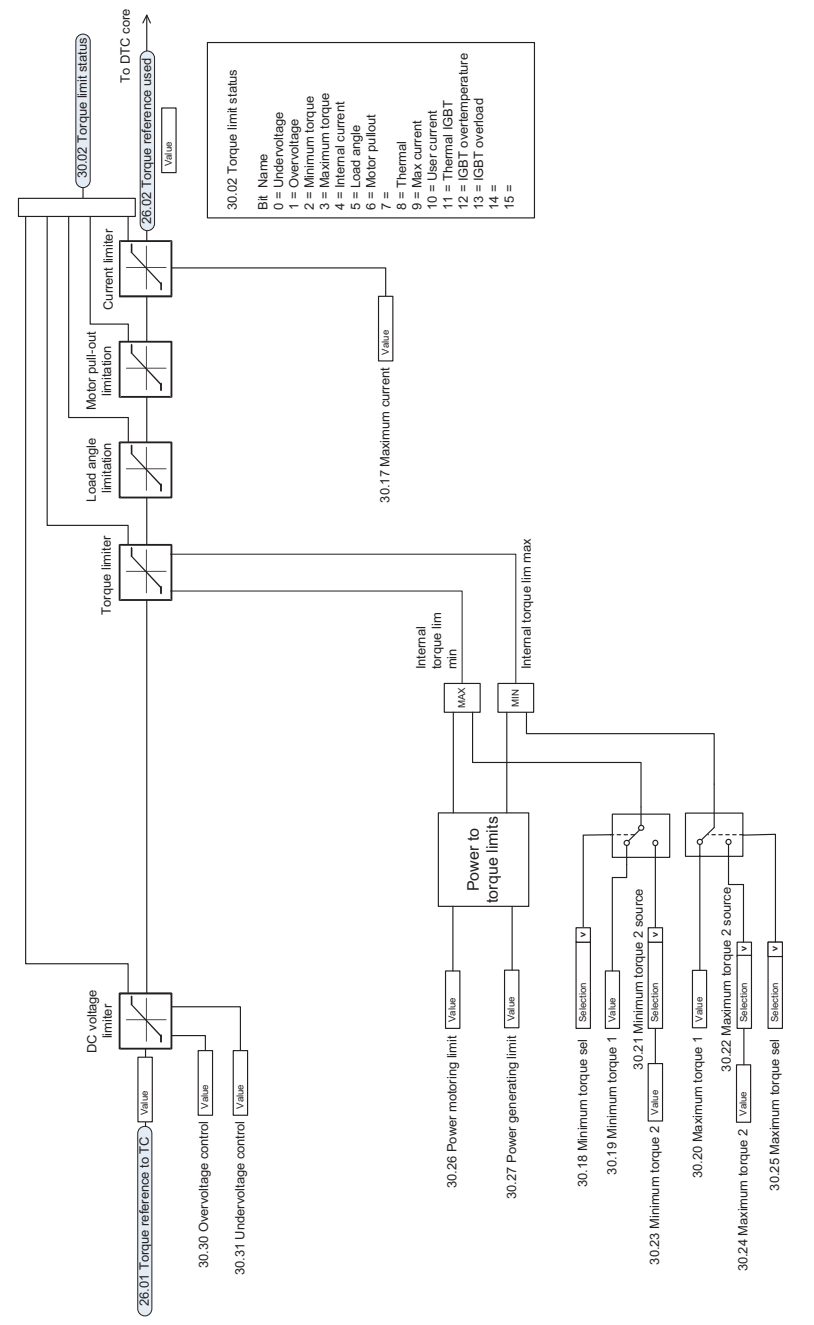

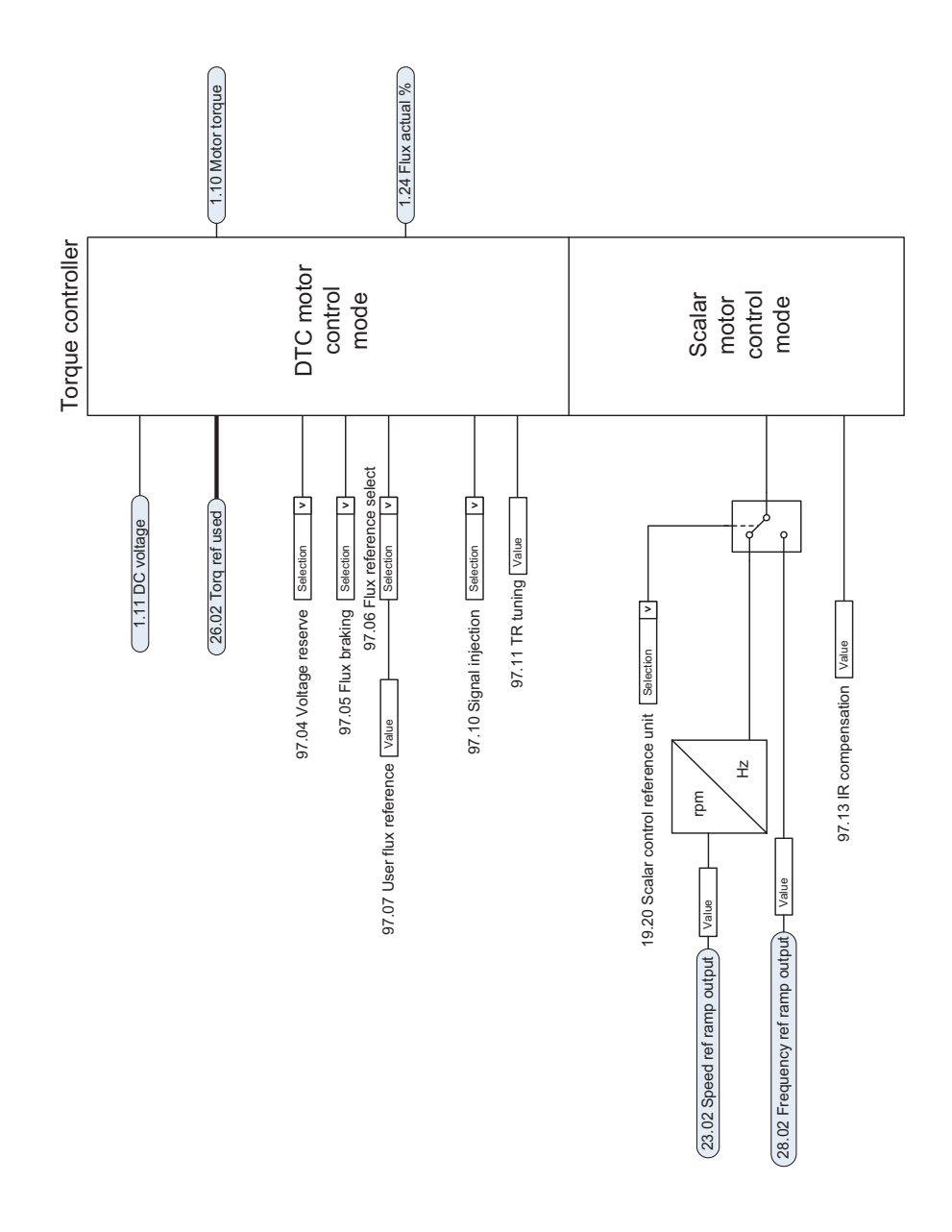

转矩控制器

# 频率给定选择

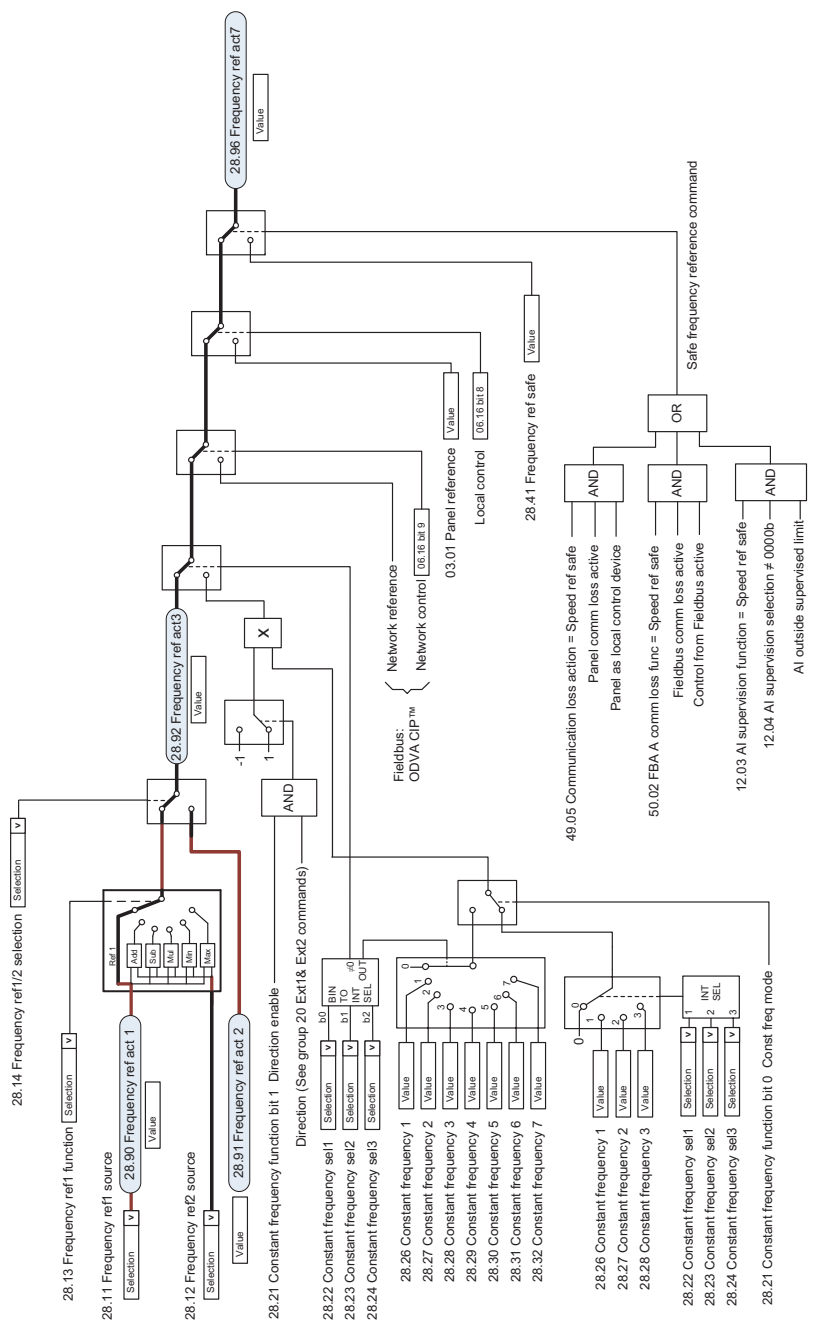

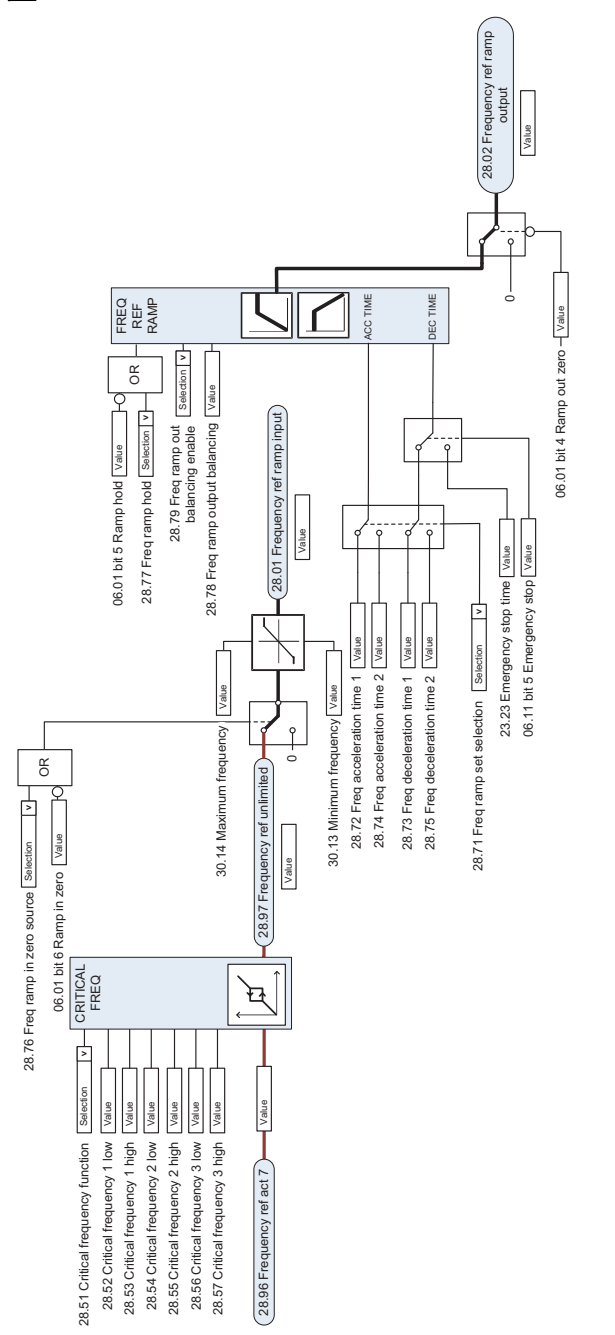

# 直流电压给定值选择

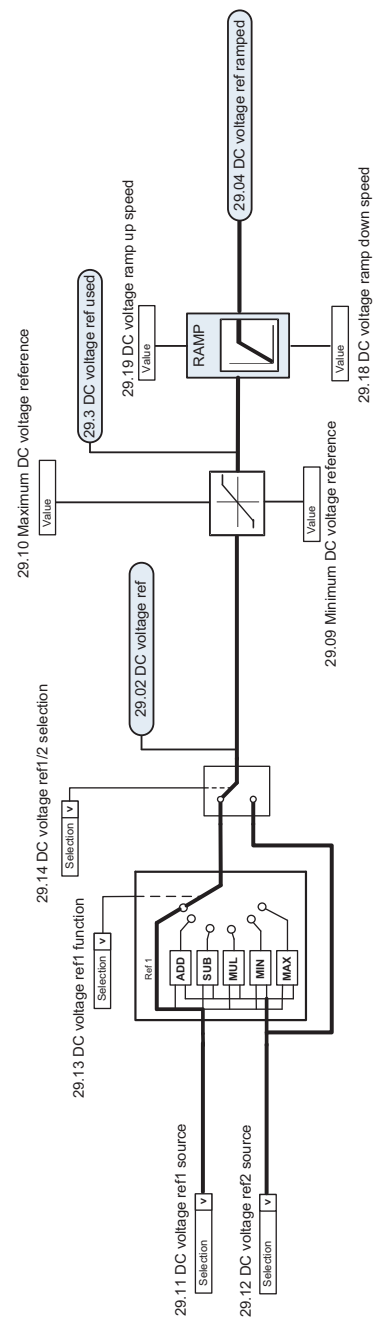

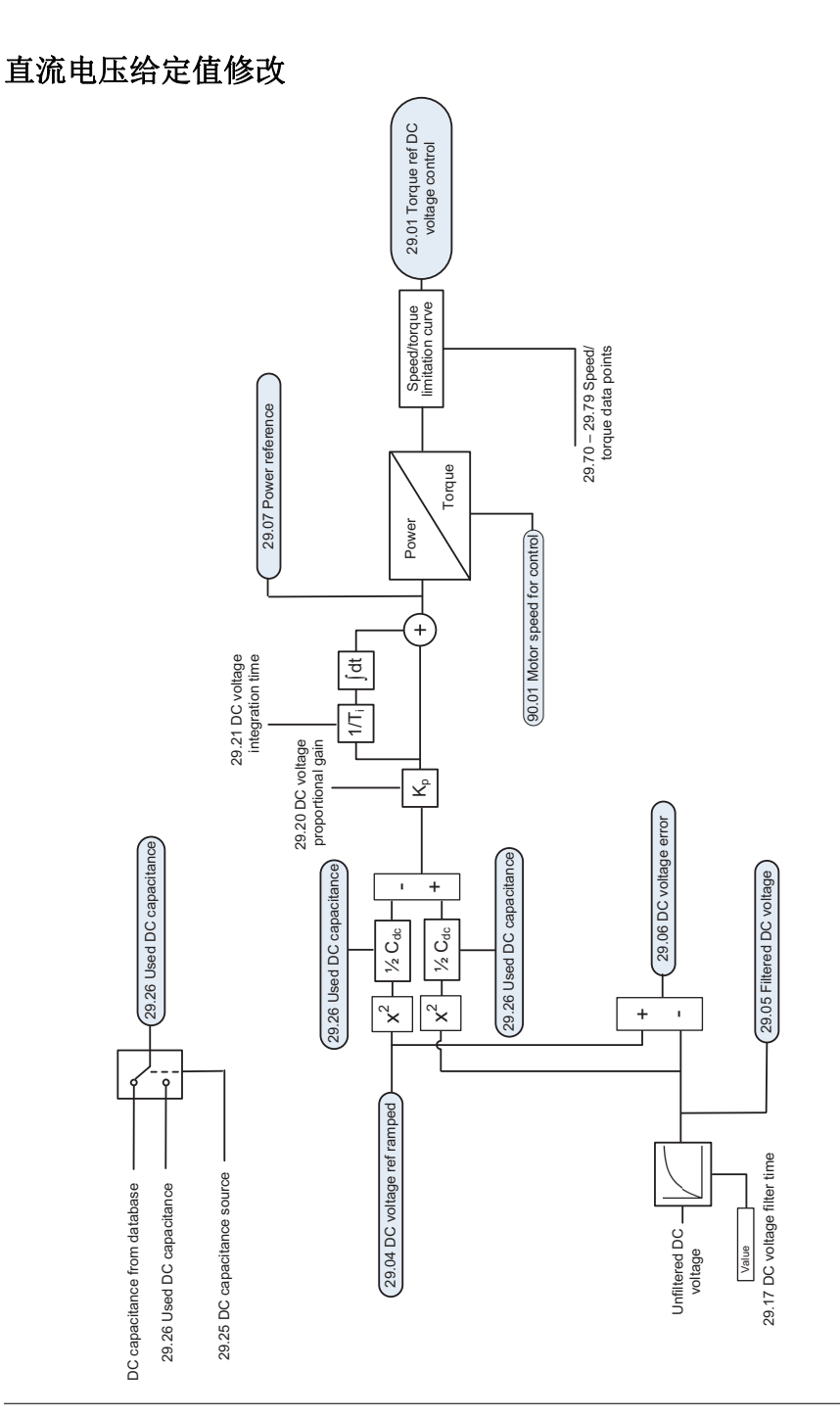

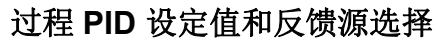

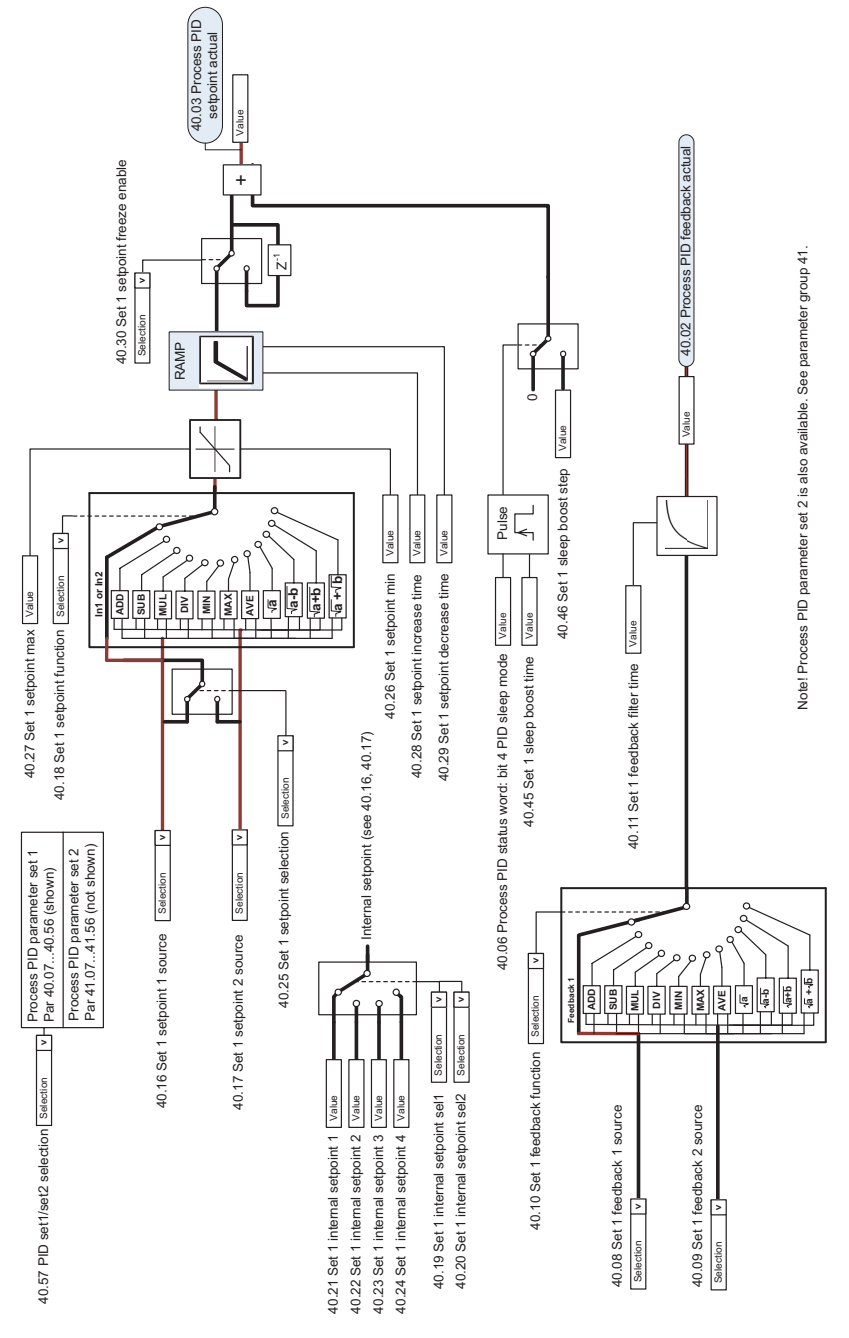
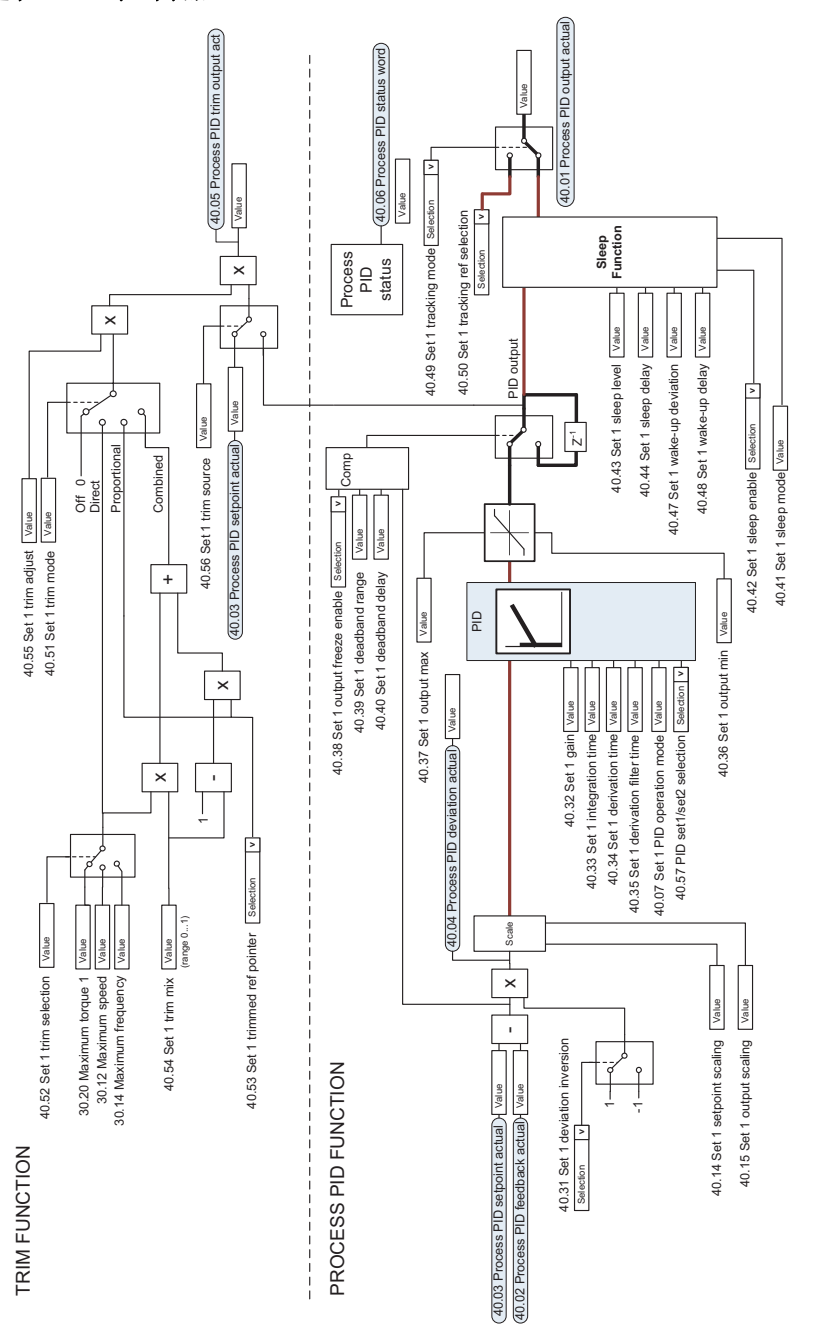

Note! Process PID parameter set 2 is also available. See parameter group 41. Note! Process PID parameter set 2 is also available. See parameter group 41.

过程 **PID** 控制器

主**/**从机通讯 **I**(主机)

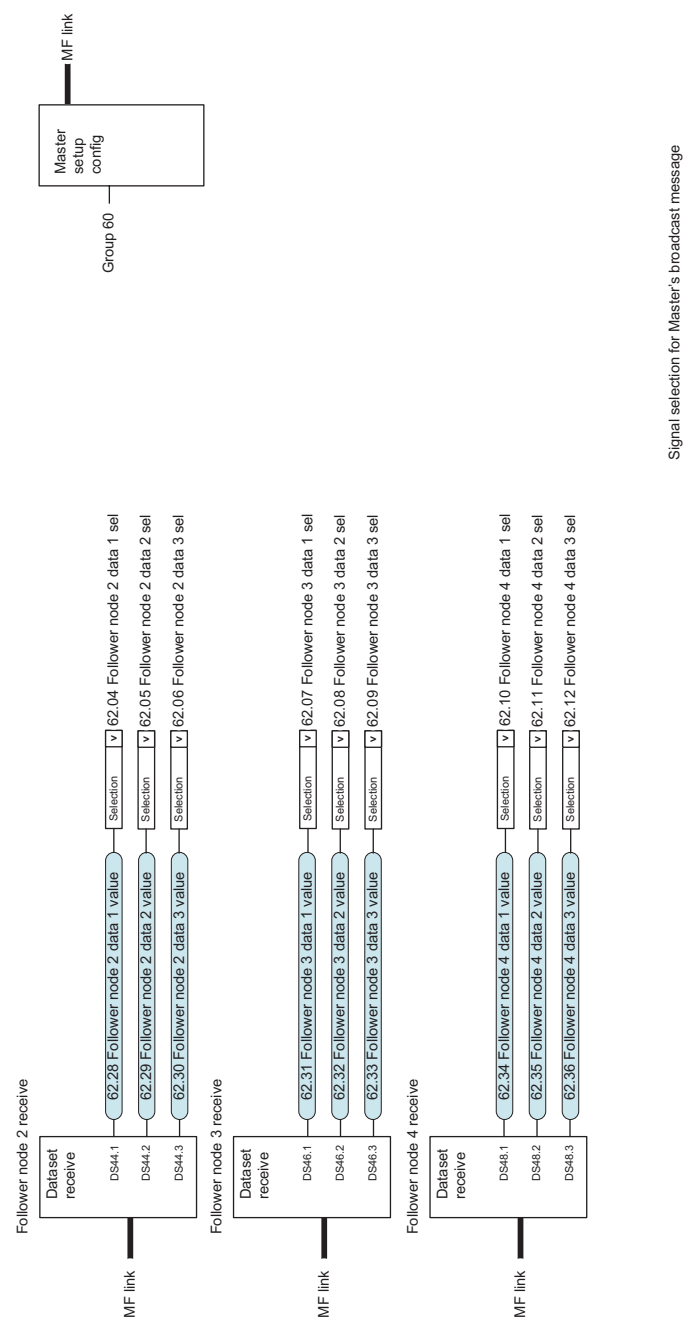

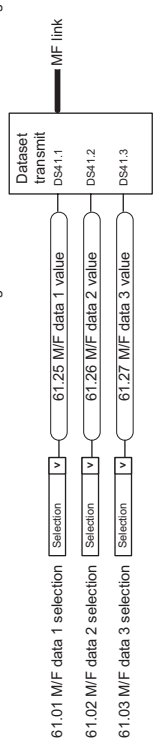

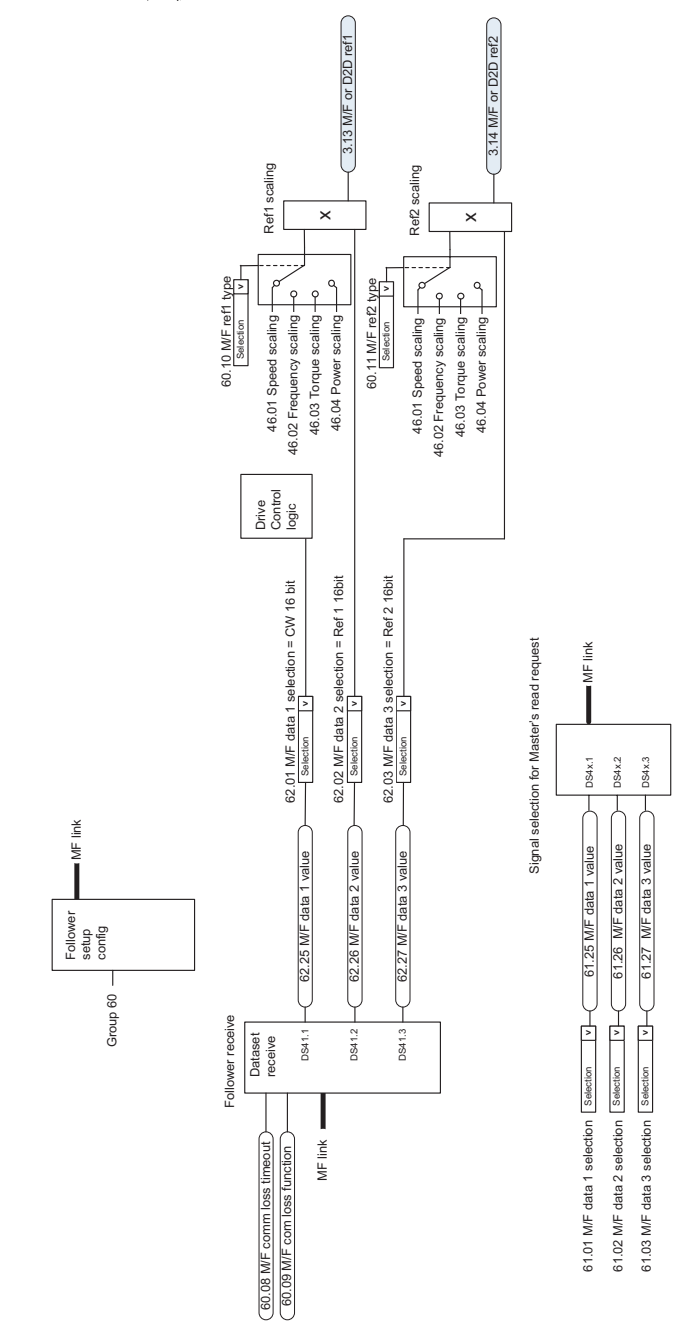

主/从机通讯 II(从机)

控制链图

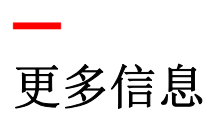

## **ABB** 传动授权服务站 --- 为 **ABB** 变频器提供专业的维修、服务

ABB 传动有两种授权服务站:传动区域服务站、传动自助服务站。区域服务站为就近的客户提 供服务,自助服务站为自己的客户提供服务。为了得到专业的 ABB 变频器维修服务及购买到原 厂备件,请您选择 ABB 传动授权的服务站,我们将为您提供优质的服务。

ABB 传动授权服务站的联系方式可以在 ABB 官网找到 , 具体方法如下:

进入 <http://new.abb.com/cn> 网页, 直接搜索"服务站",即可进入"ABB 传动授权服务站 " 页面

或者进入 <http://new.abb.com/cn> 网页 , 按照如下路径进入 ABB 传动授权服务站页面: [产品指南 >> 电](http://www.abb.com.cn/ProductGuide/)[气传动,逆变器和变流器 >> 传](http://www.abb.com.cn/product/zh/9AAC100211.aspx?country=CN)[动服务 >>](http://www.abb.com.cn/product/zh/9AAC113389.aspx?country=CN)ABB 传动授权服务站

关于 ABB 传动授权服务站的建议或意见,欢迎致电 ABB 传动技术支持与服务热线 4008108885 或发送邮件到 drive.service@cn.abb.com。

## 产品和服务查询

请向当地的 ABB 代表提出有关产品的任何咨询,同时提供相关装置的型号命名和序列号。浏览 [www.abb.com/searchchannels](http://www.abb.com/searchchannels) 可获取 ABB 销售、支持和服务部门的联系方式清单。

## 产品培训

有关 ABB 产品培训的信息,请浏览 [www.abb.com/drives](http://www.abb.com/drives) 并选择*培训课程* (Training courses)。

### 提供有关 **ABB** 传动手册的反馈

欢迎您对我们的手册提出宝贵意见。请转到 [www.abb.com/drives](http://www.abb.com/drives) 并选择*文档库* (Document Library) – *手册反馈表 (LV 交流传动)* (Manuals feedback form (LV AC drives))。

#### 互联网文档库

您可以从互联网上找到 PDF 格式的手册和其他产品文件。请转到 [www.abb.com/drives](http://www.abb.com/drives) 并选择文 *档库* (Document Library)。您可以浏览文档库或在搜索字段内输入选择标准, 例如文档代码。

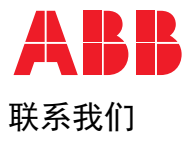

# **www.abb.com/drives www.abb.com/drivespartners**

#### 北京 **ABB** 电气传动系统有限公司

中国,北京, 100015 地址:北京市朝阳区酒仙桥北路甲 10 号 401 楼 电话:+86 10 58217788 传真:+86 10 58217618 24 小时 ×365 天技术热线:+86 400 810 8885 网址:www.abb.com.cn/drives

全国各地区销售代表处联系方式 :

上海办事处 中国 上海市 200023 黄浦区蒙自路 763 号丰盛创建大厦 16 层 电话:+86 21 2328 8888 传真:+86 21 2328 8678

沈阳办事处 中国 辽宁省沈阳市 110001 和平区南京北街 206 号假日城市广场 2 座 16 层 中国 四川省成都市 610041 电话:+86 24 3132 6688 传真:+86 24 3132 6699

乌鲁木齐办事处 中国 新疆乌鲁木齐市 830002 中山路 339 号中泉广场国家开发银行大厦 6B 电话:+86 991 283 4455 传真:+86 991 281 8240

重庆办事处 中国 重庆市 400021 北部新区星光大道 62 号海王星科技大厦 A 区 6 层 中国 云南省昆明市 650032 电话:+86 023 6788 5732 传真:+86 023 6280 5369

深圳办事处 中国 广东省深圳市 518031 福田区华富路 1018 号中航中心 1504A 电话:+86 755 8831 3038 传真: +86 755 8831 3033

杭州办事处 中国 浙江省杭州市 310000 钱江路 1366 号华润大厦 A 座 8 层 电话:+86 571 8763 3967 传真:+86 571 8790 1151

长沙办事处 中国 湖南省长沙市 410005 黄兴中路 88 号平和堂商务楼 12B01 电话:+86 731 8268 3005 传真: +86 731 8444 5519

广州办事处 中国 广州市 519623 珠江新城珠江西路 15 号珠江城大厦 29 层 01-06A 单 经济技术开发区文景路中段 158 号 3 层 元 电话:+86 20 3785 0688 传真:+86 20 3785 0608

成都办事处 人民南路四段三号来福士广场 T1-8 层 电话:+86 28 8526 8800 传真:+86 28 8526 8900

厦门办事处 中国 福建省厦门市 361009 湖里火炬高新区信息光电园围里路 559 号 电话:+86 592 630 3058 传真:+86 592 630 3531

昆明办事处 崇仁街 1 号东方首座 2404 室 电话:+86 871 6315 8188 传真:+86 871 6315 8186

郑州办事处 中国 河南省郑州市 450007 中原中路 220 号裕达国际贸易中心 A 座 1006 室 电话:+86 371 6771 3588 传真:+86 371 6771 3873

贵阳办事处 中国 贵州省贵阳市 550022 观山湖区金阳南路 6 号世纪金源购物中心 5 号楼 10 电话:+86 531 8609 2726 层 电话:+86 851 8221 5890 传真:+86 851 8221 5900

西安办事处 中国 陕西省西安市 710075 电话:+86 29 8575 8288 传真: +86 29 8575 8299

武汉办事处 中国 湖北省武汉市 430060 武昌区临江大道 96 号武汉万达中心 21 层 电话:+86 27 8839 5888 传真:+86 27 8839 5999

福州办事处 中国 福建省福州市 350028 仓山万达广场 A1 座 706-709 室 电话:+86 591 8785 8224 传真:+86 591 8781 4889

哈尔滨办事处 中国 黑龙江省哈尔滨市 150090 哈尔滨市南岗区长江路 99-9 号辰能大厦 14 层 电话:+86 451 5556 2291 传真:+86 451 5556 2295

兰州办事处 中国 甘肃省兰州市 730030 城关区张掖路 87 号中广大厦 23 层 电话:+86 931 818 6466 传真:+86 931 818 6755

济南办事处 中国 山东省济南市 250011 泉城路 17 号华能大厦 6 楼 8601 室 传真:+86 531 8609 2724